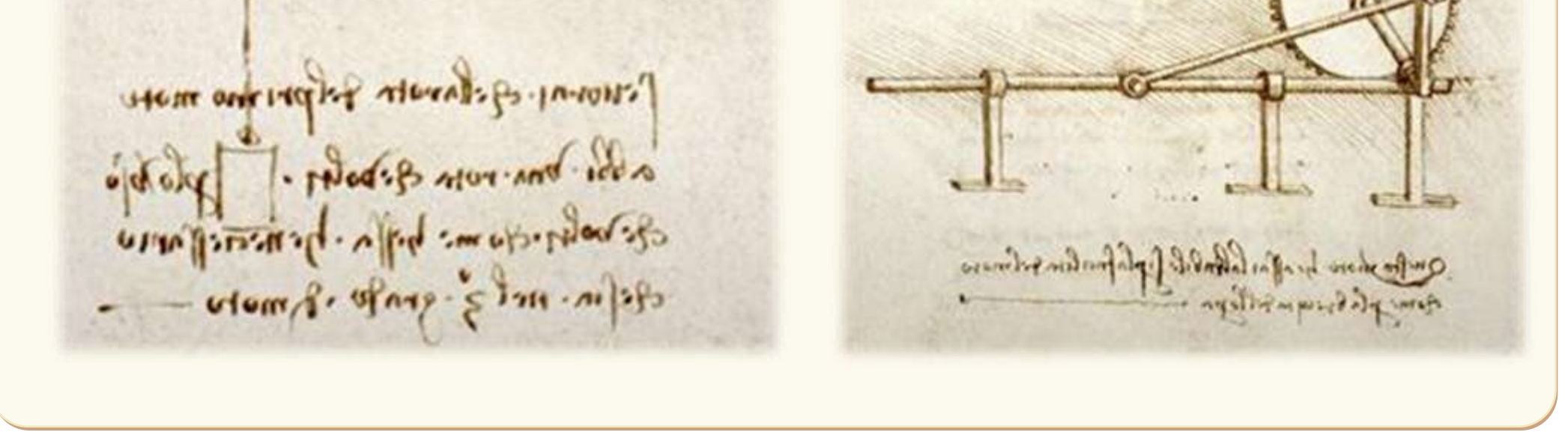

# **ESERCITAZIONI DI DISEGNO TECNICO 3D**

but not challe it, mor above about and complete ite of the por montan of the way and we have post the control of the where it was not the Due The Way up **Sales Street, Sales** views sending several which is a family and applied ANIXIA- STANLI JANIXATIN beautiful purposed read I share is a passage or generous. Also oralize FOULLED AND IT SEEK ALL AND Cape of principal and sale Not happy at minimal action parties they not not the stand winder with master A Separate Little **HATSAN A** 15 aprile 1452 **200 maggio 1519** Sector moves for consel of is completed

# **INTRODUZIONE**

Il disegno tramite software di modellizzazione solida 3D ha semplificato notevolmente la progettazione tecnica e lo studio di meccanismi e macchine.

Questa dispensa presenta un insieme variegato di macchine semplici che spaziano dalla pneumatica, alla robotica e alle macchine a fluido.

Ogni macchina è costituita da semplici parti che vanno collegate fra loro.

Vincolando correttamente in un assieme le singole parti è possibile verificare la cinematica (simulazione) della macchina.

Per ogni macchina proposta si dovrebbe:

- realizzare il modello 3D completo di annotazioni
- creare un disegno con le viste/sezioni principali quotate
- creare un disegno con l'assieme e la distinta parti
- creare un video con l'animazione della macchina

### La dispensa fa riferimento al software Autodesk Inventor.

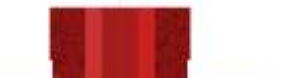

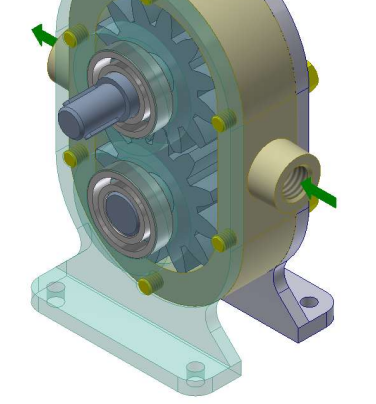

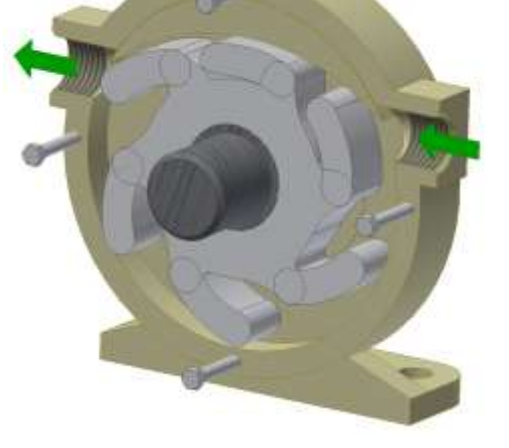

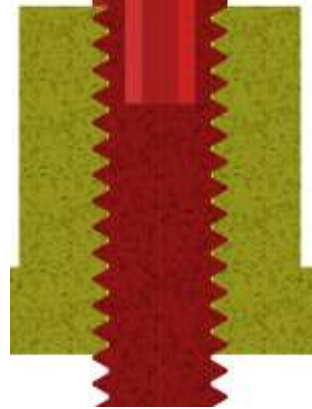

## **ASSIEMI**

<span id="page-2-0"></span>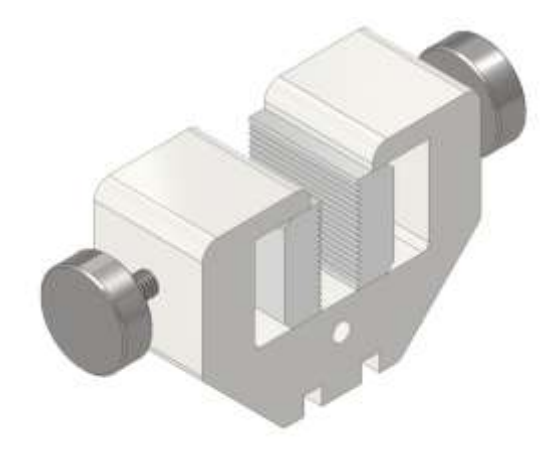

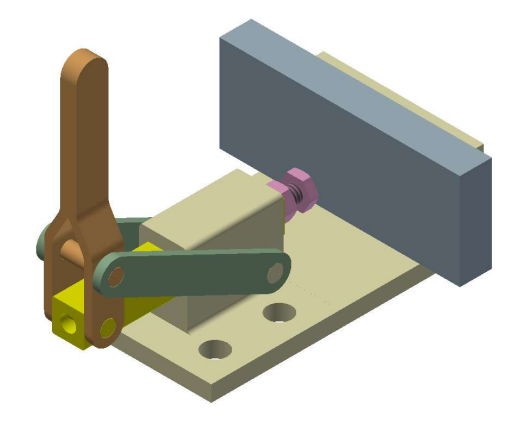

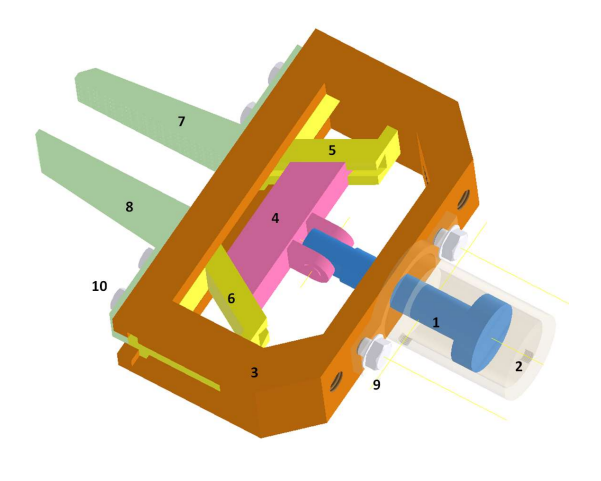

**[MORSA](#page-8-0) [MORSA A LEVA](#page-12-0) [PINZA PNEUMATICA](#page-15-0)**

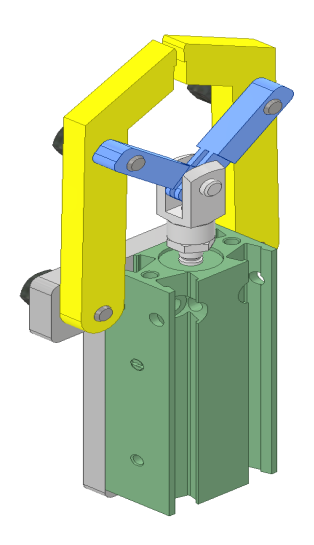

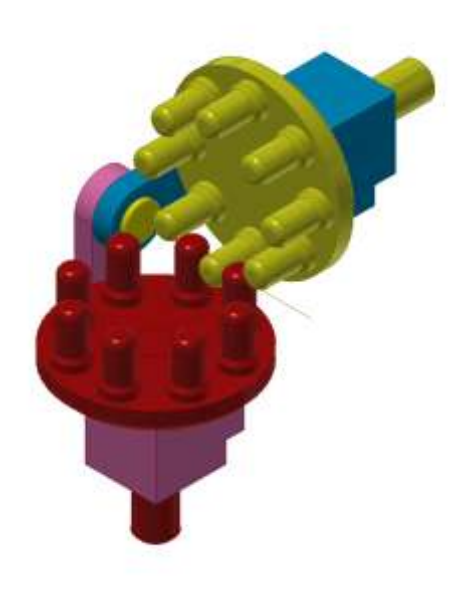

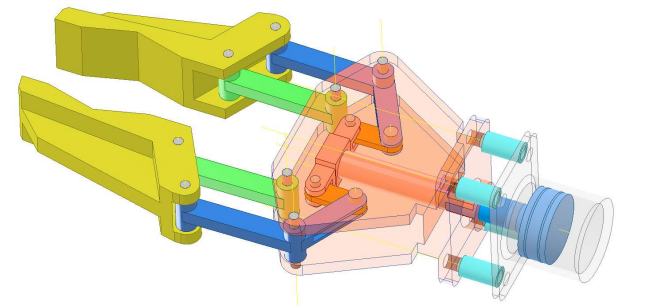

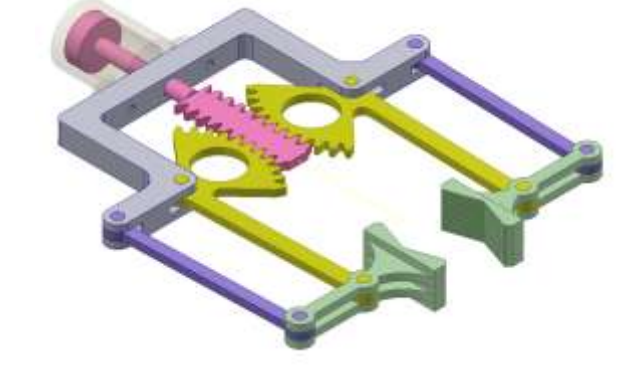

**[PINZA PNEUMATICA](#page-36-0) [PINZA PNEUMATICA](#page-60-0) [PINZA PNEUMATICA](#page-54-0)**

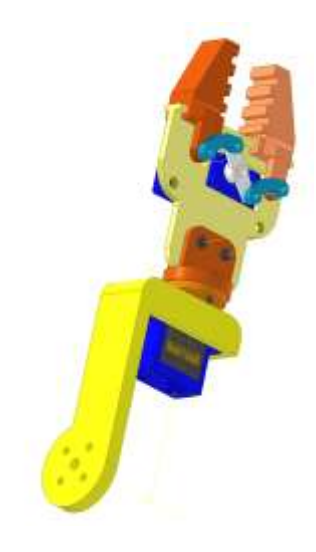

**[GIUNTO A PIOLI](#page-81-0) PINZA [SERVO MOTORE](#page-74-0) [PINZA SERVO MOTORE](#page-69-0)**

#### **[POMPA A INGRANAGGI](#page-85-0) [POMPA GIRANTE GOMMA](#page-134-0) [FILETTATURA ISO](#page-303-0)**

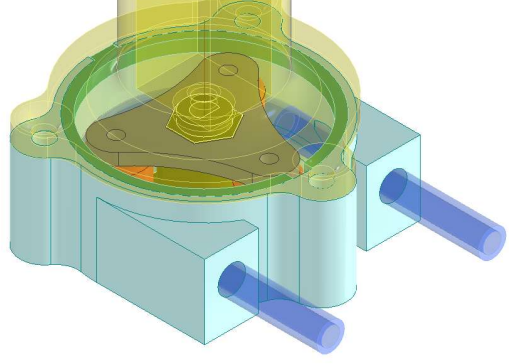

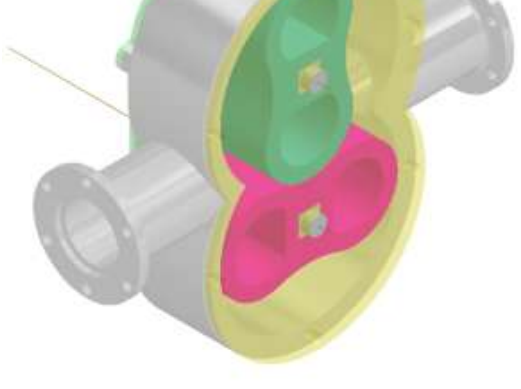

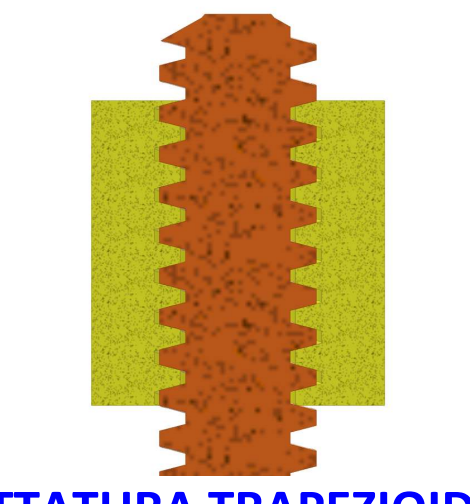

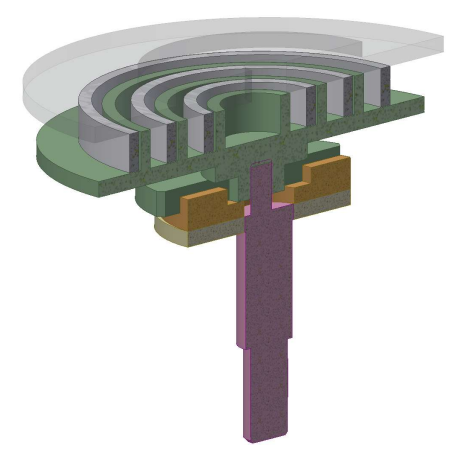

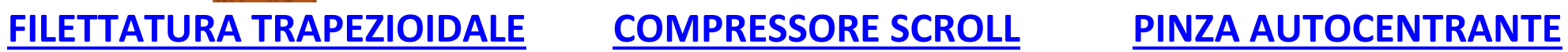

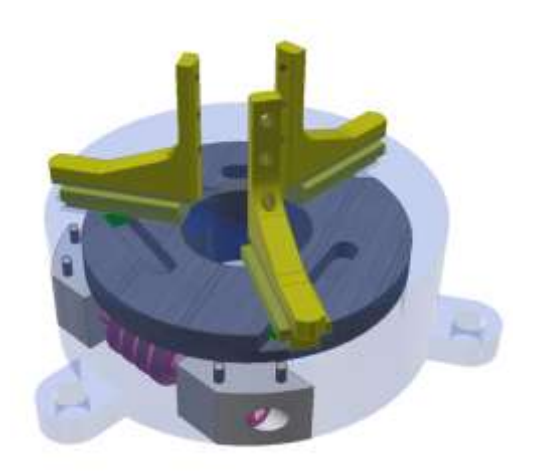

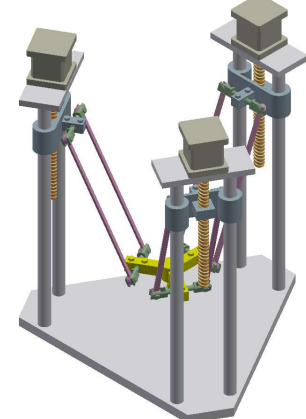

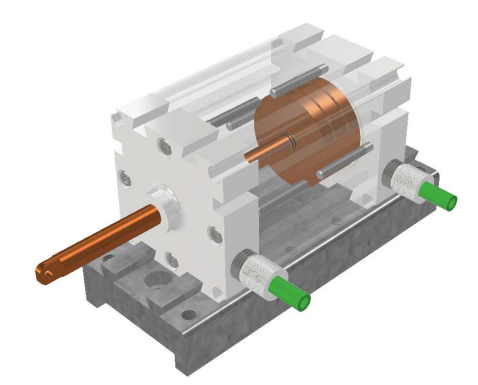

**[ROBOT DELTA](#page-225-0) [CILINDRO PNEUMATICO](#page-247-0) [ATTACCO RAPIDO](#page-65-0)**

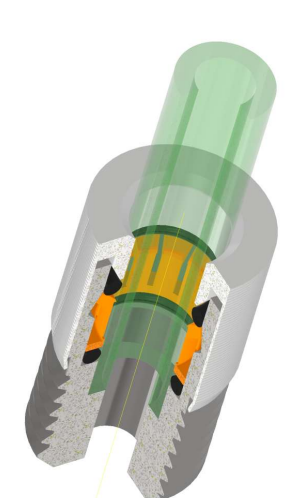

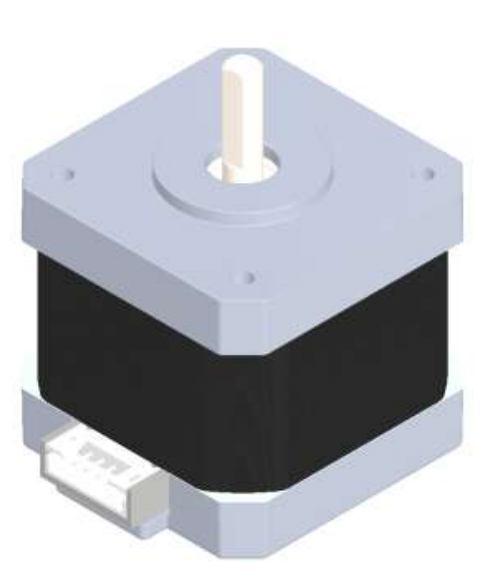

#### **[GUIDA LINEARE](#page-234-0) [ROBOT 2 GDL](#page-231-0) [MOTORE NEMA 17](#page-243-0)**

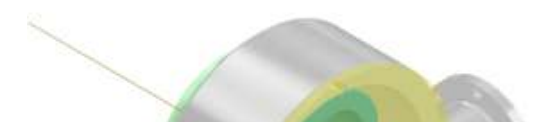

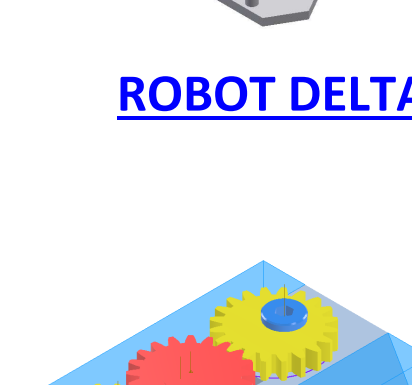

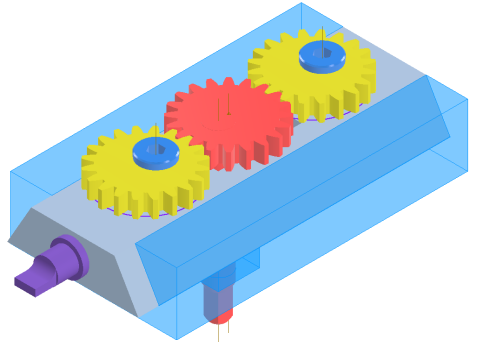

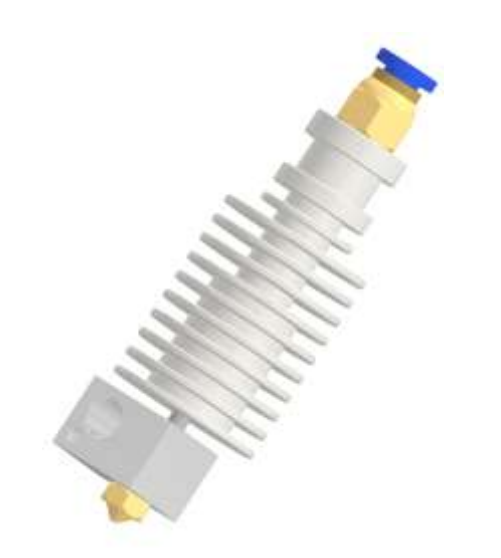

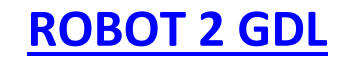

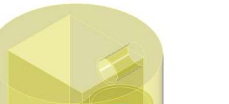

#### **HOTEND [STAMPA 3D](#page-238-0) [POMPA PERISTALTICA](#page-139-0) [POMPA A LOBI](#page-138-0)**

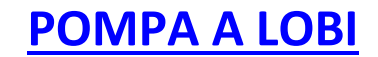

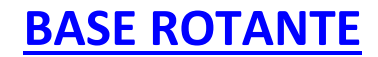

### **[VENTILATORE DC 775](#page-166-0) [EIETTORE](#page-146-0) [TORRETTA CONTROPUNTA](#page-268-0)**

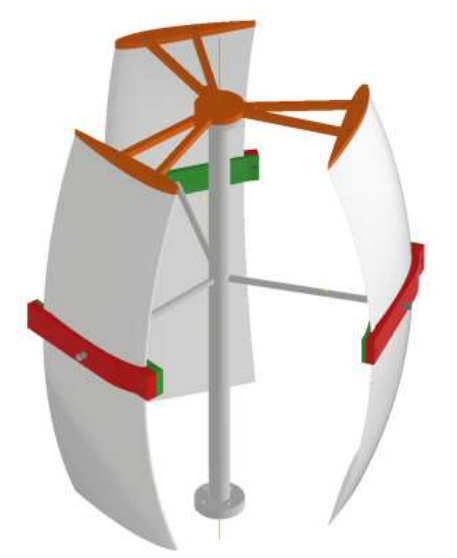

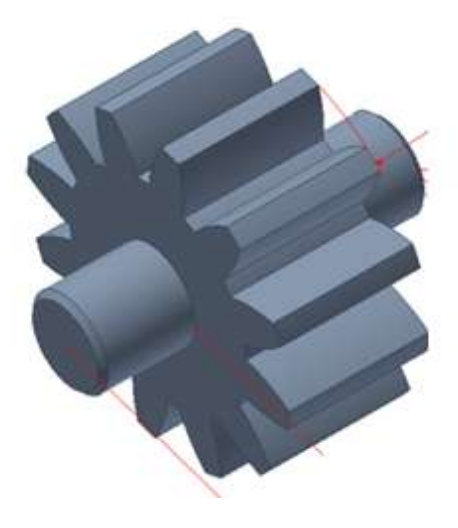

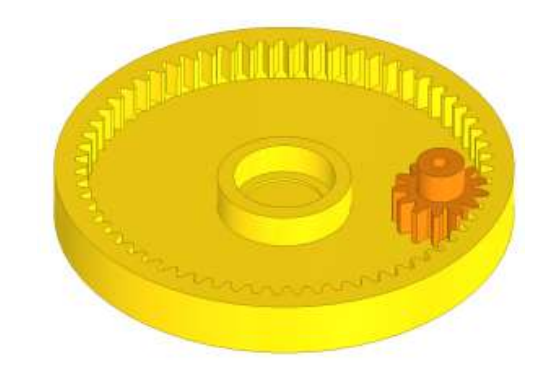

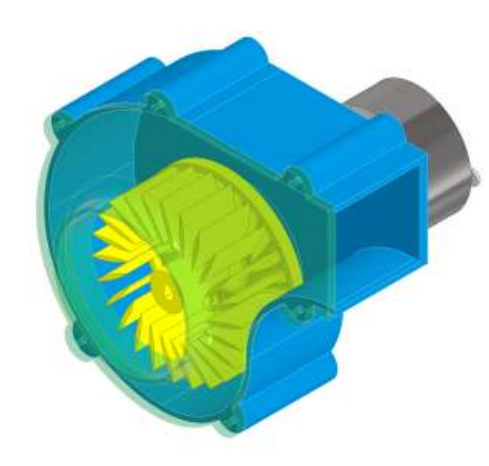

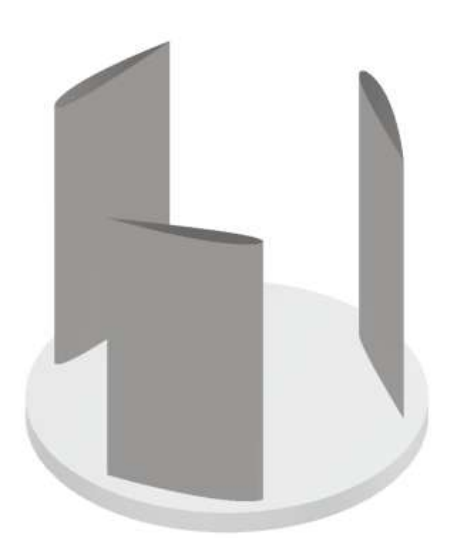

**[TURBINA EOLICA](#page-282-0) [TURBINA EOLICA](#page-282-0) [TURBINA EOLICA](#page-282-0)**

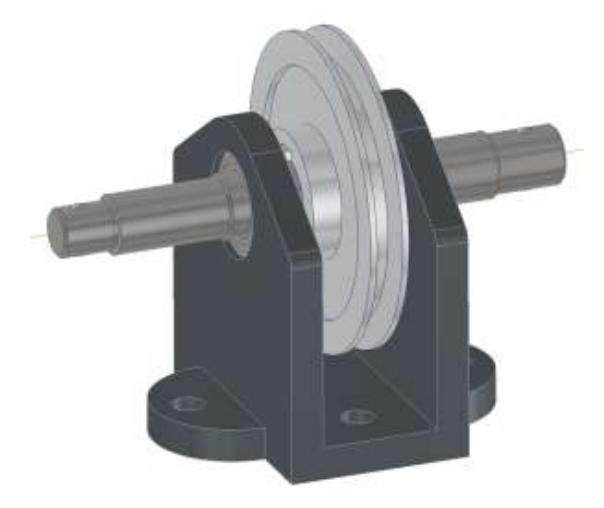

**[ALBERO CON PULEGGIA](#page-273-0) [CINGHIE 2GT](#page-367-0) [RUOTE DENTATE](#page-328-0)**

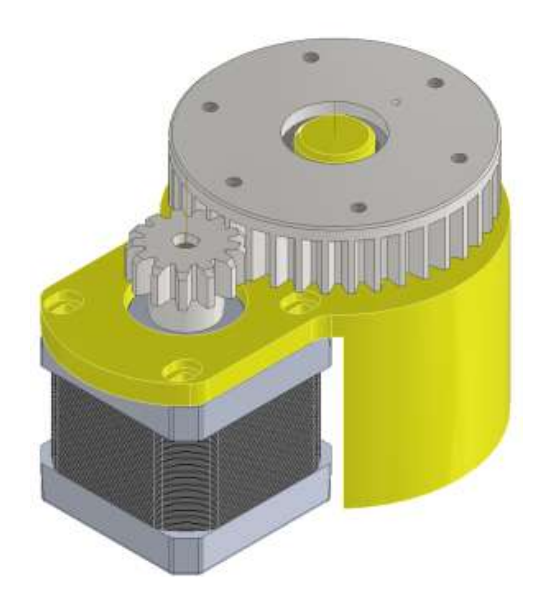

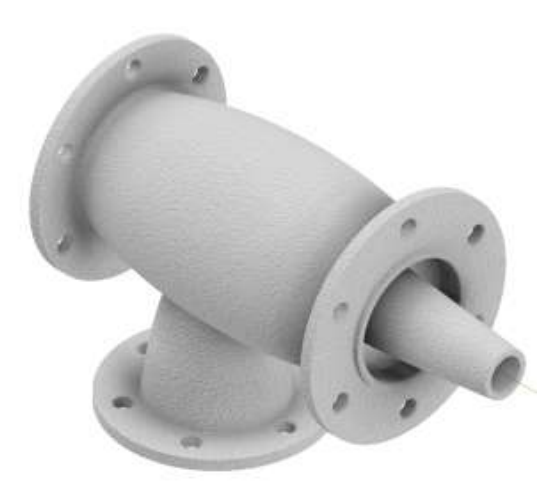

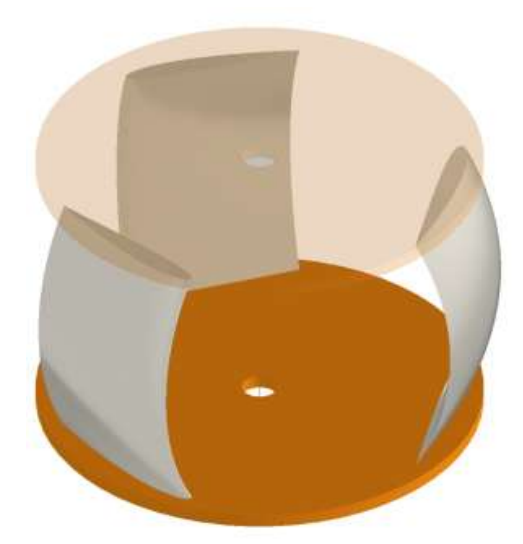

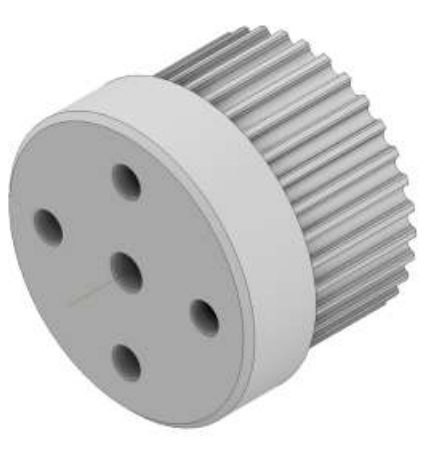

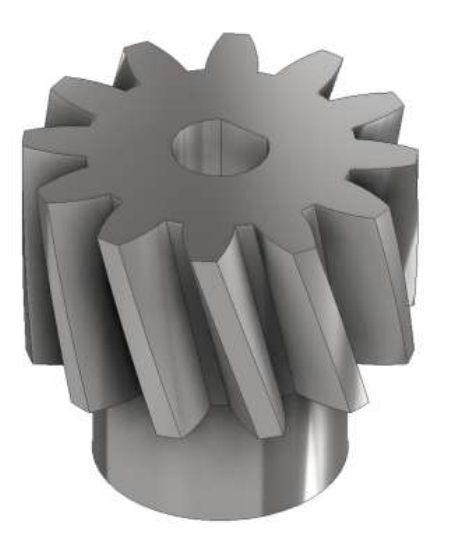

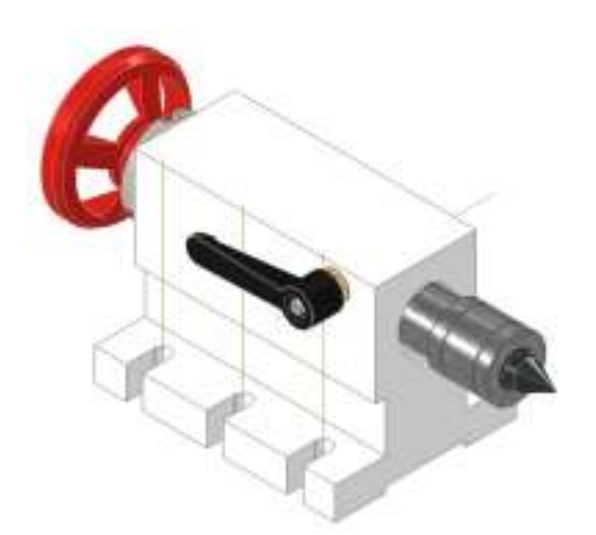

#### **[BASE ROTANTE](#page-341-0) [RUOTE DENTI ELICOIDALI](#page-352-0) [INGRANAGGI INTERNI](#page-357-0)**

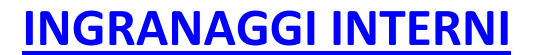

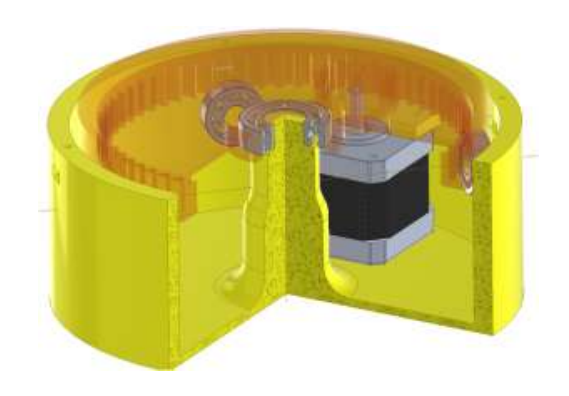

#### **[BASE ROTANTE INTERNA](#page-357-0) [CUSCINETTO A SFERE](#page-319-0) [BIELLA MANOVELLA](#page-253-0)**

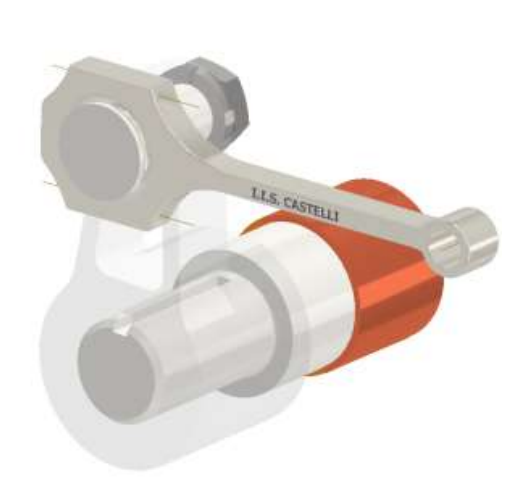

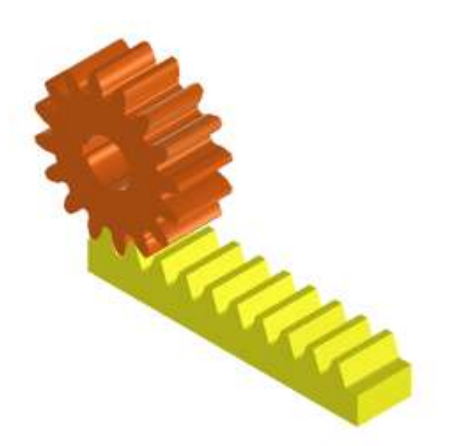

### **[PIGNONE CREMAGLIERA](#page-202-0) [MOTORE PNEUMATICO](#page-218-0) [AUTOMAZIONE 1](#page-172-0)**

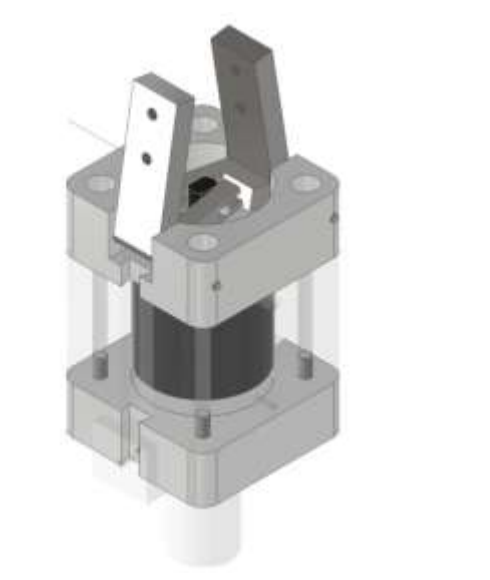

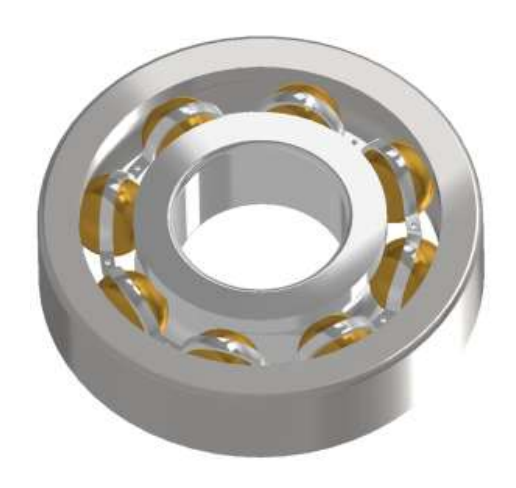

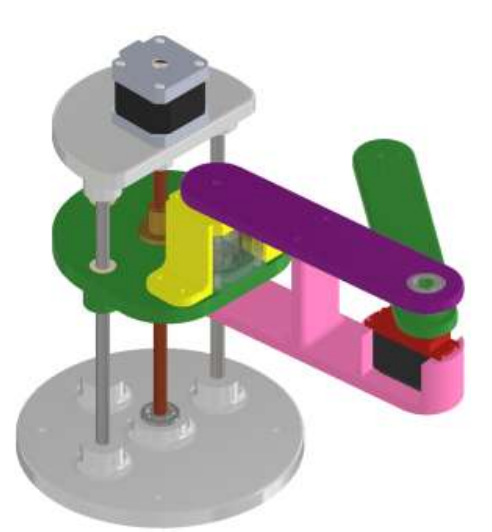

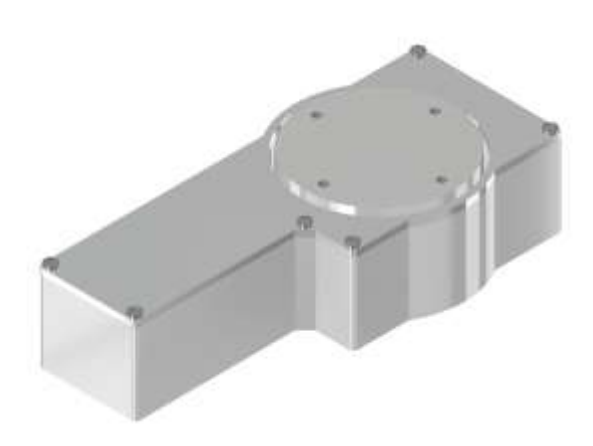

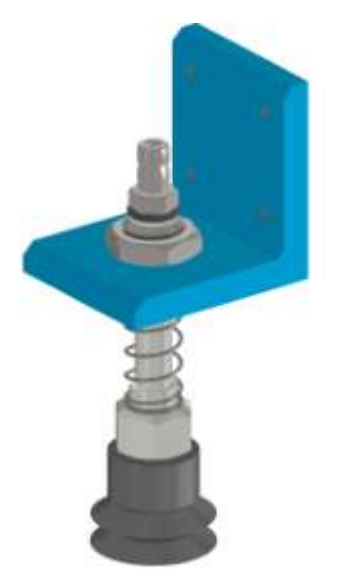

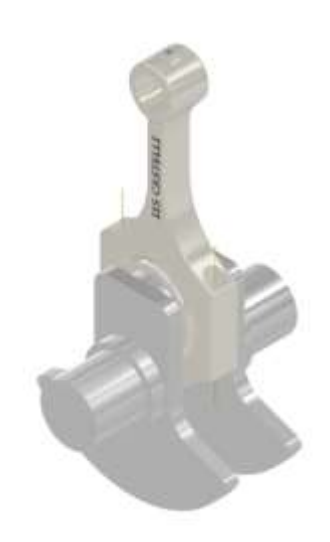

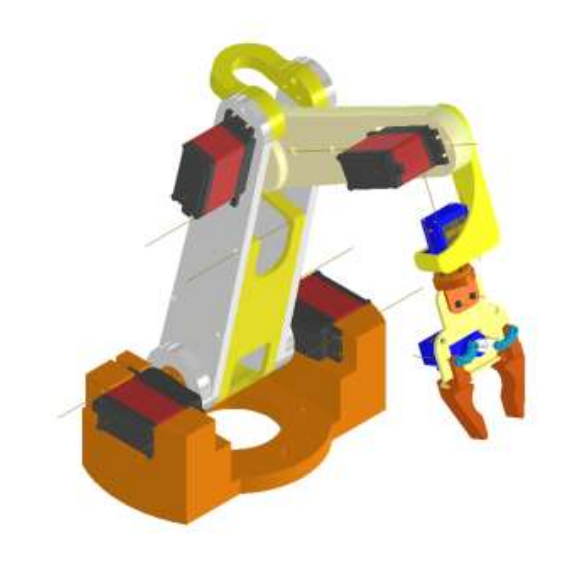

#### **[BIELLA MANOVELLA](#page-263-0) [ROBOT SCARA](#page-371-0) [ROBOT ANTROPOMORFO](#page-388-0)**

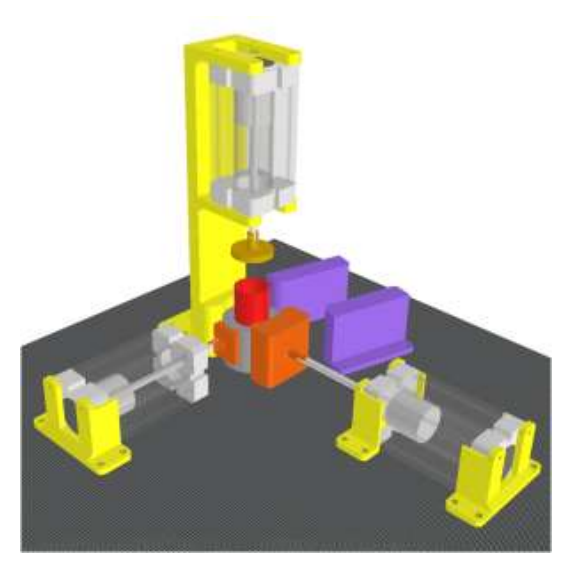

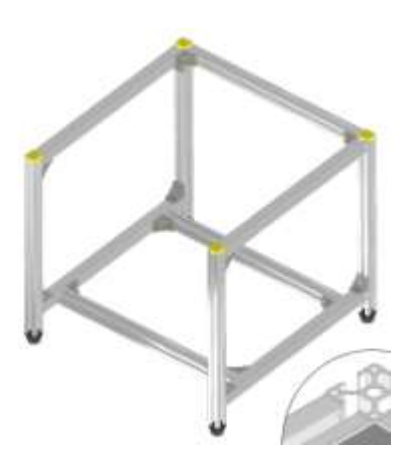

#### **[PINZA PNEUMATICA](#page-193-0) [VENTOSA PNEUMATICA](#page-198-0) [FRAME T-SLOT](#page-407-0)**

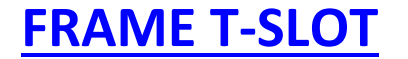

## **[3D PEZZI MECCANICI QUOTATI](#page-377-0)**

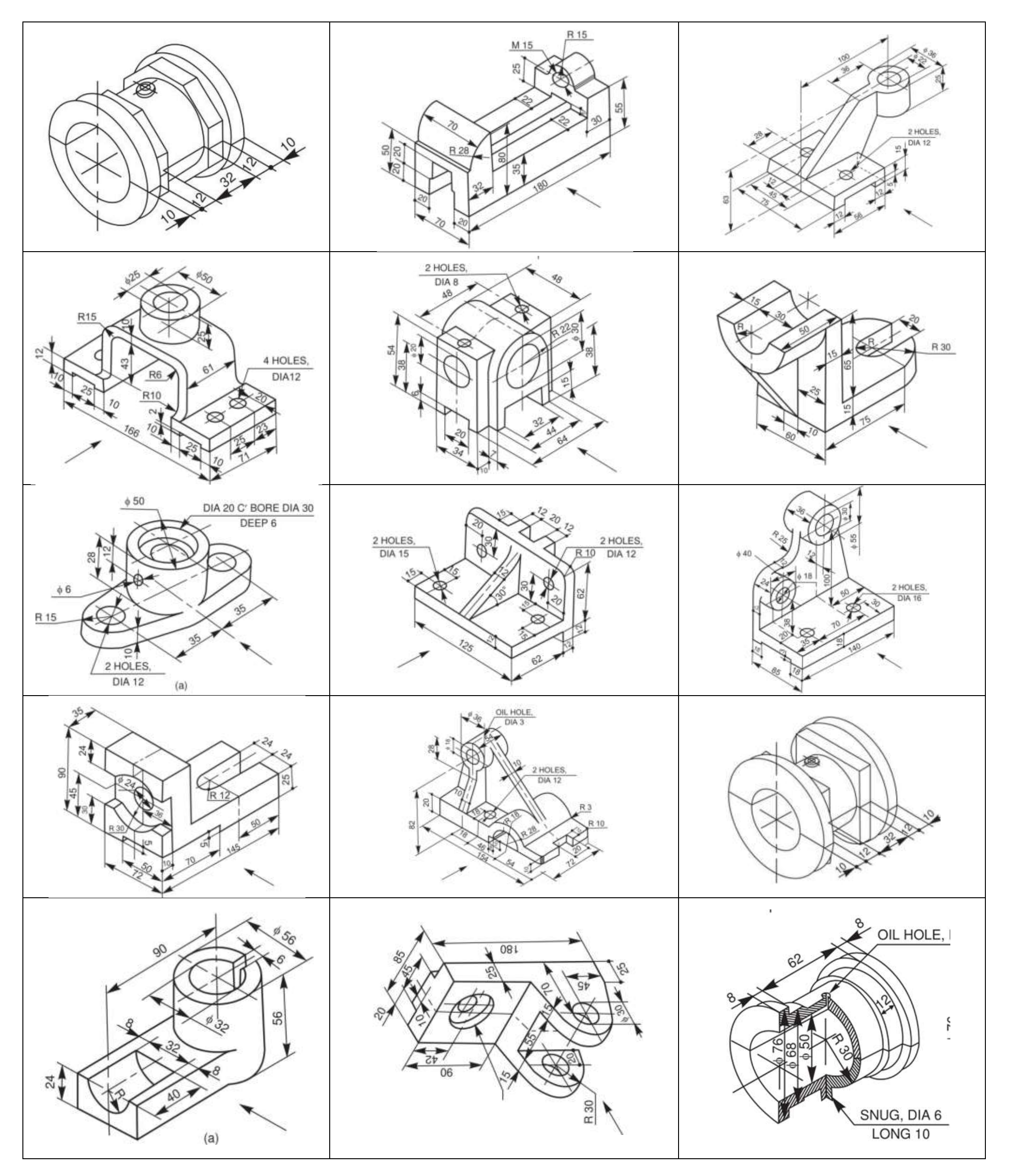

## **[VISTE QUOTATE PEZZI MECCANICI](#page-468-0)**

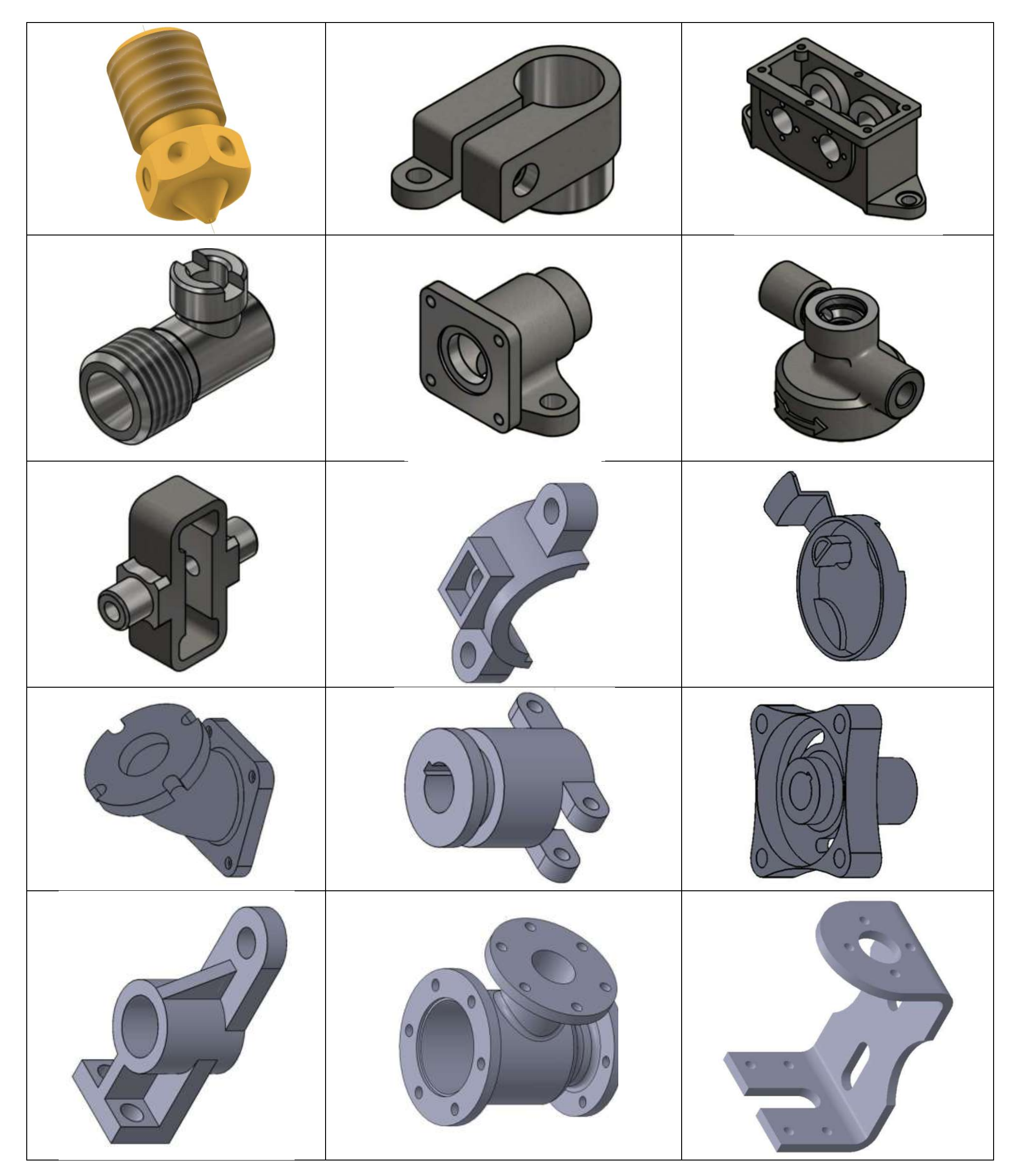

## <span id="page-8-0"></span>**[MORSA](#page-2-0)**

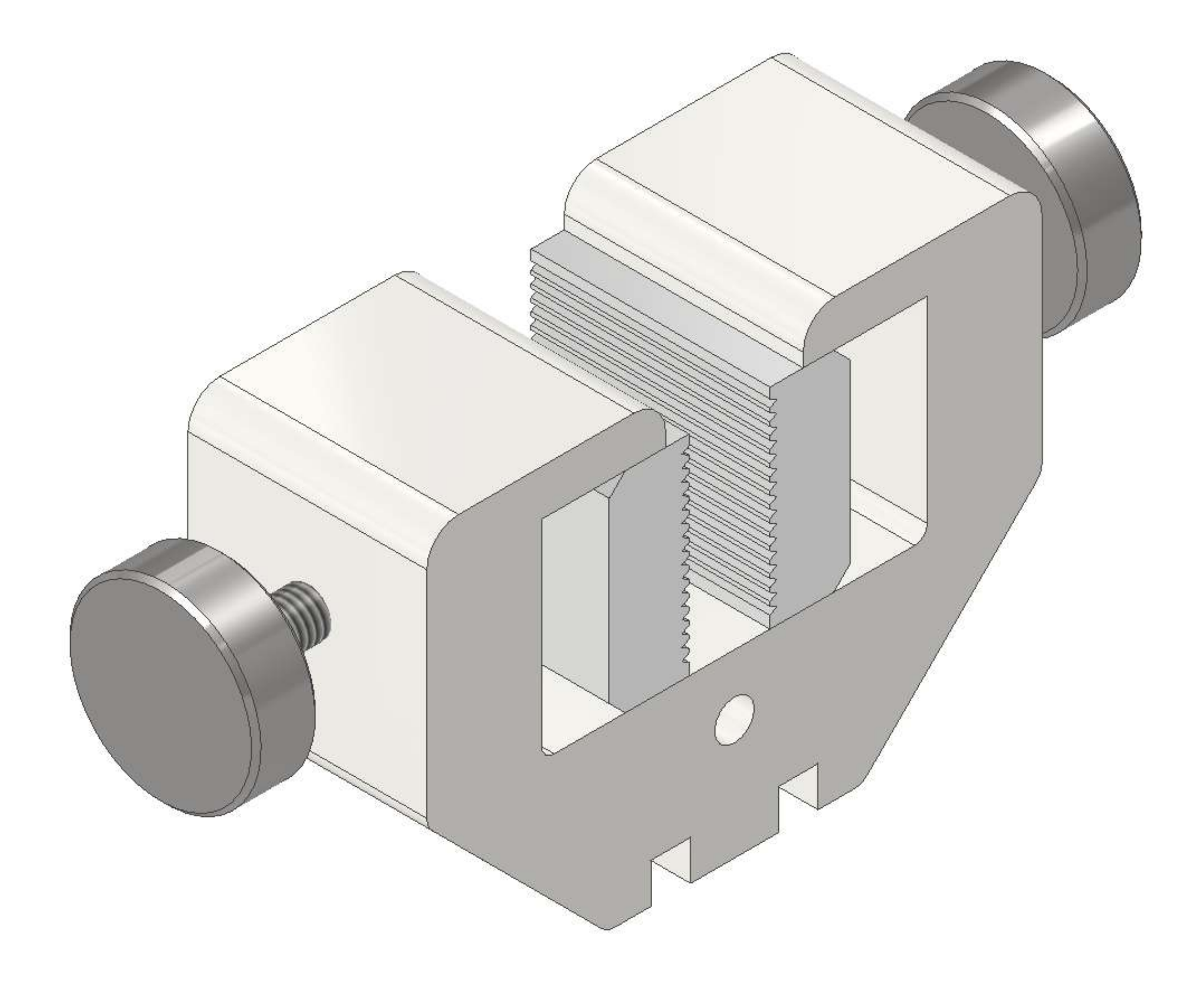

## **FRAME**

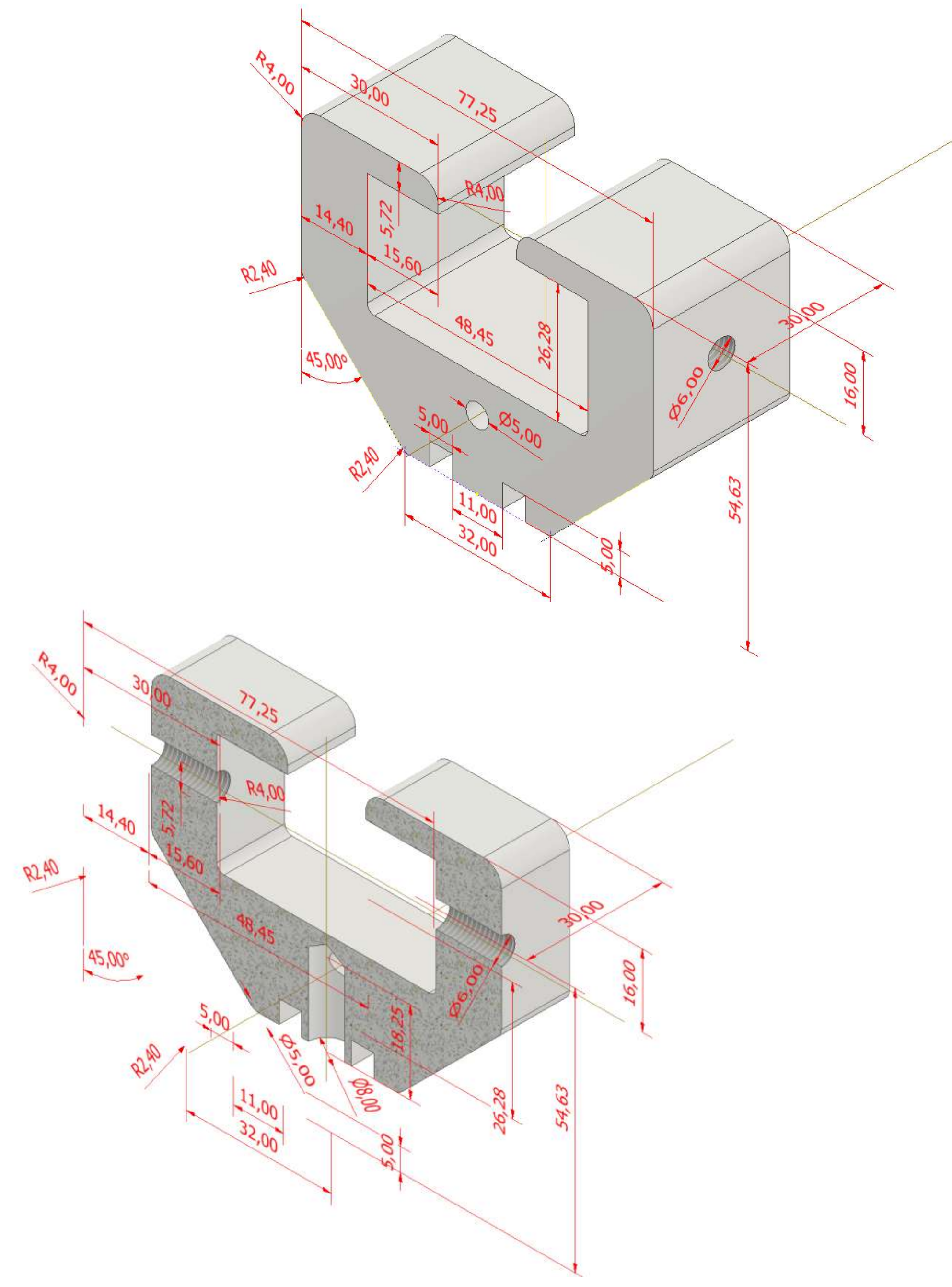

## **GANASCIA**

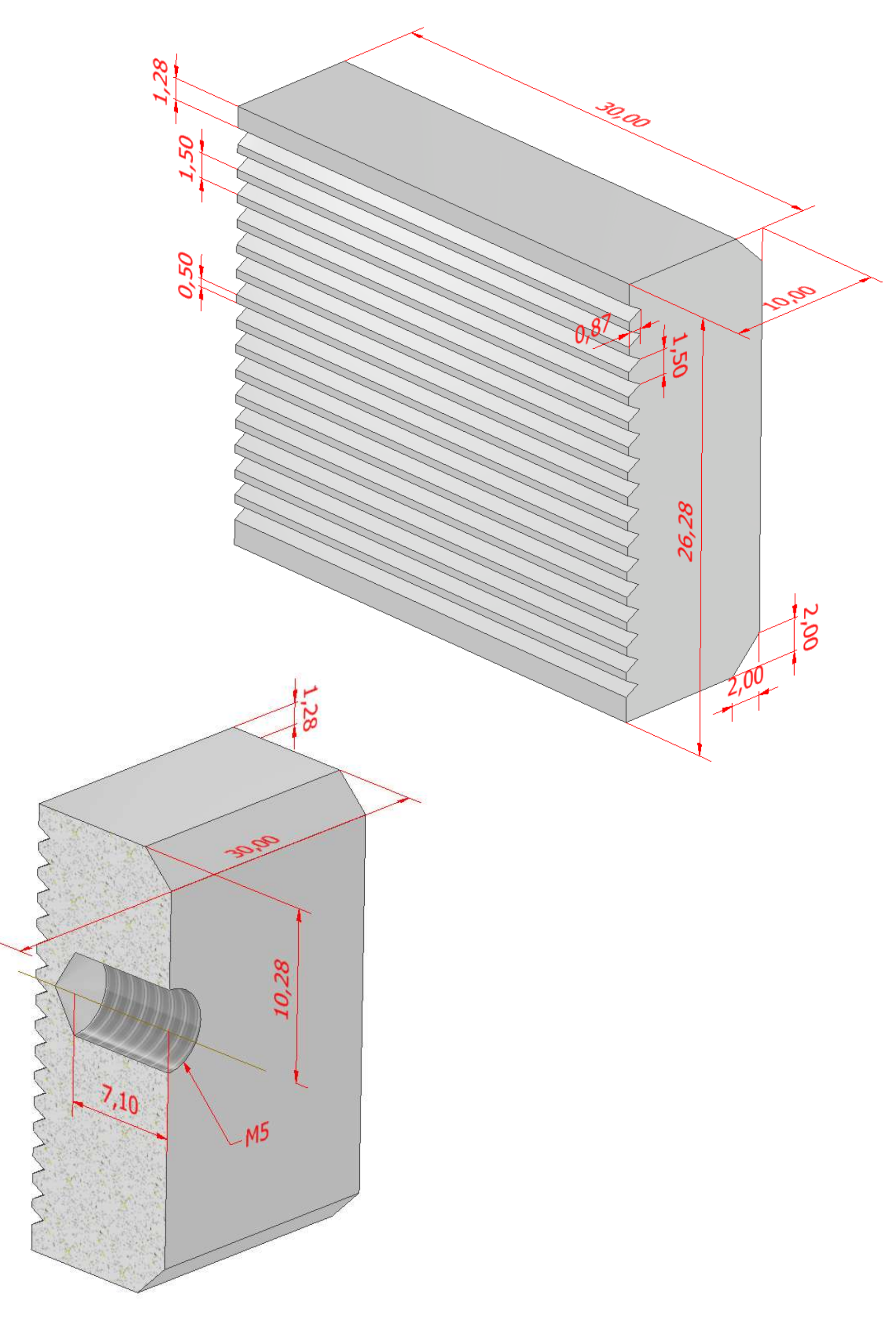

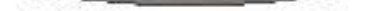

## **VITE SERRAGGIO M6**

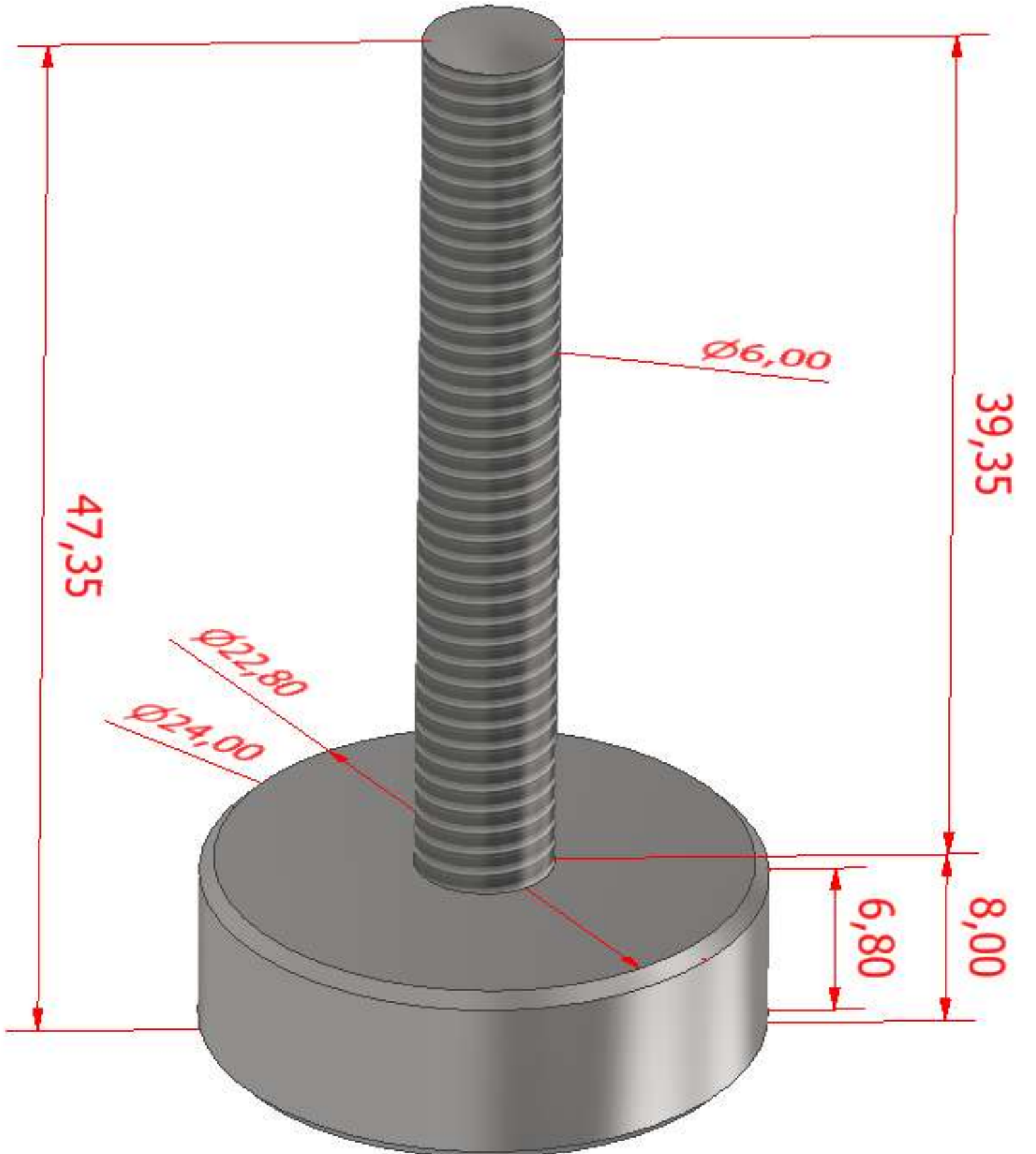

## <span id="page-12-0"></span>**[MORSA](#page-2-0) A LEVA**

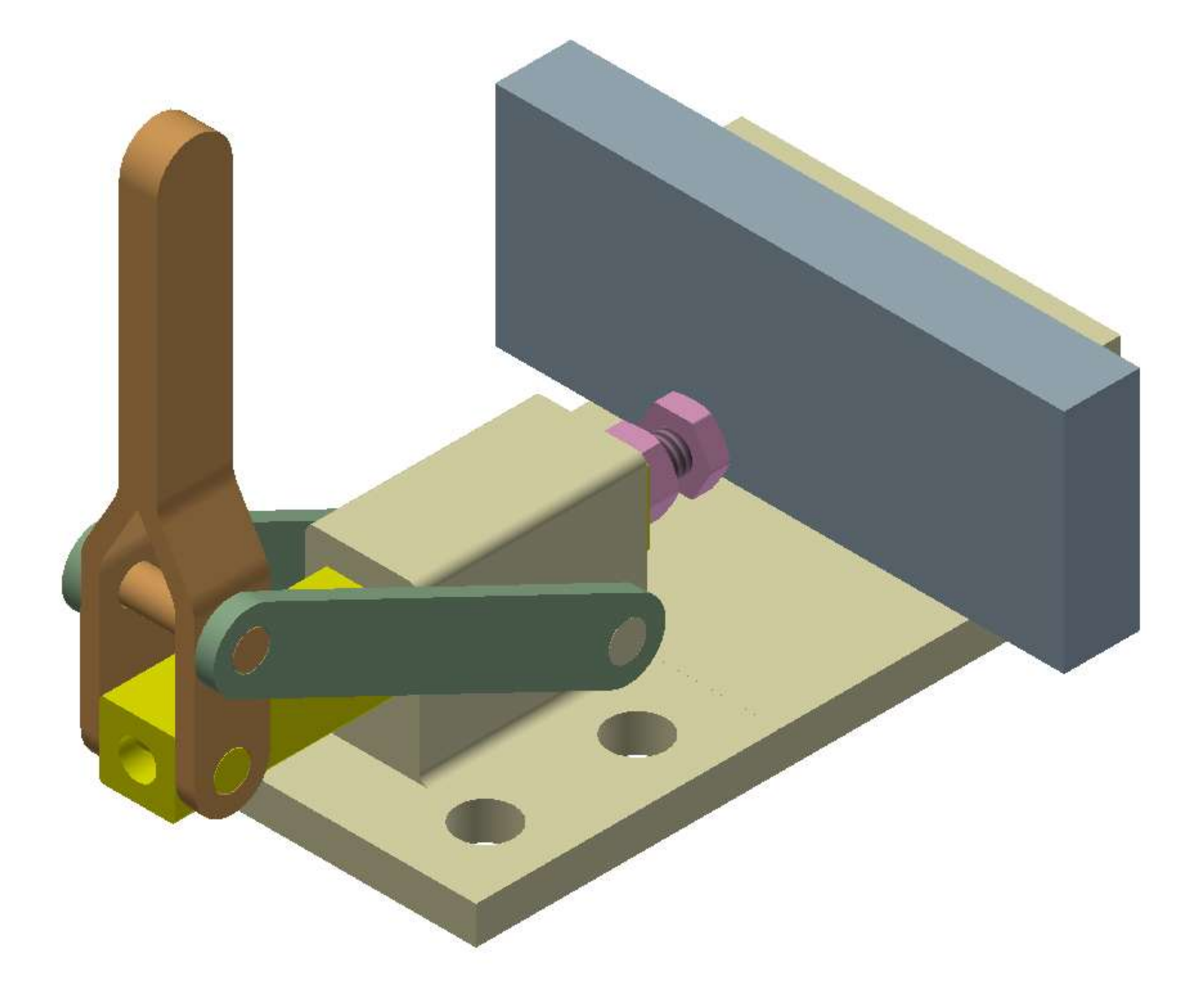

Disegnare le parti assegnate e creare quelle mancanti. Creare assieme e verificare la cinematica.

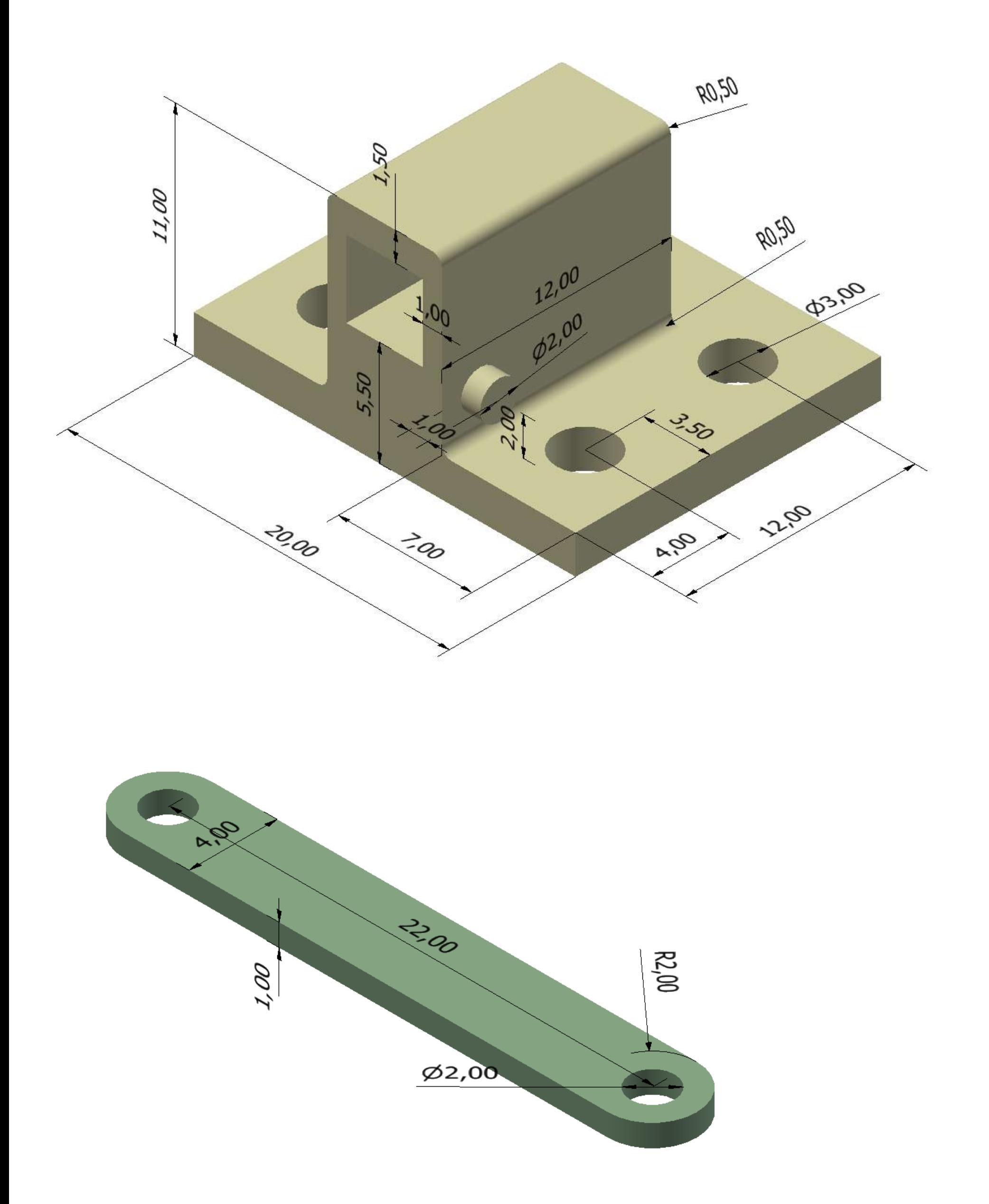

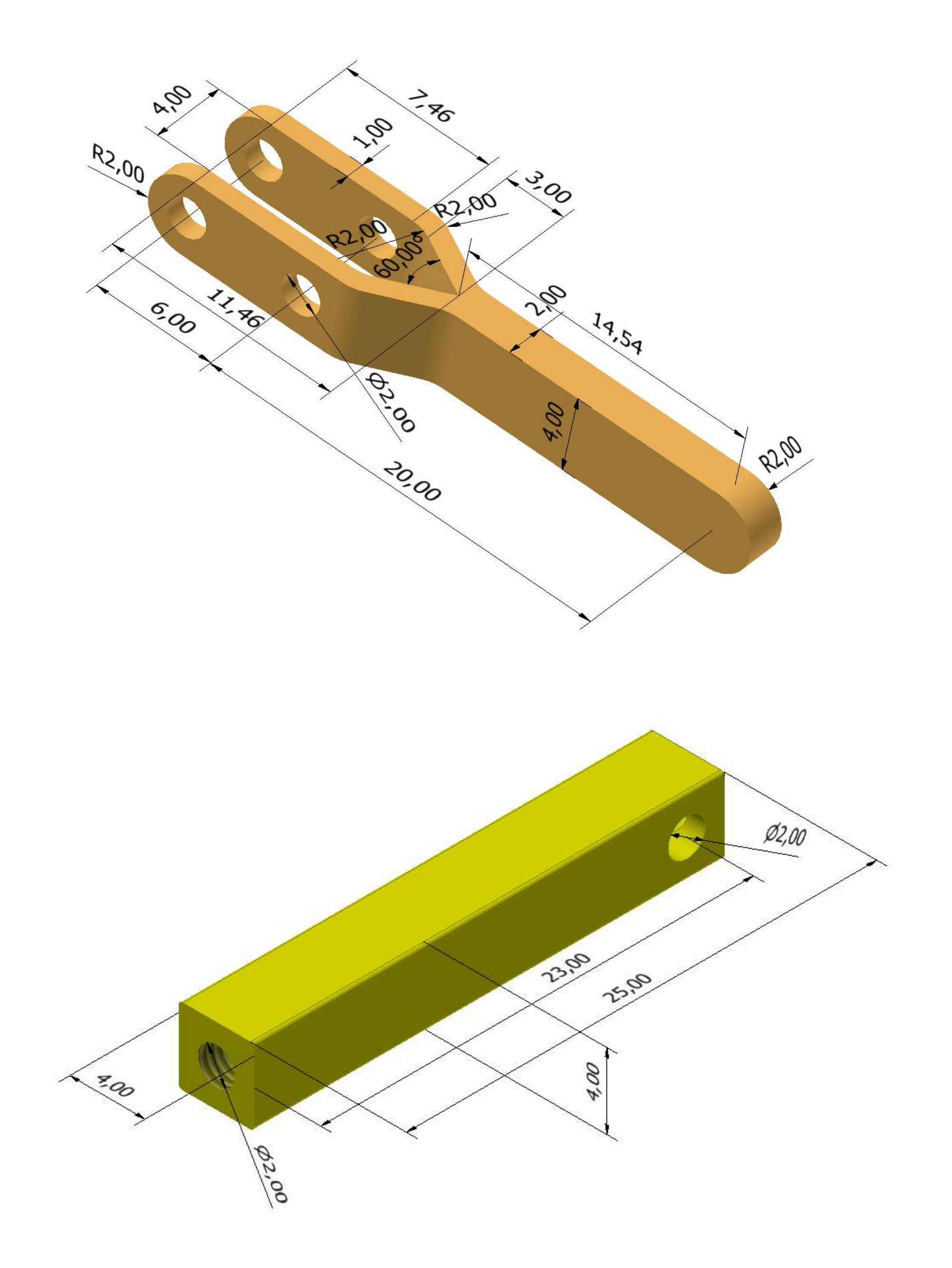

## <span id="page-15-0"></span>**PINZA [PNEUMATICA](#page-2-0) CON GUIDE**

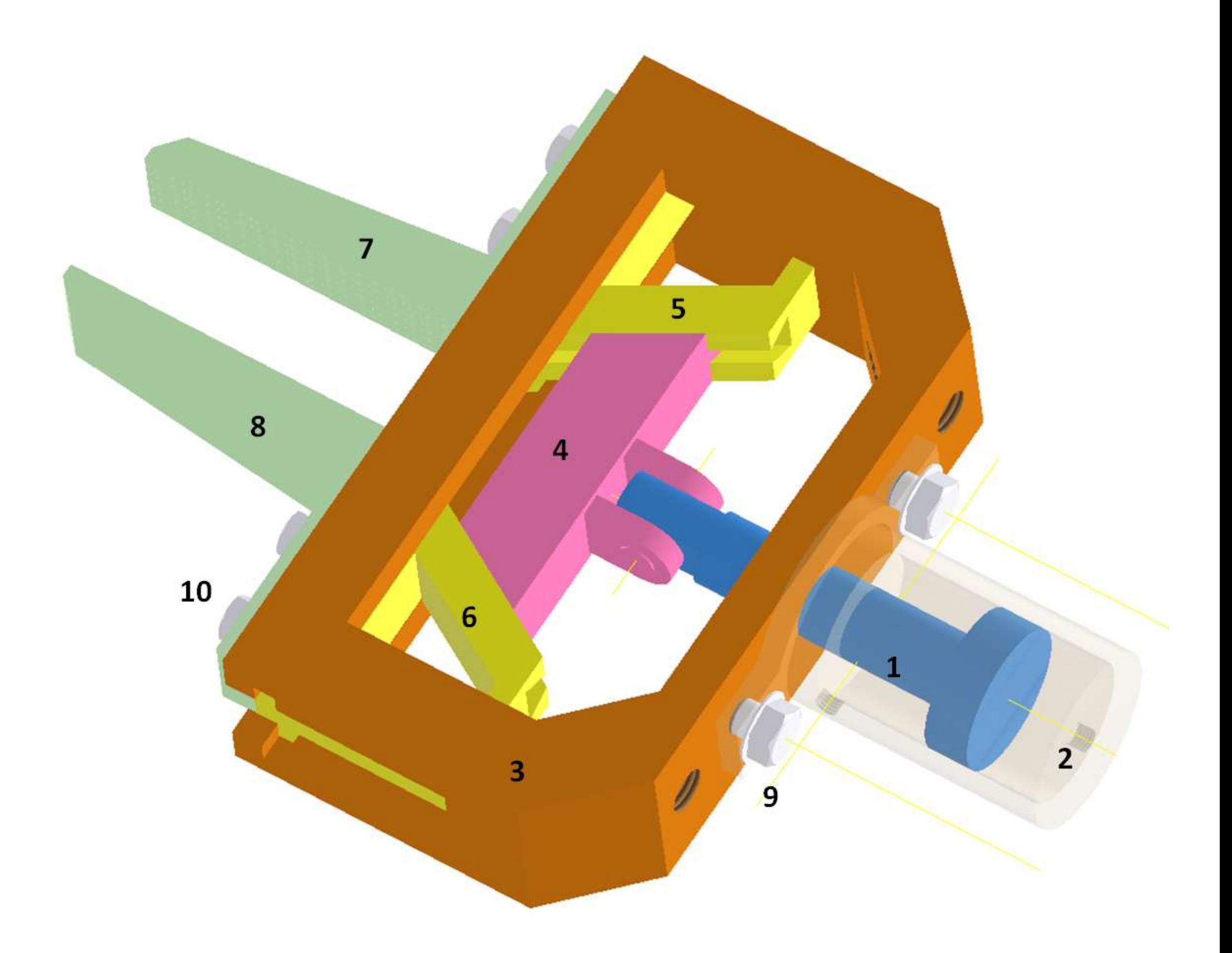

## **PISTONE**

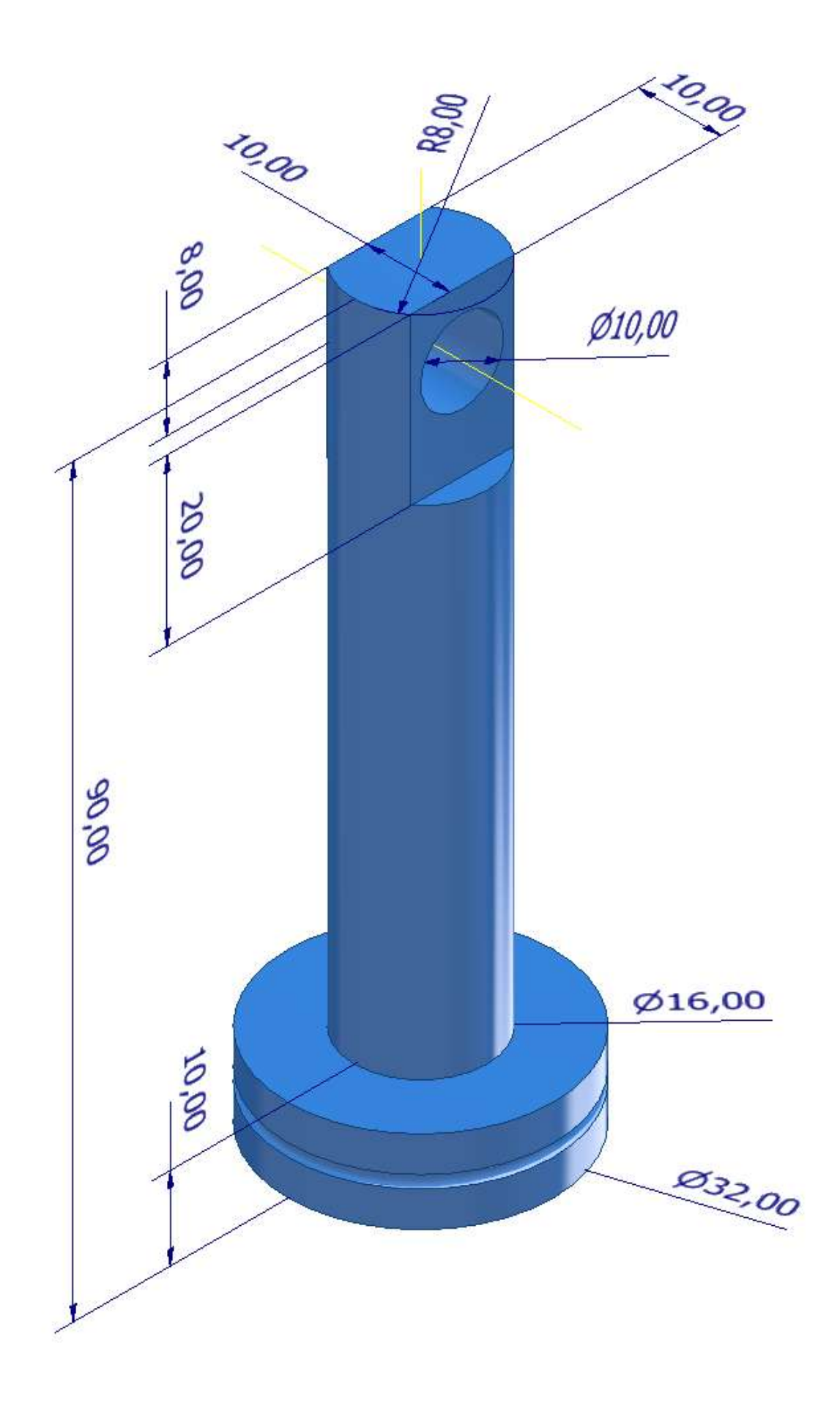

#### **TRACCIA**

Partire con lo schizzo di un

cerchio di diametro 32mm.

Estrudere lo schizzo di 10mm per ottenere il pistone.

Sulla faccia del pistone disegnare un cerchio di 16mm.

Estrudere lo schizzo di 80mm per ottenere lo stelo.

Sulla faccia dello stelo disegnare il profilo largo 10mm.

Estrudere lo schizzo in negativo di 20mm per ottenere le facce piane laterali.

Su una delle due facce disegnare lo schizzo per effettuare il foro da 10mm.

## **CILINDRO**

### **TRACCIA**

Partire con lo schizzo "A" di metà sezione del cilindro. Effettuare una rivoluzione 3D per ottenere il cilindro.

Sulla base del cilindro disegnare uno schizzo con il profilo dello delle due ali laterali da

20mm con foro da 8mm e procedere con estrusione da 5mm.

Terminare con i fori sulla testa del cilindro e quello laterale.

Per quello laterale è necessario inserire un piano di lavoro perpendicolare all'asse del foro e su tale piano disegnare lo schizzo del cerchio da 5mm da estrudere in negativo). Usare il comando 3D filettatura per concludere.

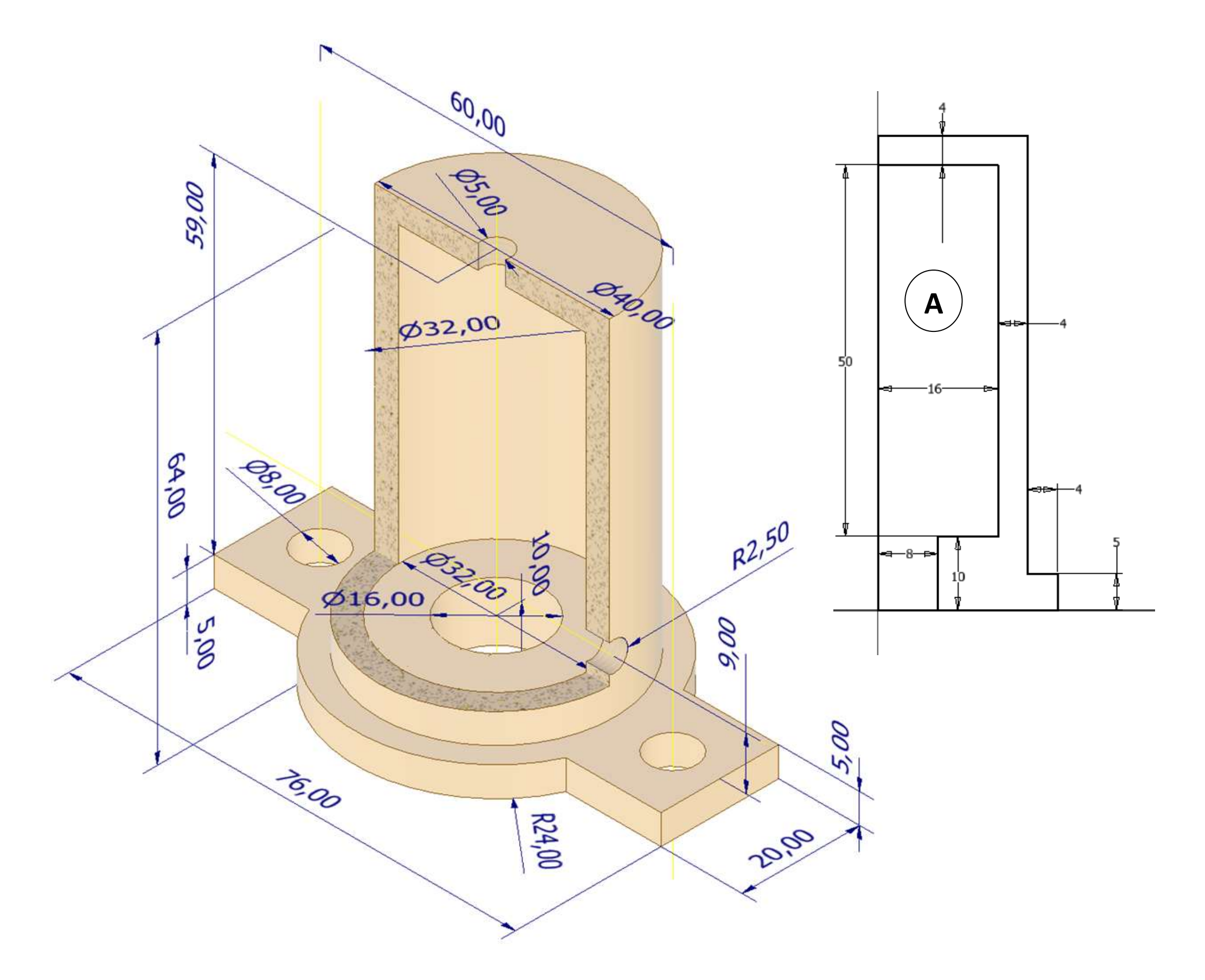

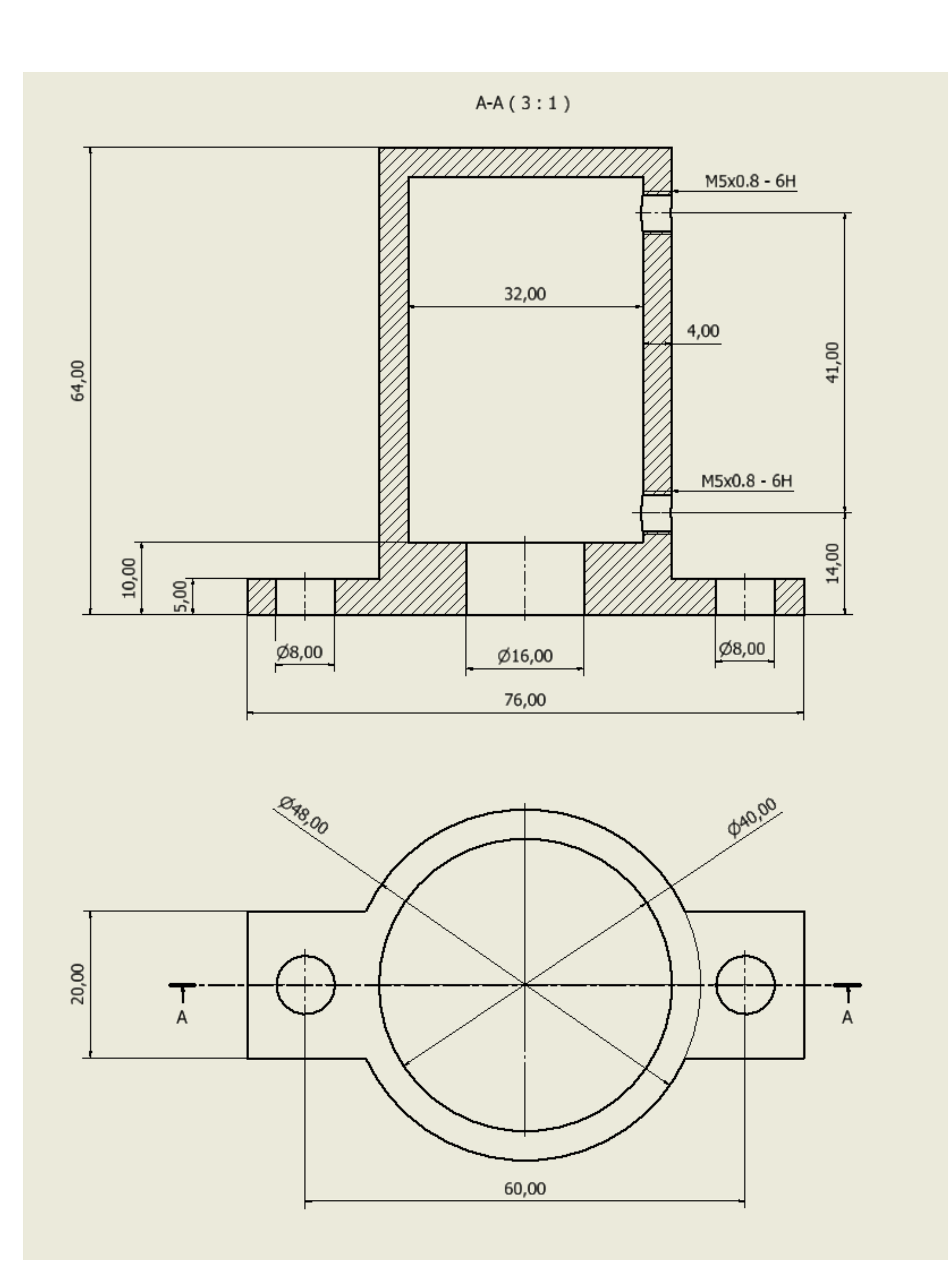

## **FRAME**

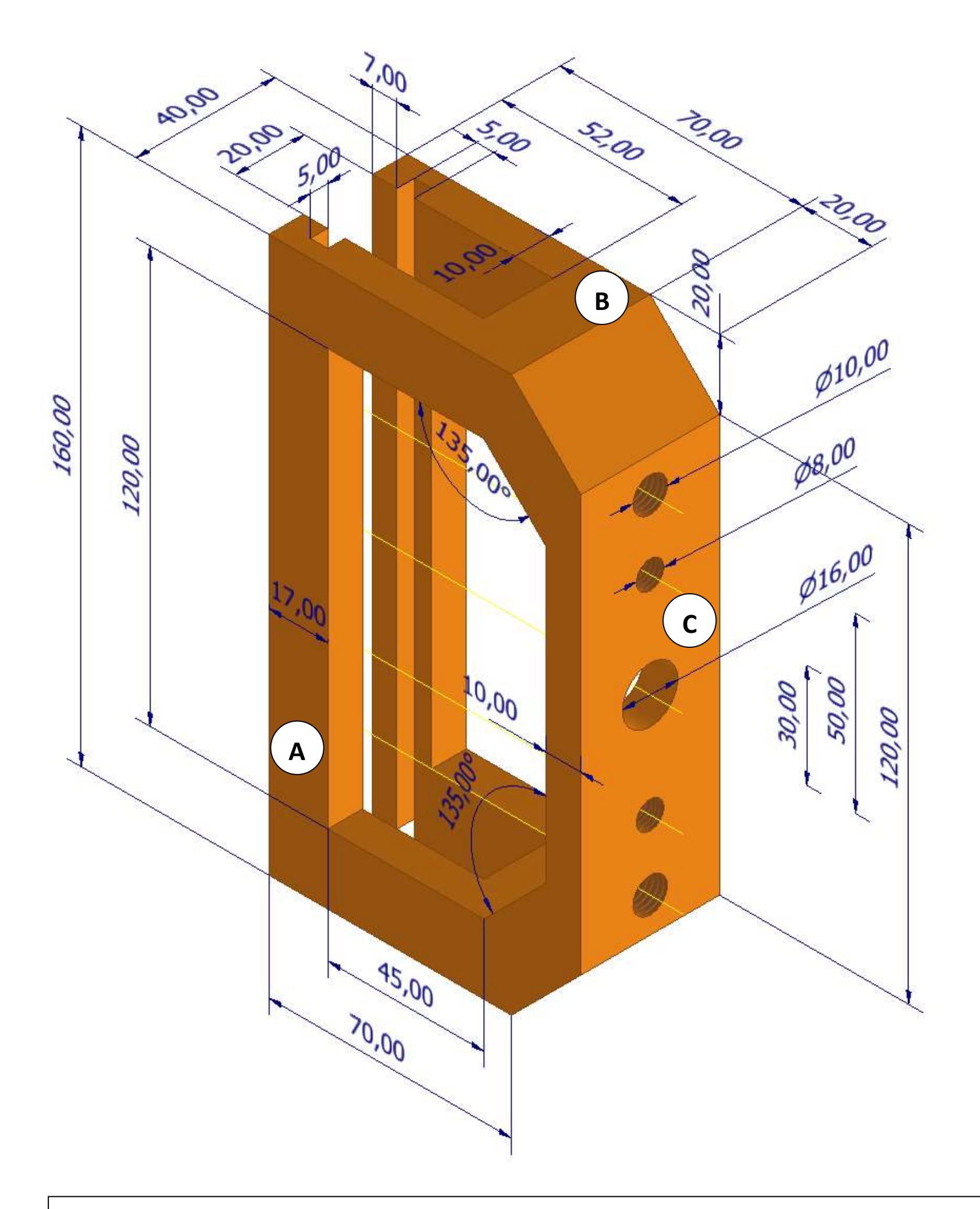

#### **TRACCIA**

Partire con lo schizzo della faccia A e poi estrudere di 40mm per ottenere il solido. Sempre sulla faccia A disegnare lo schizzo del profilo interno da estrudere in negativo per tutta la lunghezza. Sulla faccia B disegnare lo schizzo del profilo interno da estrudere in negativo per tutta la lunghezza. Sulla faccia C disegnare lo schizzo dei fori da estrudere. Terminare i fori da 8 e 10mm con il comando 3D di filettatura.

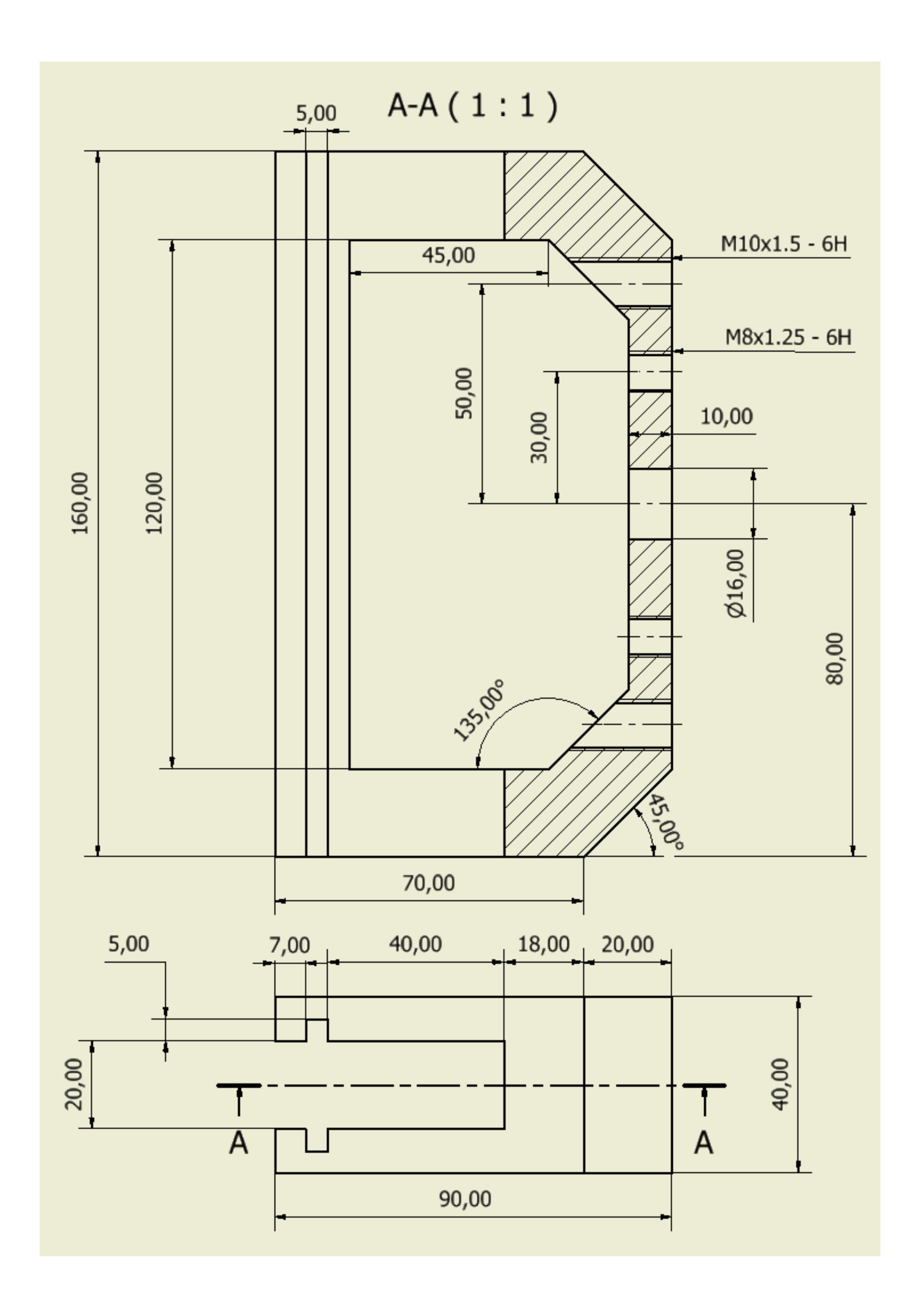

## **GUIDA PISTONE**

#### **TRACCIA**

Partire con lo schizzo della faccia A e poi estrudere di 16mm per ottenere il solido. Sulla faccia B creare lo schizzo con le due guide laterali a trapezio. Usare il comando 3D SWIPE per estrudere le guide seguendo lo spigolo laterale inclinato del solido. Sulla faccia B creare lo schizzo dei 2 profili rettangolari da estrudere di 20mm e poi realizzare i fori.

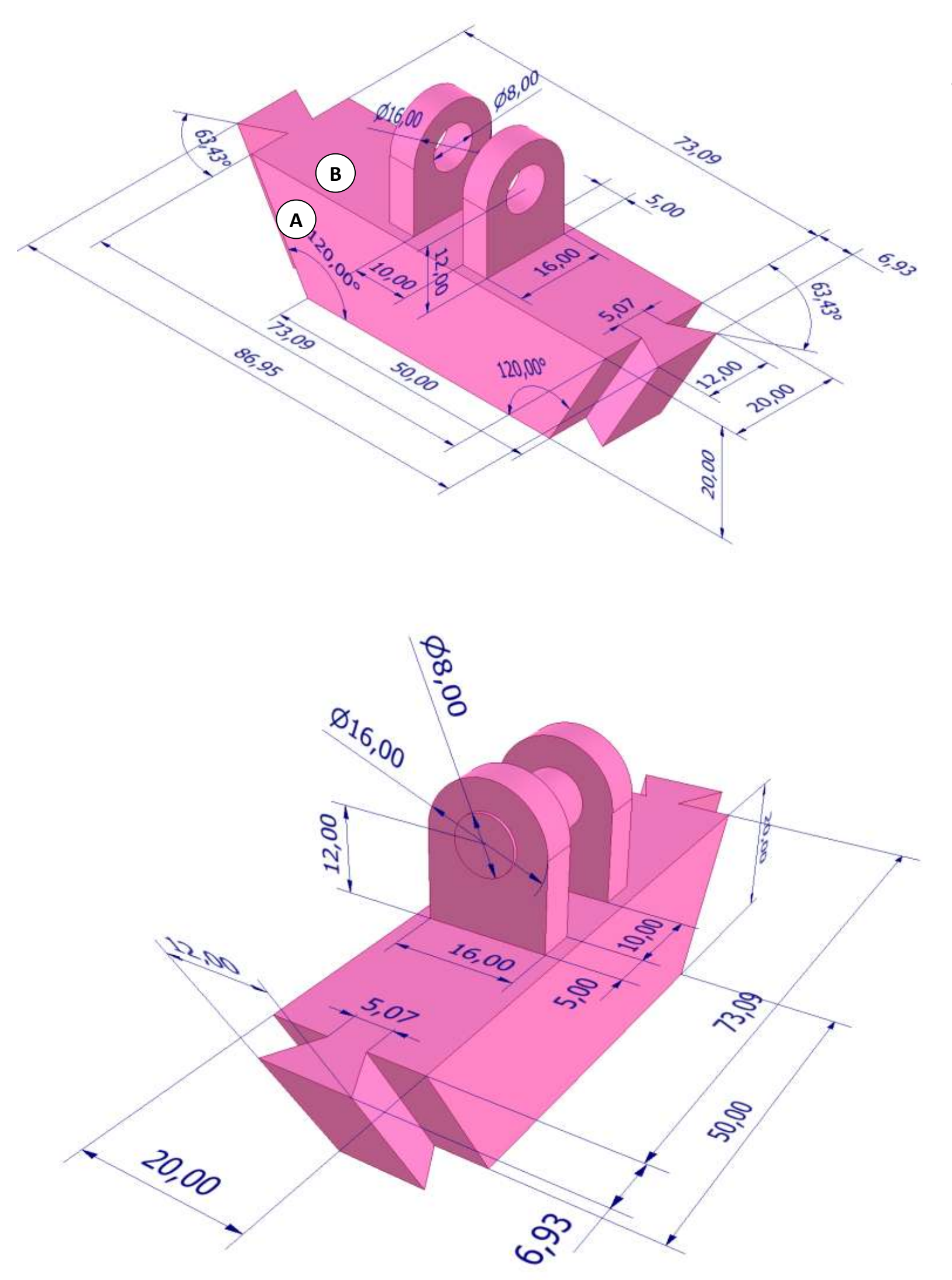

## **GUIDE FRAME**

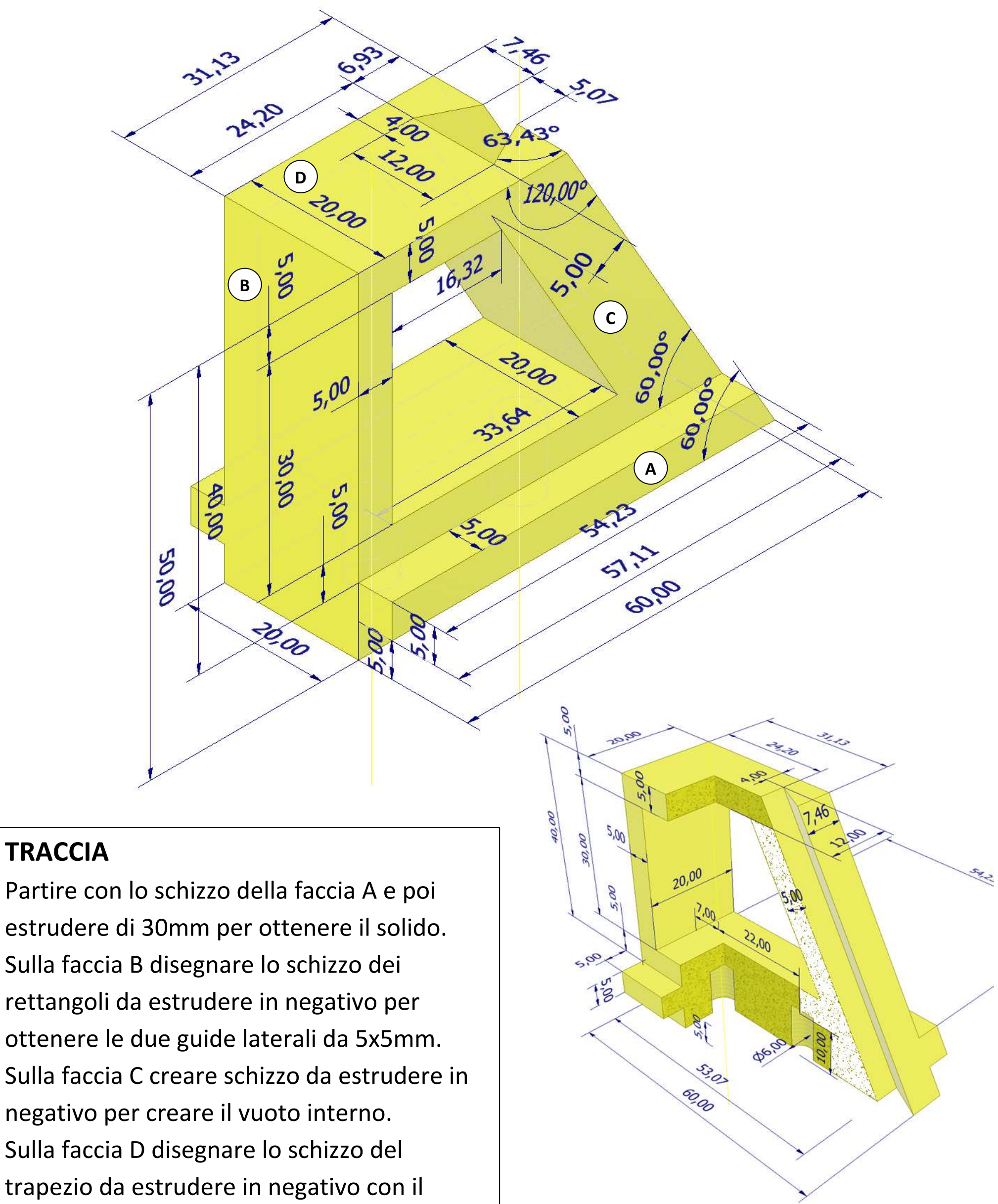

ottenere le due guide laterali da 5x5mm. Sulla faccia C creare schizzo da estrudere in negativo per creare il vuoto interno. Sulla faccia D disegnare lo schizzo del trapezio da estrudere in negativo con il comando 3D SWIPE.

## **GANASCIA**

### **TRACCIA**

Partire con lo schizzo della faccia A e poi estrudere di 20mm per ottenere il solido. Sulla faccia B disegnare lo schizzo dei fori filettati da estrudere in negativo Sulla faccia C creare lo schizzo del quadrato che fa da base alla piramide.

Inserire un piano di lavoro parallelo a quello della faccia C distante 0,5mm.

Sul piano proiettare la geometria del quadrato precedente e fare offset di 0,5 per ottenere il quadrato terminale della piramide.

Col comando 3D LOFT creare il solido che unisce i due quadrati appena disegnati. Per ottenere la piramide a base quadrata.

Col comando 3D serie rettangolare completare tutta la faccia della ganascia.

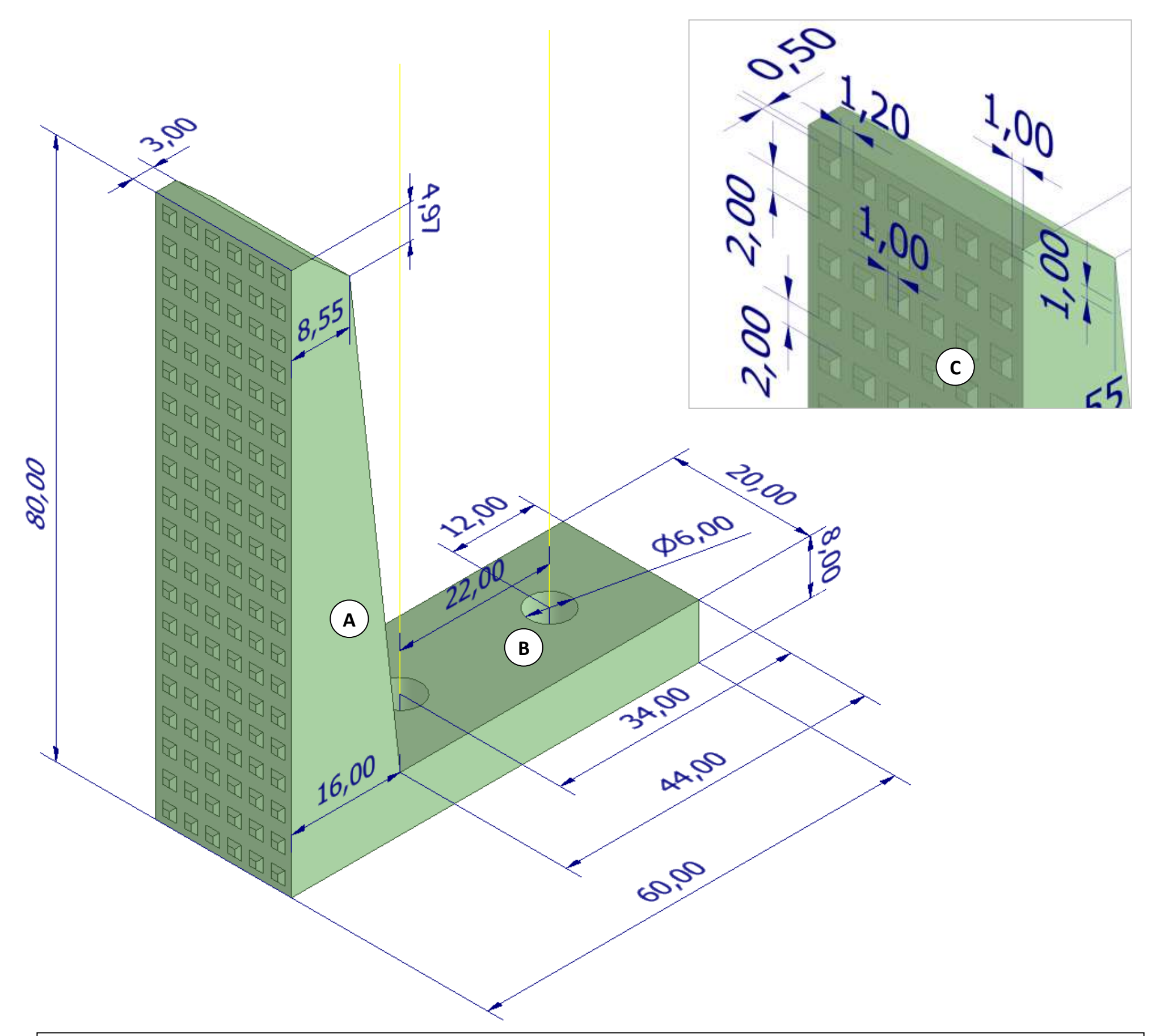

## **ASSIEME**

Posizionare il frame marrone e bloccarlo (fissato).

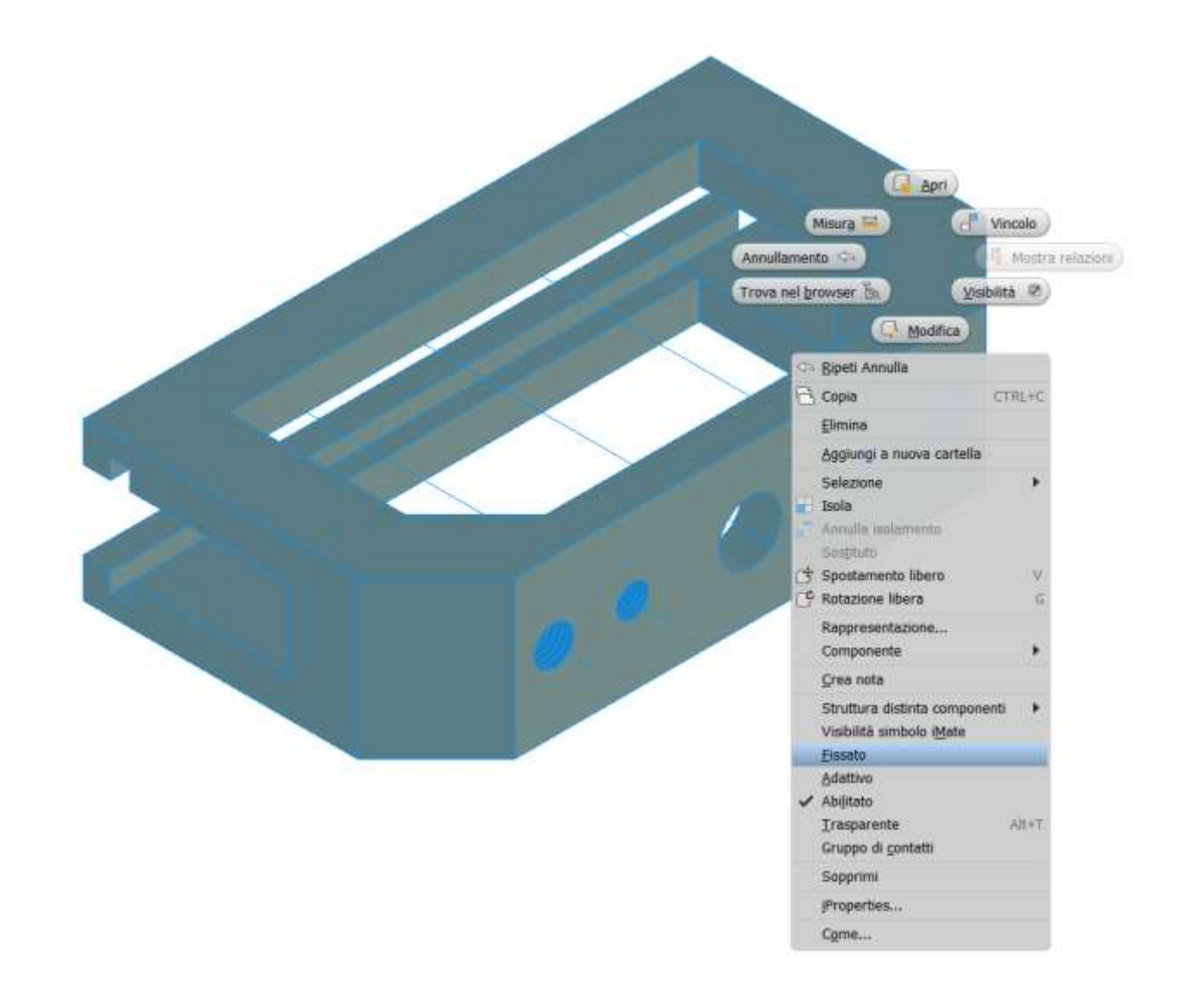

Posizionare il pistone come in figura.

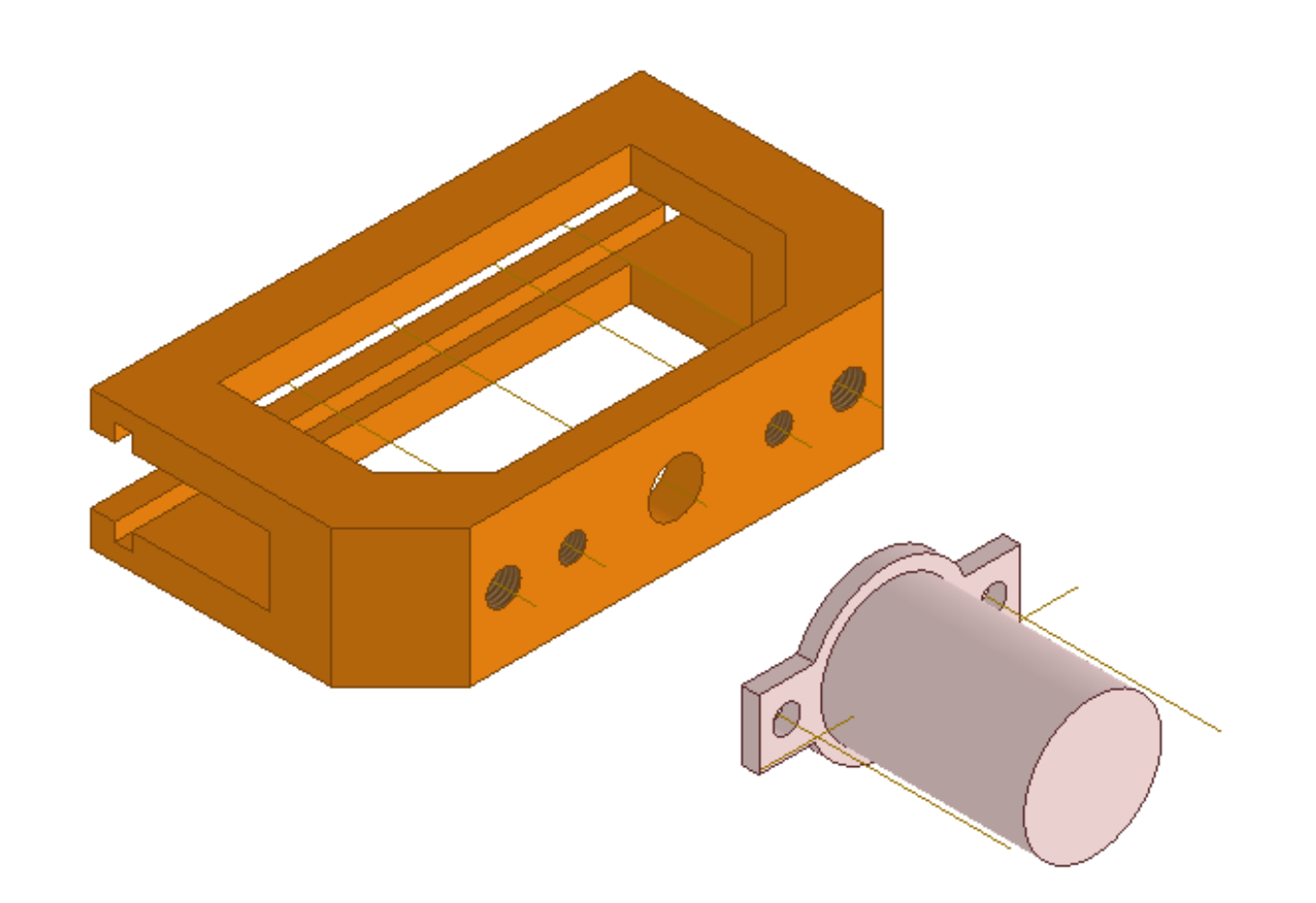

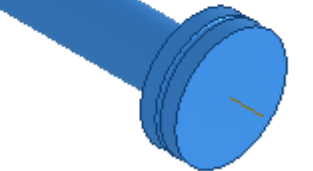

Tramite un vincolo di allineamento (asse o centro) collegare il pistone al frame e poi bloccarlo (fissato).

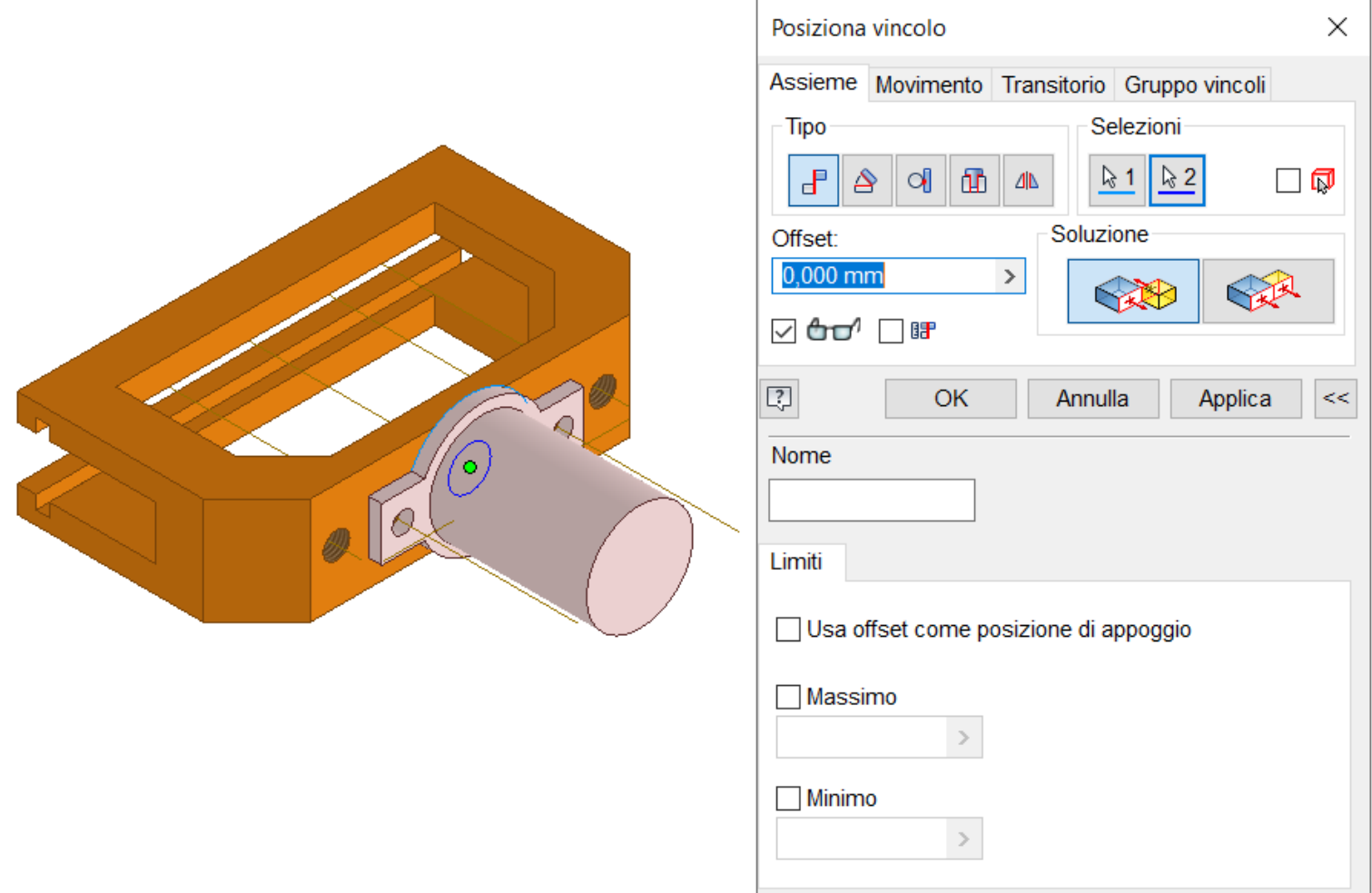

Posizionare il pistone come in figura e renderlo trasparente.

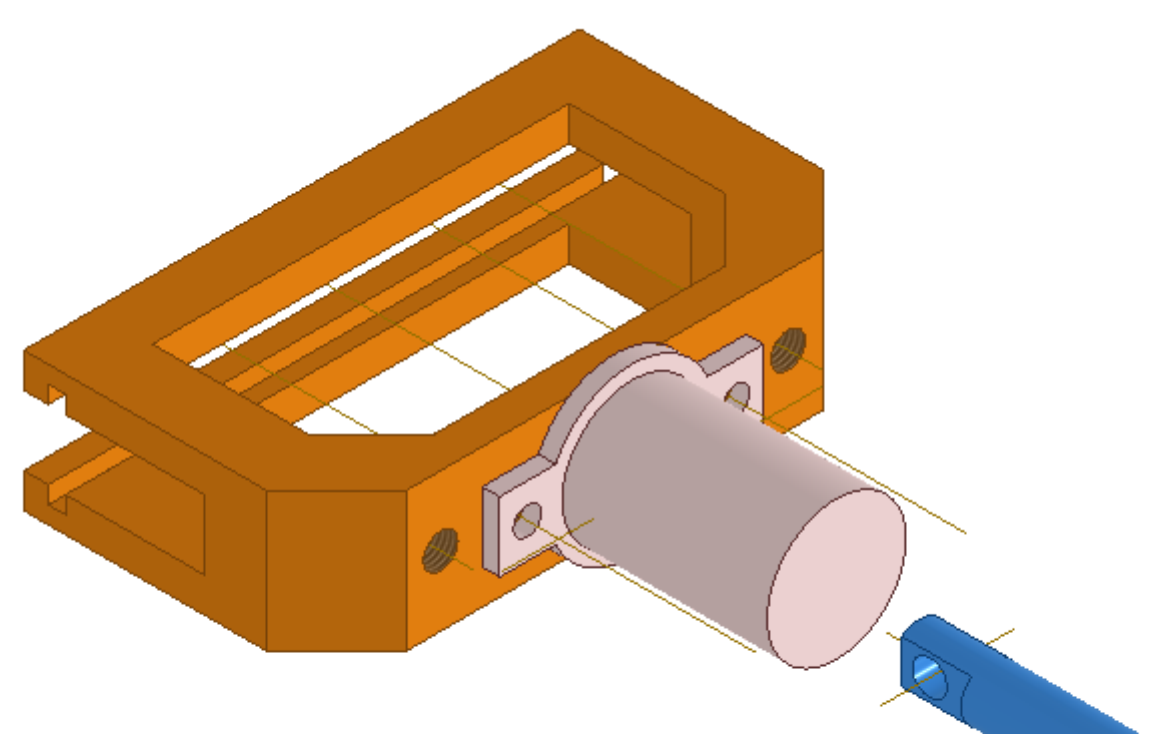

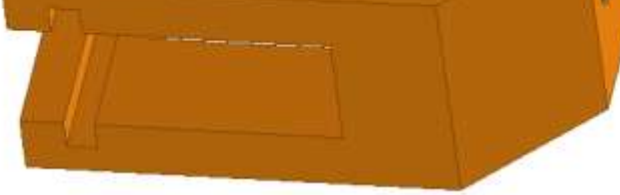

Tramite un vincolo di inserimento inserire il pistone nel cilindro e impostare i limiti di movimento (selezionare prima il pistone).

Selezionare per secondo fondo del cilindro.

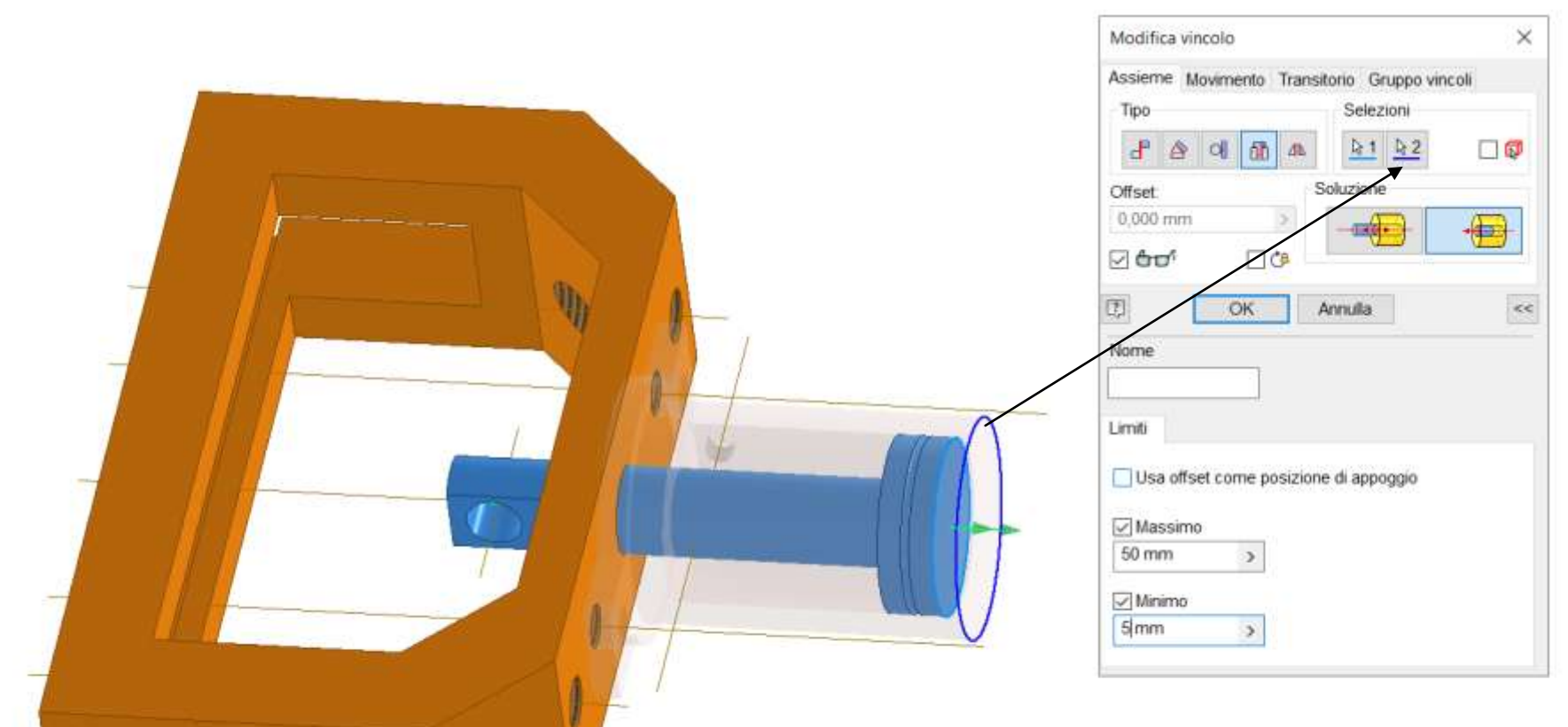

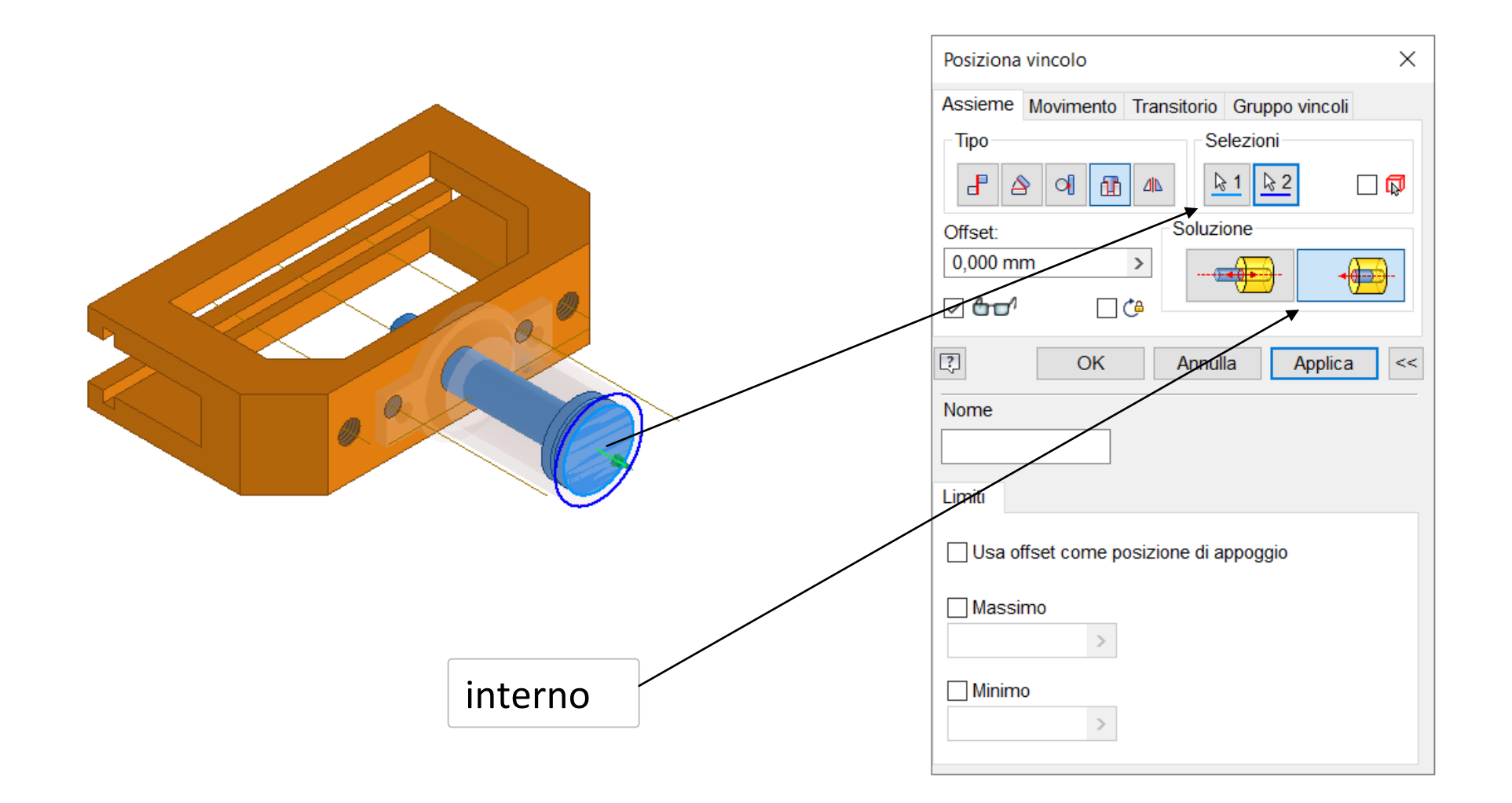

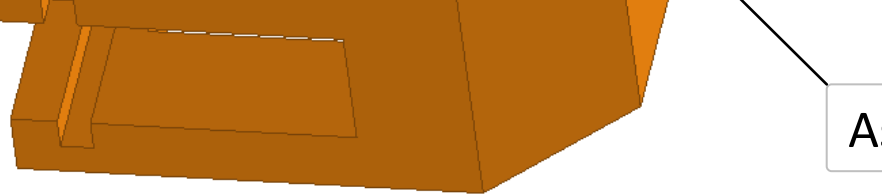

Verificare tramite il comando animazione del vincolo di inserimento che il pistone effettui il movimento corretto e poi cliccare annulla.

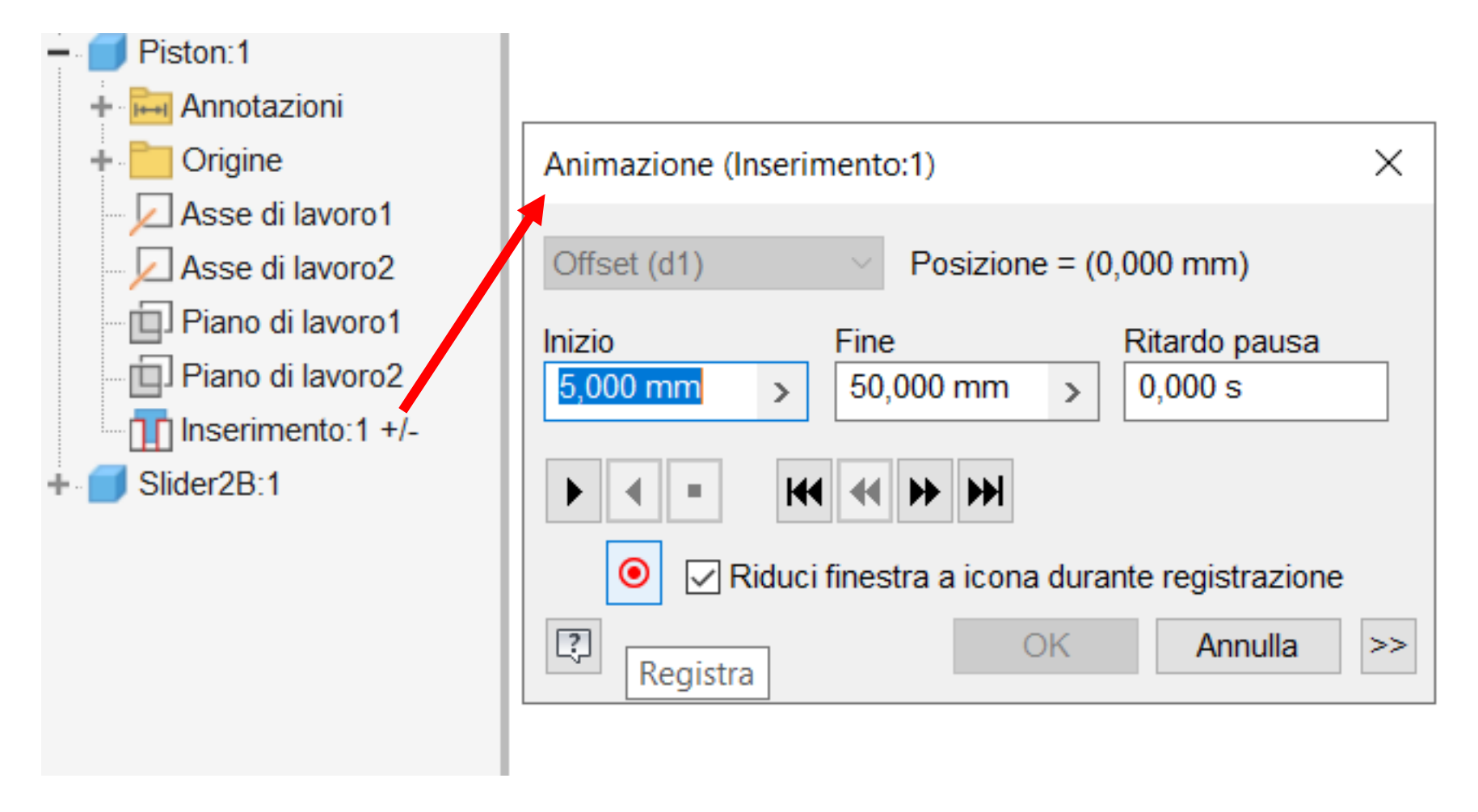

Posizionare la guida pistone senza modificare allineamento asse foro stelo.

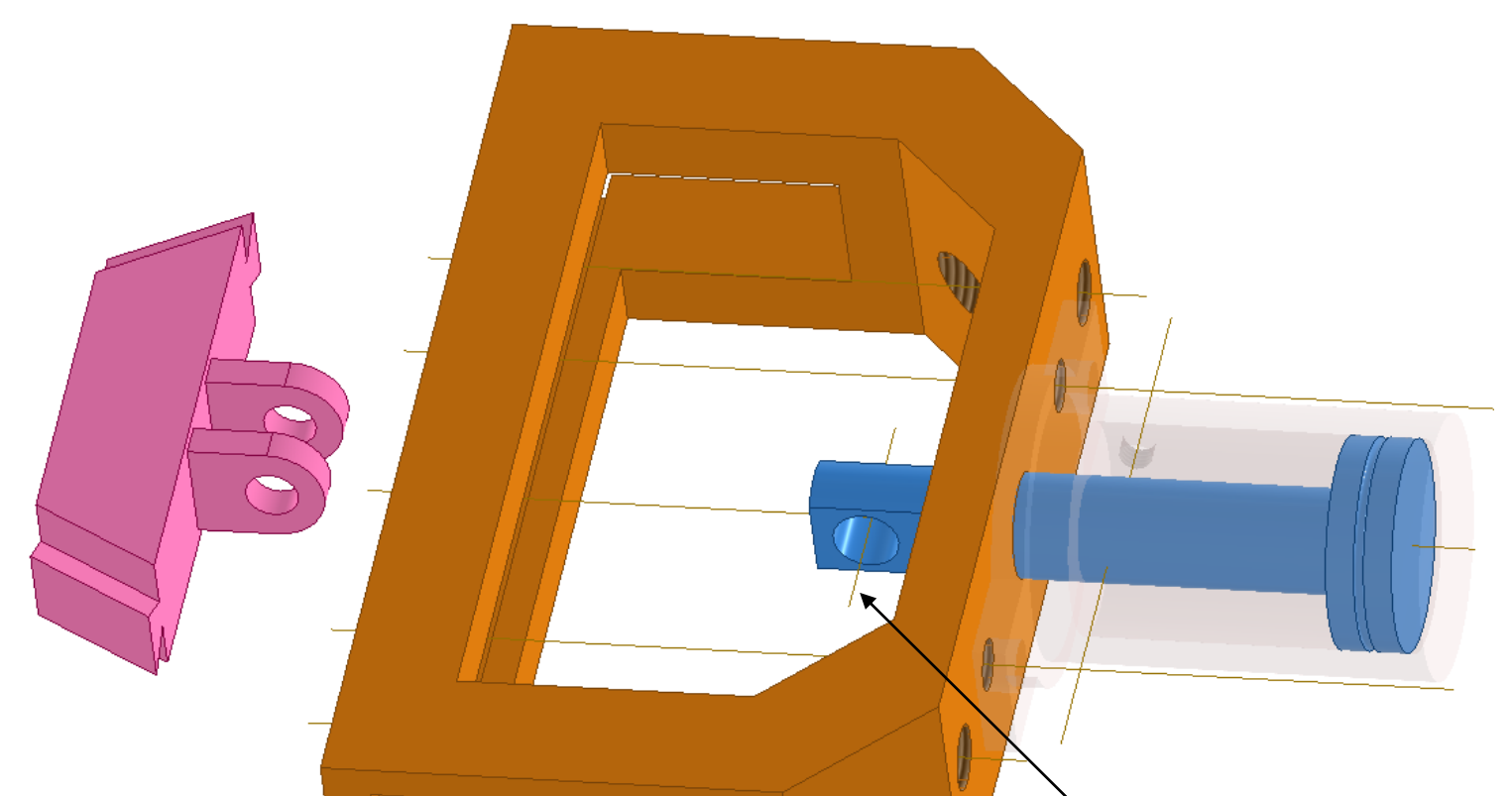

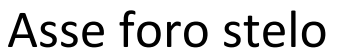

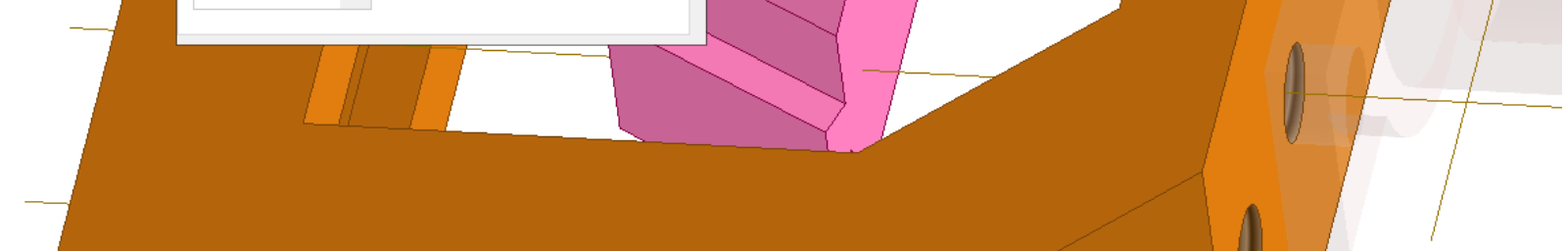

Tramite un vincolo di inserimento inserire la guida pistone nella parte terminale dello stelo del pistone (selezionare centro cerchio interno guida).

### *1° selezione*

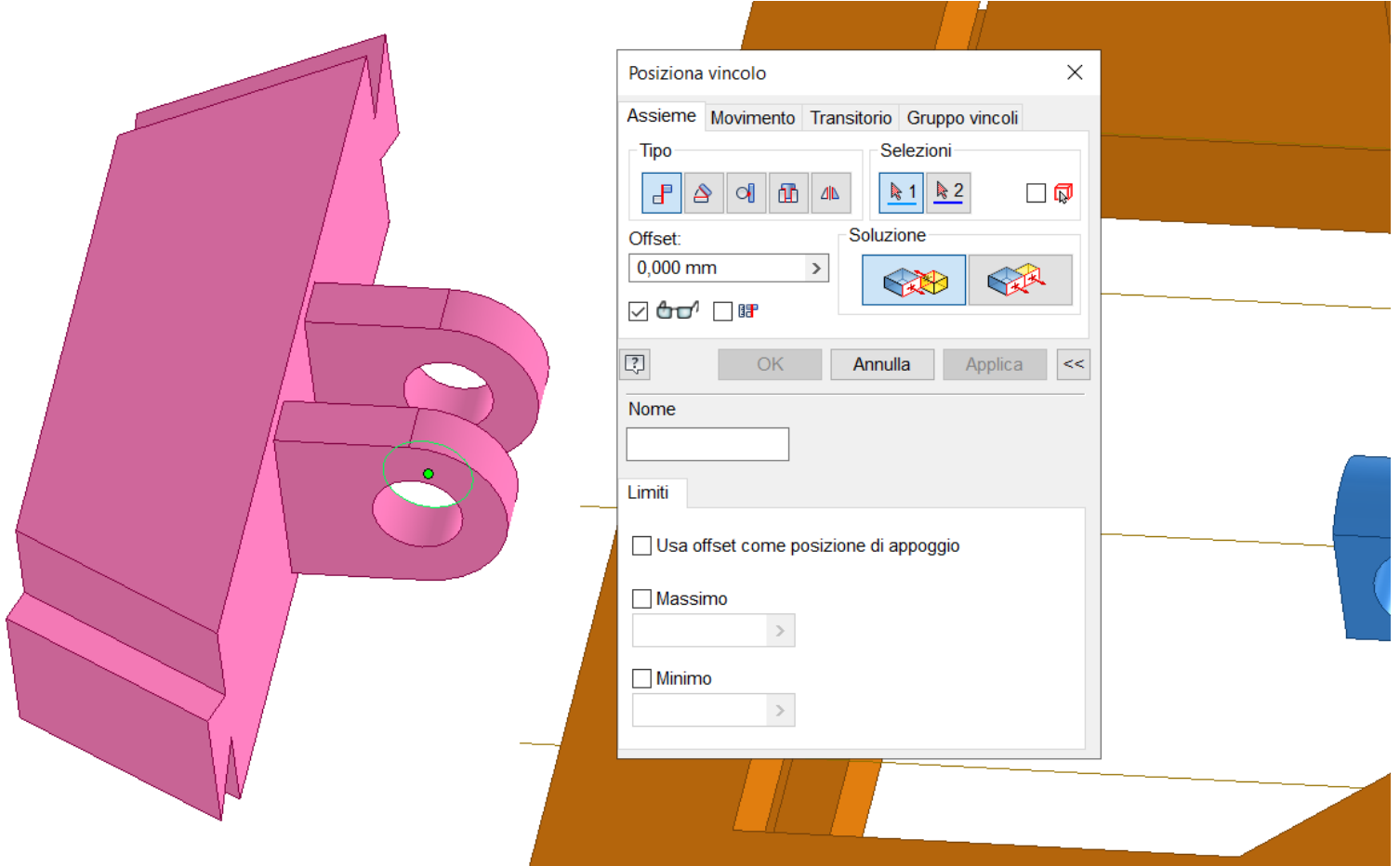

*2° selezione sul foro dello stelo del pistone.*

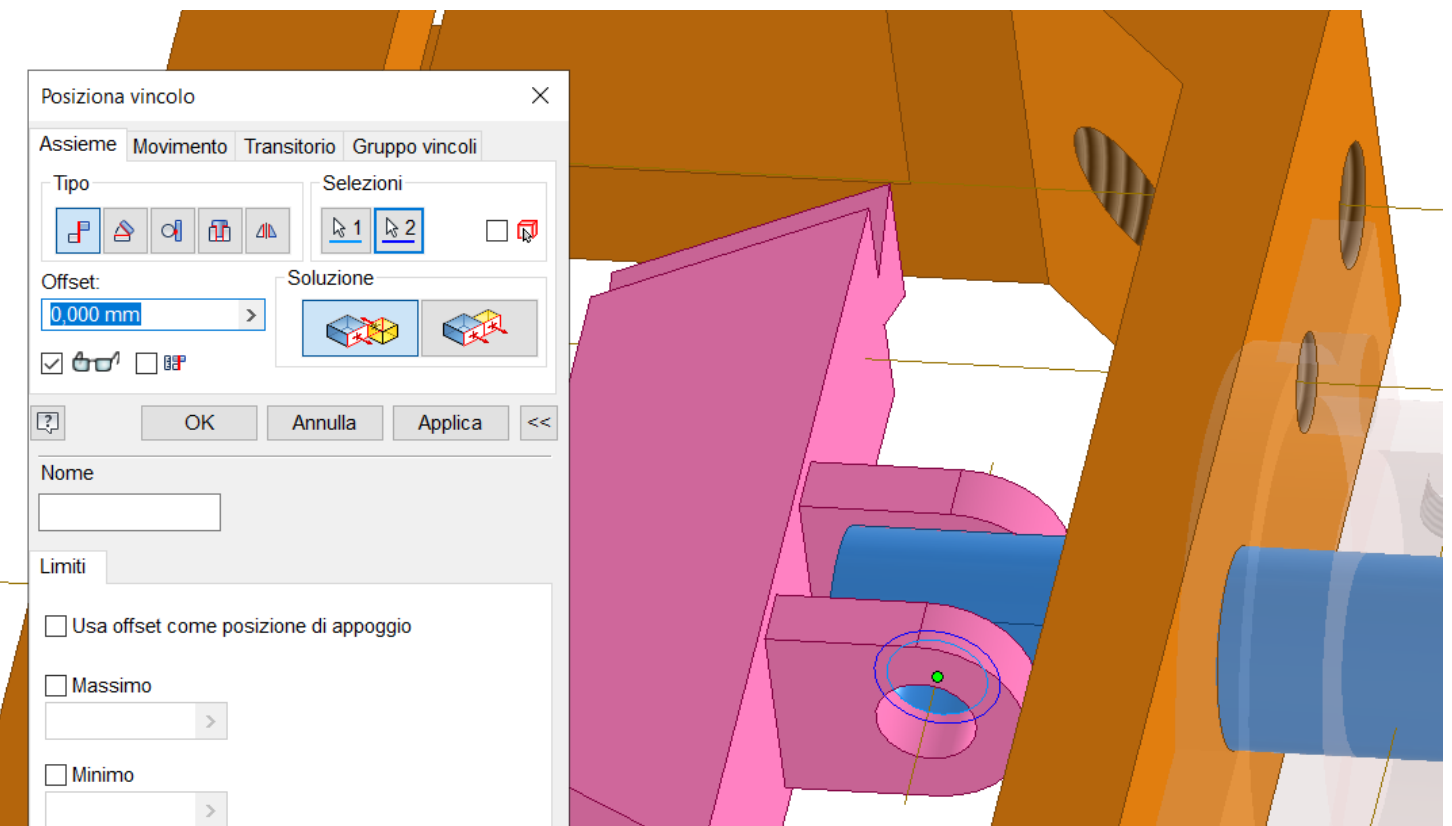

### Bloccare poi la guida pistone per mantenere gli allineamenti.

## Posizionare la prima guida gialla.

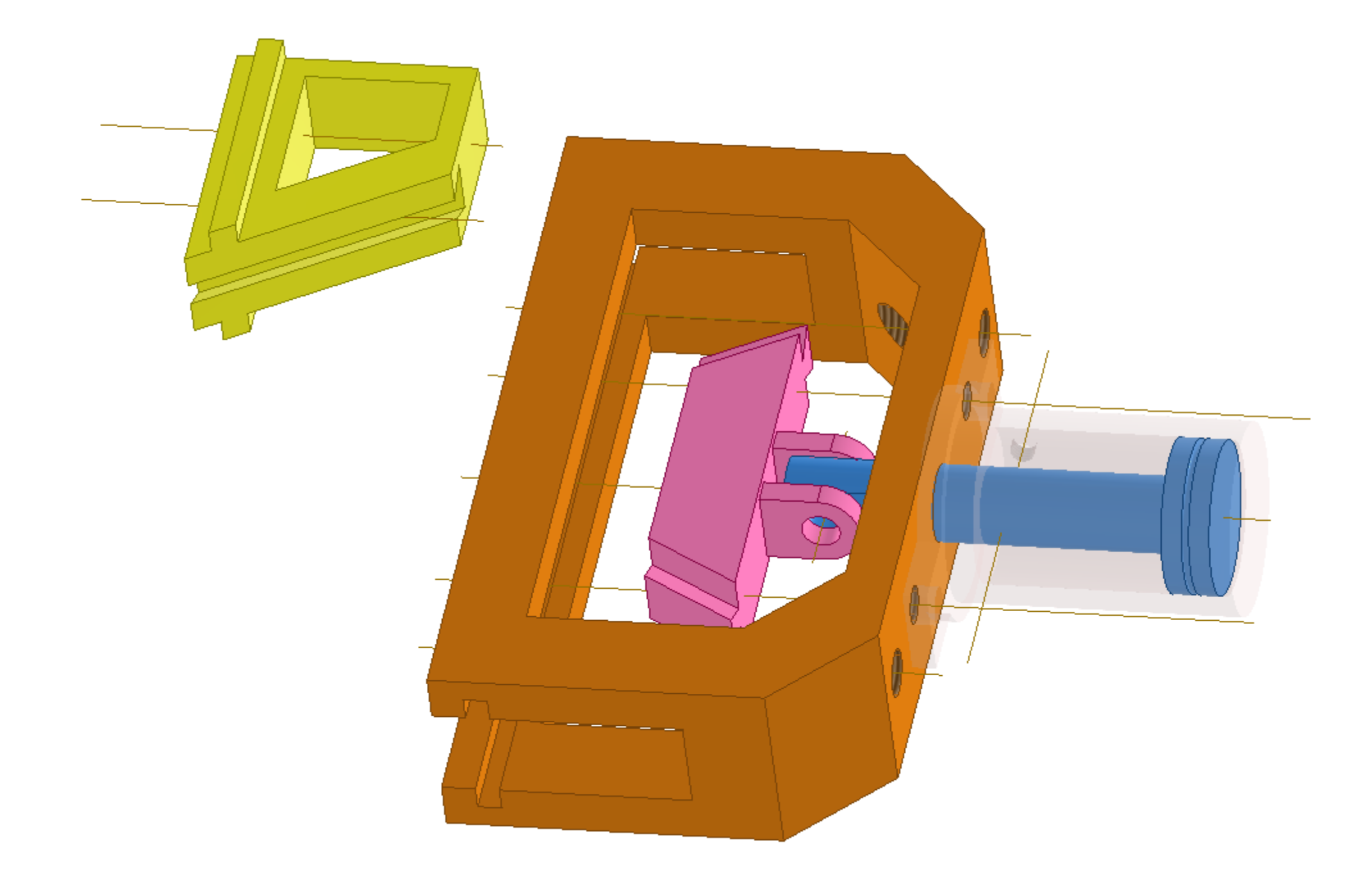

Posizionare un "giunto scorrevole" come in figura sulla guida gialla.

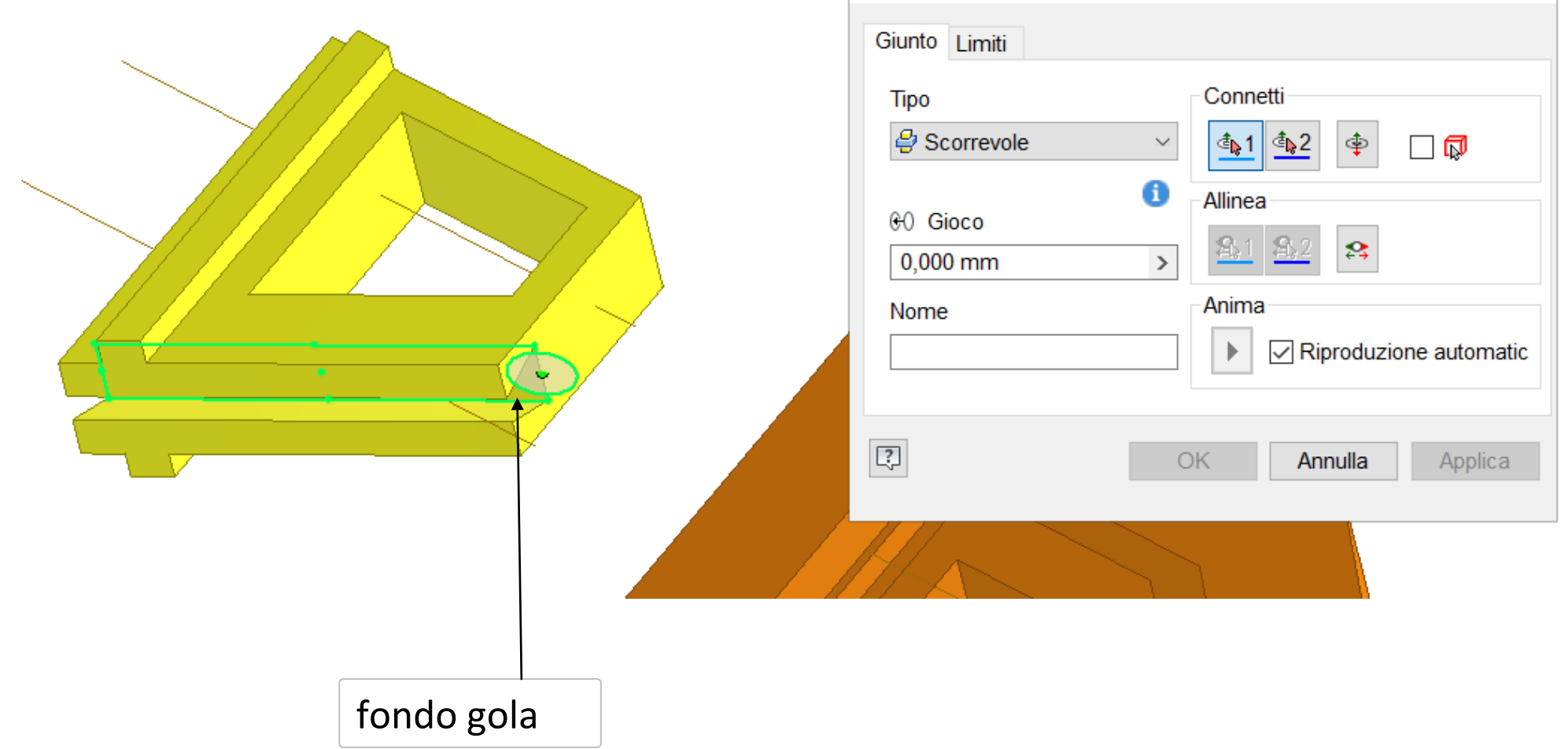

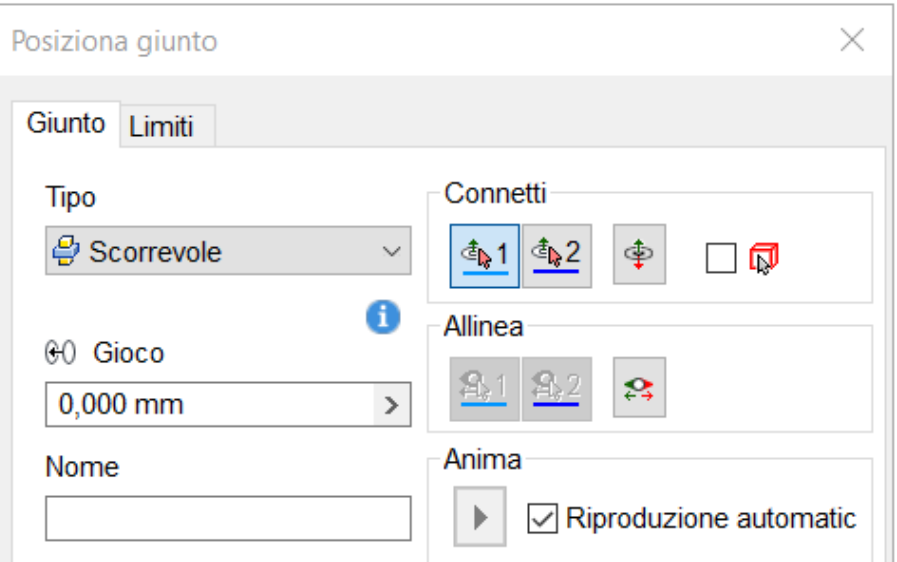

Selezionare il secondo piano di scorrimento sulla superficie del pistone viola come in figura e applicare.

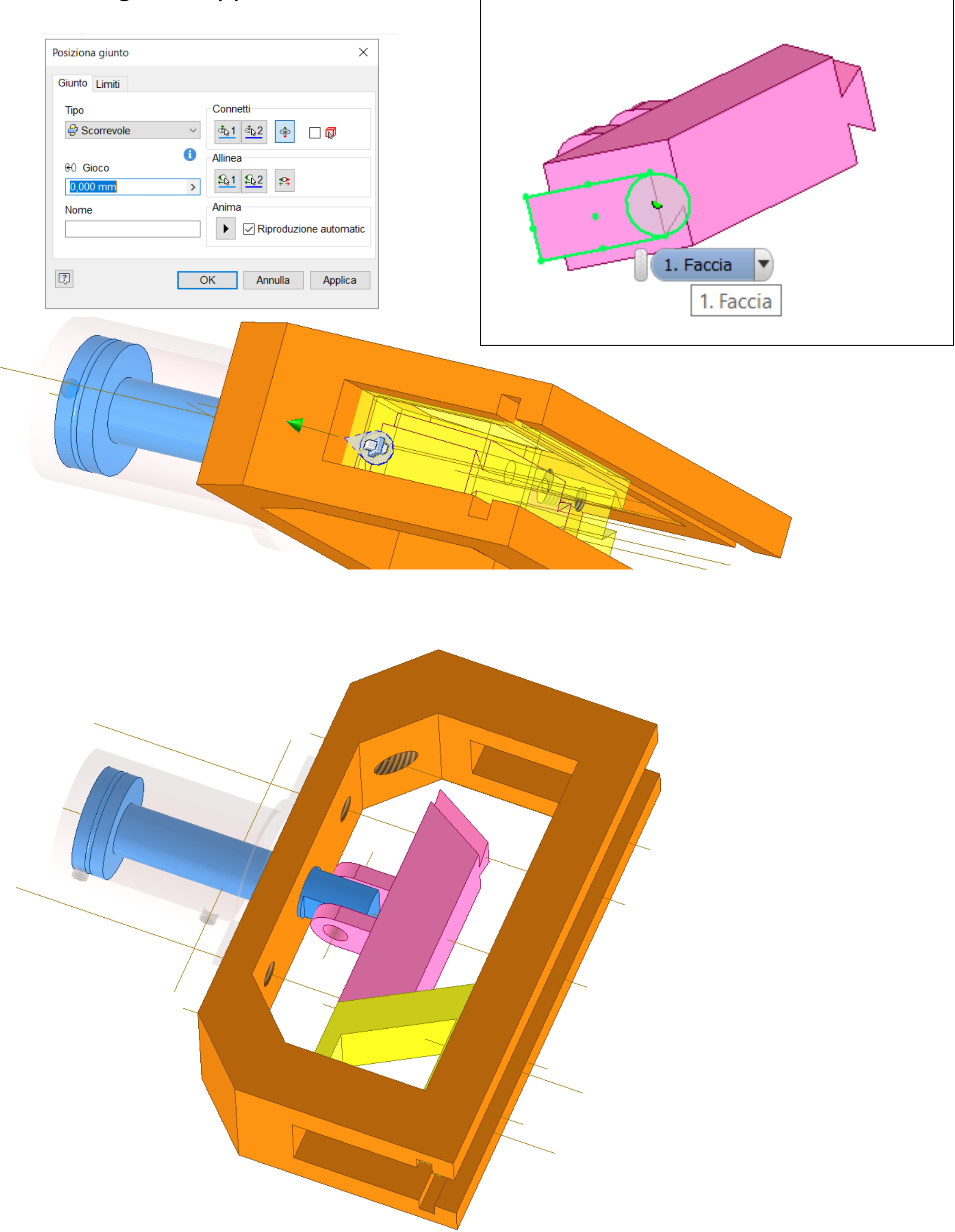

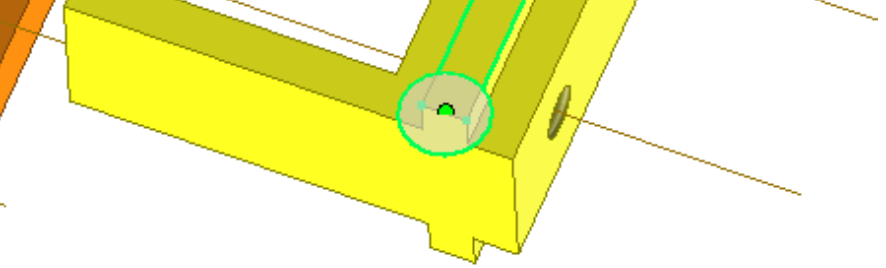

Spostare la guida gialla fuori dal frame per vincolare il movimento nella gola presente in testa al frame.

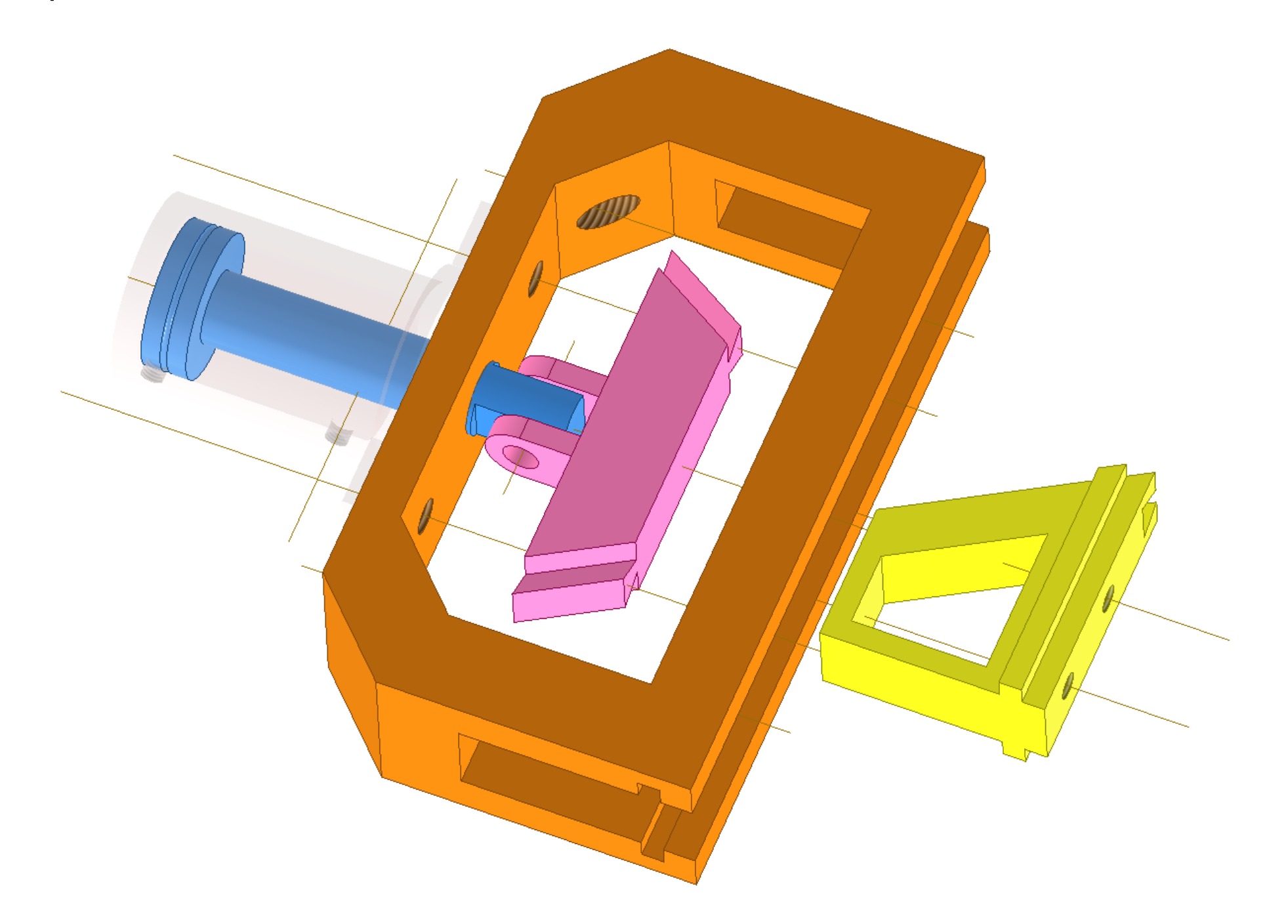

Posizionare un "giunto scorrevole" come in figura sulla guida gialla.

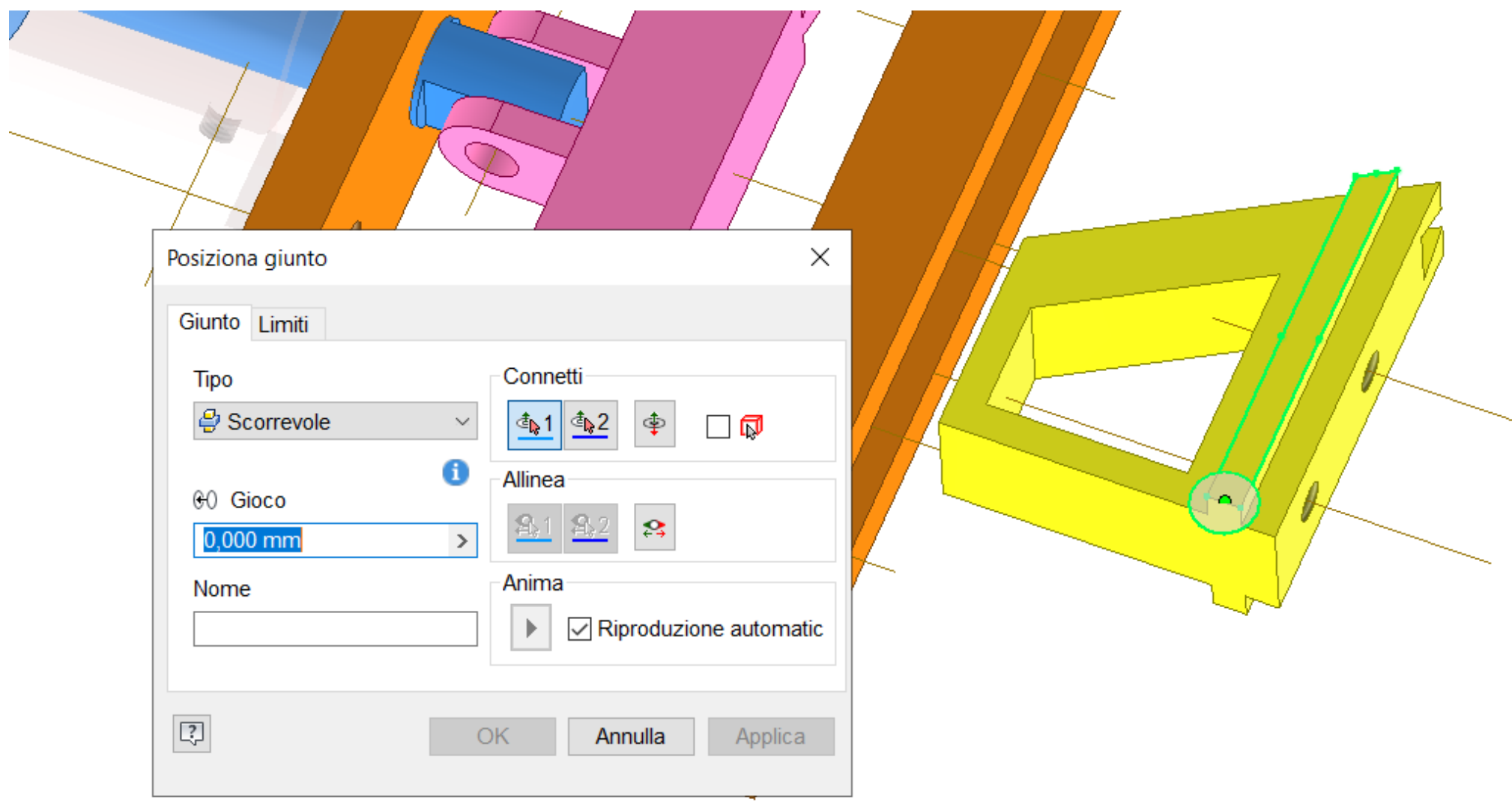

## Selezionare il secondo piano di scorrimento nella gola come in figura e applicare.

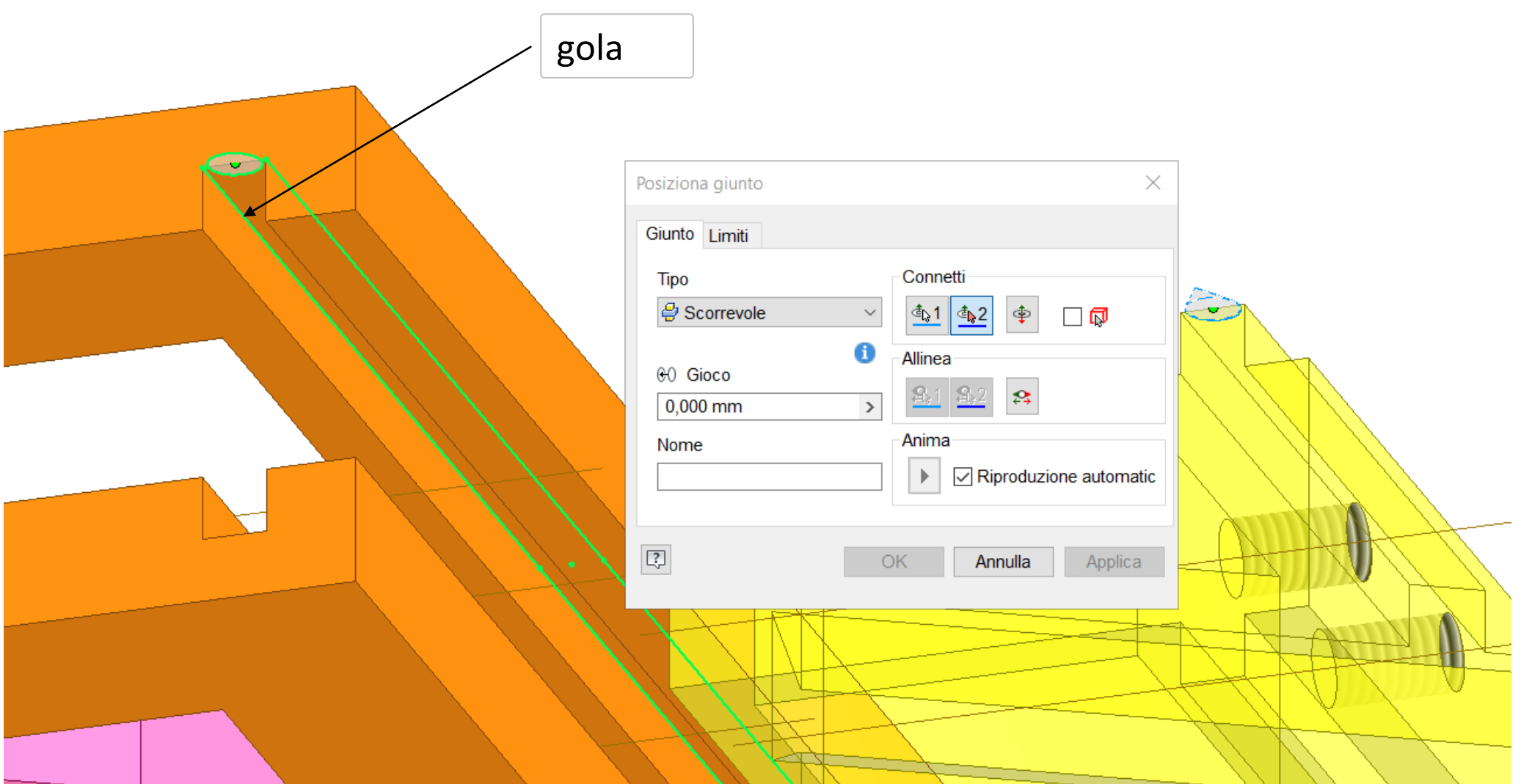

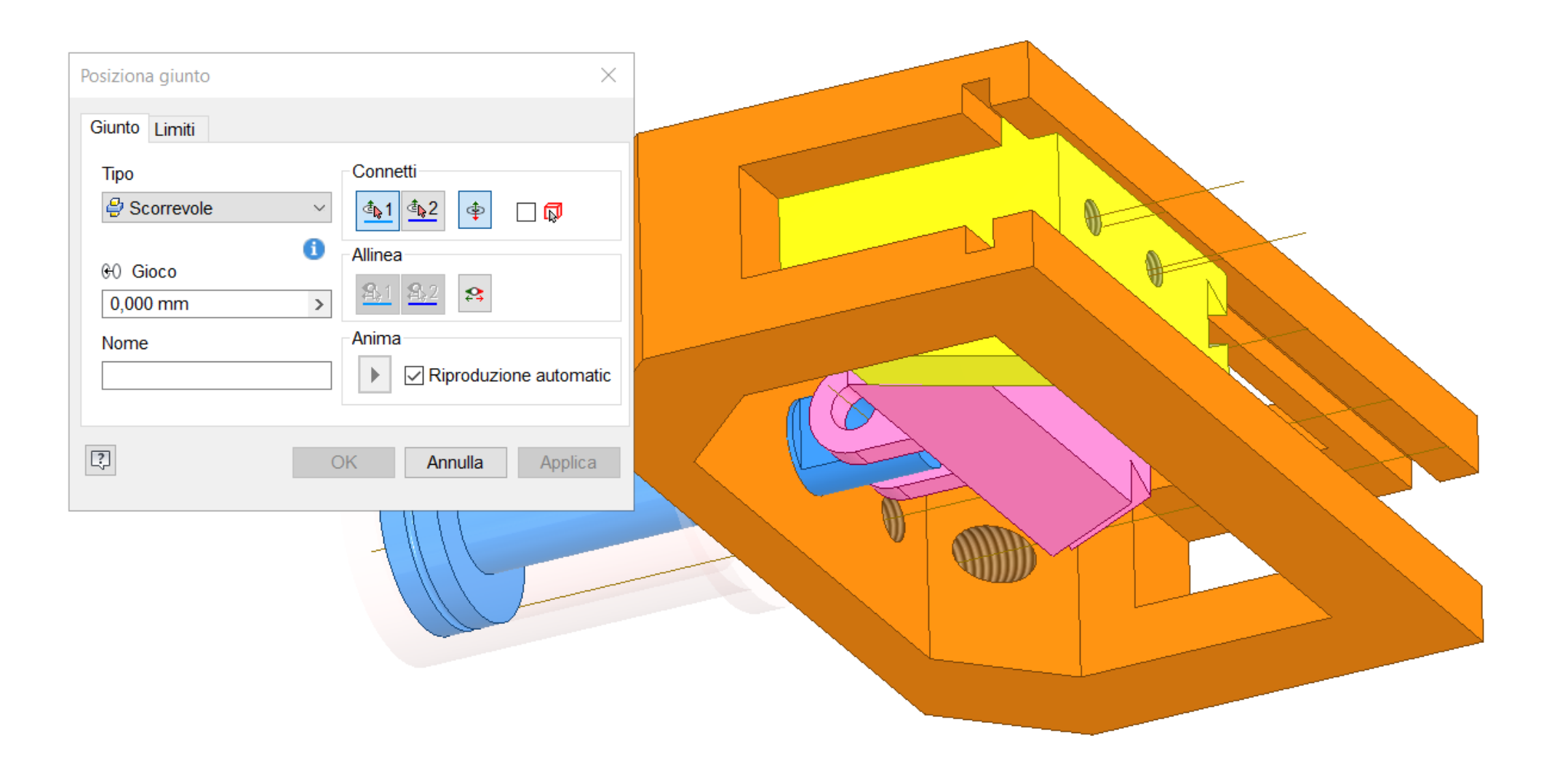

Sbloccare momentaneamente la guida pistone viola e verificare che l'animazione venga eseguita correttamente. Al termine bloccare guida.

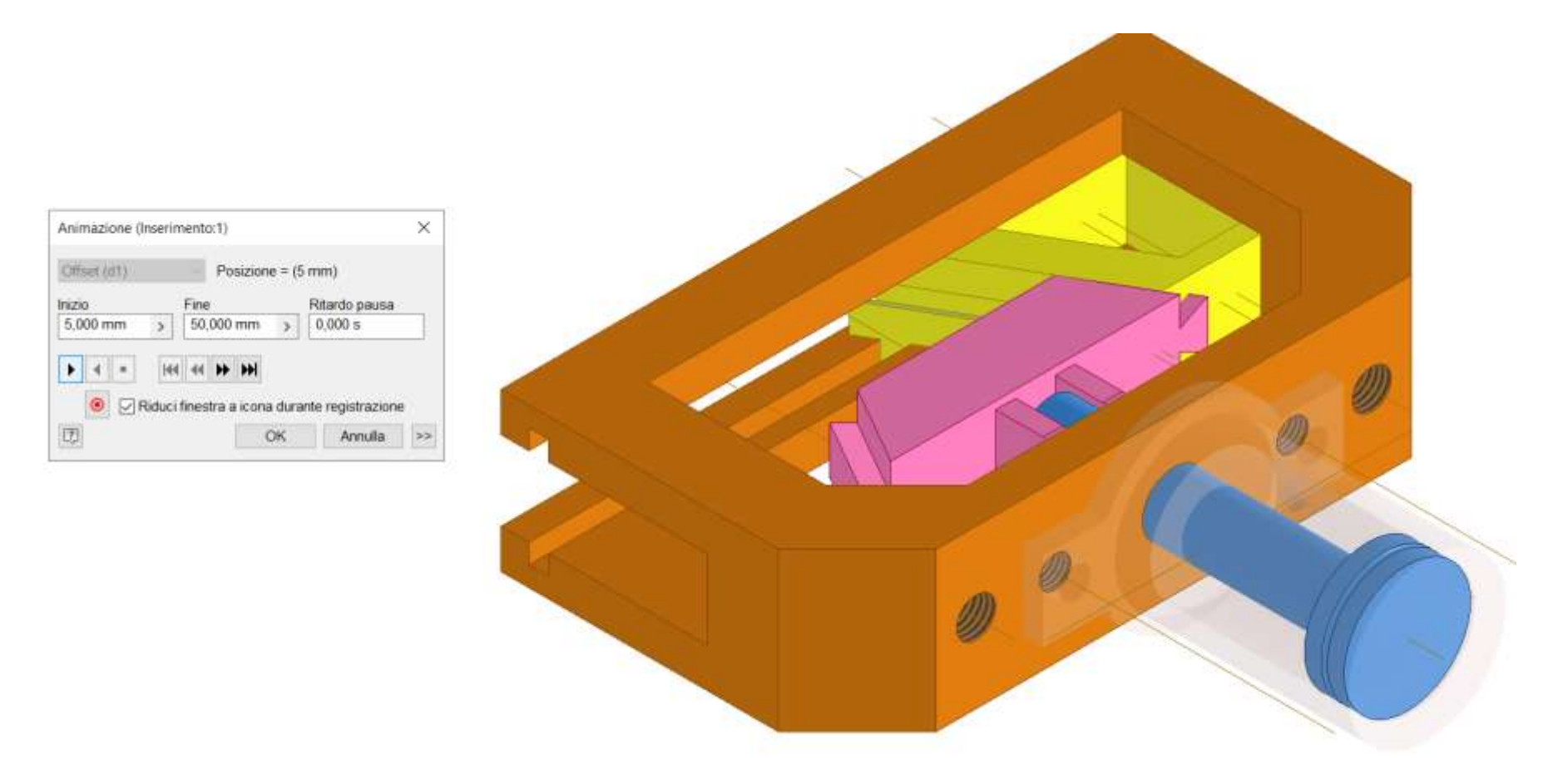

Ripetere posizionamento seconda guida gialla esattamente come fatto per la prima.

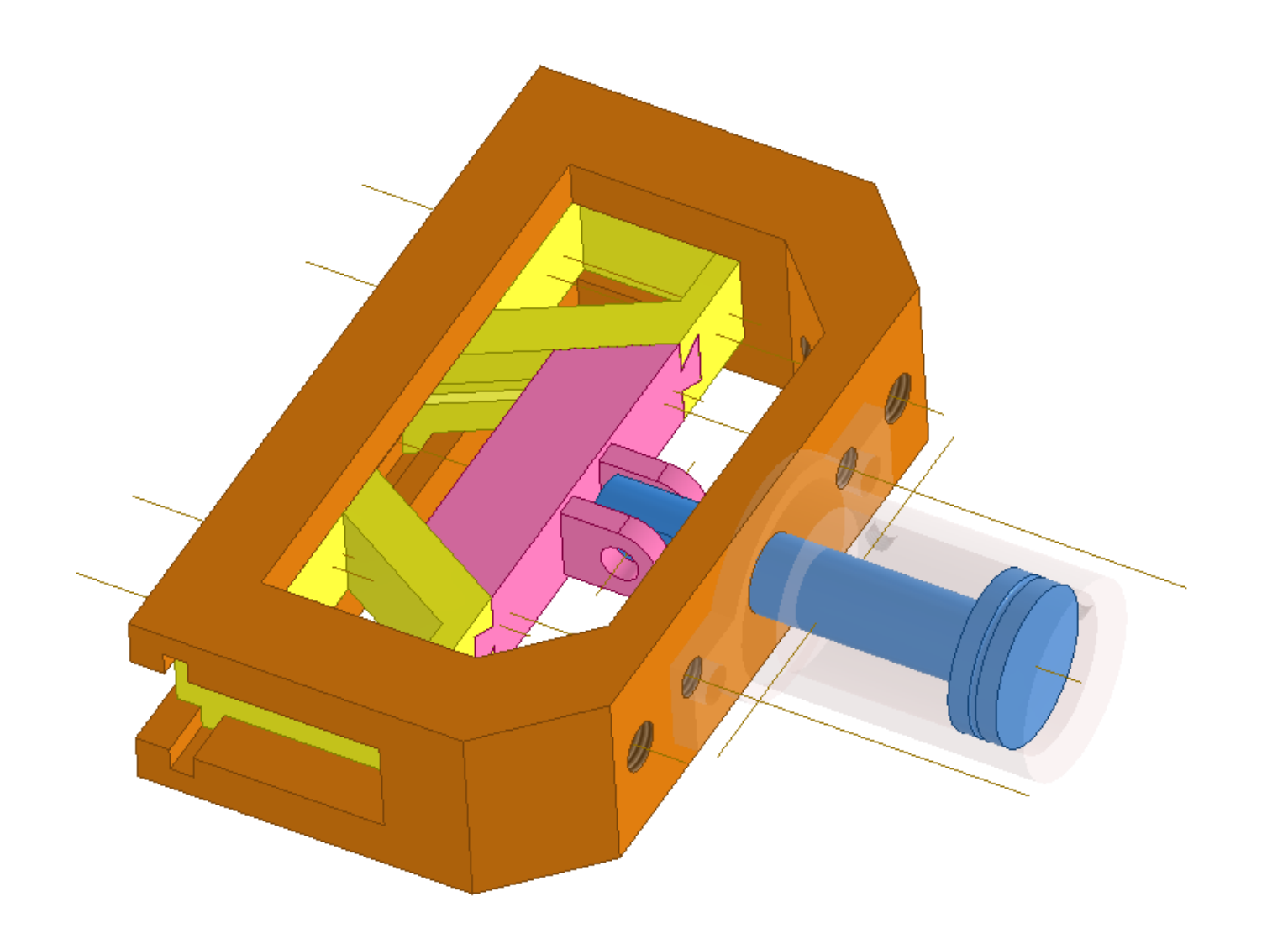

## Sbloccare momentaneamente la guida pistone viola e verificare che l'animazione venga eseguita correttamente. Al termine bloccare guida.

Posizionare le pinze e fissarle alle guide gialle tramite vincoli di allineamento sugli assi dei fori e sulla superficie di contatto.

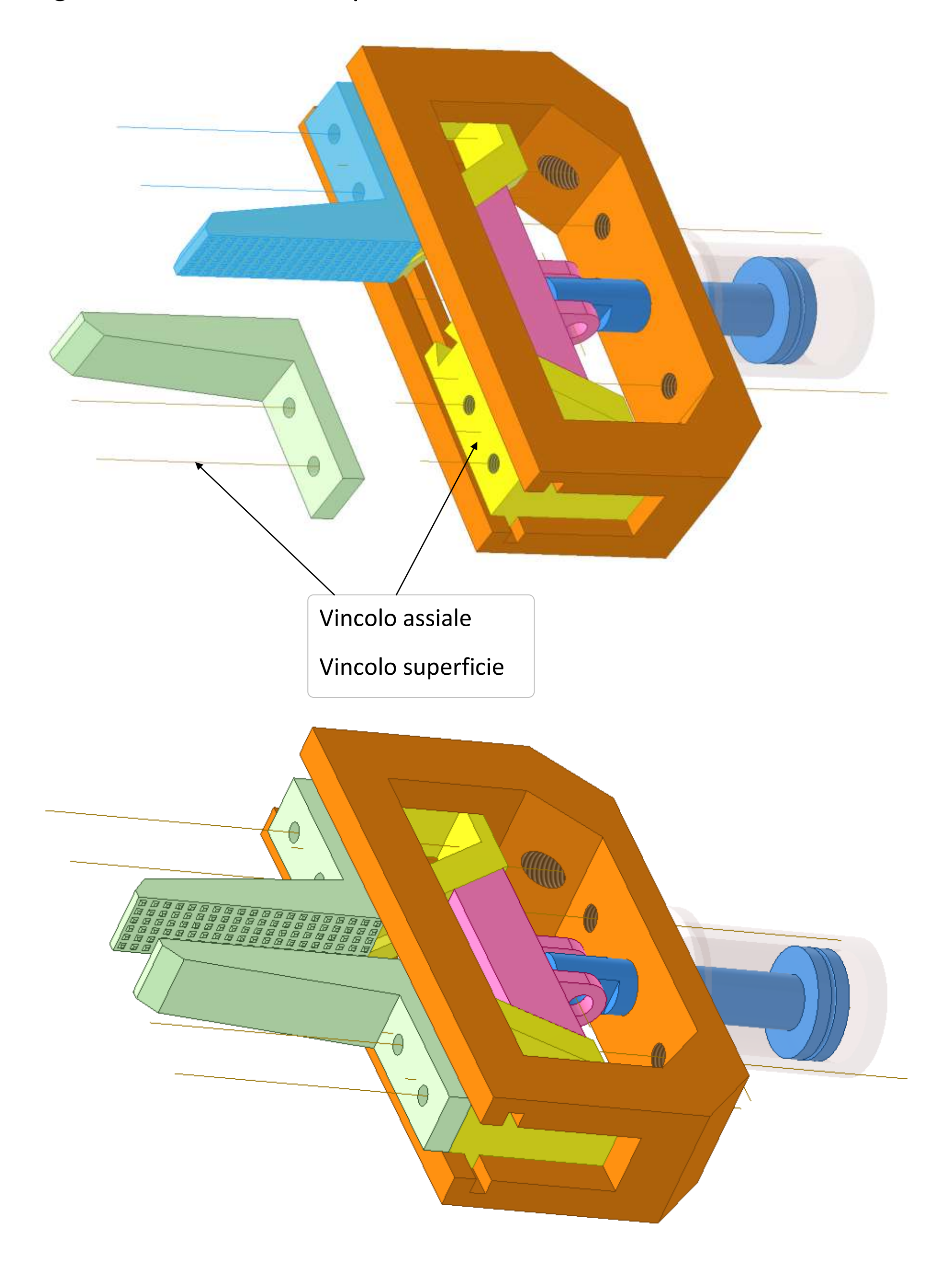

Verificare che l'animazione funzioni correttamente e sistemare i limiti.

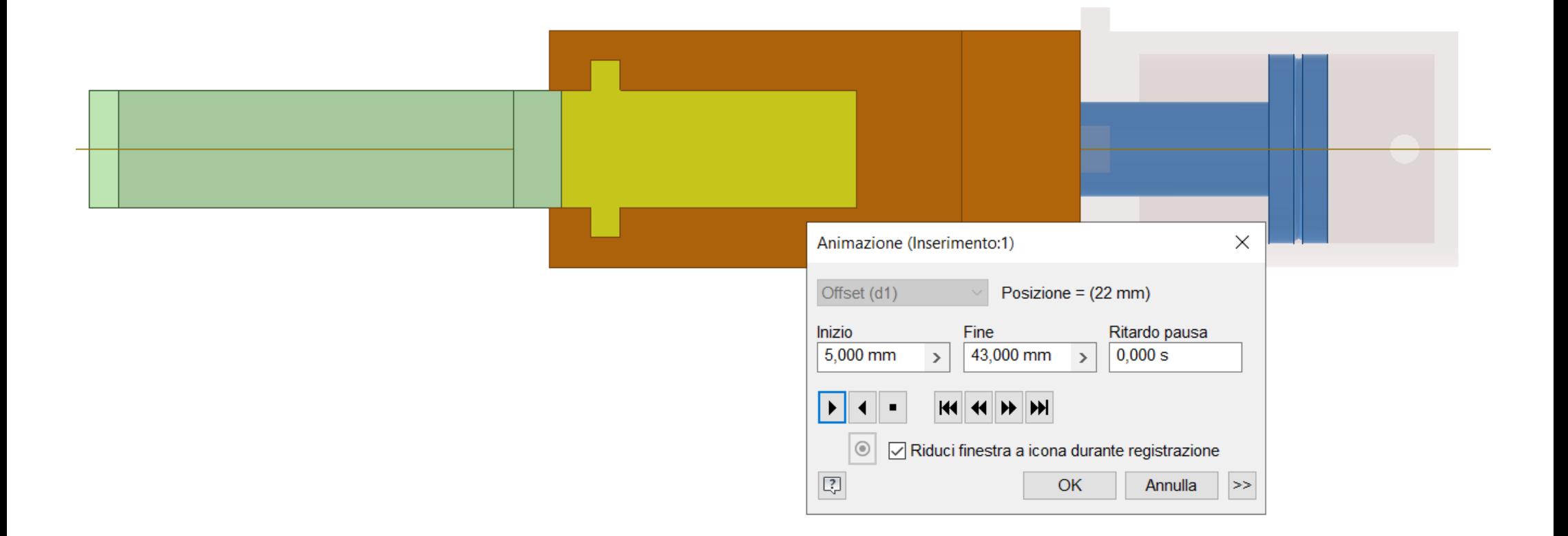

*Terminare l'assieme inserendo vite e dadi dal centro contenuti dove necessario.*
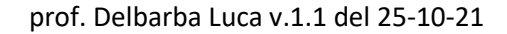

#### **[PINZA PNEUMATICA](#page-2-0) ARTICOLATA**

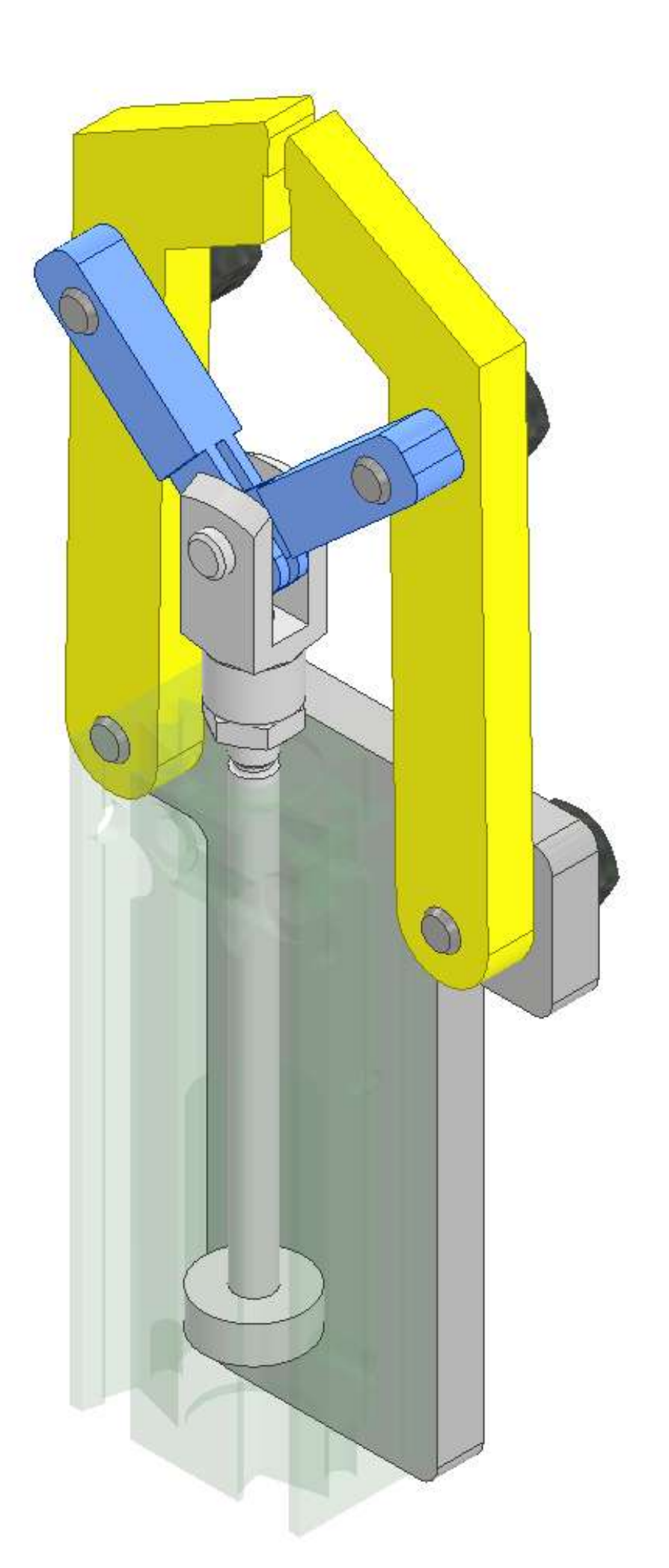

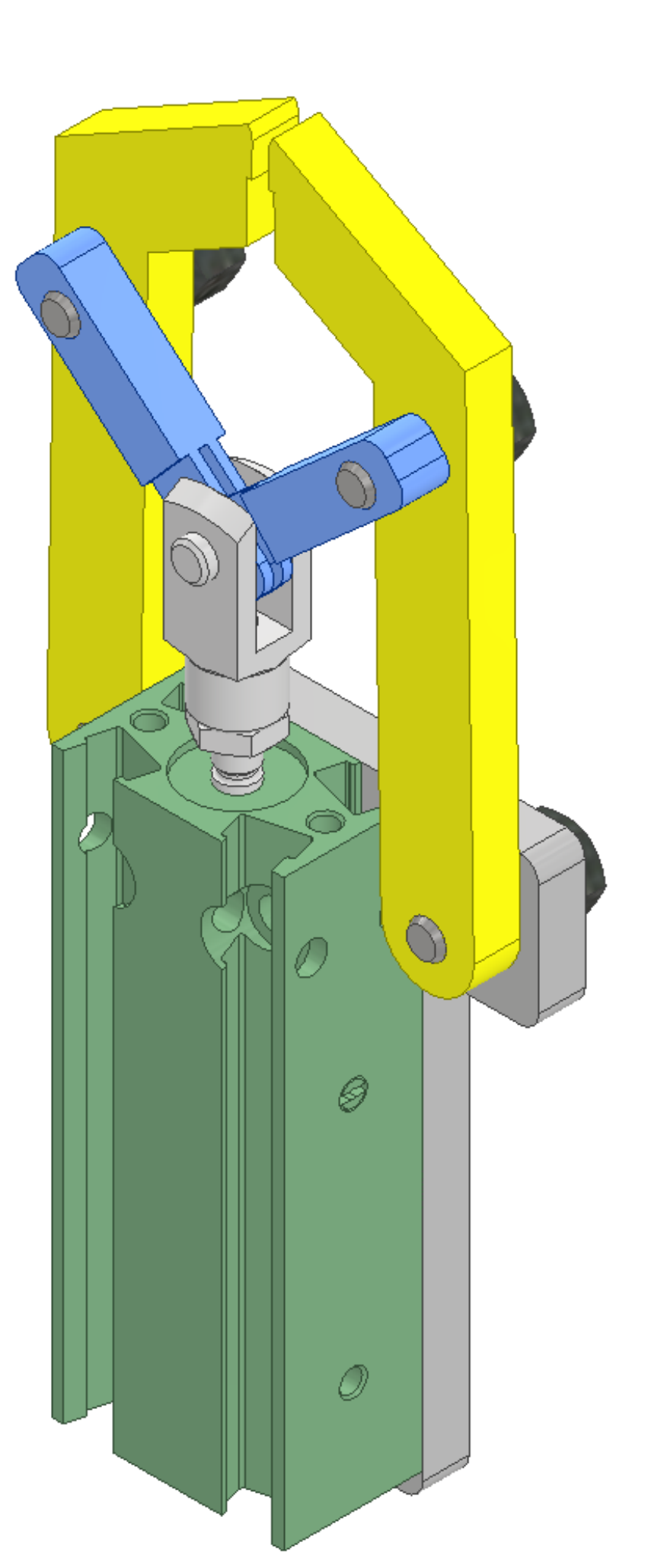

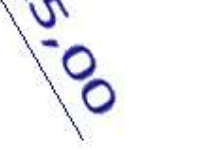

#### **GANASCIA**

#### **TRACCIA**

Partire con lo schizzo 2D della vista principale indicata "A". Estrudere lo schizzo di 5 mm per

ottenere il solido.

Sulla faccia "A" disegnare nuovo schizzo con i due fori da 4mm e poi estrudere in negativo.

Sulla faccia "B" disegnare nuovo schizzo con il rettangolo 5x6,55mm da estruder in negativo di 0,5mm. Terminare con un raccordo di 2mm dello spigolo superiore.

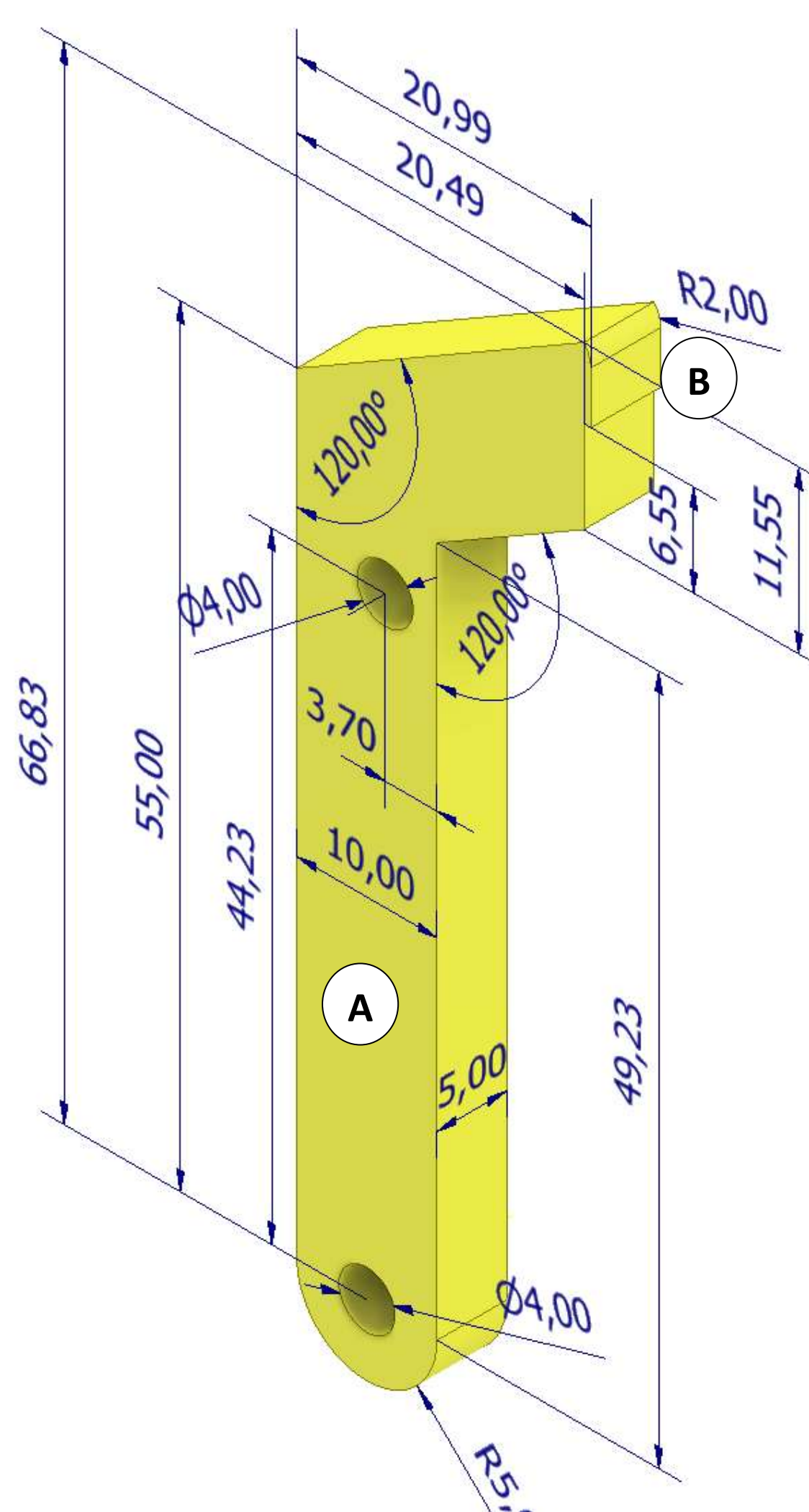

# **LINK 1**

#### **TRACCIA**

Partire con lo schizzo 2D della vista principale indicata "A". Estrudere lo schizzo di 5 mm per ottenere il solido.

Sempre sulla faccia "A" disegnare nuovo schizzo per ottenere la faccia "B" con estrusione negativa di 1 mm.

Inserire un piano intermedio fra la faccia "A" e quella posteriore. Specchiare la lavorazione "B" rispetto al piano intermedio. Sulla faccia "C" disegnare nuovo schizzo ed estrudere in negativo per ottenere la fessura. Sulla faccia "A" effettuare nuovo schizzo con il cerchio per il foro da 4 mm da estrudere in negativo. Sulla faccia "A" effettuare nuovo schizzo con il cerchio per il foro da 4 mm da estrudere in negativo. Per fori più complessi (svasati ecc.) usare il comando foro 3D.

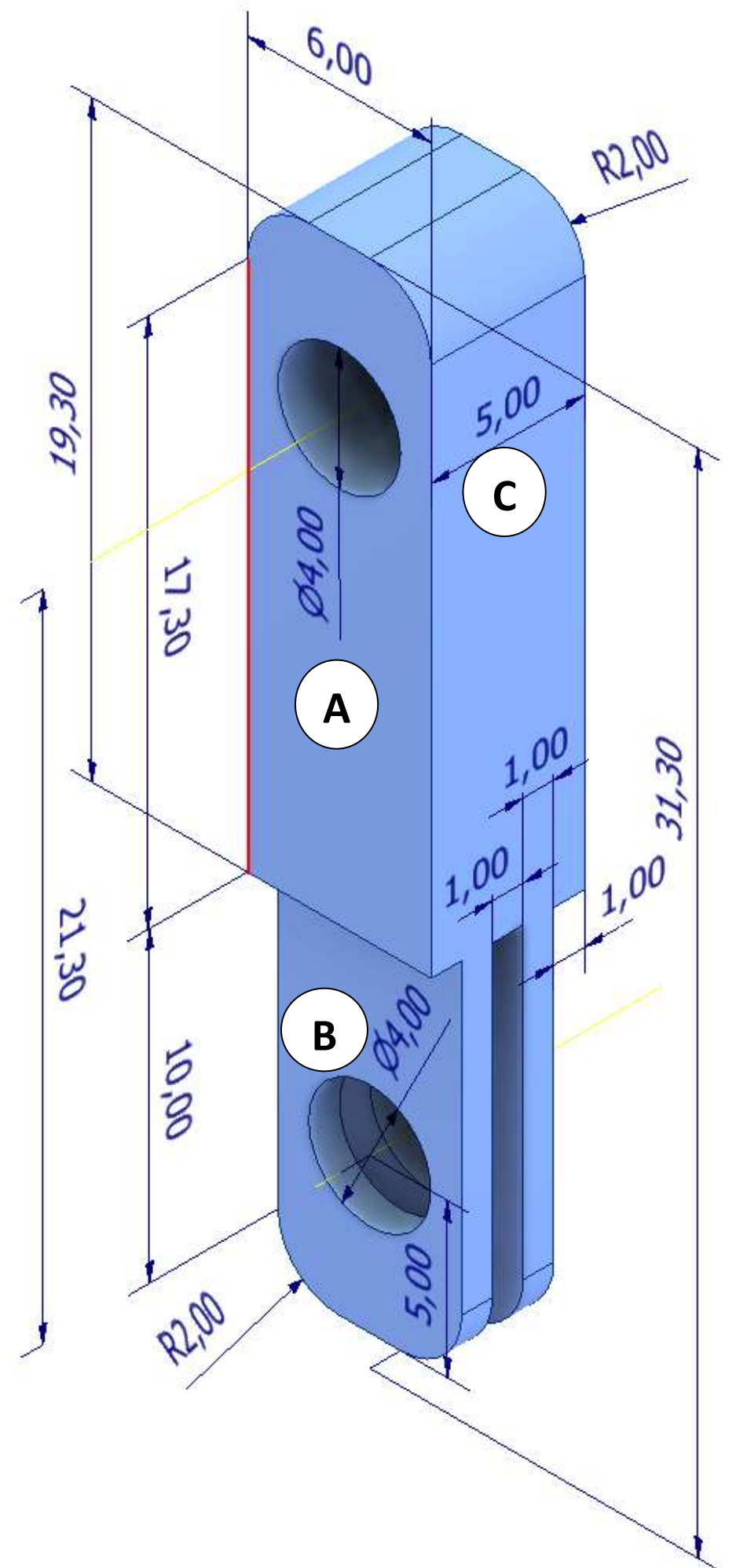

# **LINK 2**

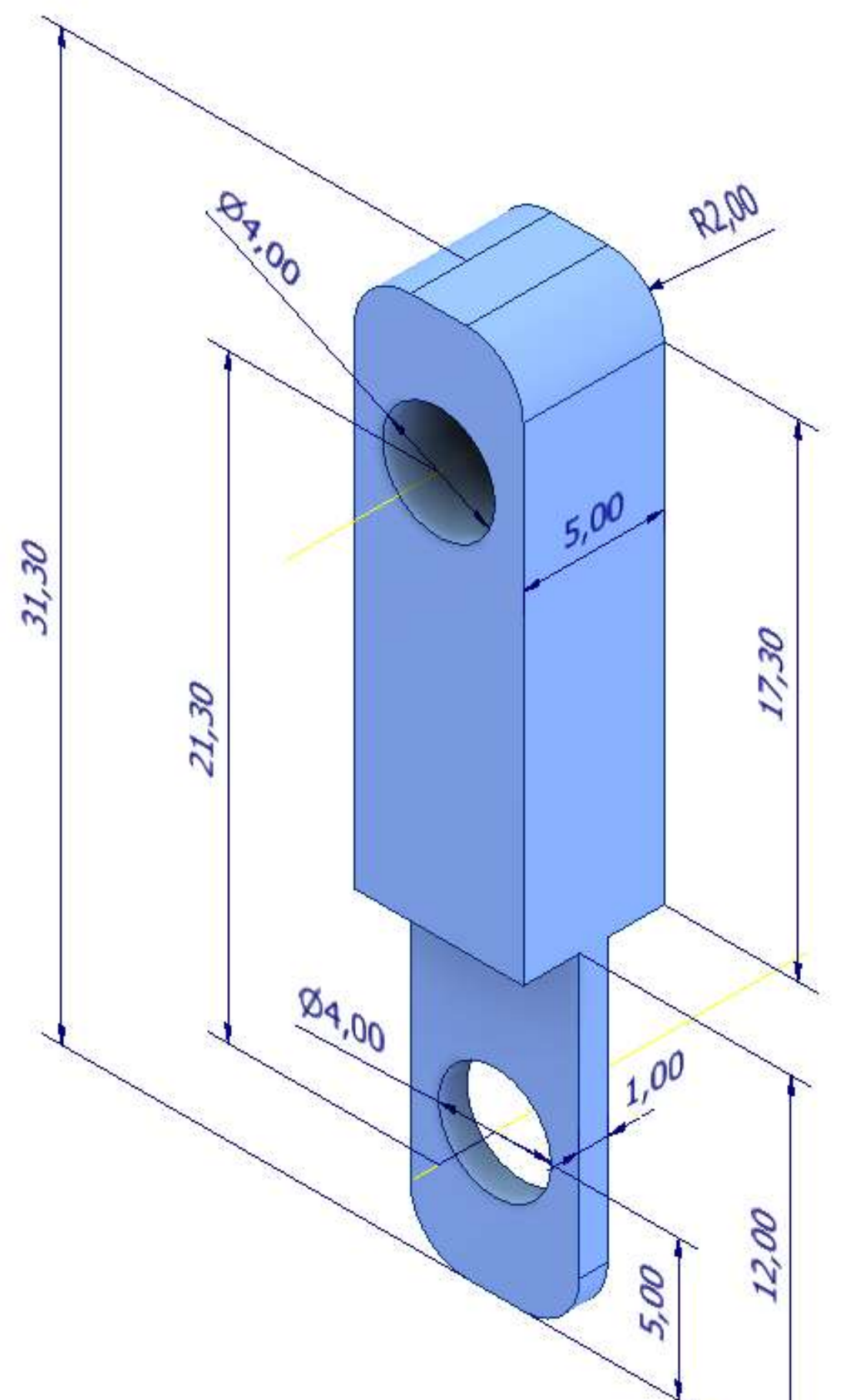

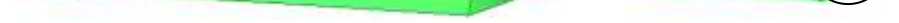

#### **PERNO**

#### **TRACCIA**

Partire con lo schizzo 2D della faccia "A" ed estruderlo per ottenere il cilindro di altezza 5,5mm. Inserire un piano B' di lavoro parallelo a quello della sezione tangente al cilindro o

distante 4mm da piano di sezione.

Sul piano B disegnare un nuovo schizzo con il profilo a C ed estruderlo di 8mm per ottenere il

solido. Sempre sul piano B' disegnare schizzo con il profilo da estrudere in negativo.

Aggiungere sulle facce di competenza il disegno dei fori.

Quello centrale deve essere filettato con il comando 3D di filettatura. Terminare con gli smussi e i raccordi.

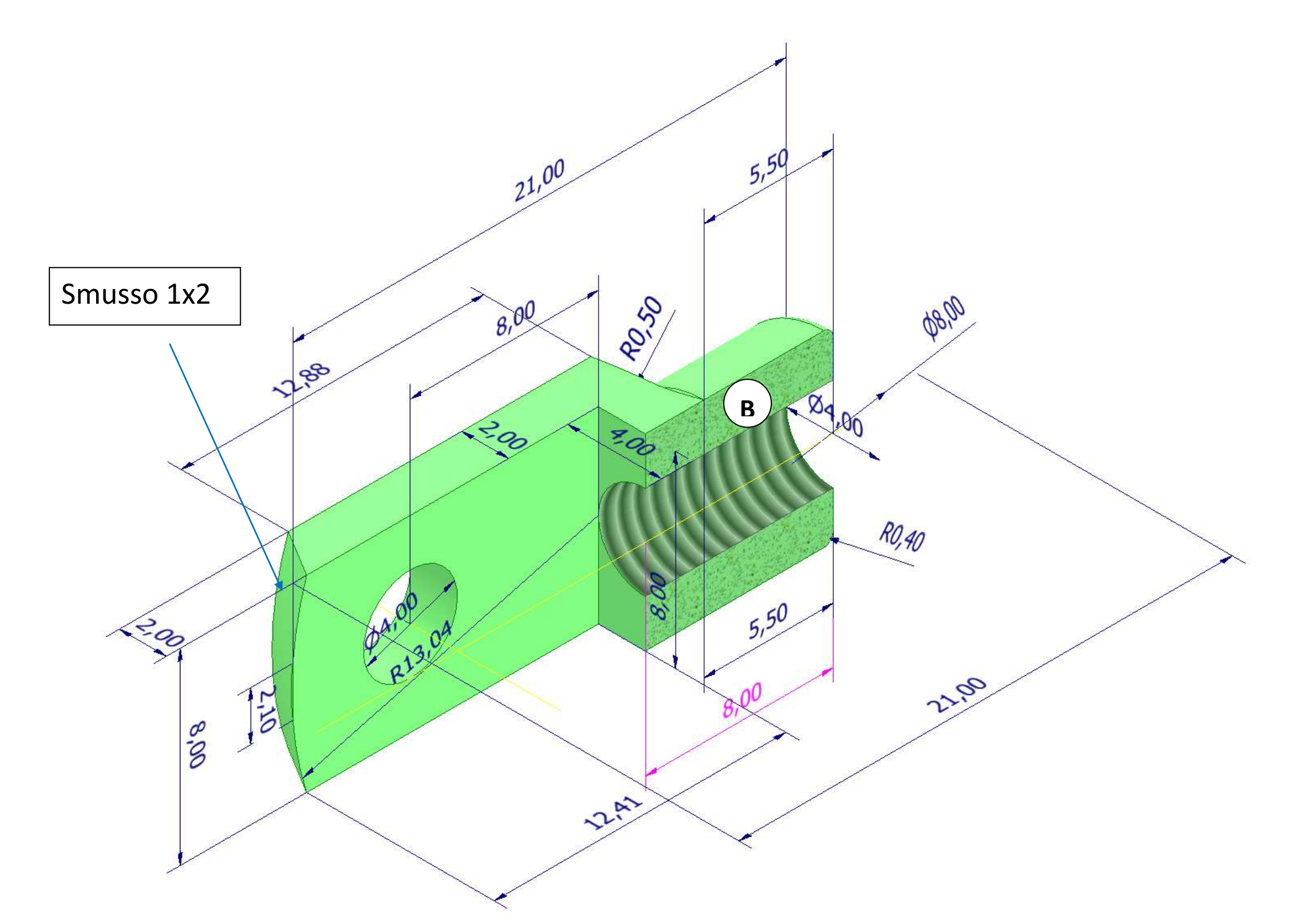

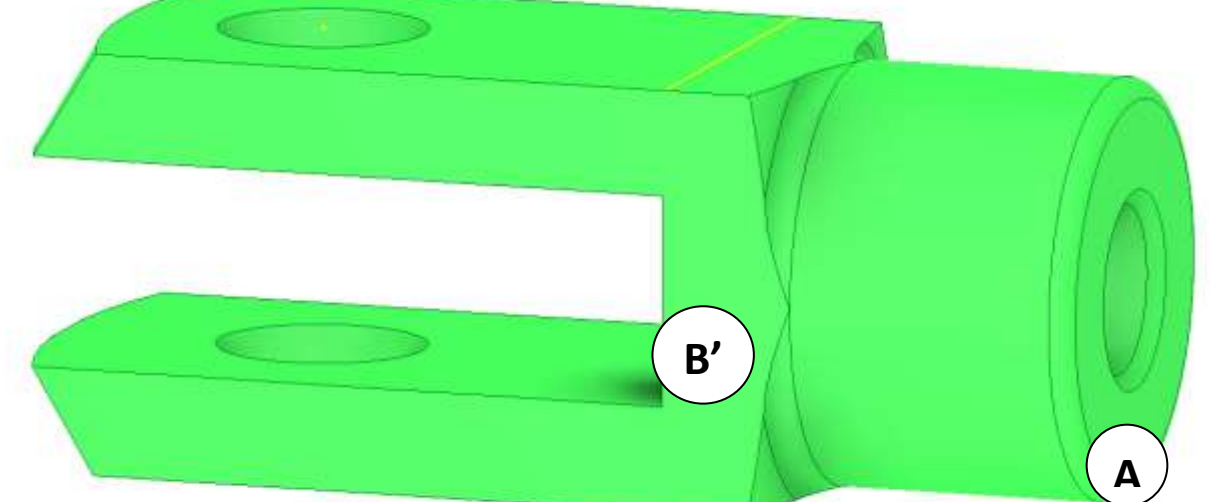

#### **ALBERO**

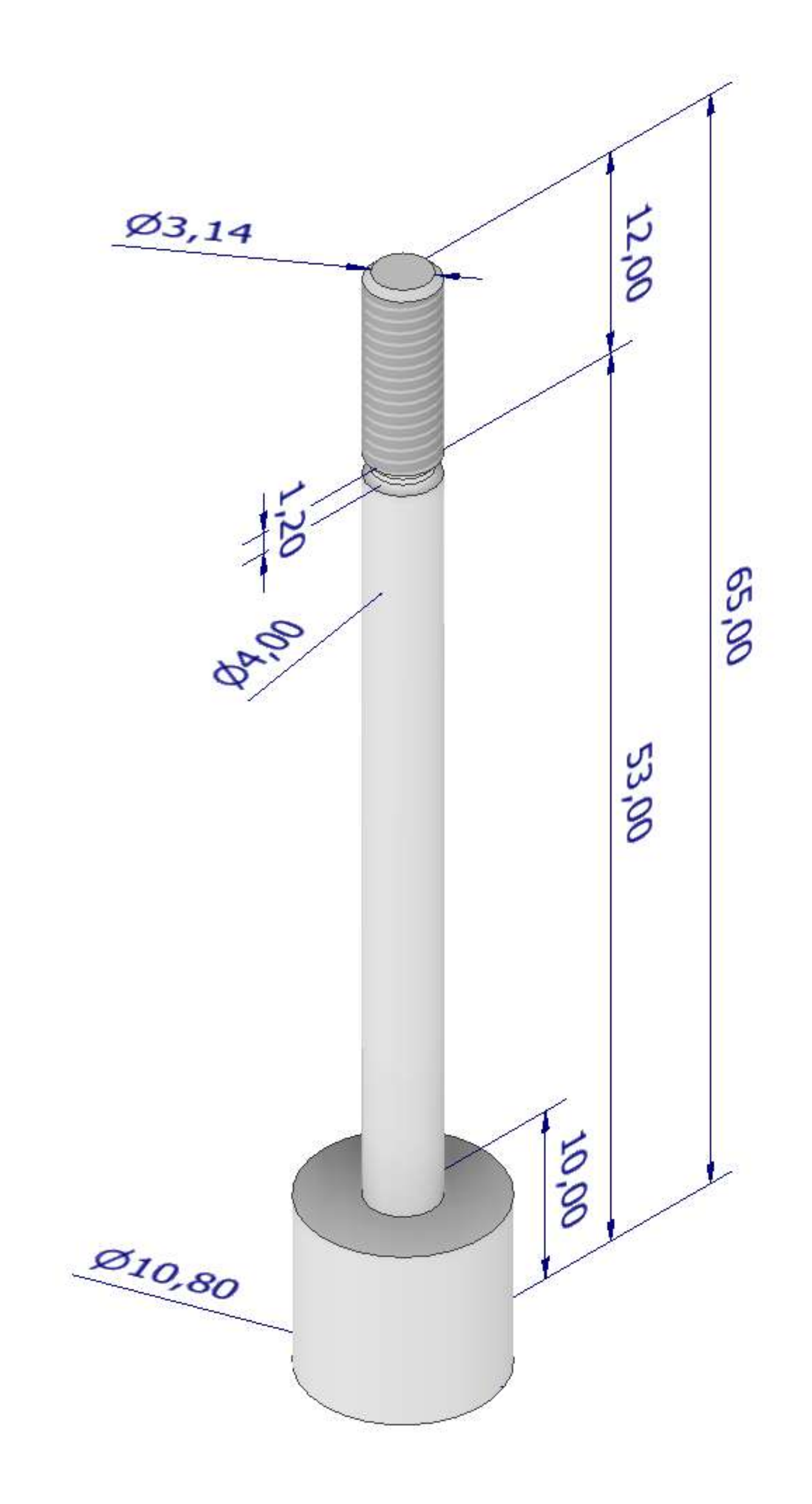

#### **PIASTRA**

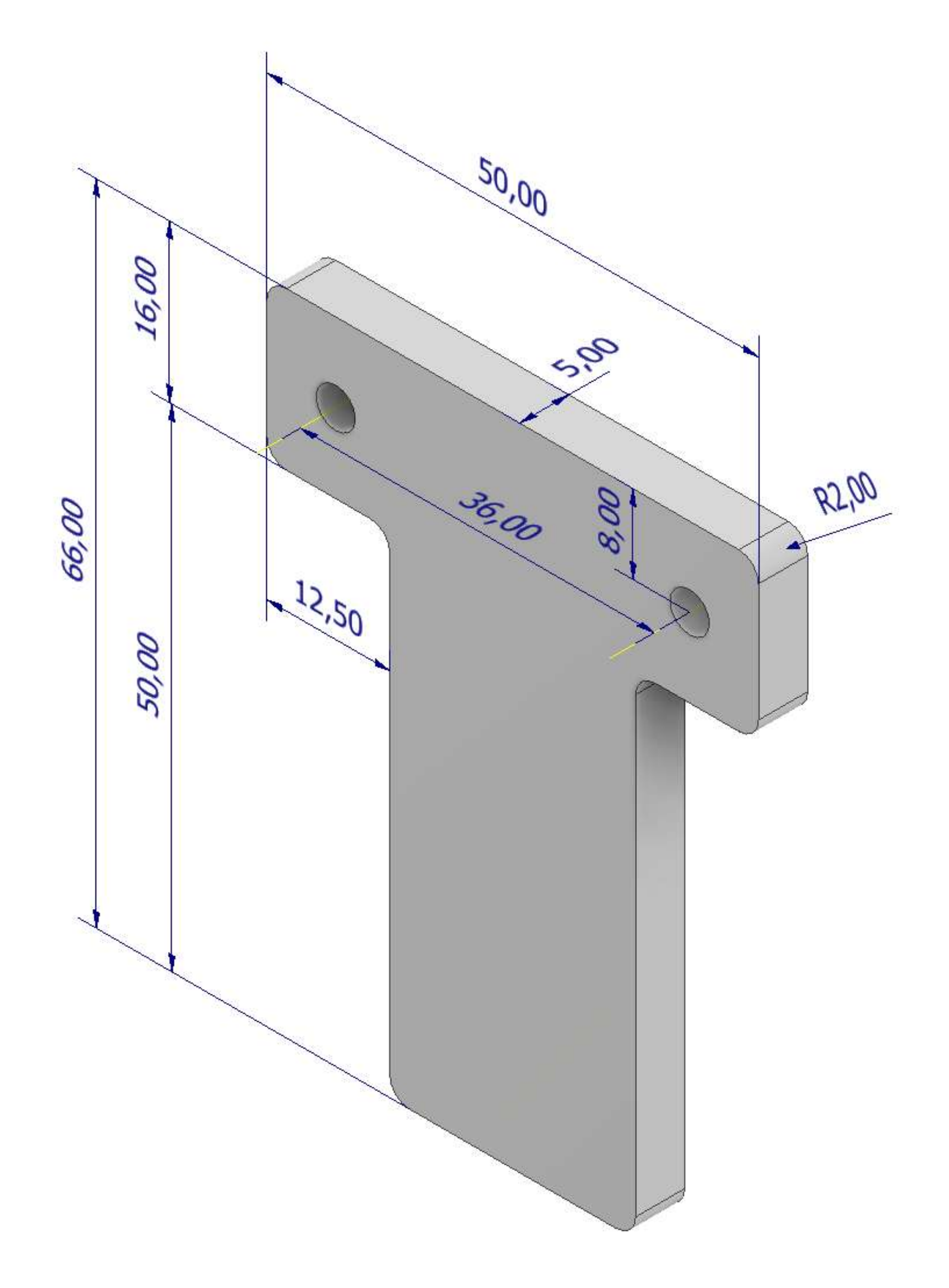

#### **CILINDRO**

#### **TRACCIA**

Partire con lo schizzo 2D della faccia "A" ed estruderlo per ottenere il cilindro di lunghezza 63mm. Sulle superfici laterali del cilindro disegnare gli schizzi necessari a fare i fori.

Sul piano verticale "B" della sezione disegnare un nuovo schizzo con il profilo che con il comando 3D di rivoluzione in negativo permetterà di ottenere lo spazio del cilindro e dello stelo del pistone. Ricordarsi di mettere nello schizzo anche l'asse di rivoluzione. Aggiungere eventuali smussi e raccordi sul solido 3D.

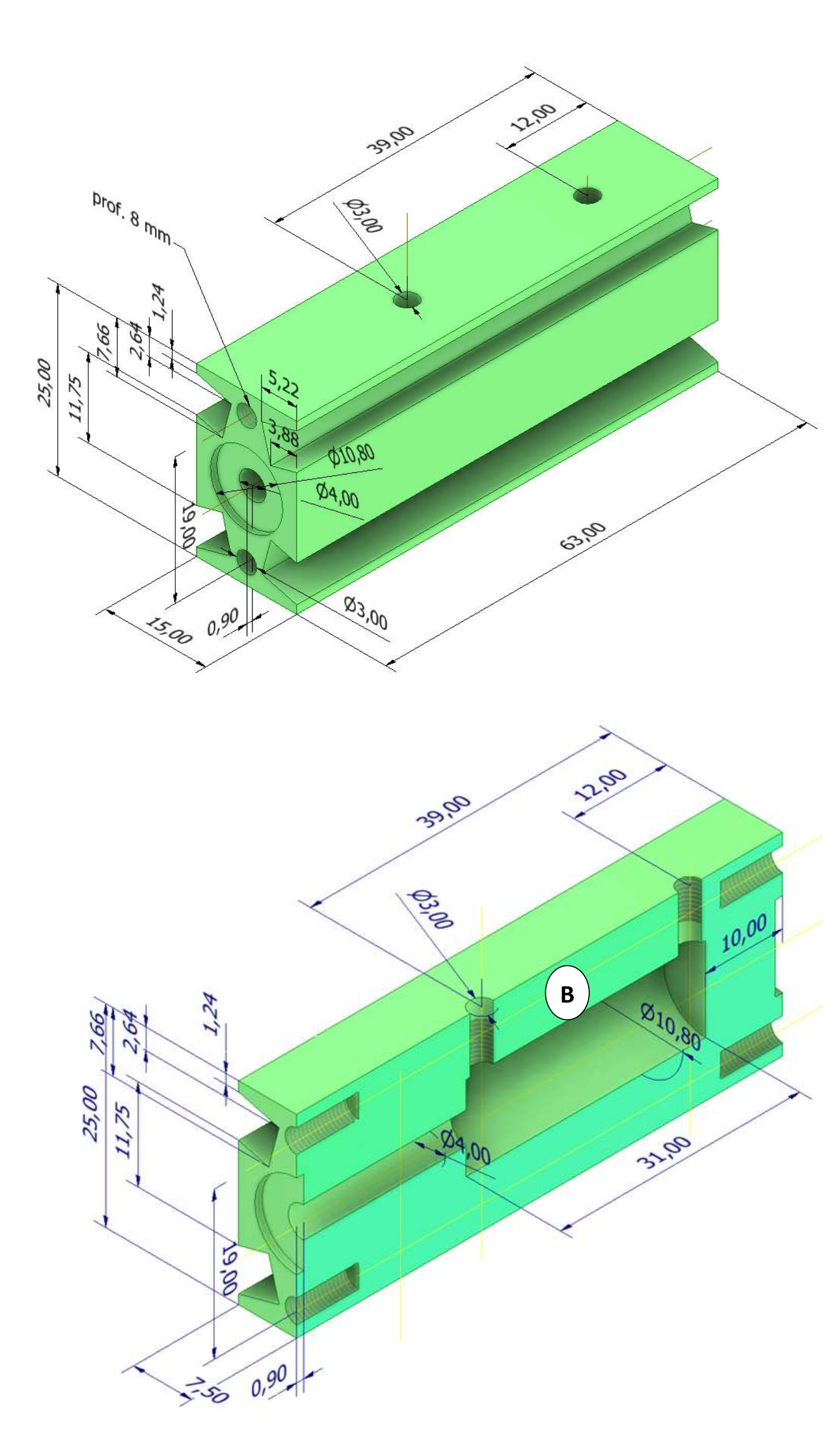

# **ASSIEME**

Posizionare la base come in figura e bloccarla.

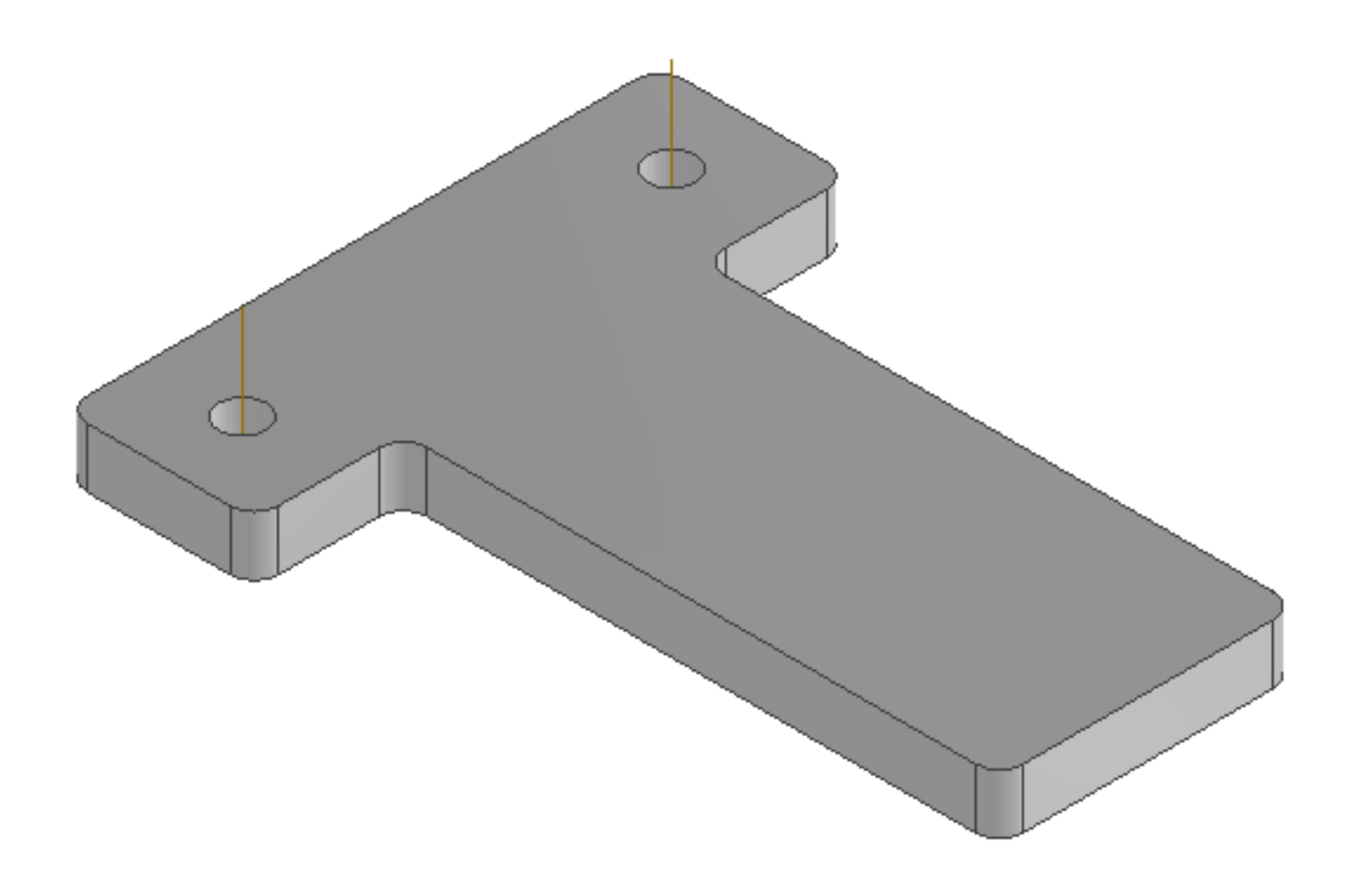

Posizionare il cilindro nell'assieme e tramite un vincolo di coincidenza selezionate il piano sottostante del cilindro e collegatelo a quello della base.

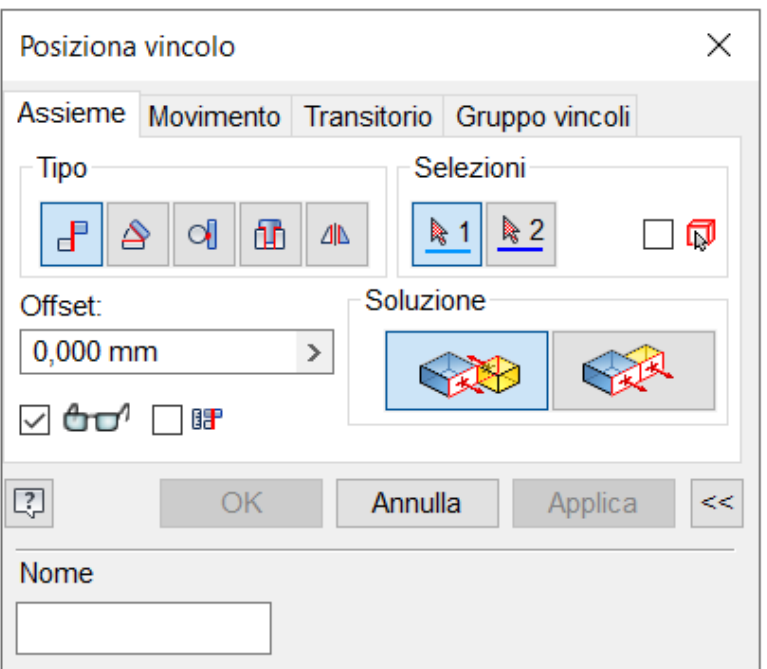

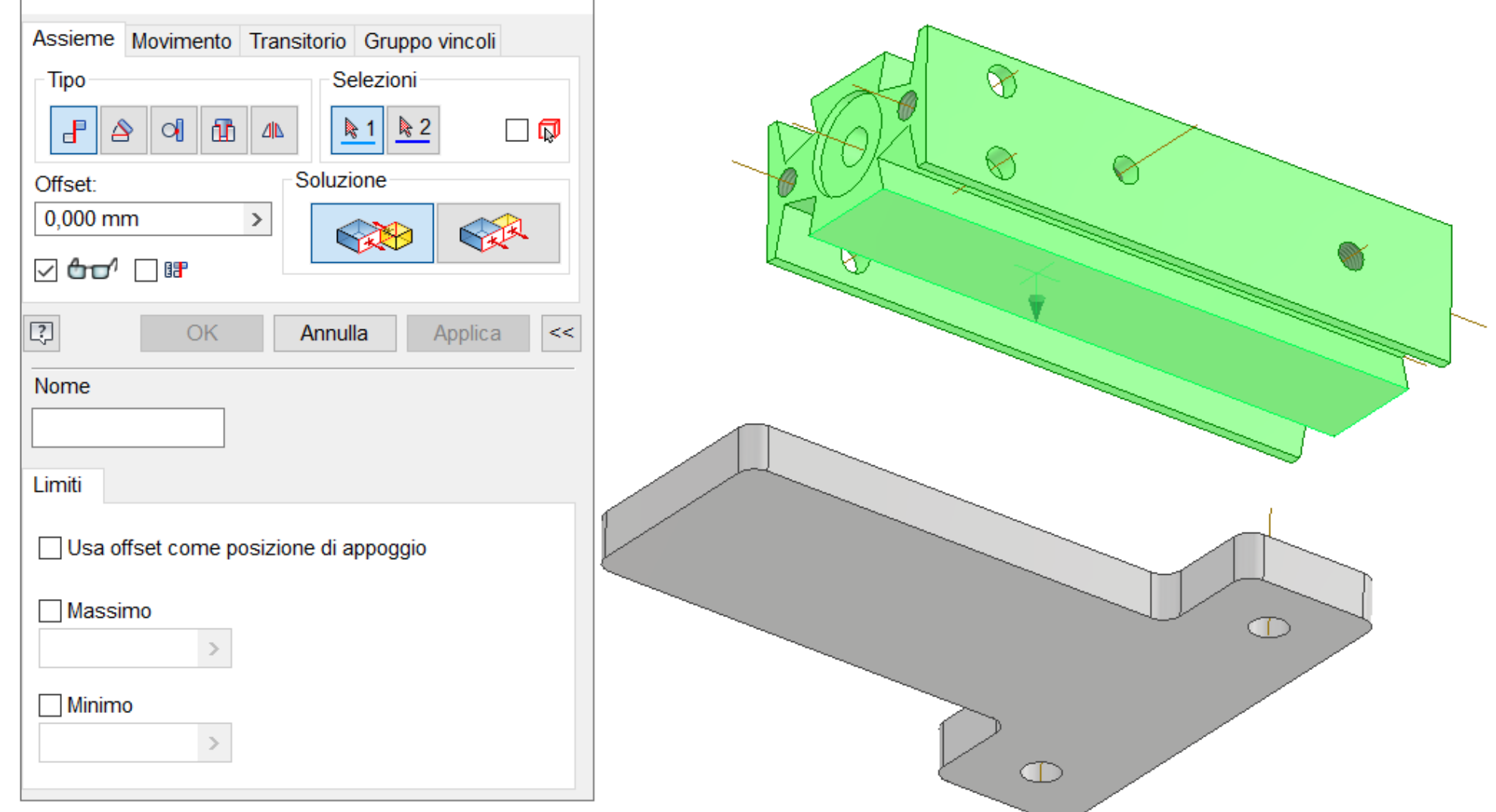

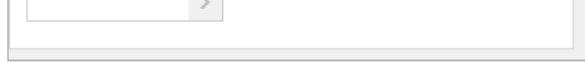

Sempre tramite un vincolo di coincidenza selezionate il piano verticale del cilindro e collegatelo al piano verticale della base per posizionarlo in mezzo. Terminare allineando lo spigolo in basso del cilindro con quello della base.

+ **H** Annotazioni  $\rightarrow$  Origine Posiziona vincolo  $\times$ Piano YZ **门 Piano XZ** Assieme Movimento Transitorio Gruppo vincoli **口Piano XY** - Tipo Selezioni √ Asse X  $\left|\bigtriangleup\right|\left|\mathbf{0}\right|\left|\mathbf{f}\right|$  and  $\frac{1}{2}$  1  $\frac{1}{2}$ ▏▟▘  $\Box$ √ Asse Y √ Asse Z Soluzione Offset: ← Punto centrale 0,000 mm  $\,$ RA ❤️ Asse di lavoro1 **☑ ዕơ′ □ ⊪** Asse di lavoro2 Coincidente:1  $\boxed{3}$ OK Annulla Applica  $\mid <<$ 158615\_EMM\_10\_15\_P\_/ Nome + **Annotazioni**  $\rightarrow$  Origine **D** Piano YZ Limiti ð **Piano XZ 口Piano XY** Usa offset come posizione di appoggio Asse X D Asse Y **□**Massimo √ Asse Z  $\, >$ √ Punto centrale  $\Box$  Minimo Asse di lavoro1  $\, >\,$ Asse di lavoro2 Asse di lavoro3

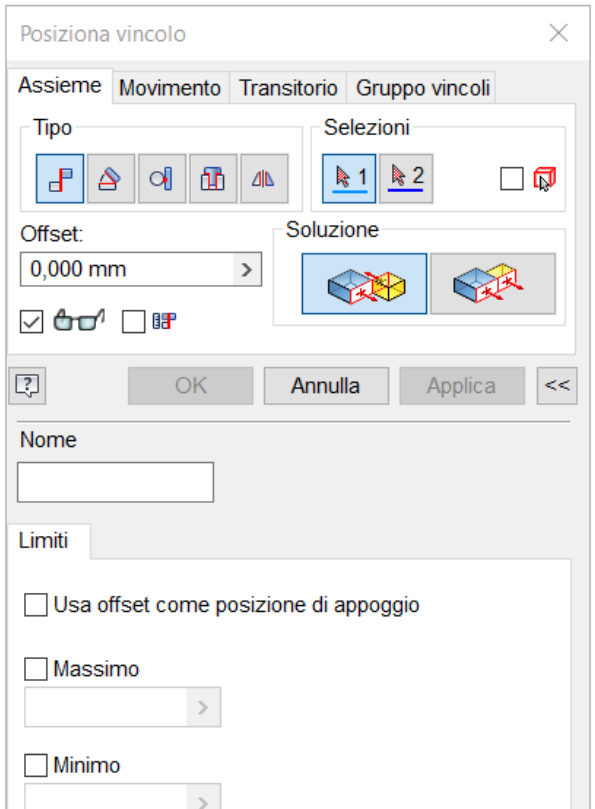

 $-$  Part1:1

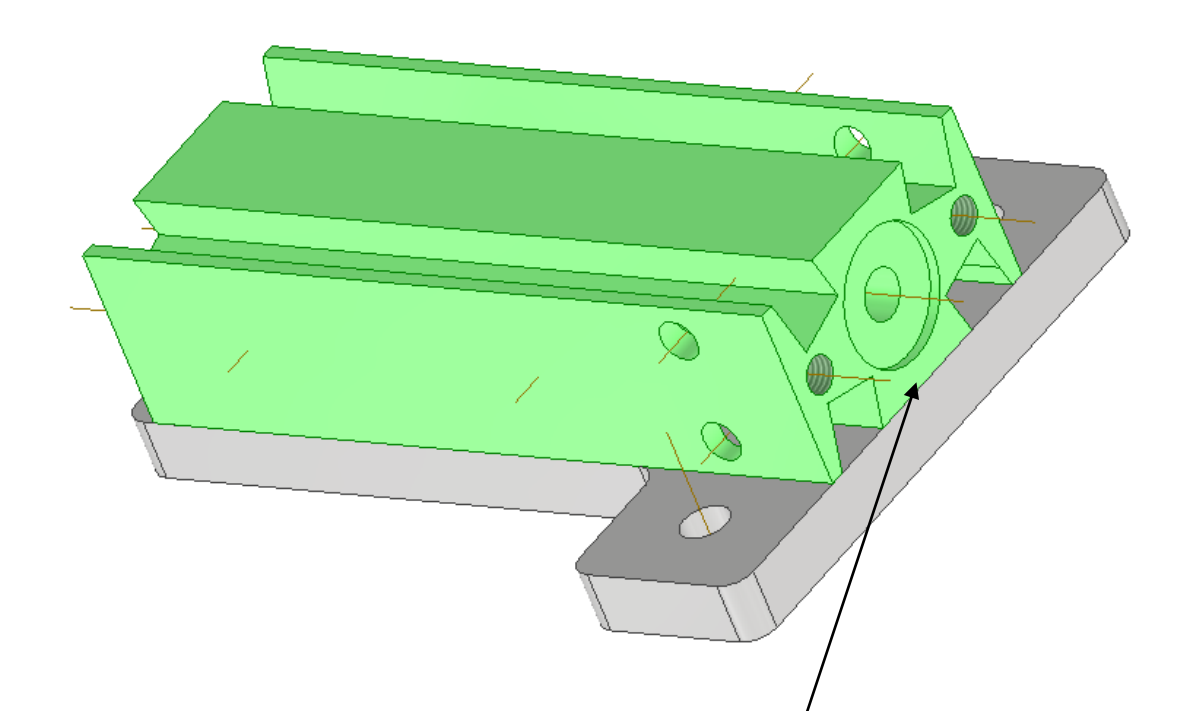

#### Spigoli coincidenti

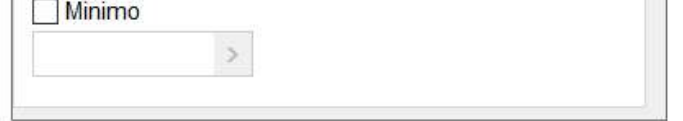

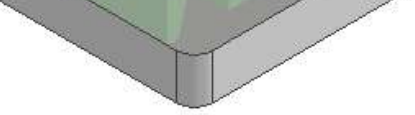

Posizionare il pistone nell'assieme e rendente trasparente il cilindro. Tramite un vincolo di inserimento selezionare il cerchio in testa del pistone e poi quello esterno del cilindro in modo da collegare il pistone al cilindro.

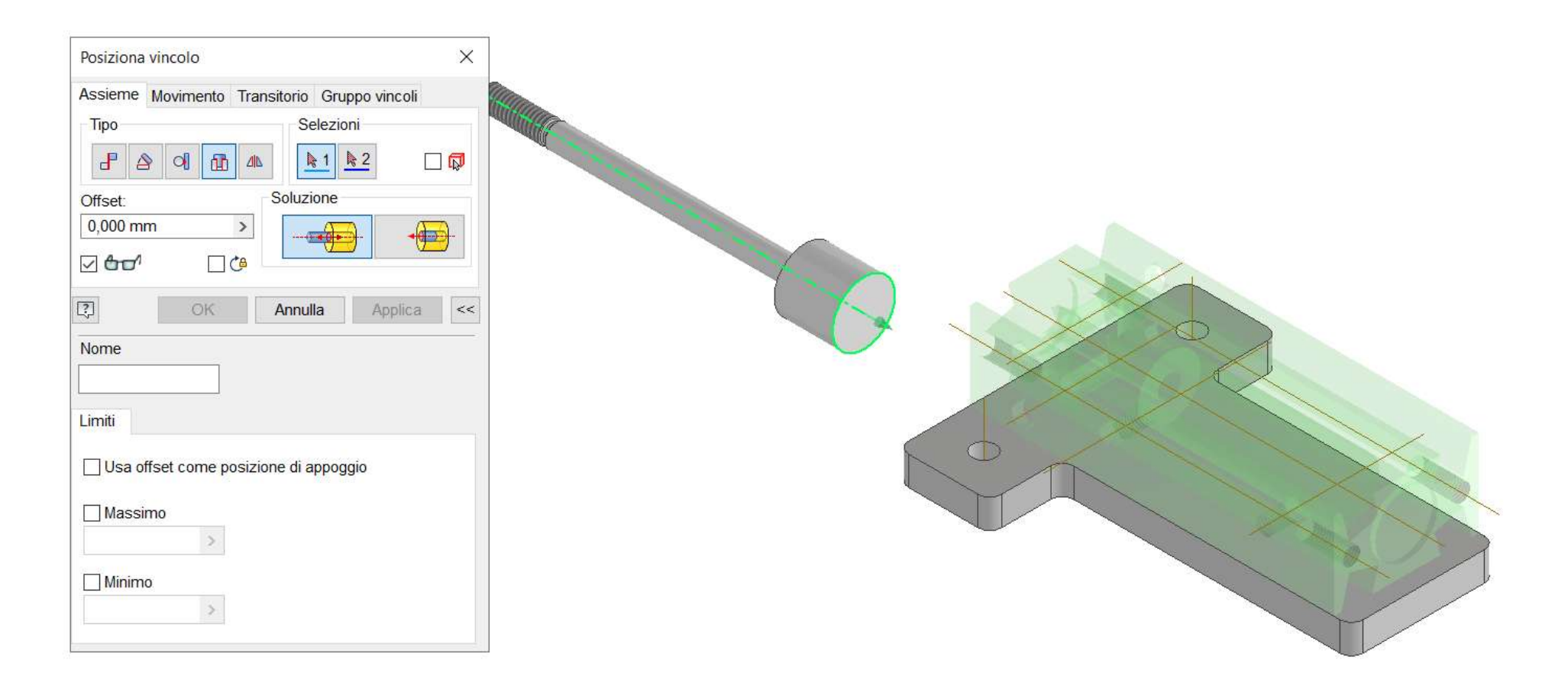

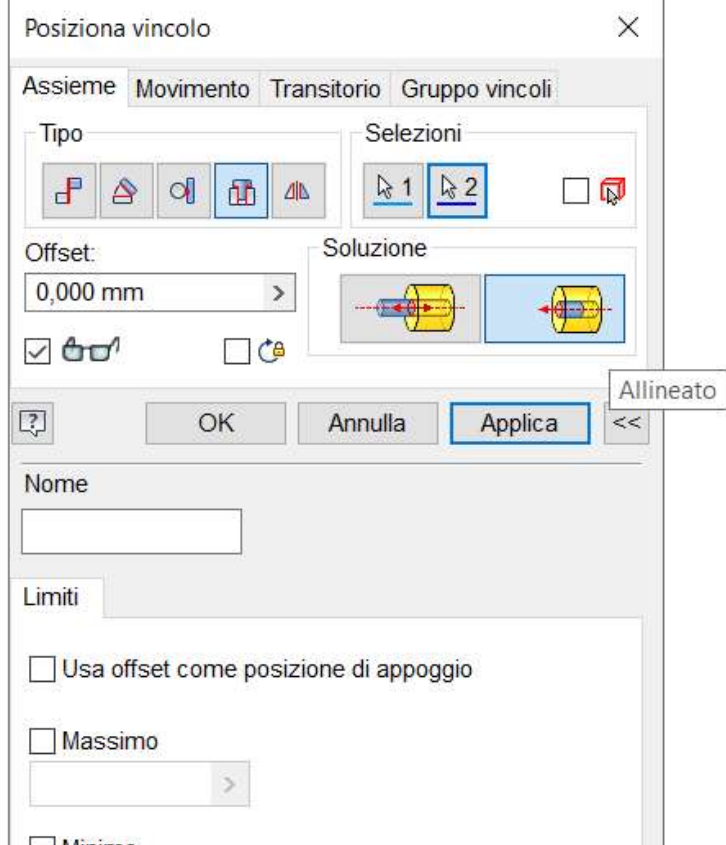

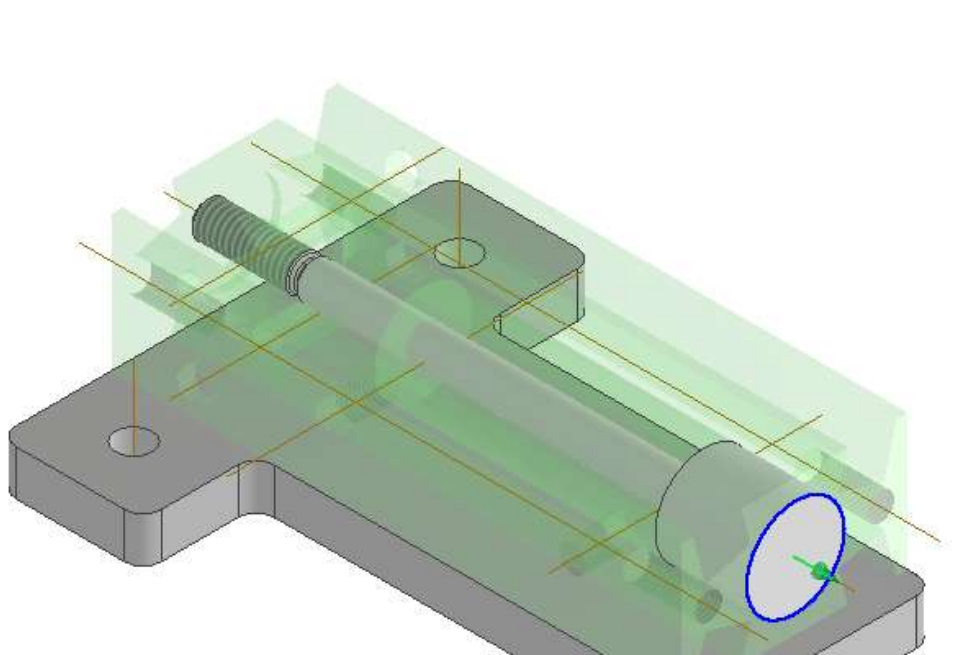

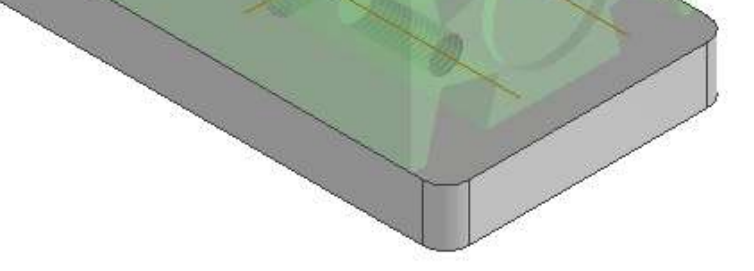

Impostare i limiti di movimento del pistone nel cilindro come in figura.

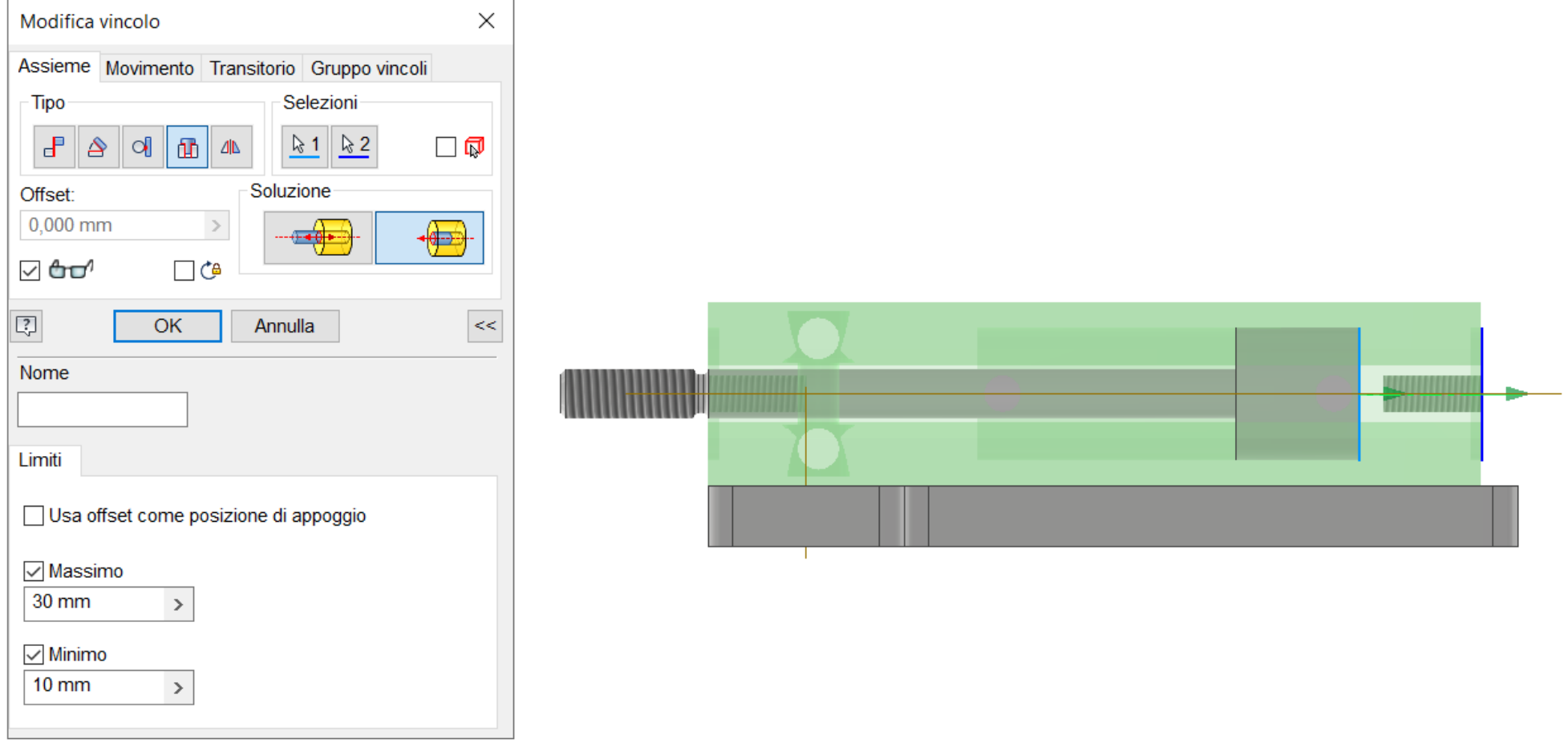

Verificare tramite l'animazione del vincolo (dall'albero delle parti) il corretto funzionamento.

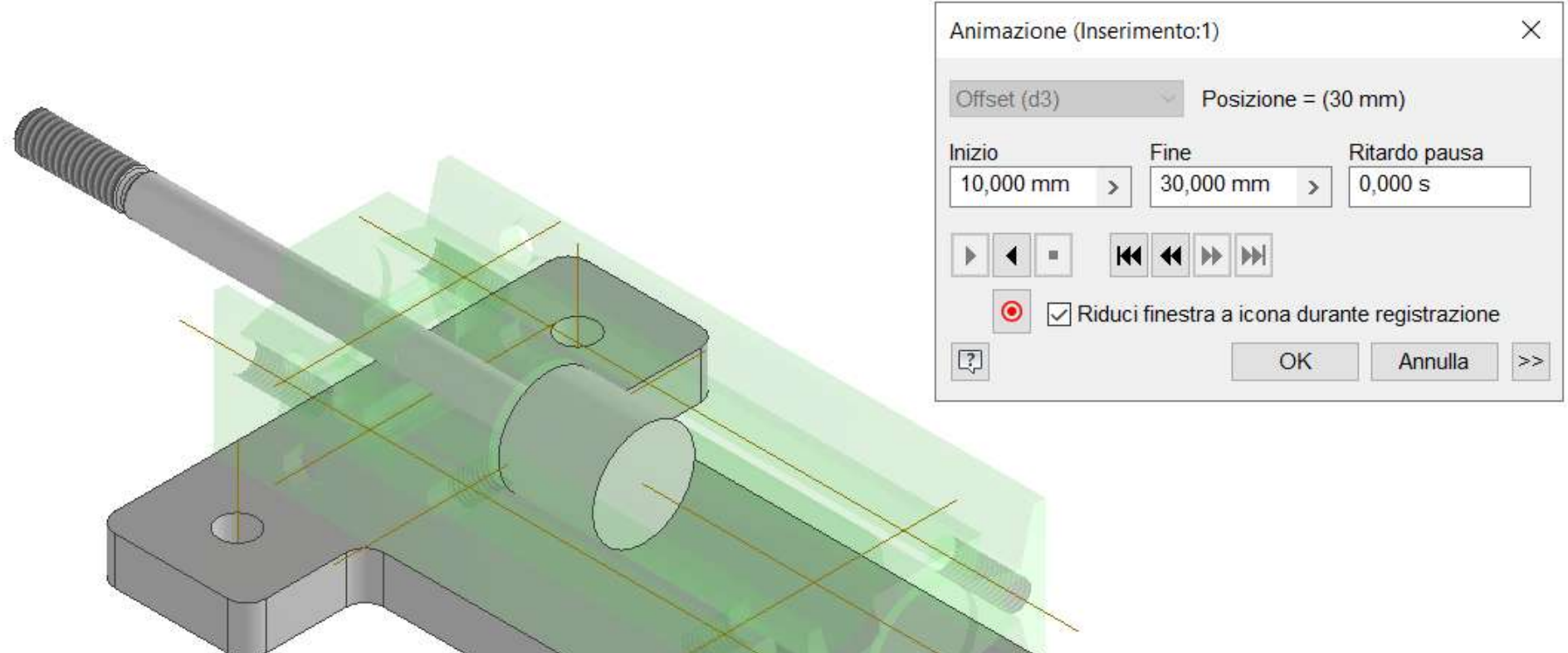

Posizionare le due ganasce gialle come in figura nell'assieme.

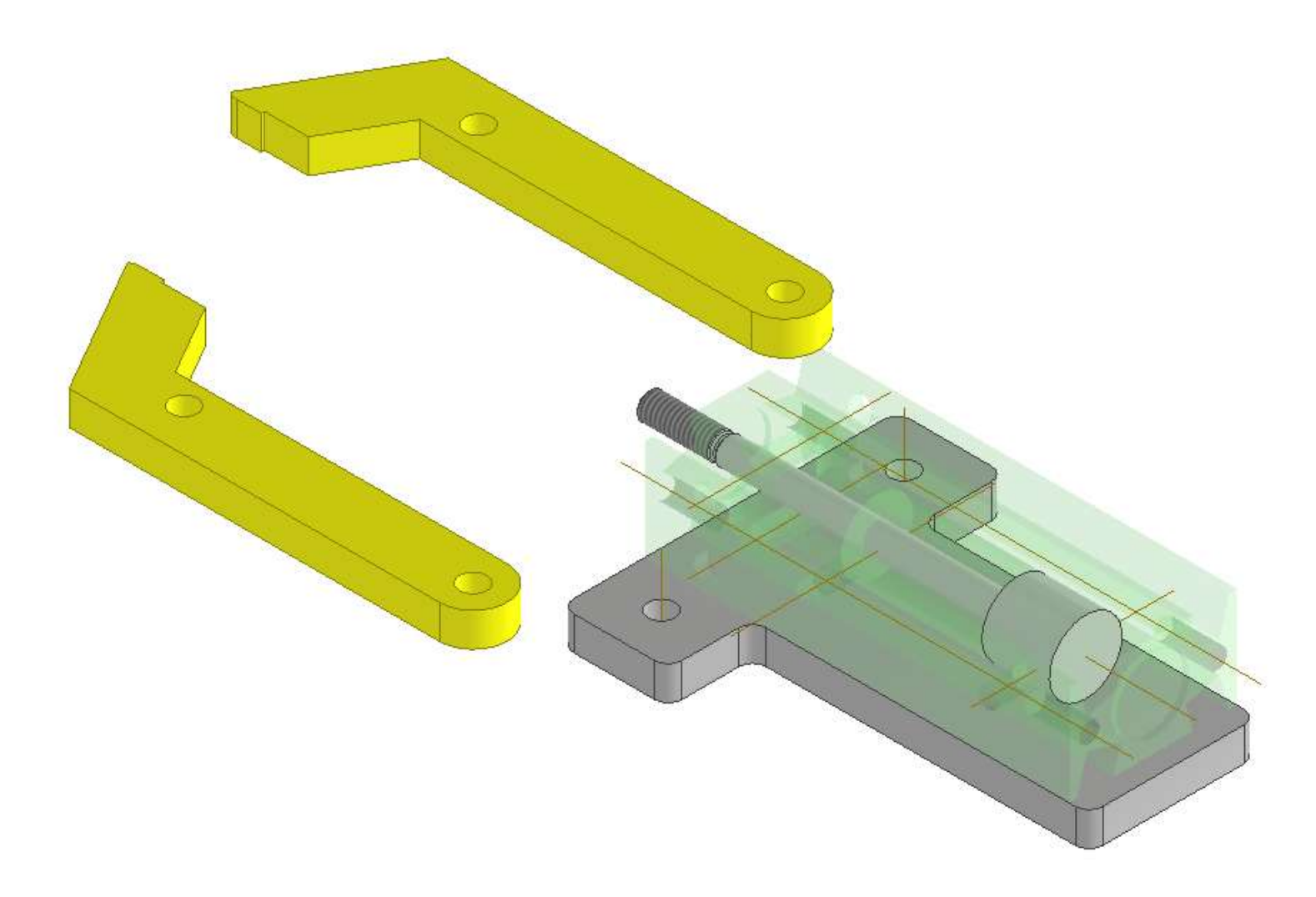

Tramite vincolo di coincidenza rendere coincidente l'asse del foro della pinza con quello della base come in figura.

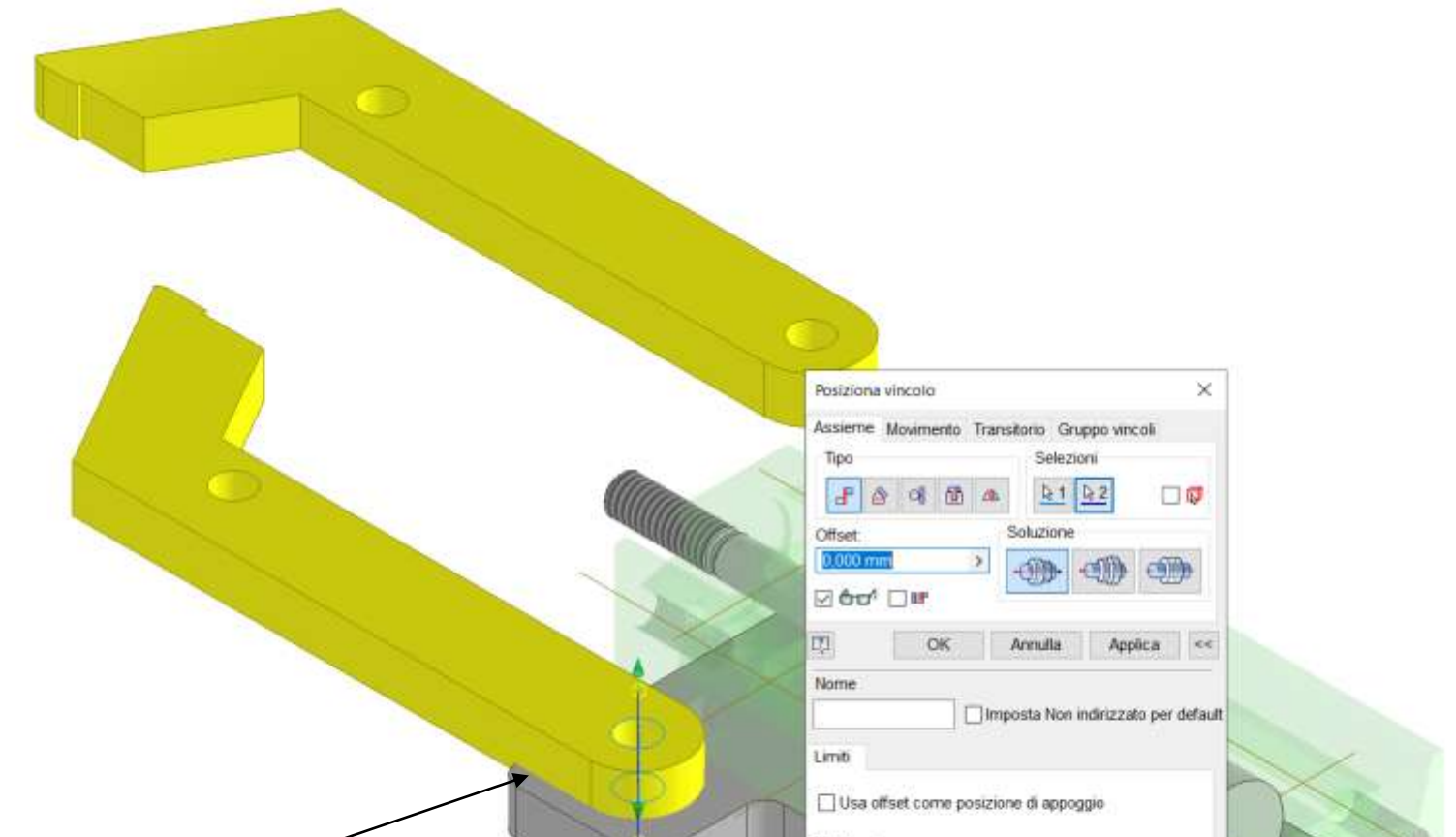

#### Tramite vincolo di coincidenza rendere coincidenti il piano inferiore della pinza con quello della base

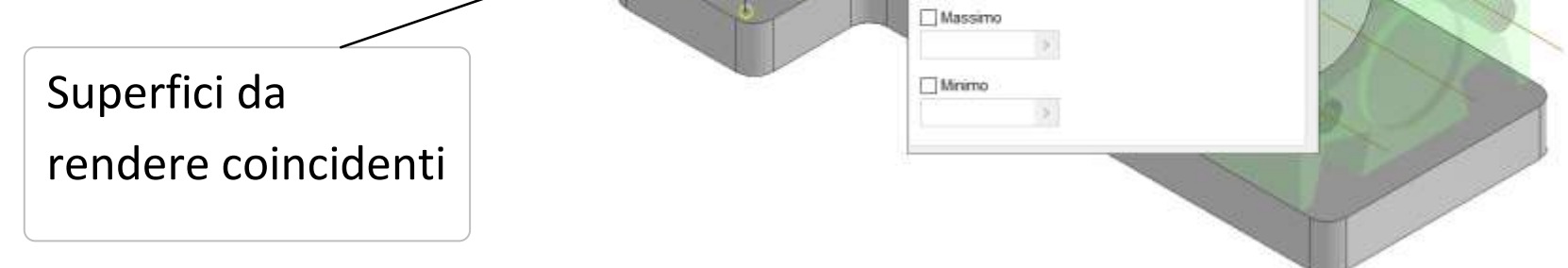

Ripetere la stessa operazione per la seconda ganascia.

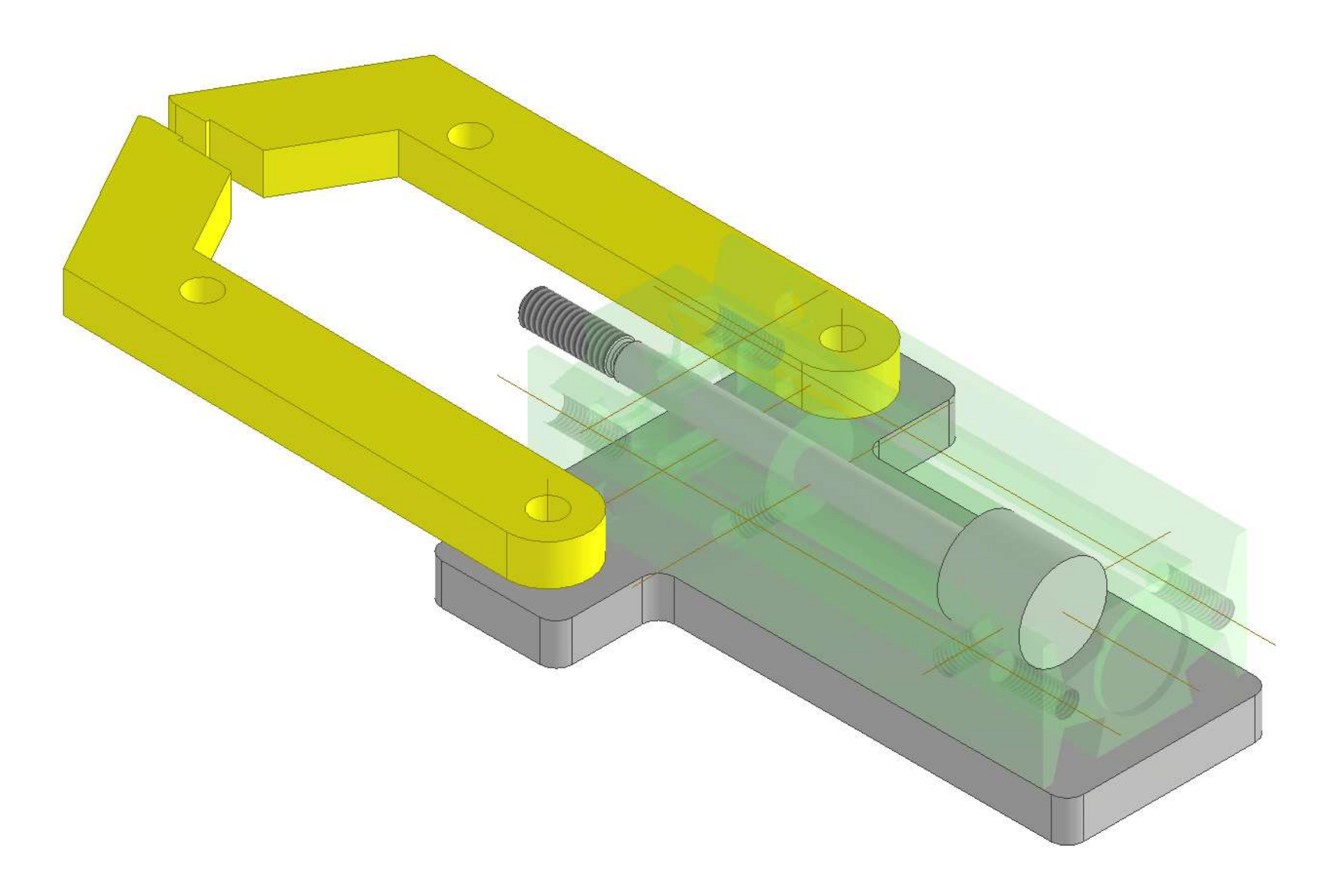

Posizionare elemento di collegamento con lo stelo come in figura.

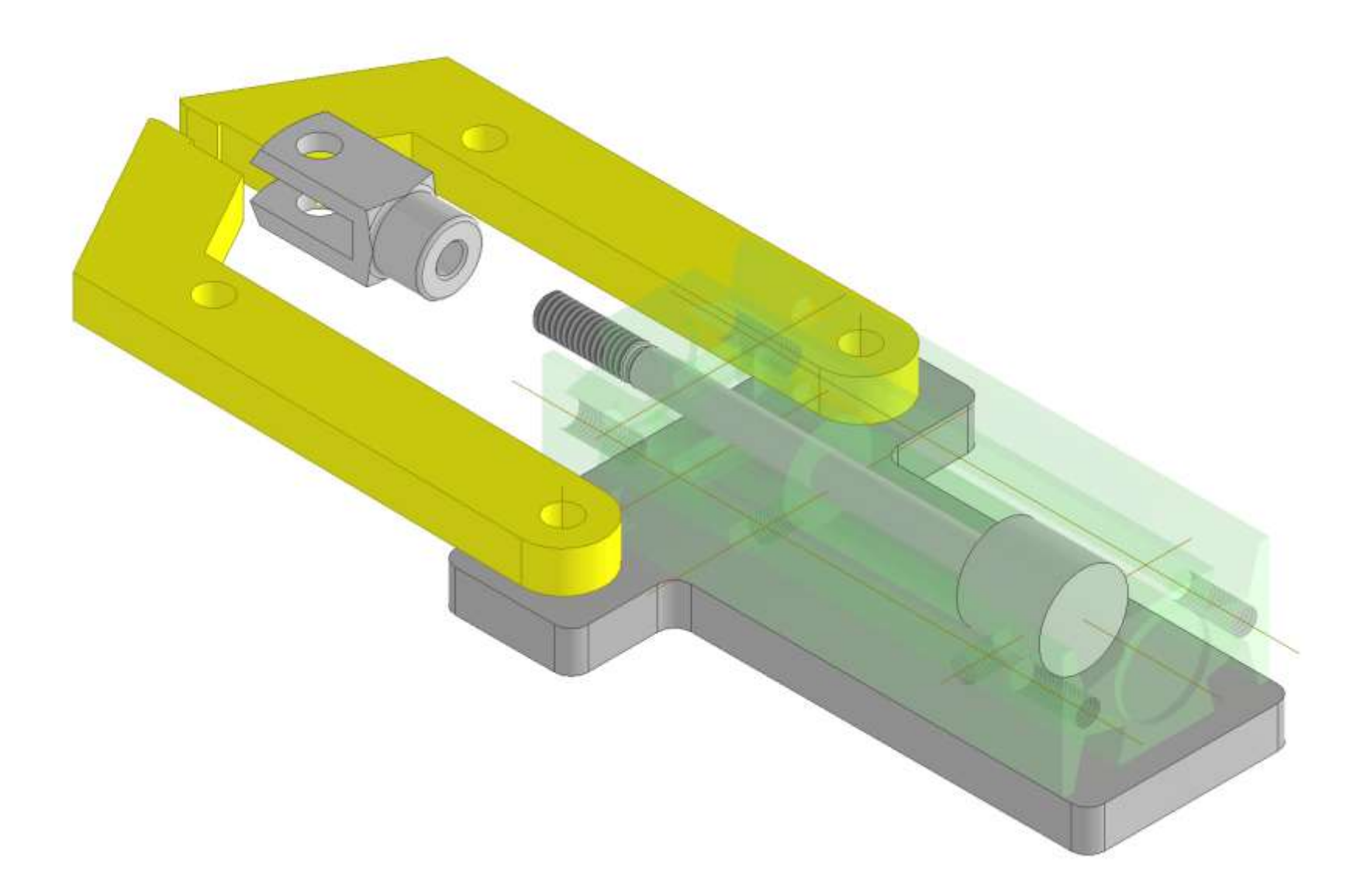

Tramite un vincolo di coincidenza rendere coincidenti i centri del cerchio interno dell'elemento di collegamento con quello esterno dello stelo del pistone.

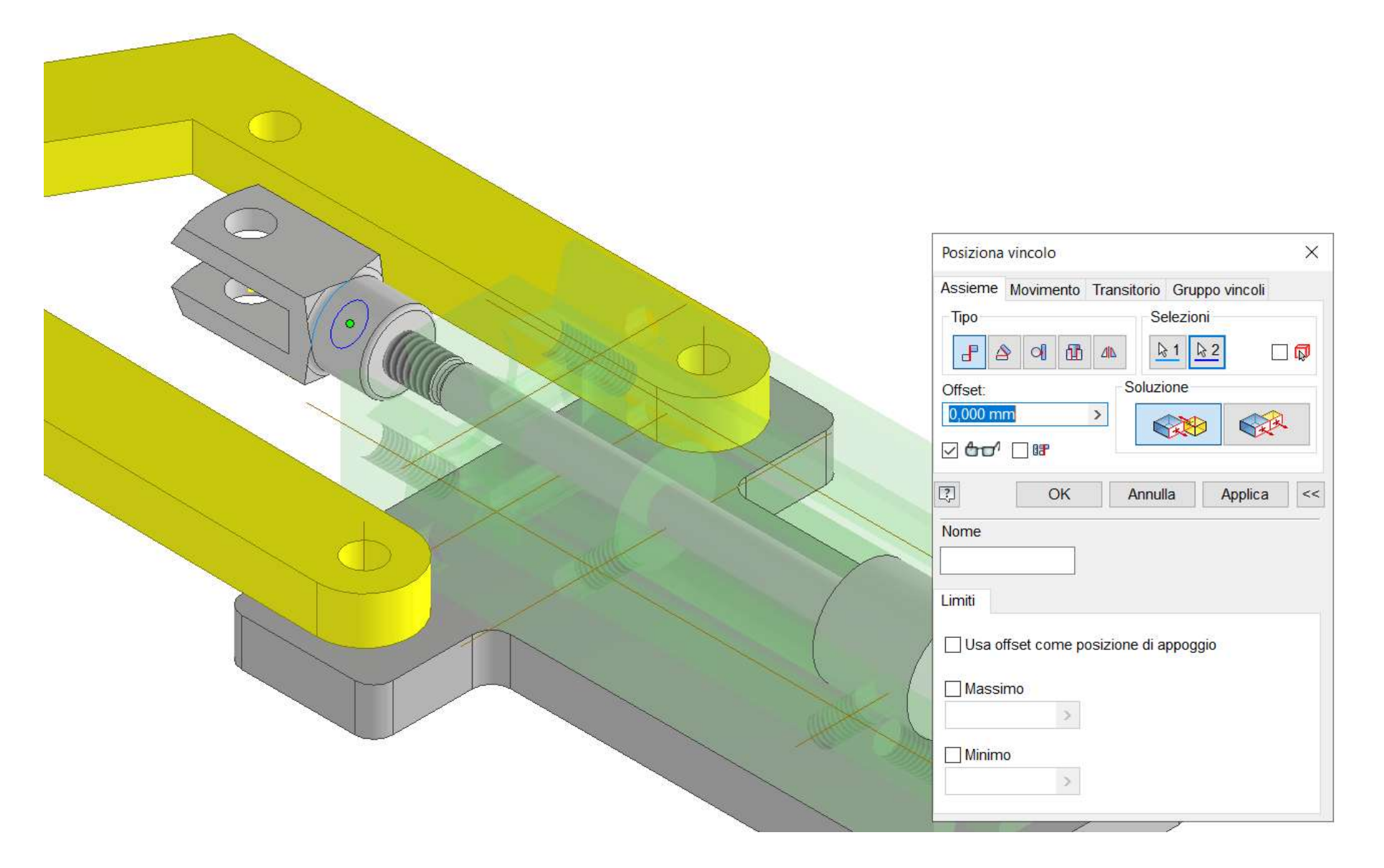

Tramite un vincolo di coincidenza rendere coincidenti gli assi dei due elementi.

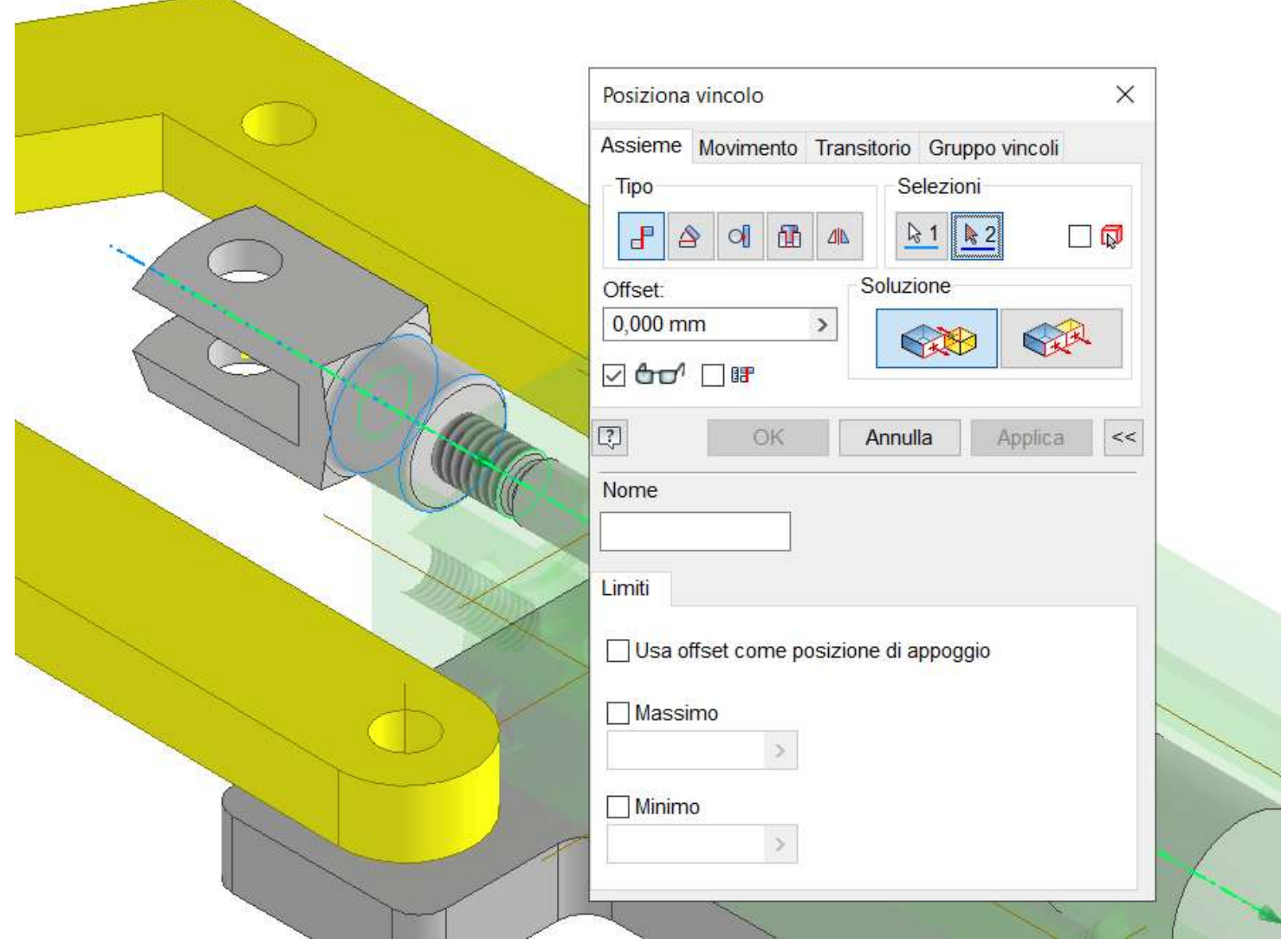

Posizionare i due link blu di collegamento con lo stelo pistone come in figura.

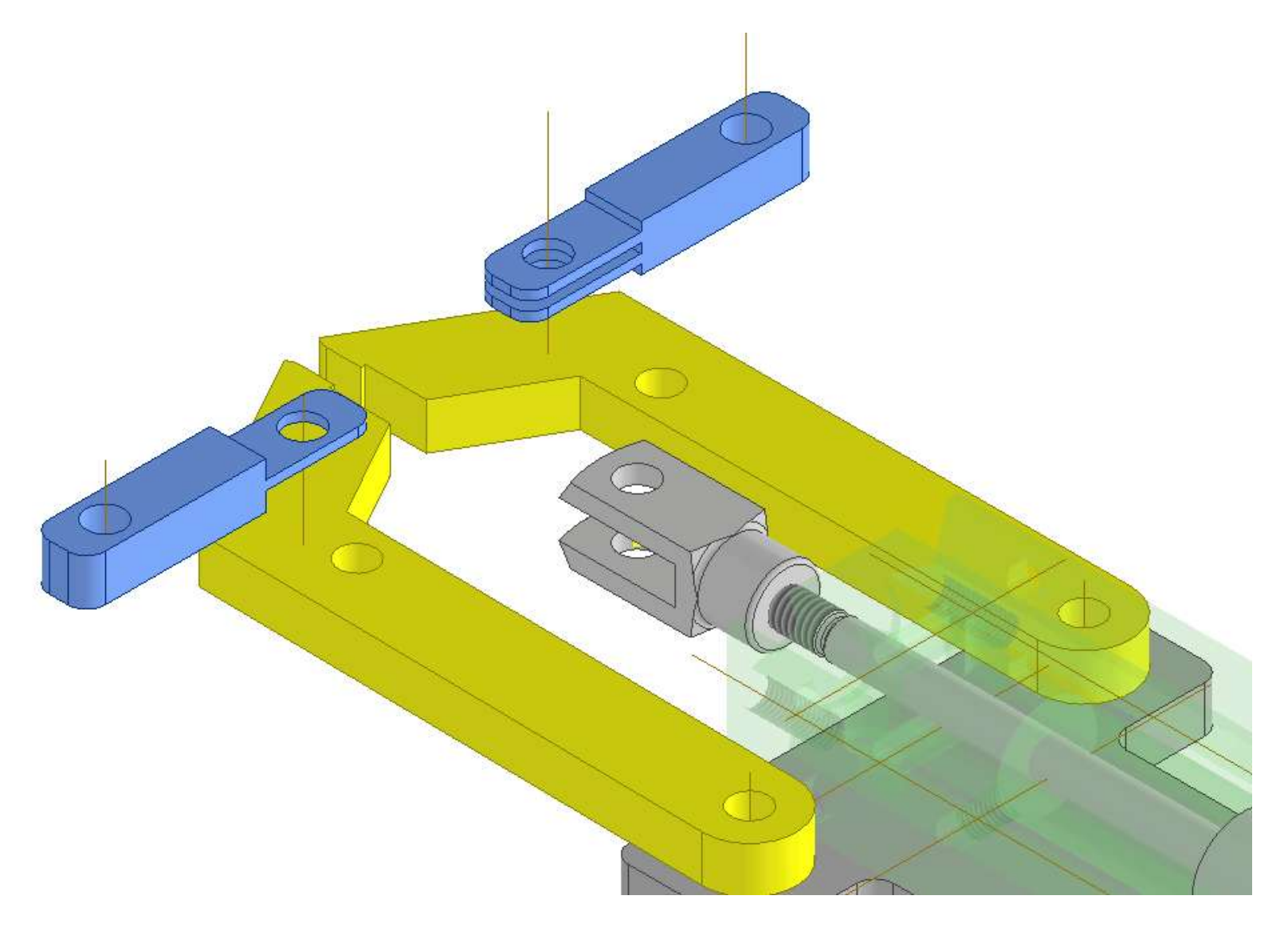

Tramite un vincolo di coincidenza rendere coincidenti gli assi dei fori interni dei link blu come in figura e se necessario allineare le superfici di contatto.

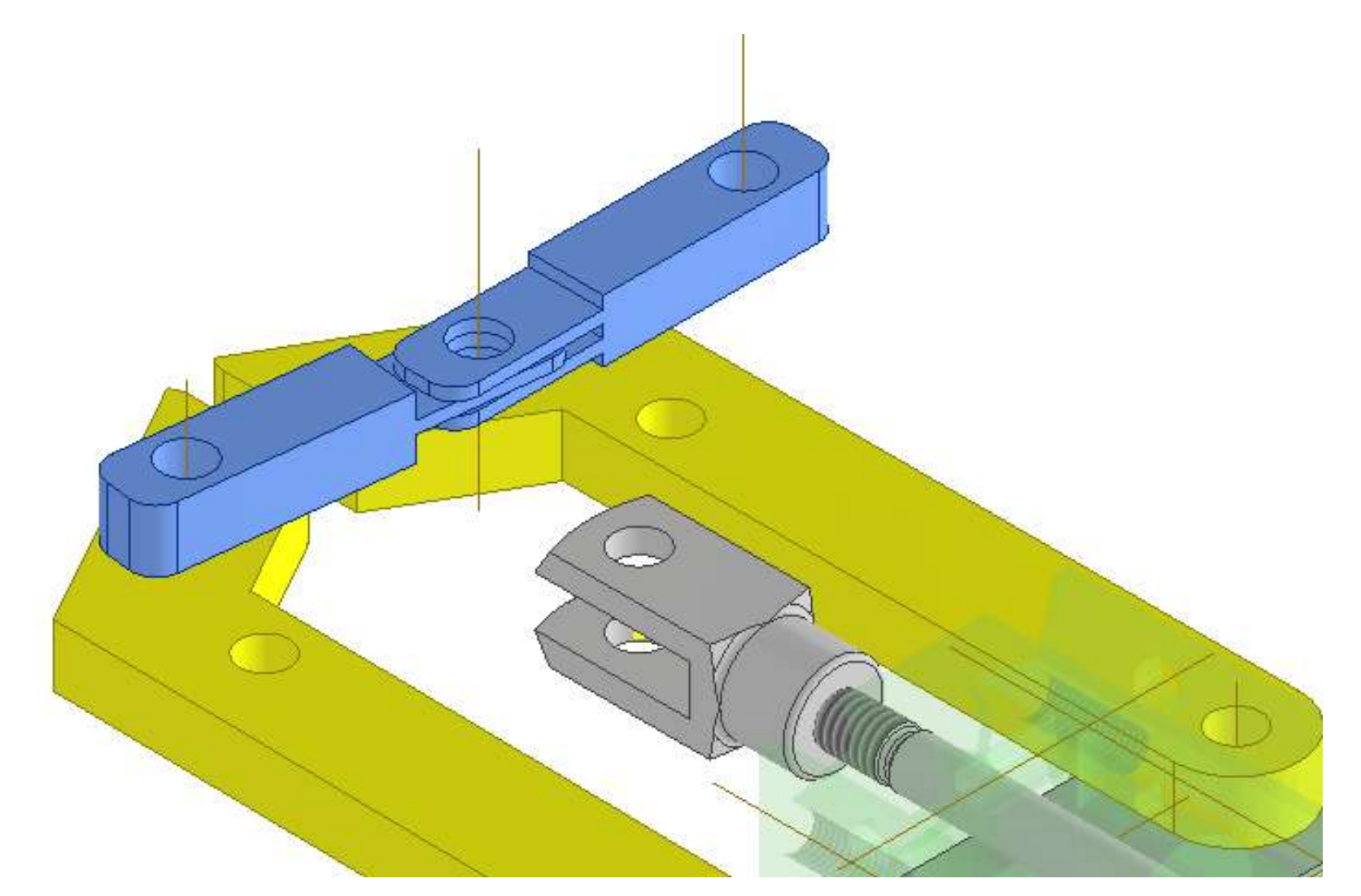

Tramite un vincolo di coincidenza rendere il centro del cerchio blu coincidente con quello verde interno sull'elemento di collegamento.

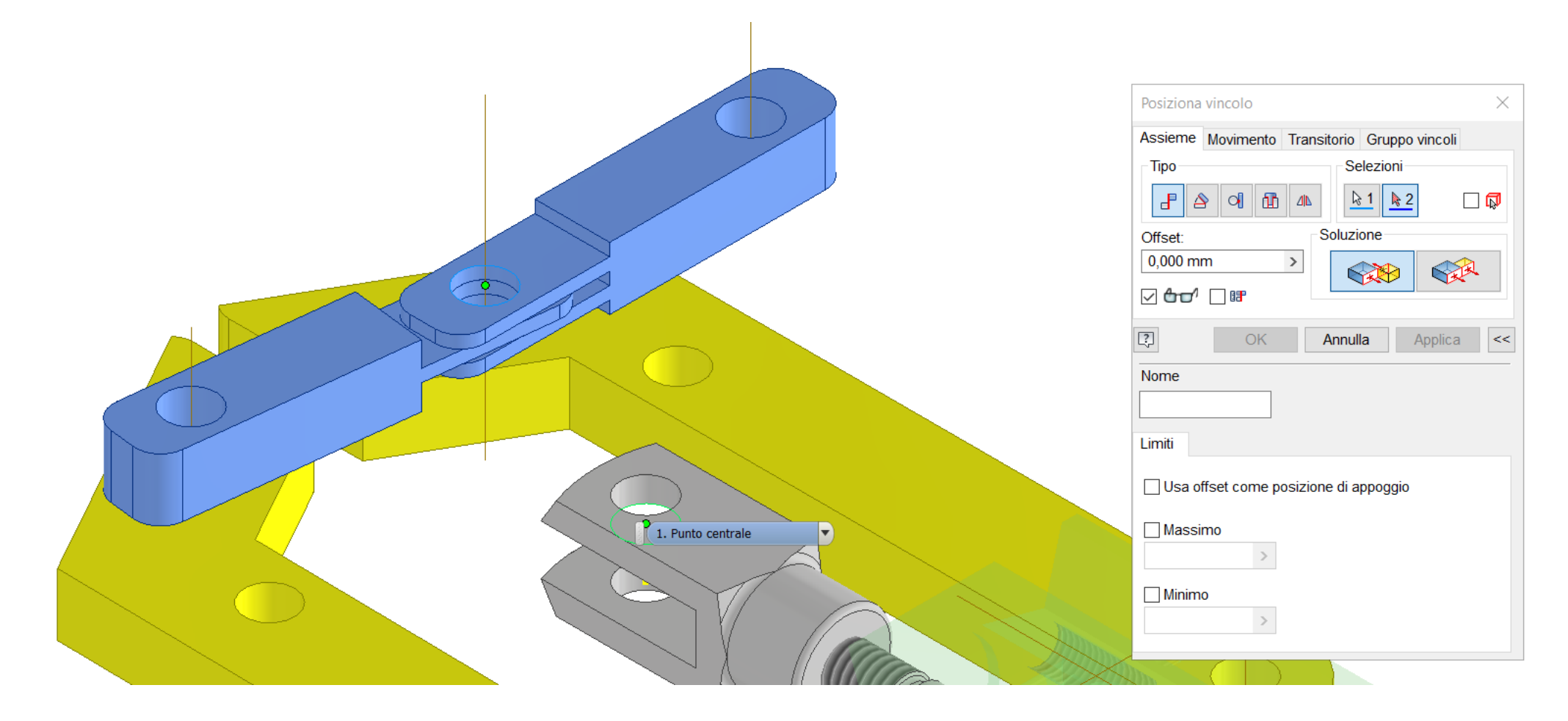

Tramite un vincolo angolare rendere il piano orizzontale dell'elemento di collegamento parallelo a quello delle ganasce (angolo 0°)

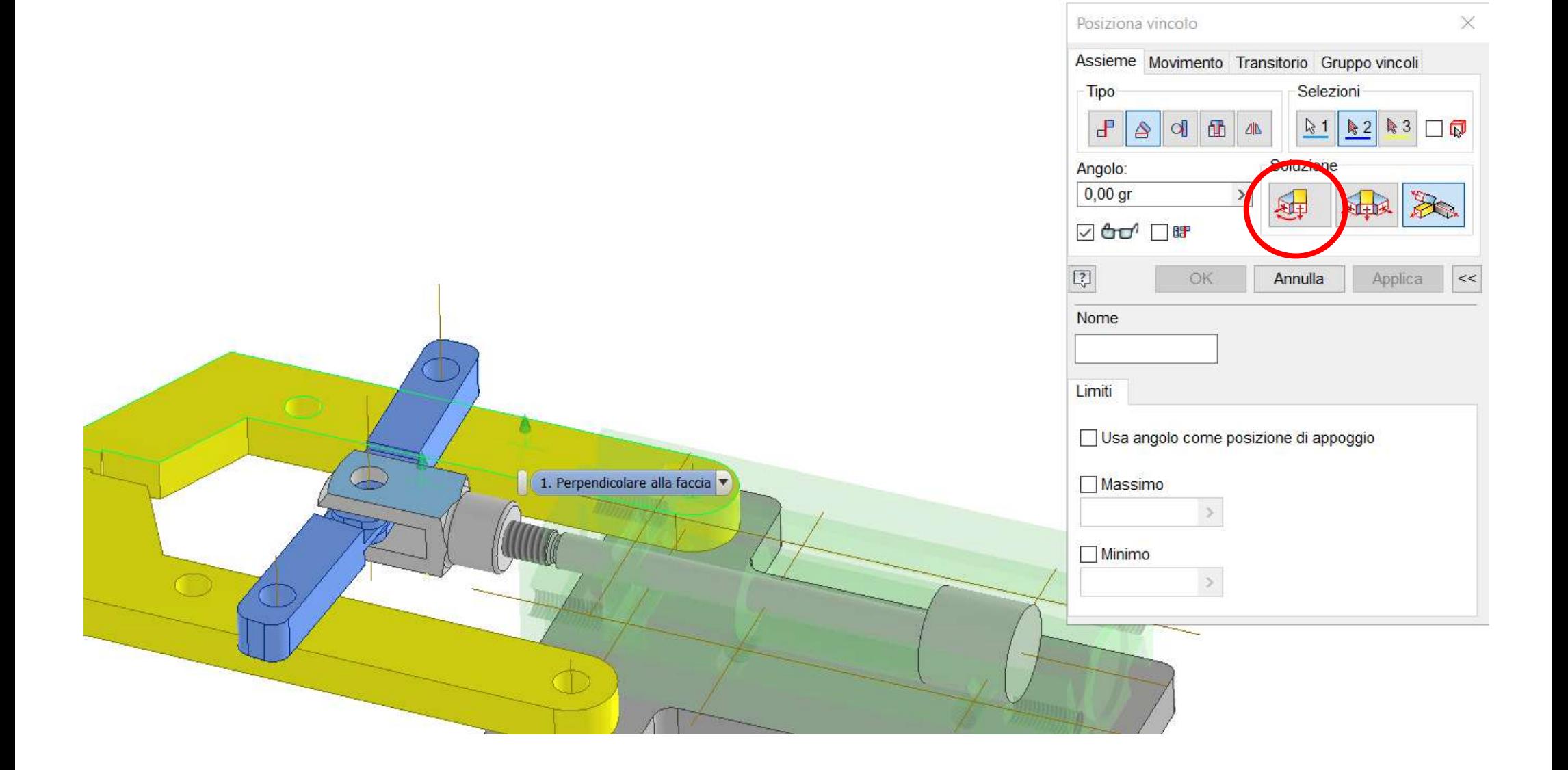

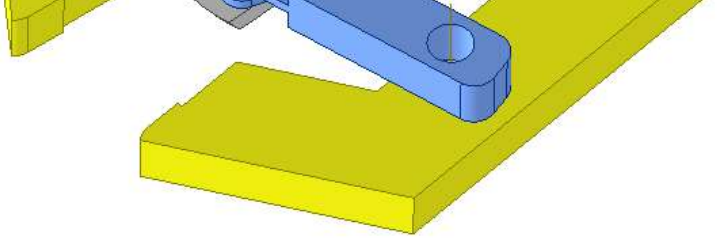

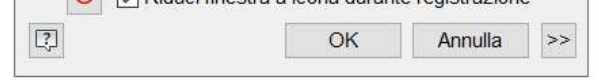

Tramite un vincolo di coincidenza rendere coincidenti gli assi dei fori esterni dei link blu con quelli delle ganasce (avvicinare i link alle ganasce come in figura prima di procedere)

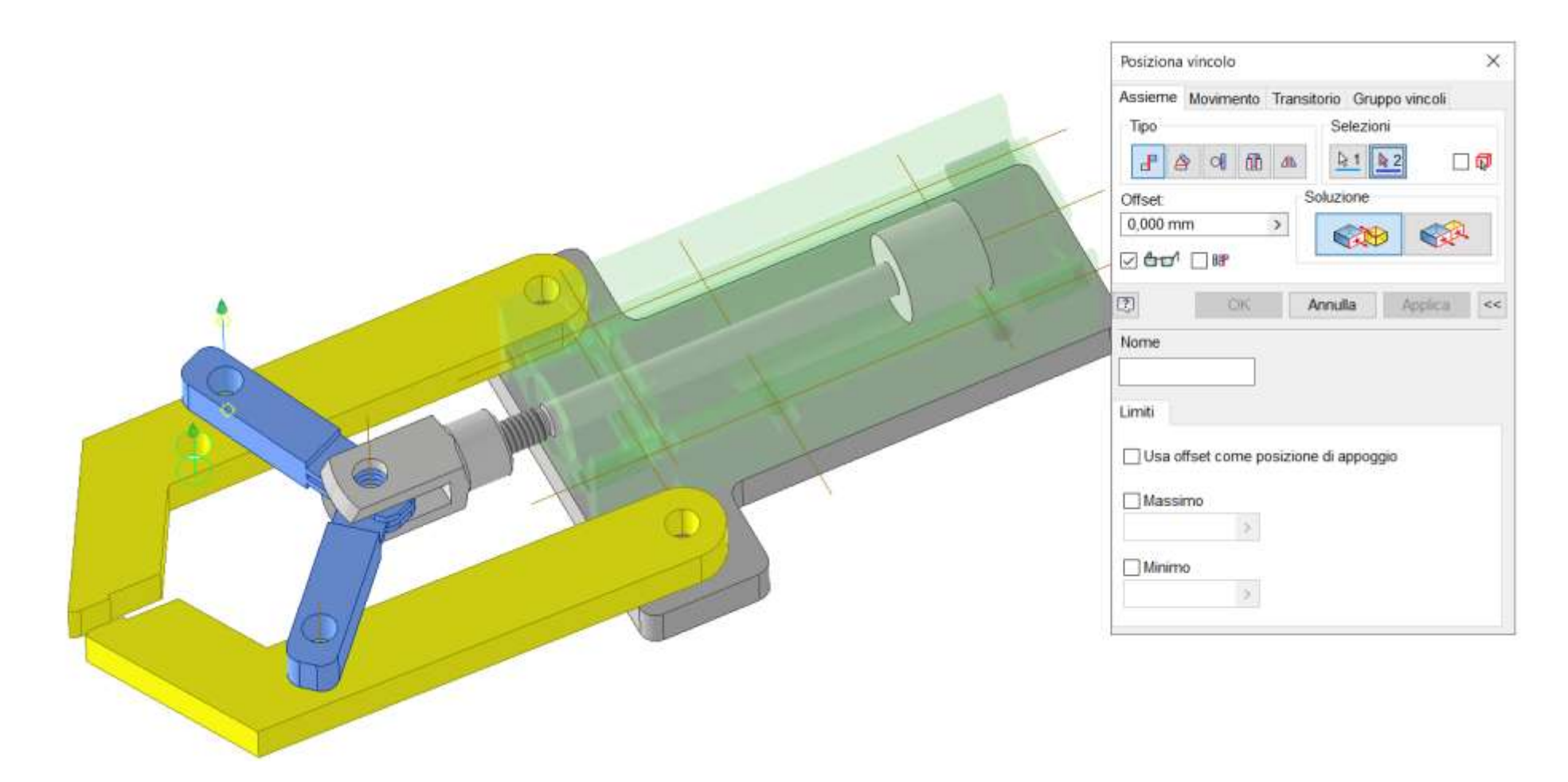

Verificare che l'animazione del vincolo di inserimento del pistone funzioni.

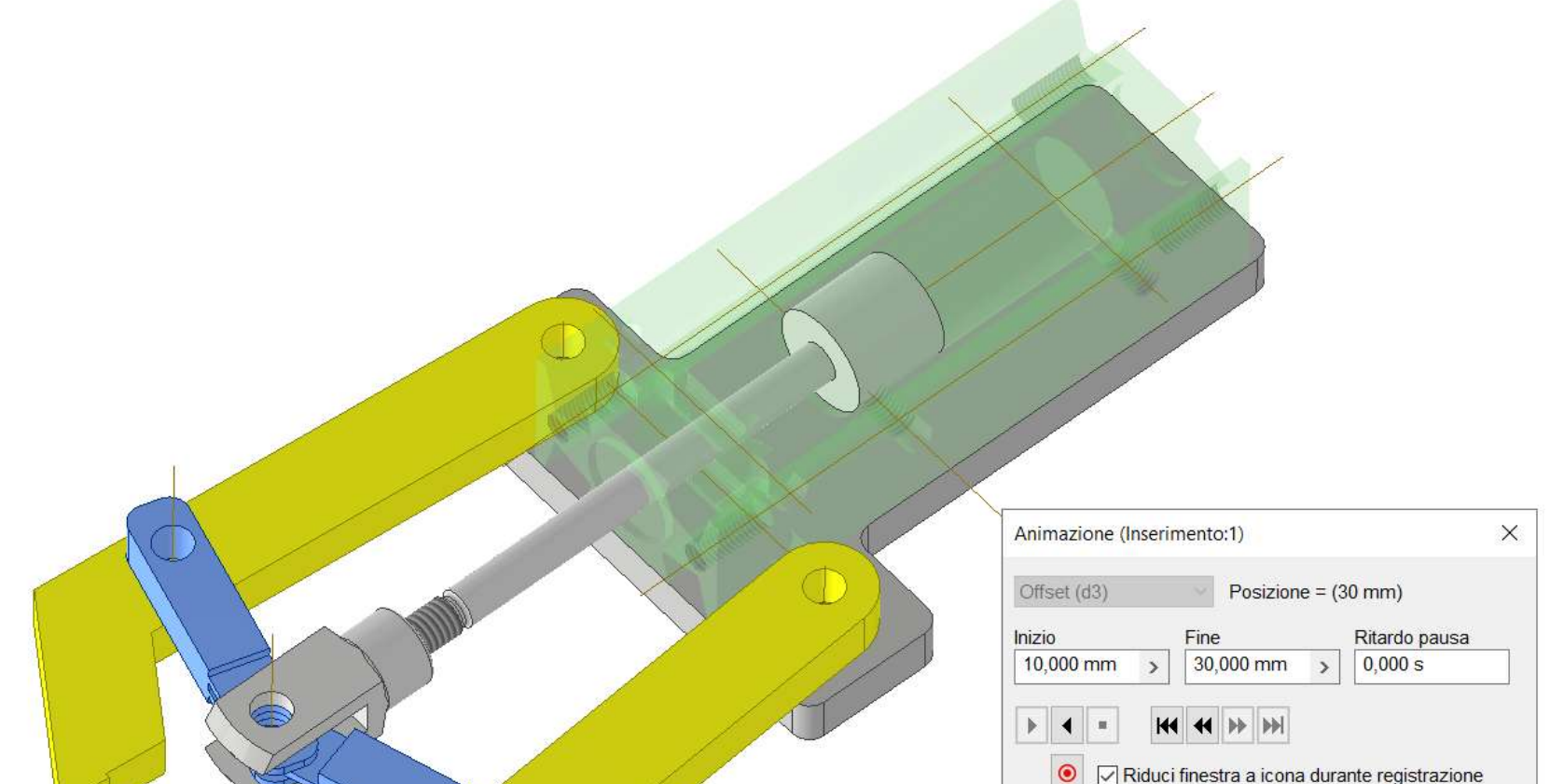

#### Terminare assieme inserendo le vite e i dati necessari.

#### **[PINZA PNEUMATICA A CREMAGLIERA](#page-2-0)**

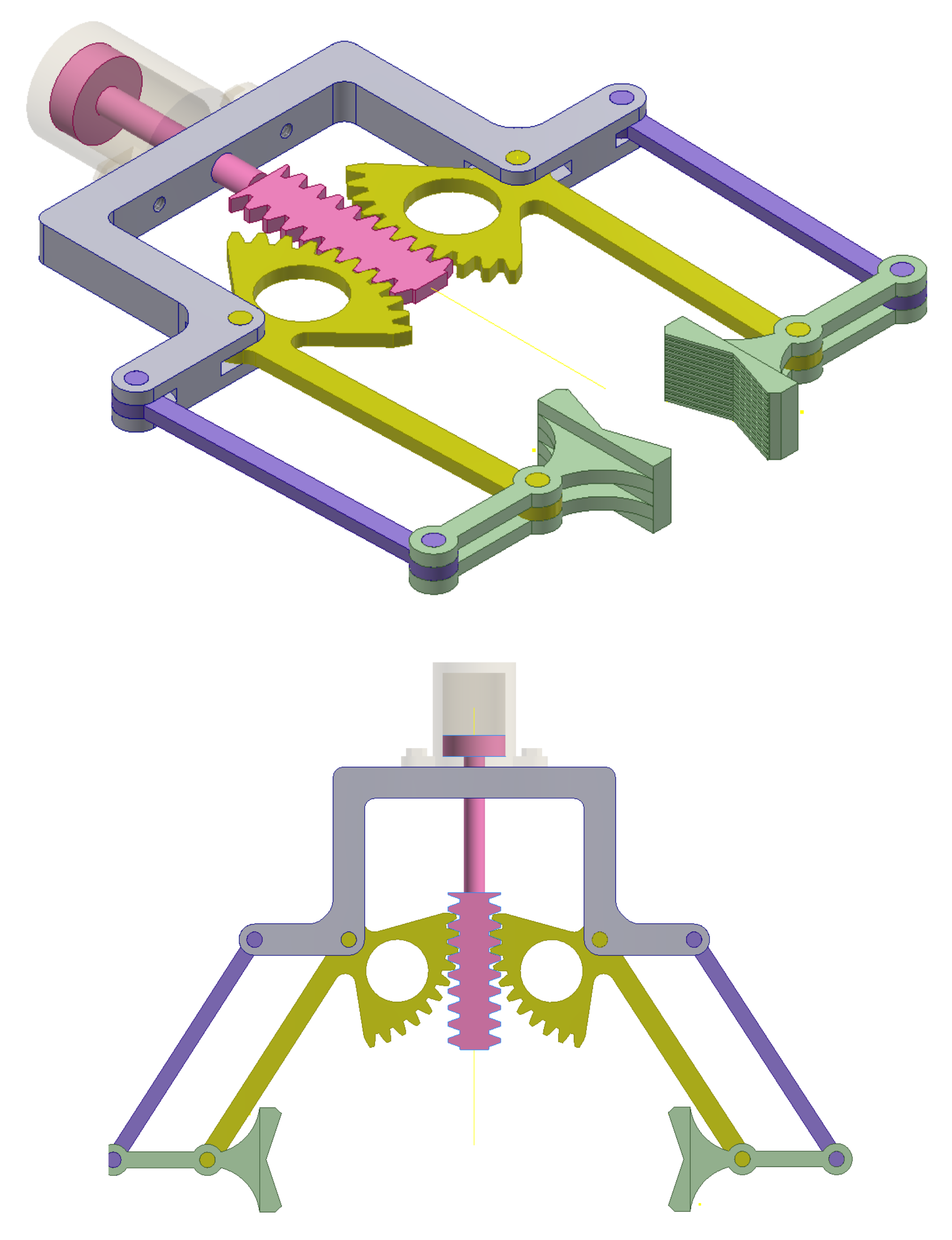

#### **PISTONE CON CREMAGLIERA**

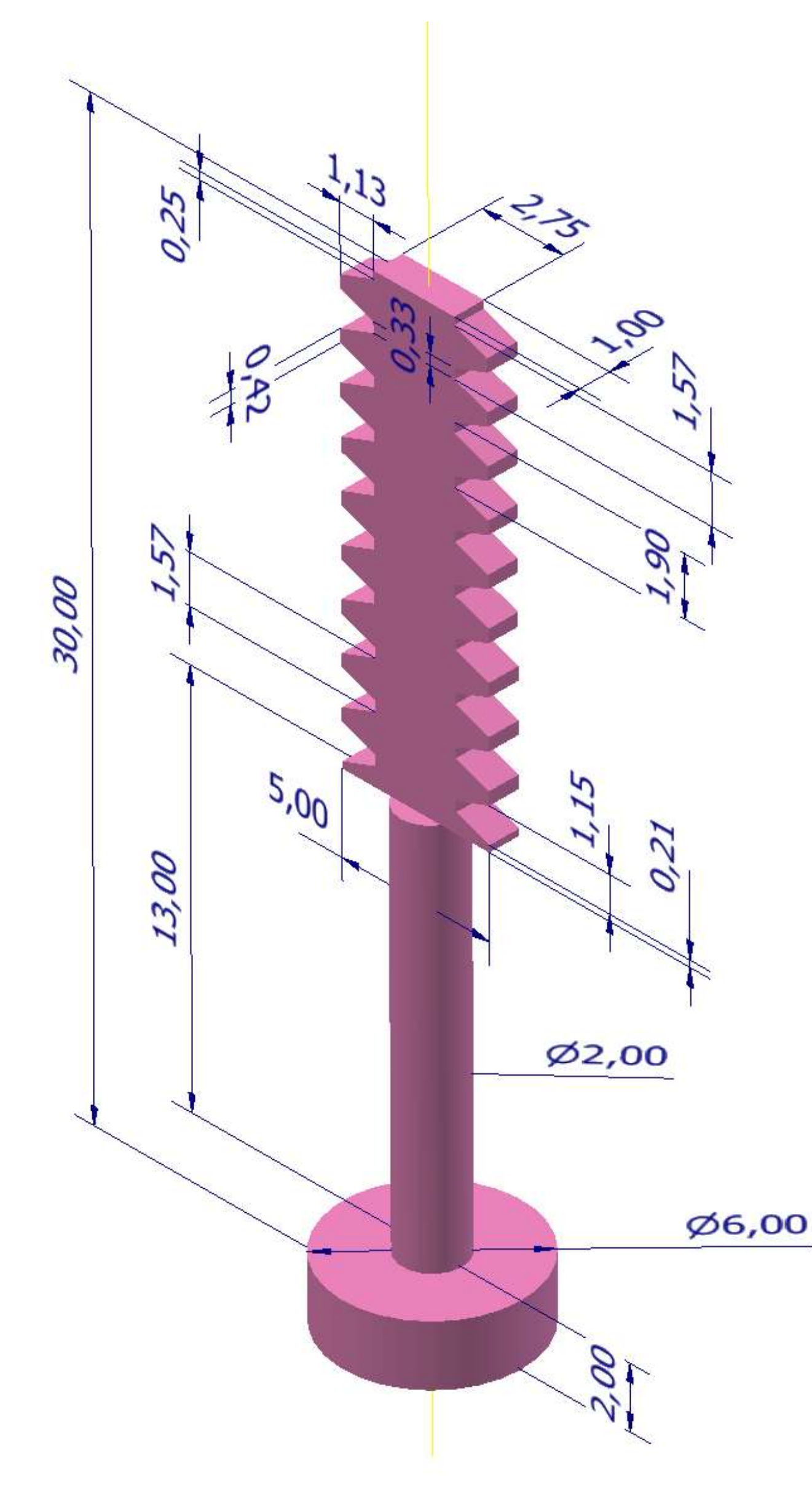

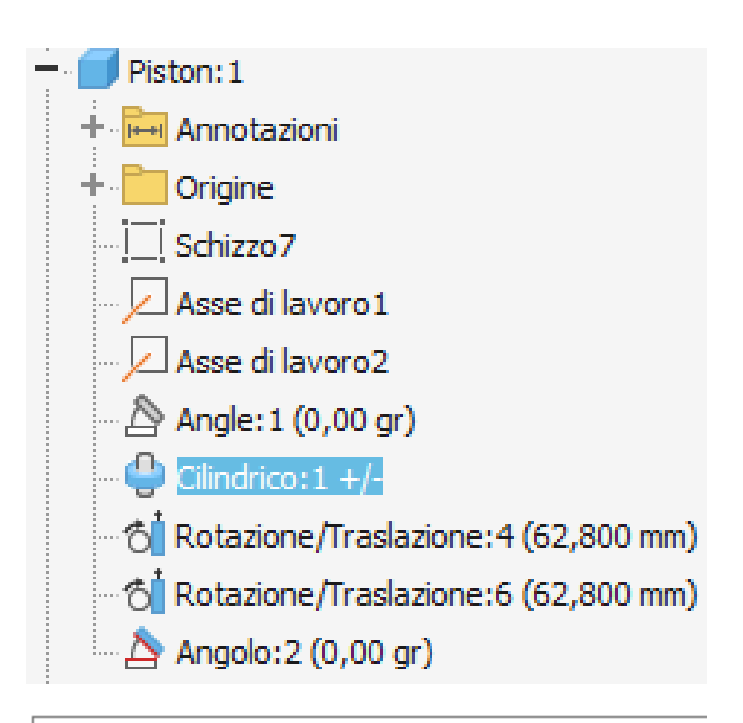

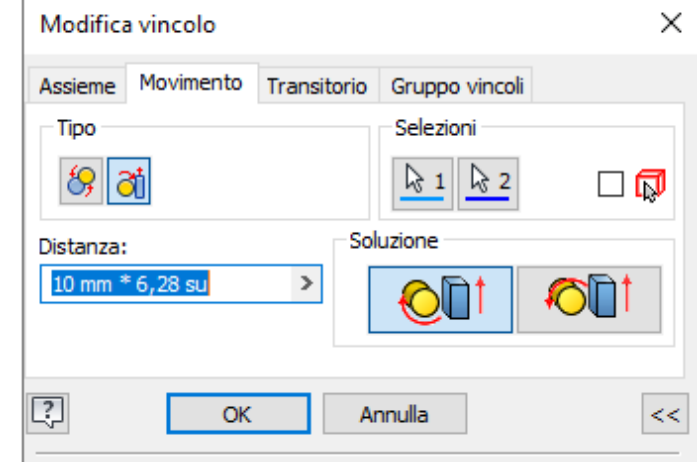

#### *GANASCIA*

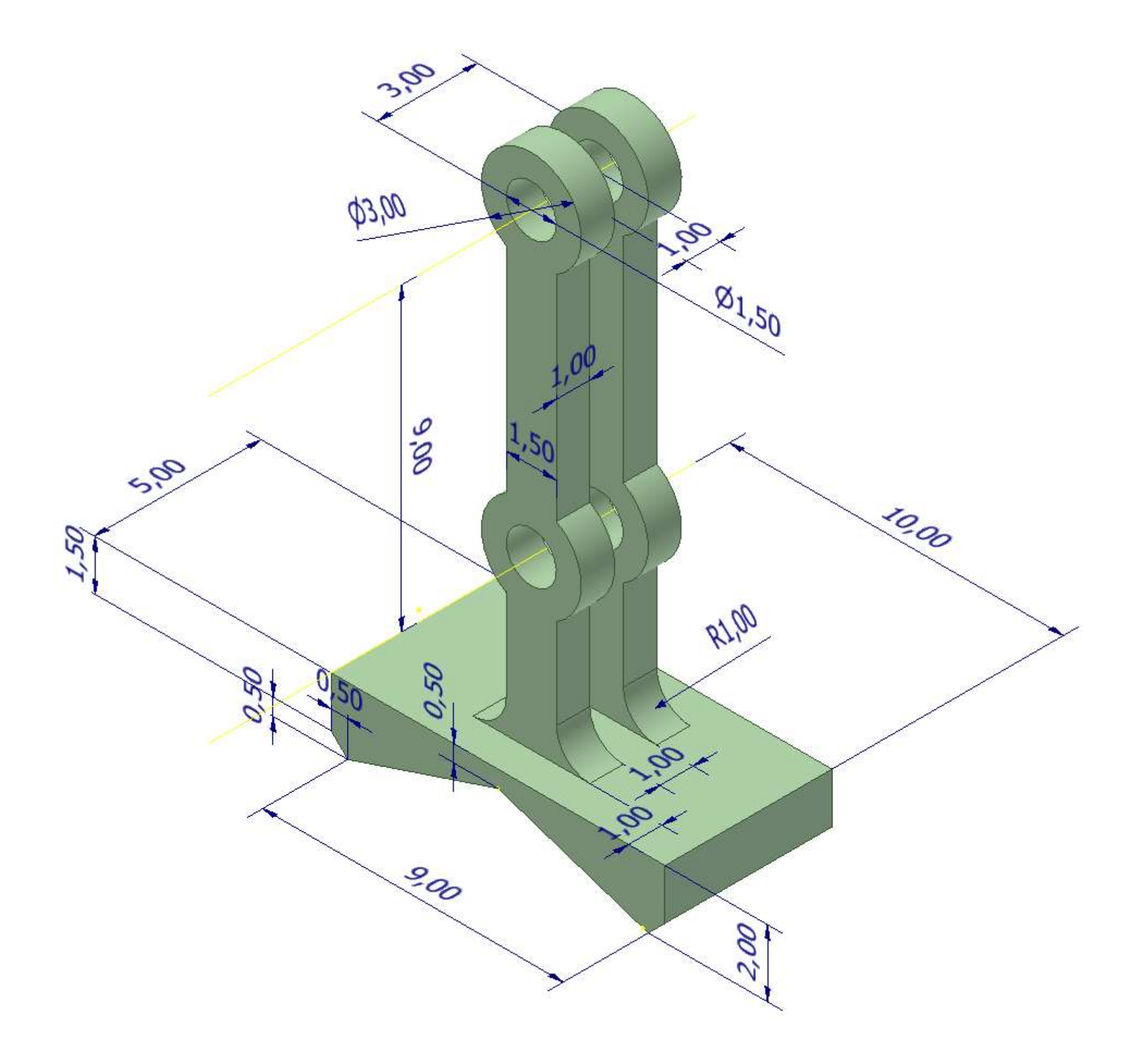

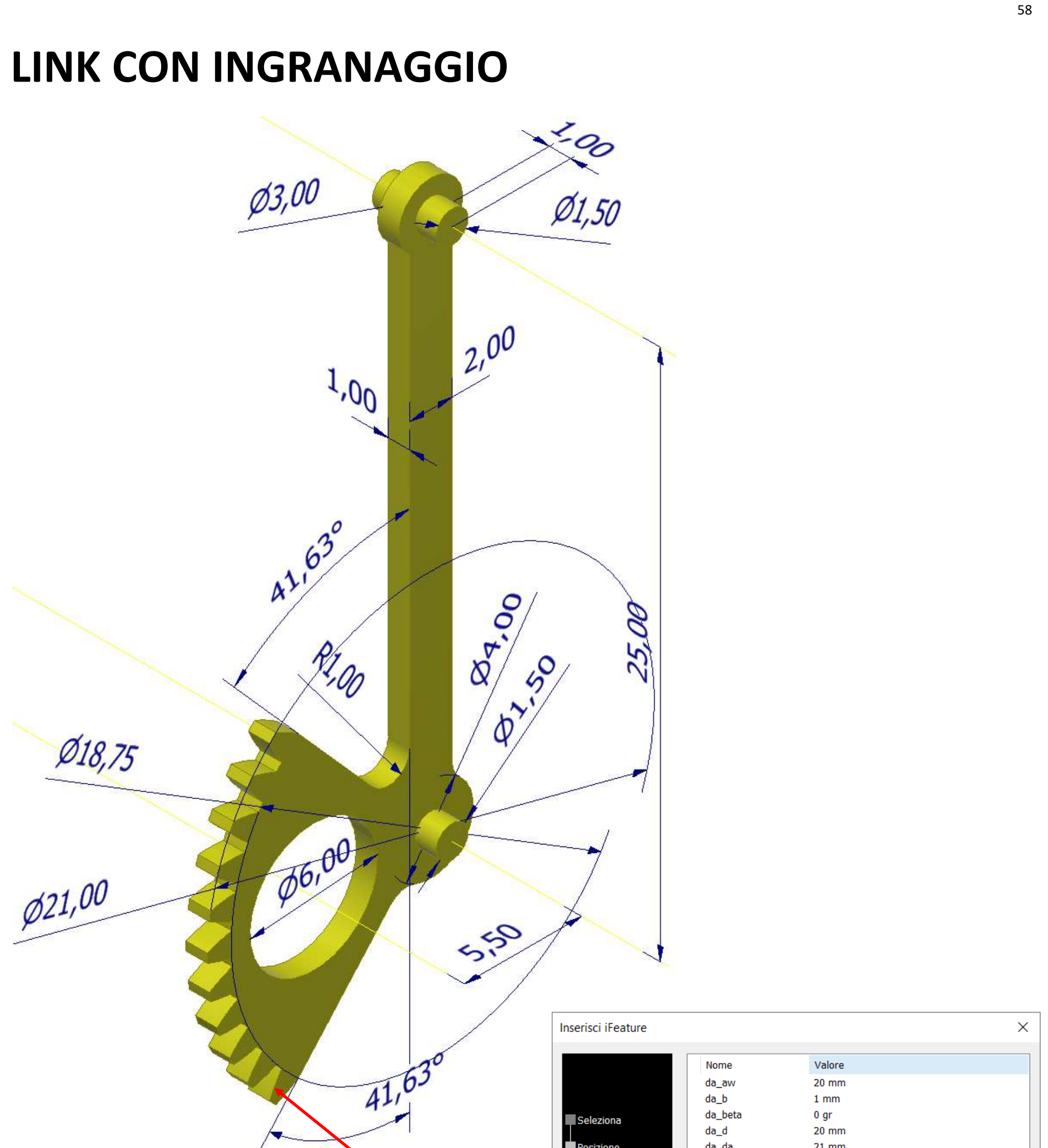

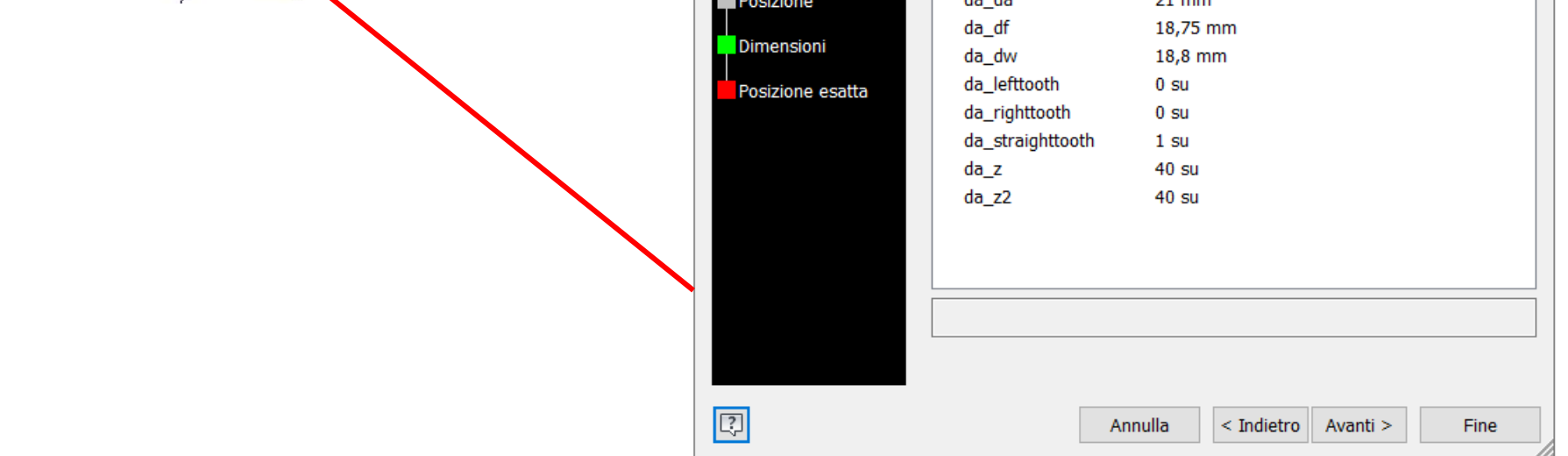

#### **FRAME**

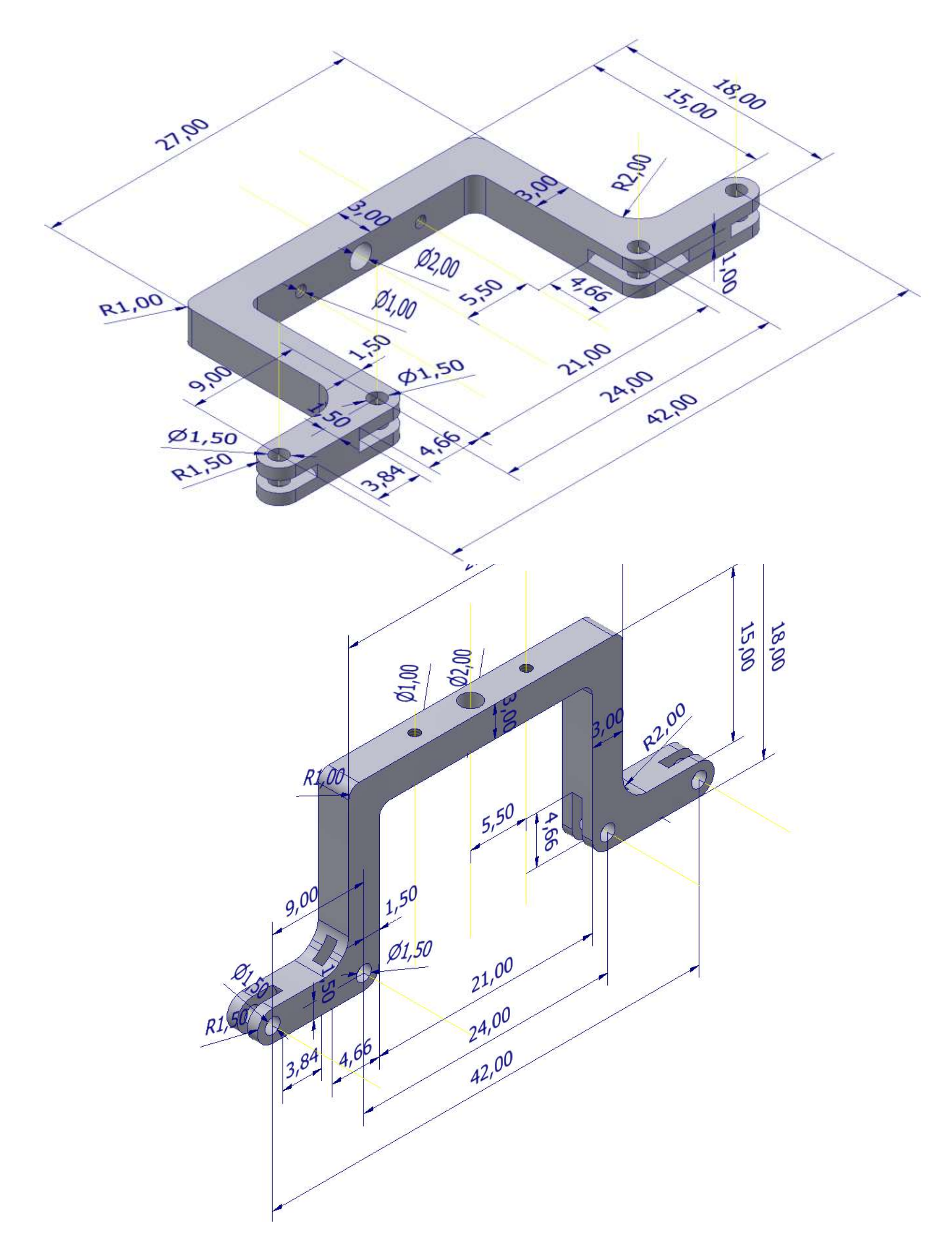

## **CILINDRO**

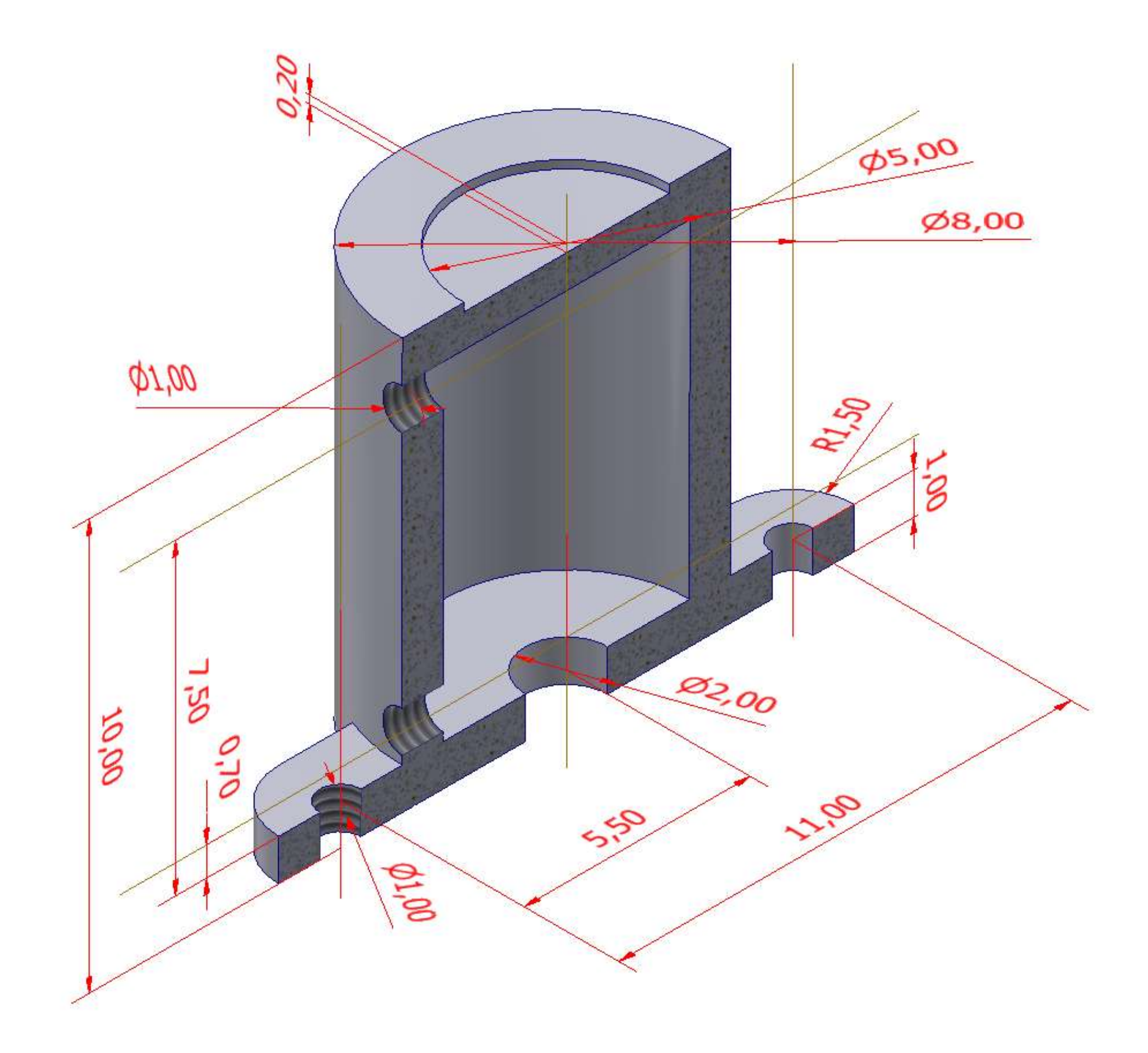

## **[PINZA PNEUMATICA ARTICOLATA](#page-2-0)**

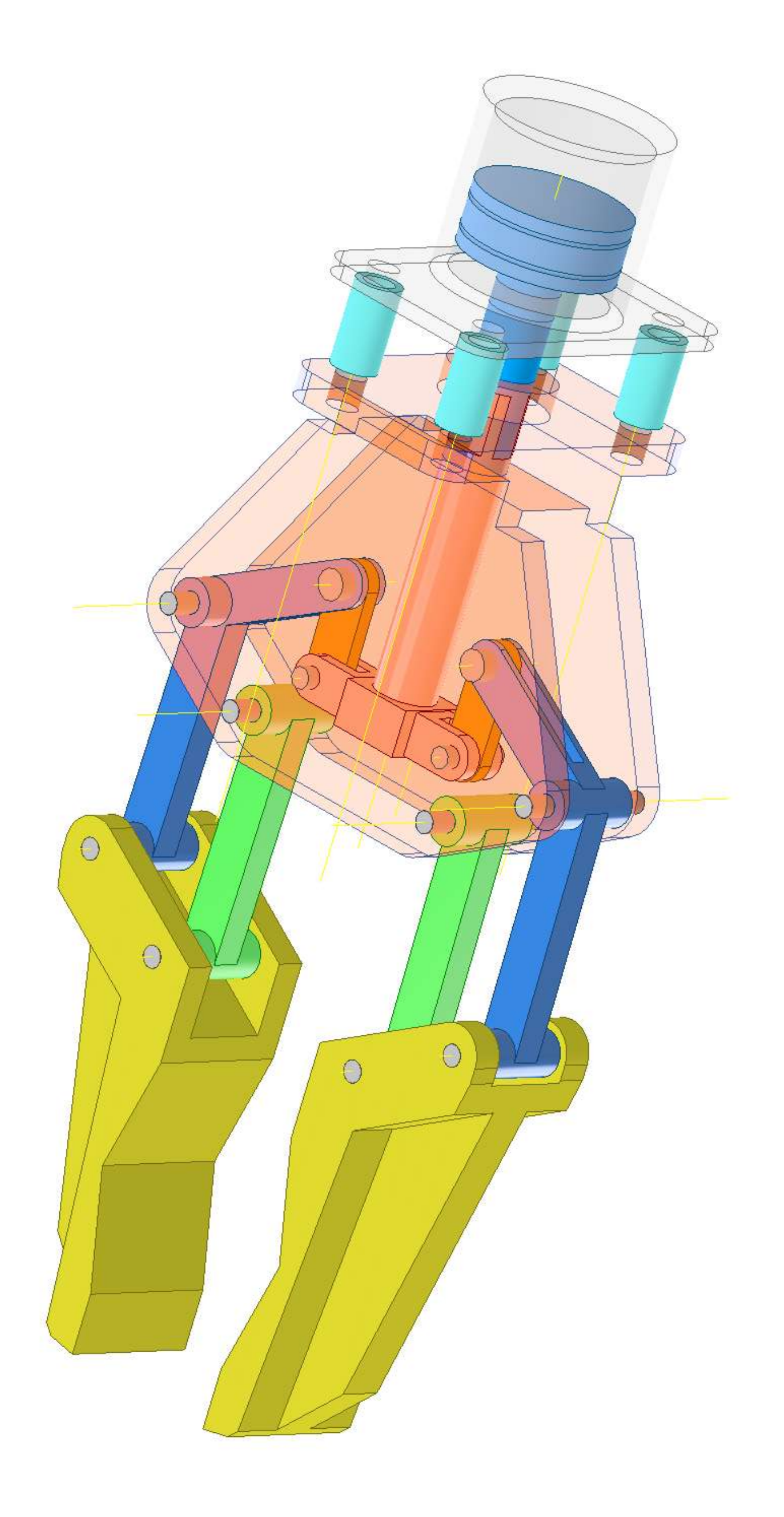

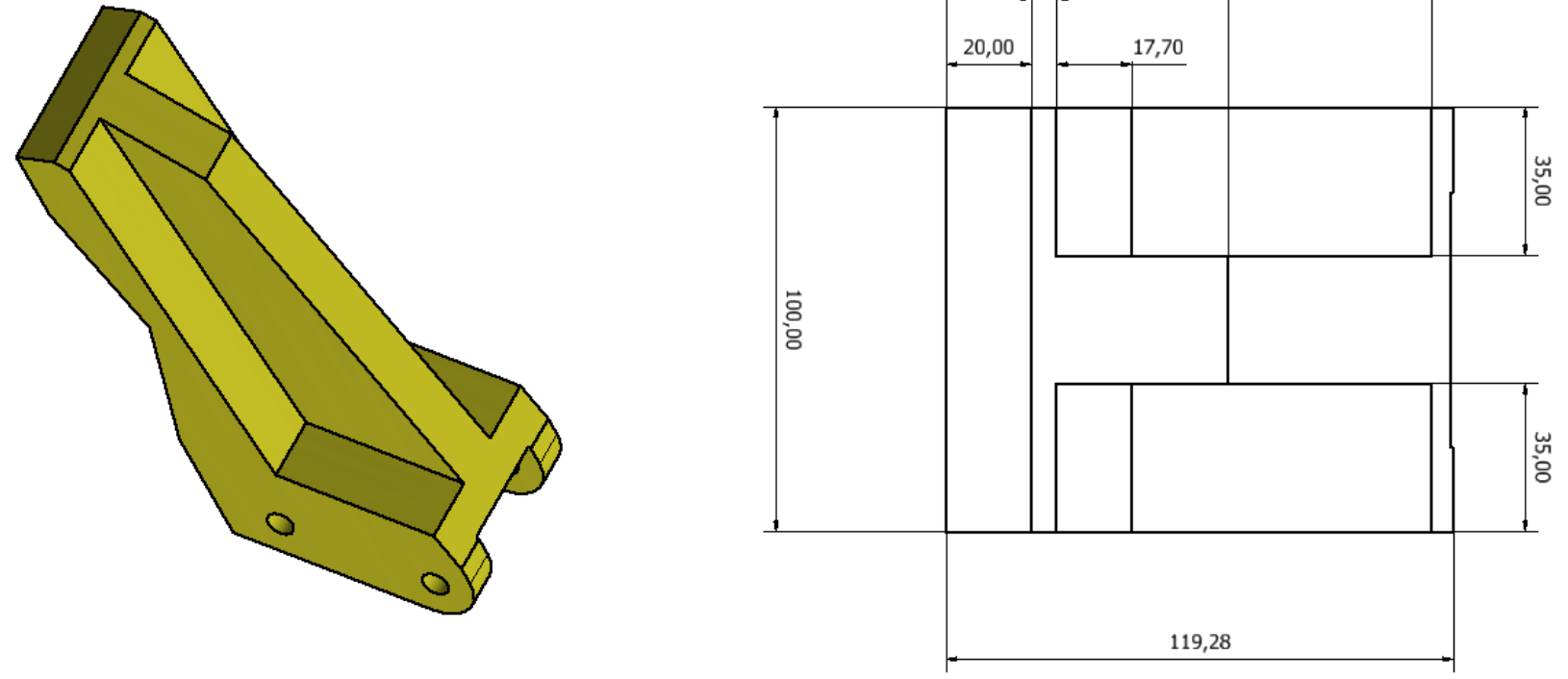

#### **GANASCIA**

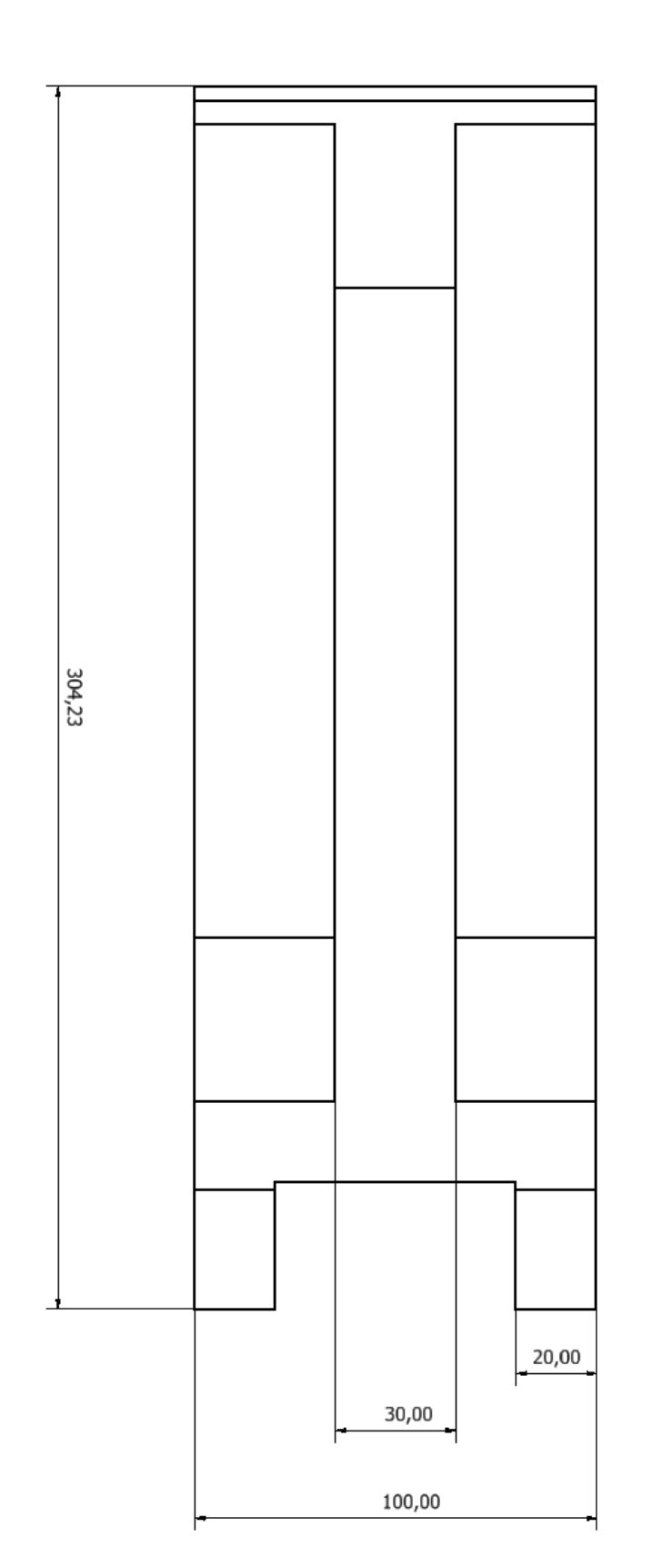

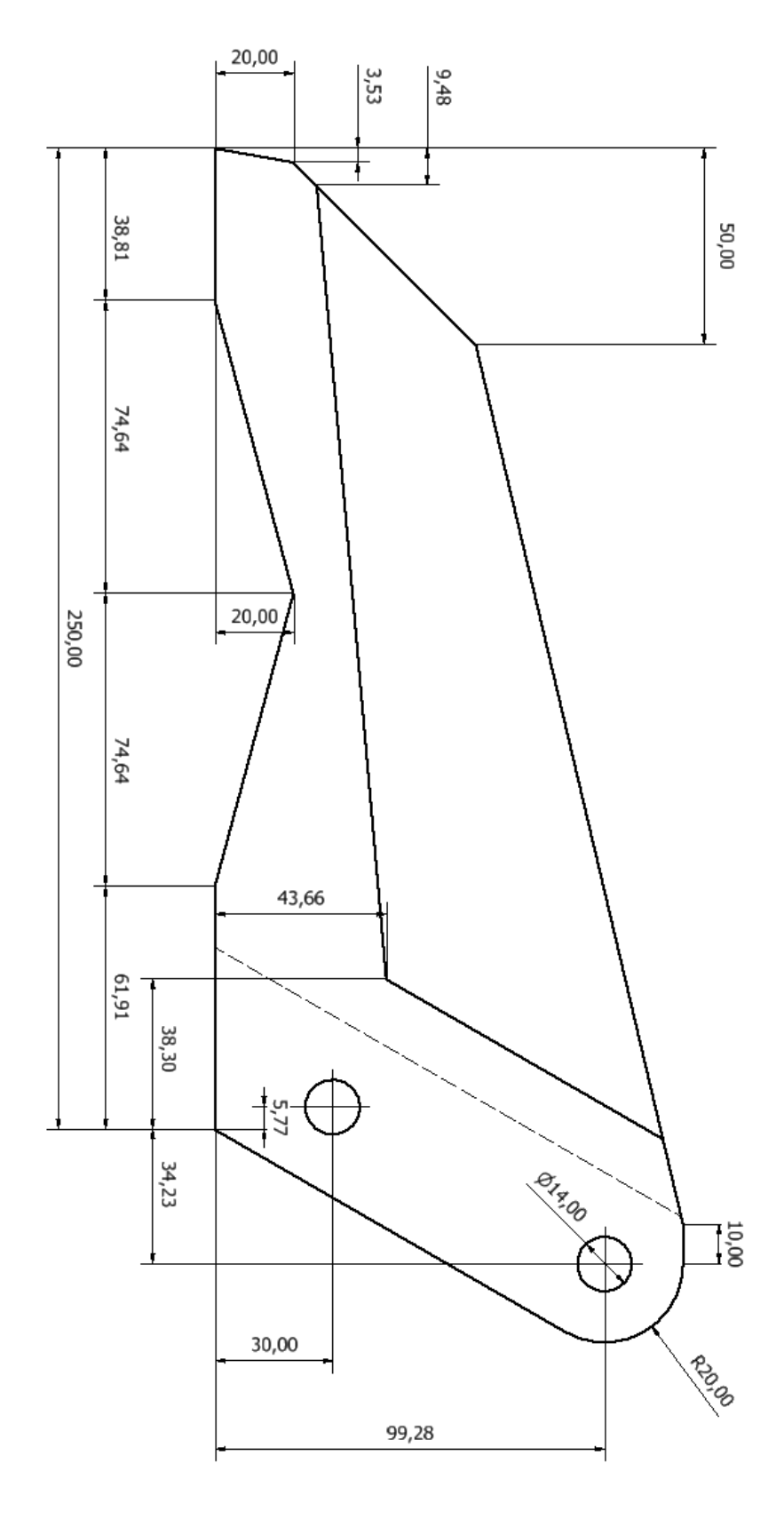

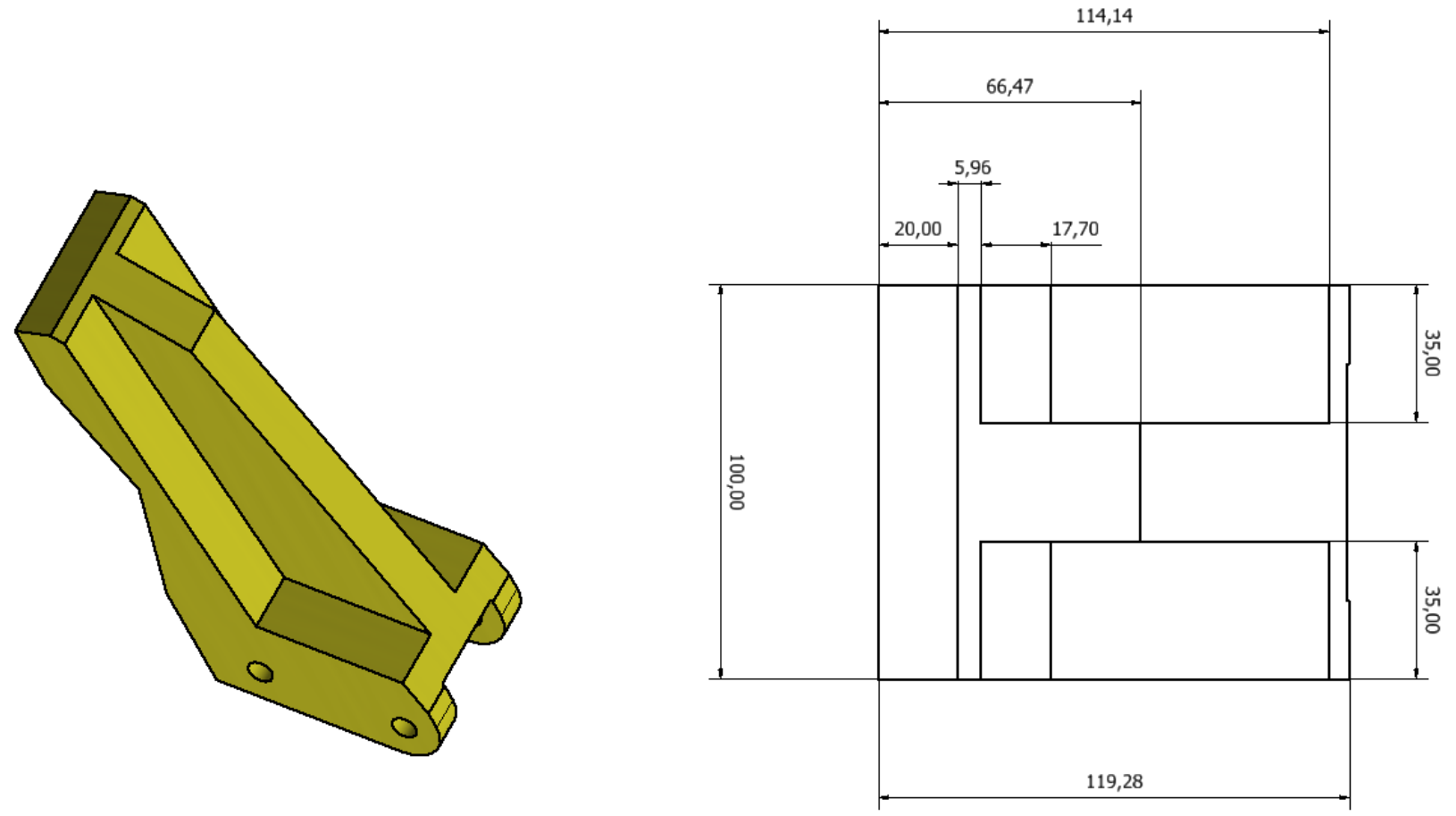

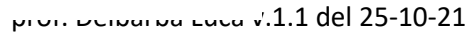

**LINK**

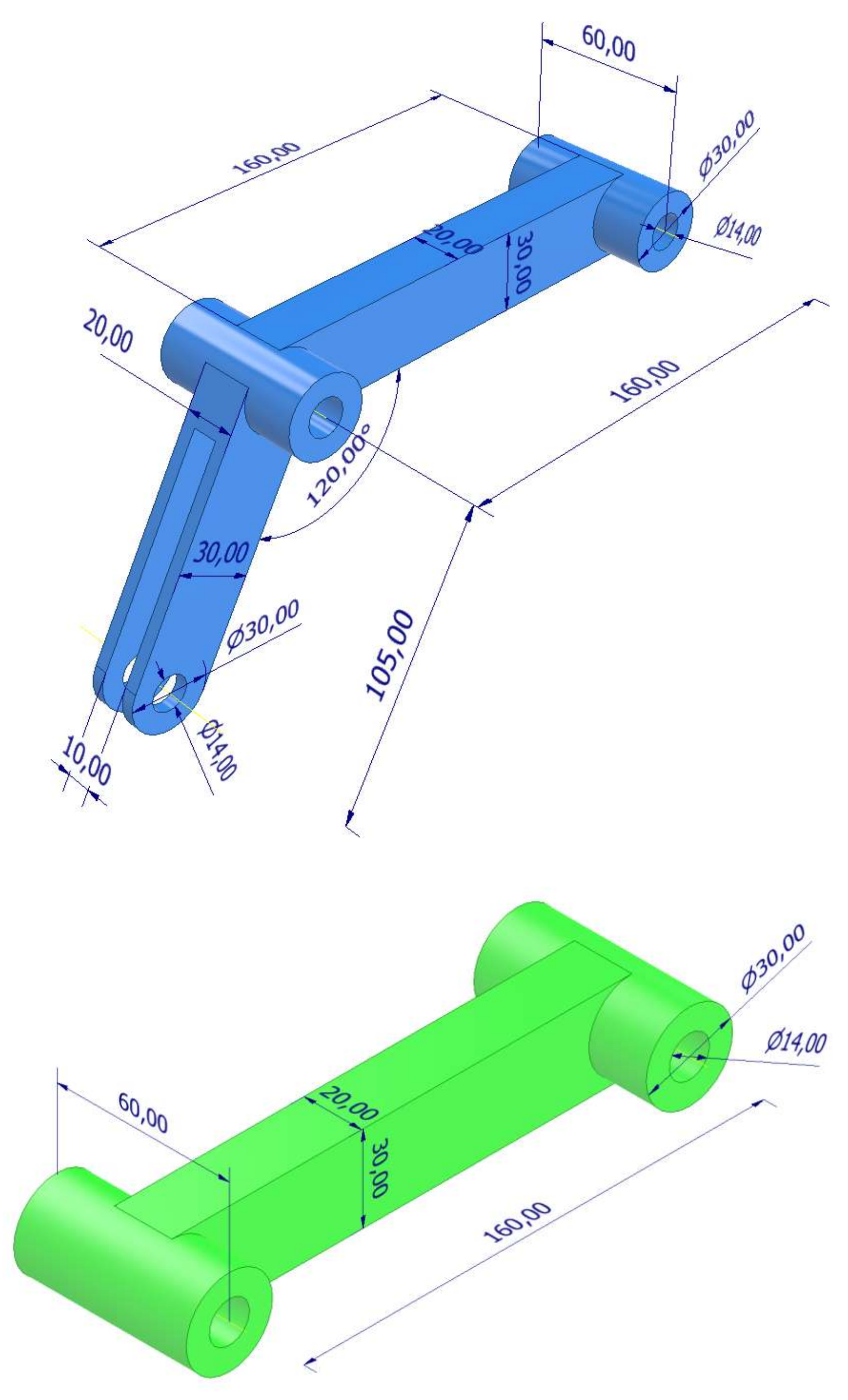

#### **GUIDA**

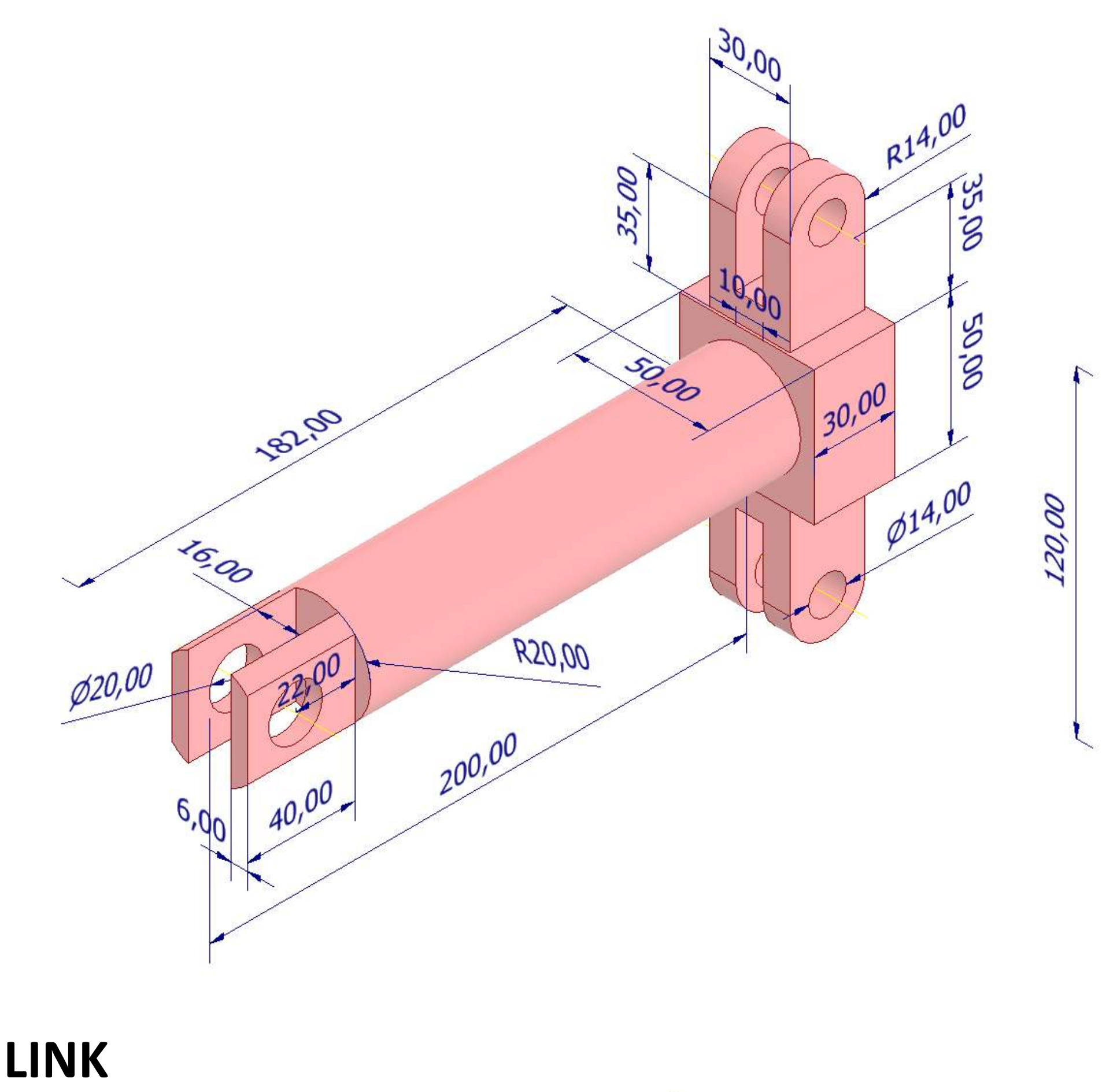

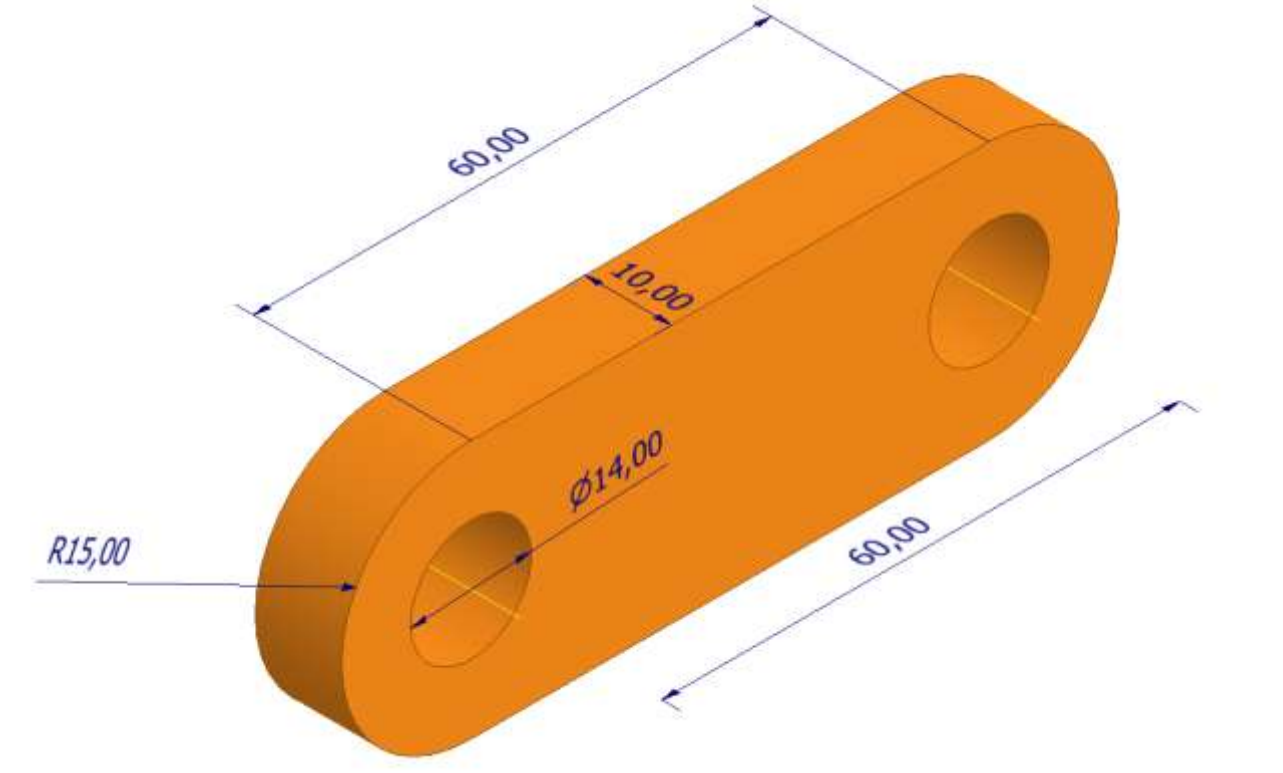

#### **FRAME**

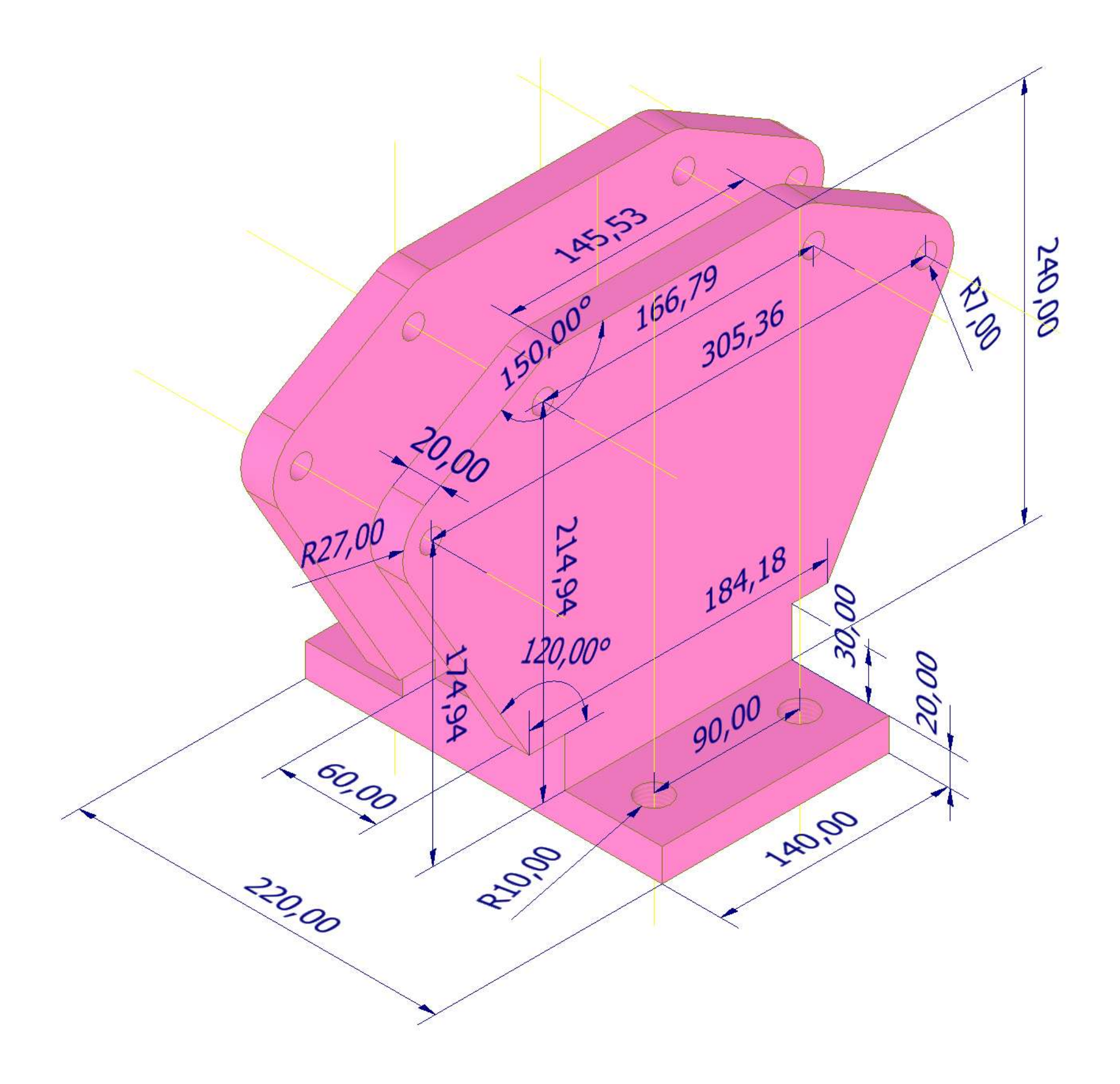

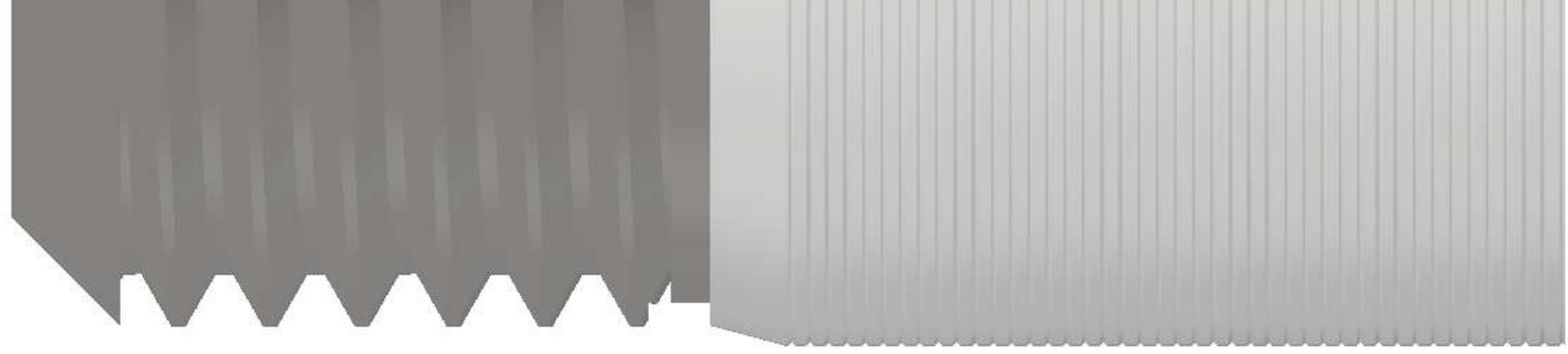

#### **[ATTACCO RAPIDO ARIA COMPRESSA](#page-2-0)**

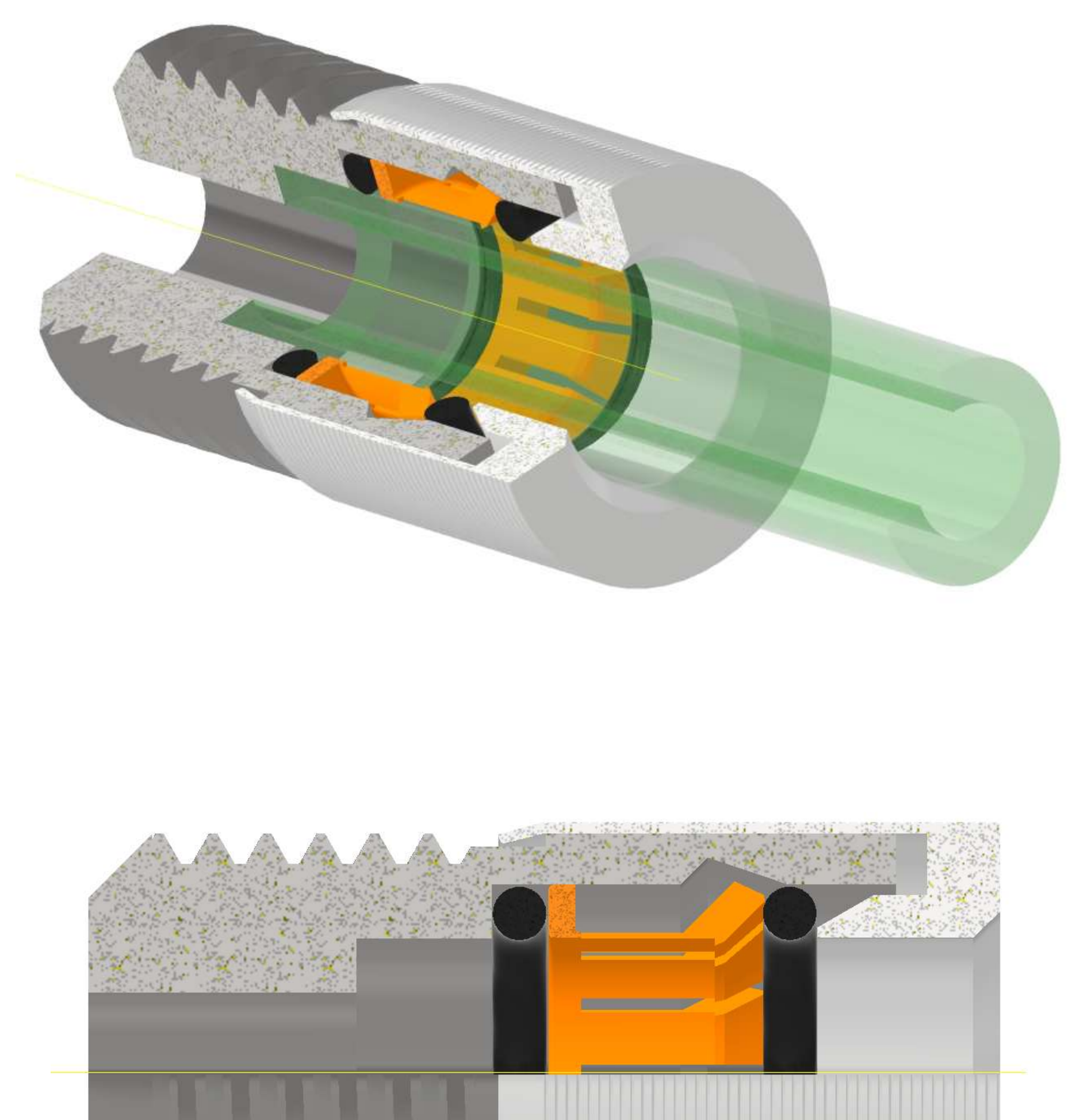

## **ATTACCO**

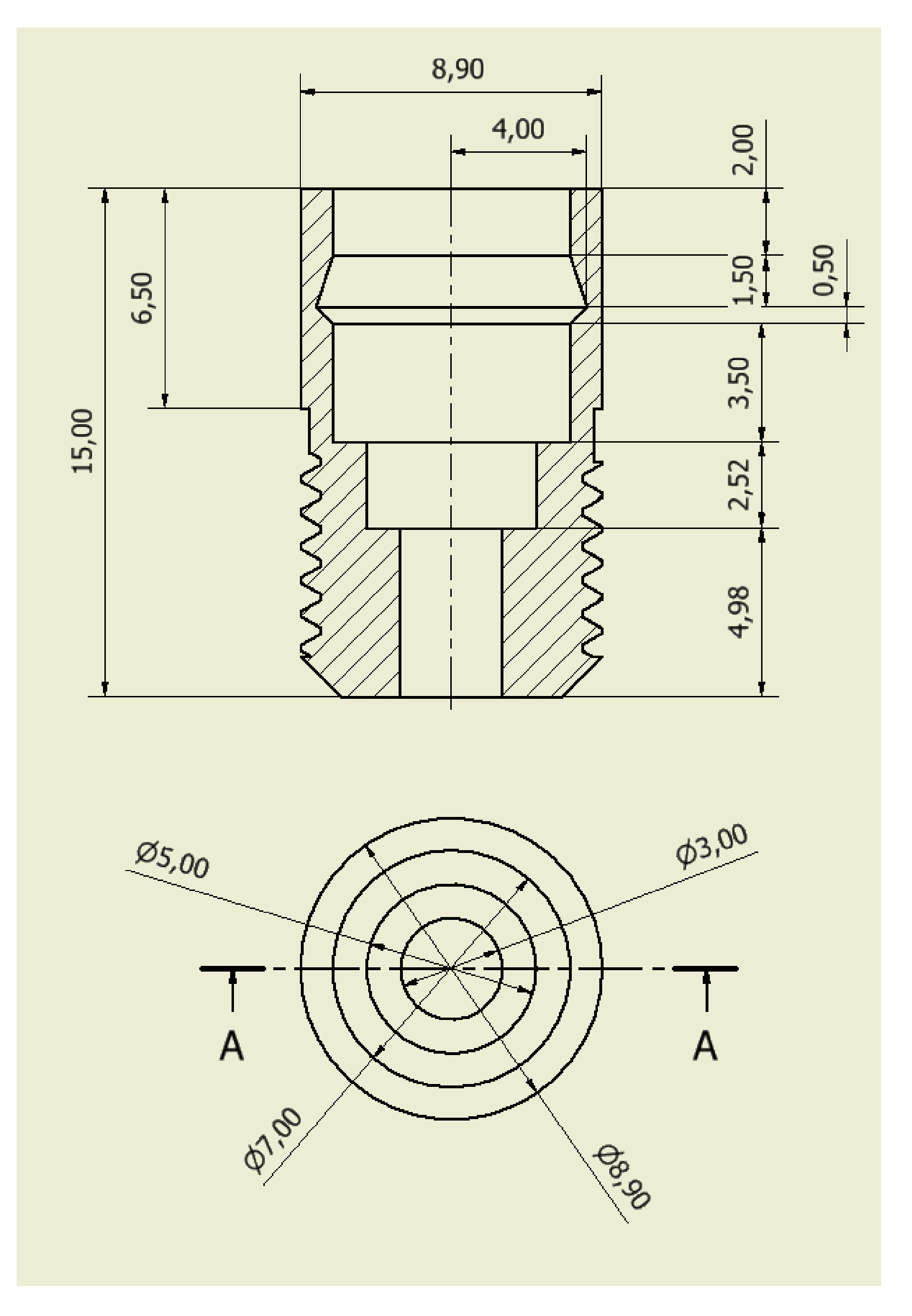

#### **SLITTA**

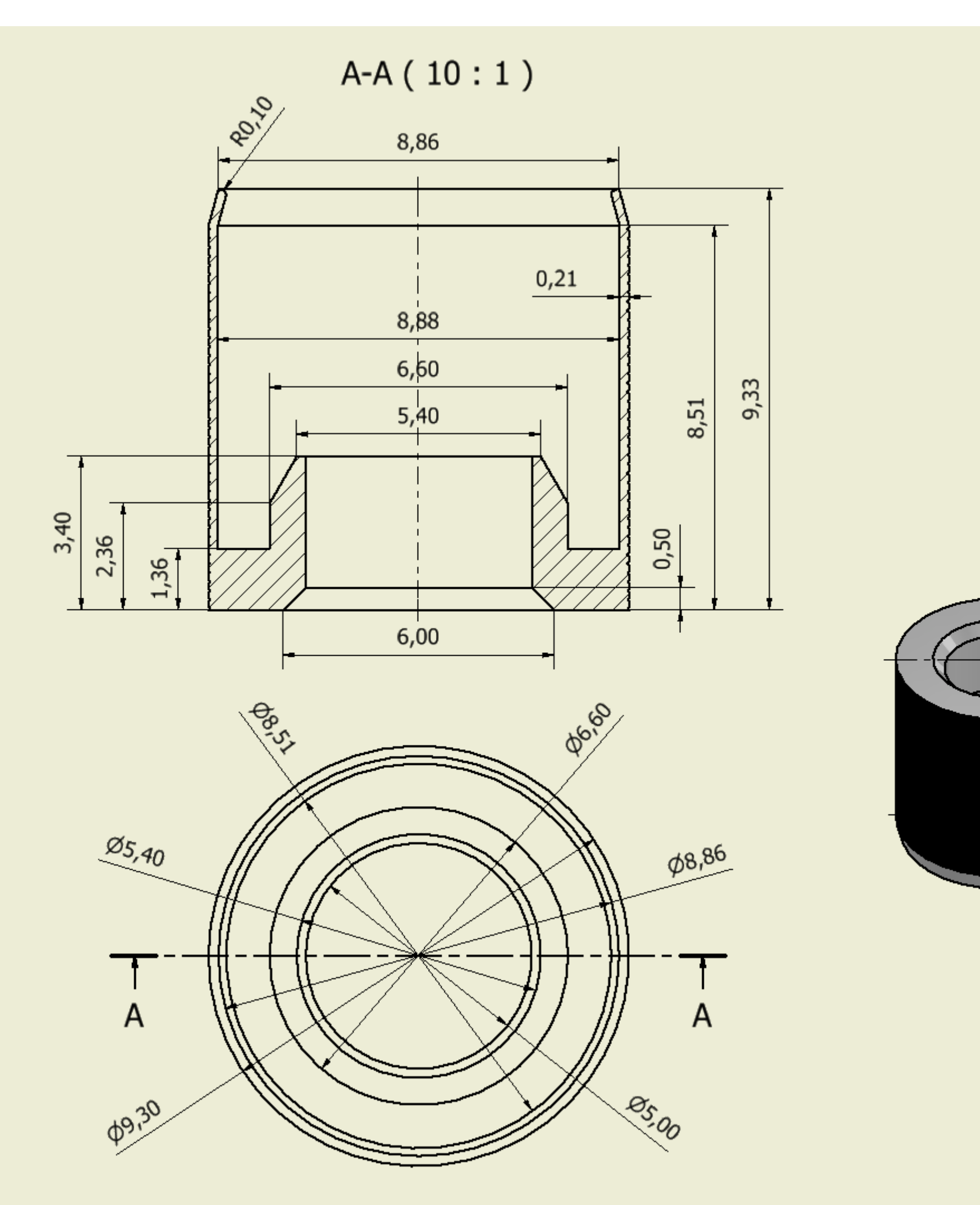

# **ANELLO INTERNO**

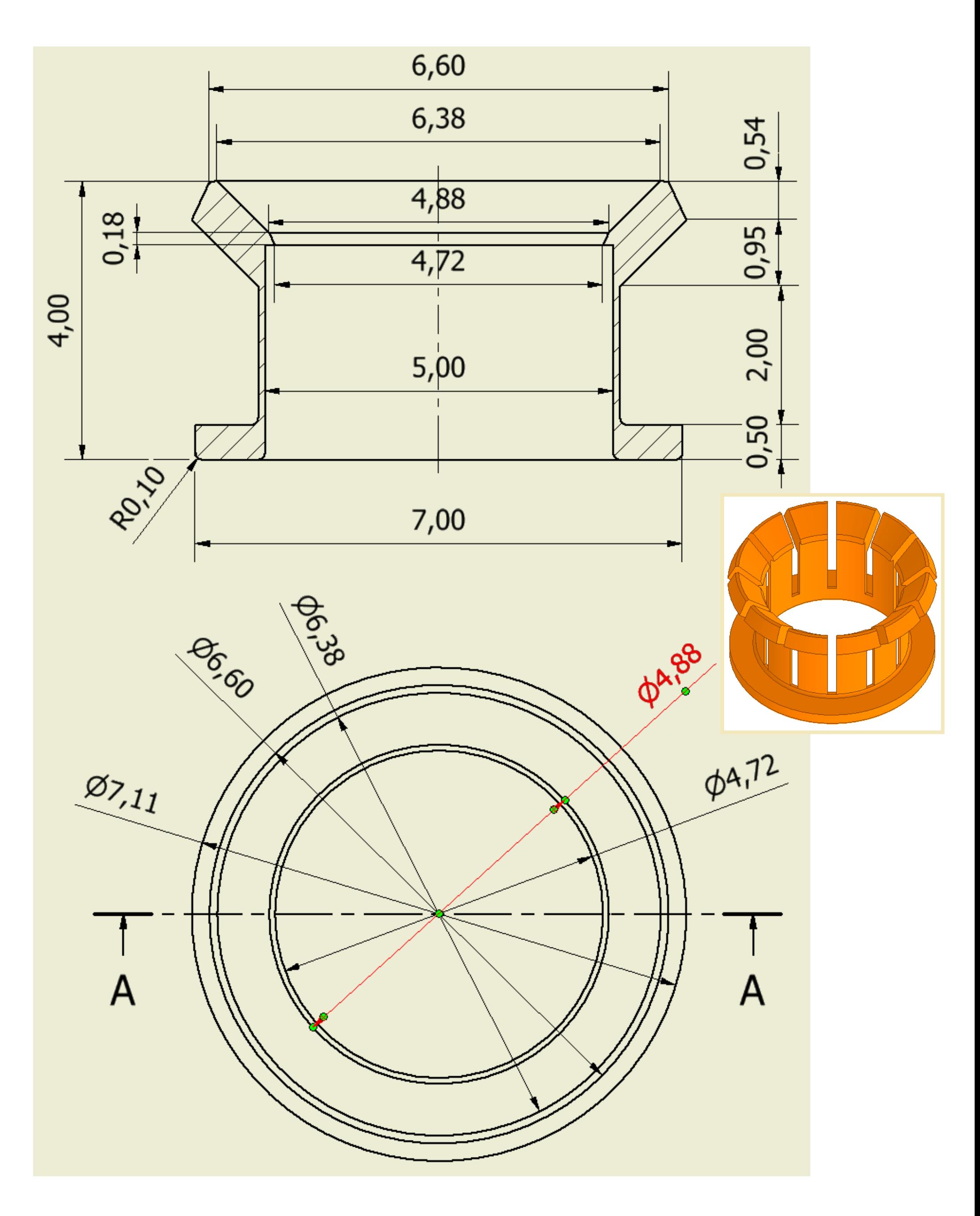

## **[PINZA CON SERVO MG90s](#page-2-0)**

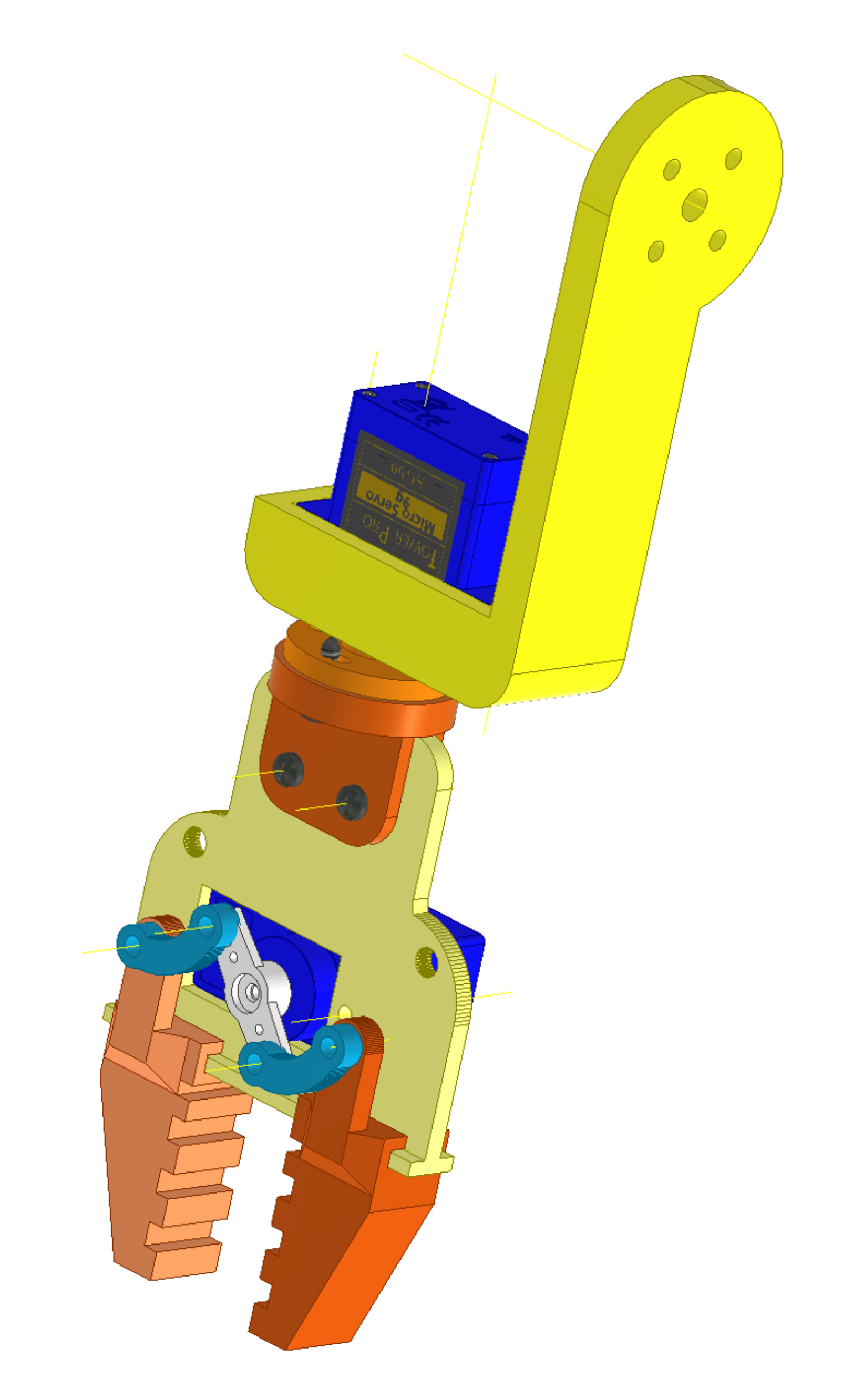

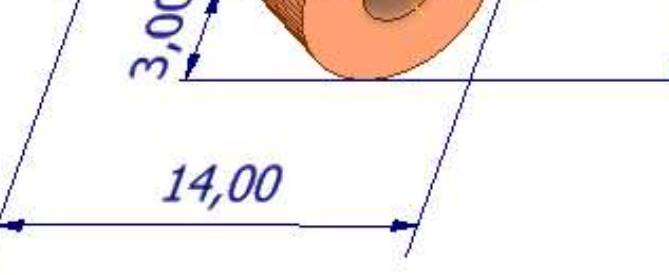

#### **GANASCIA**

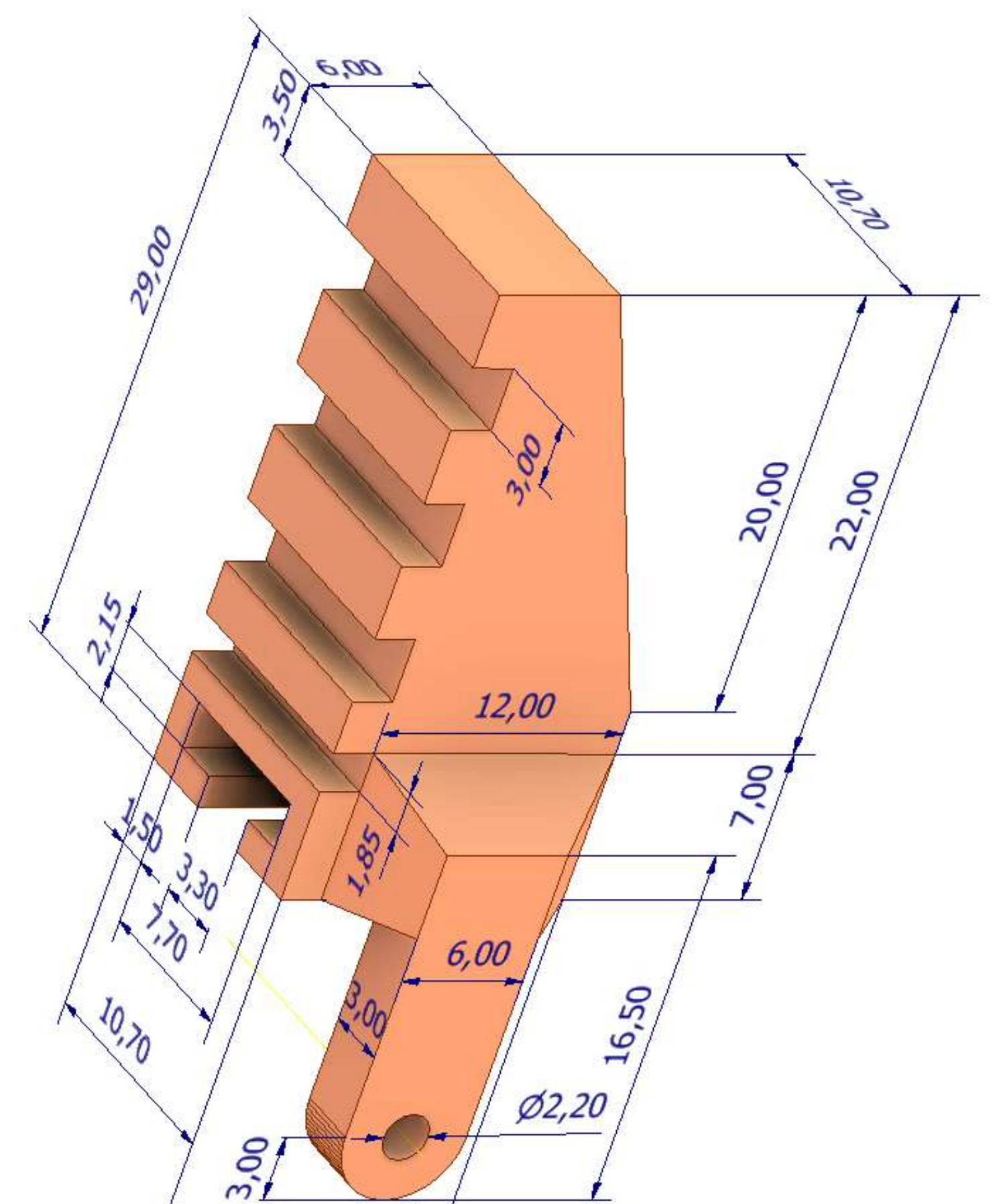

#### **FRAME**

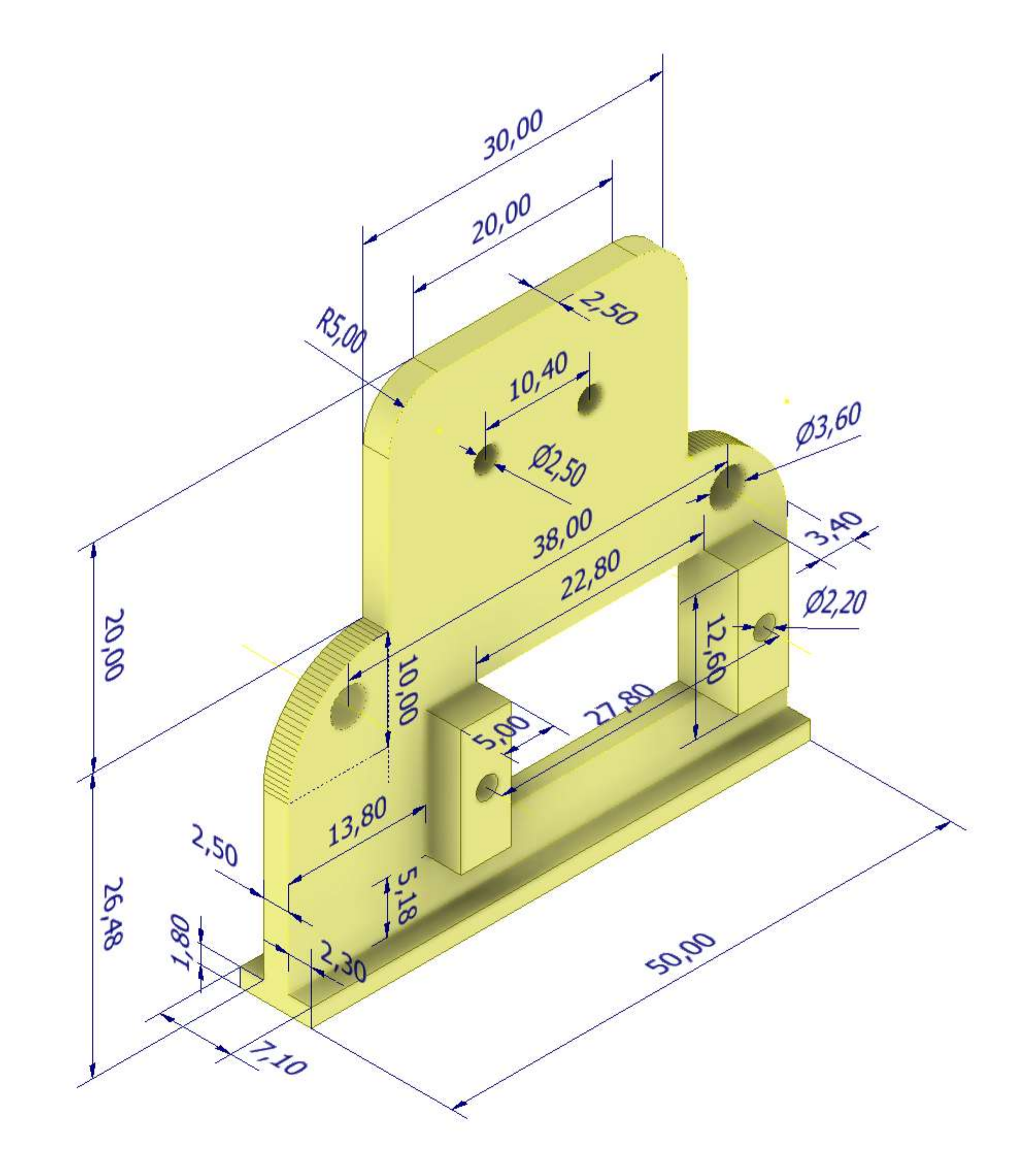
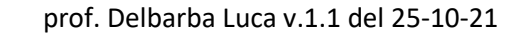

# **SUPPORTO (SEMI SEZIONE)**

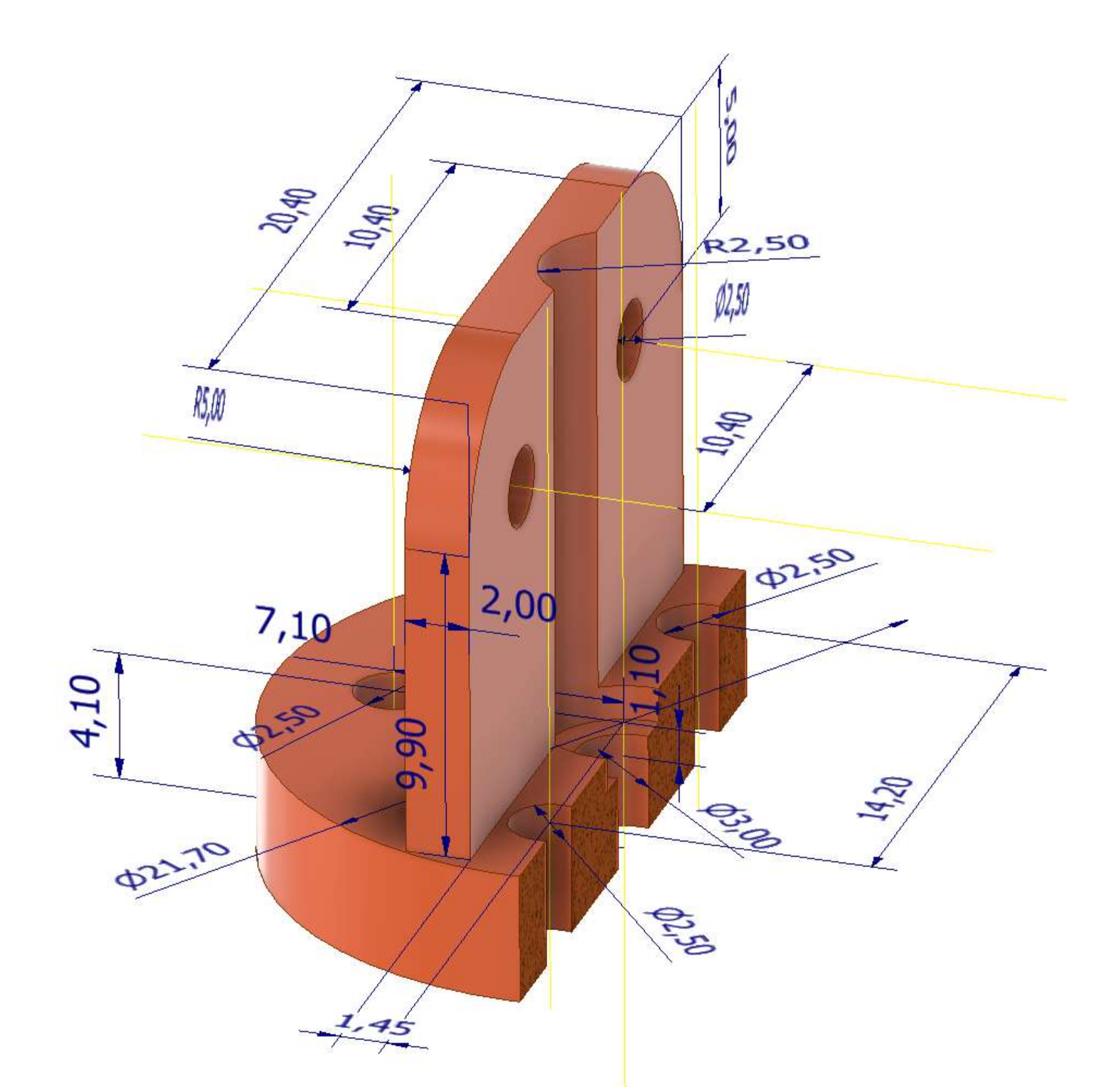

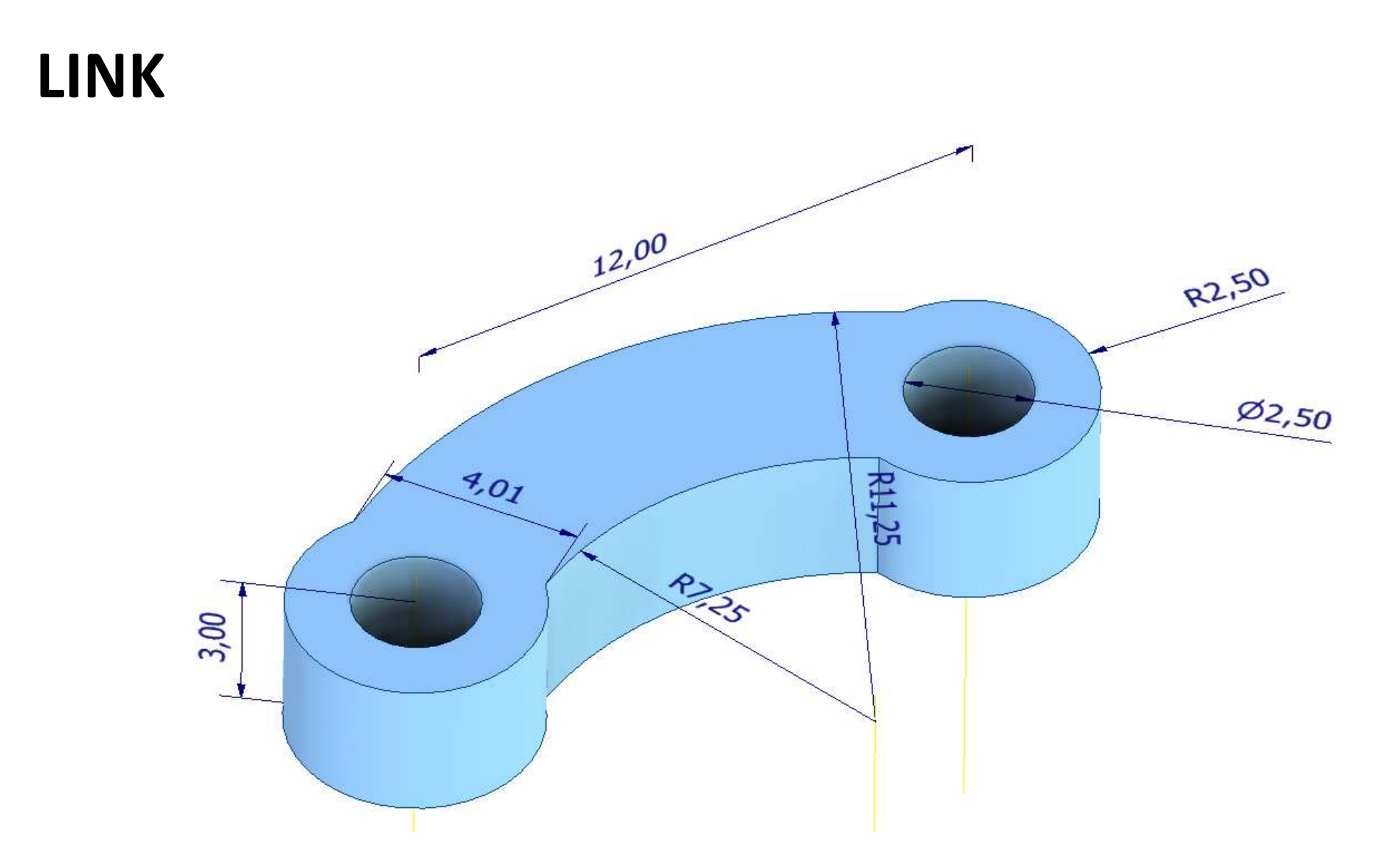

**BLOCCO SERVO**

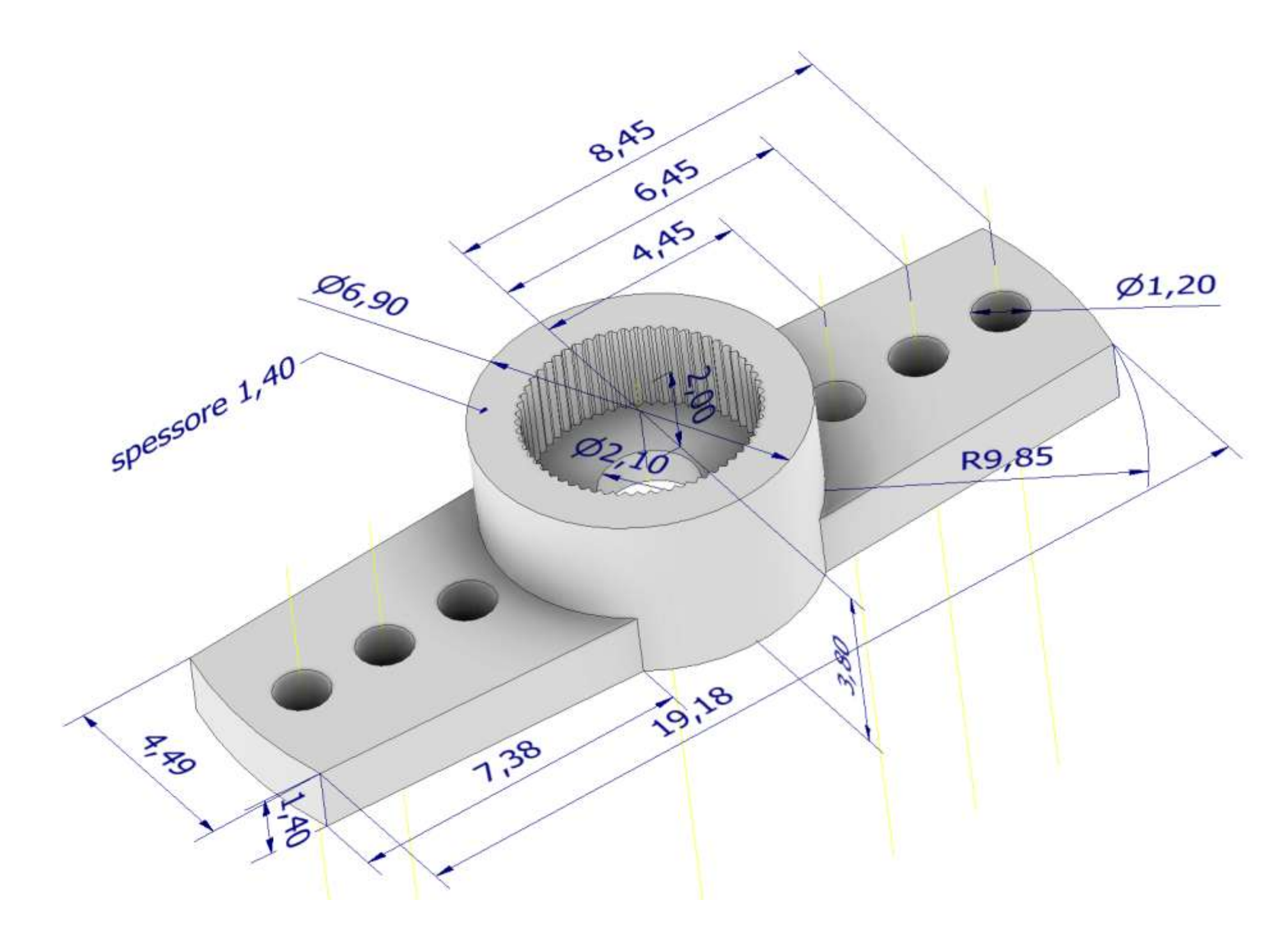

# **Animazione pinza**

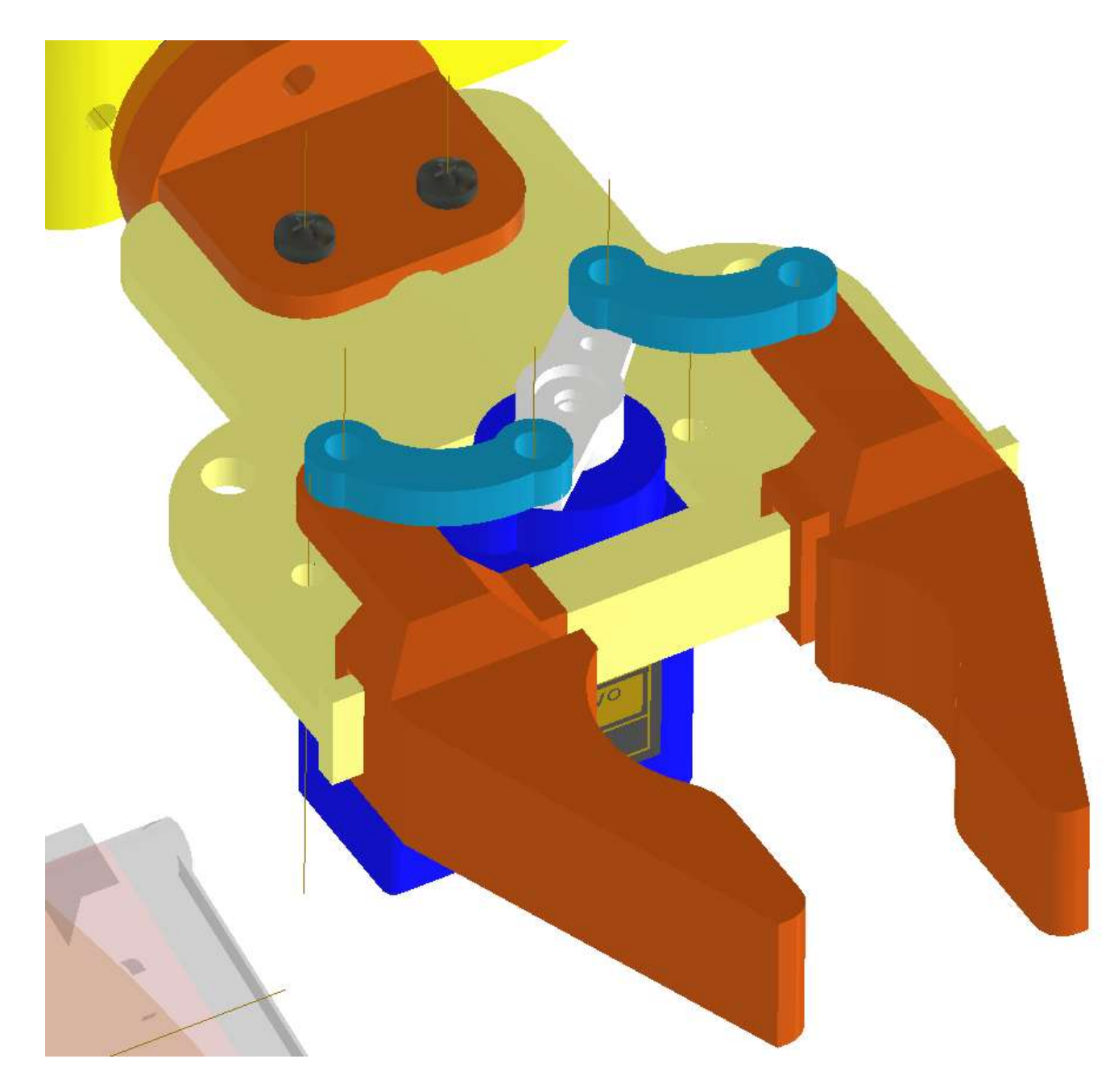

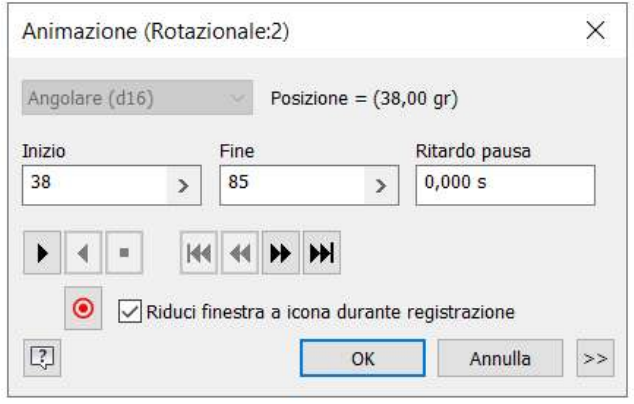

# **[PINZA ARTICOLATA SERVOMOTORE](#page-2-0)**

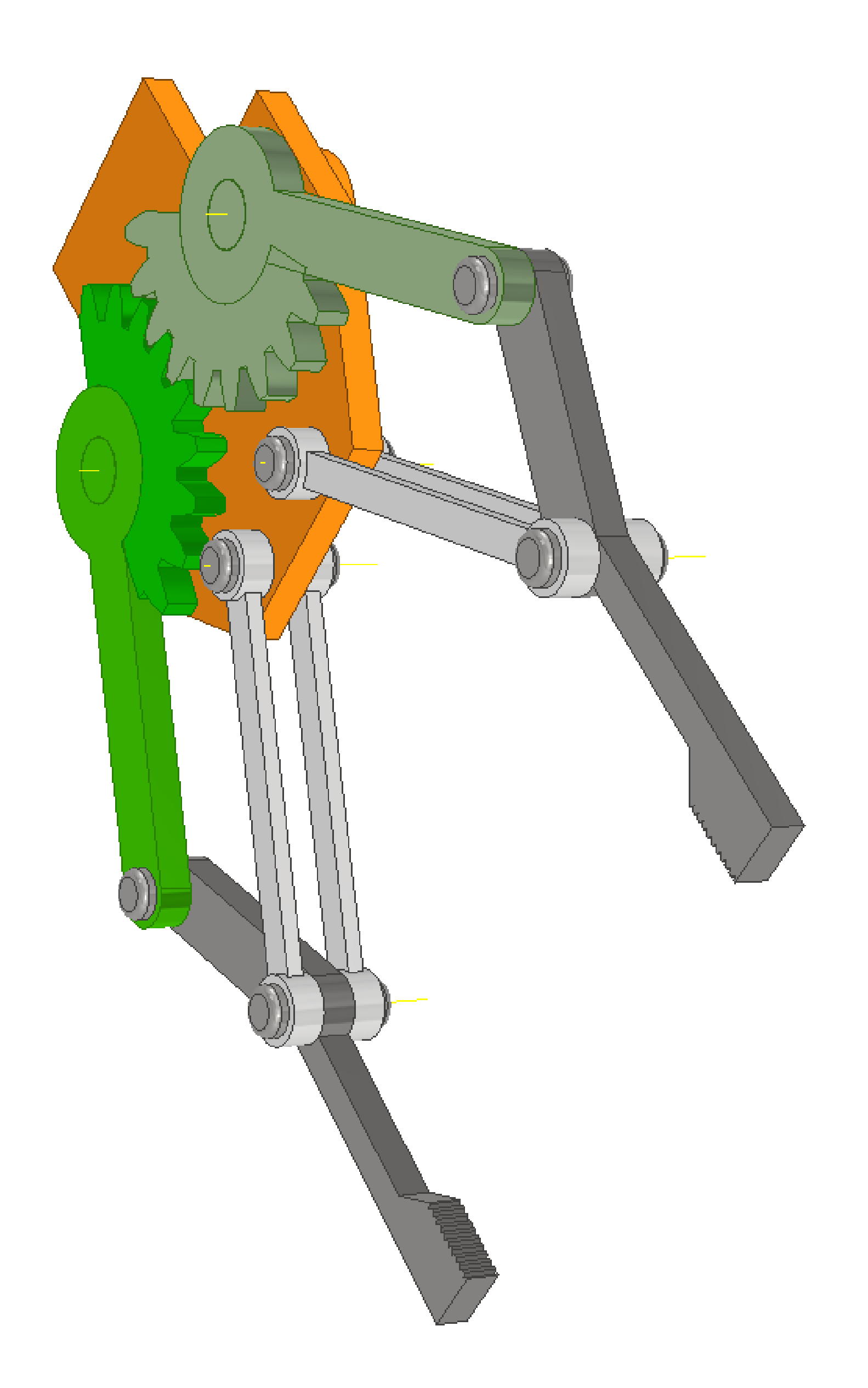

## **FRAME**

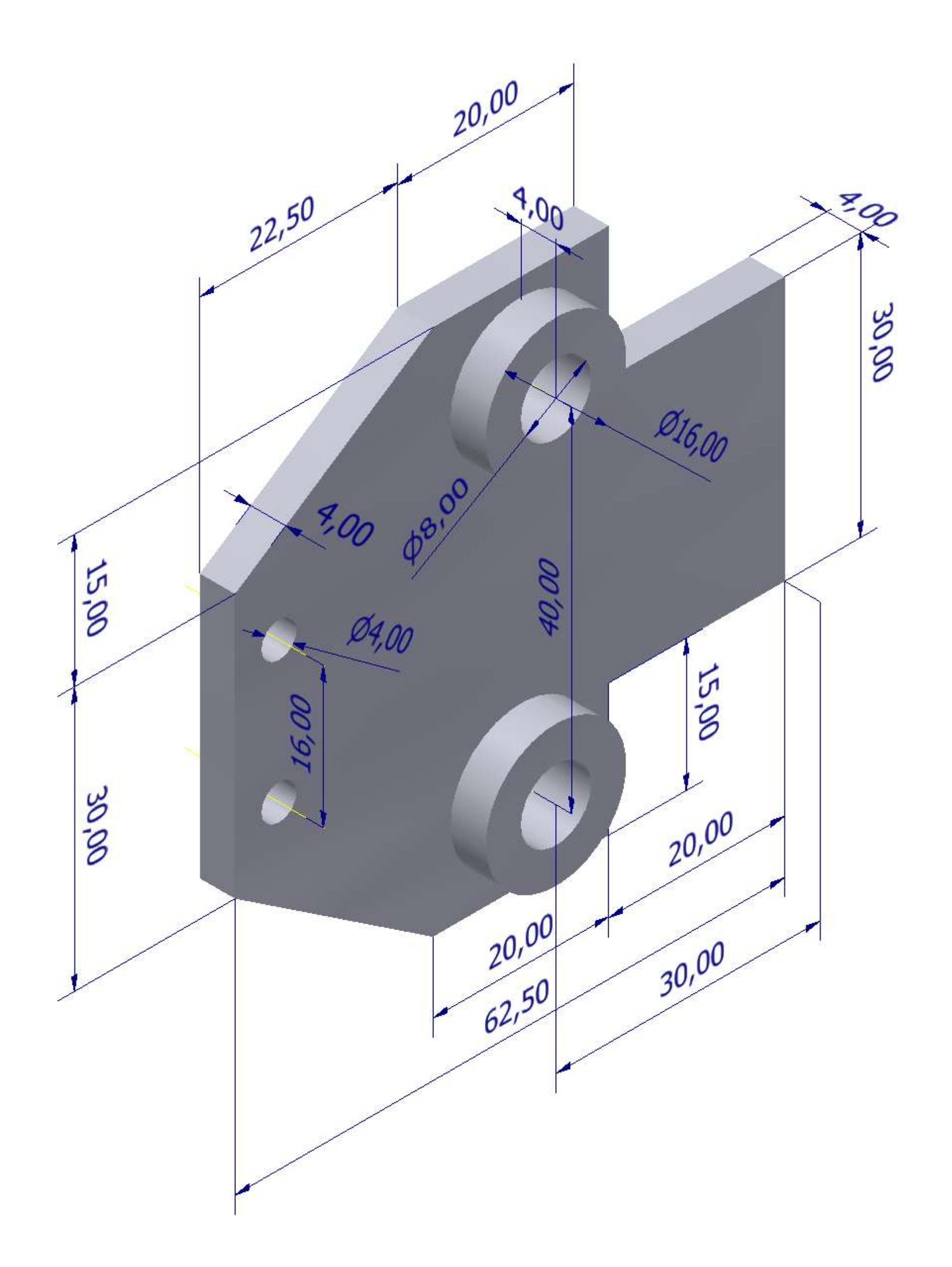

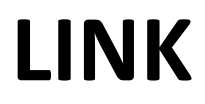

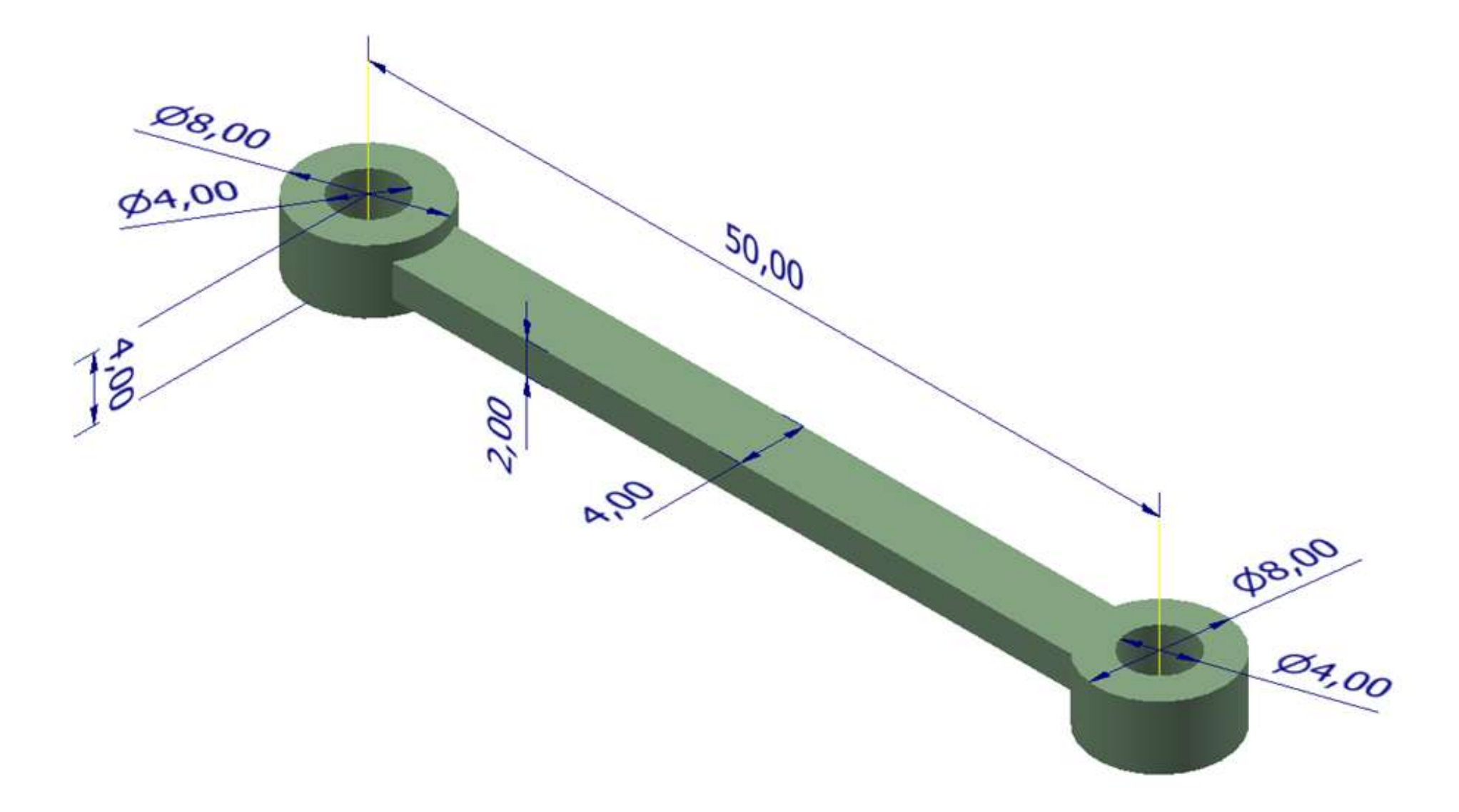

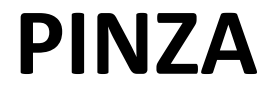

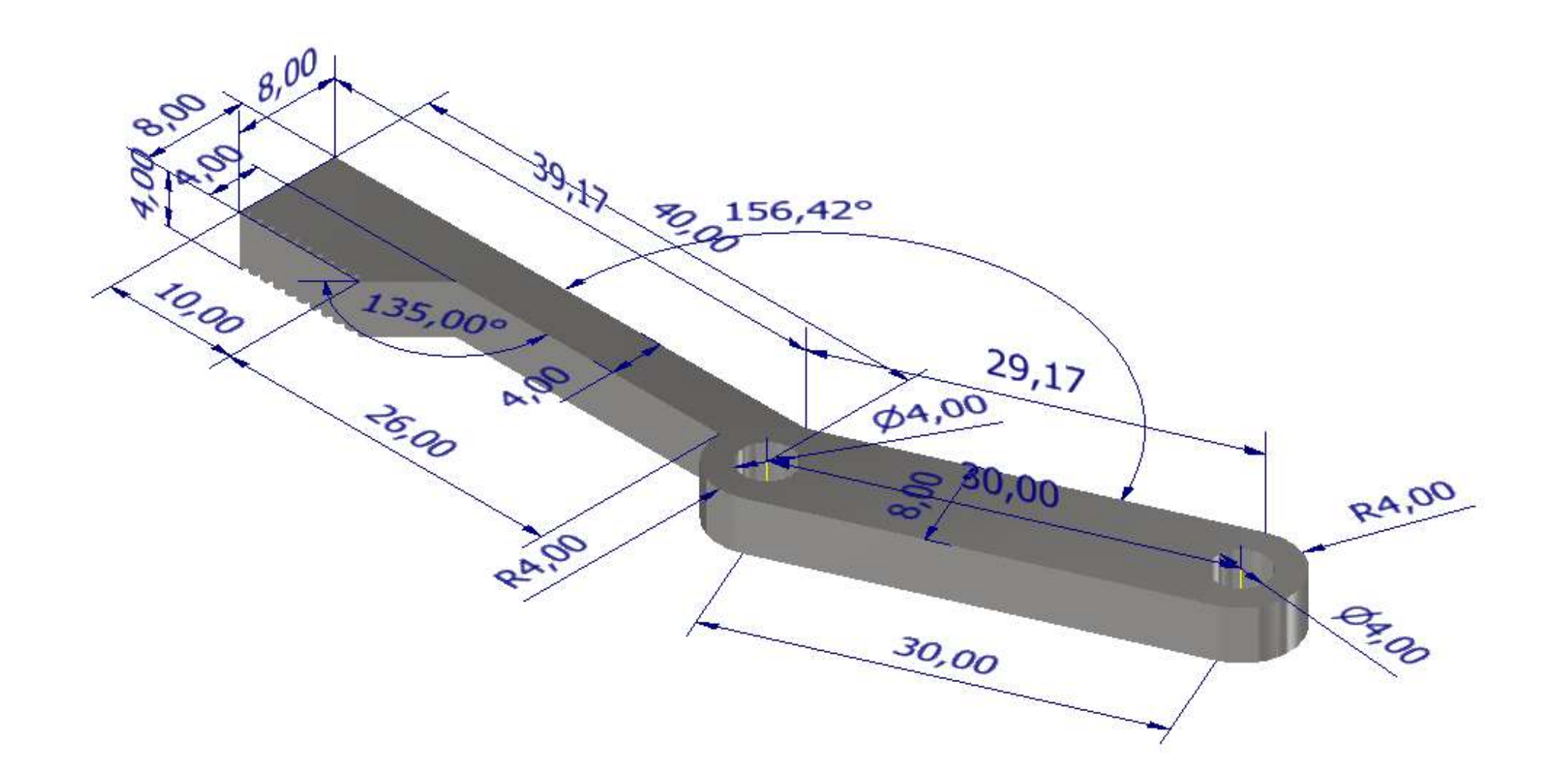

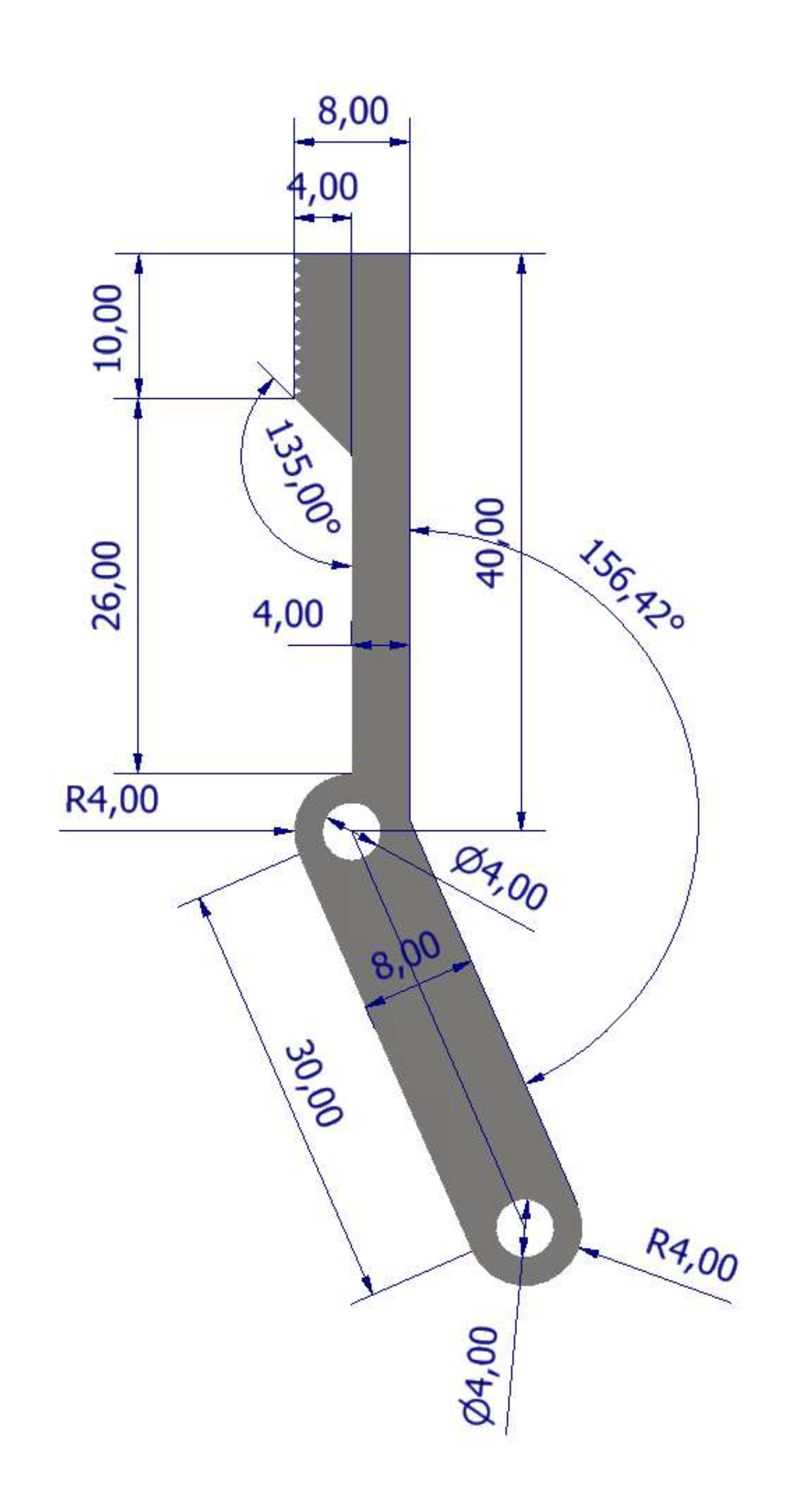

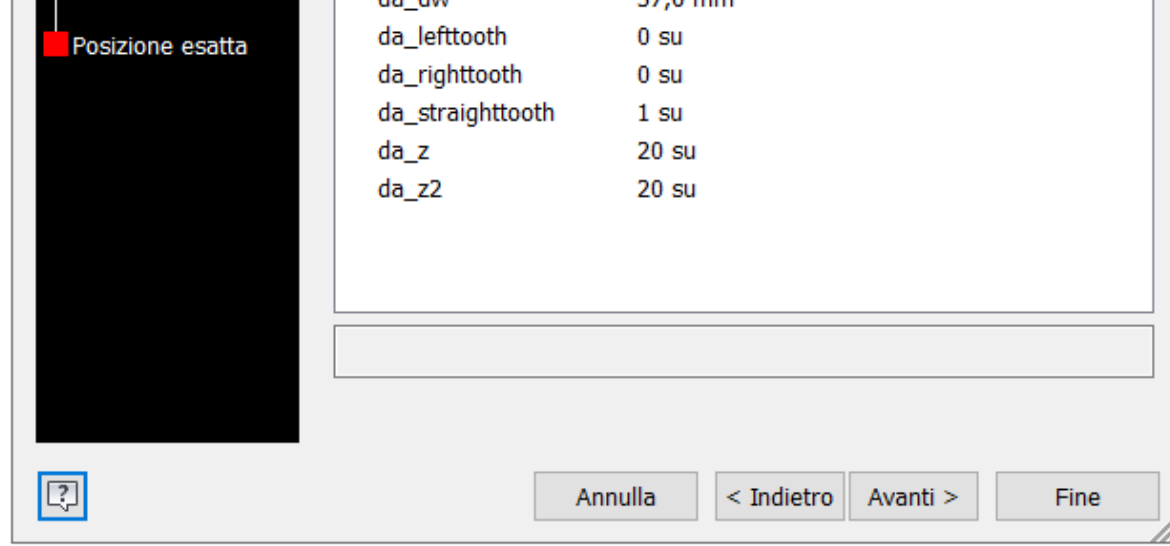

# **RUOTA DENTATA**

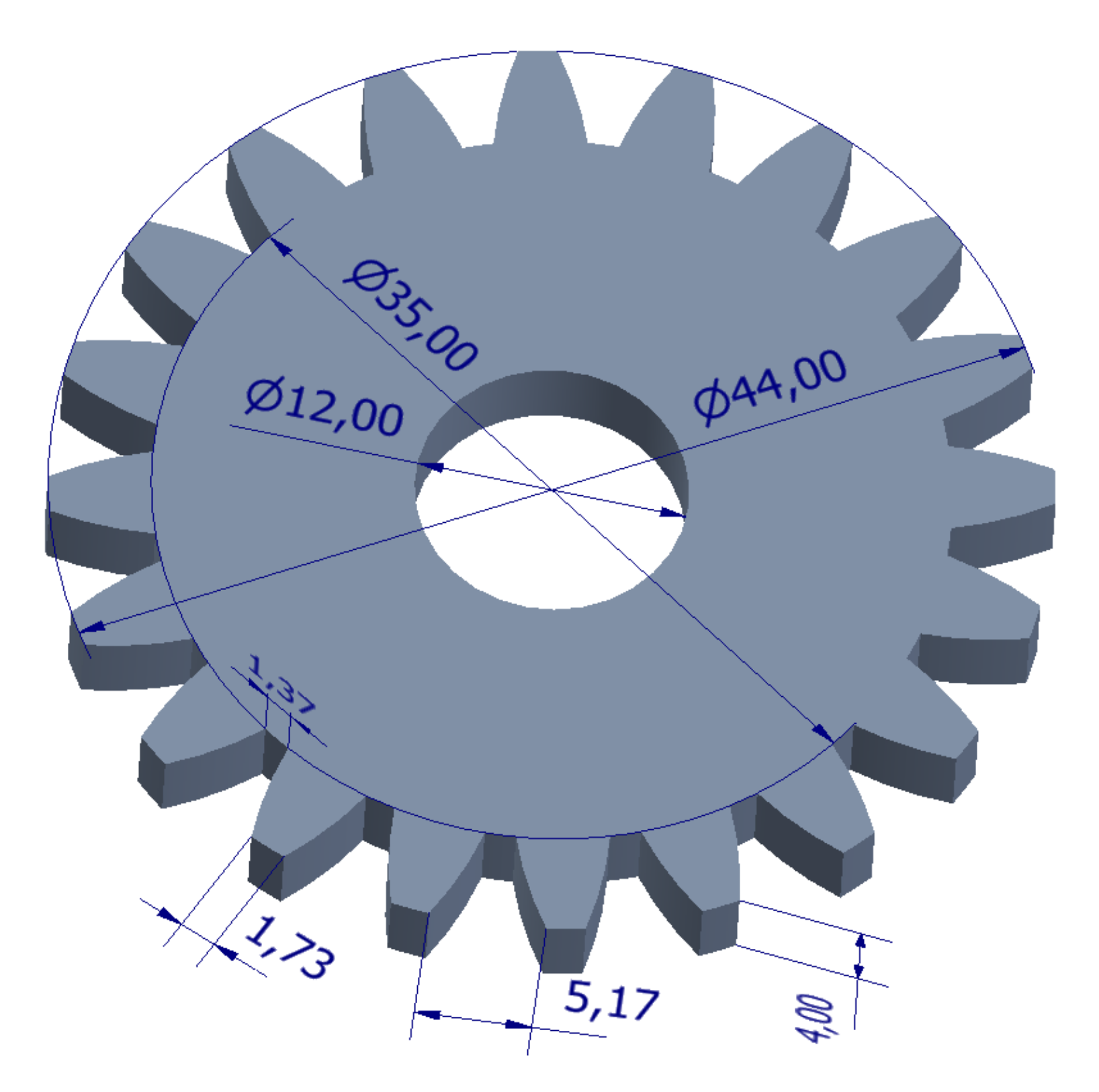

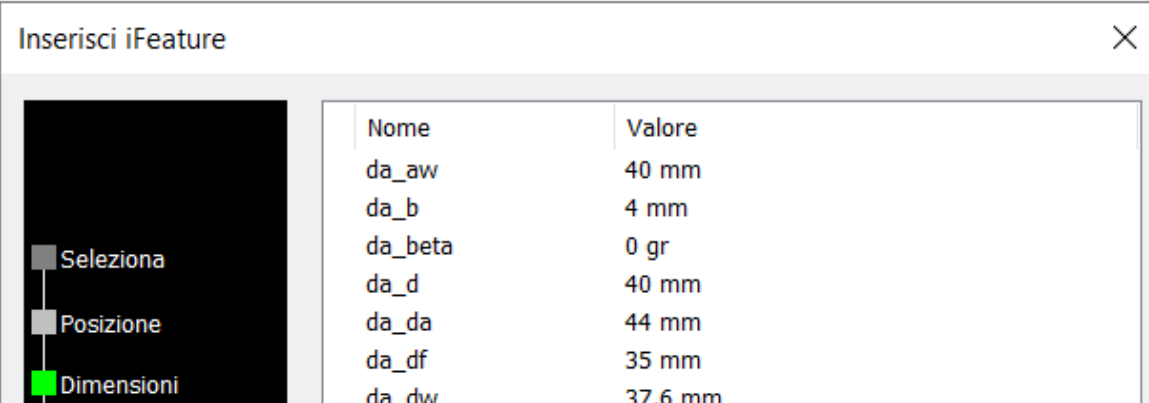

# **LINK RUOTA DENTATA**

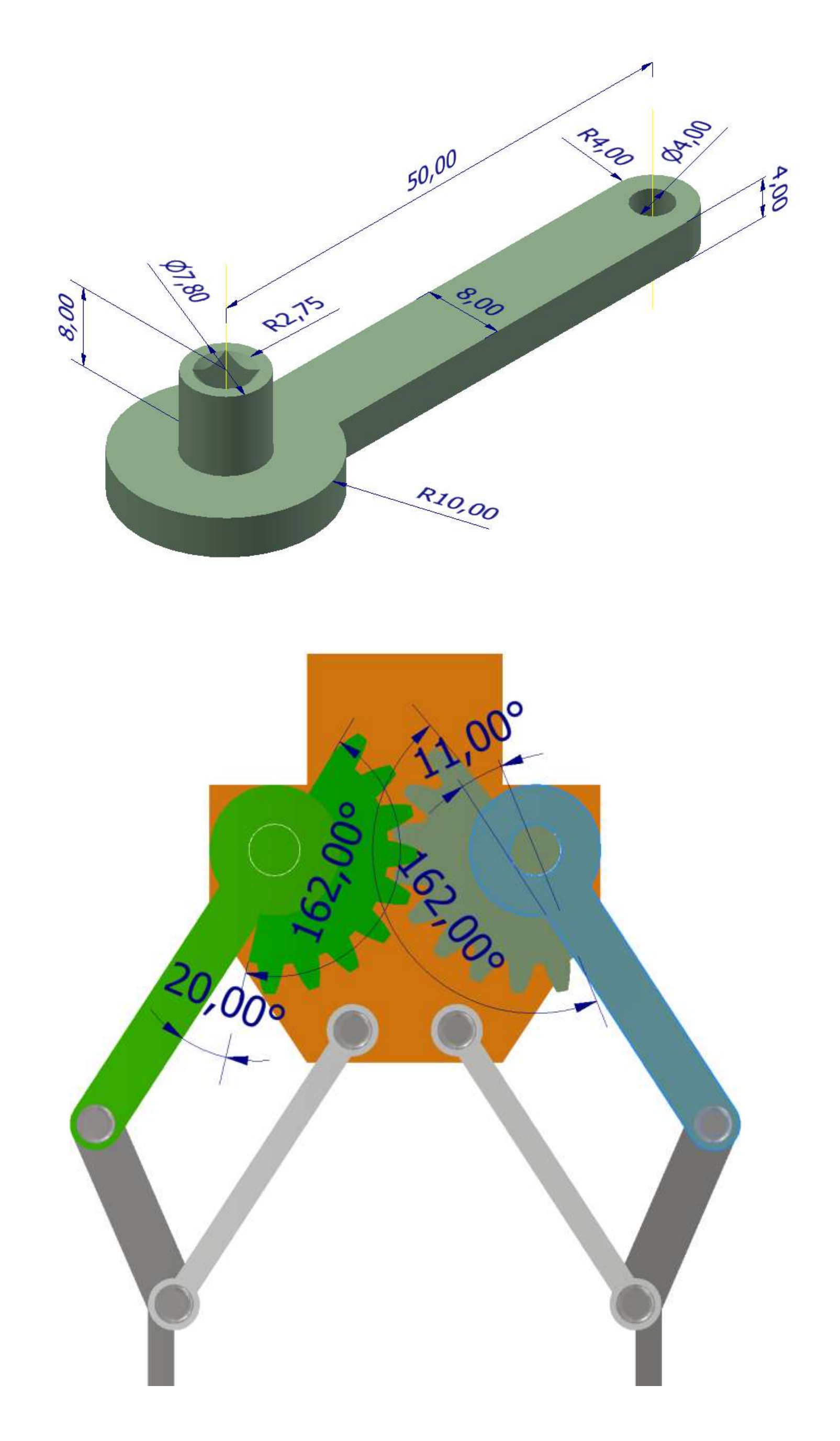

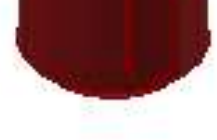

# **[GIUNTO](#page-2-0) A PIOLI**

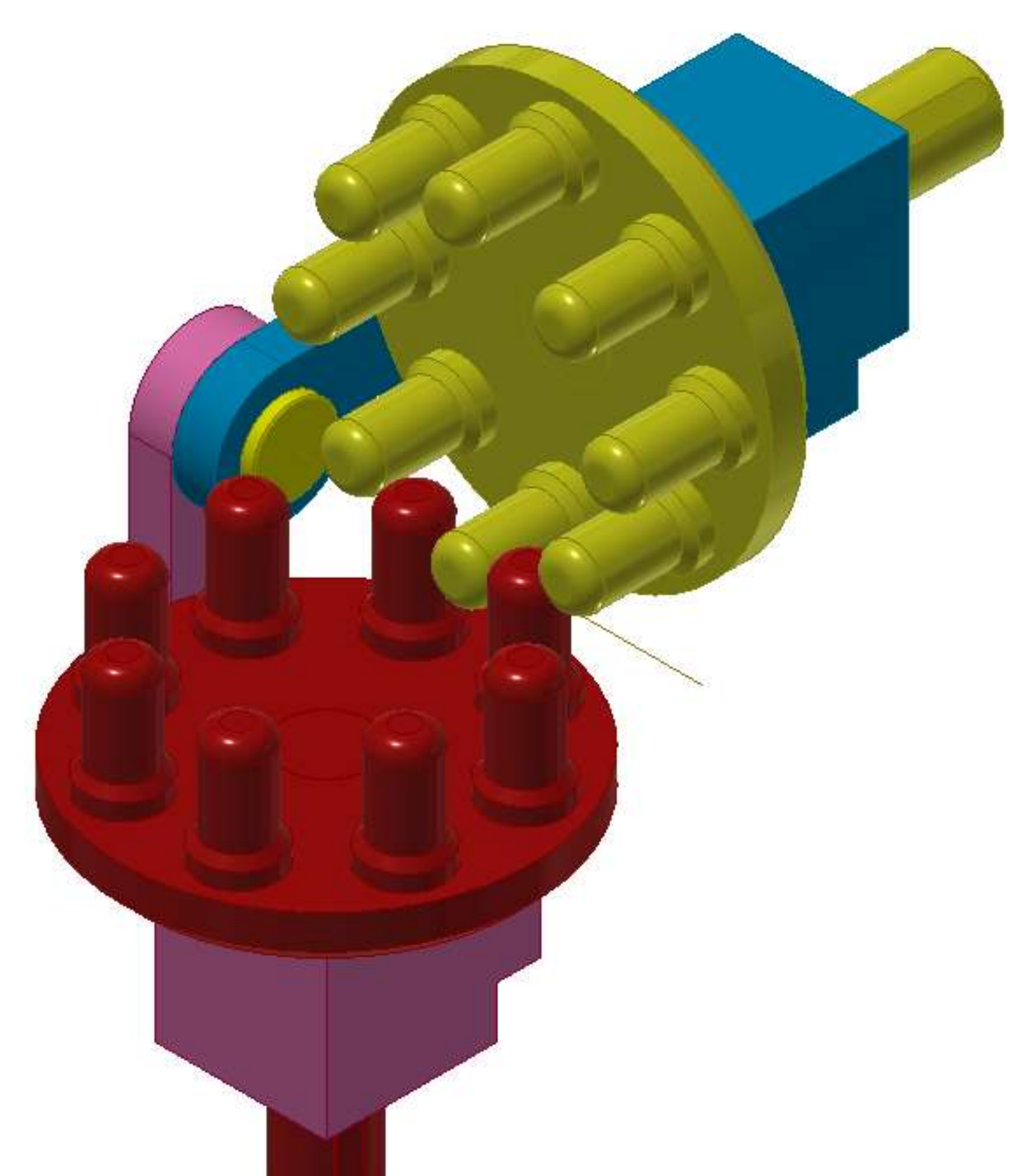

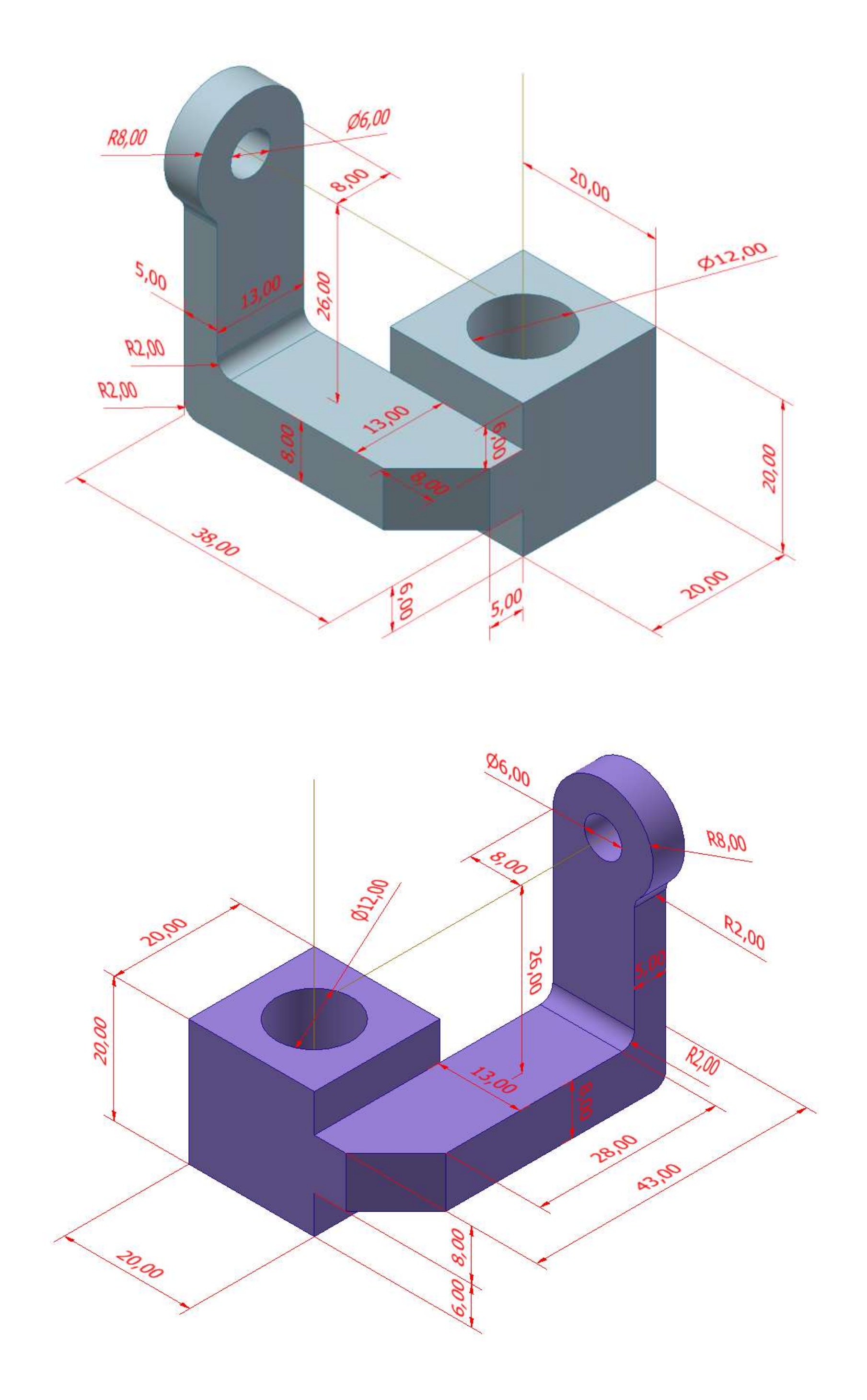

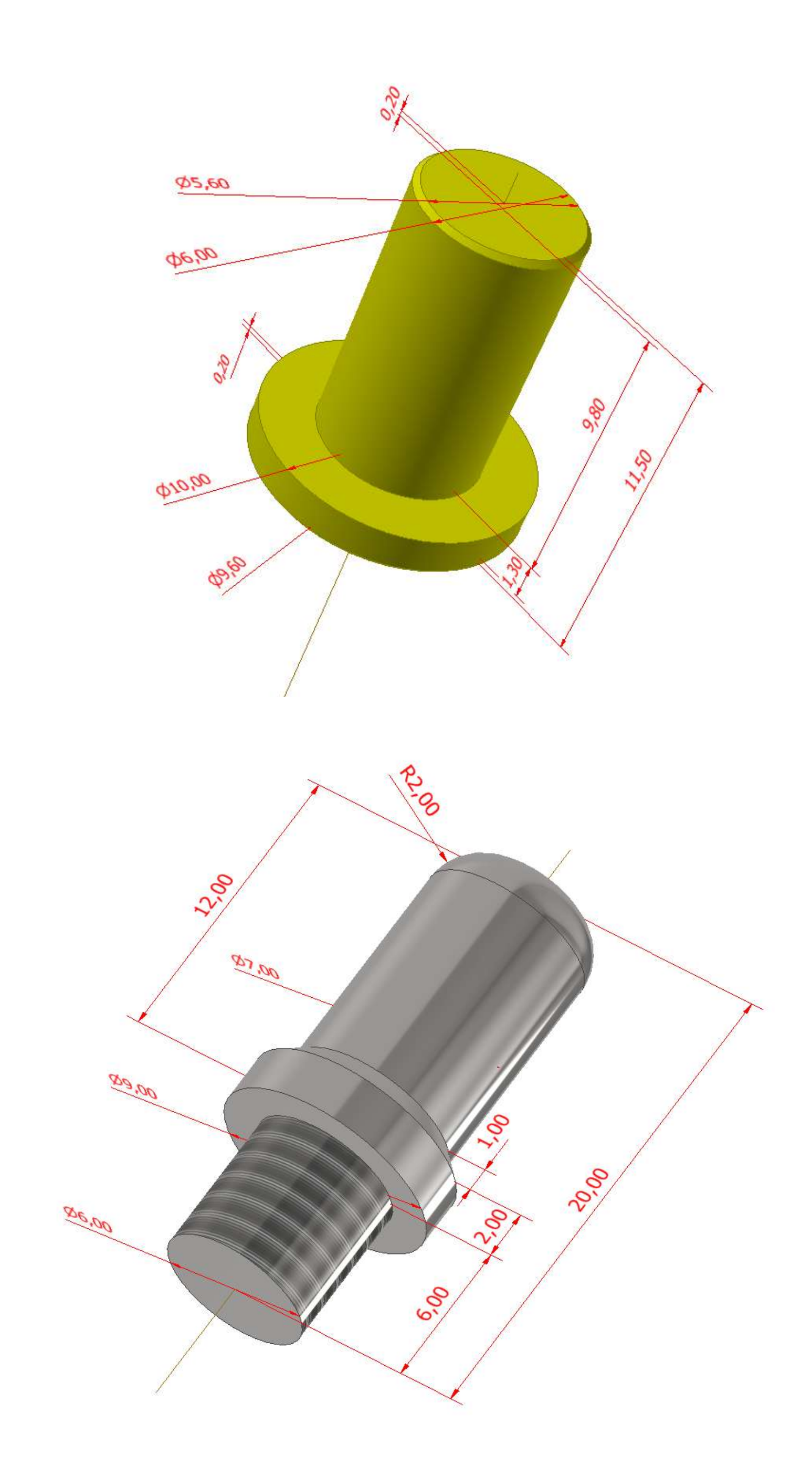

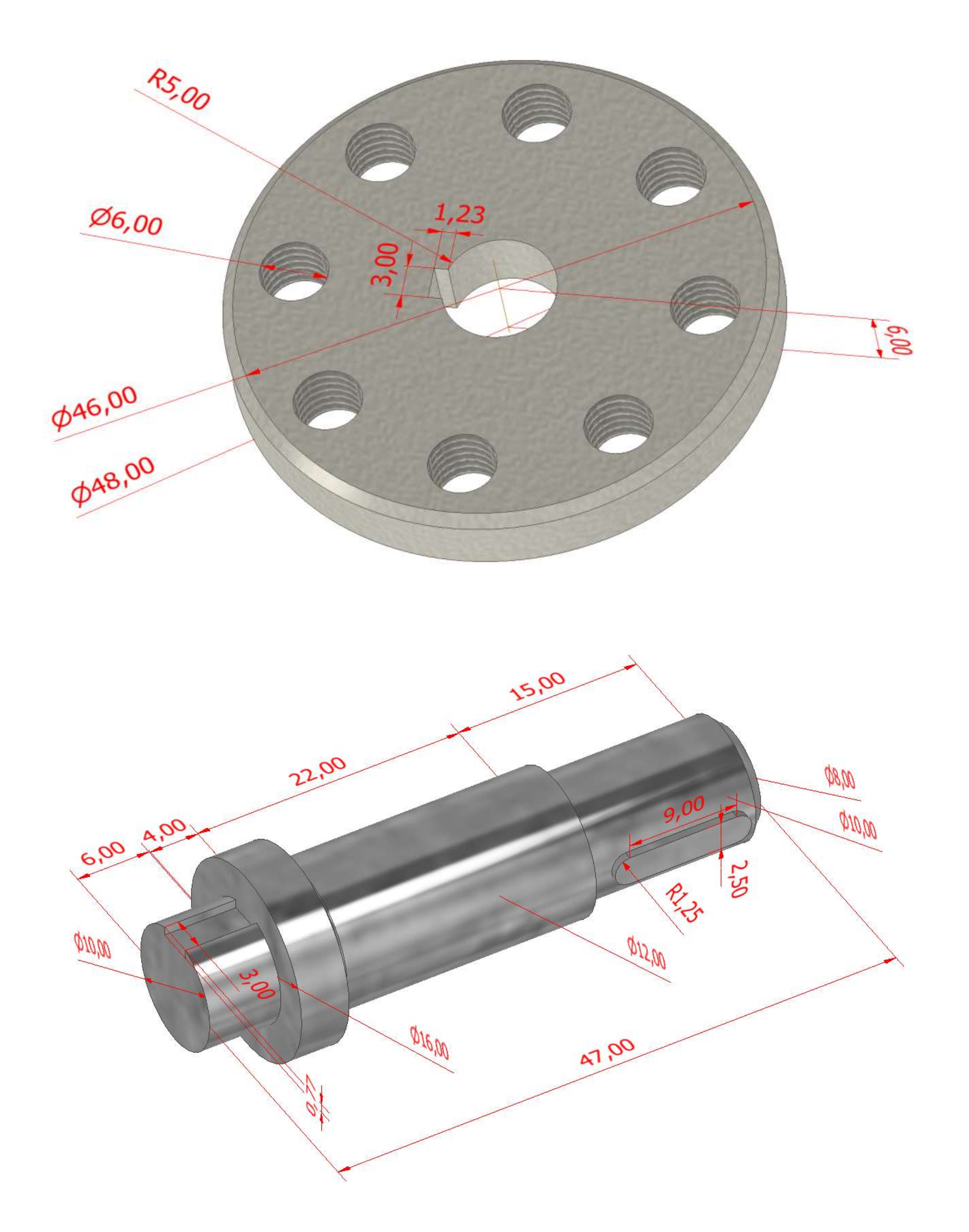

# **CENTRIFUGAL PUMPS**

The most common types of rotodynamic pumps are radial (centrifugal), mixed flow and axial flow (propeller) pumps, including pumps historically referred to as vertical turbine pumps.

Centrifugal pumps are the most common type and the term is synonymous with radial flow impellers where the flow enters the impeller in line with the pump shaft, but discharges the impeller perpendicular to the pump shaft.

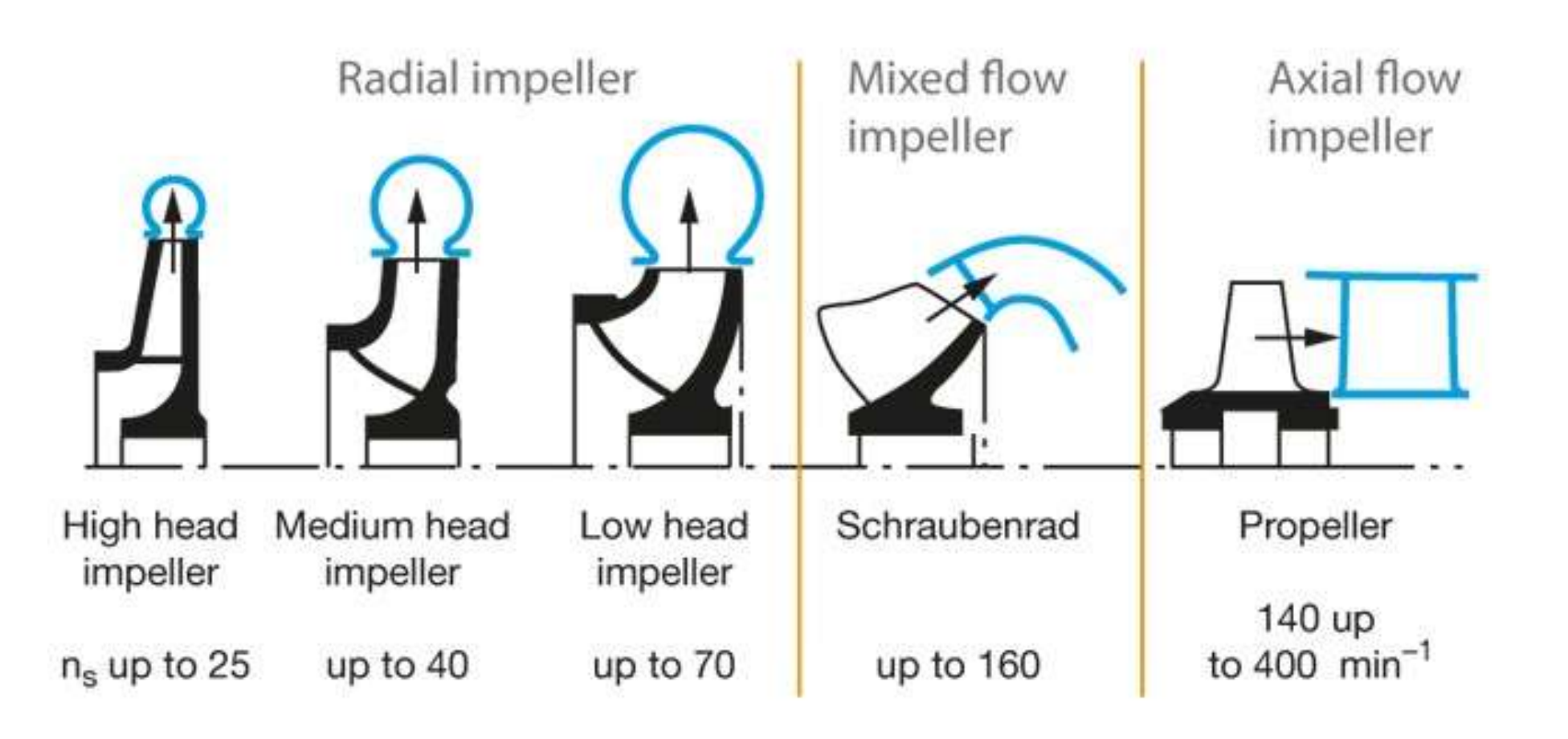

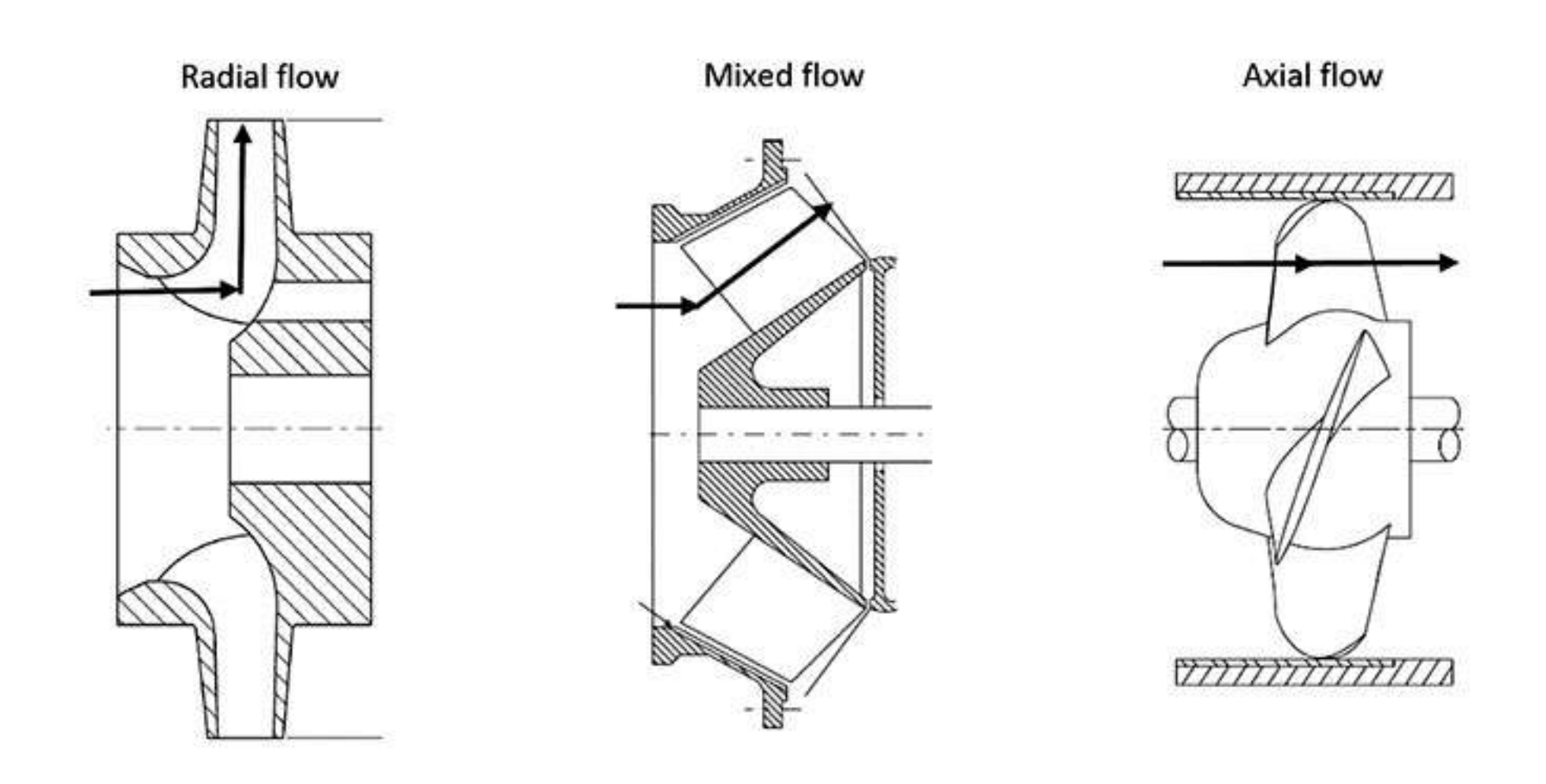

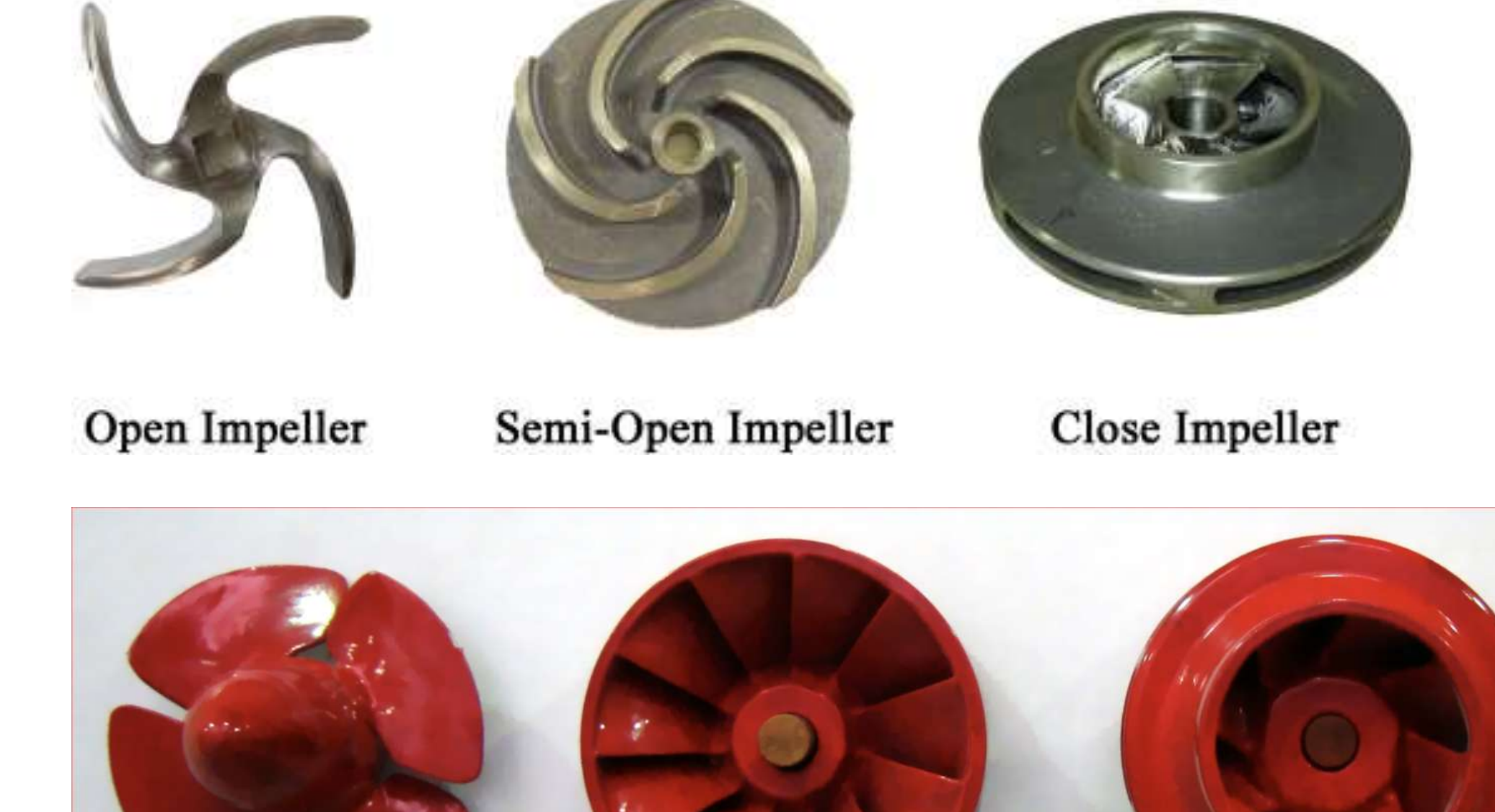

- Axial Flow Impeller Ns 9000 rpm
- Mixed Flow Impeller Ns 4430 rpm
- Centrifugal Impeller low lift & head Ns 1900 rpm

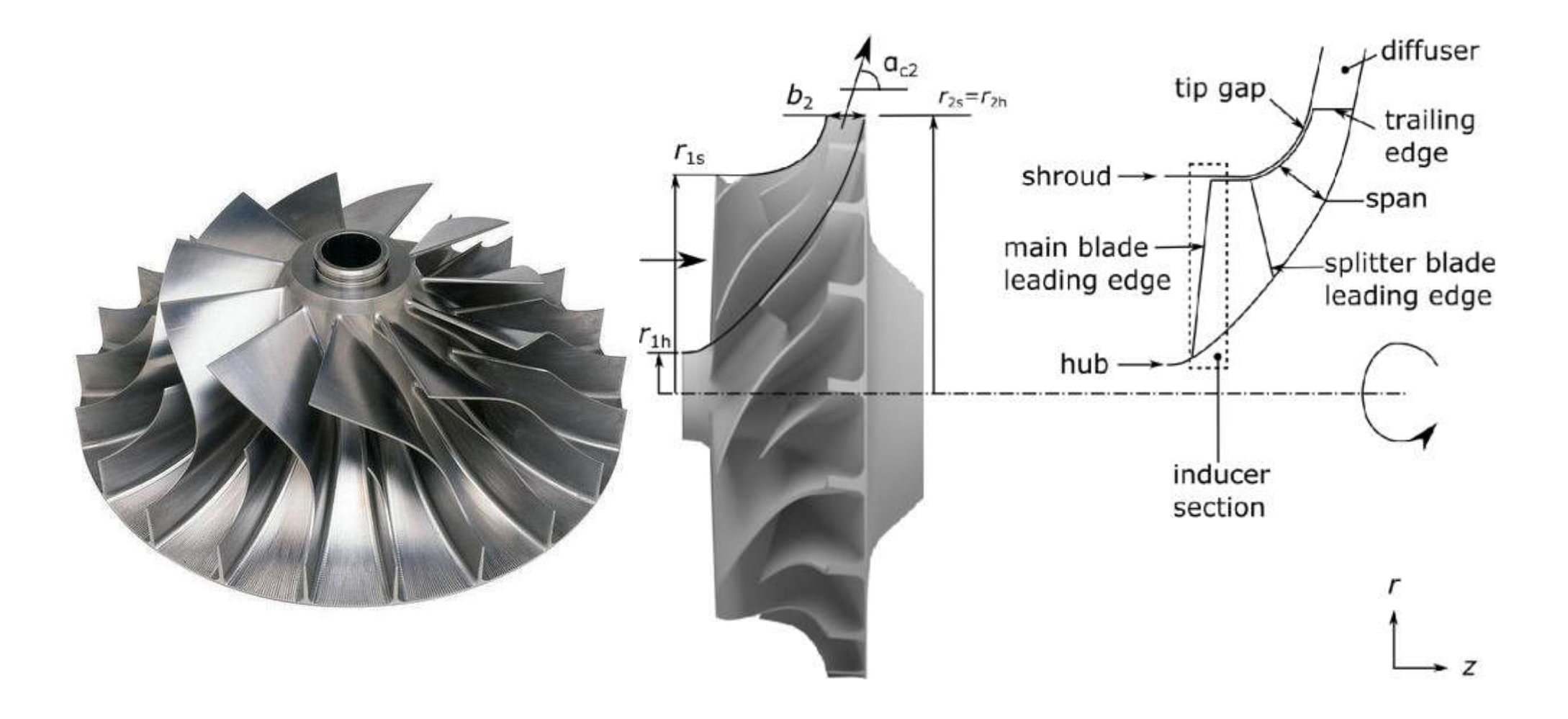

# **GIRANTE POMPA CENTRIFUGA CHIUSA**

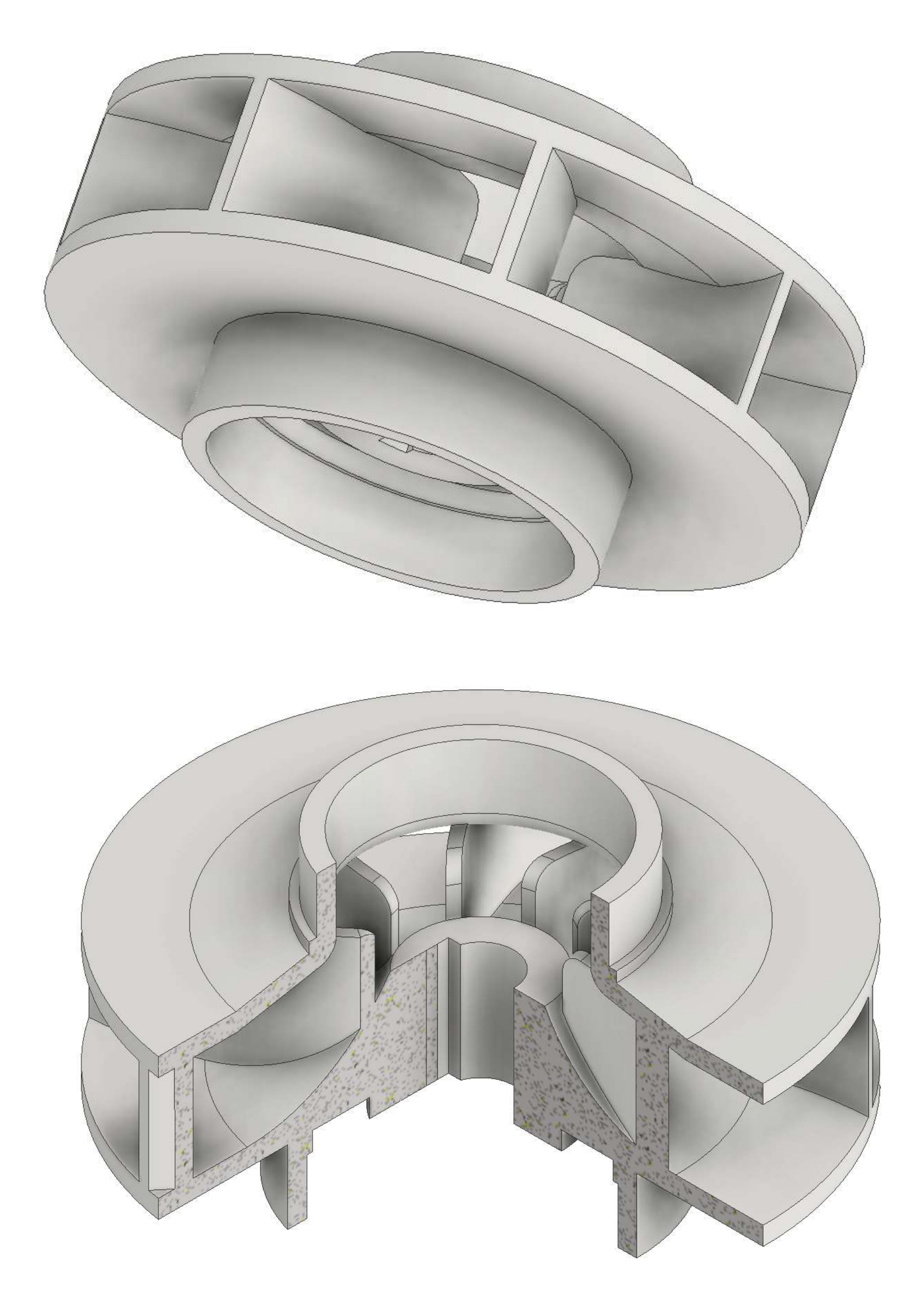

#### Schizzo 2D del profilo parte alta della girante

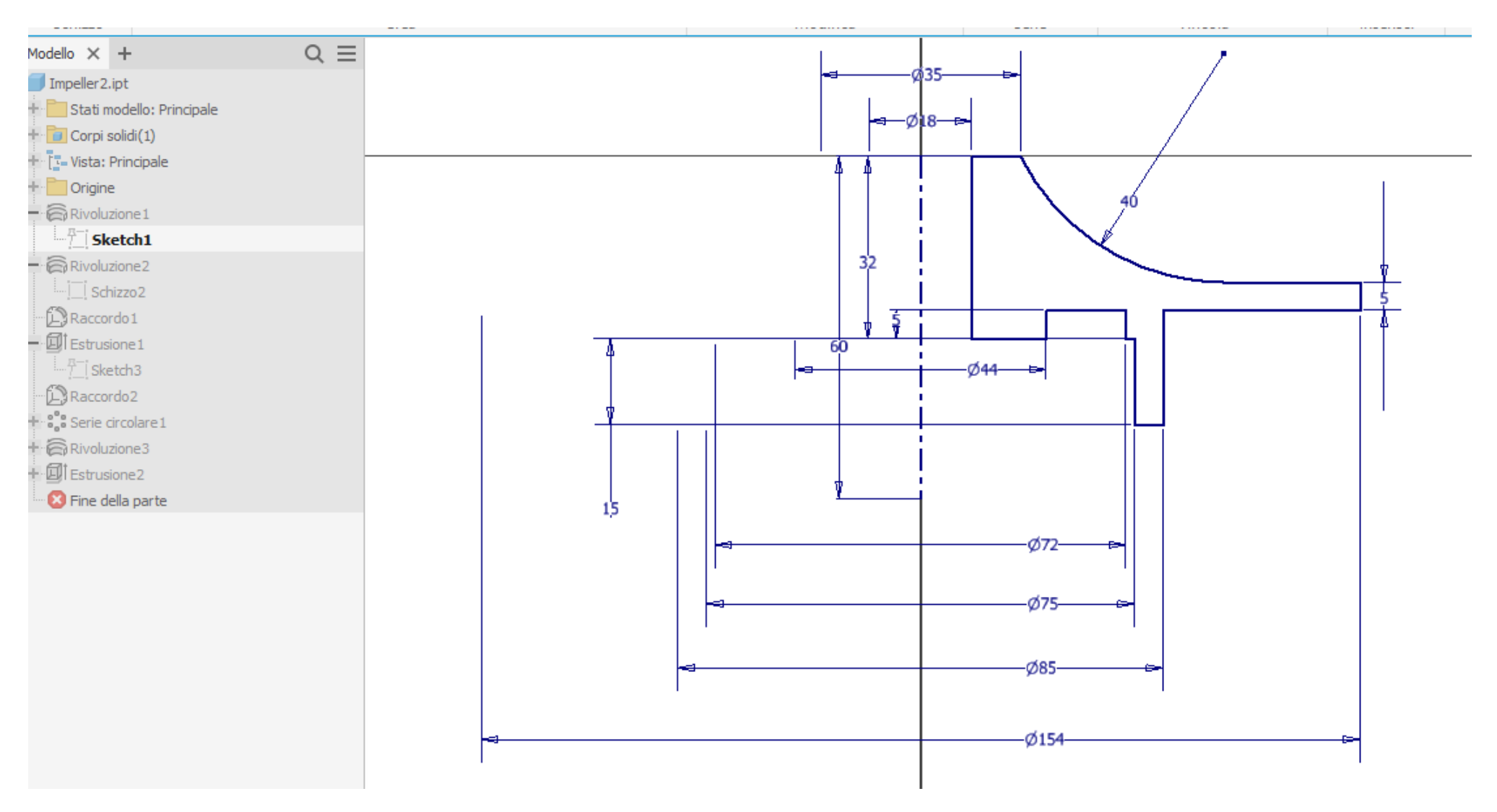

#### Rivoluzione dello schizzo

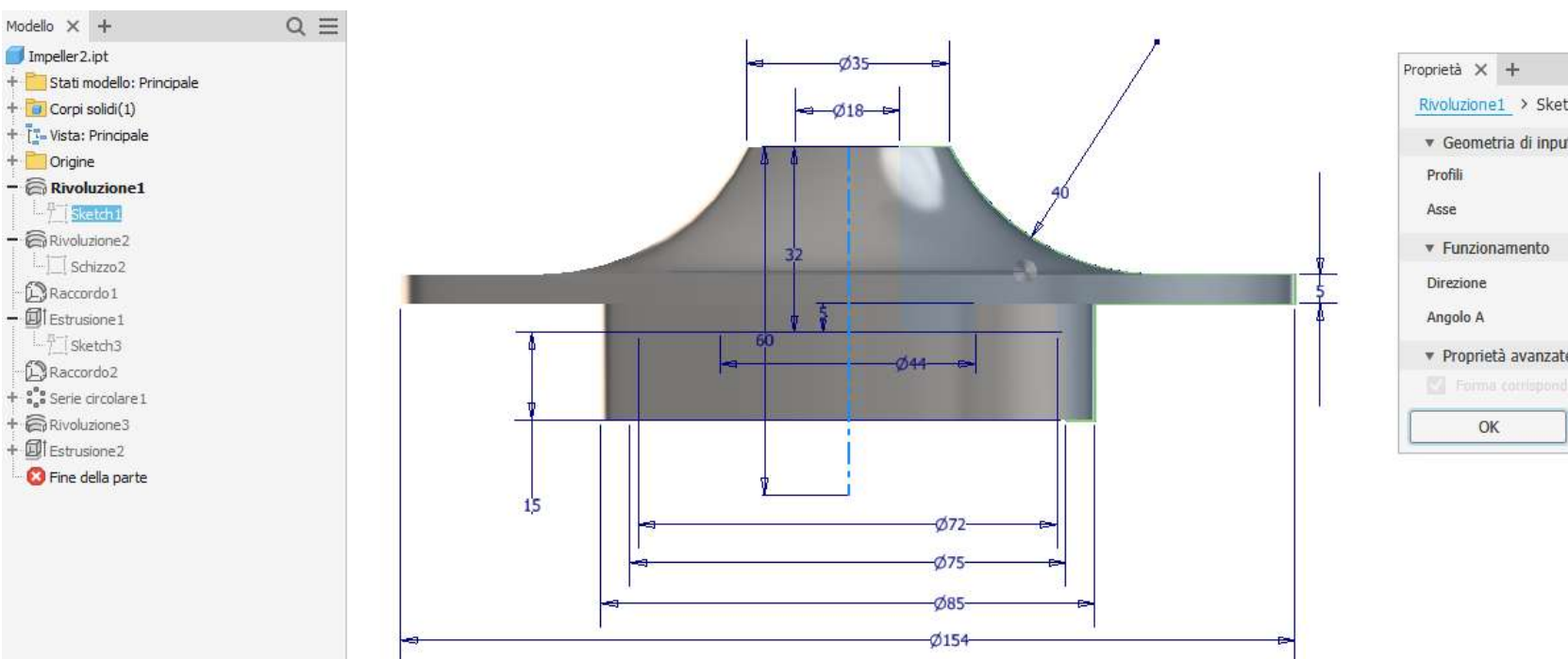

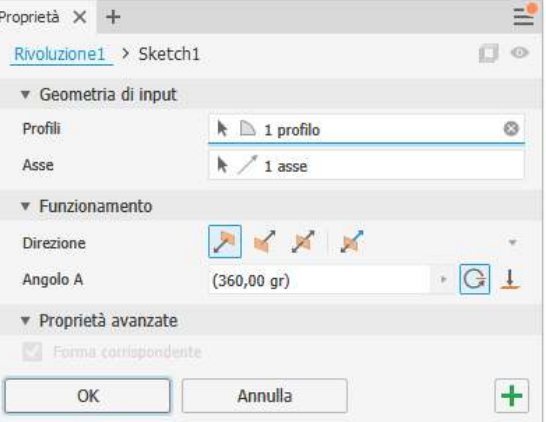

#### Schizzo 2D del profilo parte bassa della girante

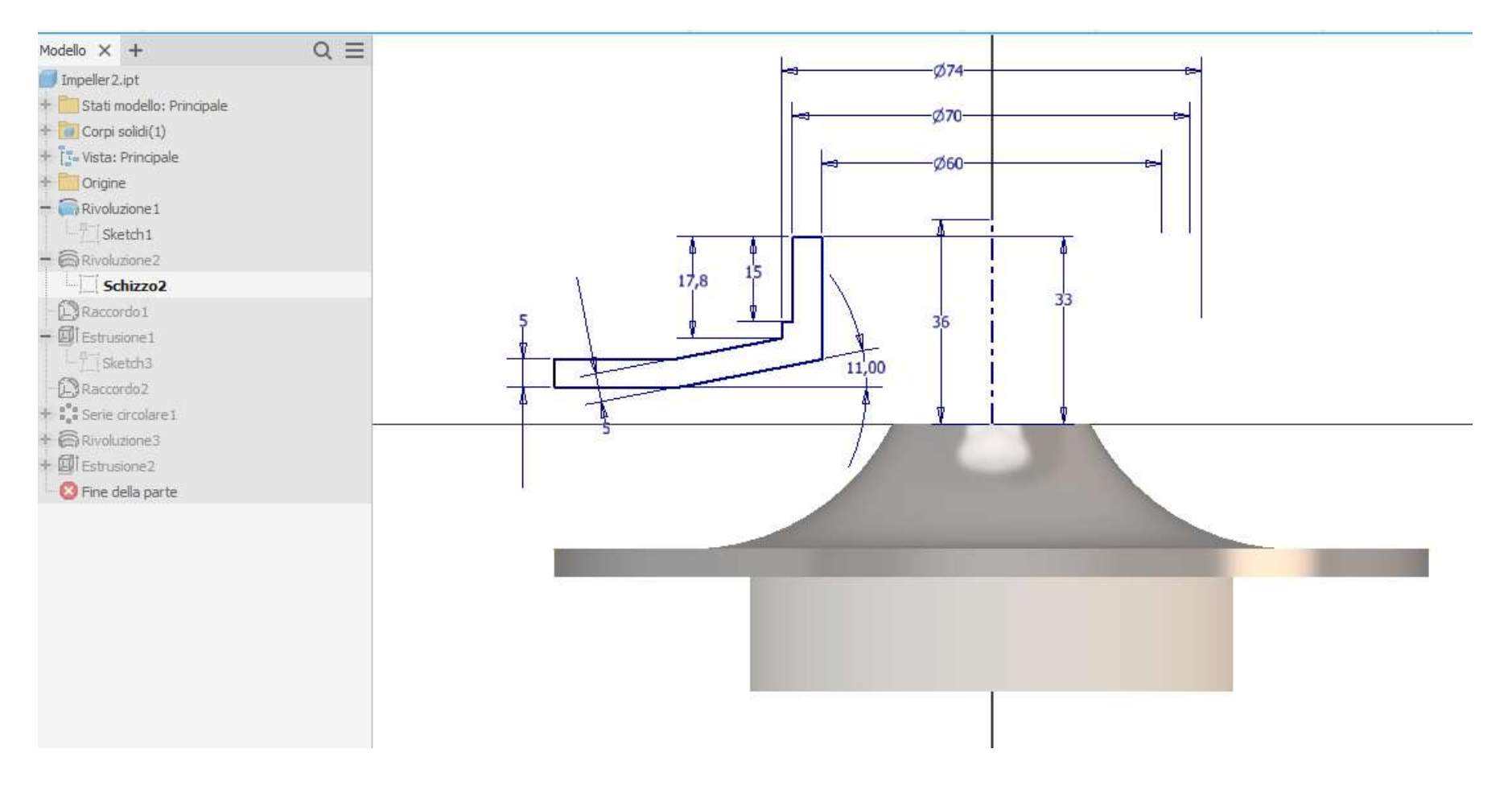

#### Rivoluzione dello schizzo

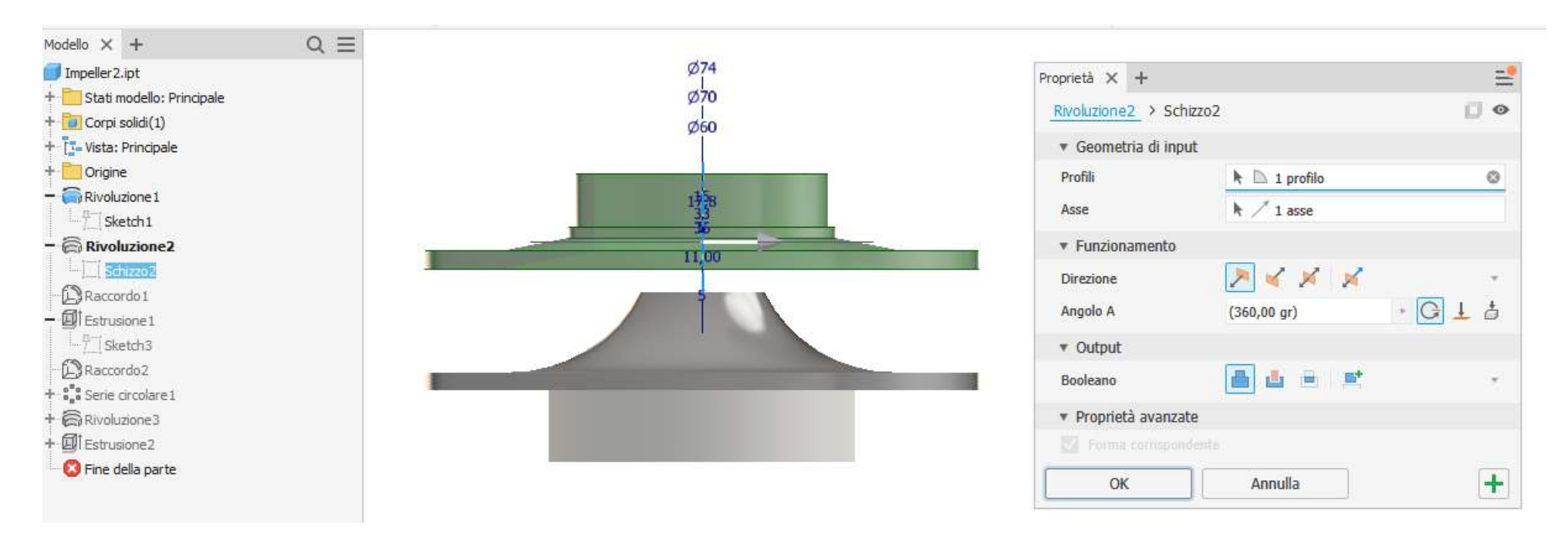

#### Raccordo

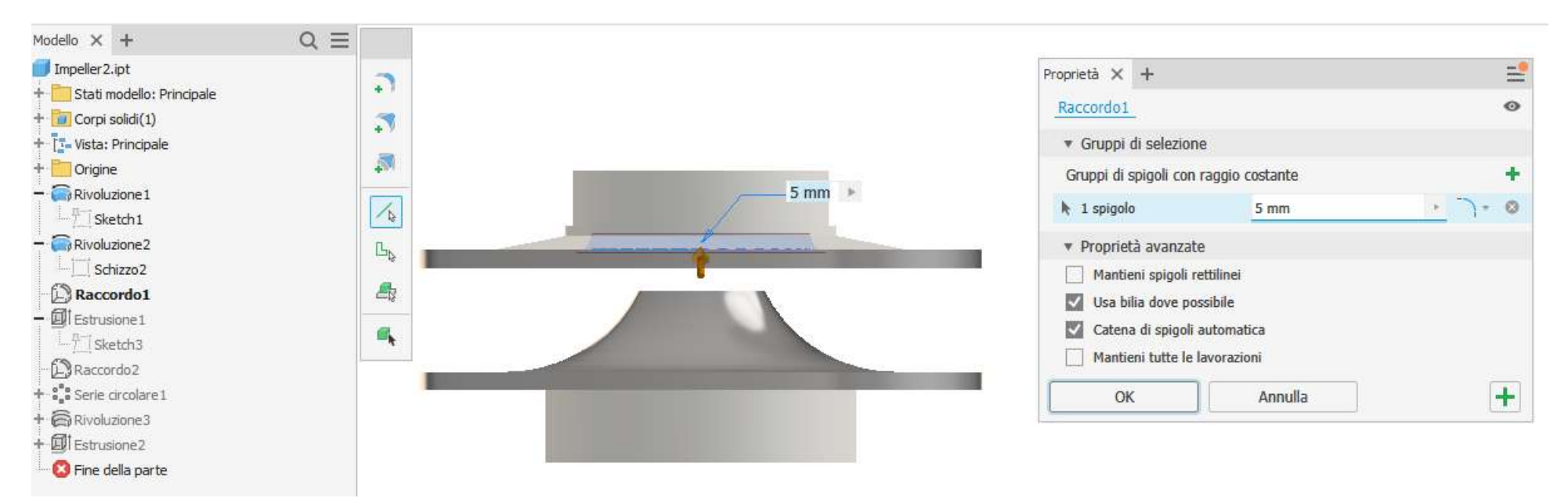

#### Schizzo 2D del profilo della singola paletta sulla parte bassa girante

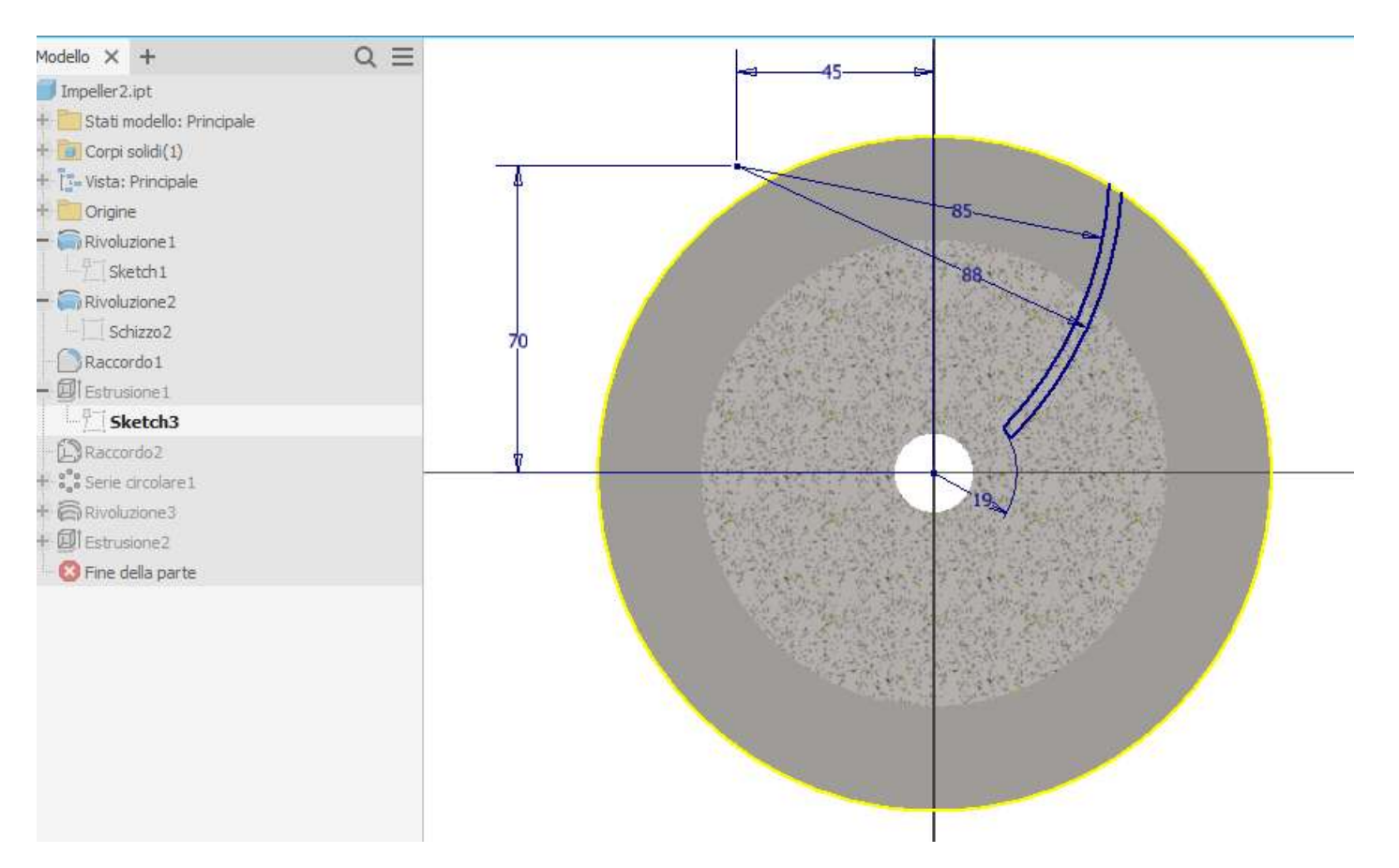

#### Estrusione della paletta

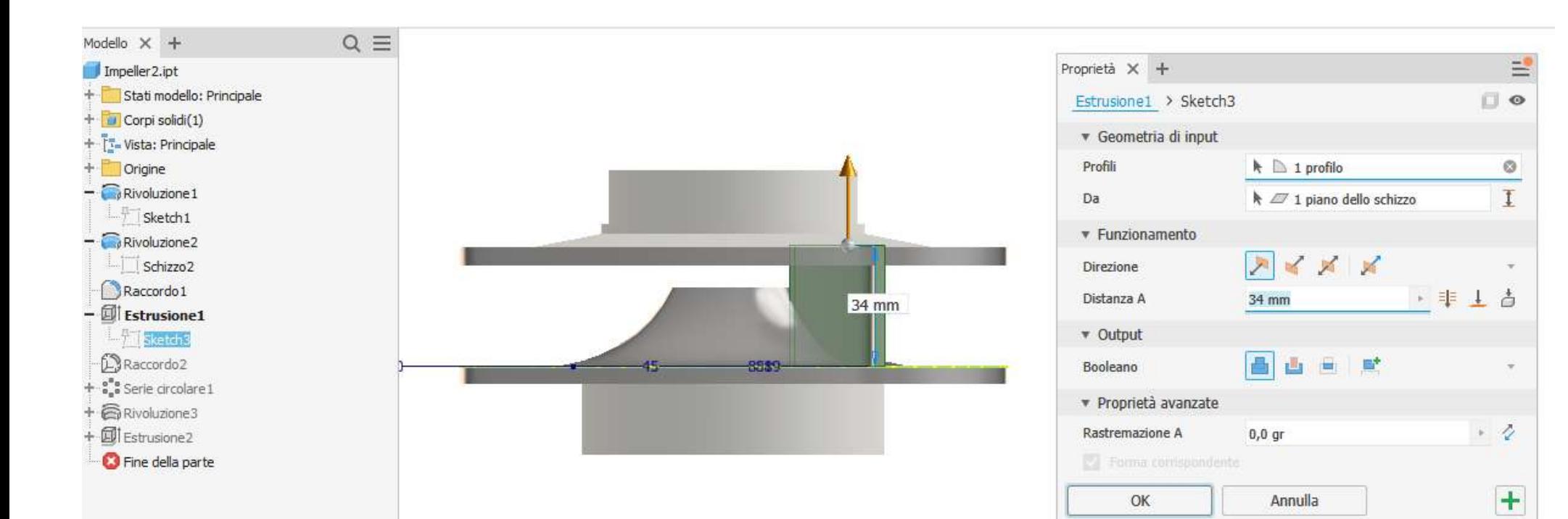

#### Raccordare il bordo interno della pala

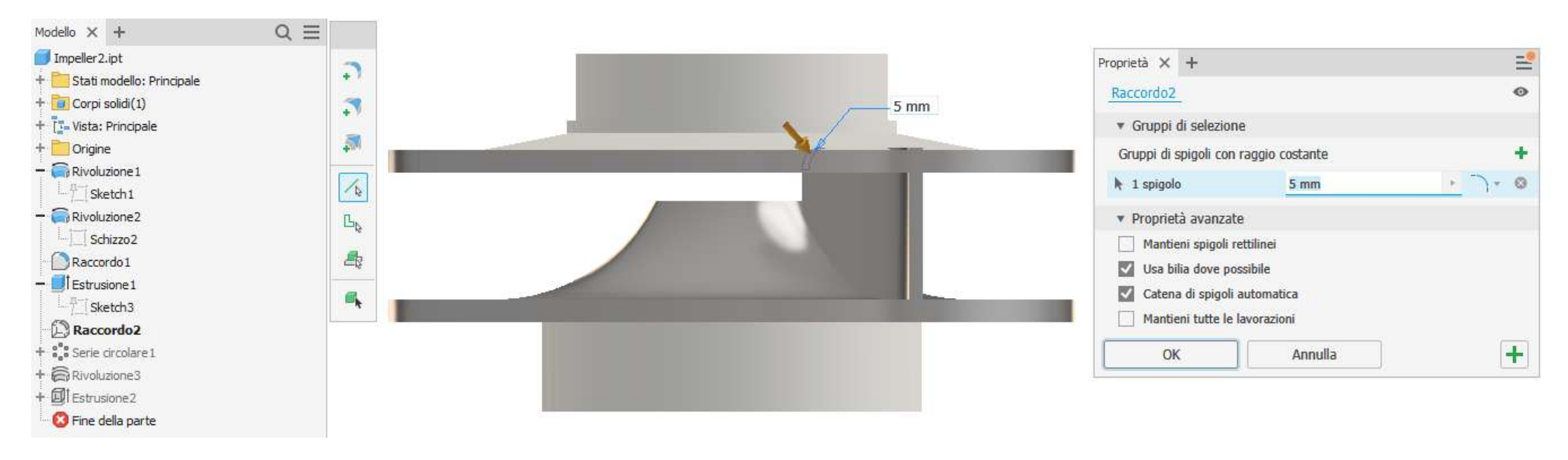

#### Serie circolare

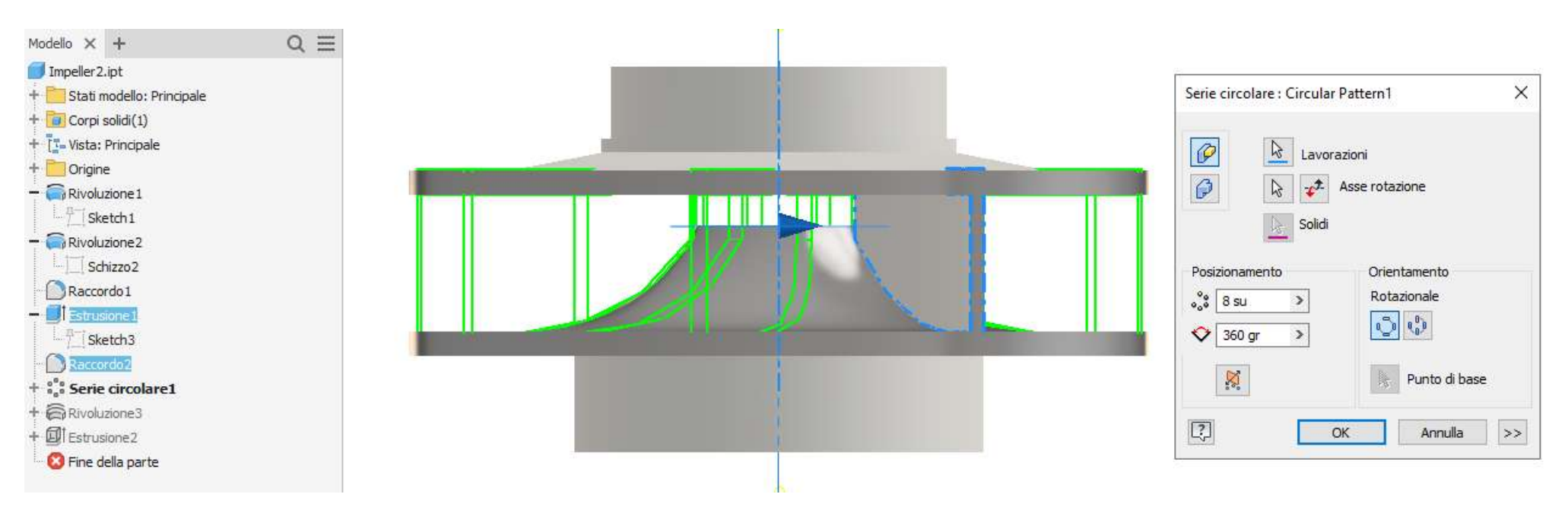

#### Rivoluzione negativa per eliminare il materiale in eccesso

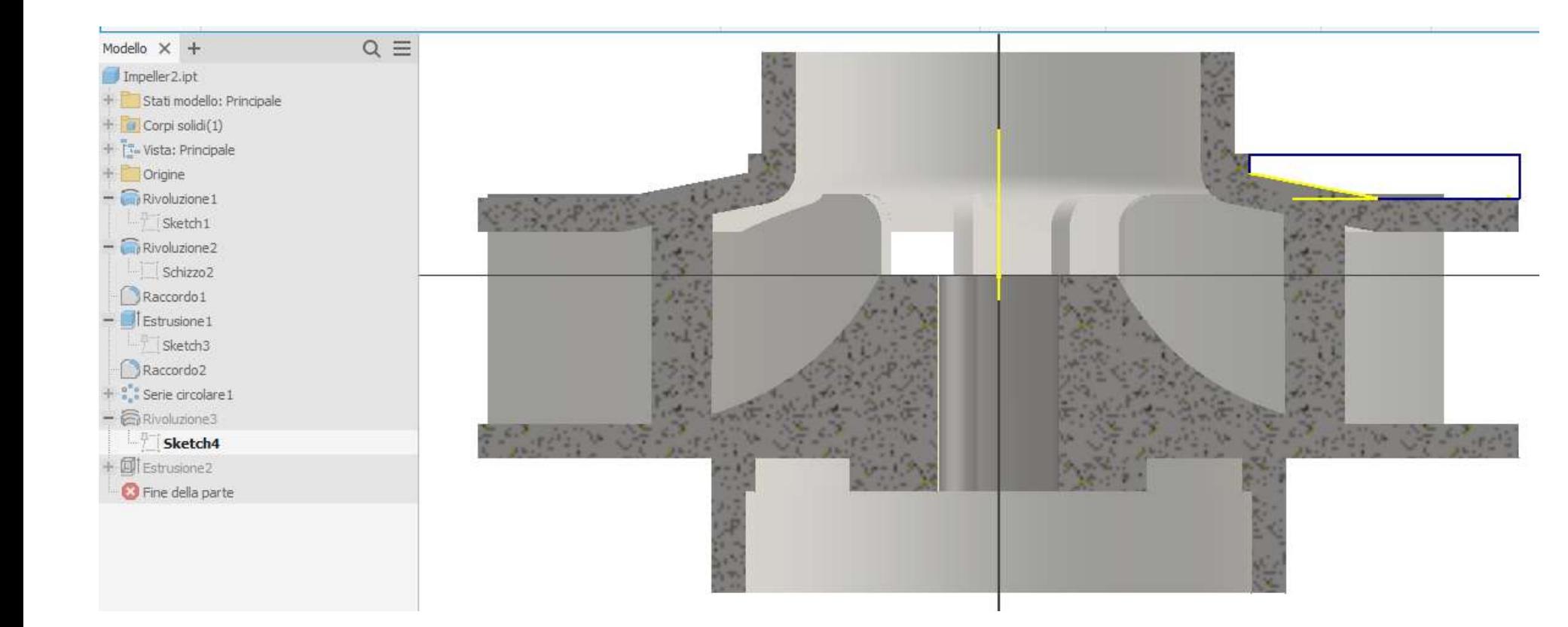

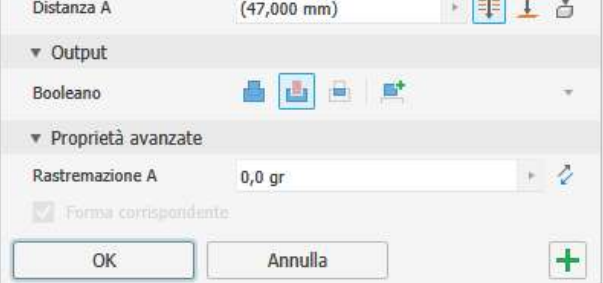

#### Modello finale

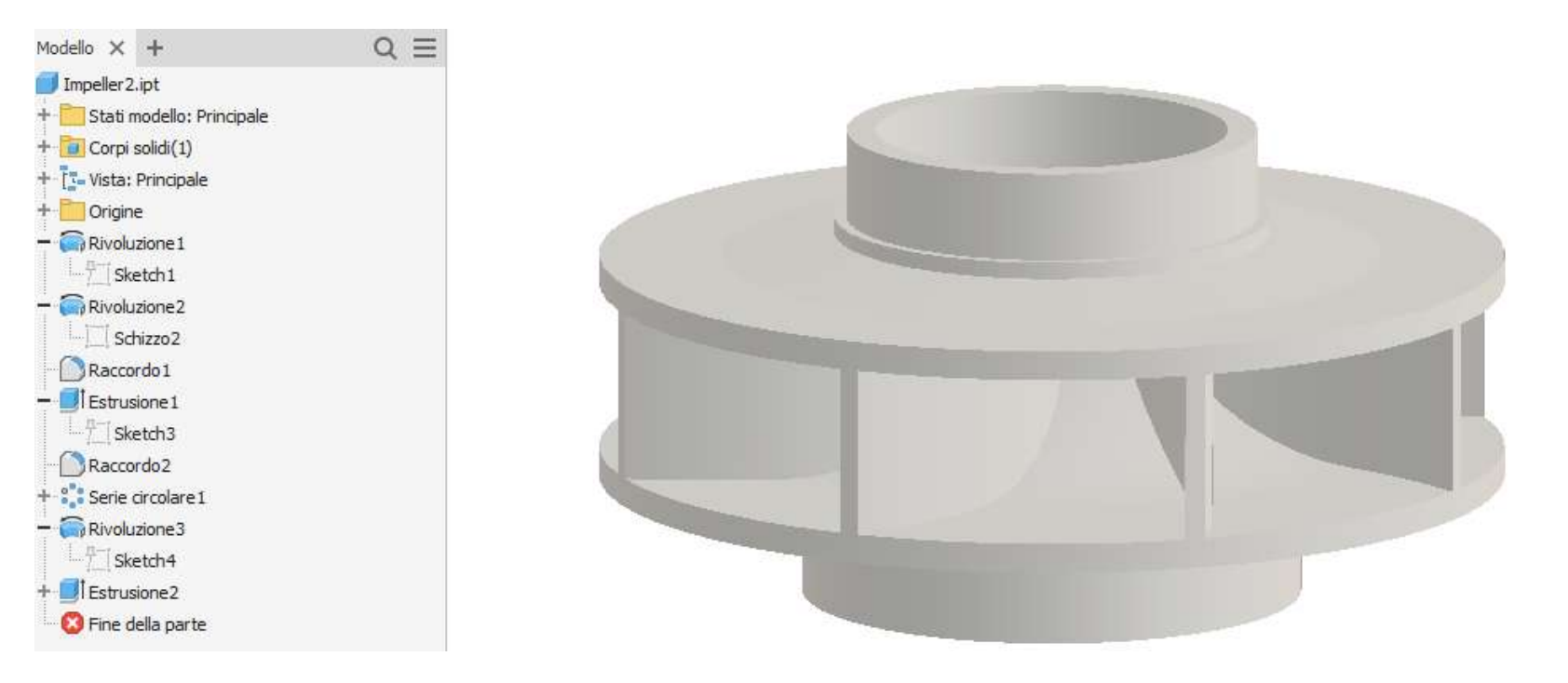

#### Schizzo 2D per la scanalatura della chiavetta

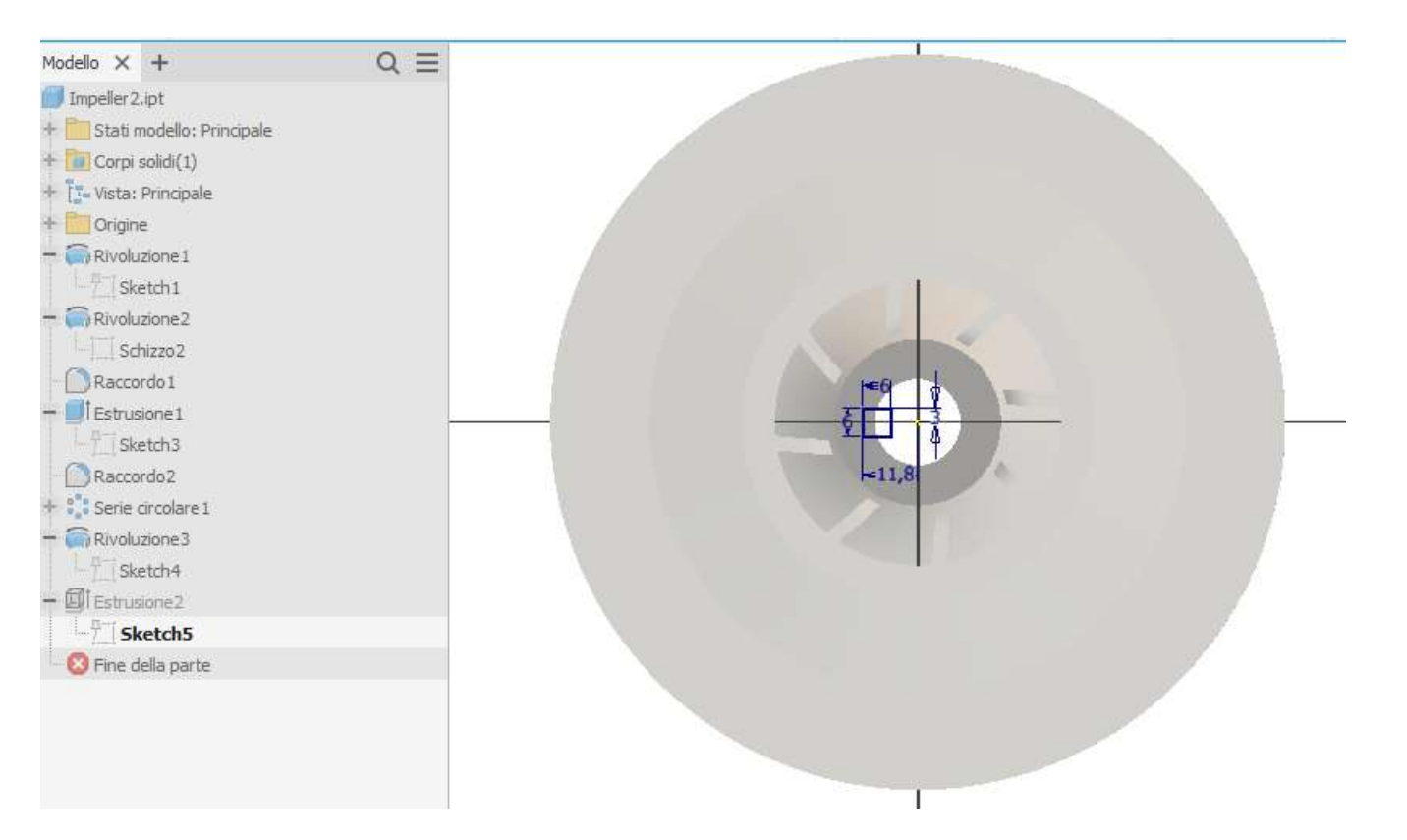

#### Estrusione negativa

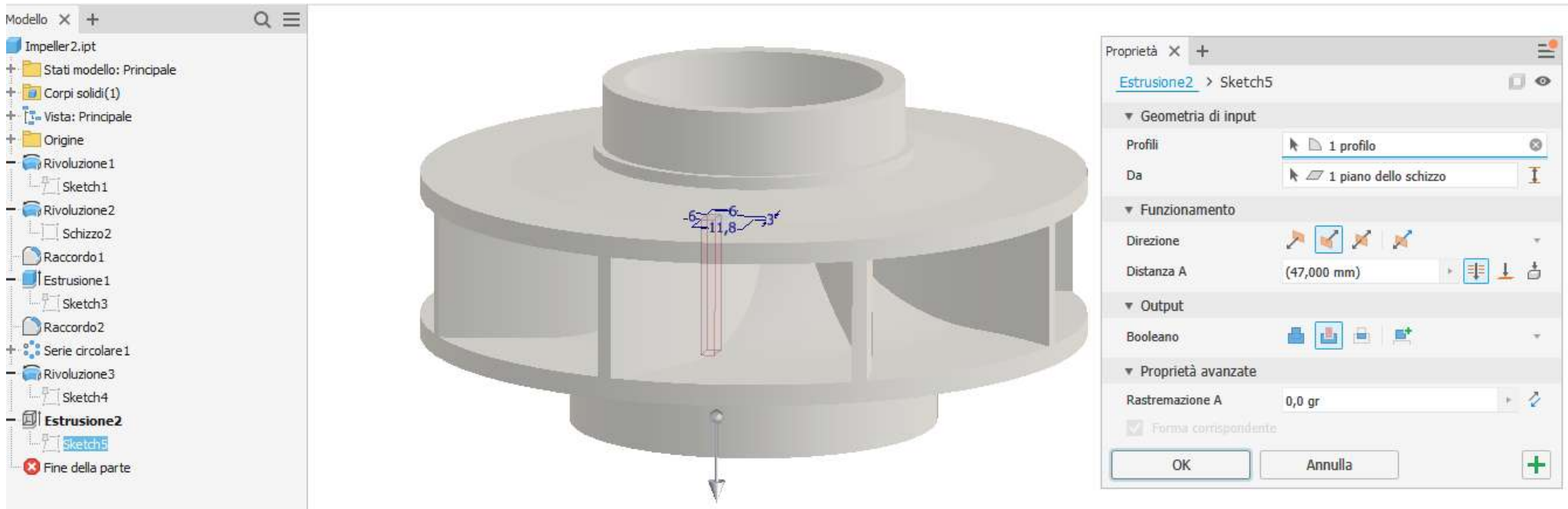

# **GIRANTE POMPA CENTRIFUGA APERTA**

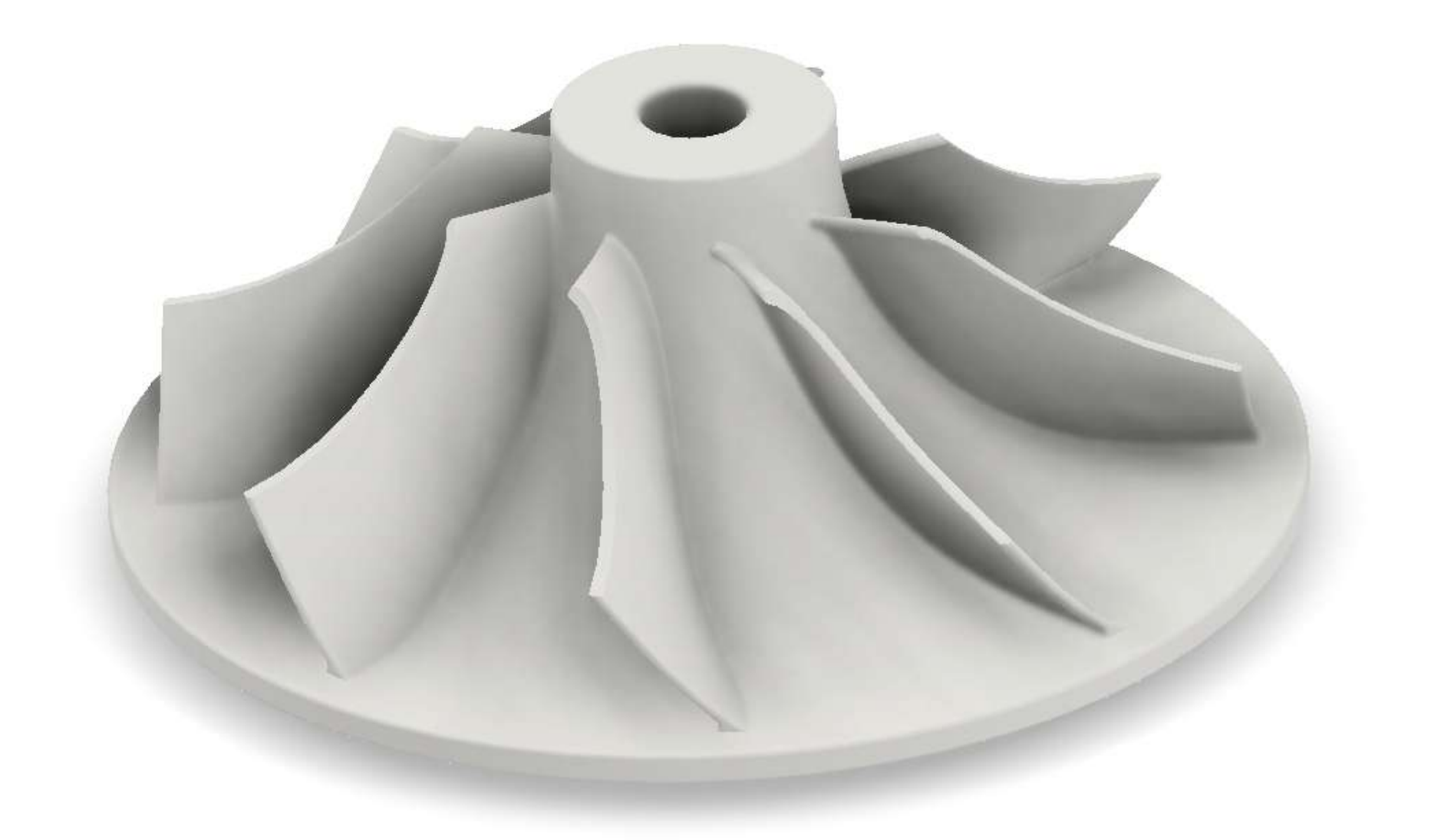

Creazione dei tre piani di lavoro su cui disegnare le sezioni e le guide della paletta

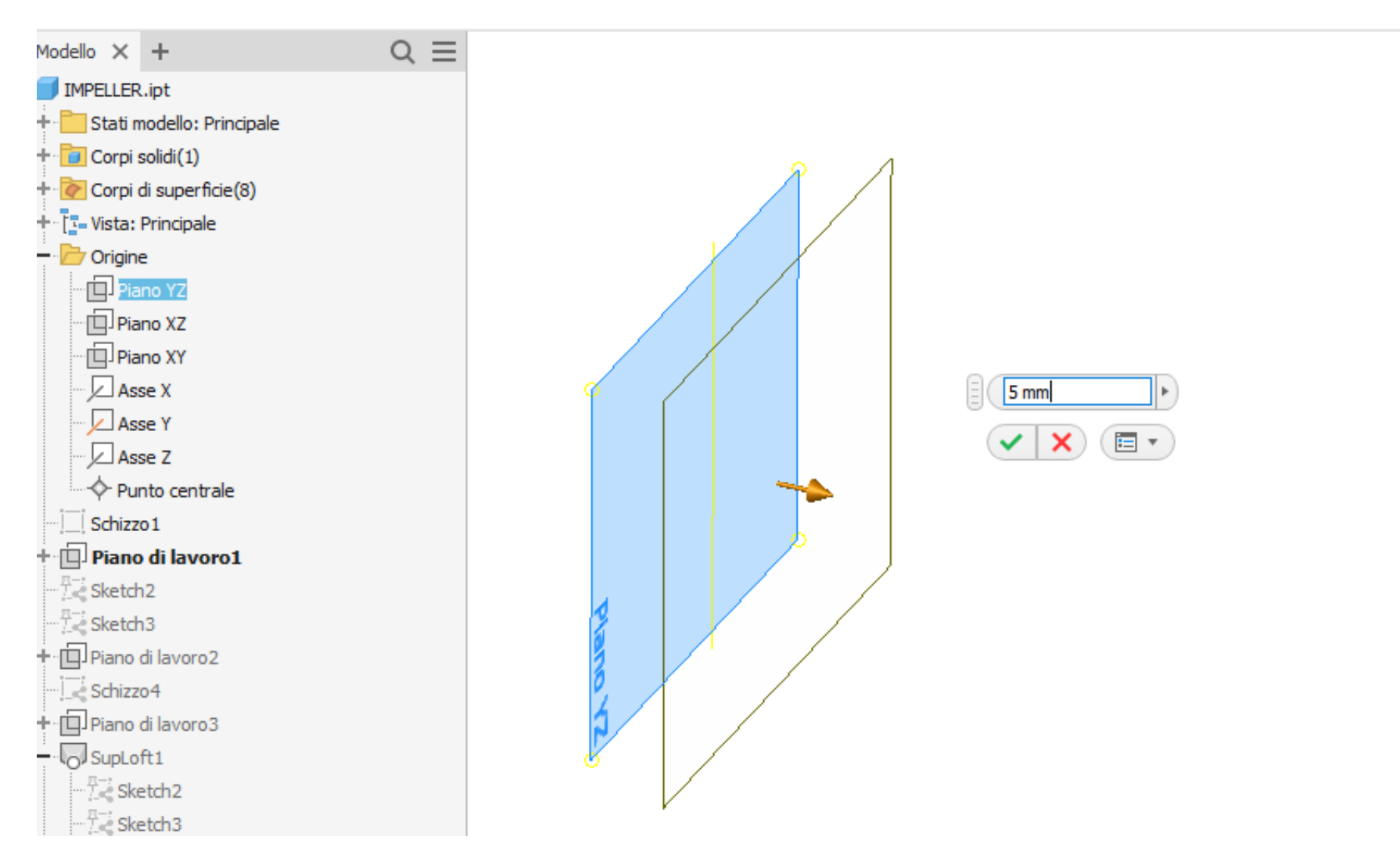

#### Vista dei tre piani di lavoro e dello schizzo 1 da realizzare sul piano origine YZ

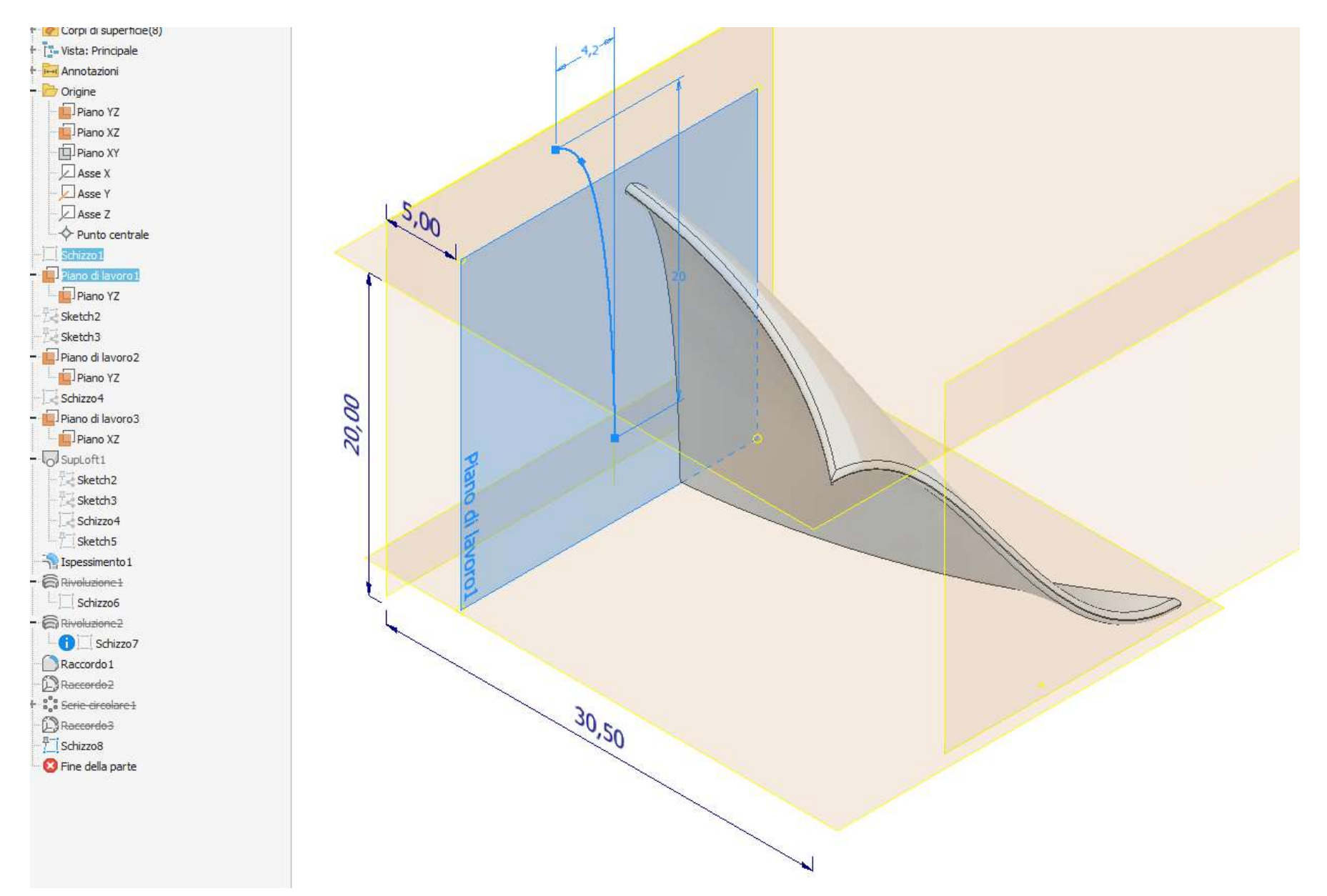

Creazione schizzo 2 sul primo piano di lavoro (proiezione del precedente)

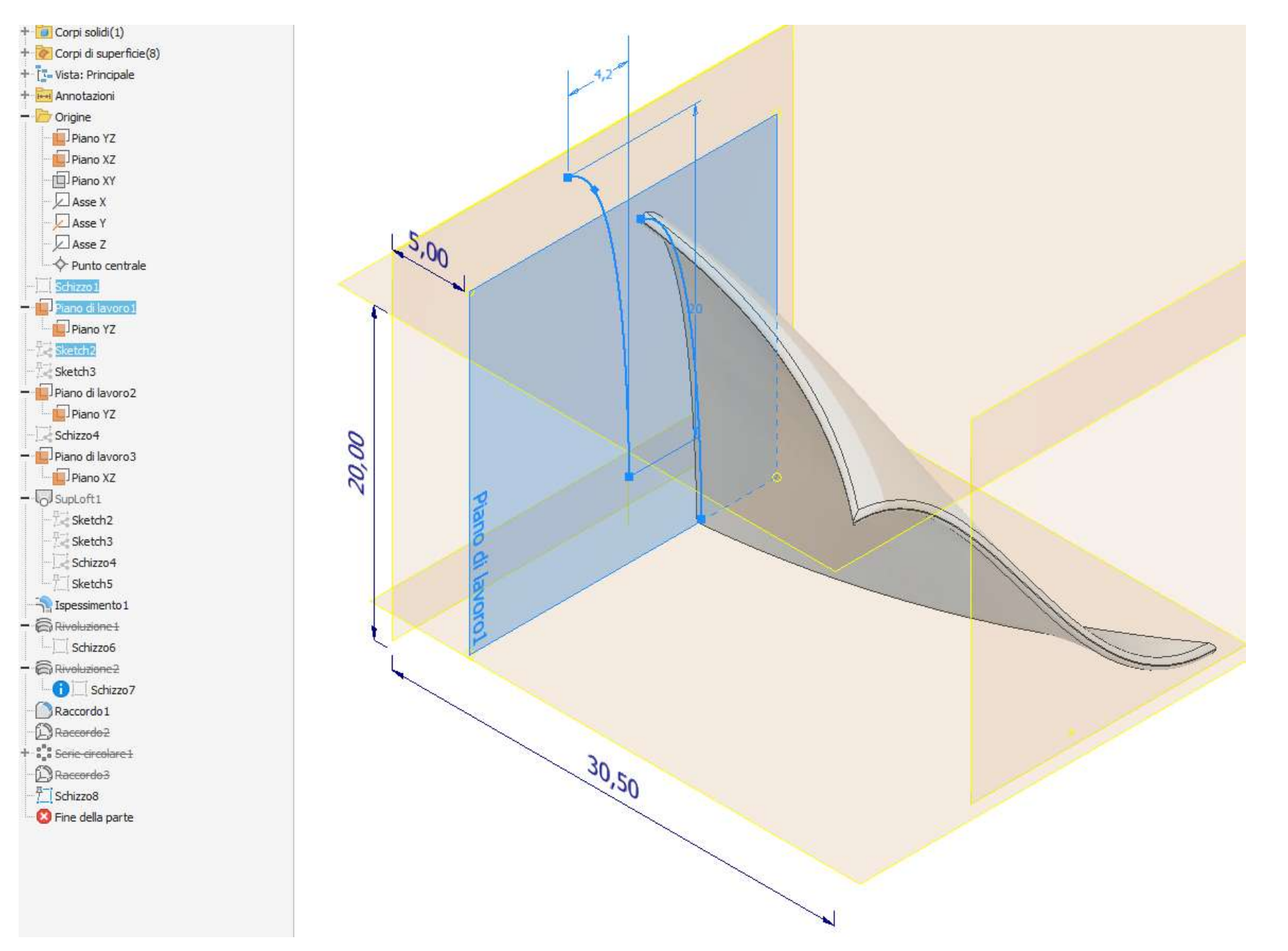

#### Creazione schizzo 3 sul piano XY

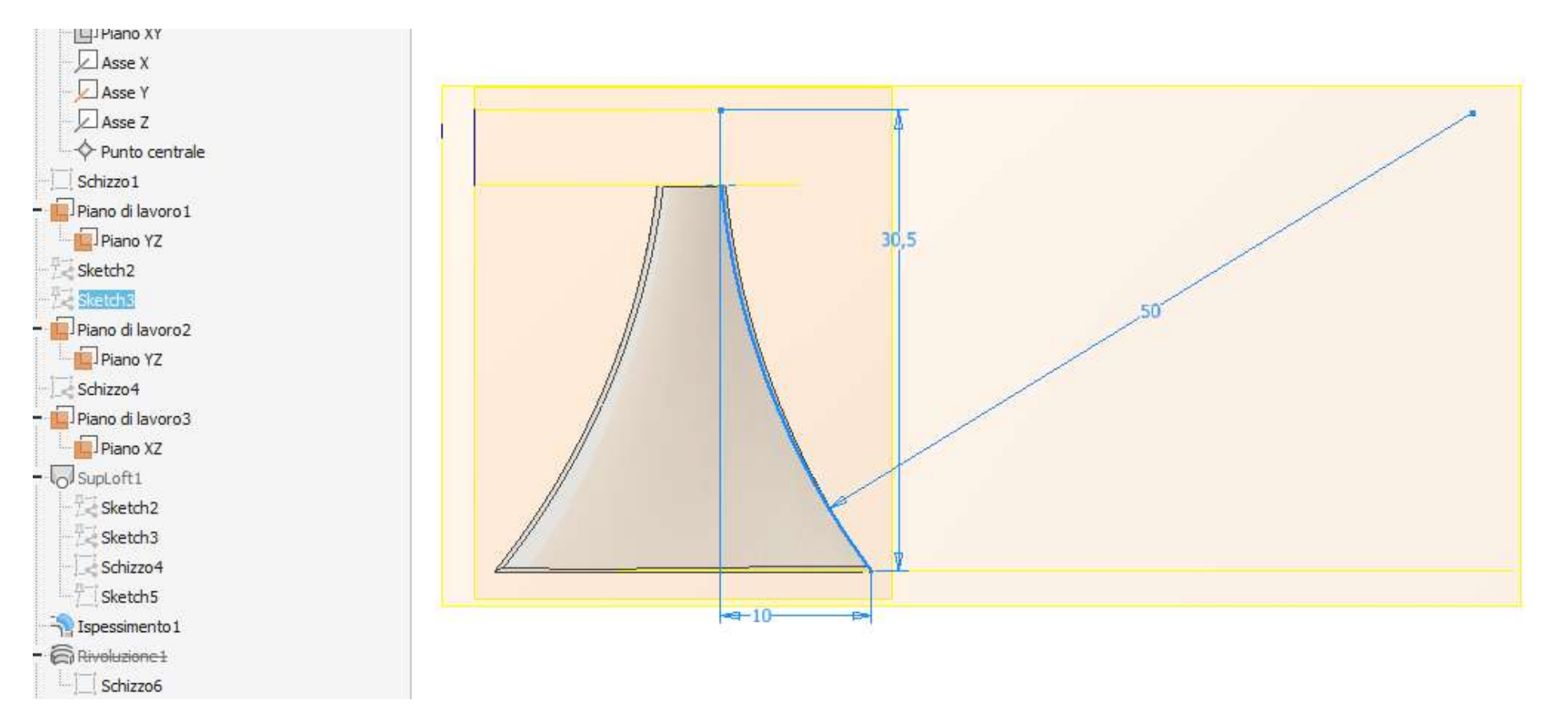

## Creazione schizzo 4 sul piano di lavoro //

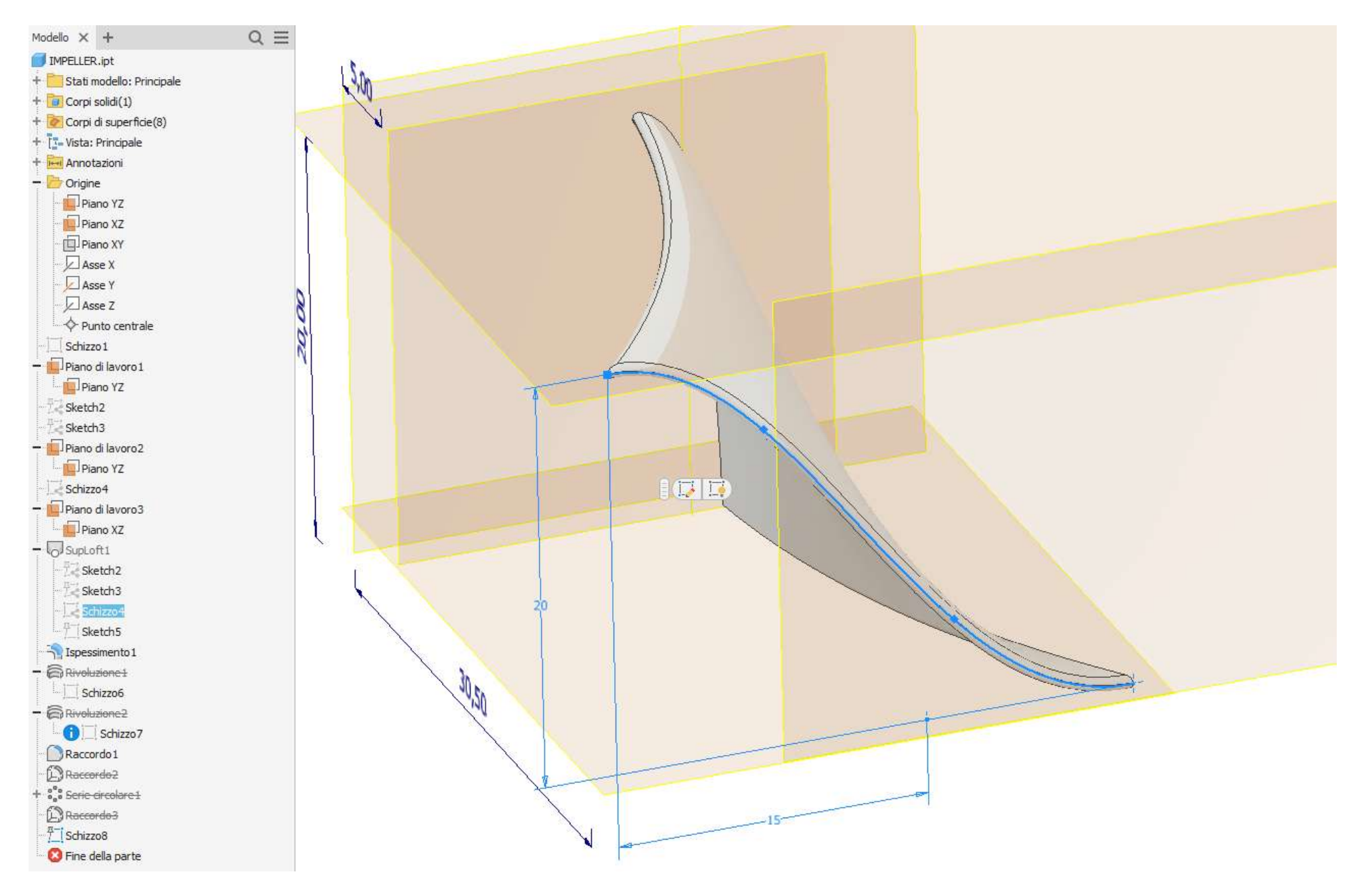

#### Creazione schizzo 5 sul piano di lavoro // a XY

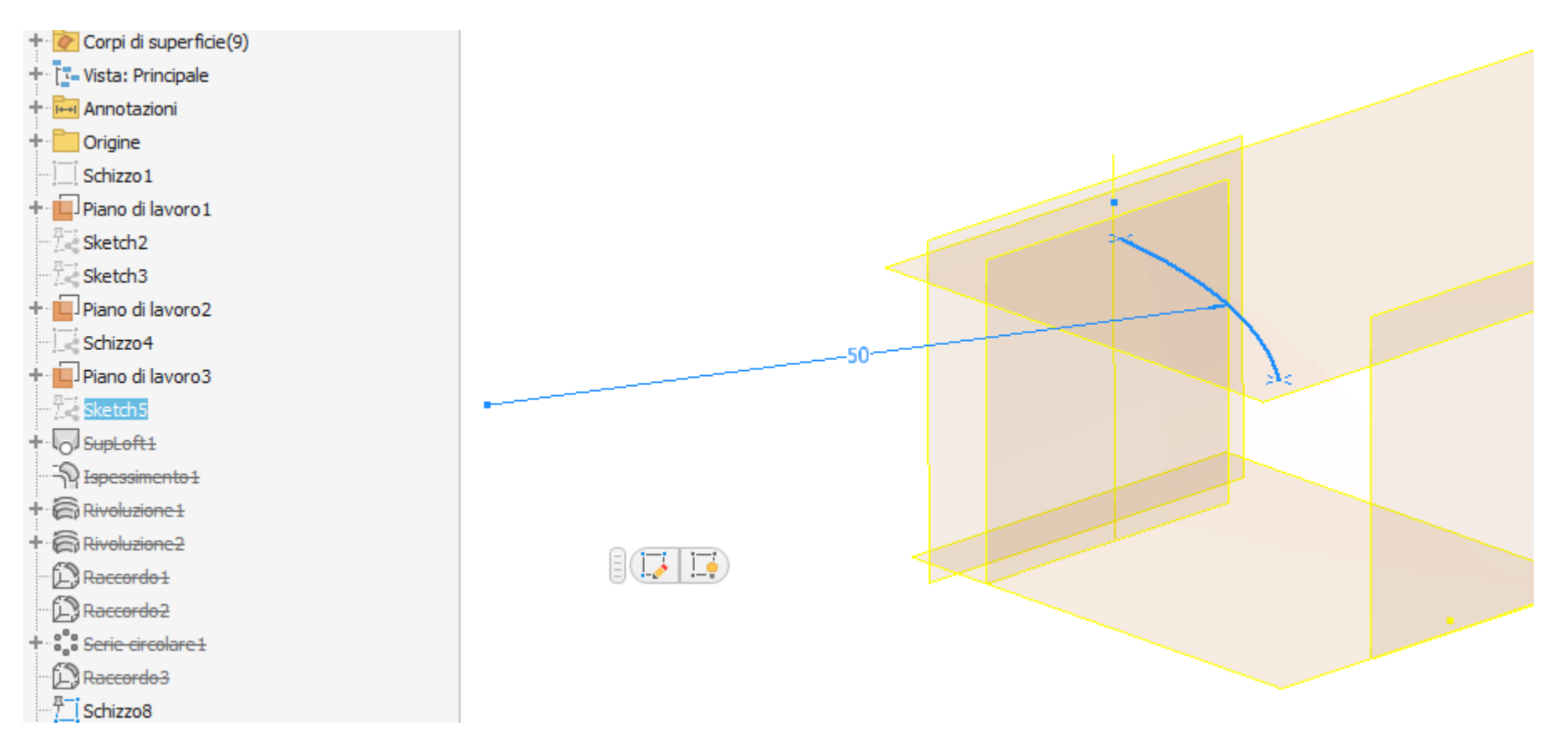

#### Complessivo schizzi necessari per il loft della paletta

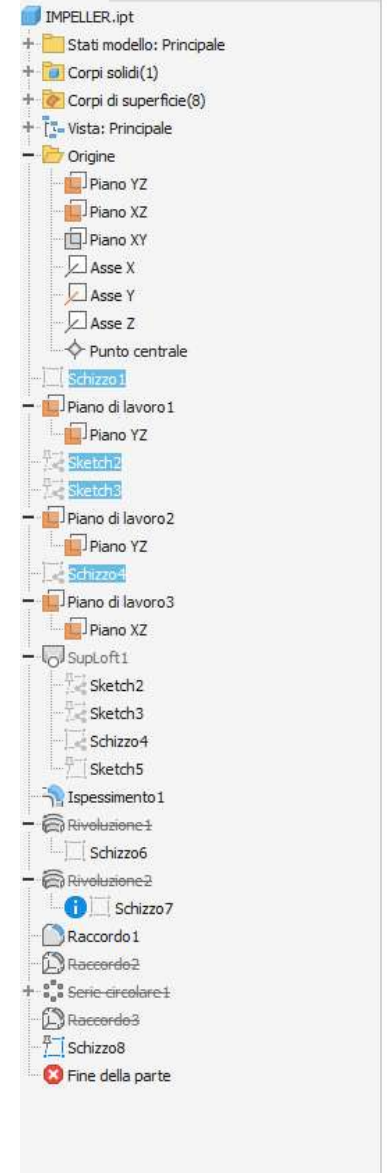

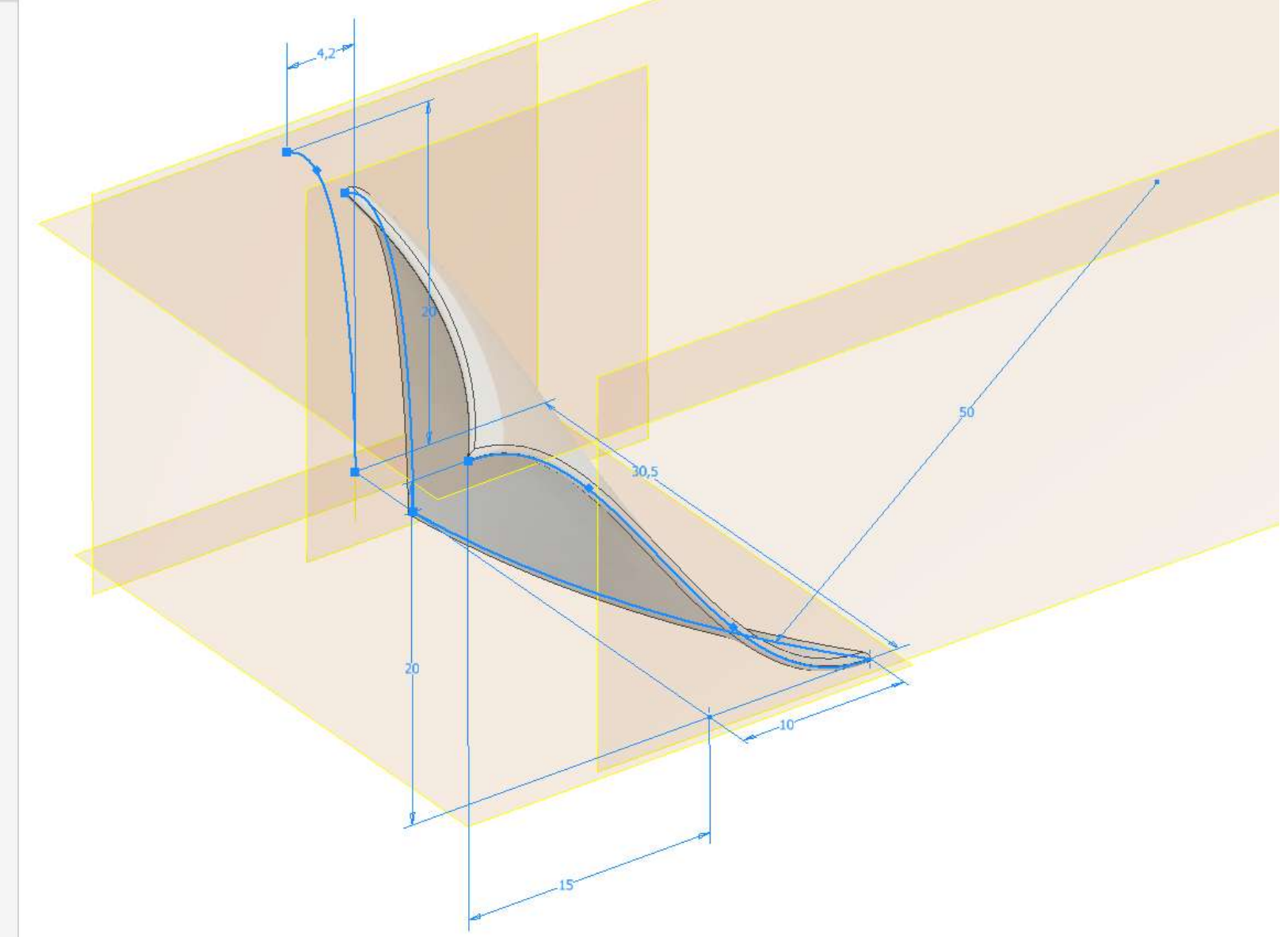

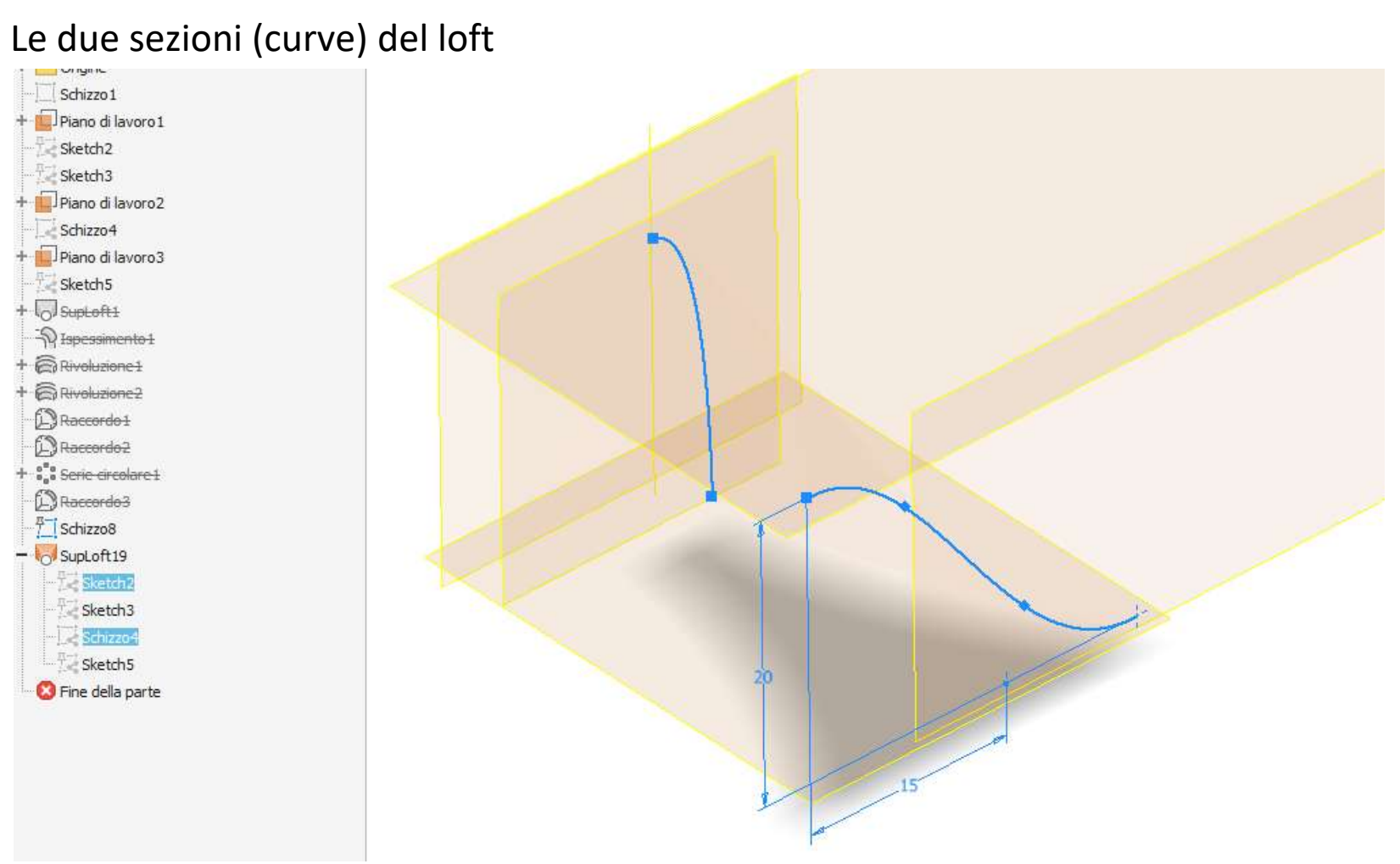

#### Le due guide del loft

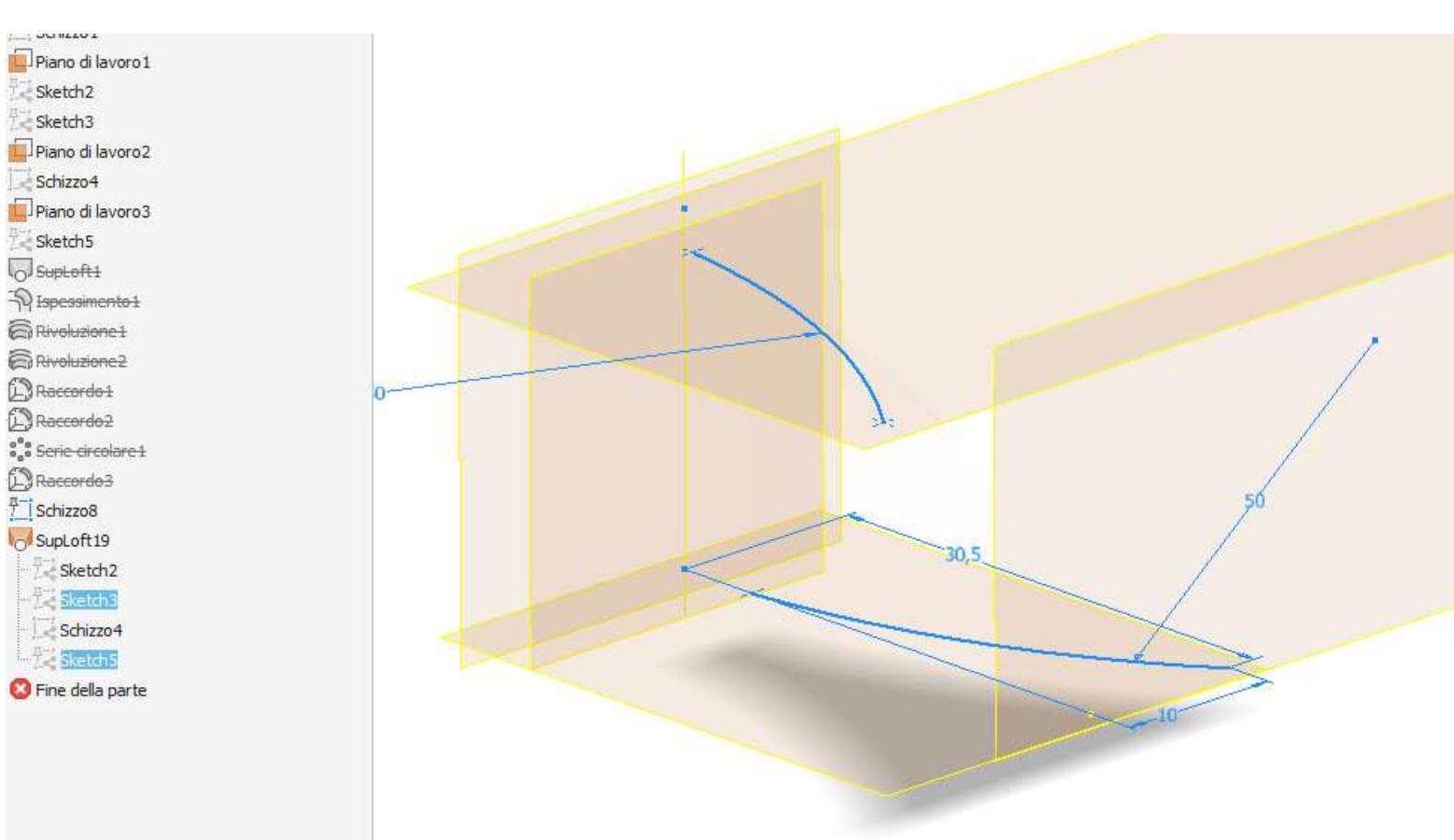

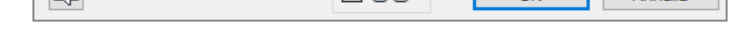

#### Loft di tipo "superficie"

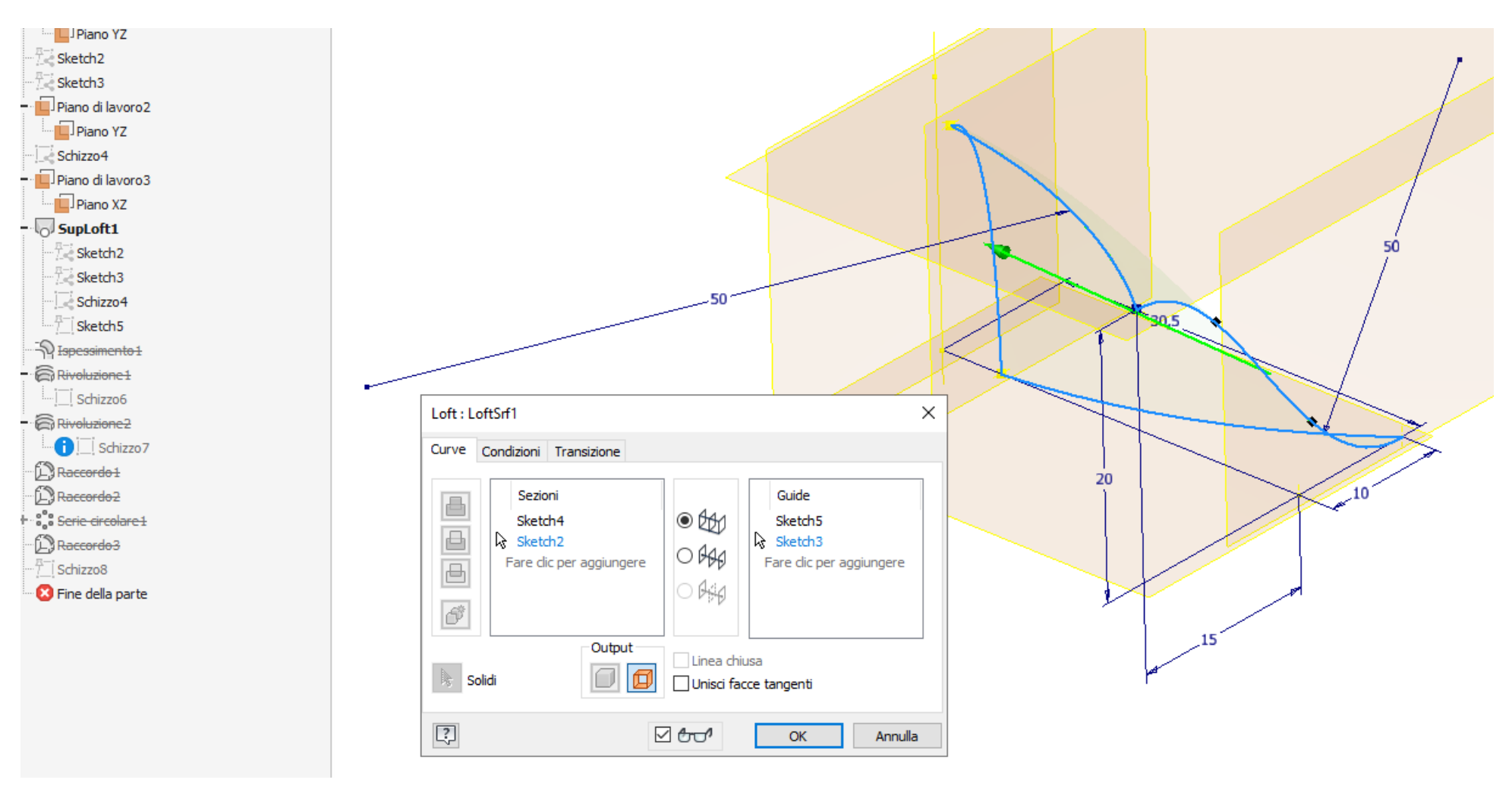

Angolo di partenza e fine del loft

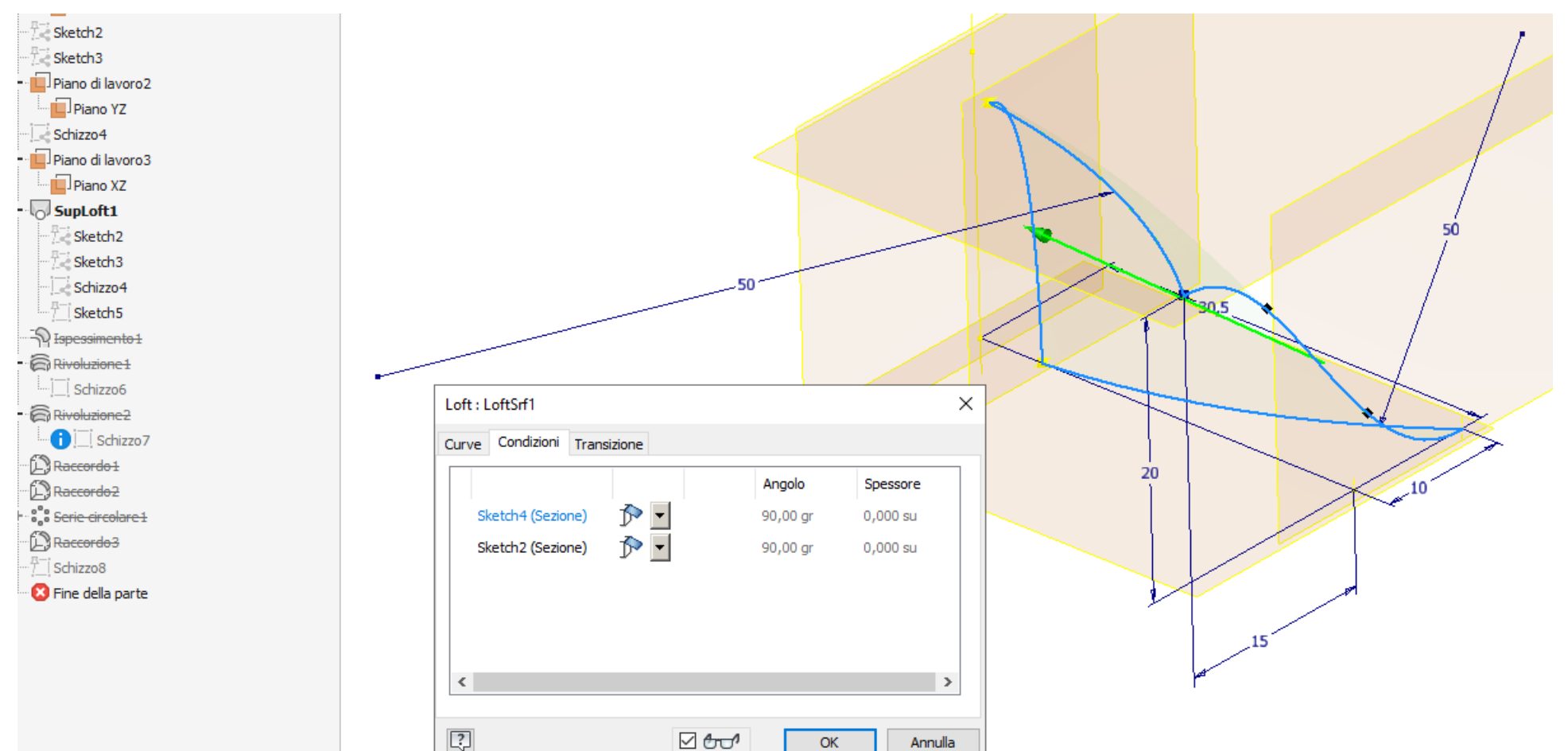

#### Superficie ottenuta tramite il loft

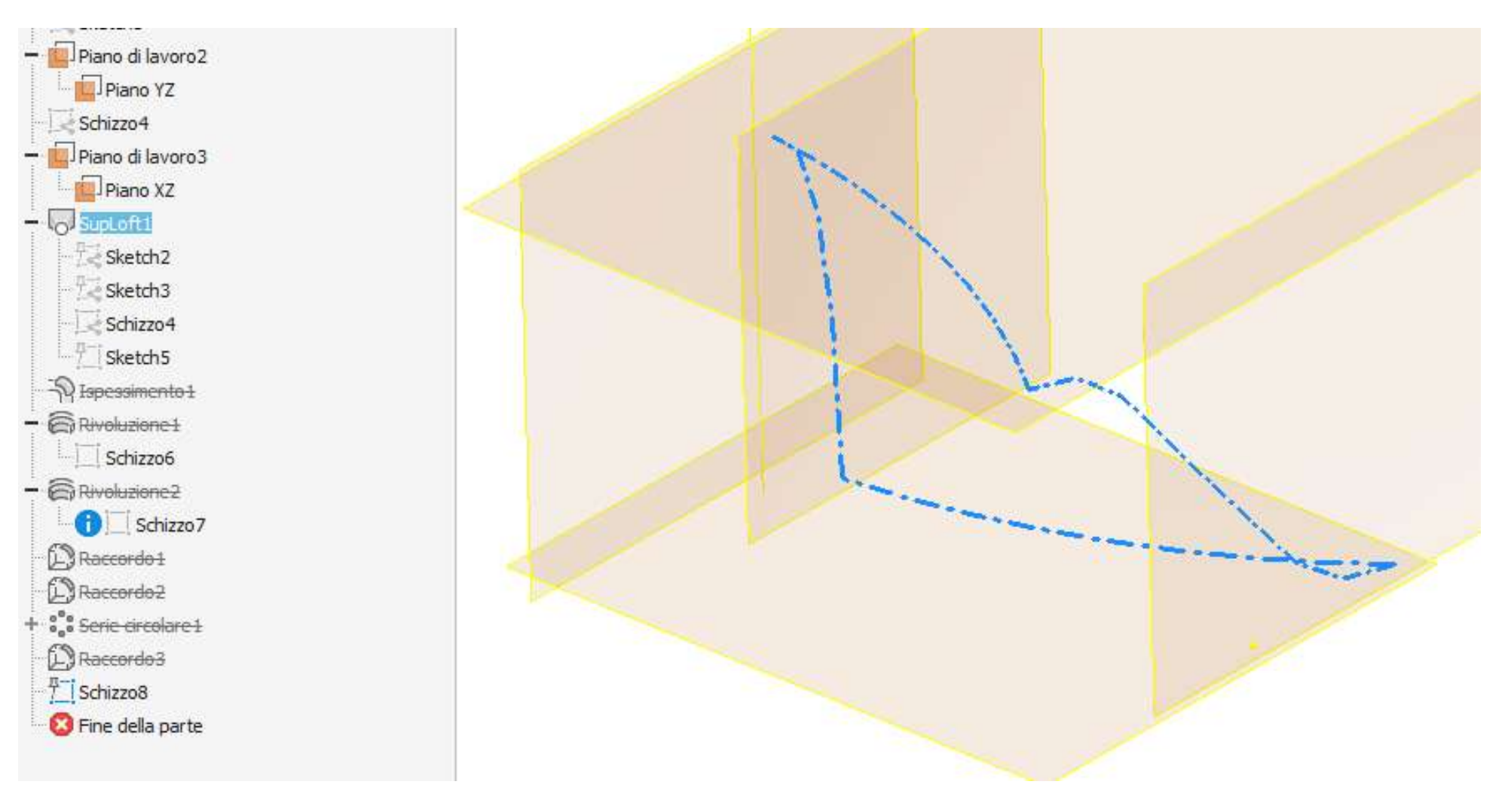

#### Inspessimento della superficie per ottenere un solido

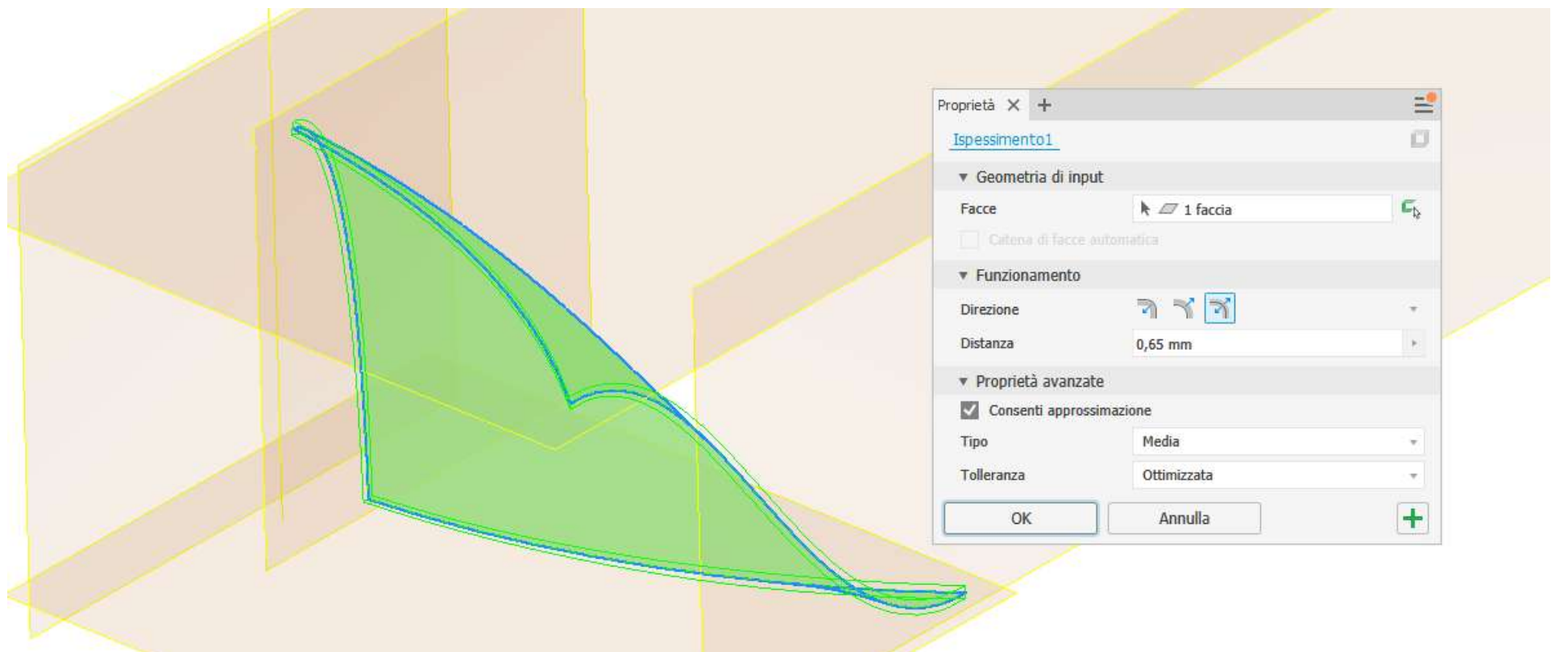

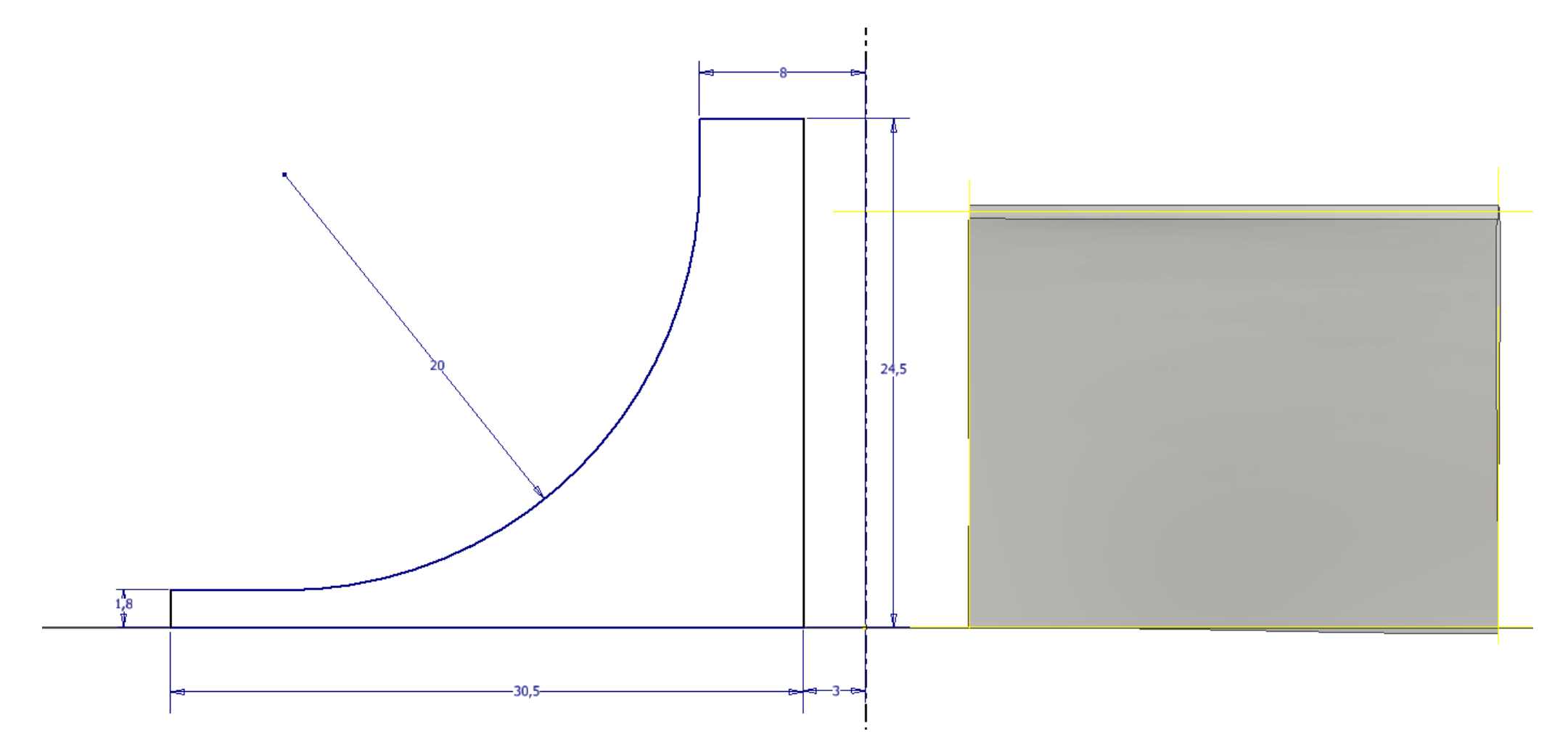

#### Rivoluzione dello schizzo

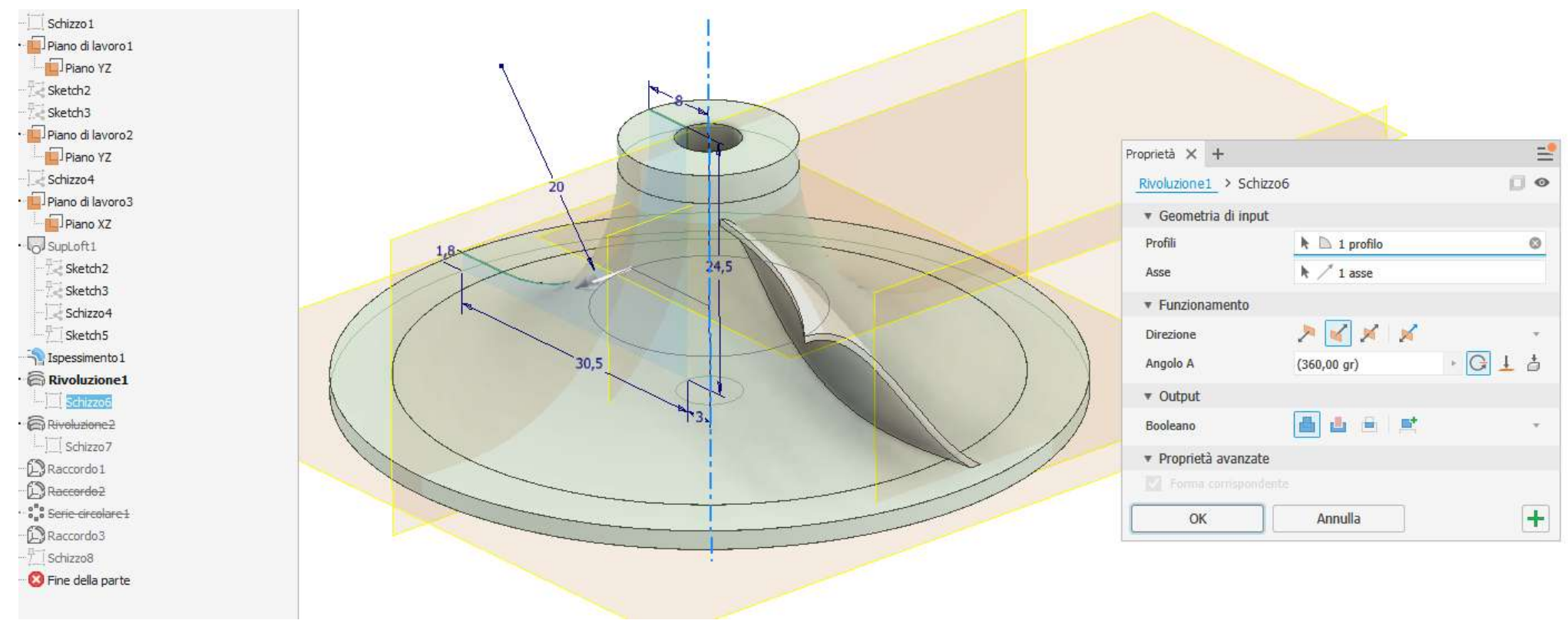

#### Schizzo 2D per dare forma centrifuga alla paletta

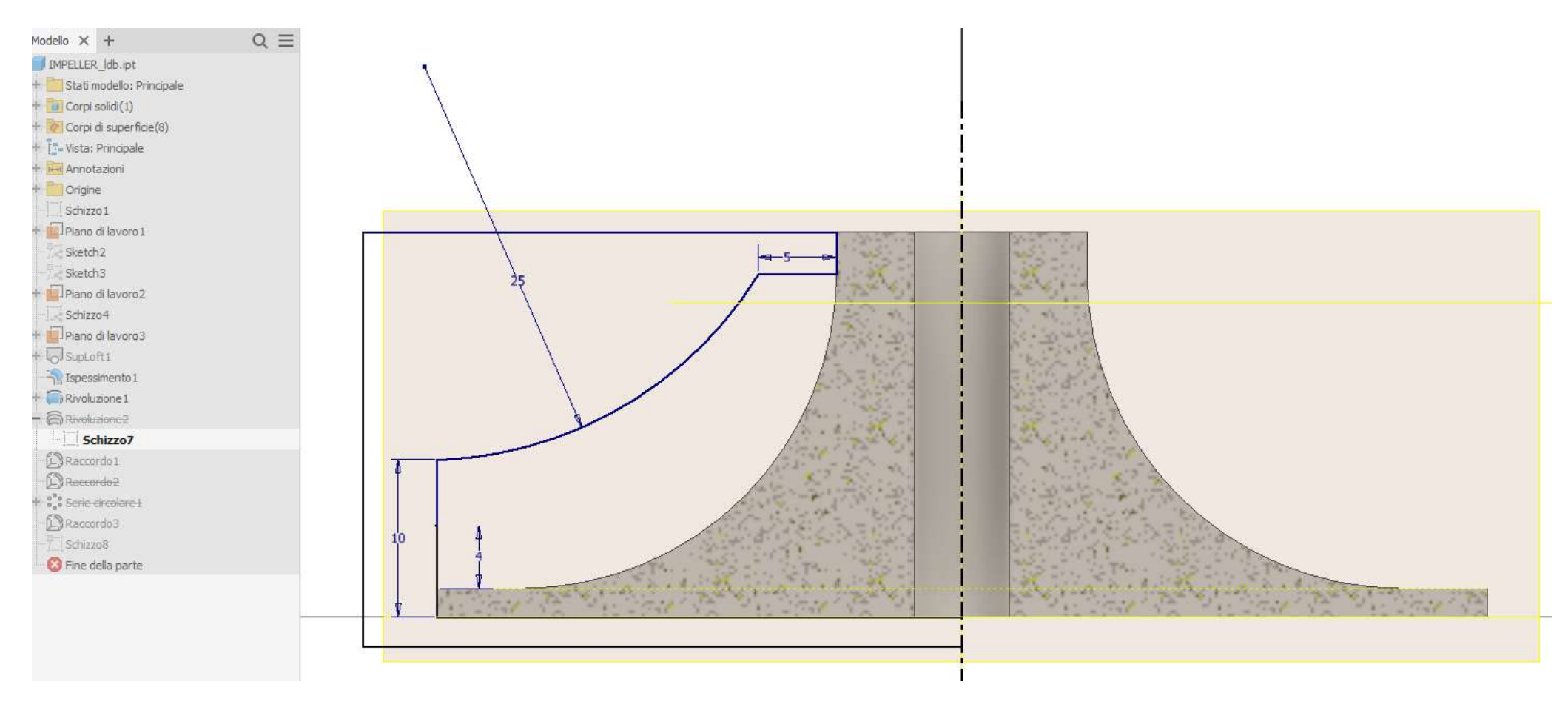

#### Estrusione negativa per eliminare la parte di paletta non necessaria per profilo desiderato

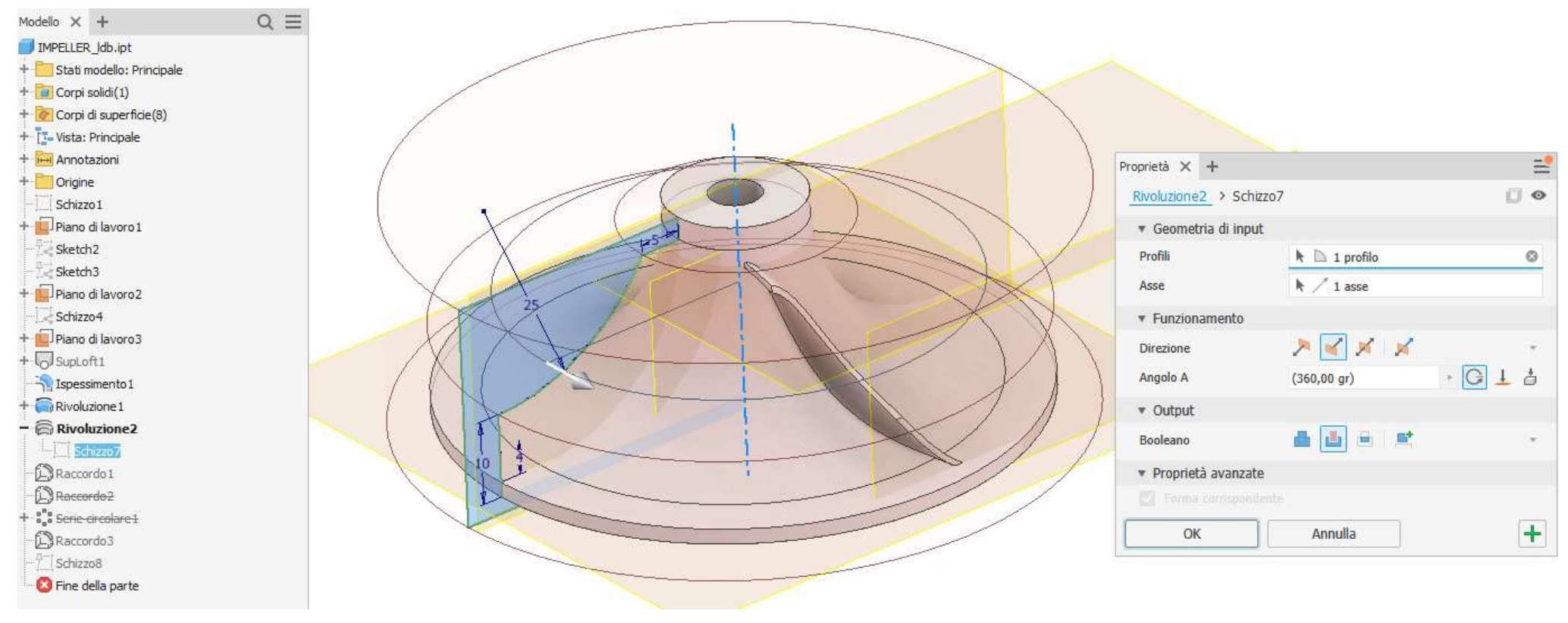

#### Serie circolare della singola paletta

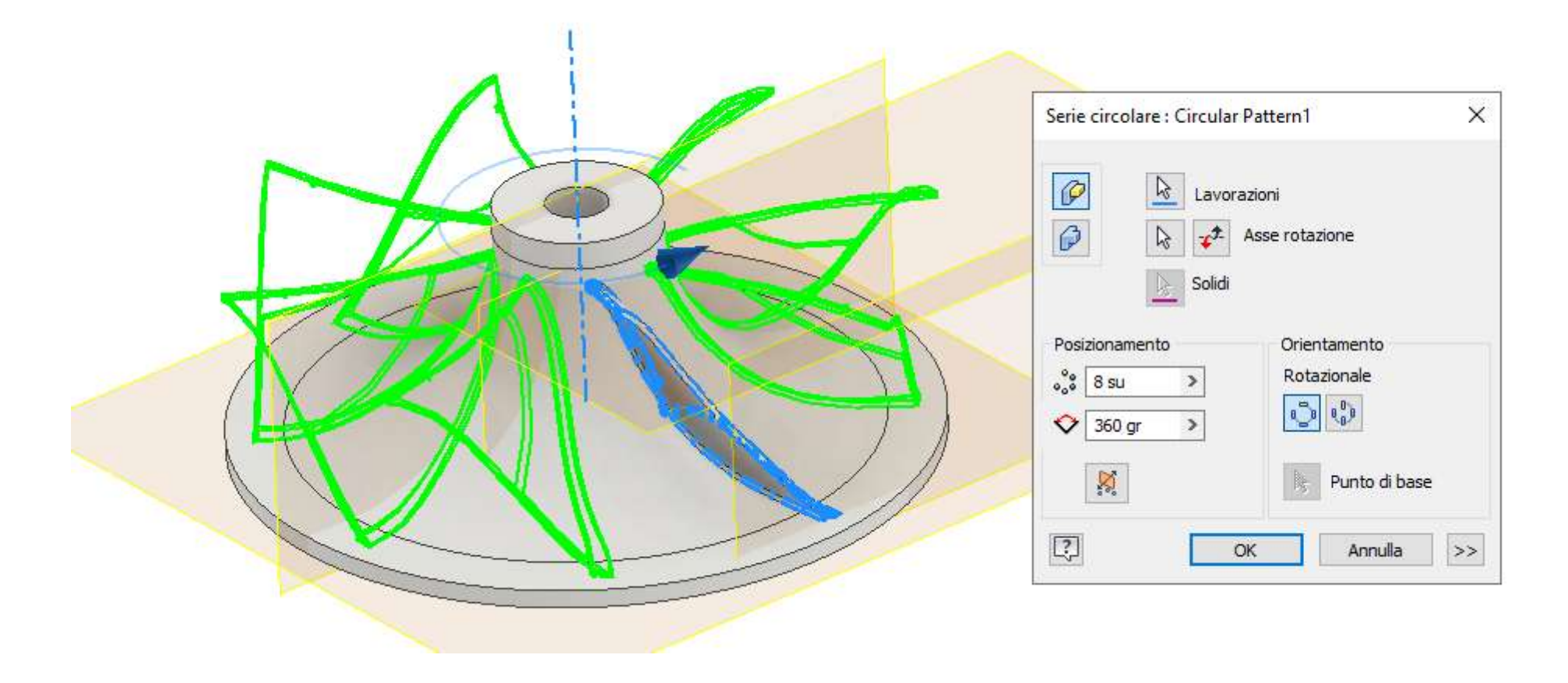

#### Raccordare i bordi della pala

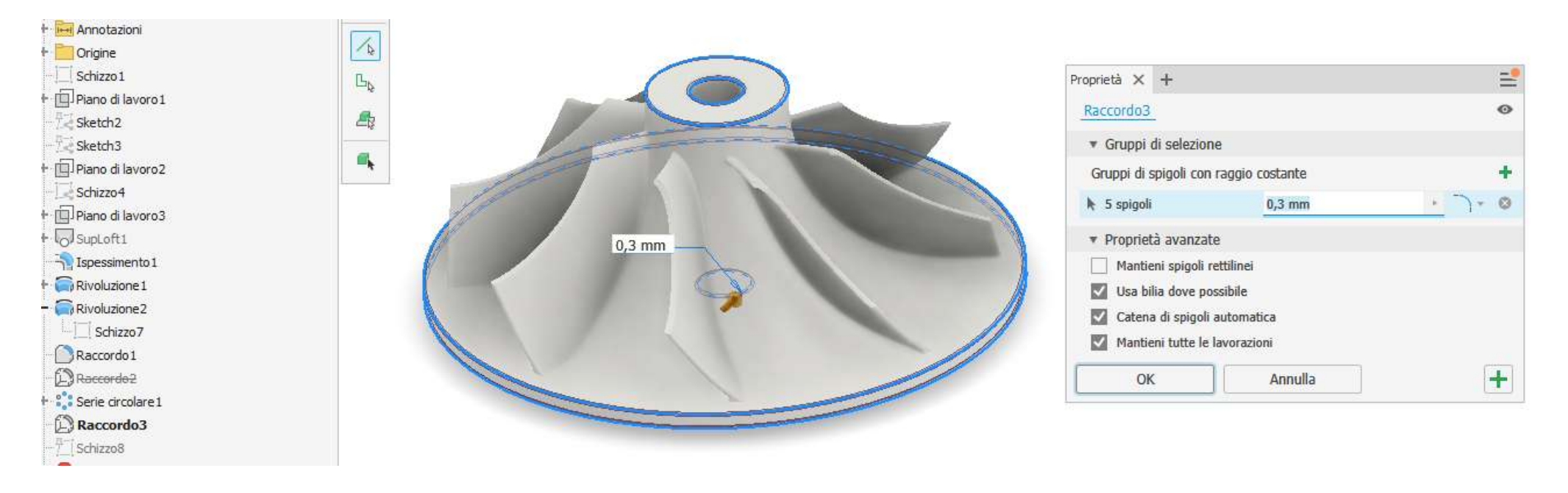

# **GIRANTE AD ELICA**

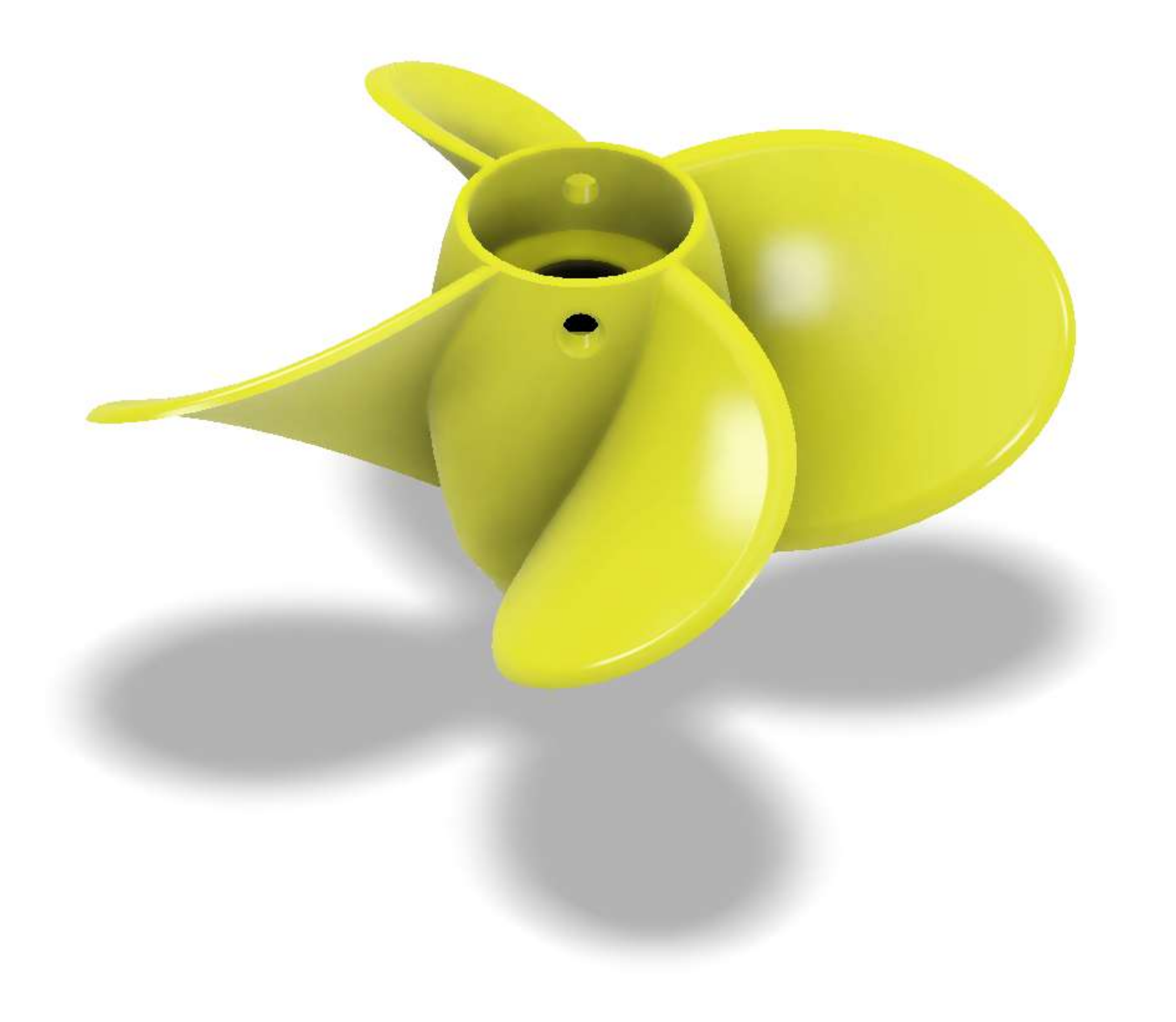

 $\mathcal{L}$ £

prof. Delbarba Luca v.1.1 del 25-10-21

## Schizzo 2D e rivoluzione del supporto delle pale

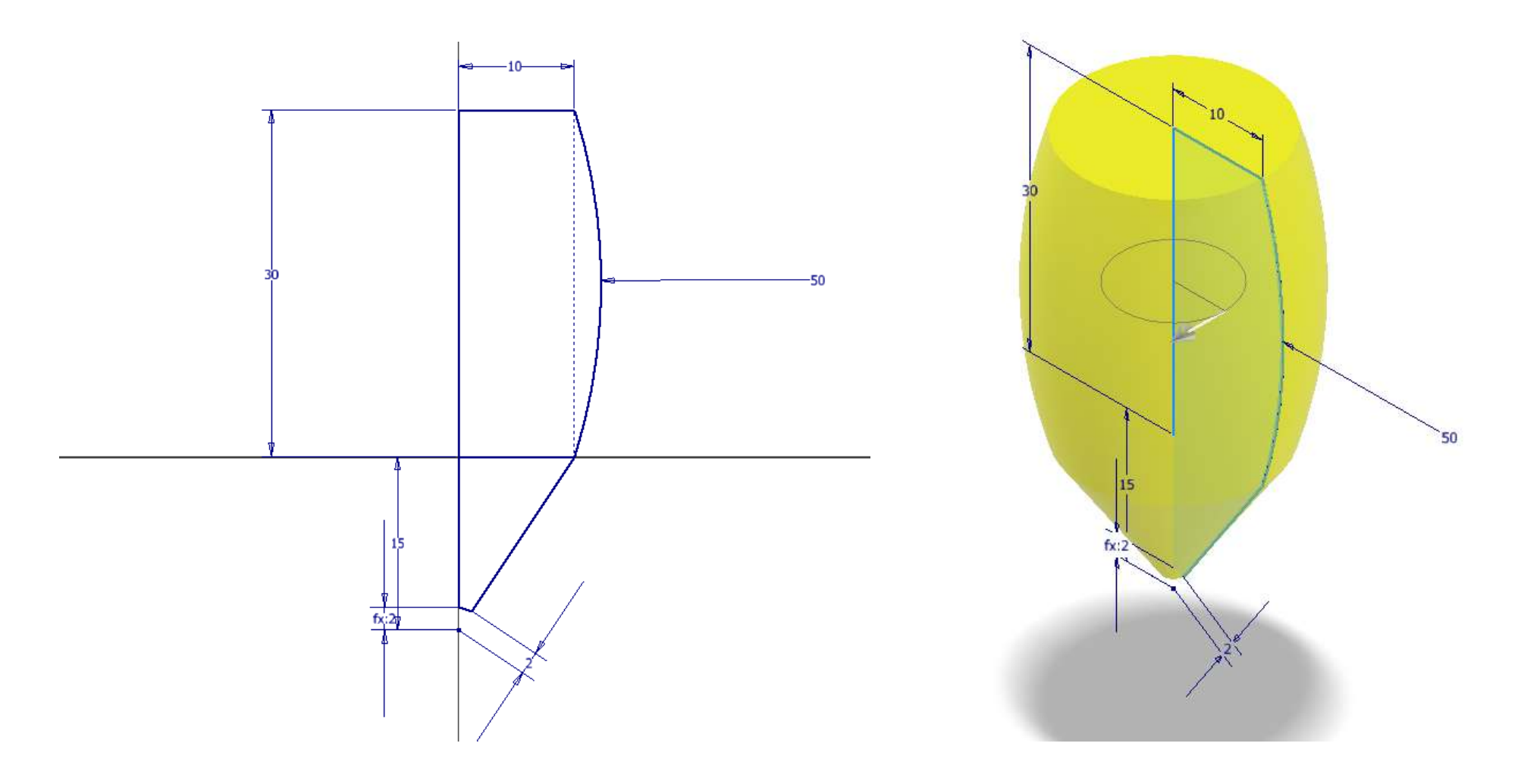

Schizzo 2D del profilo della paletta e generazione pale mediate "elica"

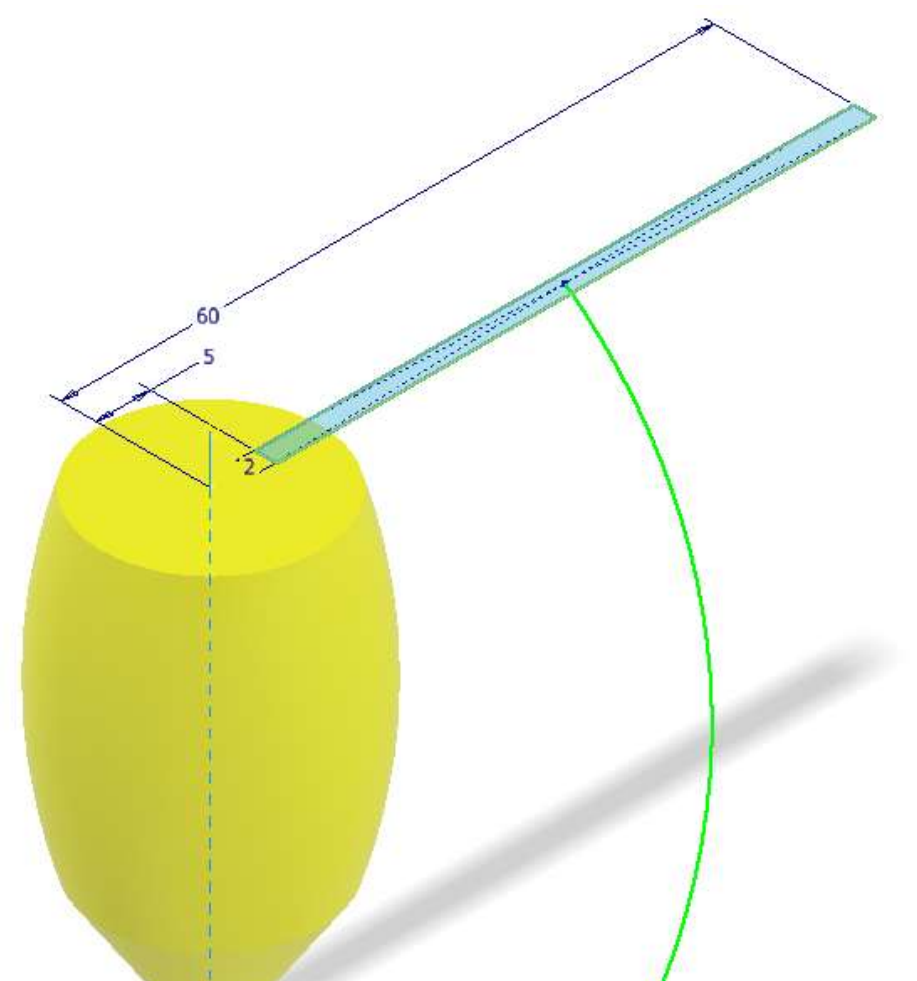

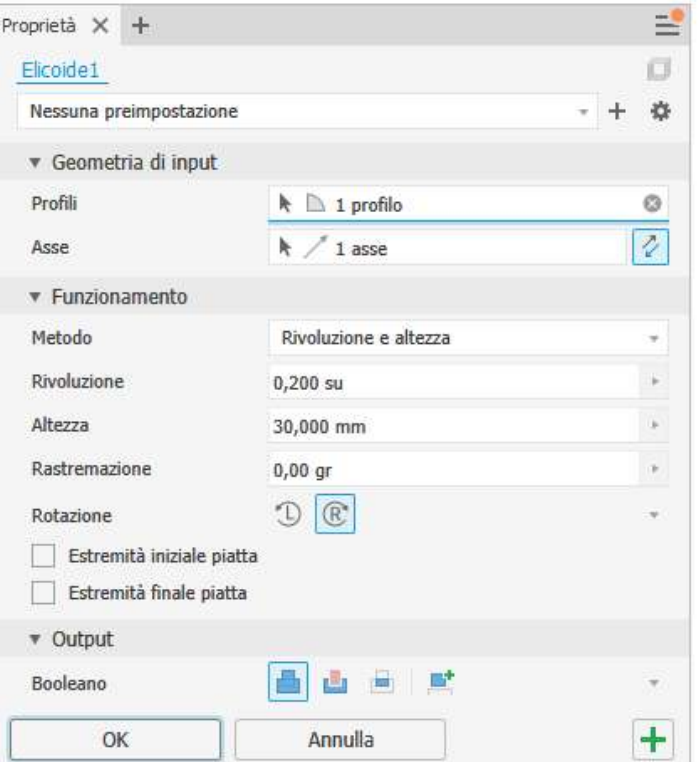

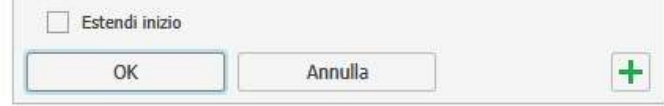

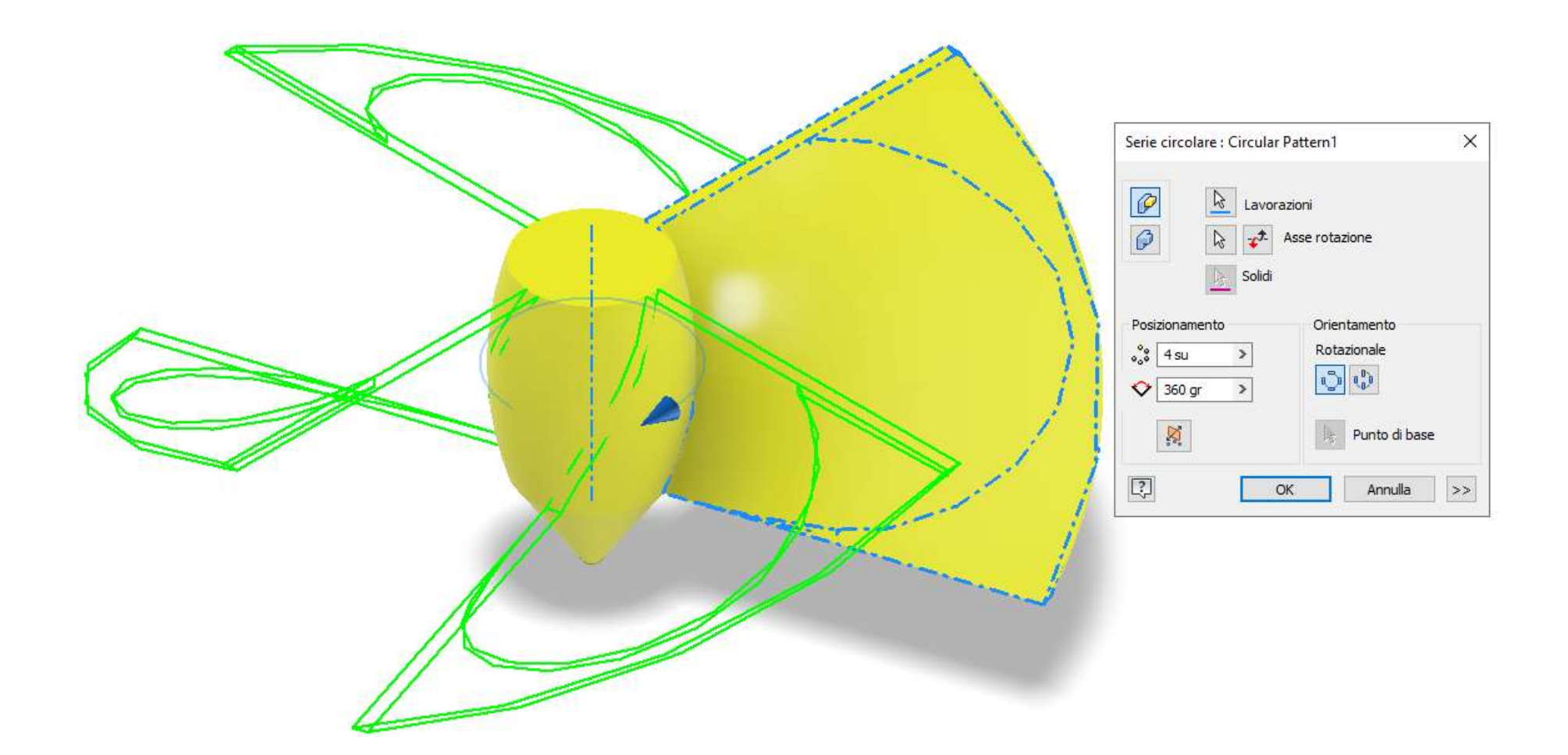

## Foro centrale filettato

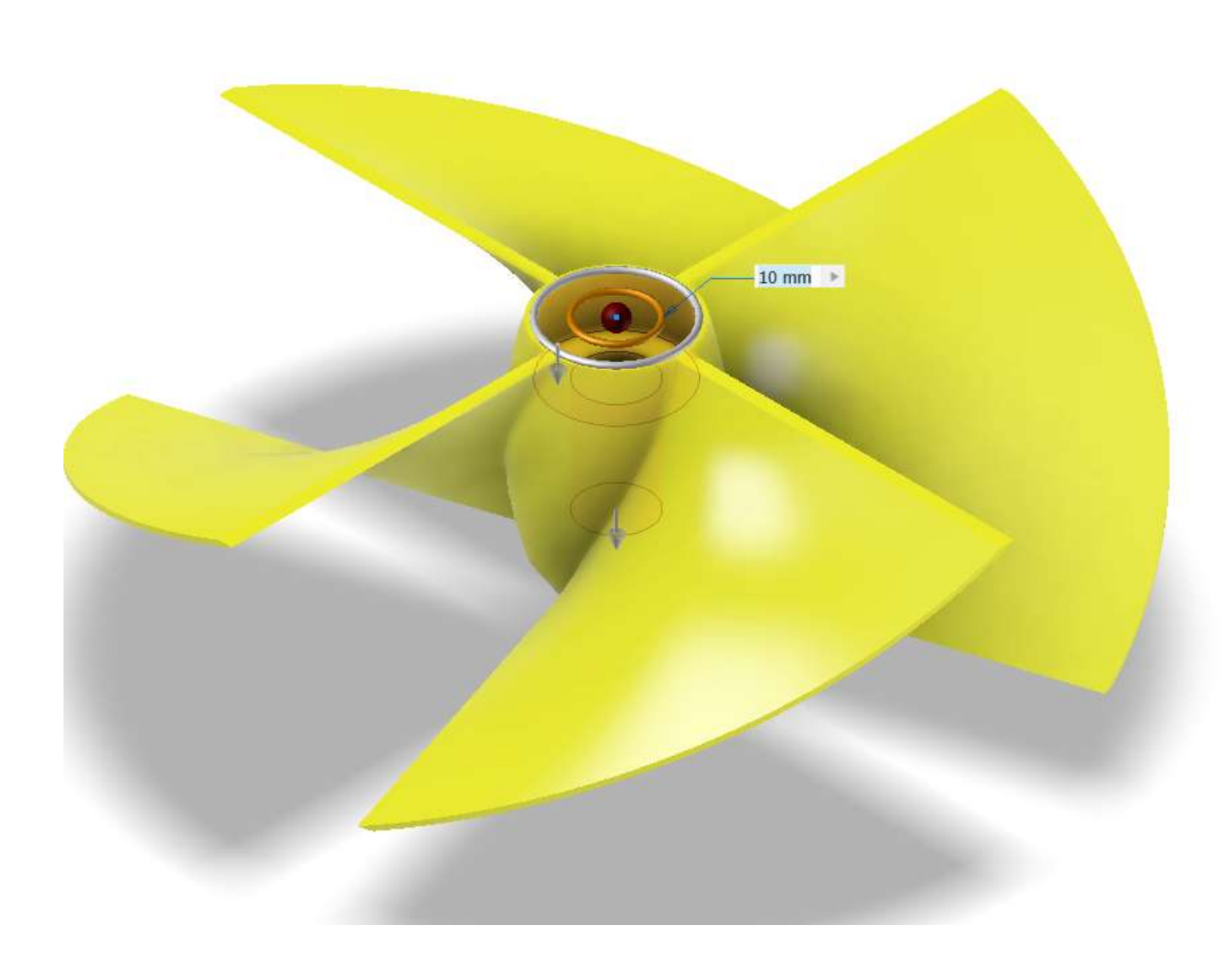

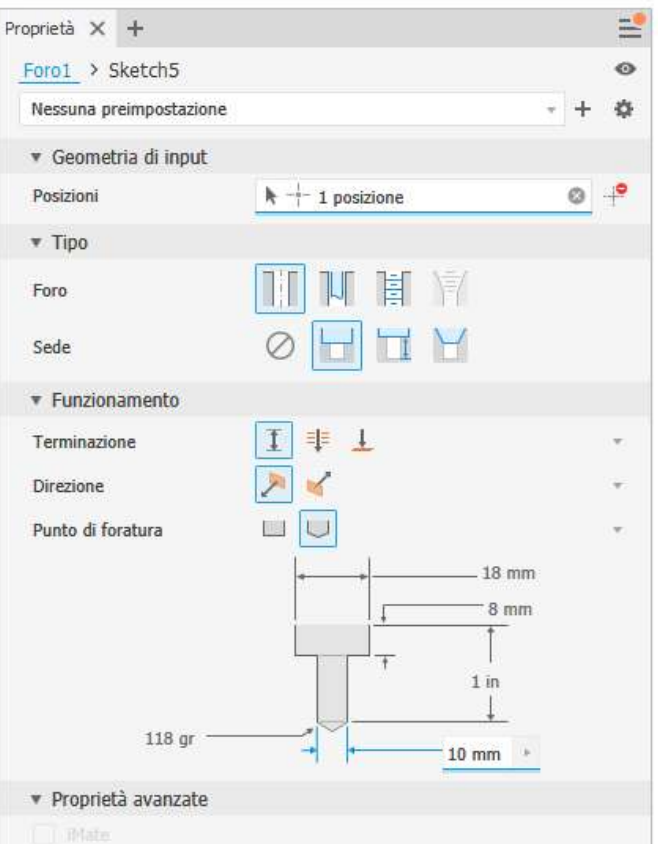

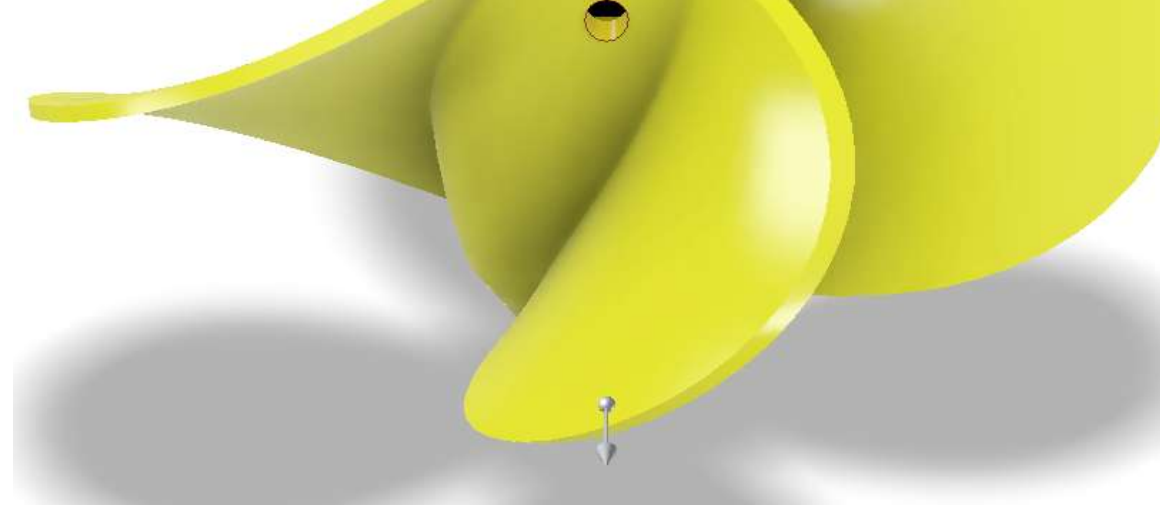

#### Schizzo 2D parabolico per dare forma arrotondata alle pale

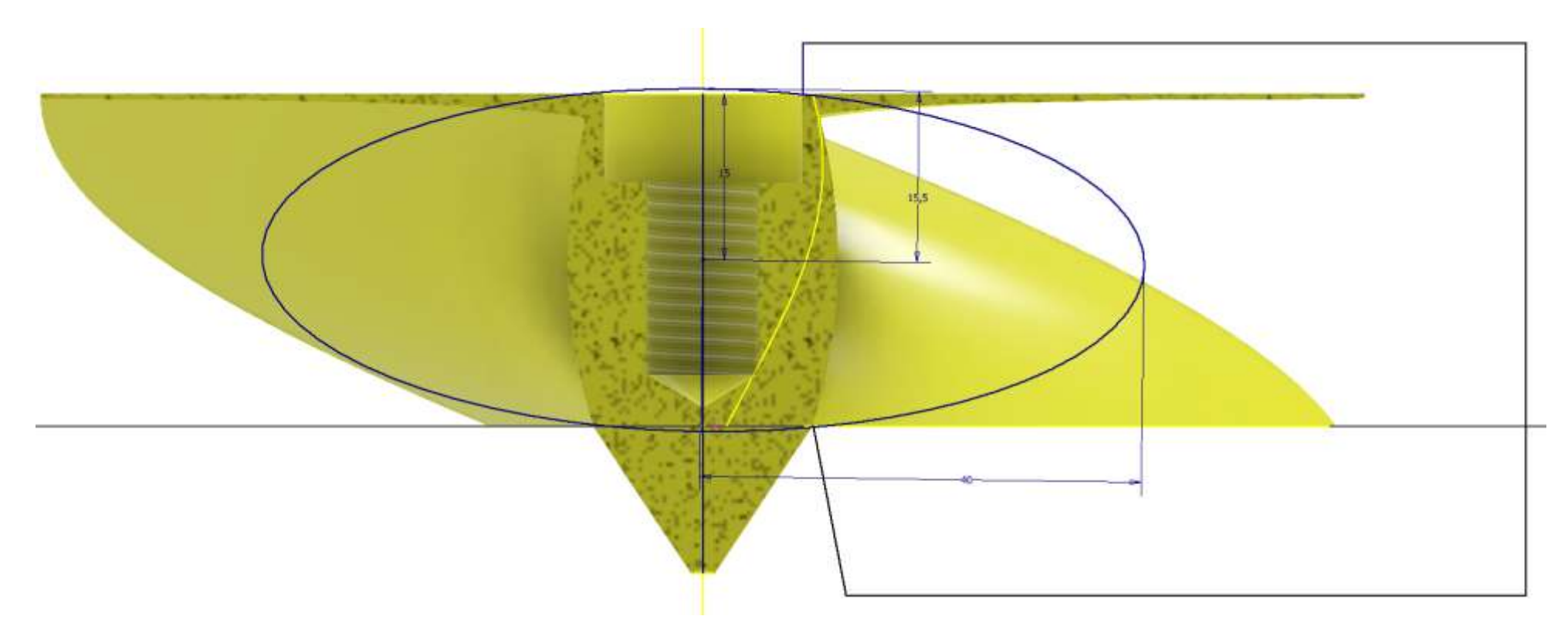

## Rivoluzione negativa del profilo parabolico

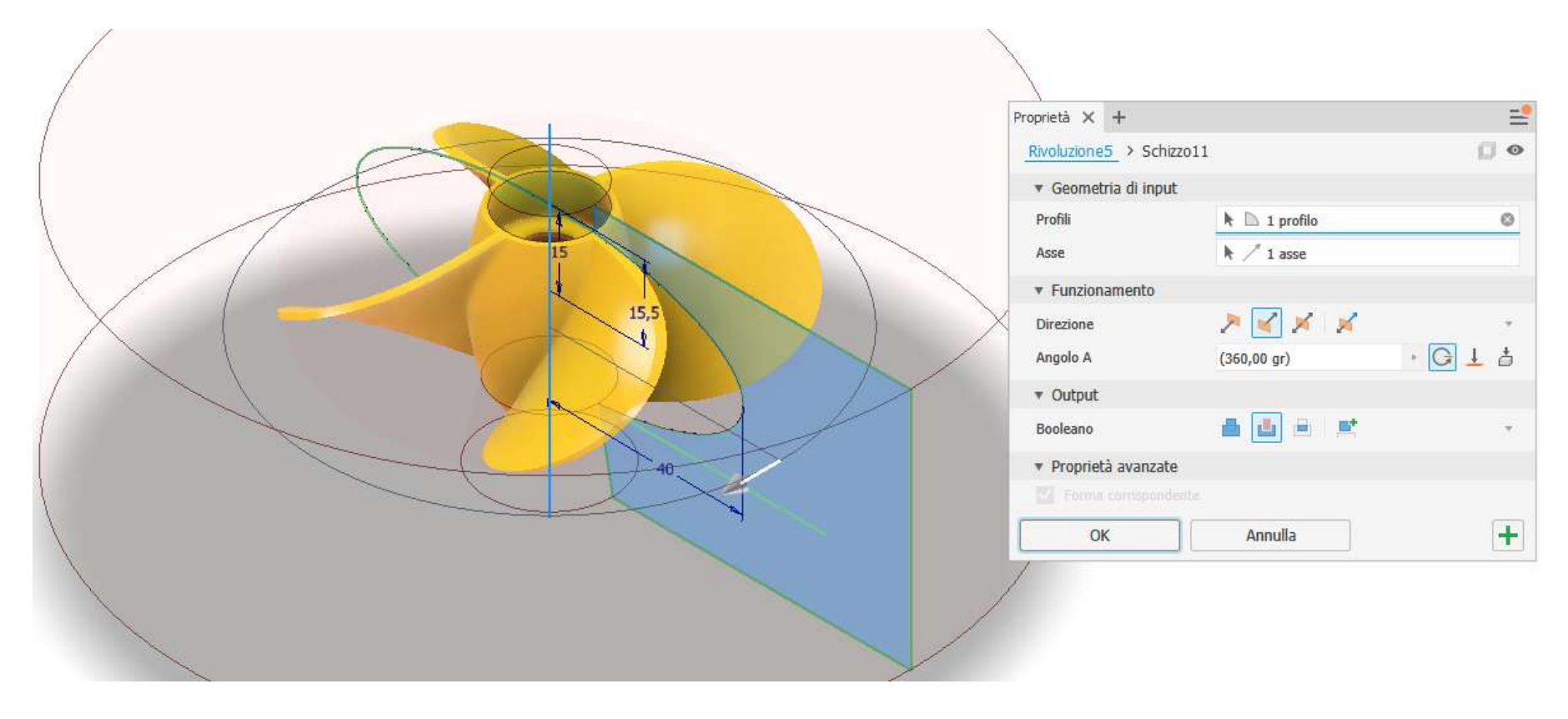

#### Coppia di fori centrali sul piano verticale

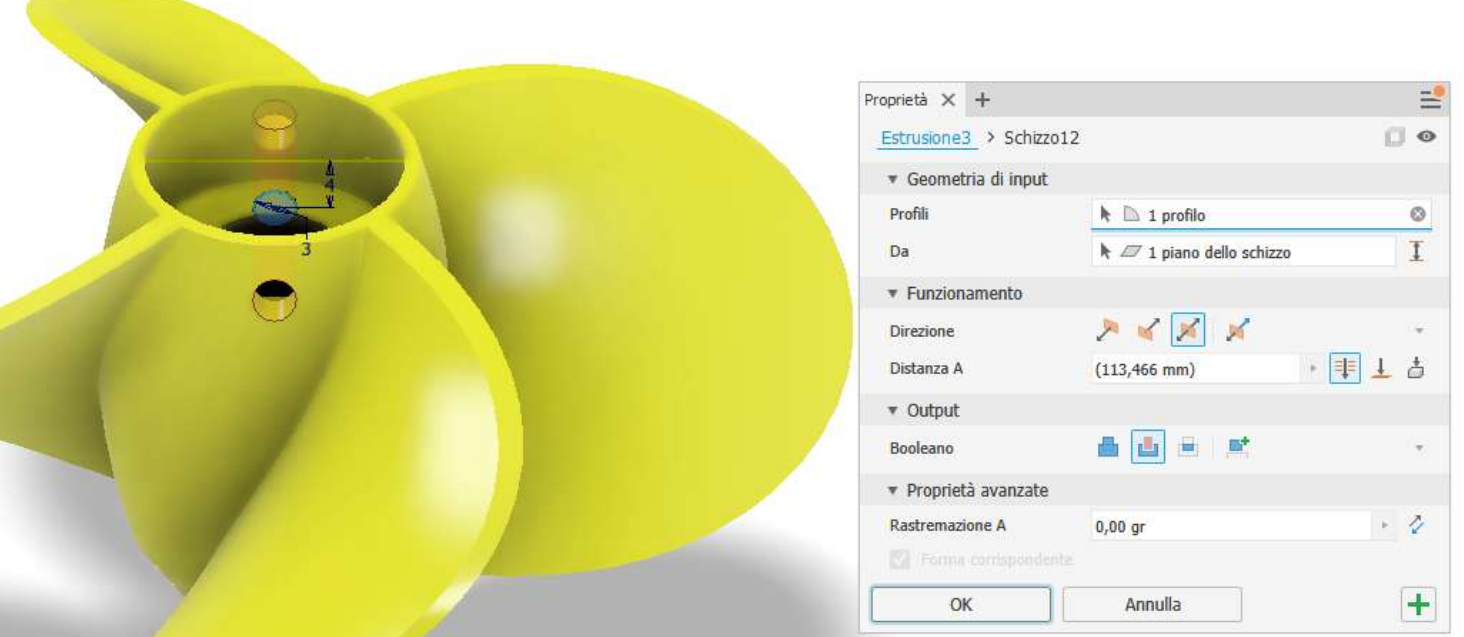

# **ALBERO MOTORE GIRANTE AD ELICA**

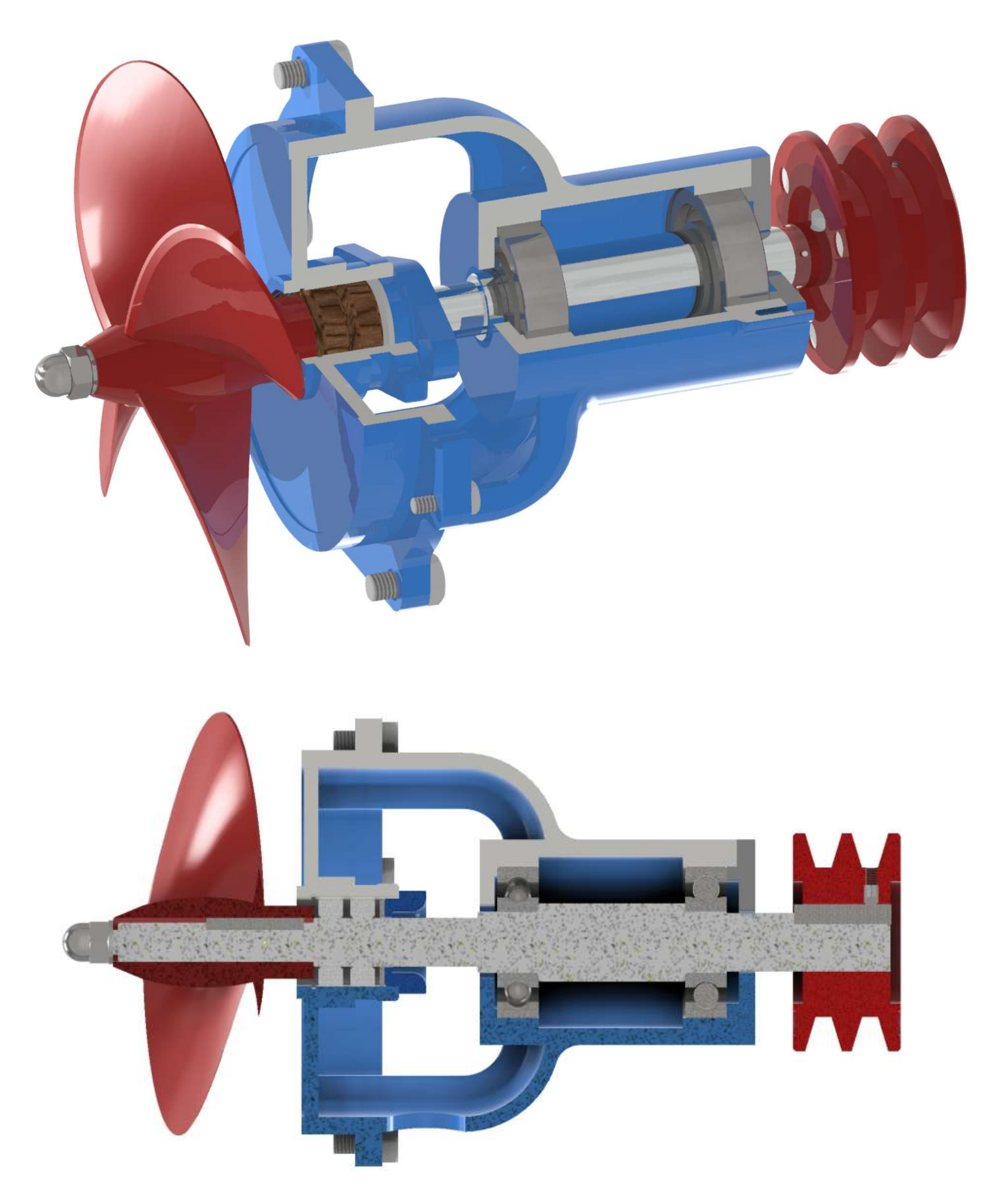
# **POMPA CENTRIFUGA COMPLETA**

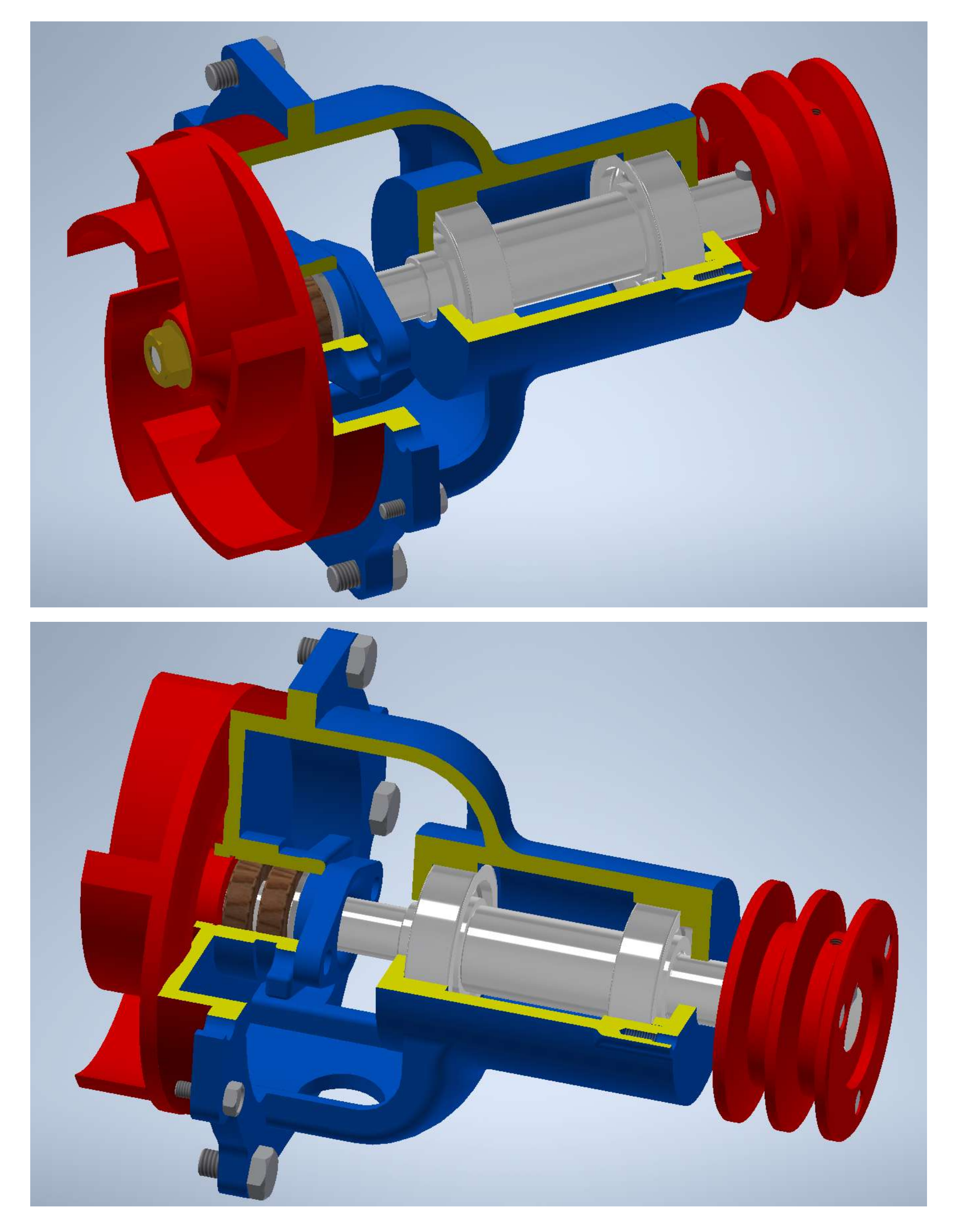

### **PARTI PRINCIPALI DELL'ASSIEME**

### **DISEGNARE**

- Albero di trasmissione
- · Puleggia
- Flangia 1
- Flangia 2
- Girante pompa

Ricavare le quote dall'assieme disponibile in formato STEP.

Realizzare l'assieme utilizzando il "porta-cuscinetti" in formato STEP.

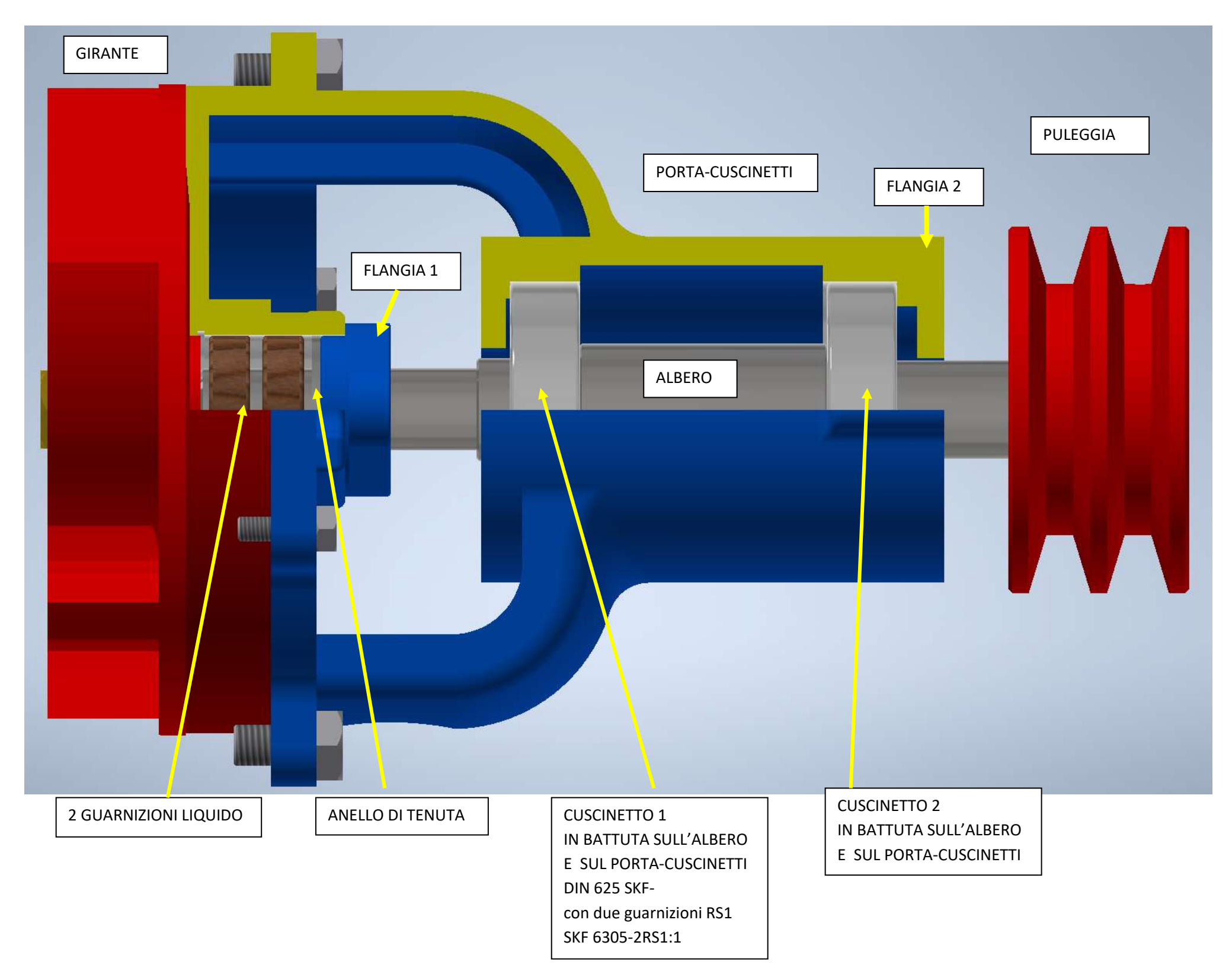

### Vista in sezione porta-cuscinetti con spallamenti

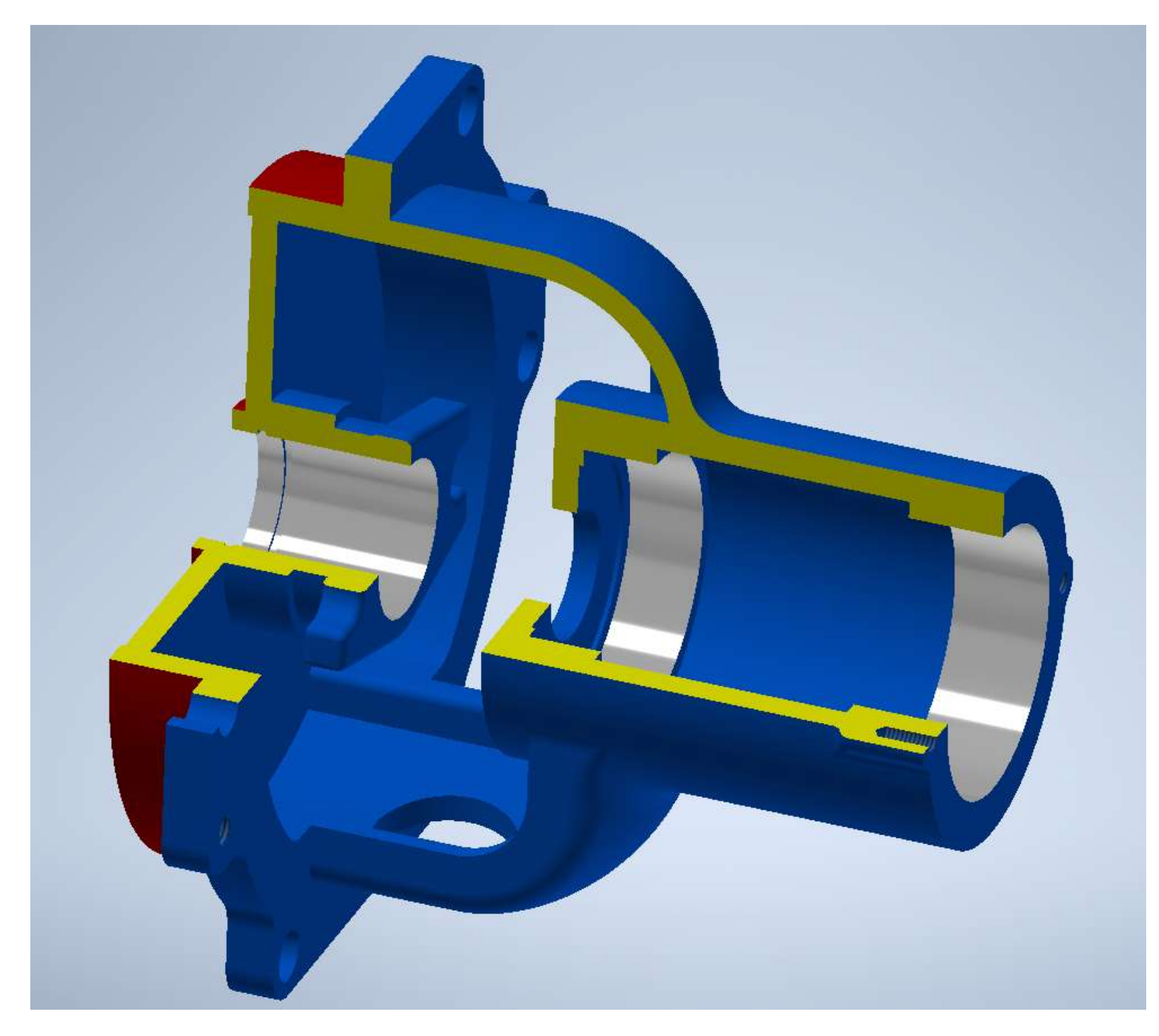

Puleggia per doppia cinghia trapezoidale con sede per linguetta e foro grano bloccaggio assiale

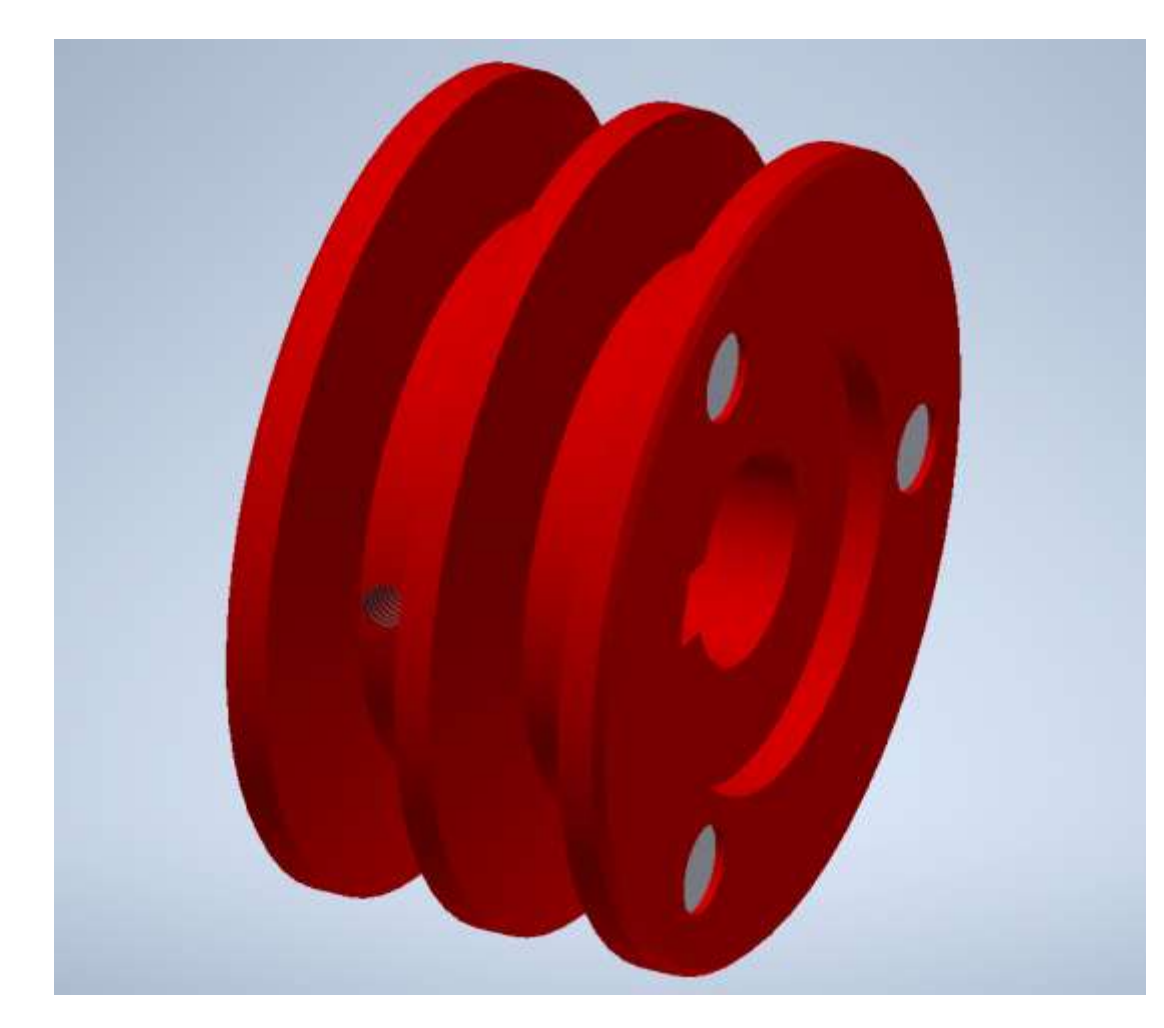

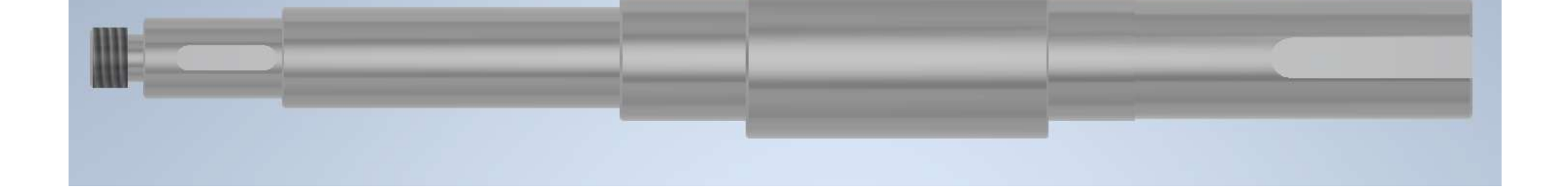

#### Vista complessiva albero con cuscinetti e linguette

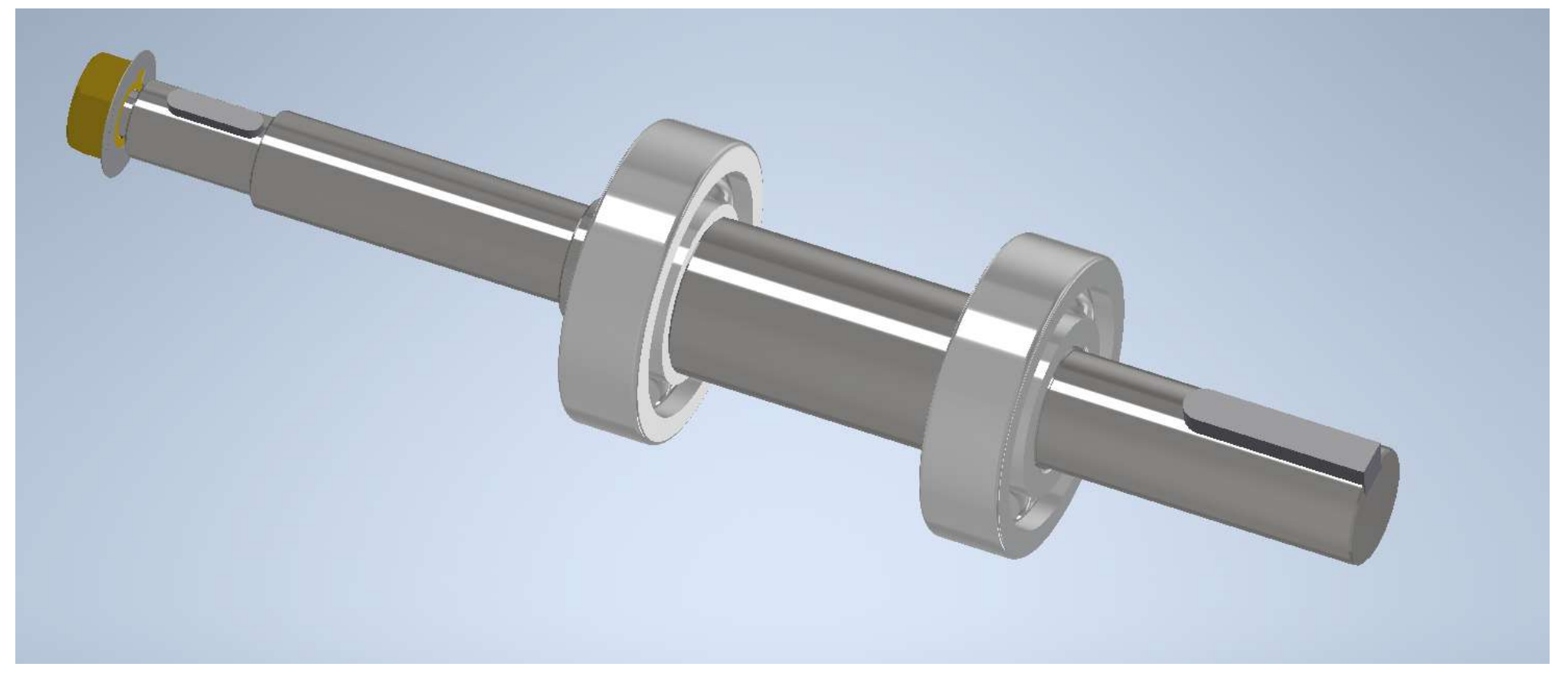

### Vista frontale albero con perno filettato

Vista dall'alto con sedi chiavette per blocco girante e puleggia

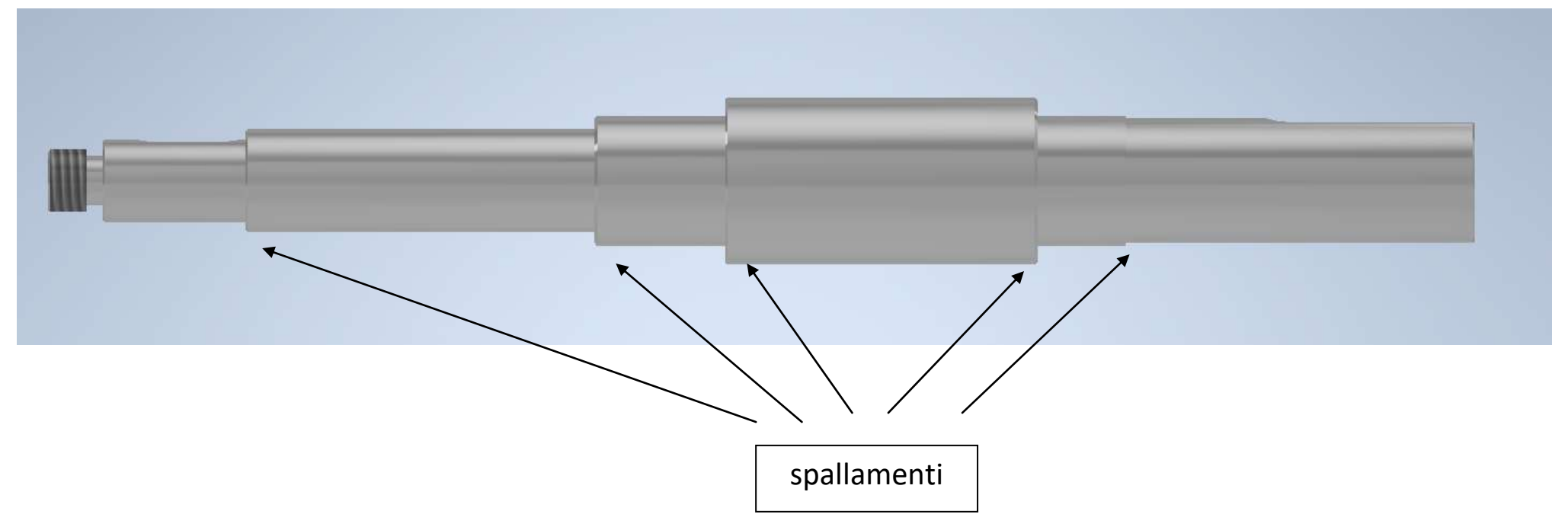

 $\cdots$ 

Lunghezze I unificate: 6; 8; 10; 12; 14; 16; 18; 20; 22; 25; 28; 32; 36; 40; 45; 50; 56; 63; 70; 80; 90; 100; 125; 140; 160; 180; 200; 220; 250; 280; 320; 360; 400 mm Tolleranza sulla lunghezza della cava: fino 28 mm  $+0.2$ ; oltre 28 fino 80 mm  $+0.3$ ; oltre 80 mm  $+0.5$ 

prof. Delbarba Luca v.1.1 del 25-10-21

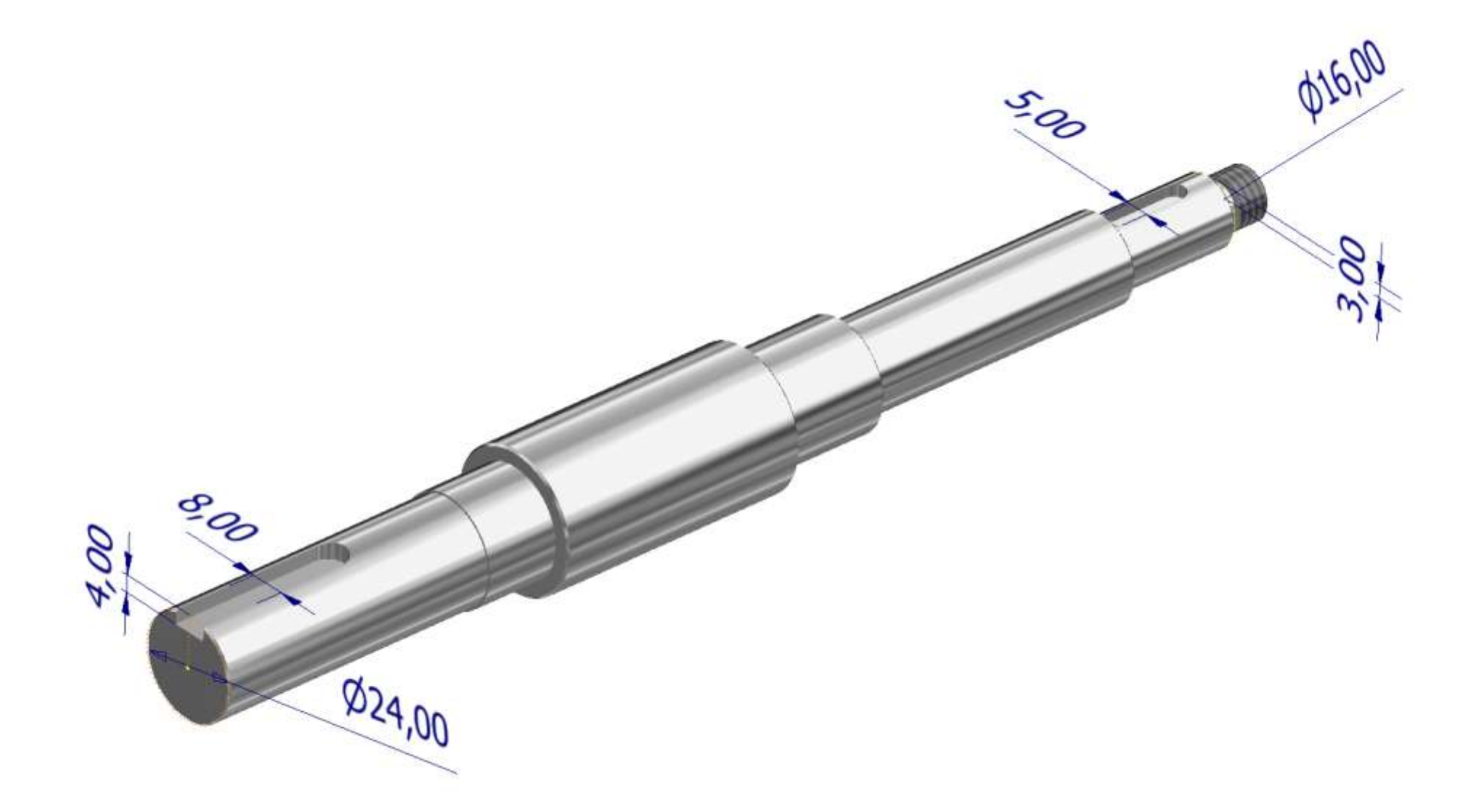

### Linguette diritte e arrotondate (UNI 6604)

La forma delle linguette tipo A e B e le loro dimensioni (comprese quelle delle relative sedi su albero e su mozzo) sono normalizzate dalla UNI 6604.

الا

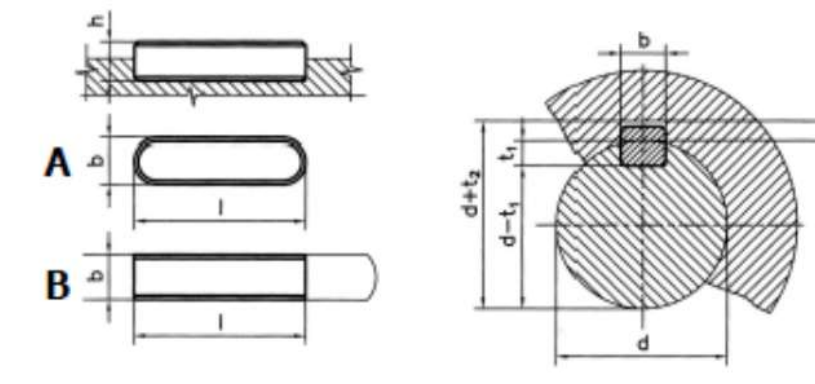

Esempio di designazione di una linguetta di **forma B**, sezione b  $x h = 20 x 12 mm e$ lunghezza  $I = 90$  mm:

Linguetta UNI 6604 - B 20 x 12 x 90

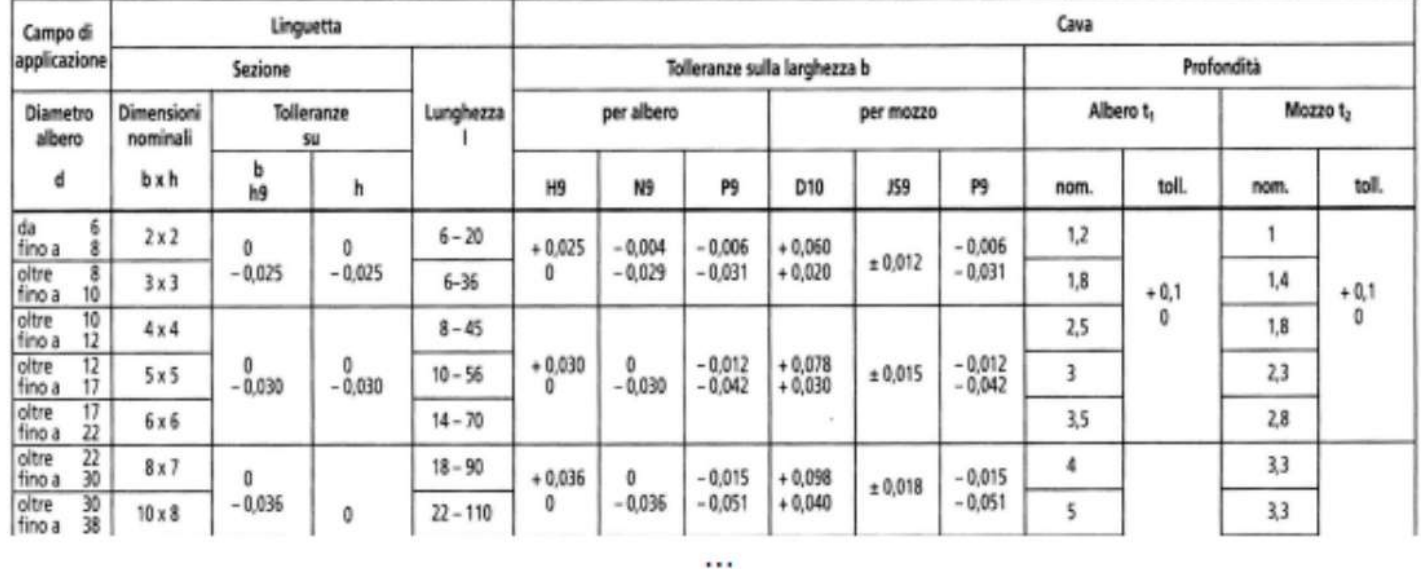

Flangia principale chiusura porta-cuscinetti

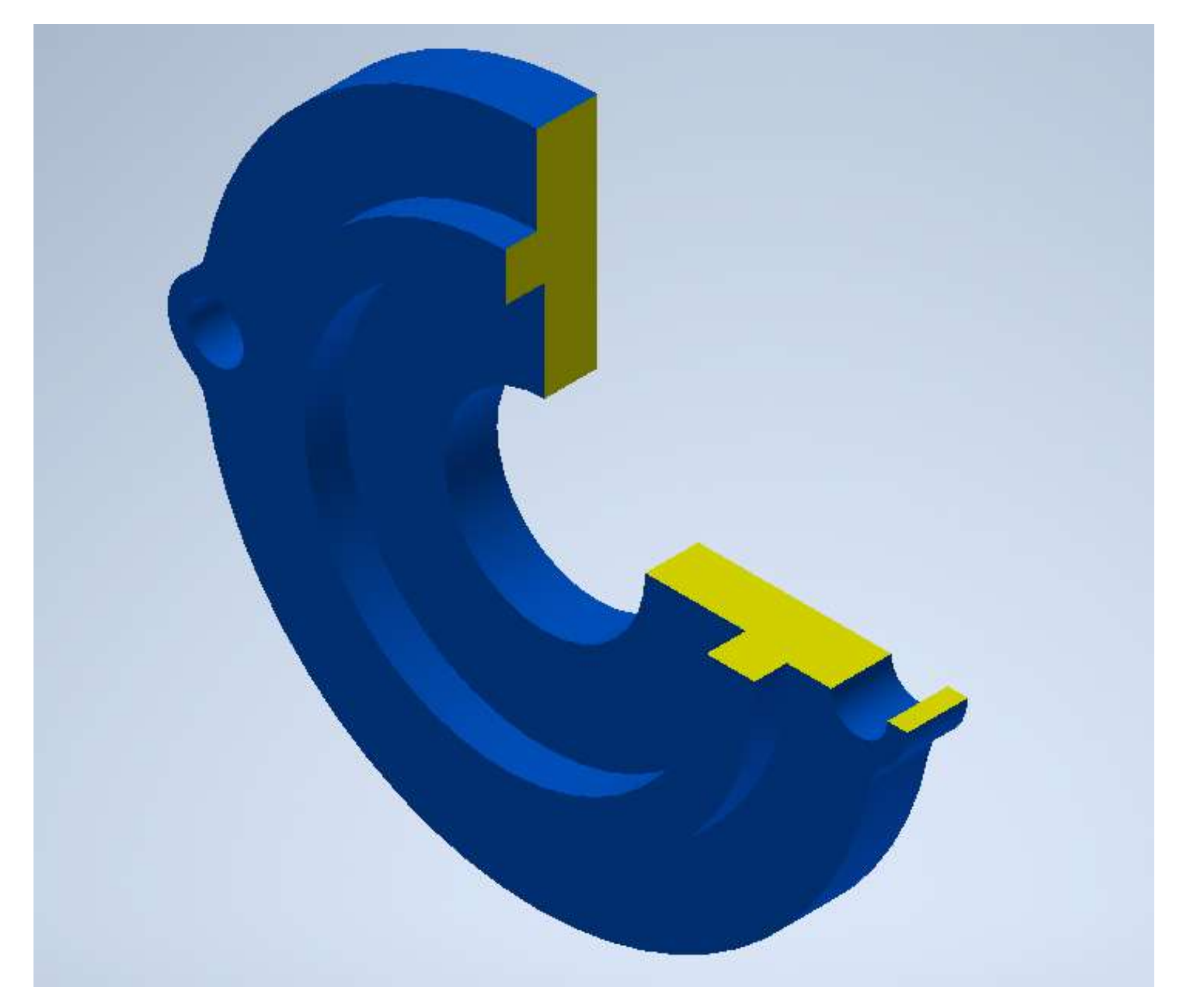

### Flangia secondaria

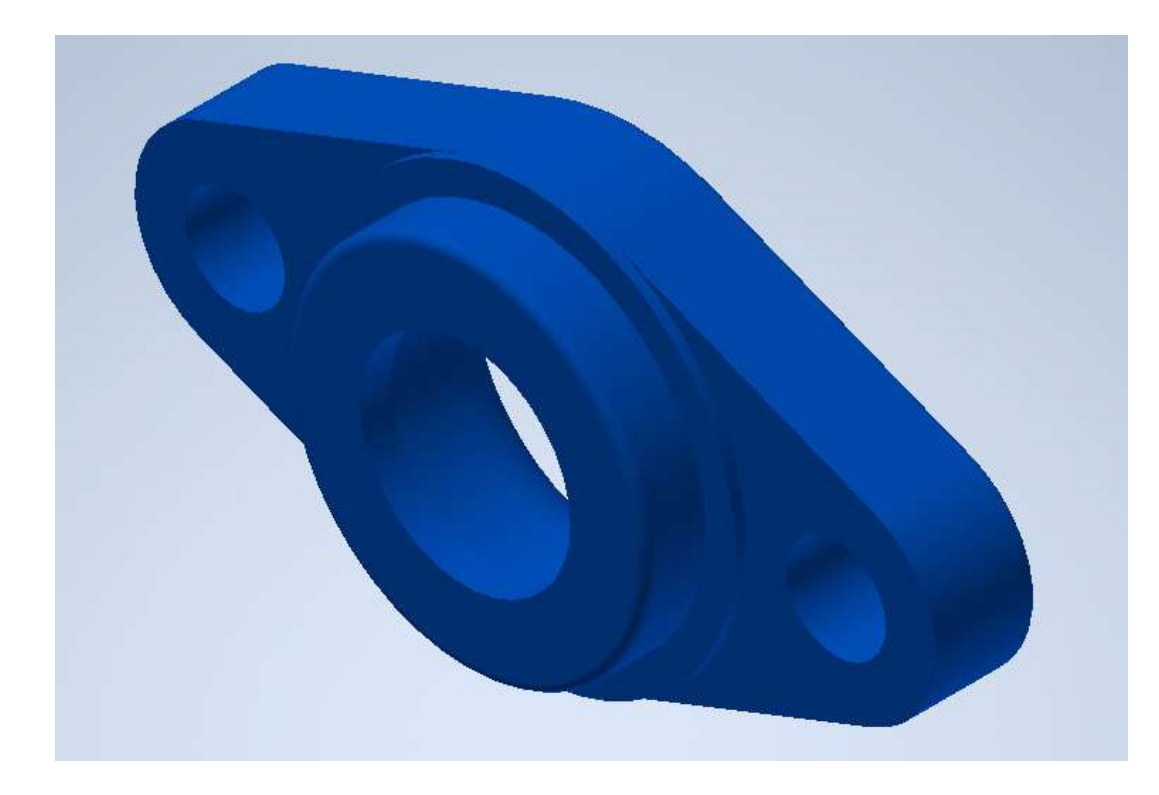

# **Girante radiale semi aperta**

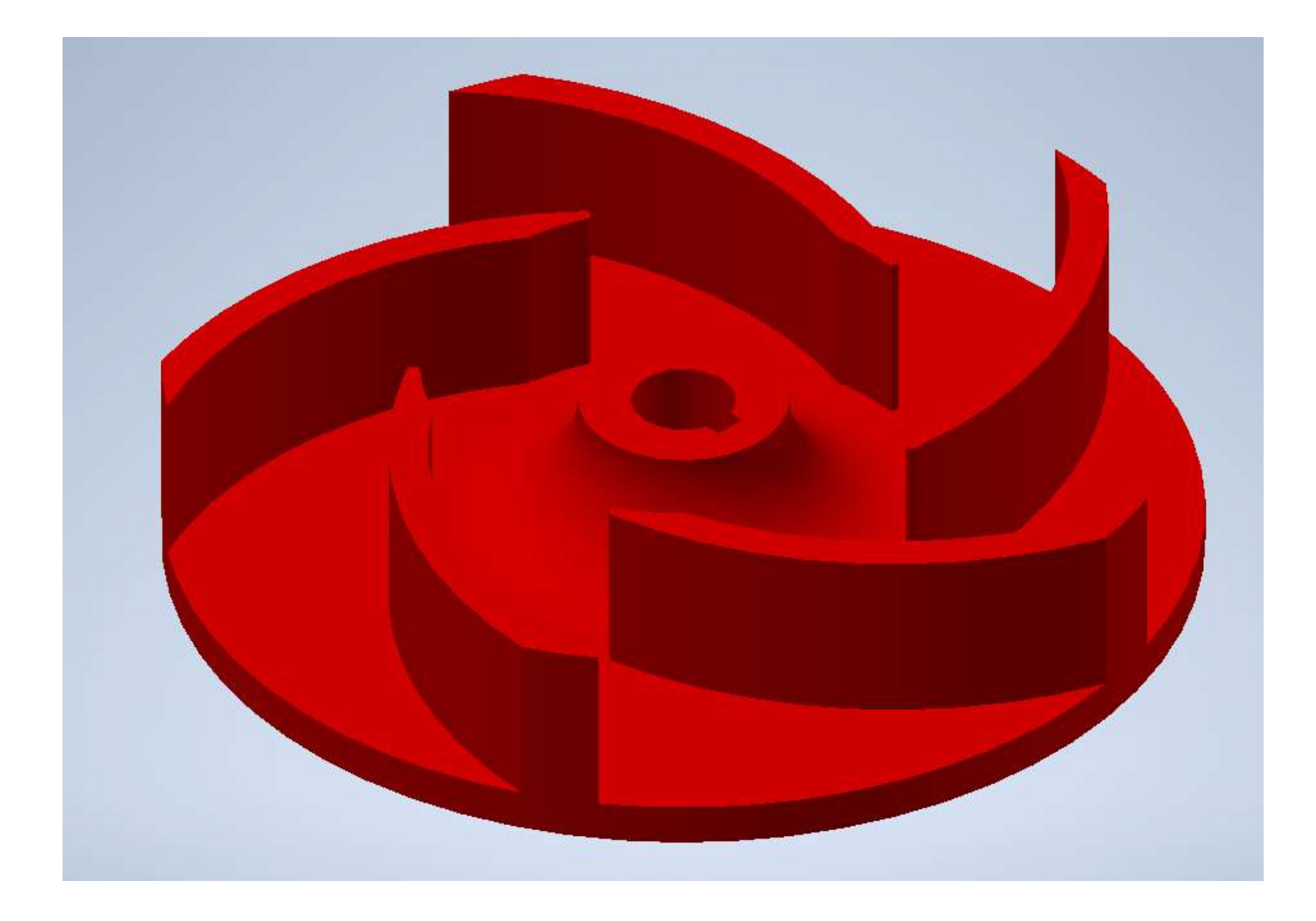

Schizzo disco girante

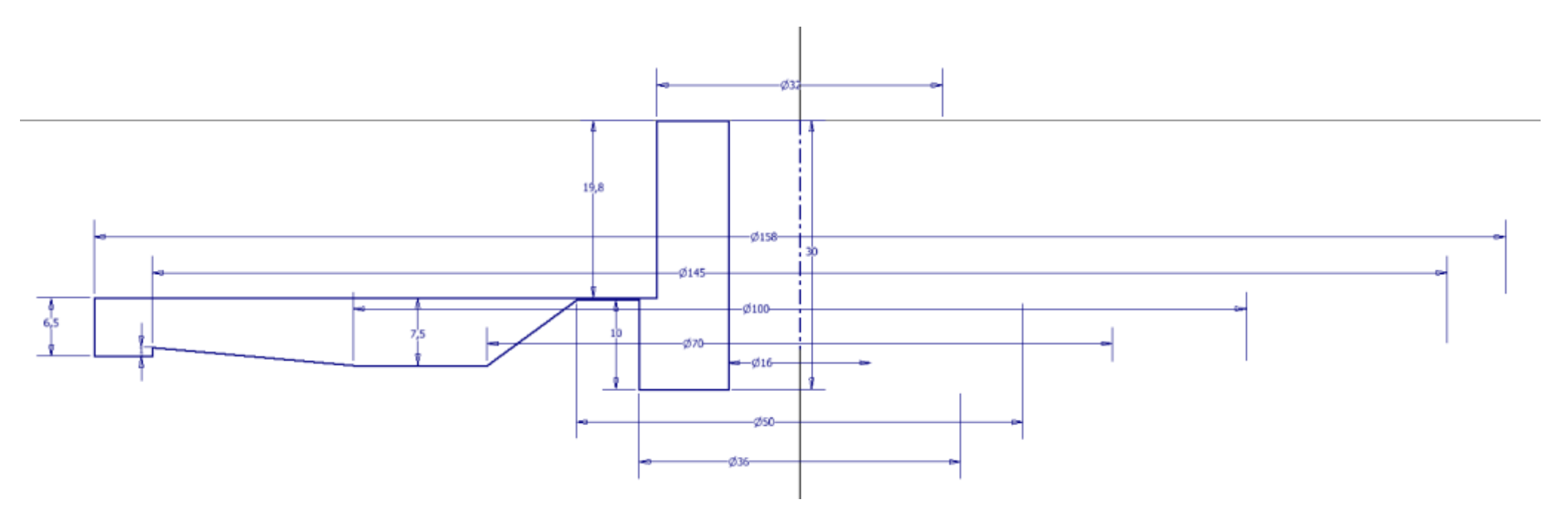

#### Rivoluzione dello schizzo 2D

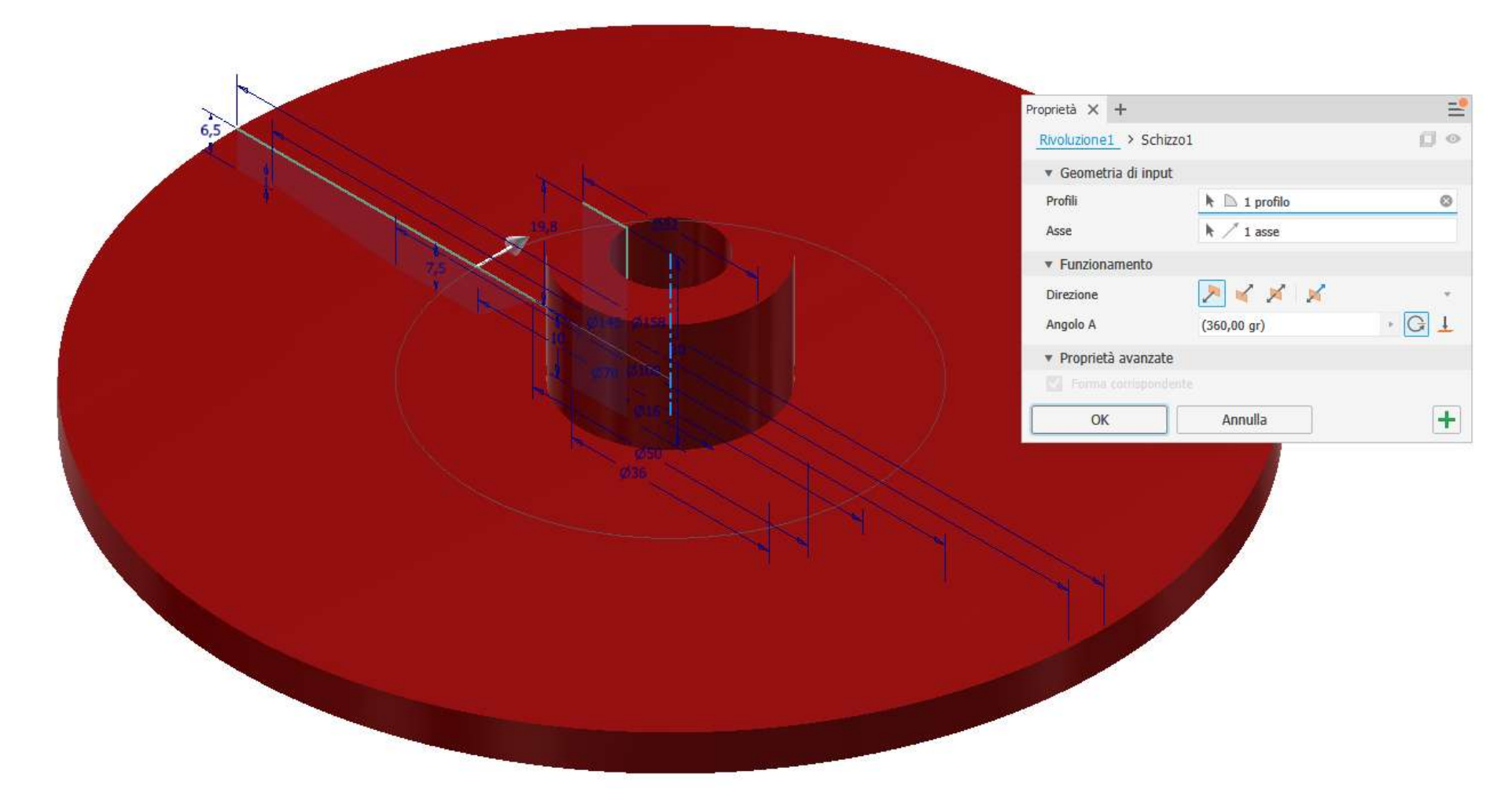

Raccordi

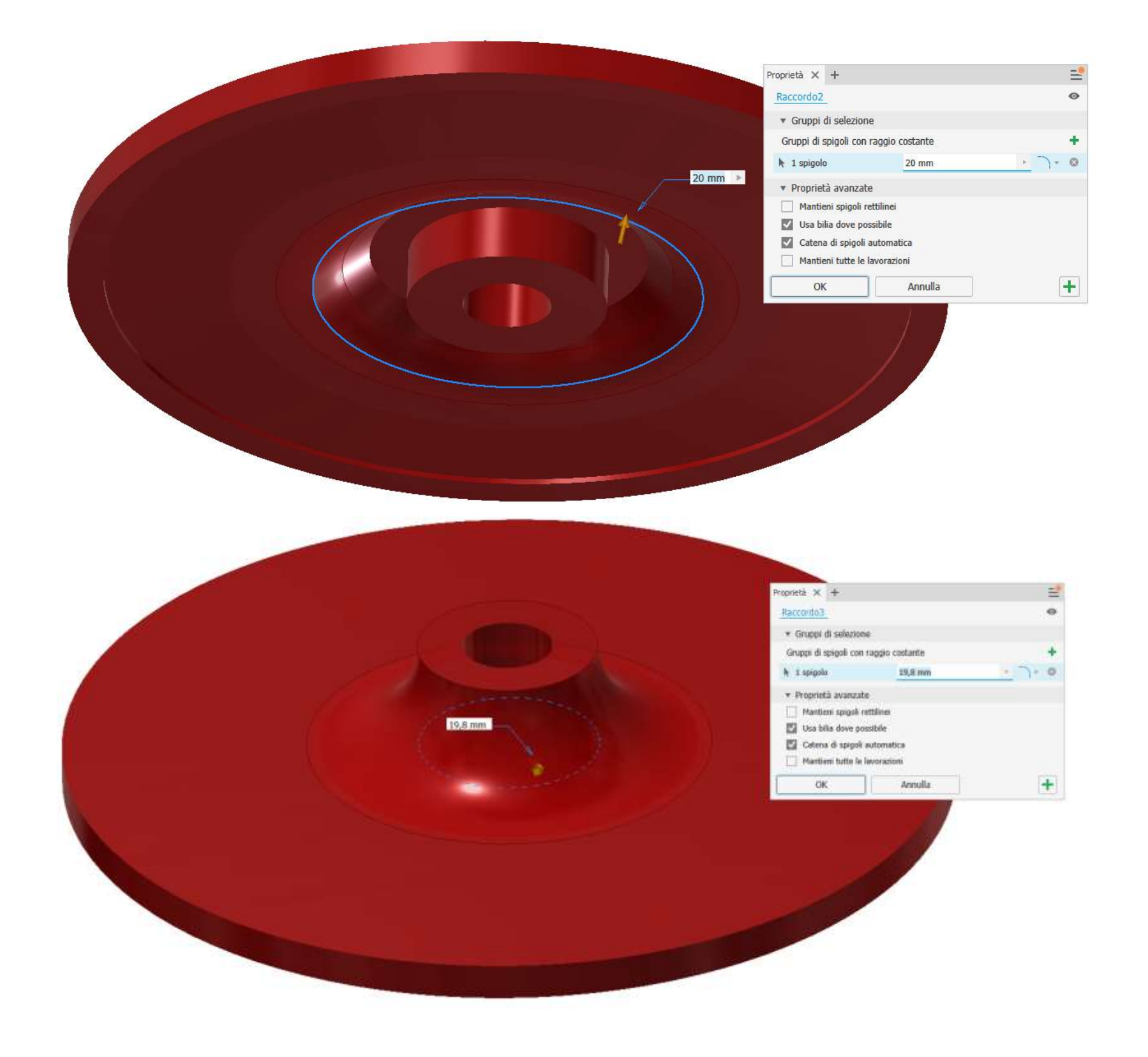

#### Schizzo sede linguetta

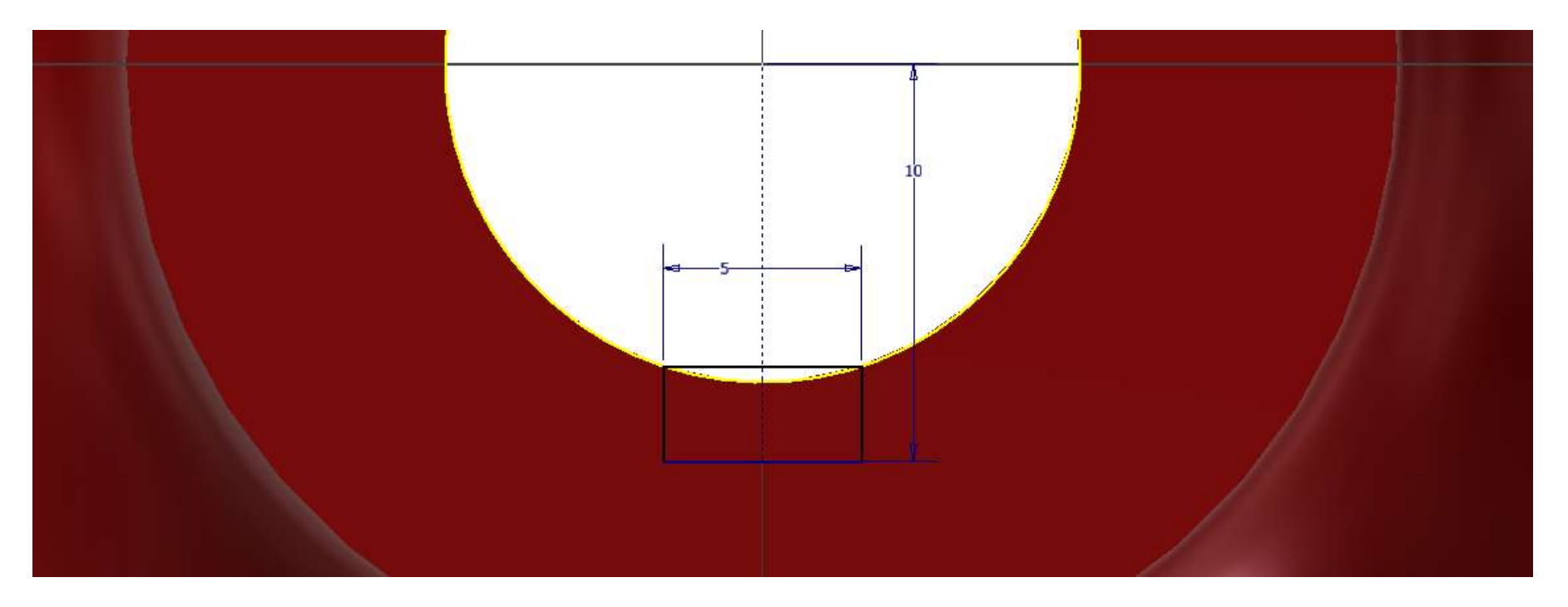

#### Estrusione negativa

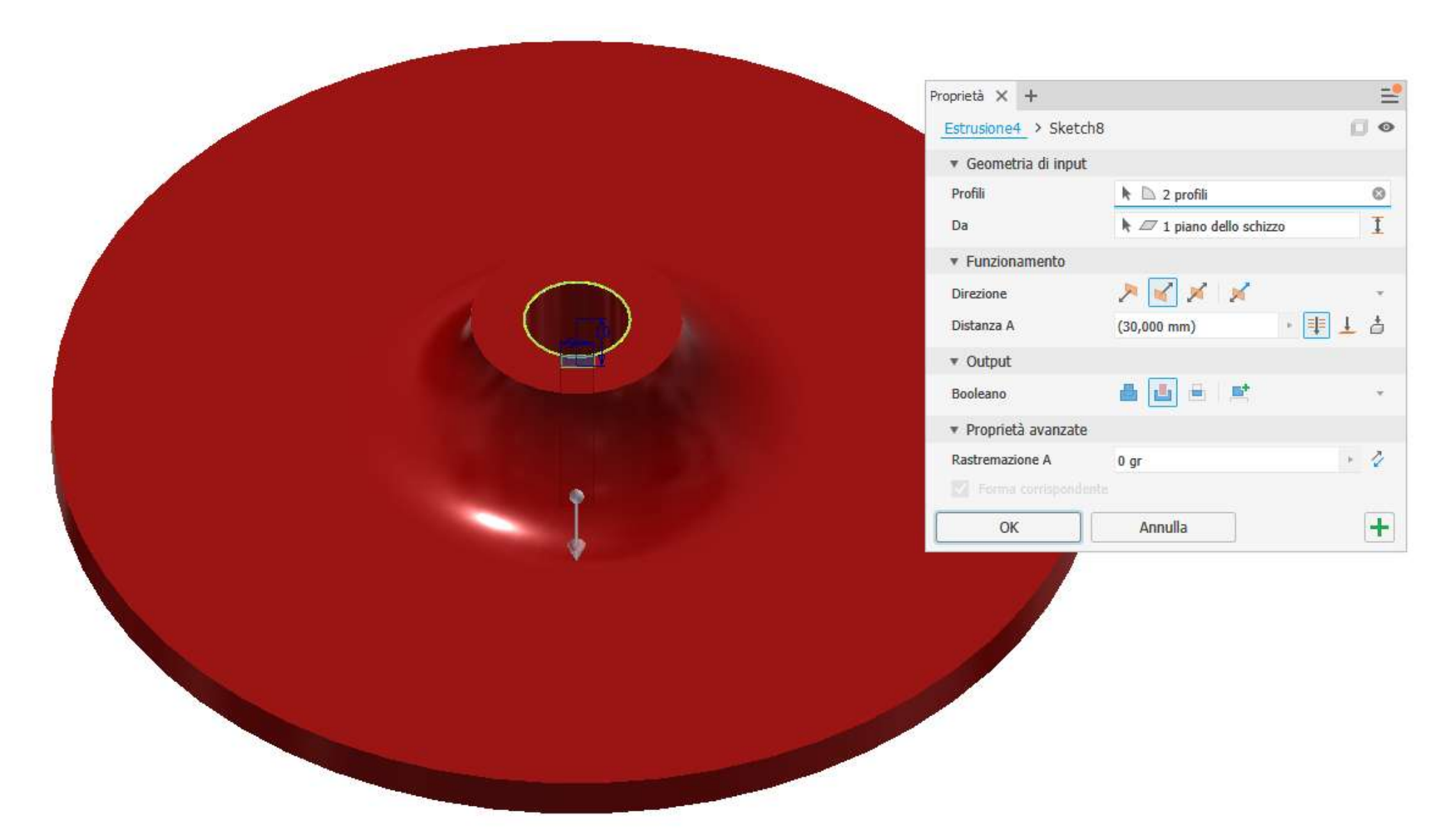

#### Schizzo sezione pala

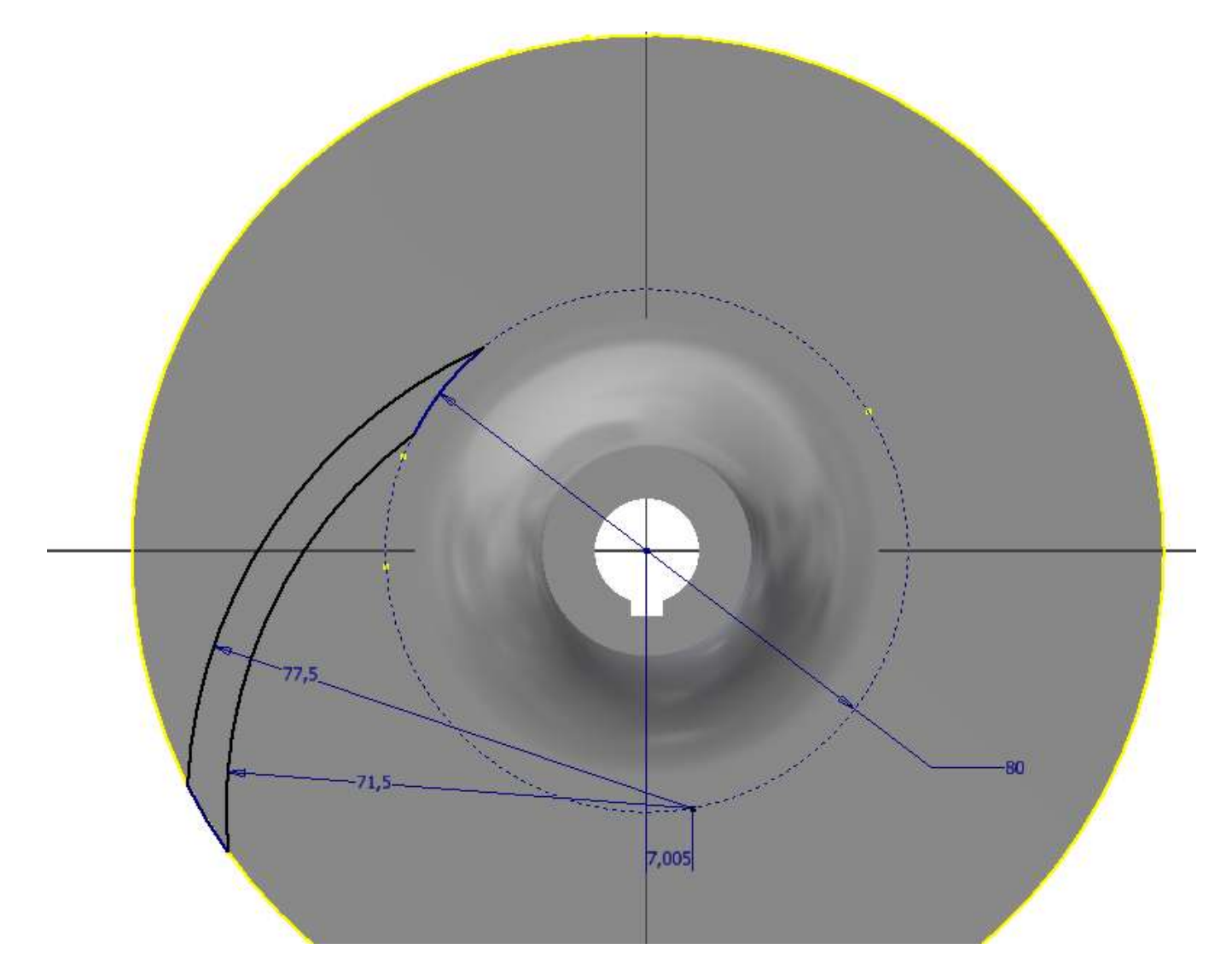

#### Estrusione

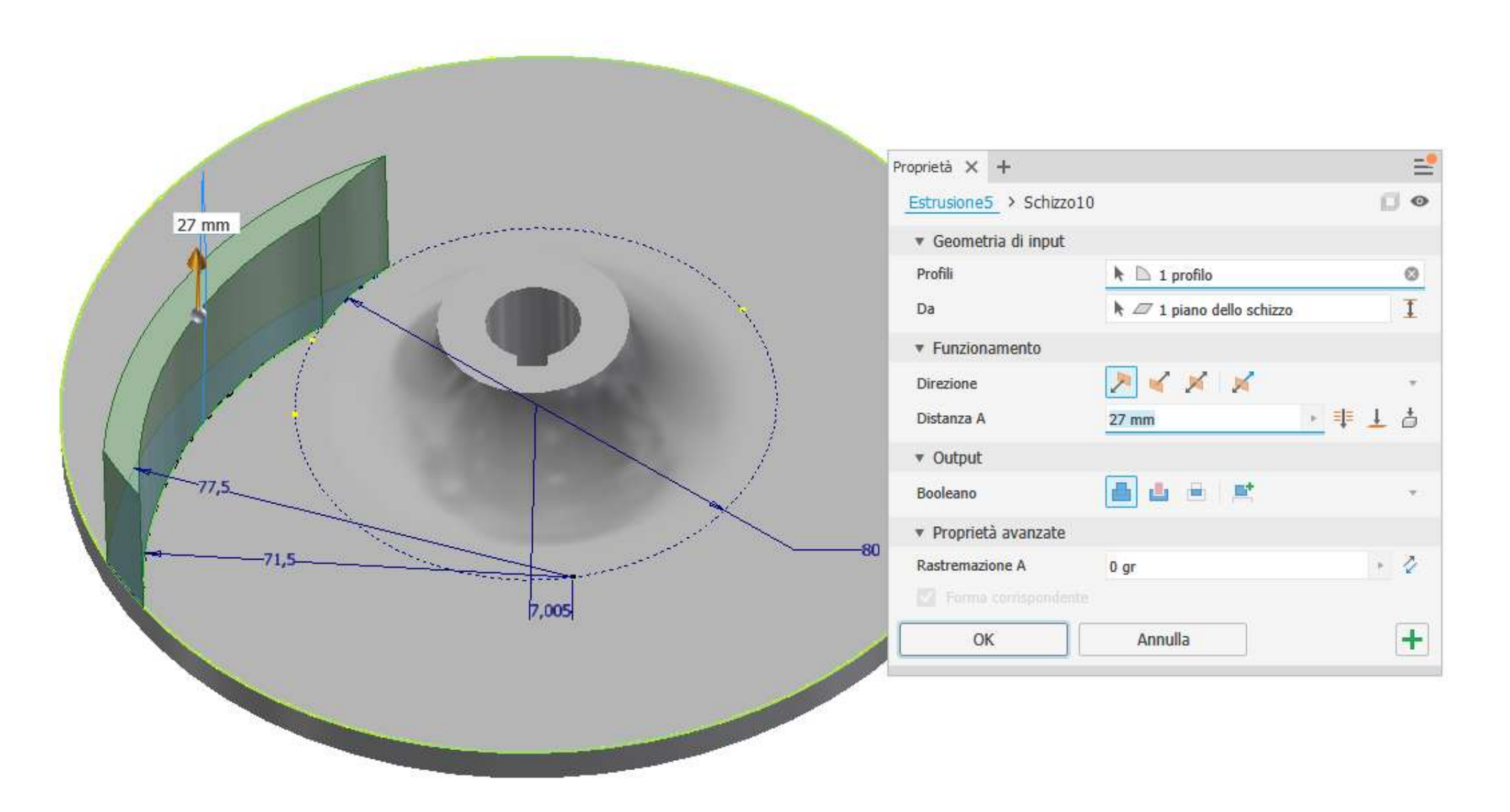

### Raccordo bordi interni paletta

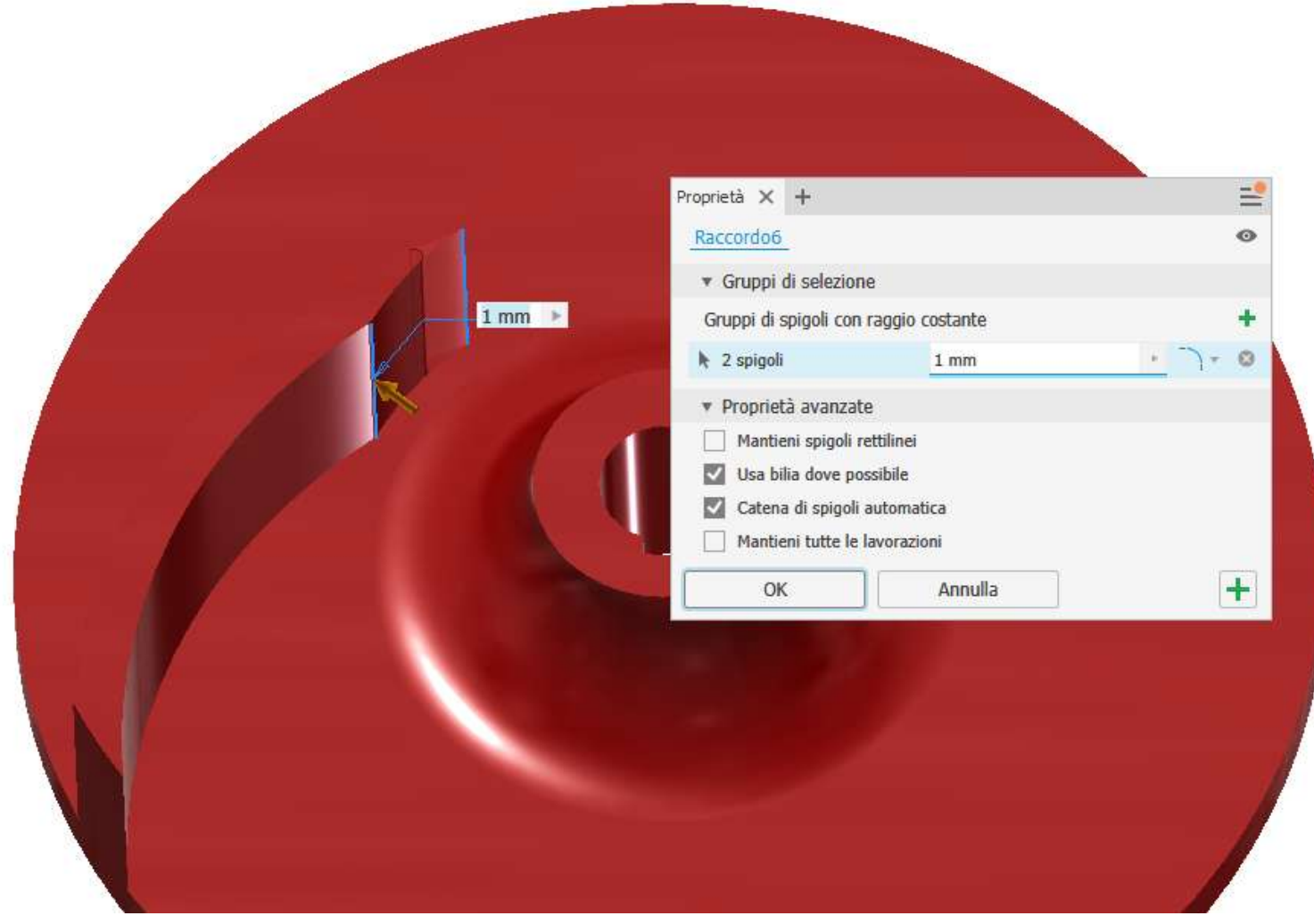

### Serie circolare 5 palette

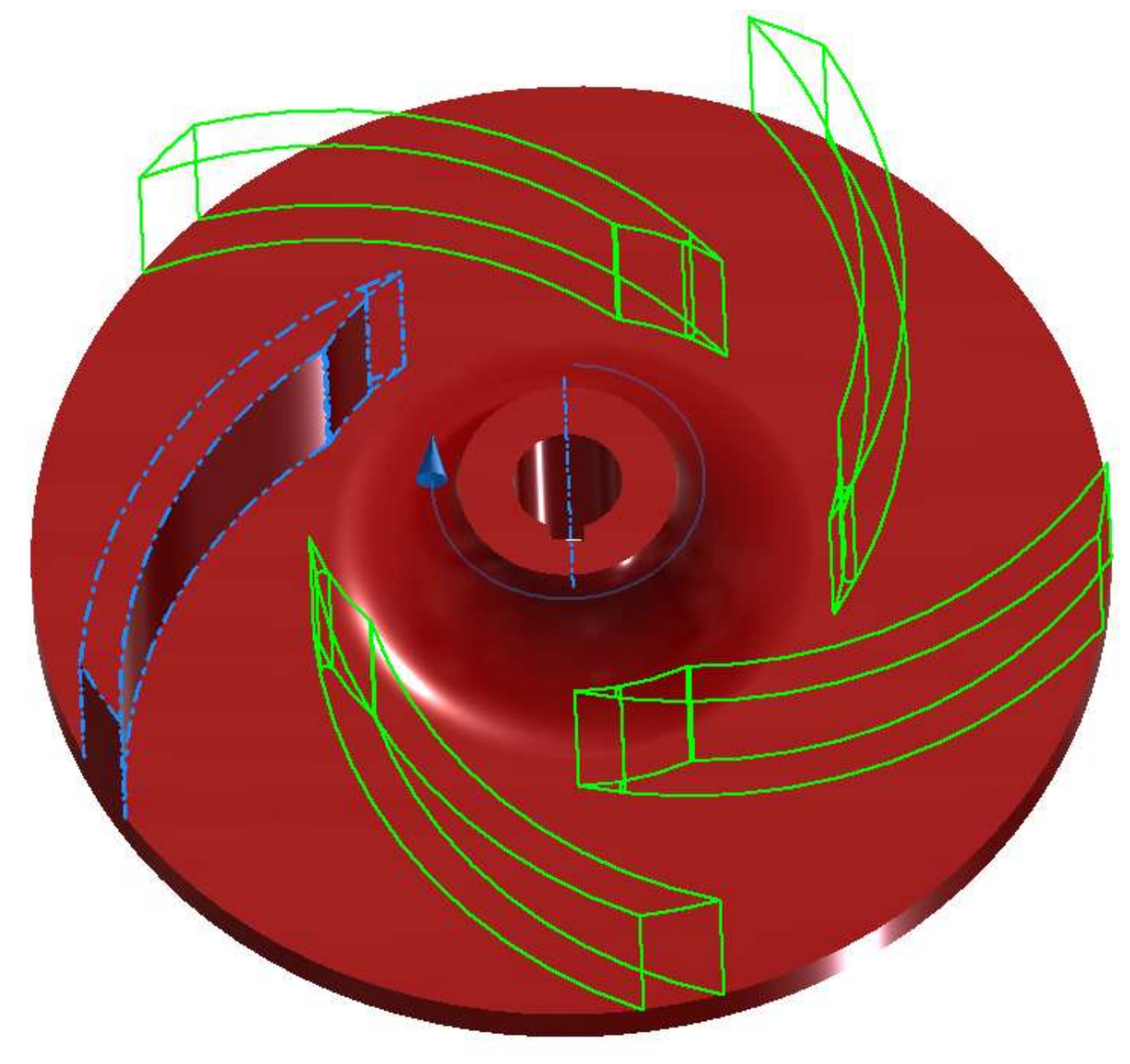

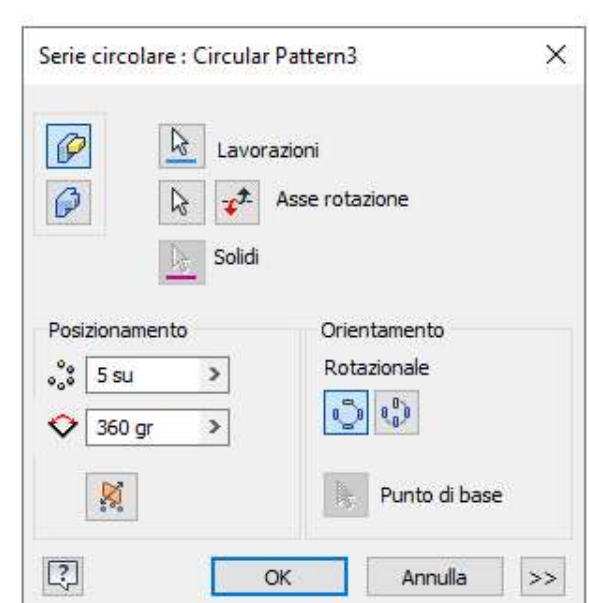

# **POMPA A INGRANAGGI**

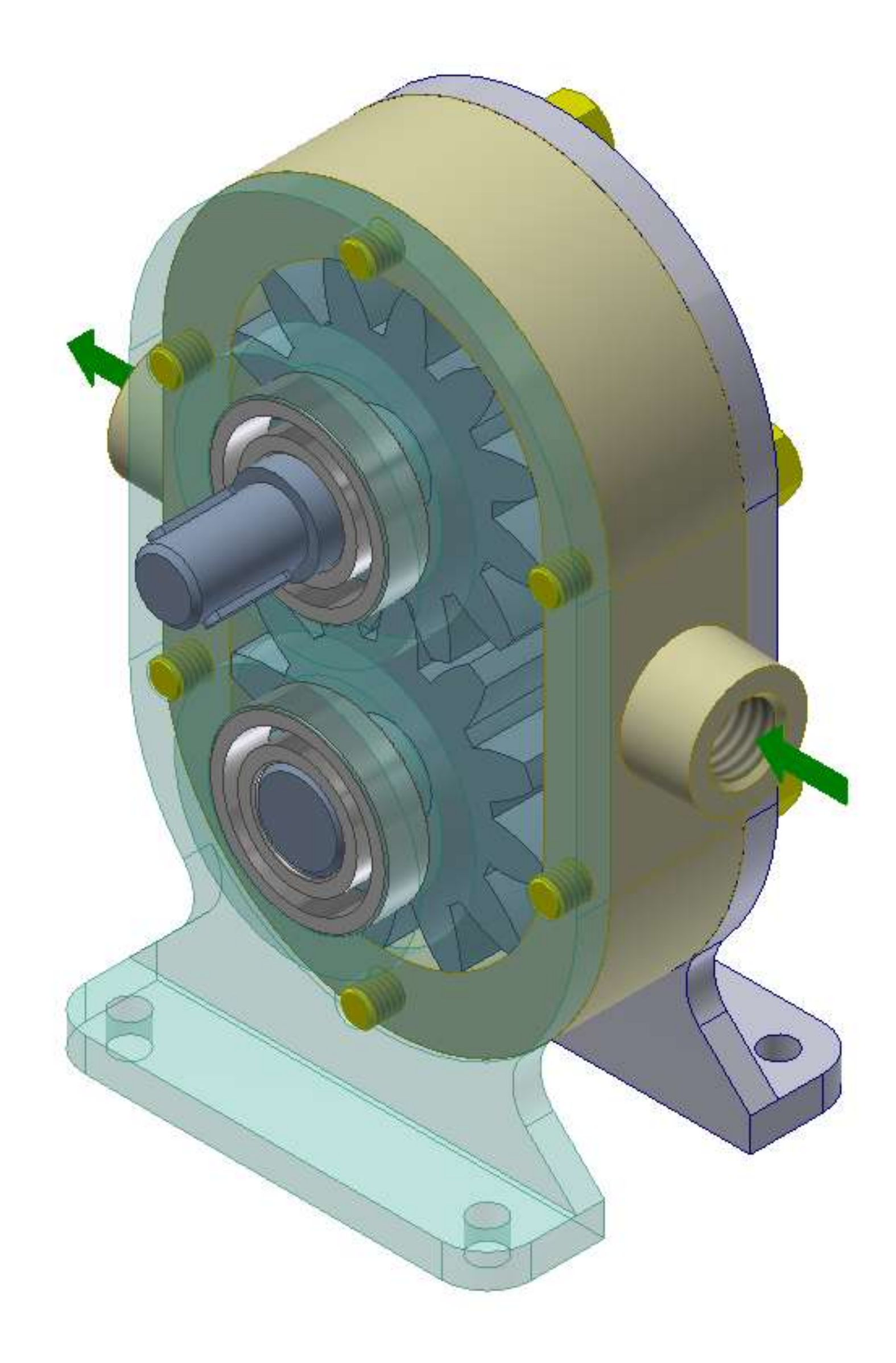

### **FRAME**

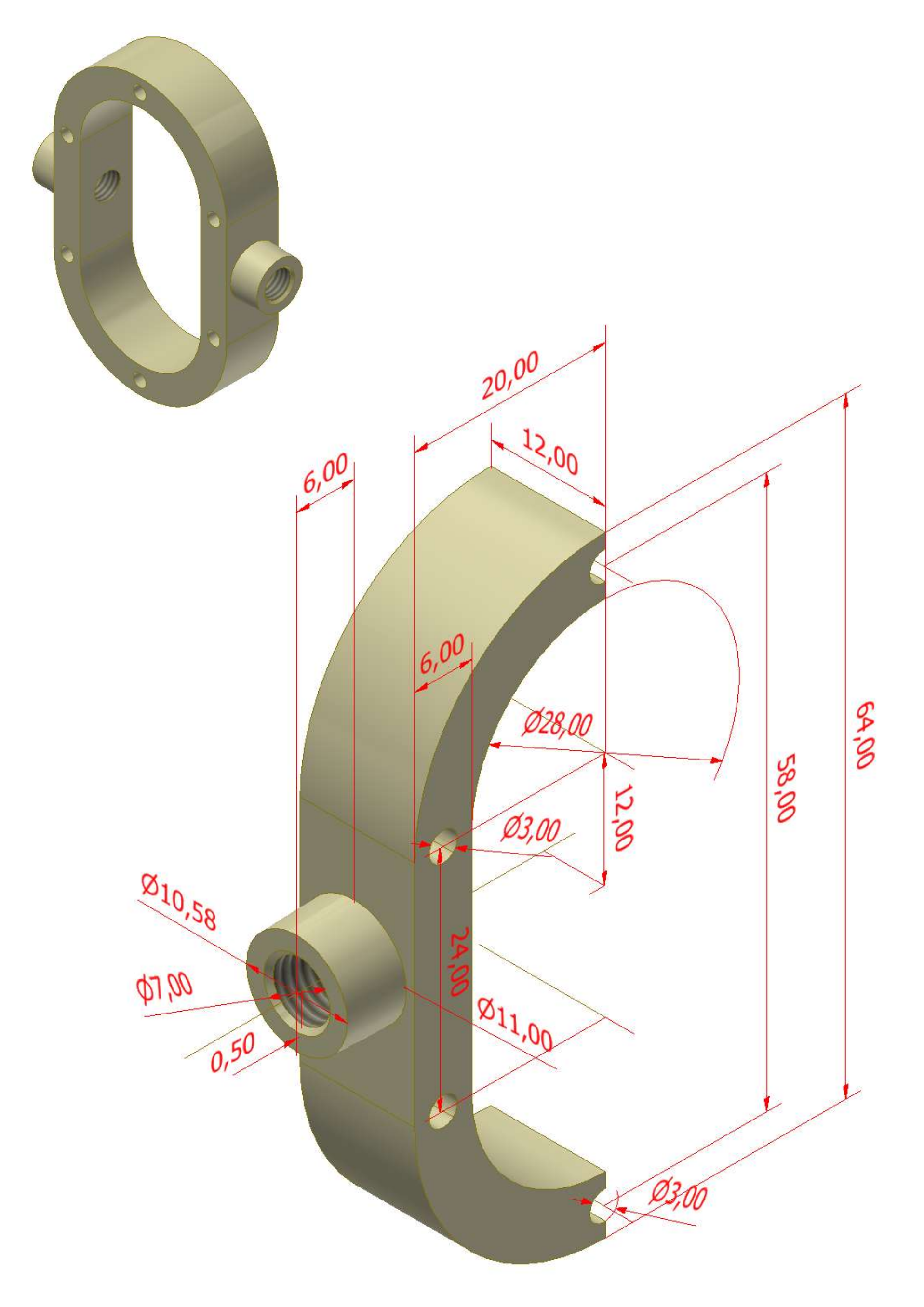

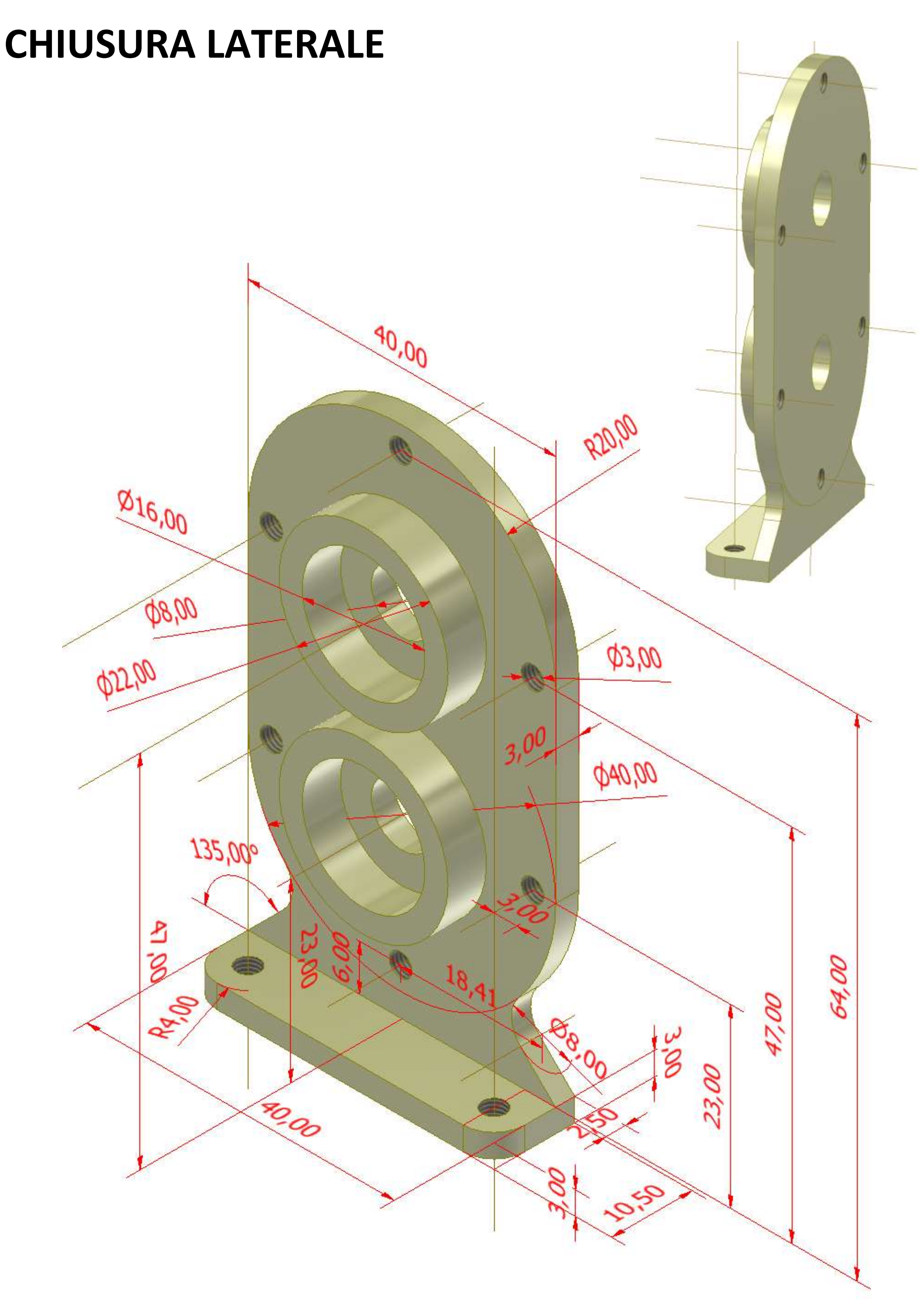

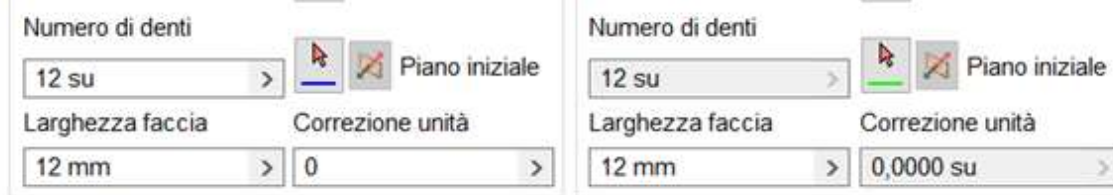

15:08:07 Progettazione: Ingranaggio 1: Correzione unità (x) è inferiore a Correzione unità con rientranza d 15:08:07 Progettazione: I numeri dei denti sono commensurabili. Vengono eseguite mesh degli stessi der 15:08:07 Progettazione: Ingranaggio 2: Correzione unità (x) è inferiore a Correzione unità con rientranza d 15:08:07 Calcolo: Il calcolo indica un errore di progettazione.

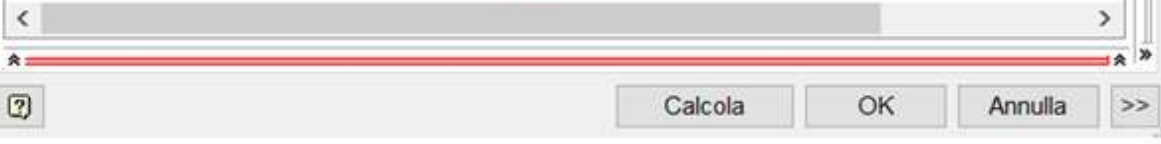

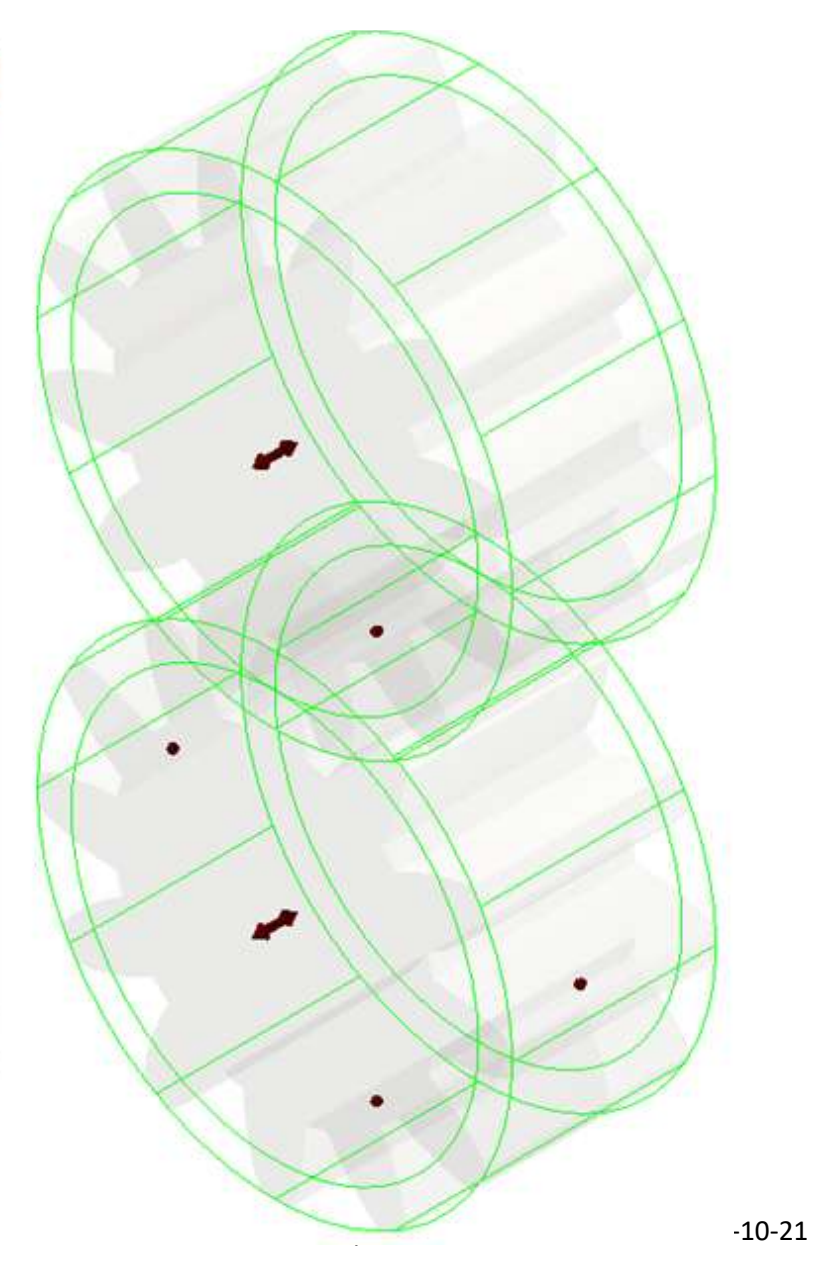

×

# **INGRANAGGI [A DENTI DIRITTI](#page-2-0)**

#### **RUOTE DENTATE**

#### FORMULE GENERICHE PER CALCOLO INGRANAGGI DENTI DIRITTI

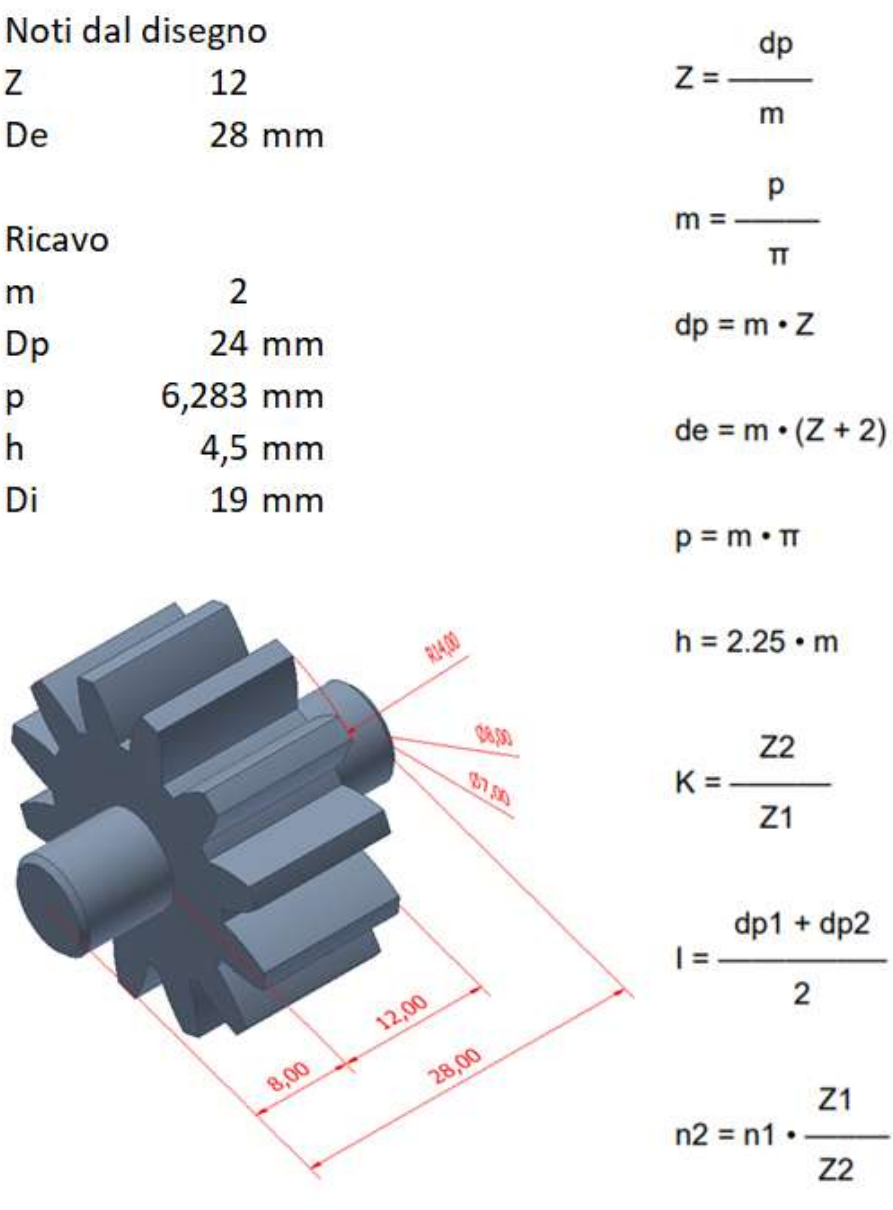

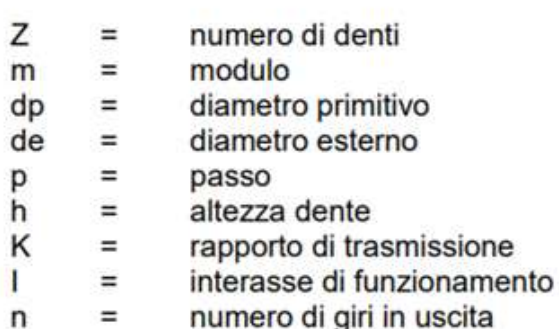

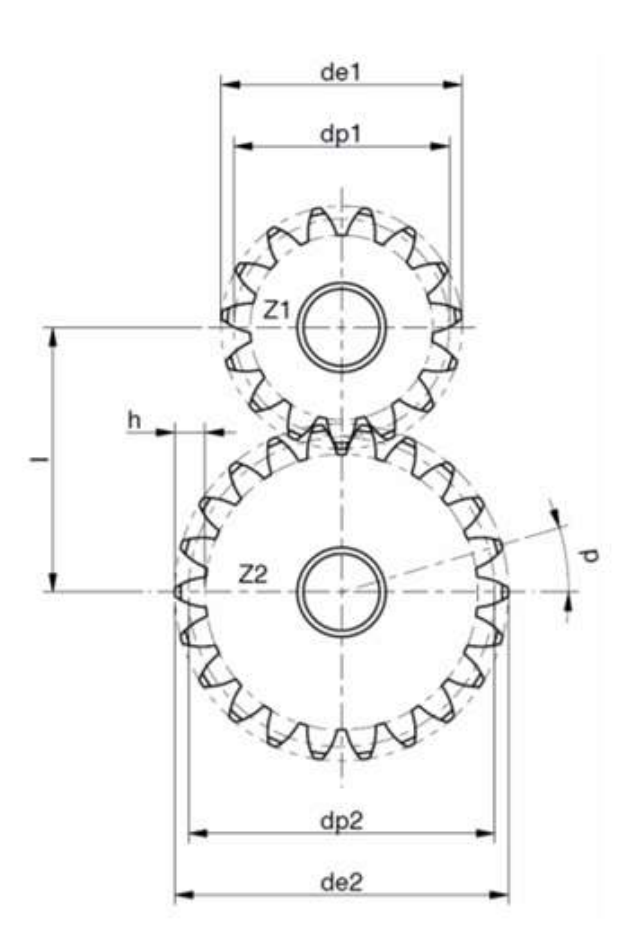

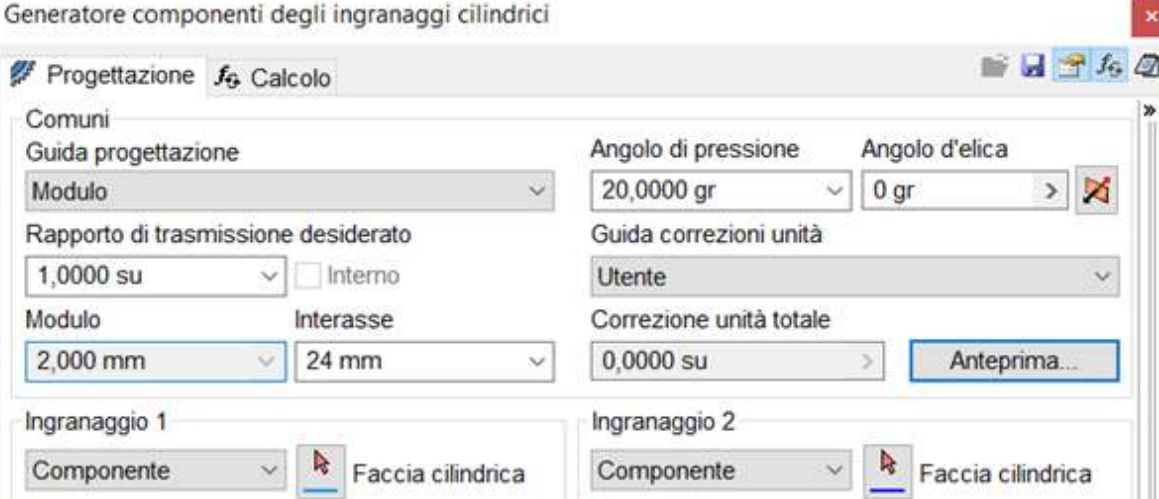

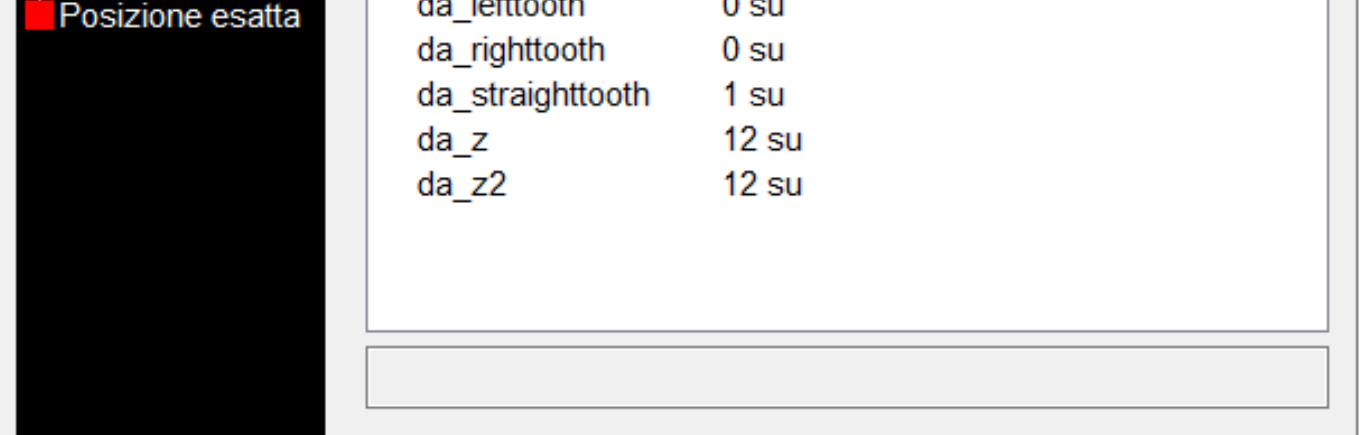

### **INGRANAGGIO 1**

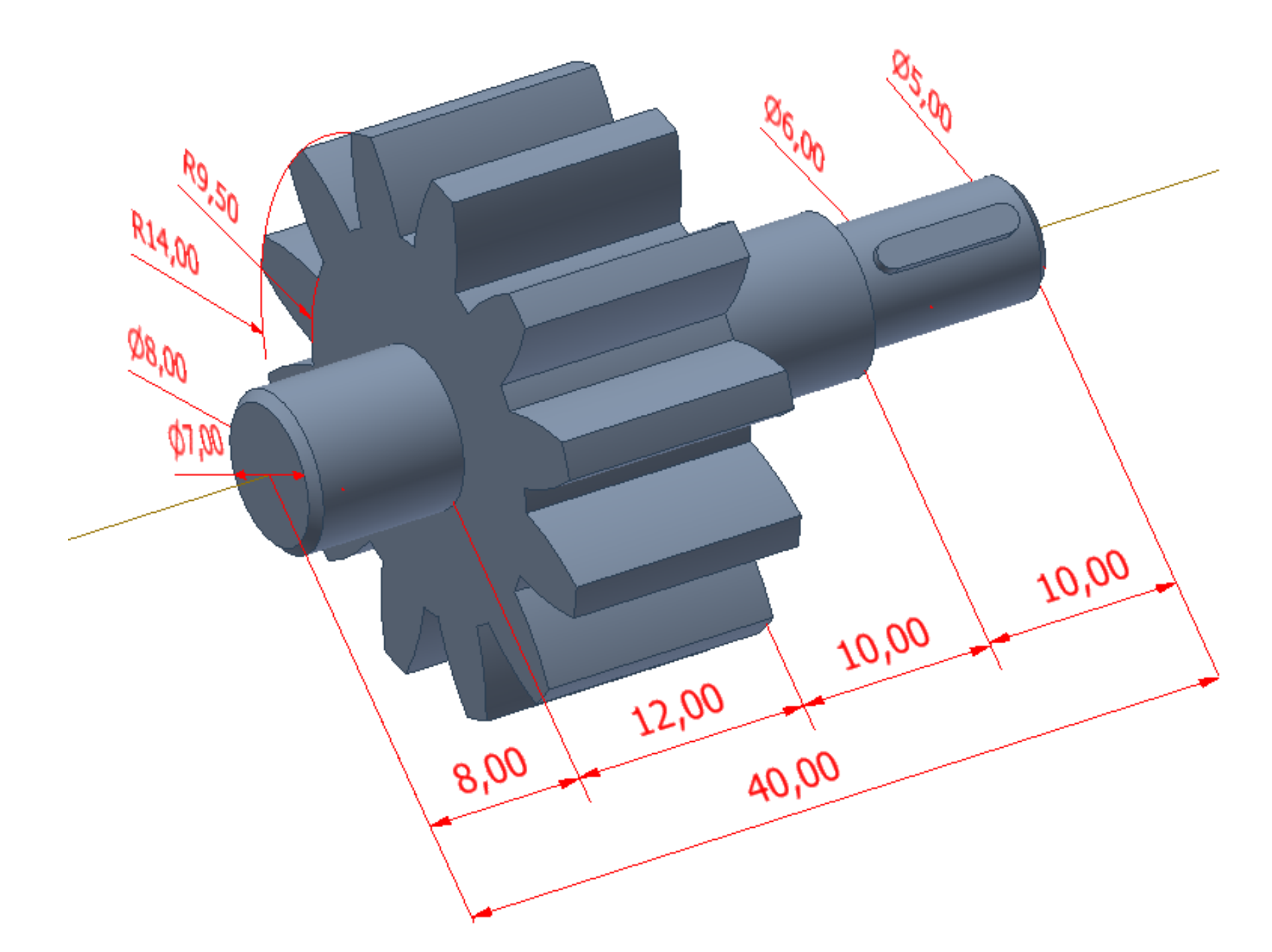

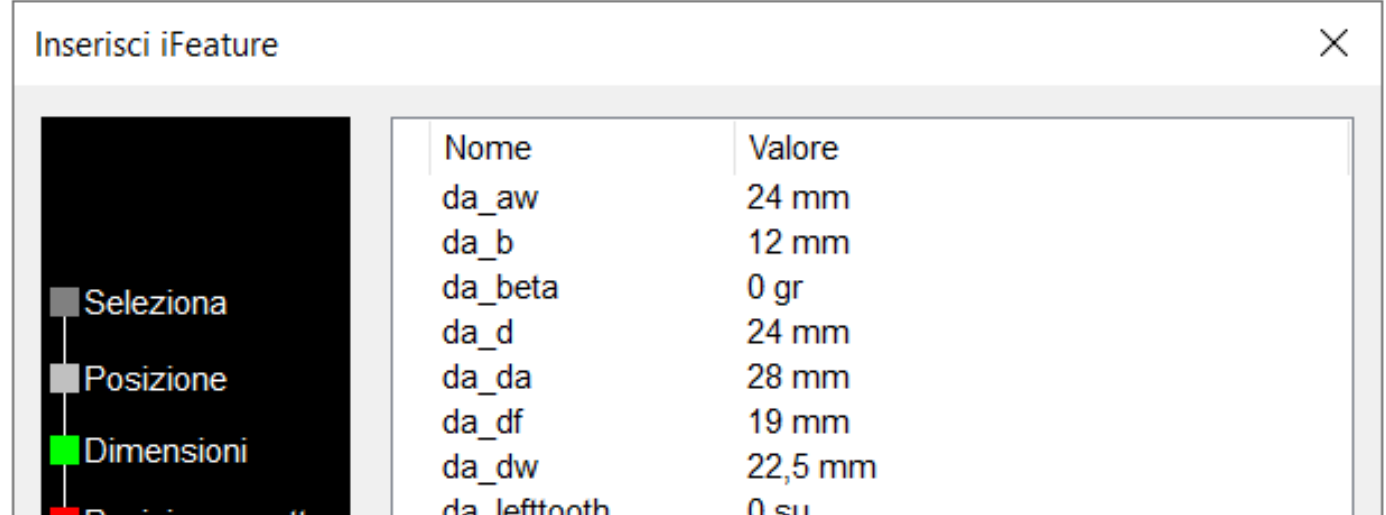

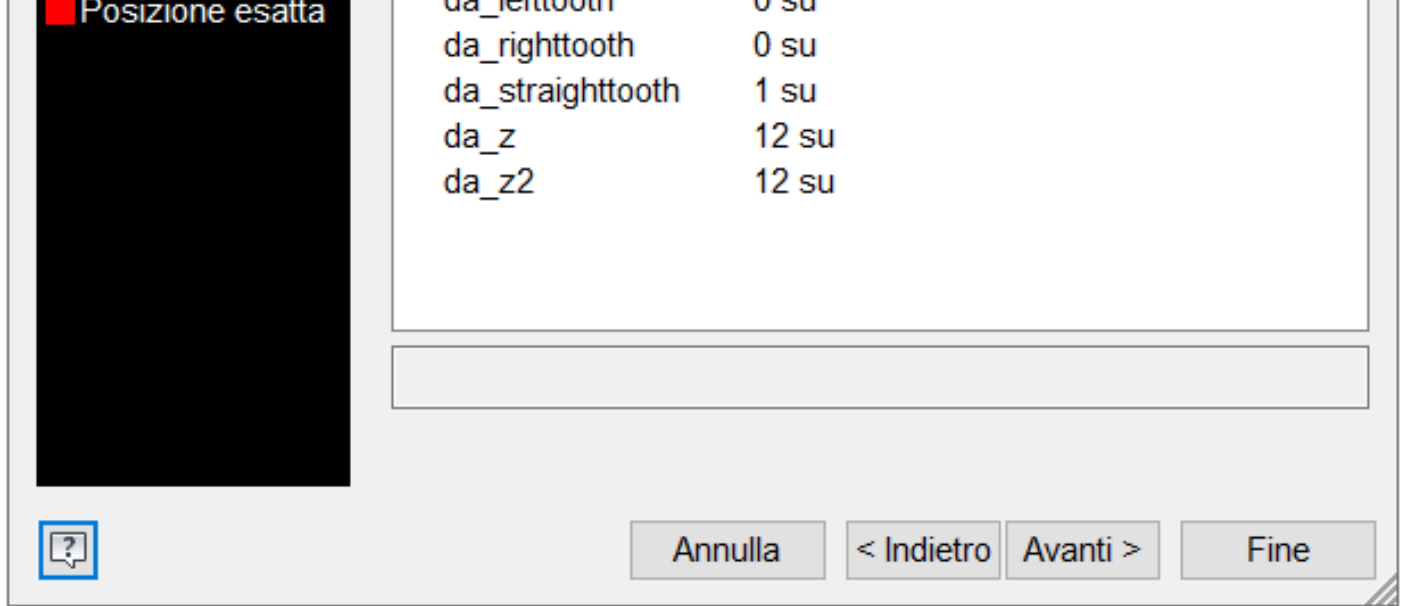

### **INGRANAGGIO 2**

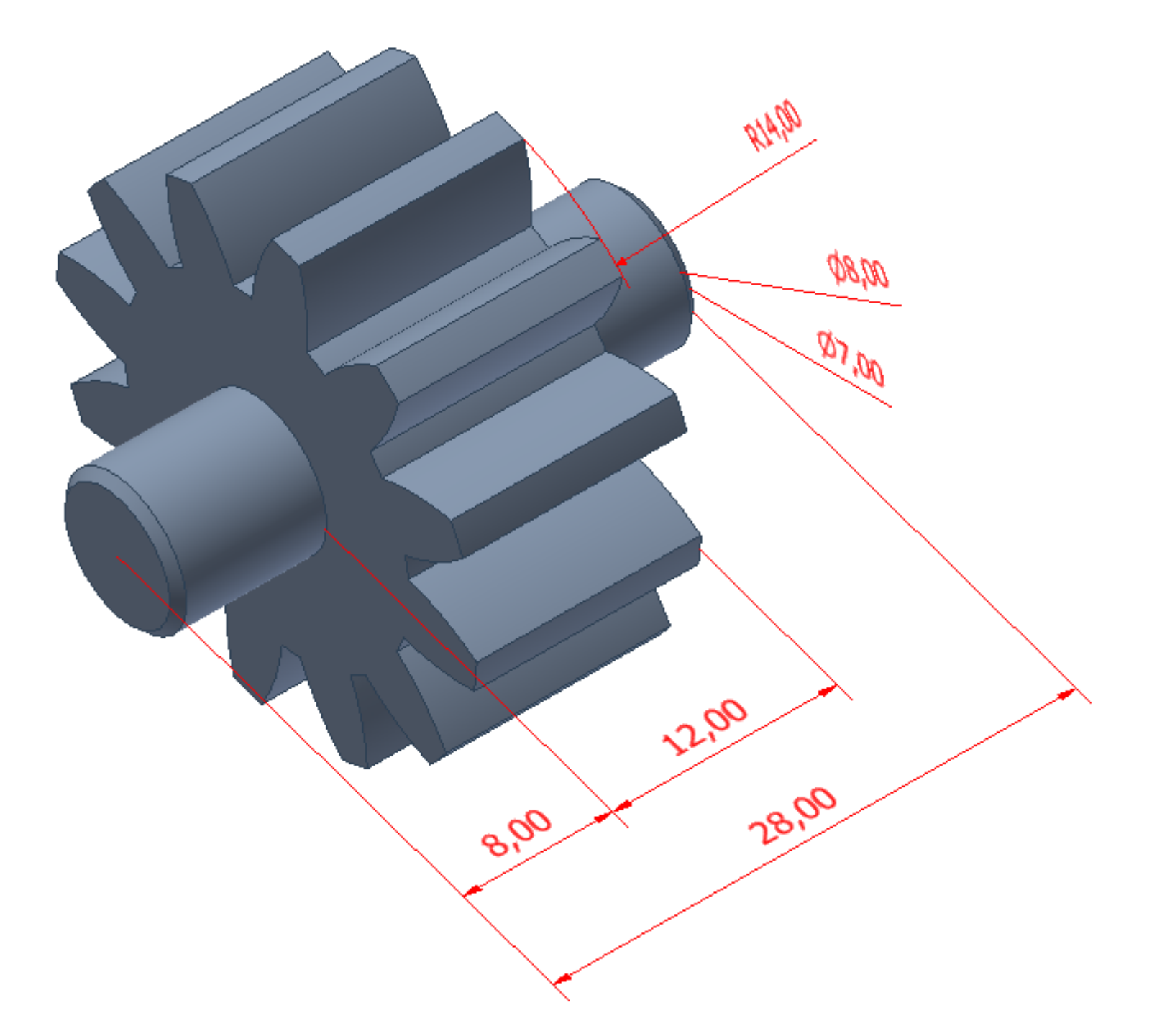

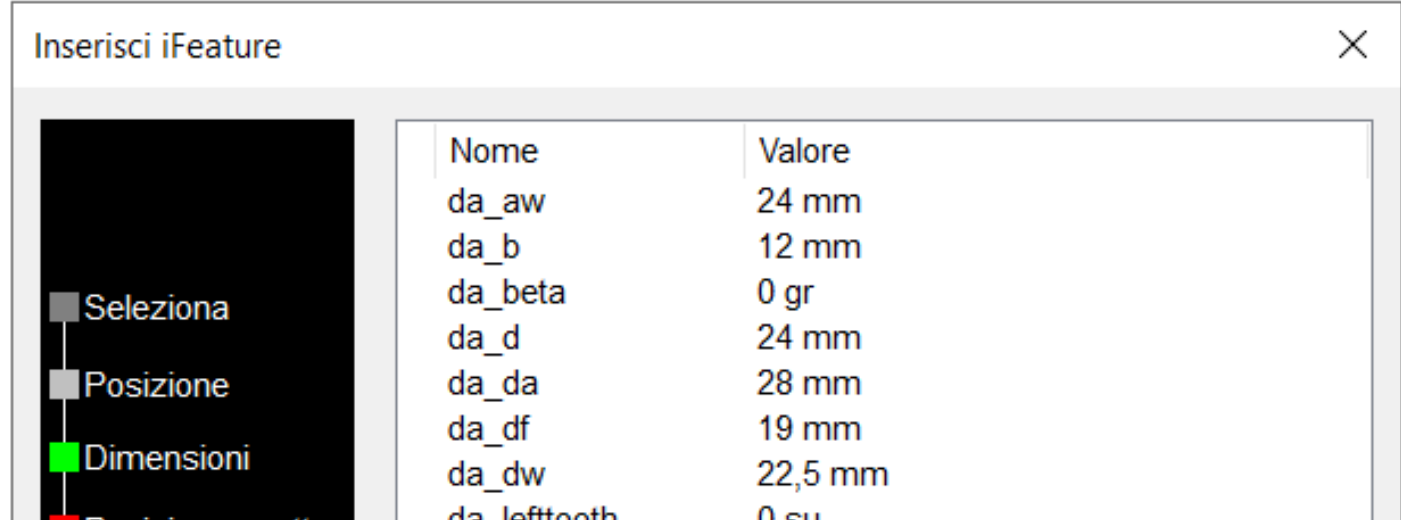

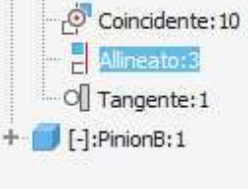

# **ANALISI DINAMICA**

### Vincolo di coincidenza ruota 1 :

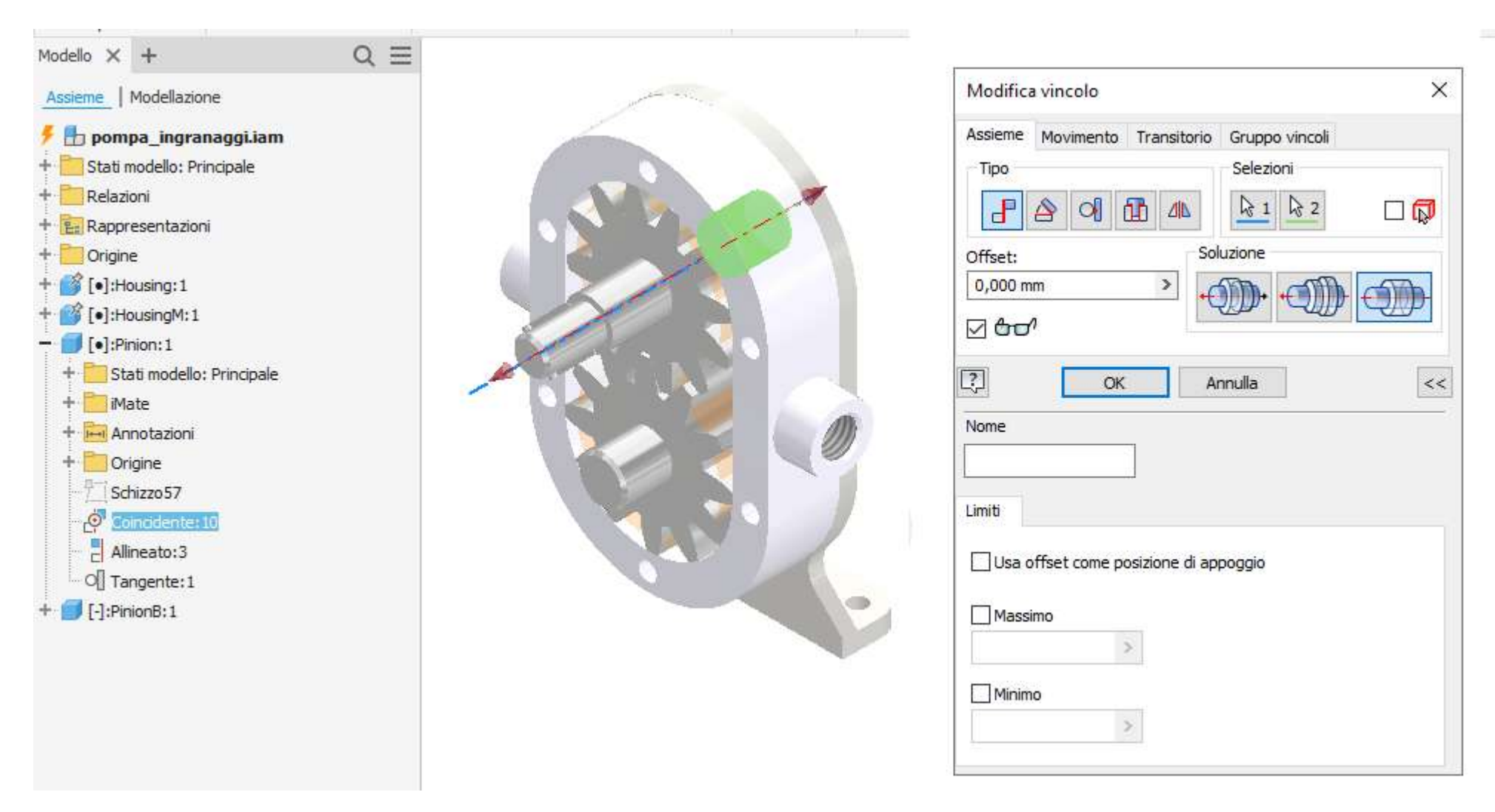

### Vincolo di allineamento ruota 1:

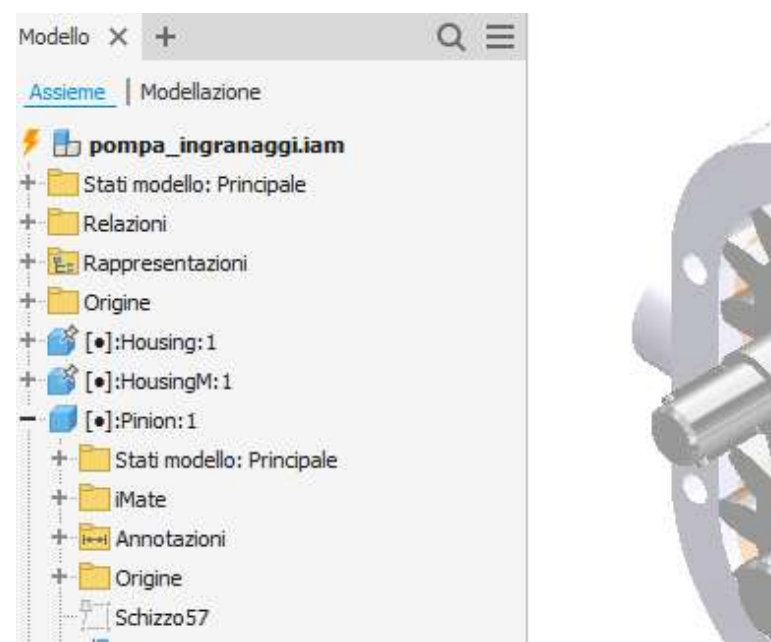

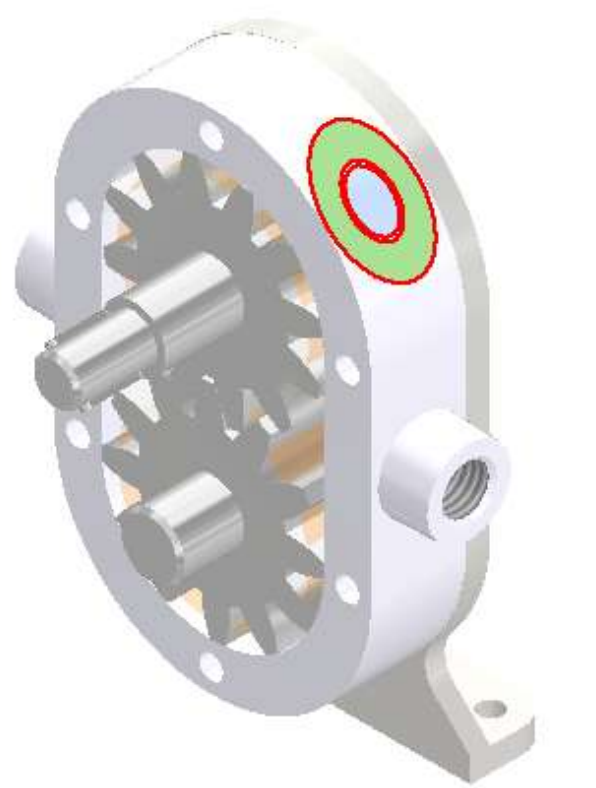

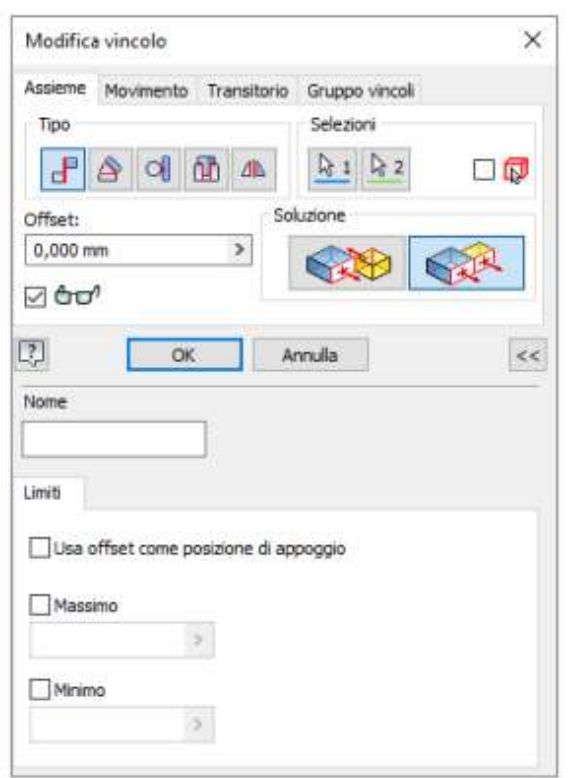

#### Panoramica dei giunti e dei vincoli dell'assieme:

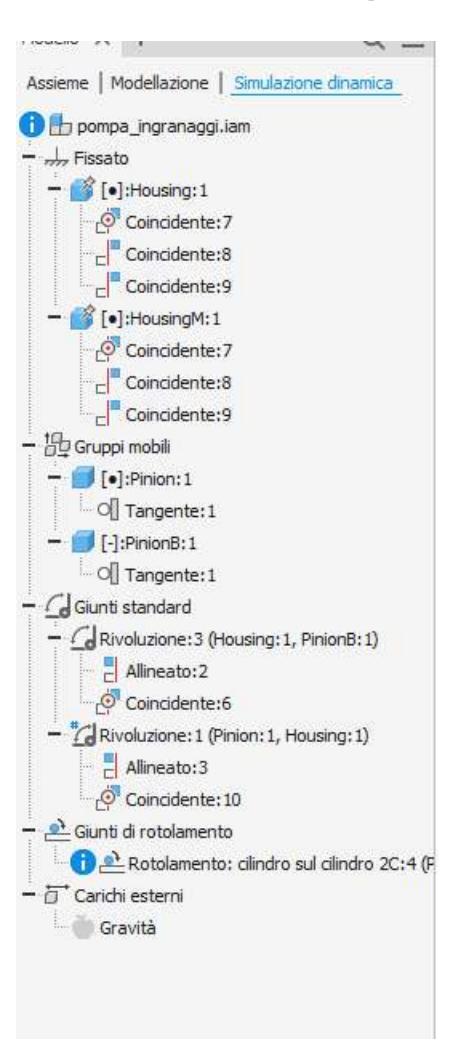

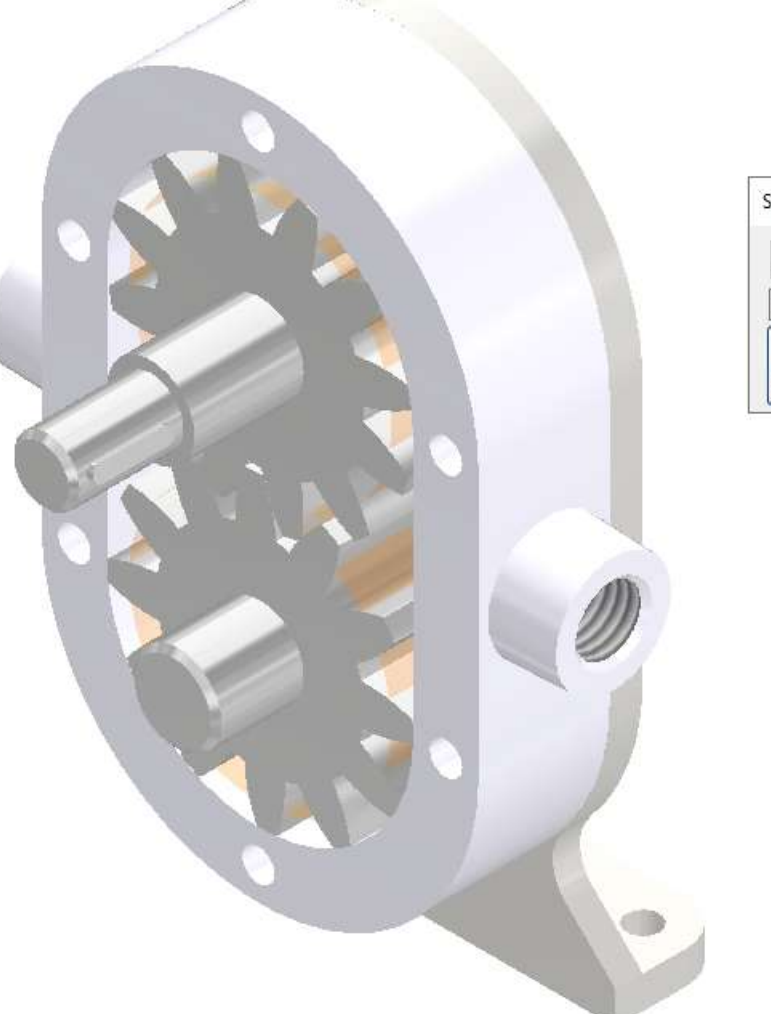

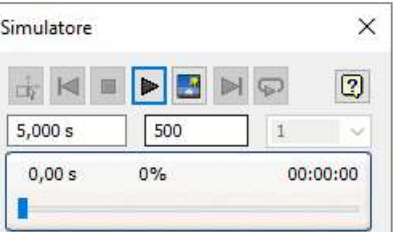

### Proprietà sul giunto di rivoluzione 1 per impostare la velocità di rotazione della ruota motrice.

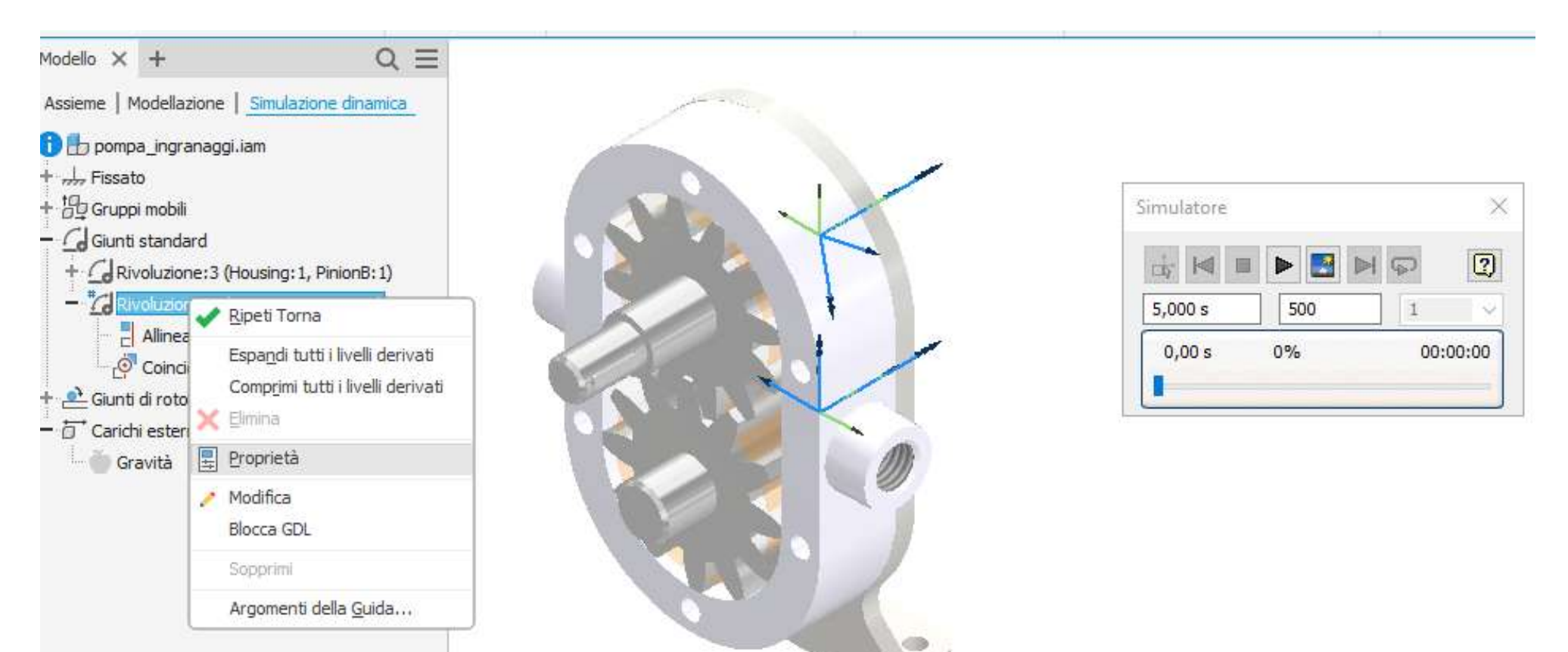

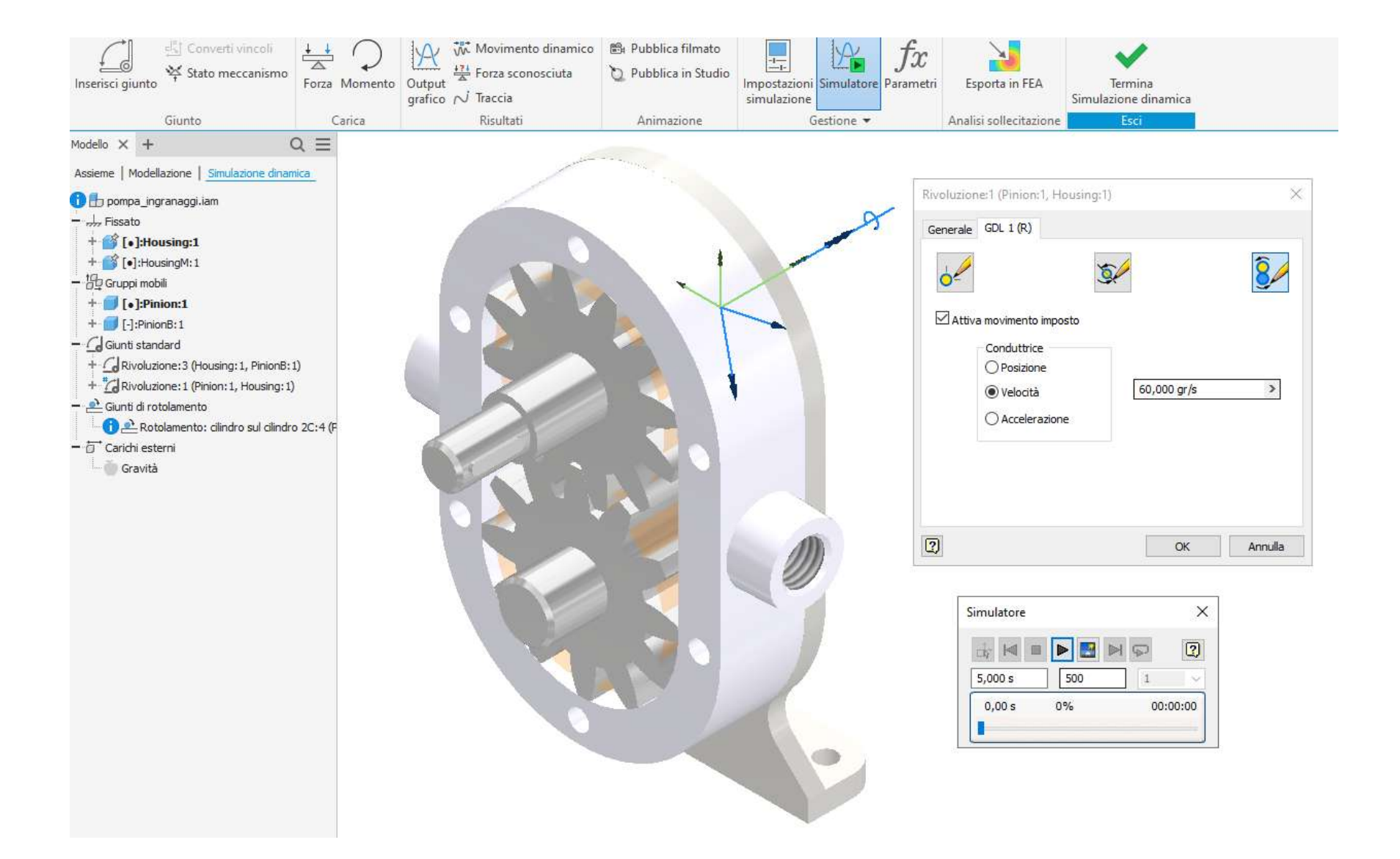

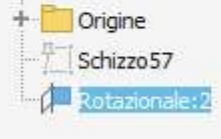

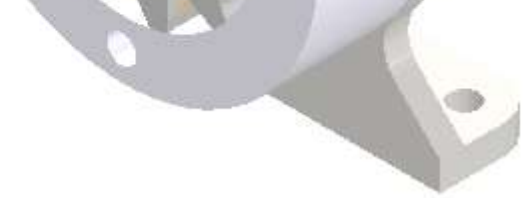

# **UTILIZZO DEI GIUNTI AL POSTO DEI VINCOLI**

#### **Joint command**

Joint can automatically determine the connection type based on origin selections. You can also select a joint type, and then select the objects to position and join. In addition to creating the relationship, you can change the browser name and apply limits.

Joint moves the first selected component to the second selection. If necessary, existing relationships or grounded status are relaxed to allow the first component to move. To help you position components correctly, the joint previews the effects before it is applied.

#### **Constrain command**

You select a constraint type to update the Place Constraint dialog box then select the objects to constrain. In addition to creating the constraint, you can change the browser name and apply limits.

To help you position components correctly, you can preview the effects of a constraint before it is applied. After you select the constraint type, the two components, and set the angle or offset, the components move into the constrained position. You can adjust settings as needed, and then apply them.

*Joints and Constraints are really just two methods of doing the same thing. The primary improvement is that often takes fewer Joints to achieve the same relationship between components than it would take using just Constraints. You can also use Joints and Constraints together as well.*

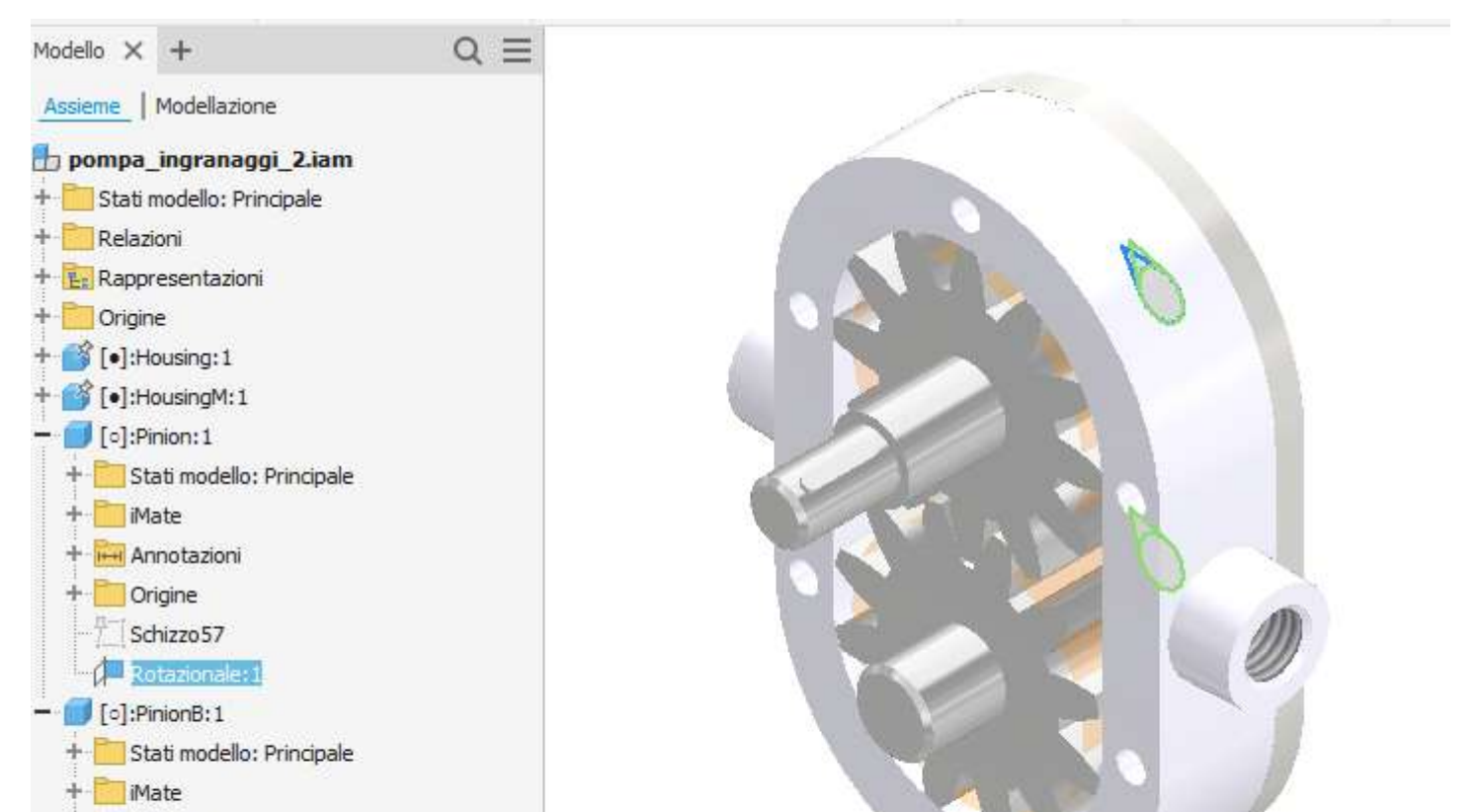

#### 130

prof. Delbarba Luca v.1.1 del 25-10-21

#### Proprietà sul giunto di rivoluzione 1 per impostare la velocità di rotazione della ruota motrice.

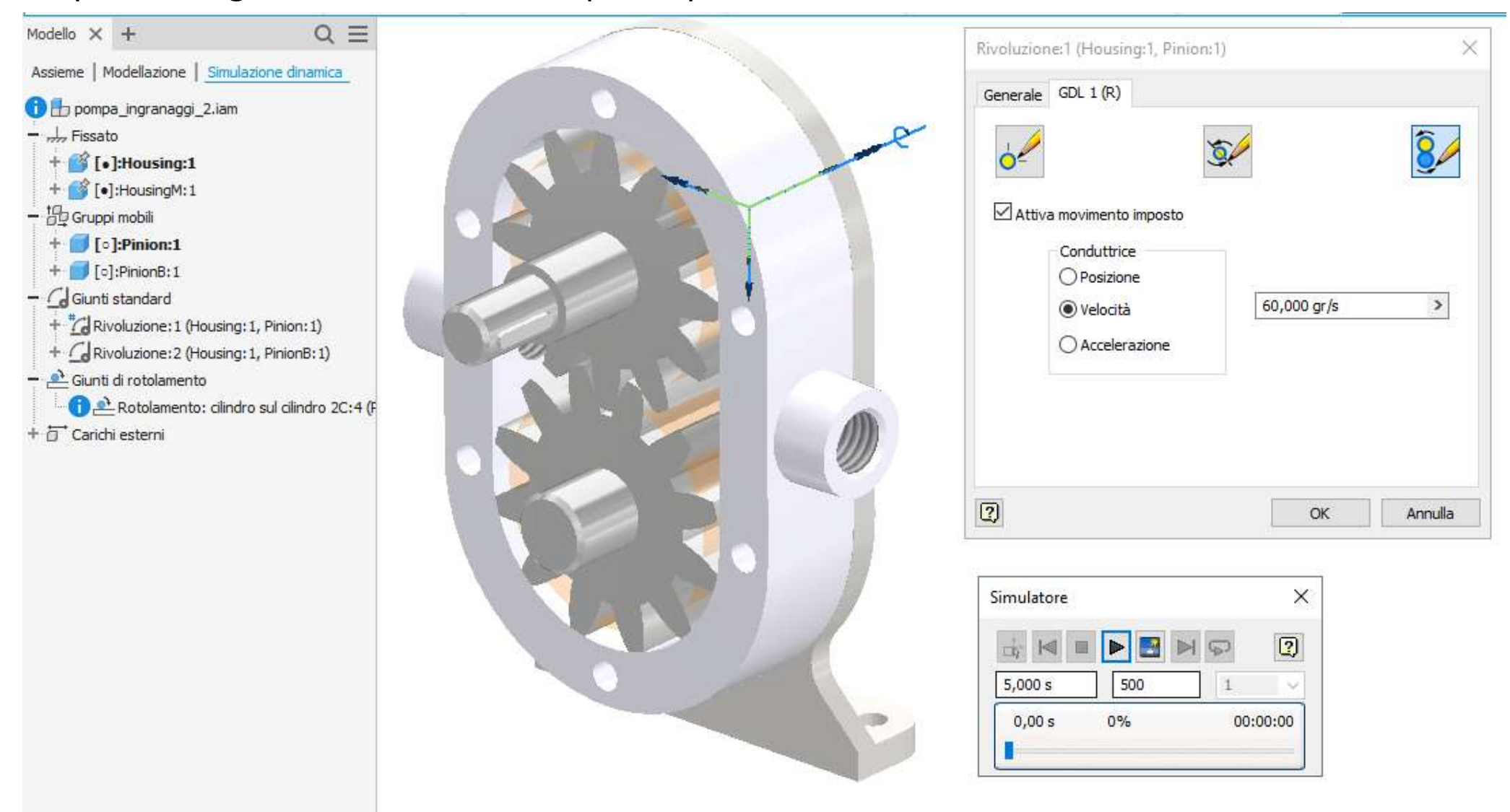

# **[PINZA AUTOCENTRANTE](#page-2-0)**

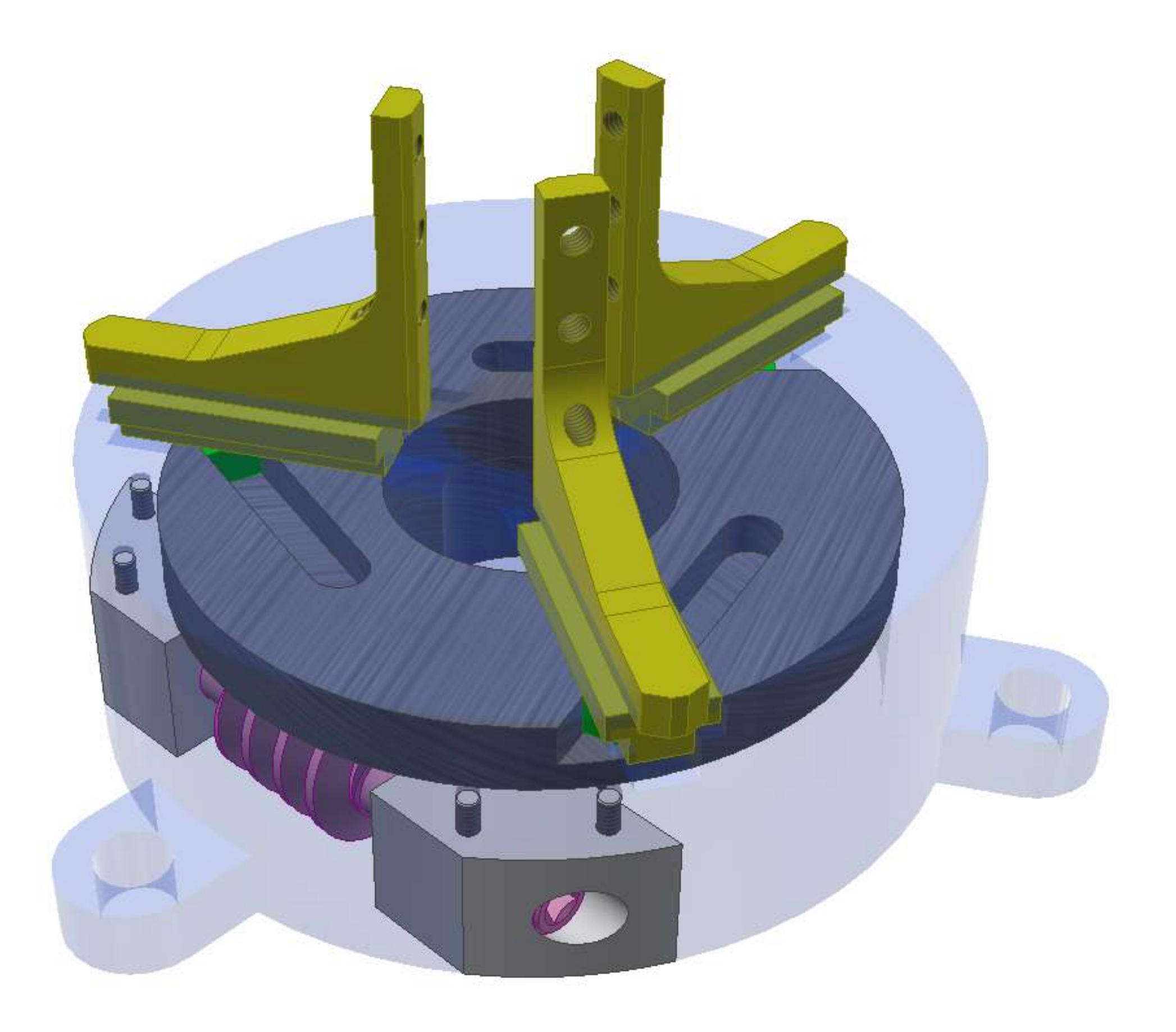

### **FRAME**

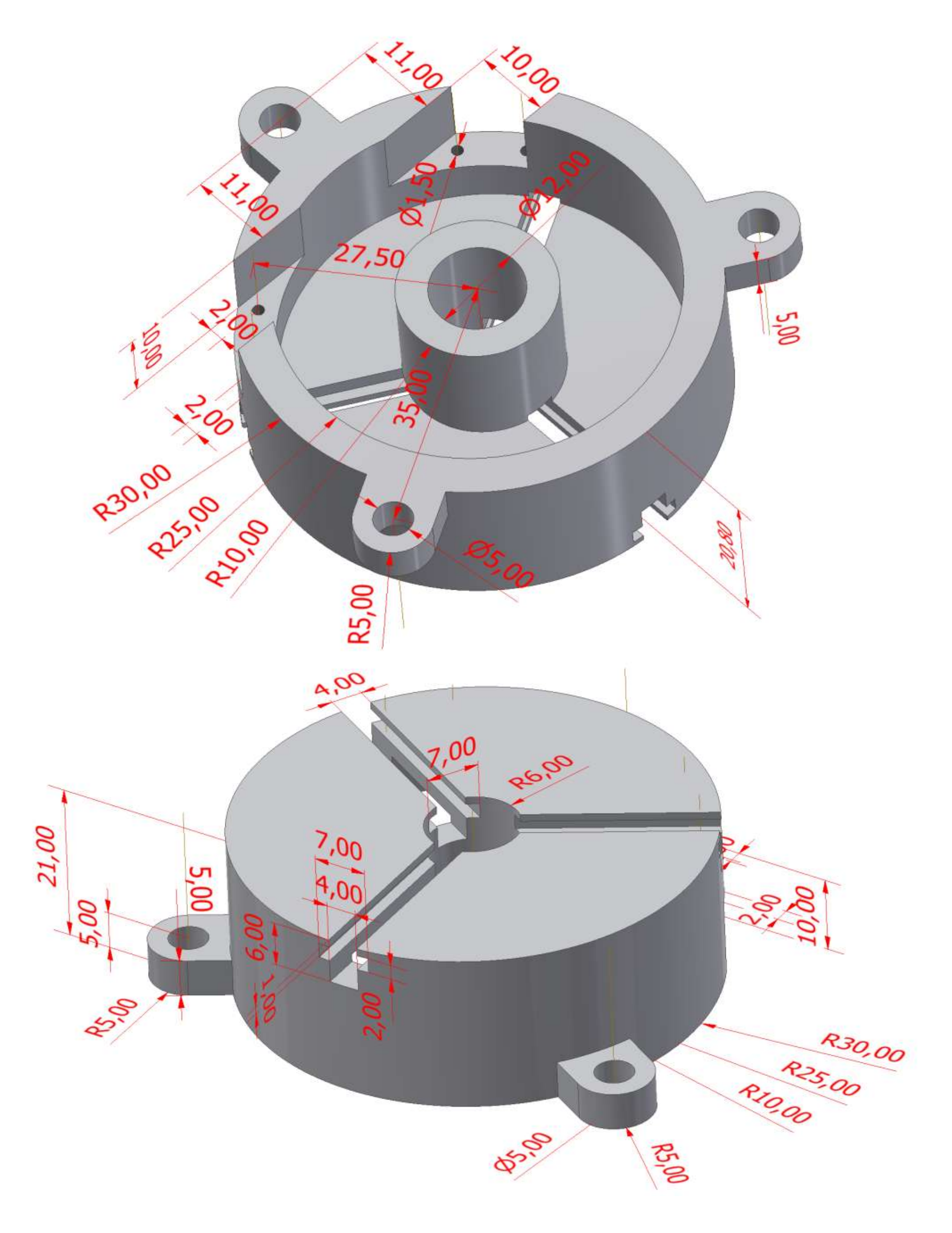

### **GANASCIA**

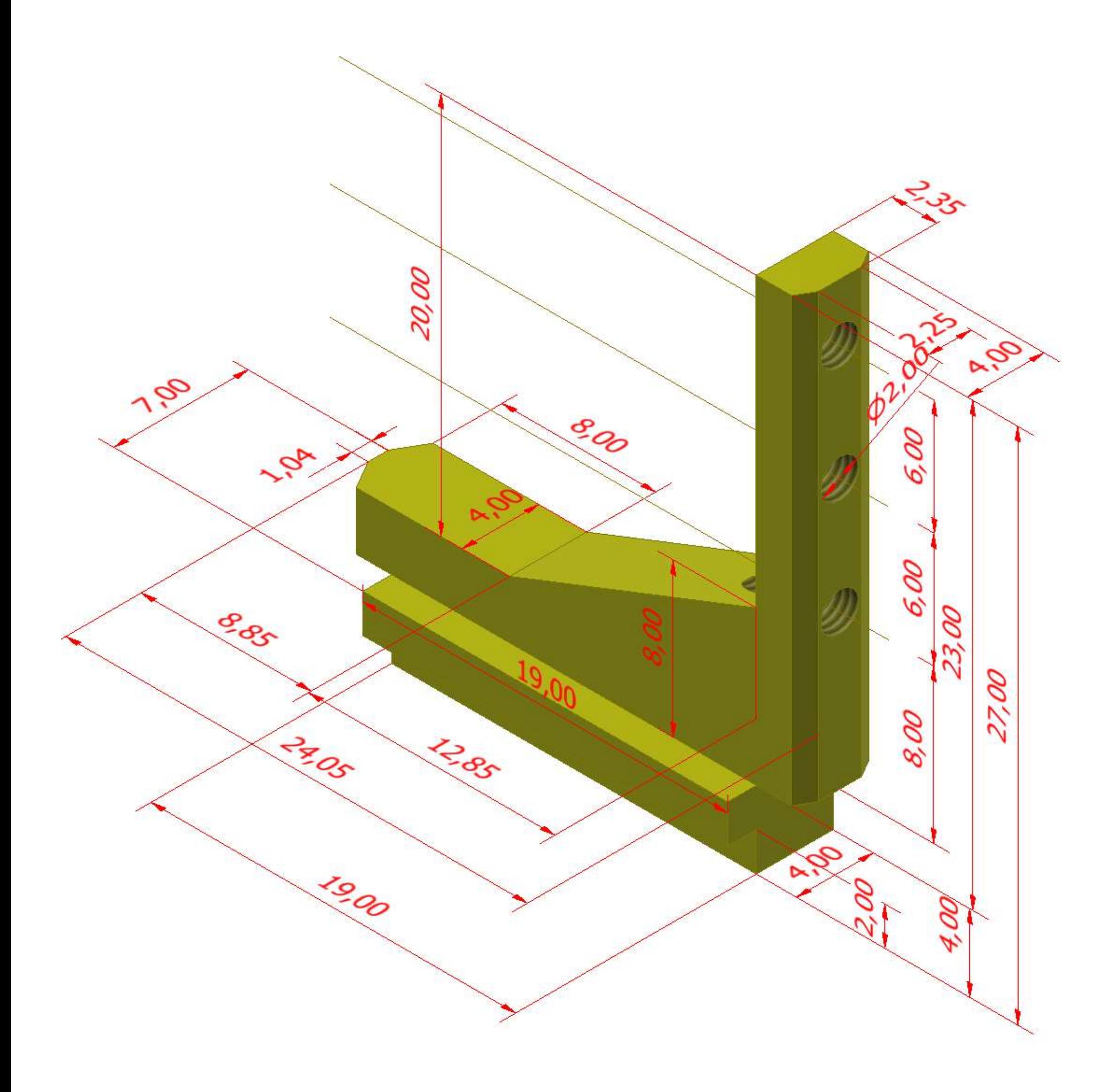

# **INGRANAGGIO VITE SENZA FINE**

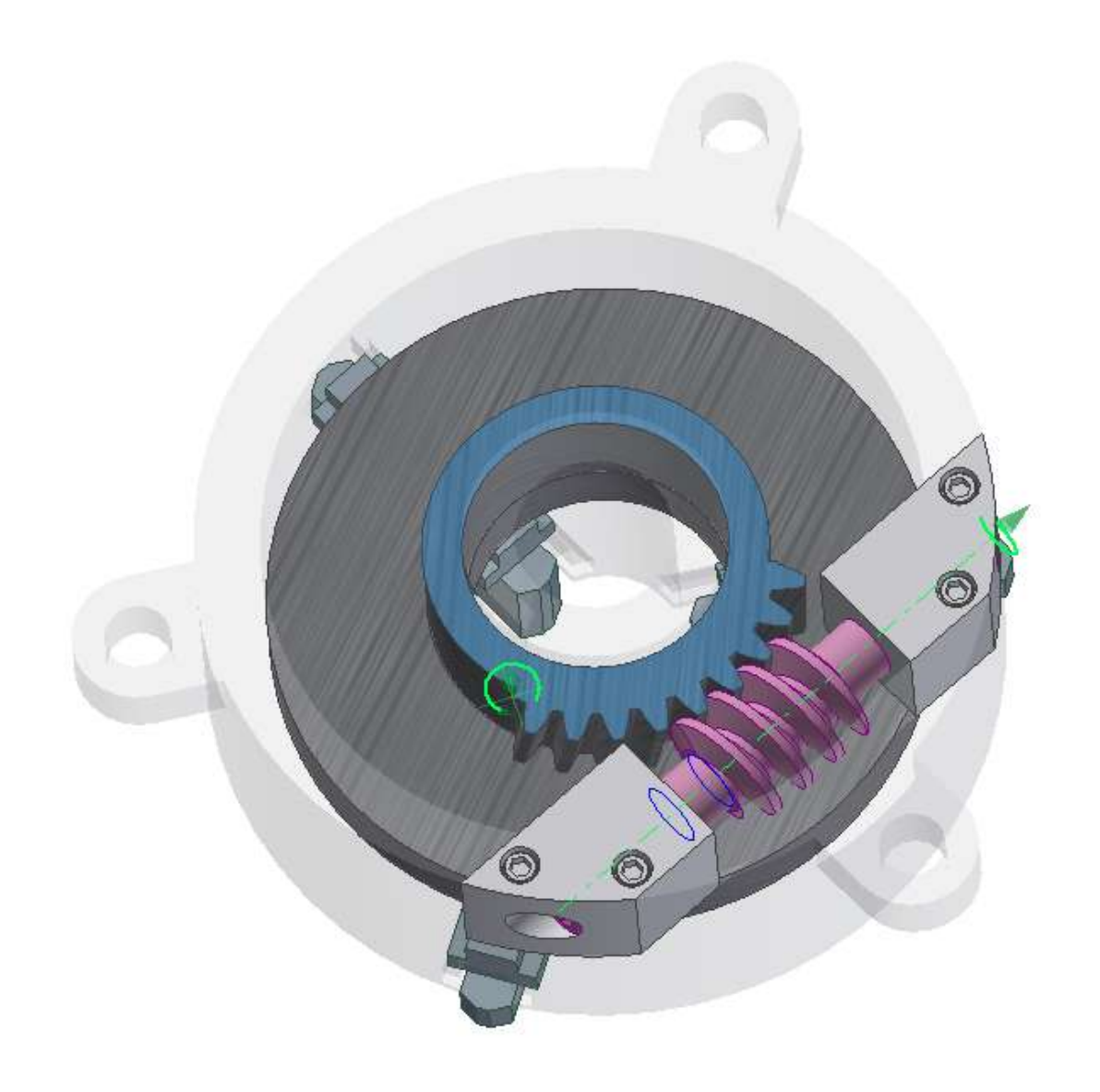

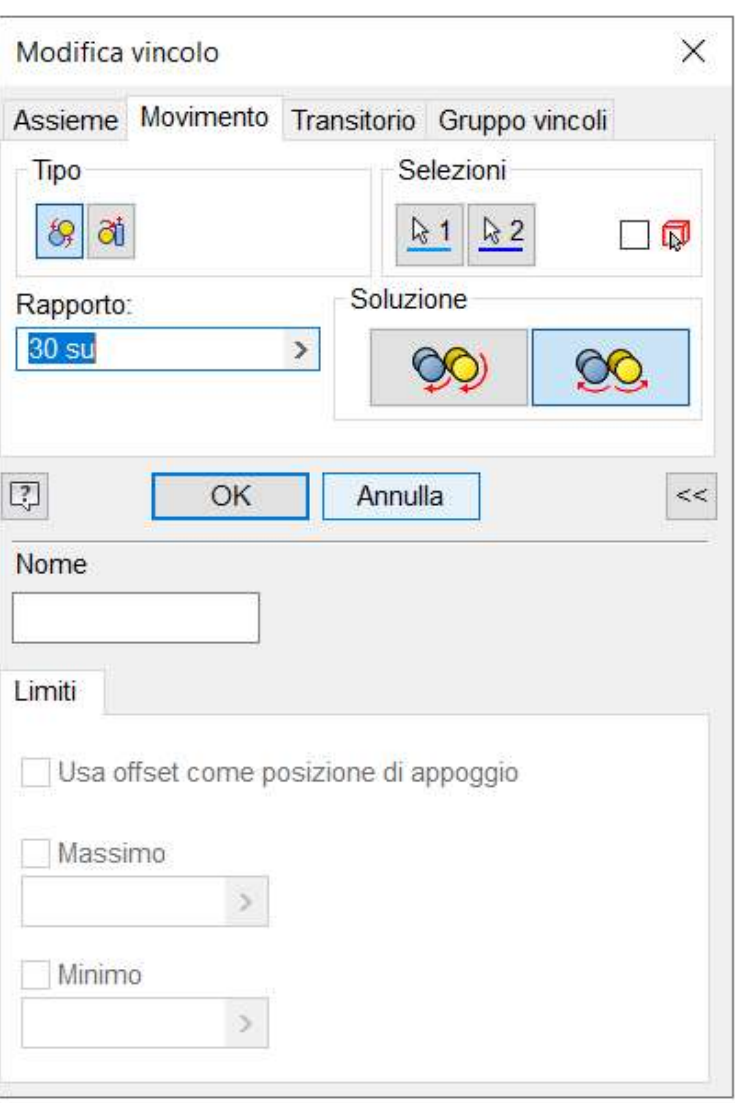

# **[POMPA GIRANTE IN GOMM](#page-2-0)A**

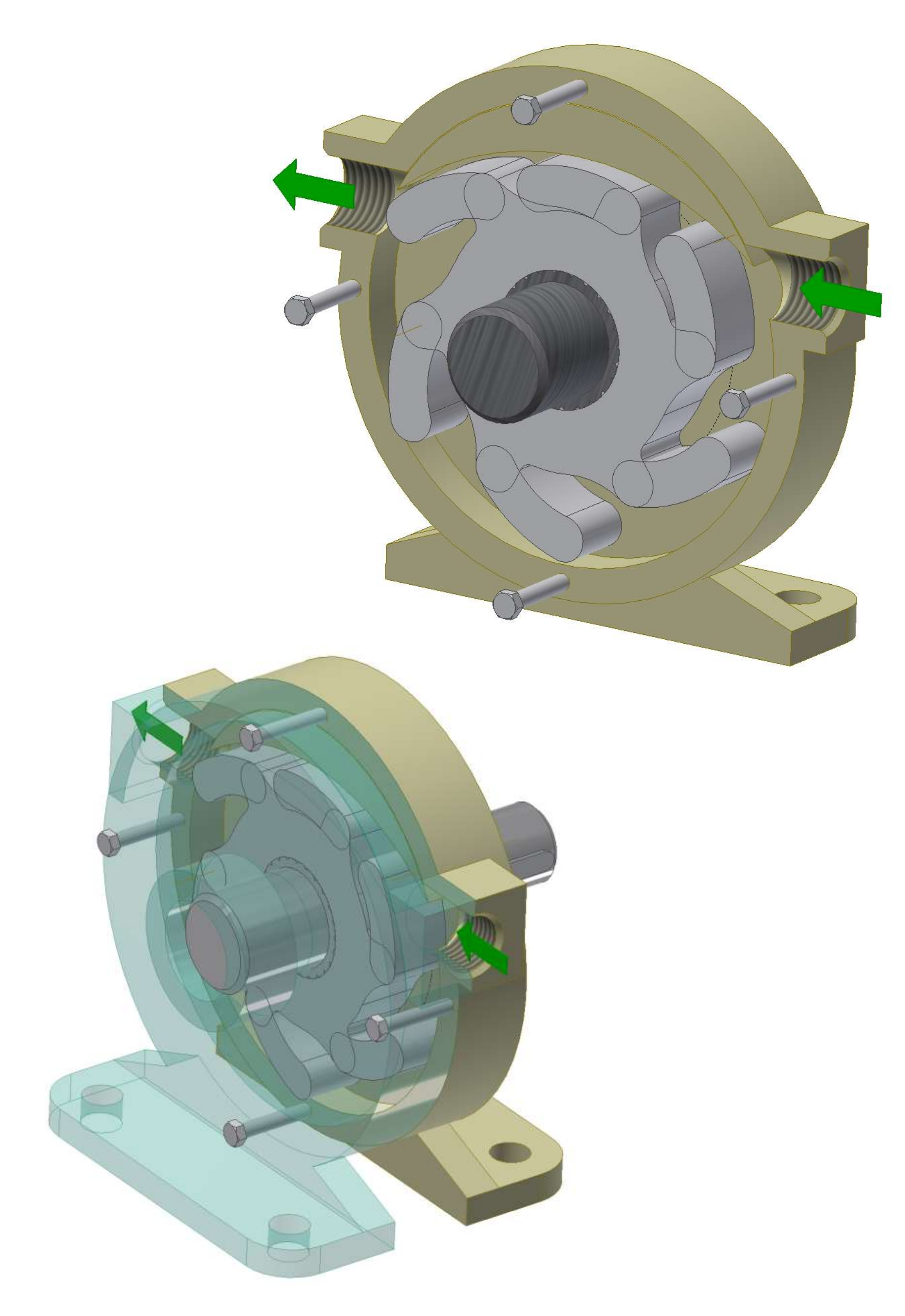

# **GIRANTE IN GOMMA**

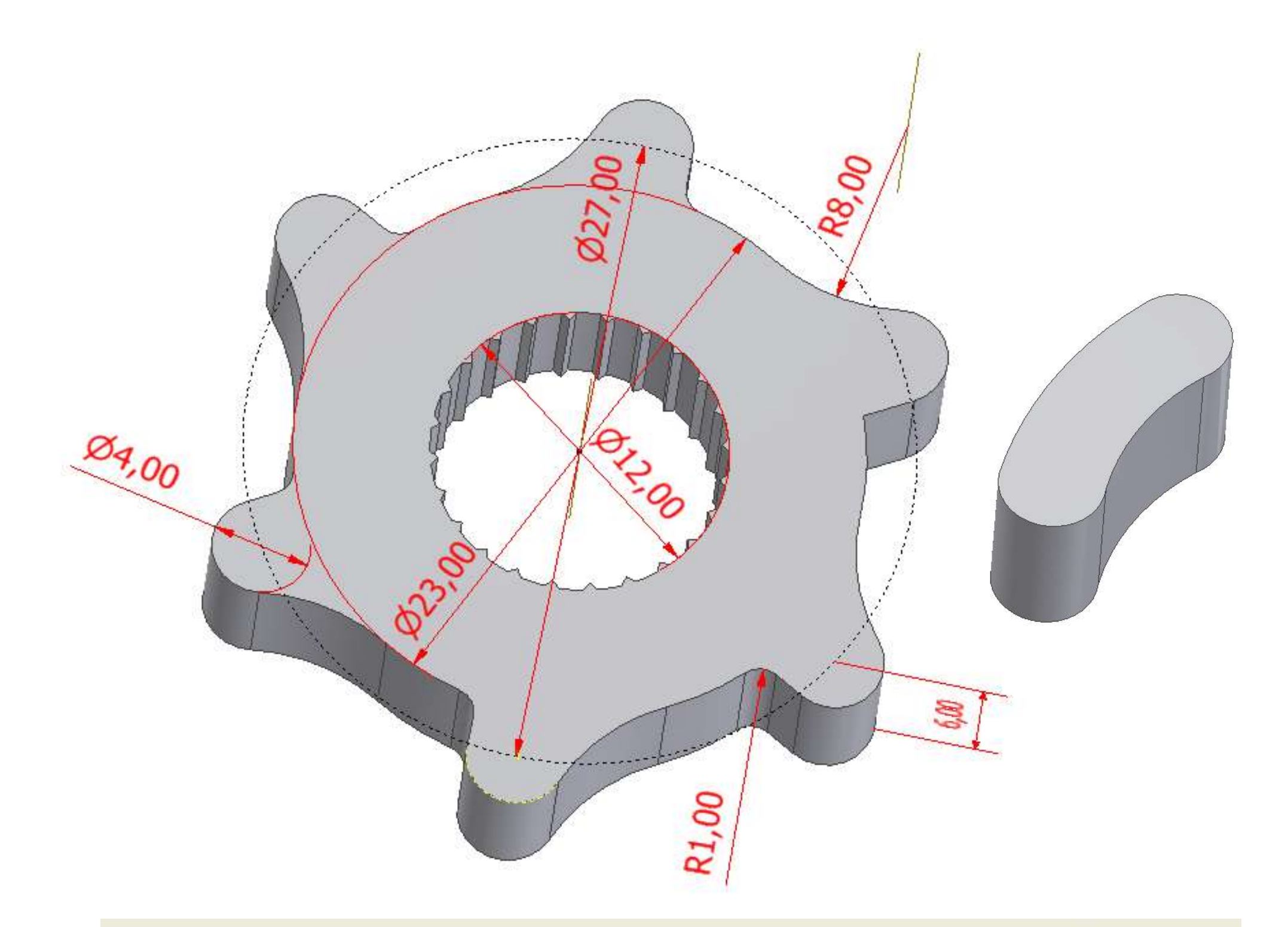

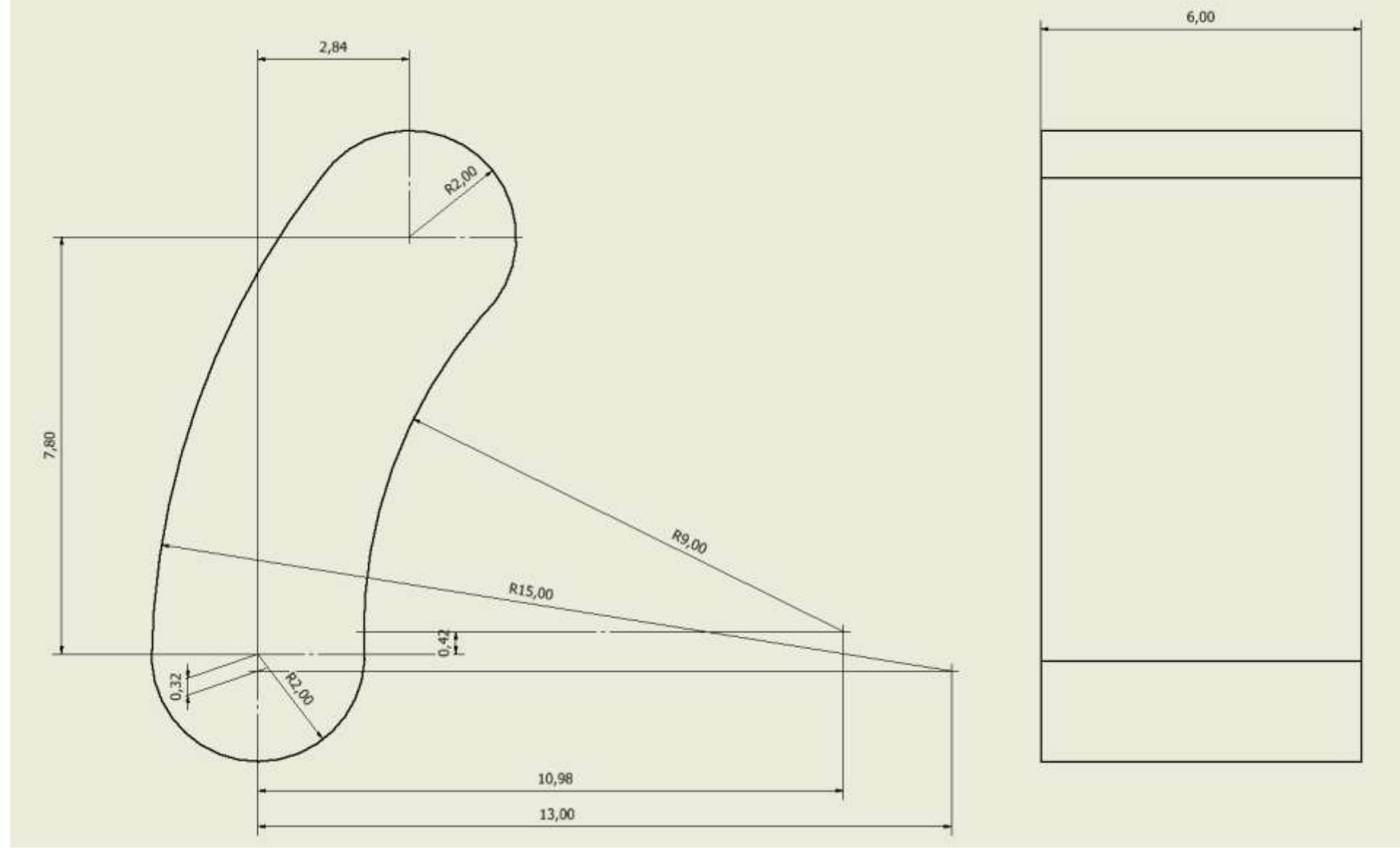

# **ALBERO**

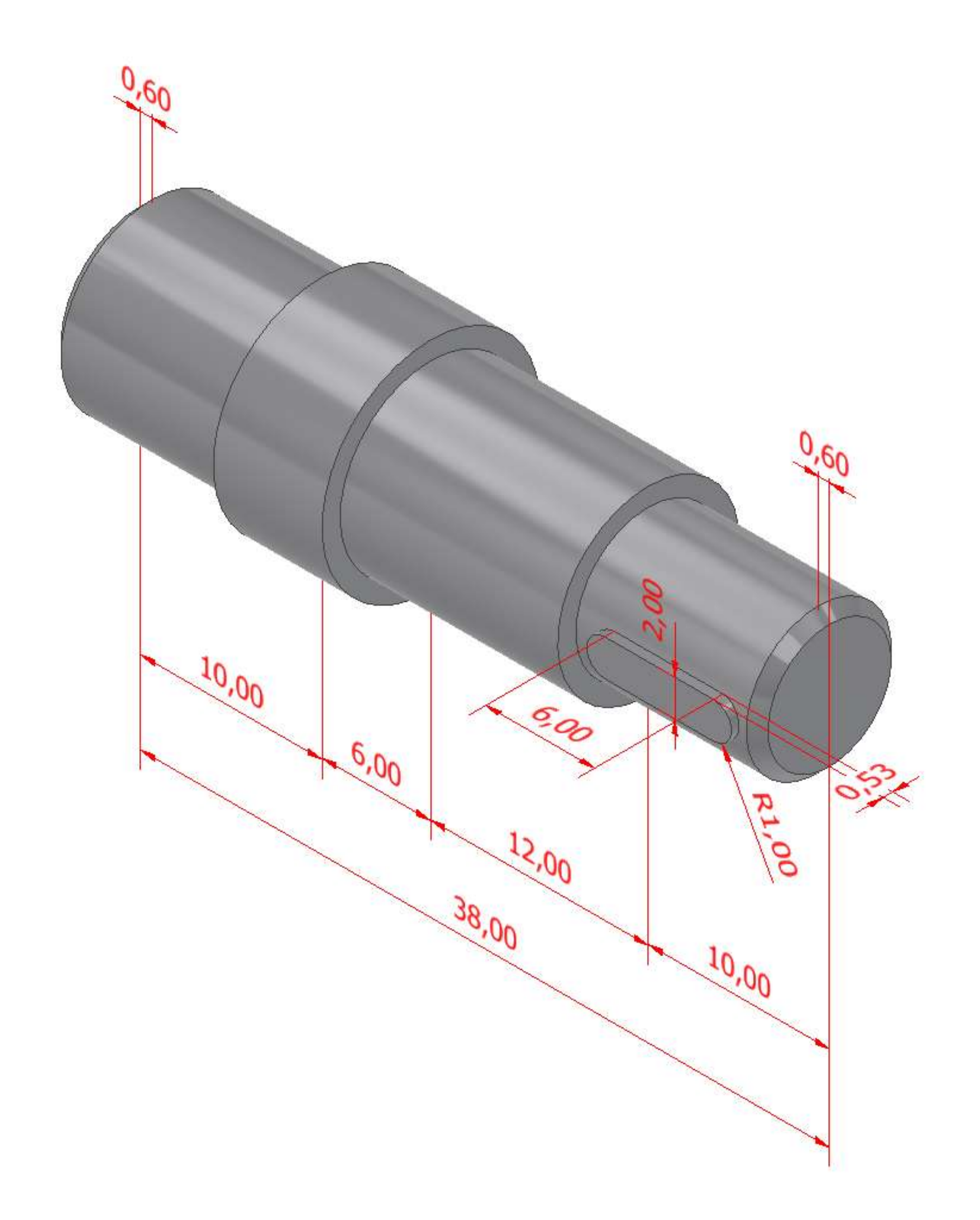

### **CASSA**

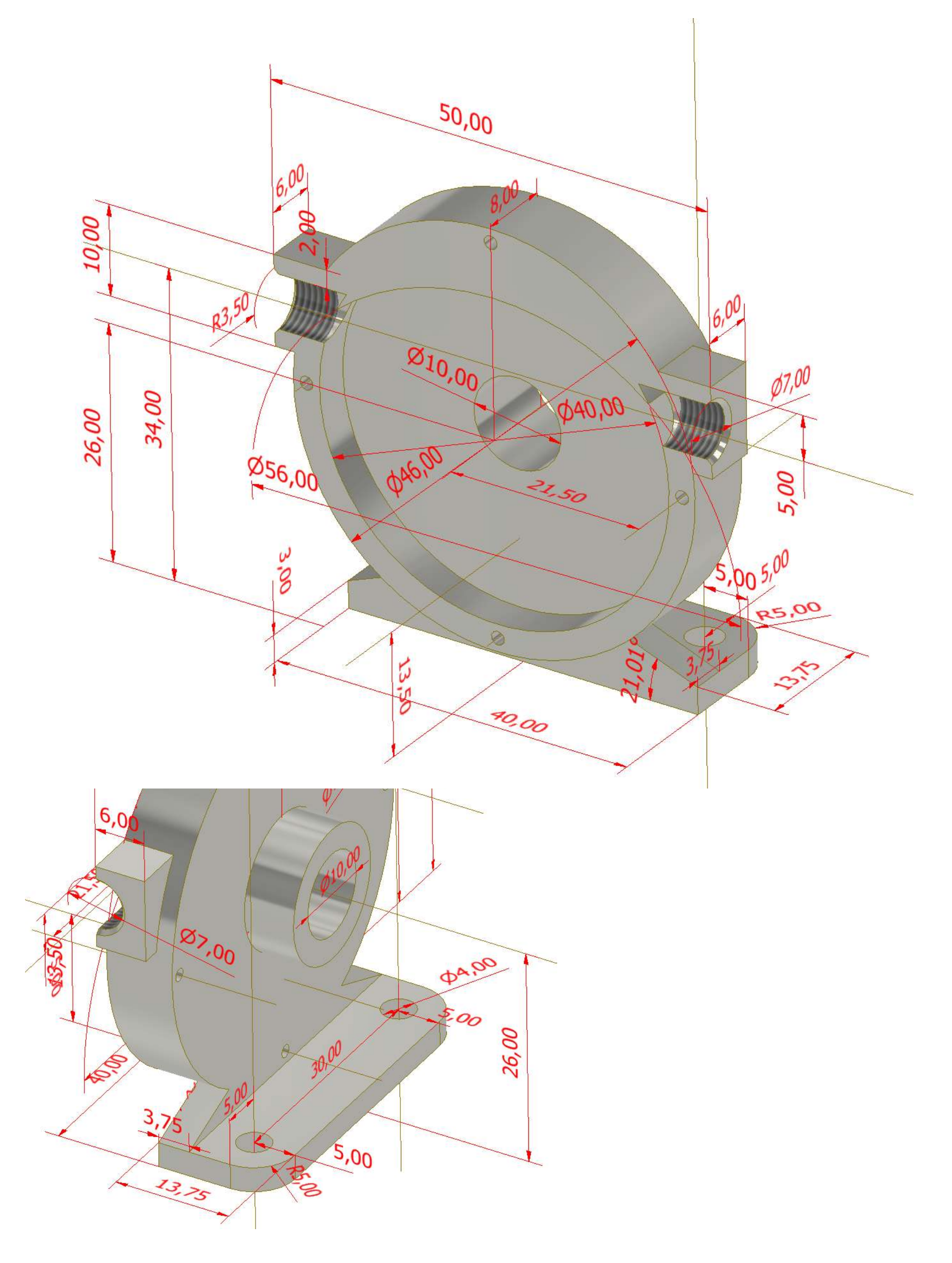

### **[POMPA A LOBI](#page-2-0)**

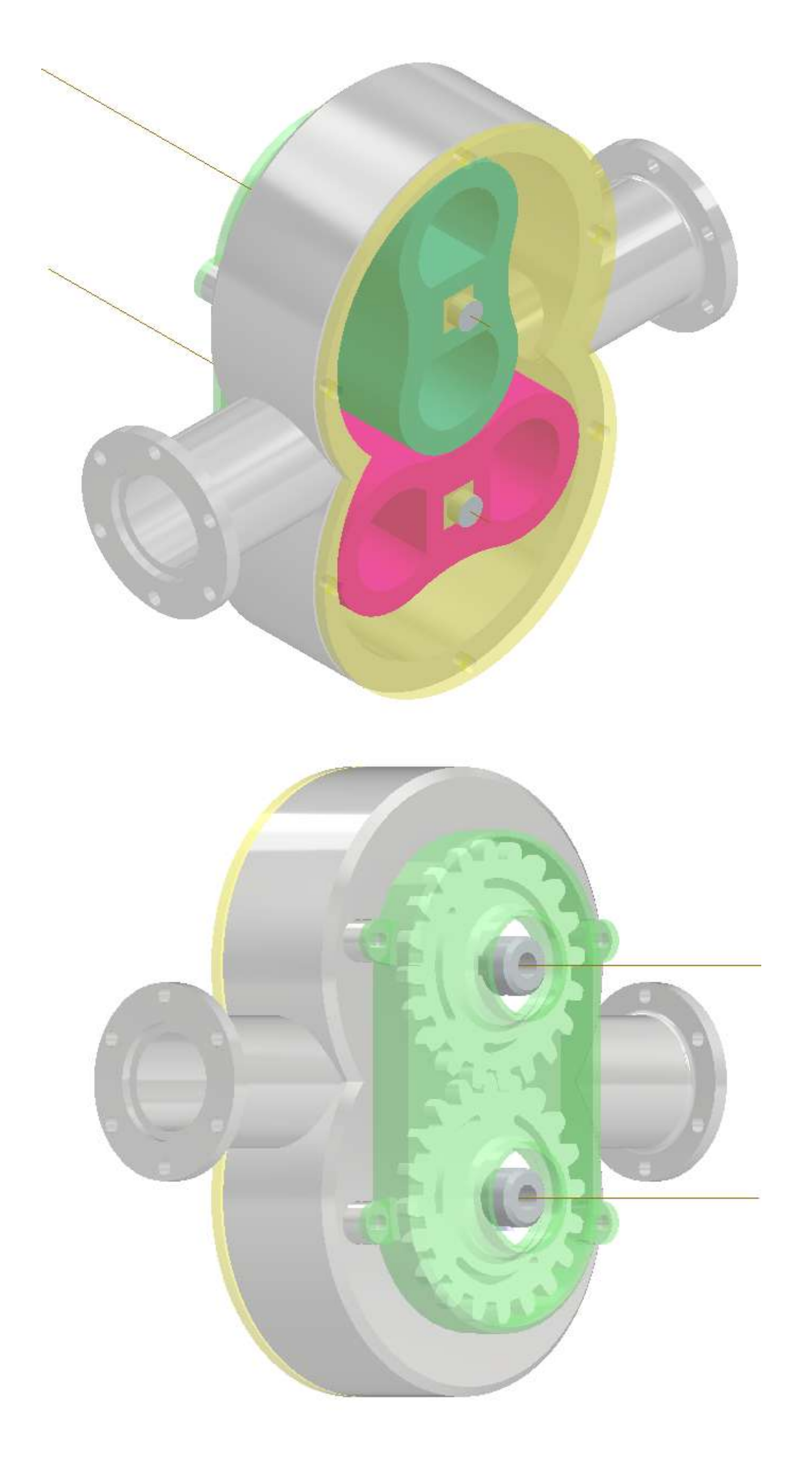

## **[POMPA PERISTALTICA](#page-2-0)**

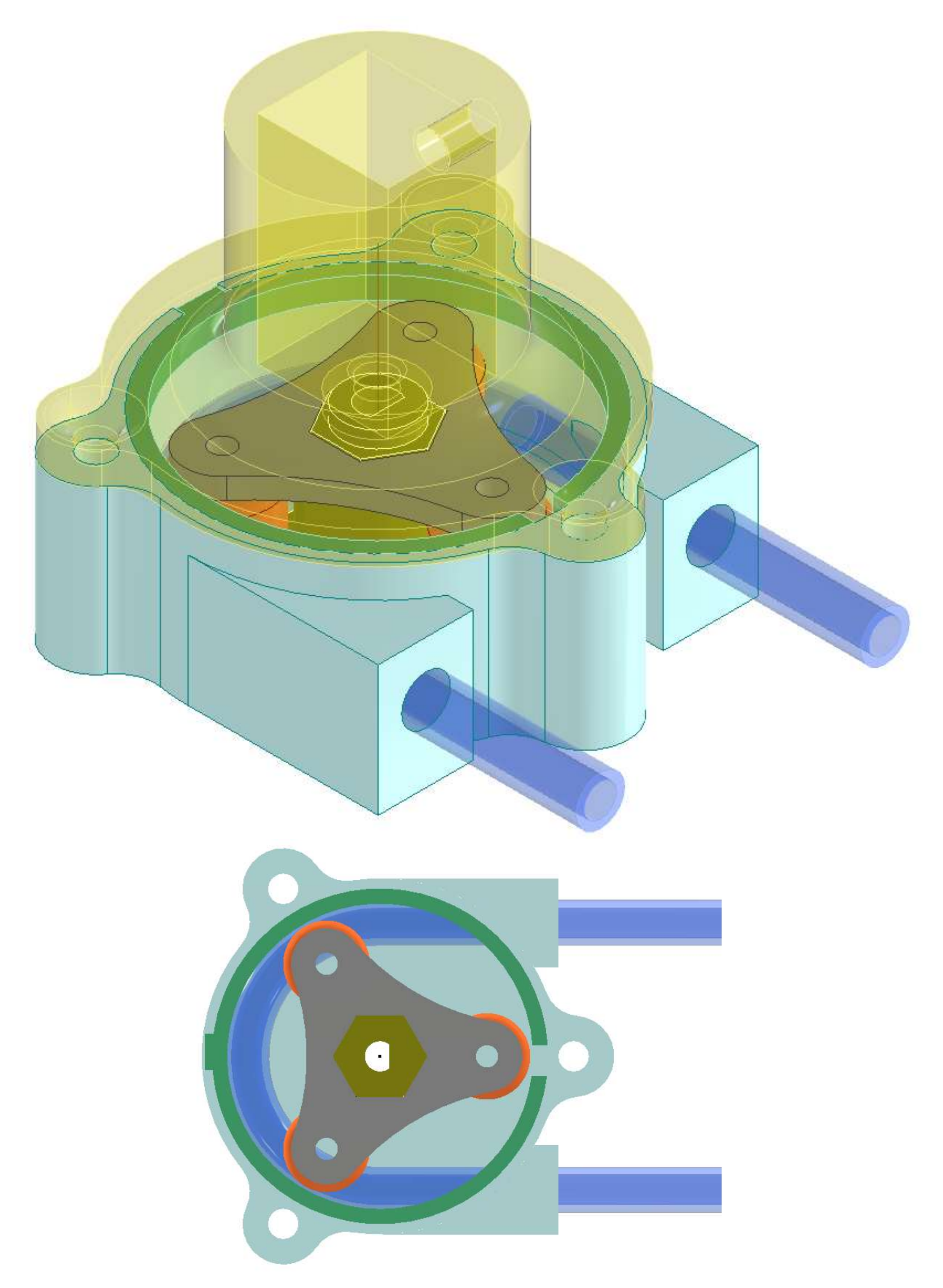

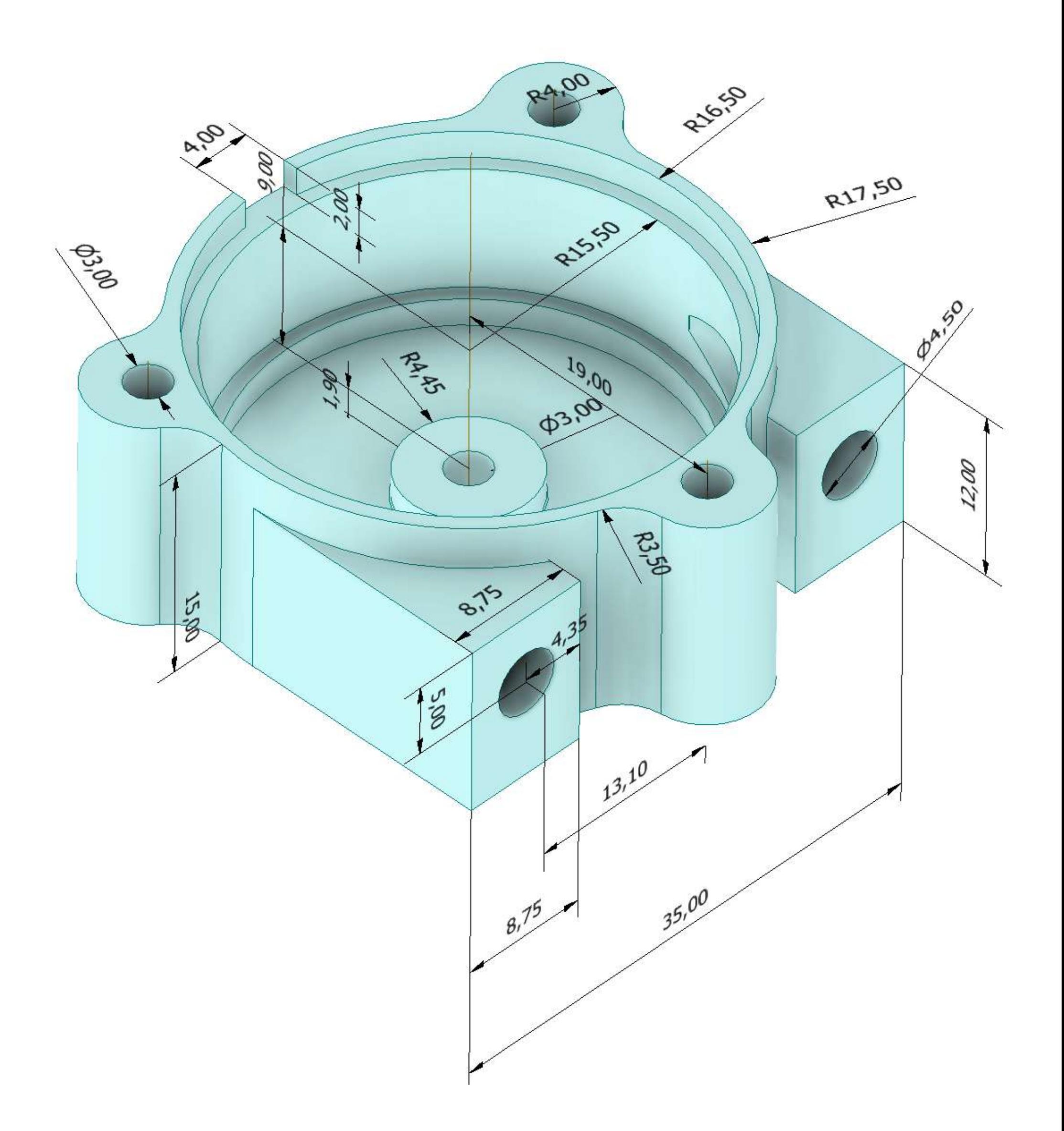

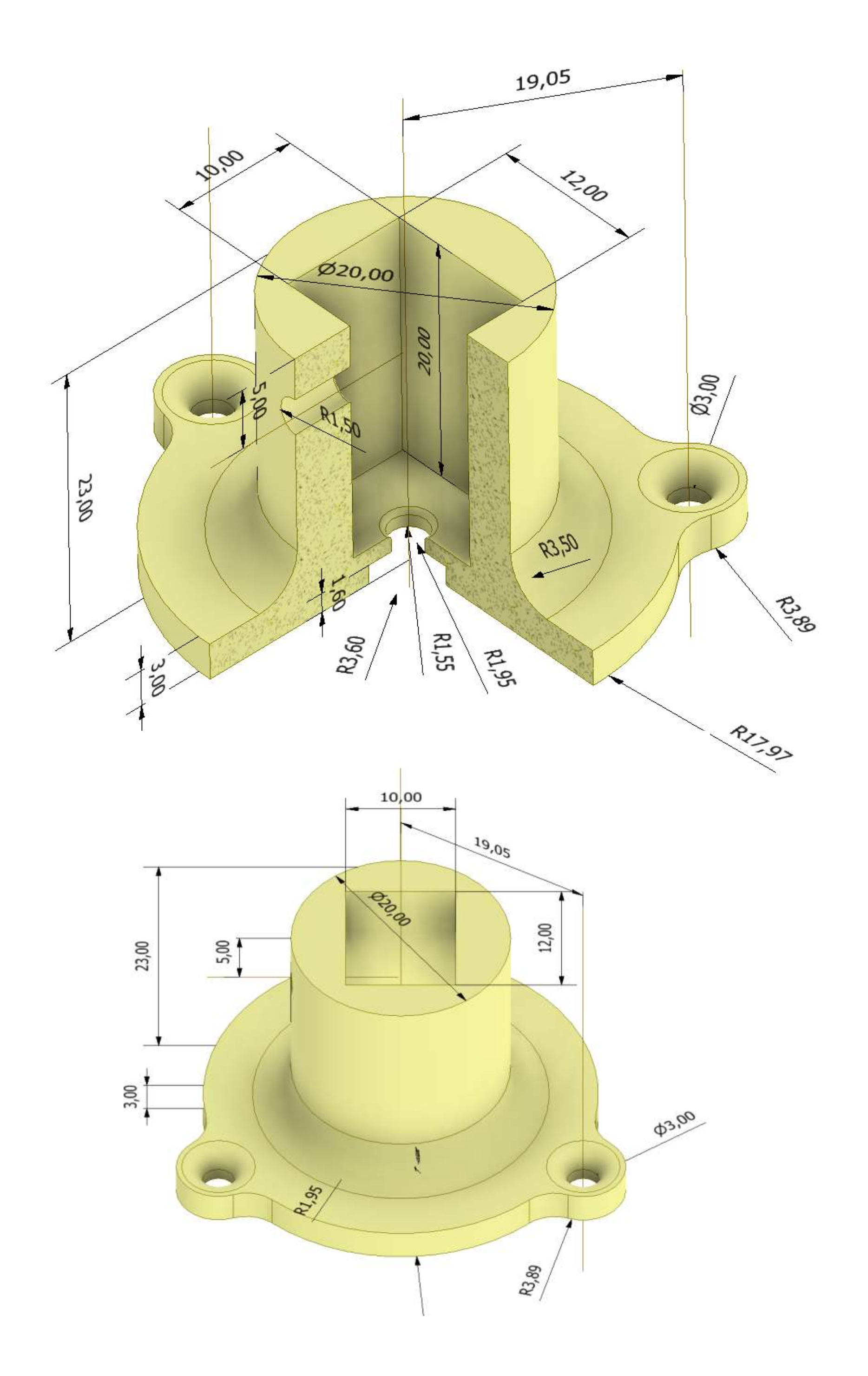

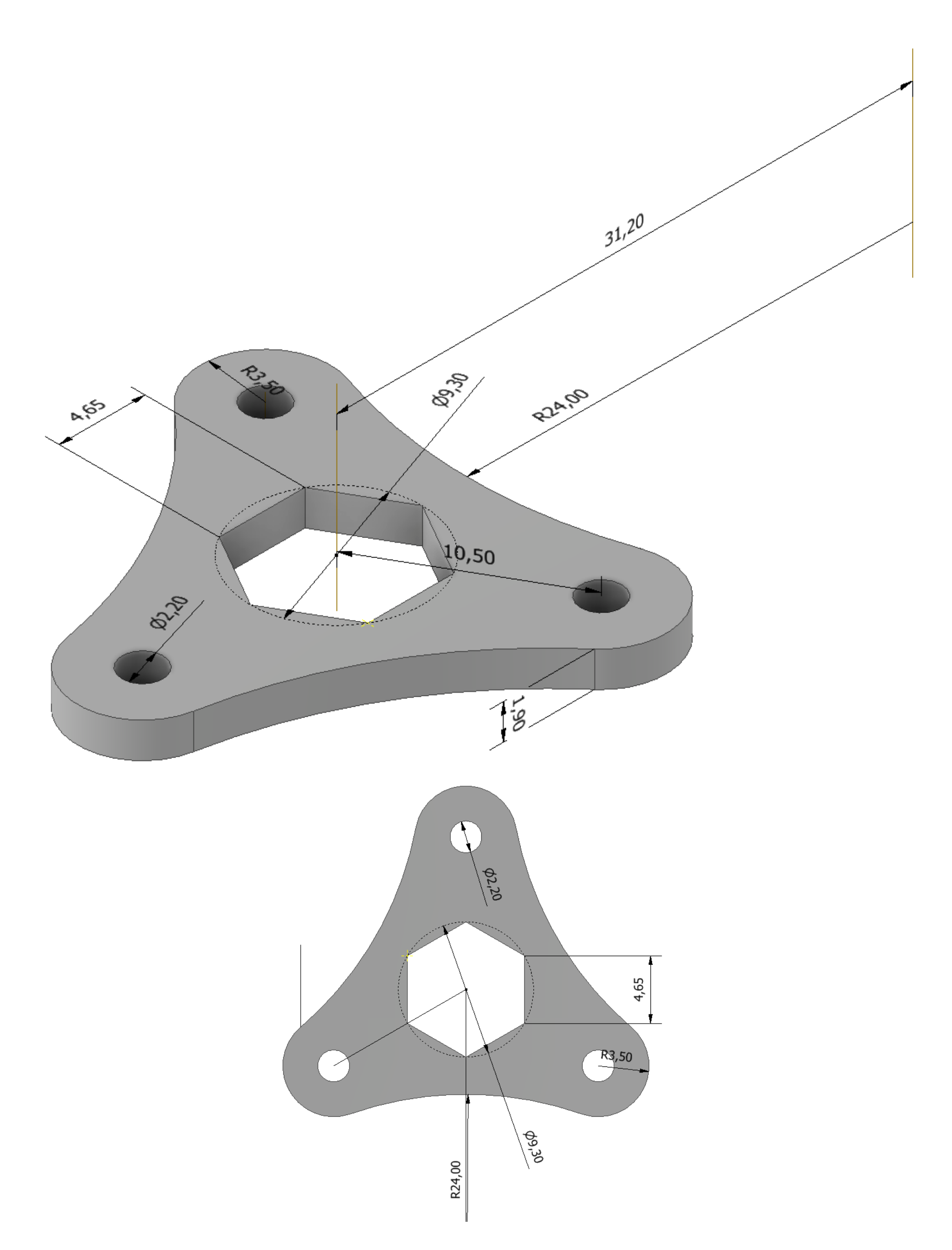

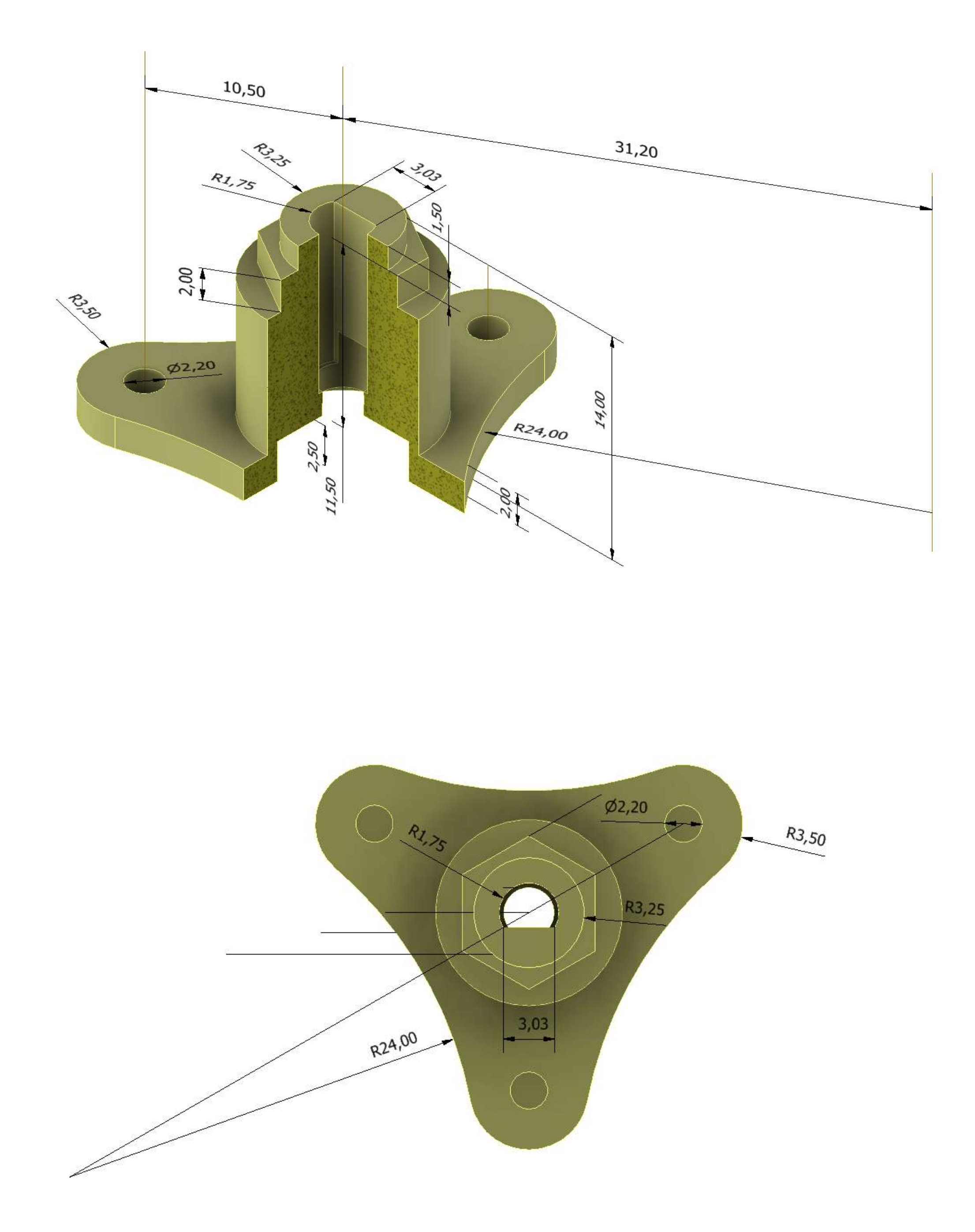
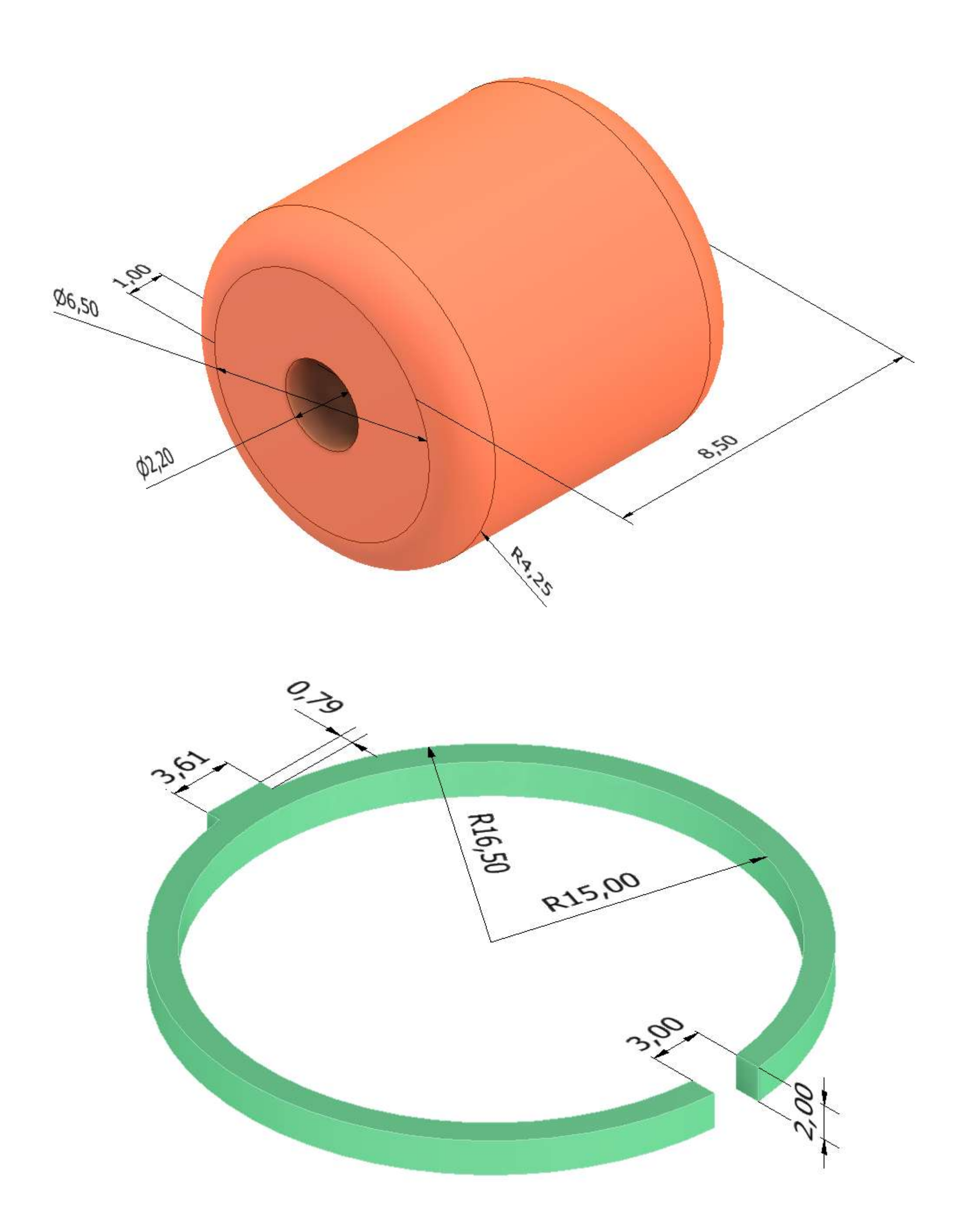

## **MINI MOTORE DC 5V CON RIDUTTORE**

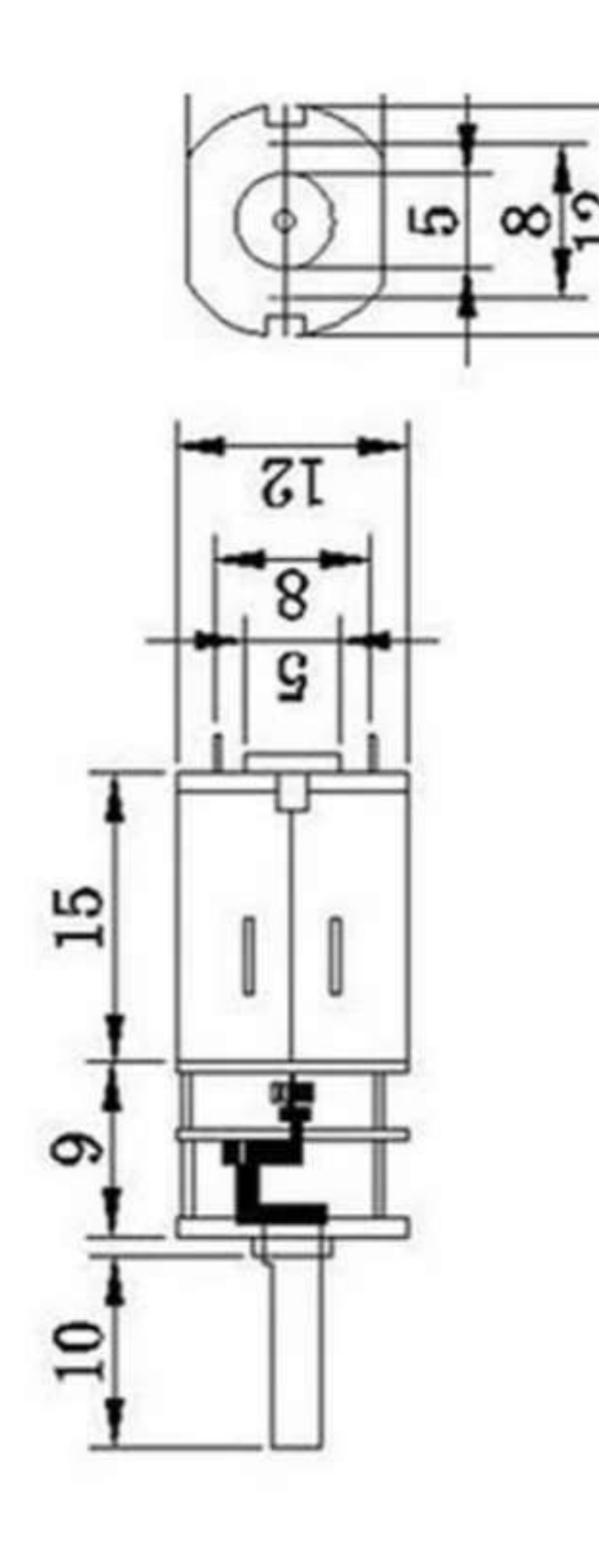

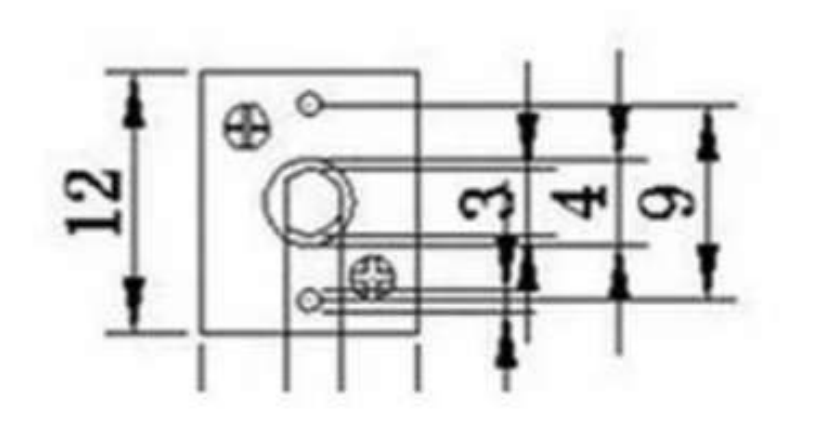

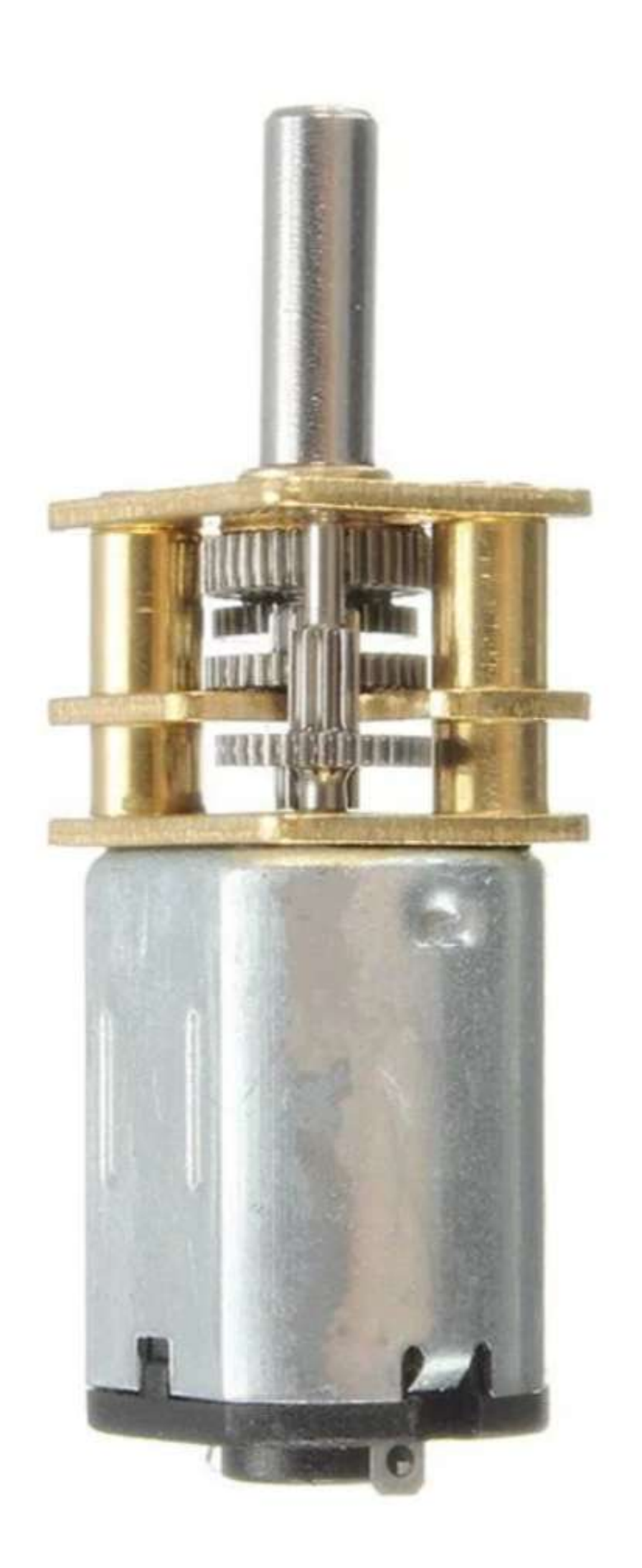

### **[POMPA EIETTORE](#page-2-0)**

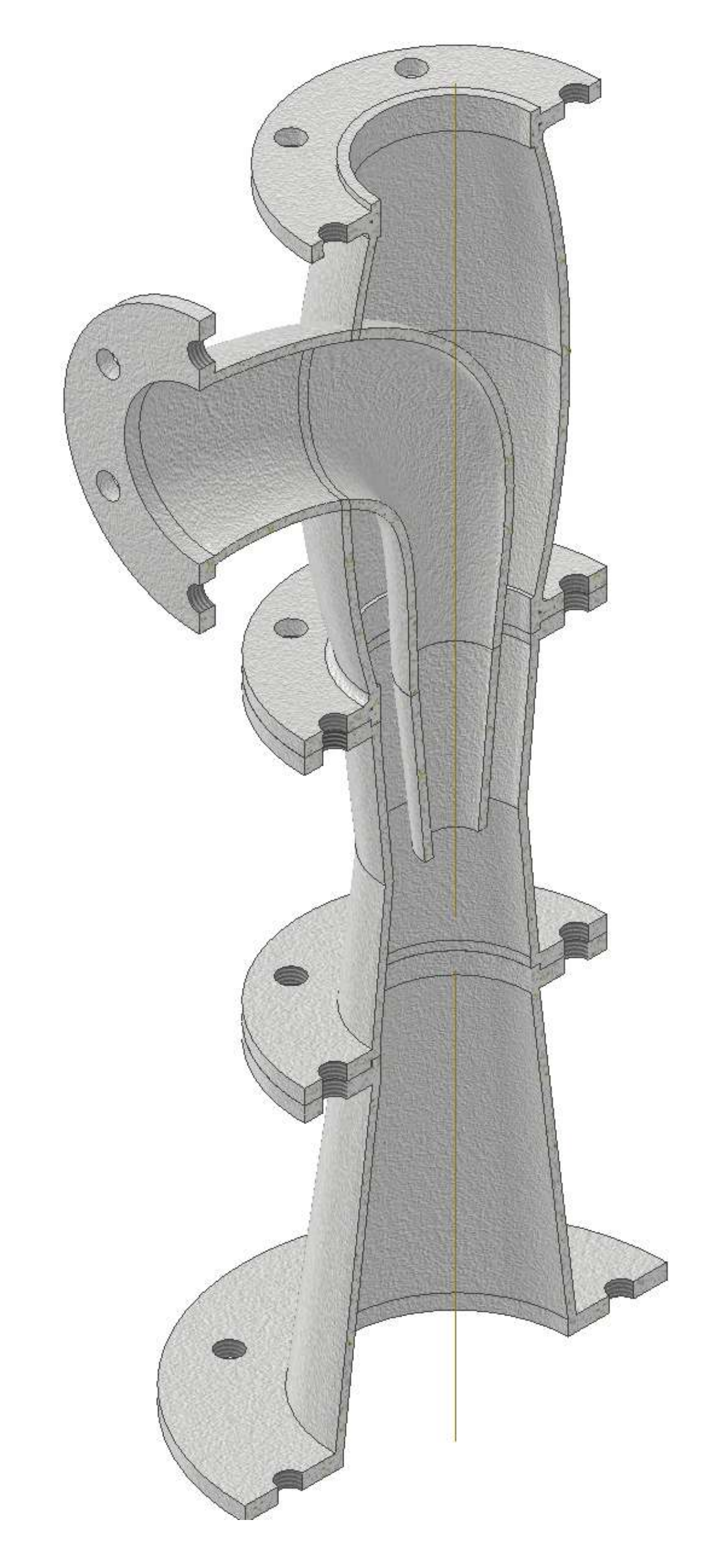

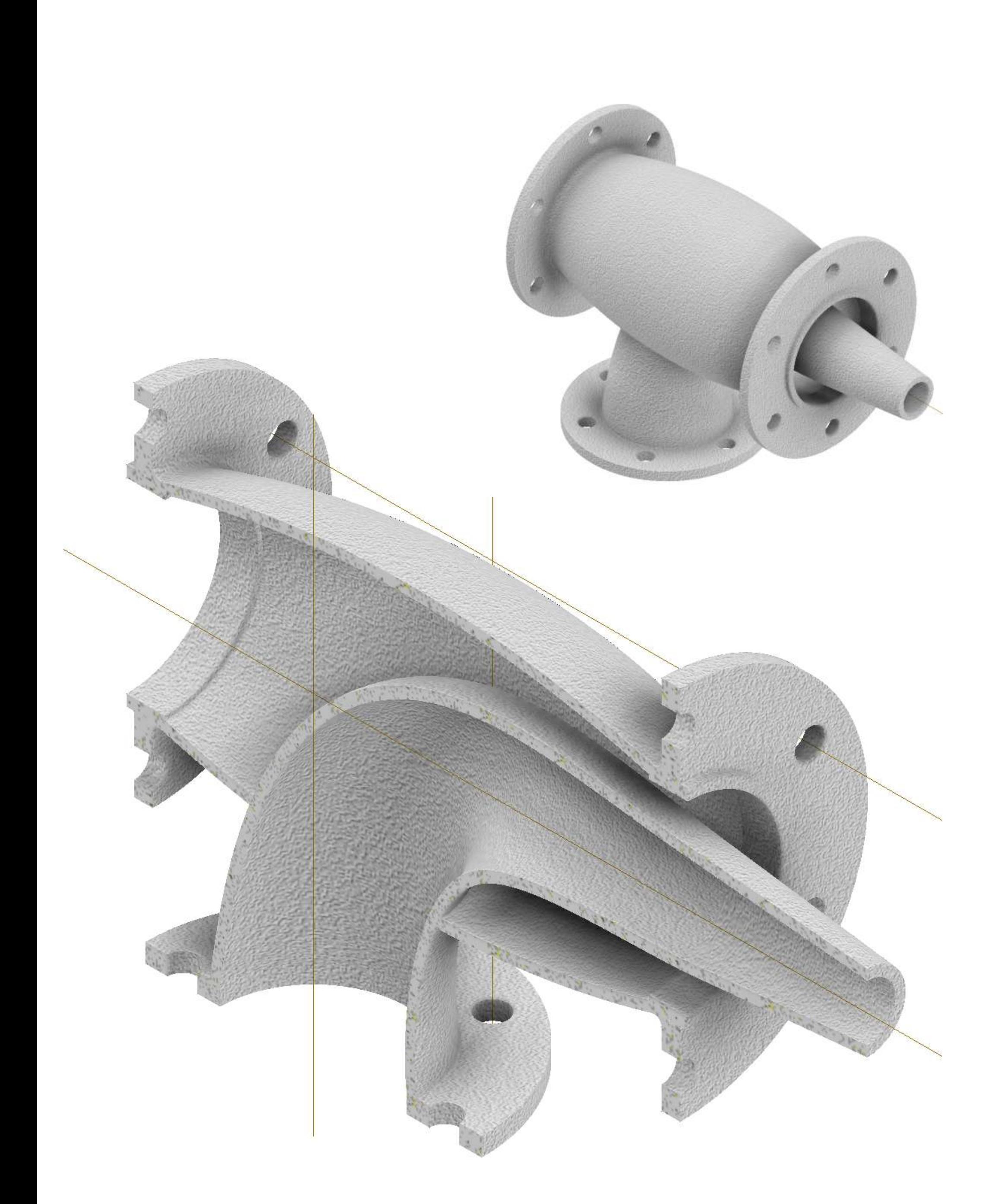

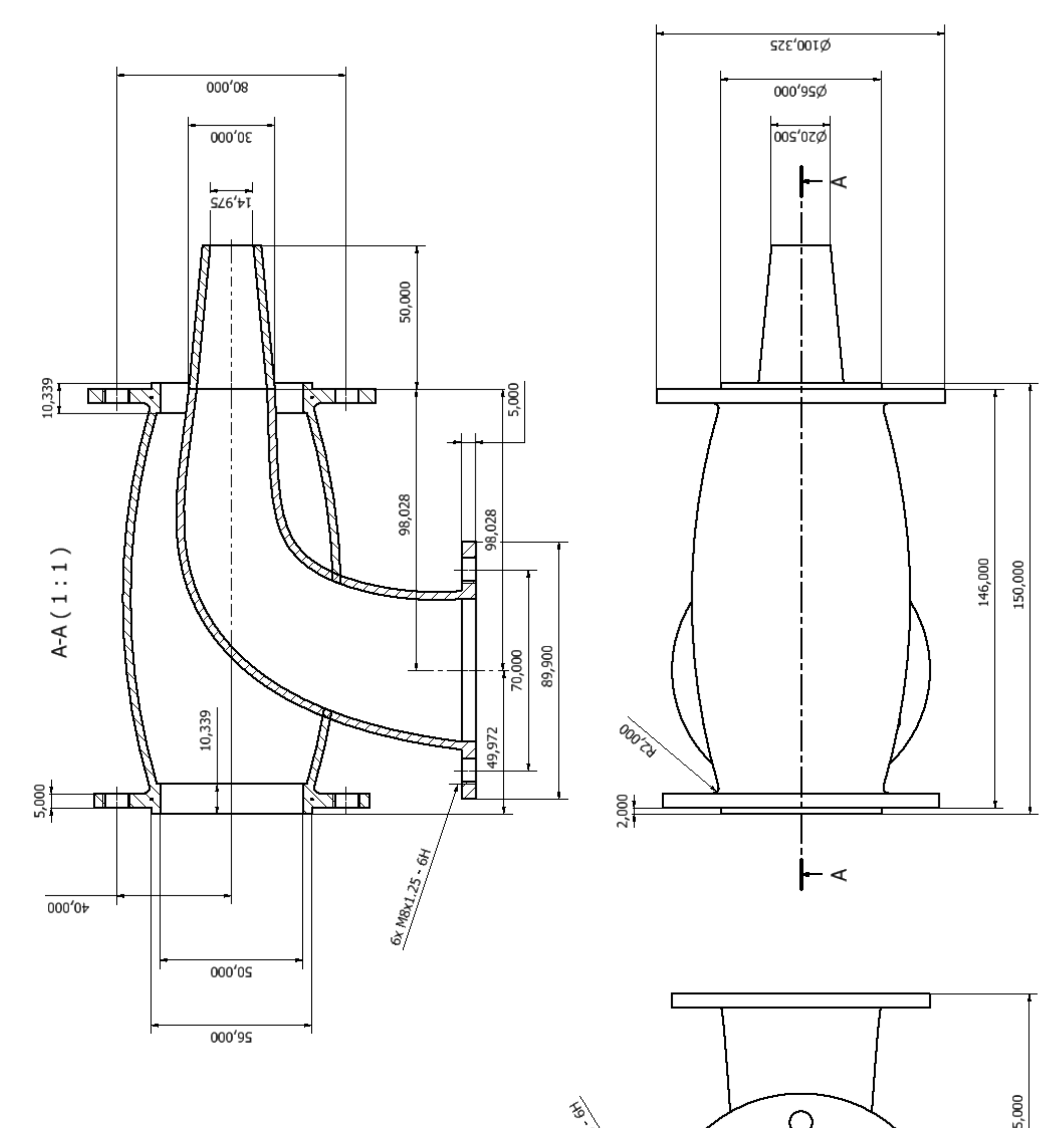

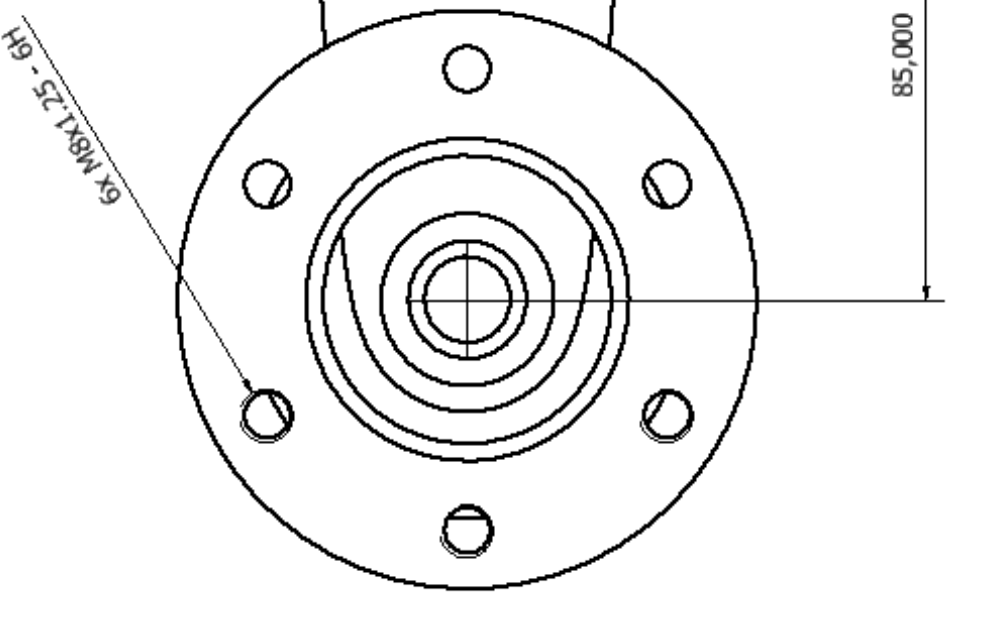

## **Uso del comando LOFT per solido irregolari**

Loft con linea d'asse. Il primo crea il tubo interno pieno.

Il secondo loft invece serve ad eliminare la parte interna del tubo.

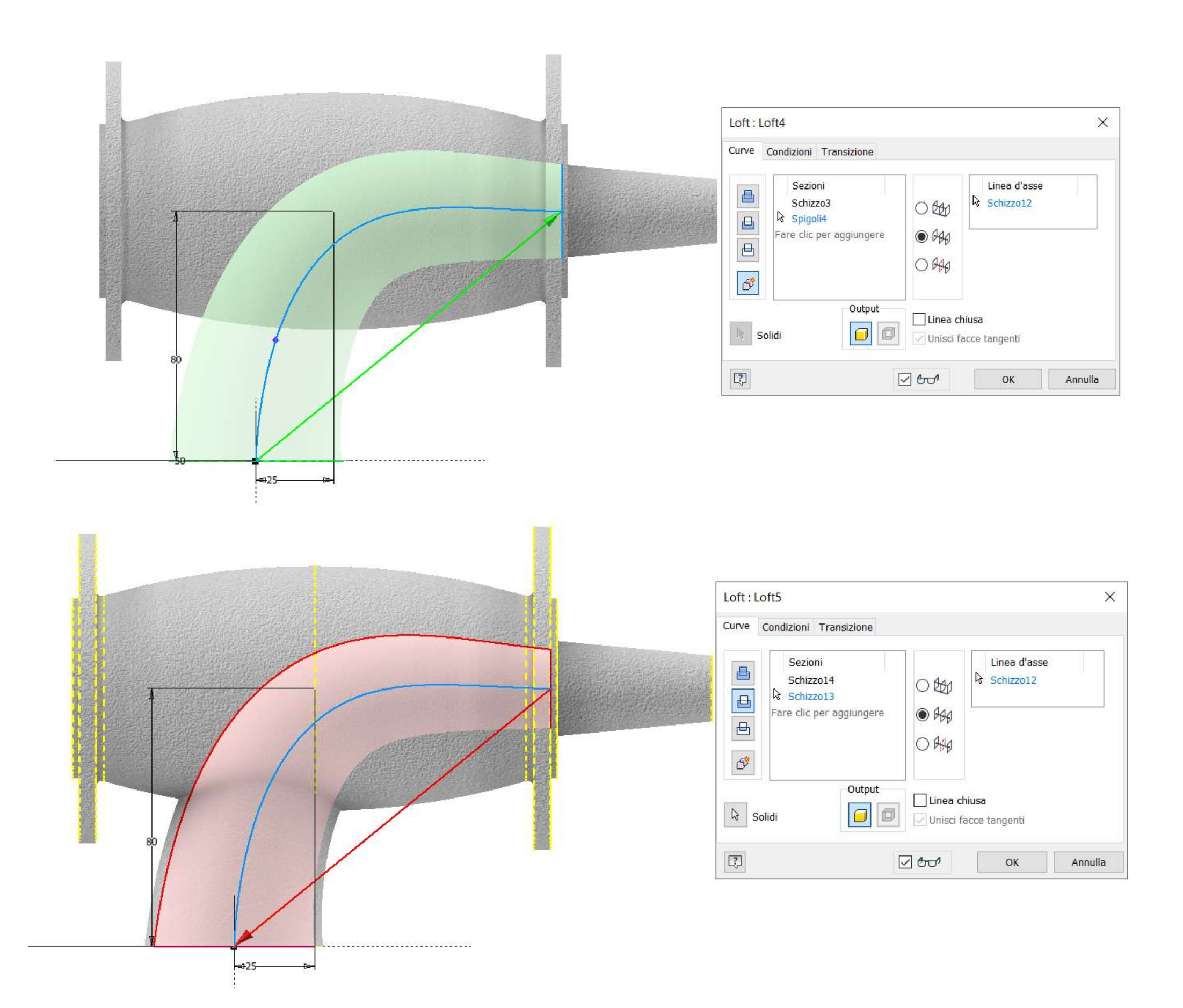

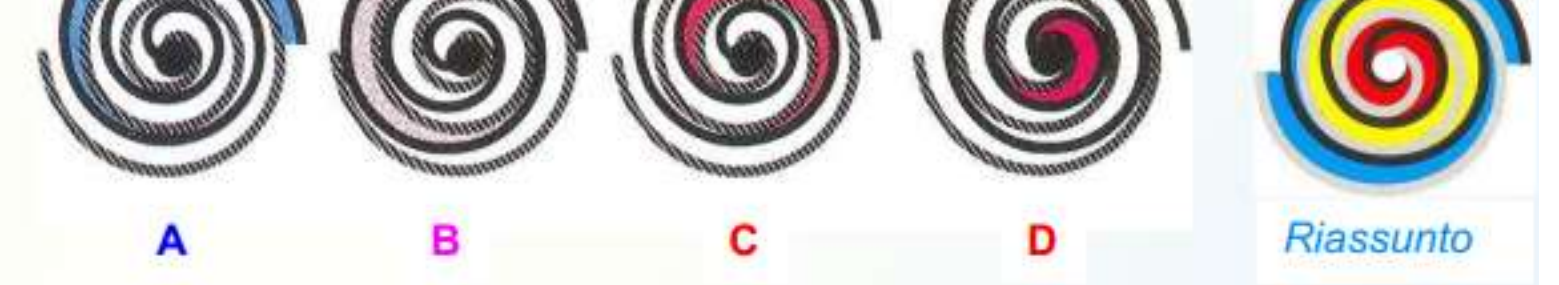

Il fluido refrigerante è aspirato contemporaneamente dalle due aperture diametralmente opposte A; progressivamente compresso nella zona a falcetto rosa B e nello spazio a falcetto rosso C, raggiunge la zona centrale D e il centro delle due Spirali dove alla pressione di mandata viene espulso. Il processo d'aspirazione, compressione e mandata è oltremodo uniforme ed è completamente assente da vibrazioni e pulsazioni d'ogni genere.

prof. Delbarba Luca v.1.1 del 25-10-21

### **[COMPRESSORE SCROLL](#page-2-0)**

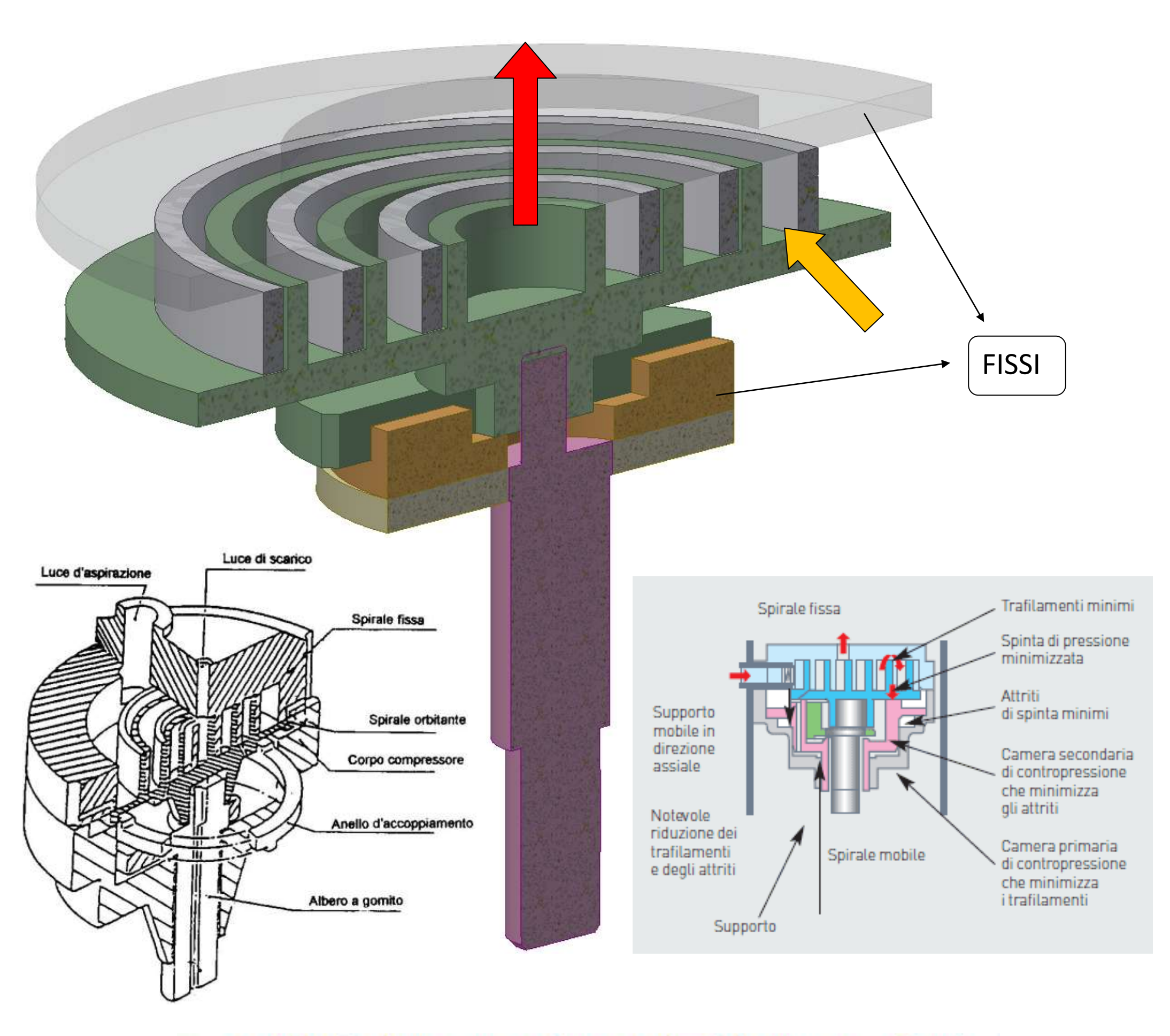

### Fasi d'aspirazione, compressione e scarico del compressore Scroll

### **GIRANTE MOBILE**

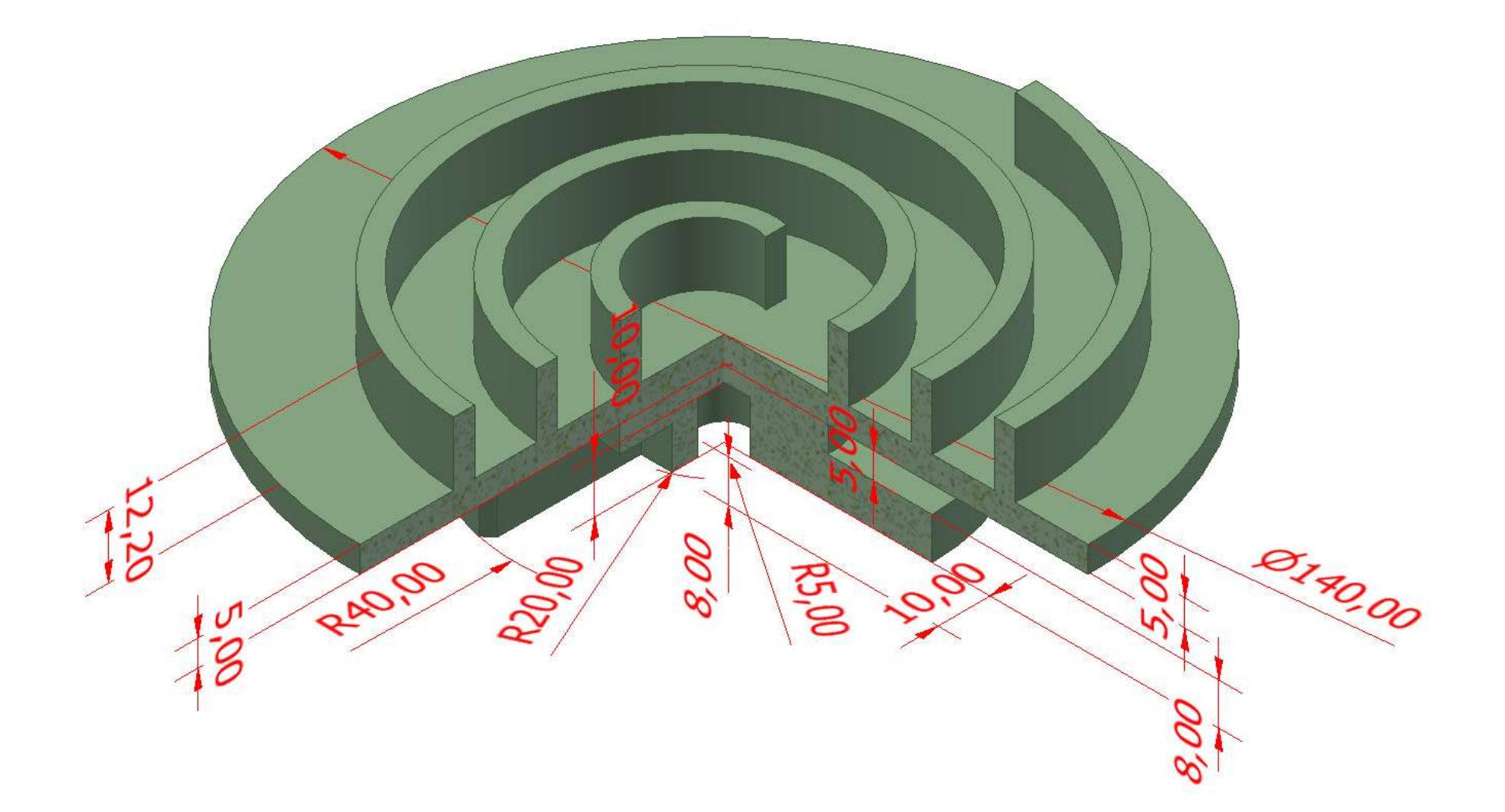

**VISTA DAL BASSO**

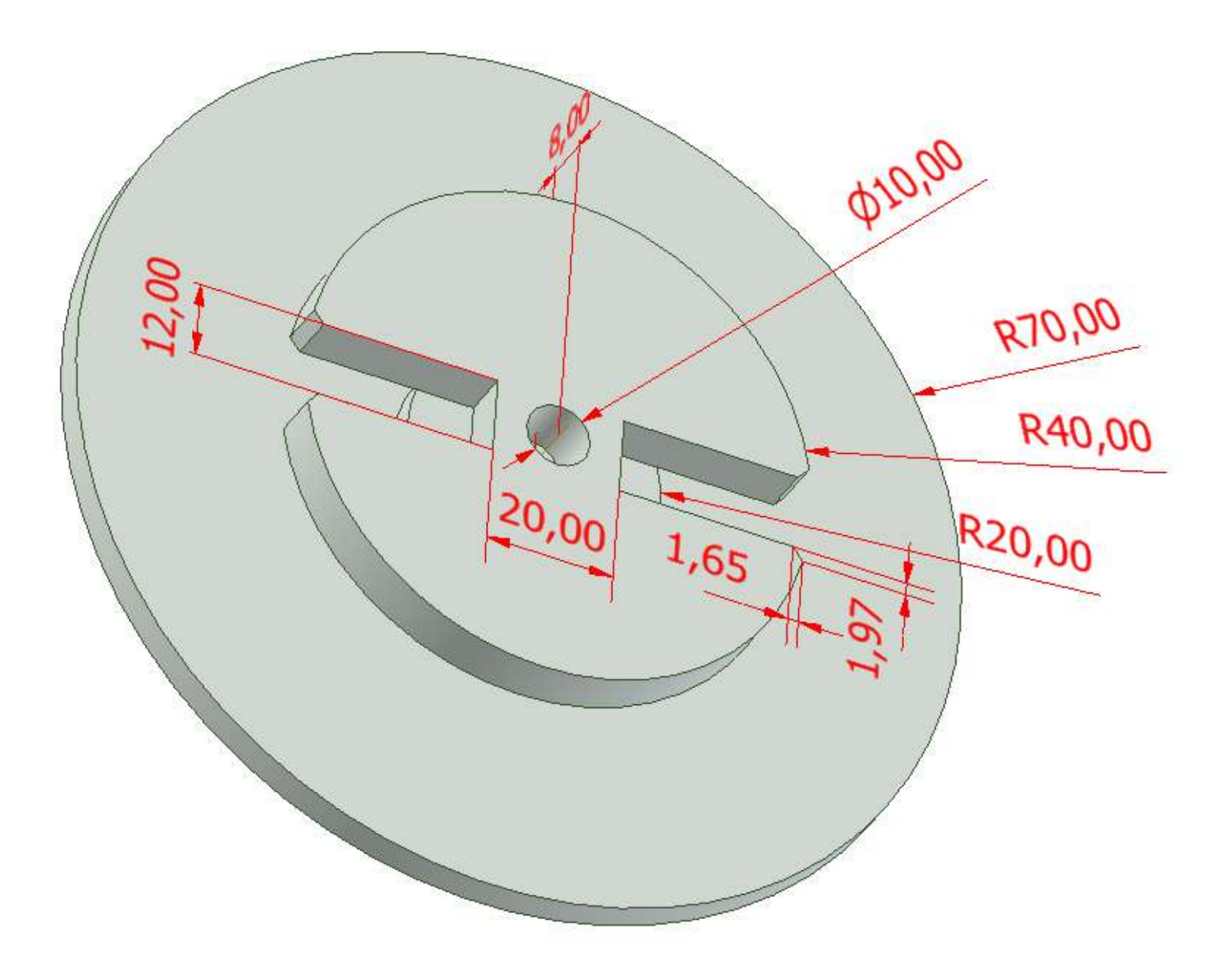

### **SPIRALE DI ARCHIMEDE**

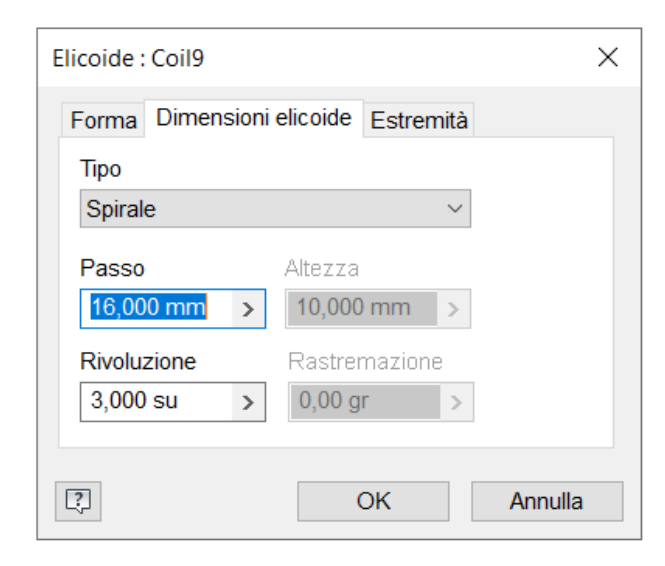

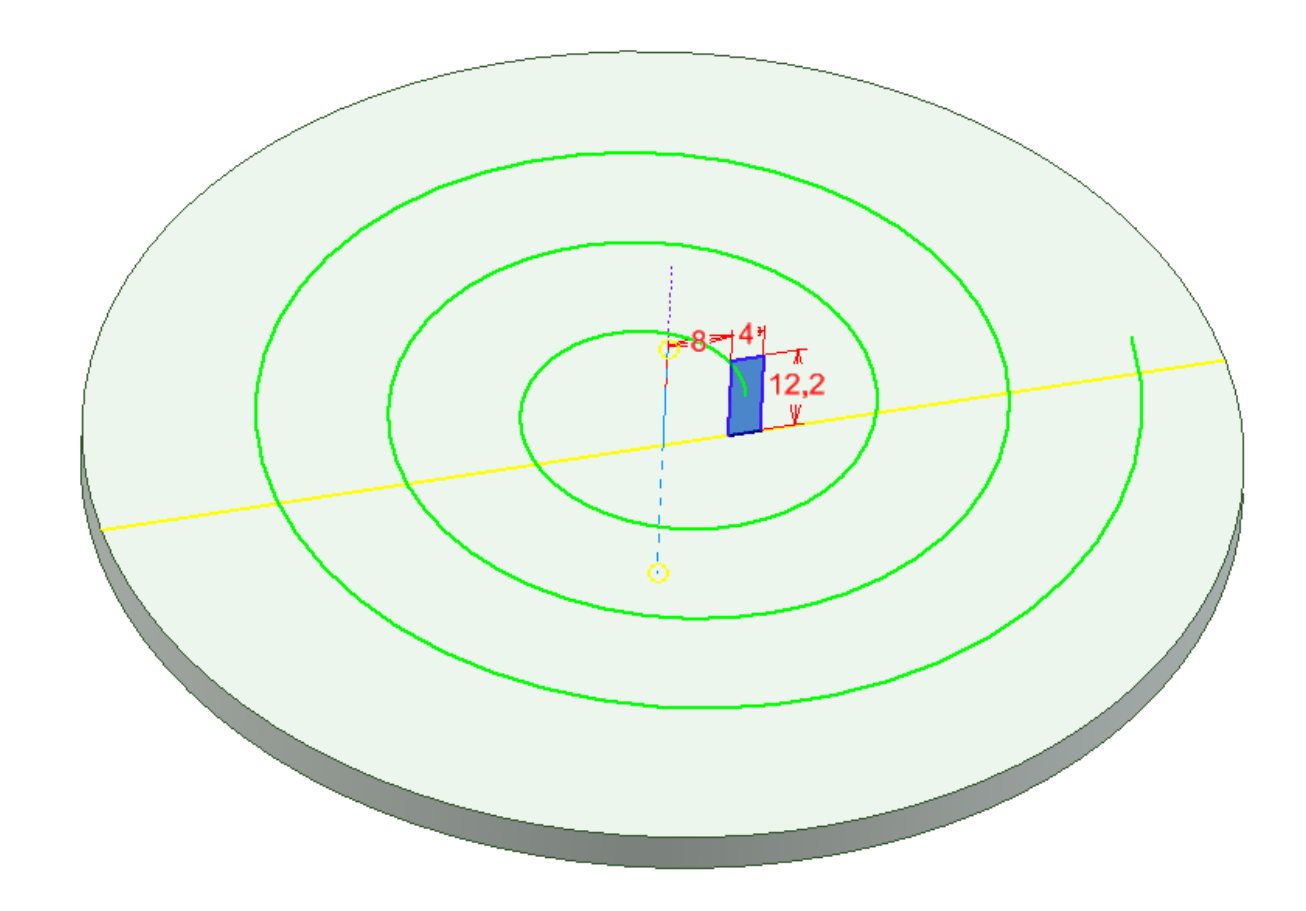

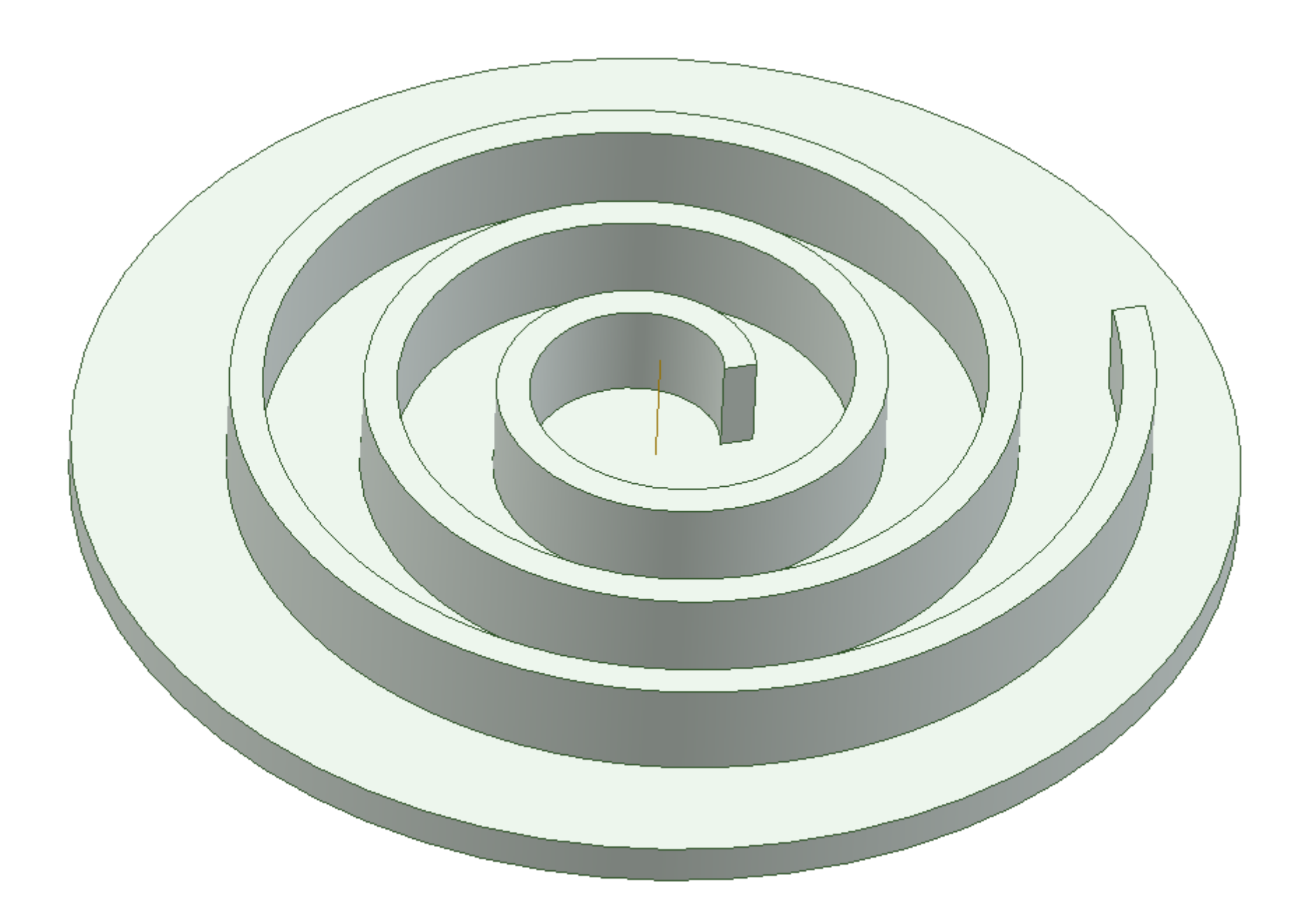

## **STATORE (FISSO)**

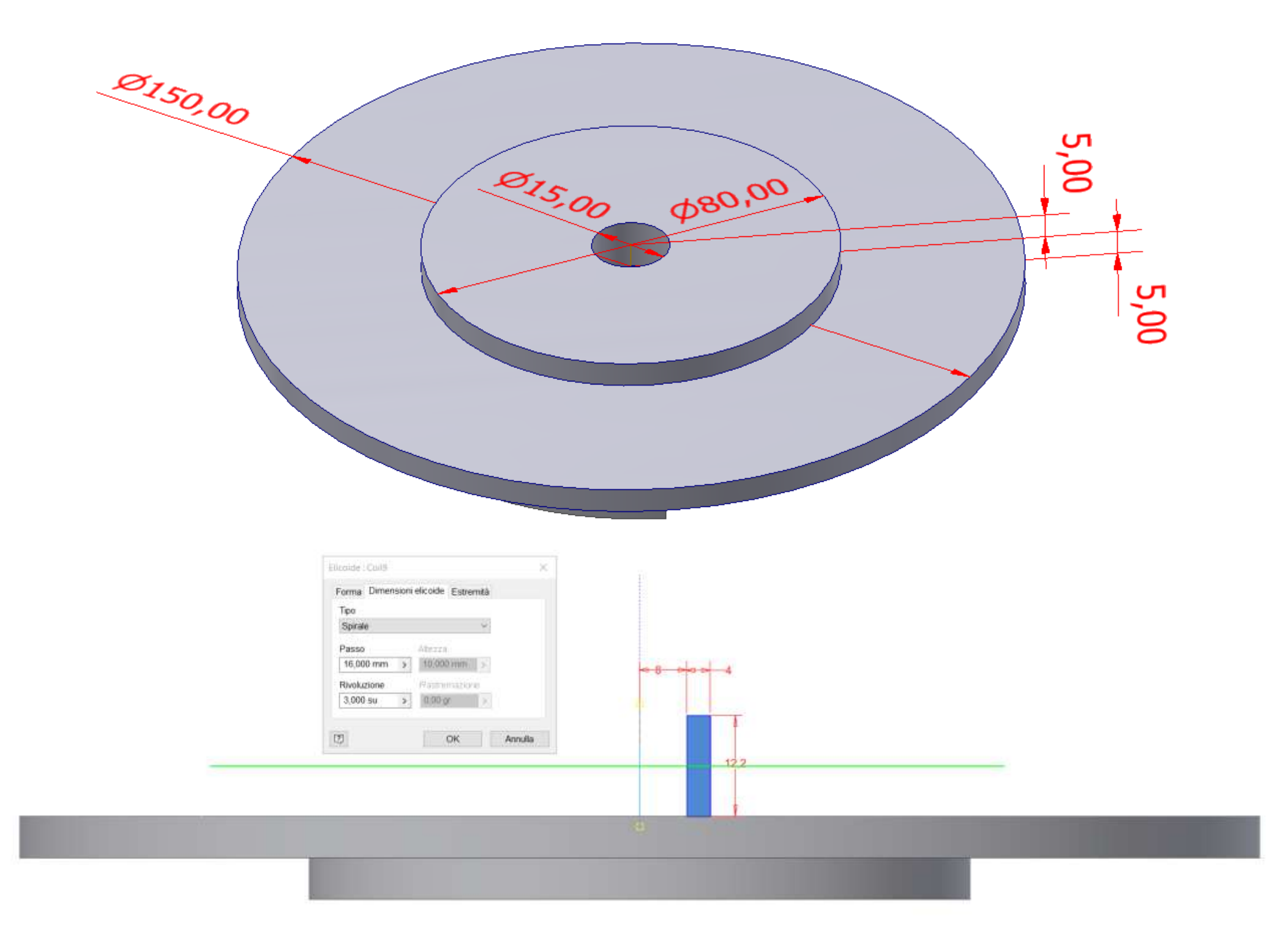

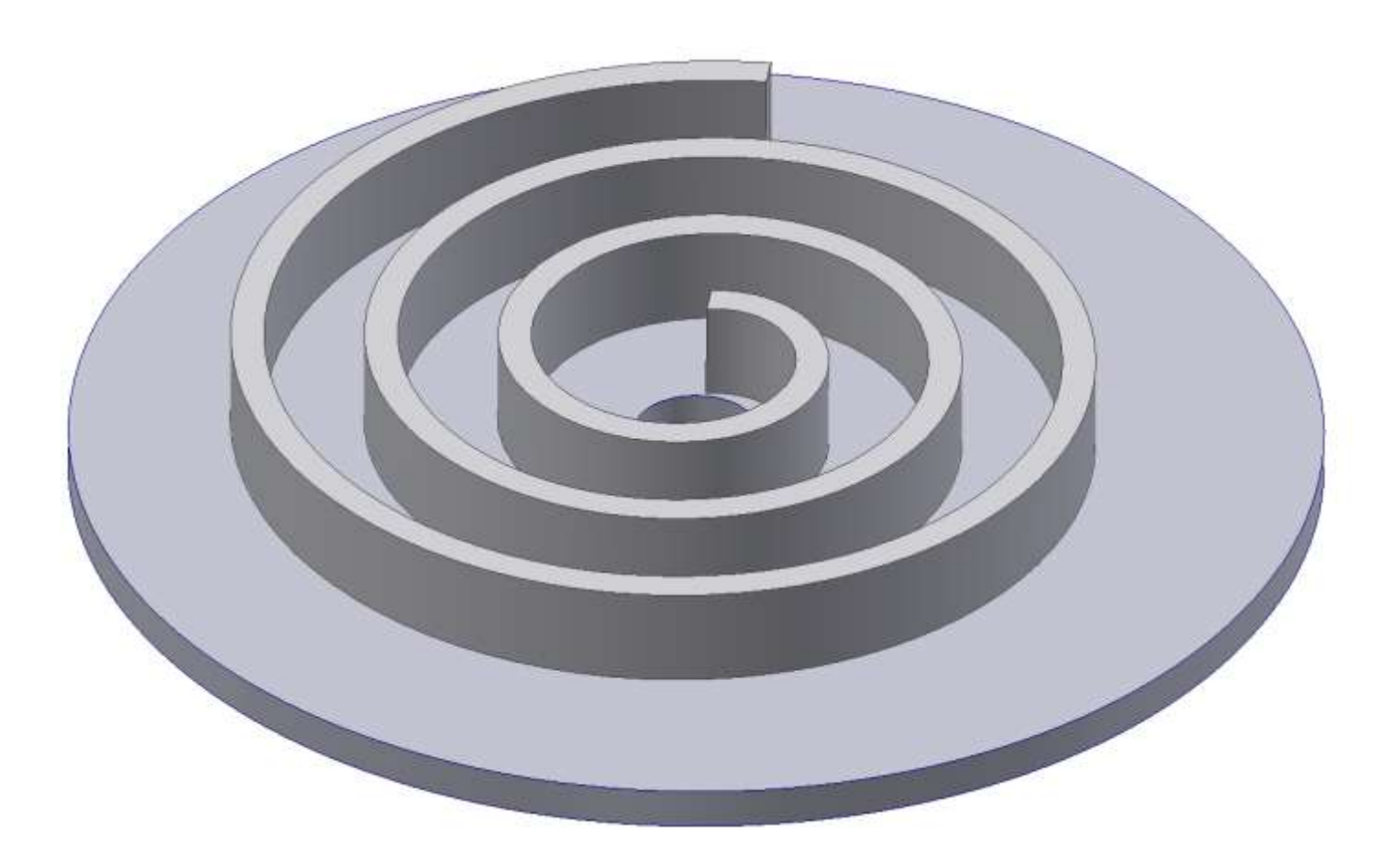

### **DISCO FISSO**

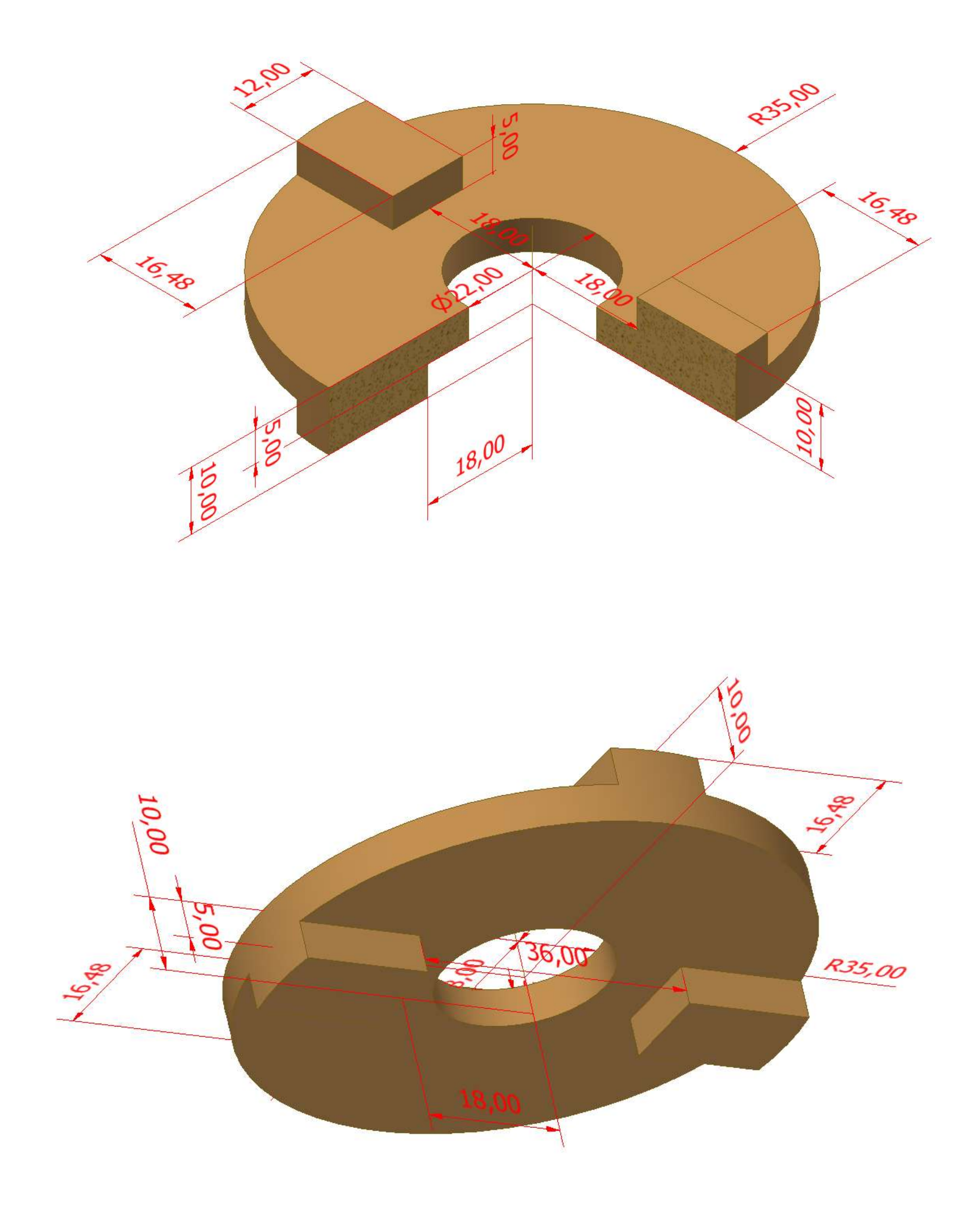

## **DISCO MOBILE**

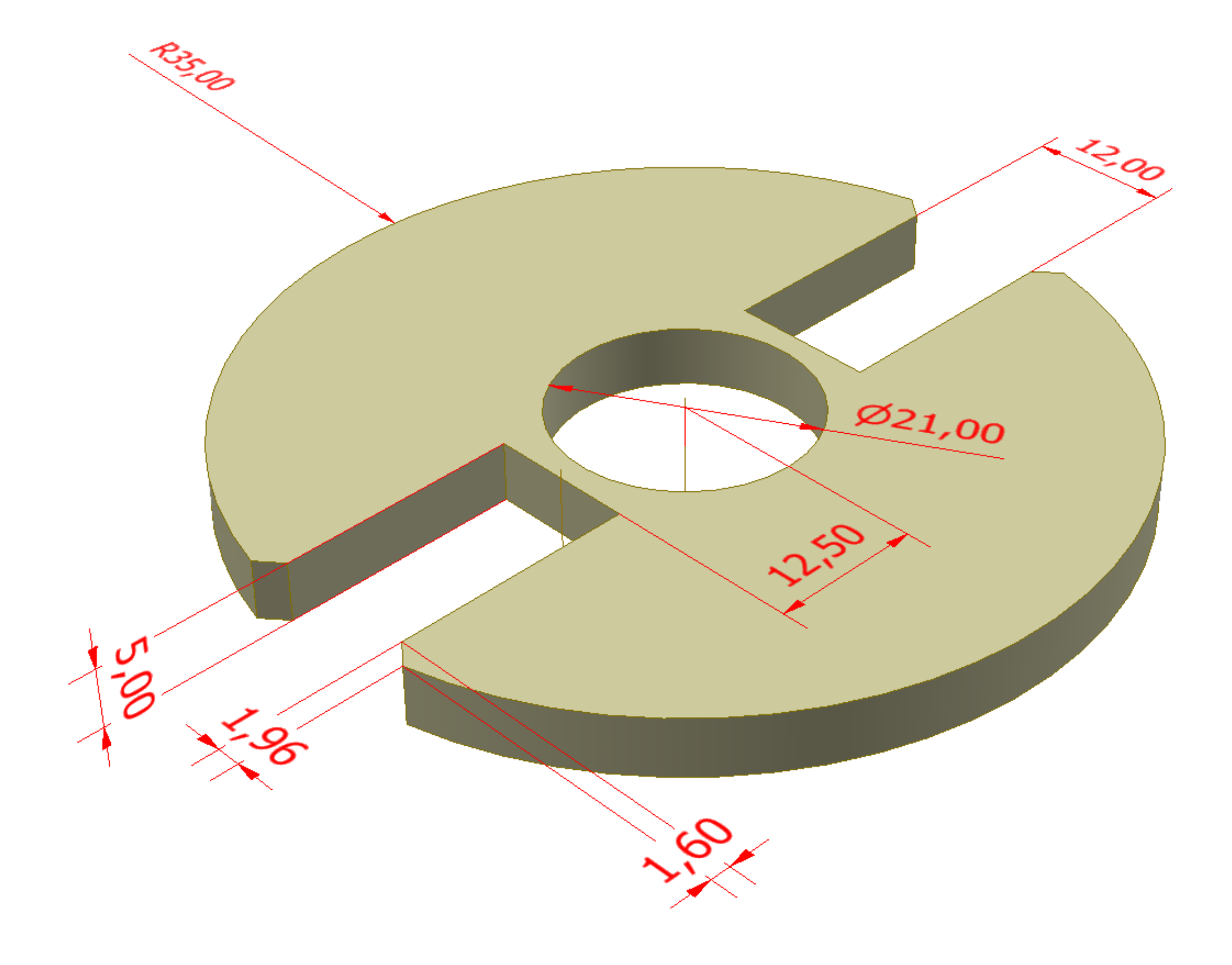

### **ALBERO**

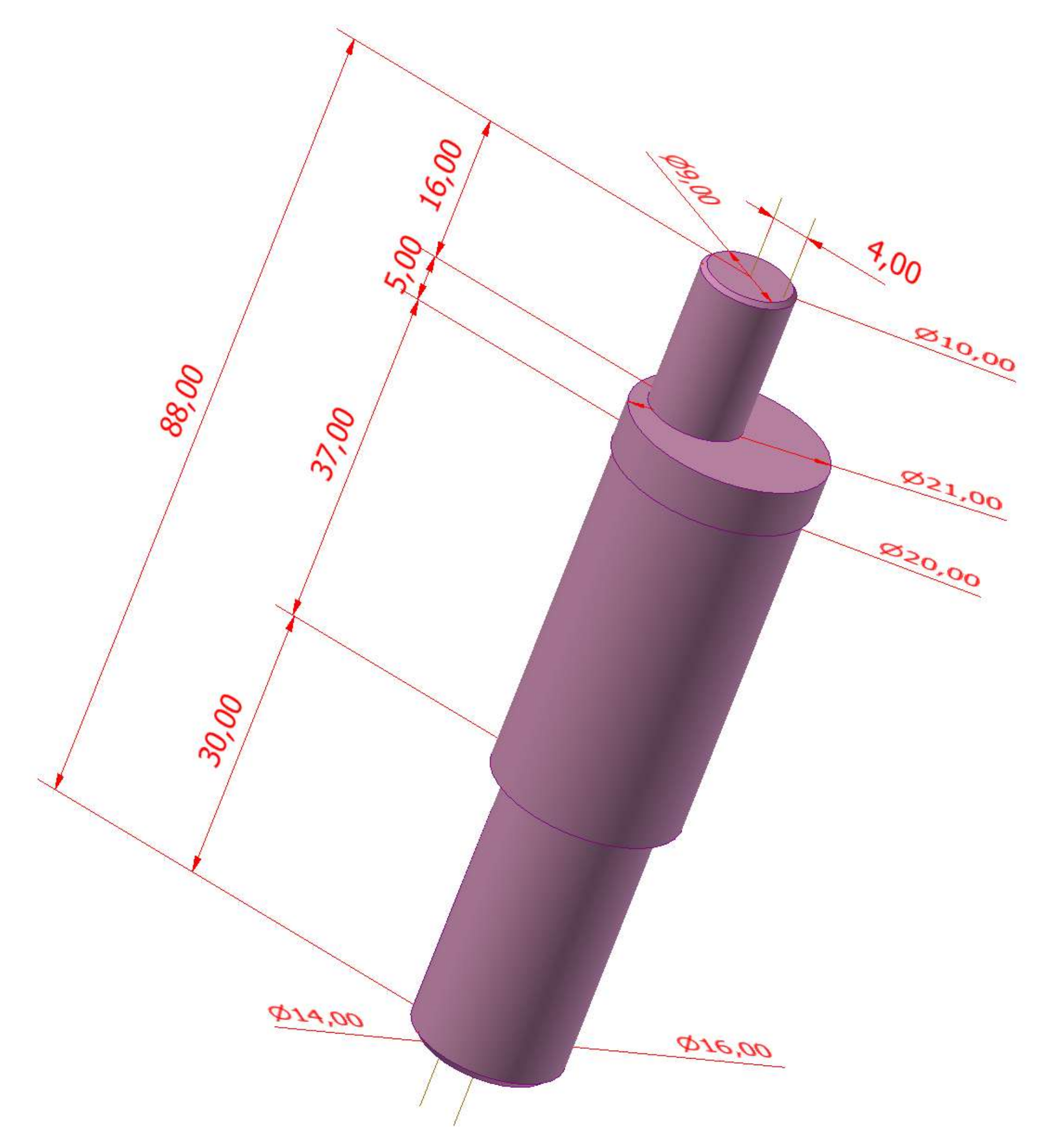

## **ASSIEME**

Posizionare per primo il DISCO FISSO e bloccatelo.

Poi inserire l'ALBERO con perno eccentrico e vincolarlo al disco come in figura.

Posizionare il disco mobile come in figura.

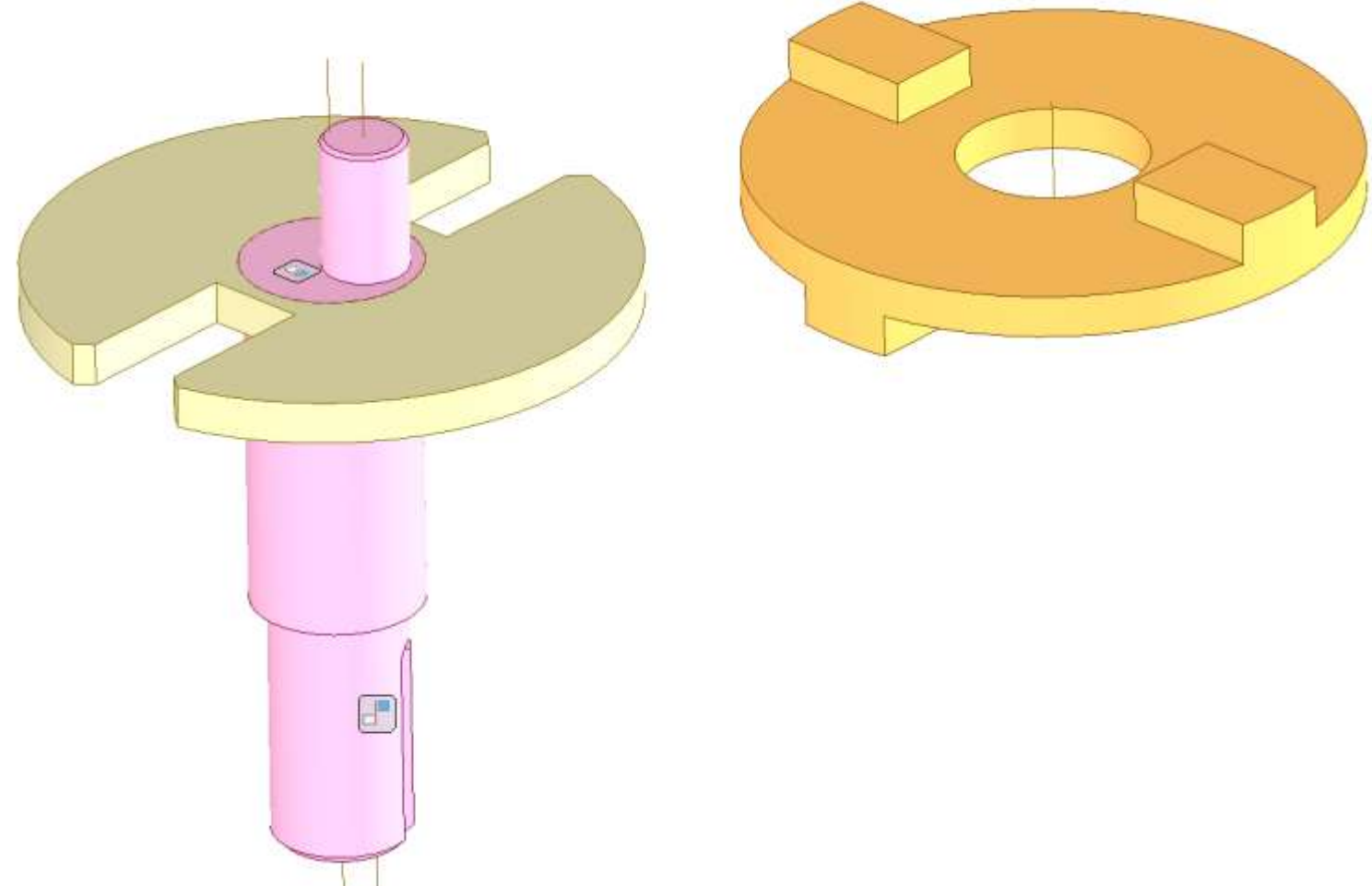

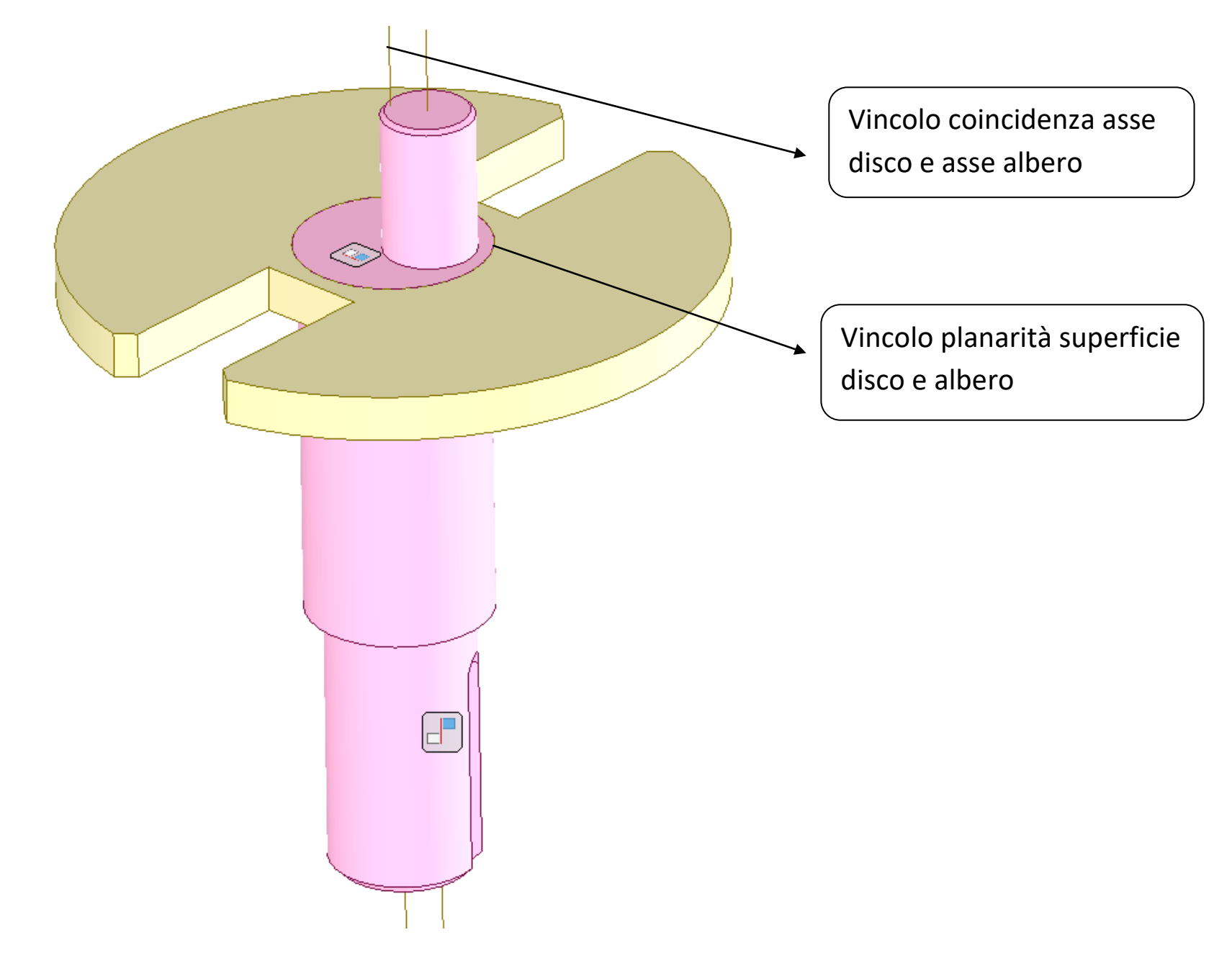

Rendere adiacente la superficie del disco mobile con quella del disco fisso.

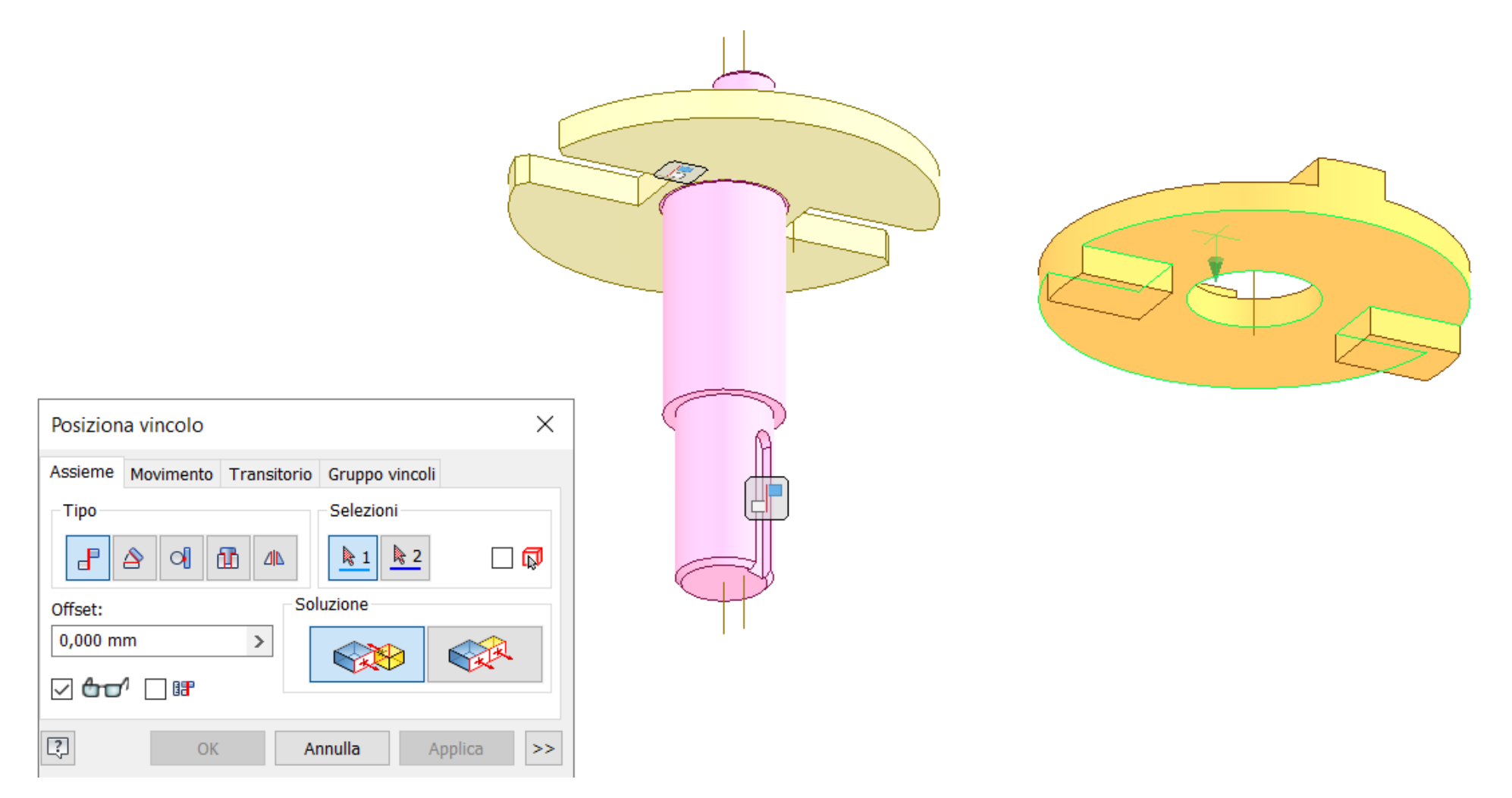

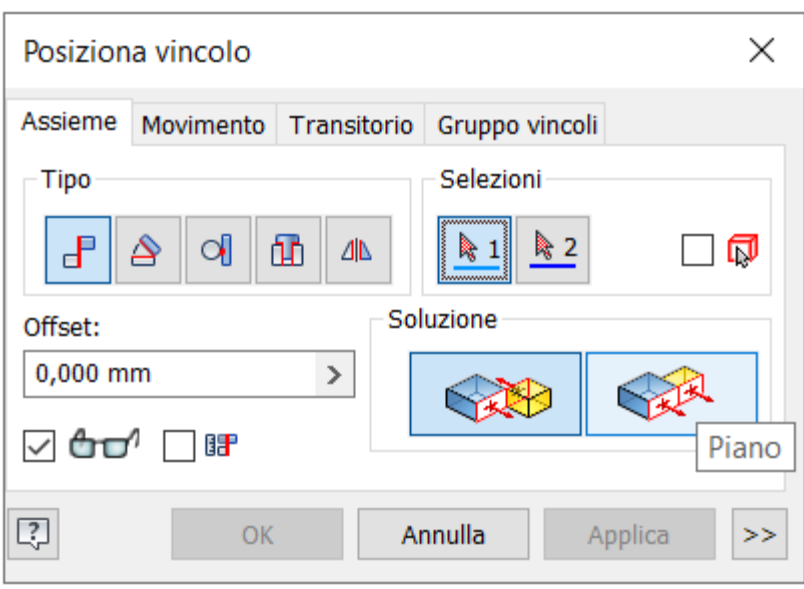

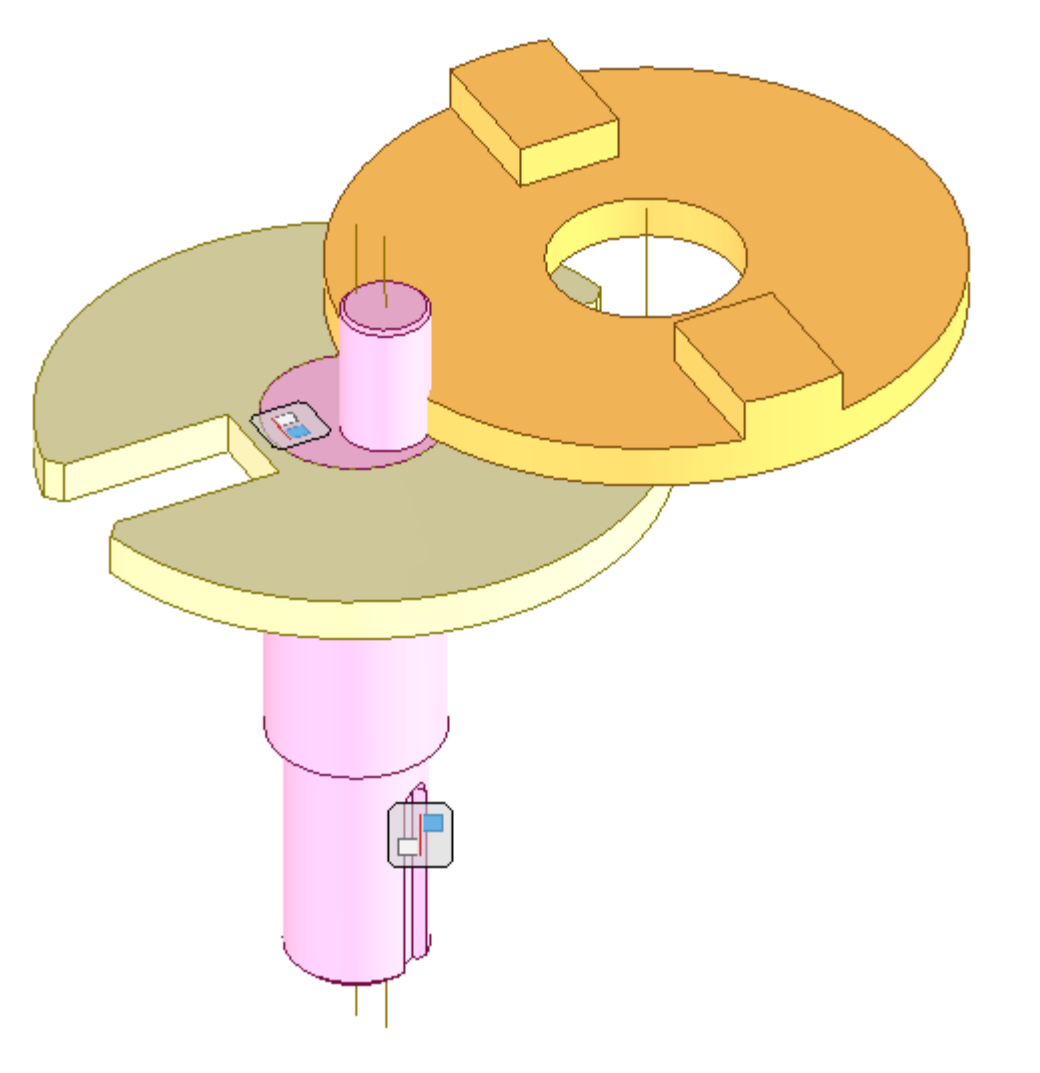

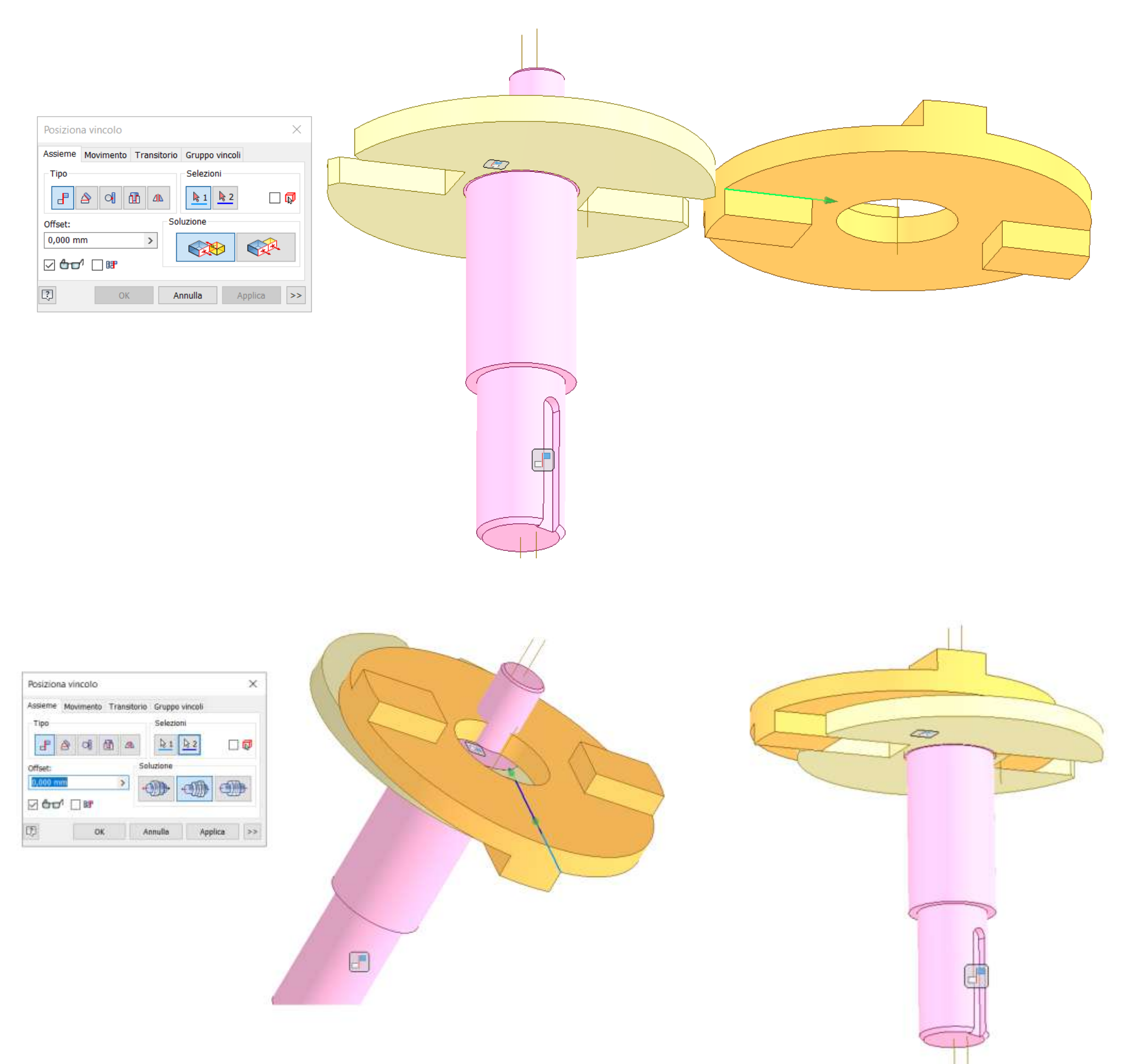

Verificate che il disco mobile scorra all'interno del disco fisso.

### Posizionate il disco mobile con spirale come in figura.

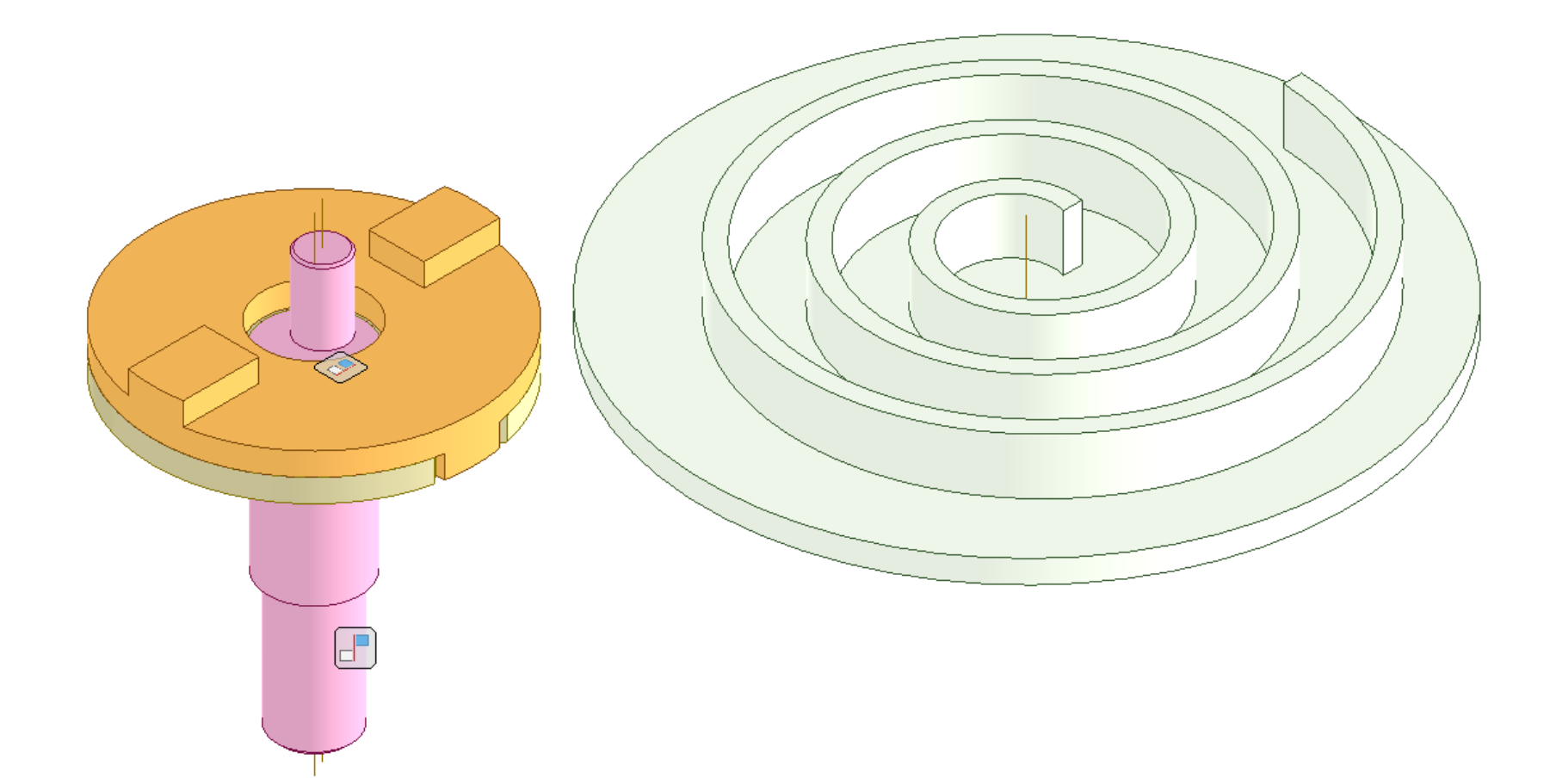

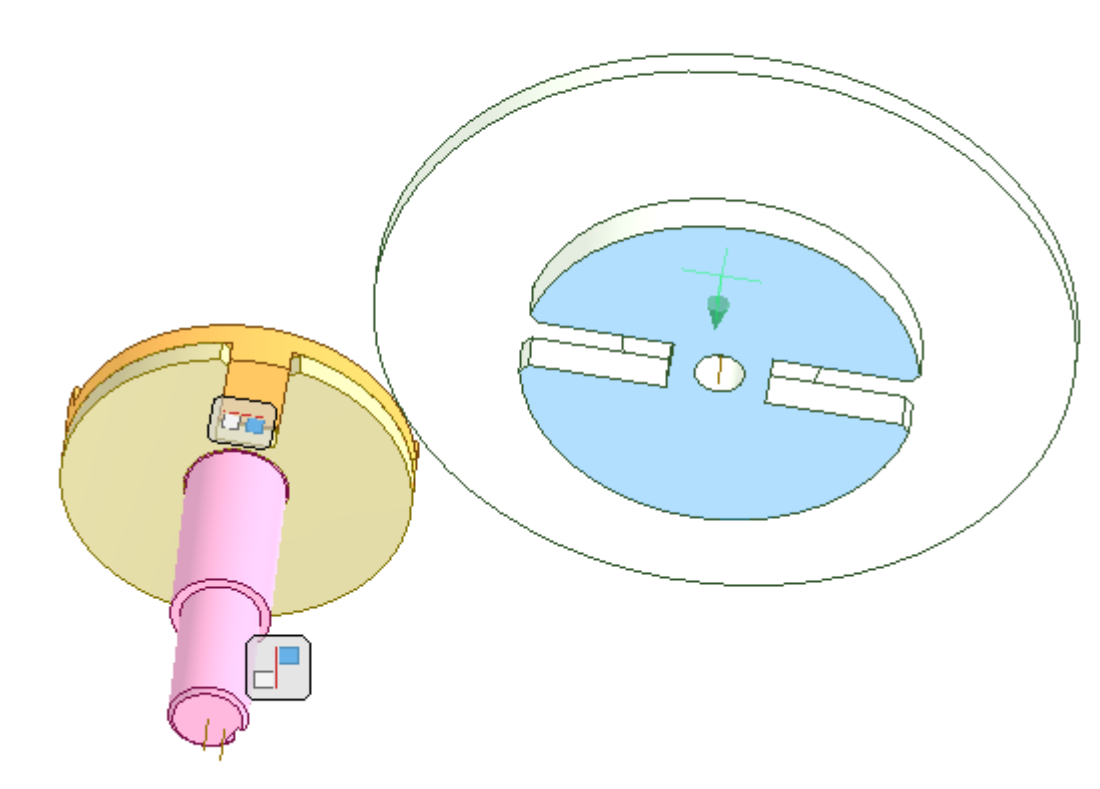

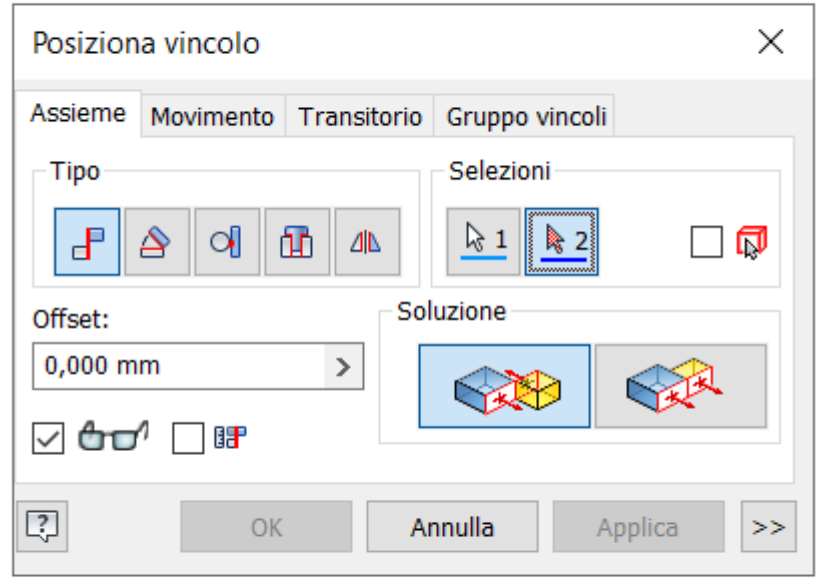

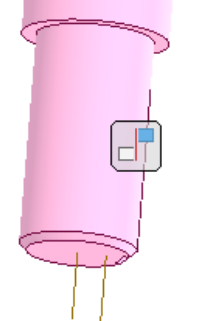

Rendere coincidenti l'asse del disco con spirale con l'asse del perno eccentrico.

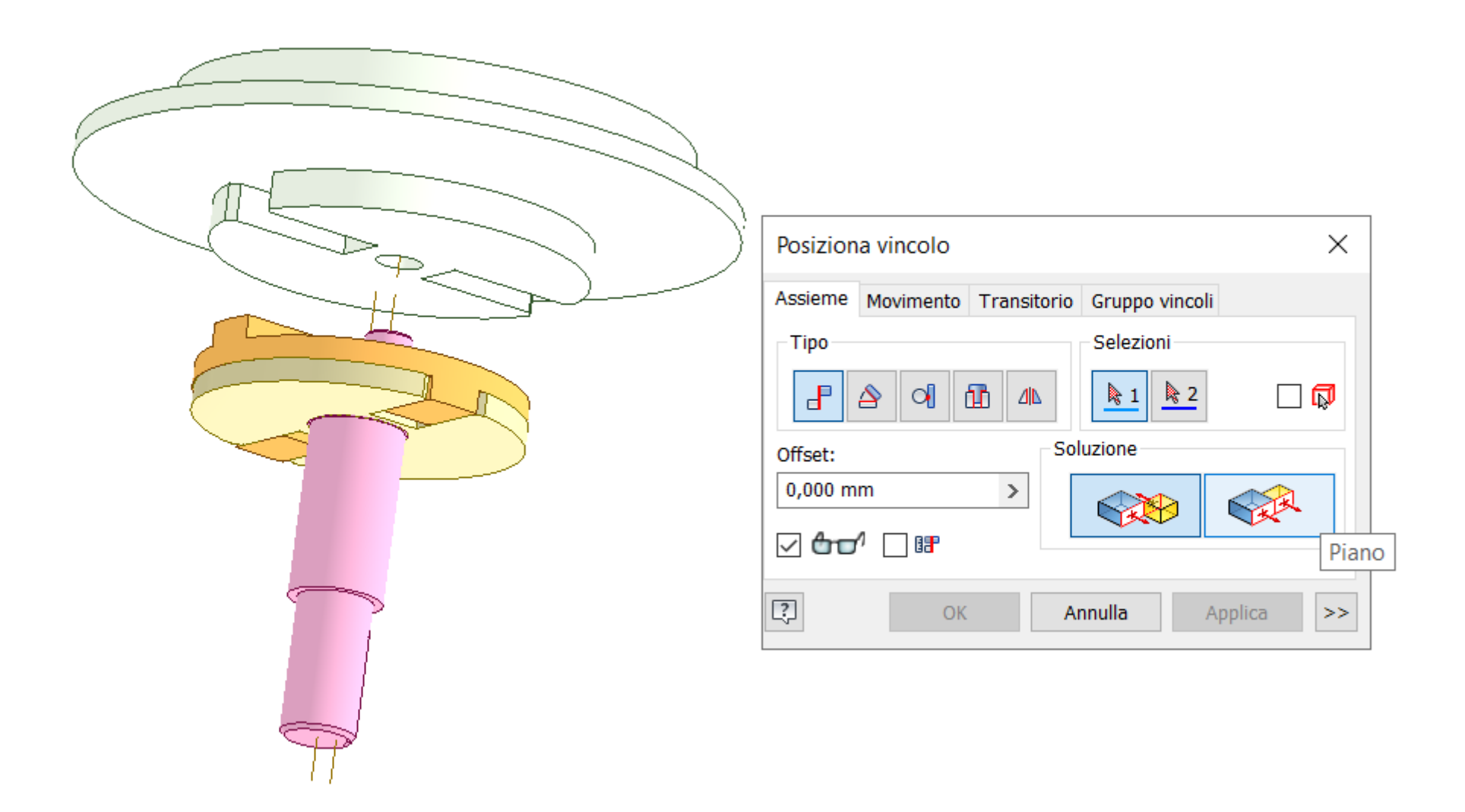

Rendere la superficie del disco con spirale mobile planare con quella del disco mobile.

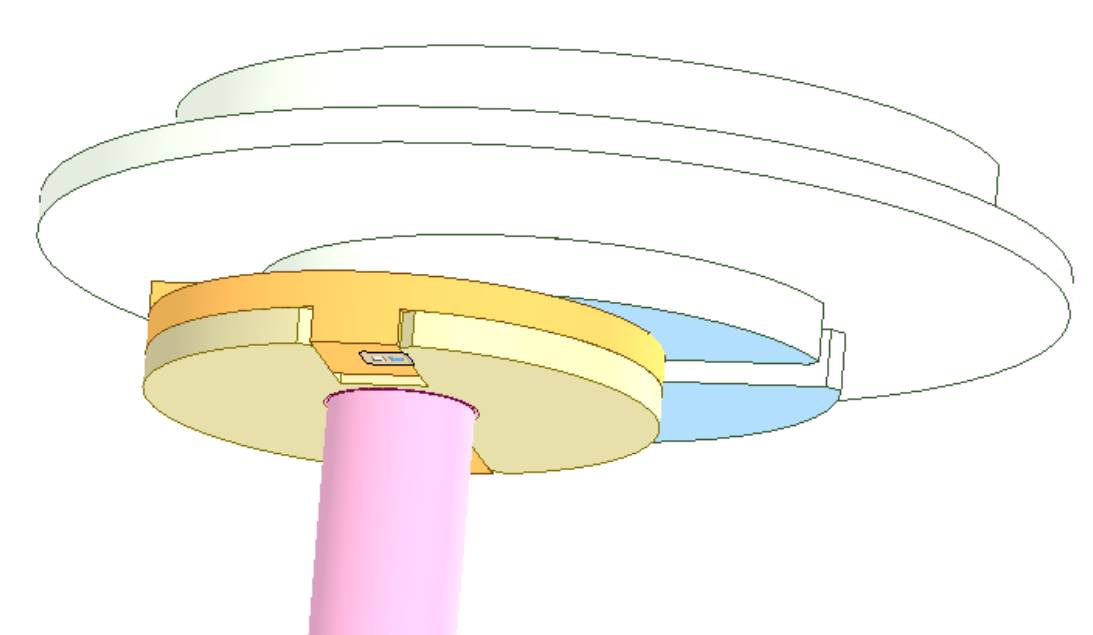

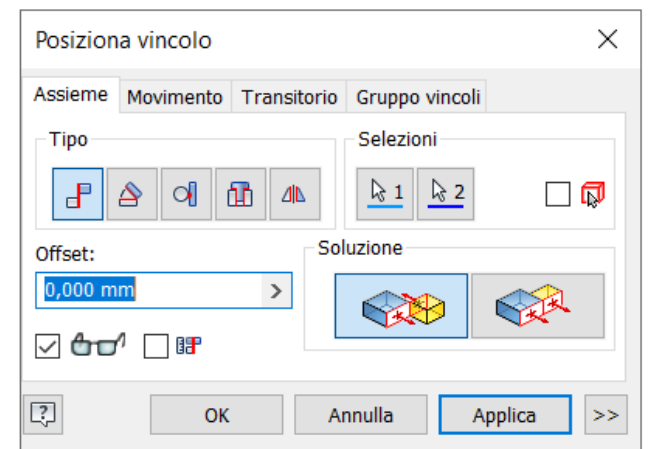

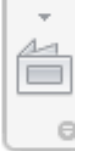

Rendere coincidente lo spigolo del disco con spirale con quello del disco mobile come in figura per garantire lo scorrimento relativo.

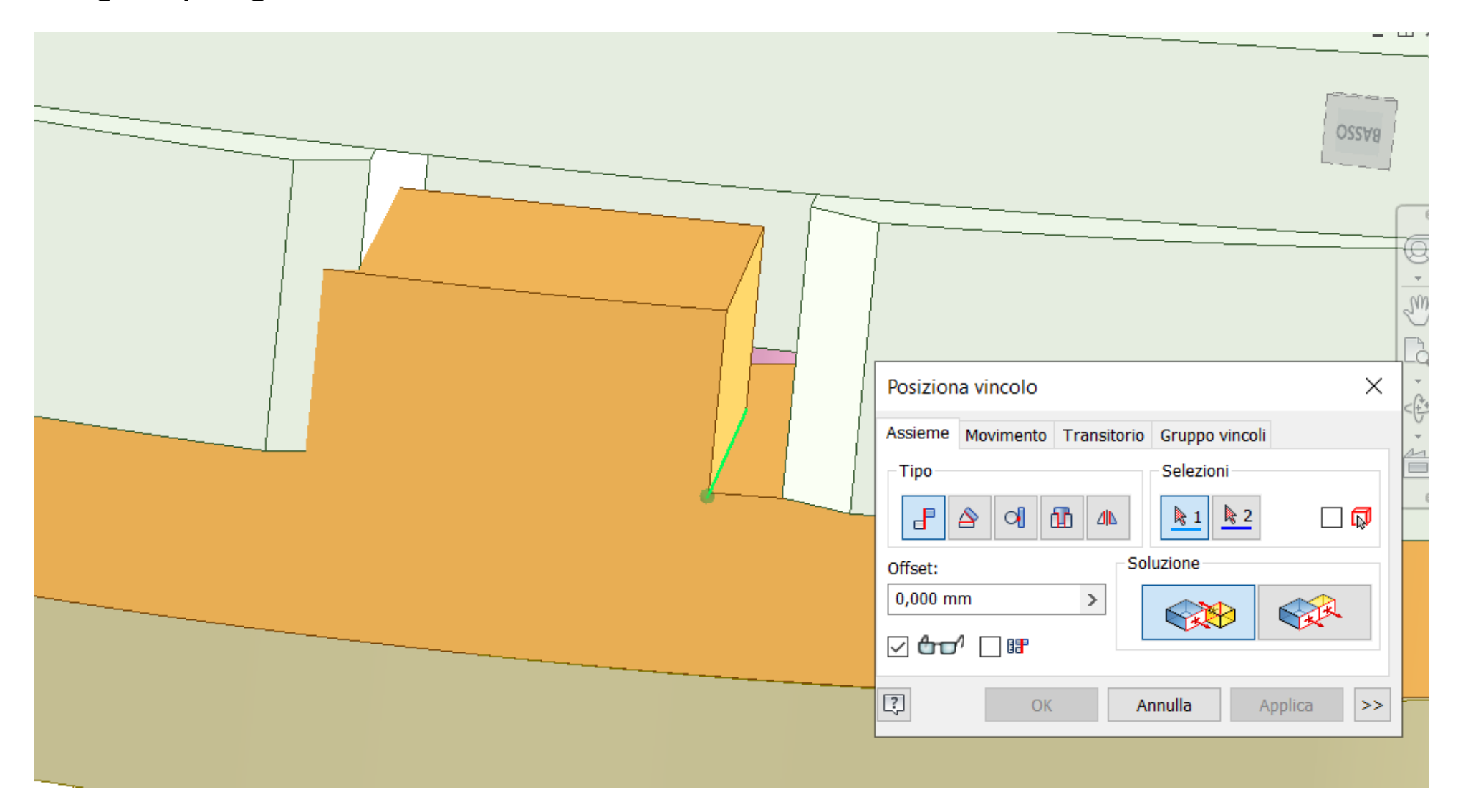

Verificate che ruotando l'albero il disco con spirale ruoti rispetto all'asse.

Allineate l'assieme come in figura.

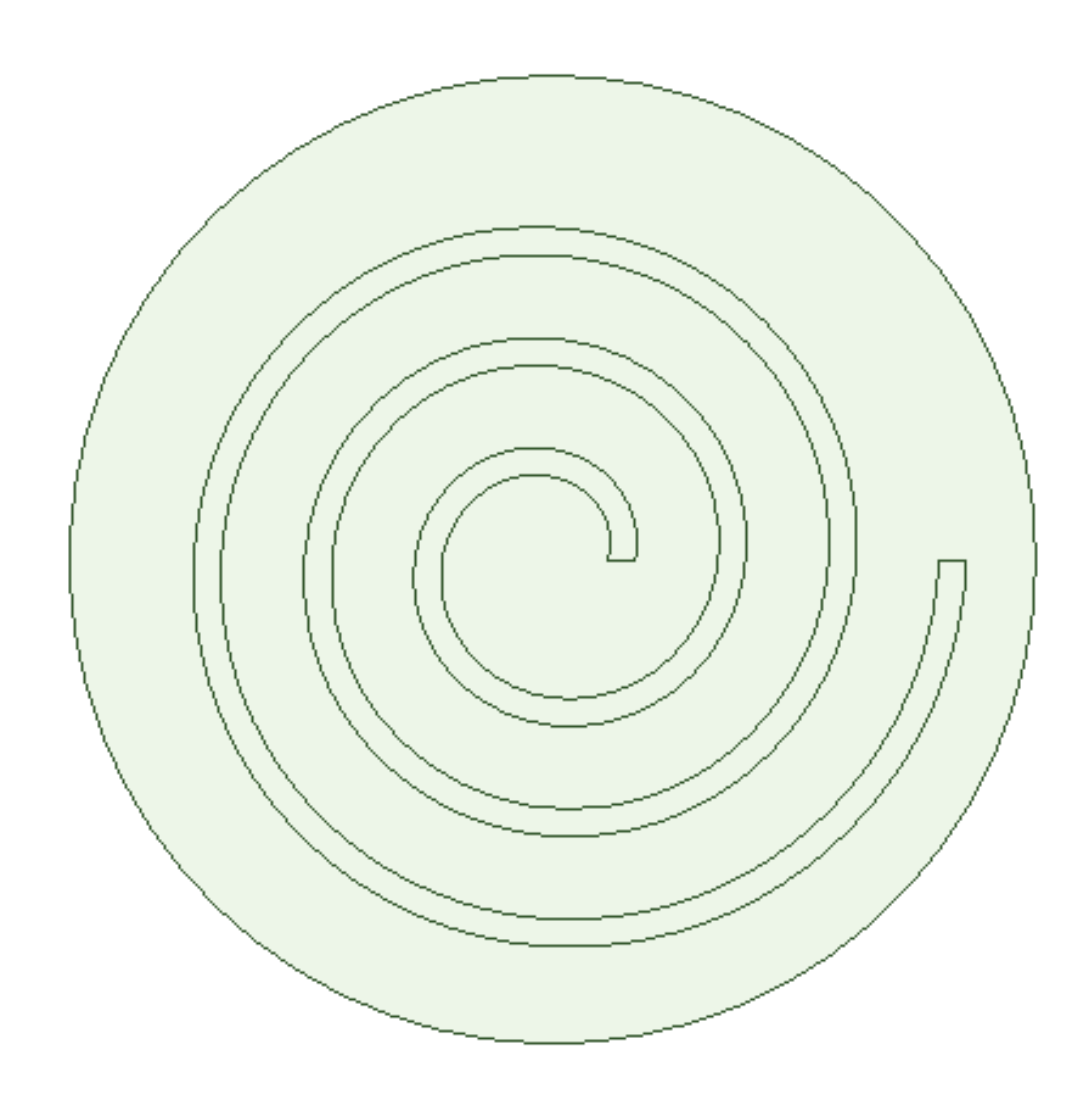

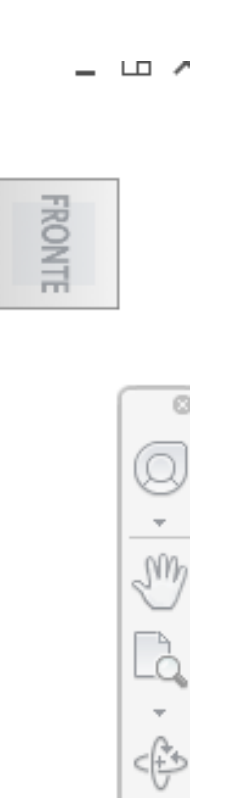

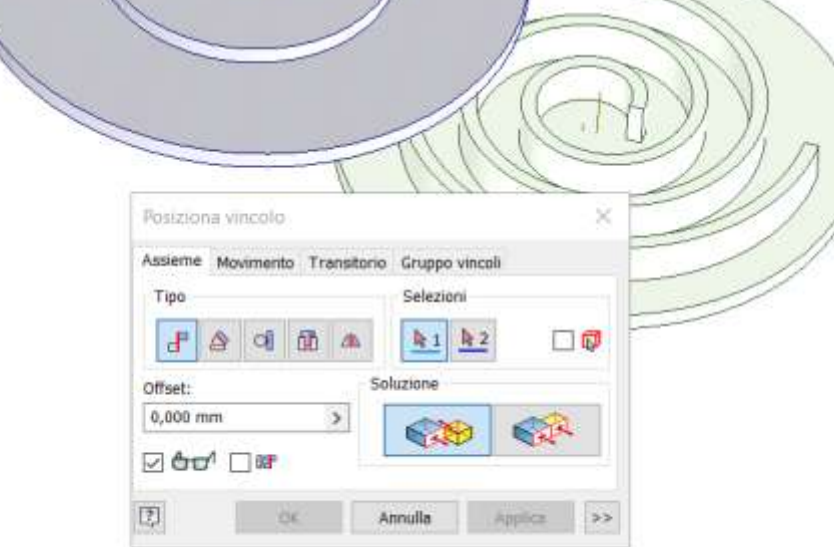

V

prof. Delbarba Luca v.1.1 del 25-10-21

Posizionare il disco fisso con spirale nell'assieme con la spirale come in figura.

Rendere la superficie della spirale del disco fisso coincidente con la superficie del disco mobile.

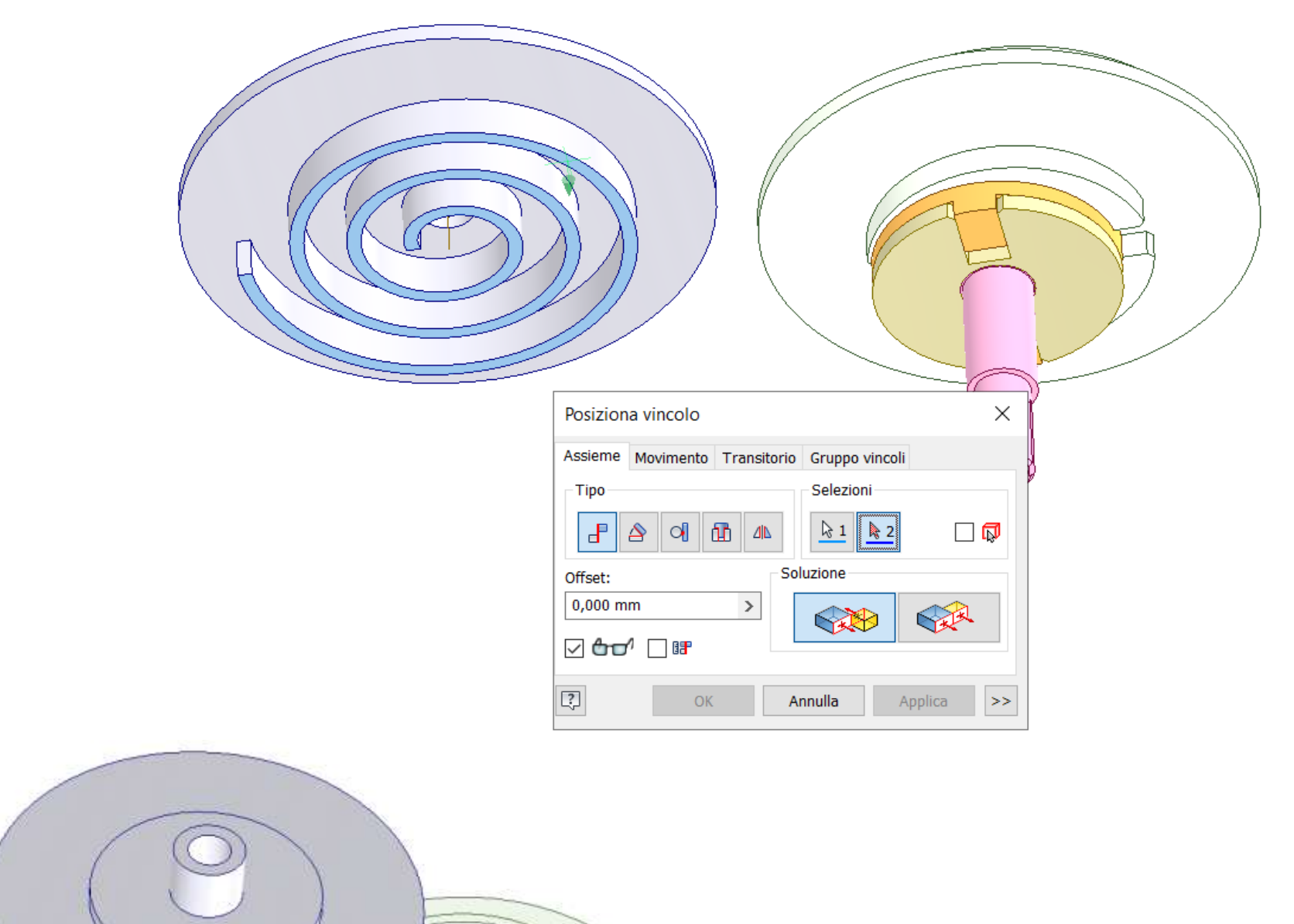

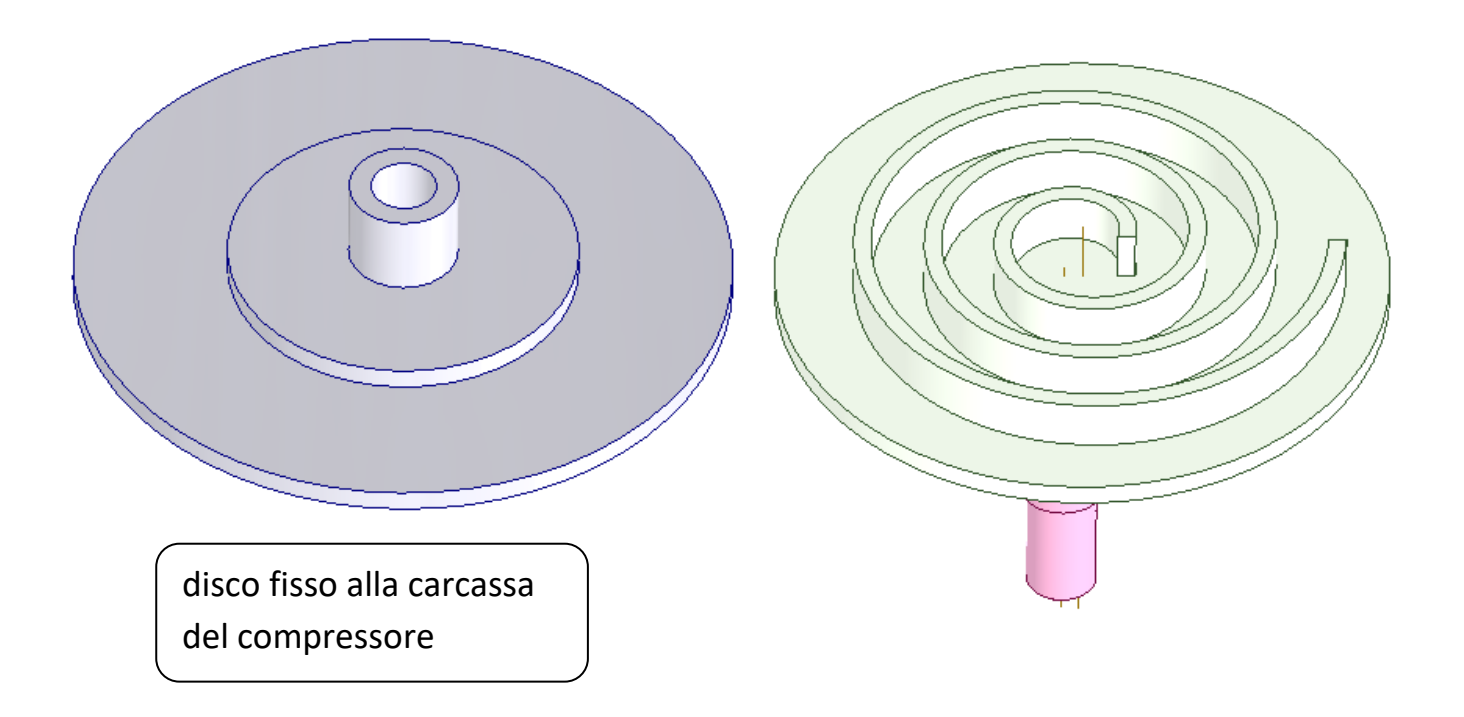

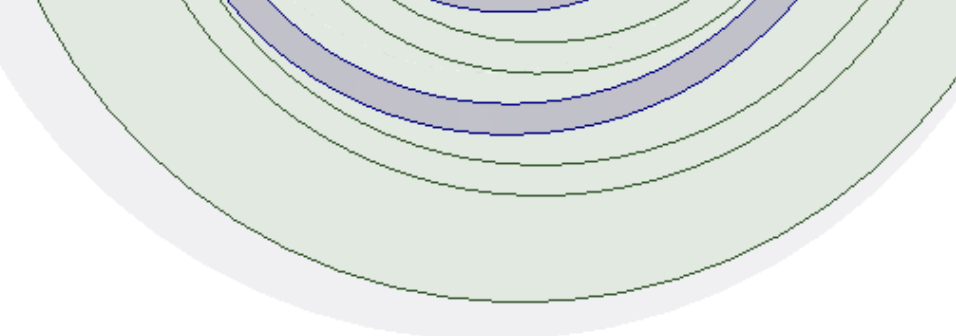

Ruotare il disco con spirale di 180° in modo che sia allineato come in figura e poi BLOCCATELO.

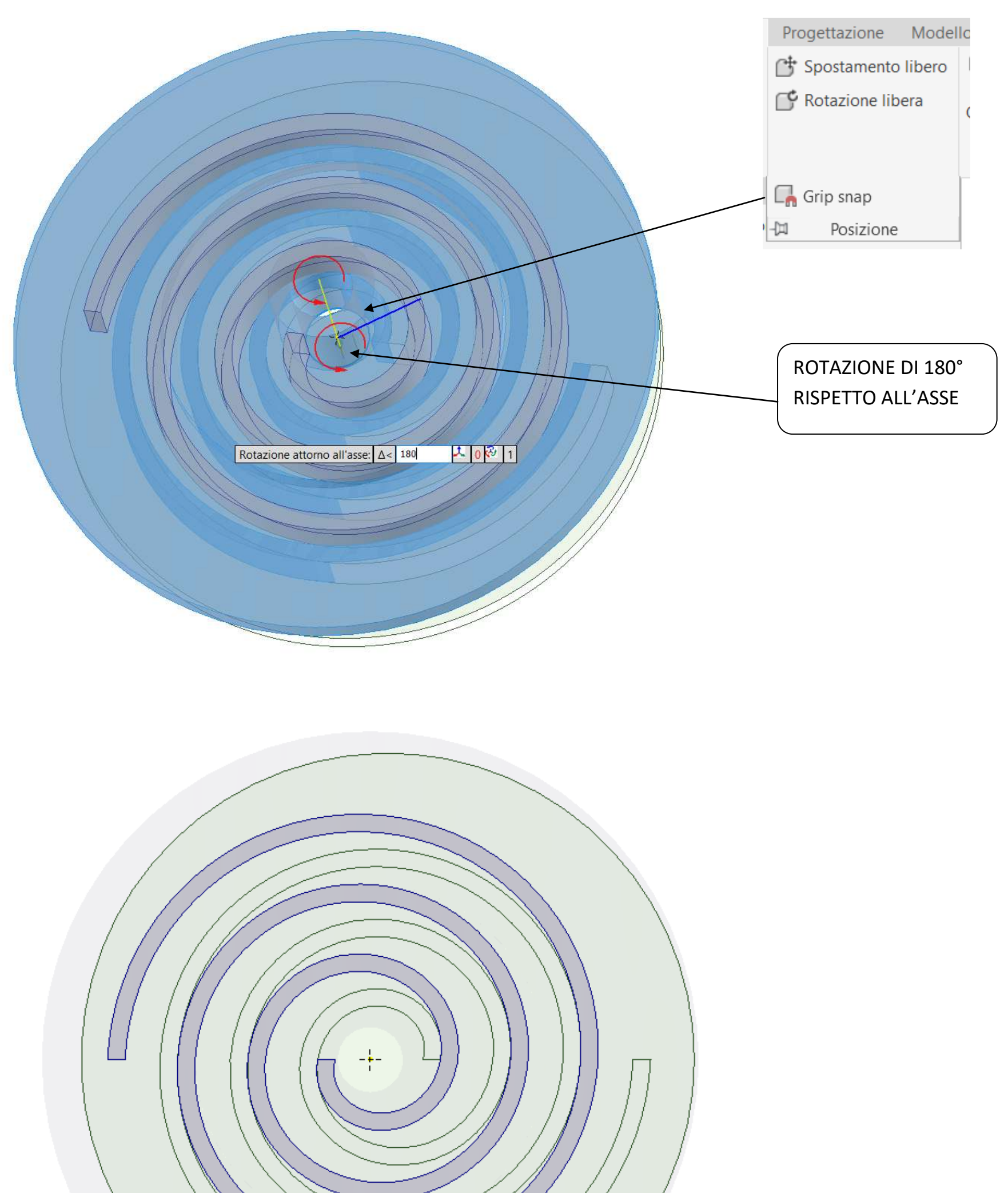

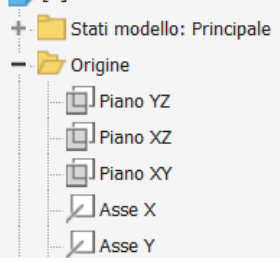

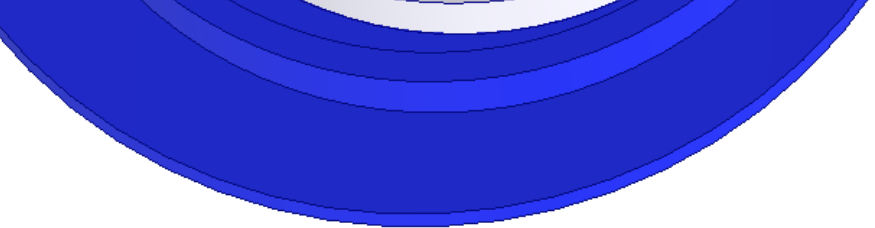

### Inserite un vincolo angolare fra il piano XZ dell'albero e

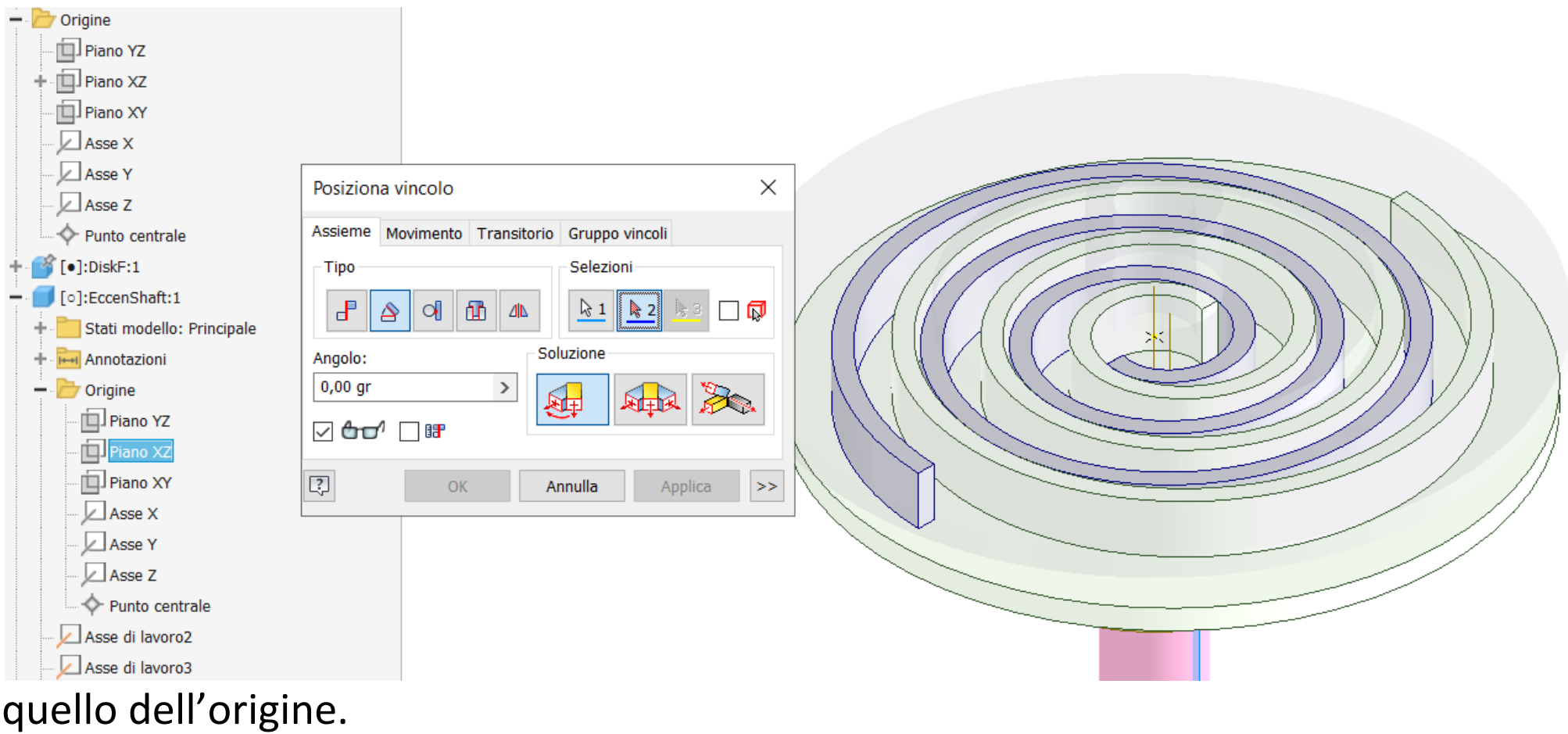

Animate il vincolo angolare e verificate che l'animazione della cinematica funzioni correttamente.

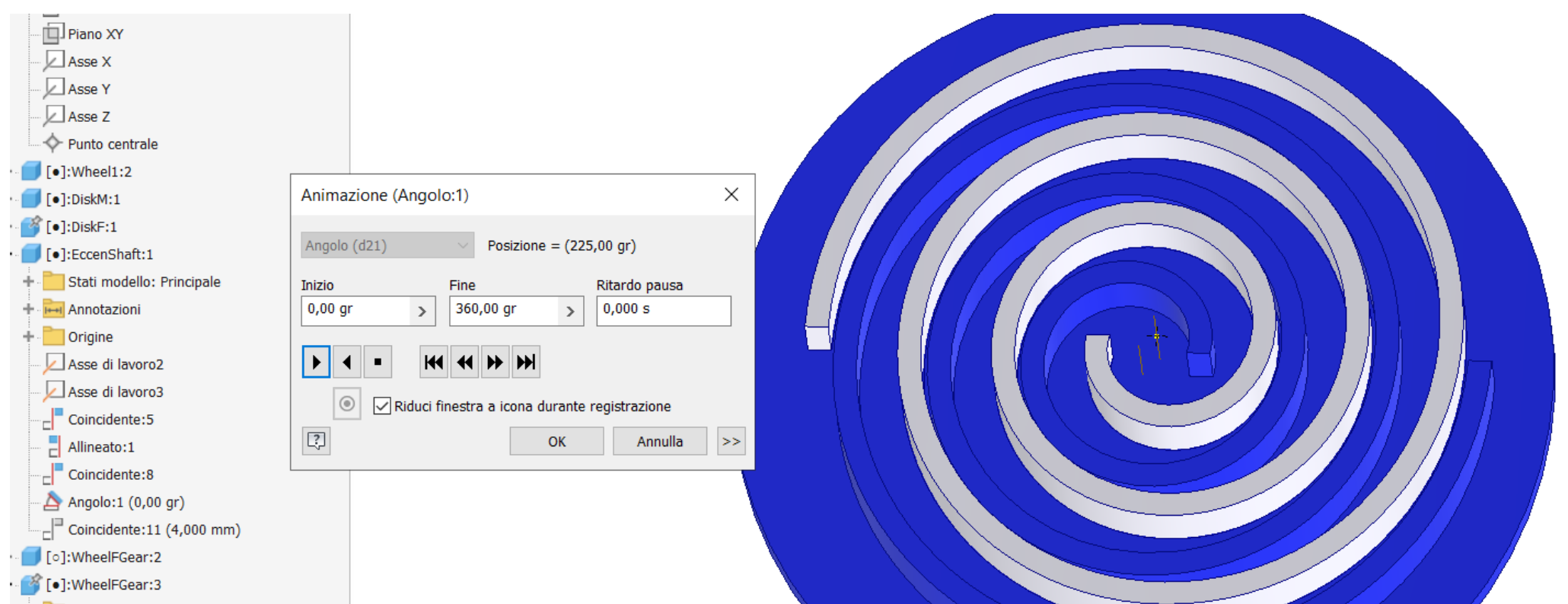

## **VENTILATORE RADIALE [MOTORE DC 775](#page-2-0)**

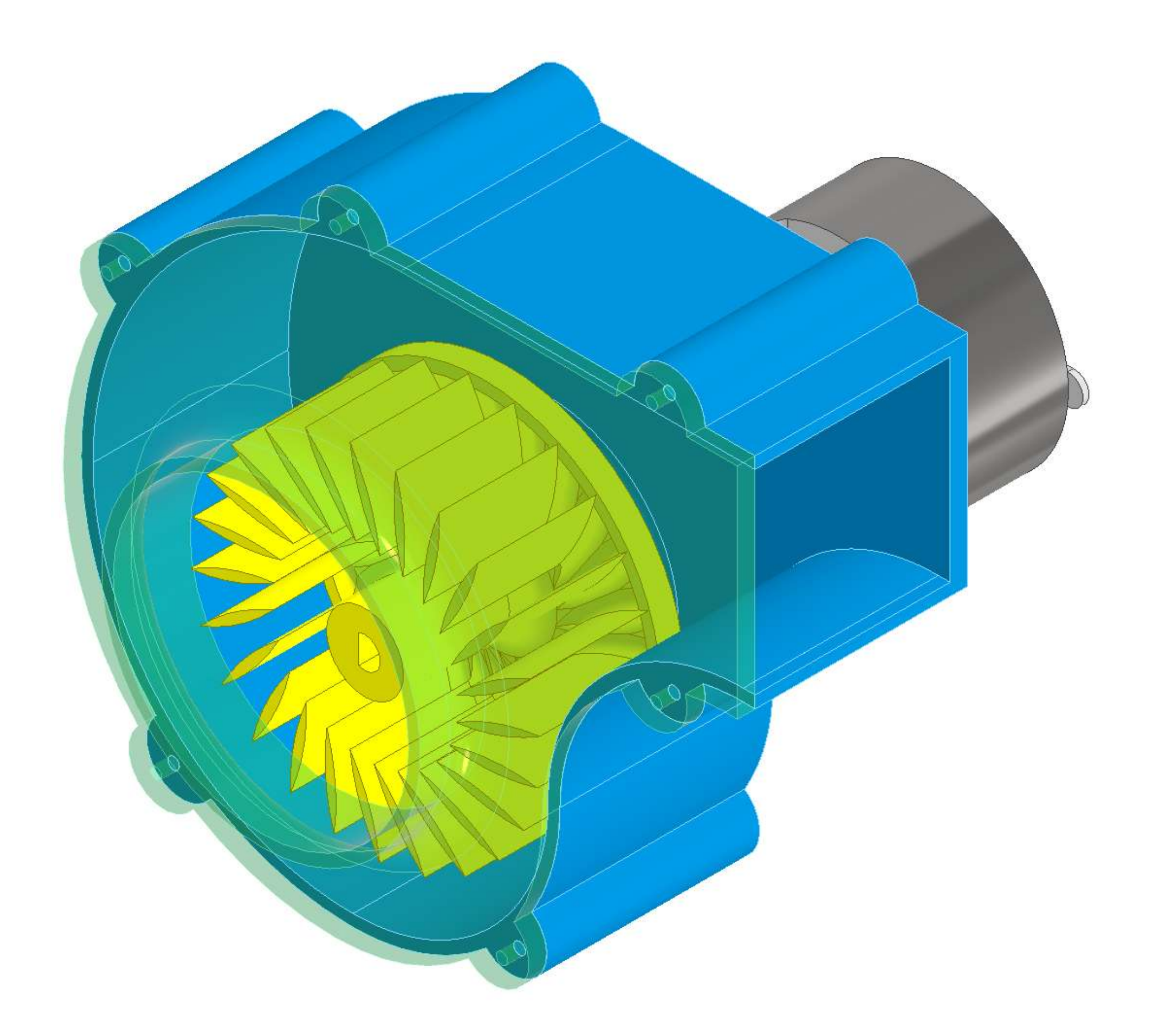

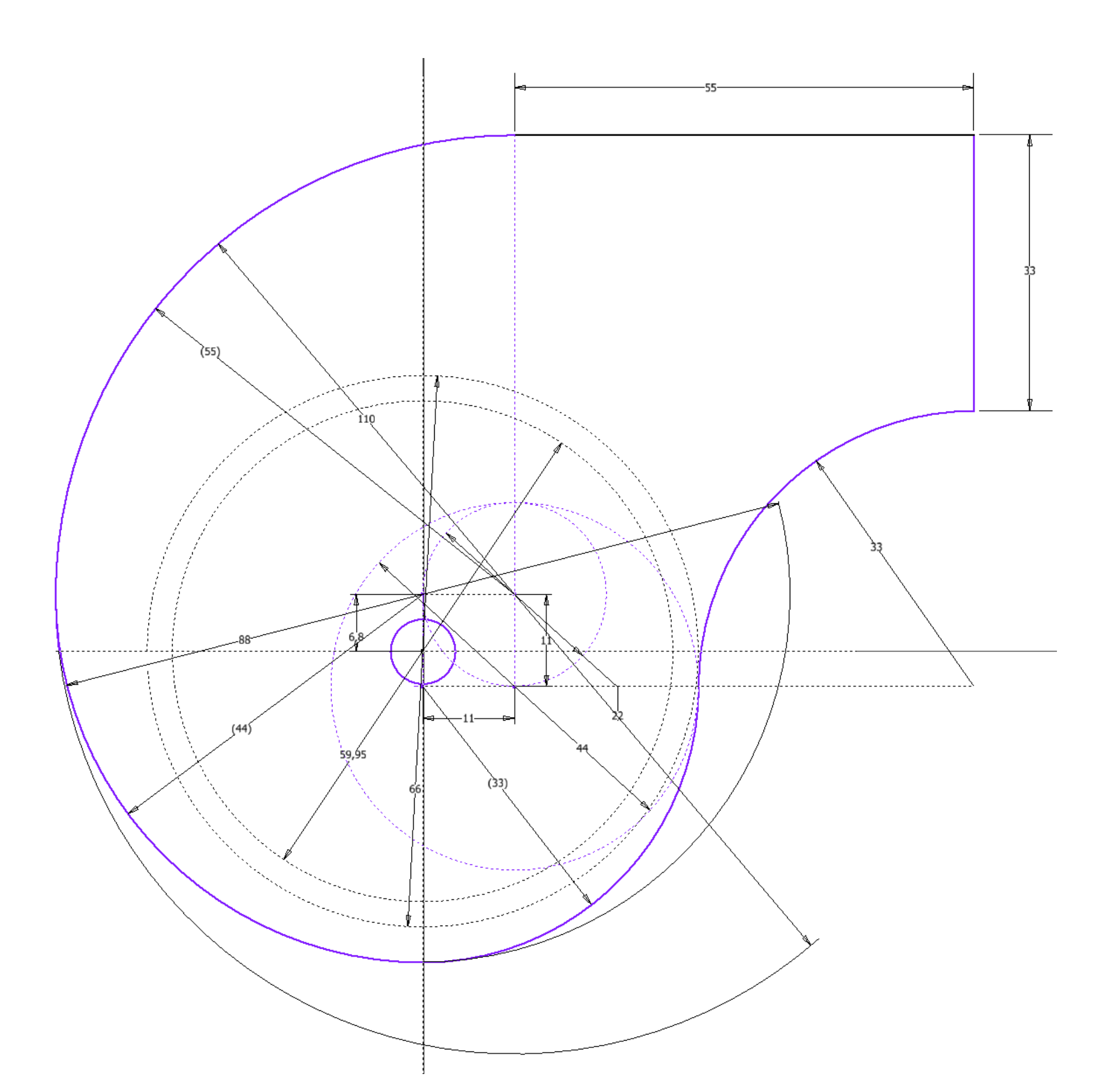

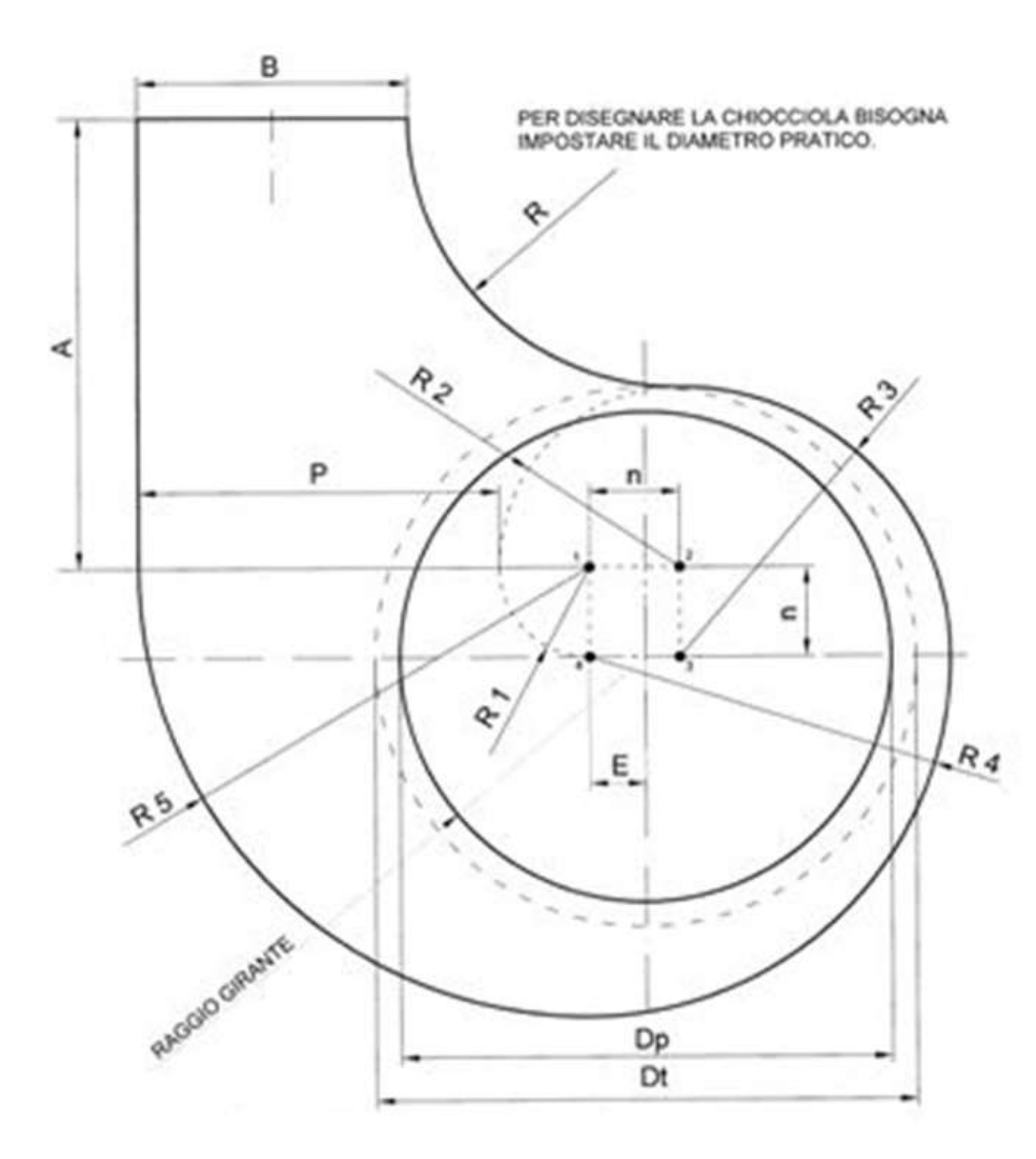

 $\frac{Dt \cdot Dp = 0.275 \times n}{2}$ n = LATO QUADRATO  $A = 5 \times n$ P (PASSO SPIRALE) 4 x n  $B = 3 \times n = P - n = R$ DI (DIAMETRO TEORICO) = 6 x n Dp (DIAMETRO PRATICO) = 5.45 x n  $E = n \times \frac{\sqrt{5} \cdot 1}{2}$ 

$$
R1 = n
$$
  
\n
$$
R2 = 2 \times n
$$
  
\n
$$
R3 = R = 3 \times n
$$
  
\n
$$
R4 = 4 \times n
$$
  
\n
$$
R5 = 5 \times n
$$

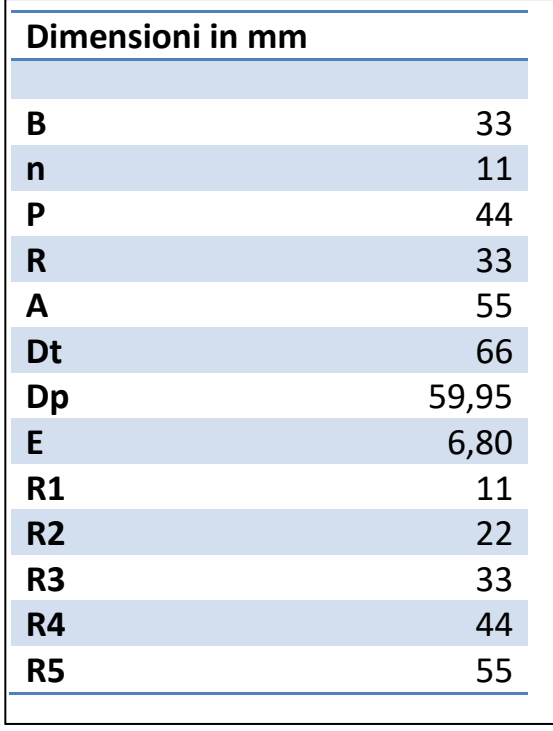

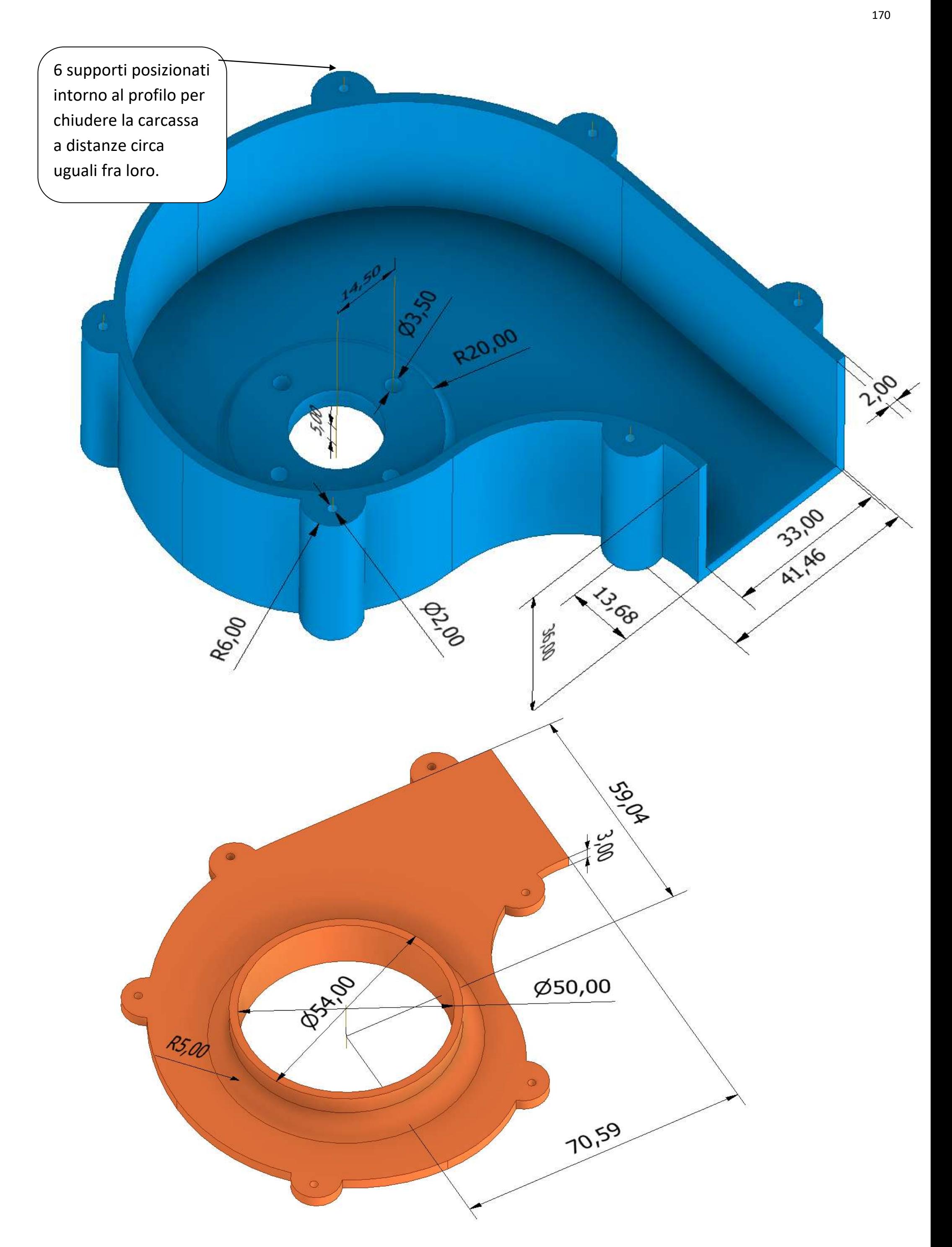

### **Pale positive, pale negative e pale diritte**

In un ventilatore radiale, l'aria (o il fluido) incontra la girante in direzione assiale e la abbandona in una direzione perpendicolare all'asse.

In questo contesto, le pale assumono un'importanza cruciale, e vengono di stinte in tre categorie:

- pale negative: pale dove il fluido viene elaborato con la parte posteriore (convessa)
- pale positive: pale dove il fluido viene elaborato con la parte anteriore (concava)
- pale diritte: pale dove si elabora il fluido indistintamente con la parte posteriore o anteriore, se non sono previsti rinforzi pala da una o dall'altra parte.

Da un punto di vista prestazione, le pale negative hanno tipicamente un rendimento più elevato, in quanto il loro utilizzo comporta una inferiore potenza assorbita, e quindi un minore consumo di energia. Allo stesso modo, a parità di portata e grandezza, il ventilatore a pale positive offre prestazioni più elevate in termini di pressione, ma anche una maggiore potenza assorbita e quindi un maggiore consumo di energia.

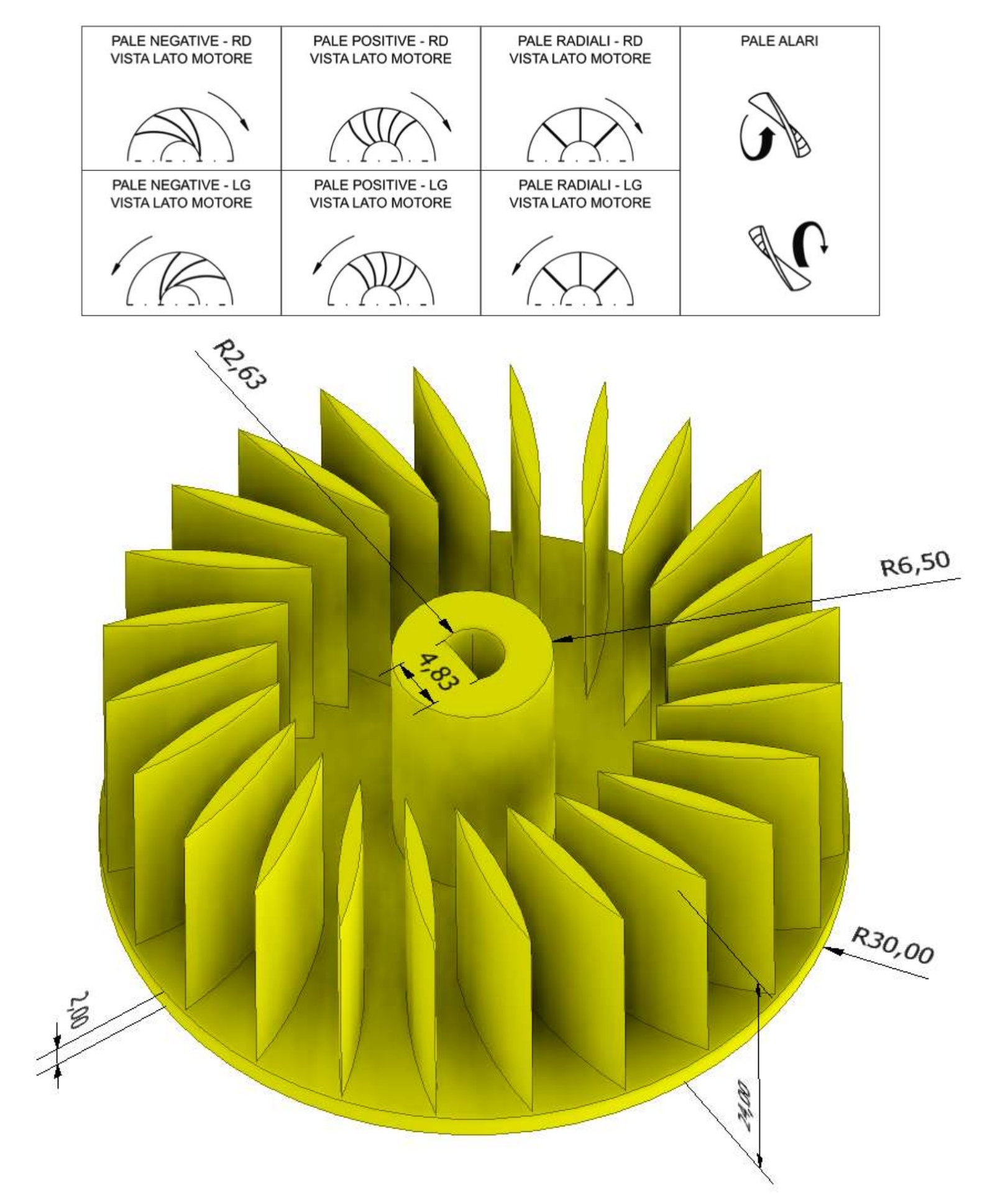

### **MOTORE DC 775 150W**

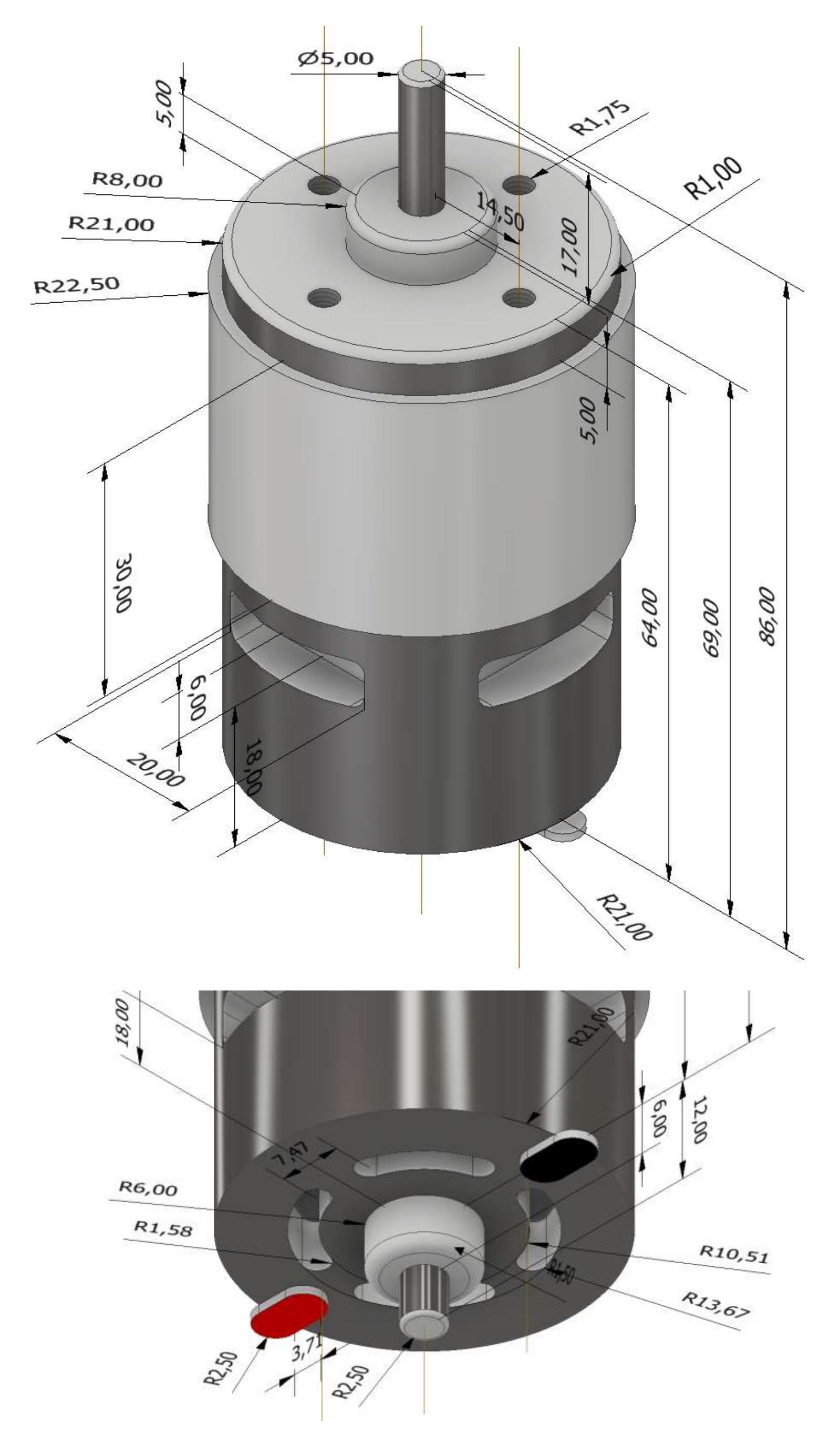

# **[AUTOMAZIONE](#page-2-0) PNEUMATICA 1**

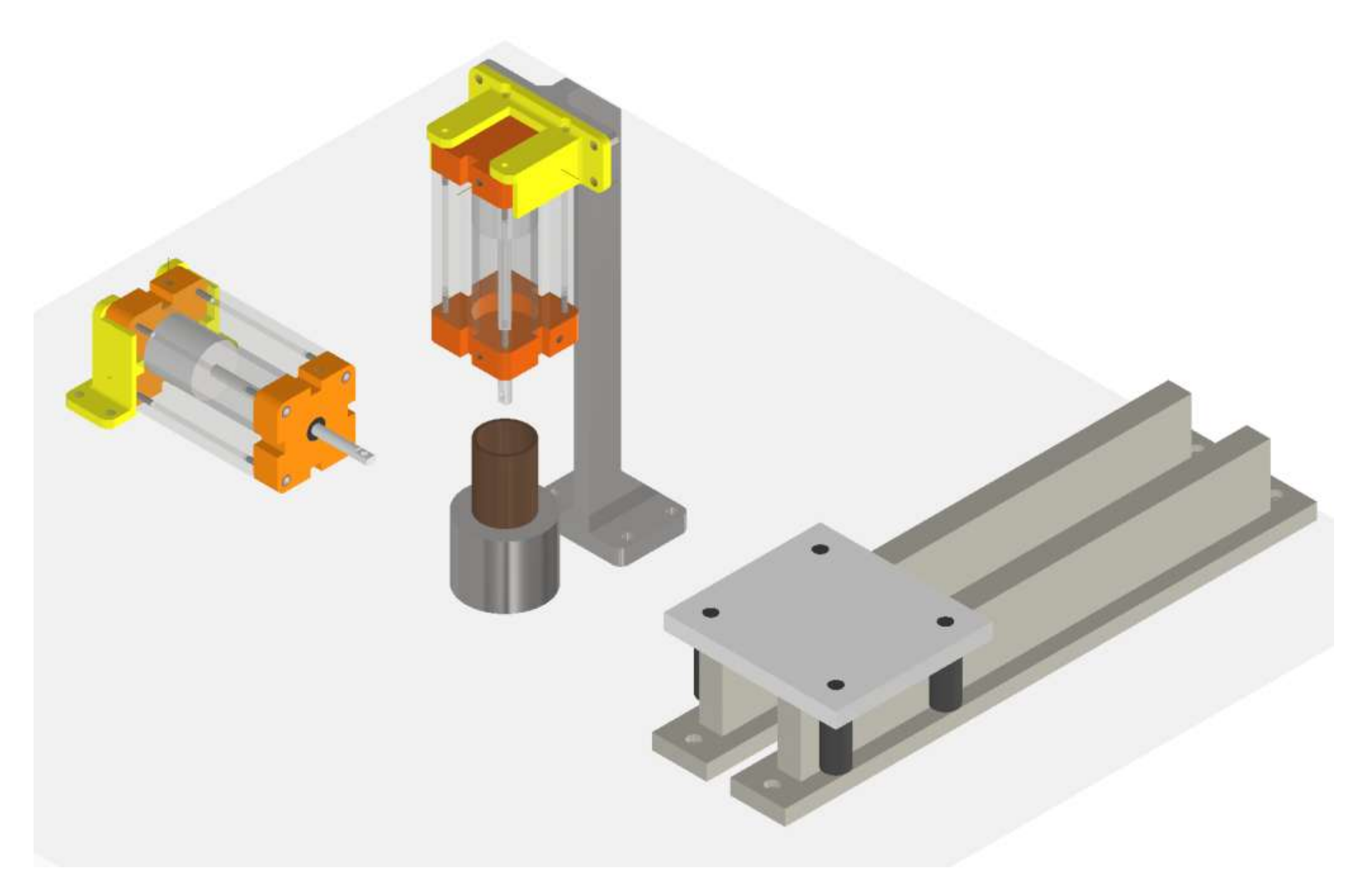

**[Video](https://youtu.be/wm2kfbuYyzY)**

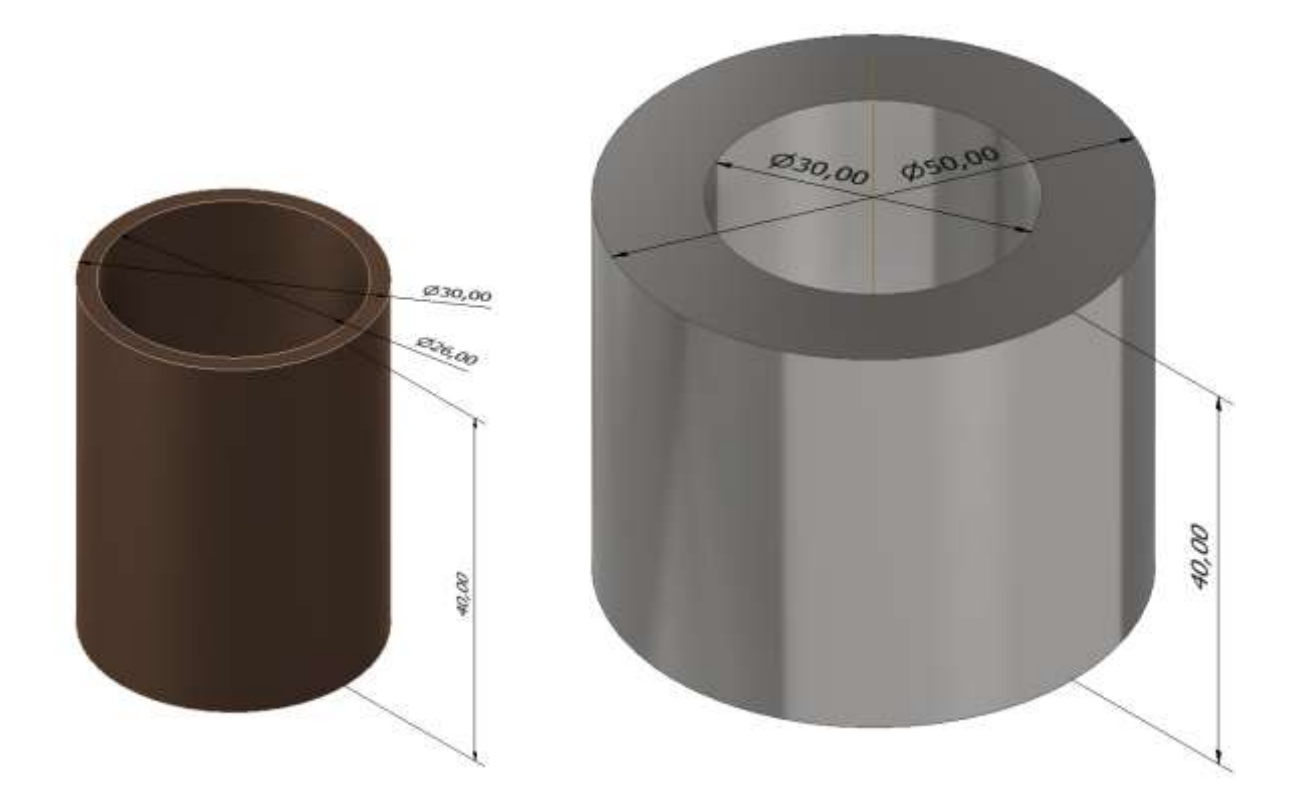

### **CILINDRO**

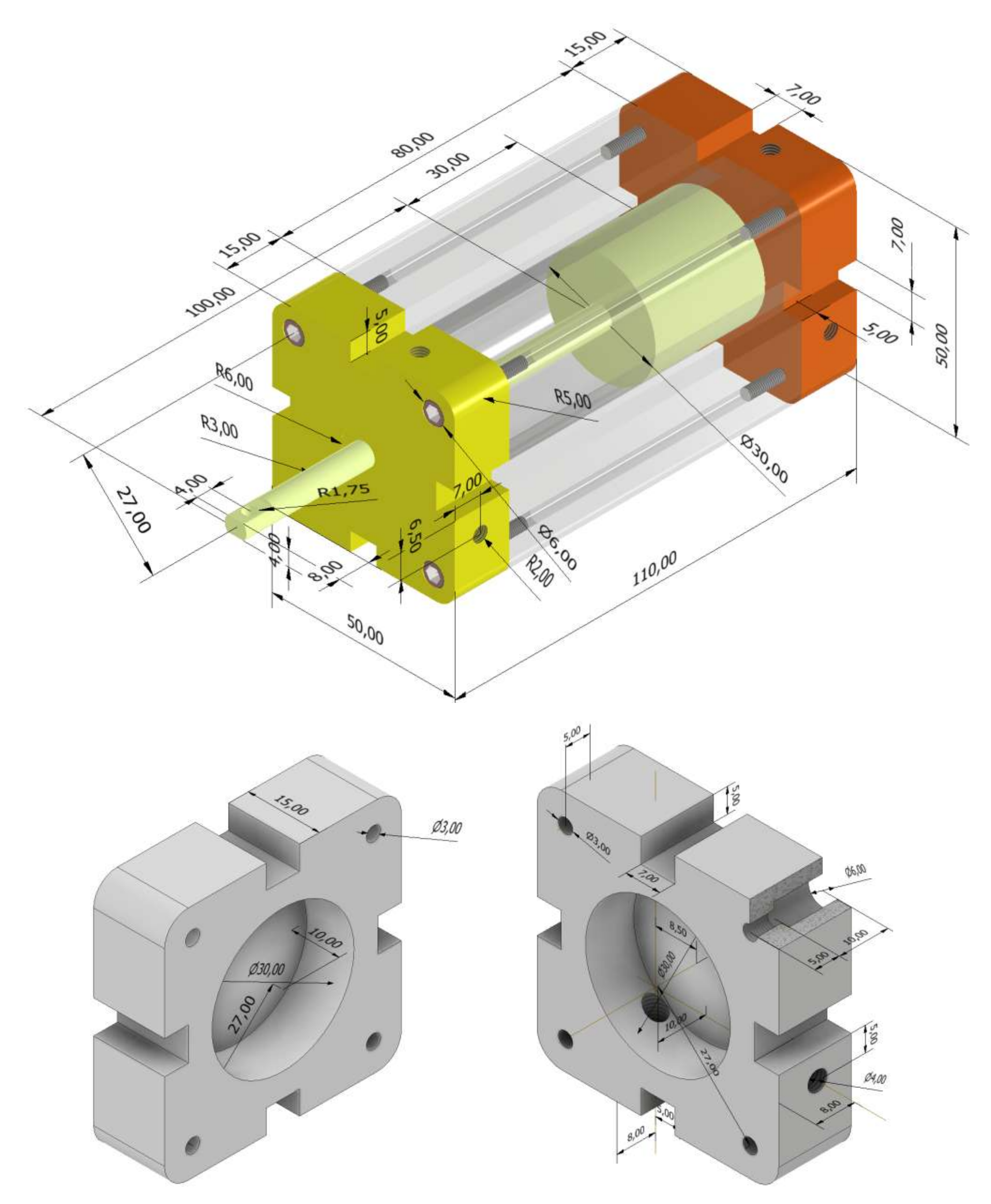

×

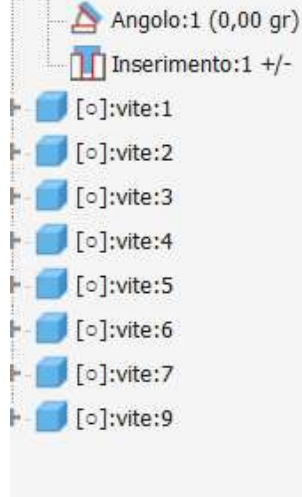

[ 0]:cilindro\_pistone:1

 $\circ$  Coincidente: 5

Origine

 $+$ 

+ Stati modello: Principale

Piano di lavoro1 (cilindro\_fondo:1)

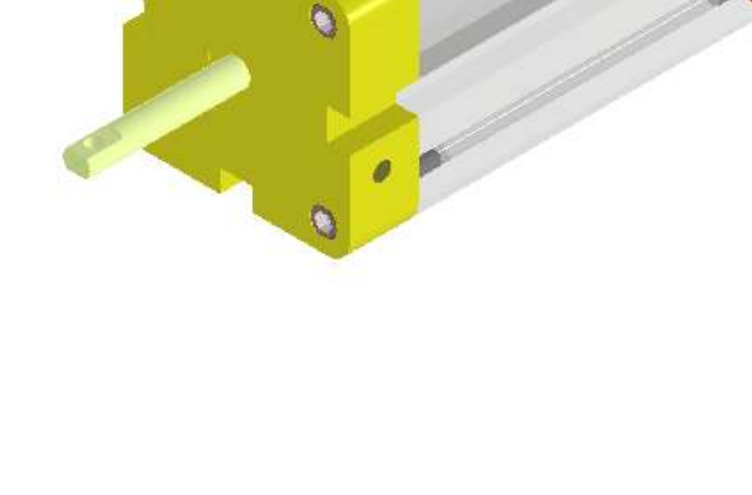

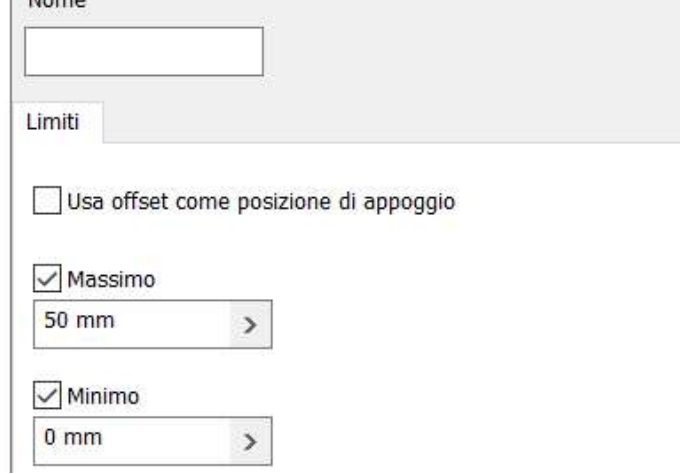

prof. Delbarba Luca v.1.1 del 25-10-21

### **VINCOLI CILINDRO PISTONE**

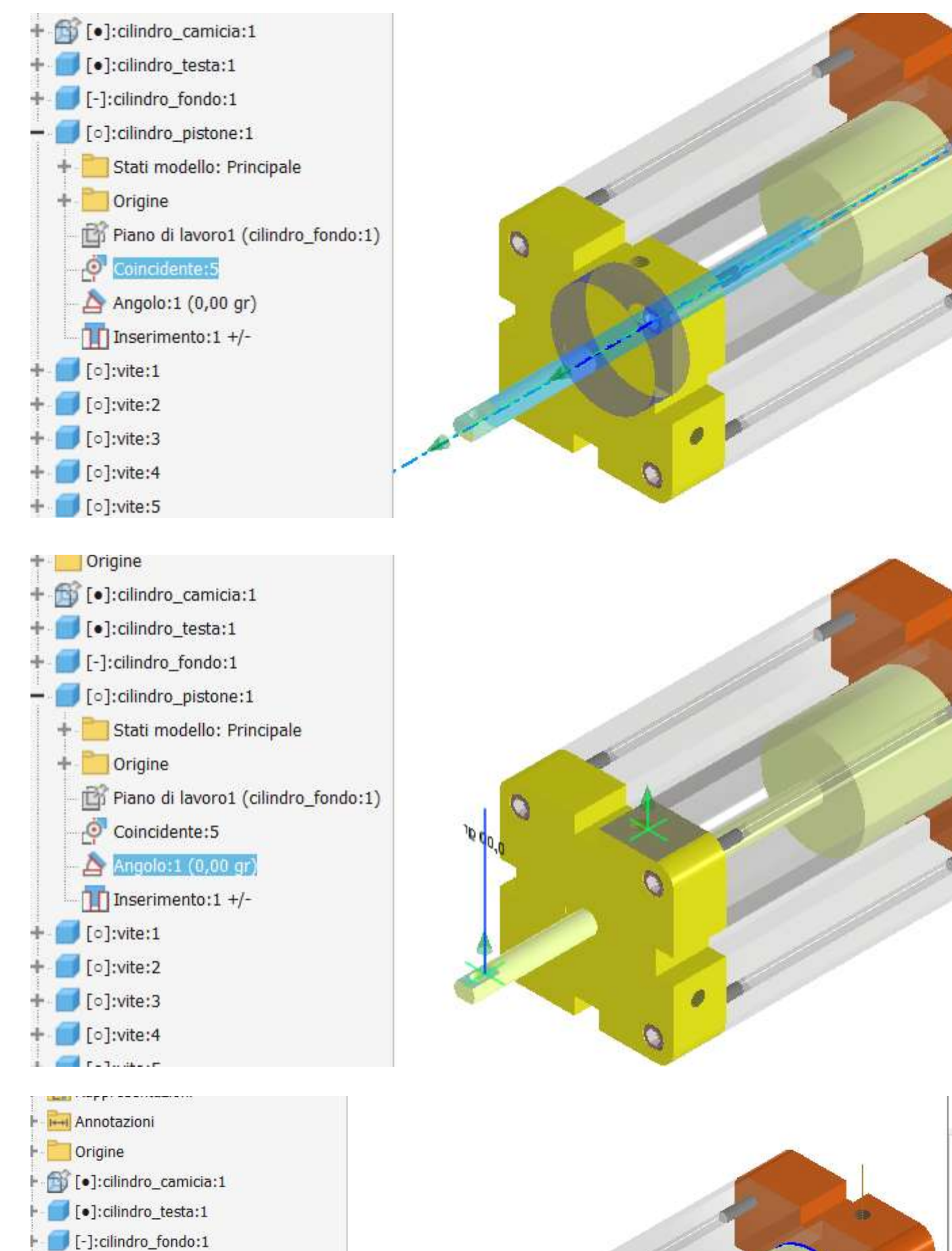

٥

Modifica vincolo

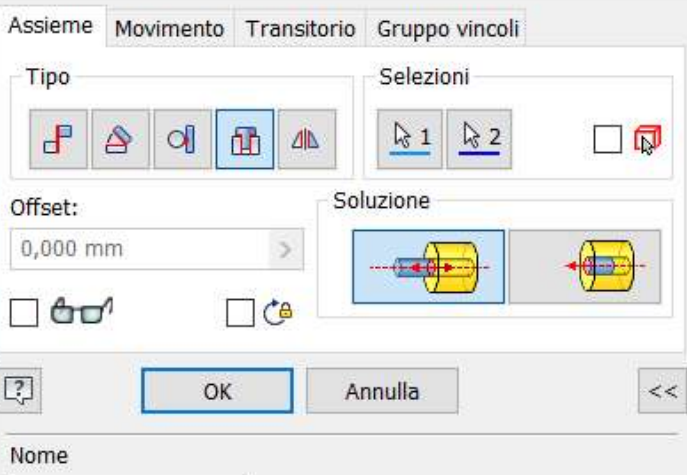

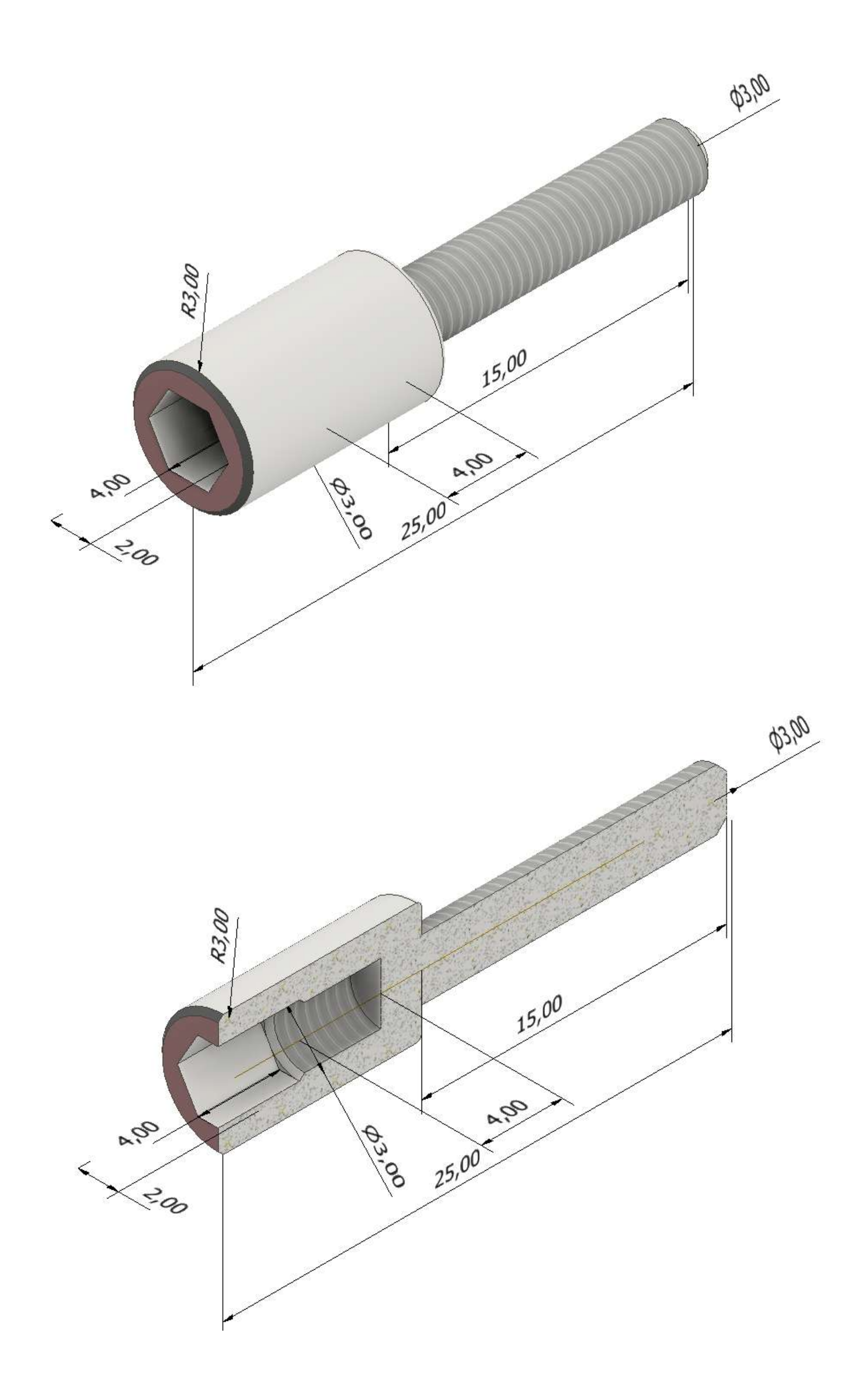

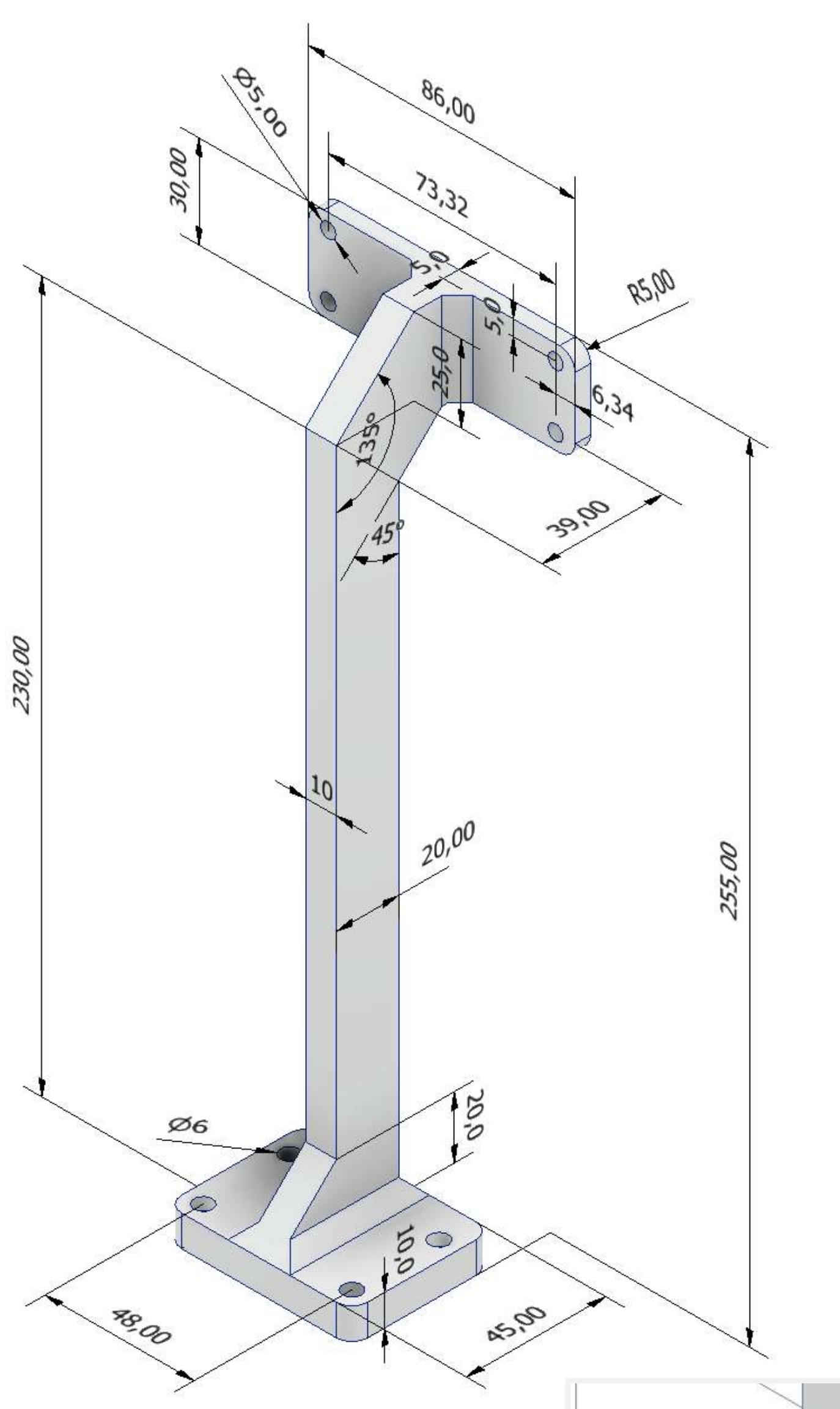

177

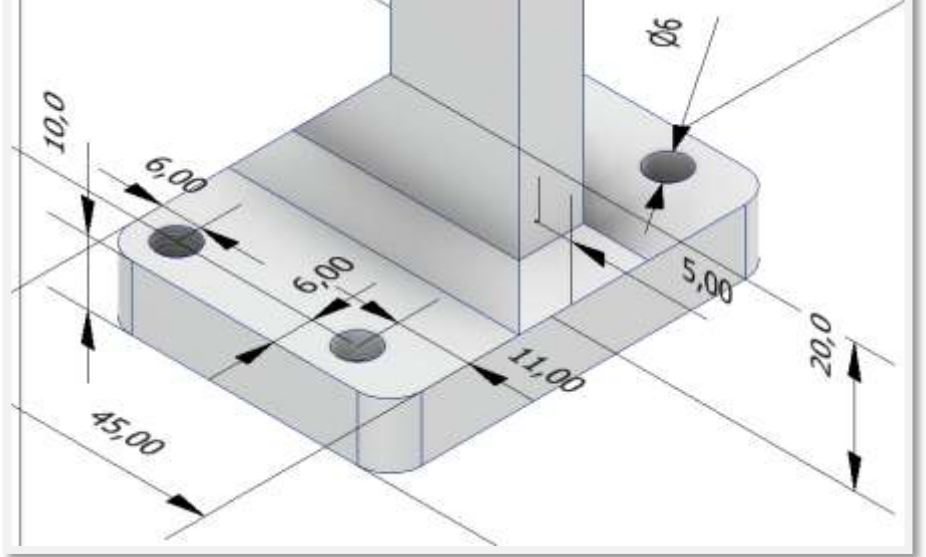

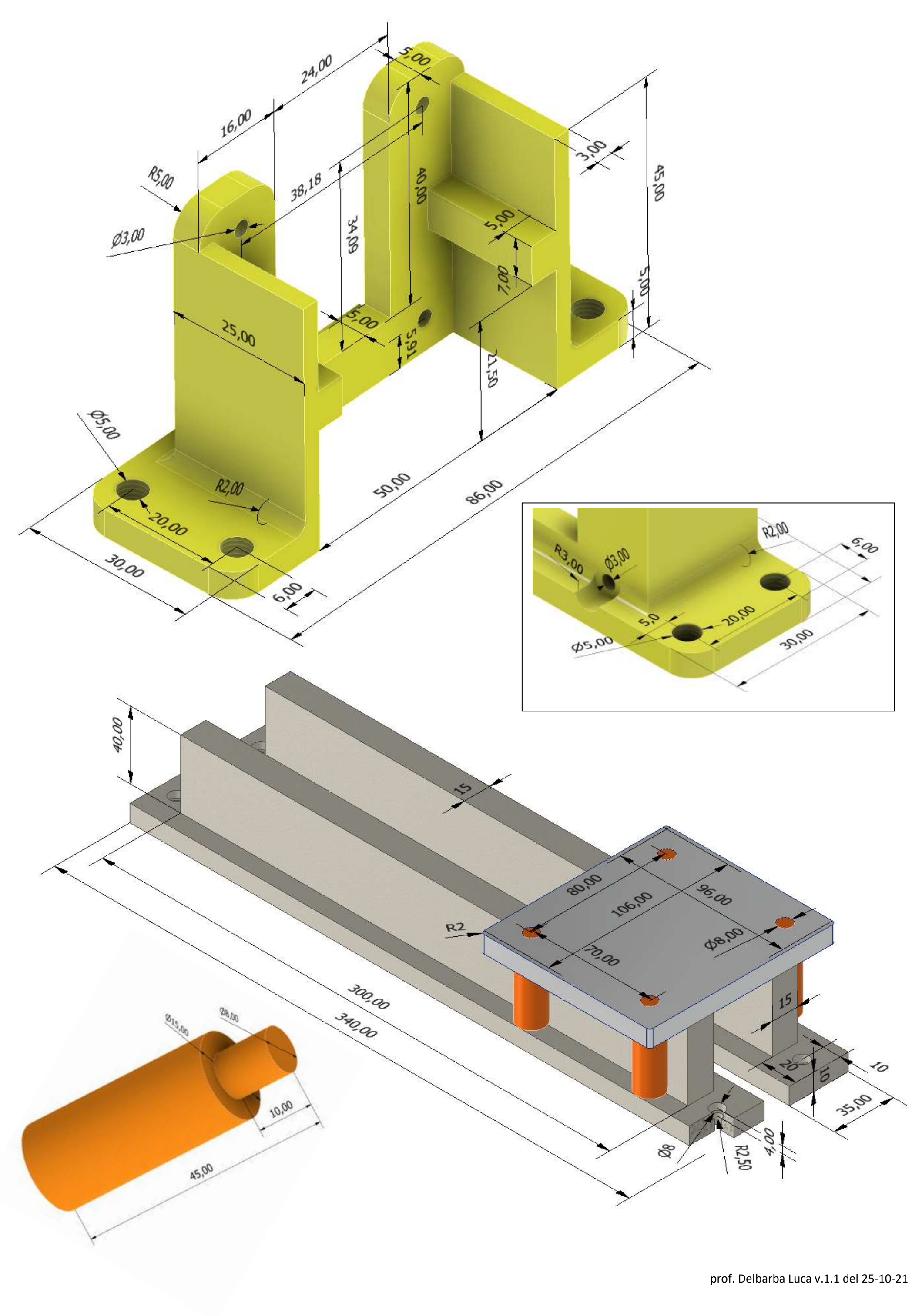

## **ANIMAZIONE A+ B+ A- B-**

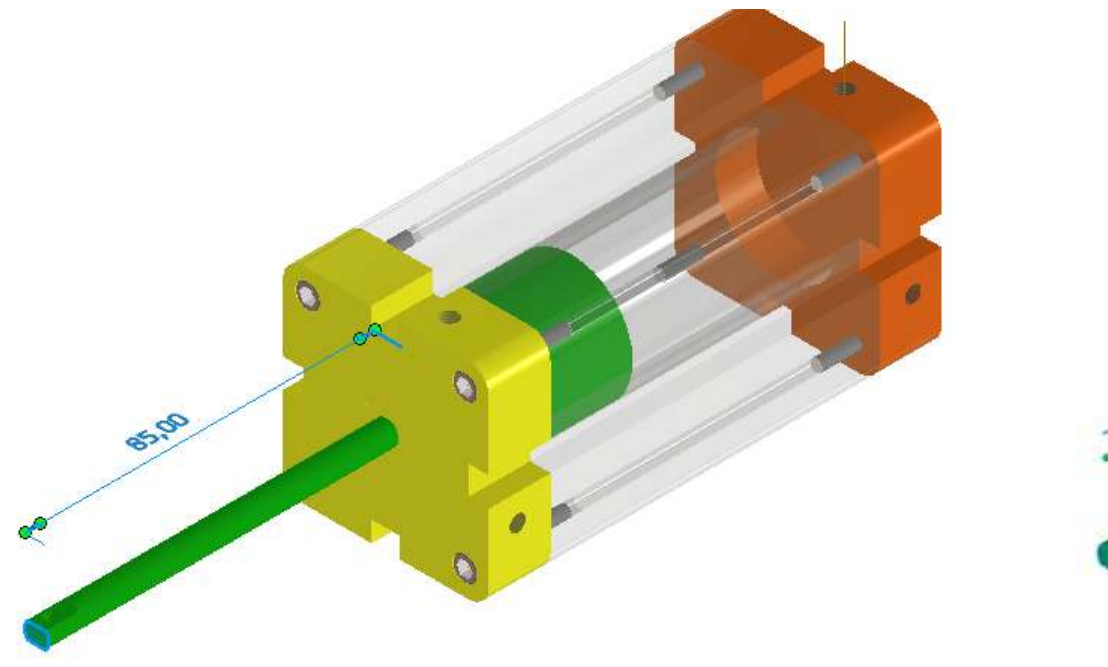

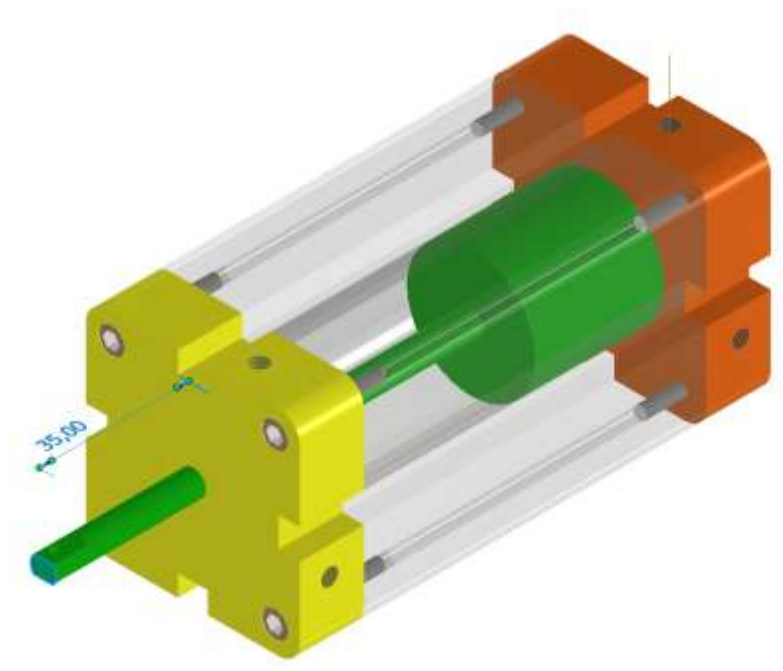

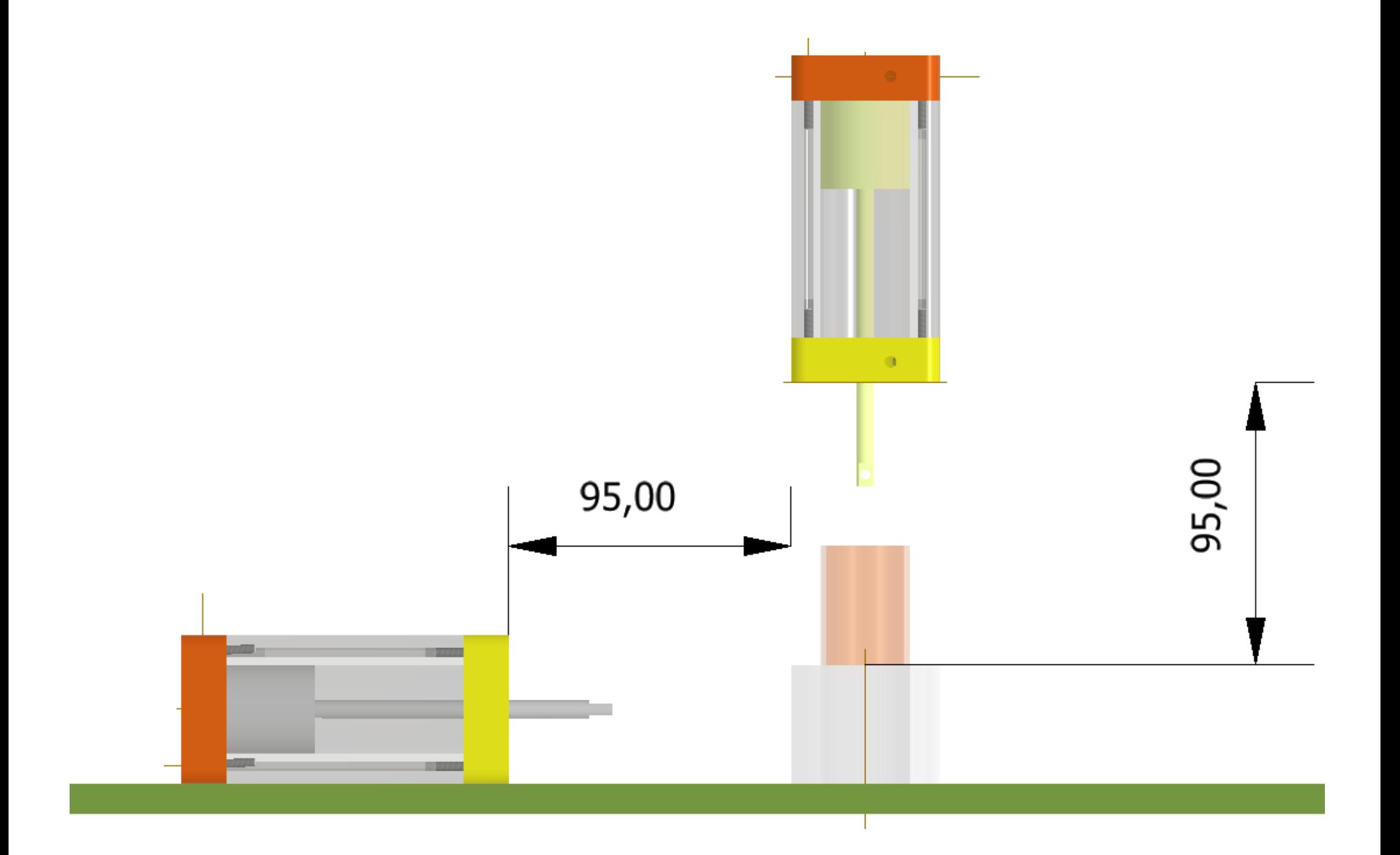

## **Assieme automazione**

Creare un nuovo assieme standard e posizionare la sede e la boccola come in figura. Creare anche un piano di lavoro circolare sotto la sede della boccola.

Bloccare la sede e il piano di lavoro in modo che non si possano muovere.

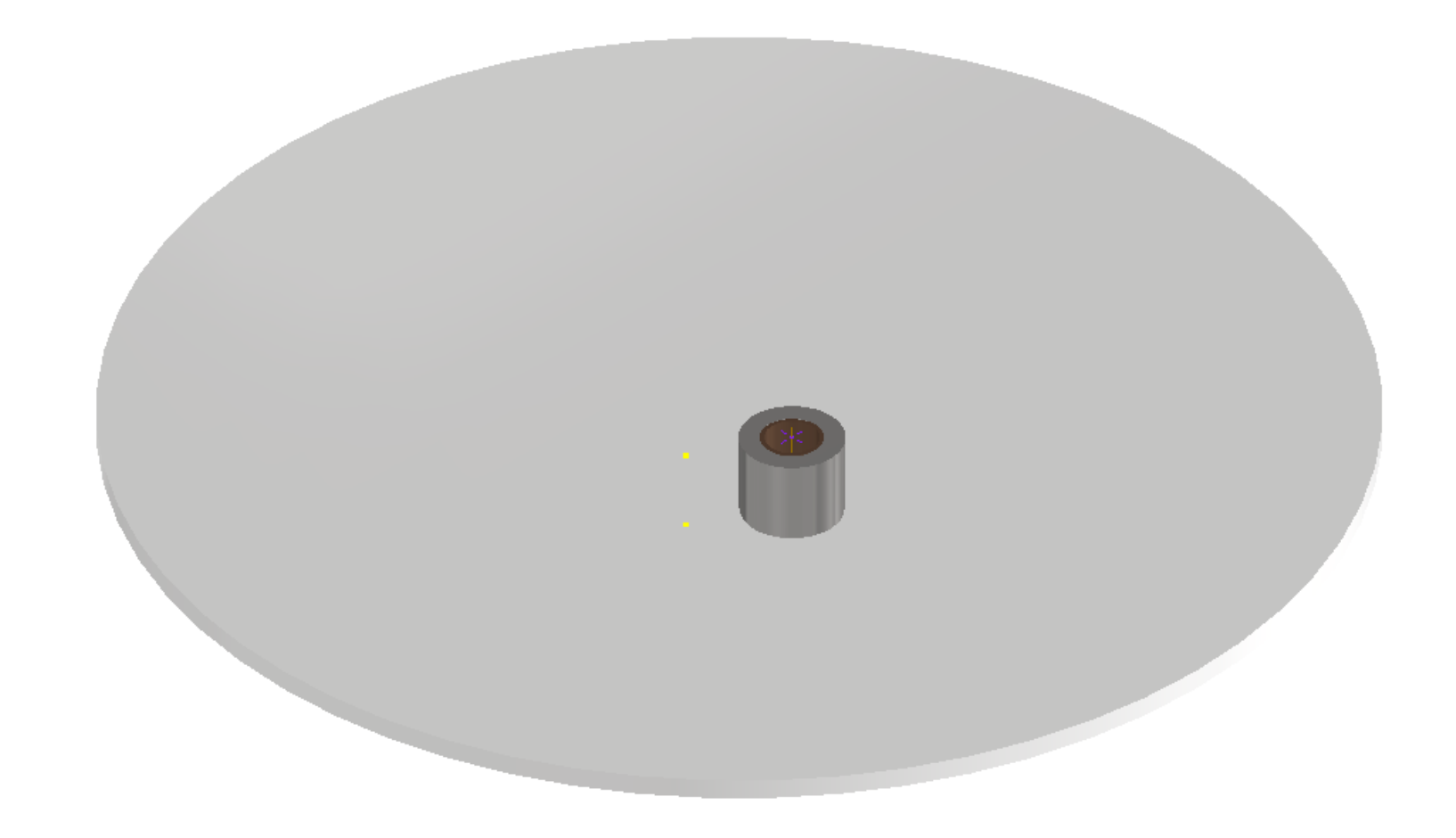

Posizionare due cilindri distinti A e B (salvare l'assieme del cilindro con due nomi diversi, cilindro A e cilindro B). Vincolare assialmente il cilindro B con la boccola.

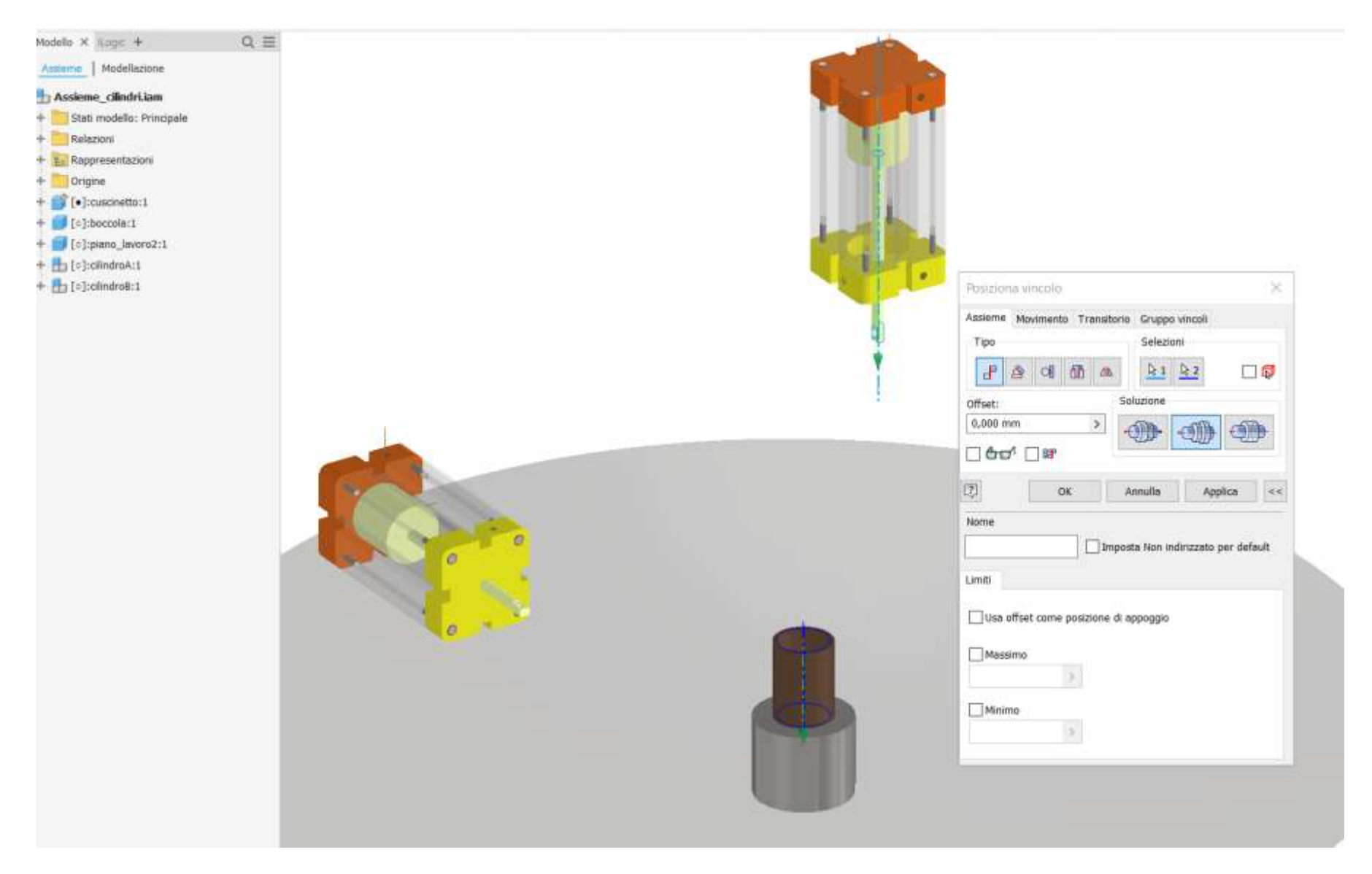
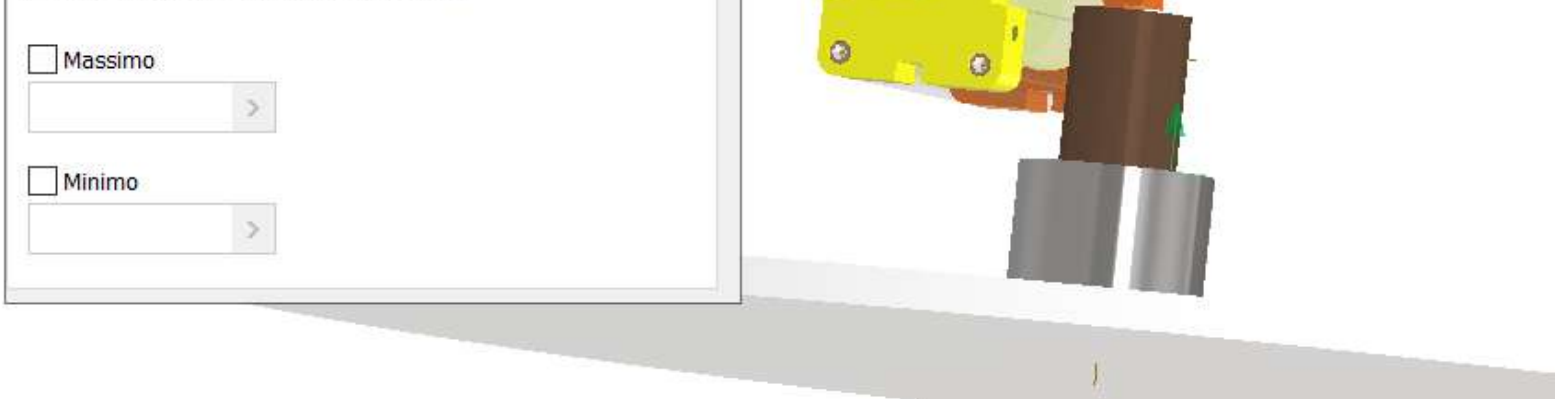

Forzare il piano verticale del cilindro parallelo a quello dell'origine tramite un vincolo angolare come in figura.

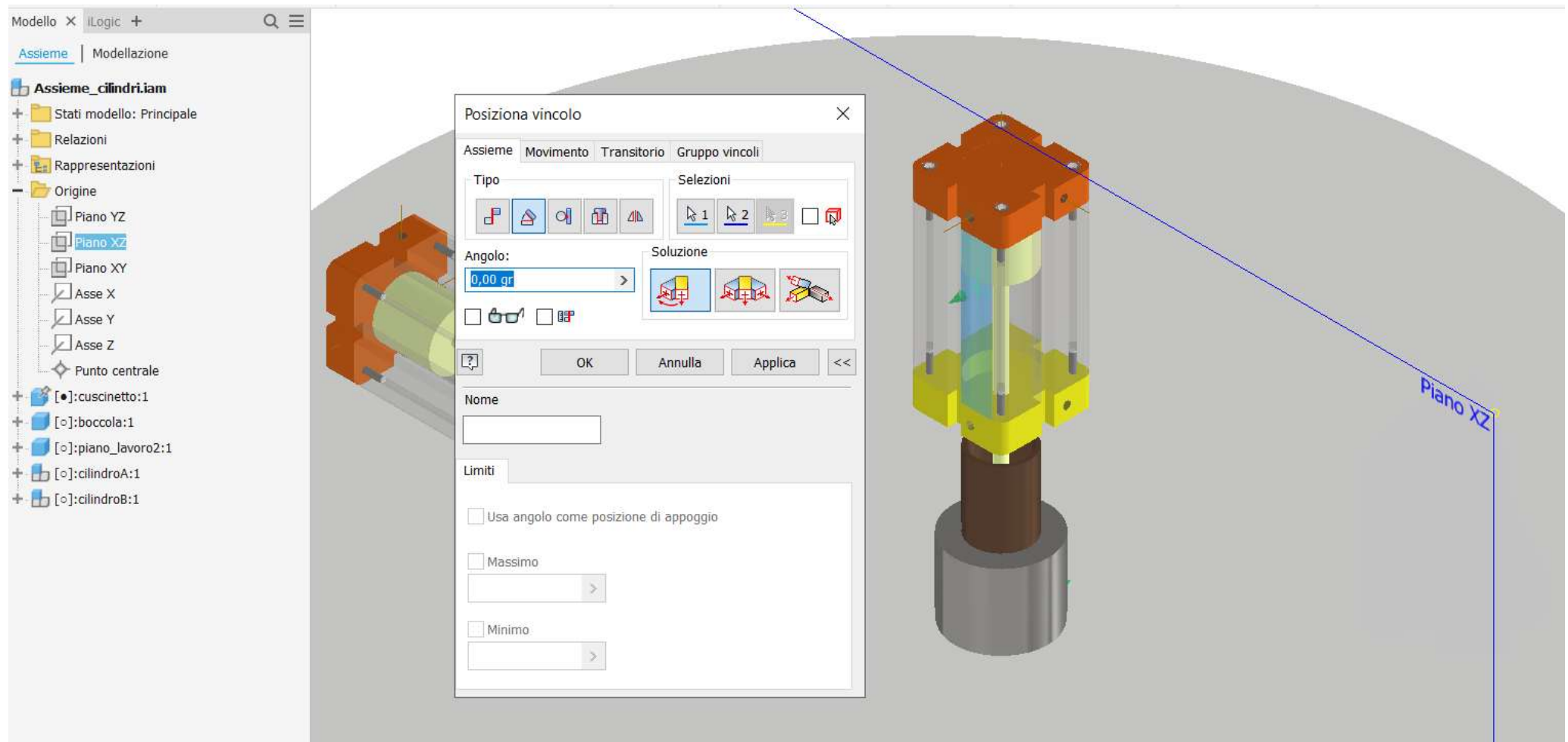

Tramite un vincolo di coincidenza con offset 95 mm posizionare la faccia in basso del cilindro B come in figura.

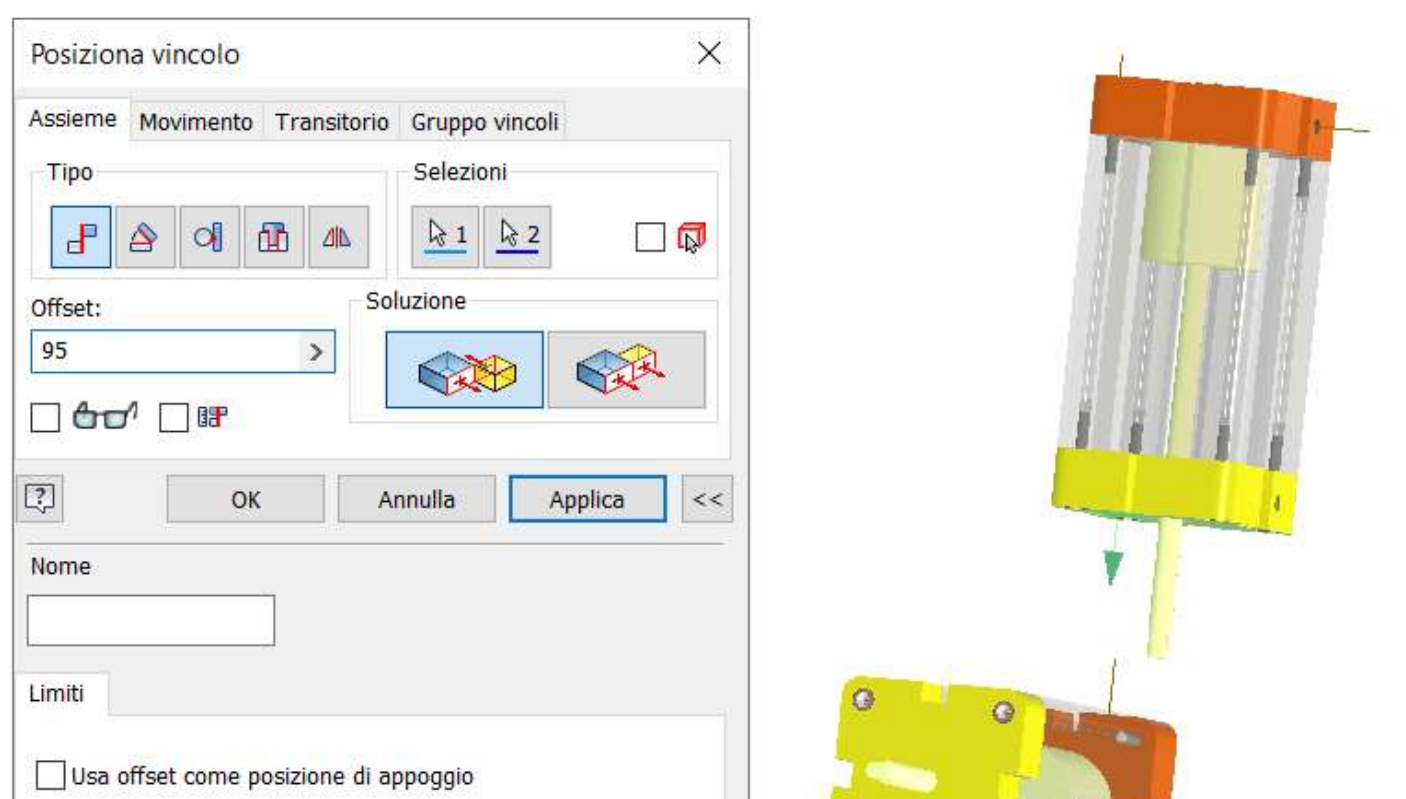

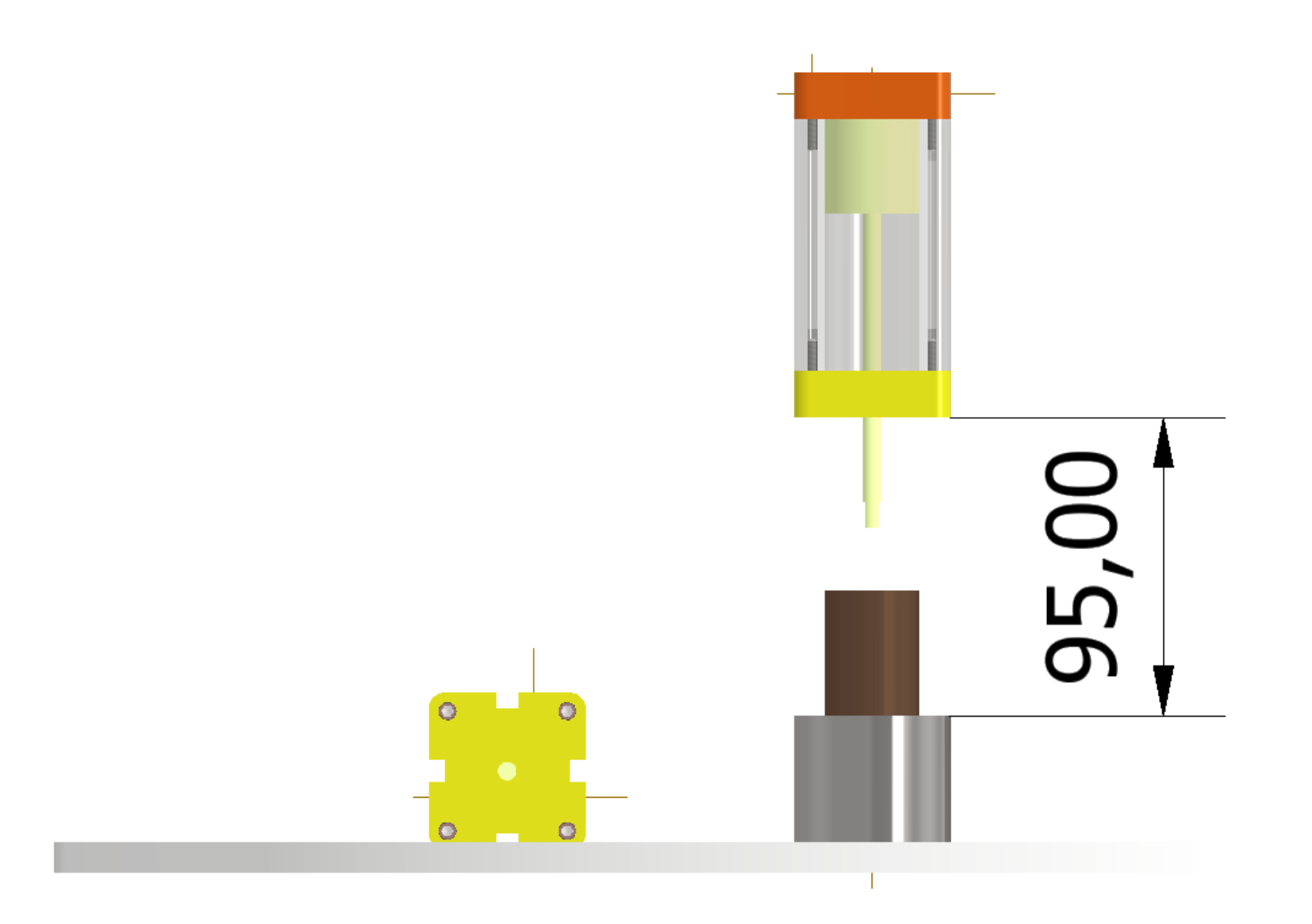

Procedere allineando il cilindro con il piano di lavoro.

Se non presenti aggiungere un piano di lavoro intermedio al cilindro A (NB: alla camicia del cilindro) e alla sede della boccola.

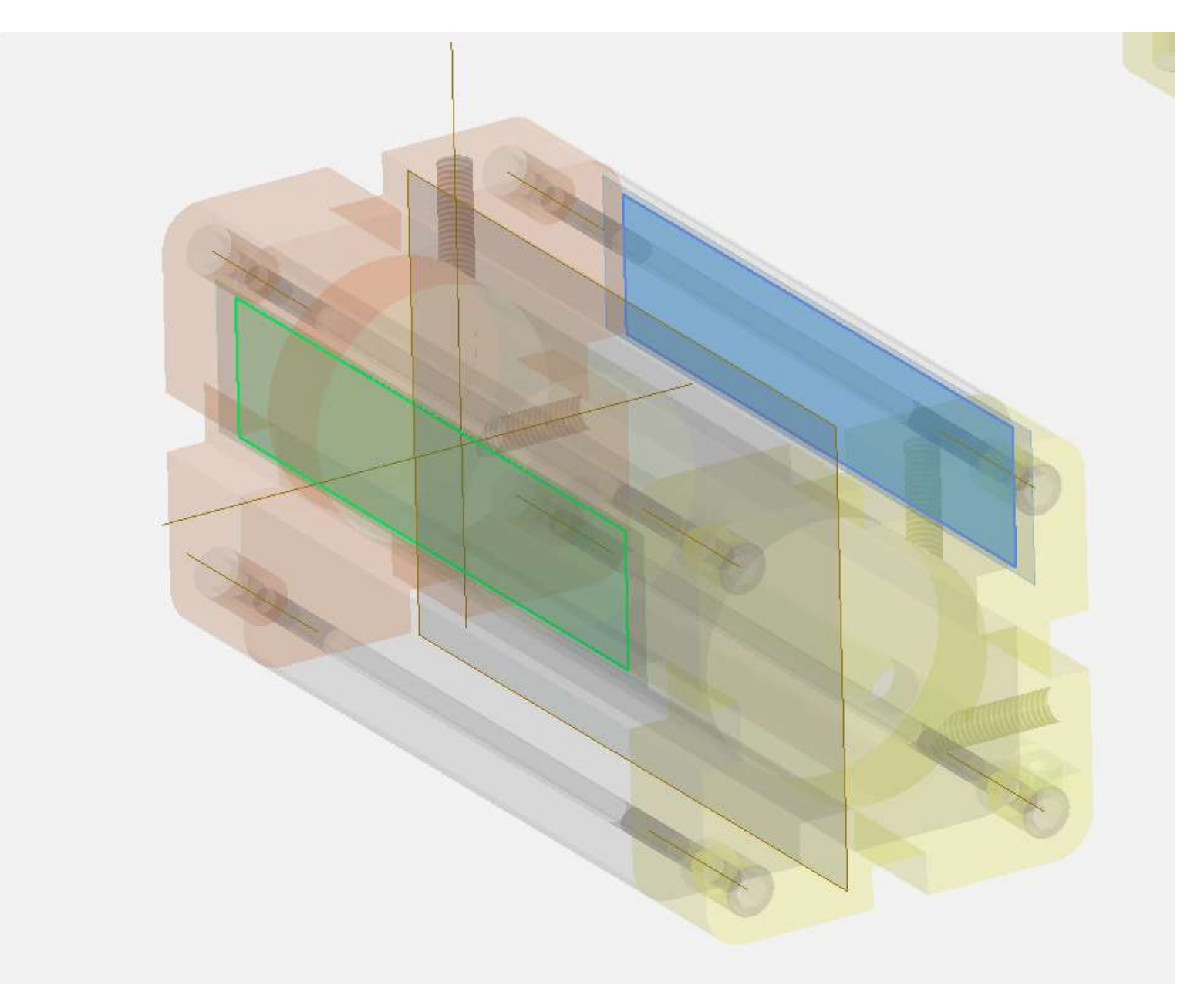

Piano parallelo a quello dell'origine e passante per un punto (il punto deve essere aggiunto in uno schizzo).

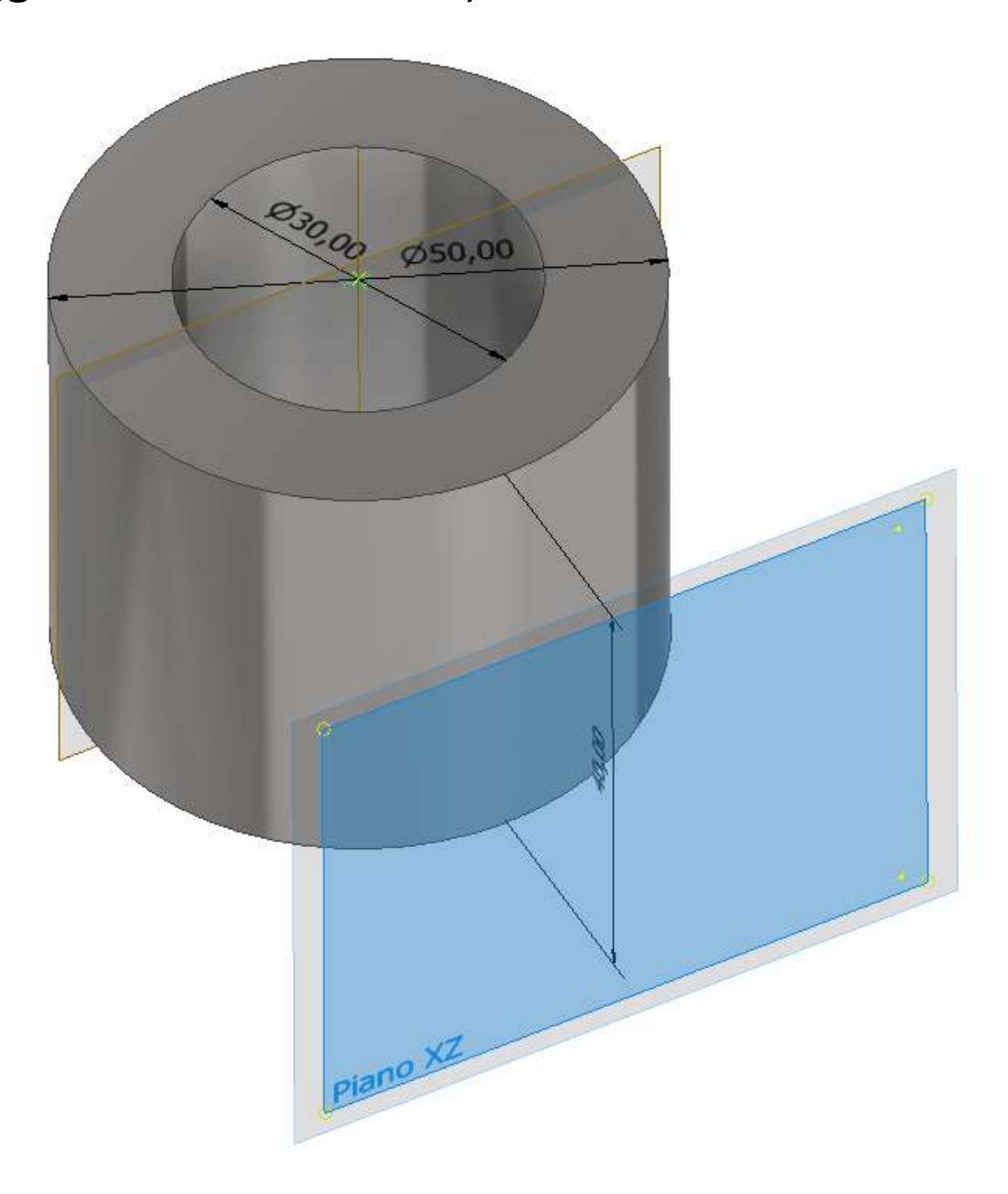

Piano intermedio del cilindro da ottenere.

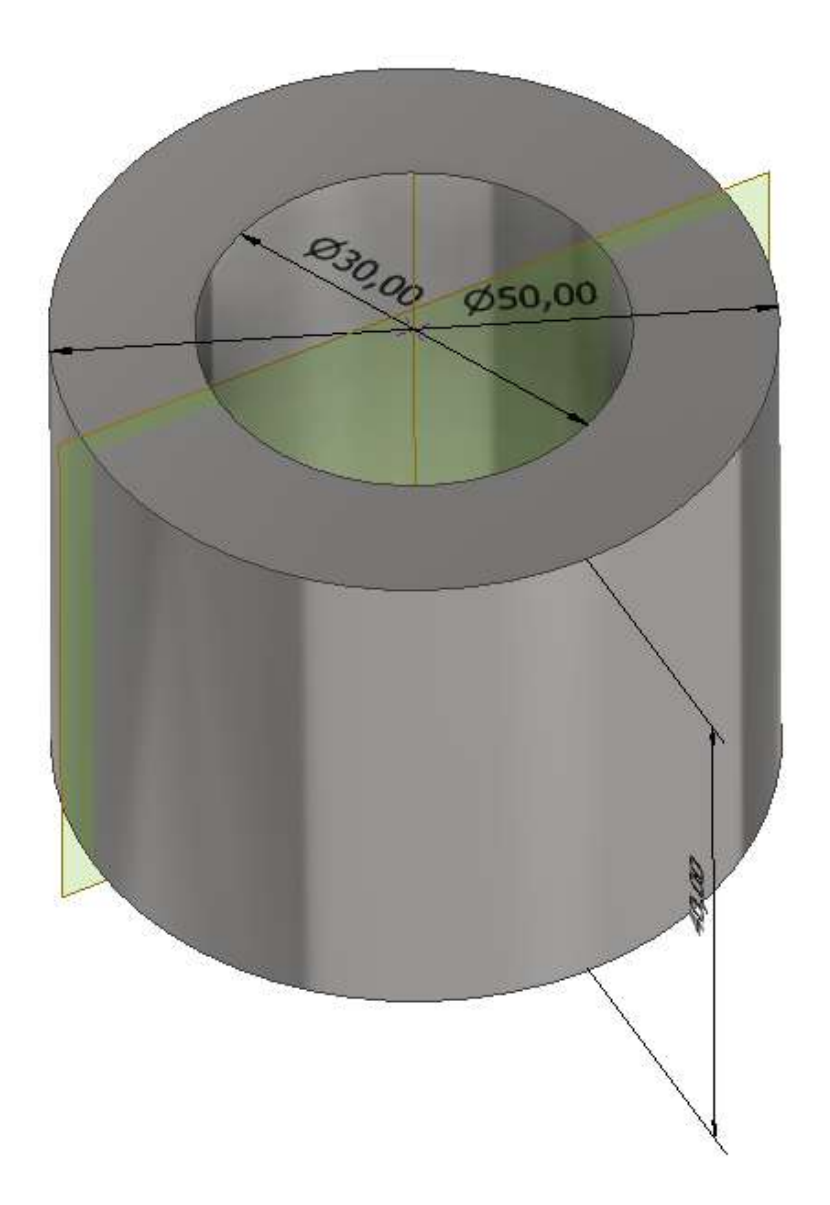

Allineare il cilindro A con la sede della boccola tramite i due piani di lavoro di mezzeria nei due pezzi.

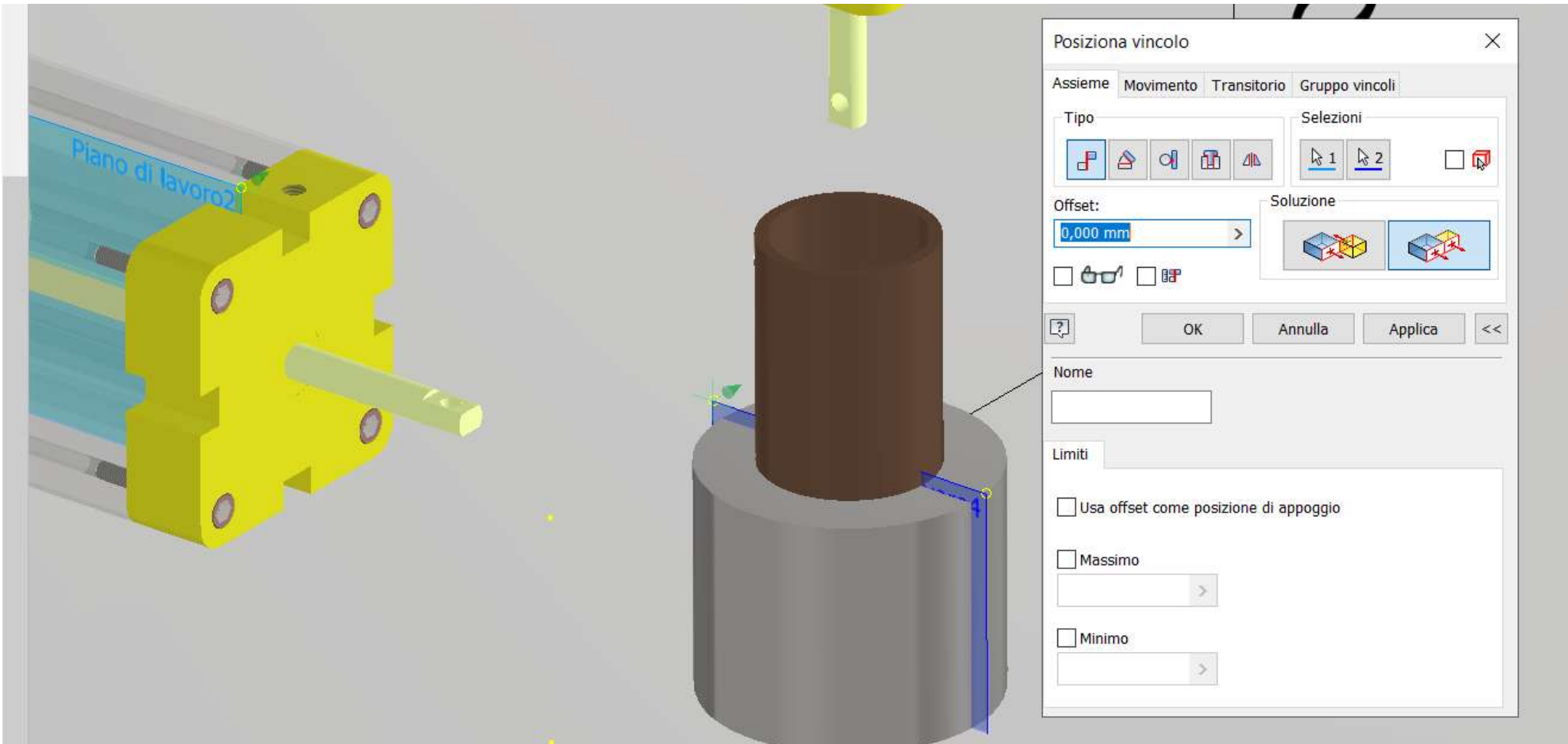

Posizionare la faccia del cilindro A alla distanza di 95+25 mm dall'asse della sede della boccola tramite un vincolo di coincidenza.

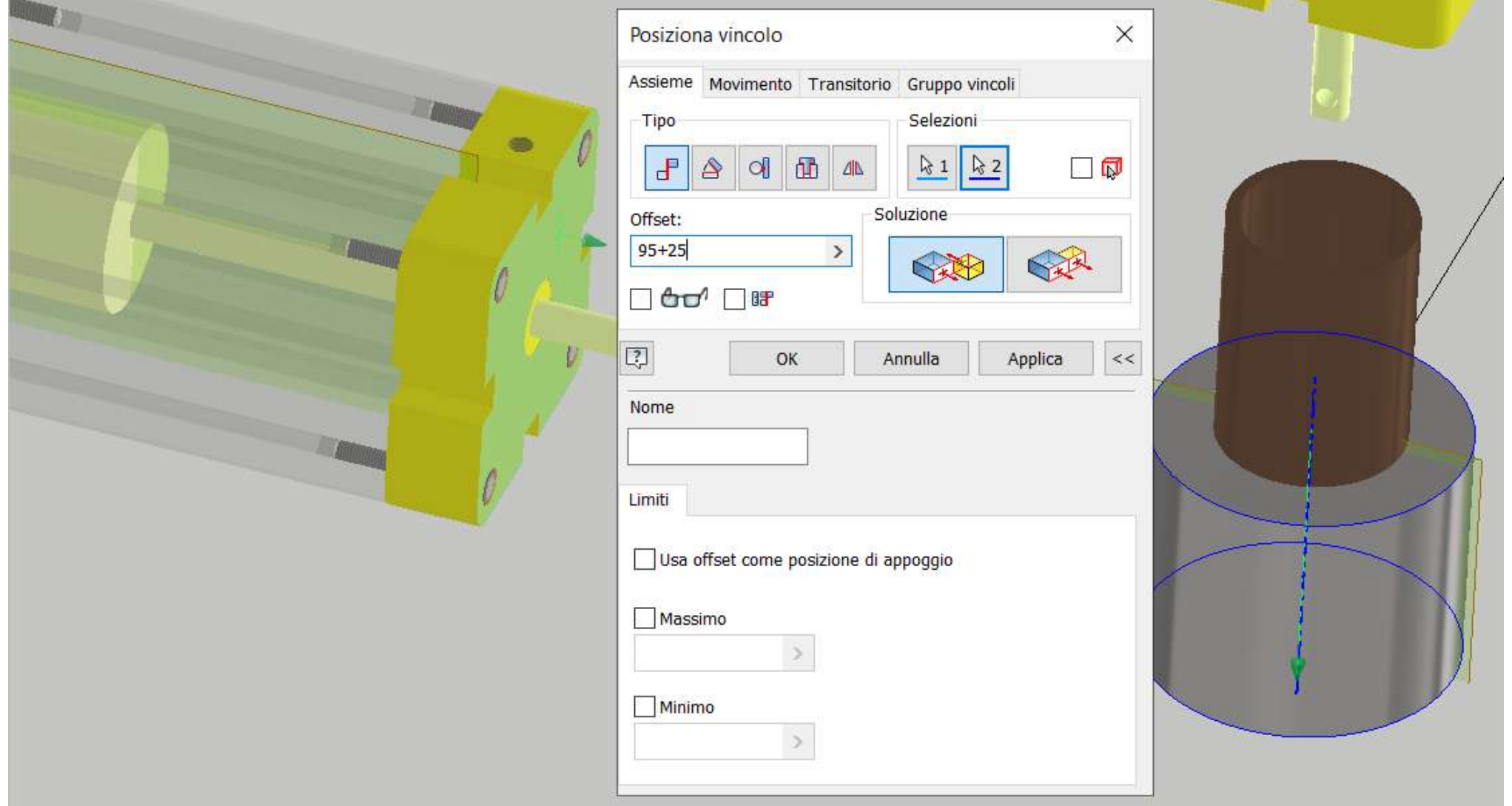

Completare l'assieme aggiungendo i fermi dei pistoni.

### Pistoni tutti dentro (A- e B-).

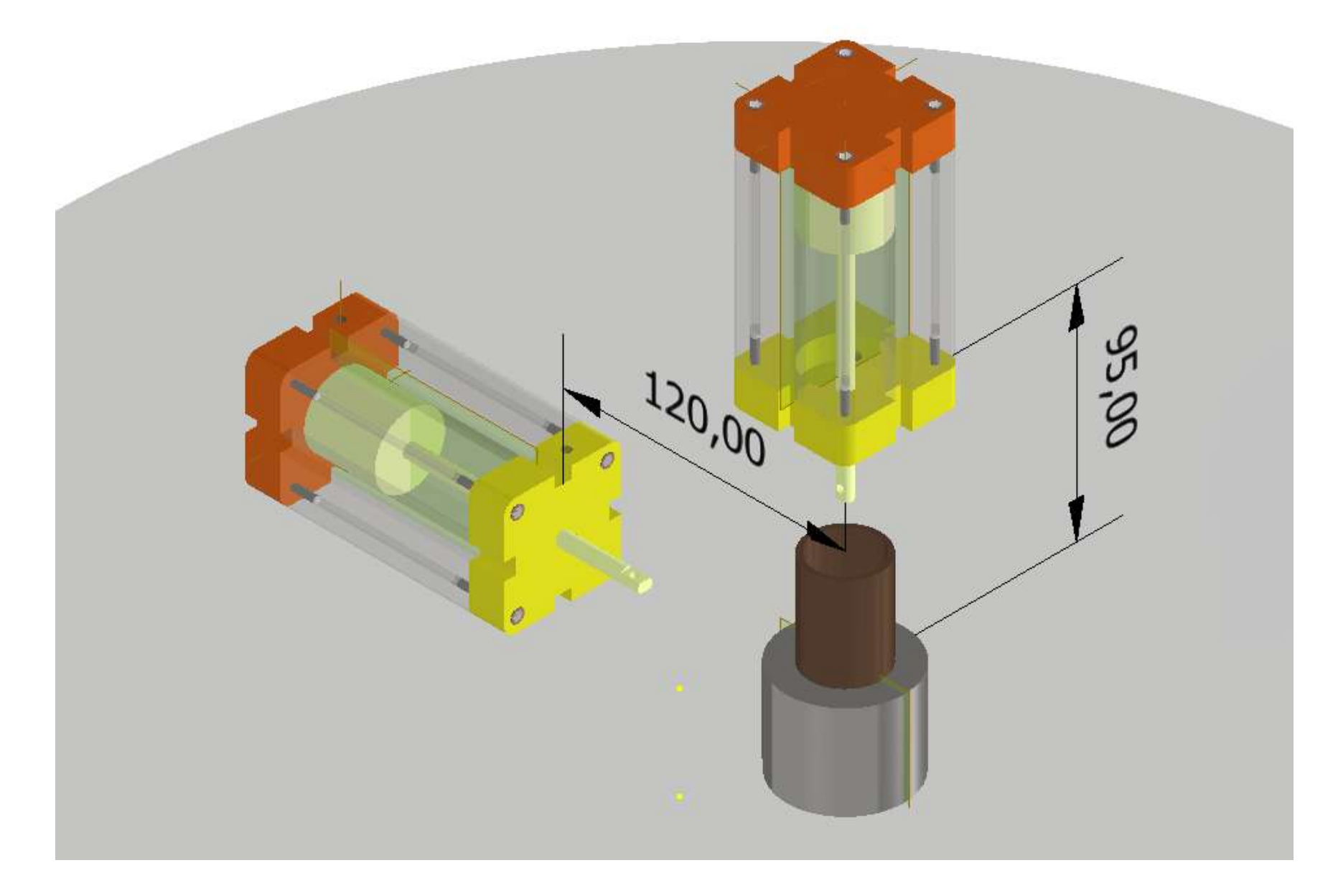

Pistoni tutti fuori (A+ e B+).

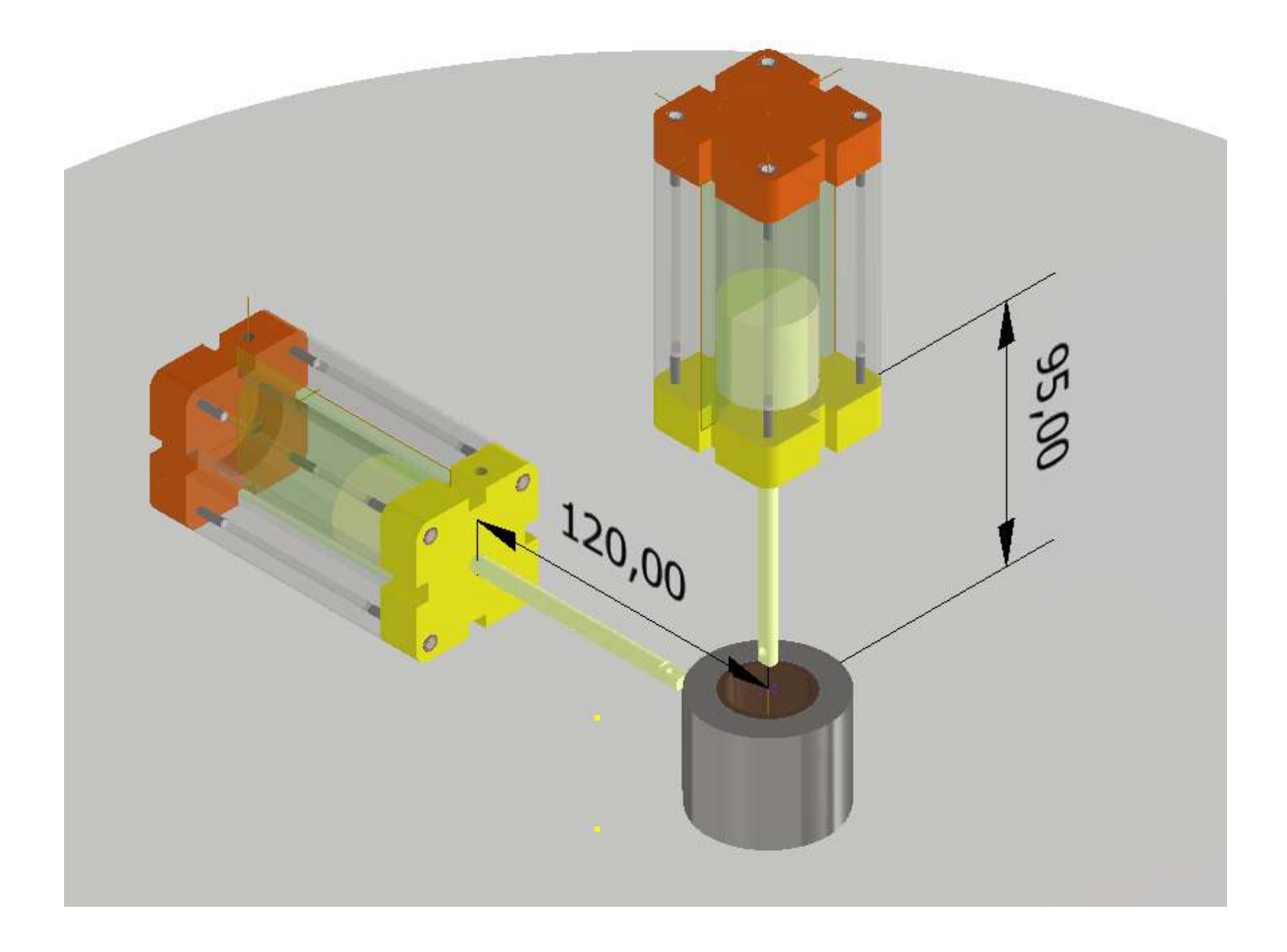

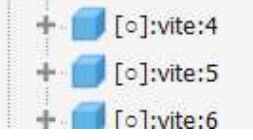

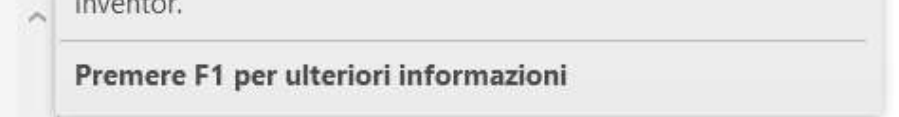

### **Animazione con STUDIO**

Per realizzare l'animazione con "Inventor Studio" è necessario creare un vincolo di coincidenza con la testa del pistone e relativo fermo (per entrambi i pistoni). NB: aprire gli assiemi dei cilindri per inserire il vincolo da animare.

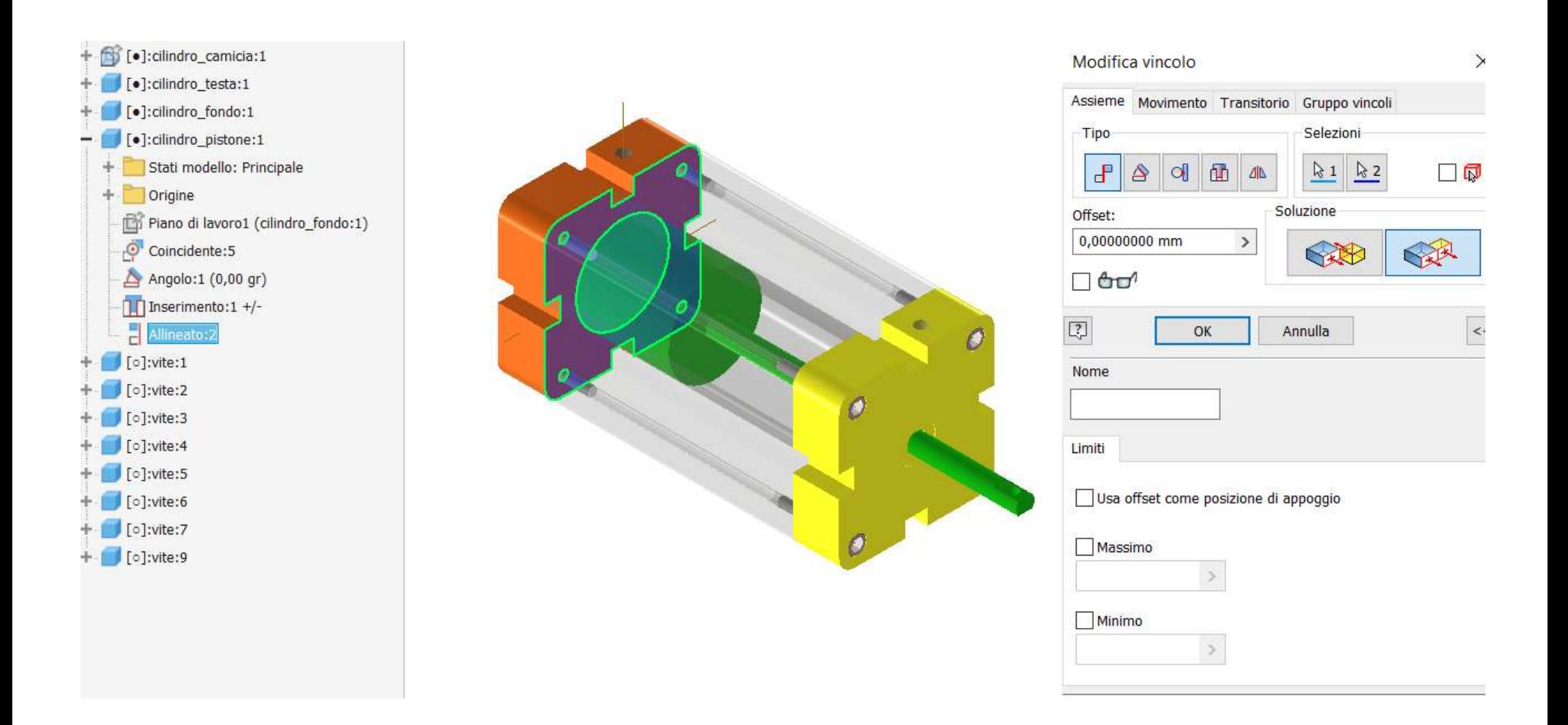

#### A questo punto si può aprire l'ambiente "Studio" per creare l'animazione.

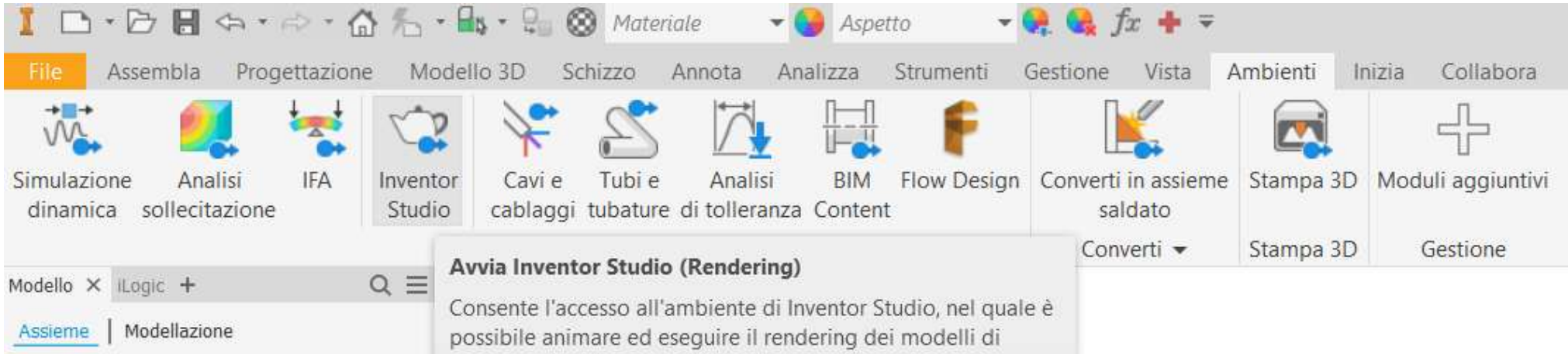

#### Cliccare su rappresentazione lineare

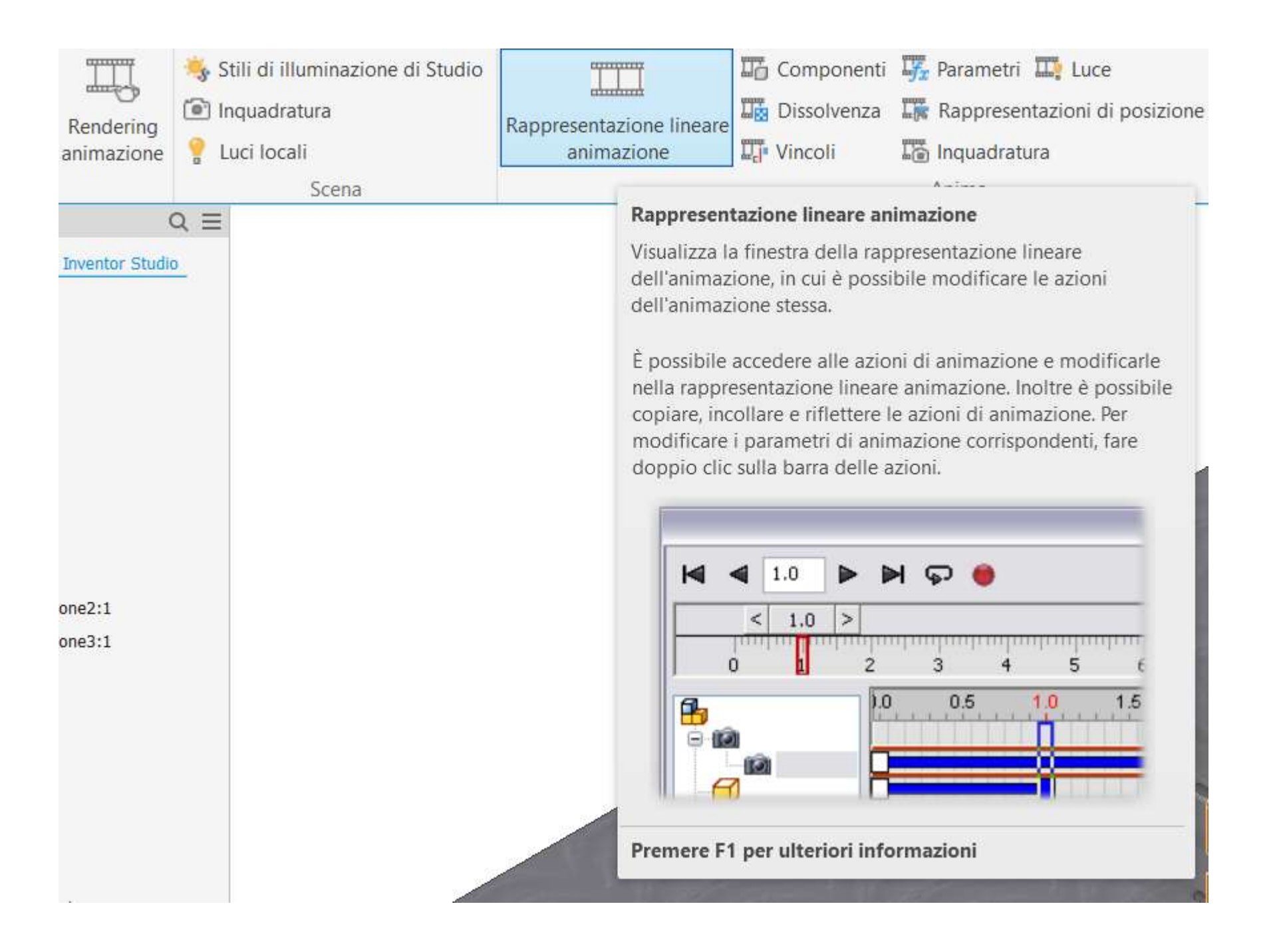

Espandere poi la "timeline" cliccando sul bottone in basso a destra della finestra.

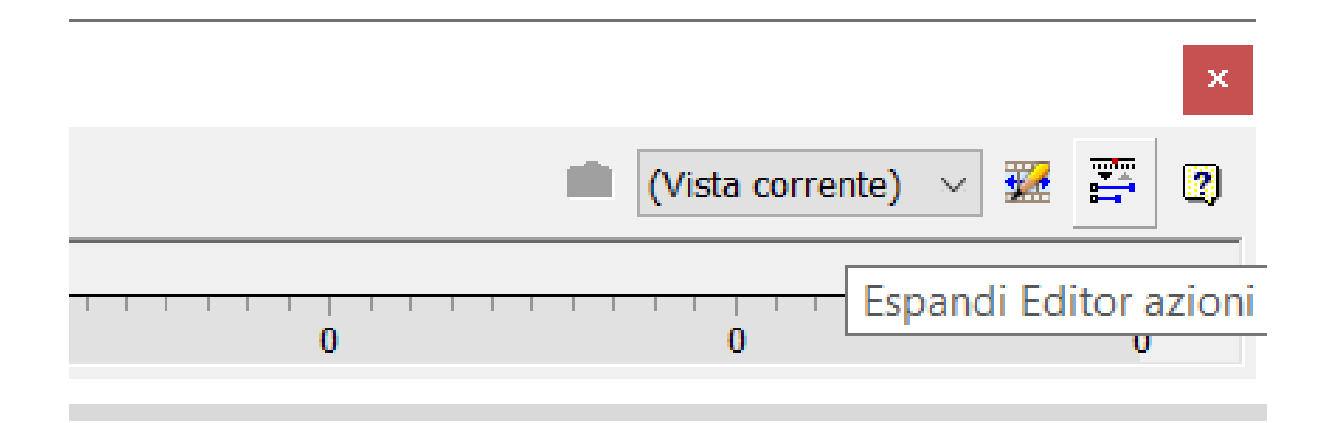

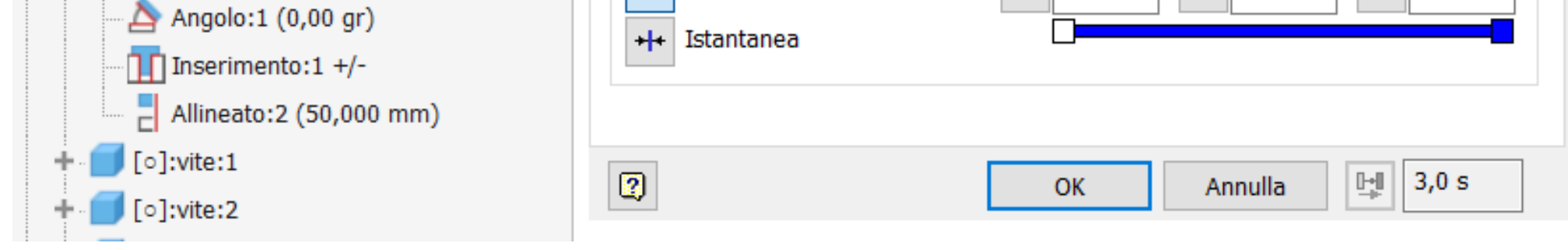

Espandere il browser dell'assieme, selezionare il primo vincolo "Allineato:2" da animare e poi cliccare su "Anima vincoli" dal menu contestuale.

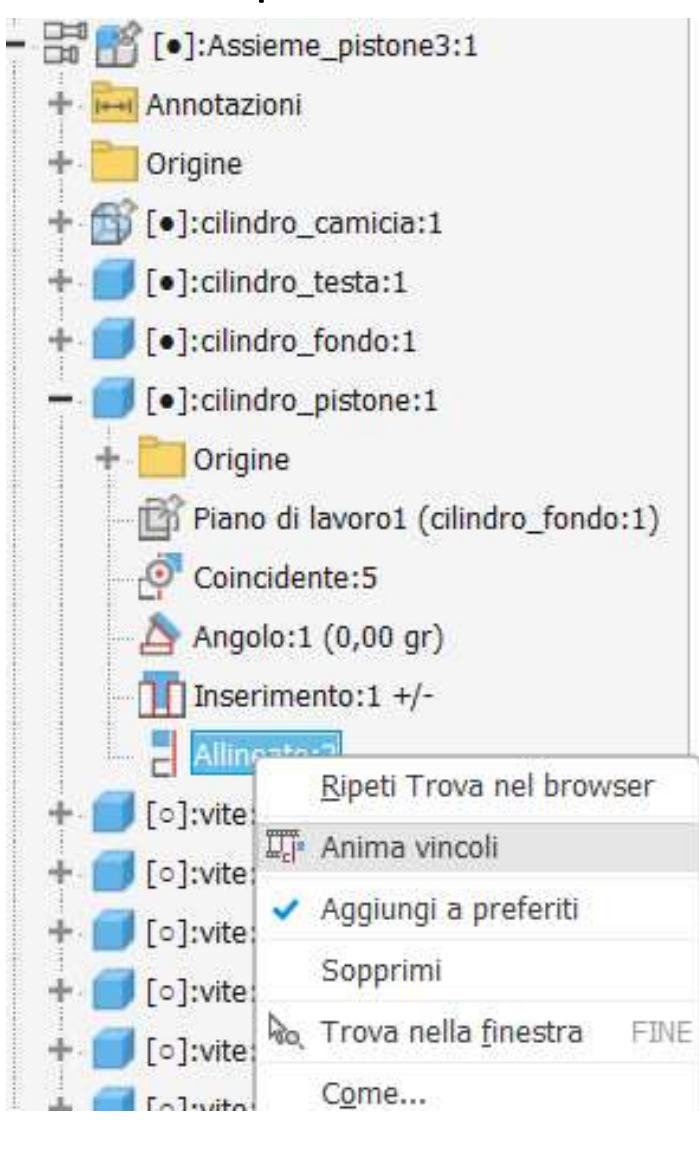

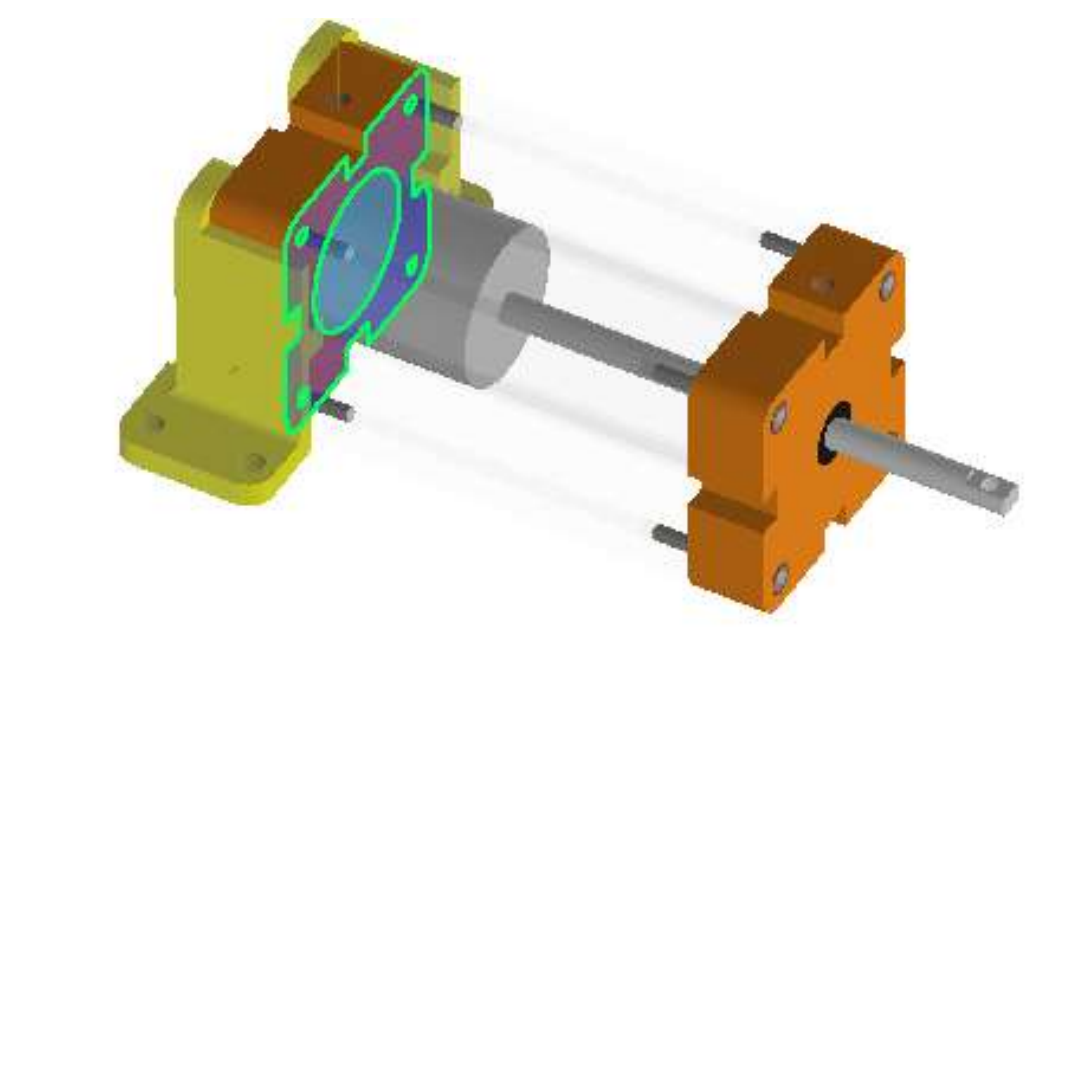

Nella finestra di "anima vincoli" impostare durata del movimento (tempo fine e tempo inizio) e la distanza da coprire (inizio e fine). Cliccare OK.

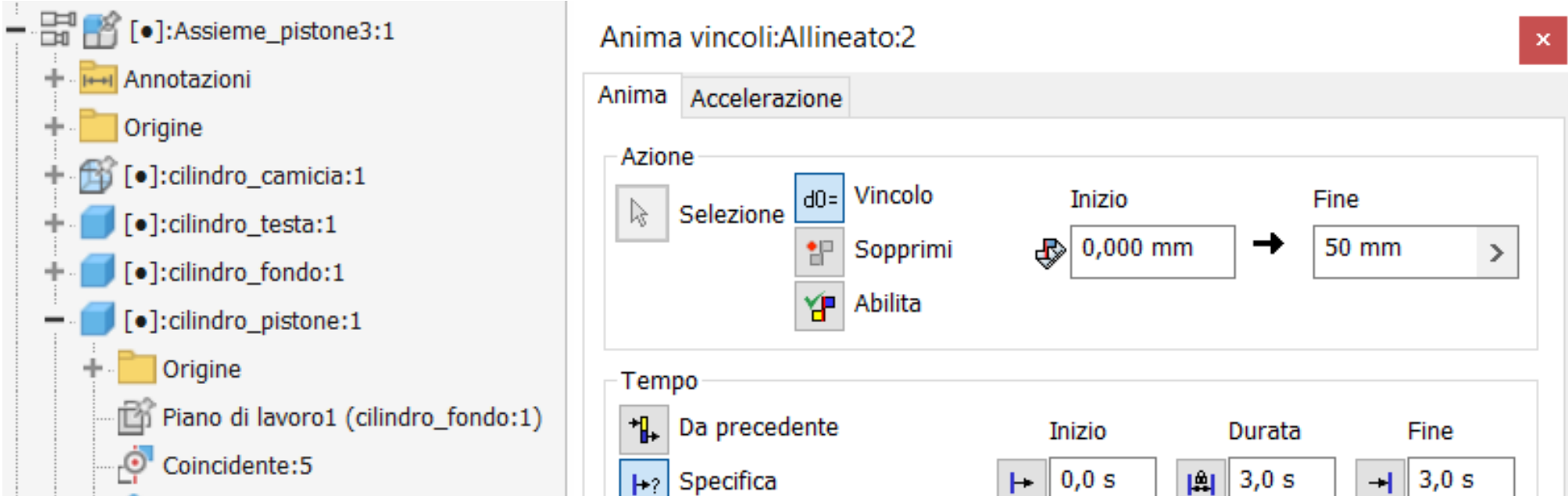

Nella finestra della "timeline" verrà aggiunta la prima animazione relativa al vincolo selezionato "Allineato:2".

#### Cliccando sulle frecce del "media player" si può visualizzare l'animazione impostata.

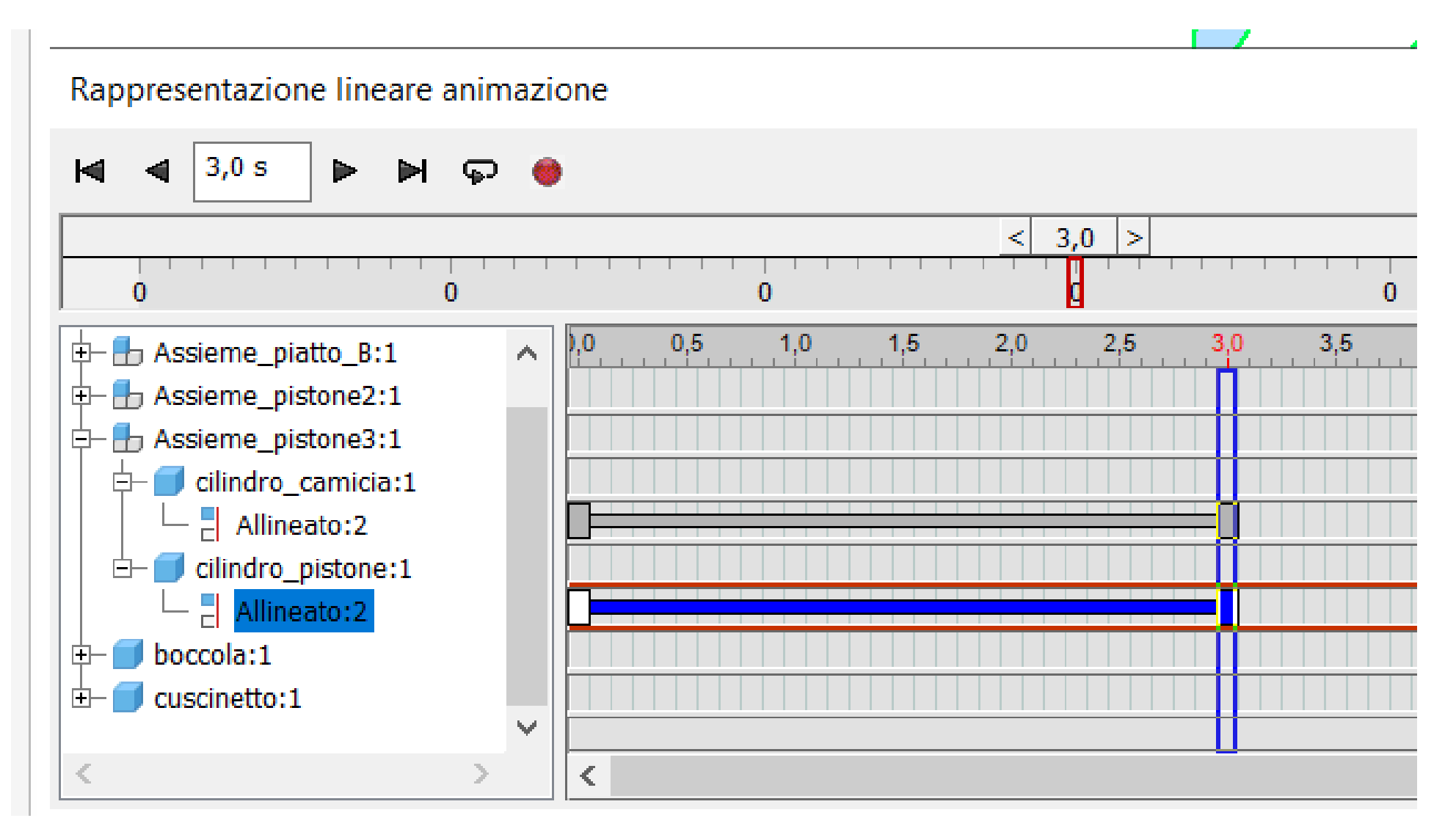

Si può ora procedere alla aggiunta dei successivi movimenti rispettando i tempi di inizio e fine delle azioni precedenti.

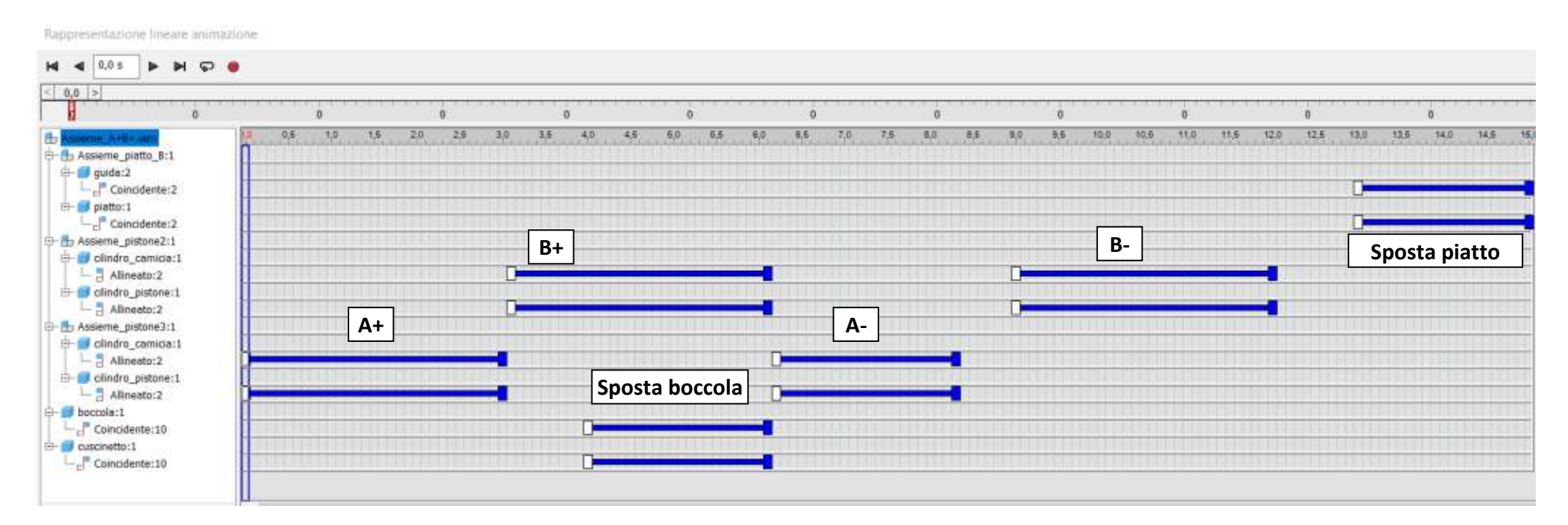

## **[AUTOMAZIONE PNEUMATICA 2](#page-2-0)**

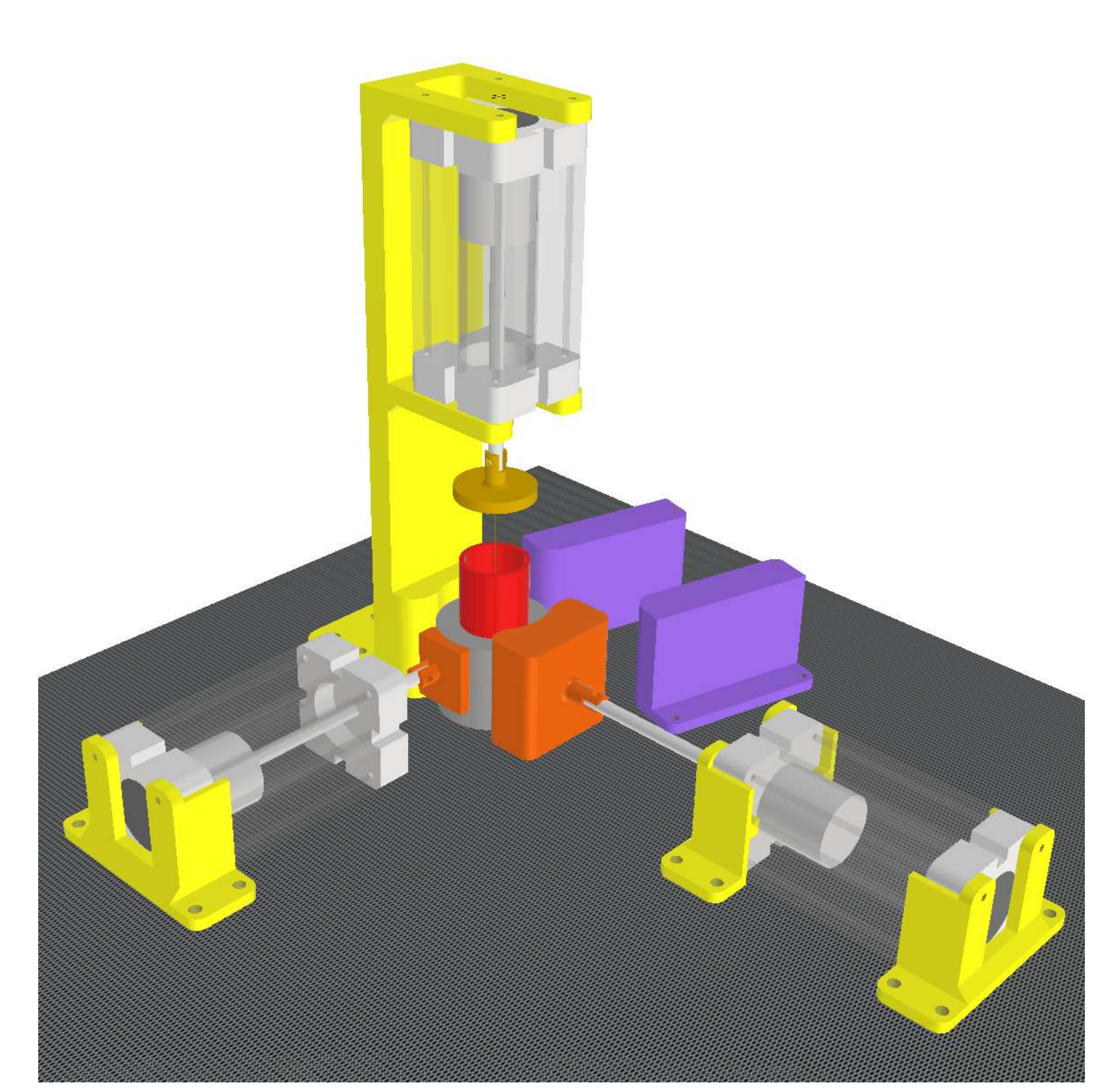

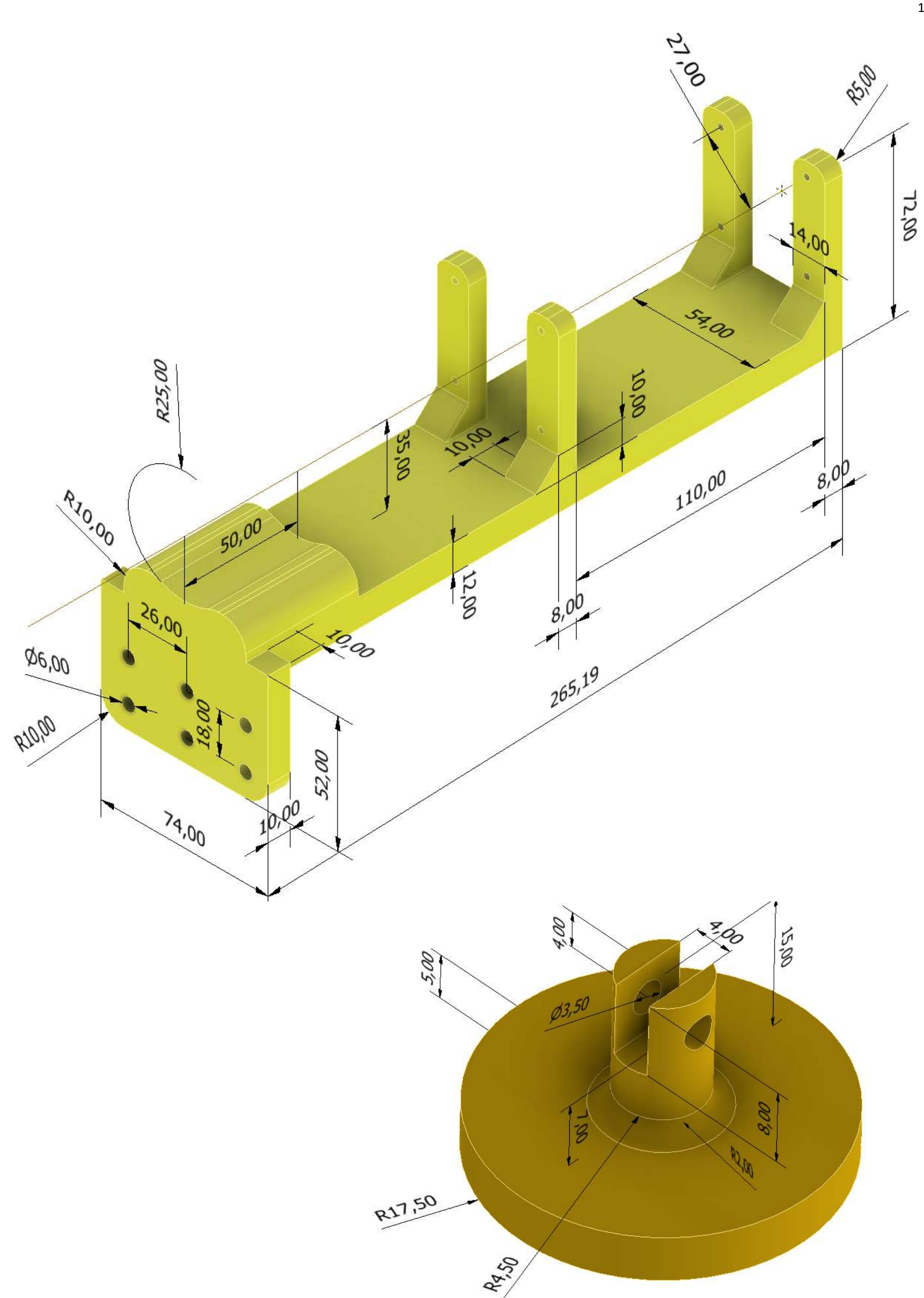

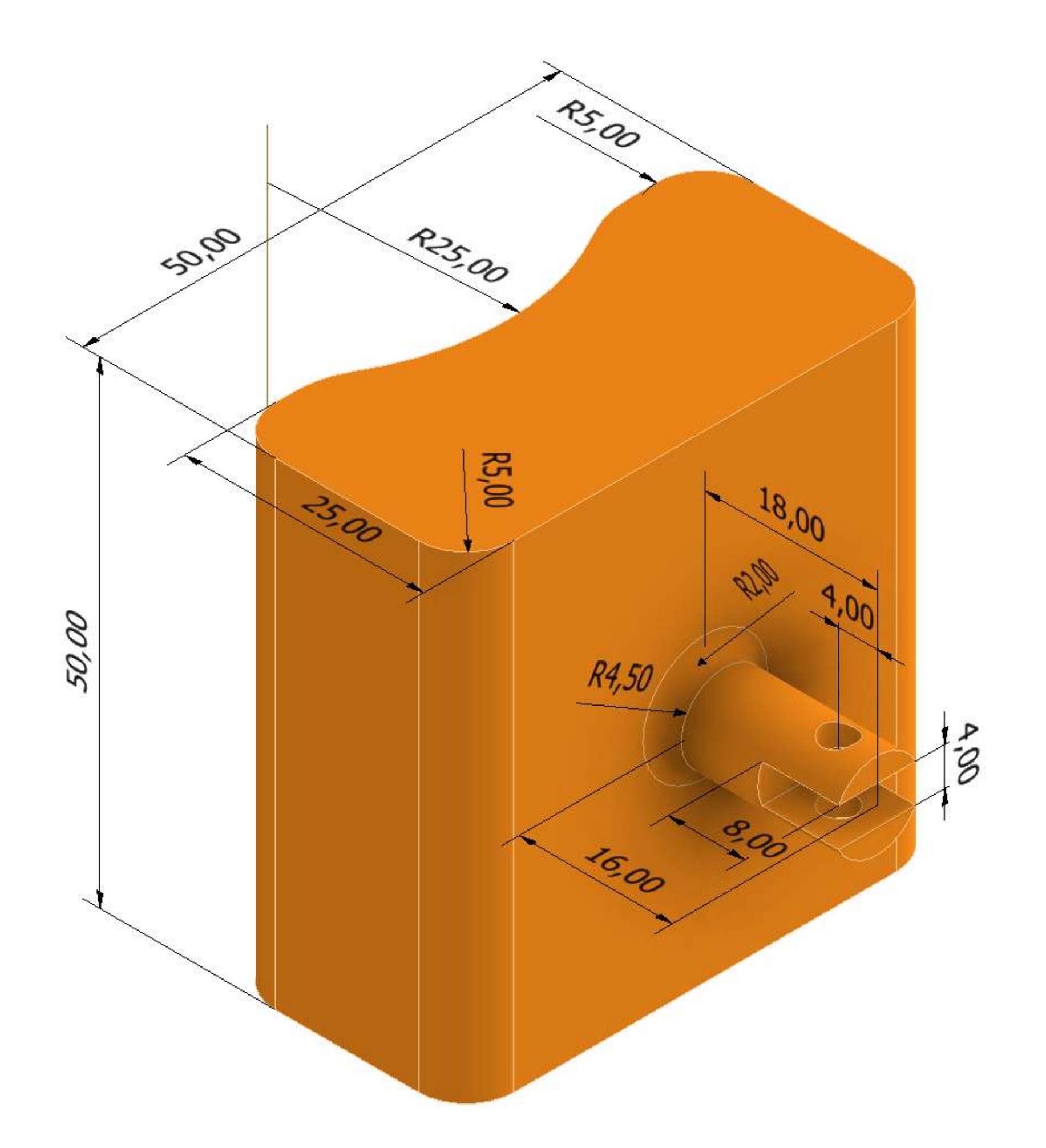

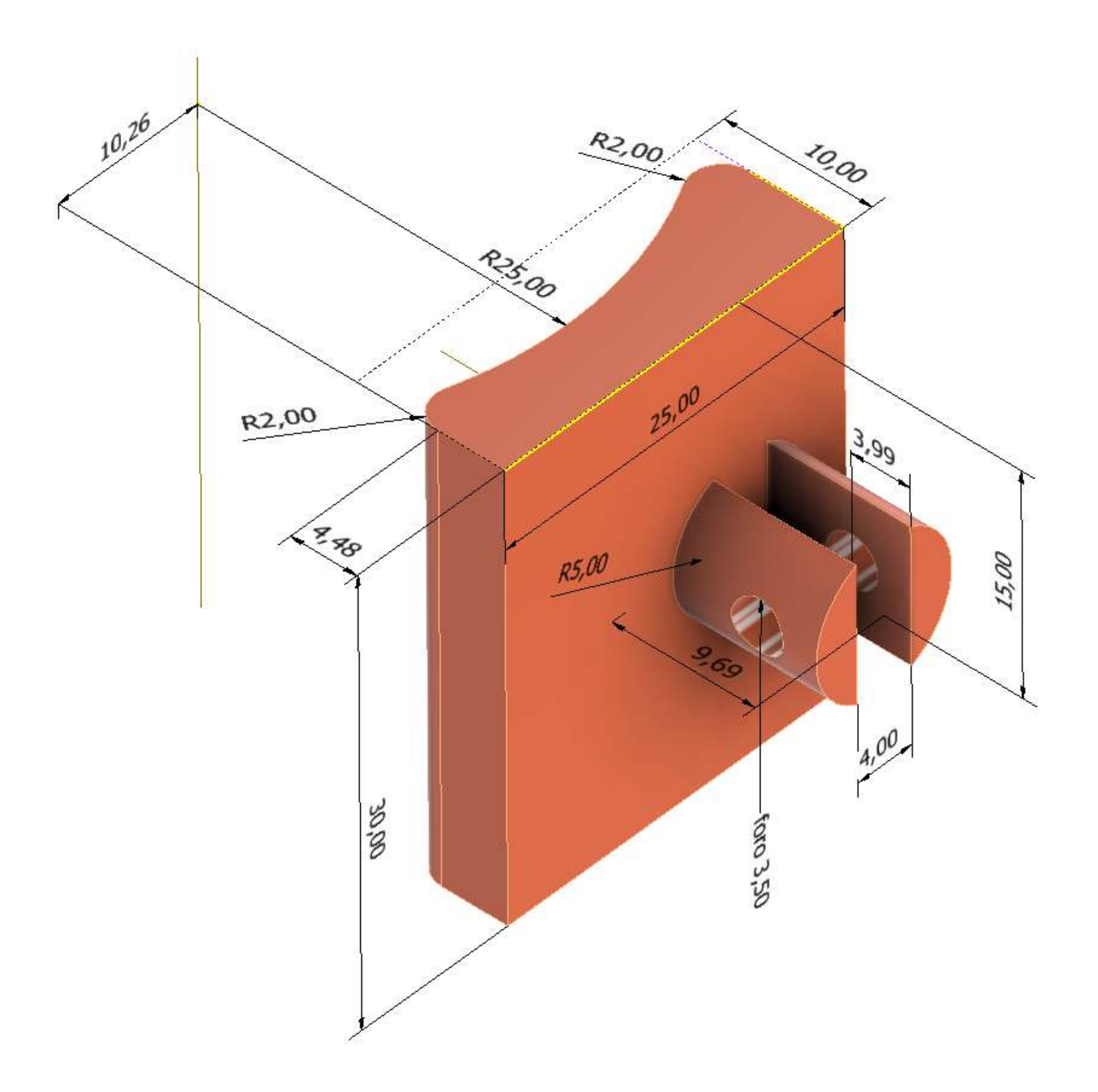

# **[PINZA PNEUMATICA](#page-2-0) 1**

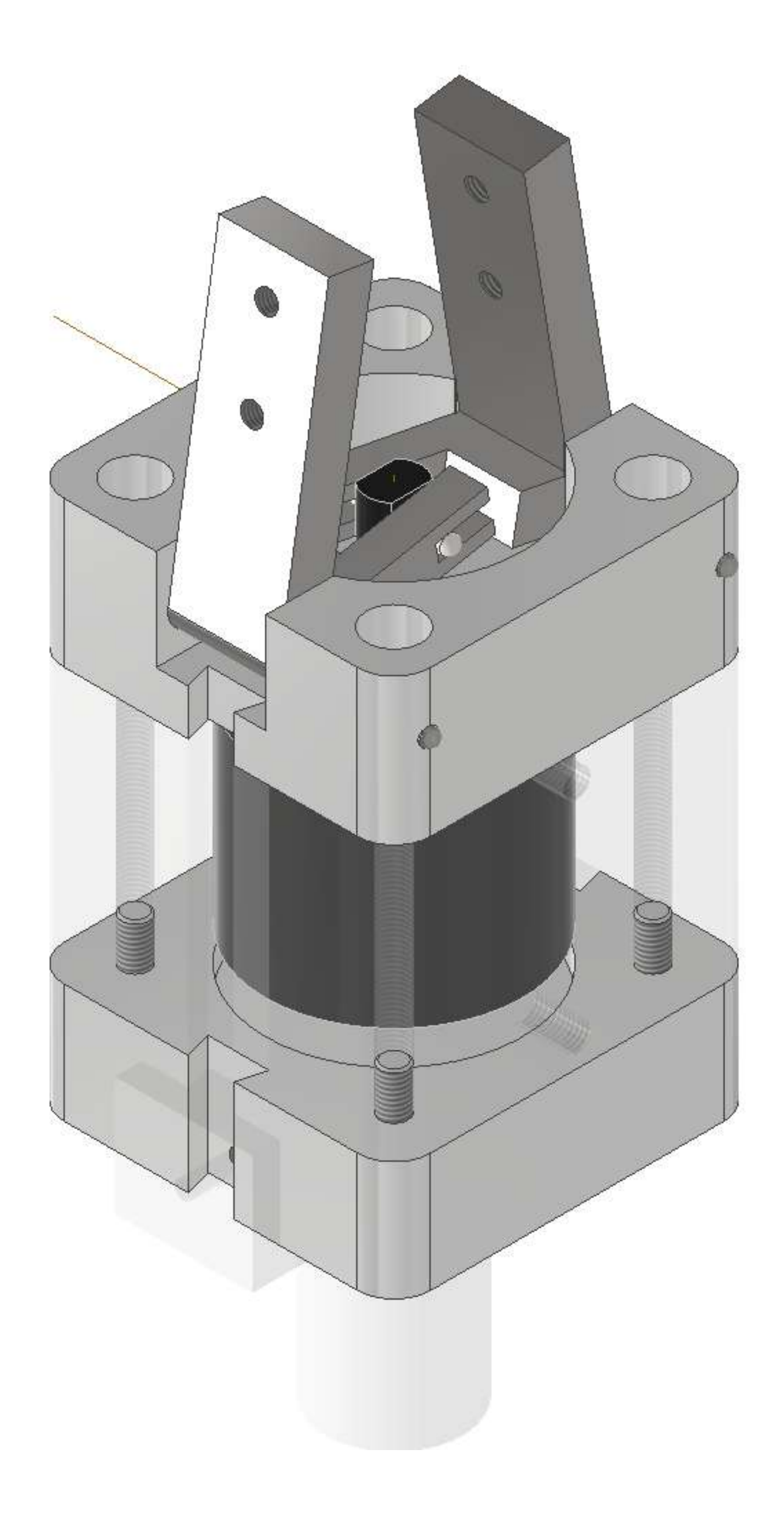

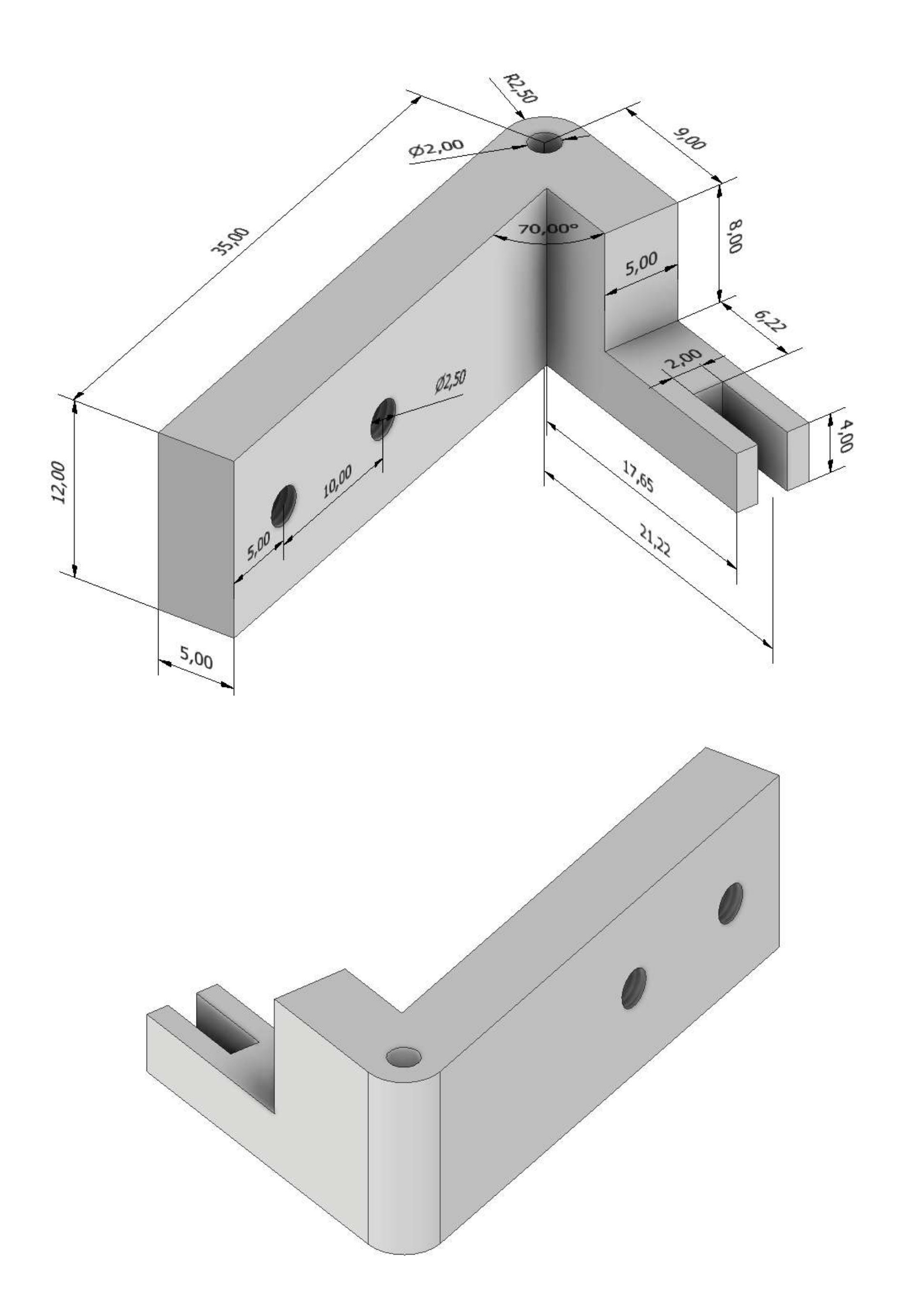

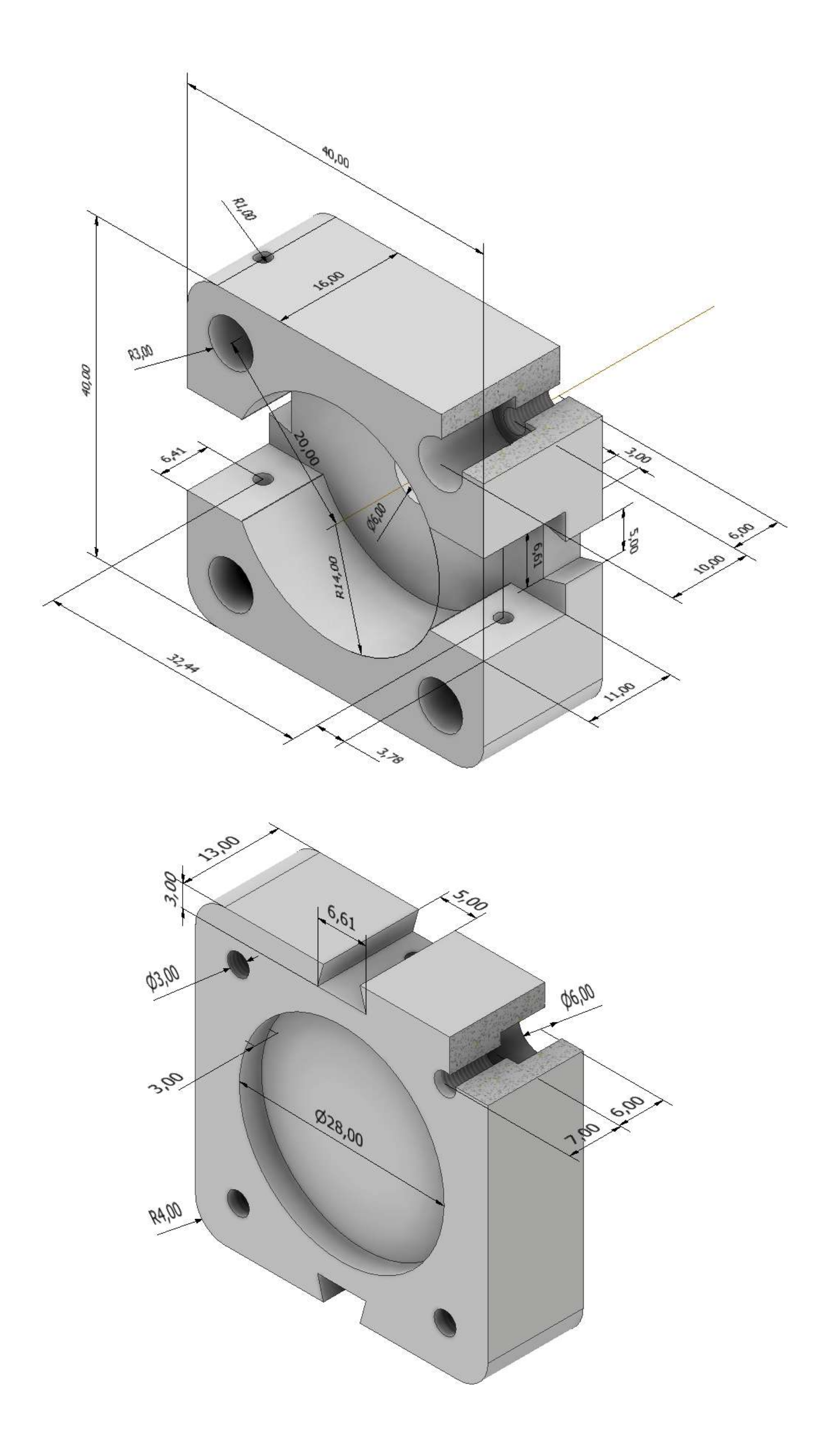

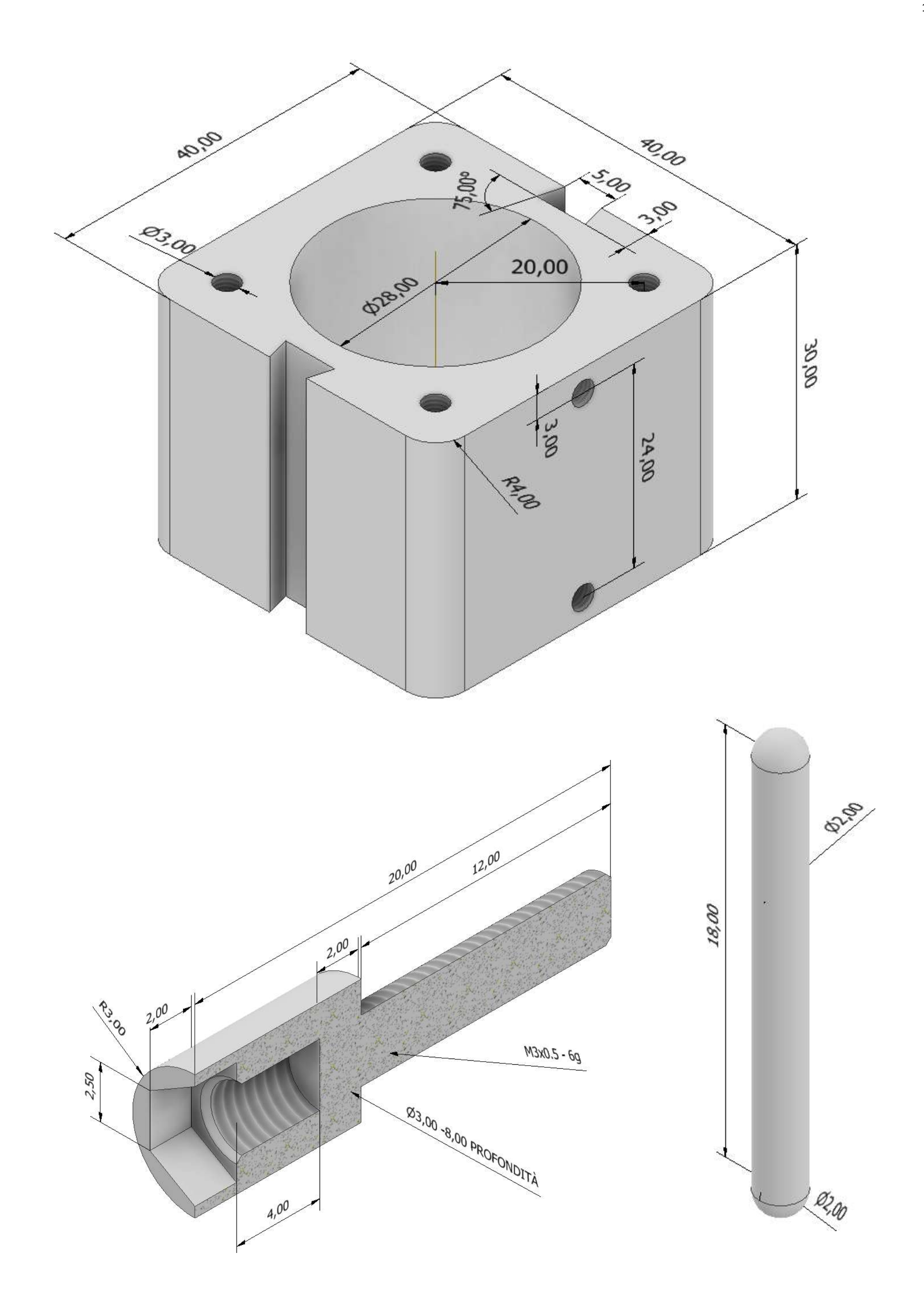

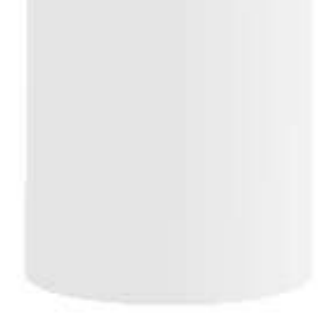

# **[PINZA PNEUMATICA](#page-2-0)**

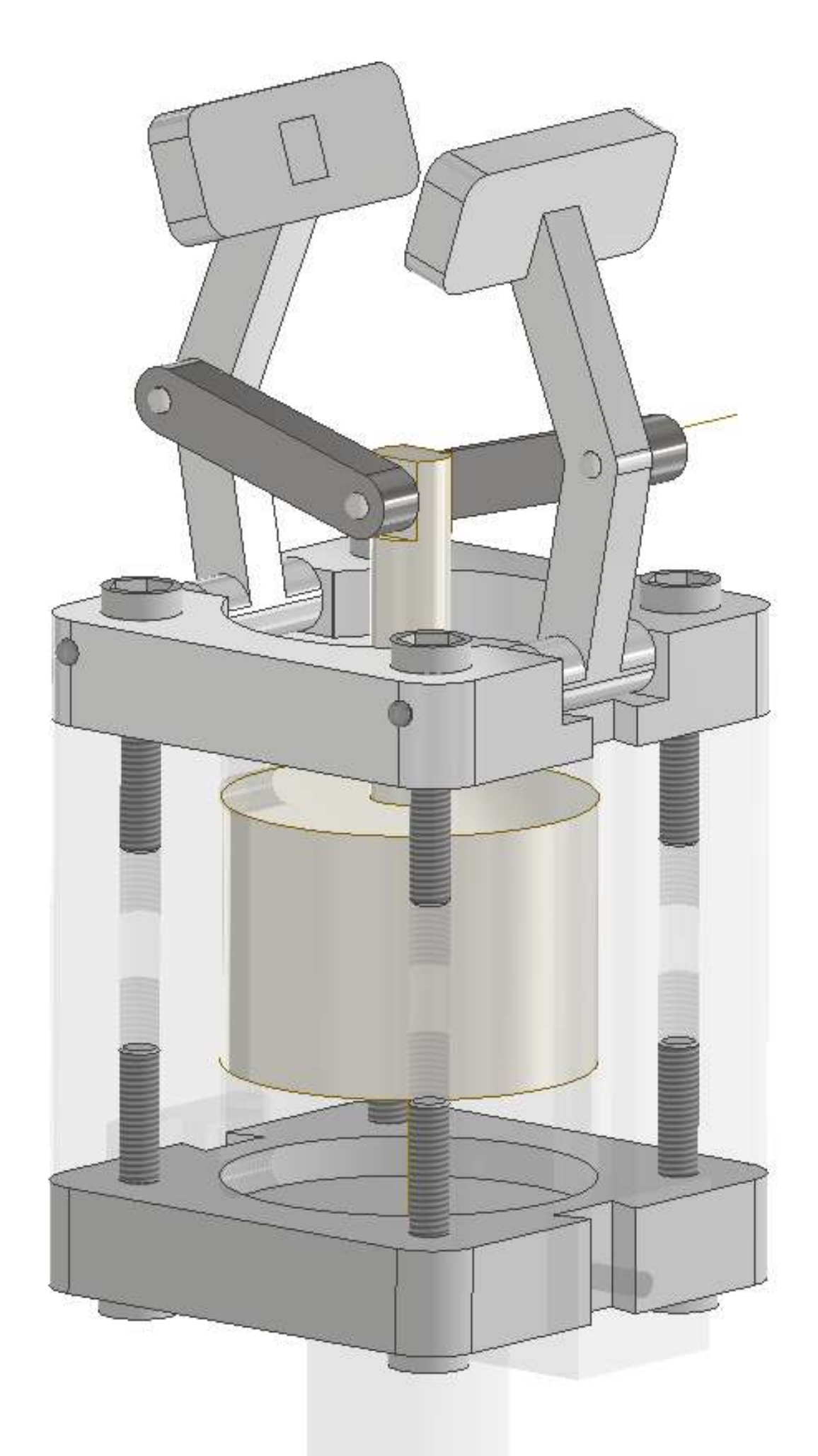

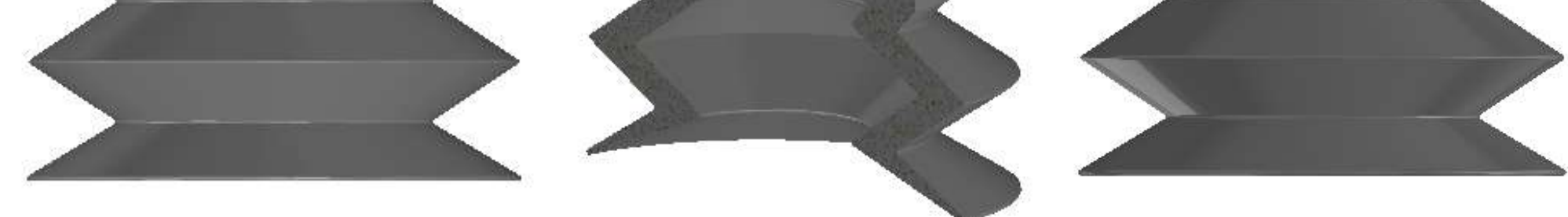

# **[VENTOSA PNEUMATICA](#page-2-0)**

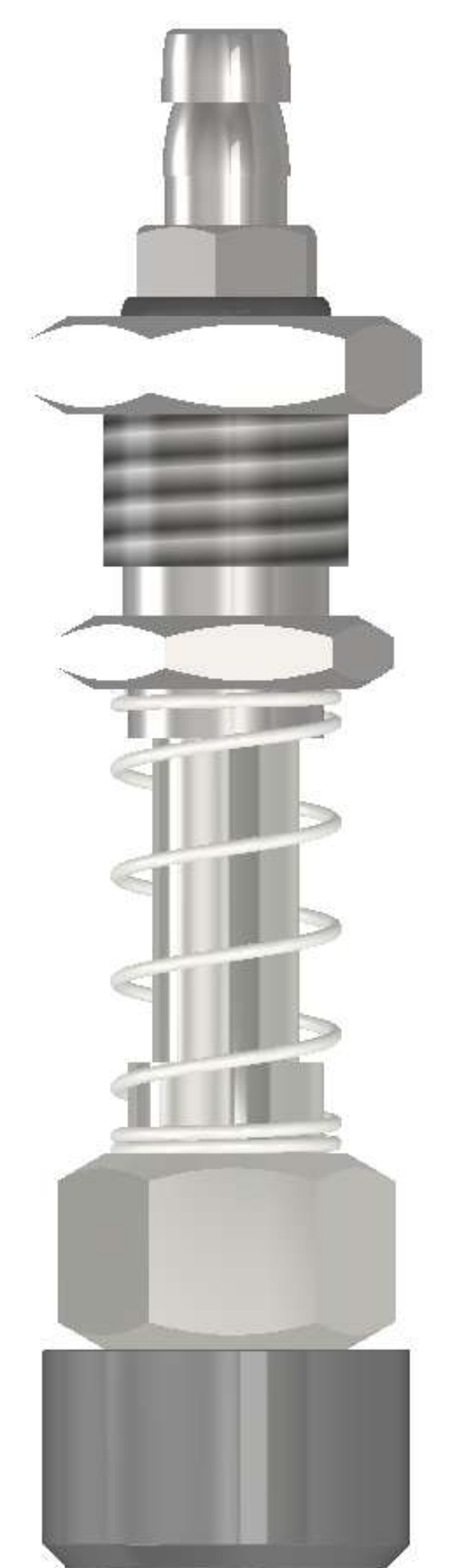

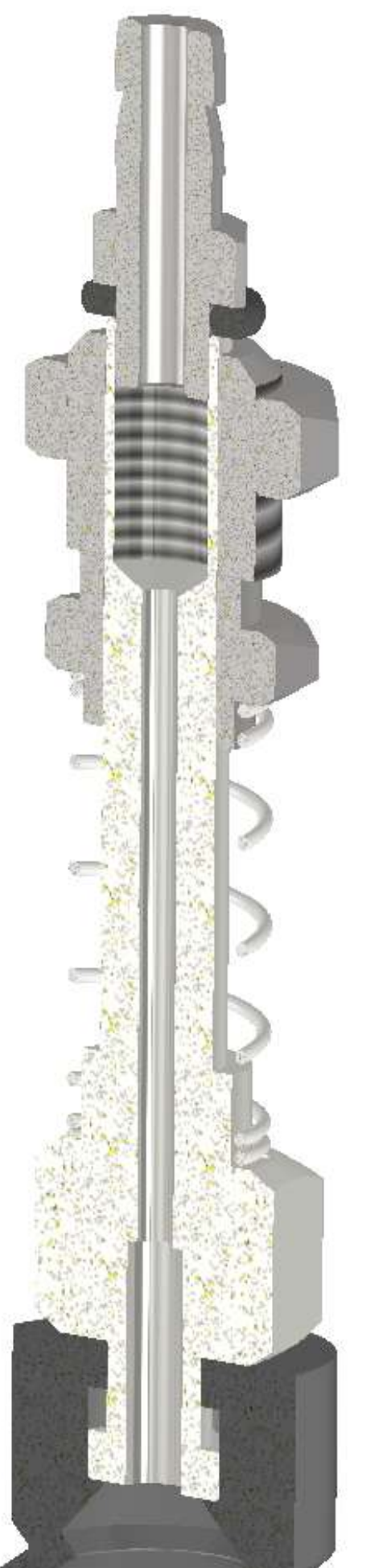

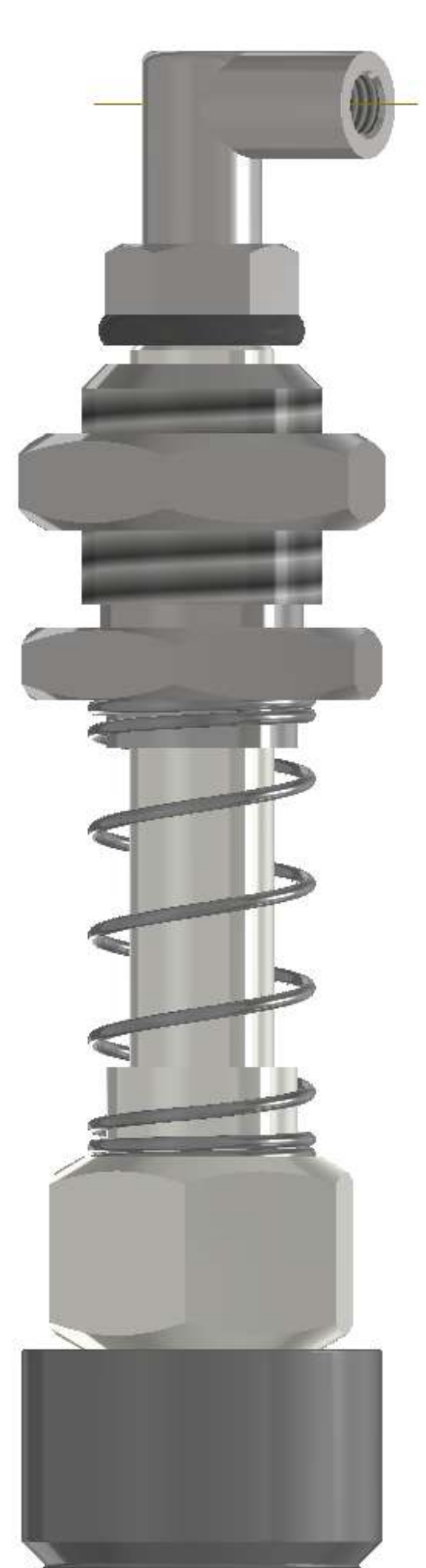

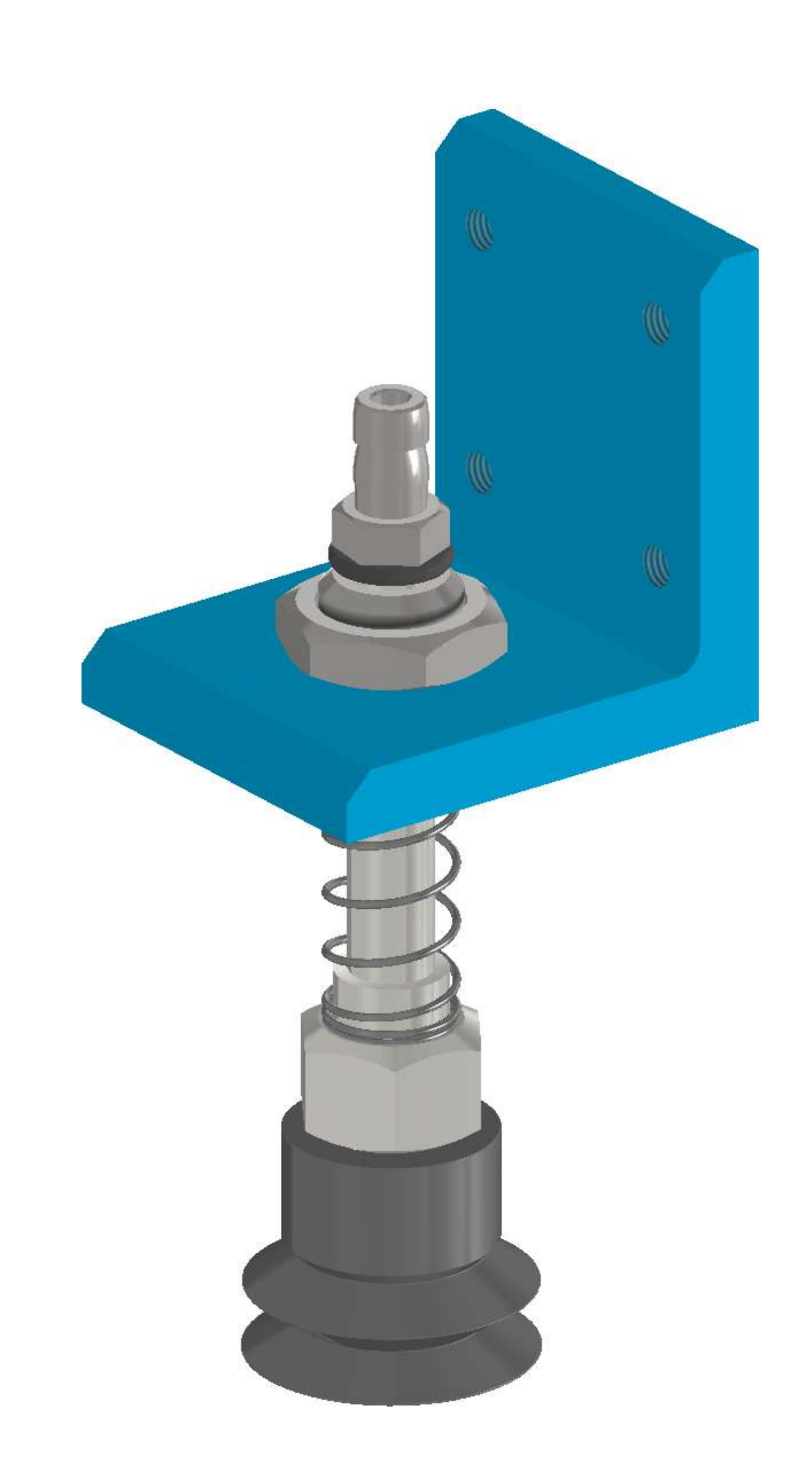

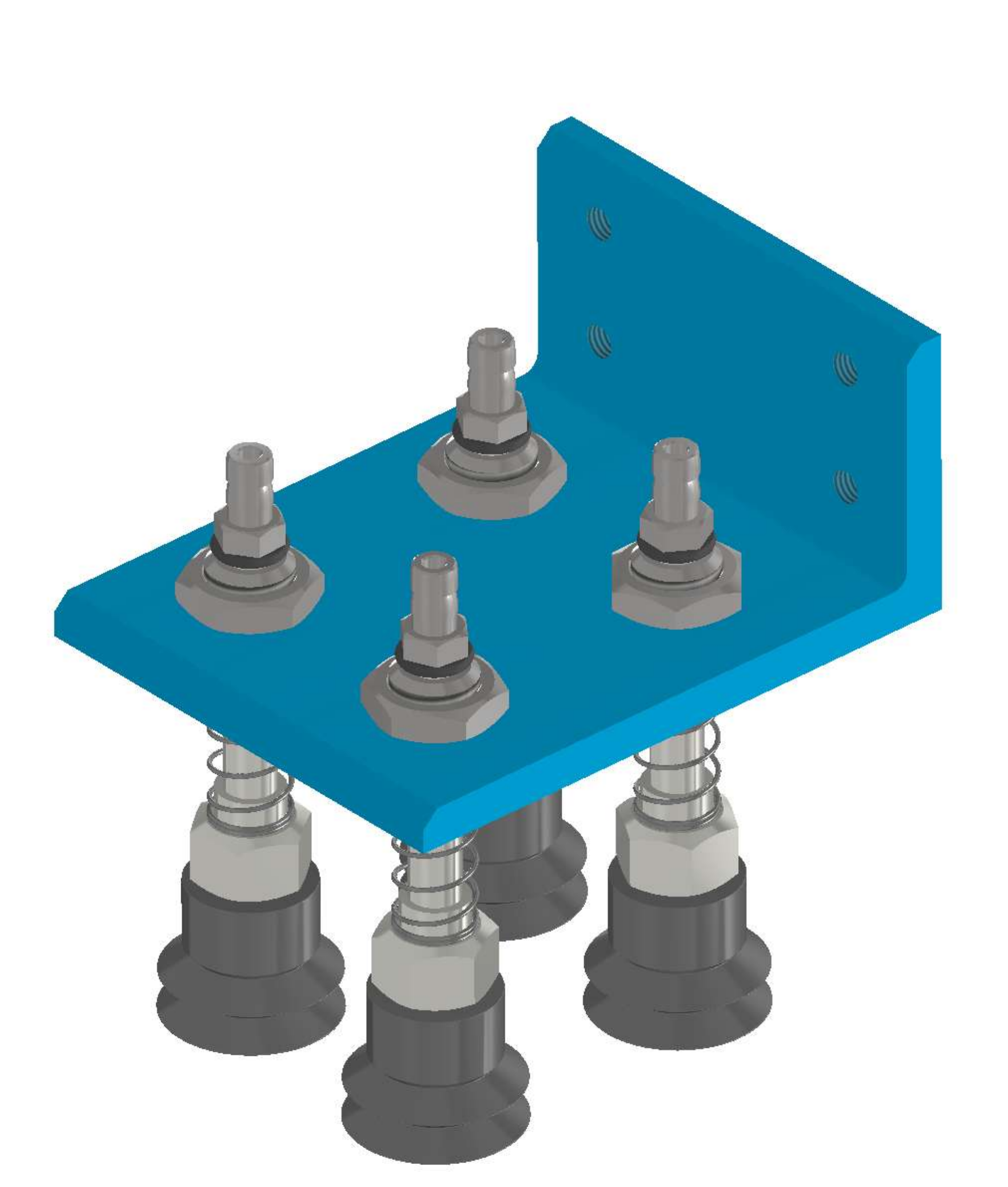

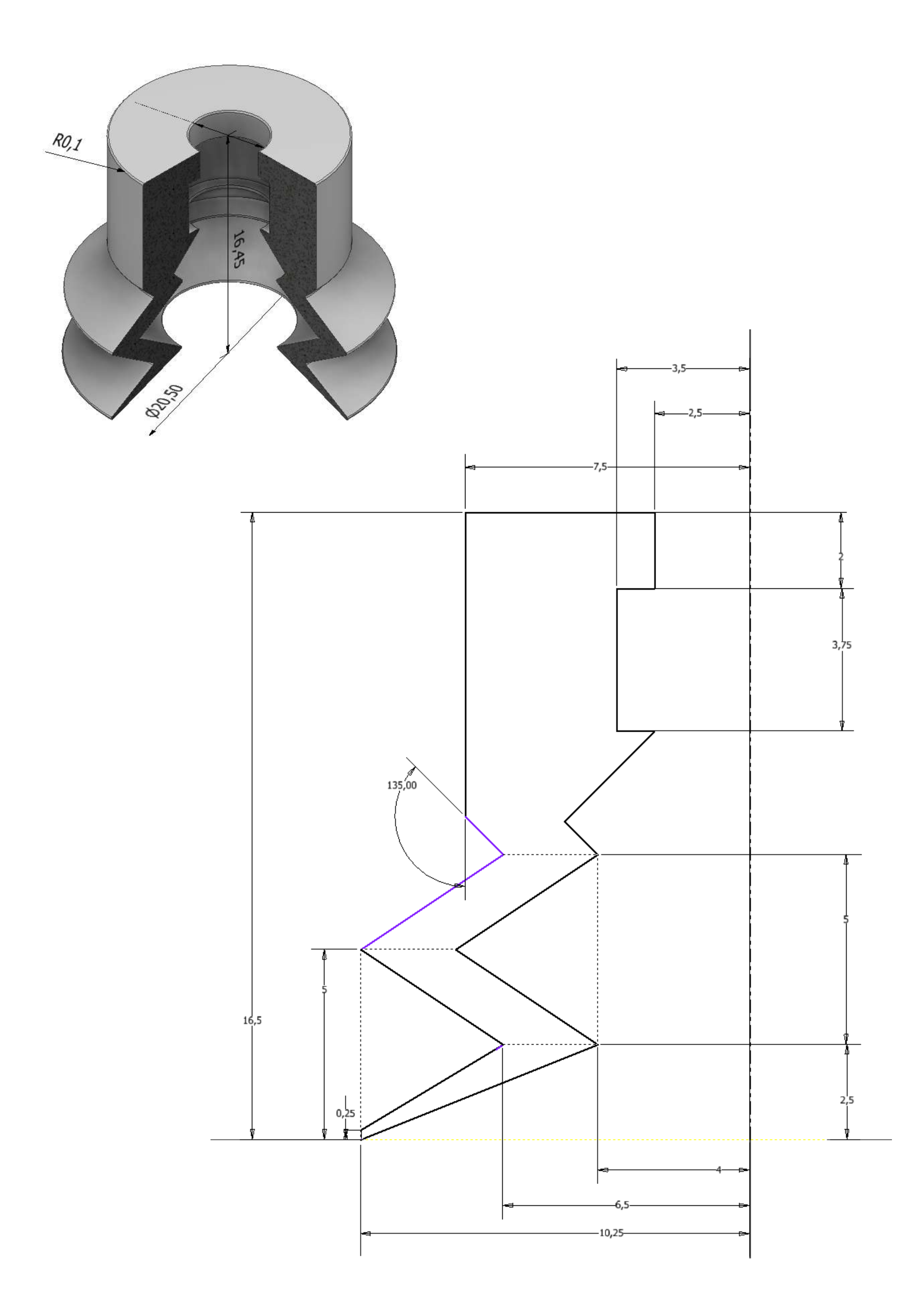

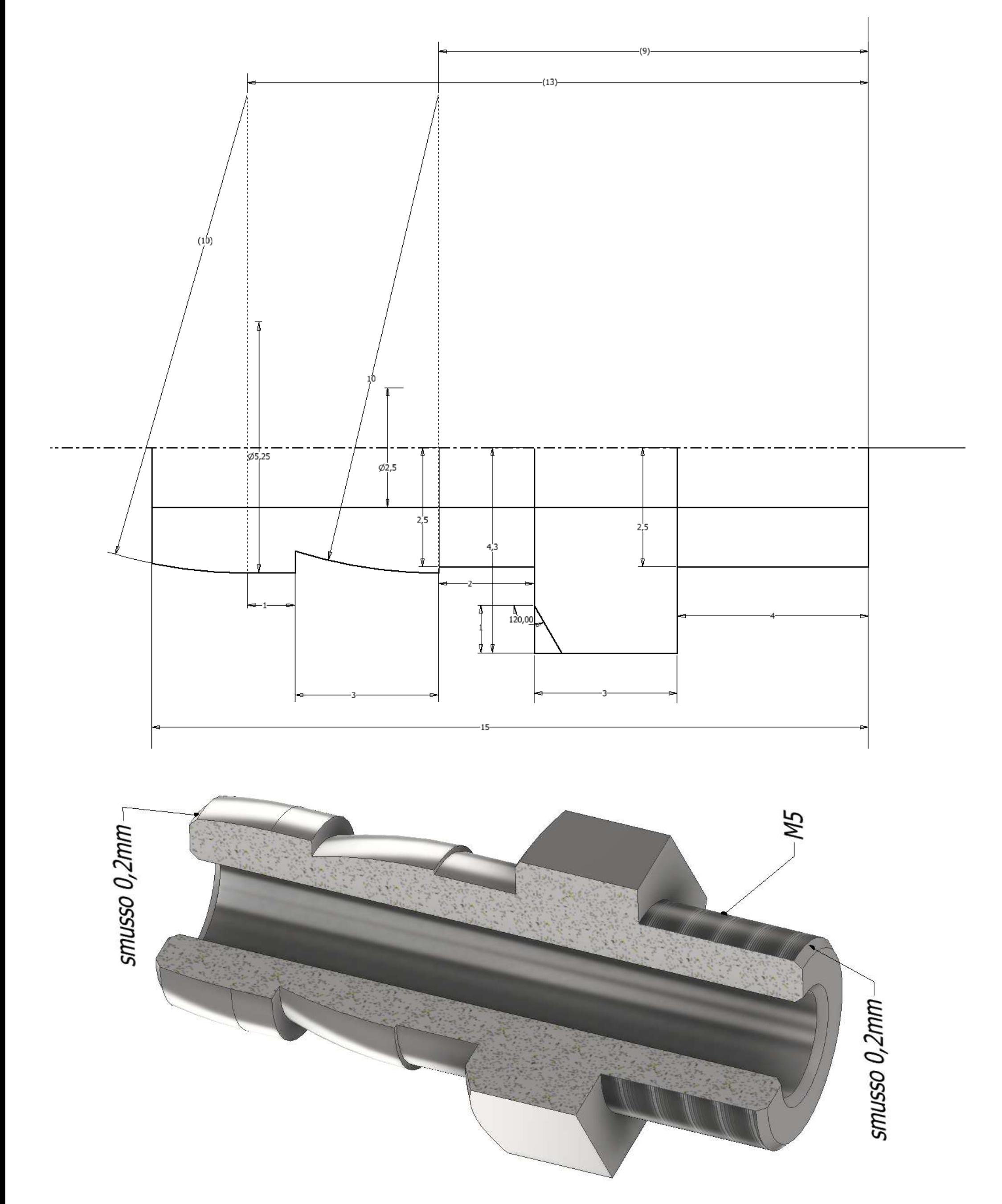

203

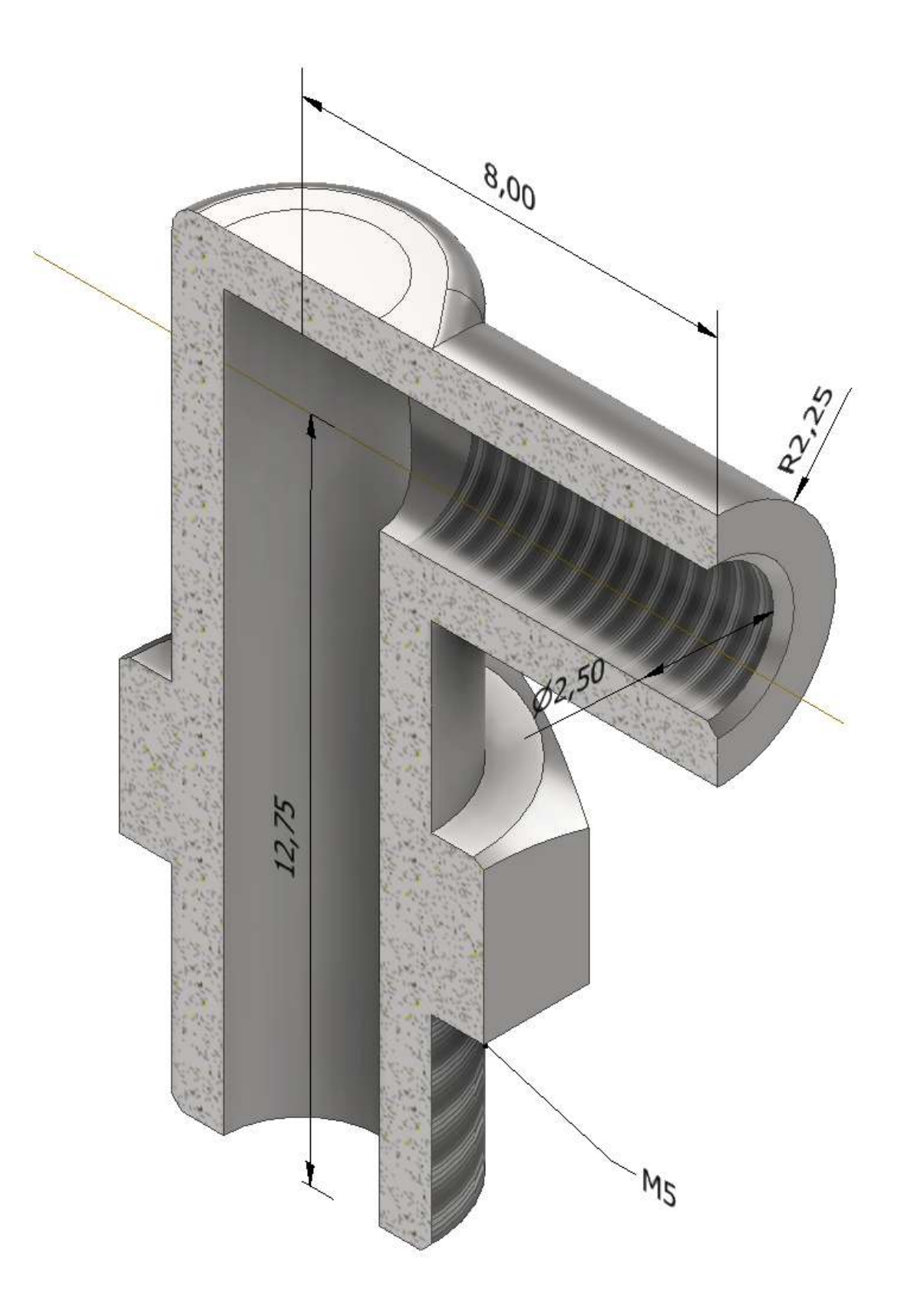

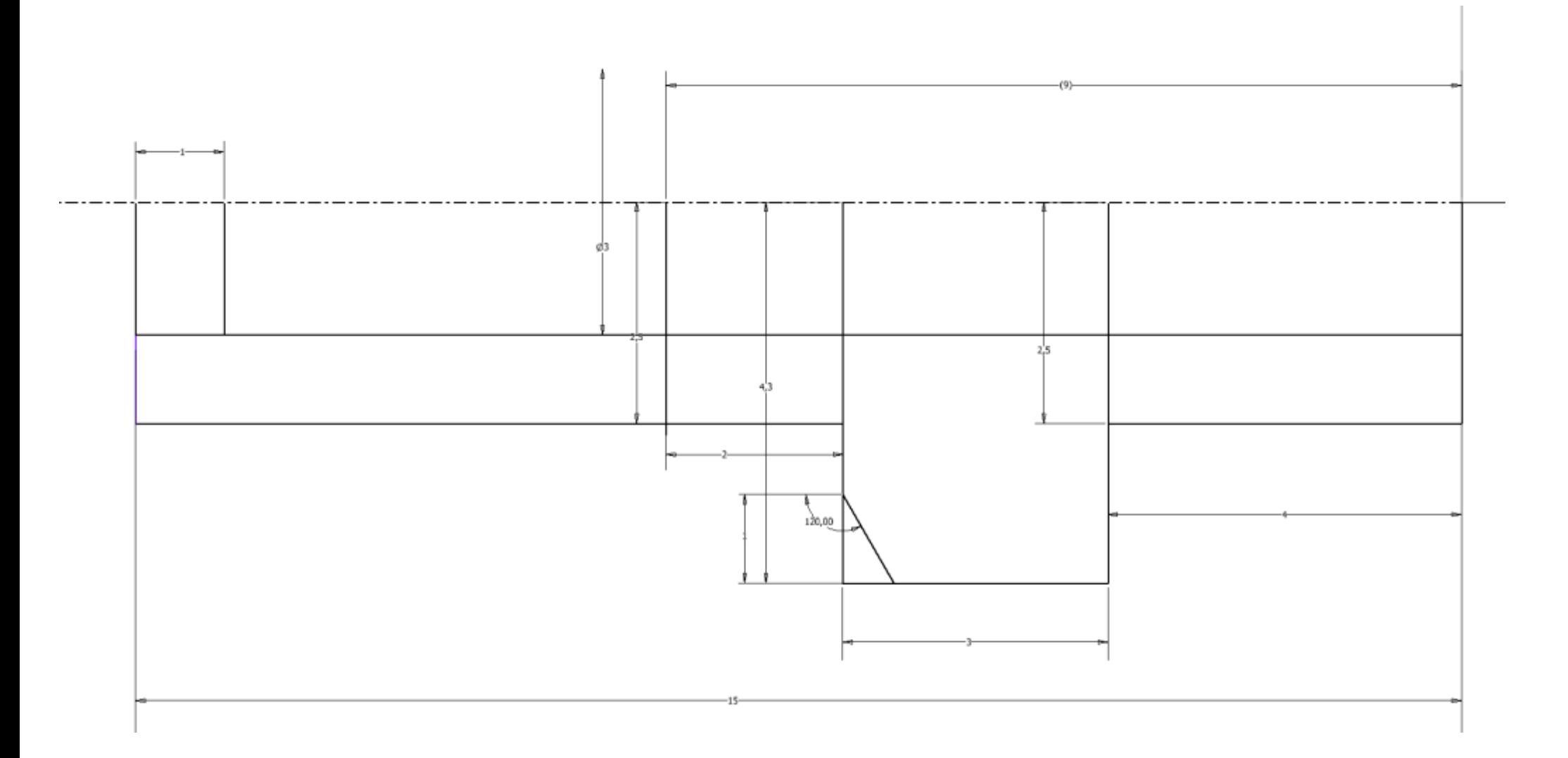

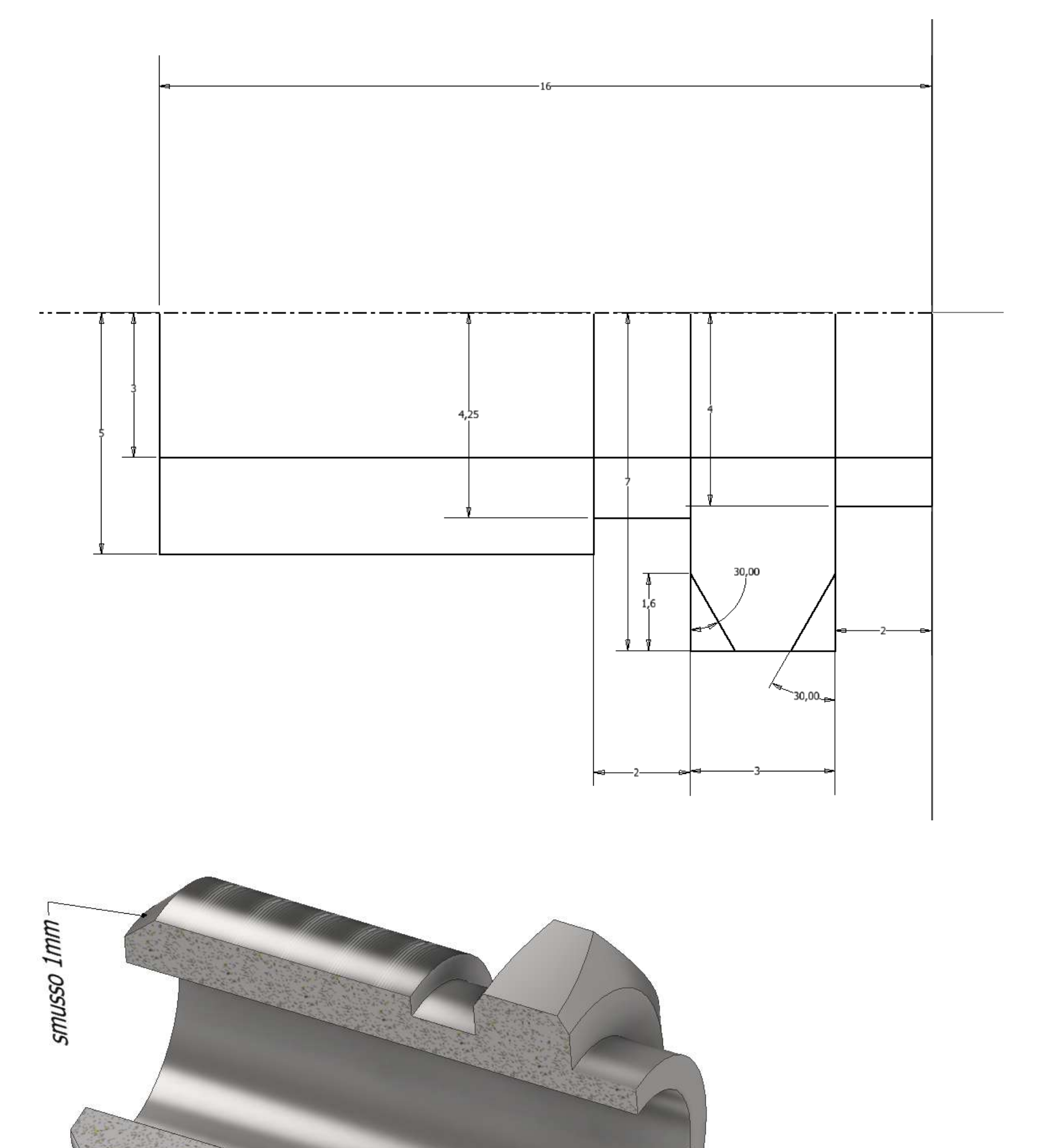

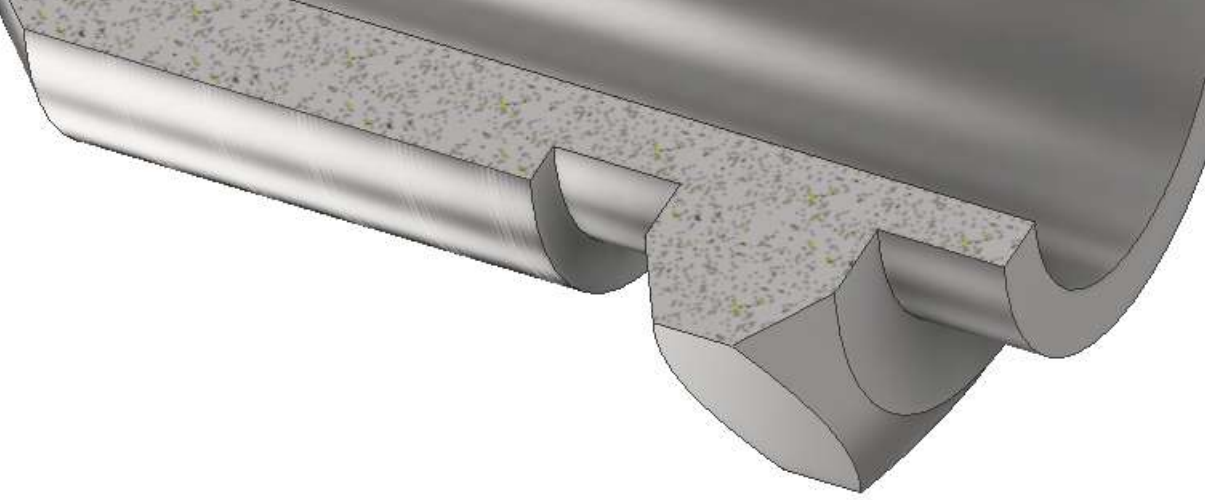

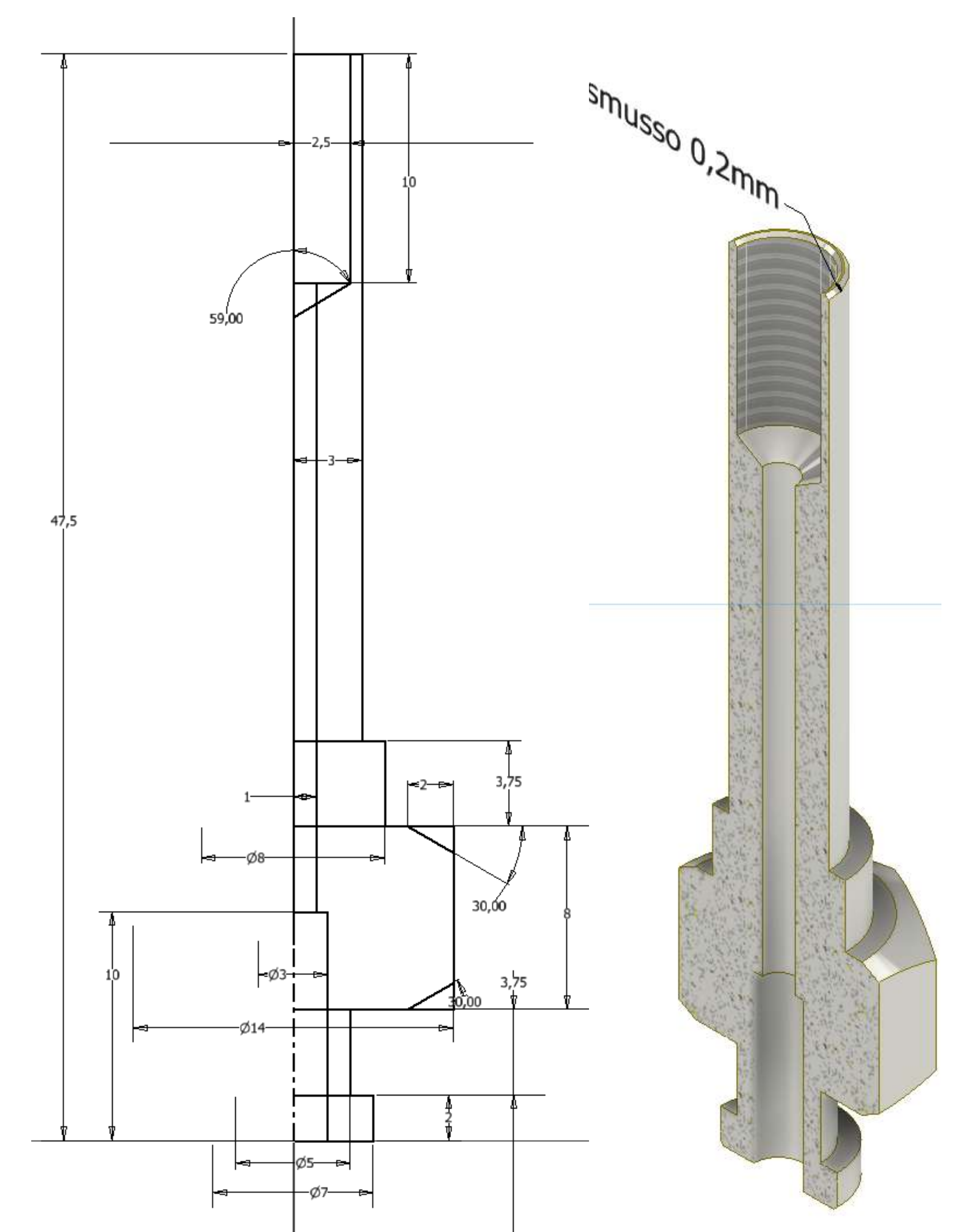

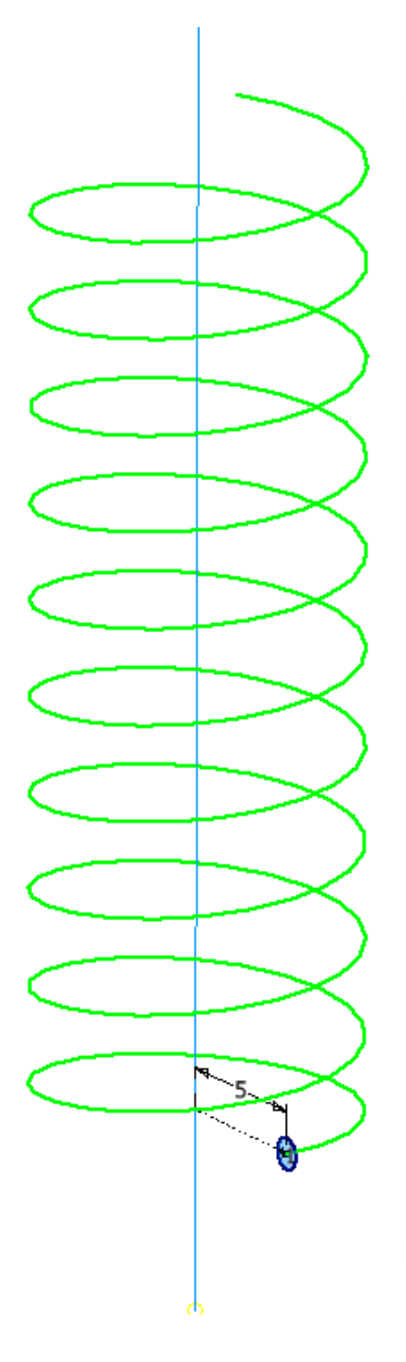

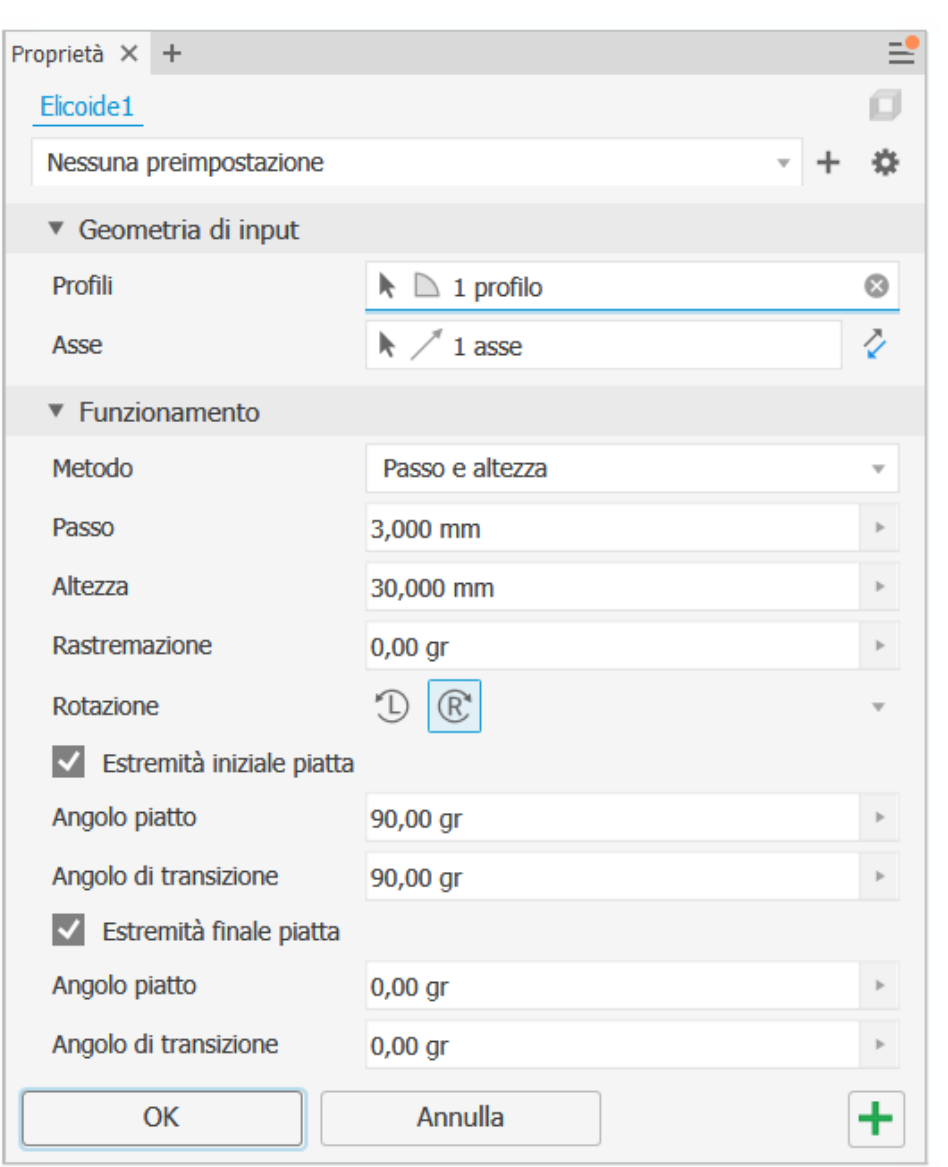

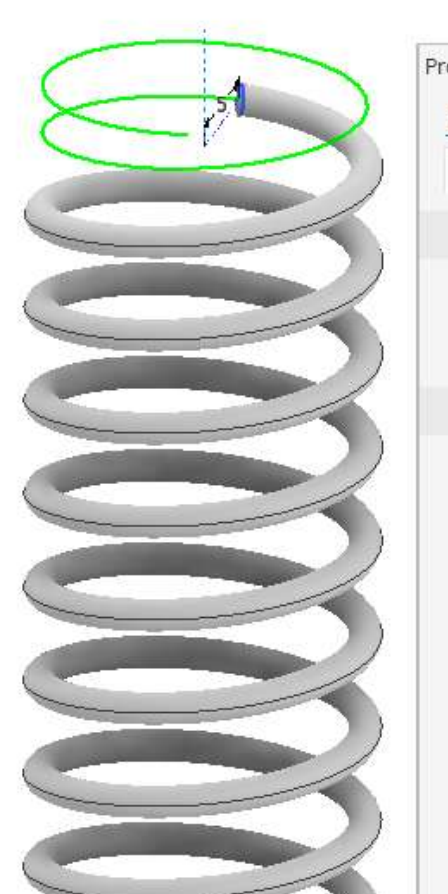

└

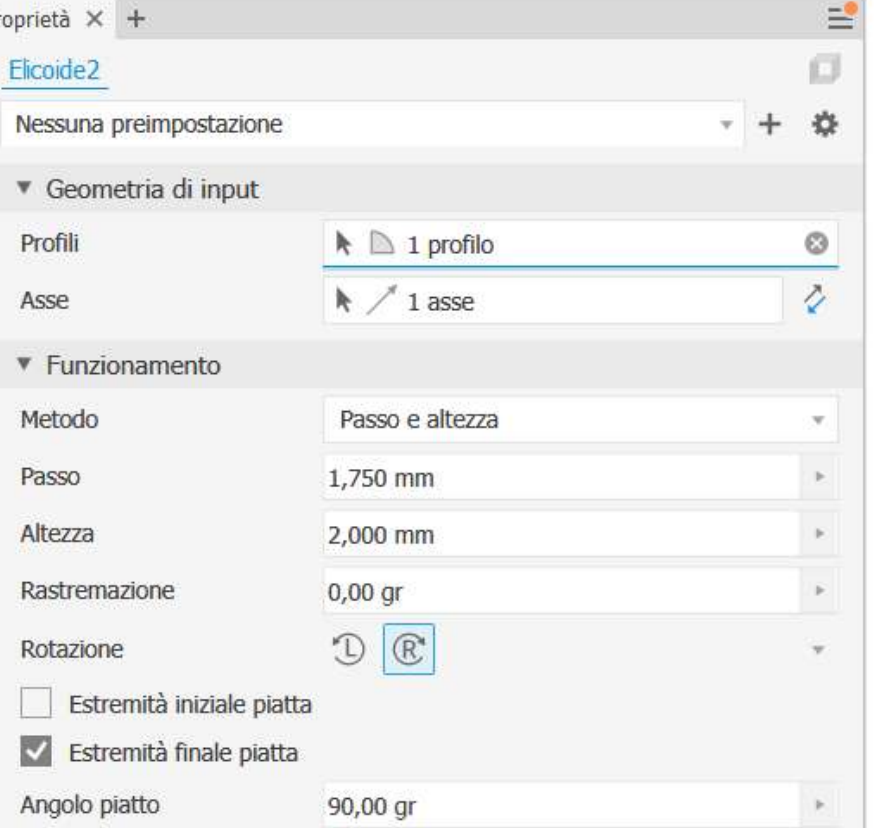

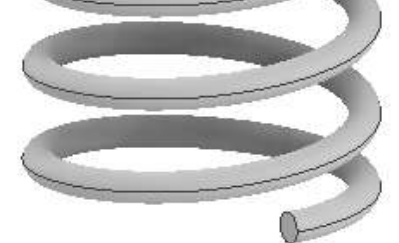

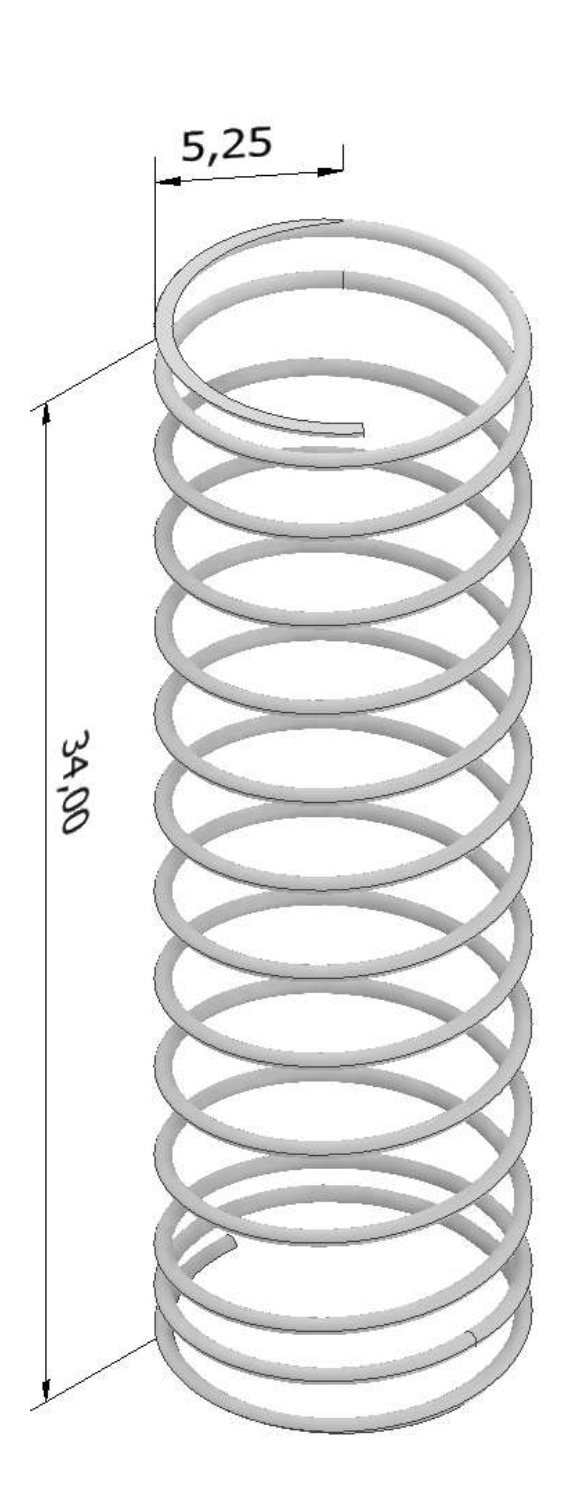

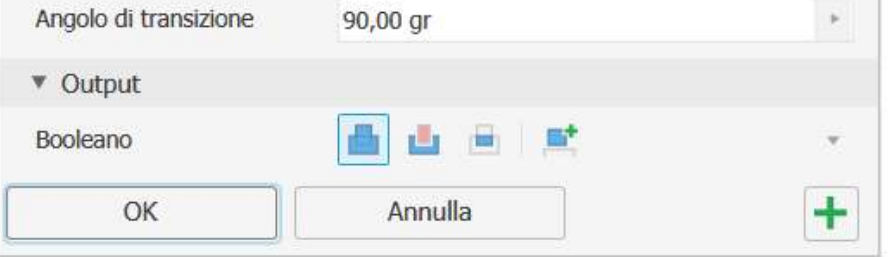

### **[PIGNONE E CREMAGLIERA](#page-2-0)**

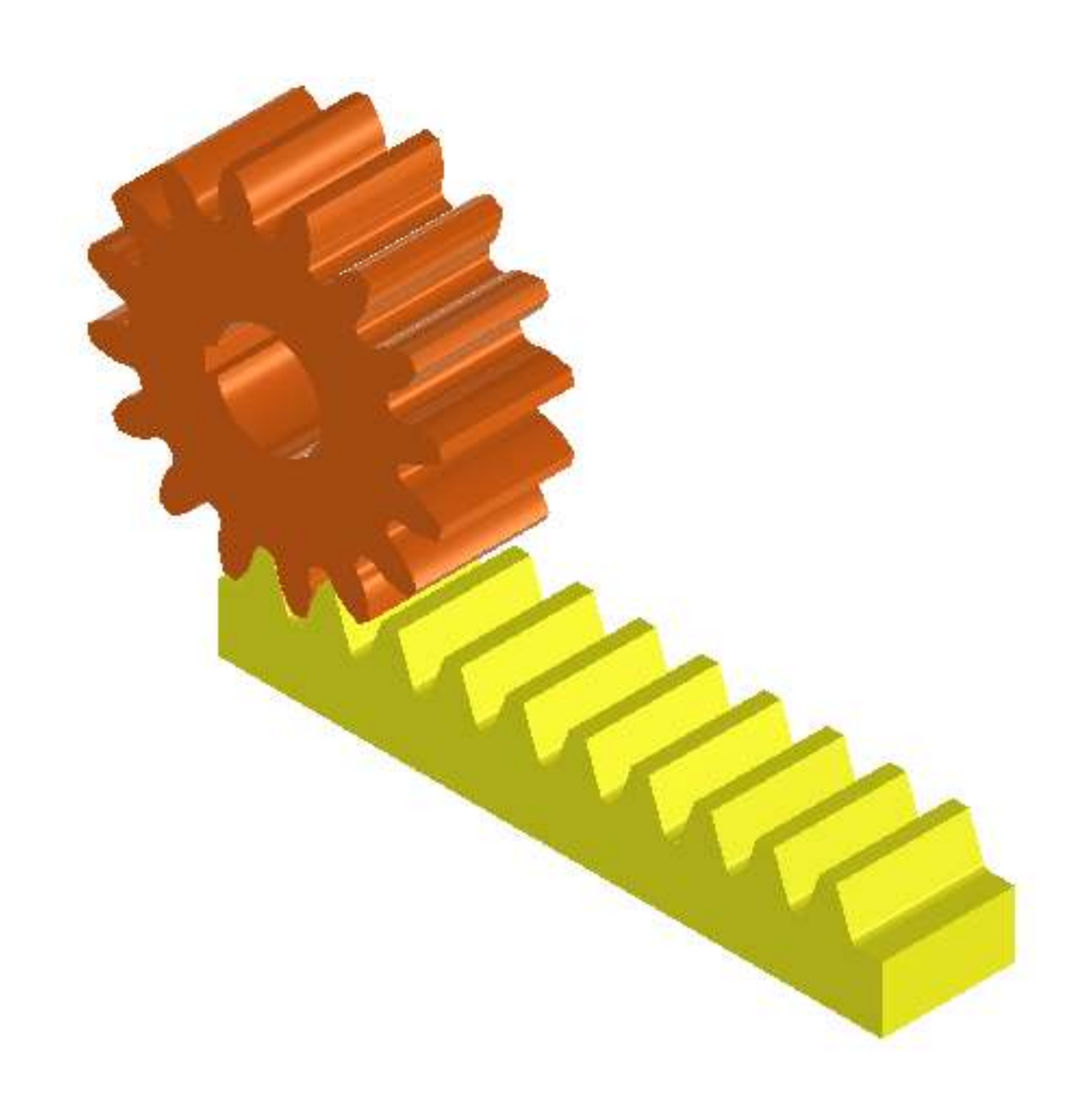

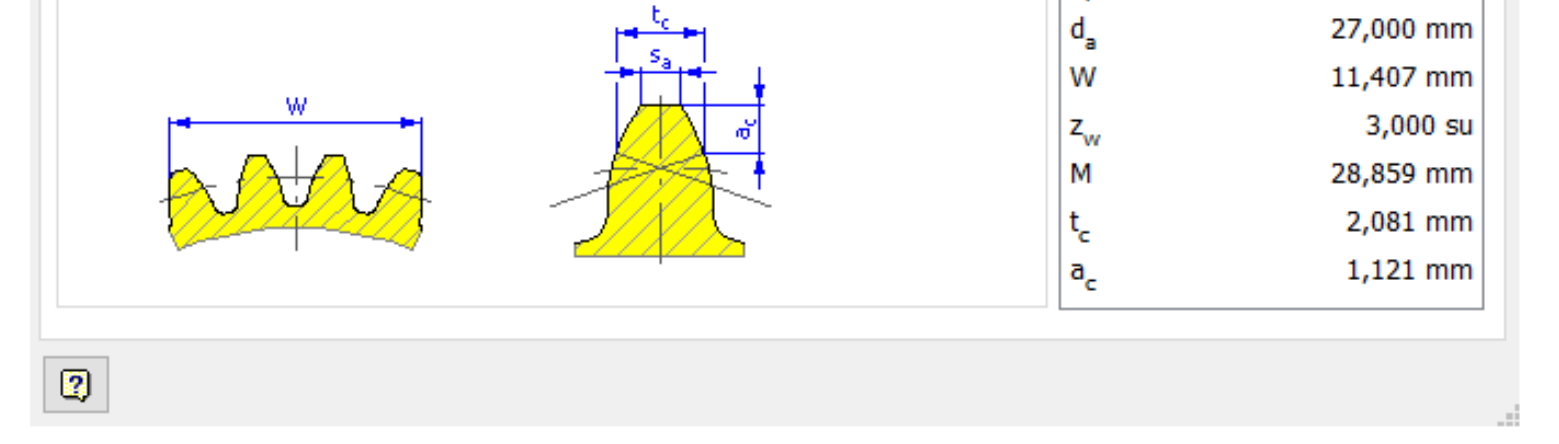

Creare un nuovo assieme vuoto.

Creare il pignone tramite il generatore di ingranaggi di Inventor con i dati indicati (solo il pignone). Salvare i dati caratteristici della ruota che serviranno per creare la cremagliera.

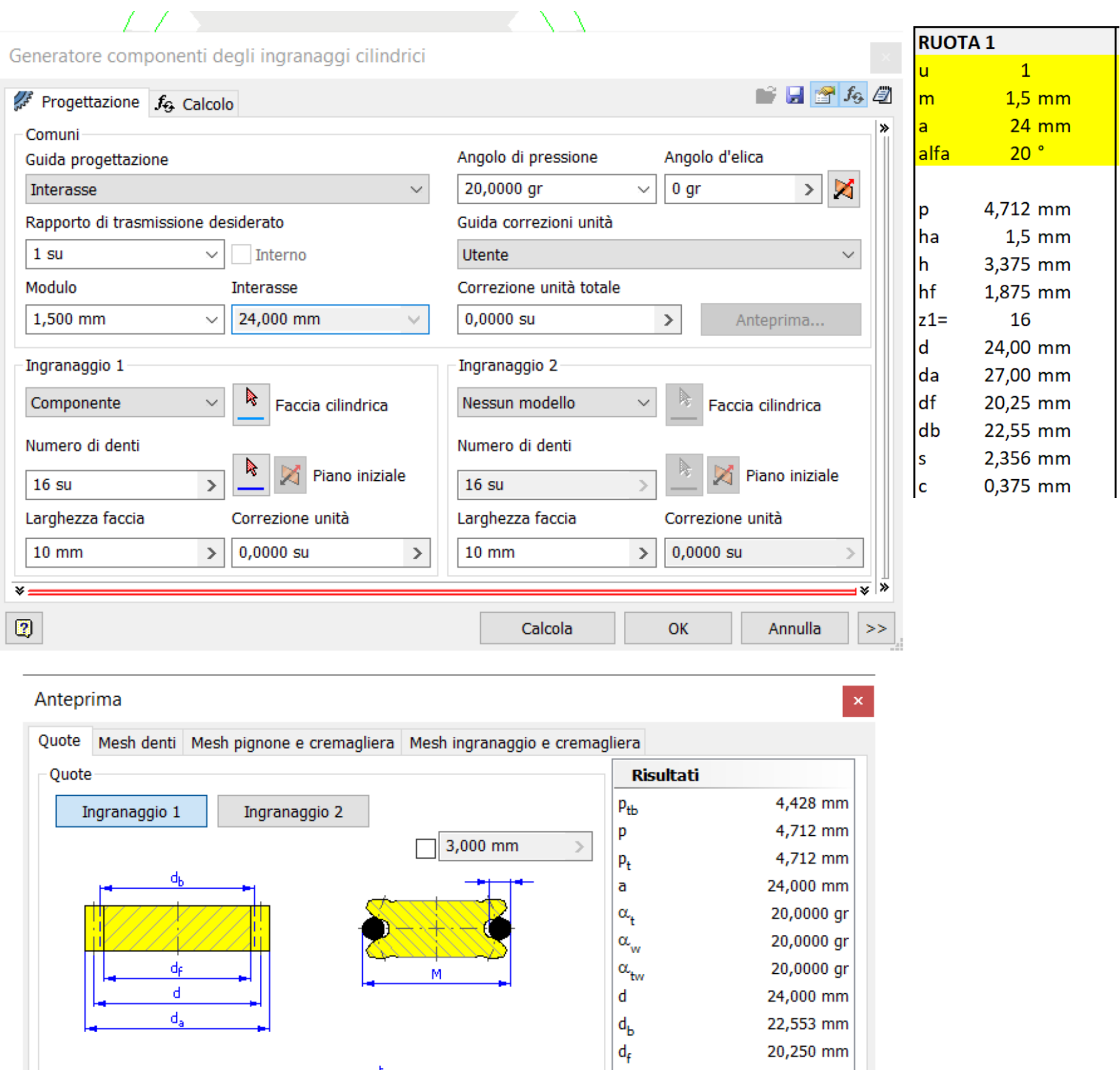

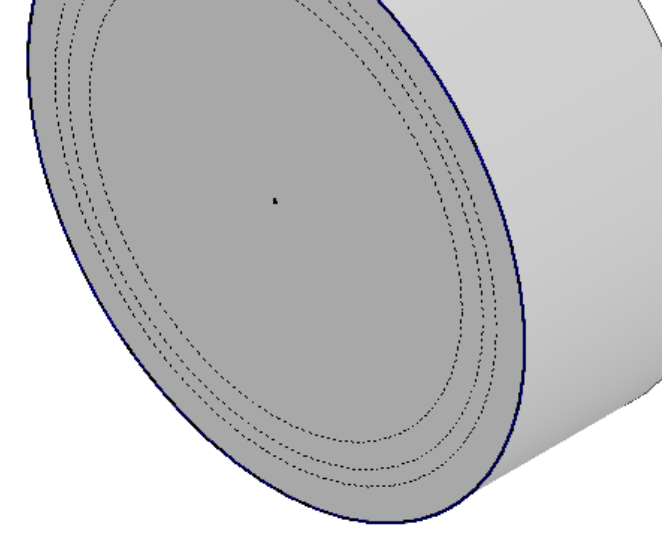

Dopo aver creato il pignone procedere esportando il profilo del dente dal menu contestuale del solido creato.

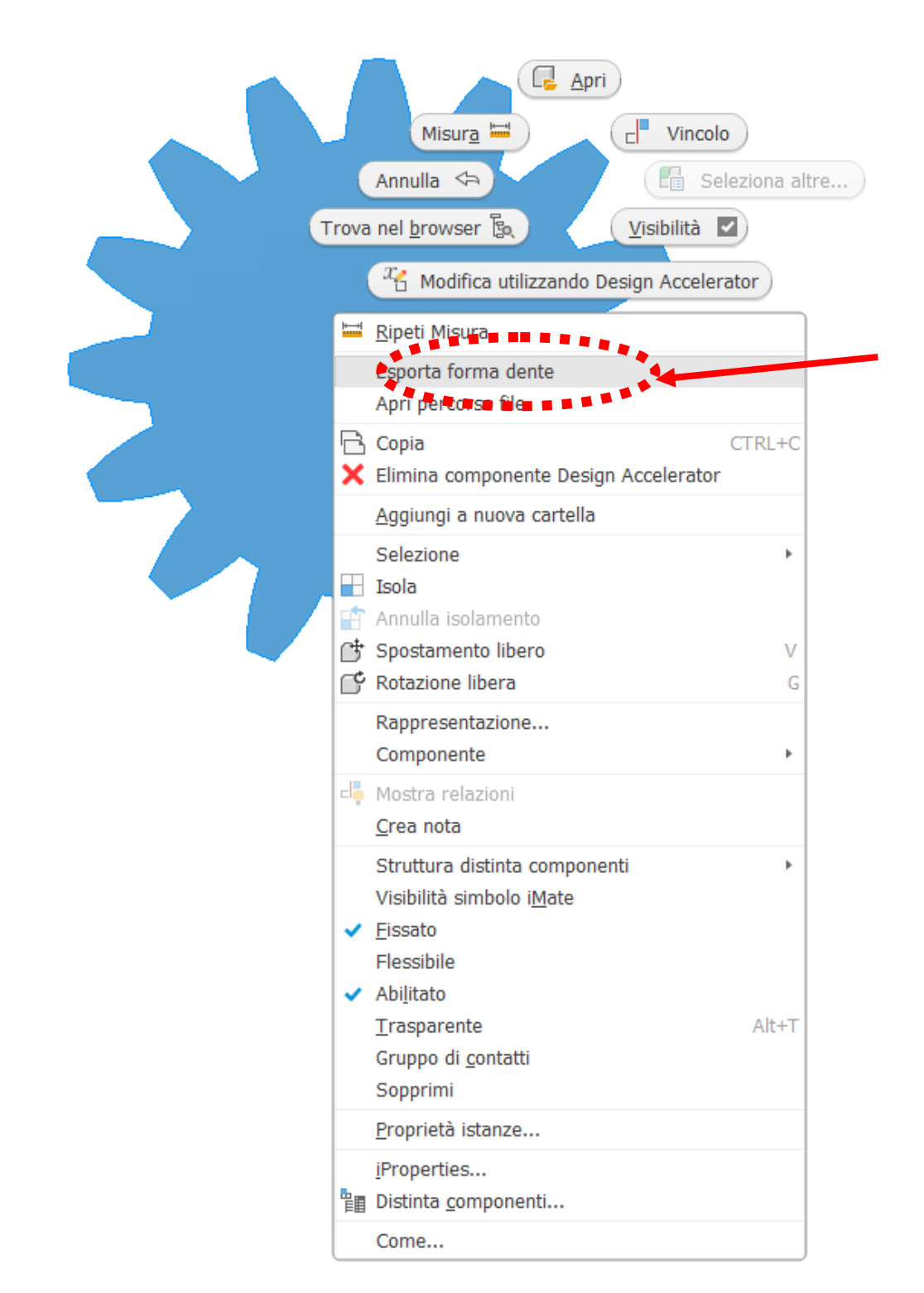

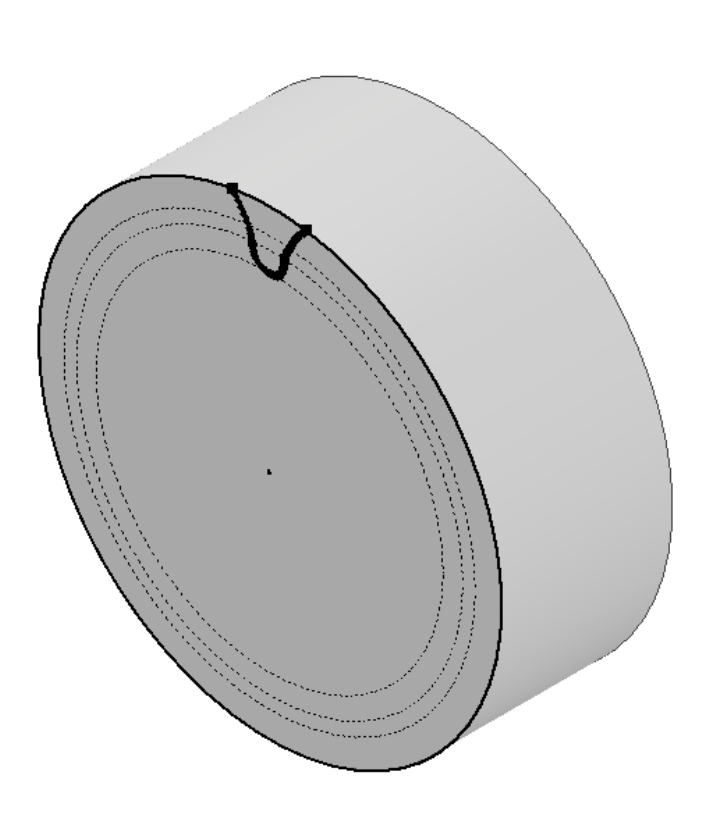

Estrudere il profilo del dente e poi procedere, tramite una serie circolare, con la creazione del pignone (in questo modo la ruota sarà liberà da tutti i vincoli creati dal generatore di ingranaggi di Inventor).

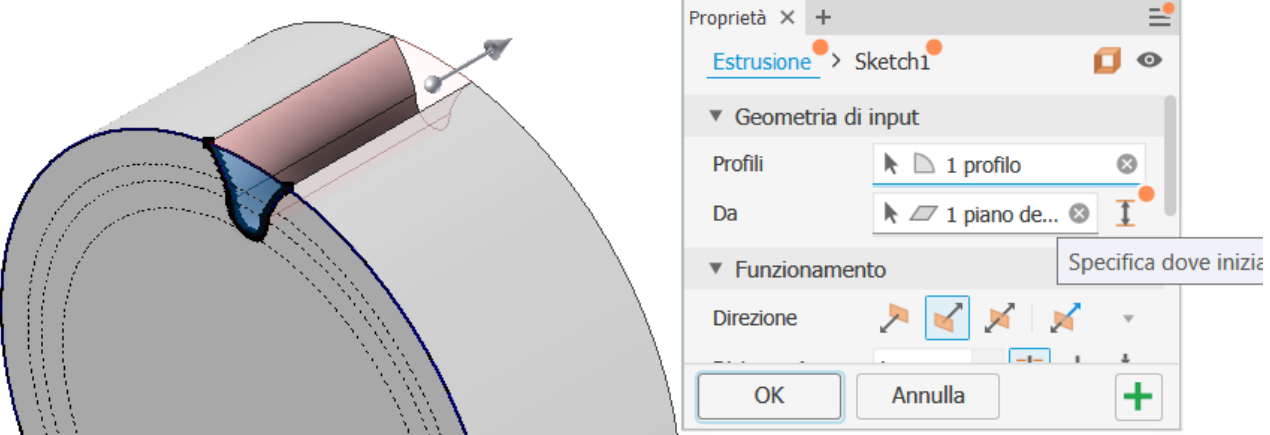

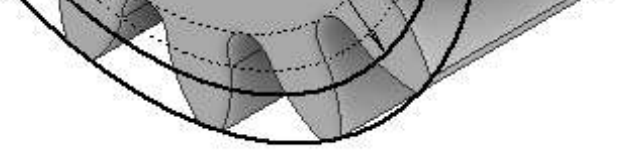

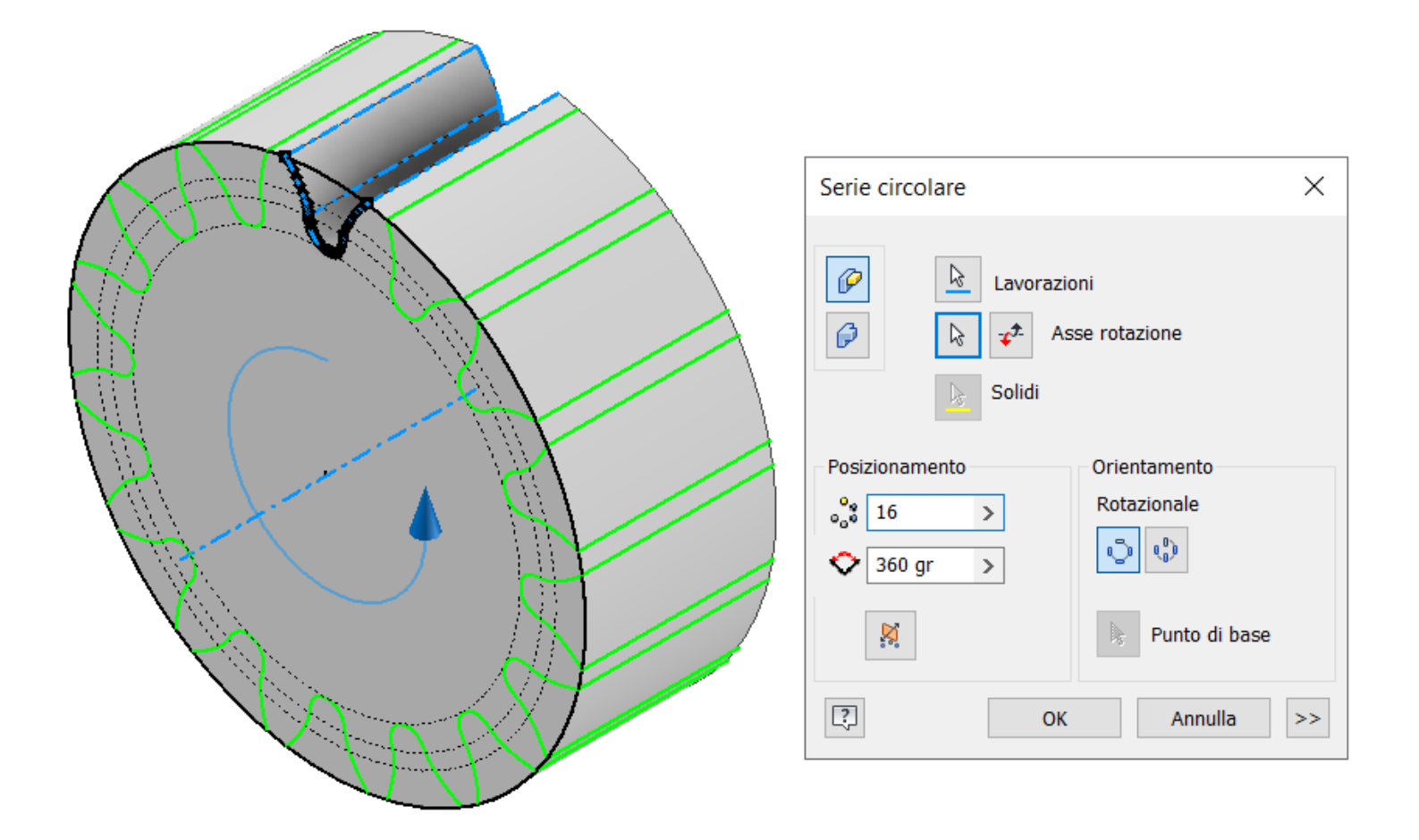

Evidenziare sullo schizzo del dente il diametro primitivo e tramite una estrusione di superficie generare la superficie cilindrica in corrispondenza del diametro primitivo (selezionare SUPERFICIE nel comando estrusione)

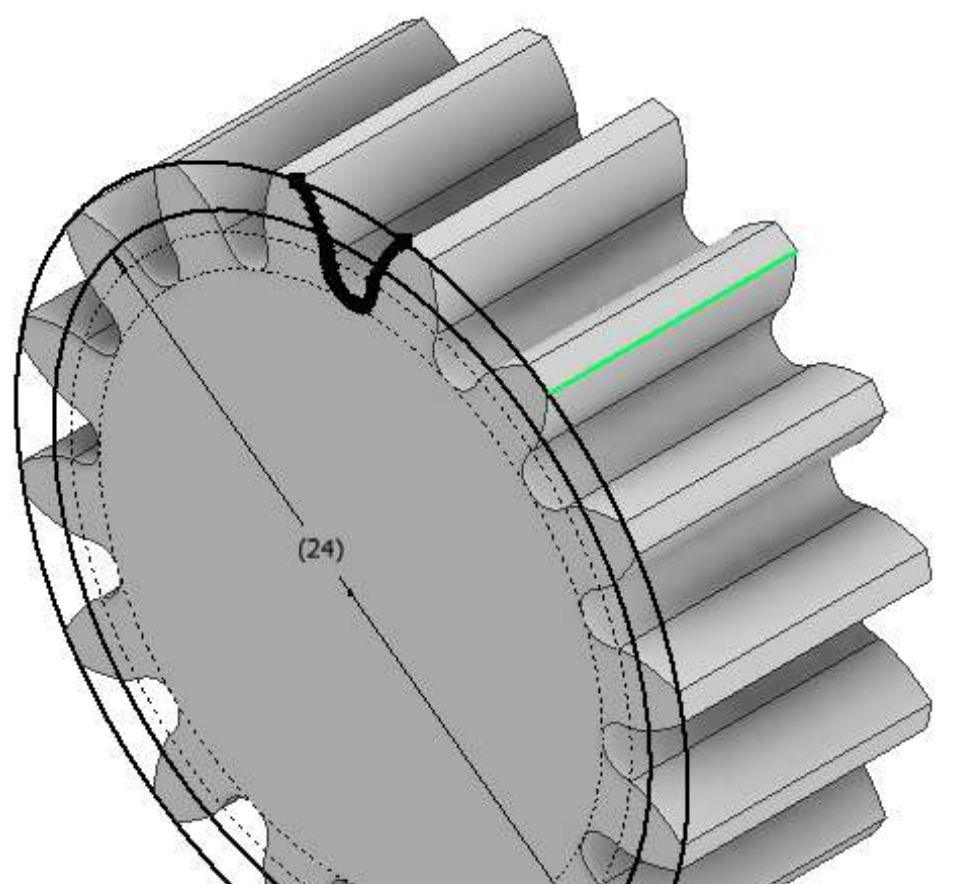

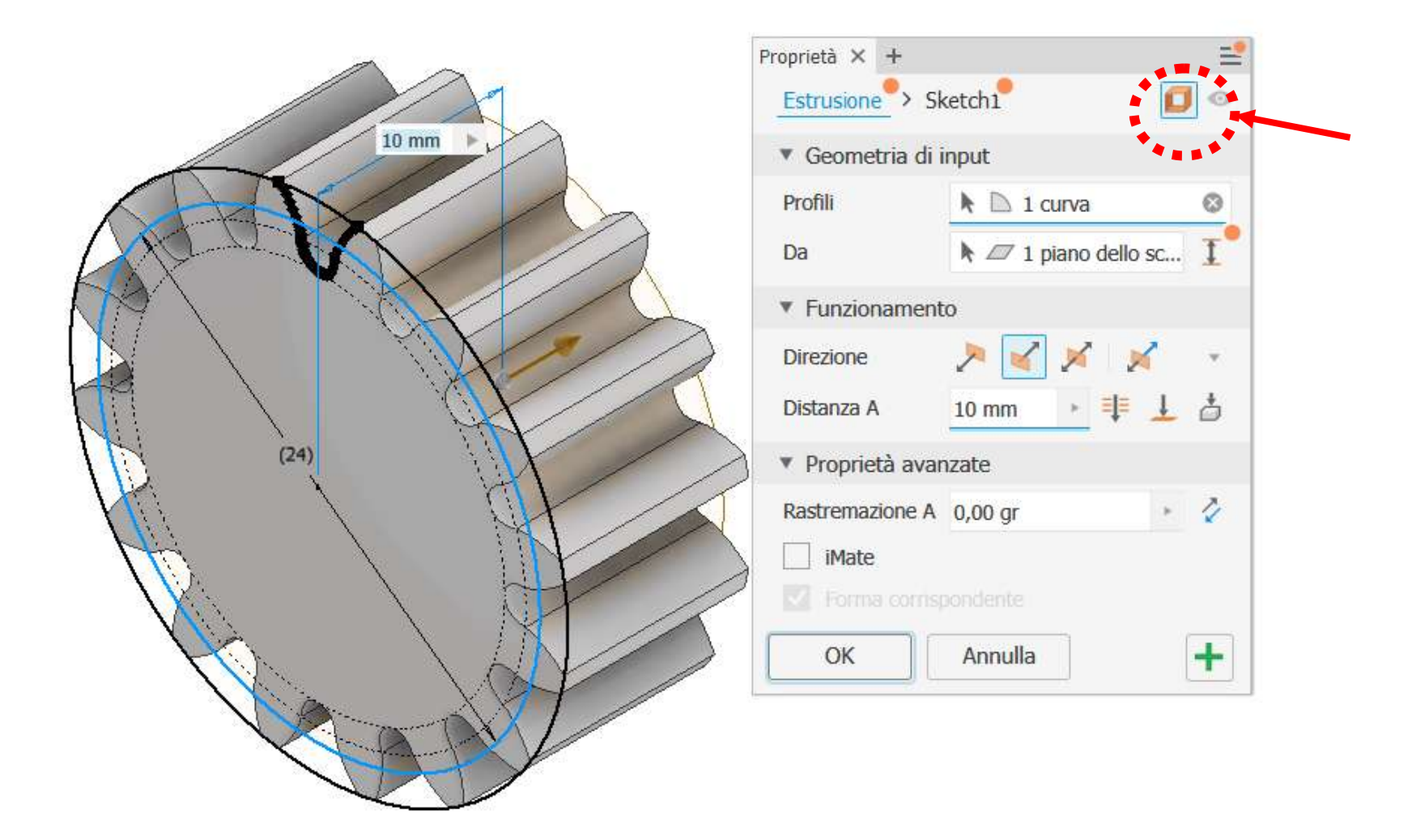

Completare il pignone con un foro centrale di 8mm e la sede per una chiavetta

.

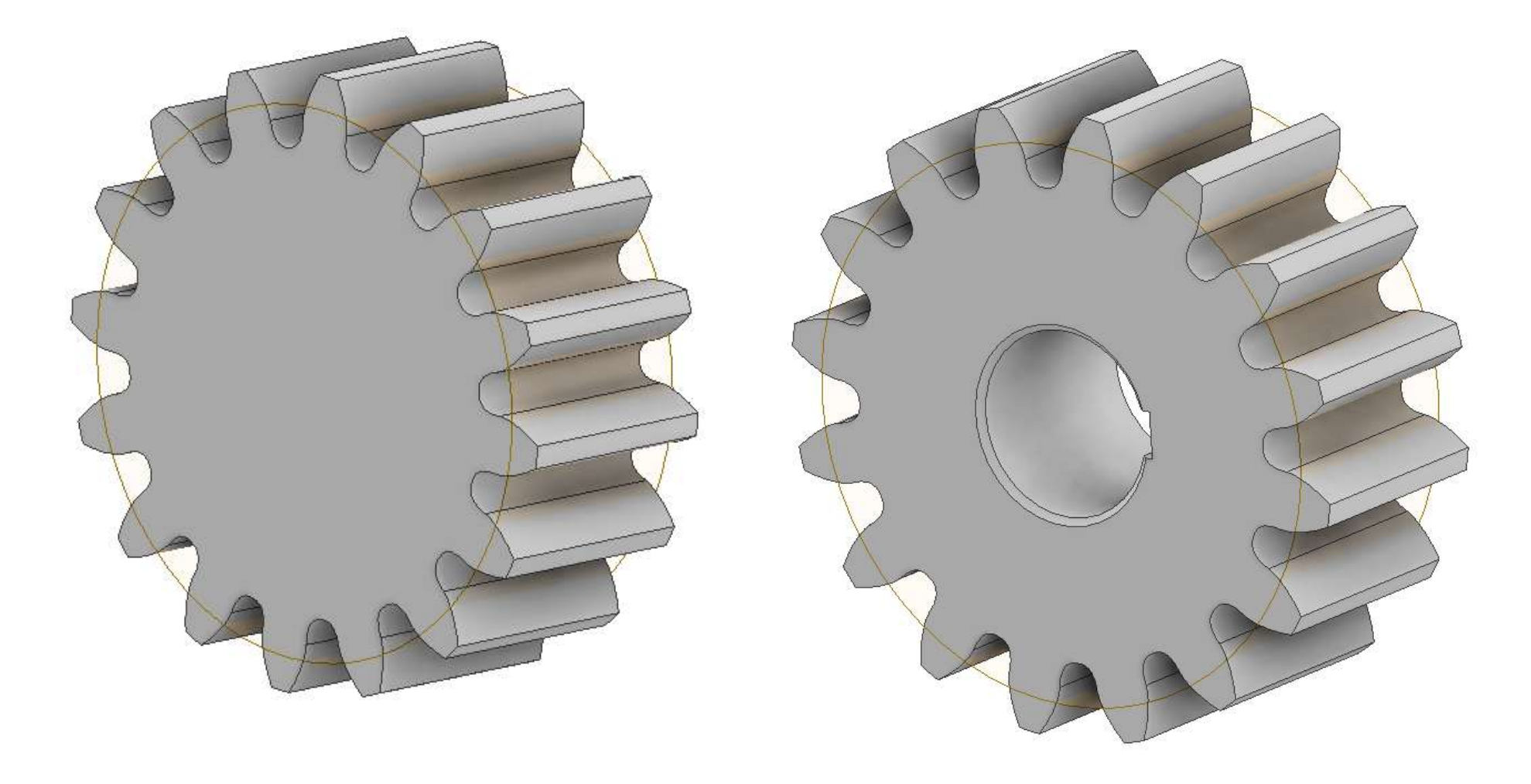

### **CREMAGLIERA**

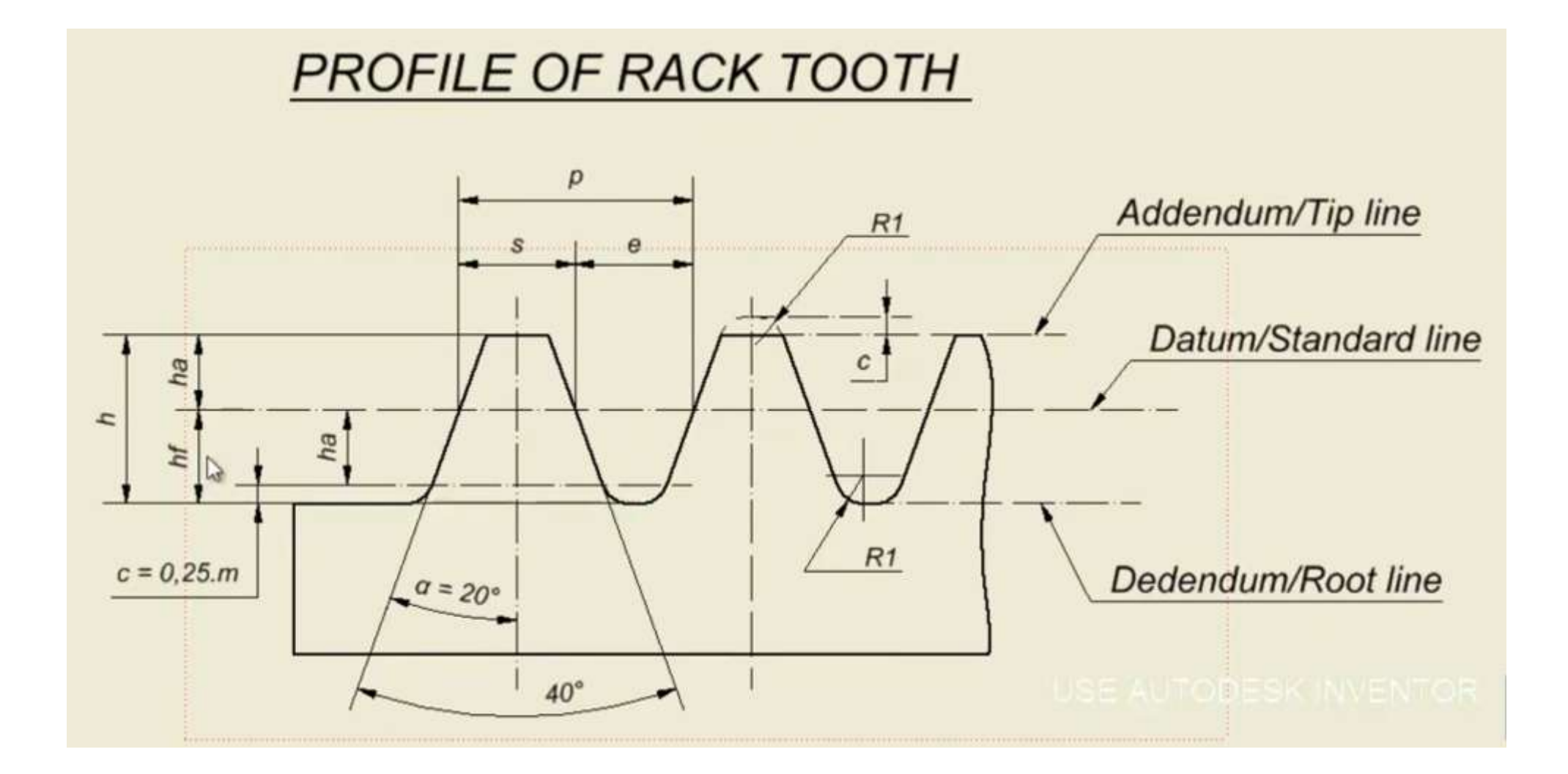

m: Module of gear p: Pitch of Pinion/Rack  $p = Pl.m$  $s = e = p/2$ .  $PI = 3,14...$ h: Tooth depth  $h = ha + hf = 2,25.m$ ha: Addendum  $ha = m$ . hf: Dedendum  $hf = 1,25.m$  $\alpha$  = 20°: Pressure angle. R1: Dedendum Fillet Radius  $R1 = 0,38.m$ 

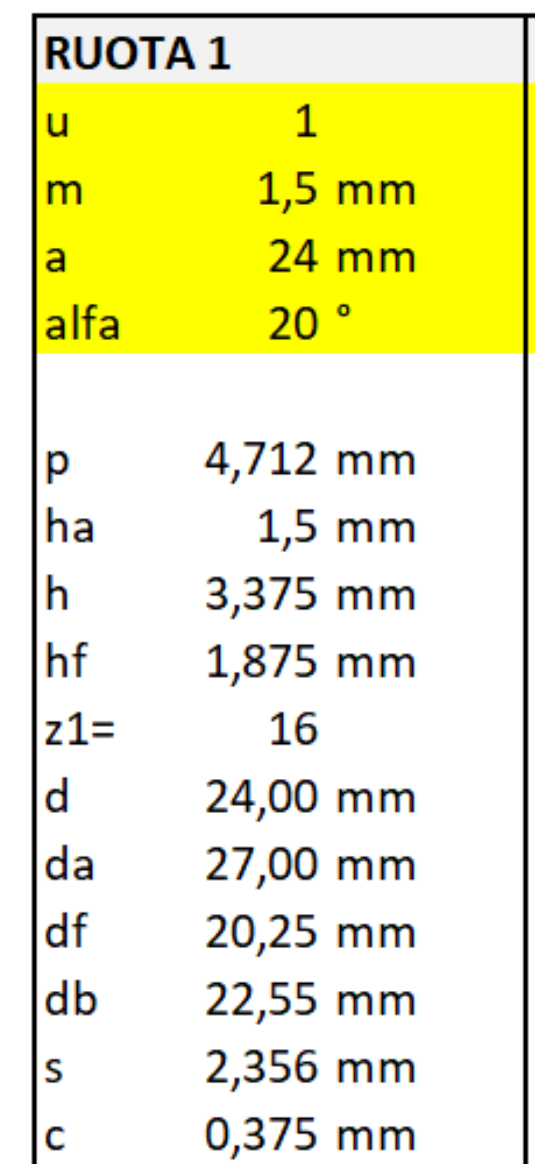

Creare il profilo del dente della cremagliera come in figura utilizzando i parametri del pignone salvati in precedenza.

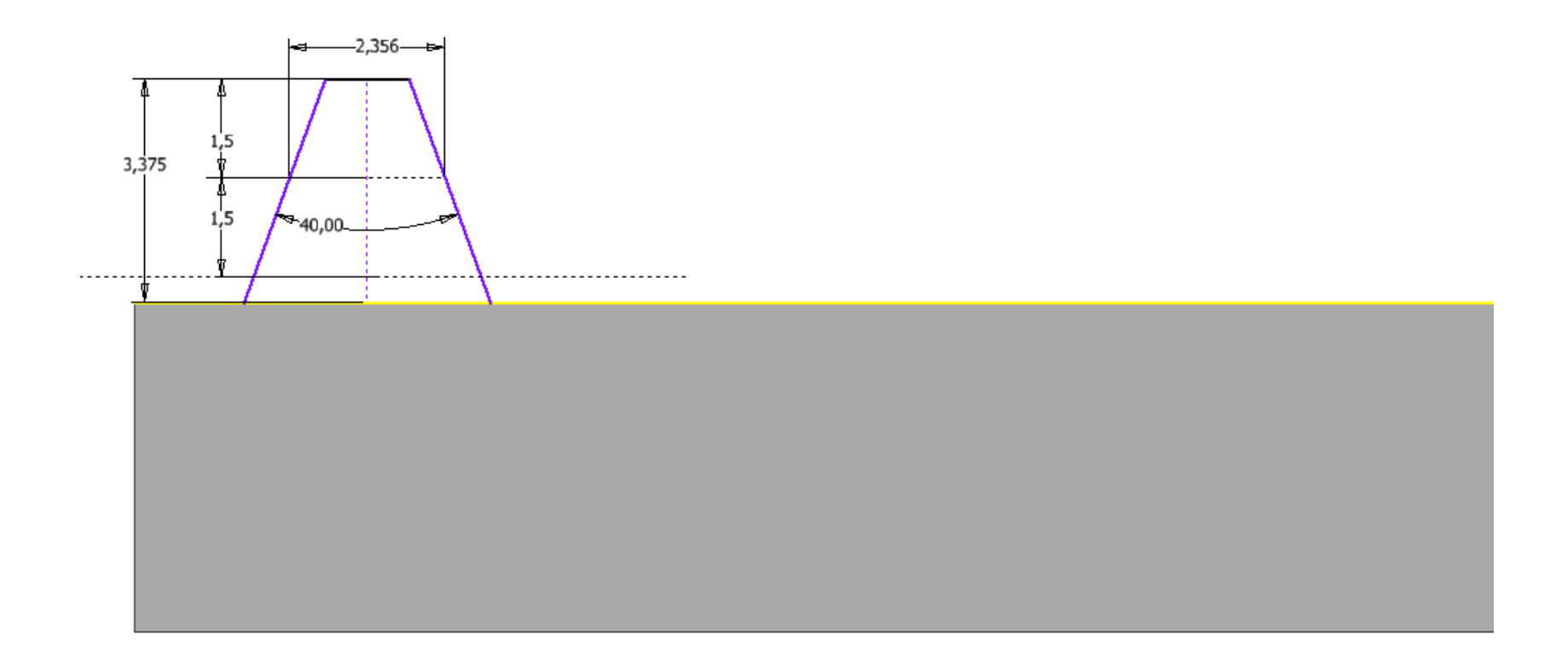

Estrudere il profilo e completare con i raggi di raccordo sul fondo

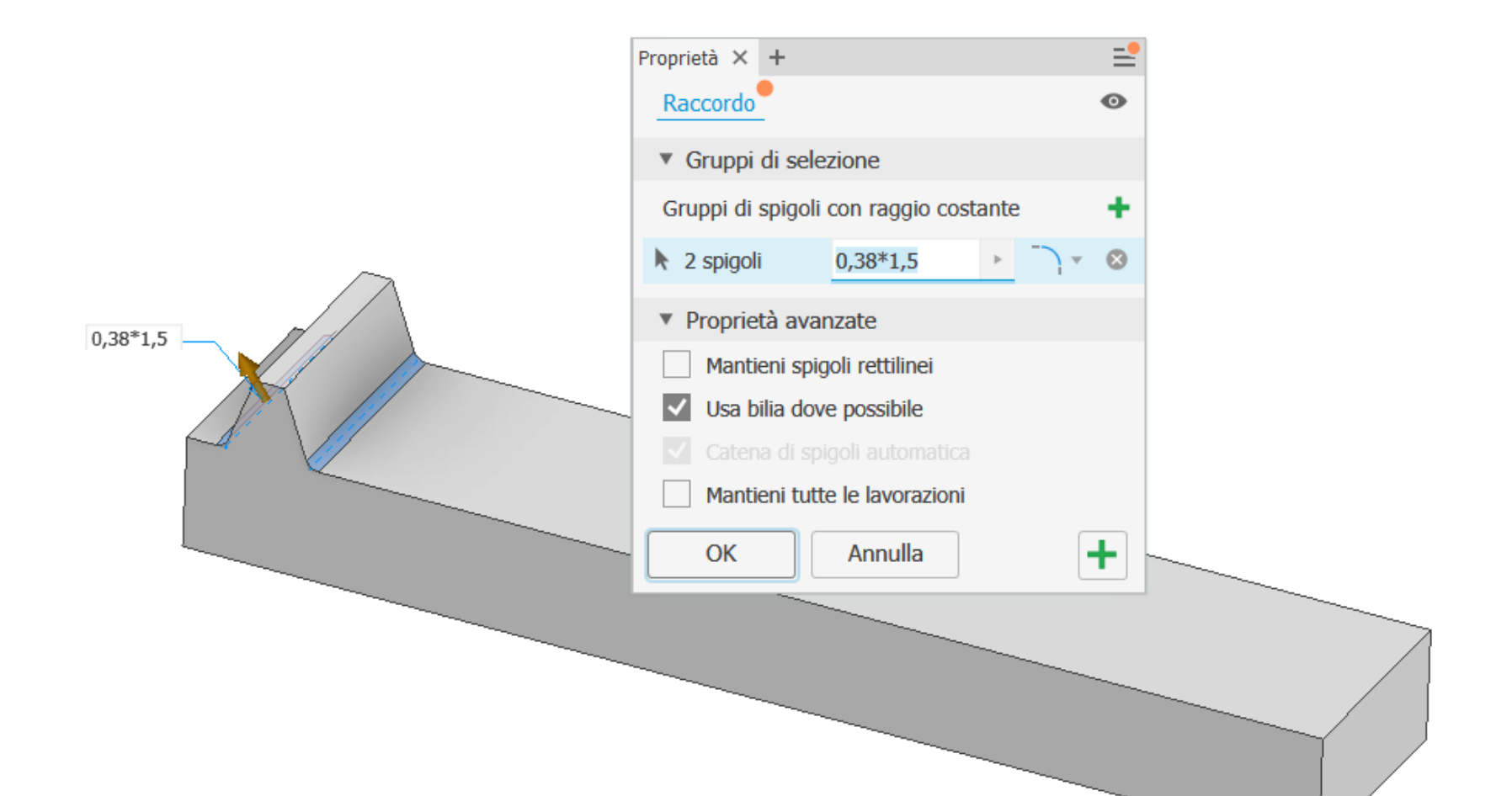

Completare la cremagliera con una serie rettangolare con passo pari a "3,14\*modulo".

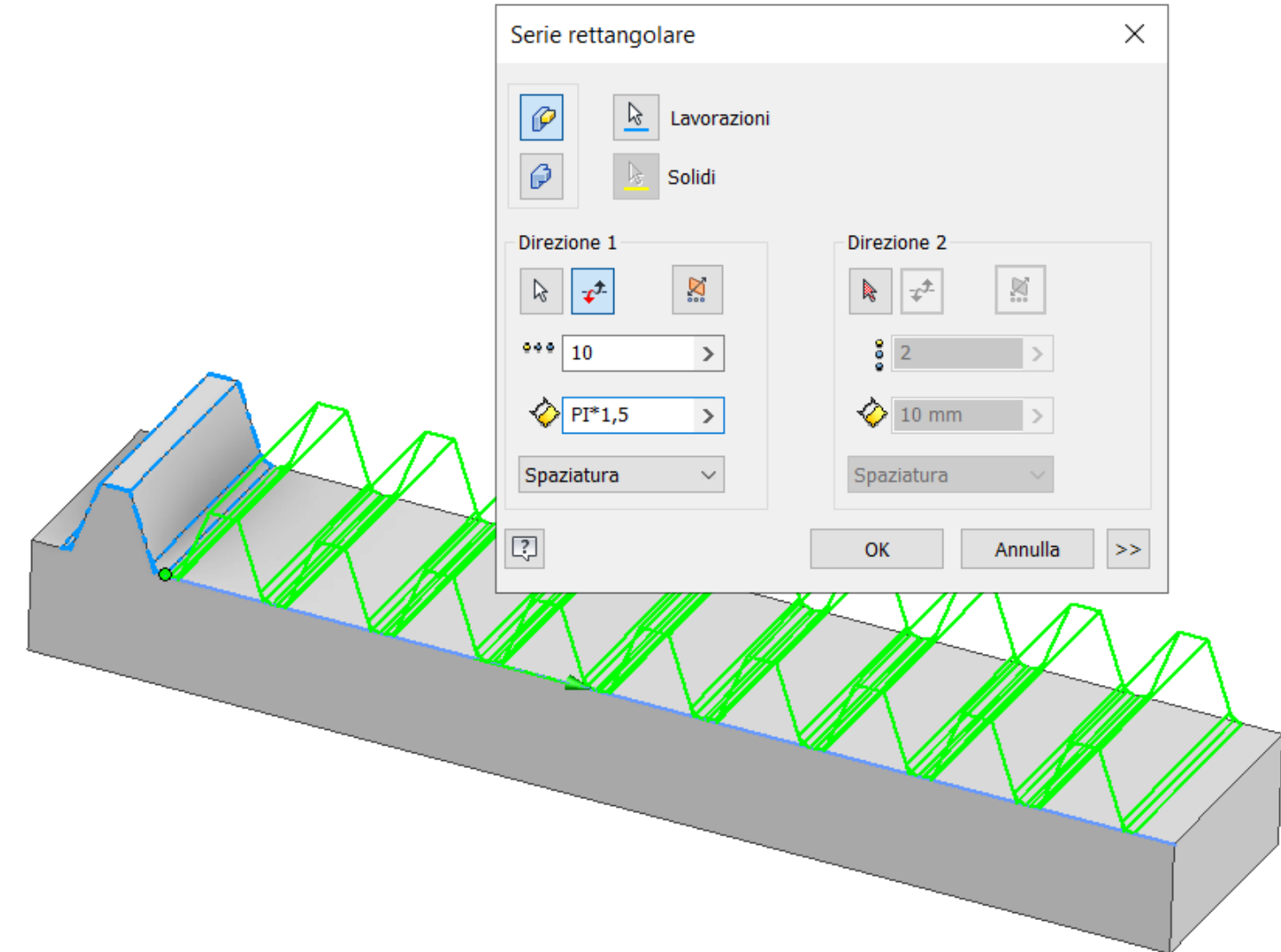

#### Aggiungere due piani di lavoro sul primo dente come in figura

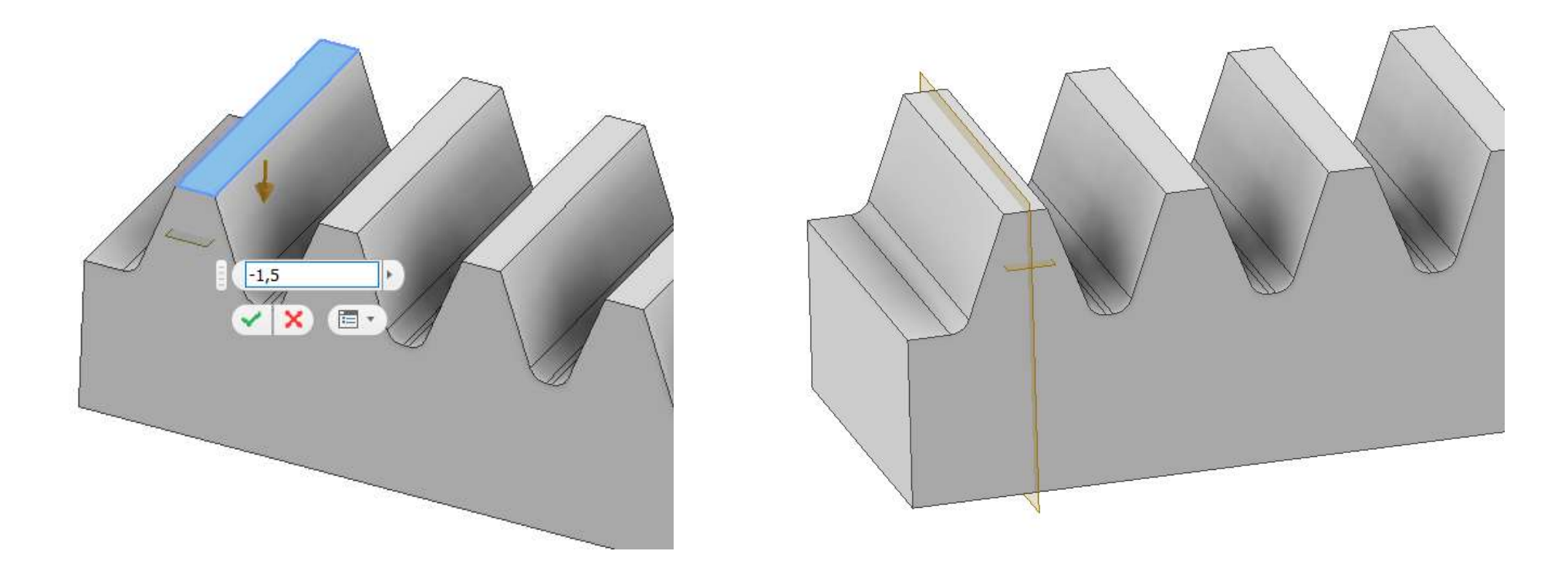

Creare un nuovo assieme e vincolare il pignone e la cremagliera come in figura

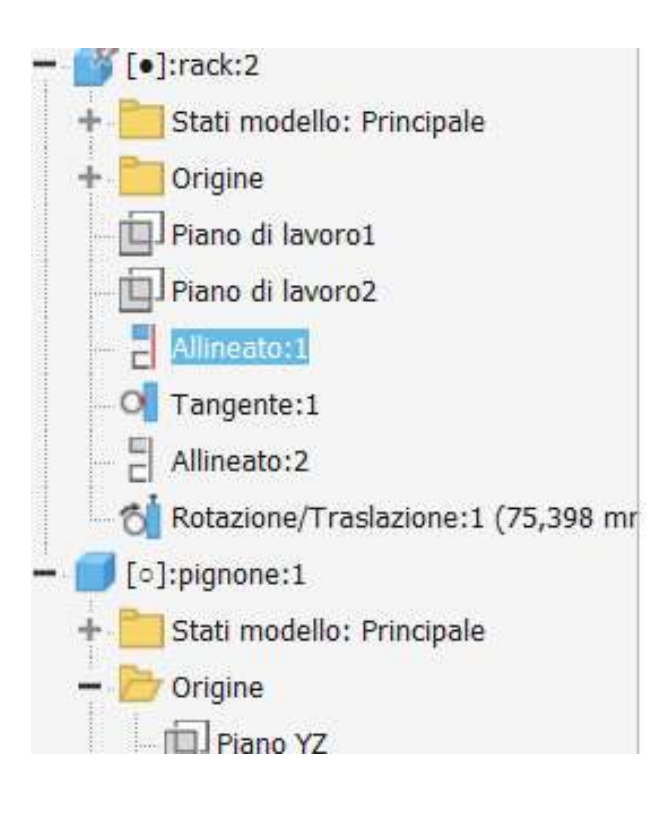

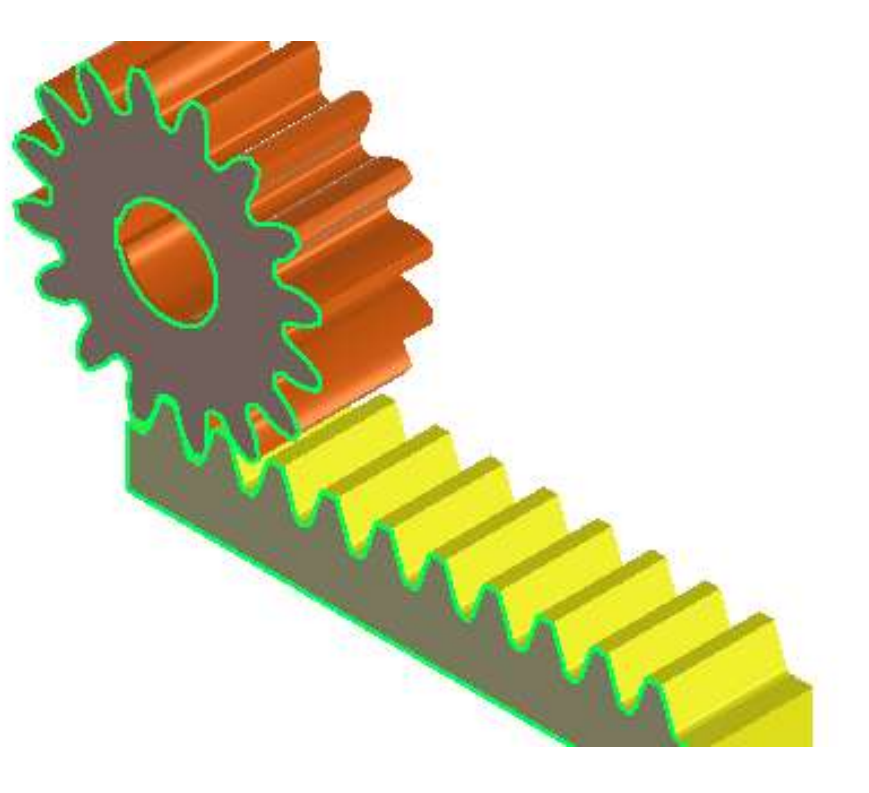

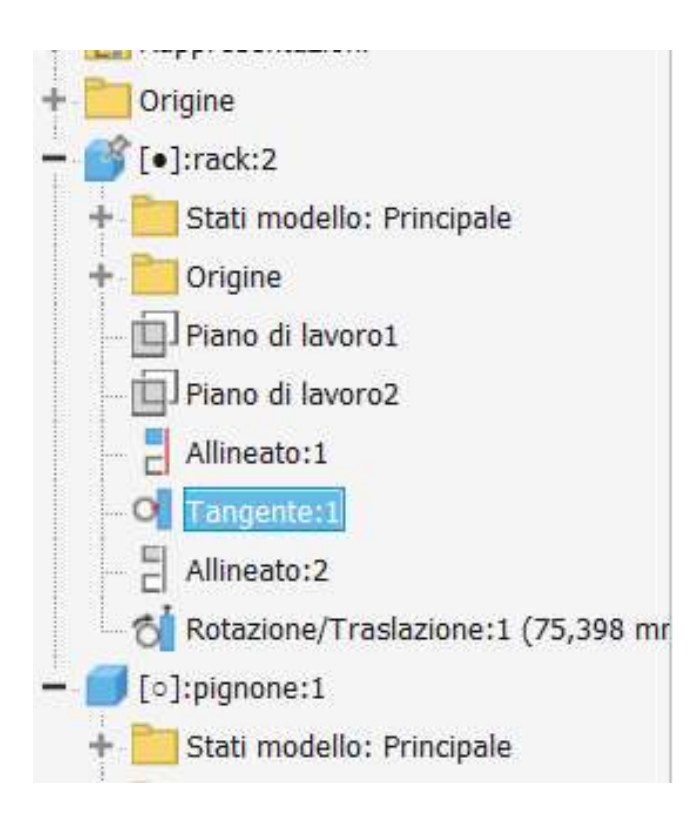

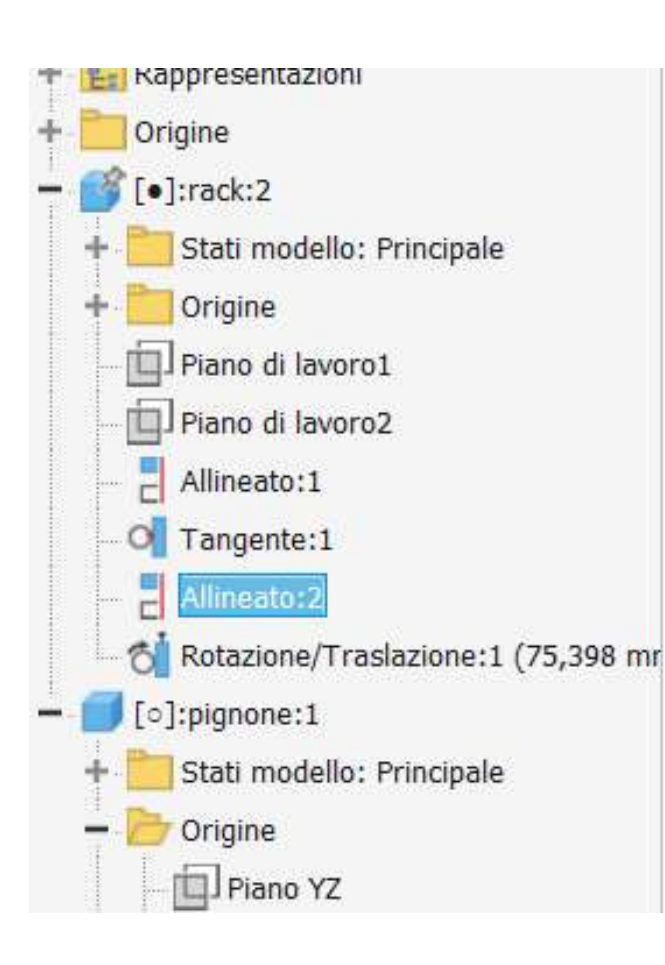

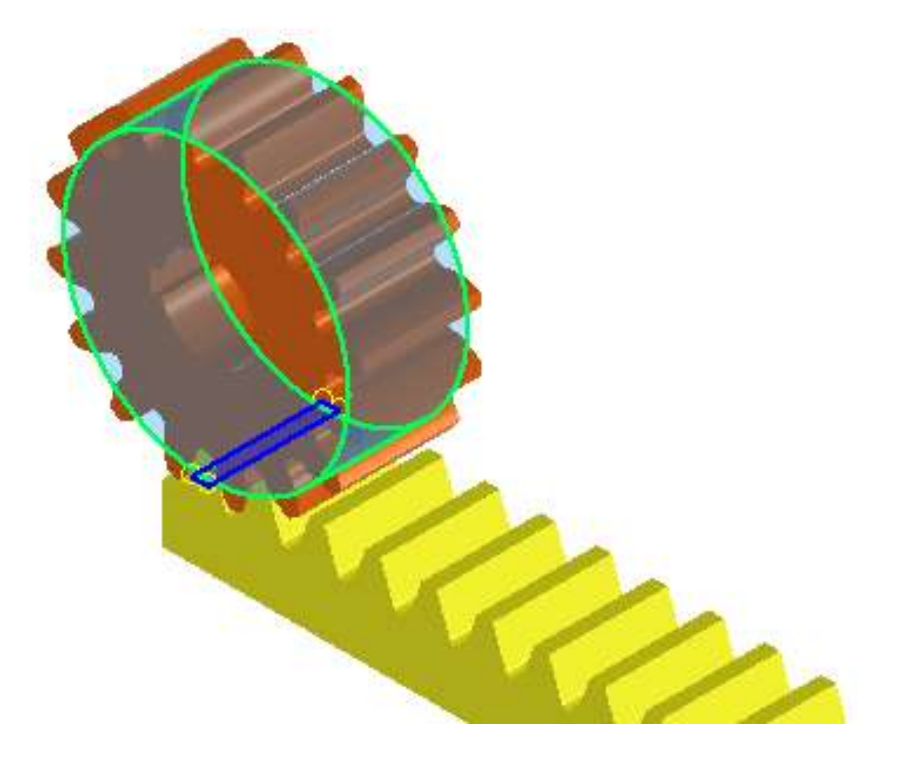

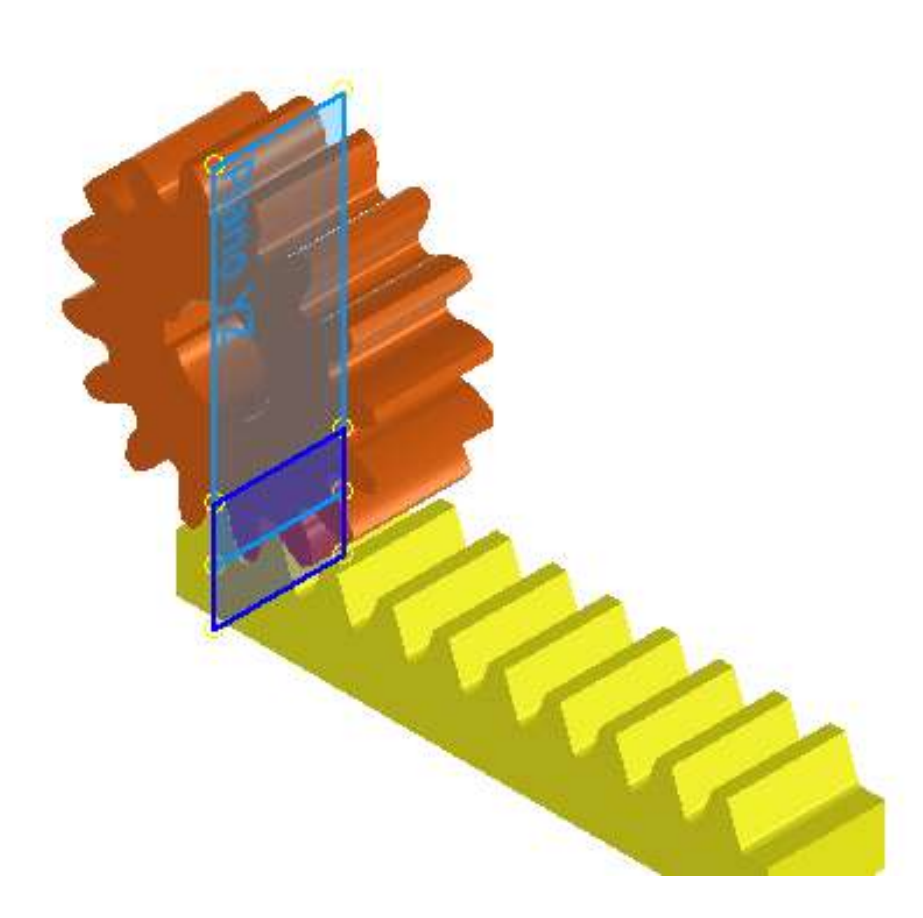
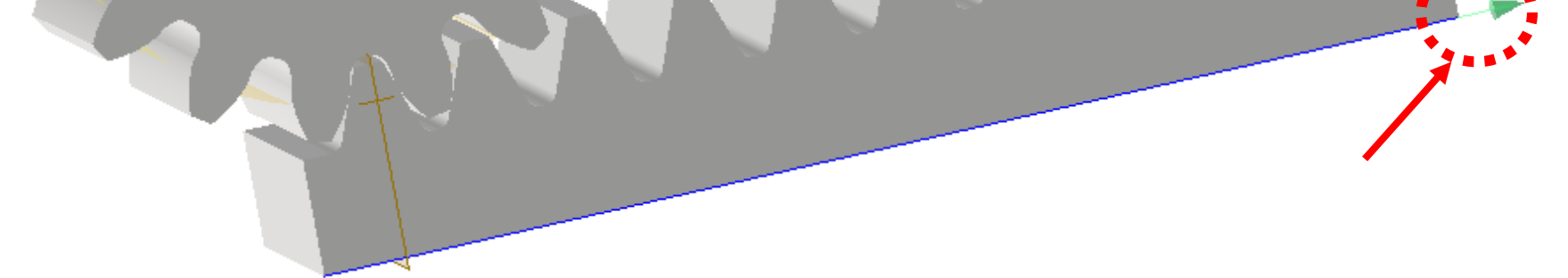

A questo punto l'assieme si dovrebbe presentare come in figura.

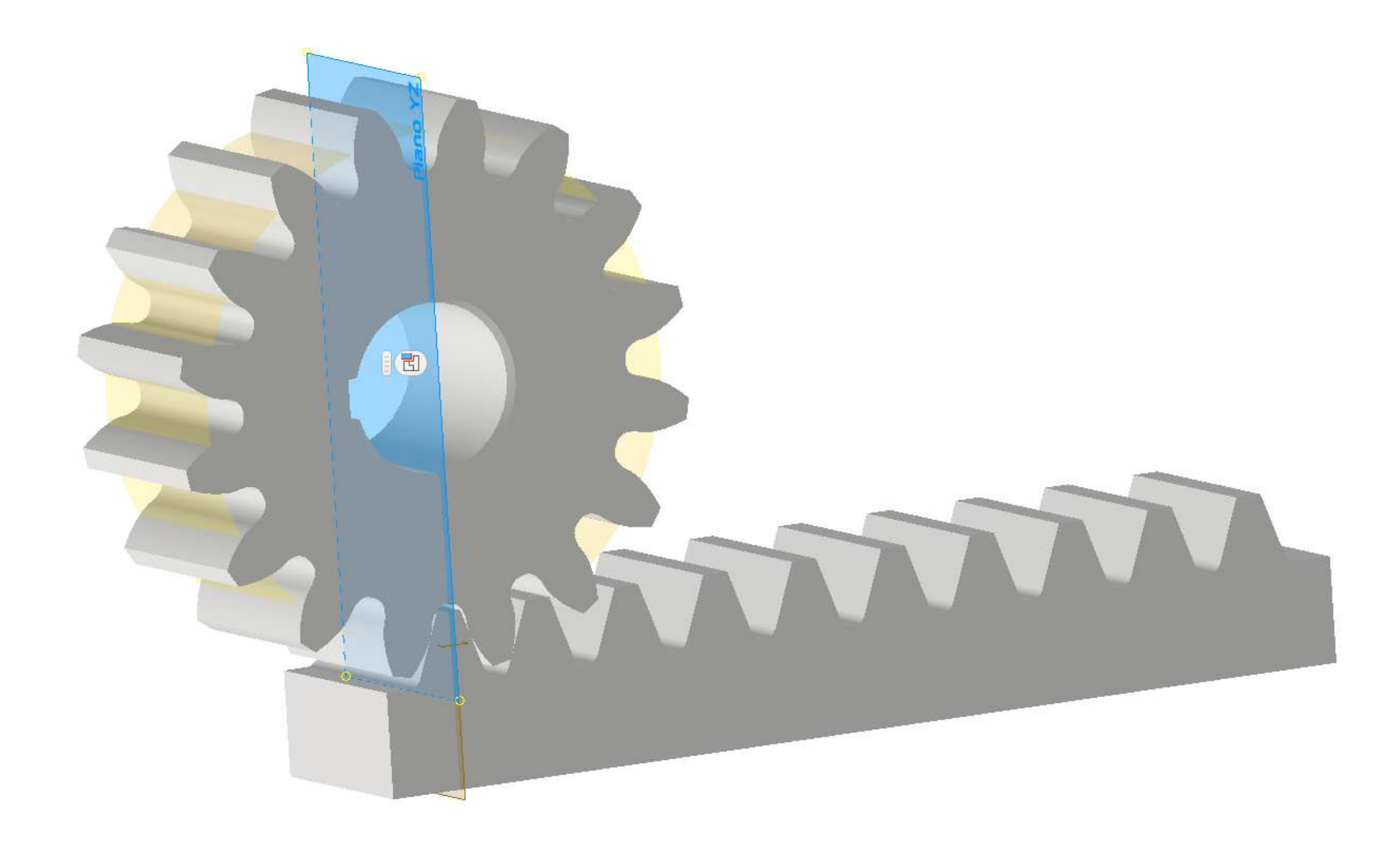

Inserire vincolo di movimento "rotazione/traslazione" selezionando prima il pignone e poi lo spigolo in basso della cremagliera come in figura. Impostare come distanza "3,14\*INTERASSE".

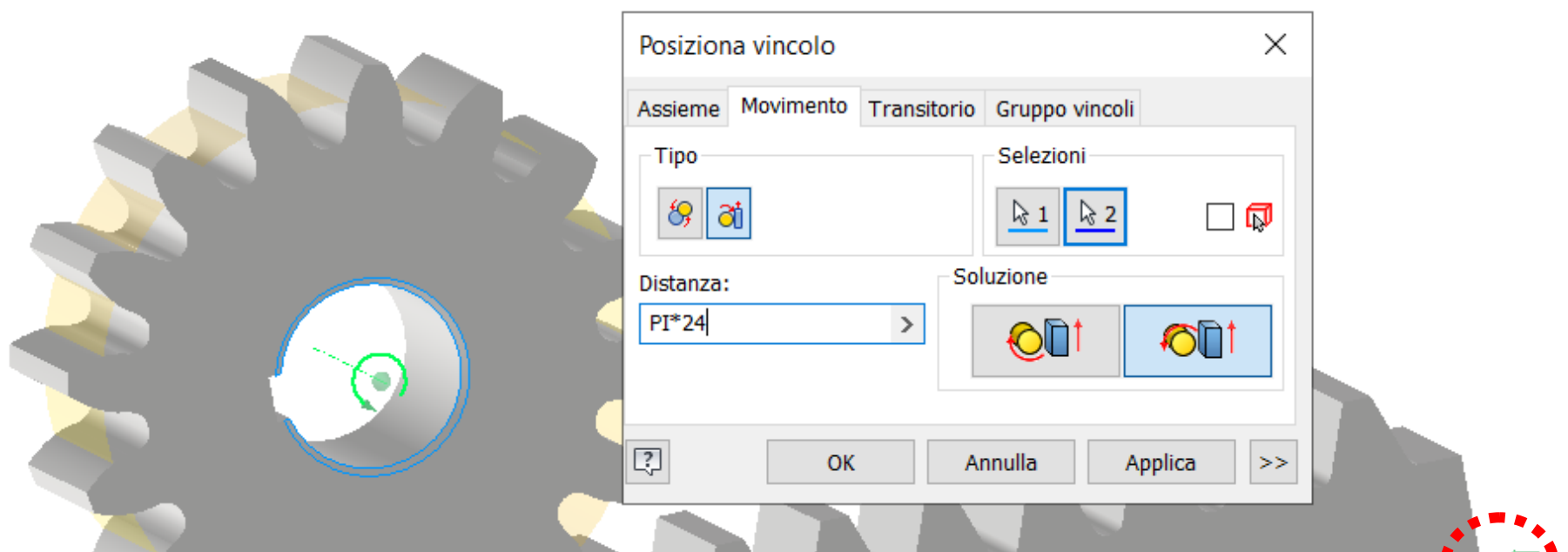

Sopprimere il vincolo di allineamento sul piano verticale del pignone e BLOCCARE la cremagliera.

Ora il pignone è libero di ruotare e traslare sulla cremagliera.

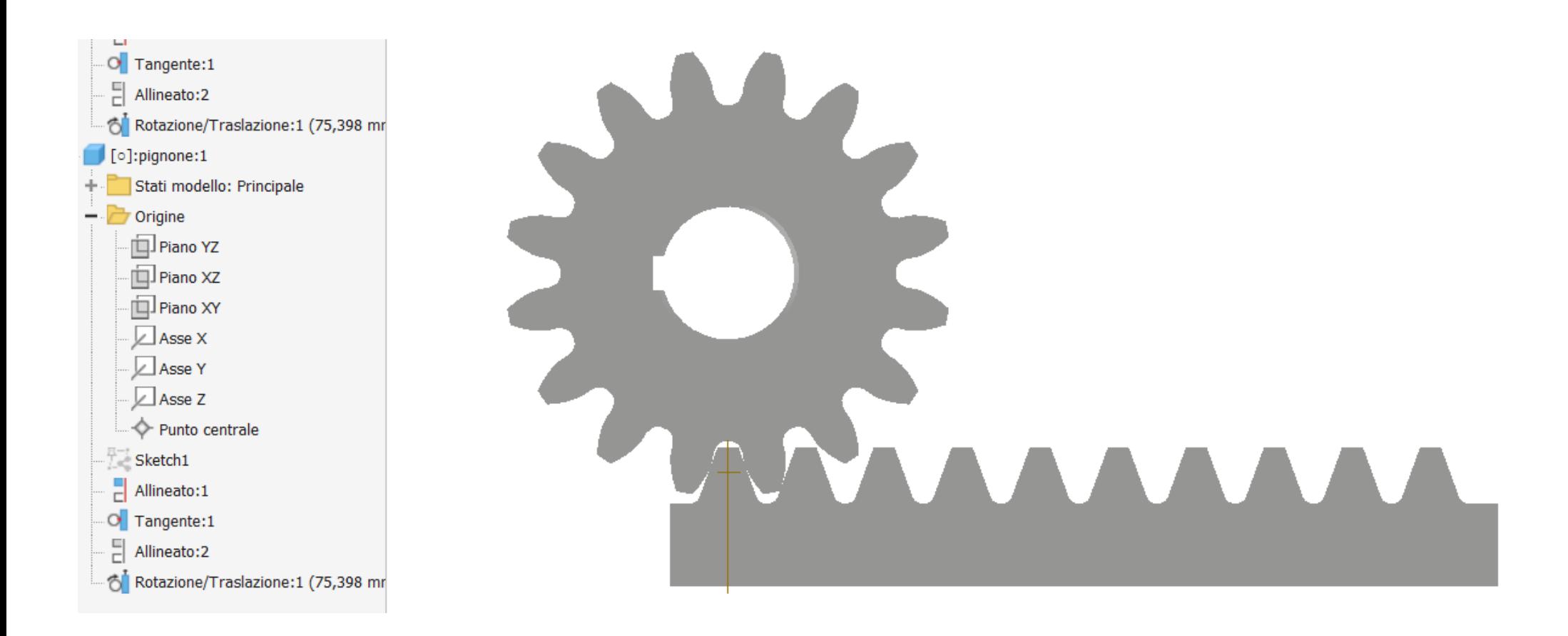

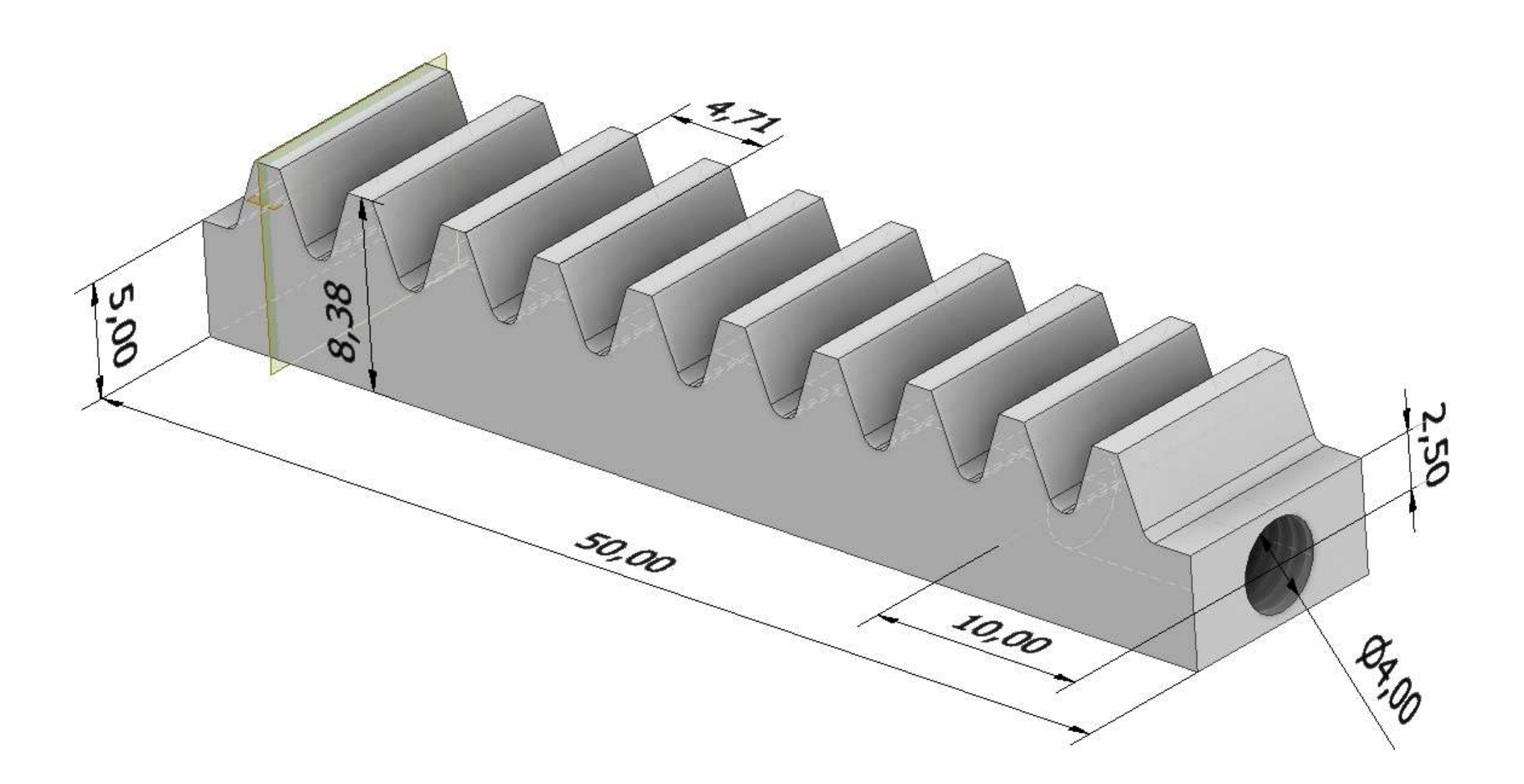

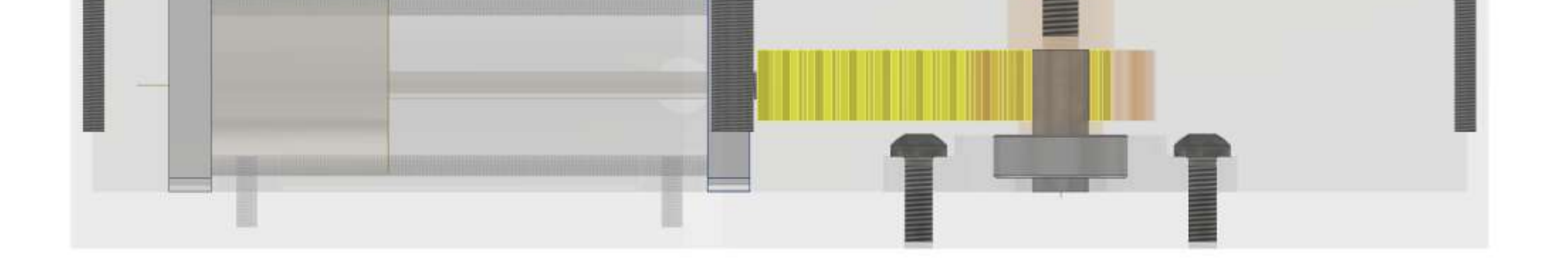

# **[MOTORE PNEUMATICO](#page-2-0)**

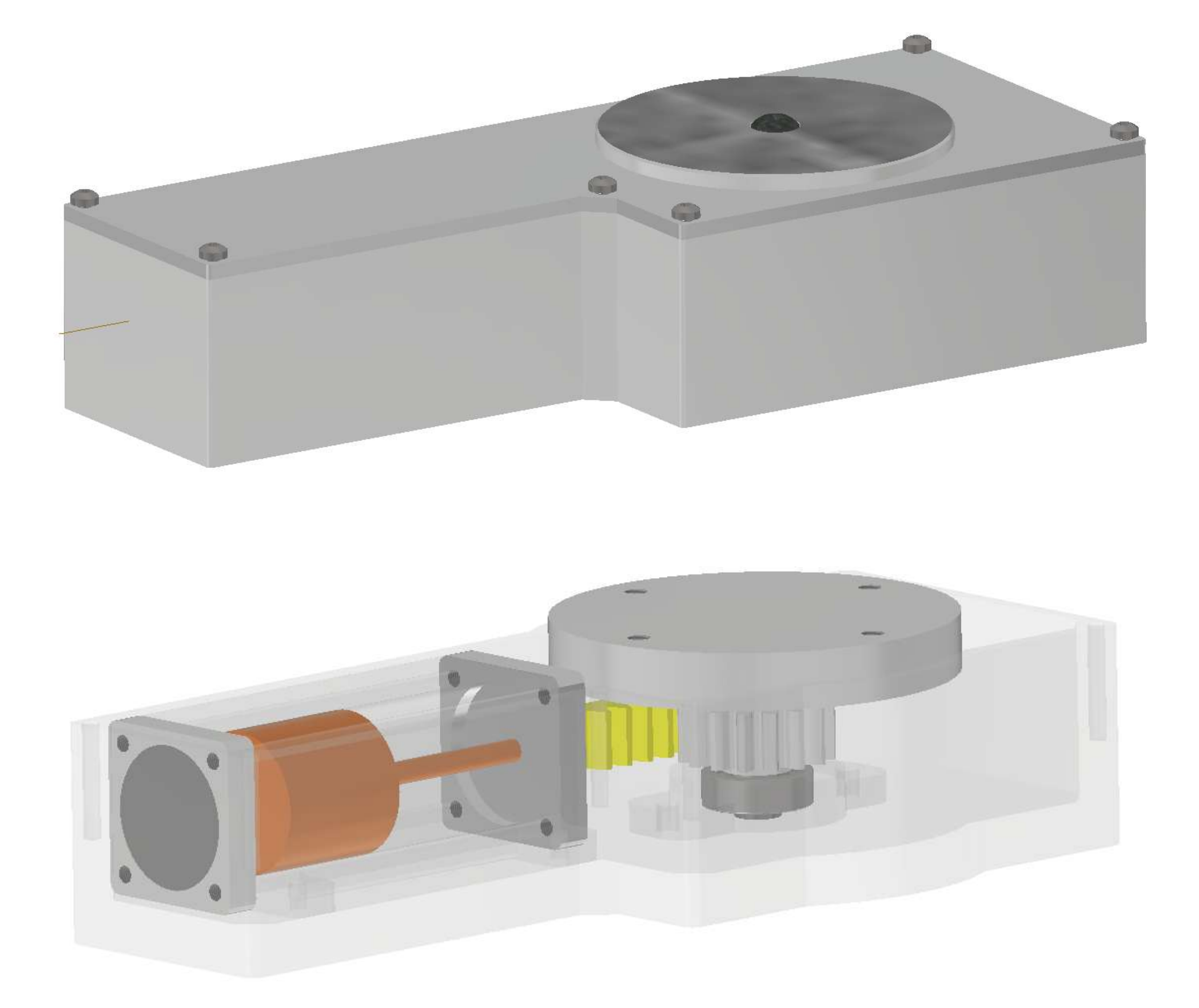

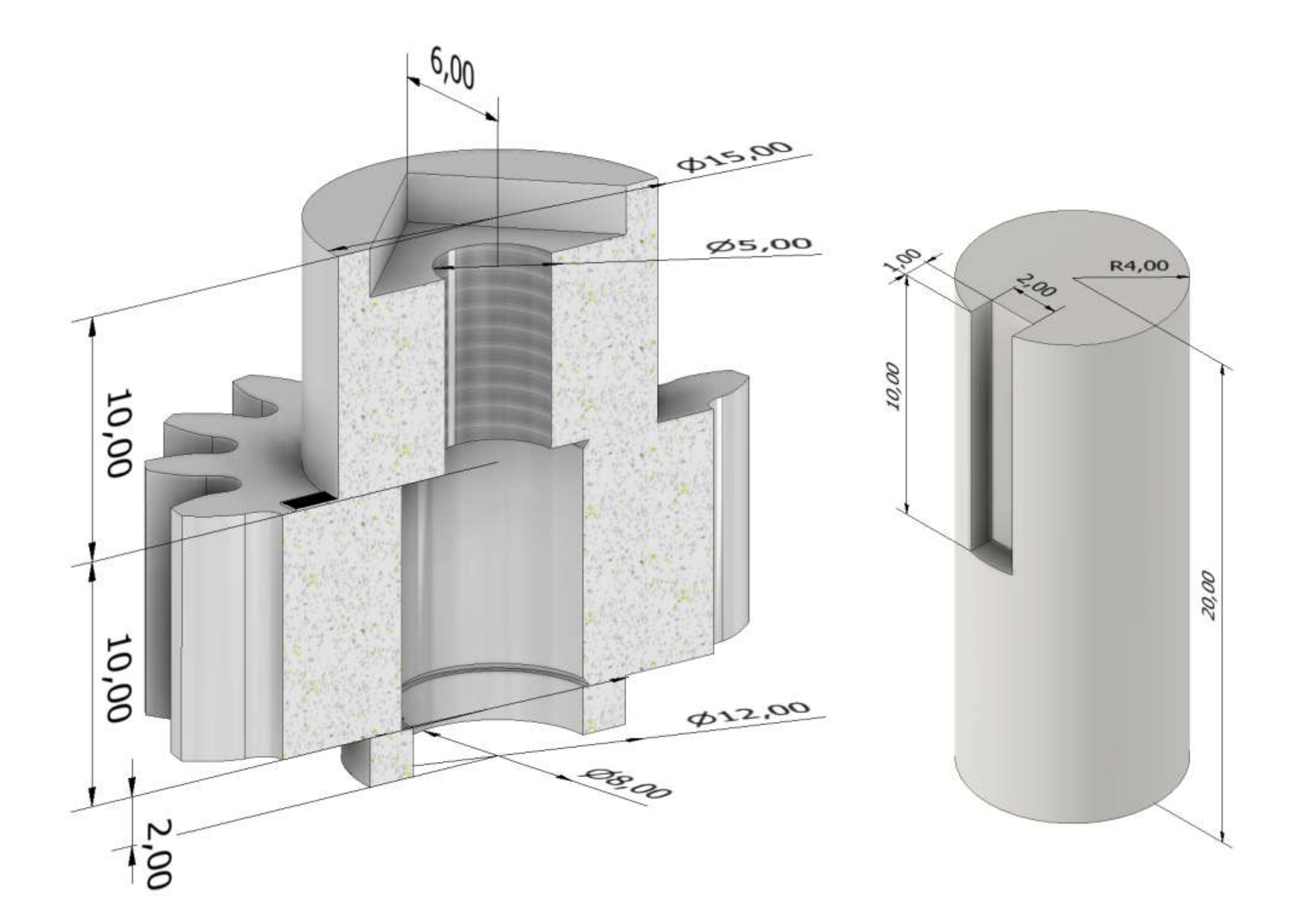

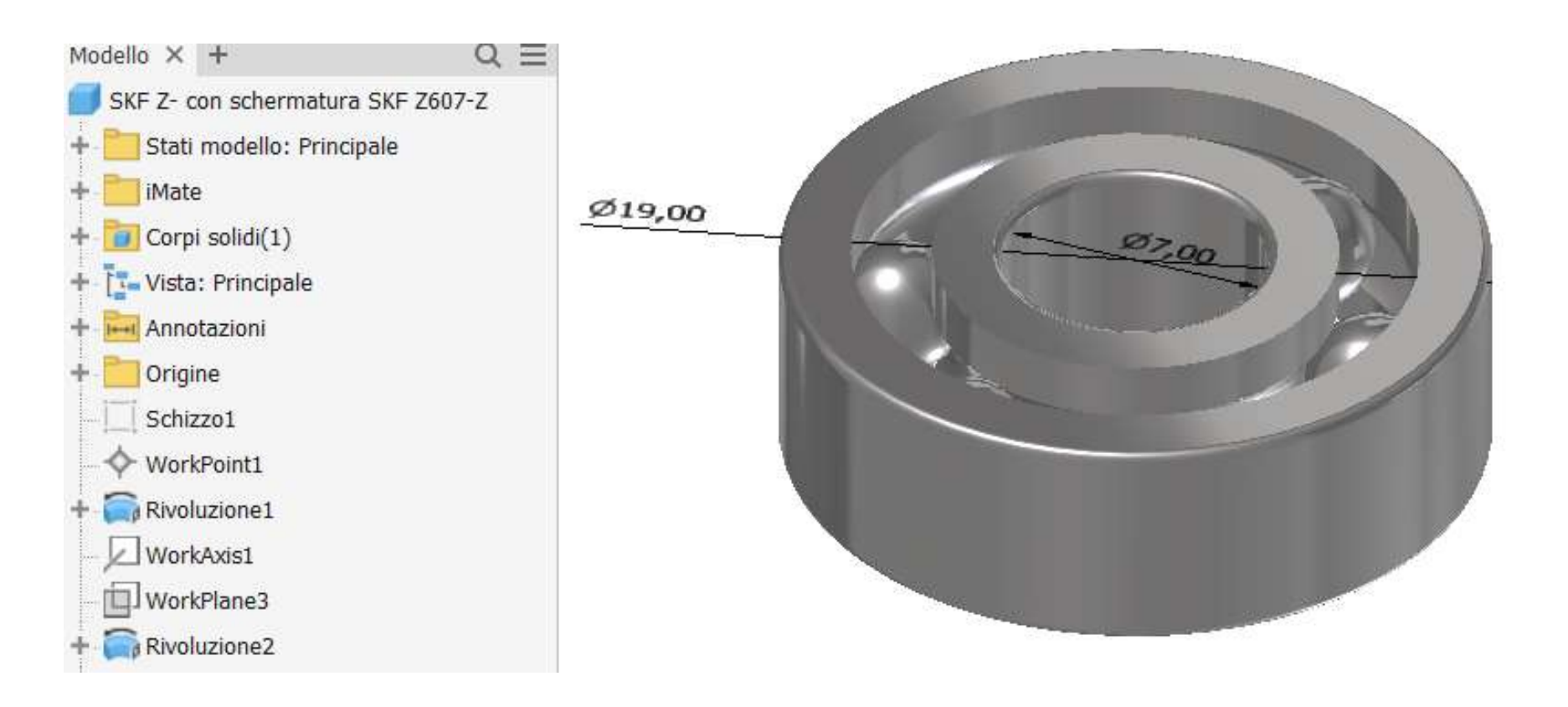

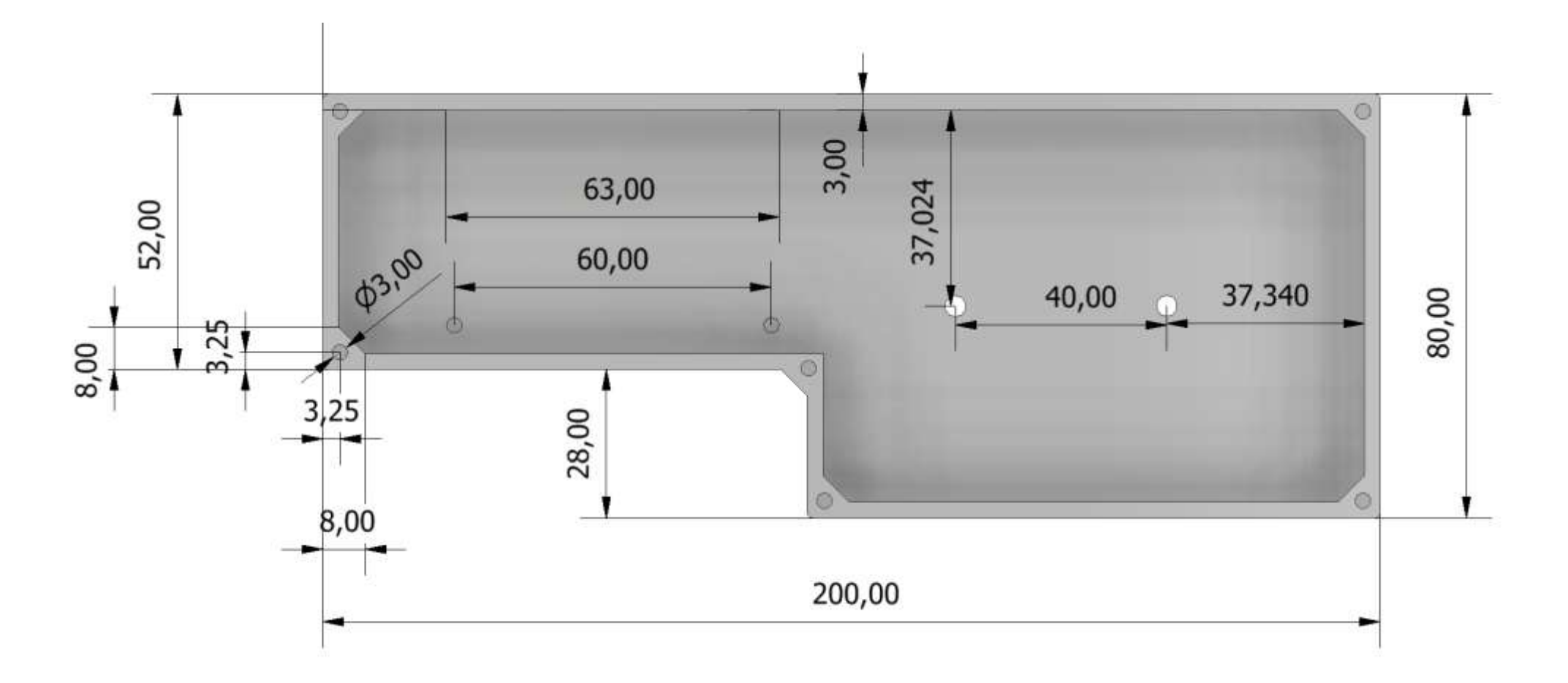

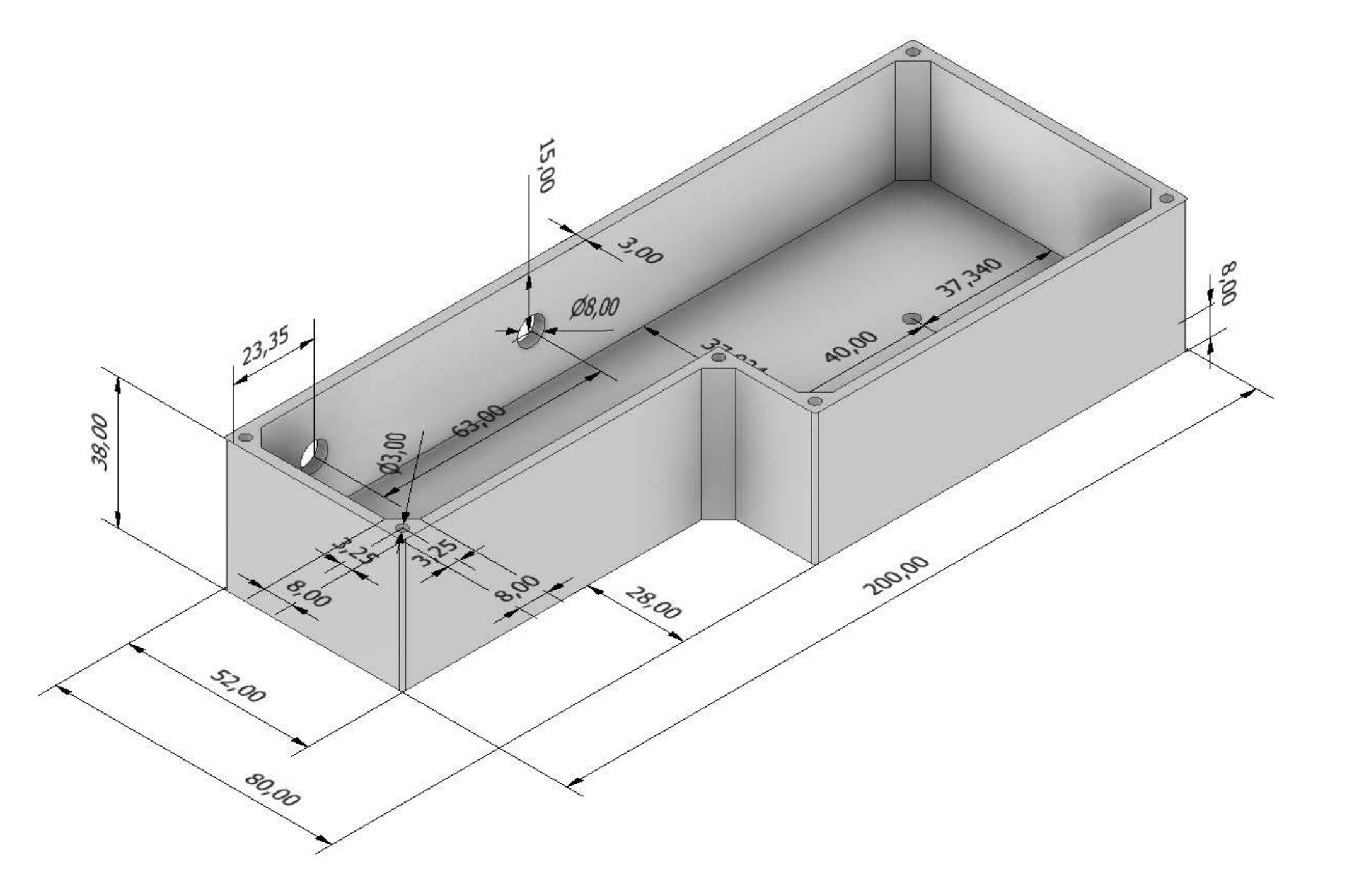

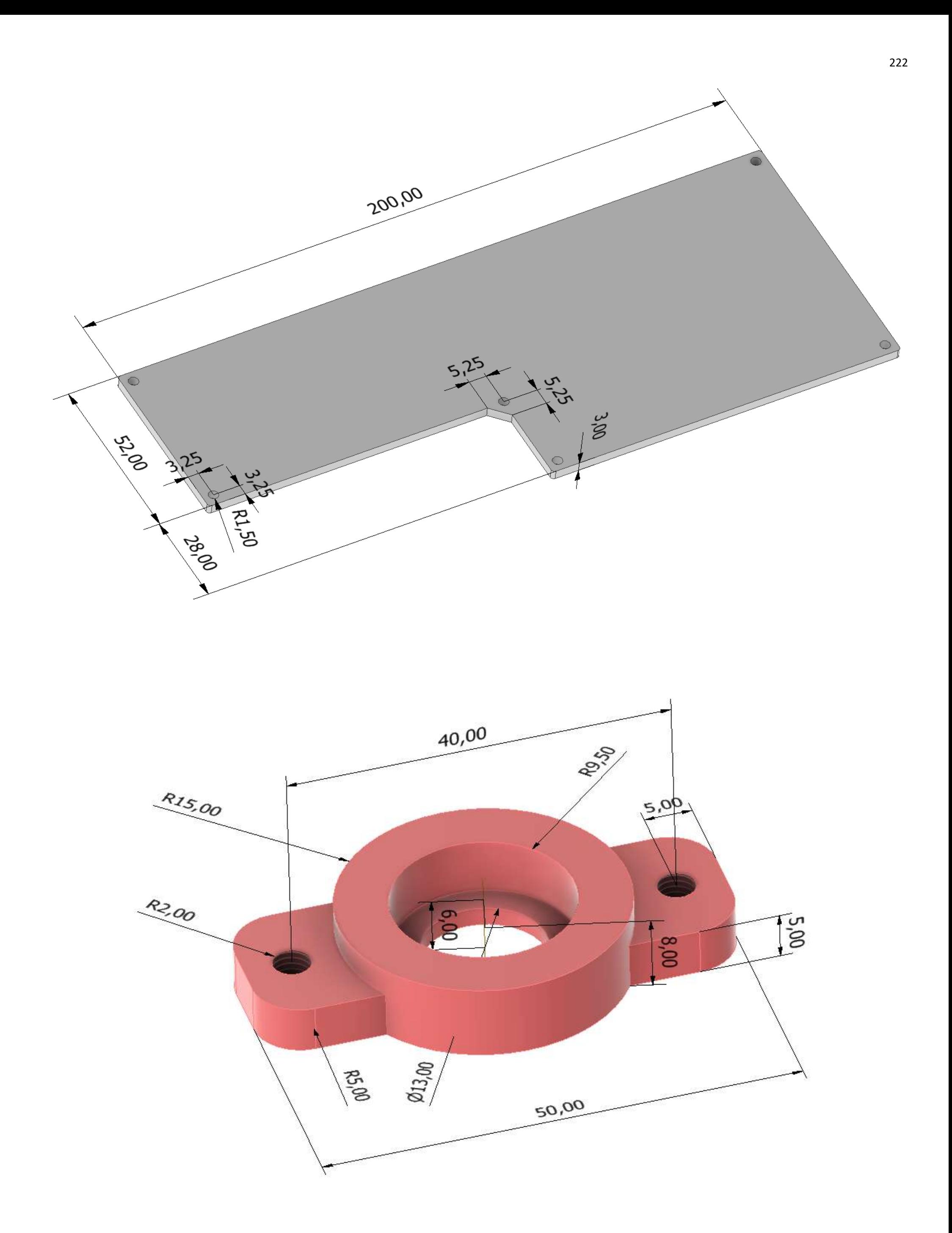

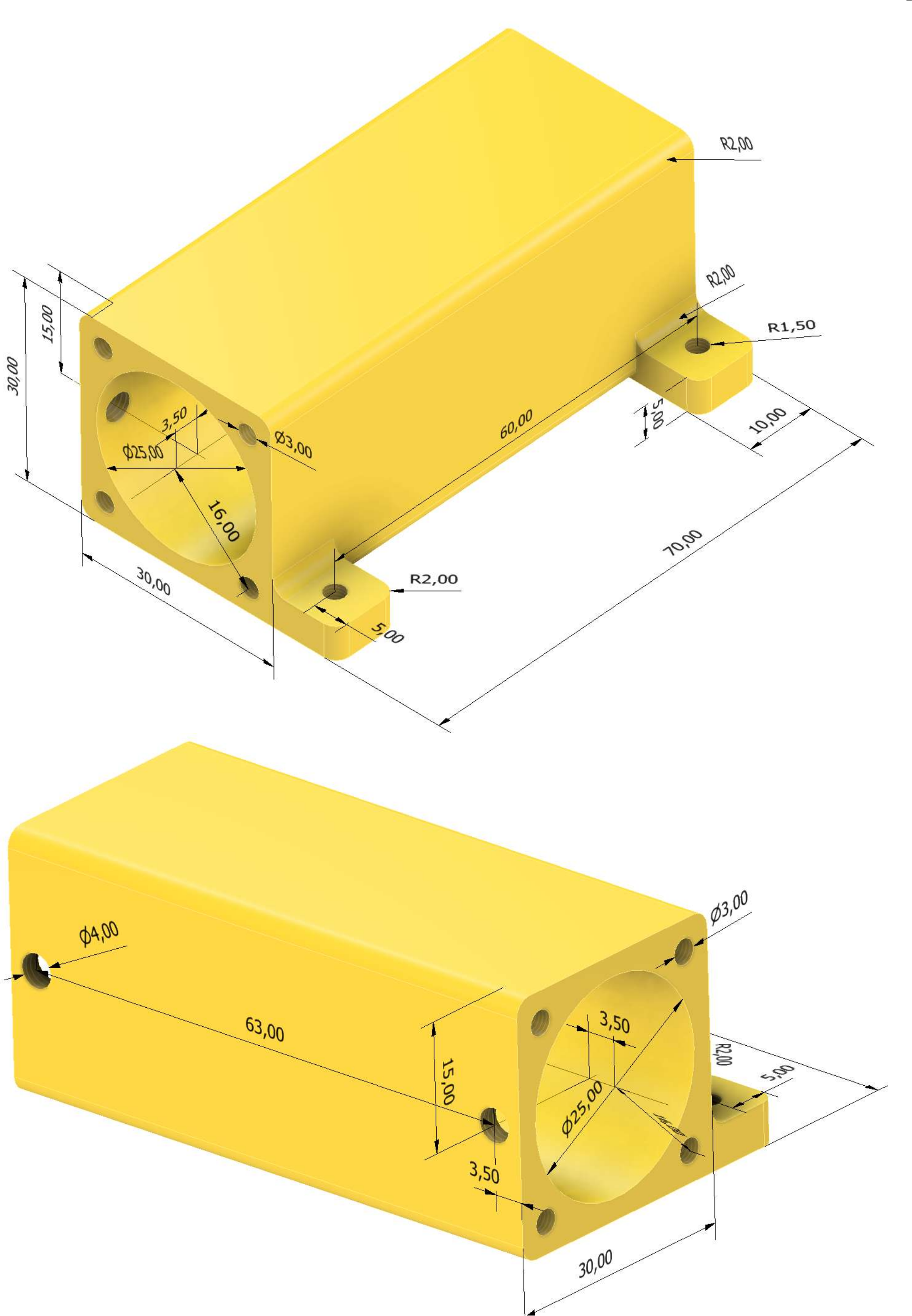

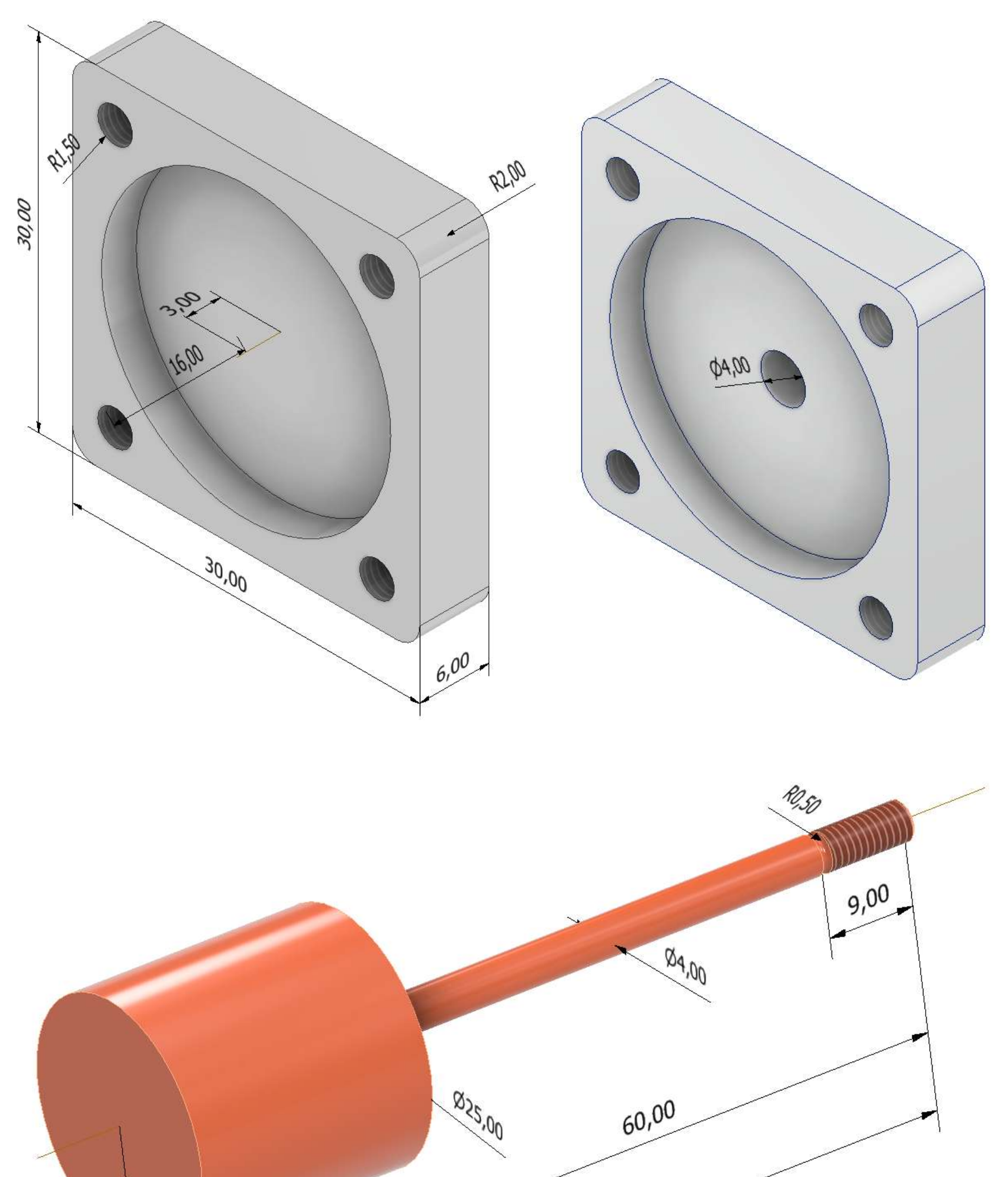

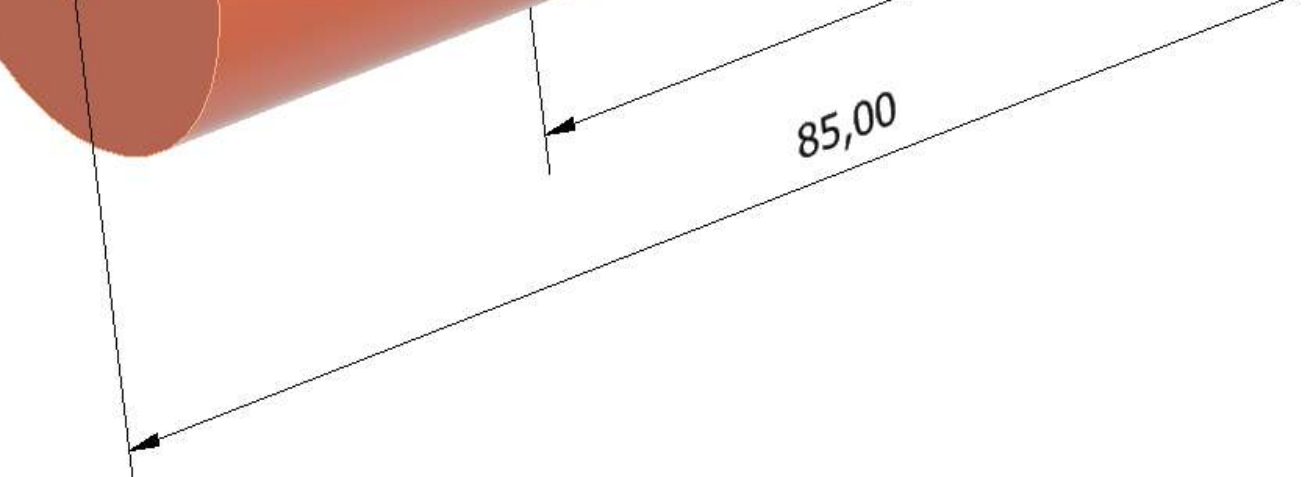

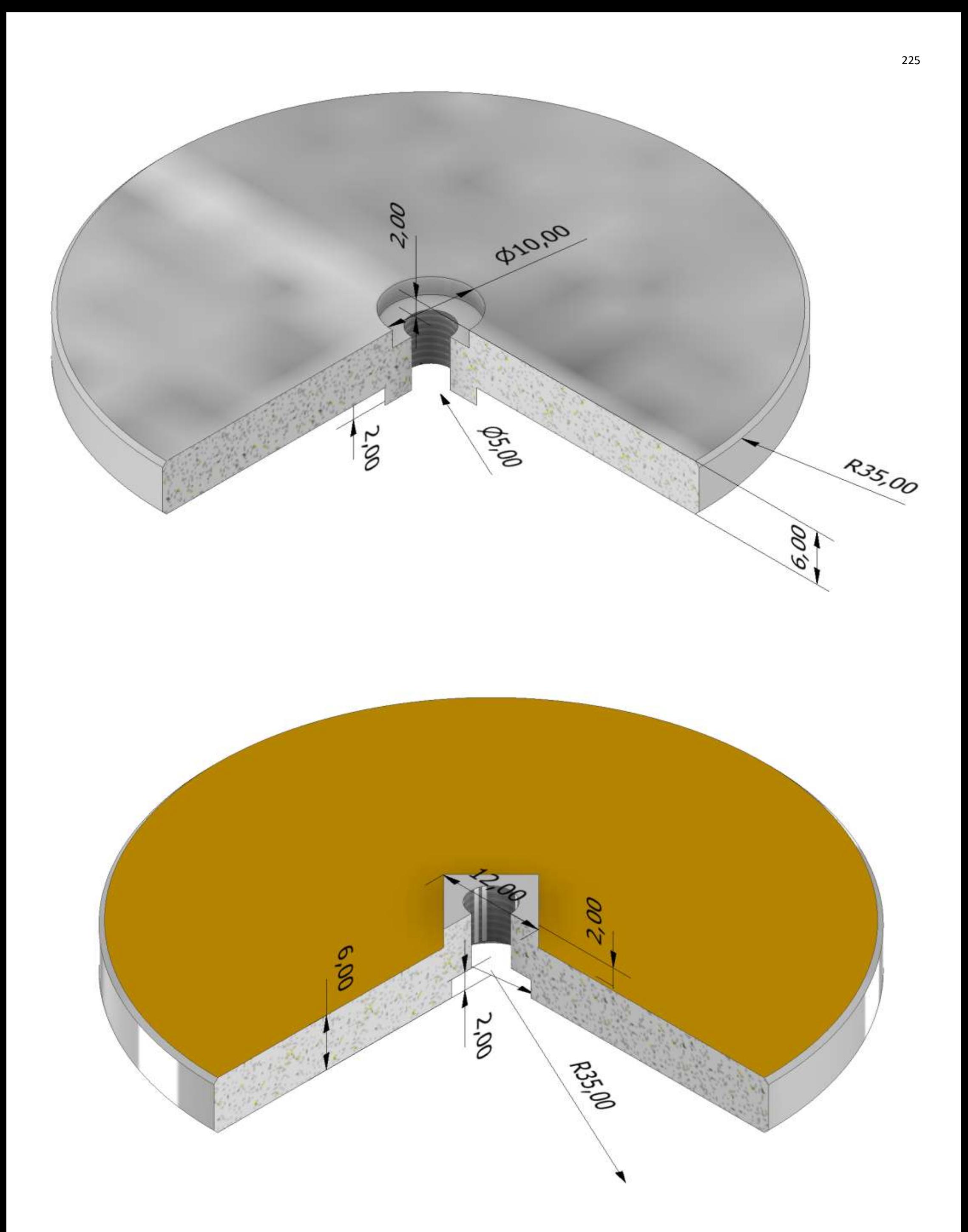

## **[ROBOT DELTA](#page-2-0)**

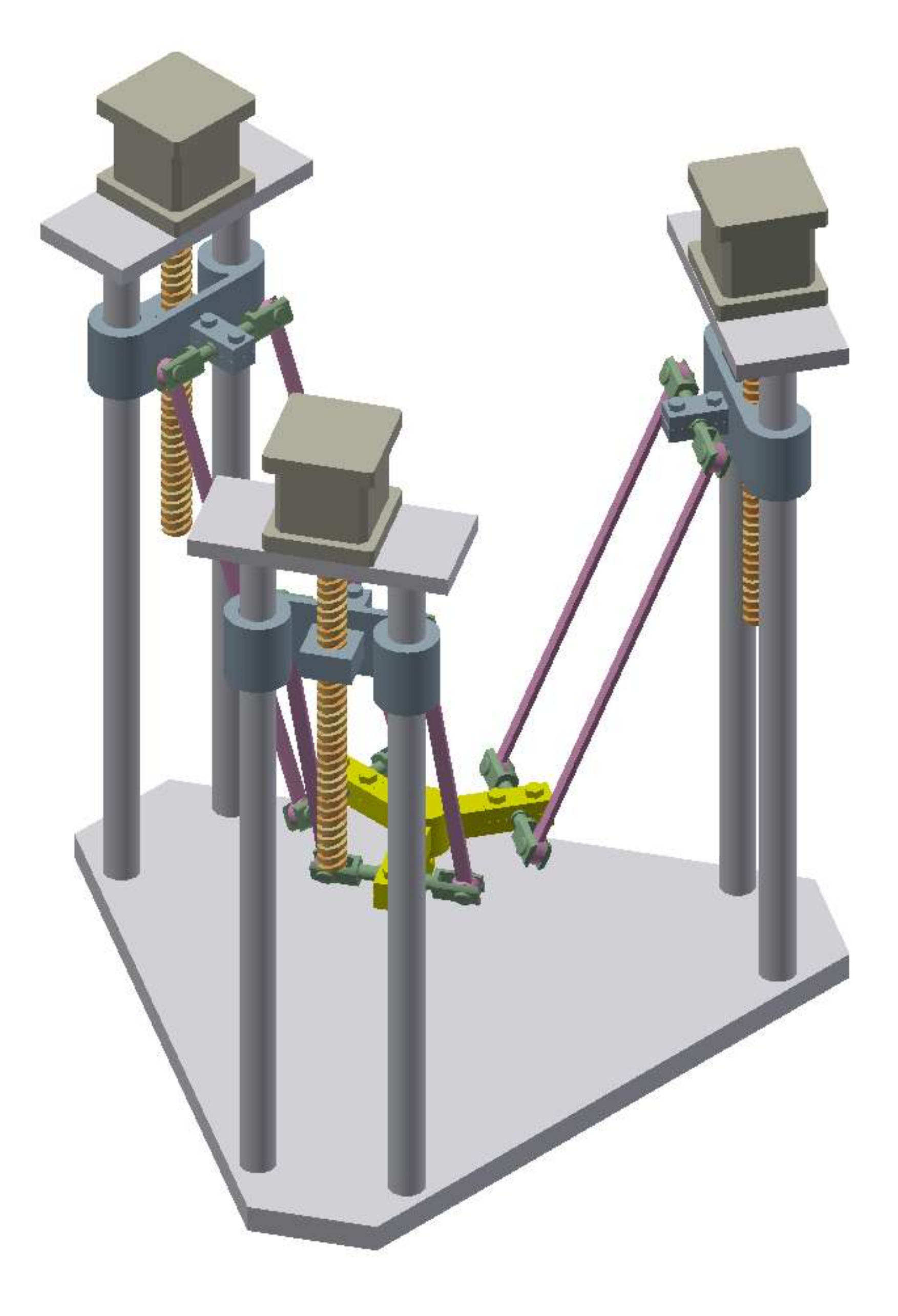

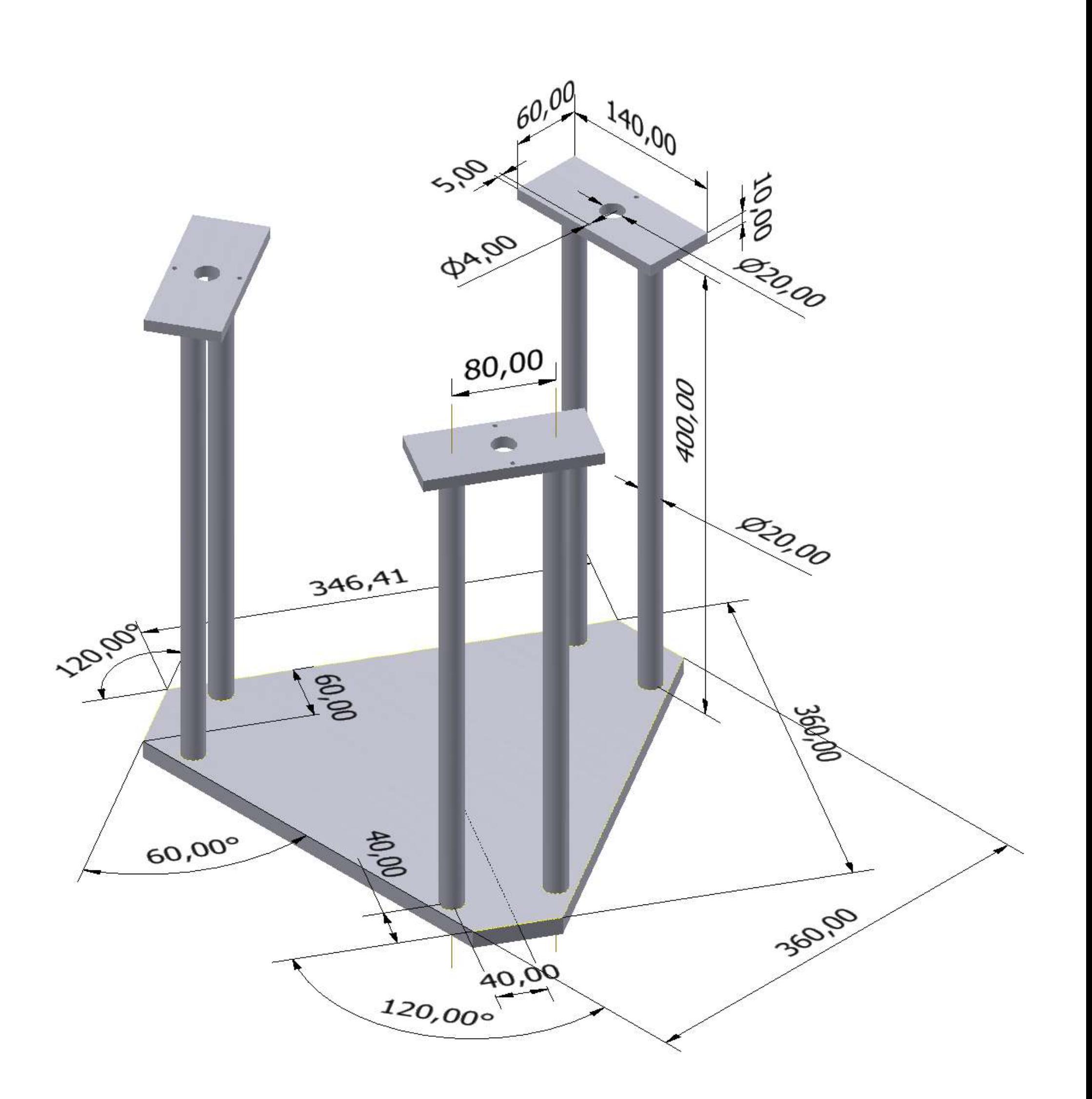

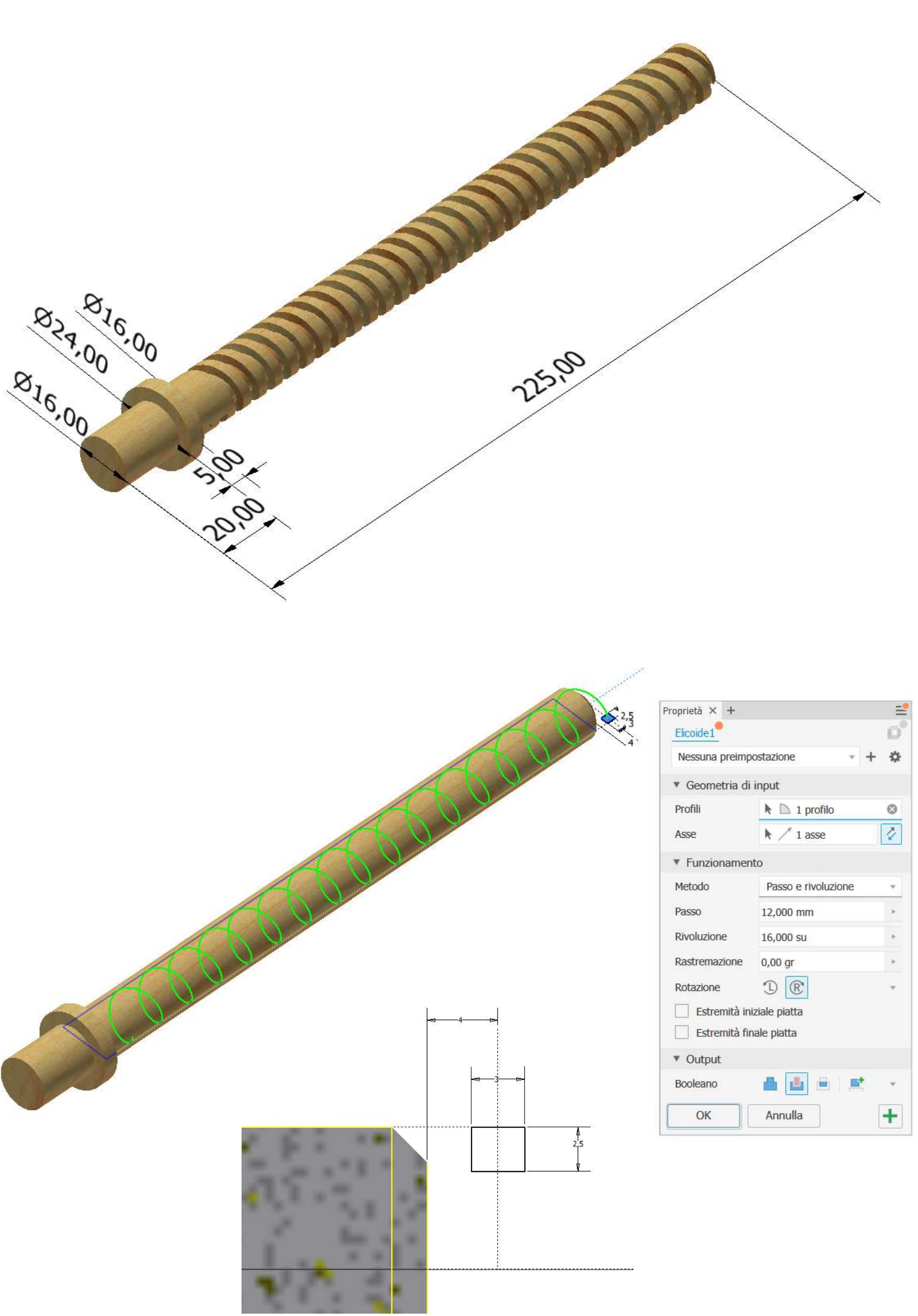

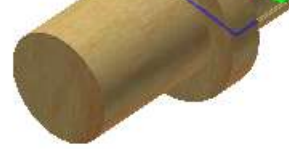

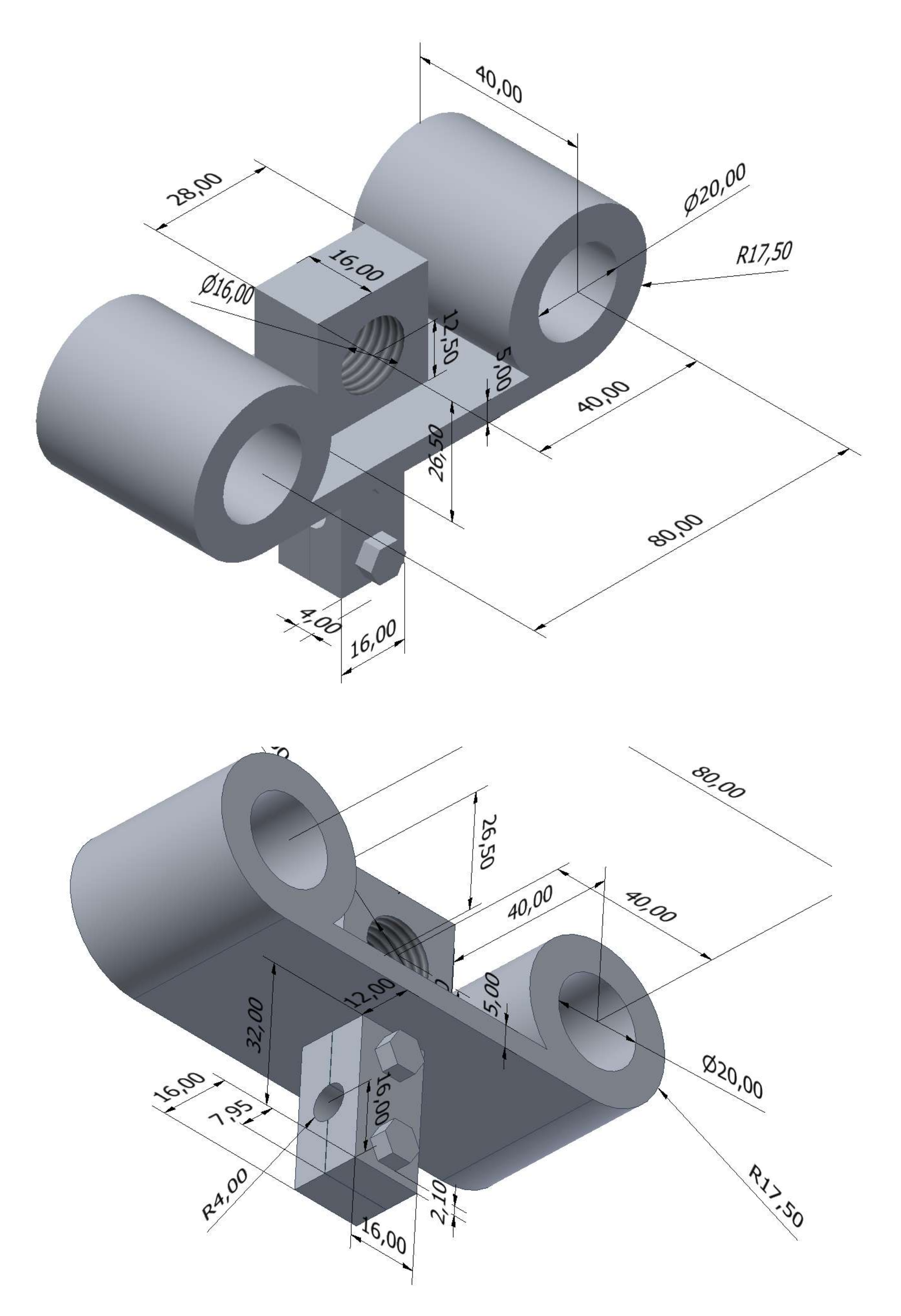

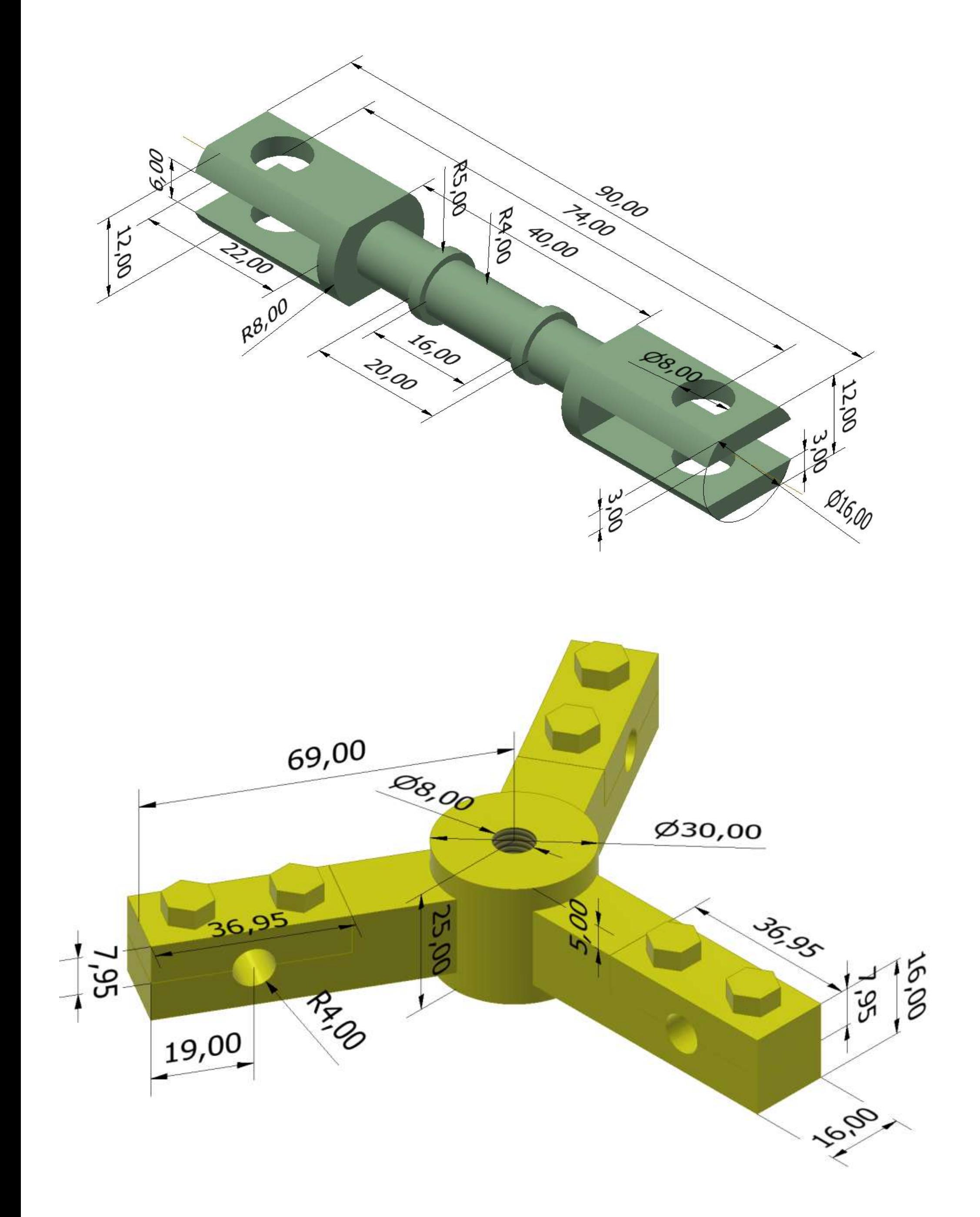

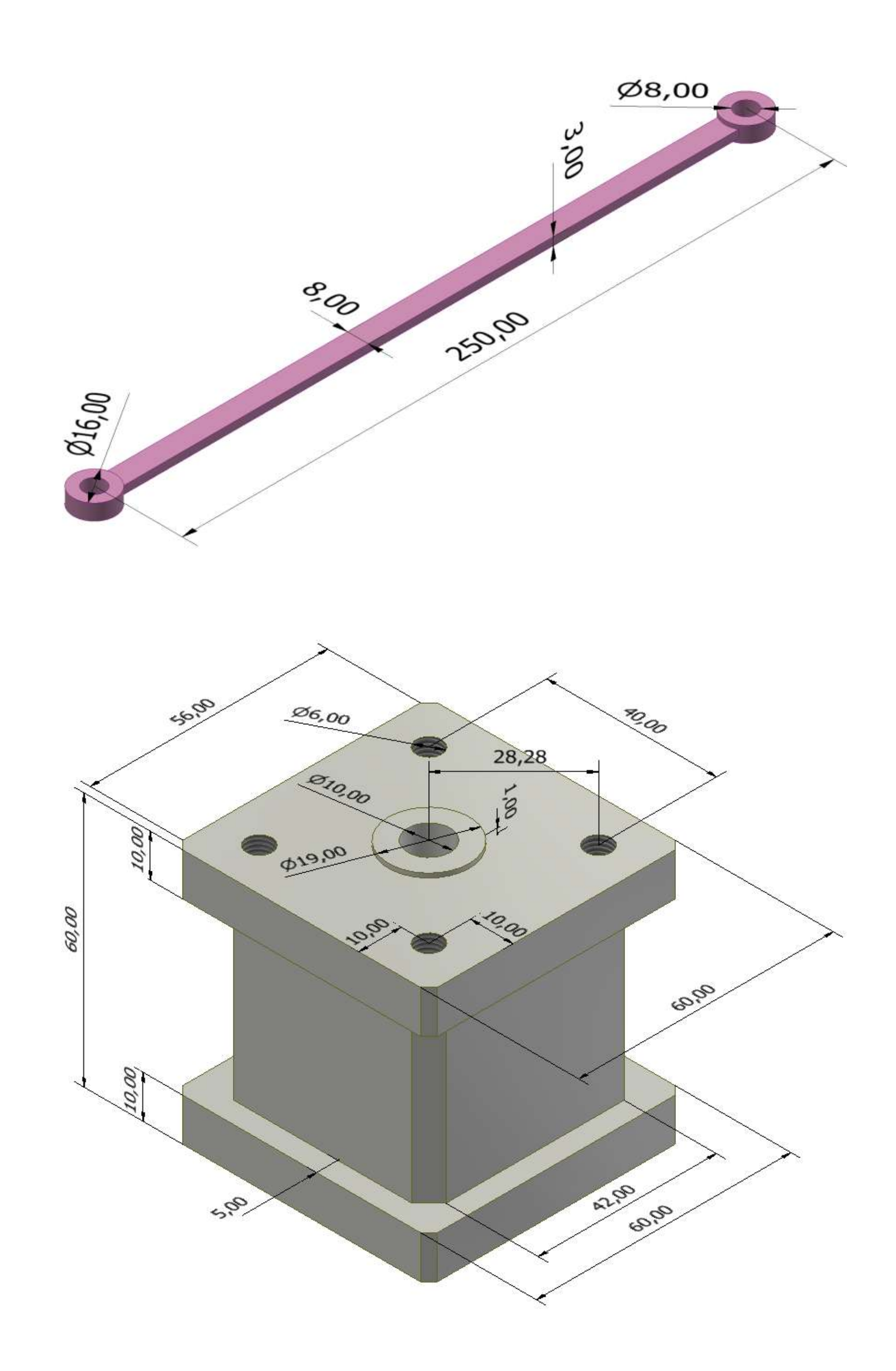

## **[ASSIEME ROBOT PIANO 2 GDL](#page-2-0)**

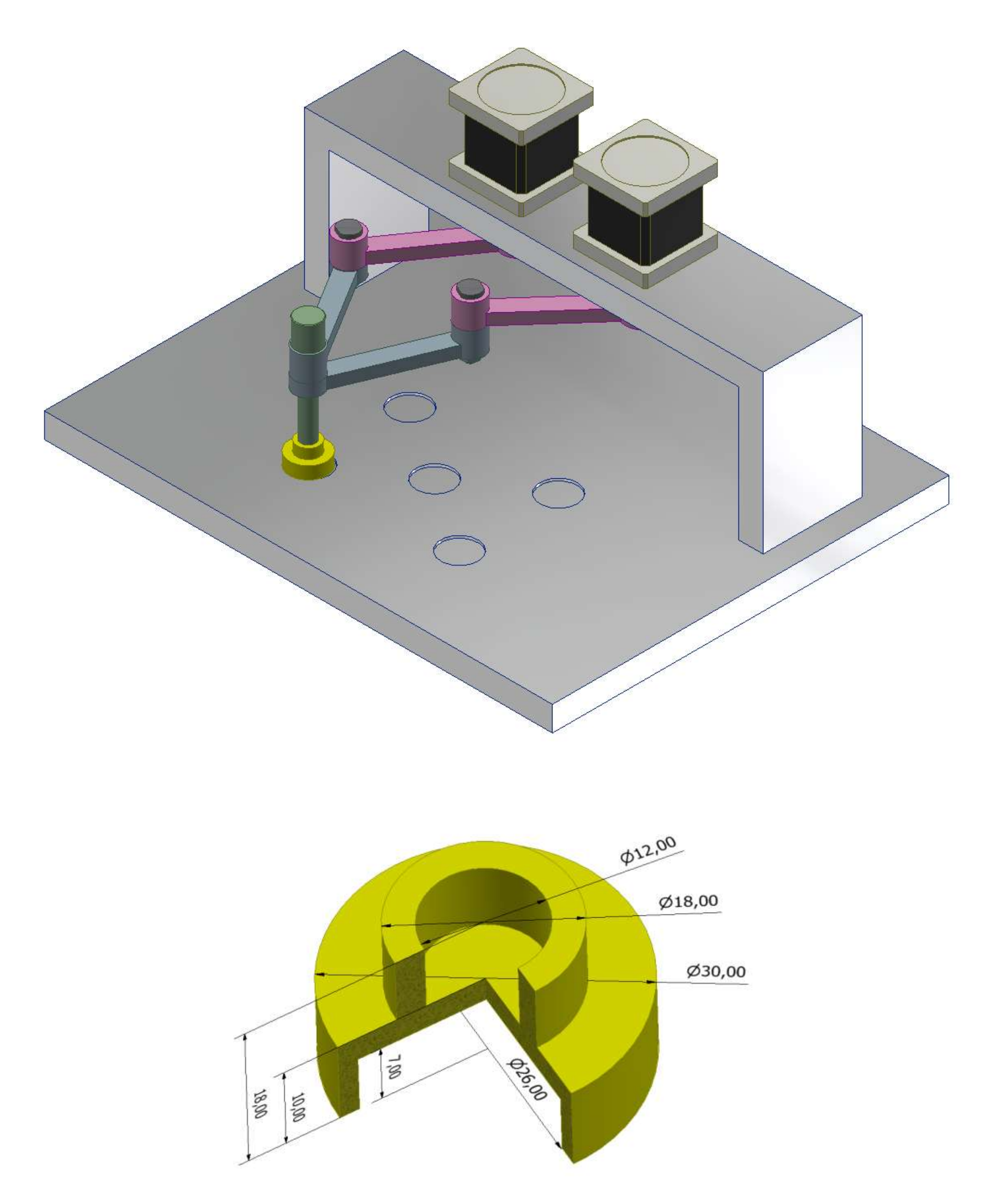

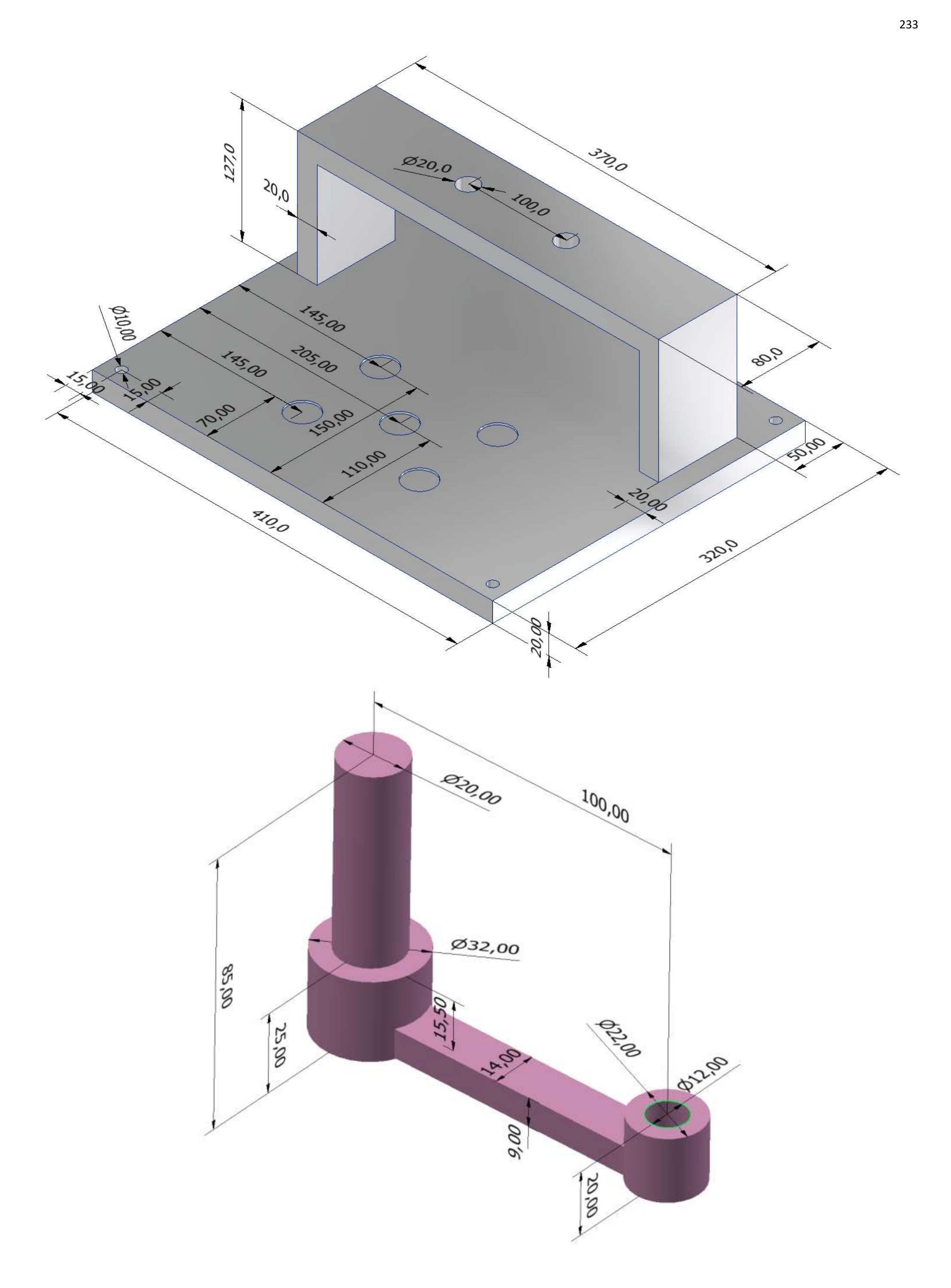

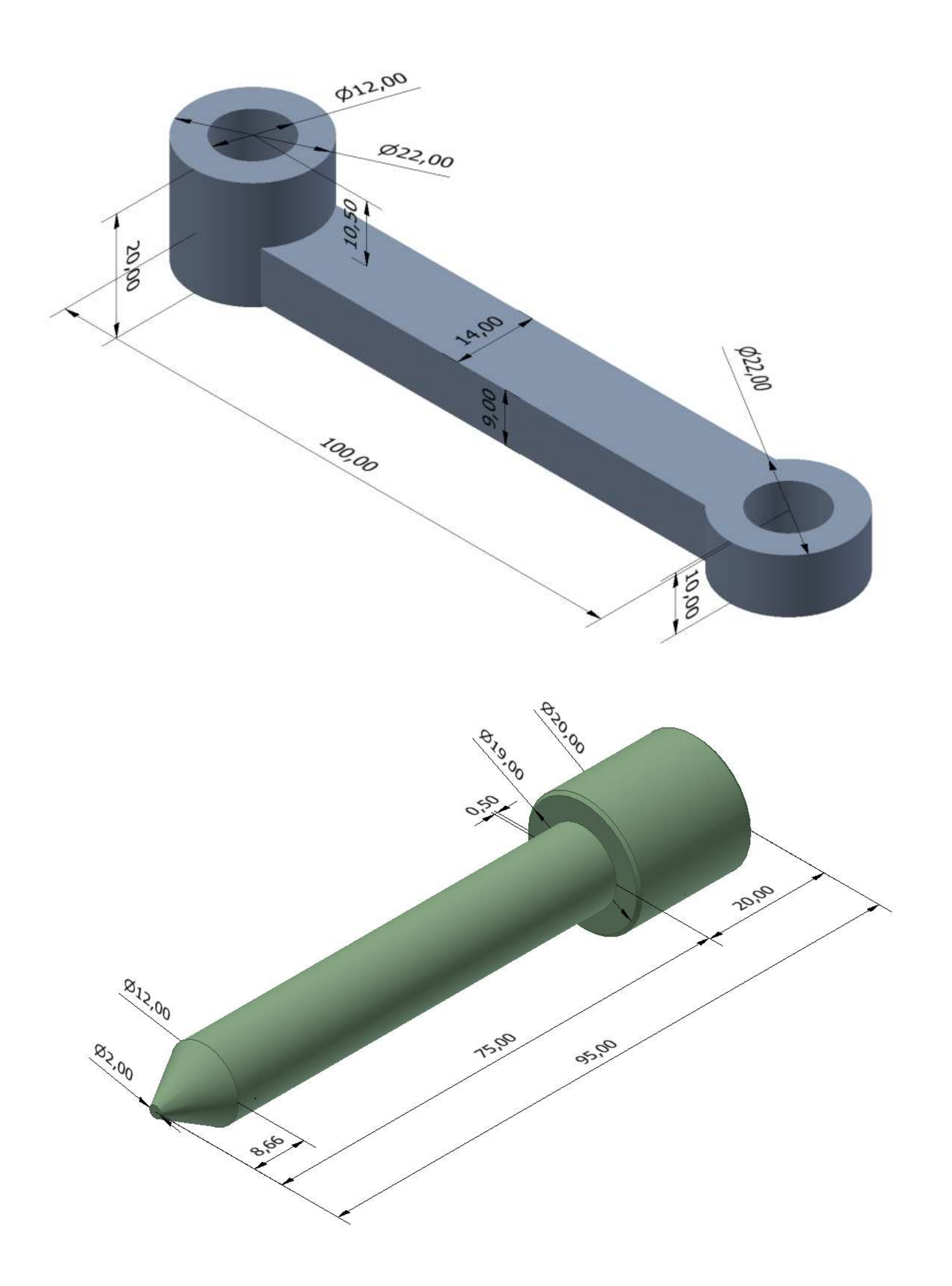

## **[MOVIMENTO LINEARE AD INGRANAGGI](#page-2-0)**

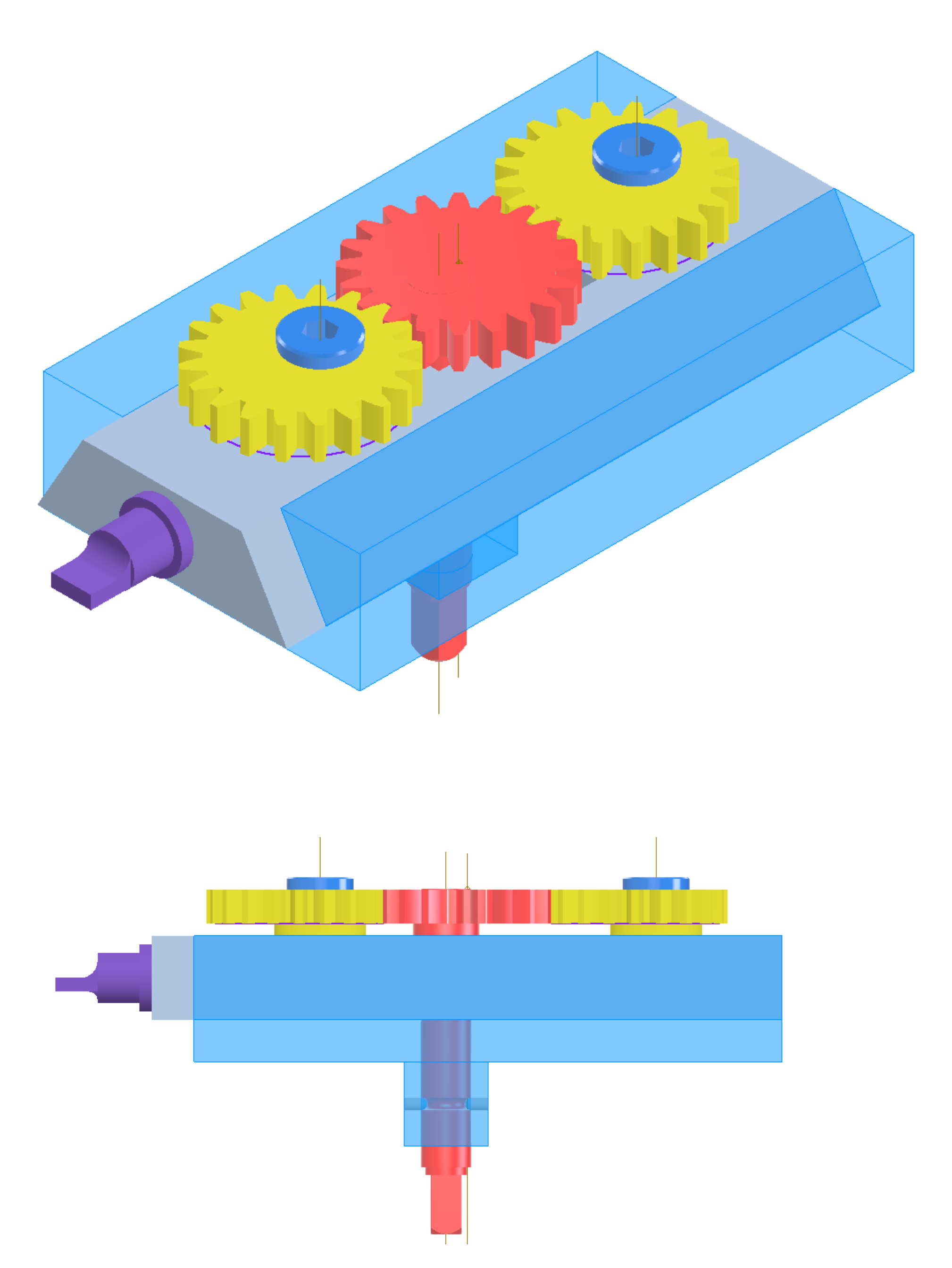

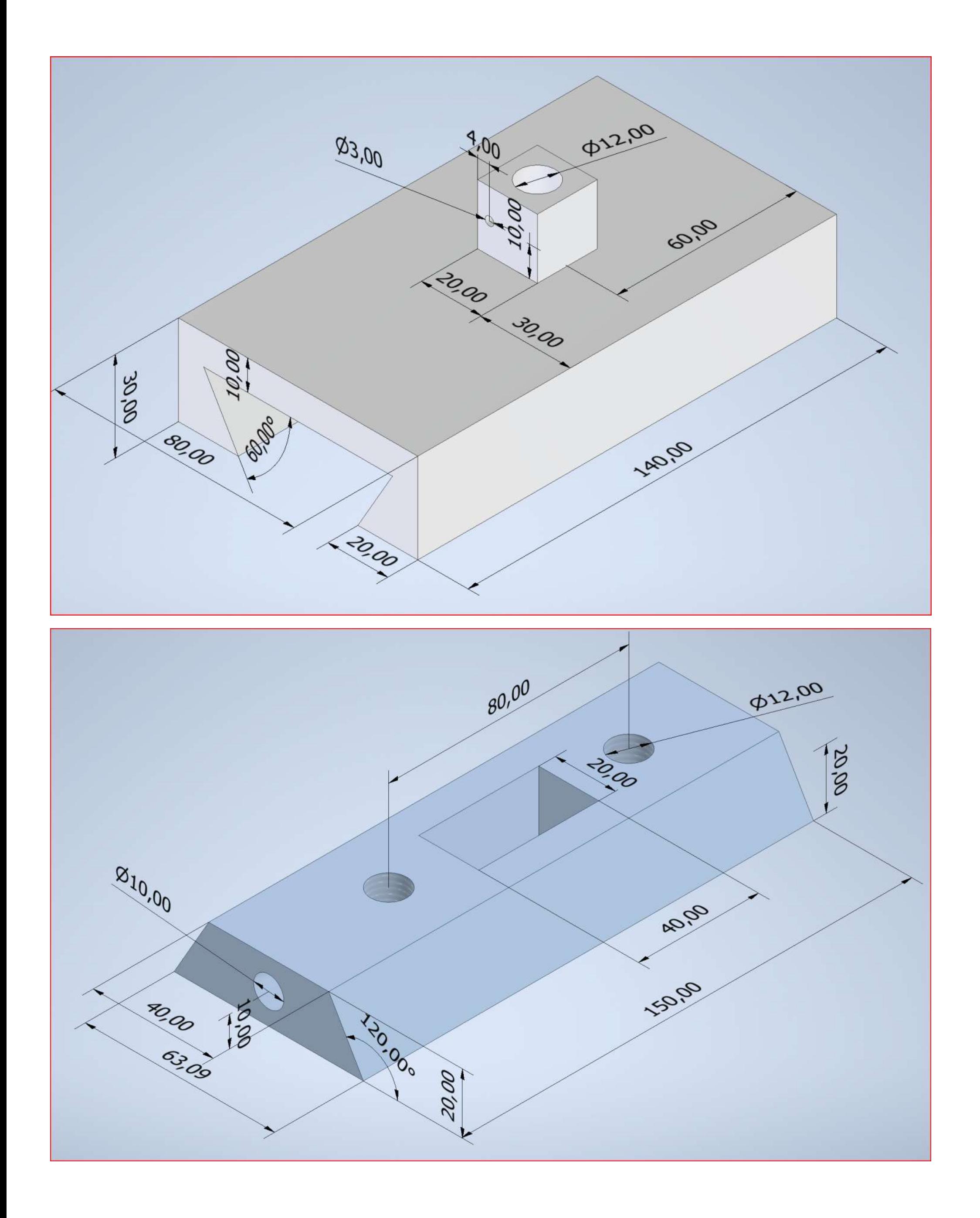

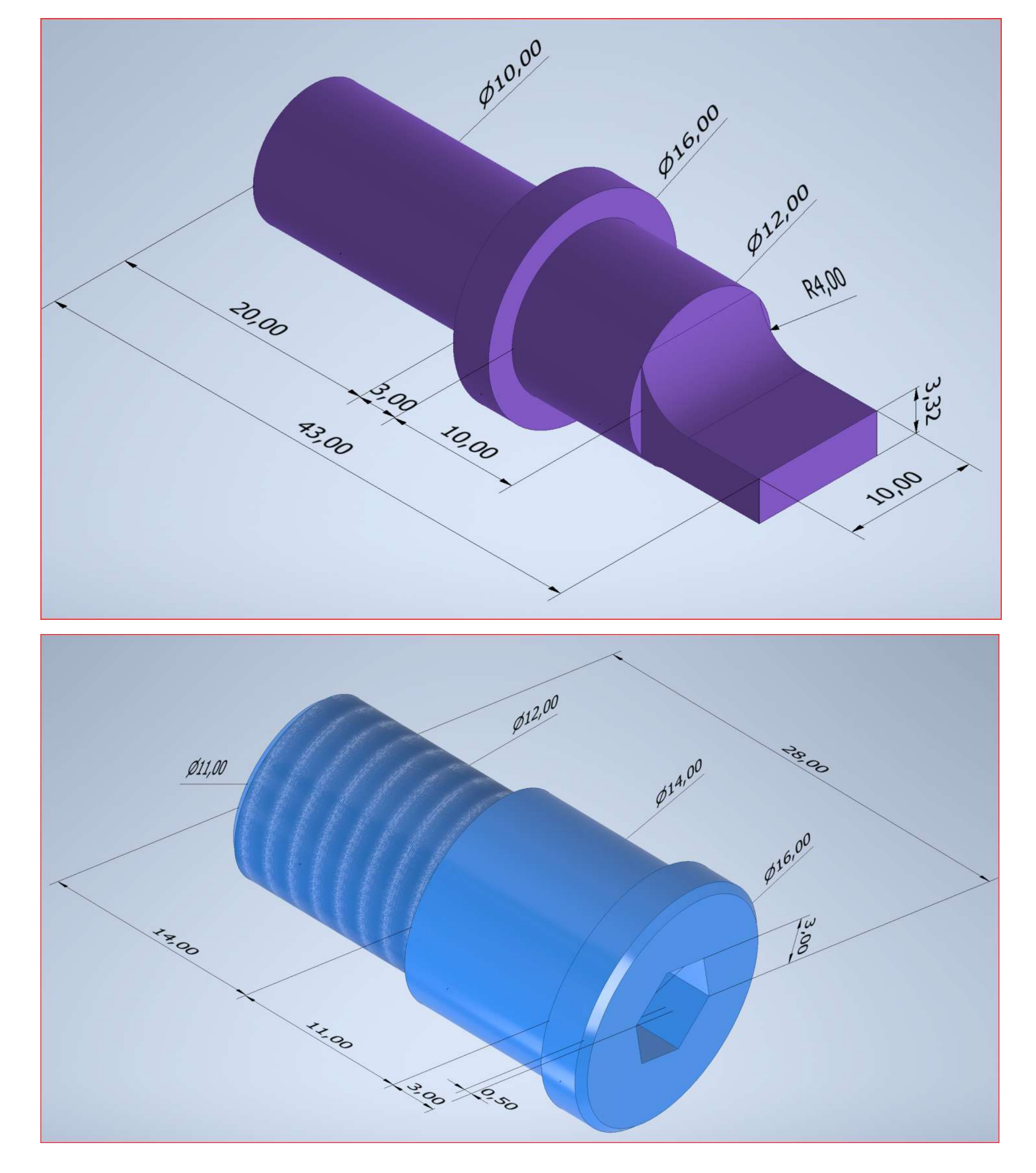

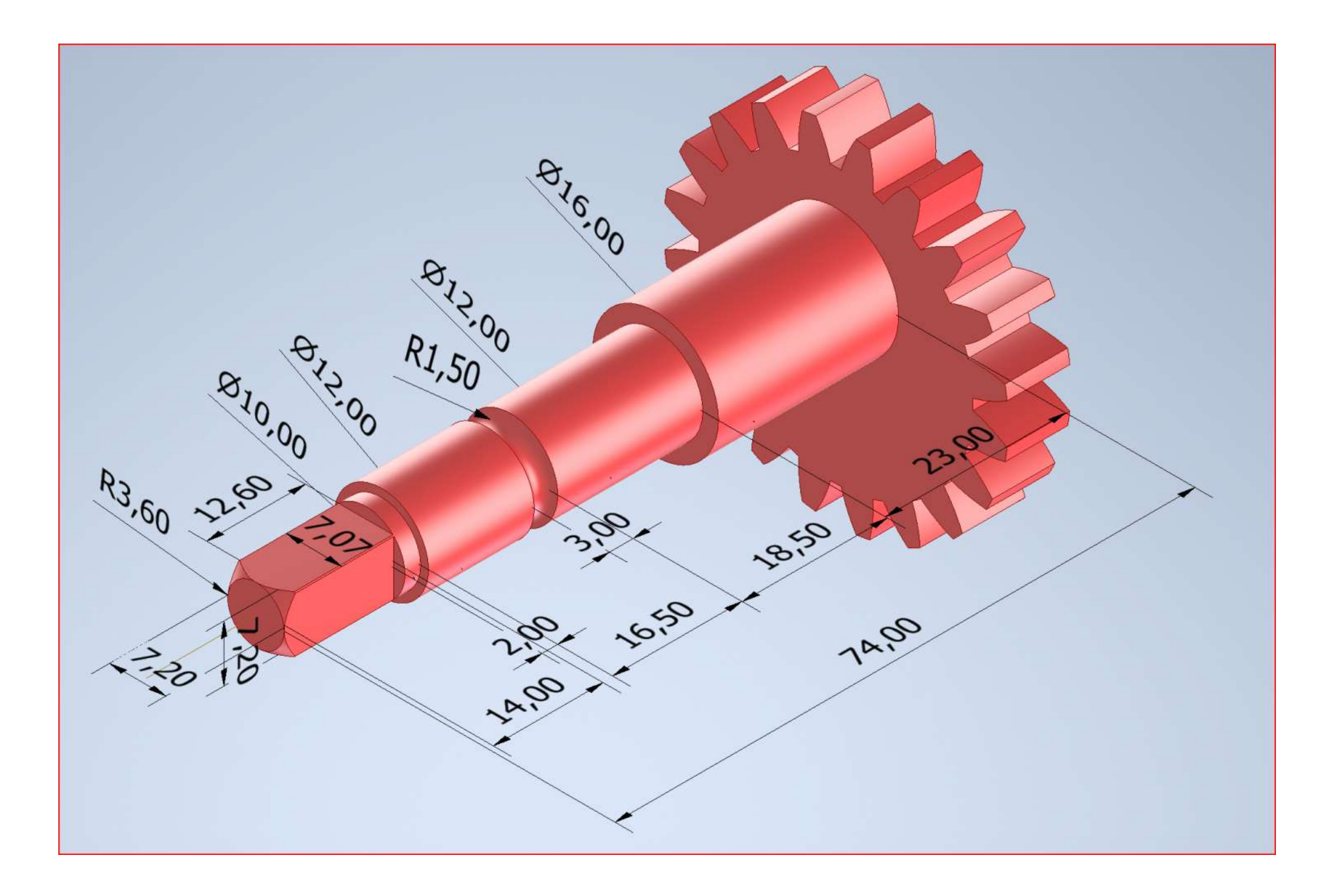

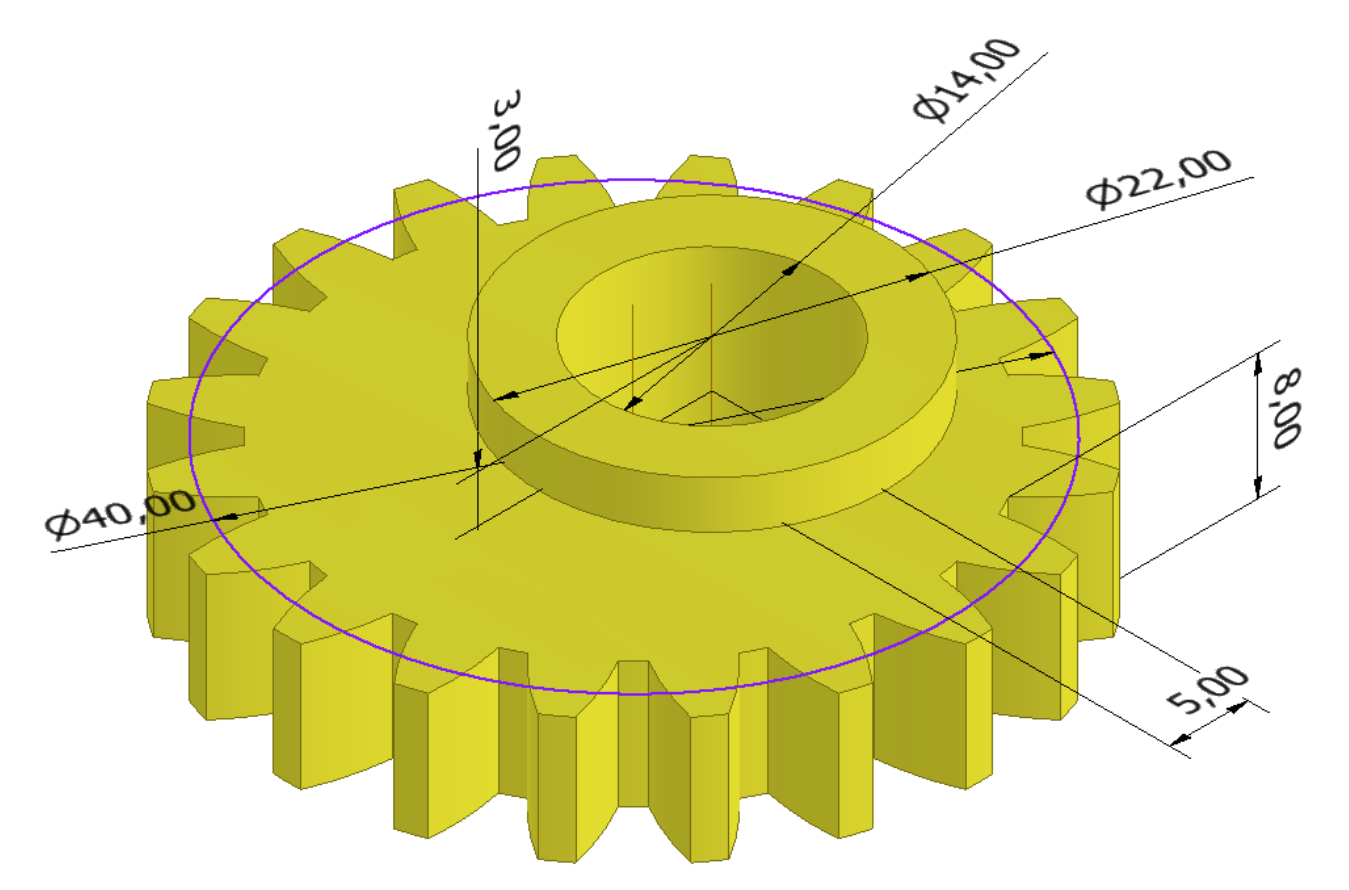

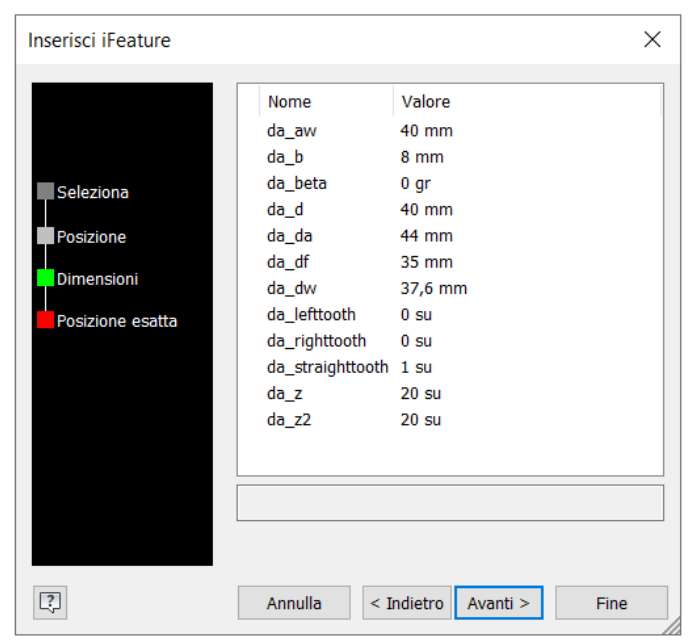

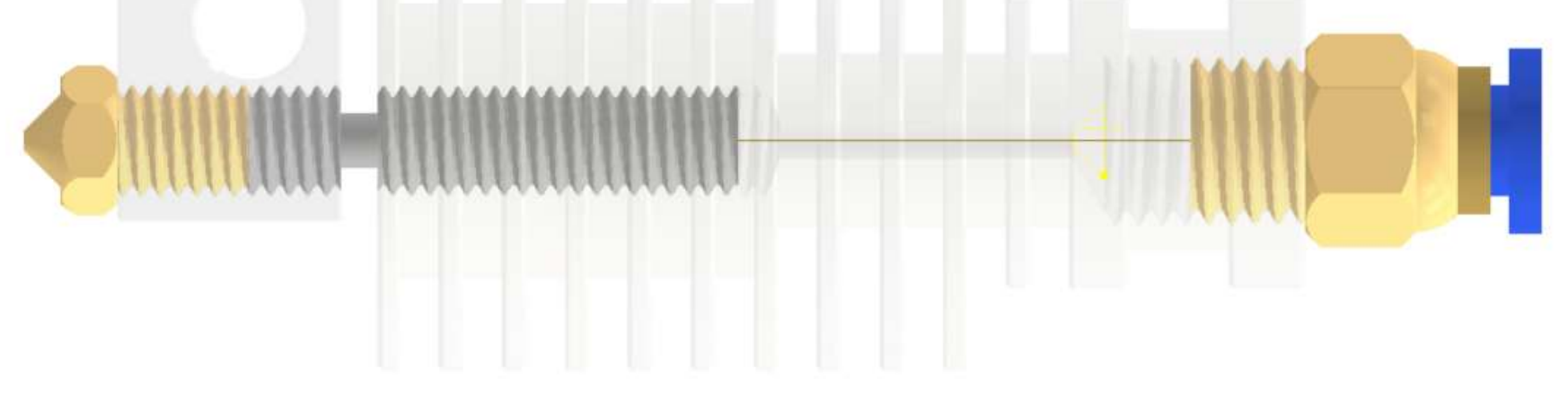

### **[HOTEND STAMPANTE 3D](#page-2-0)**

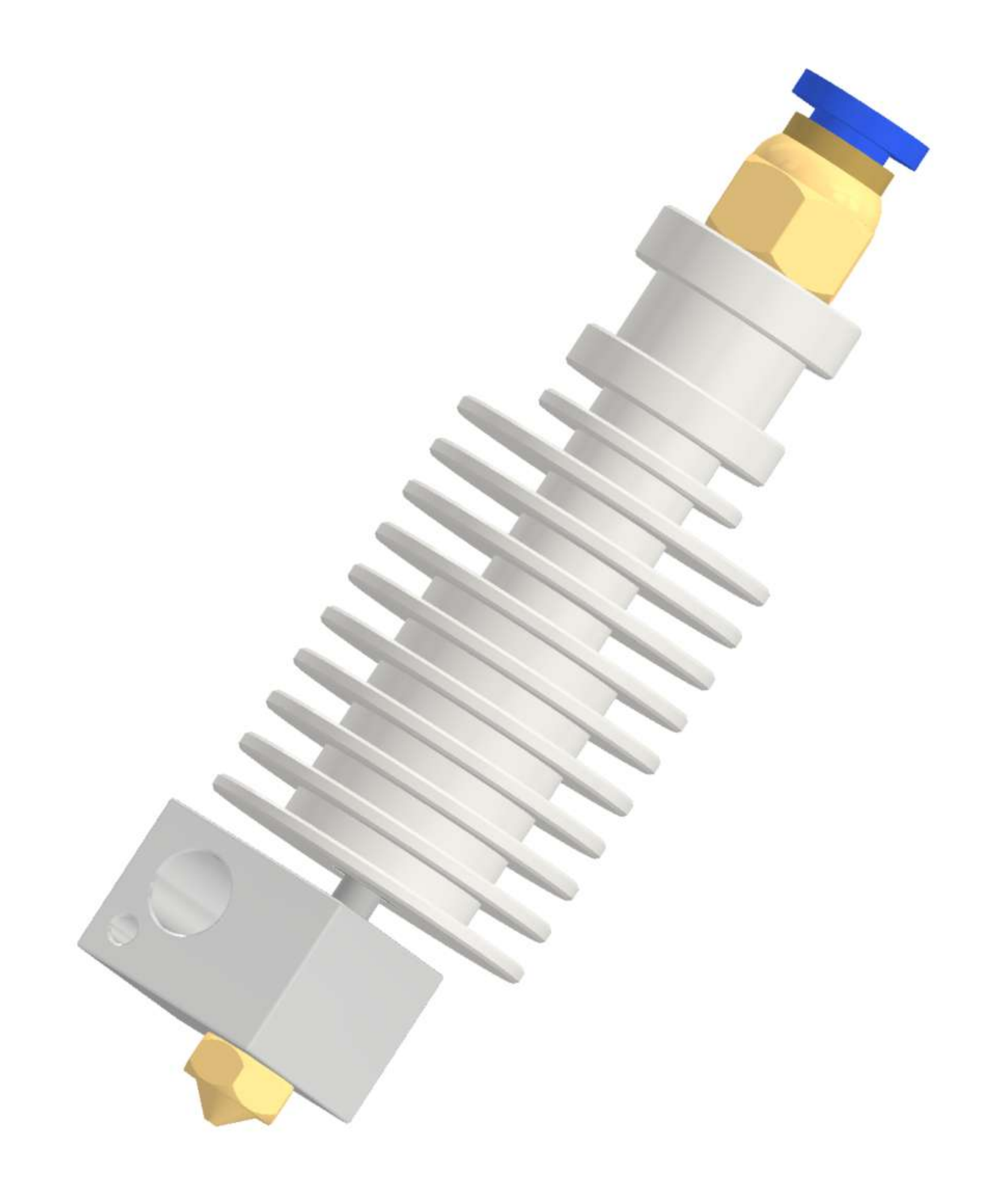

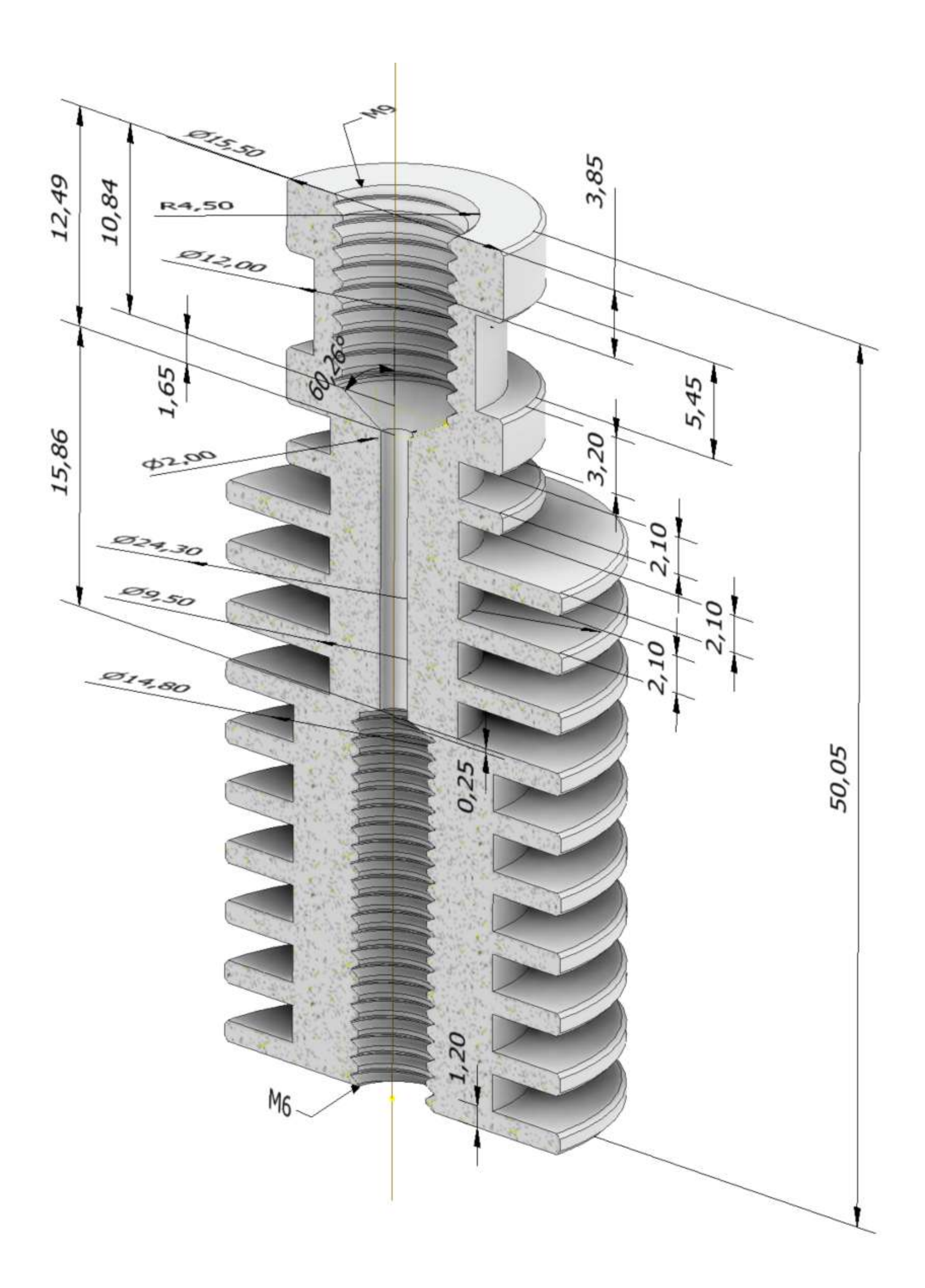

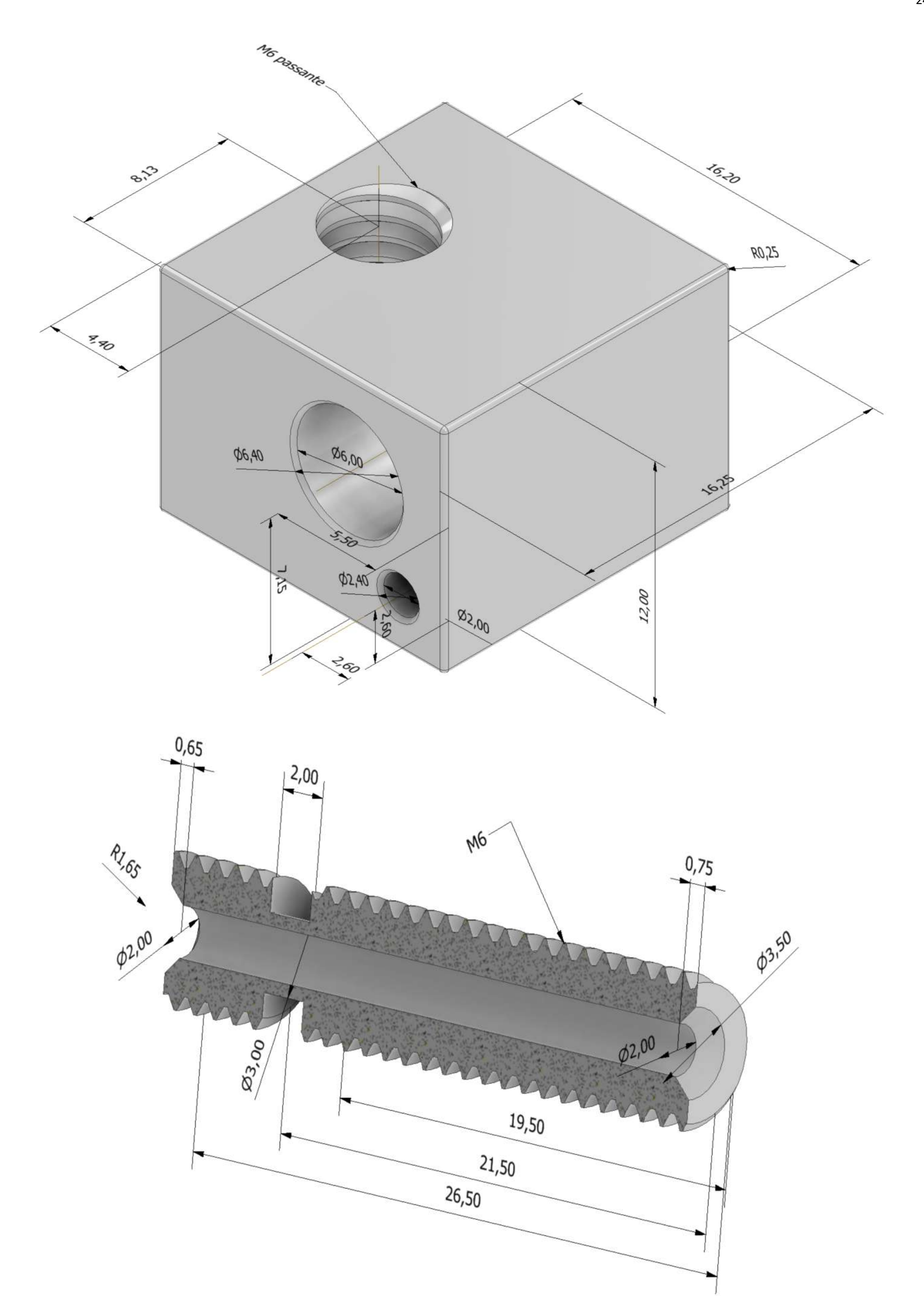

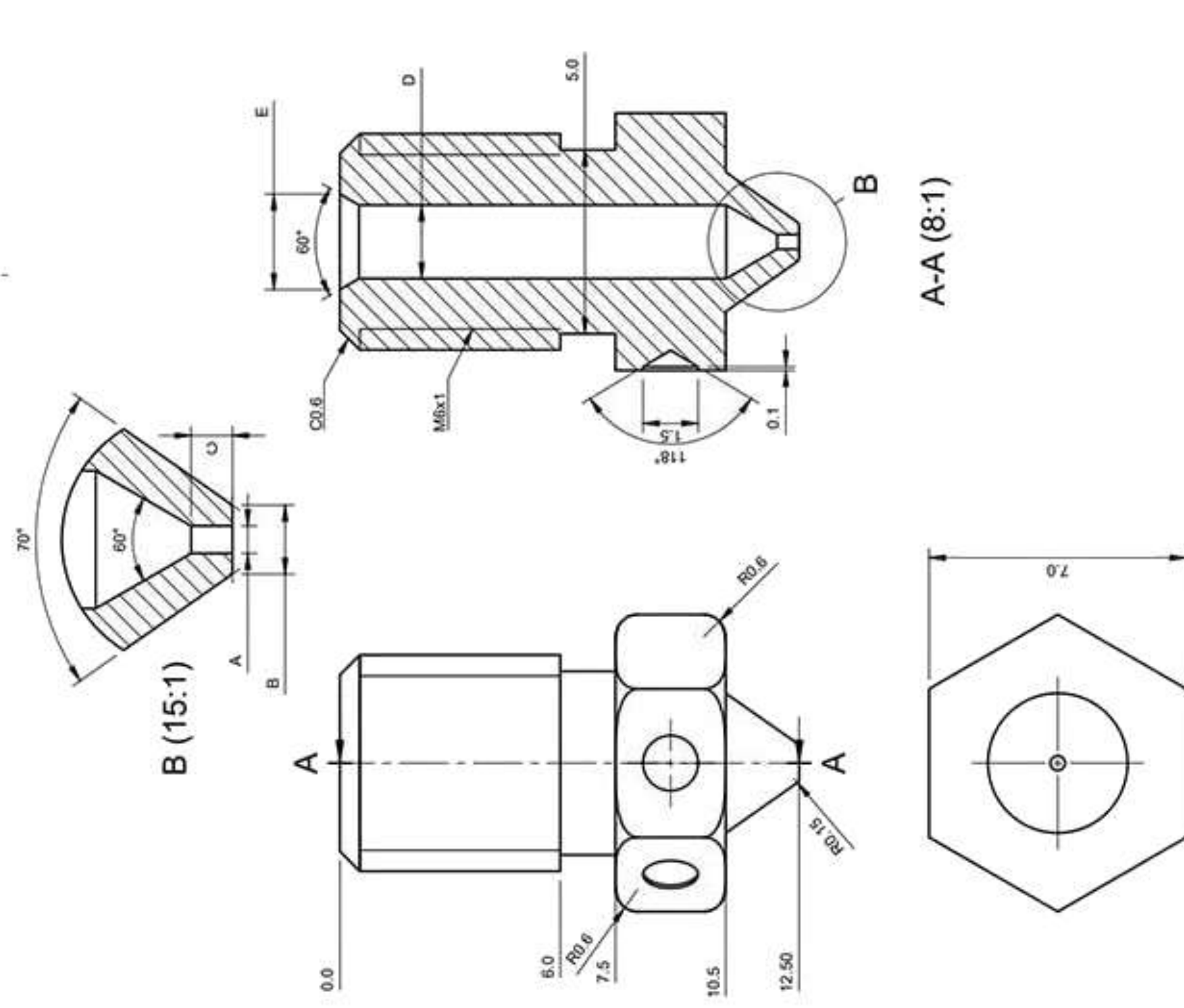

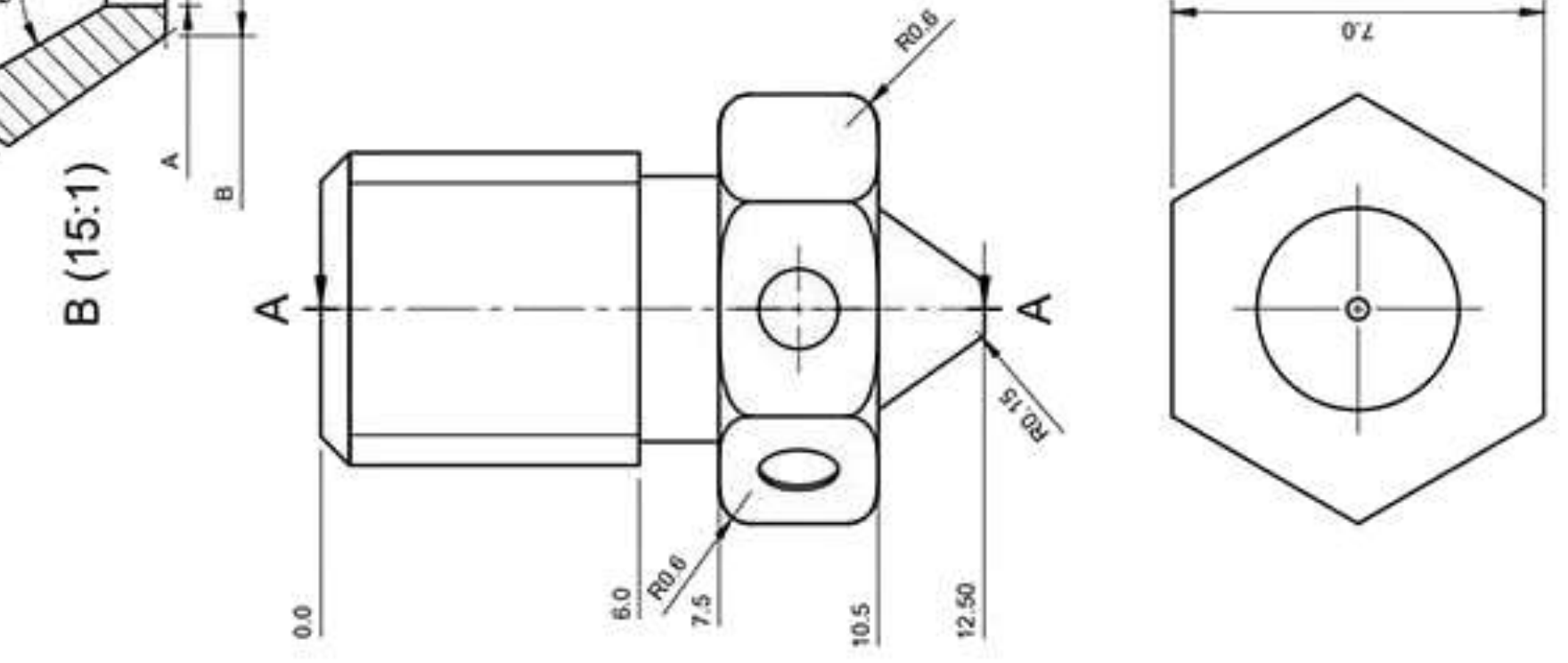

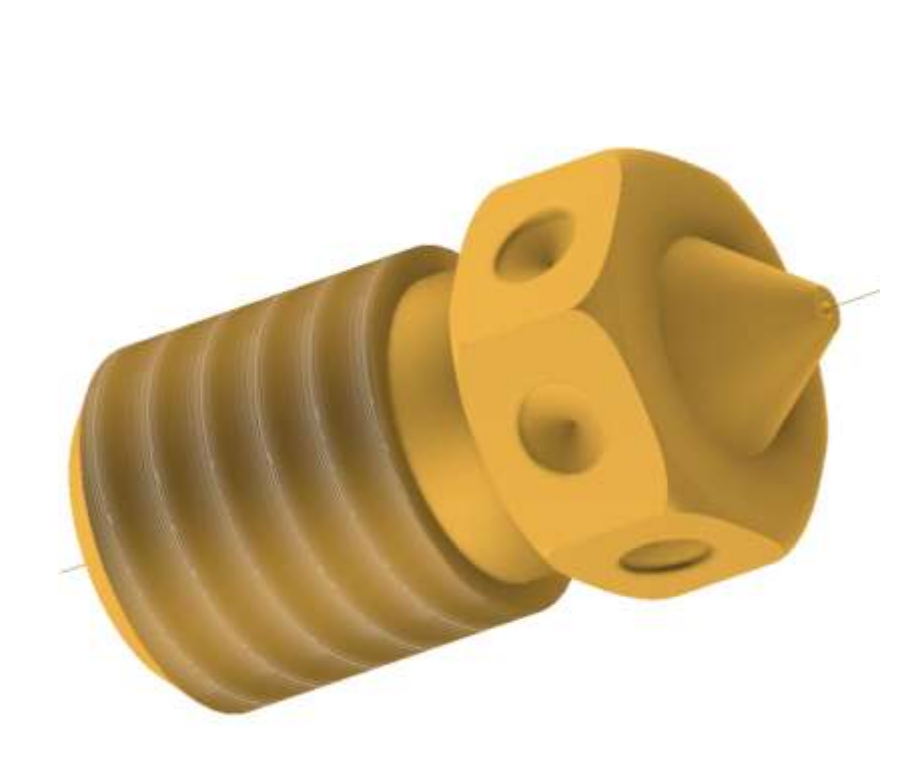

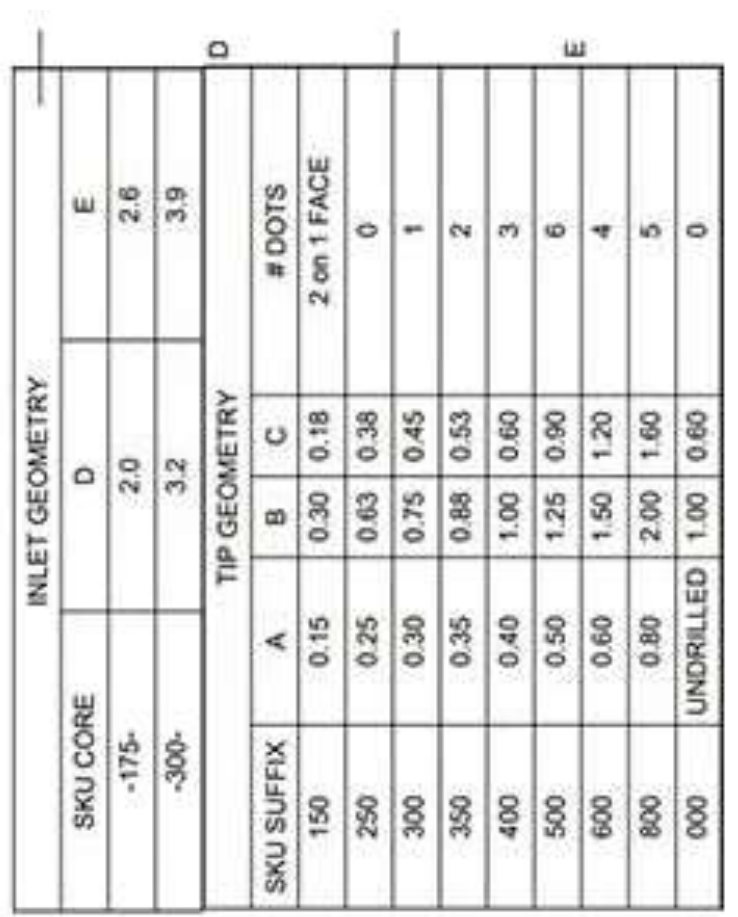

242

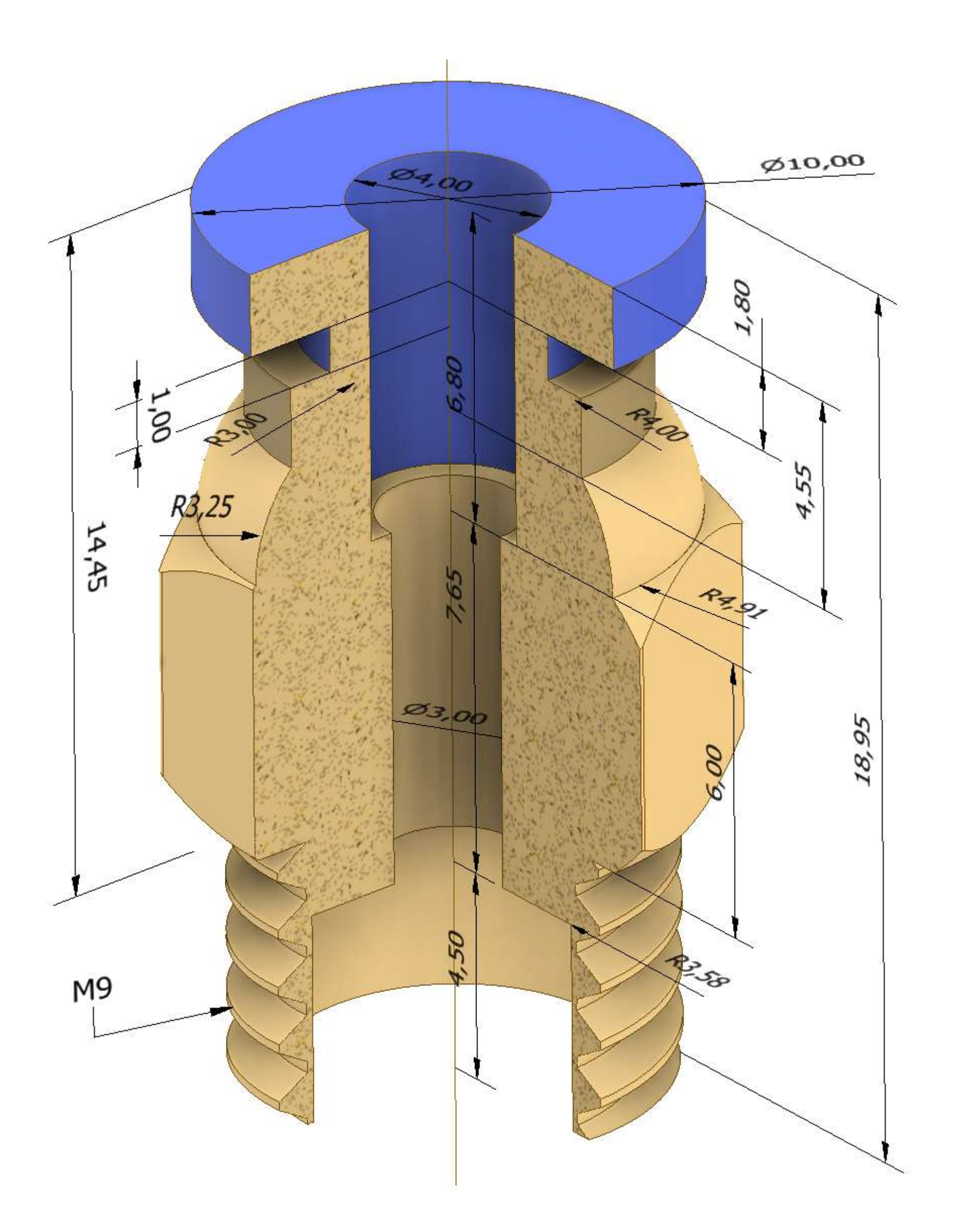

## **[MOTORE STEPPER NEMA 17](#page-2-0)**

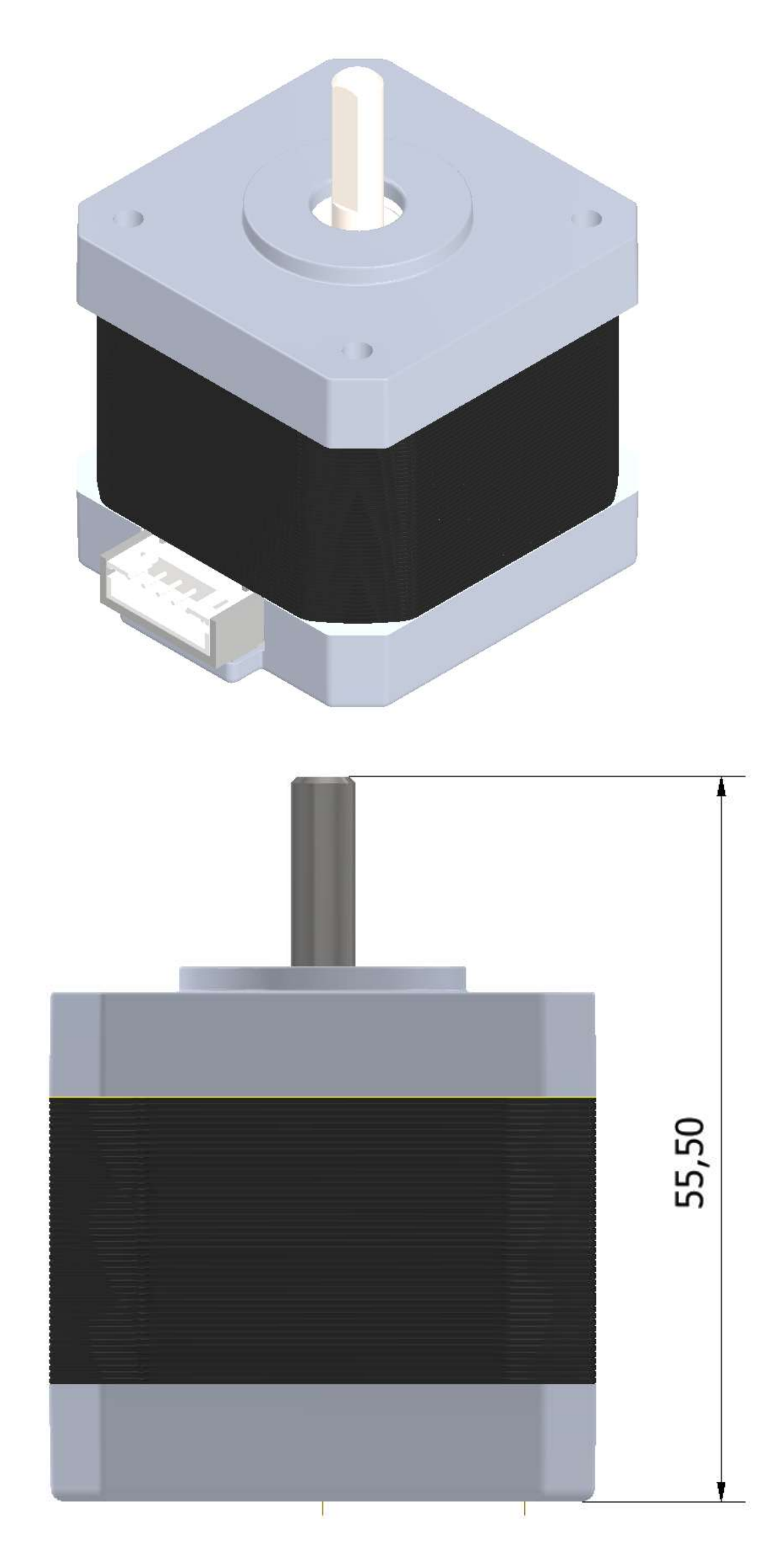

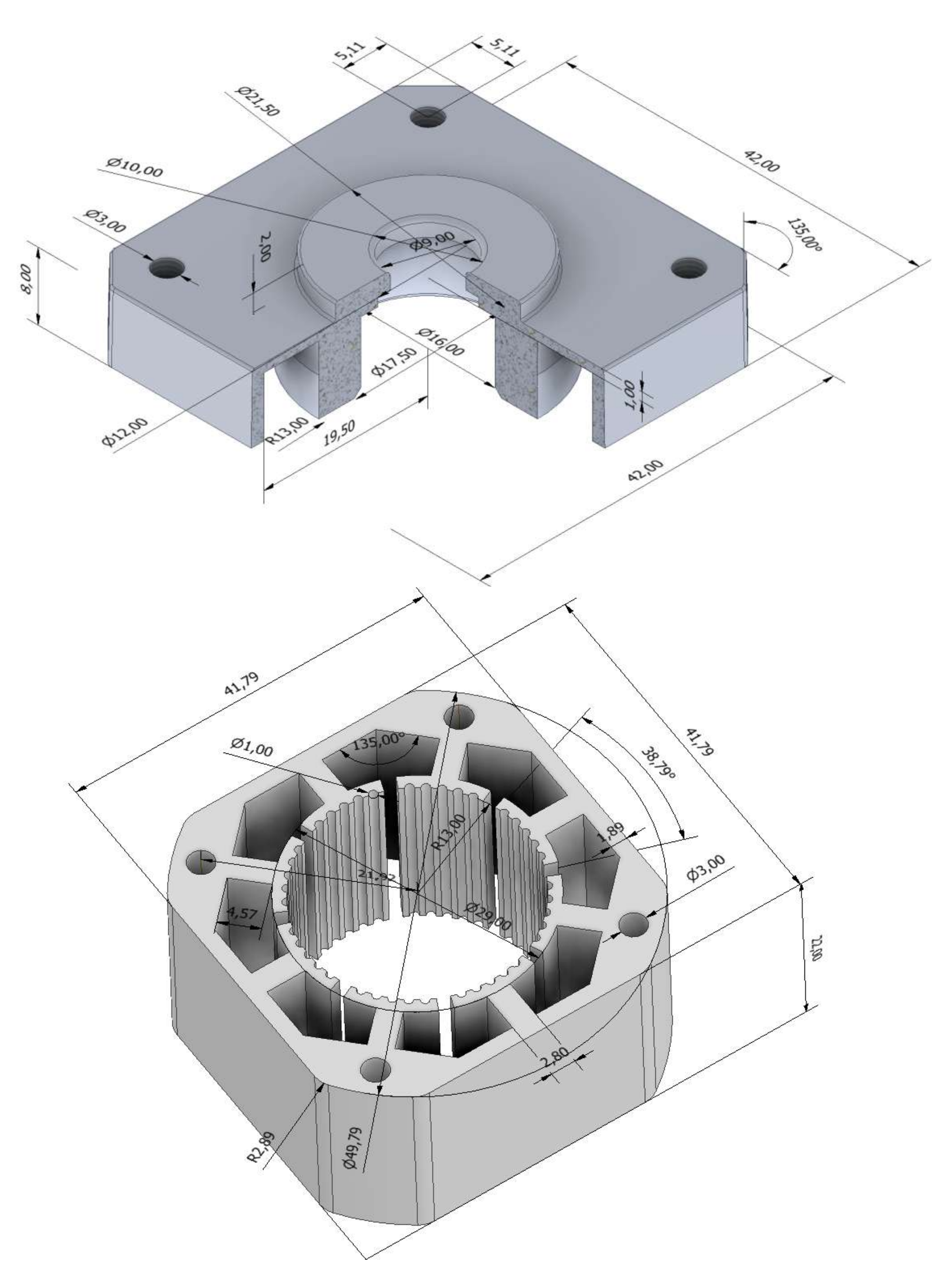

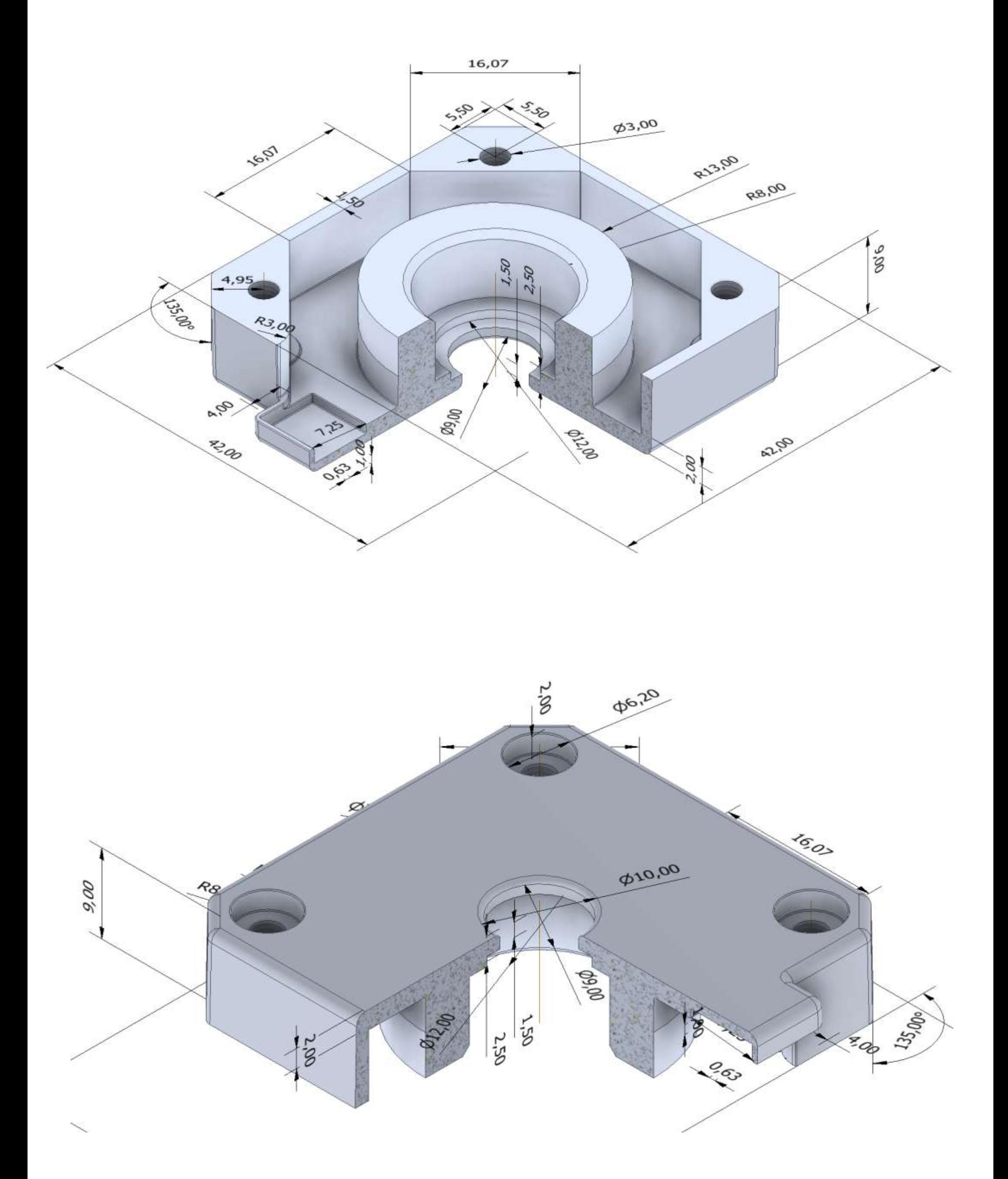

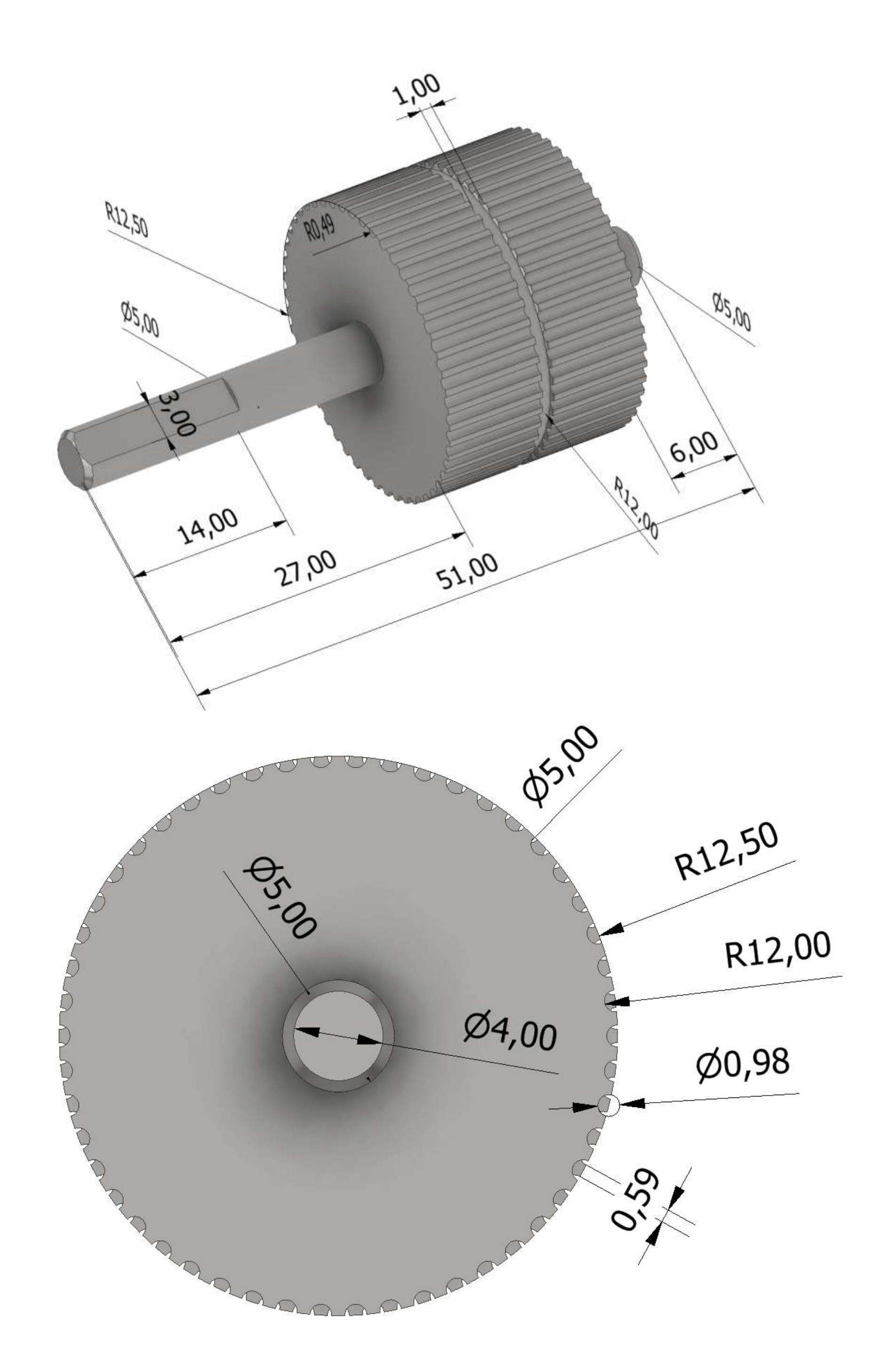

## **[CILINDRO PNEUMATICO](#page-2-0)**

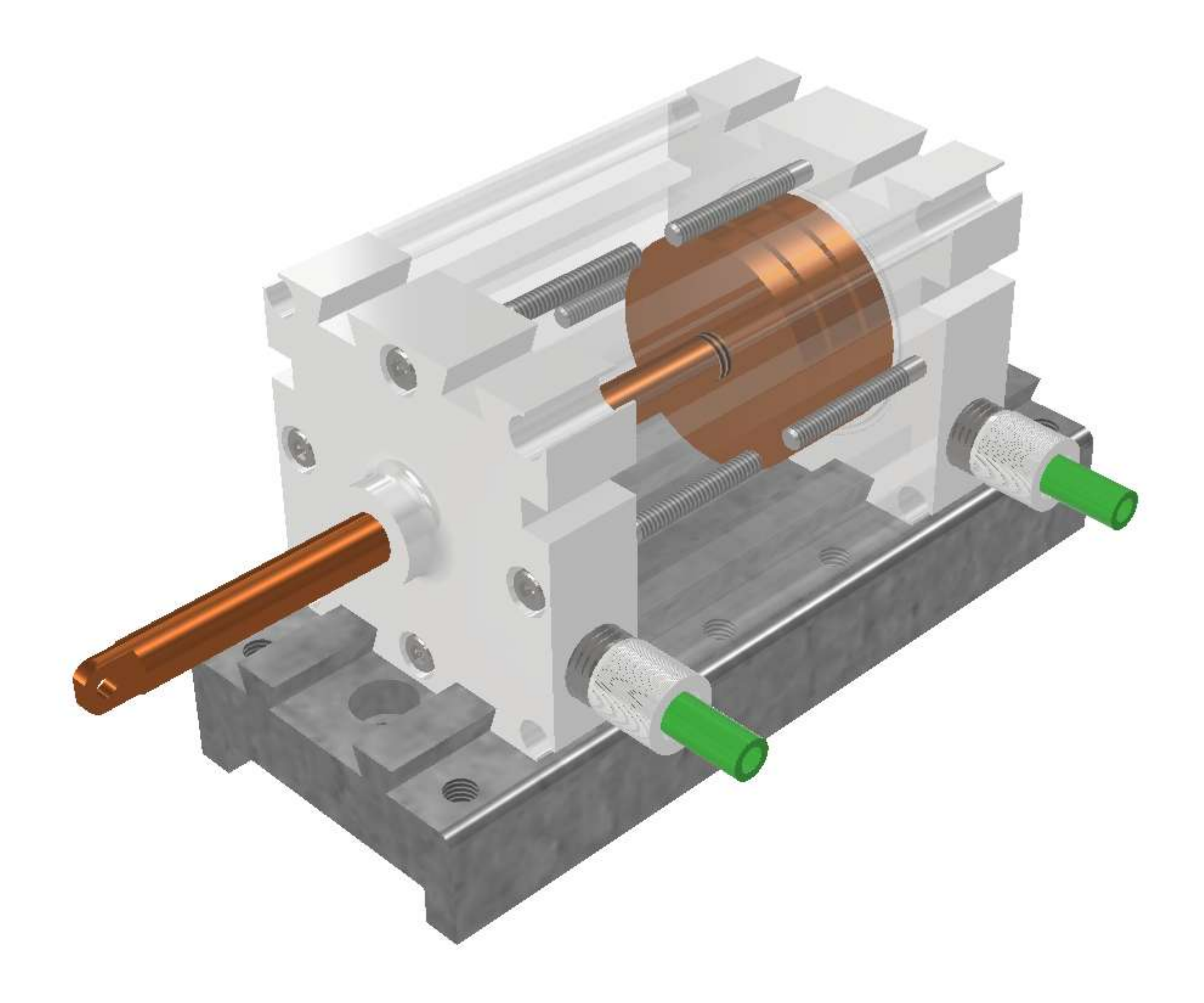

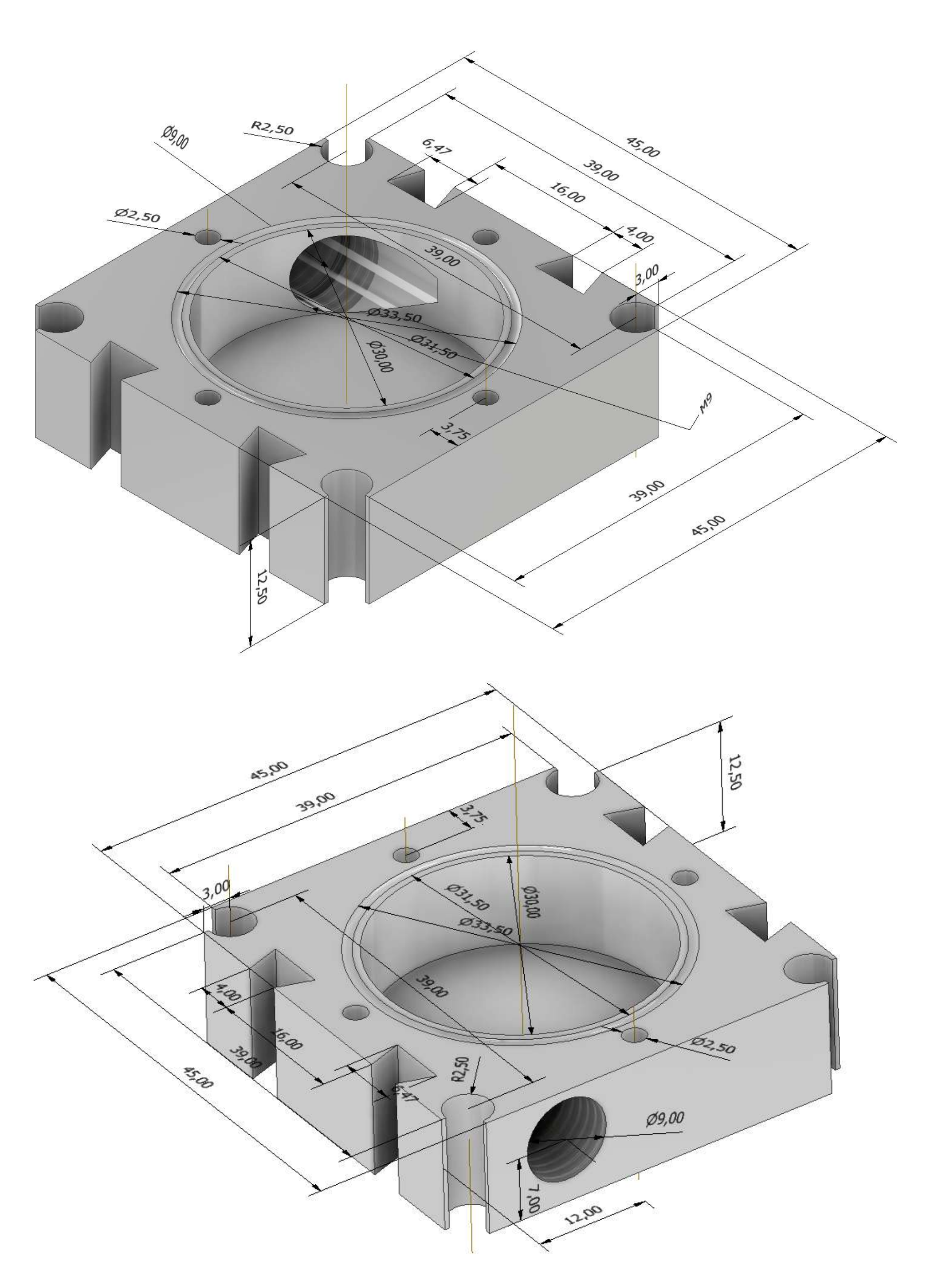

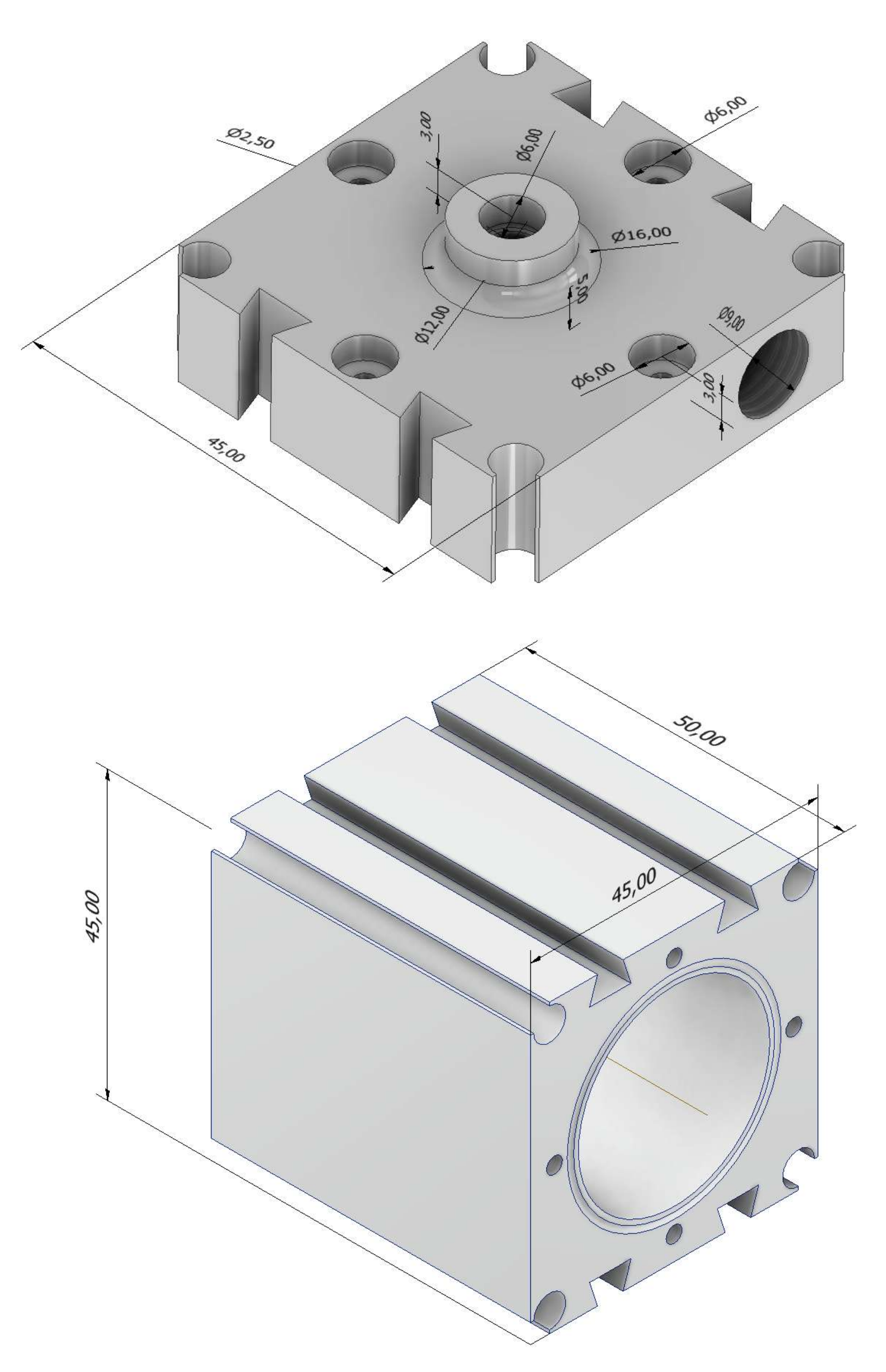

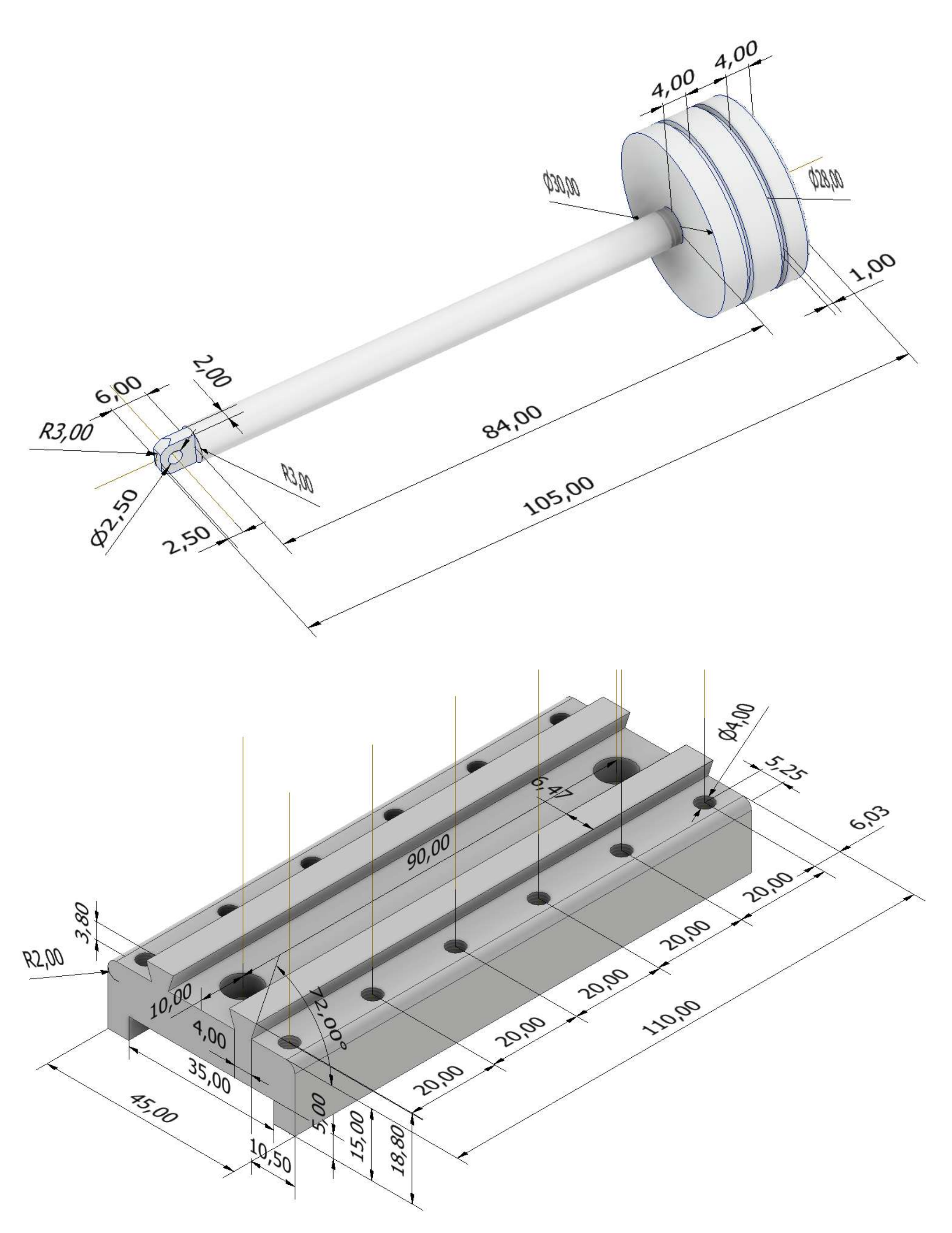

## **[CILINDRO PNEUMATICO FESTO](#page-2-0)**

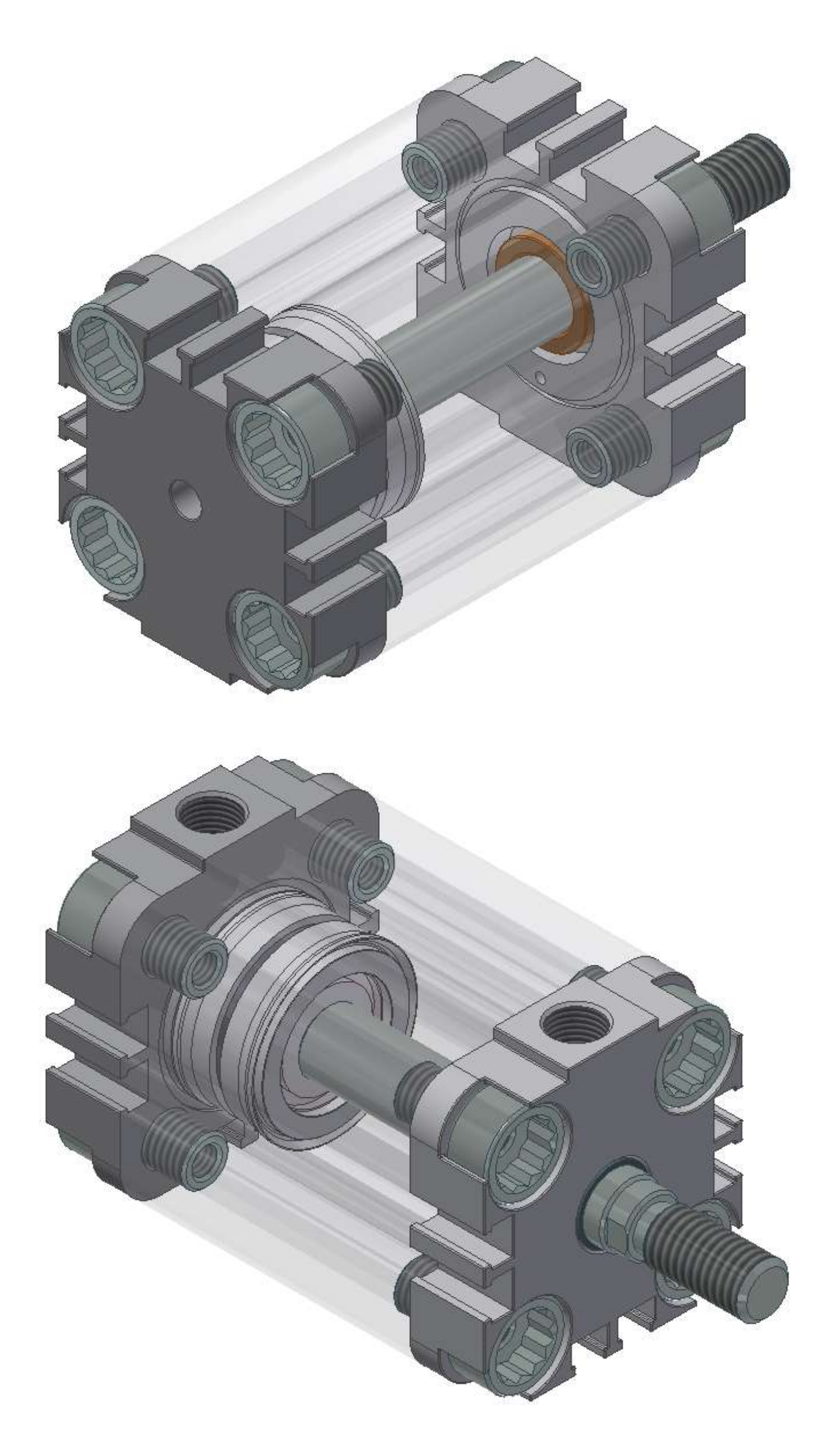
#### **TESTATA 1**

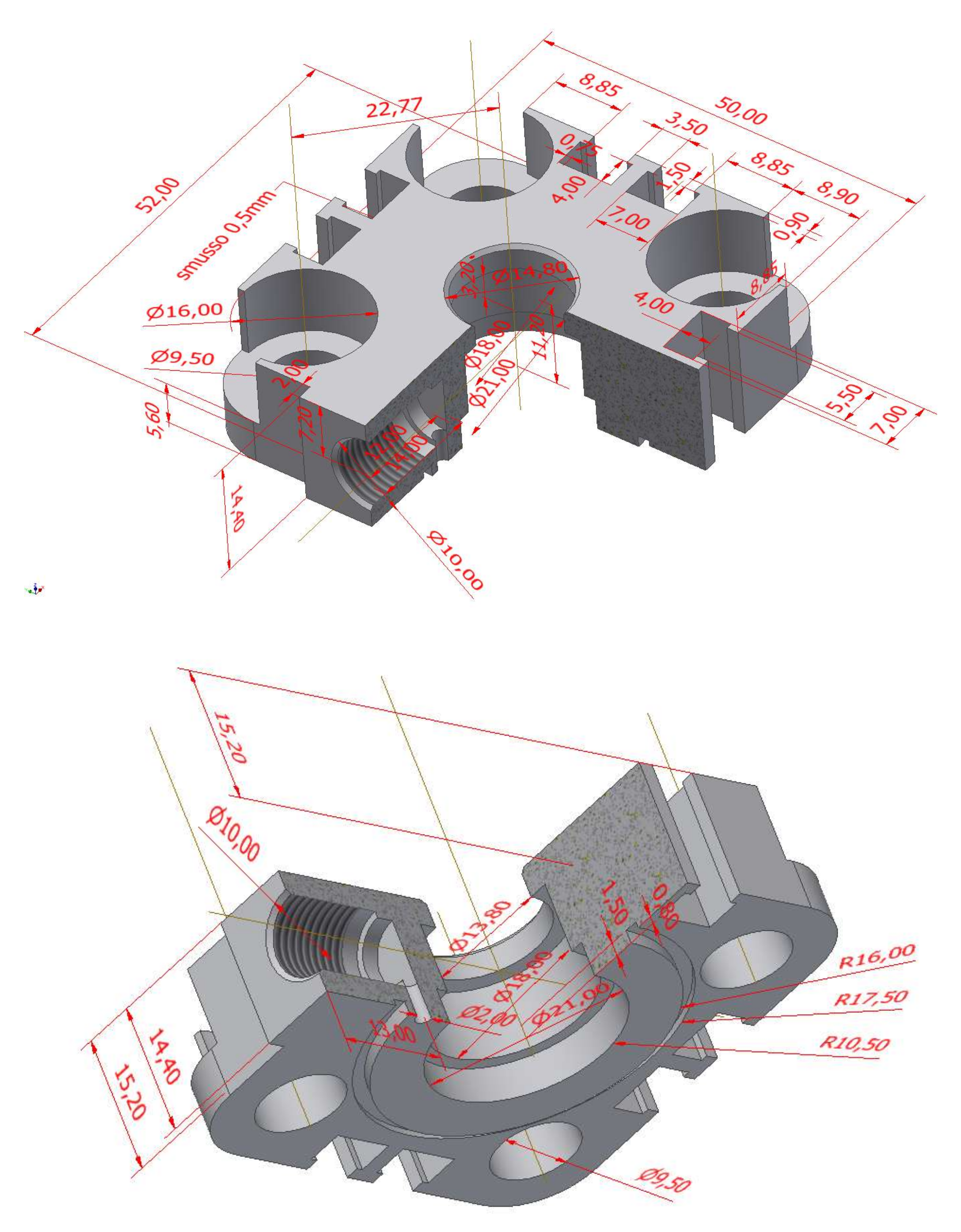

## **BIELLA [CON ALBERO DI MANOVELLA](#page-2-0)**

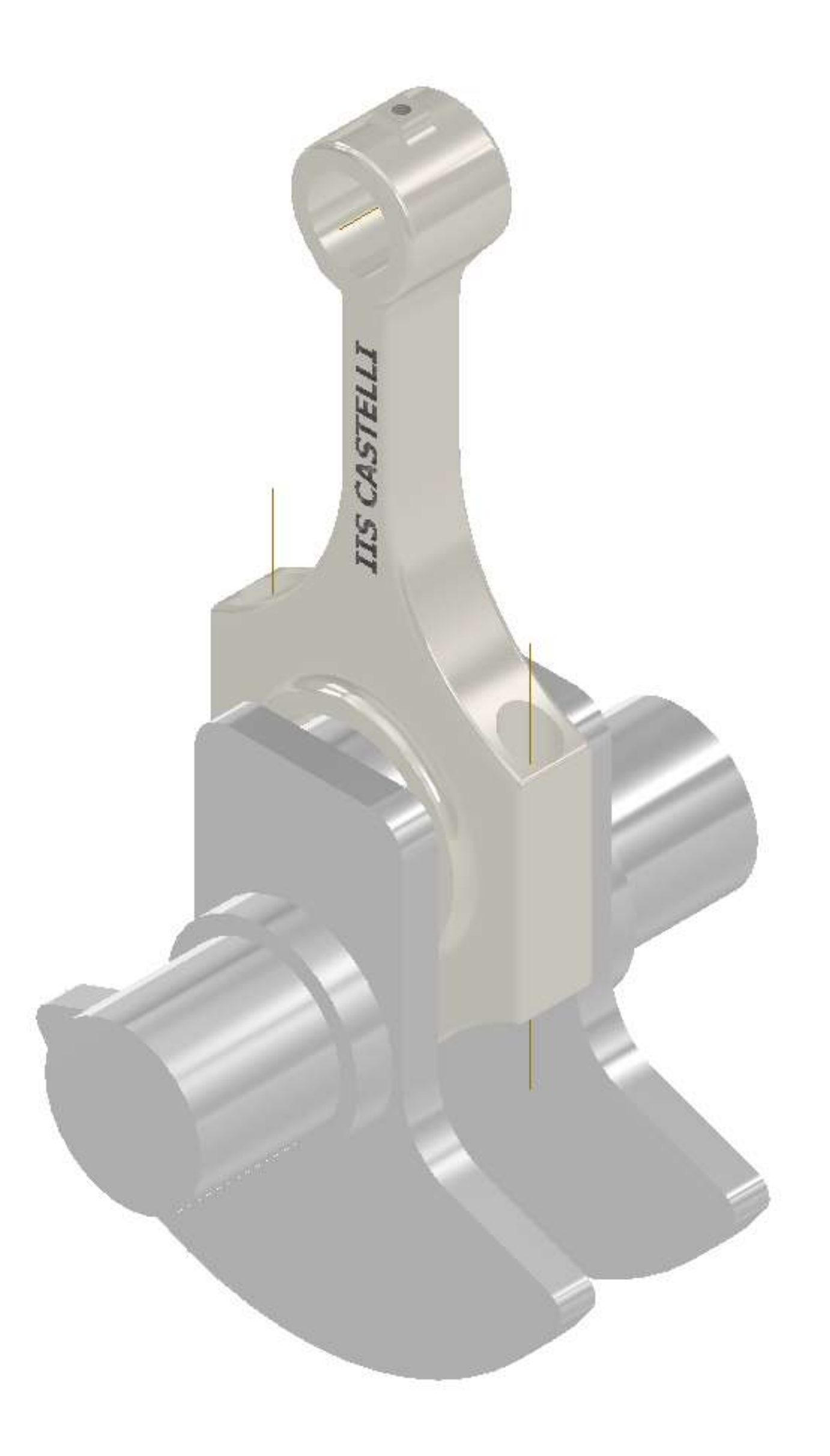

#### **Proprietà meccaniche degli acciai destinati agli alberi a gomito**

Gli acciai impiegati nella realizzazione di alberi a gomito sottoposti a consistenti sollecitazioni sono:

- 40NiCrMo2: in questi acciai la presenza del nichel migliora il complesso resistenza-tenacità, e il molibdeno ne aumenta la temprabilità e la durezza.
- 30NiCrMo12: questo acciaio è caratterizzato da una eccezionale temprabilità e da resistenza a fatica anche con elevate temperature di esercizio.
- 39NiCrMo3: particolarmente indicato anche per organi meccanici di grosse dimensioni induriti superficialmente. Ha un'elevata durezza e tenacità. E' l'acciaio più utilizzato nell'industria meccanica auto e avio.
- 16NiCrMo2: particolarmente adatto per particolari di piccole e medie dimensioni di forma complessa come ad esempio alberi a gomito di tipo motociclistico. Adatto a tempra in olio grazie alla ridotta deformabilità a caldo conferita dal molibdeno.
- 36CrMn5: ha una buona durezza e tenacità. Può essere incrudito superficialmente, è il più economico e per questo largamente impiegato nell'industria delle piccole auto sportive.

L'ultimo acciaio elencato viene impiegato per alberi mediamente sollecitati a differenza degli altri che tollerano sollecitazioni molto più elevate grazie agli elementi di alligazione che contengono.

#### **Elementi di alligazione**

 Nichel: migliora la resistenza alla corrosione, all'ossidazione a caldo, facilita il trattamento termico di tempra, aumenta la resilienza, aumenta l'allungamento percentuale a rottura e la duttilità, aumenta il carico di rottura a trazione,

aumenta la durezza. Peggiora invece la lavorabilità alle macchine utensili e la conducibilità termica

 Cromo: aumenta la resistenza alla corrosione ed all'ossidazione a caldo, facilita il trattamento termico di tempra, aumenta la durezza, aumenta la resilienza, aumenta il carico di rottura, aumenta la resistenza all'usura. Peggiora conducibilità termica e lavorabilità alle macchine utensili.

- Molibdeno: aumenta la lavorabilità alle macchine utensili, aumenta il carico di rottura a trazione, aumenta la durezza, aumenta la resistenza all'usura, aumenta la resistenza alla corrosione ed all'ossidazione a caldo.
- Manganese: aumenta la durezza, la resistenza all'usura, la resistenza alla corrosione ed all'ossidazione, il carico di snervamento e di rottura a trazione. Rende però l'acciaio suscettibile al riscaldo e pertanto diminuisce la resistenza a fatica.

# **Bronzine**

Sono componenti che solo apparentemente sembrano banali ma invece sono frutto di una tecnologia molto evoluta. Le bronzine devono sopportate sollecitazioni molto elevate e devono soddisfare requisiti tecnici ben precisi.

Generalmente si trovano nei motori dotati di albero a gomiti monolitico .

La bronzina, quindi, è un'altra tipologia di cuscinetto, molto specifica, che lavora in regime di lubrificazione idrodinamica.

Il perno dell'albero che galleggia all'interno del cuscinetto, supportato da un velo d'olio di consistente spessore, mantiene sempre separate le irregolarità delle due superfici.

#### **ATTRITO, USURA E LUBRIFICAZIONE NEL MOTORE**

Con la lubrificazione si evitano i contatti metallici diretti, si rende trascurabile l'usura delle parti interessate e si porta l'attrito a valori bassi. In questo modo, non essendoci alcuno strisciamento, la resistenza al movimento è solo quella dovuta all'interno del fluido. La lubrificazione avviene quando, in presenza di una quantità adeguata di

liquido lubrificante, superata una certa velocità di rotazione, si crea un vero e proprio cuneo d'olio con il conseguente distacco tra le superfici metalliche. In condizioni di attrito limitato, invece, il carico è supportato dalle asperità superficiali a contatto e l'olio contribuisce a limitare l'attrito con la sua scivolosità ma all'atto pratico non ha alcuna portanza.

#### **DIVERSI TIPI DI LUBRIFICAZIONE E BRONZINE**

Il coefficiente di attrito dell'olio motore è compreso tra 0,08 e 0,30 e lo spessore del film lubrificante è pressoché trascurabile. Quando aumenta la velocità relativa, rimanendo invariati la viscosità dell'olio e il carico, i contatti metallici diventano intermittenti poiché l'olio inizia a esercitare una funzione portante, cosicché si toccano solamente le asperità superficiali più pronunciate e il carico viene supportato sia da queste che dal lubrificante. Così il coefficiente di attrito scende fino a 0,02-0,10 e lo spessore del velo aumenta. In questa situazione si parla di lubrificazione mista. Quando la velocità aumenta ancora, inizia il vero e proprio galleggiamento, con lo spessore dell'olio che separa completamente le due superfici metalliche. Questa è la lubrificazione idrodinamica, con un coefficiente d'attrito compreso tra 0,01 e 0,03.

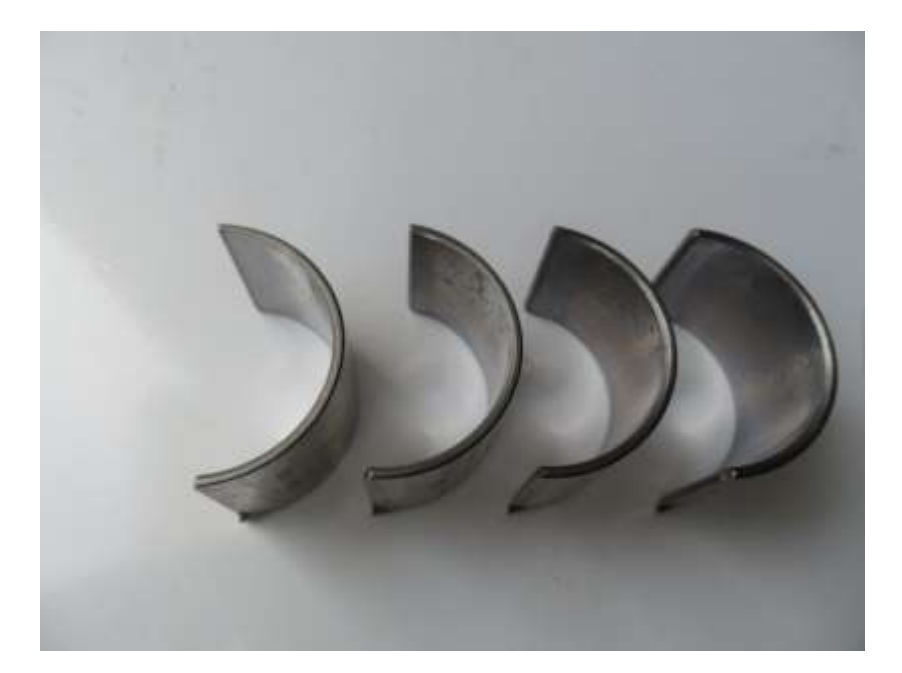

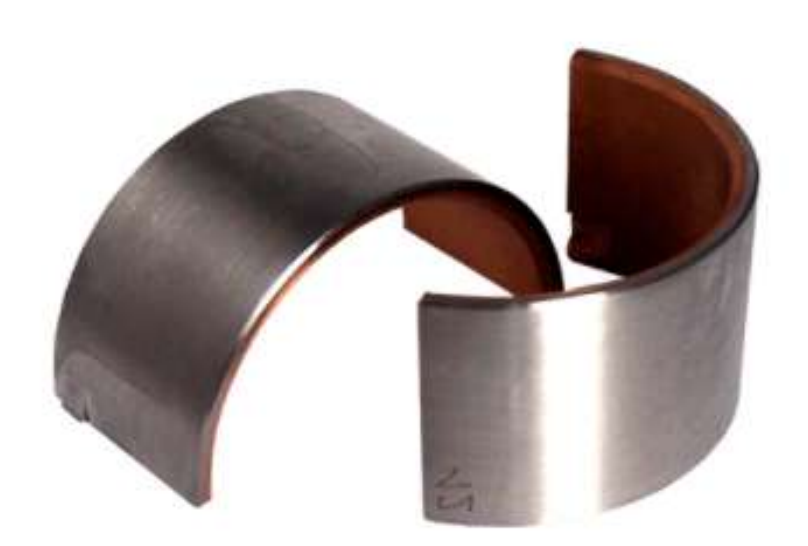

#### **L'AVVIAMENTO E' LA FASE PIU' CRITICA**

Il perno dell'albero è collocato all'interno della bronzina con un piccolo gioco diametrale, che quando il motore è spento, poggia sul materiale antifrizione della bronzina, che è rimasto unto dall'olio. Quando si avvia il motore e inizia la rotazione, le condizioni di attrito sono al limite. Il perno ruota all'interno del cuscinetto, inizia ad arrivare l'olio che riempie tutto lo spazio tra perno e bronzina (meato) e la velocità aumenta. Il perno, con un'azione a cuneo, trascina l'olio sotto di sé e si sposta dall'altro lato con un movimento eccentrico. In questa situazione il gioco non è uniforme. Così si forma un cuneo di olio in pressione che solleva il perno configurando una zona di minimo spessore del velo lubrificante. In questo frangente la pompa dell'olio è chiamata a un lavoro continuo per mantenere il meato pieno d'olio, il quale tende a sfuggire lateralmente al cuscinetto, dopo aver svolto la propria azione e sottratto una consistente quantità di calore.

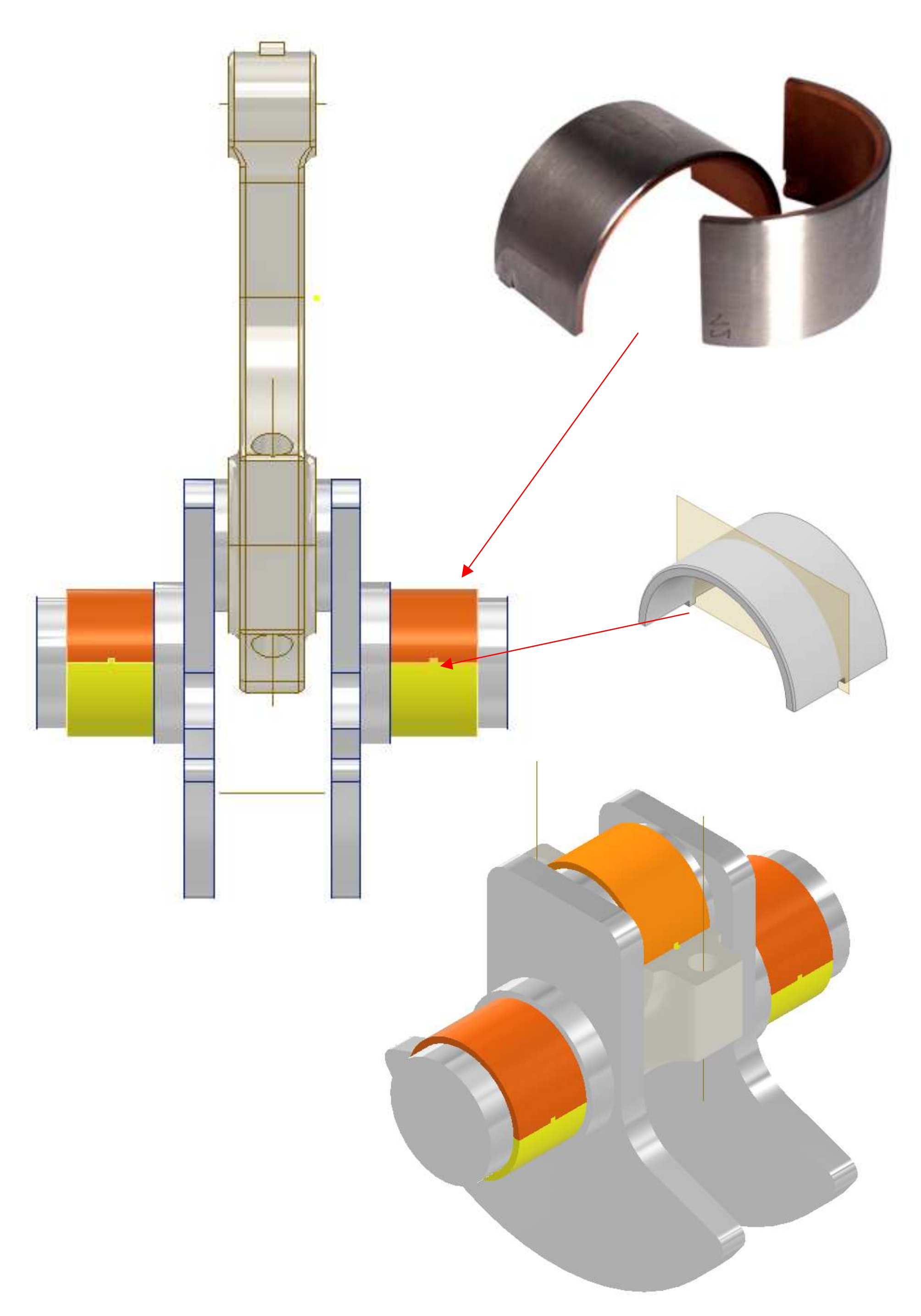

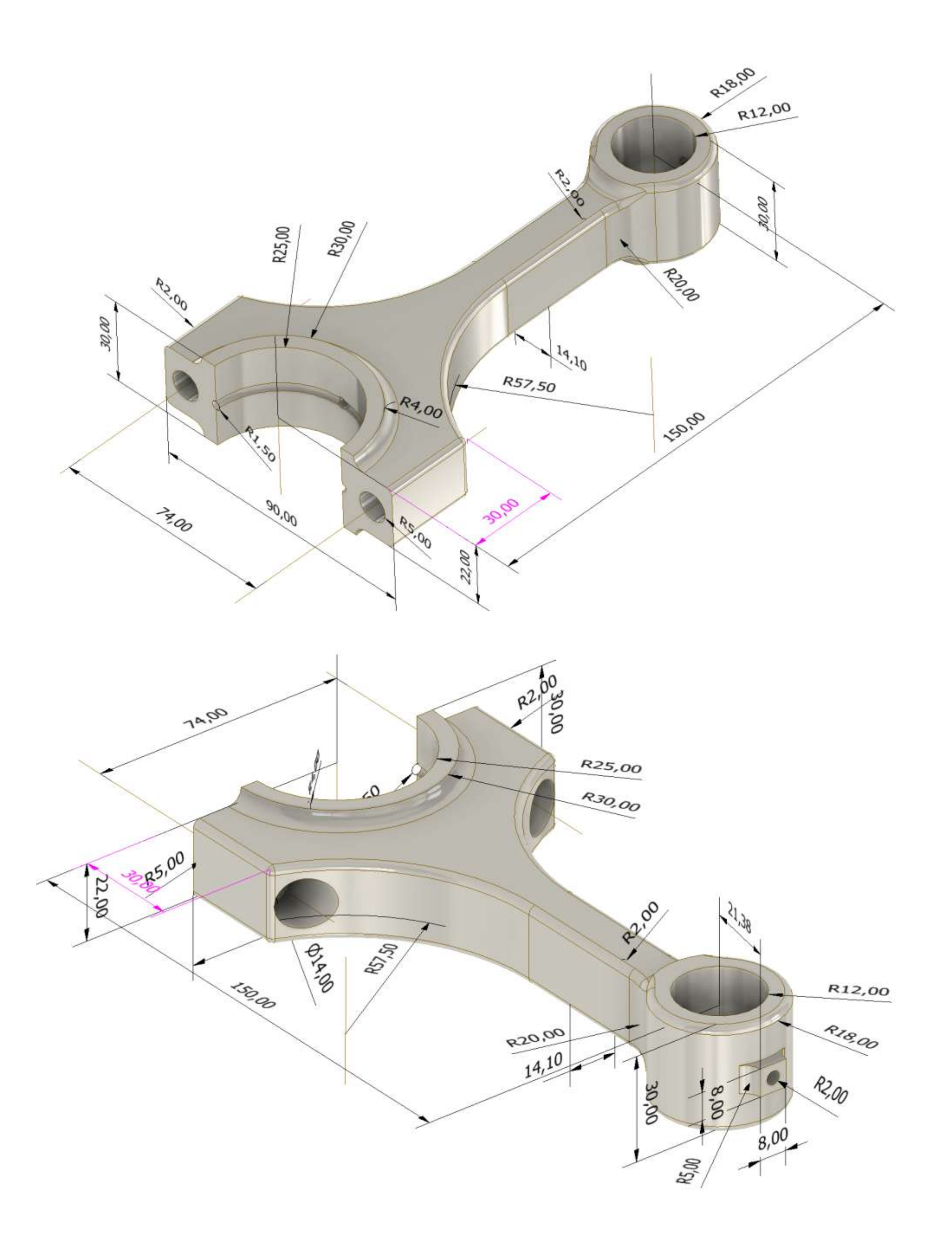

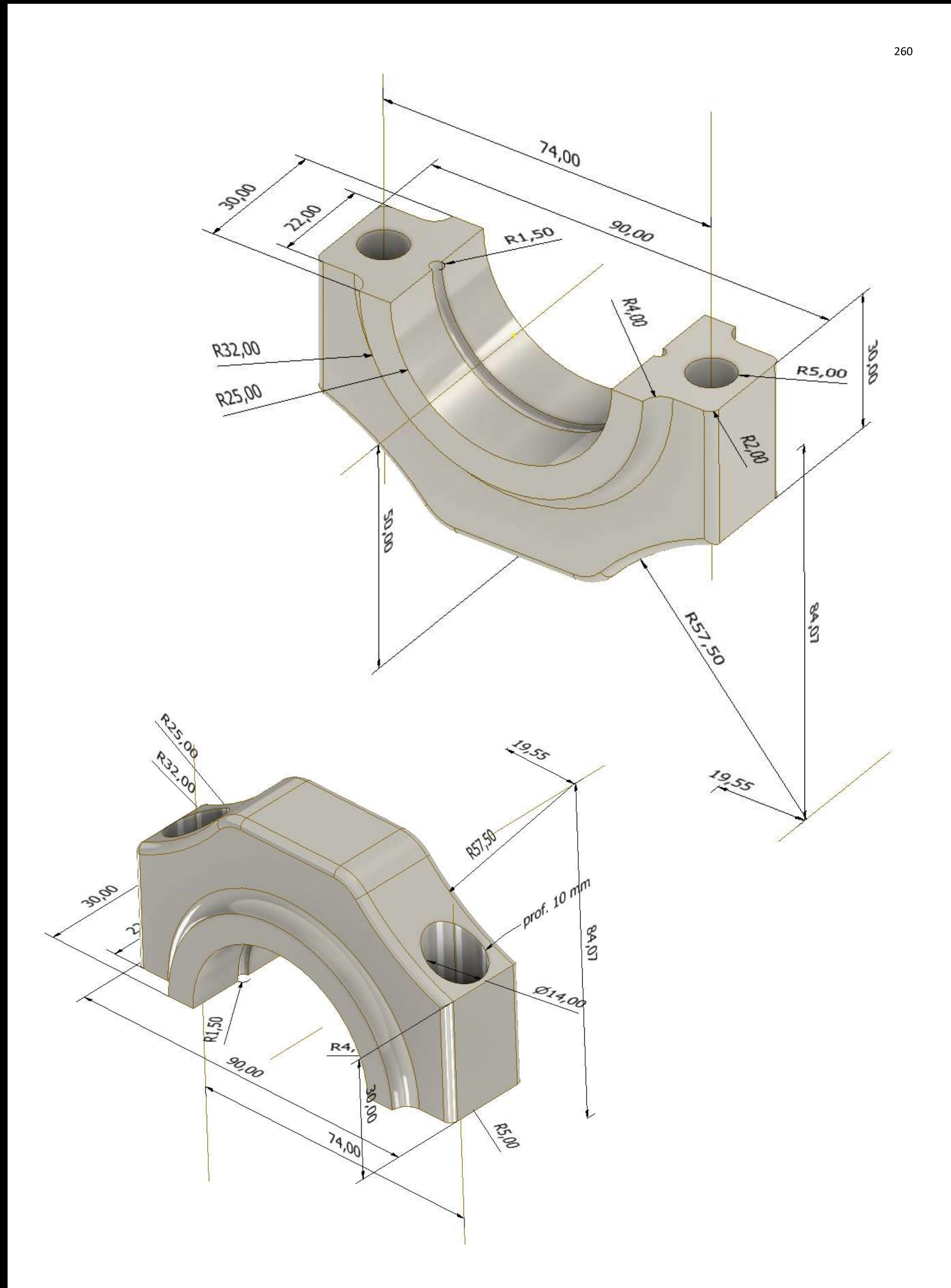

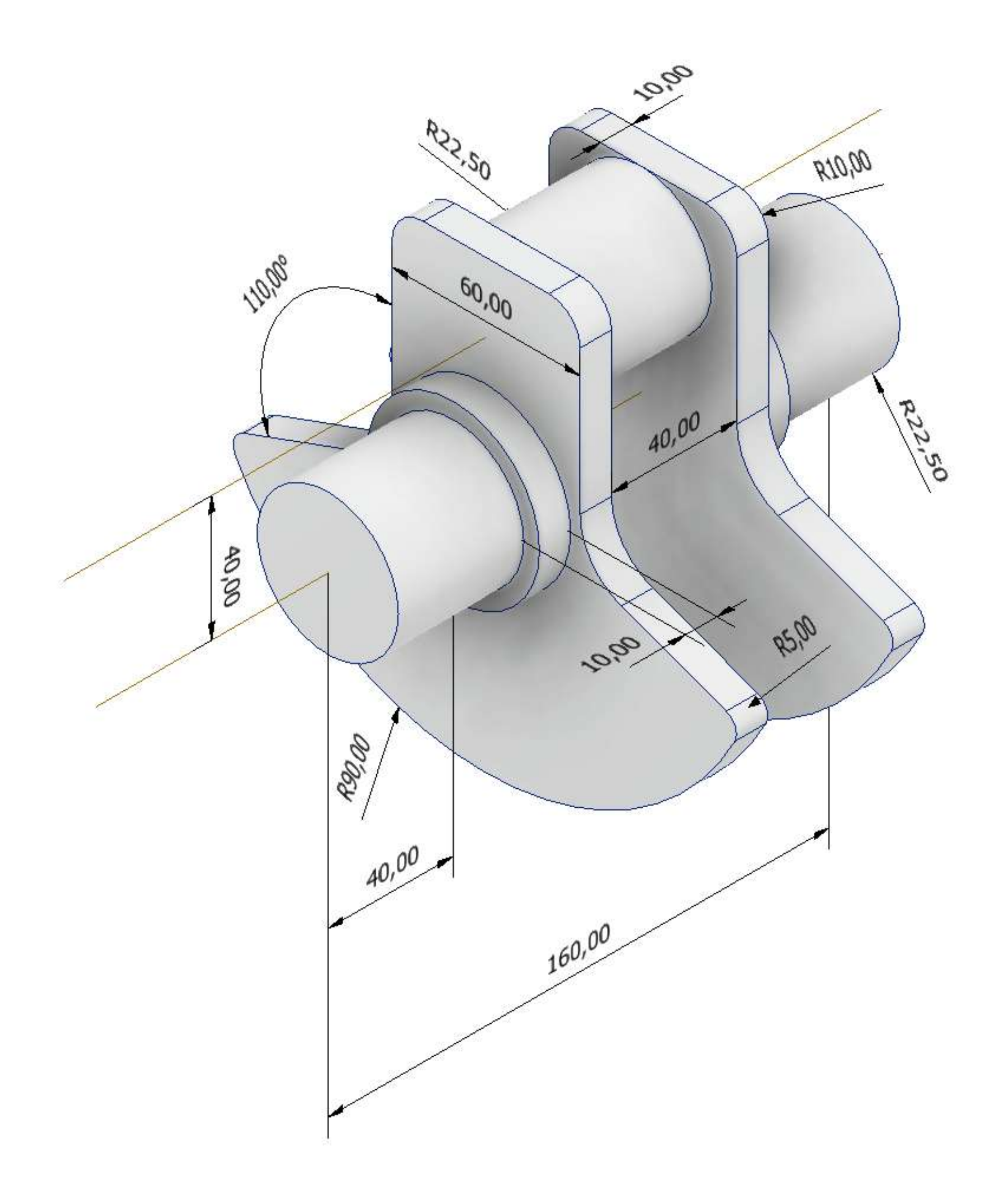

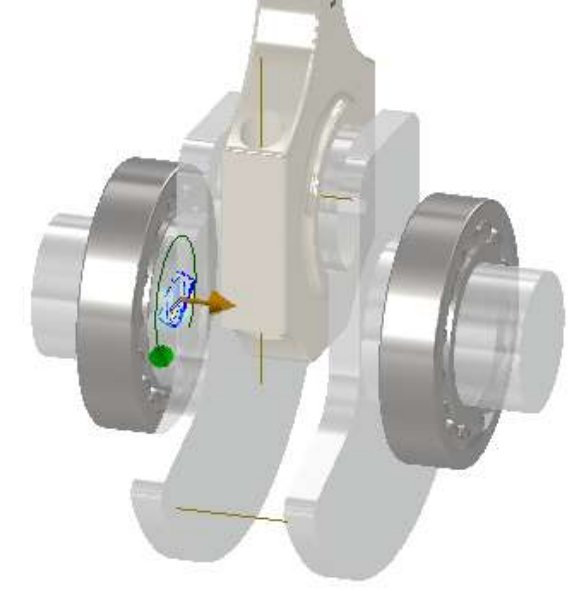

# **CINEMATICA**

Inserire dal centro contenuti due cuscinetti a sfera come in figura.

NB: nella realtà viste le forze in gioco sui perni di banco del motore si usano delle BRONZINE (due semigusci) o BOCCOLE (un guscio) e non i cuscinetti.

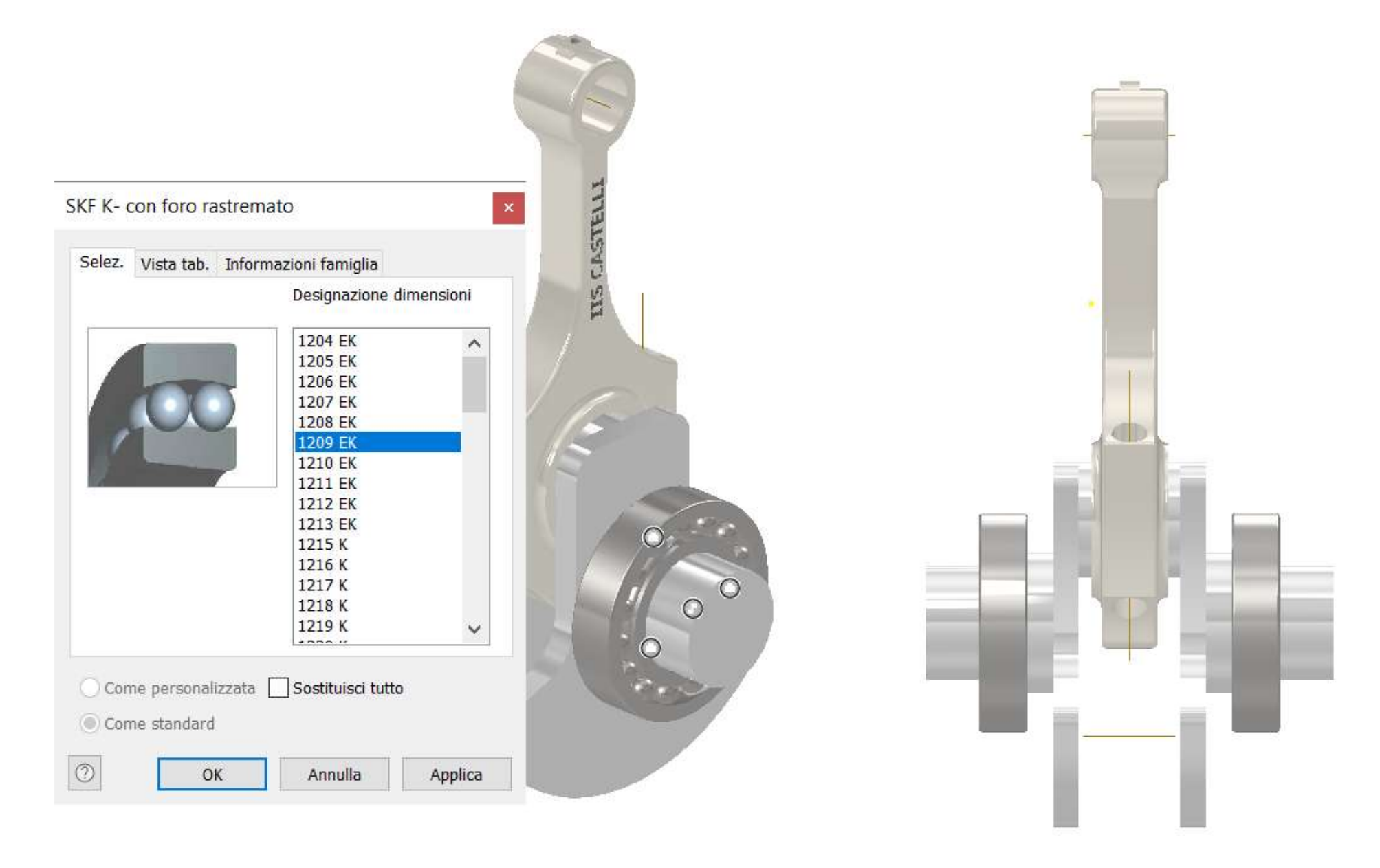

Aggiungere un giunto rotazionale fra un cuscinetto a sfera e relativa battuta sull'albero motore.

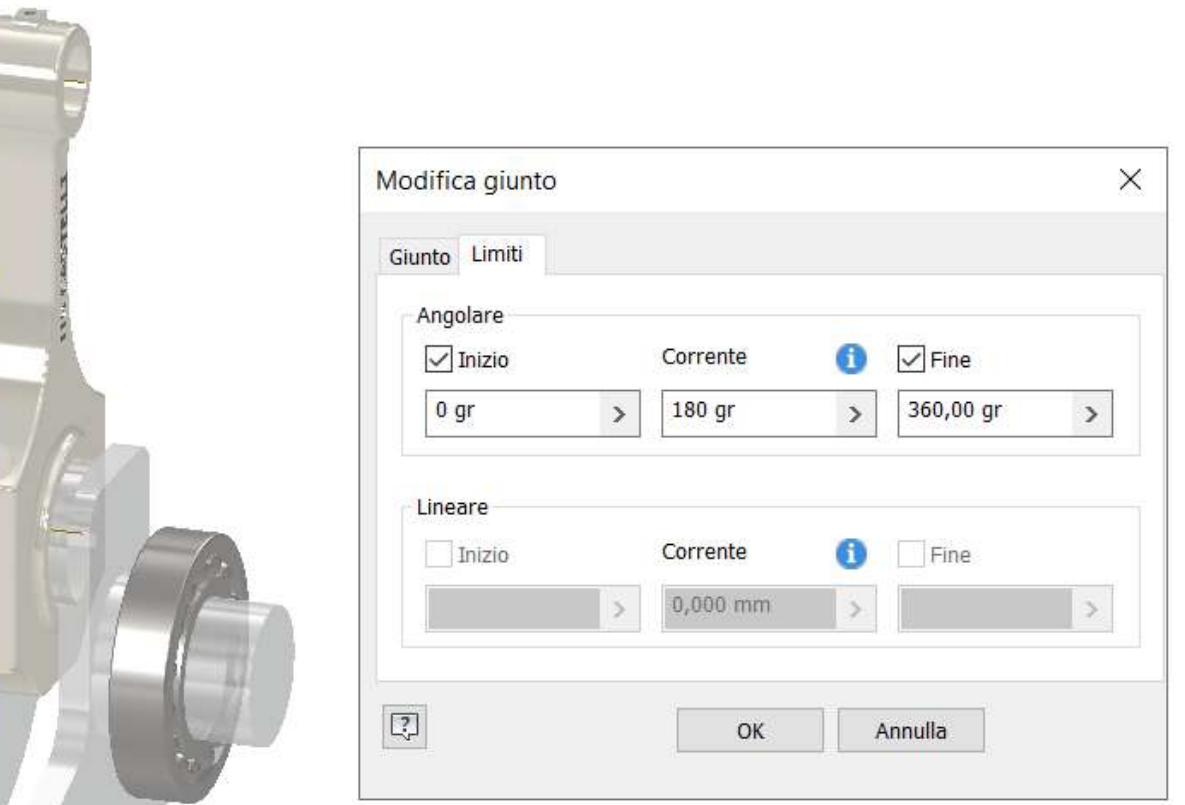

Inserire un piano di lavoro verticale parallelo a quello passante per l'origine e mediano rispetto alla biella.

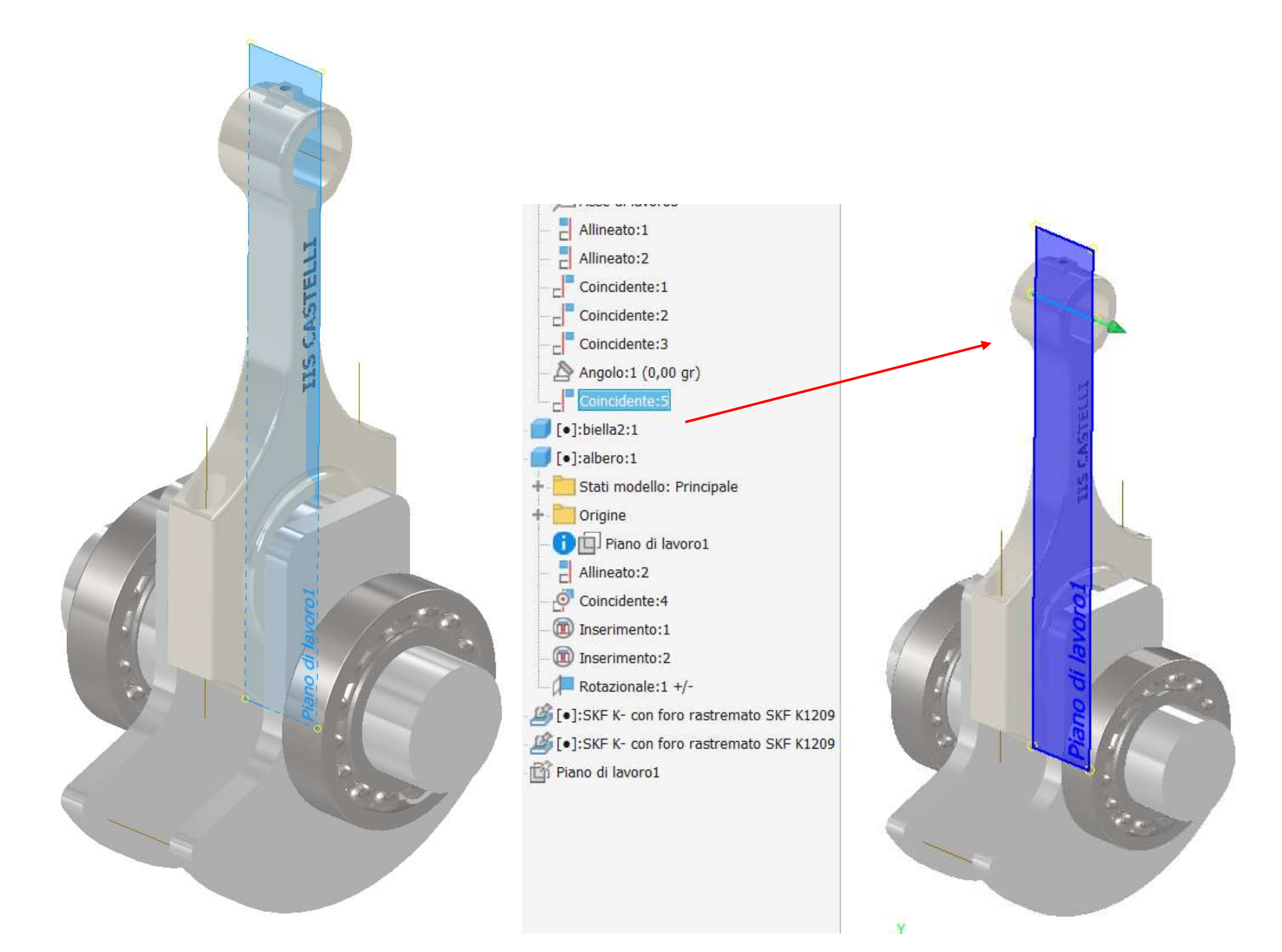

Tramite un vincolo di coincidenza forzare l'asse del piede di biella al piano di lavoro in modo che possa mossa muoversi solo sul piano.

Animare il vincolo.

## **MANOVELLA E PERNO ESTR[EMITA' FILETTATO](#page-2-0)**

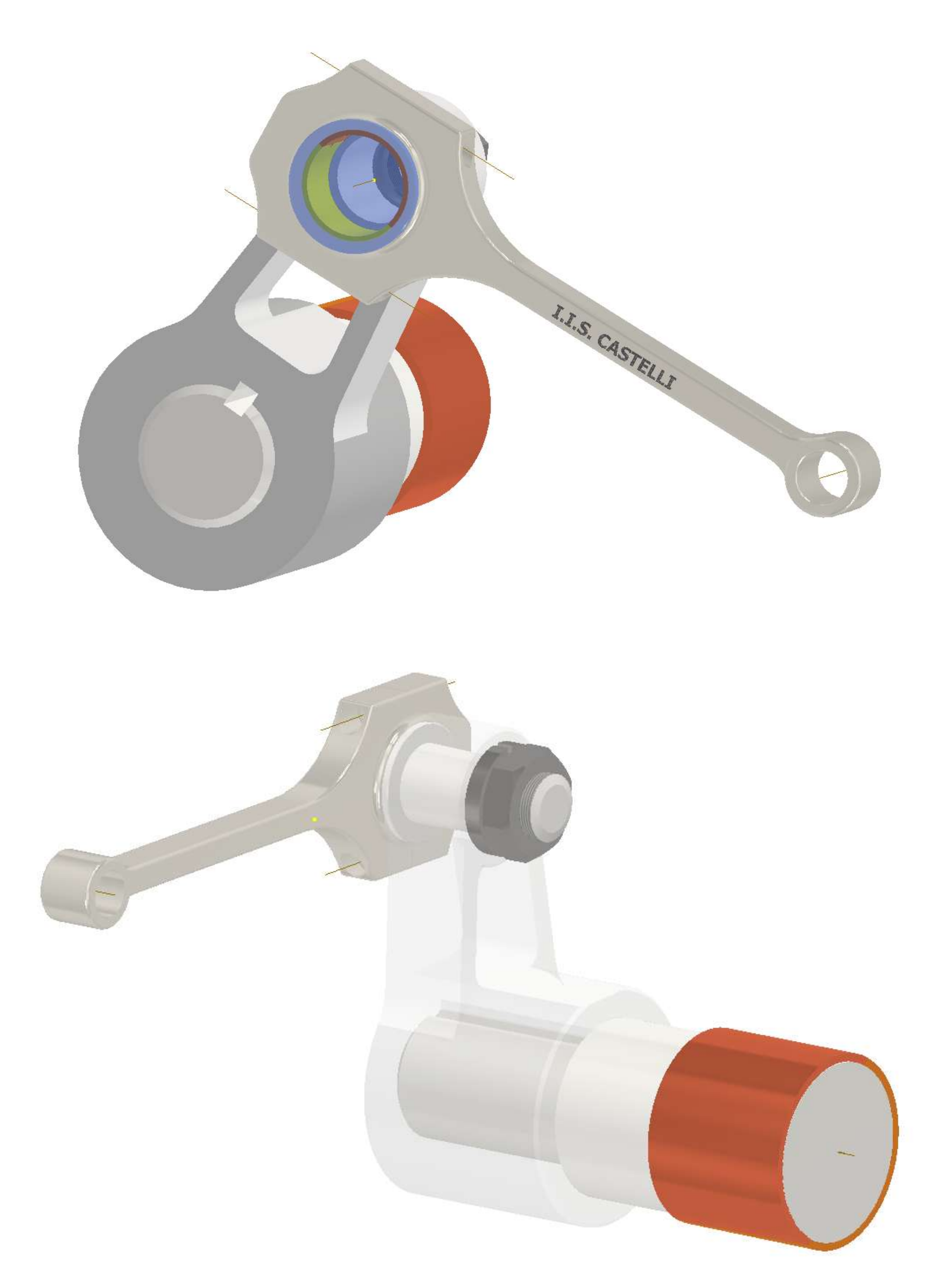

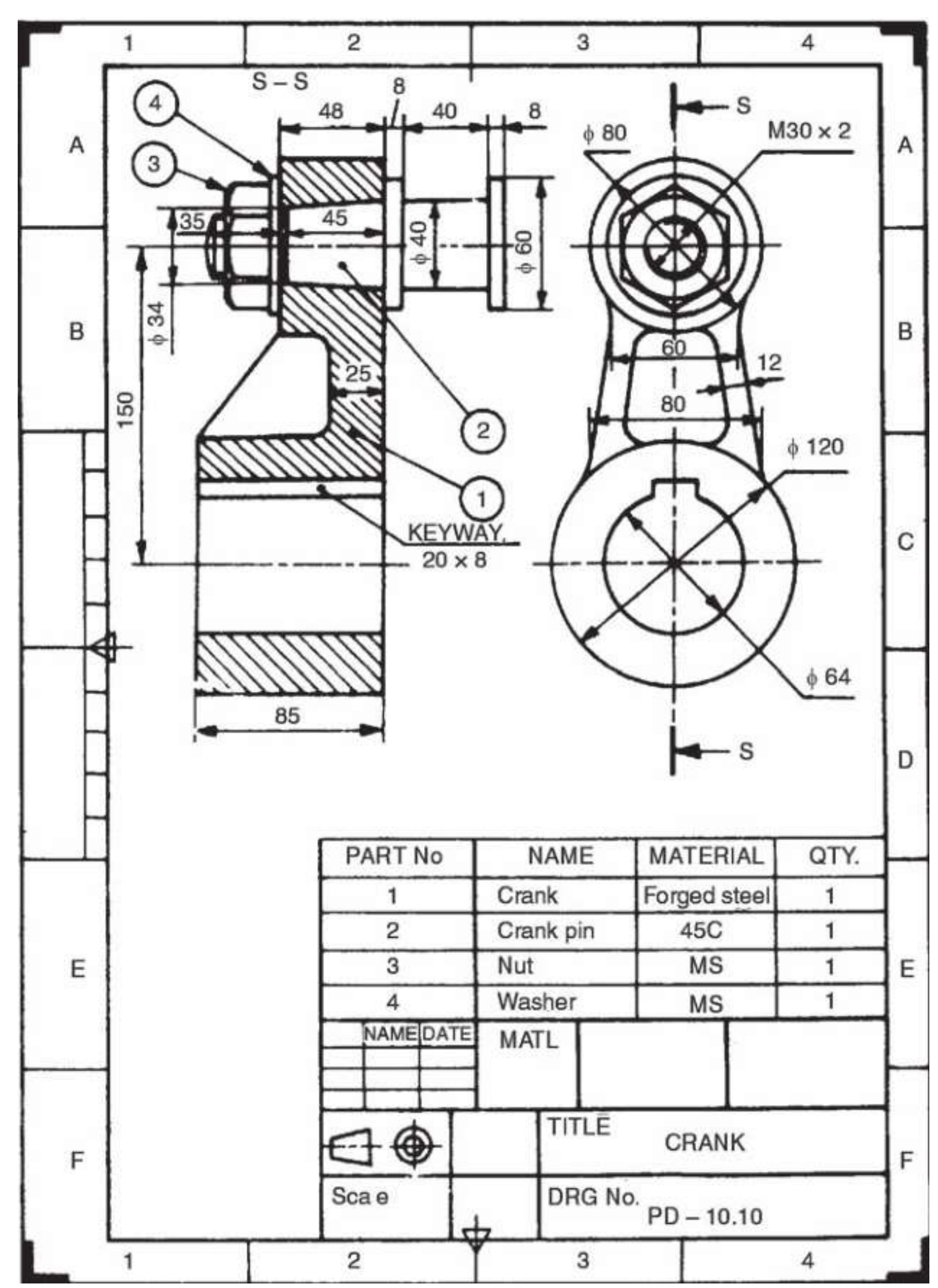

265

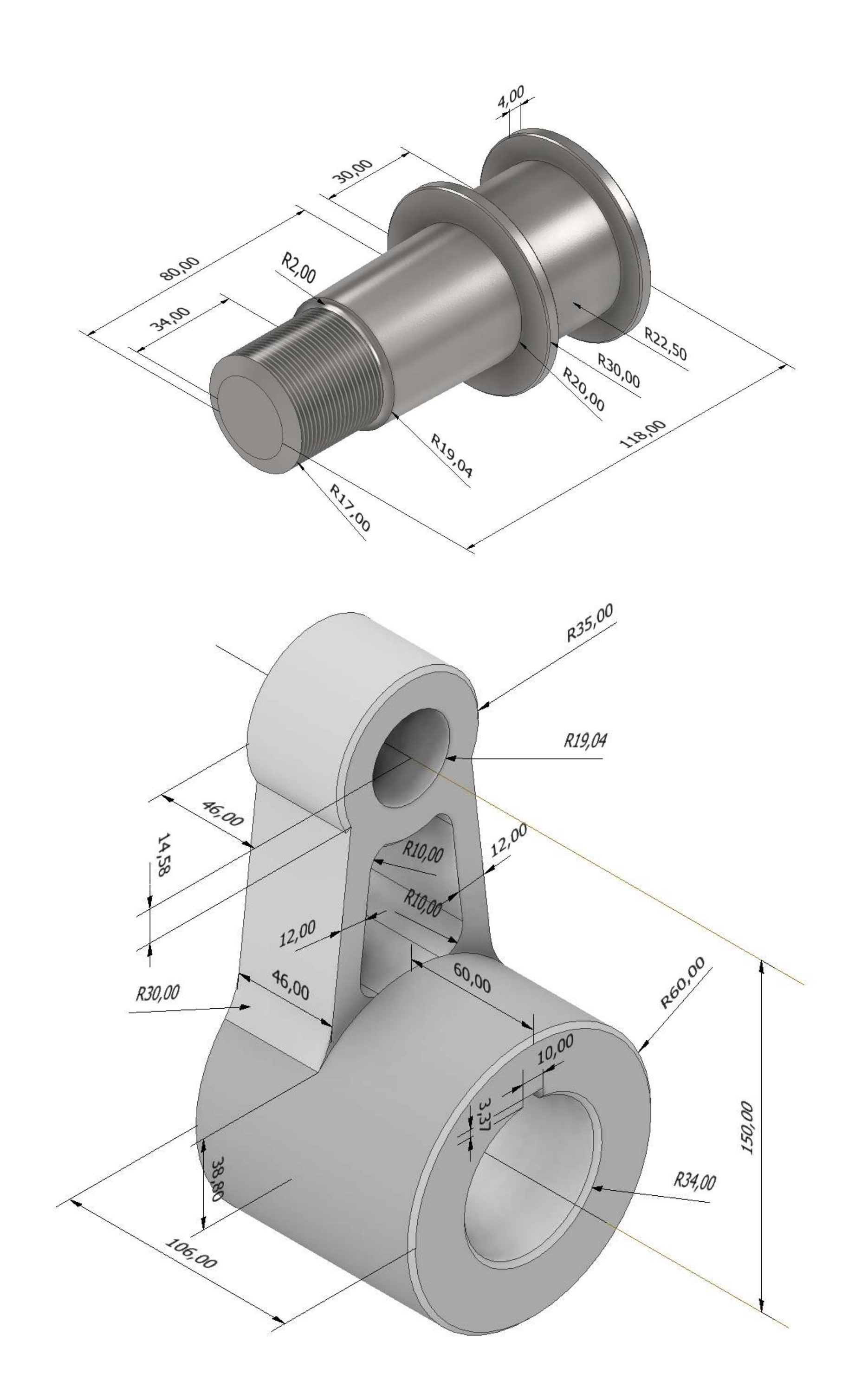

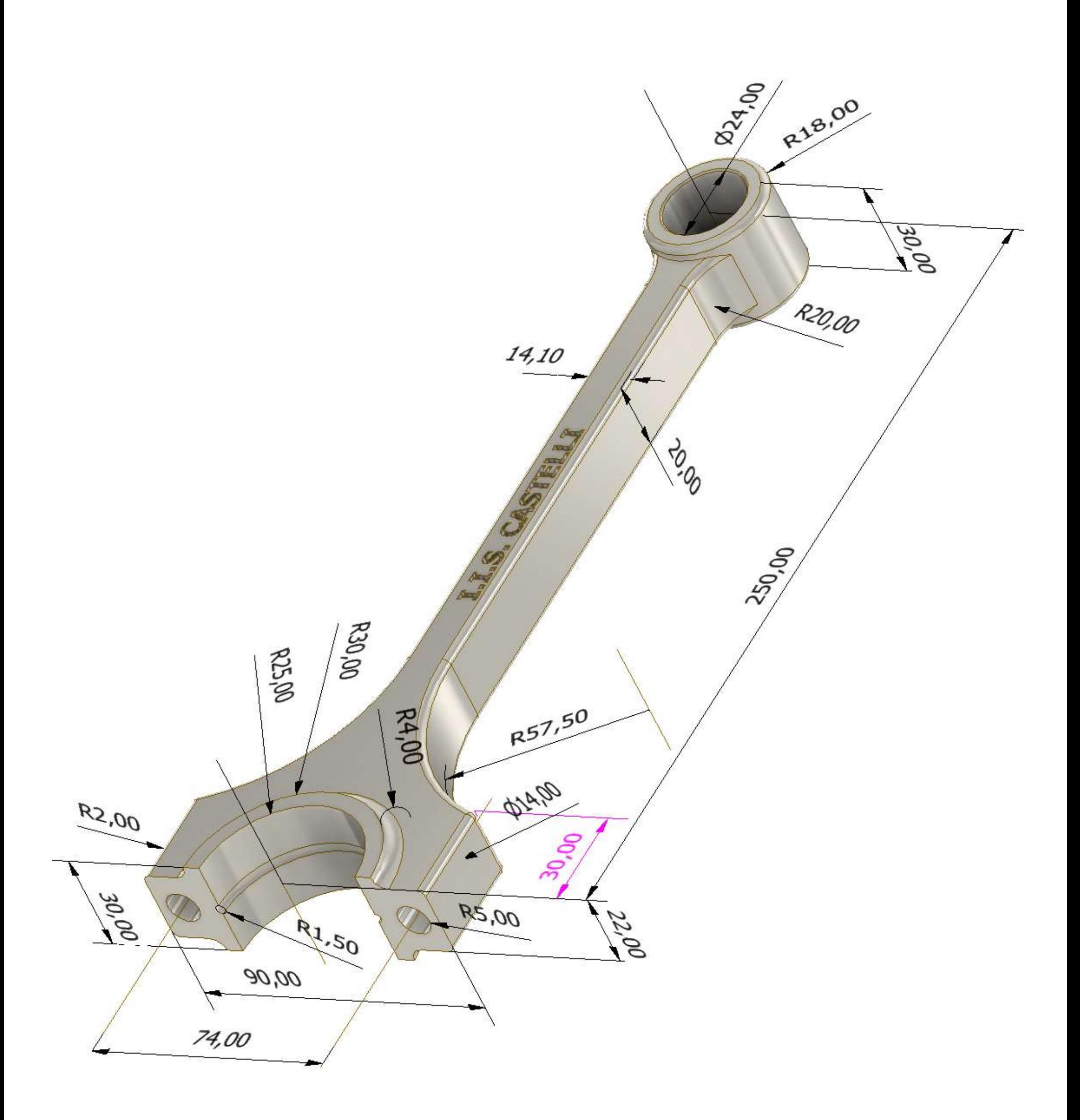

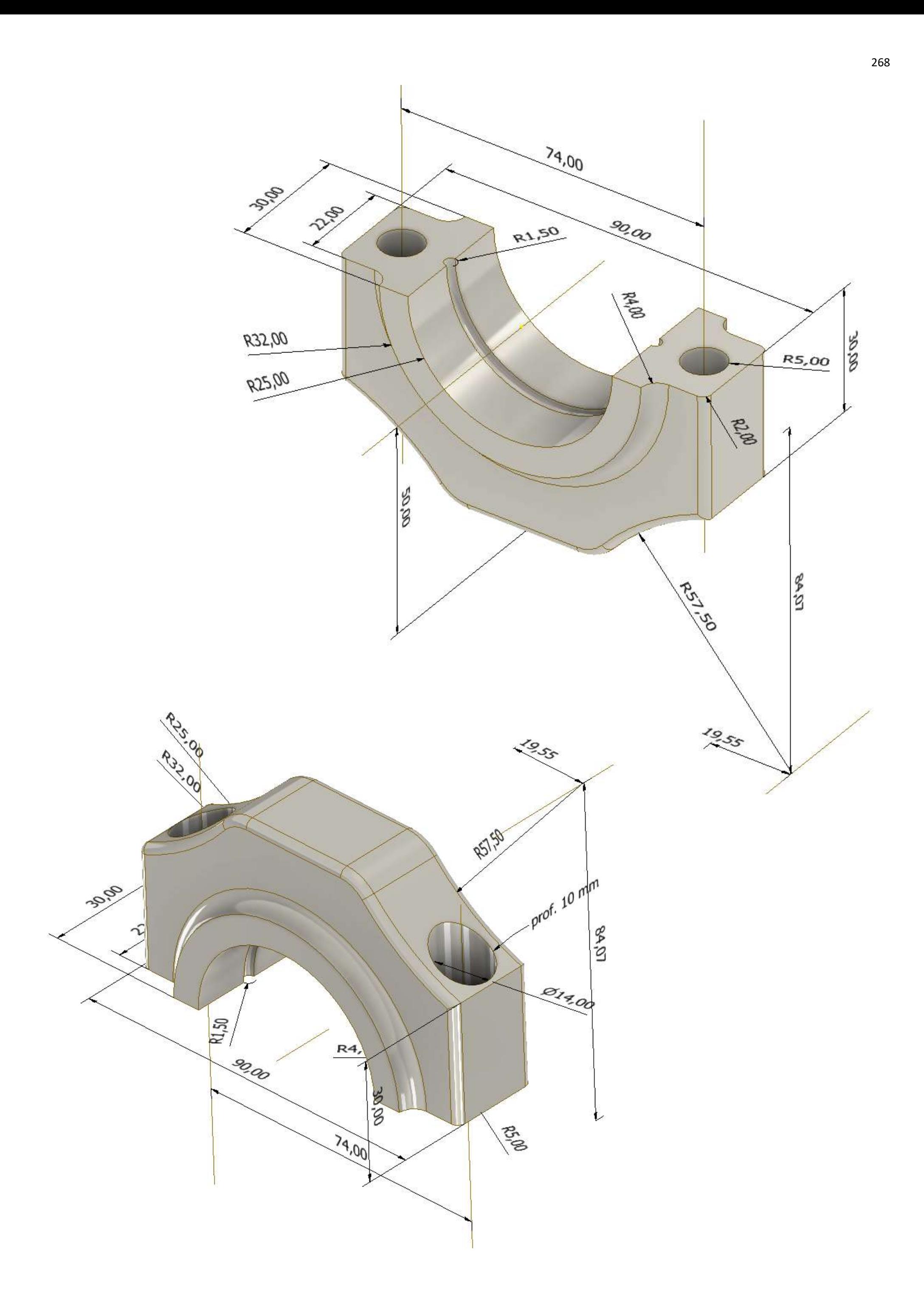

### **[TORRETTA CONTROPUNTA TORNIO](#page-2-0)**

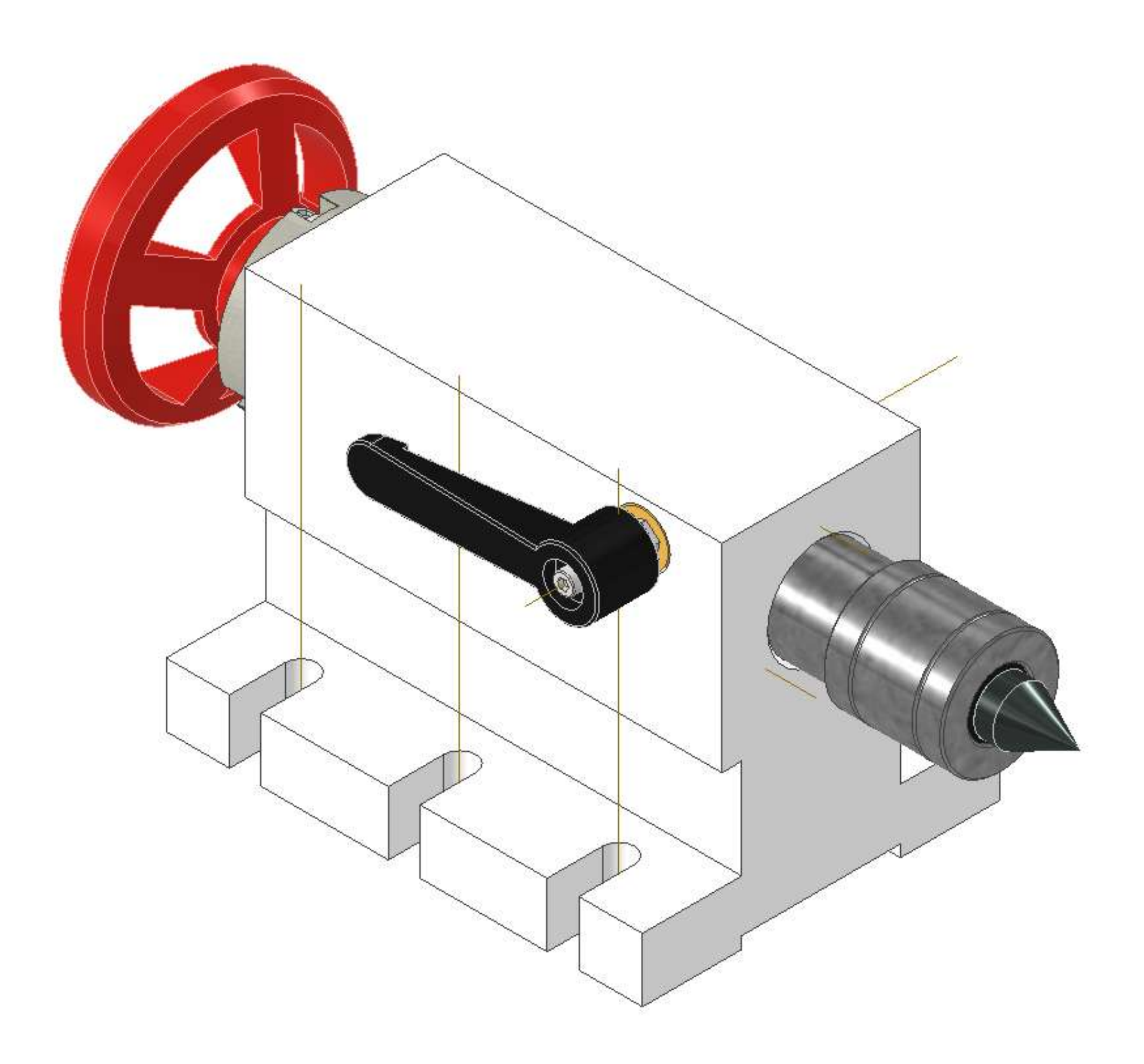

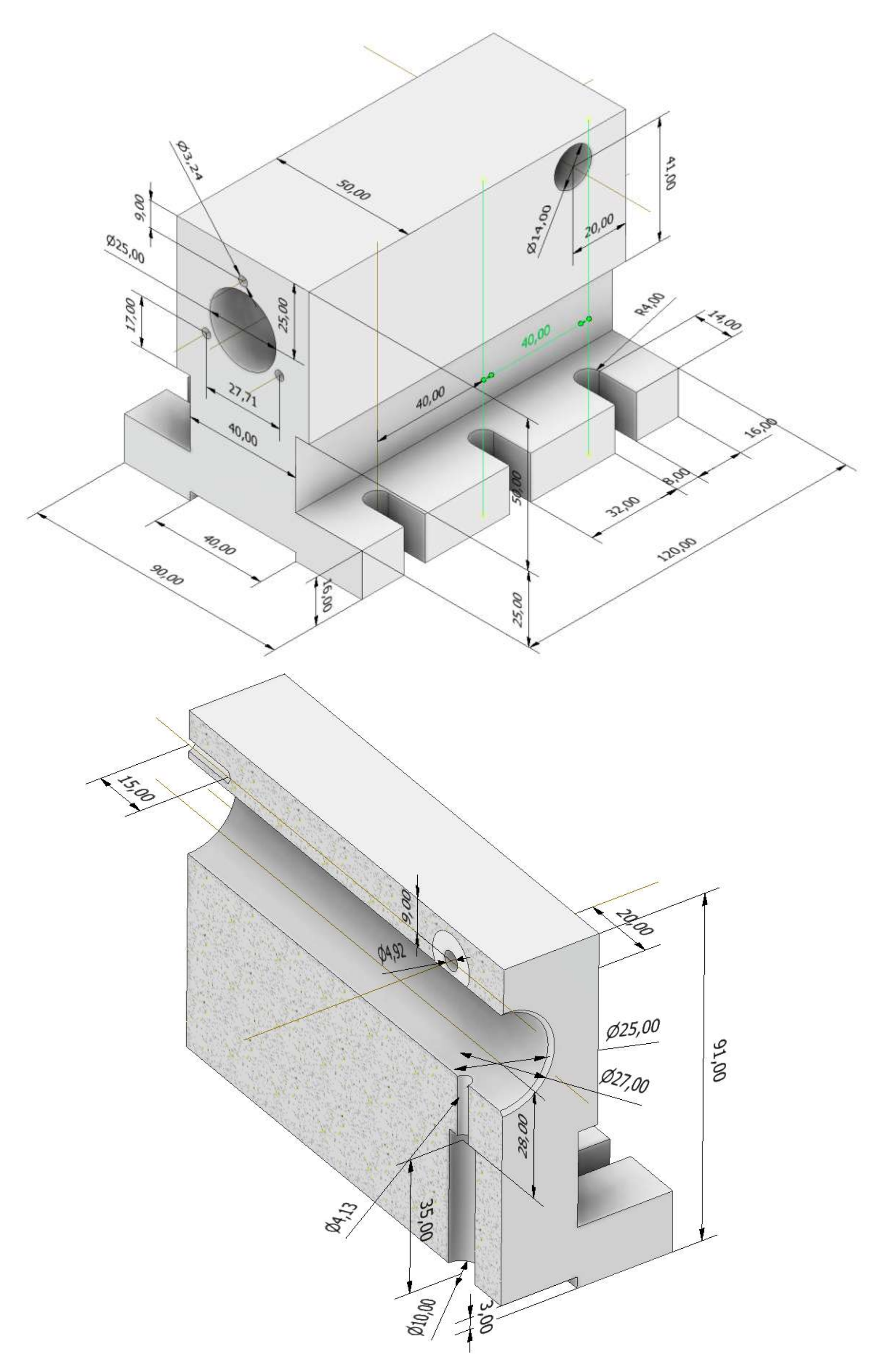

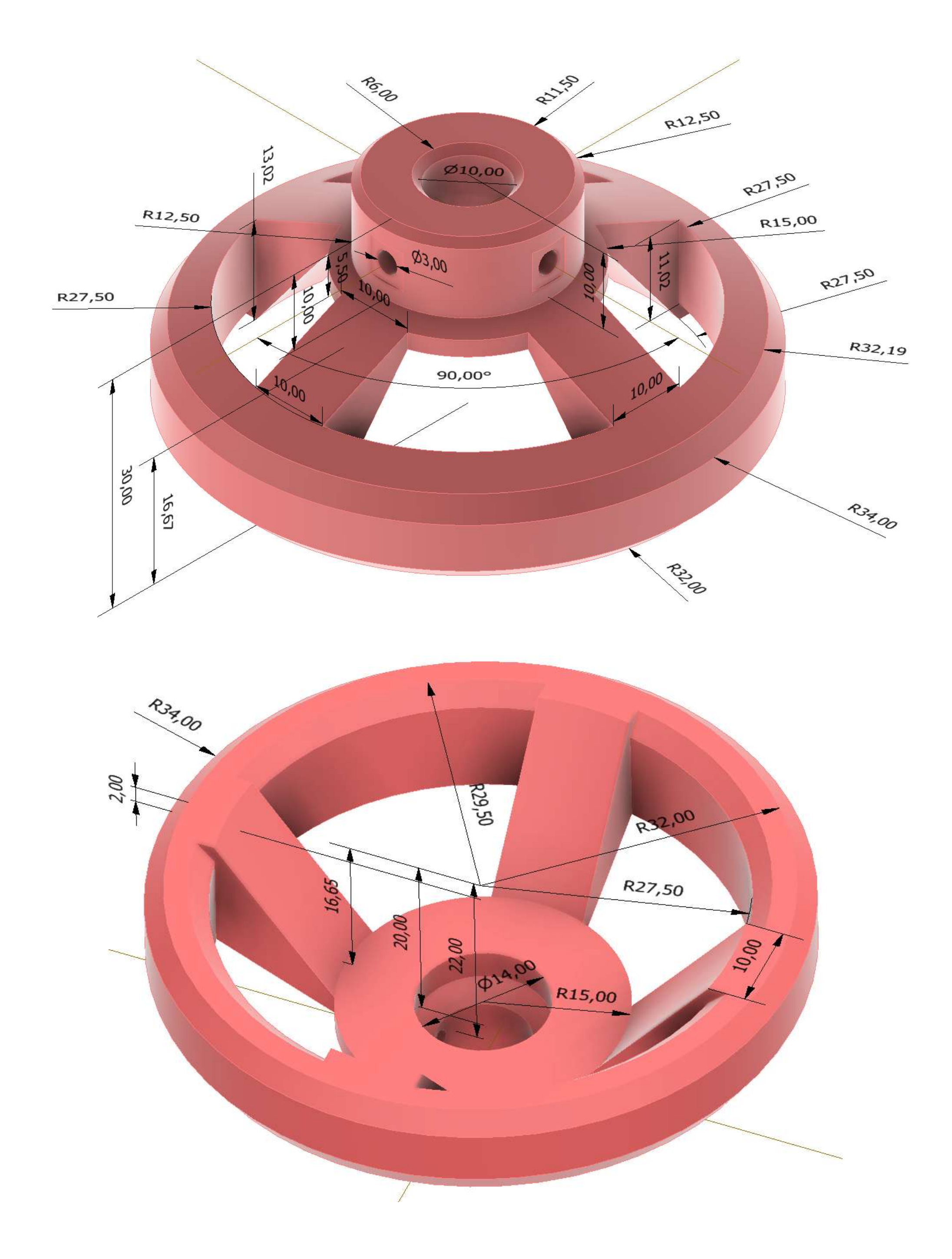

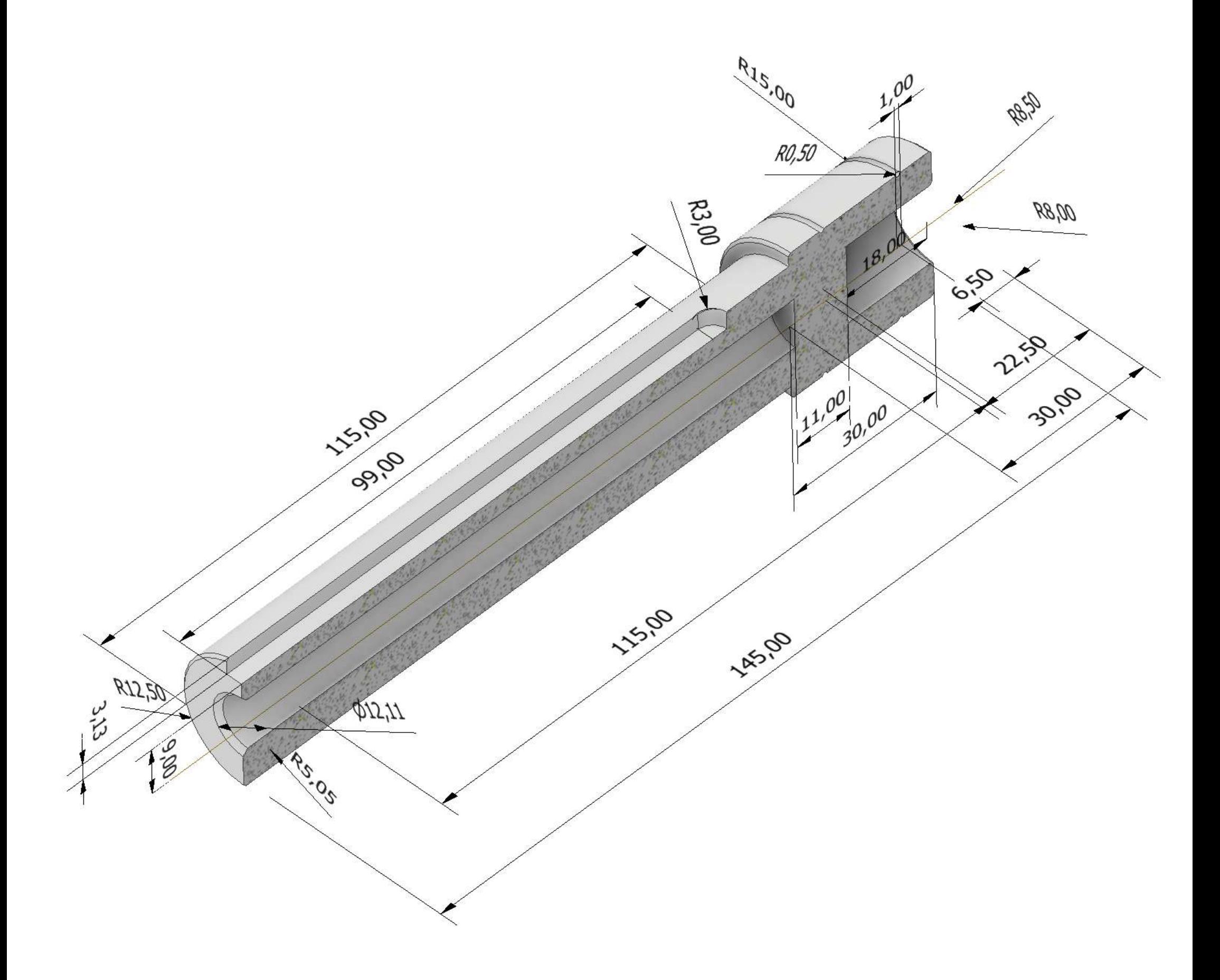

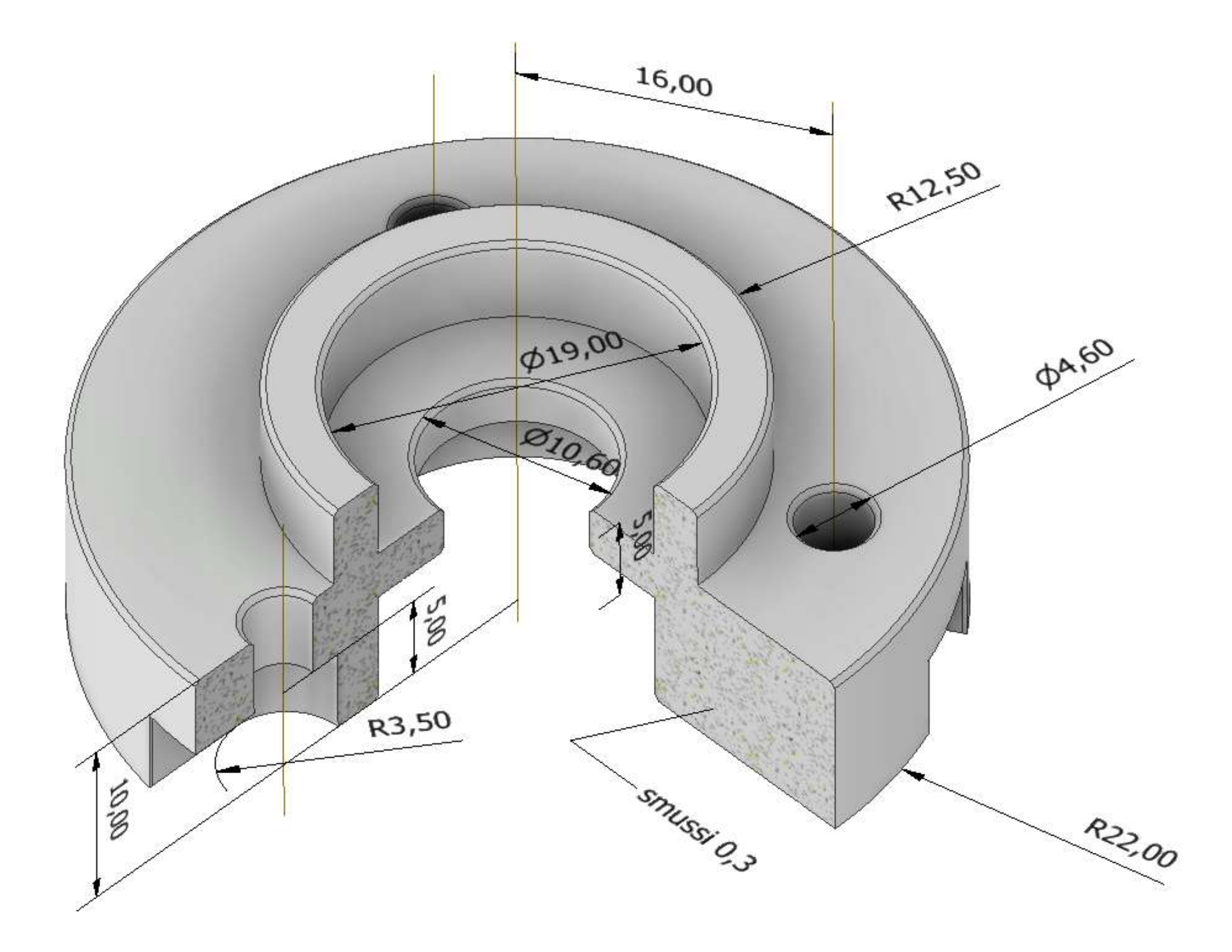

### **[ALBERO CON PULEGGIA](#page-2-0)**

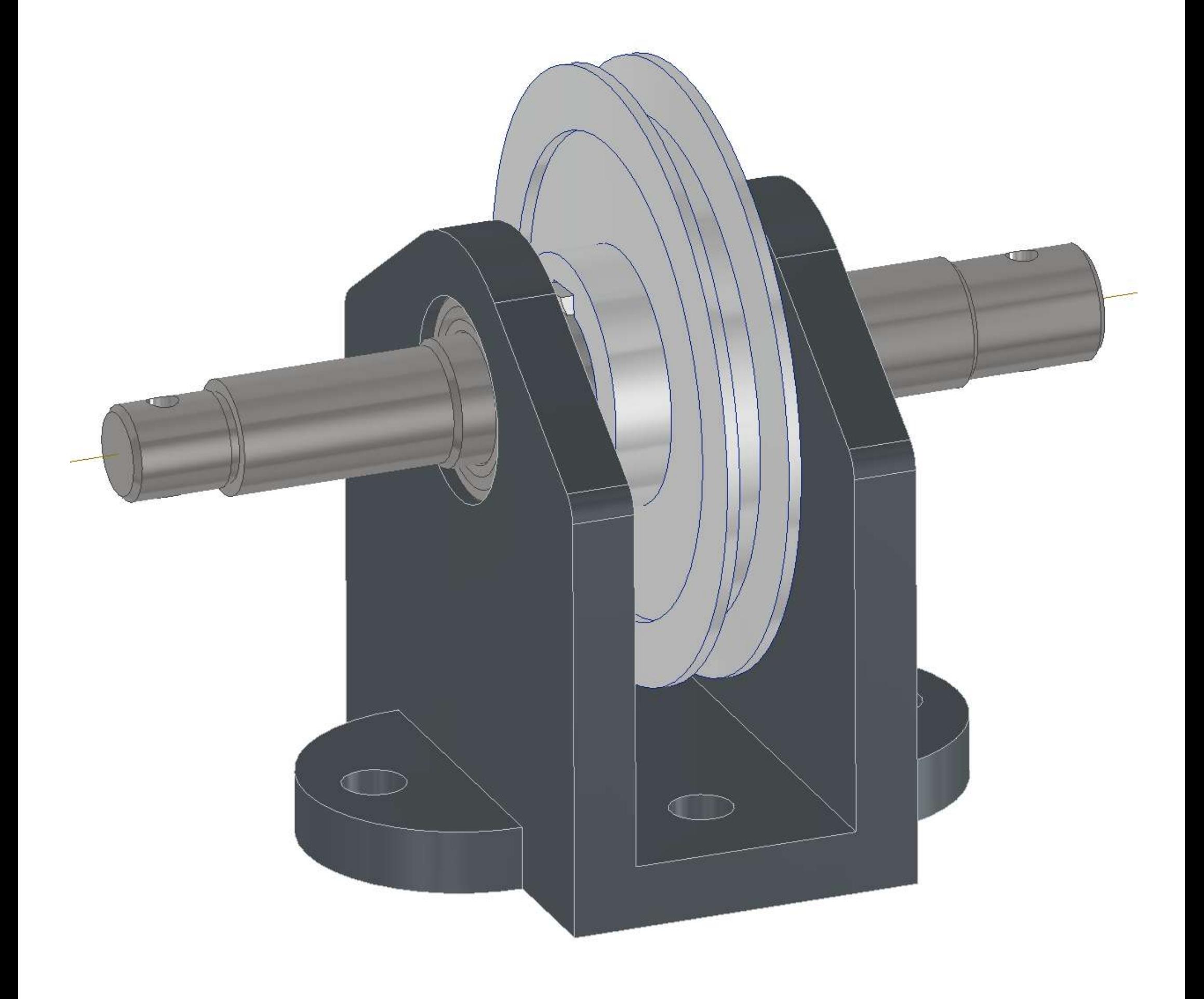

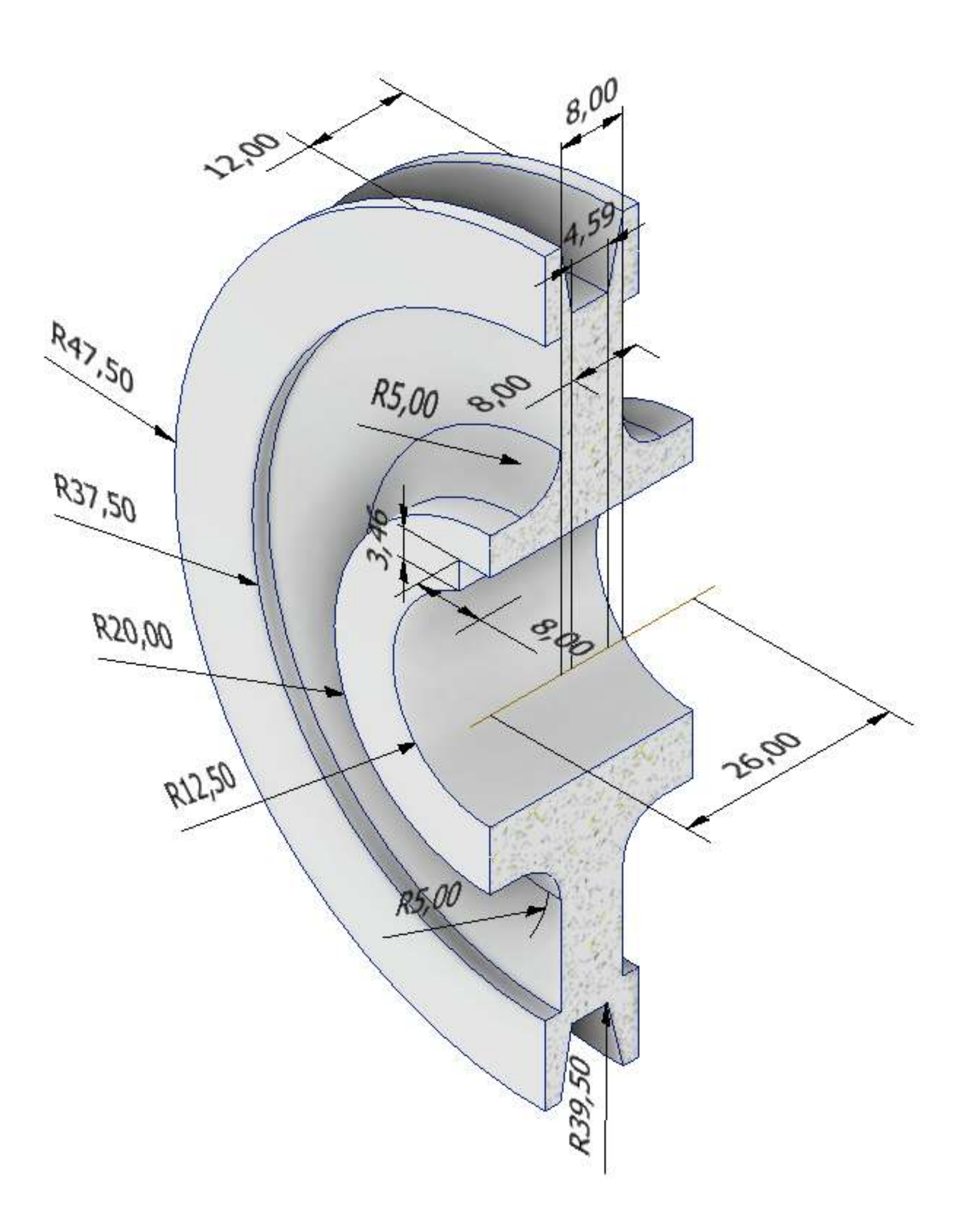

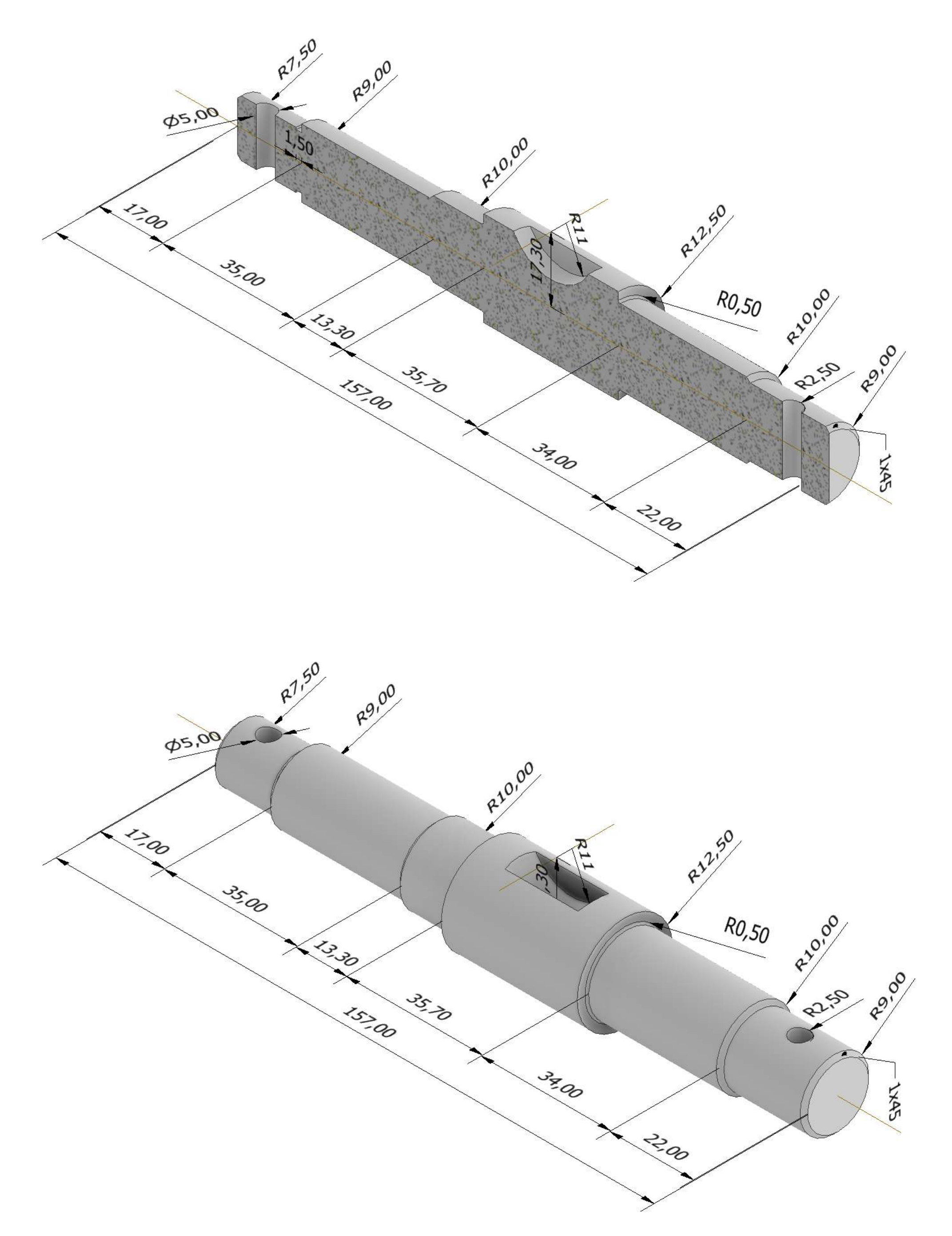

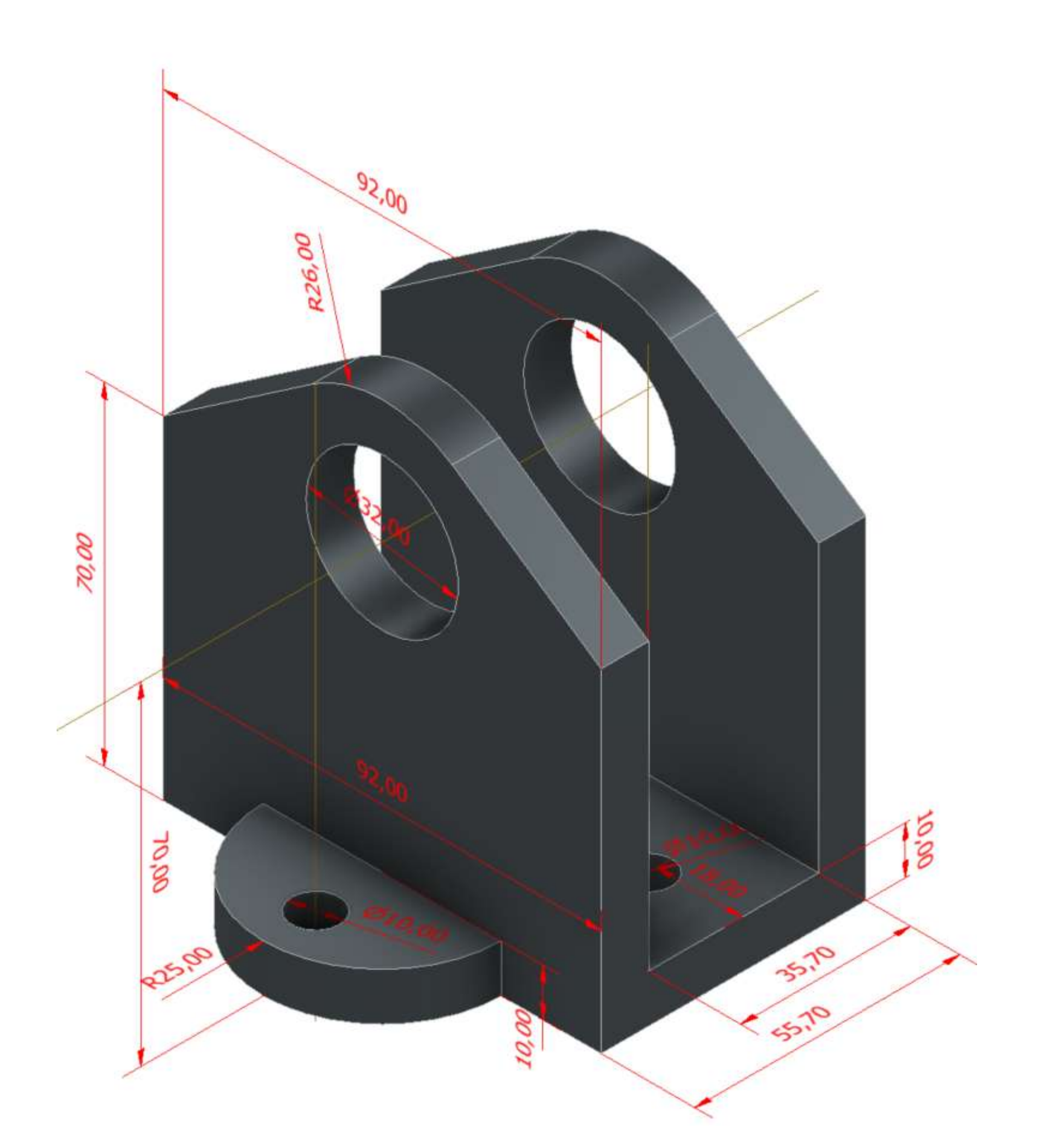

Fig. 5.16 - Le linguette assicurano il collegamento albero-mozzo come ostacolo alla rotazione. Il collegamento diventa completo soltanto con l'ausilio di spallamenti, anelli d'arresto, anelli elastici di sicurezza, organi filettati, ecc.

Il collegamento diventa completo con l'ausilio di spallamenti, anelli elastici di sicurezza, organi filettati

prof. Delbarba Luca v.1.1 del 25-10-21

# **LINGUETTE**

Come la chiavetta, la linguetta viene utilizzata nei calettamenti per la trasmissione del momento torcente

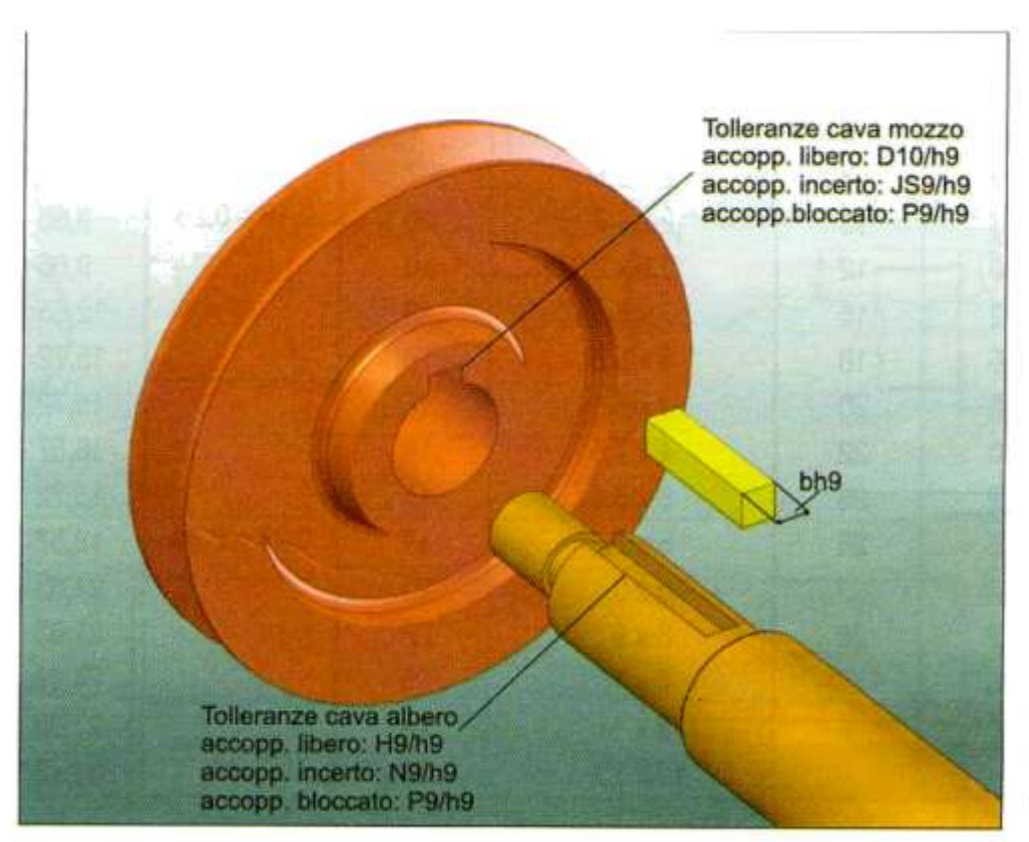

Le linguette hanno altezze leggermente minori delle corrispondenti sedi dello albero e del mozzo per garantire che la trasmissione della potenza avvenga solo ad opera delle forze di taglio. L'accoppiamento è preciso sui fianchi  $\Rightarrow$  le linguette non offrono alcun ostacolo allo scorrimento assiale relativo

A causa dell'assenza delle forze di attrito il collegamento mediante linguetta necessita di un bloccaggio assiale

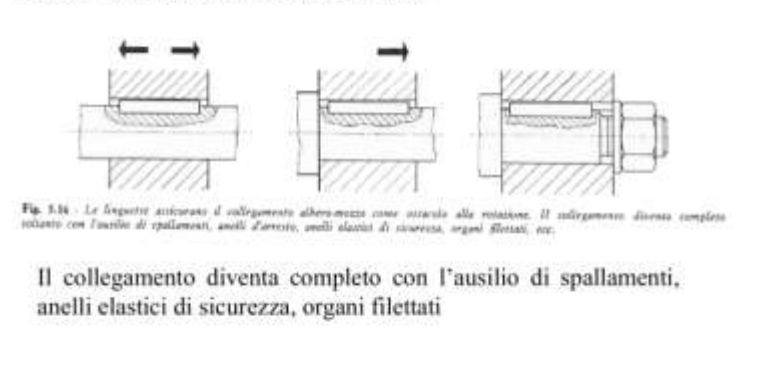

La linguetta è di gran lunga più usata della chiavetta, perché:

non genera alcuna eccentricità o ovalizzazione del foro del mozzo (consigliate per calettamenti di organi di trasmissione veloci: ruote dentate, pulegge, giranti di pompe, ecc.)

assicura un migliore centraggio circonferenziale (consigliate per calettamenti di organi di trasmissione precisi)

#### **Bloccaggio assiale delle linguette**

A causa dell'assenza delle forze di attrito il collegamento mediante linguetta necessita di un bloccaggio assiale

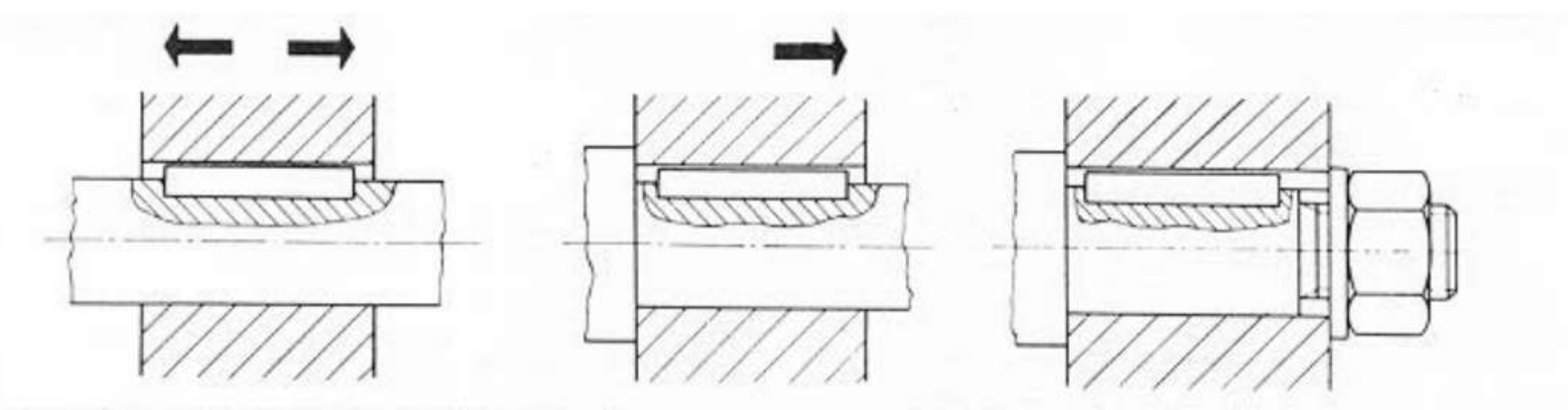

#### **Esercizio verifica resistenza linguetta**

#### **SI DEVE TRASMETTRE UNA COPPIA MOTRICE DI 200 Nm**

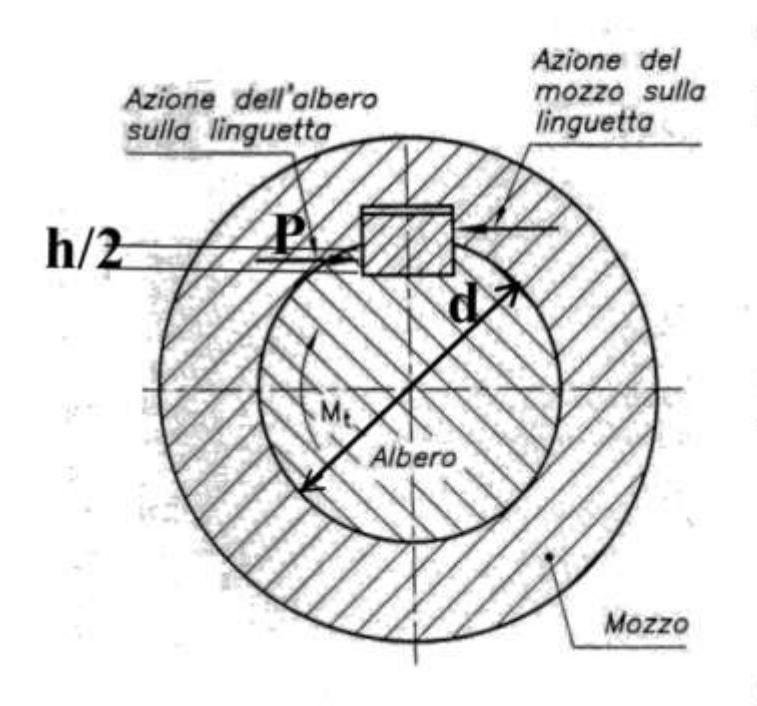

Approssimando P al raggio dell'albero e conoscendo  $\tau_{\text{amm}}$ =60-120 N/mm<sup>2</sup> si possono usare le formule già descritte nel seguente modo

**Verifica** - con diametro conosciuto  $d = 30$  mm

- si sceglie la linguetta dalla tabella UNI. Nel caso specifico di sezione  $b = 10$  mm e  $h = 8$  mm con  $t_1 = 5$  mm di profondità della cava nell'albero e  $p_{\text{amm}} = 295$ N/mm<sup>2</sup>

$$
l = \frac{10M_t}{p_{\text{amm}}hd} = \frac{10 \cdot 200 \cdot 10^3}{295 \cdot 8 \cdot 30} = \frac{10^5}{3,54 \cdot 10^3} = 28,25 \approx 29 \text{ mm}
$$

**Progetto** – con diametro da determinare –

$$
d = \sqrt[3]{\frac{16M_t}{\pi \tau_{\text{amm}}}} = \sqrt[3]{\frac{16 \cdot 200 \cdot 10^3}{\pi 60}} = 25.7 \approx 30 \text{ mm}
$$

Si sceglie la linguetta e si calcola la lunghezza

$$
l = \frac{10M_t}{p_{amm}hd} = \frac{10 \cdot 200 \cdot 10^3}{295 \cdot 8 \cdot 30} = \frac{10^5}{3,54 \cdot 10^3} = 28,25 \approx 29 \, \text{mm}
$$

Se invece l è imposta per geometria, è sufficiente verificare che p =  $10M_t/lhd \leq p_{amm}$  = 295N/ mm<sup>2</sup> Generalmente, comunque se  $1/d \ge 1.5$  la verifica è comunque rispettata 38

#### Linguette diritte e arrotondate (UNI 6604)

La forma delle linguette tipo A e B e le loro dimensioni (comprese quelle delle relative sedi su albero e su mozzo) sono normalizzate dalla UNI 6604.

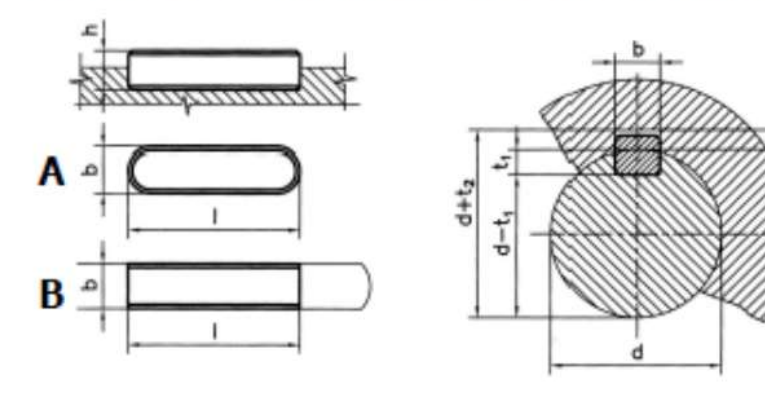

Esempio di designazione di una linguetta di **forma B**, sezione b  $x h = 20 x 12 mm e$ lunghezza  $I = 90$  mm:

#### Linguetta UNI 6604 - B 20 x 12 x 90

...

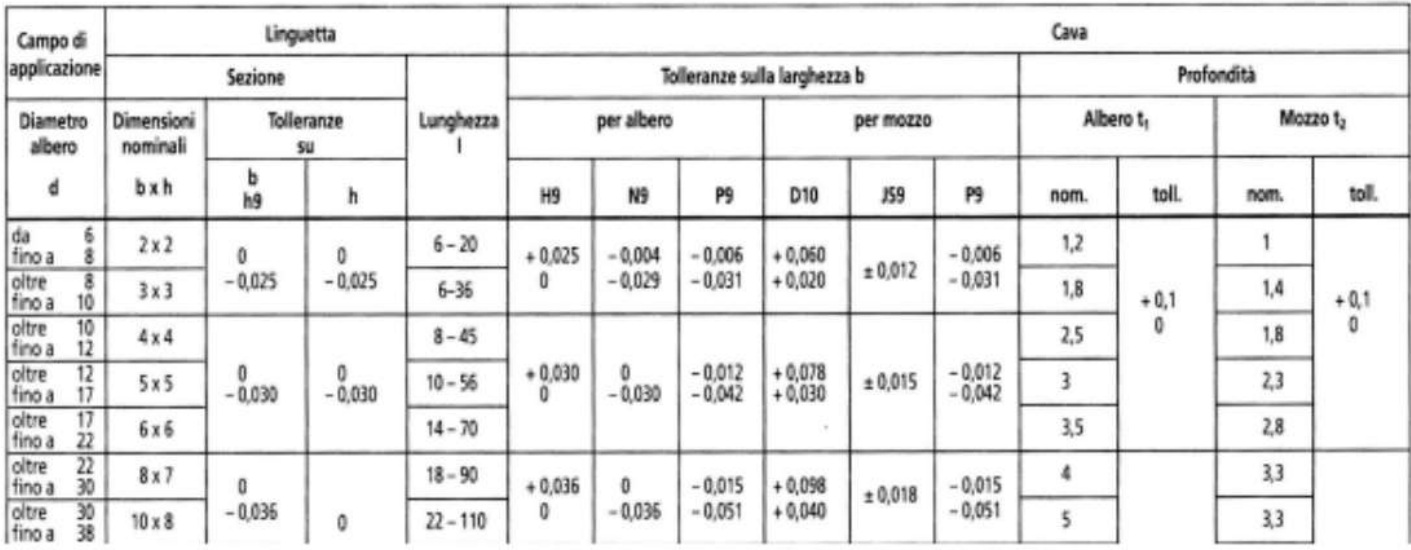

Lunghezze | unificate: 6; 8; 10; 12; 14; 16; 18; 20; 22; 25; 28; 32; 36; 40; 45; 50; 56; 63; 70; 80; 90; 100; 125; 140; 160; 180; 200; 220; 250; 280; 320; 360; 400 mm Tolleranza sulla lunghezza della cava: fino 28 mm +  $^{0,2}_{0}$ ; oltre 28 fino 80 mm +  $^{0,3}_{0}$ ; oltre 80 mm +  $^{0,5}_{0}$ 

Lunghezze I unificate: 6; 8; 10; 12; 14; 16; 18; 20; 22; 25; 28; 32; 36; 40; 45; 50; 56; 63; 70; 80; 90; 100; 125; 140; 160; 180; 200; 220; 250; 280; 320; 360; 400 mm Tolleranza sulla lunghezza della cava: fino 28 mm  $+0.2$ ; oltre 28 fino 80 mm  $+0.3$ ; oltre 80 mm  $+0.5$ 

#### Chiavette normali diritte e arrotondate (UNI 6607)

La forma delle chiavette normali e le loro dimensioni (comprese quelle delle relative sedi su albero e su mozzo) sono normalizzate dalla UNI 6607.

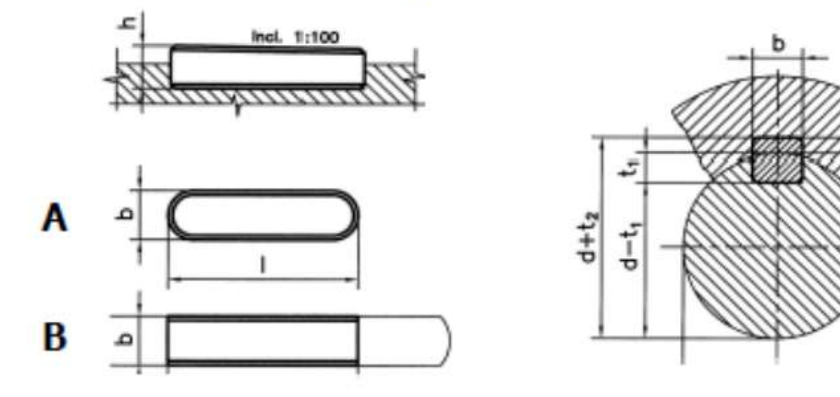

Esempio di designazione di una chiavetta forma **B**, sezione b x h = 18 x 11 mm e lunghezza  $|$  = 125 mm:

Chiavetta UNI 6607 - B 18 x 11 x 125

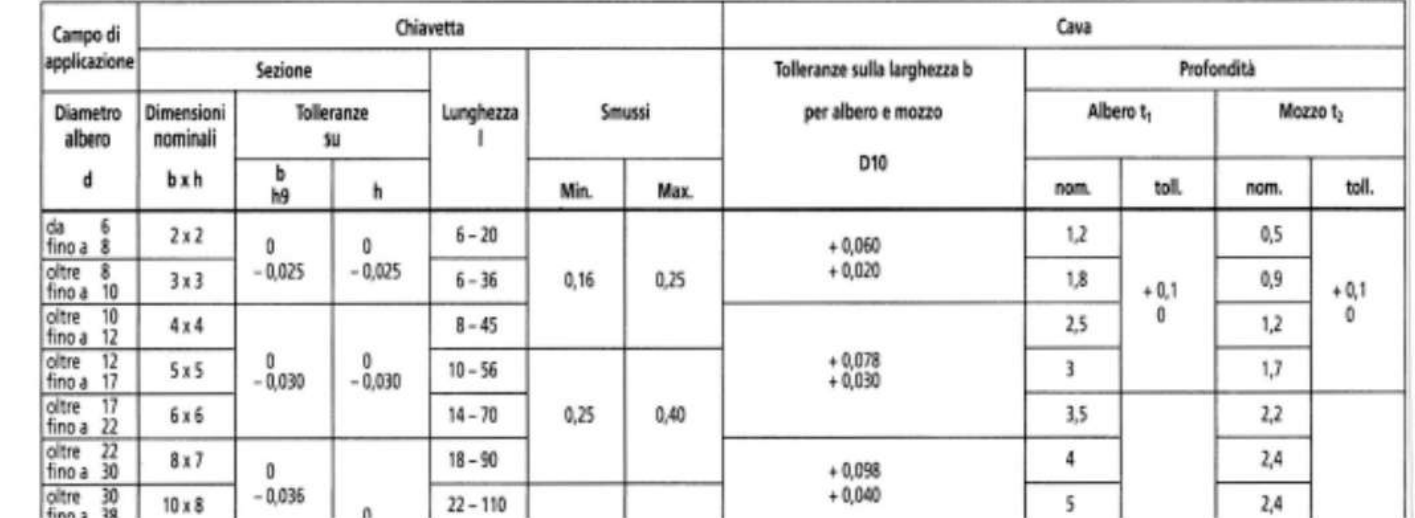

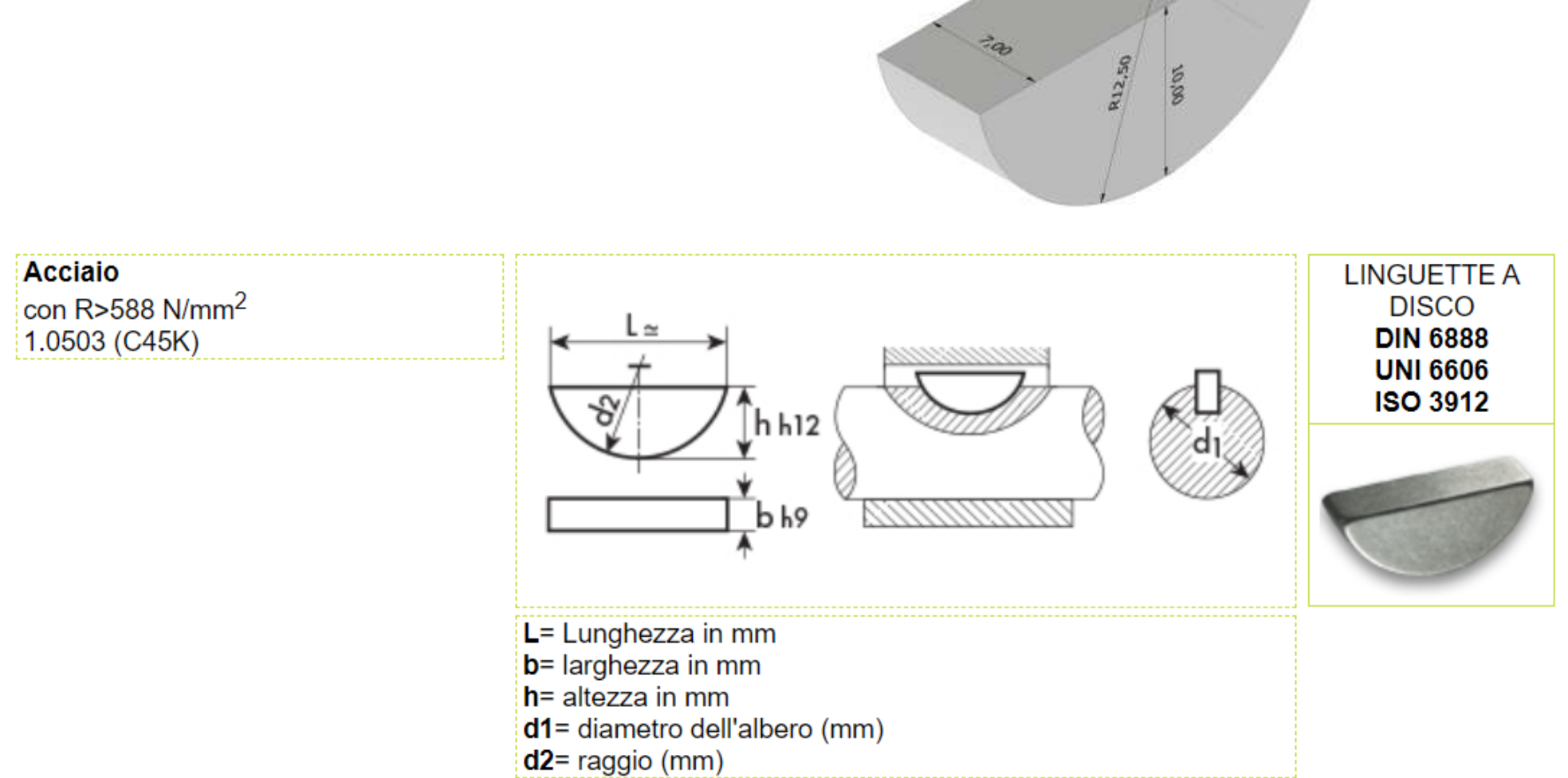

Clicca sulla misura scelta per visionare la scheda tecnica articolo

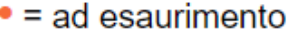

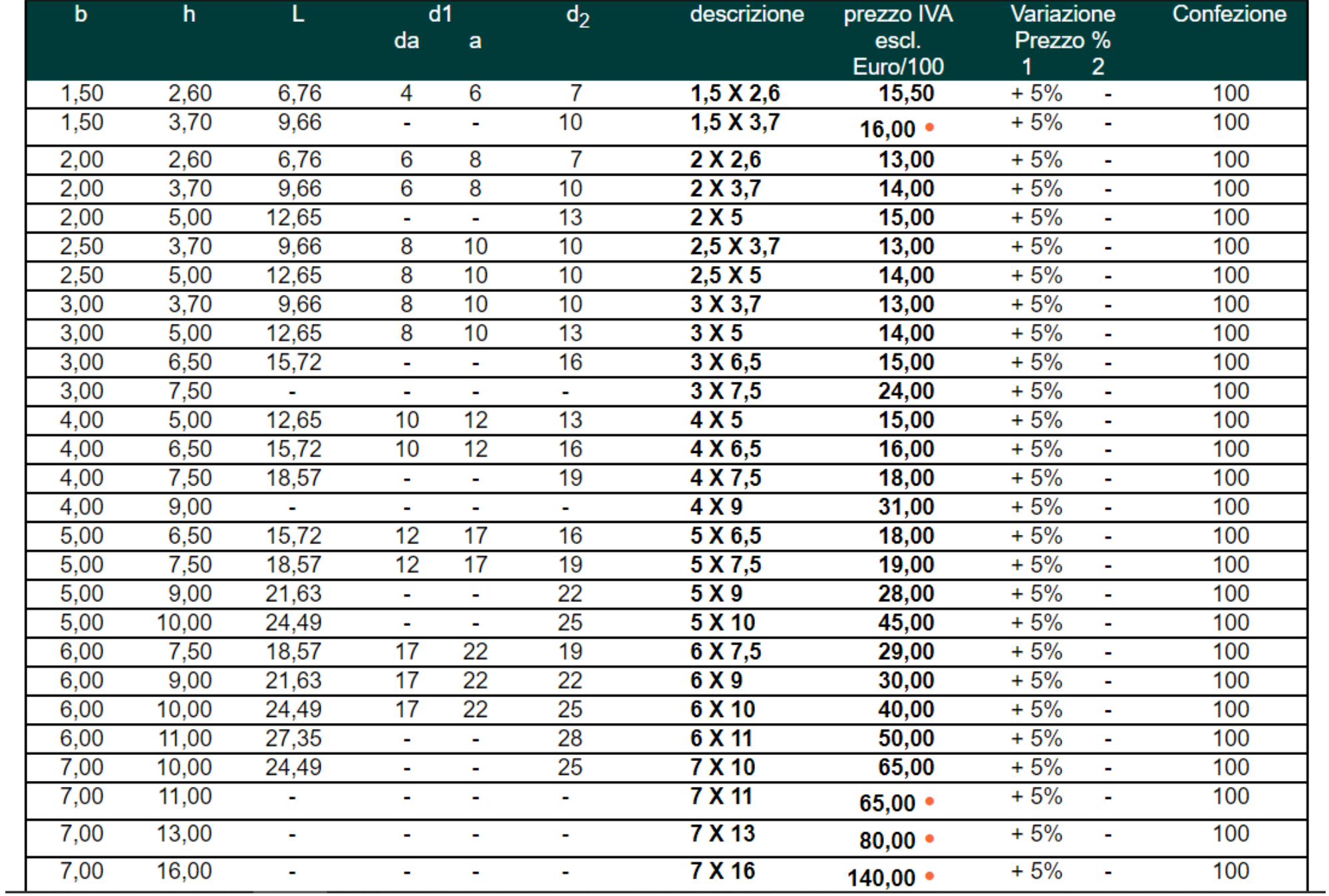

prof. Delbarba Luca v.1.1 del 25-10-21

#### **LINGUETTE A DISCO**

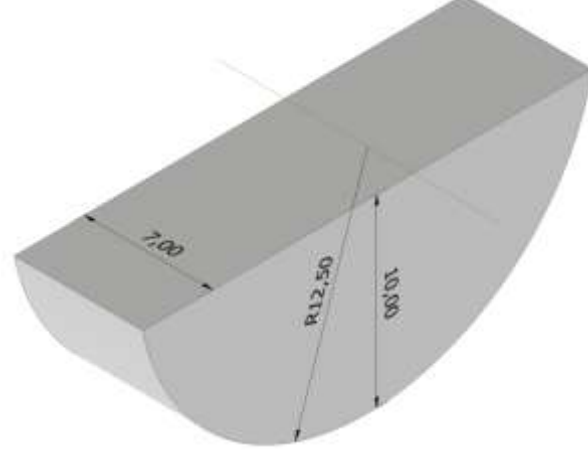

# **[BLOCCO CILINDRO FESTO](#page-2-0)**

E' NECESSARIO BLOCCARE SULLA PIASTRA FORATA (FORI DA 3MM CON PASSO 10MM) IL CILINDRO FESTO ASSEGNATO E RELATIVI SENSORI MAGNETICI (FINECORSA).

CREARE I SUPPORTI NECESSARI DA STAMPARE IN 3D (TOLLERENZA DELLE GUIDE 0,1MM) NOTE LE DIMENSIONI DEL CILINDRO.

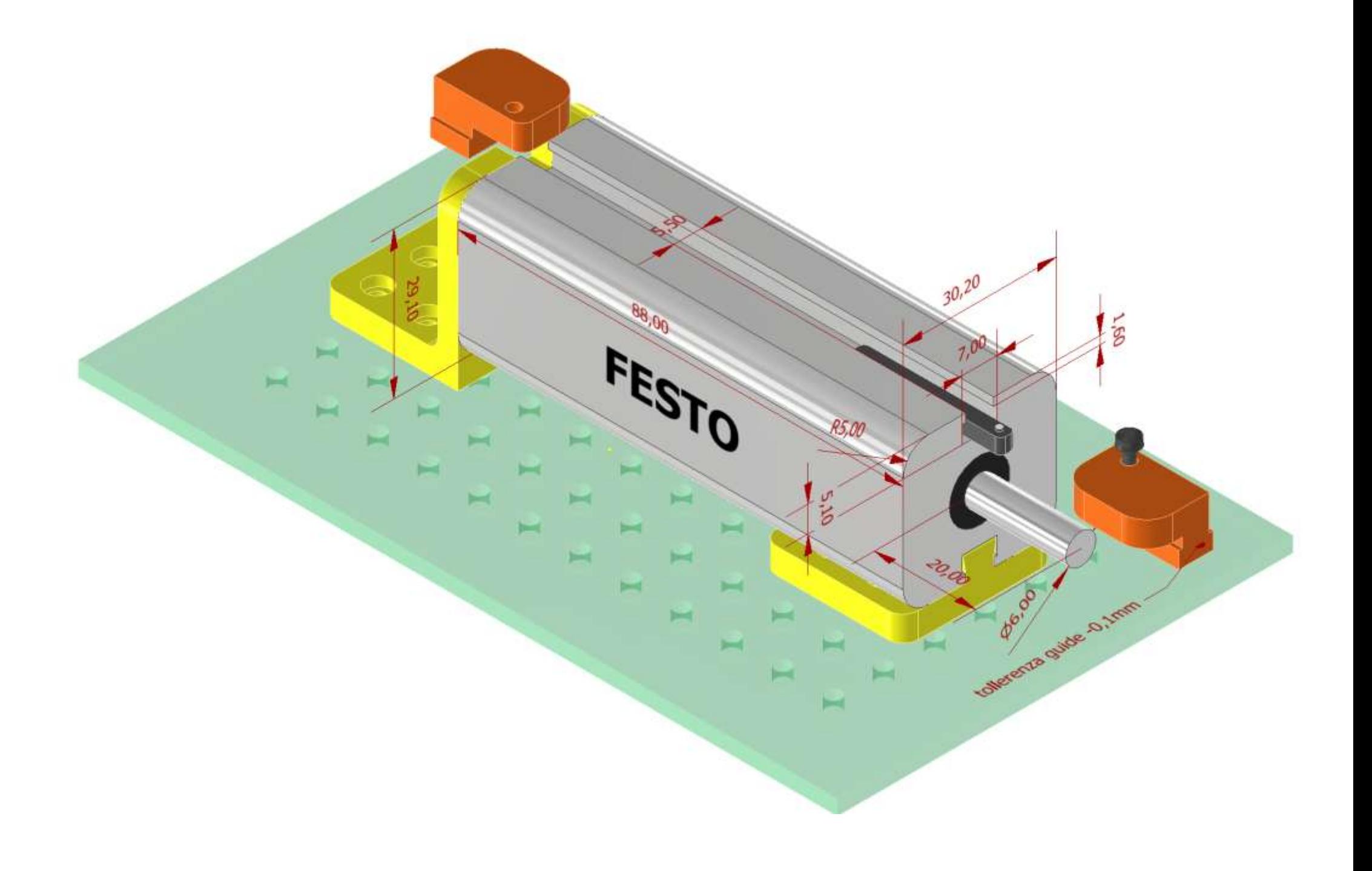

# **PALA TURBINA PELTON**

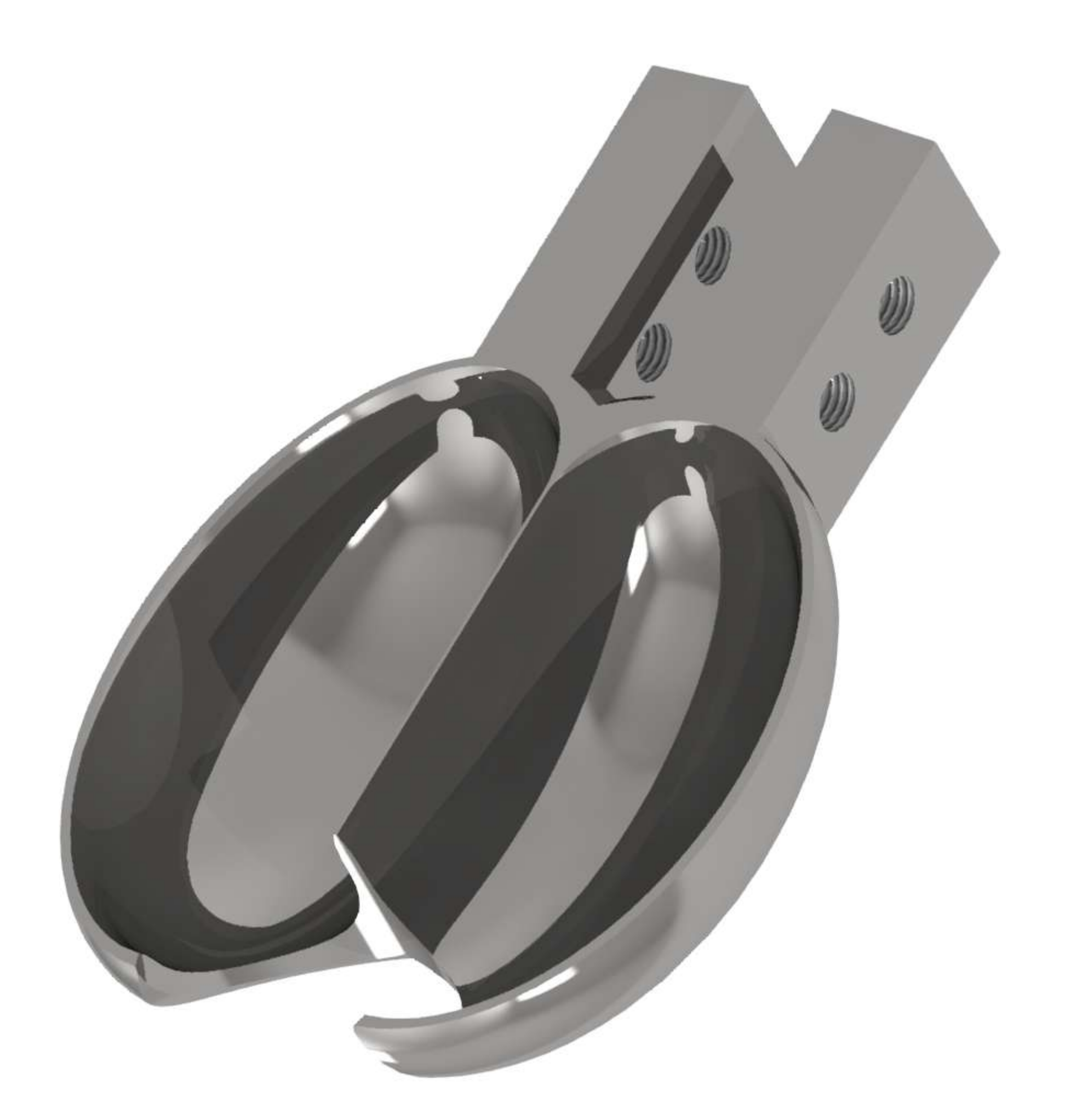

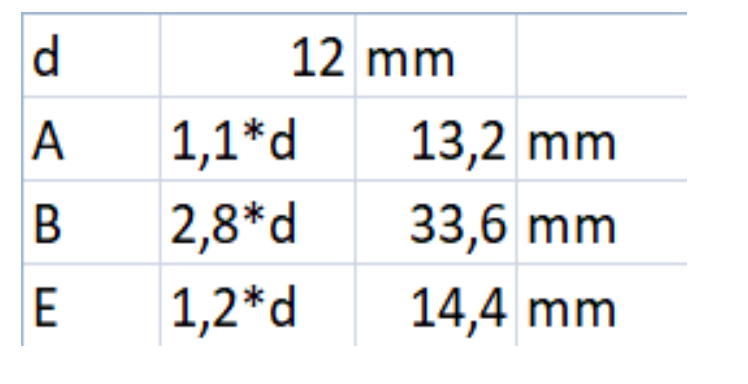

# **DIMENSIONAMENTO DI MASSIMA**

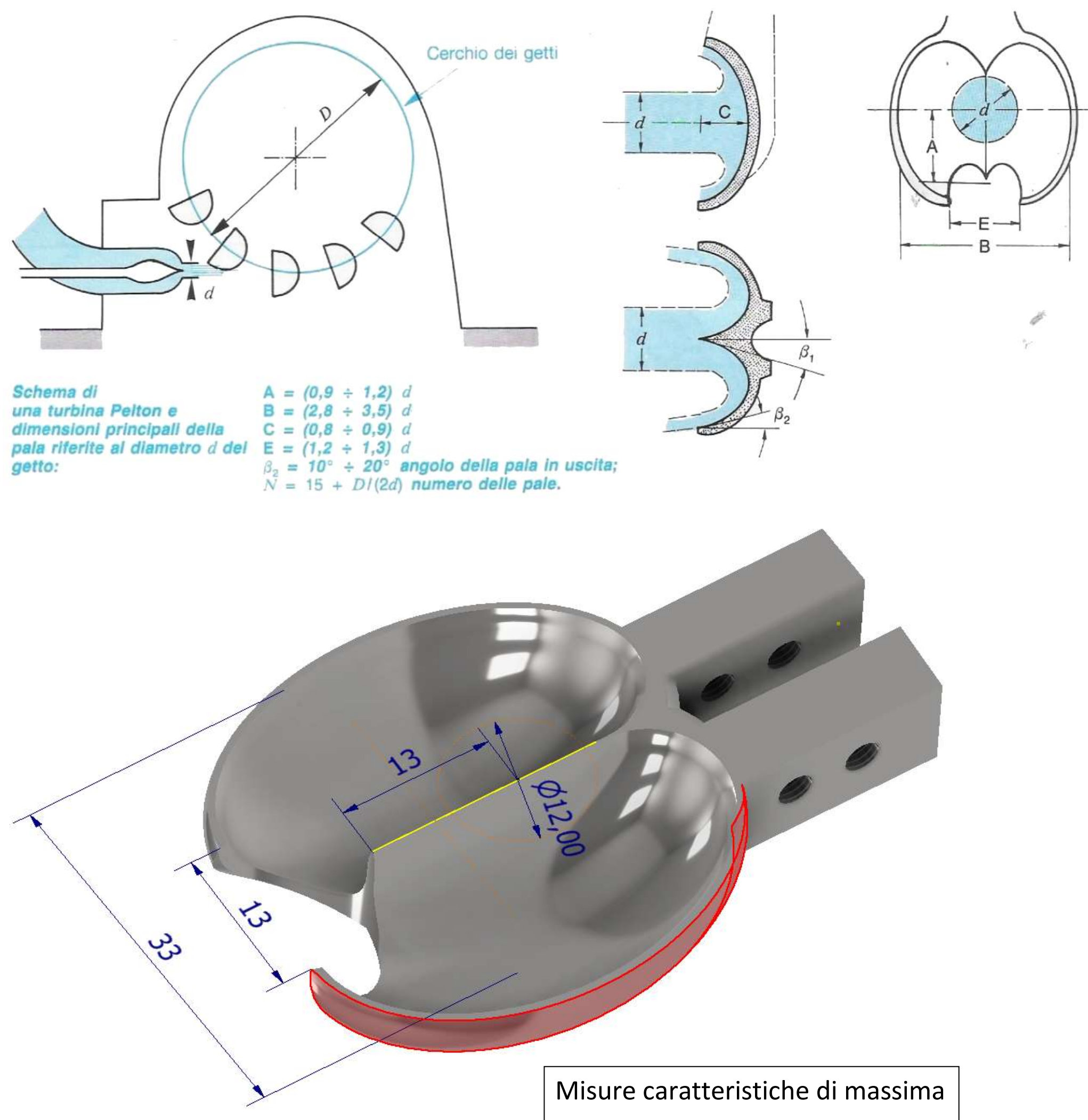

#### Iniziare con il seguente schizzo 2D e procedere con l'estrusione da 10 mm.

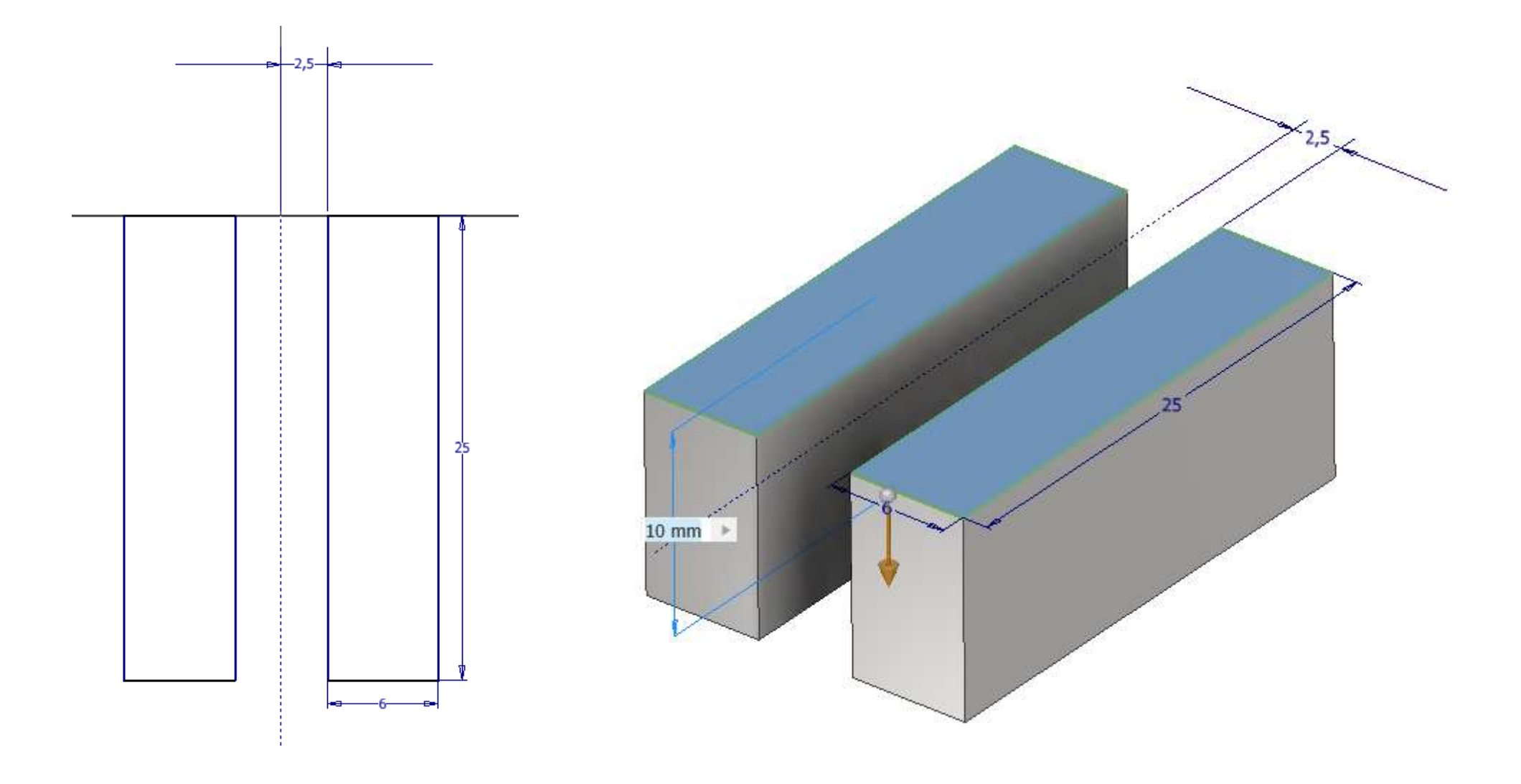

Disegnare uno schizzo 2D con il profilo parabolico del cucchiaio e procedere con una rivoluzione di 180° per ottenere mezza pala.

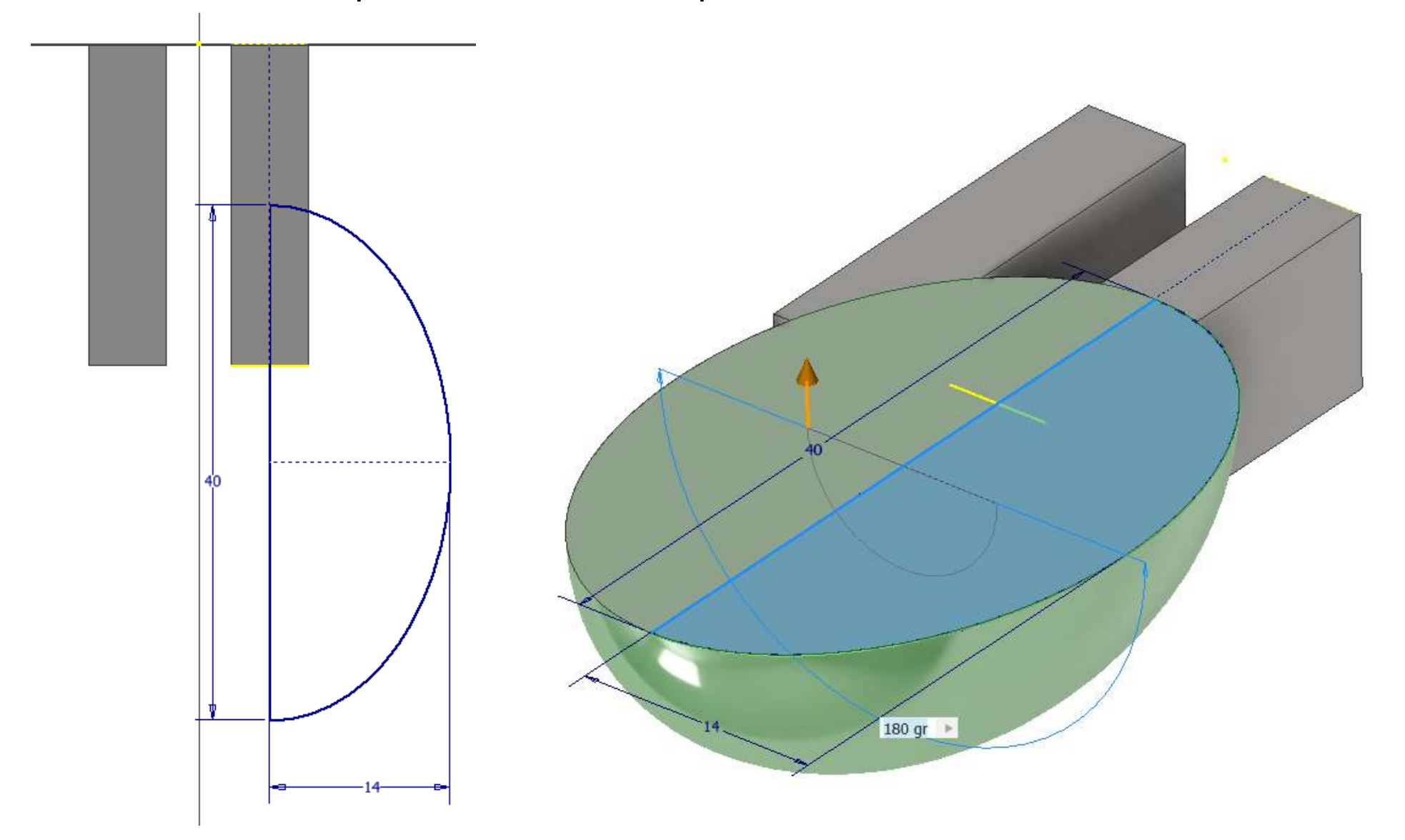

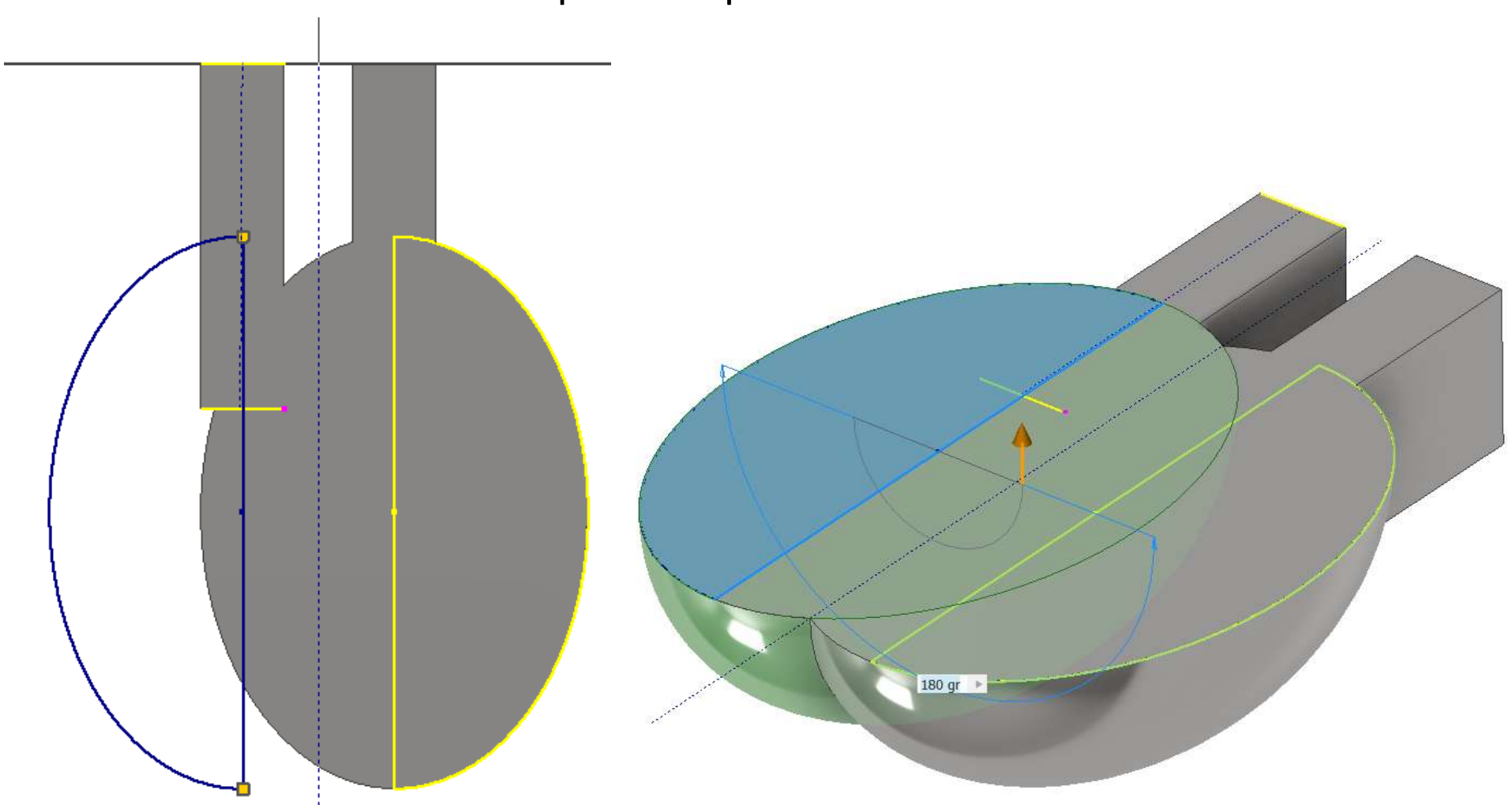

Procedere disegnando il profilo (offset 2mm) interno della pala ed effettuare una rivoluzione (sottrazione) per ottenere metà cucchiaio

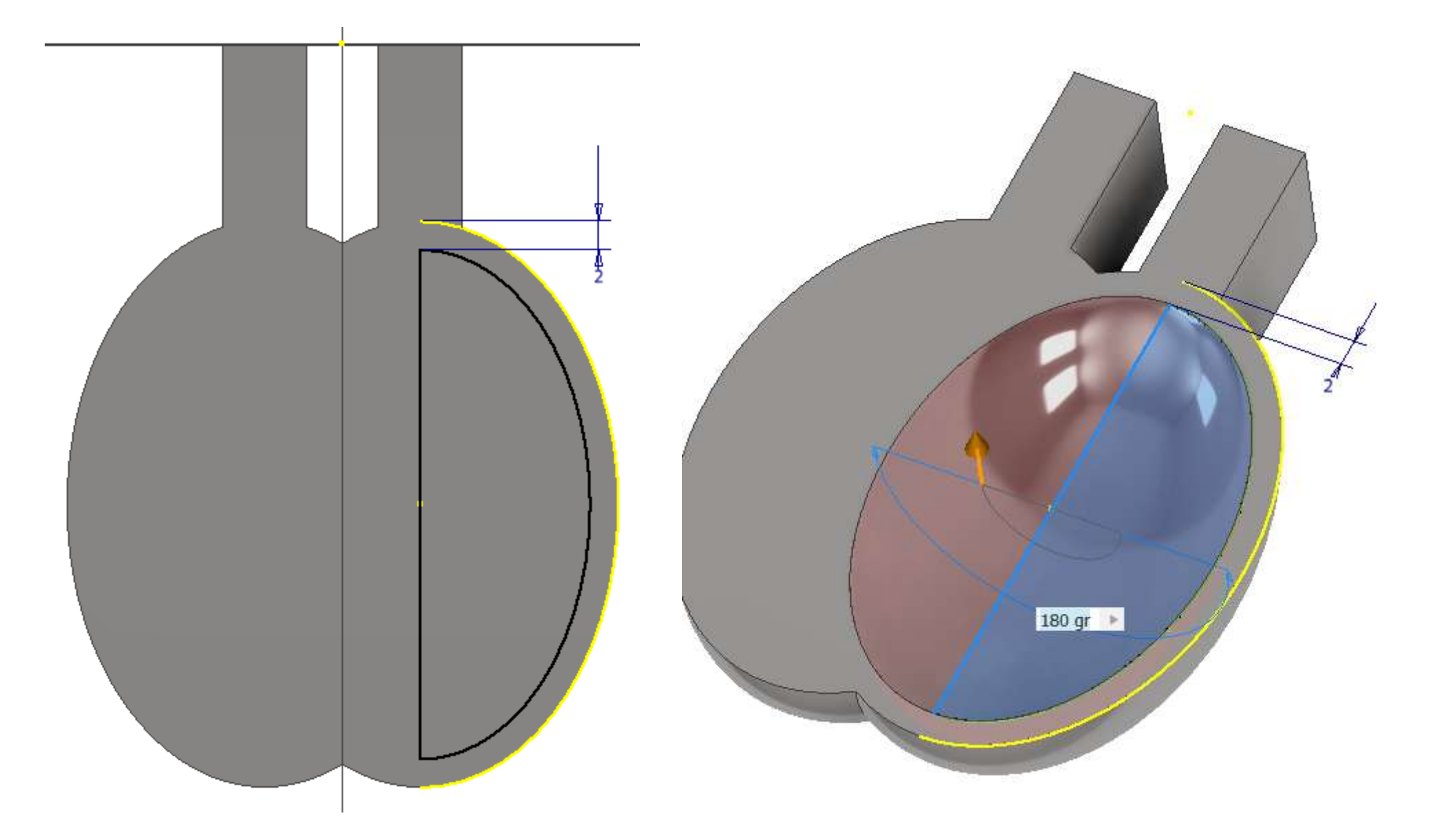

Procedere con la seconda metà del cucchiaio specchiando la prima lavorazione.

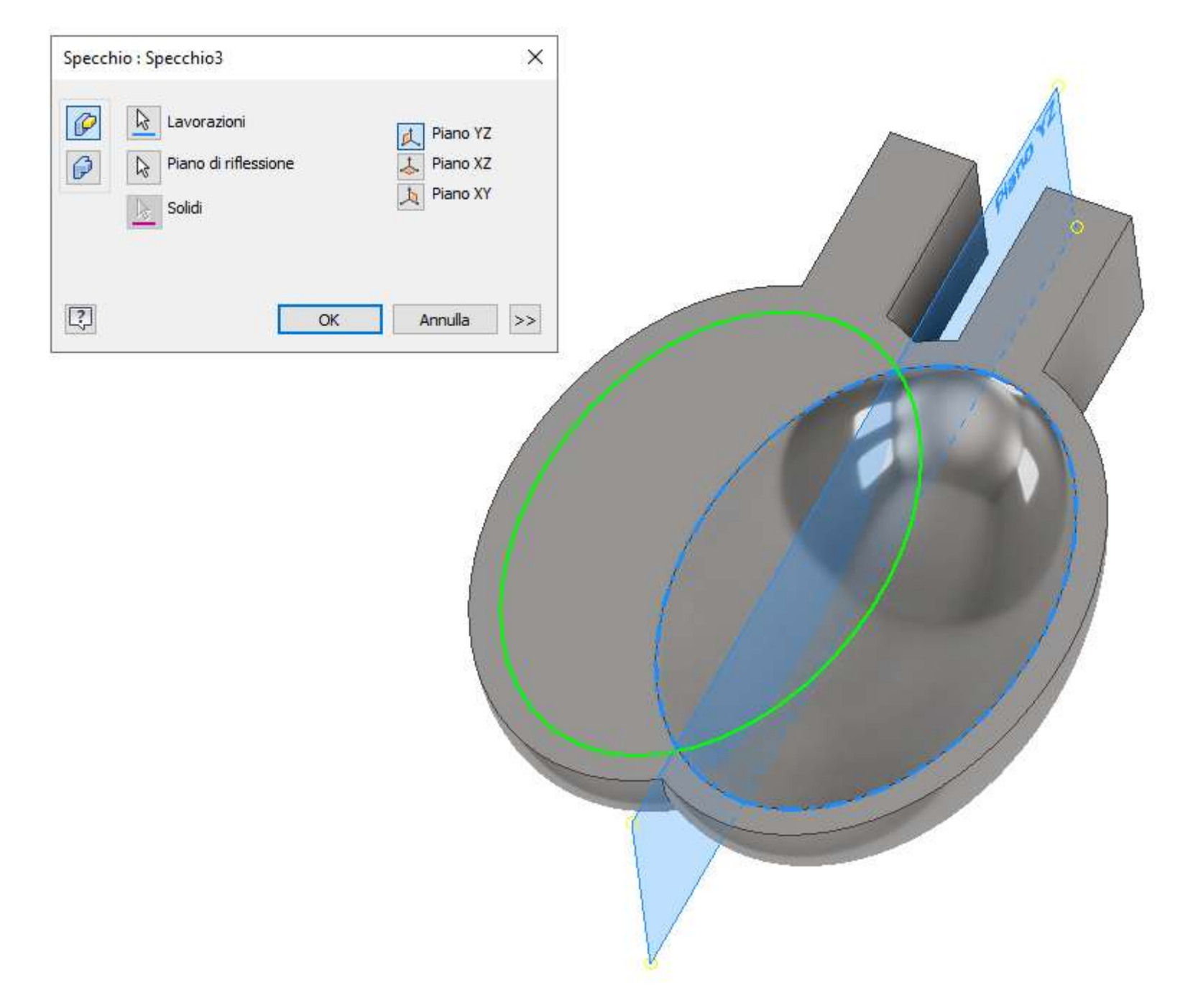

Procedere con lo schizzo del tagliente centrale della pala ed estrudere sui 2 lati:

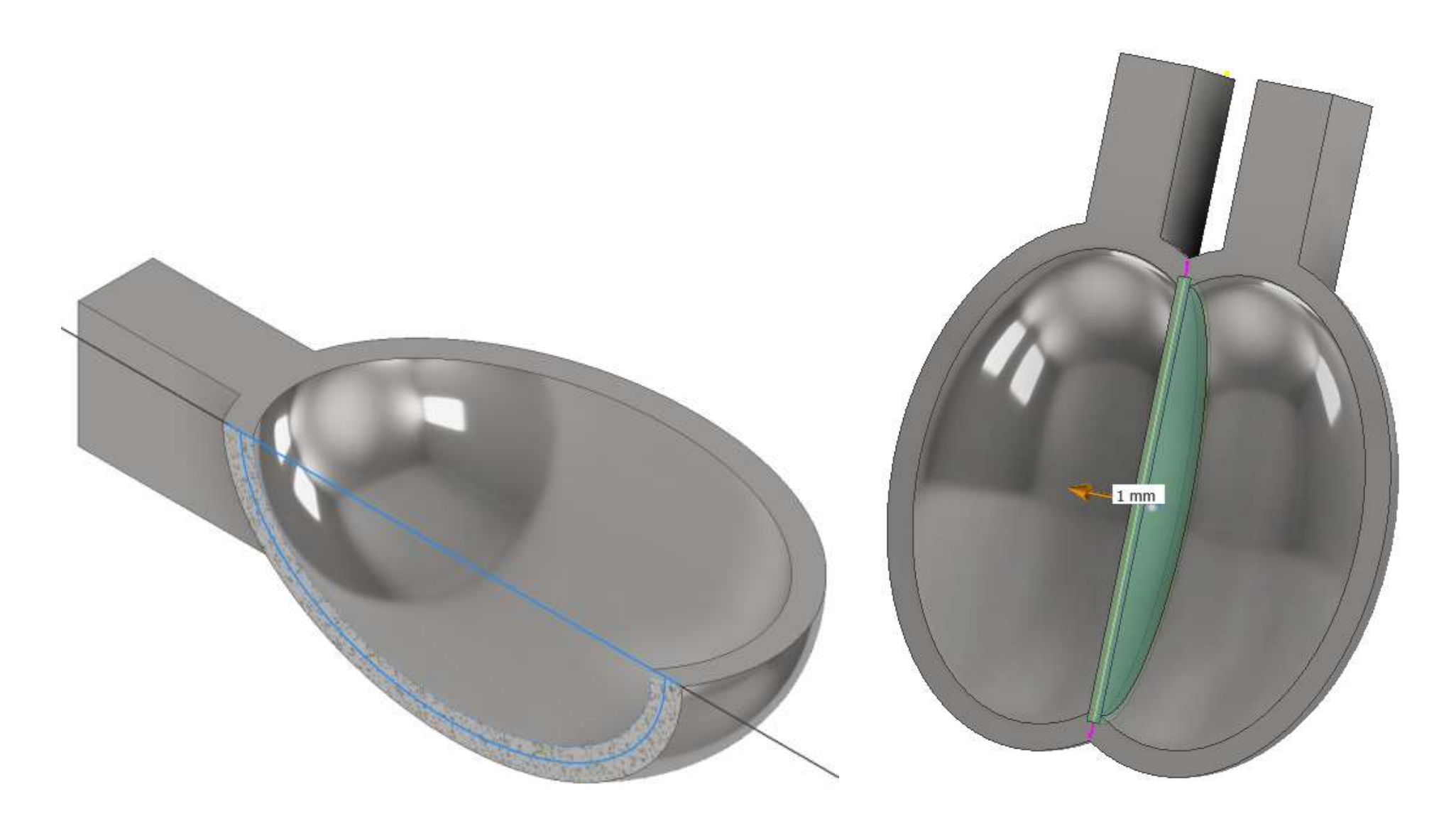

Procedere con lo schizzo seguente per creare lo scarico in punta alla pala:

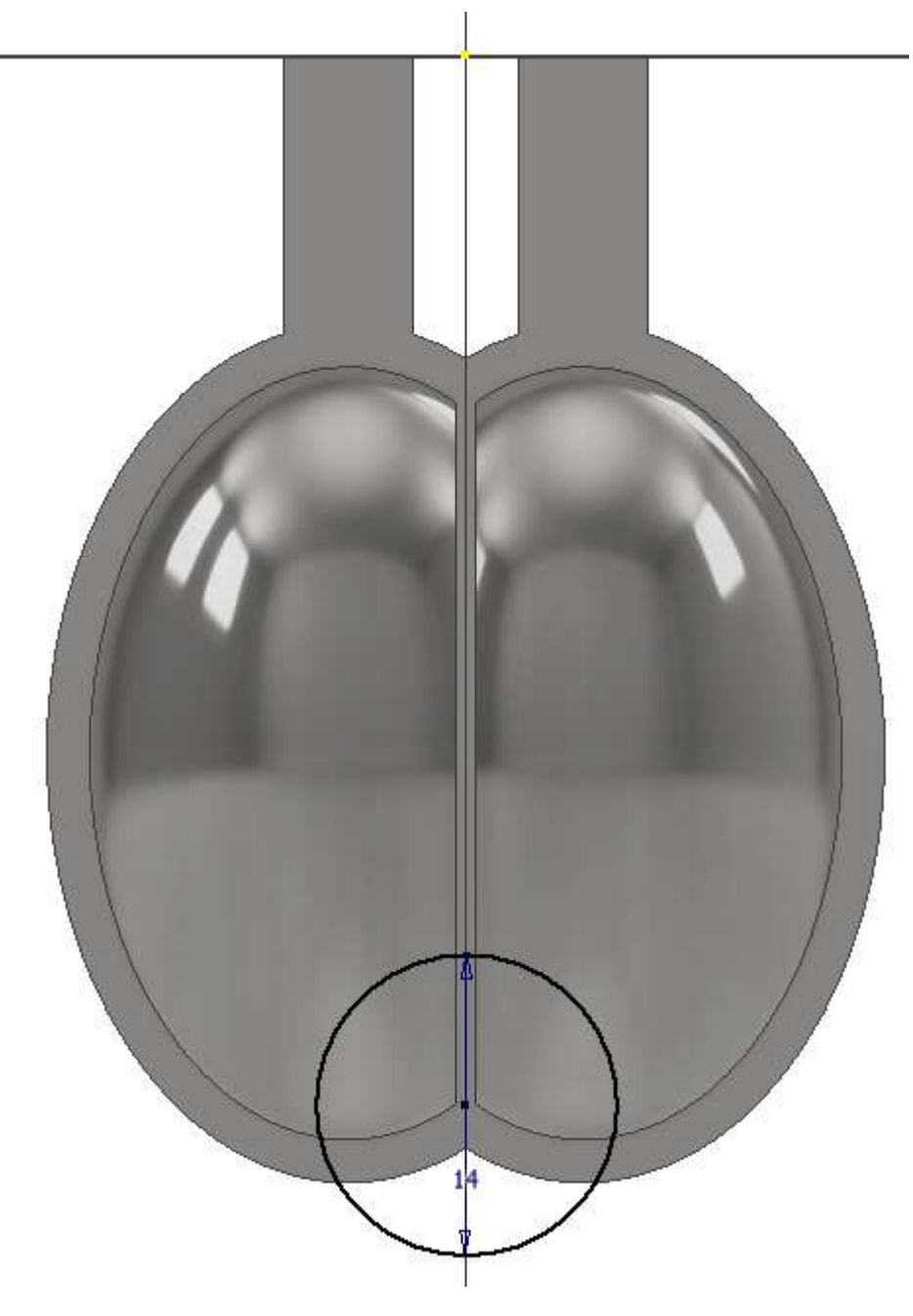

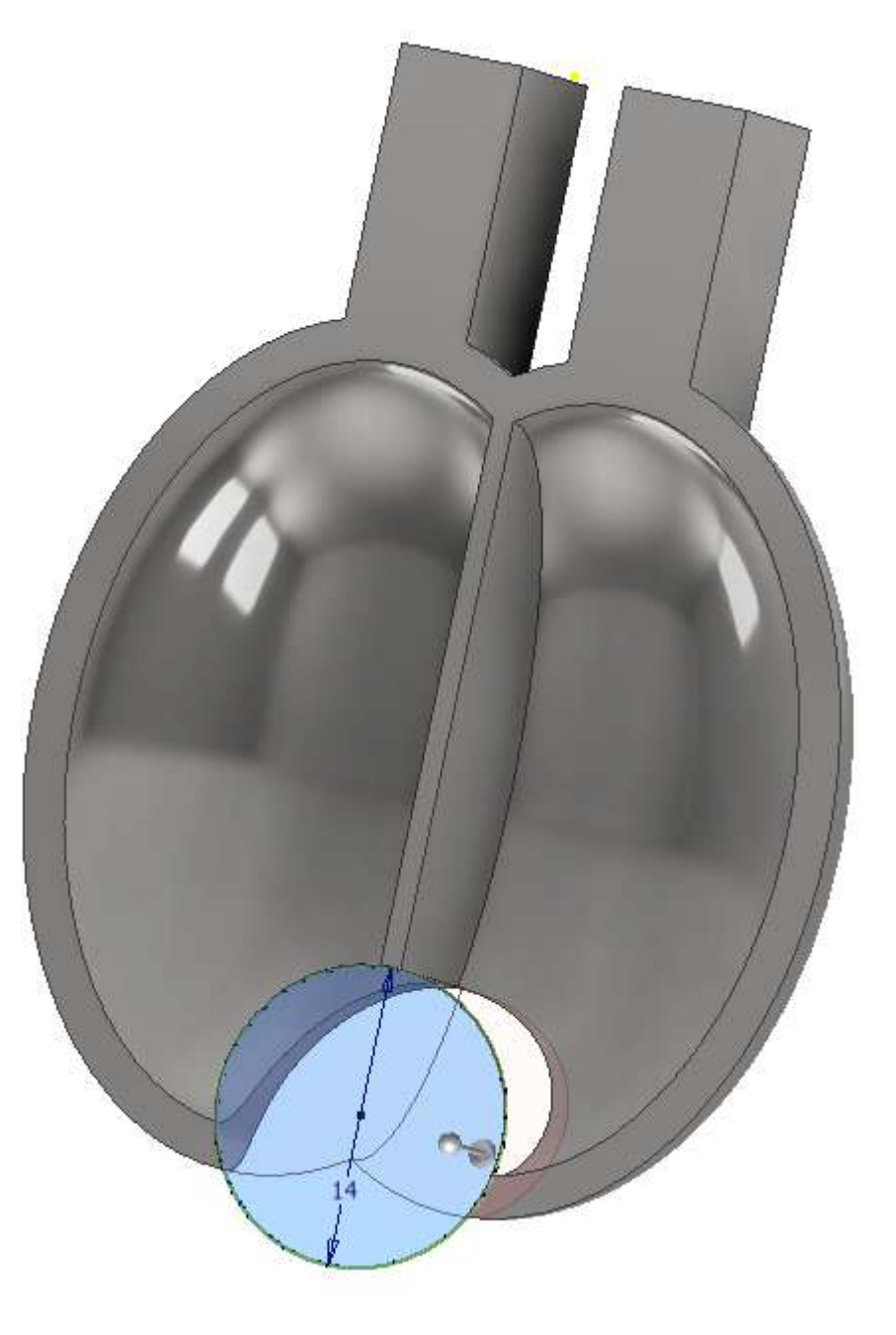

Procedere raccordando e smussando l'interno della pala

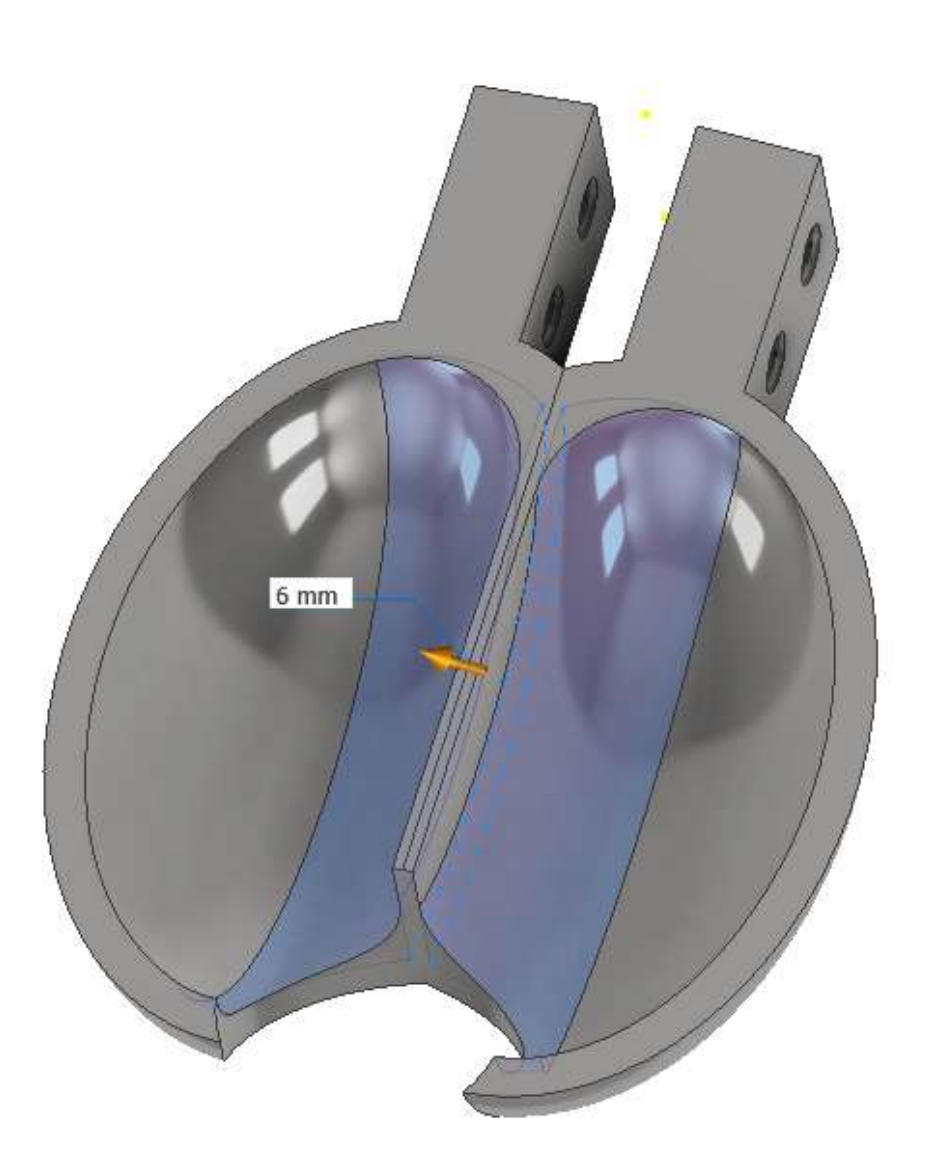

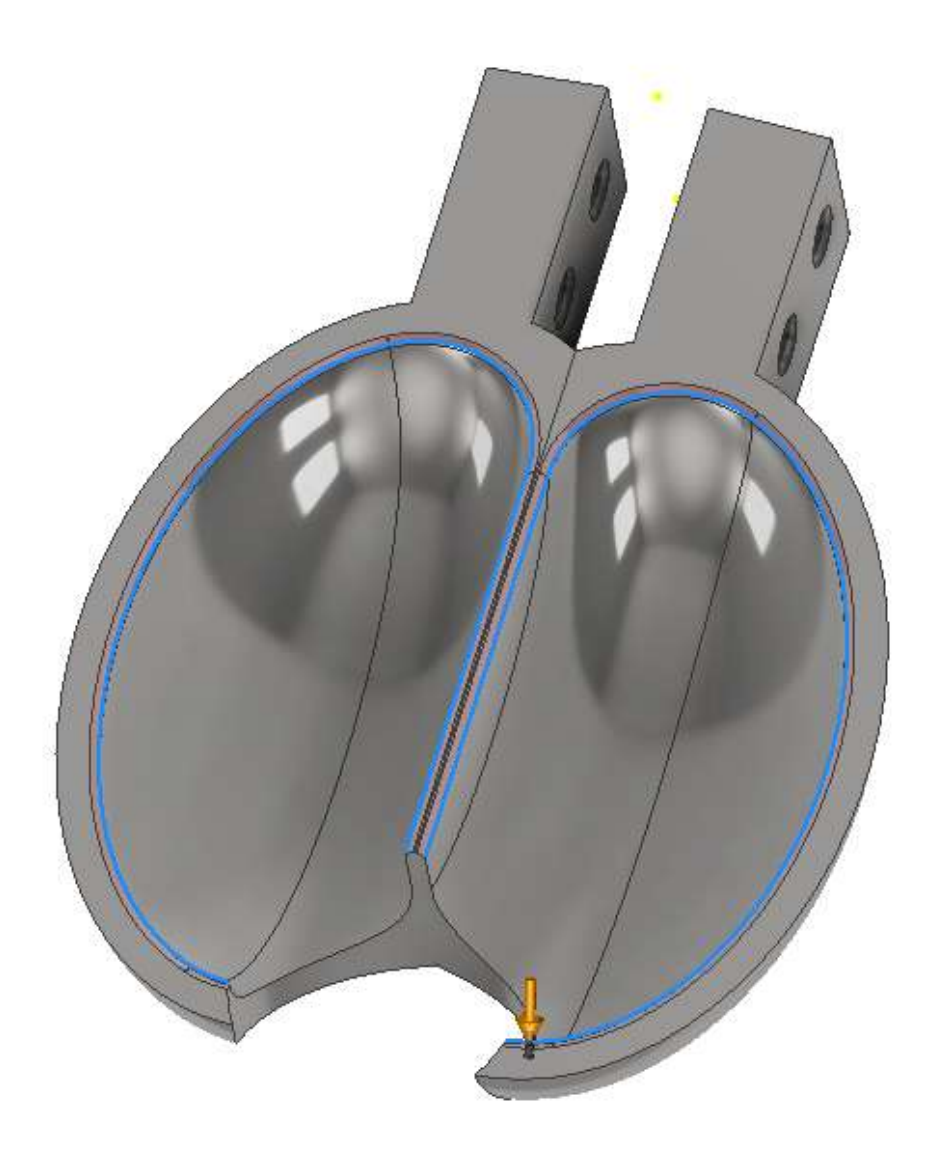
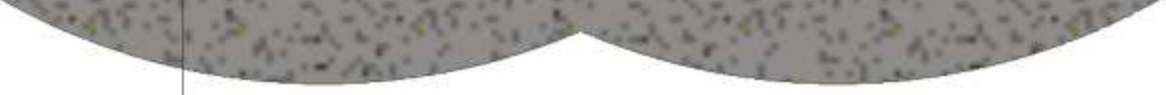

## Procedere con lo schizzo come in figura per ricavare l'angolo di uscita del fluido dai bordi della pala

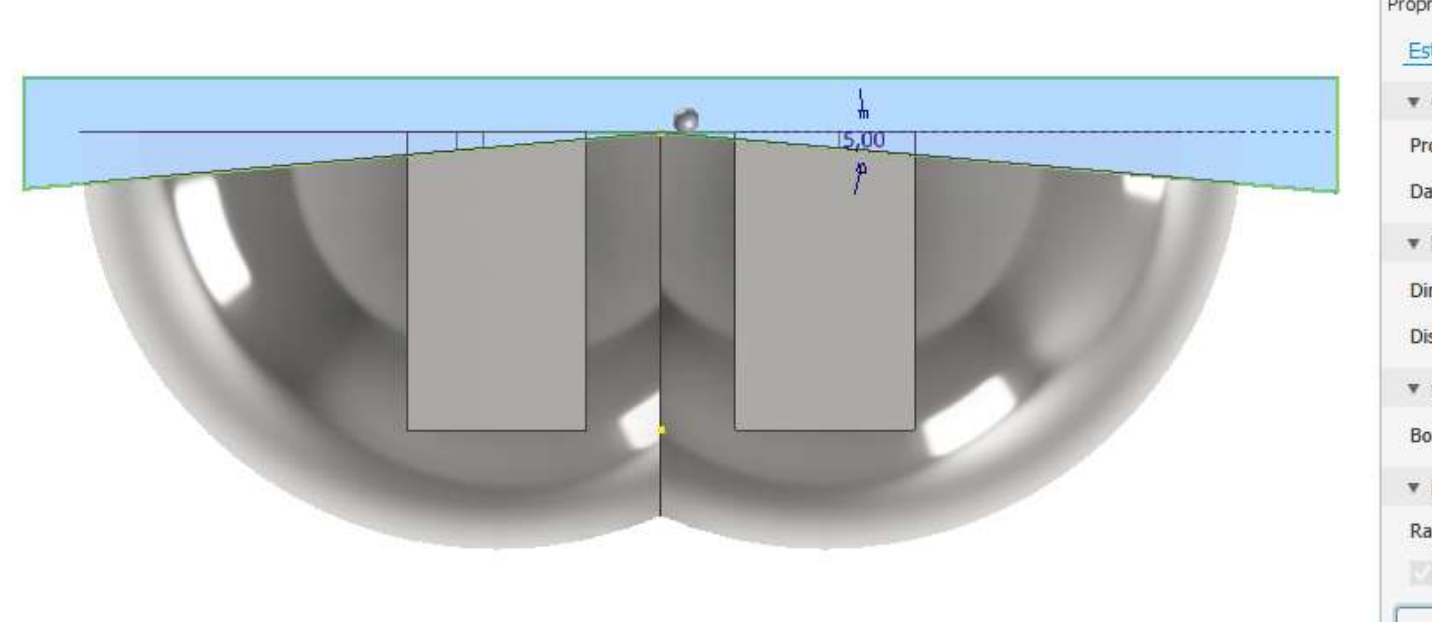

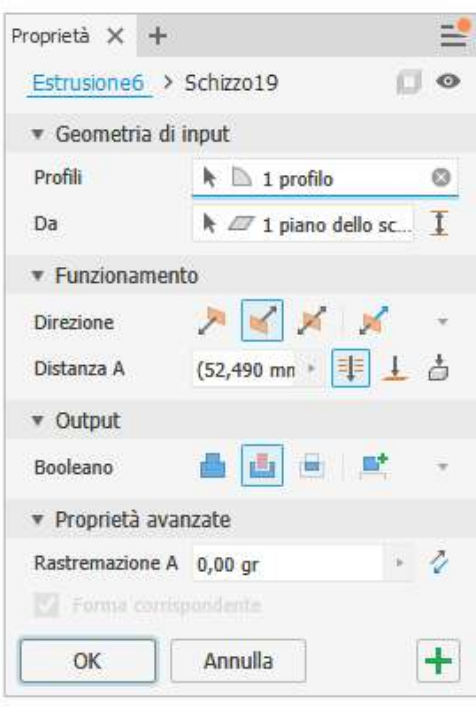

Con la vista in sezione si può verificare il valore dell'angolo ottenuto all'uscita.

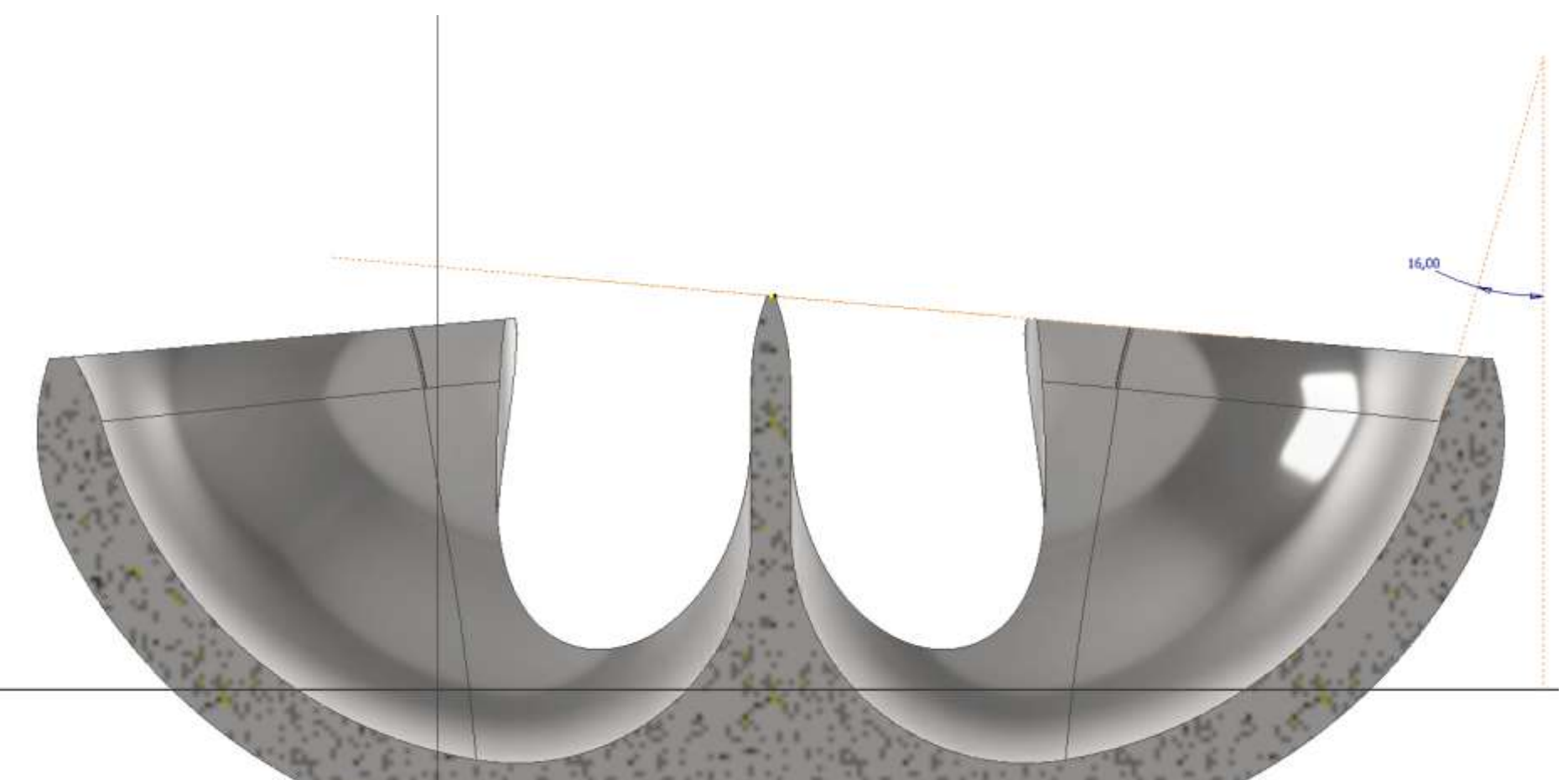

### Numero minimo di pale :  $N = 15 + 140/(12 * 2) = 21$

prof. Delbarba Luca v.1.1 del 25-10-21

# **RUOTA**

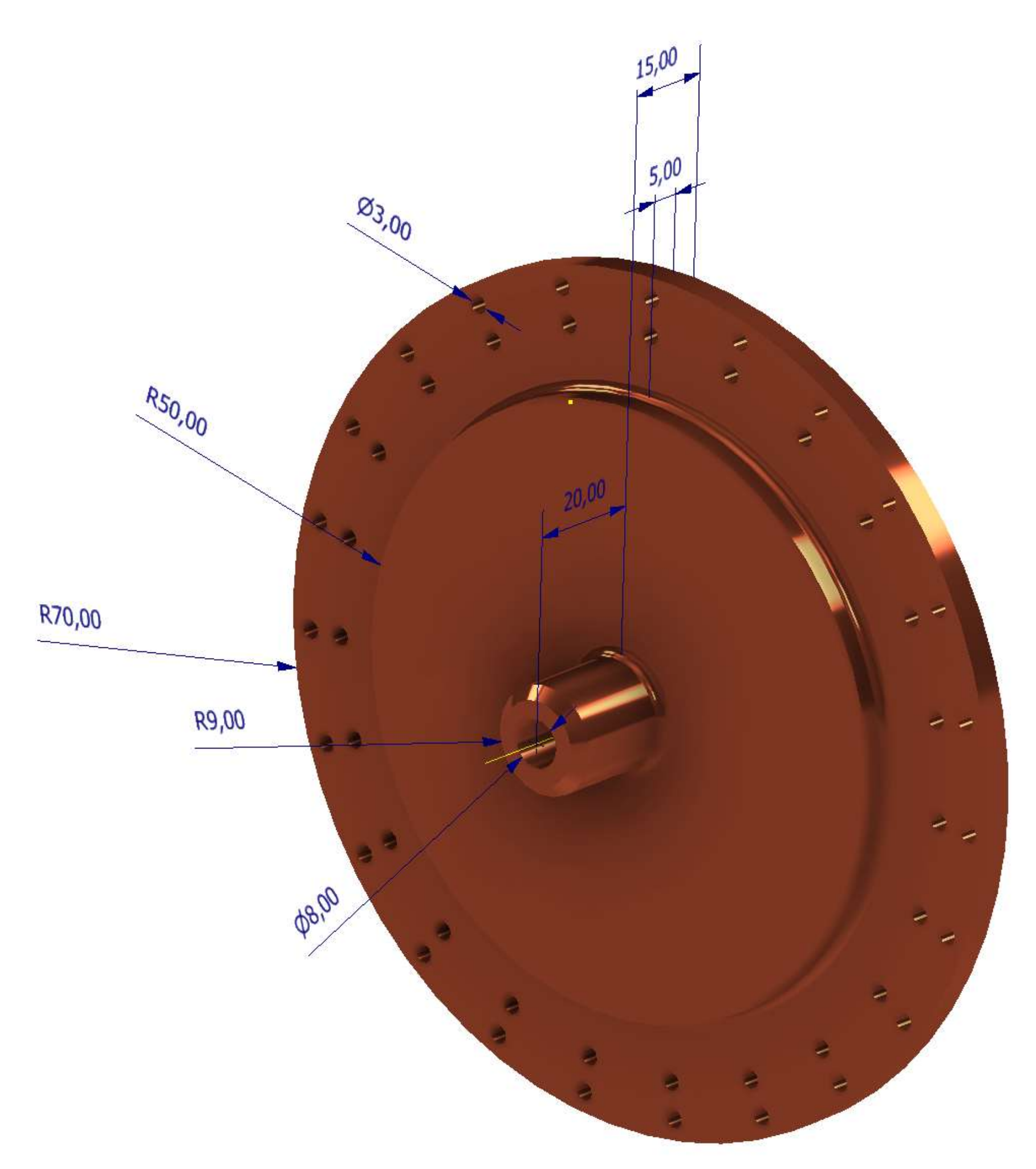

# **TURBINA PELTON**

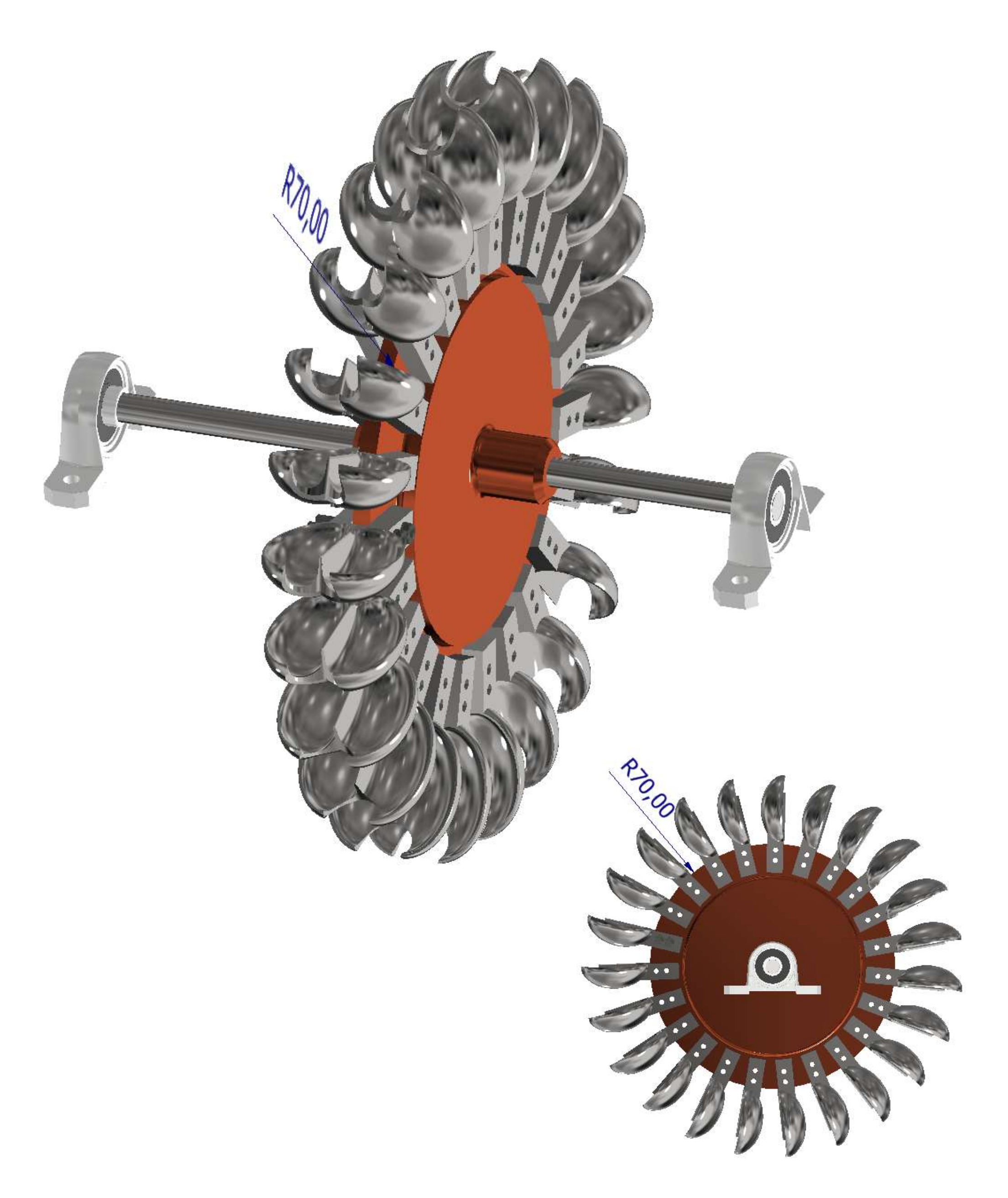

# **IMPORTAZIONE FILE AUTOCAD 2D**

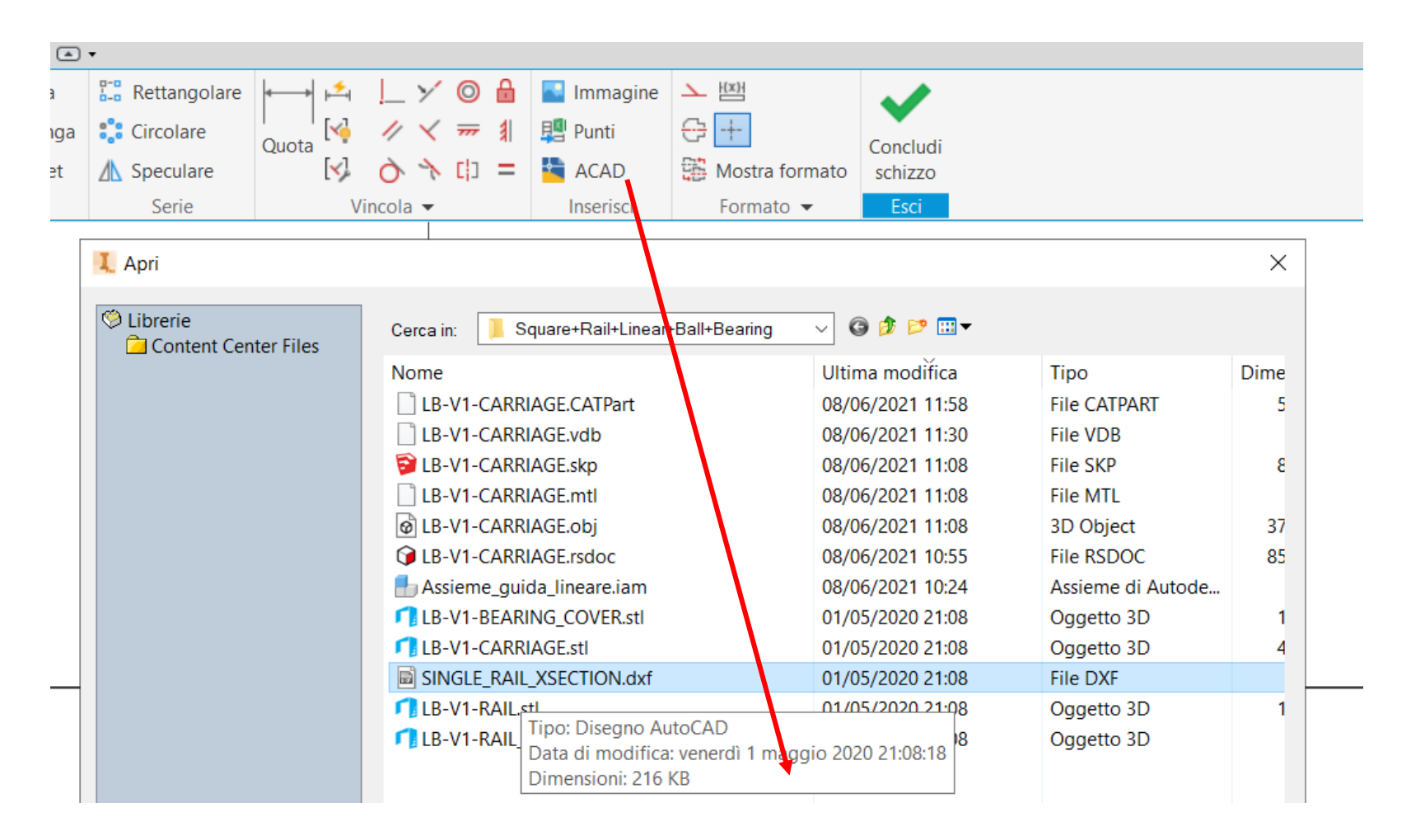

In fase di importazione si può indicare di vincolare le linee in modo da avere una profilo chiuso da estrudere.

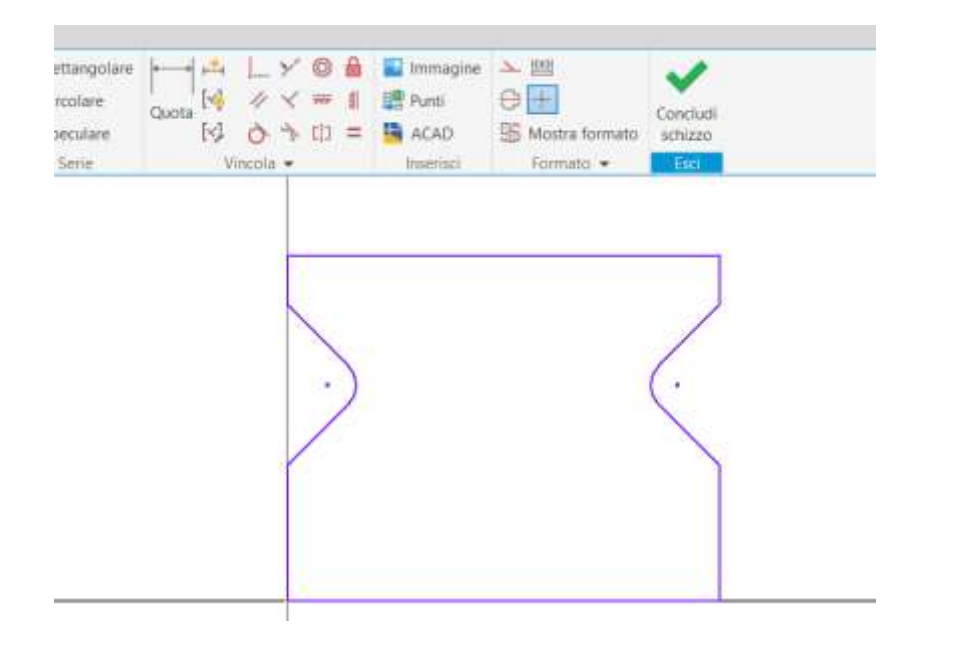

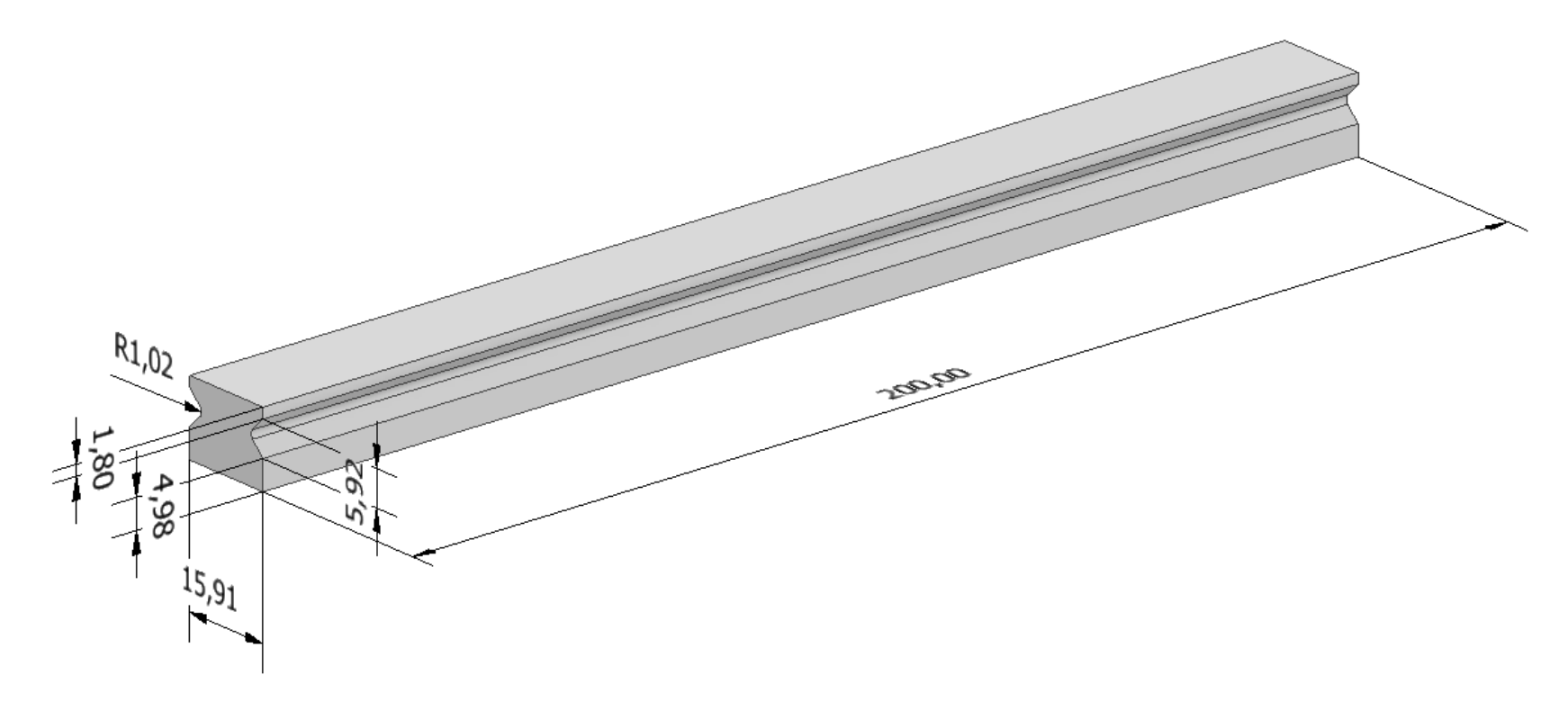

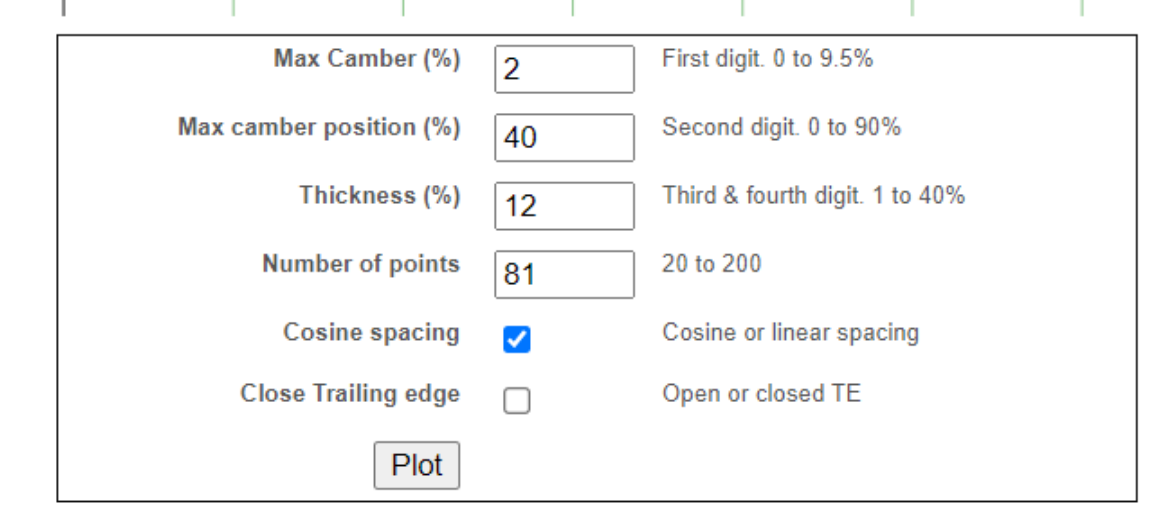

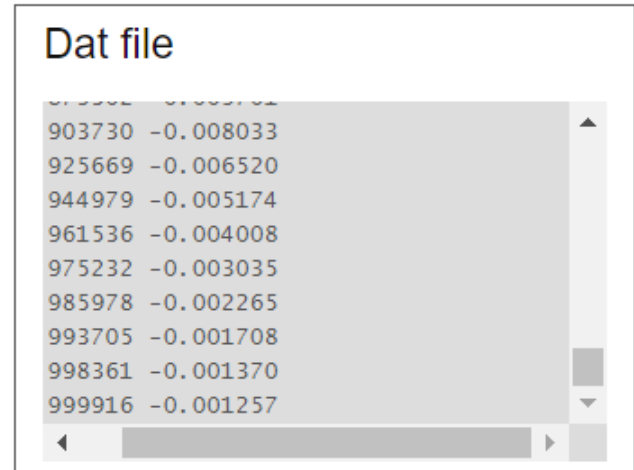

## **[TURBINA EOLICA VERTICALE](#page-2-0)**

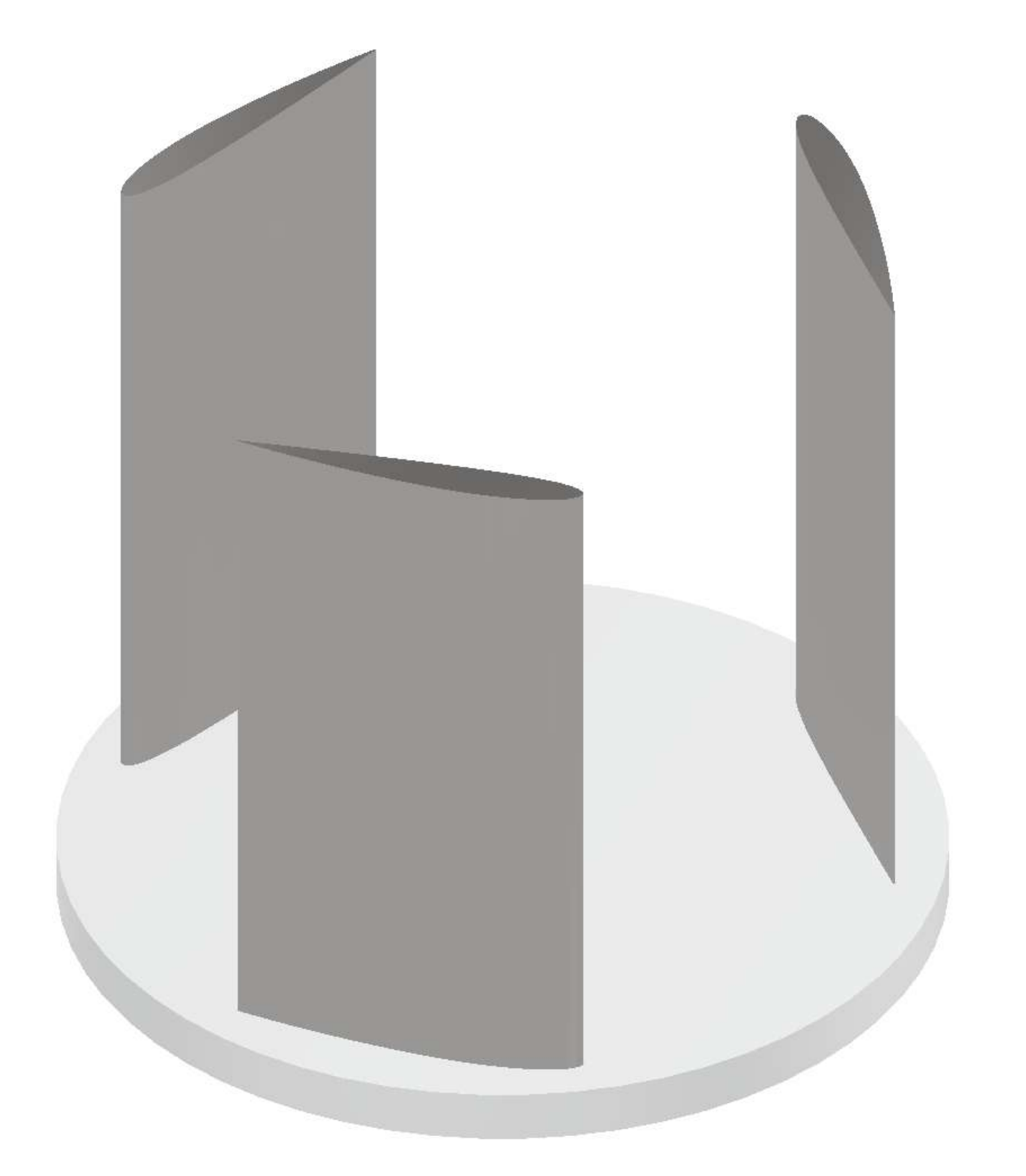

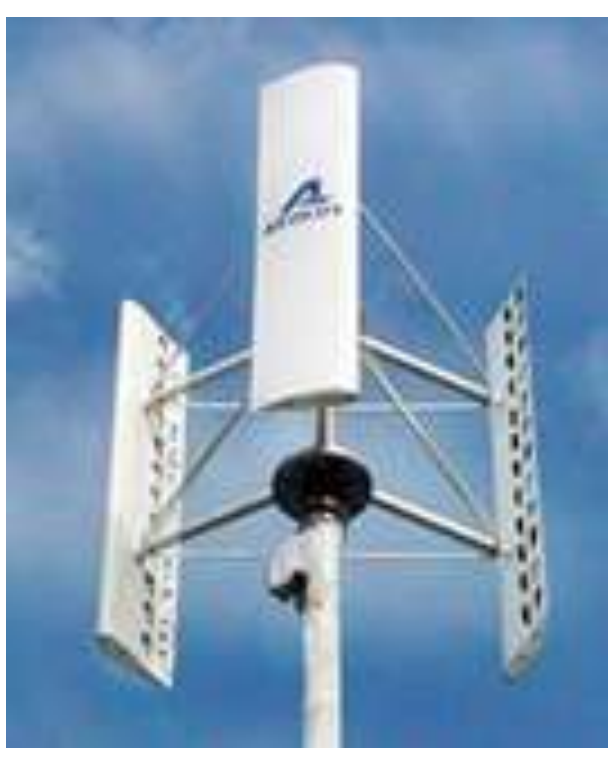

NACA 4 digit airfoil generator (NACA 2412 AIRFOIL)

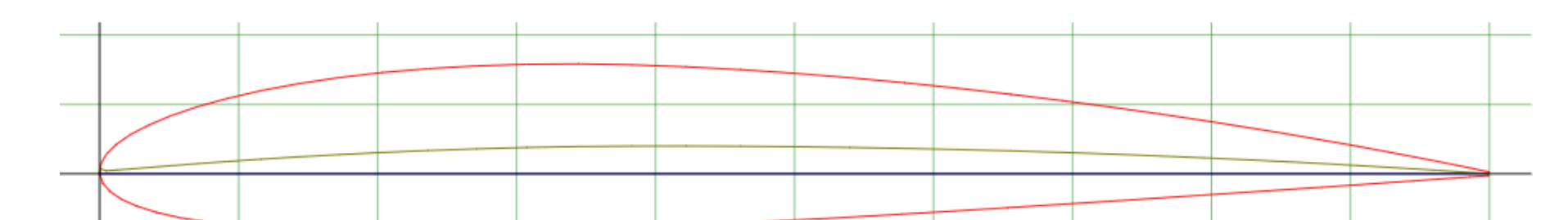

## **PROFILO NACA 2412**

Creare un foglio Excel con le prime due colonne contenenti il profilo alare NACA. Conviene scalare le coordinate direttamente in Excel per ottenere le dimensioni desiderate.

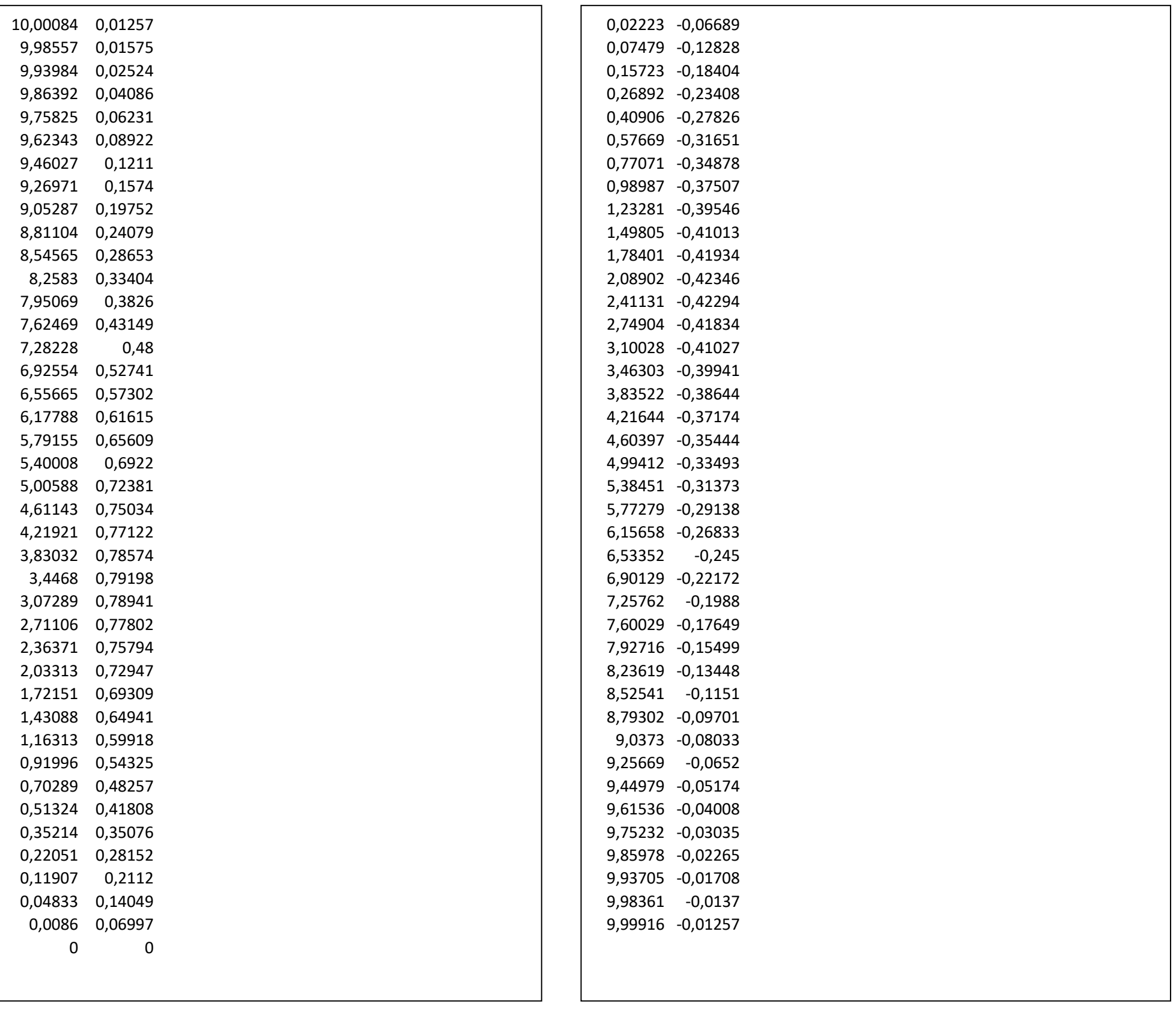

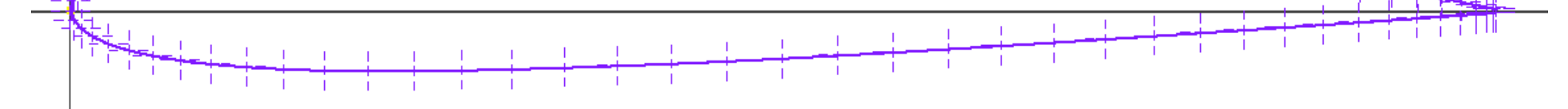

╾┾╼╁<u>╅╁</u>╫

### Su uno schizzo importare il file Excel con i punti del profilo NACA.

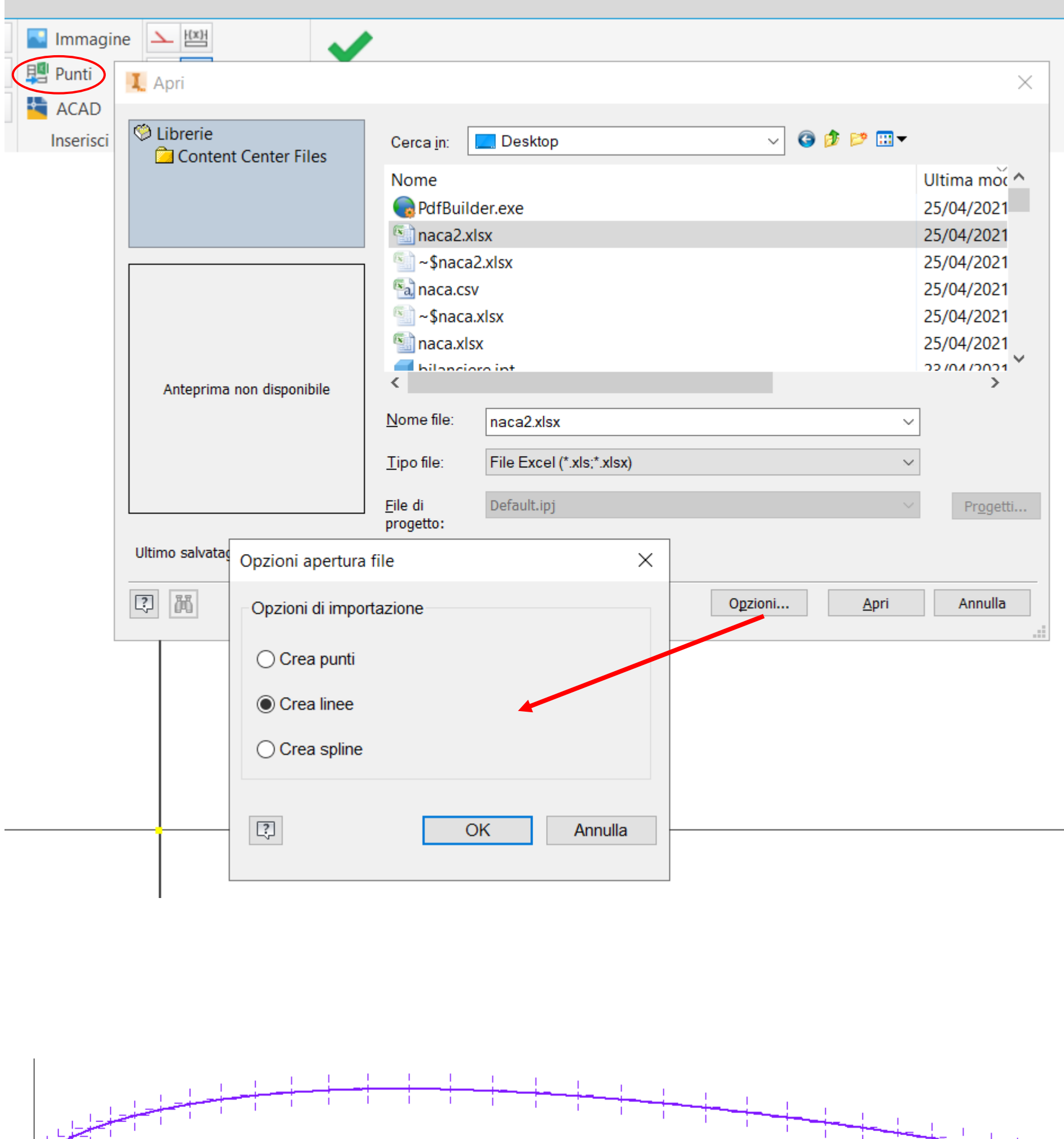

## **[TURBINA EOLICA VERTICALE PALE CURVE](#page-2-0)**

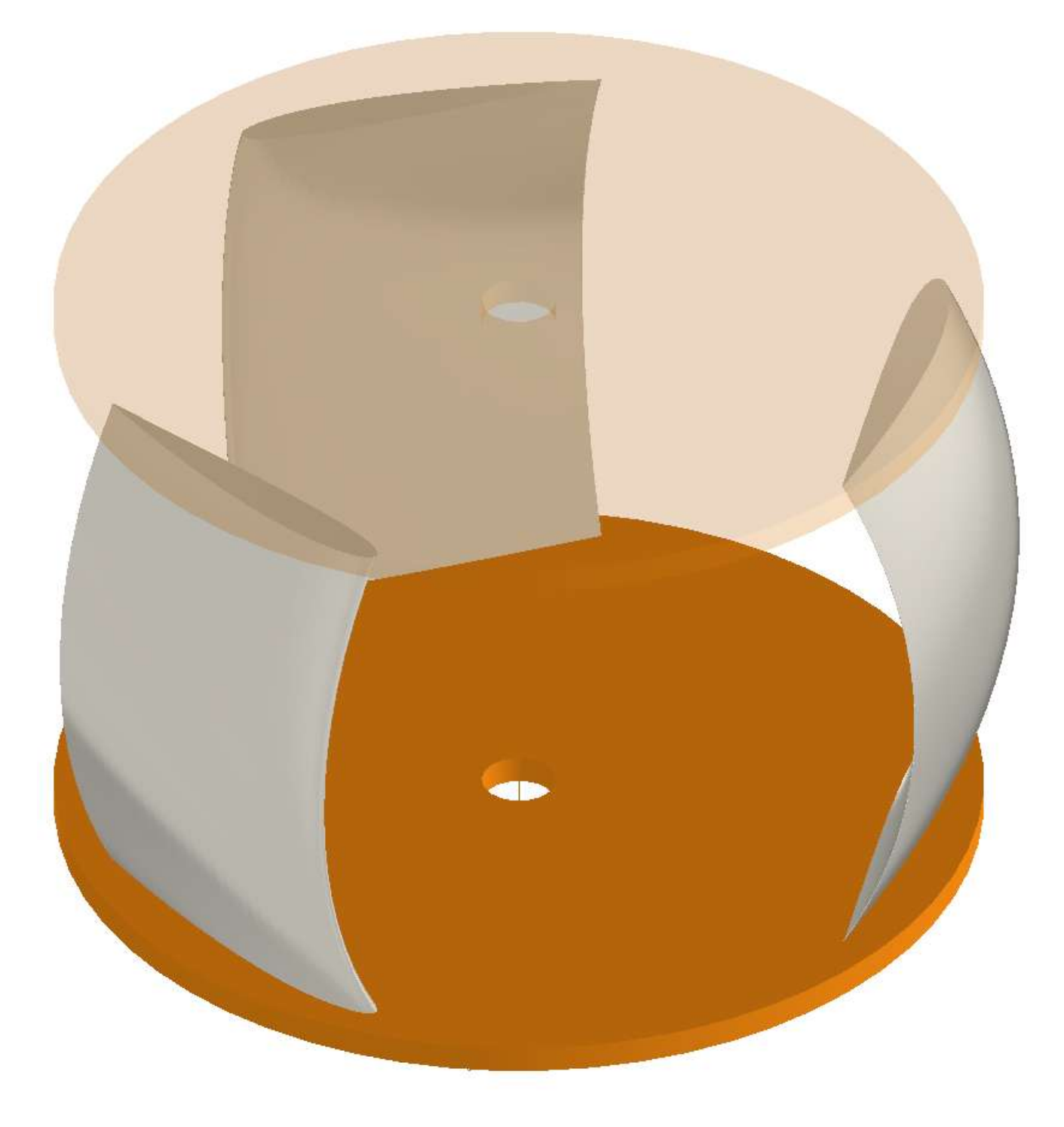

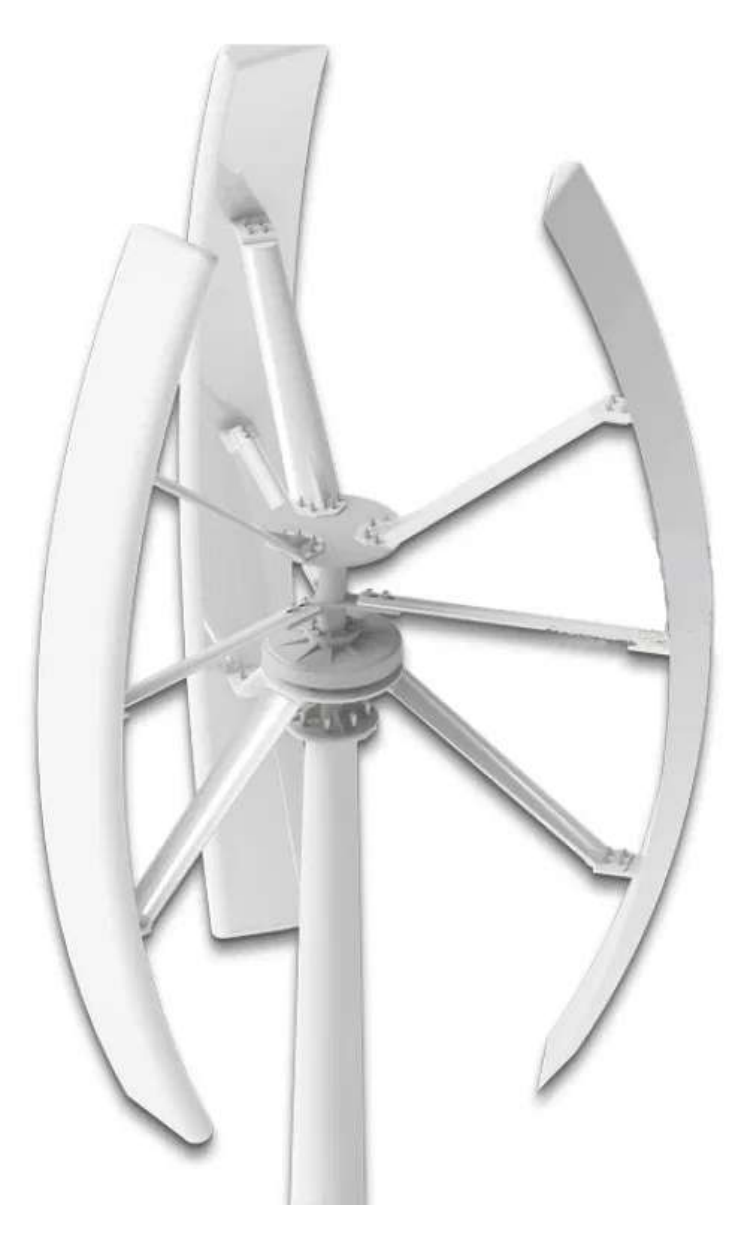

## **TURBINA AD ASSE VERTICALE**

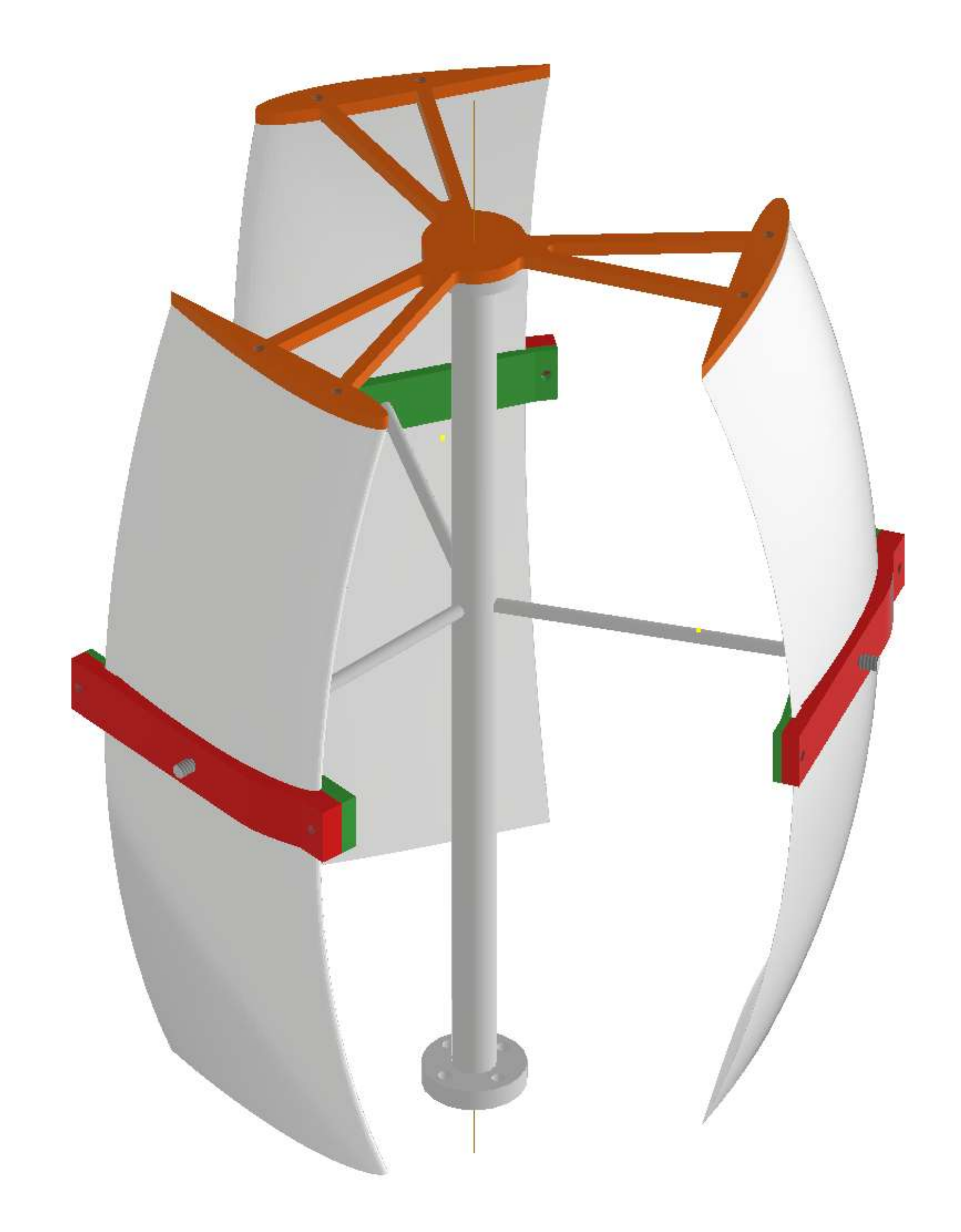

## **FERMO PALE ADIACENTE AL PROFILO**

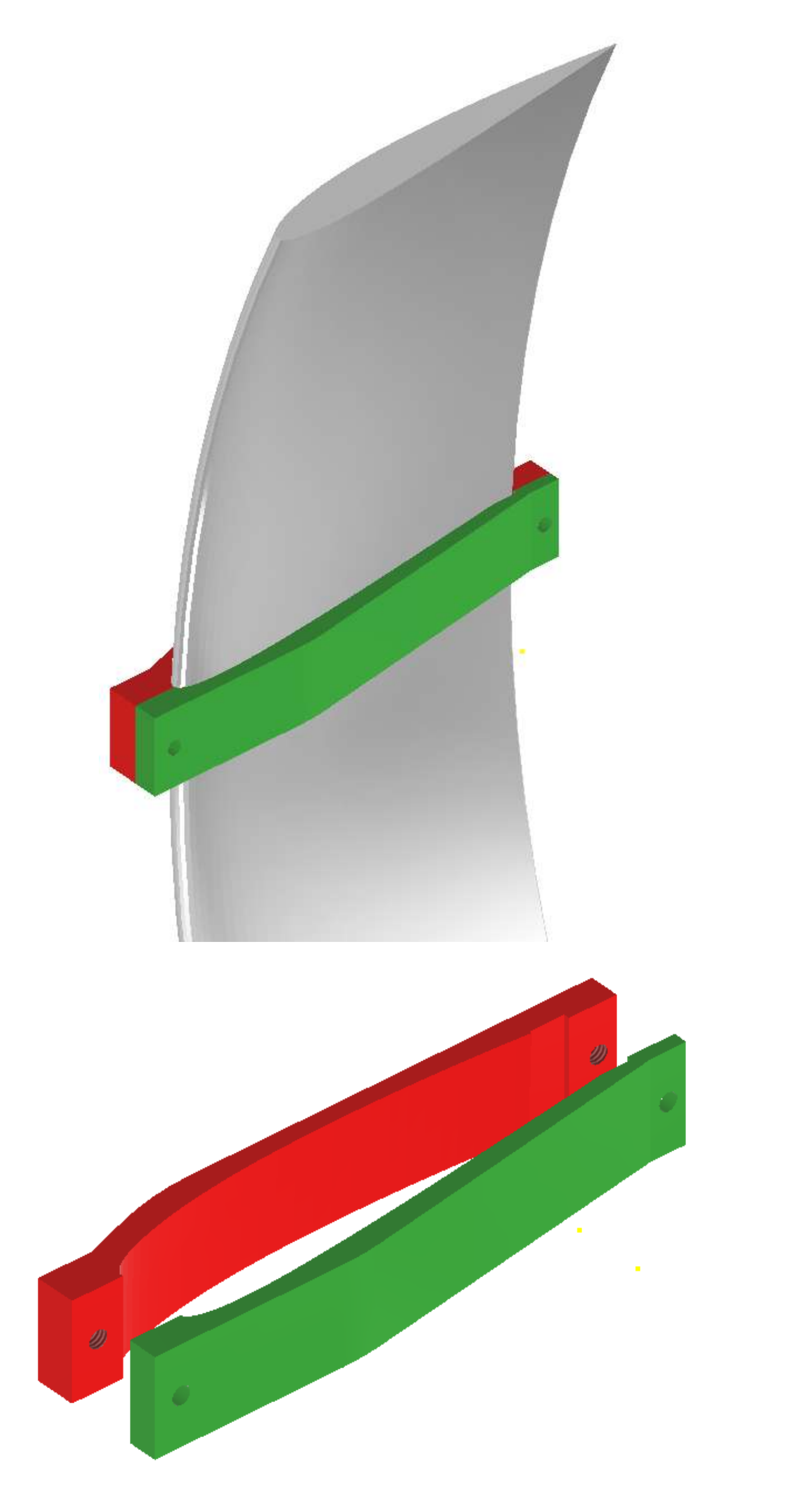

Creare l'assieme inserendo la pale e su un piano di mezzeria orizzontale creare come nuova parte il parallelepipedo che servirà a costruire il fermo.

Nel disegno del fermo tramite il comando "copia oggetto" copiare la pala.

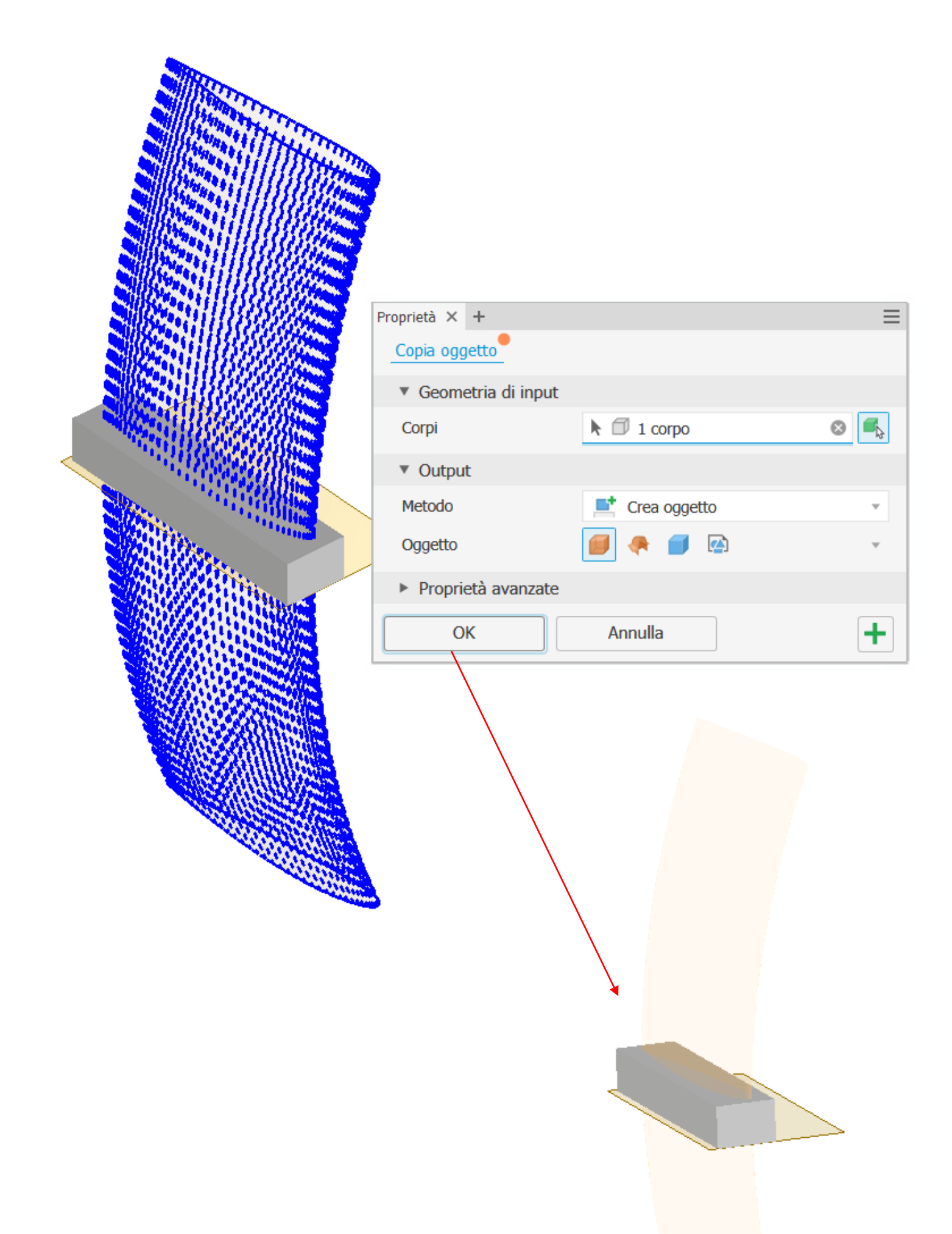

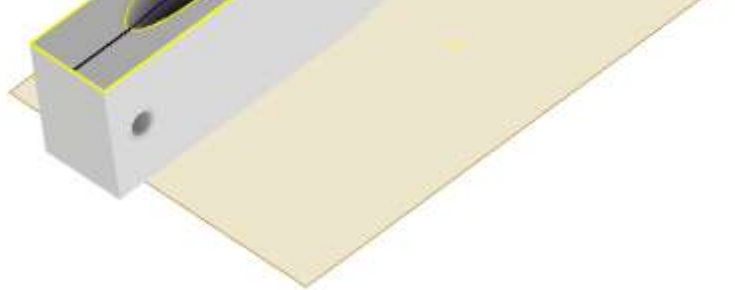

A questo punto si può procedere alla creazione del profilo della pala nel parallelepipedo tramite comando combina. Selezionare la pala come utensile. Terminare affinando il profilo del fermo.

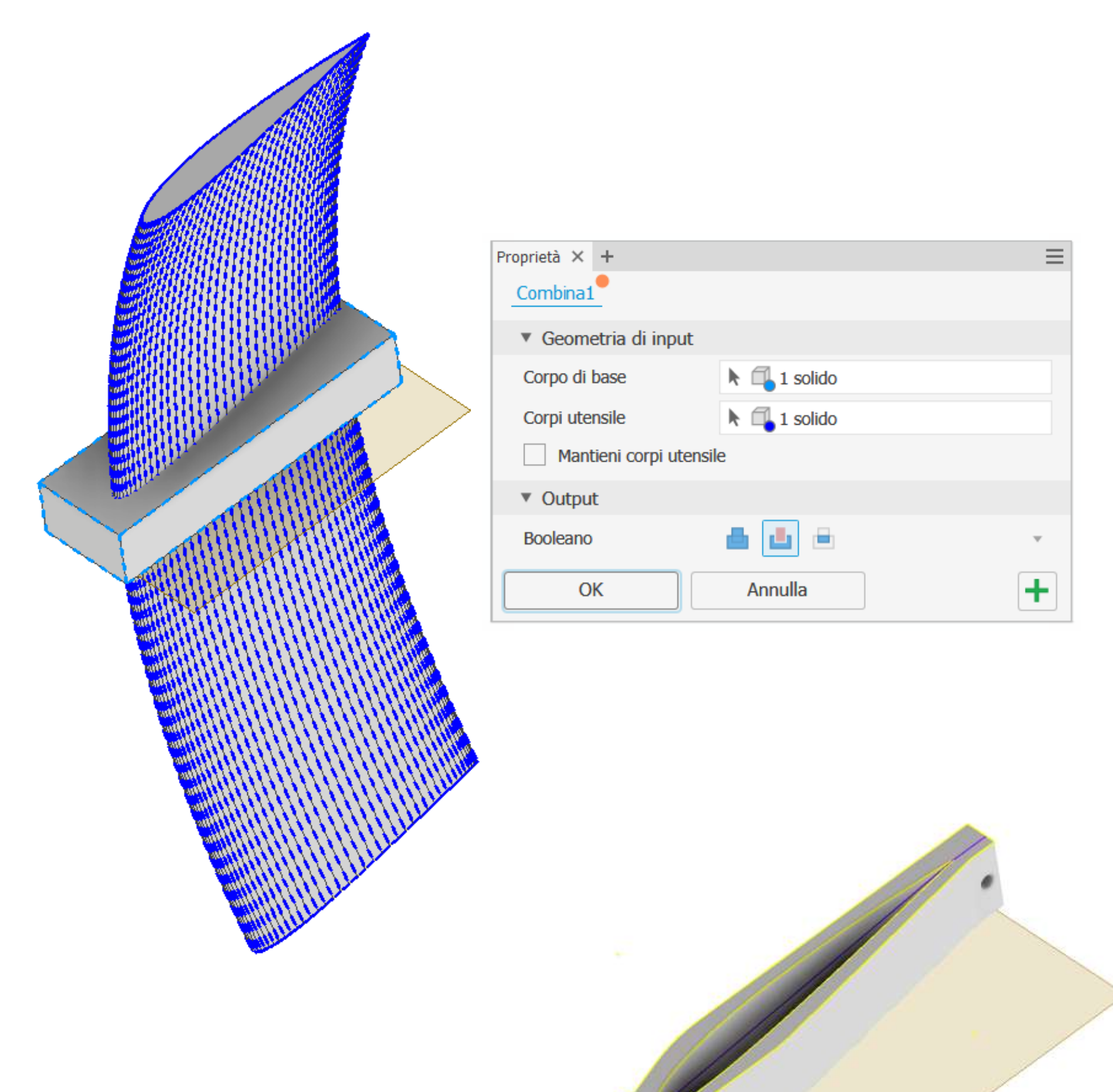

## **TURBINA KAPLAN**

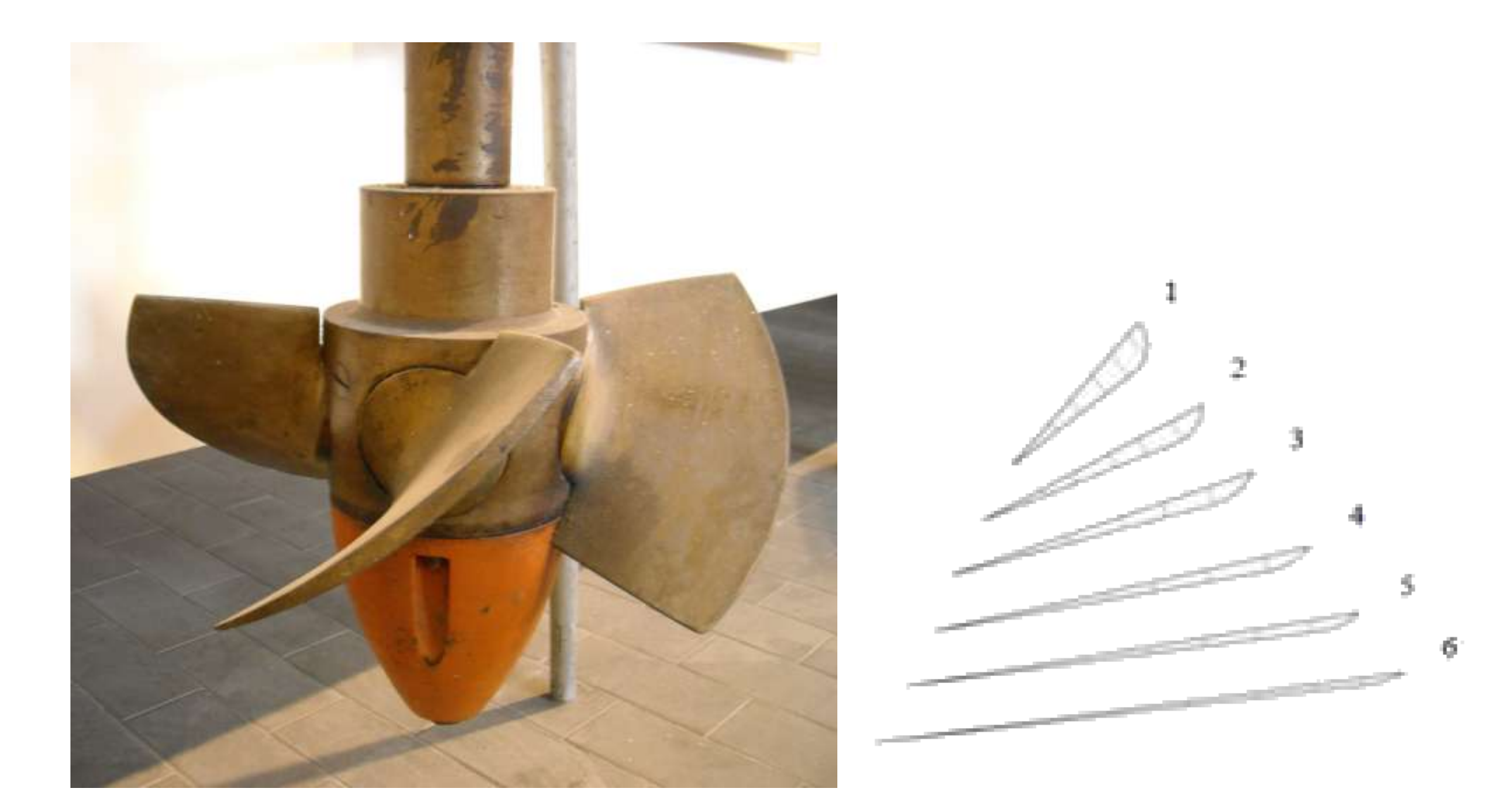

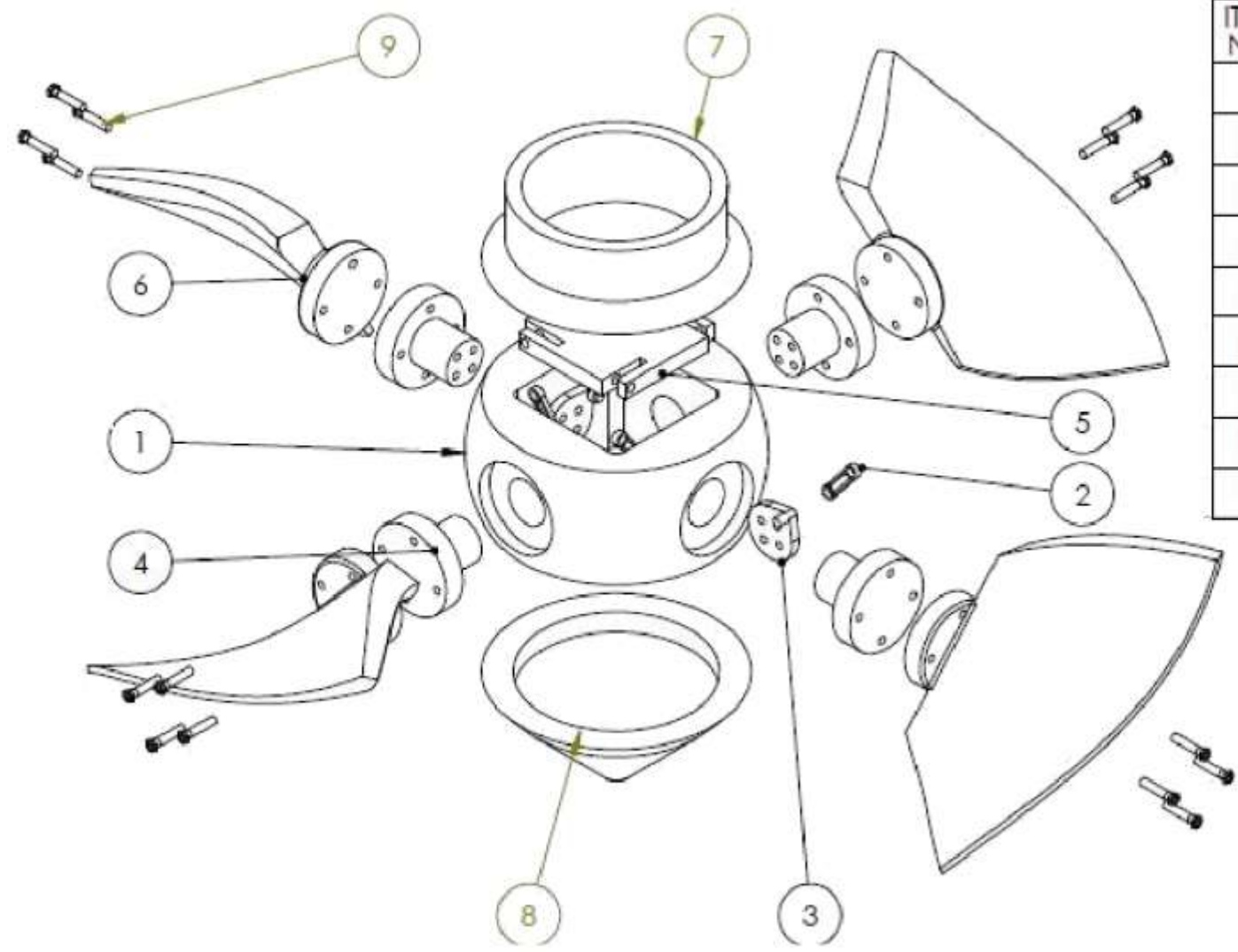

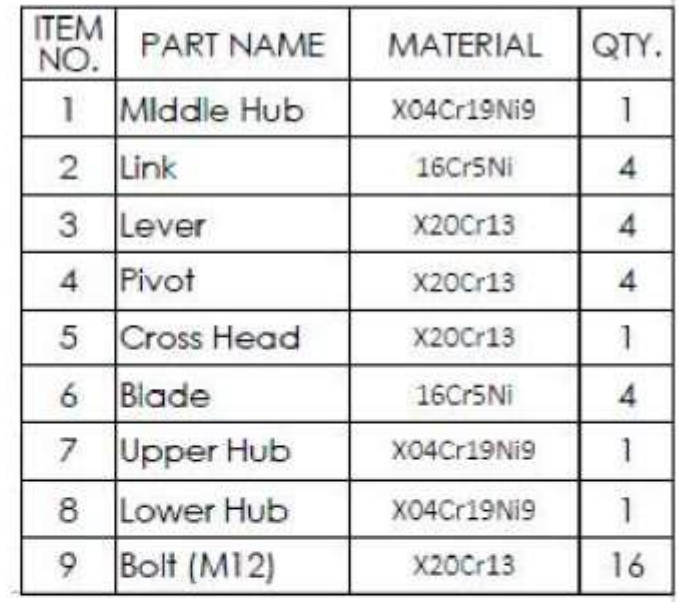

## **PALA SVERGOLATA (KAPLAN)**

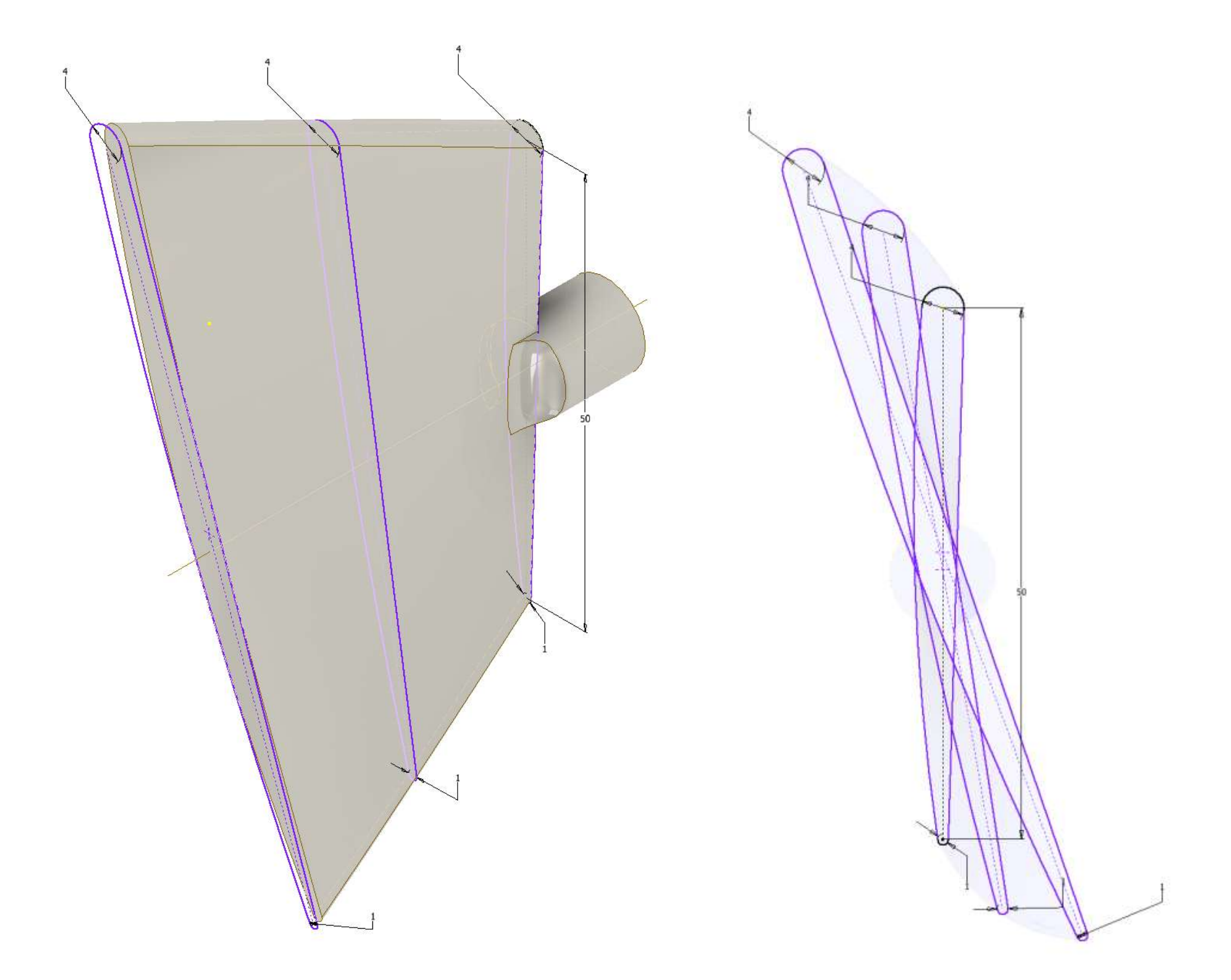

Procedere disegnando il profilo di 3 sezioni intermedie della pala su 3 piani paralleli fra loro.

I profili nel caso della turbina KAPLAN aumentano di dimensioni e ruotano di un certo angolo fra loro.

### A questo punto procedere con il comando LOFT che consente di creare un solido passante per delle sezioni intermedie.

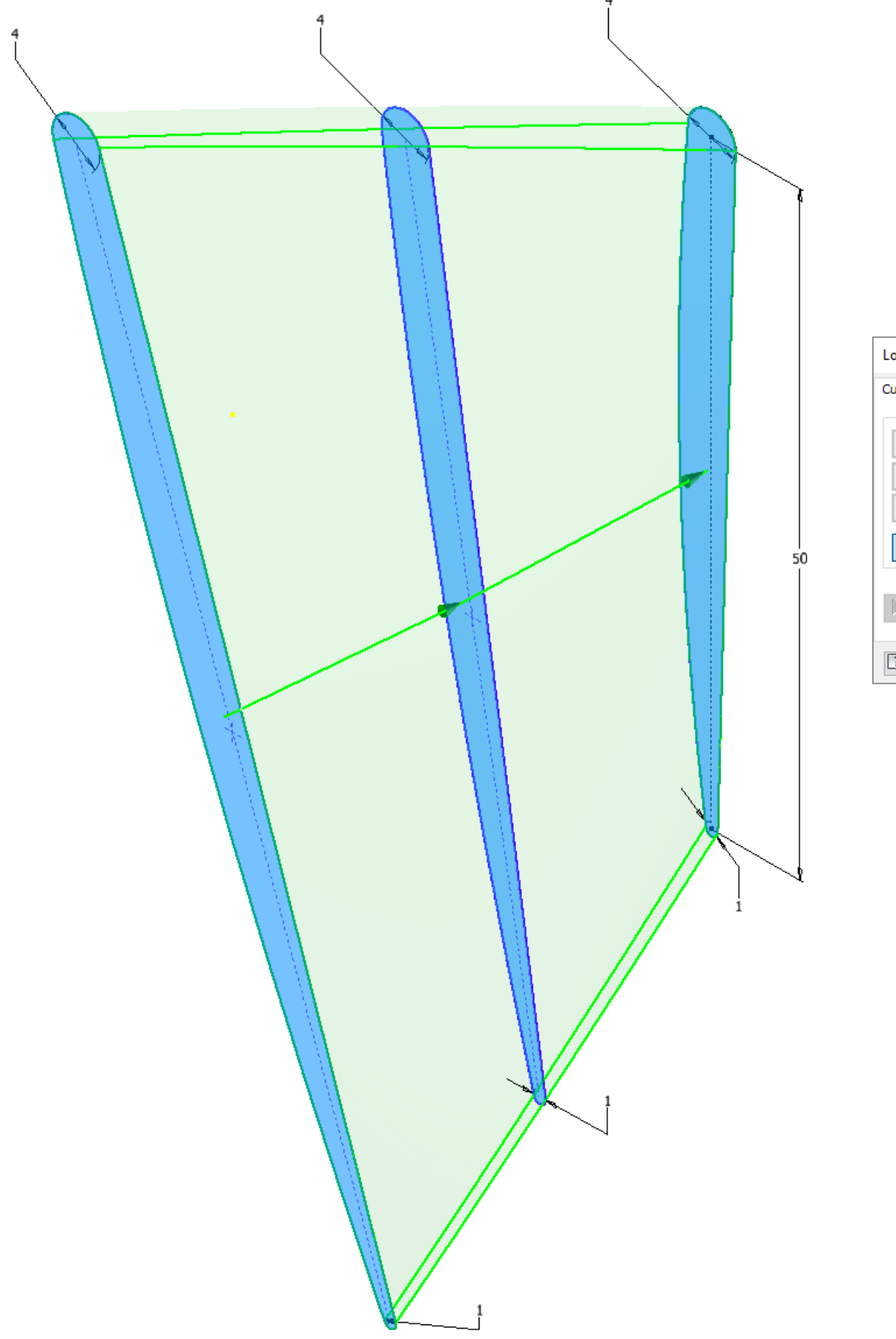

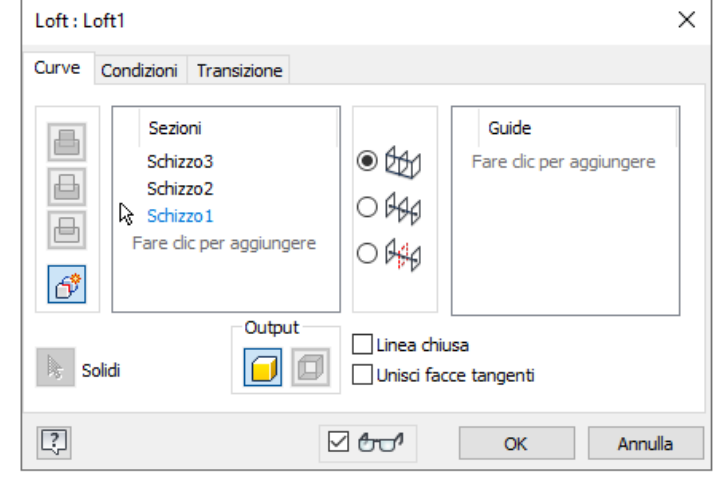

## **[FILETTATURA METRICA ISO](#page-2-0) M8**

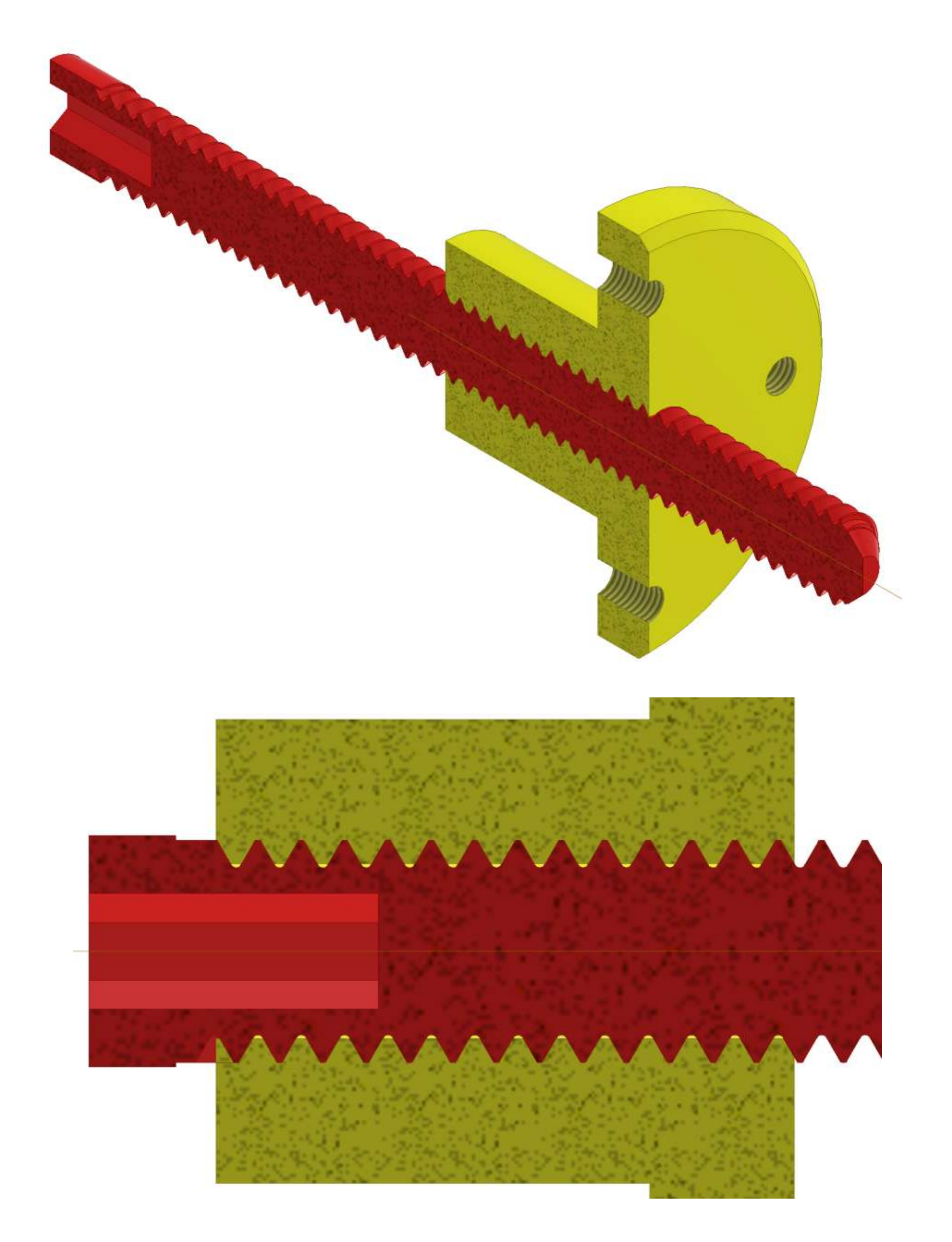

## **GENERAZIONE FILETTO CON ELICOIDE**

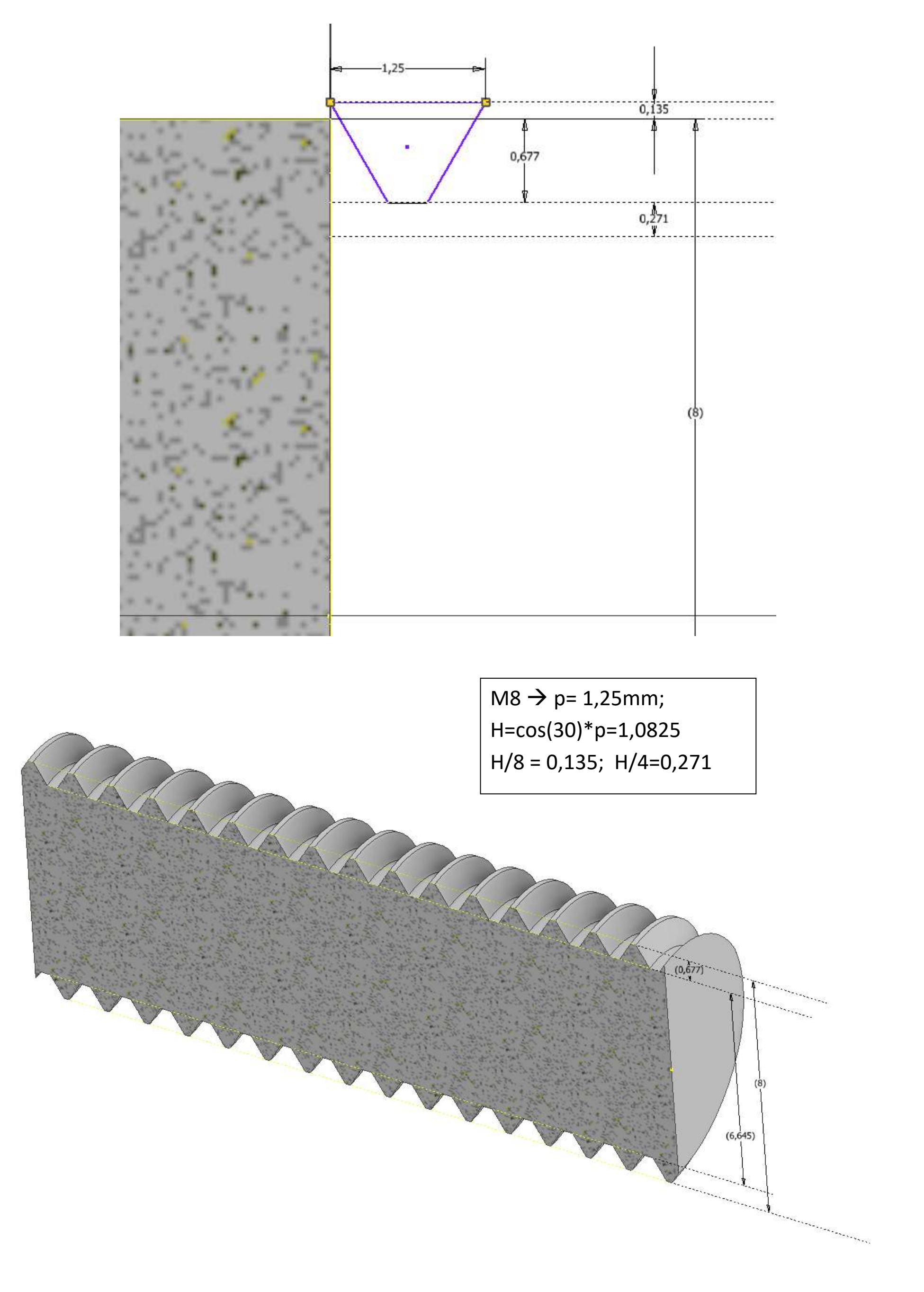

## **FUSION 360 M8 classe 6g**

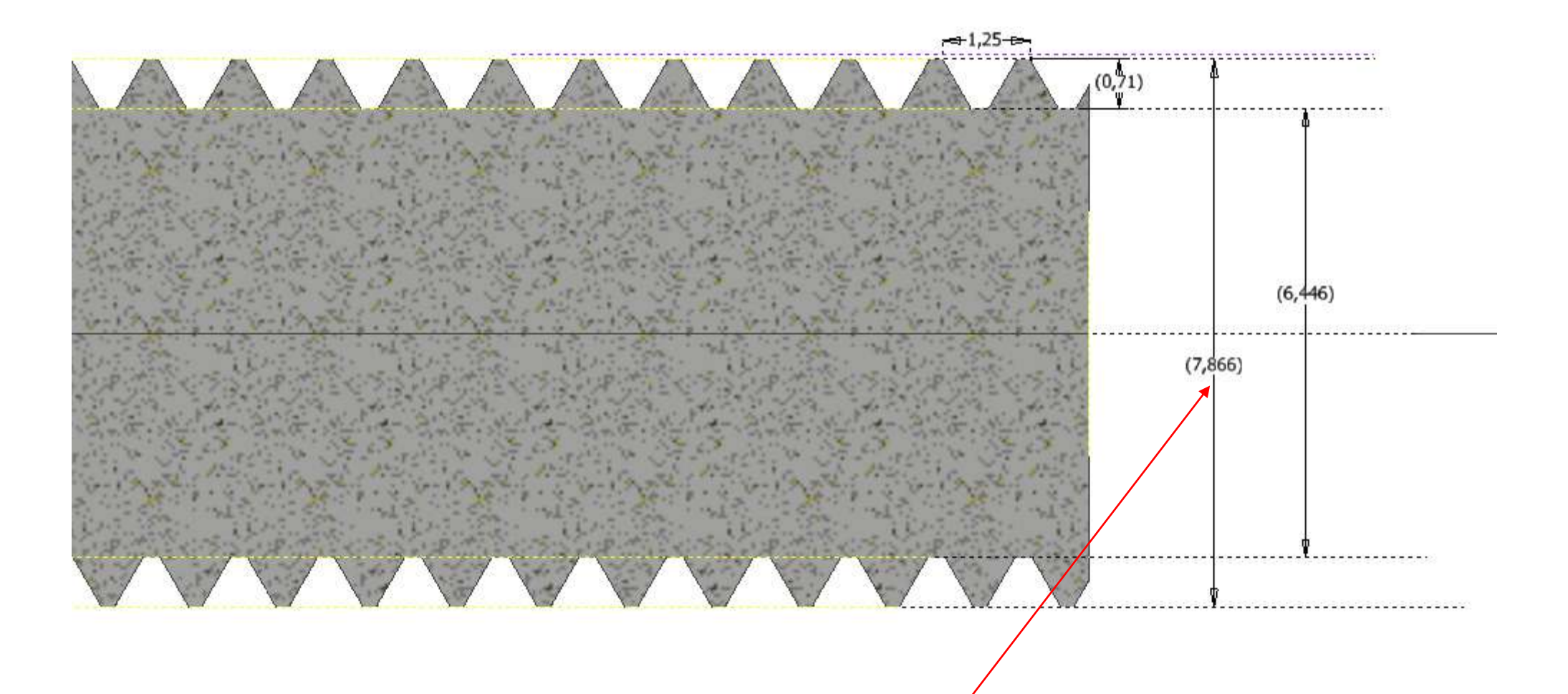

### Dimensioni limite per filettature a passo grosso

#### secondo ISO 965

#### Viti, tolleranza 6g (\*6h)

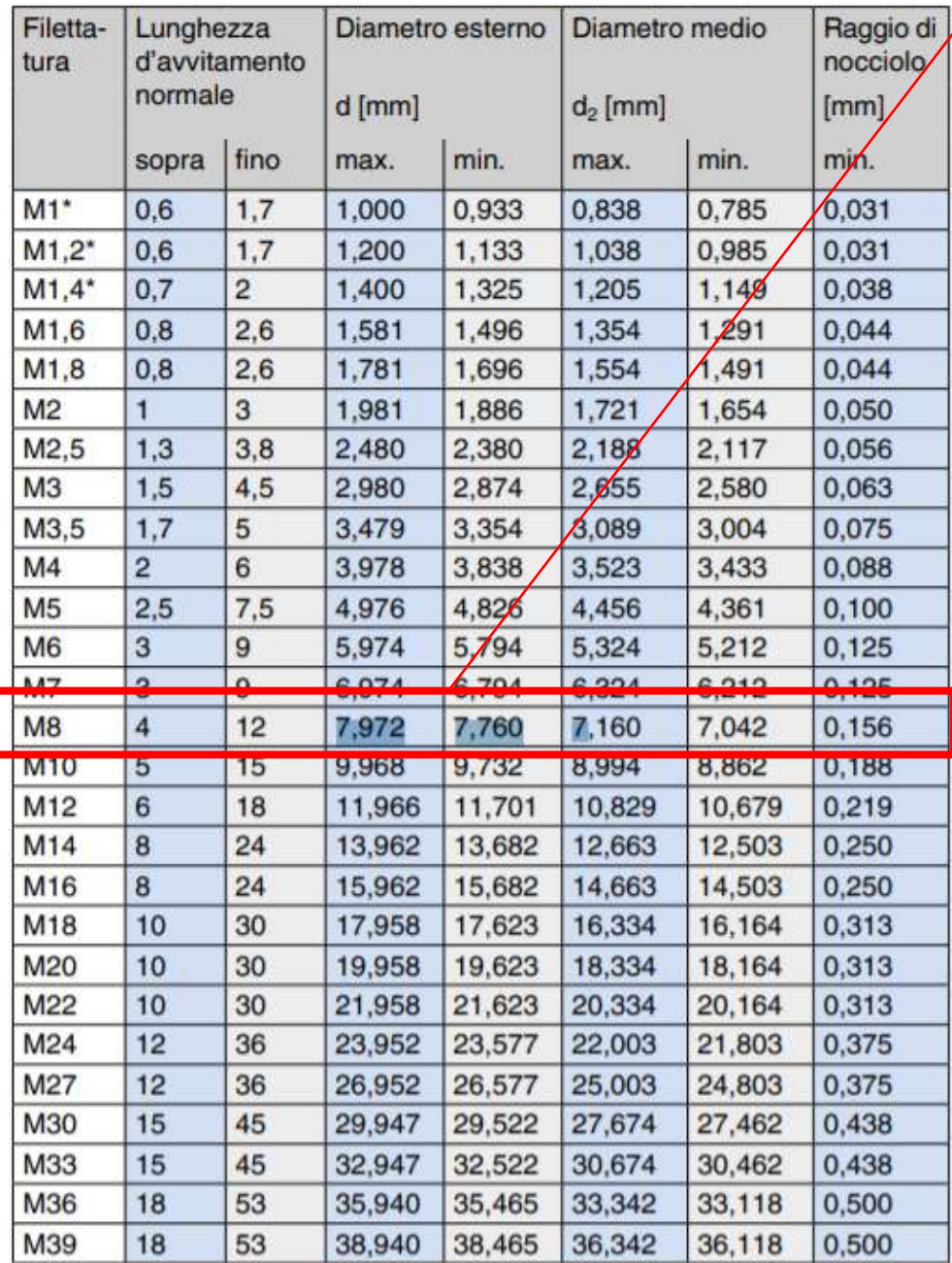

#### Dadi, tolleranza 6H (\*5H)

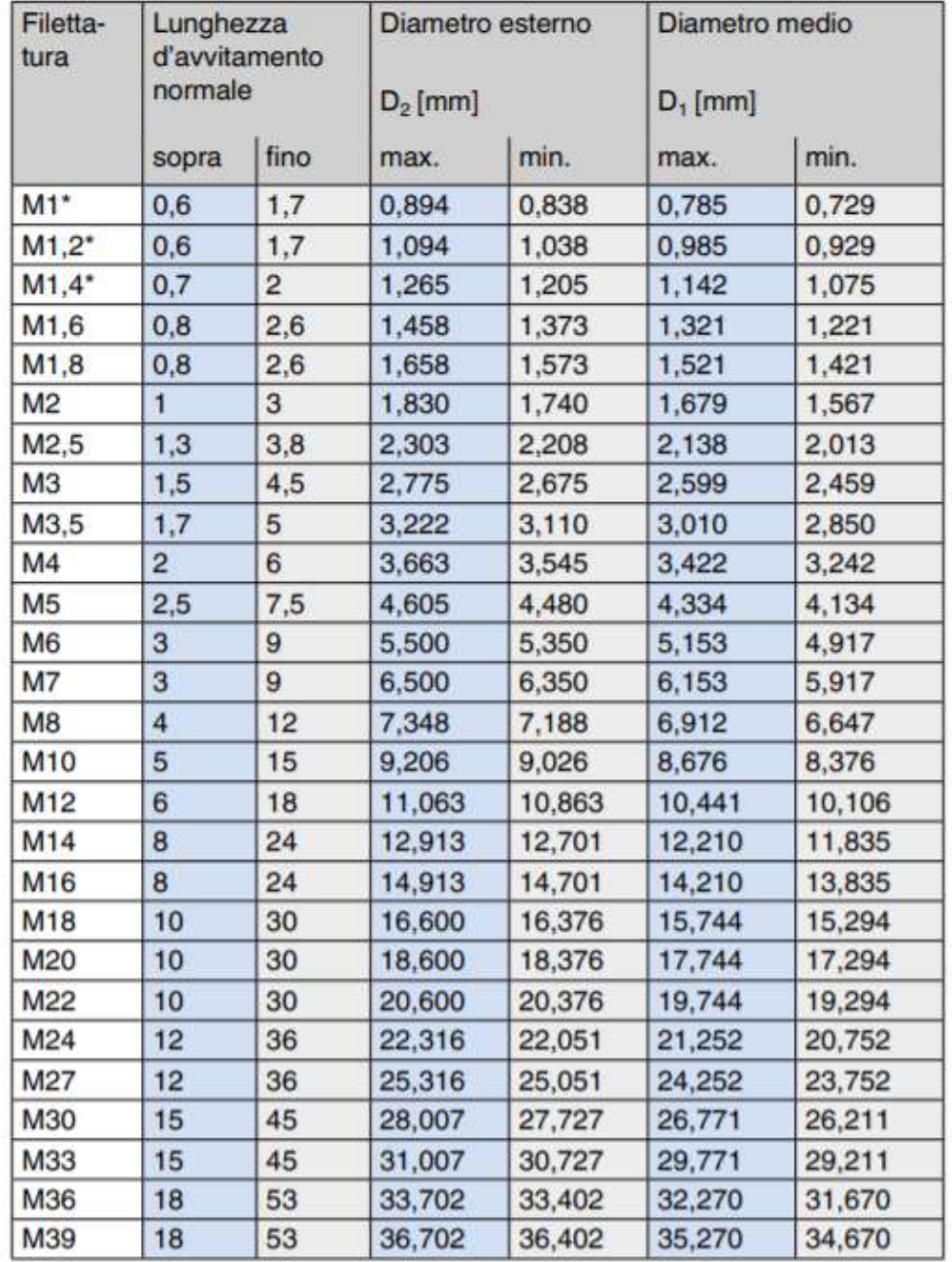

### Tolleranze comuni per viti e dadi commerciali

#### secondo ISO 965

La norma ISO 965 raccomanda campi di tolleranze per viti e dadi che apportino il gioco desiderato. Per misure ≥ M1,4 i seguenti campi di tolleranze sono comuni:

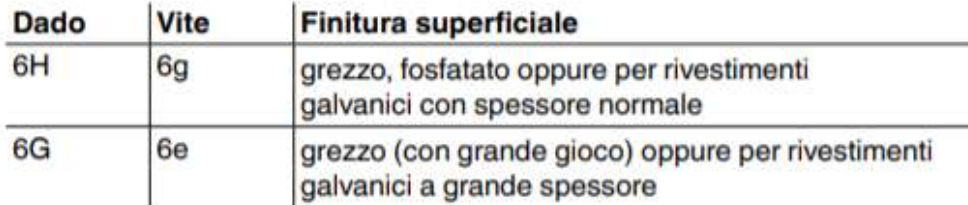

La filettatura delle viti grezze dovrà essere controllata con calibri ad anello «6g», quella delle viti zincate con calibri ad anello «6h».

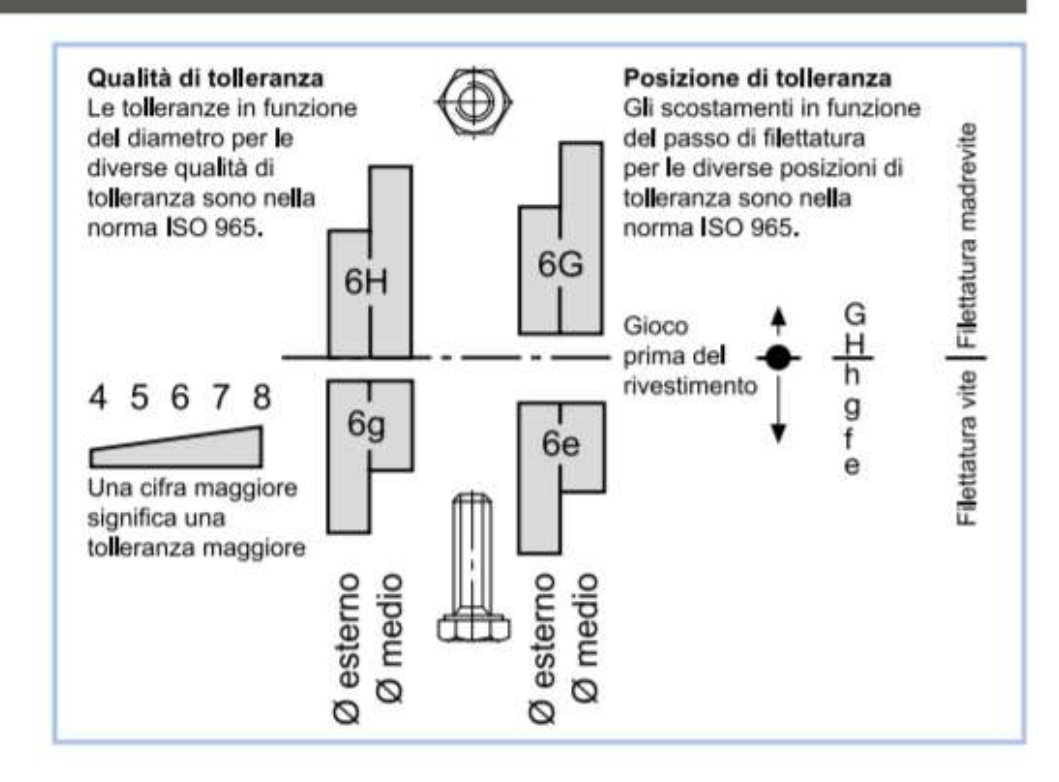

#### Dimensioni limite per filettature a passo fine

#### secondo ISO 965

#### Viti a passo fine, tolleranza 6g

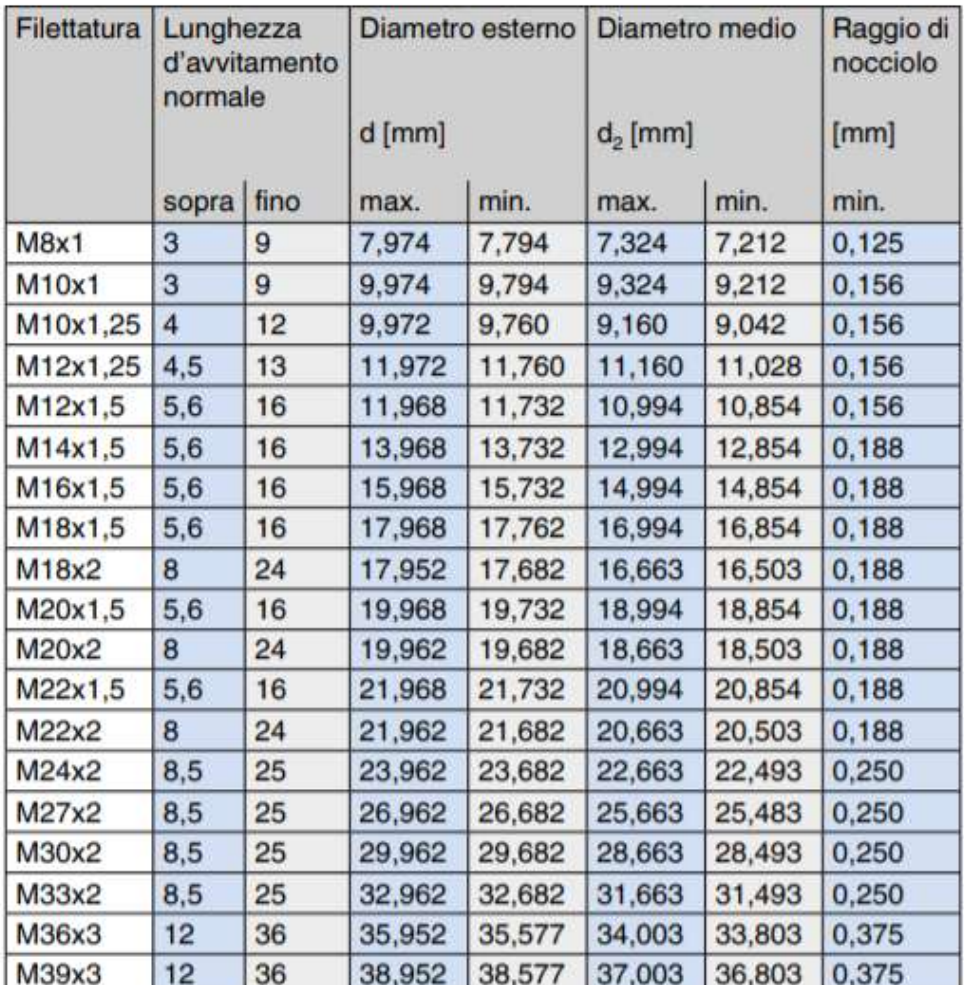

#### Dadi a passo fine, tolleranza 6H

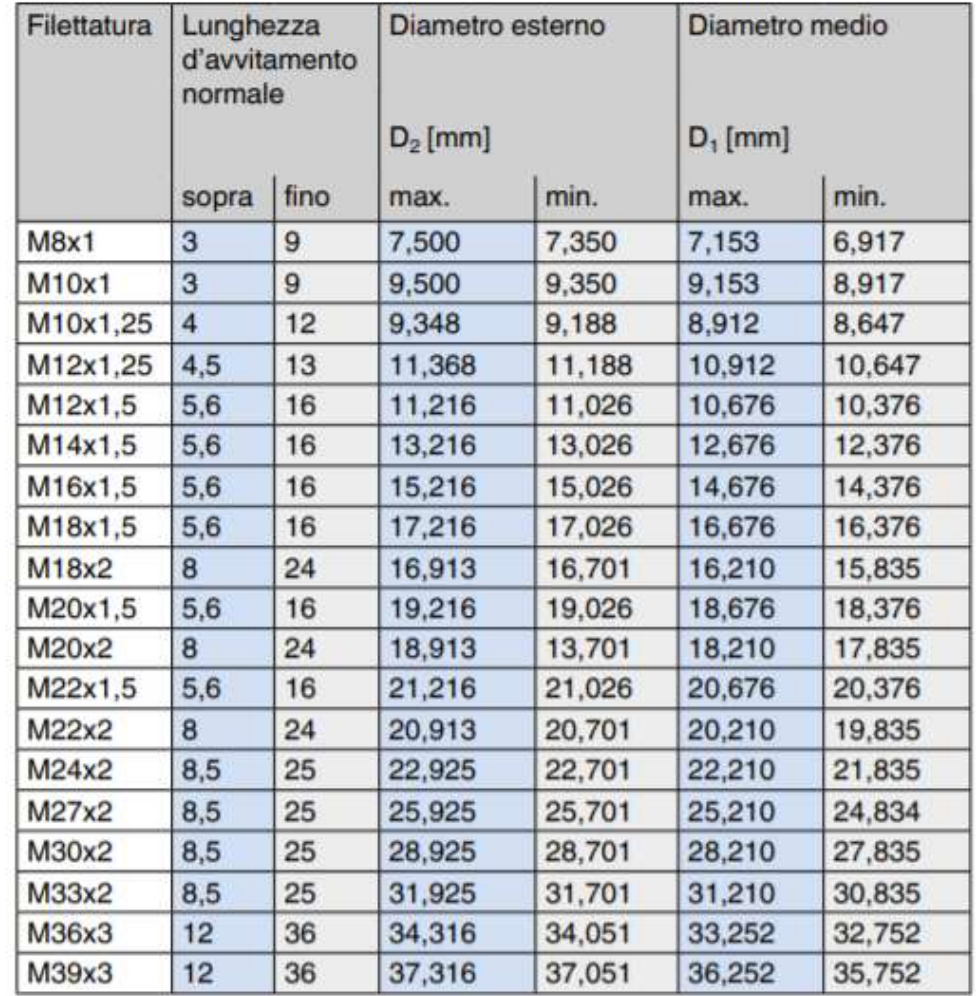

prof. Delbarba Luca v.1.1 del 25-10-21

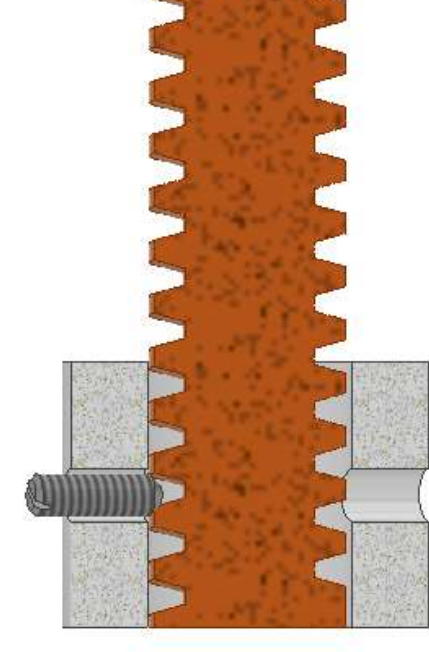

## **[FILETTATURA TRAPEZIOIDALE ISO T8 2mm](#page-2-0)**

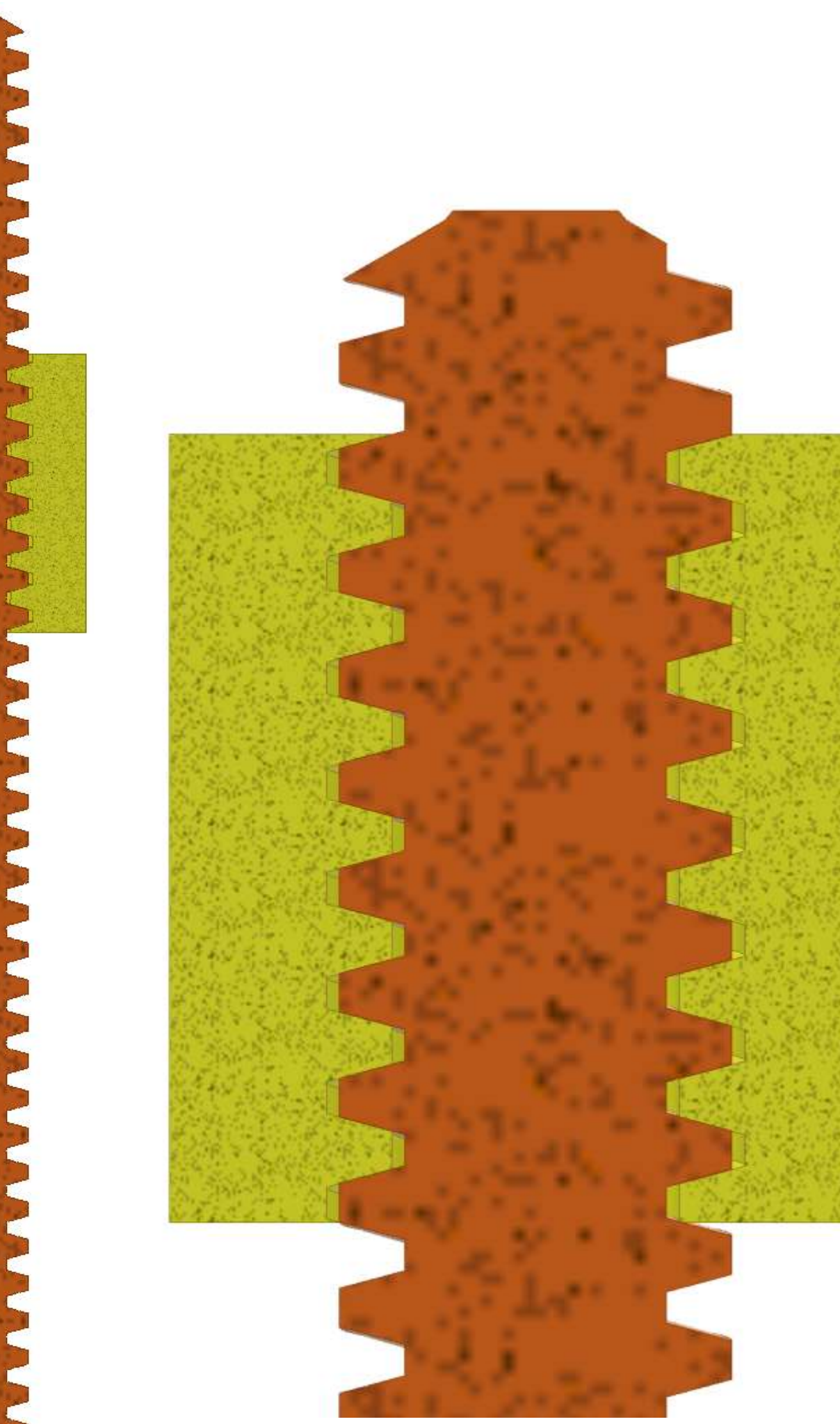

## **FILETTATURA METRICA ISO**

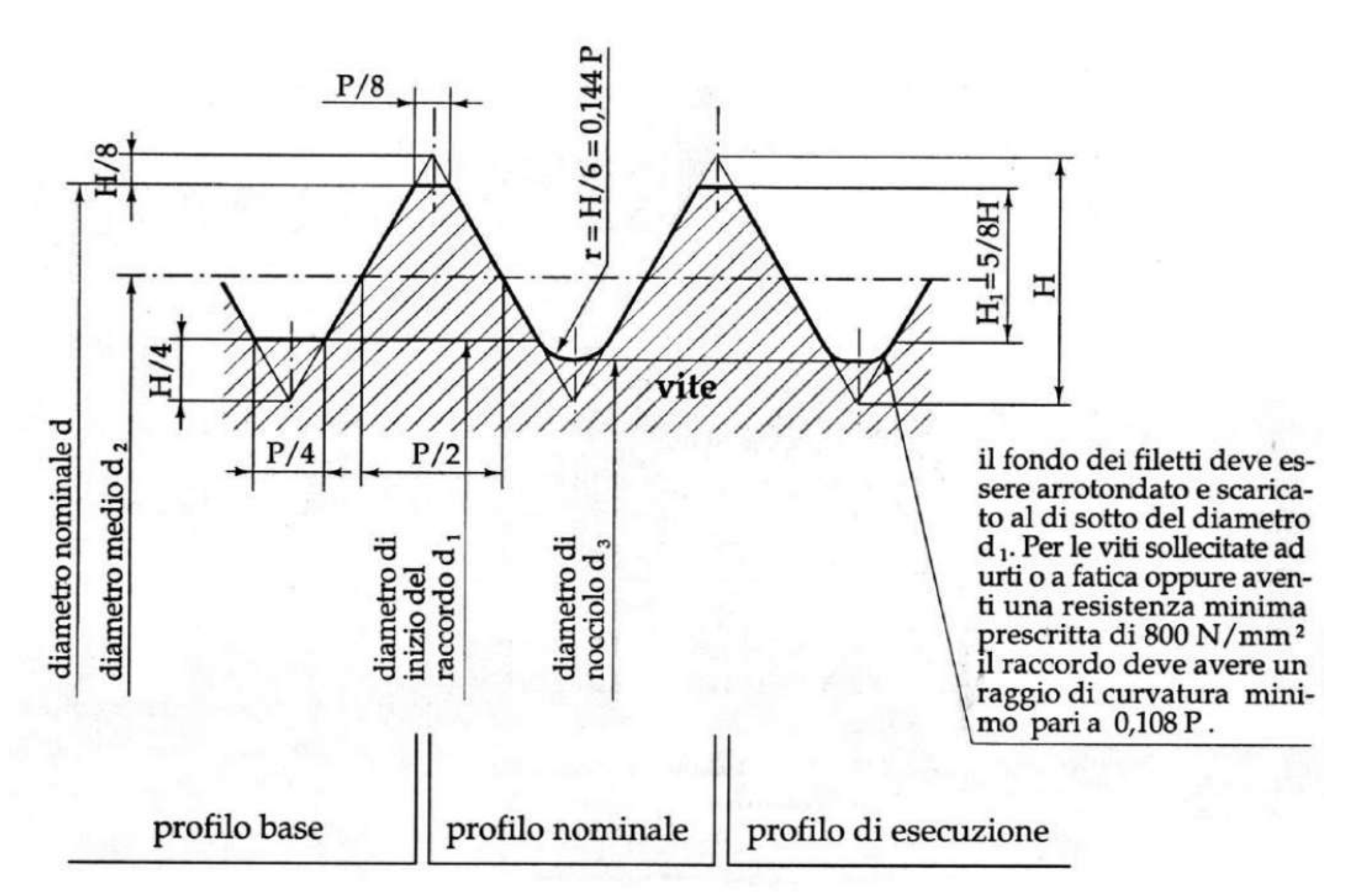

Filettature metriche ISO. - Il profilo di base è derivato da un triangoio equilatero con lati uguali al passo denominato triangolo generatore. Imponendo a tale triangolo un moto elicoidale attorno all' asse della vite e considerando l'intersezione della superificie generata dai lati obliqui del triangolo stesso con due cilindri coassiali all'asse suddetto, si ottiene la nuova superficie che definisce il profilo di base della filettatura metrica ISO. Infatti questo profilo di base, comune sia alla vite che alla madrevite, si ricava intersecando la superficie appena generata con un piano passante per l'asse della vite Il profilo nominale della vite è diverso da quello base perchè ha un arrotondamento sul fondo dei filetti con raggio r=H/6; quello della madrevite è uguale al profilo di base. In pratica poi le filettatute hanno un profilo di esecuzione che può essere diverso da quello nominale; in particolare il fondo dei filetti delle madreviti è arrotondato.

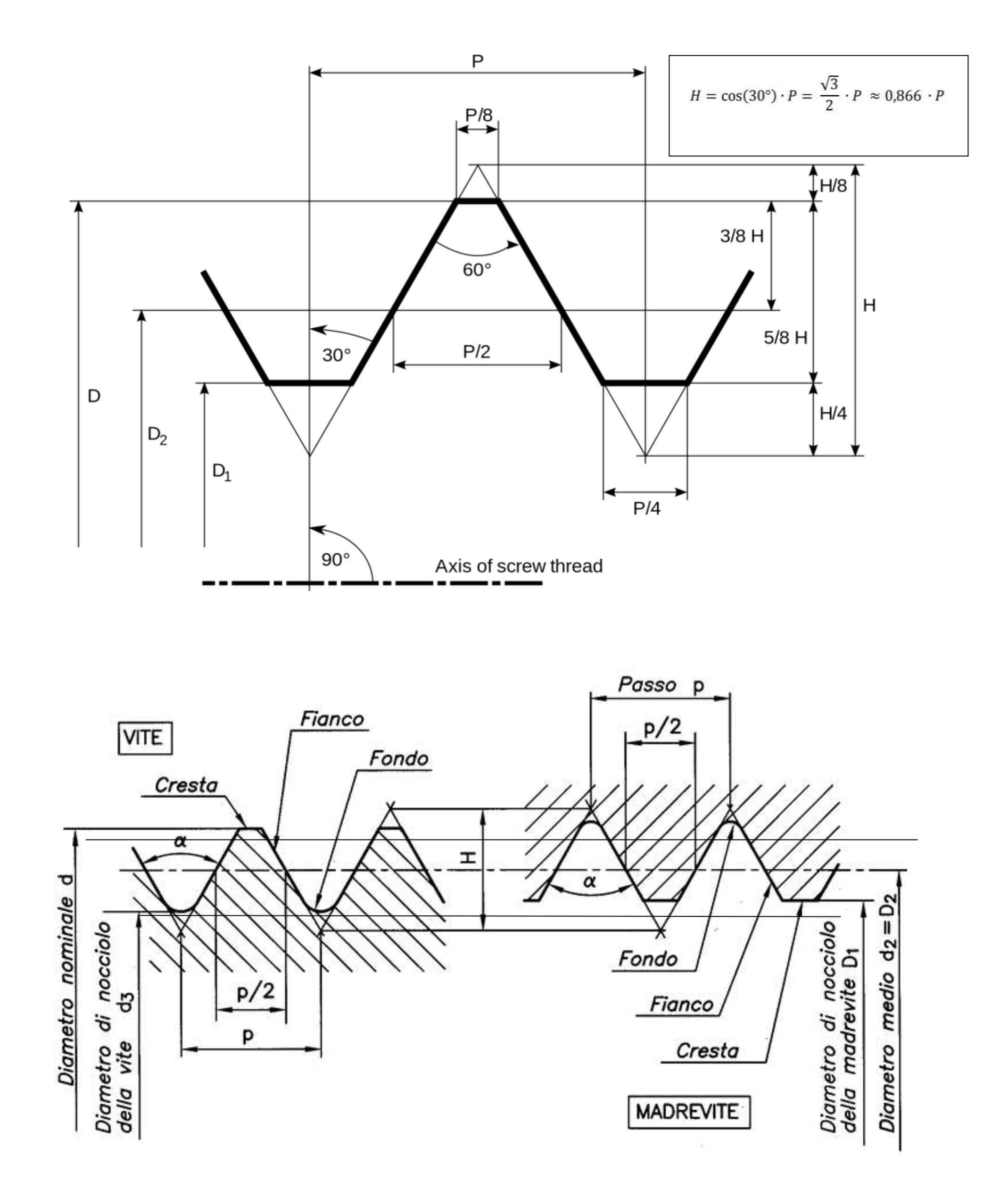

Tabella XIV: Dimensioni caratteristiche della filettatura M5 secondo la norma ISO 68-1.

prof. Delbarba Luca v.1.1 del 25-10-21

### **La filettatura metrica ISO**

Il diametro minore D<sub>1</sub> e il diametro medio D<sub>2</sub> si ricavano dal diametro nominale e dal passo con le seguenti relazioni:

$$
D_1 = D - 2 \cdot \frac{5}{8} \cdot H = D - \frac{5\sqrt{3}}{8} \cdot P \approx D - 1,082532 \cdot P
$$

$$
D_2 = D - 2 \cdot \frac{3}{8} \cdot H = D - \frac{3\sqrt{3}}{8} \cdot P \approx D - 0.649519 \cdot P
$$

$$
D = Dn - 2*H/8
$$

D D.

Fig. 4.2: Schematizzazione dei vari diametri (nominale, medio e di nocciolo) su una filettatura interna.

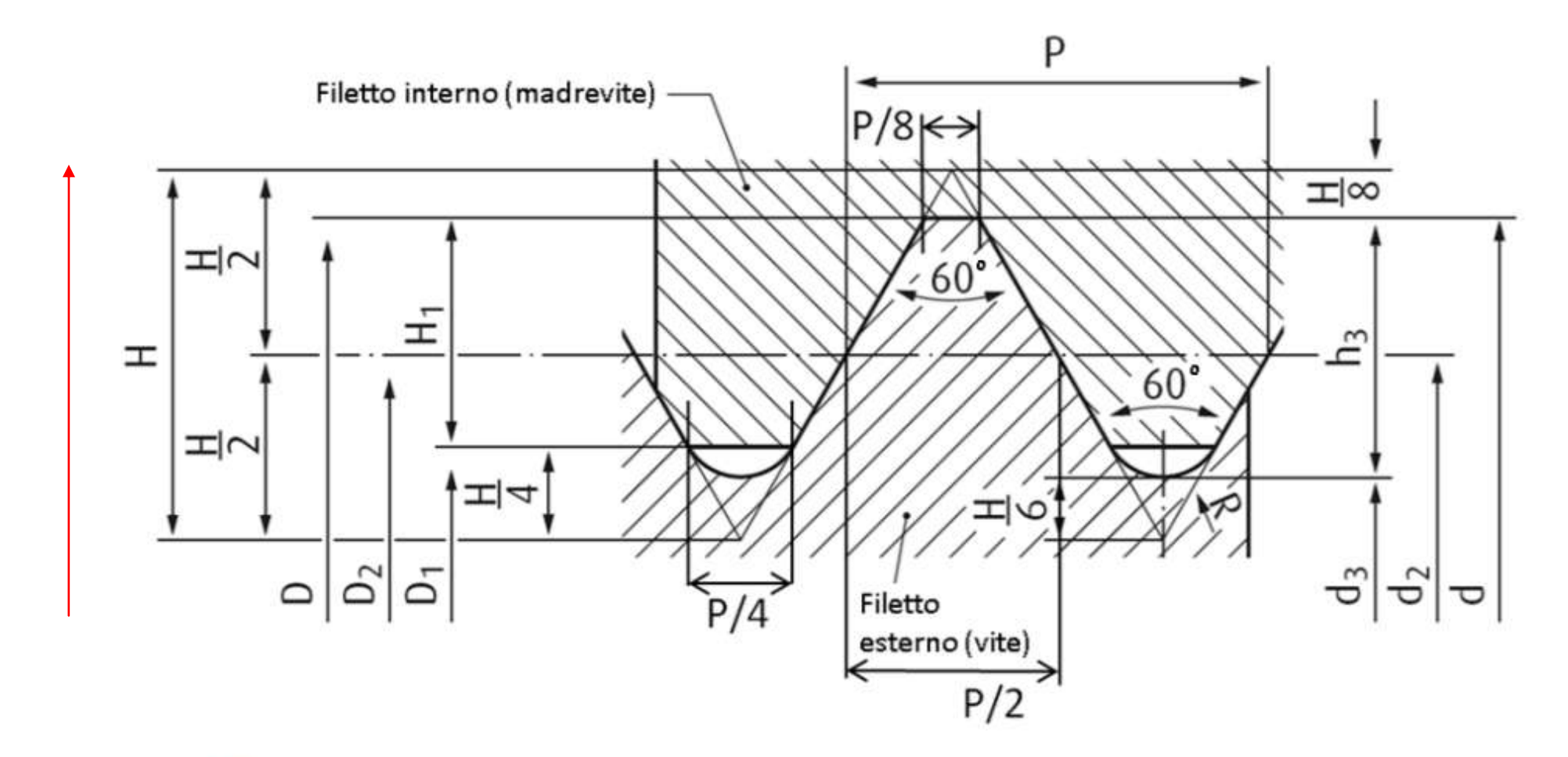

Profilo base della filettatura metrica ISO con riportate le dimensioni geometriche caratteristiche.

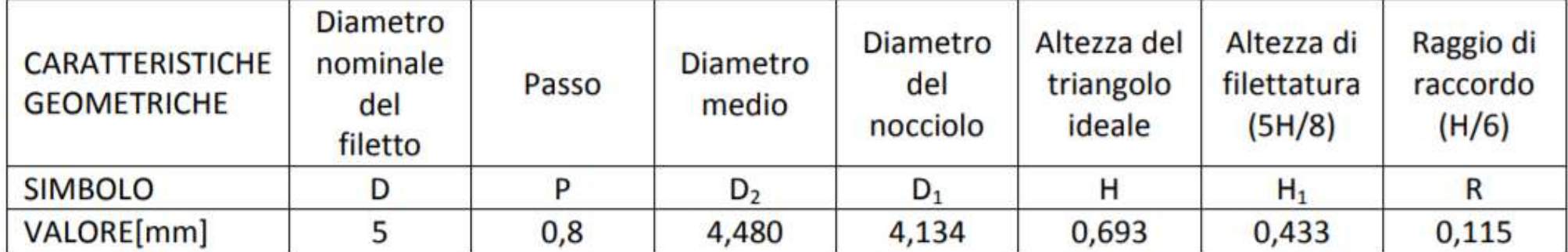

Essa consiste in una filettatura a profilo triangolare con angolo di profilo a 60°.

Le viti con filettatura metrica ISO vengono identificate da una M seguita dal diametro nominale in mm e, in caso di filettatura a passo fine, dal passo di filettatura.

### *Esempi*:

- Filettatura a passo standard (grosso) diametro nominale 8 mm: M8.
- Filettatura a passo fine diametro nominale 10 mm passo 0,75 mm: M10 × 0,75

Nota: i filetti standard sono sempre "grossi" dato che tale passo (che dipende dal diametro) è il più grosso tra quelli che assicurano la tenuta contro lo svitamento; se si vuole ottenere un serraggio antisvitamento occorre usare il passo standard o passi più fini.

Le filettature si convengono sempre con spirale destra (avvitamento in senso orario); per particolari usi meccanici, la filettatura può essere realizzata con spirale sinistra (avvitamento in senso antiorario); in tal caso, la filettatura di cui sopra sarà:

### $M10 \times 0.75$  [LH] (left hand).

Un notevolissimo vantaggio della filettatura metrica è che le creste del filetto sono sempre spianate, e quindi i due filetti della giunzione filettata entrano in contatto solo con i fianchi del filetto stesso, mentre le creste hanno un gioco apprezzabile.

Se da un lato tale sistema è implicitamente permeabile alla tenuta (la filettatura non è "a tenuta di un fluido in pressione") per contro la sicura non interferenza tra le due parti sulle creste rende più agevole la realizzazione del filetto e il montaggio delle parti, (le parti non rischiano di incastrarsi).

La filettatura metrica ha quindi esclusivamente una tenuta allo sforzo meccanico, in caso si intenda ottenere anche la tenuta idraulica questa è ottenuta facilmente con

dispositivi appositi localizzati (esempio: le superfici di tenuta o

le guarnizioni delle candele di accensione).

### **Filettatura trapezoidale ISO**

Una filettatura trapezoidale è una filettatura in grado di trasmettere un movimento e di sopportare un coefficiente d'attrito elevato. Ciò solitamente significa che la parte filettata della vite è autobloccante e, pertanto, ha il vantaggio di non dover essere fissata separatamente in una posizione di partenza.

Le viti trapezoidali vengono utilizzate in diverse applicazioni, tra cui:

- Movimenti di avanzamento in macchine utensili
- Viti di regolazione
- Viti di traslazione

### **Filettatura Whitworth**

La filettatura Whitworth ha un profilo ideale triangolare molto simile a quello metrico ISO se non che per il diverso angolo al vertice (in questo caso di 55° invece che di 60°). Il profilo nominale è poi identico per vite e madrevite ed è arrotondato sia in cresta sia in fondo con un raccordo di raggio pari a h/6.

Il contatto meccanico delle parti quindi non è solo sui fianchi dei filetti ma anche sulle creste. Potenzialmente quindi la filettatura è sigillante, in realtà questo non sempre avviene dato che alle creste possono esistere dei giochi o, peggio, delle interferenze, che rischiano di incastrare le due parti.

L'identificazione avviene in unità anglosassoni, ossia in pollici. Per esempio, 1½ W indica un diametro nominale di un pollice e mezzo e una filettatura Whitworth; i dati di passo tabellati sono espressi in filetti per pollice.

Un fatto molto importante della filettatura Whitworth normale è spesso la notevole "grossezza" del filetto rispetto al diametro della filettatura; tale condizione pone in evidenza un elevato angolo di elica, e quindi una maggiore possibilità di svitamento

## accidentale della vite in caso di vibrazioni, tale condizione ha portato a preferire, anche in paesi anglosassoni l'adozione della filettatura metrica.

### **Filettatura Edison**

Ha un profilo a onda.

È impiegata per attacchi elettrici, di lampadine, valvole a tappo, ecc.

### **Filettatura Lowenherz**

A profilo simmetrico triangolare troncato a spigoli vivi sia sul fondo sia sulle creste dei filetti; usata per strumenti di misura e ottici, per diametri minori di 10 mm.

### **Filettatura Gas**

La filettatura Gas è sostanzialmente una filettatura Whitworth a passo molto fine, usata per la giunzione dei tubi. La sua designazione avviene mediante indicazioni convenzionali. In origine la filettatura, eseguita sulla superficie esterna di un tubo, veniva indicata con il diametro interno del tubo in pollici (1 pollice = 25,4 mm), ma successivamente si inizio a usare il diametro esterno e venne così inventato per convenienza il pollice gas (33,8 mm).

La filettatura Gas può essere cilindrica o conica. Nella pratica si usa G 1'' per indicare una filettatura Gas cilindrica oppure BSPP (British Standard Pipe Parallel), su un tubo di diametro interno di un pollice.

Per la filettatura Gas conica si utilizza R 1'' oppure BSPT (British Standard Pipe Tapered).

### **Identificazione filettatura metrica ISO**

La dicitura completa per individuare le caratteristiche di una filettatura metrica ISO è costituita da:

- la norma di riferimento;
- il diametro nominale, che corrisponde al diametro ideale delle creste in caso di filettatura esterna od a quello ideale del fondo delle creste in caso di filettatura interna;
- il passo (riportato soltanto nel caso di passo fine);
- la lunghezza in mm della parte filettata;
- la classe del materiale.

Di seguito viene riportato un esempio di designazione di una filettatura:

UNI 5737 M6  $\times$  0.75  $\times$  40 – 8.8

nel quale:

- UNI 5737 è la norma di riferimento adottata nel caso in questione;
- M6 indica una filettatura metrica (M) di diametro 6 mm
- × 0.75 rappresenta l'indicazione del passo di filettatura;
- × 40 indica la lunghezza in mm della parte filettata;
- 8.8 indica la classe del materiale, in particolare: il primo numero rappresenta il carico a rottura del materiale (×100 MPa, quindi in questo caso pari a 800 MPa); il secondo numero rappresenta il carico di snervamento del materiale (×10 in percentuale rispetto al carico di rottura, nel caso specifico pari a 640 MPa). La classe 8.8 è la tipica classe della viteria utilizzata in carpenteria.

Le filettature di dimensioni non normalizzate vengono invece identificate ponendo la lettera M alla fine della dicitura (e non all'inizio), per esempio in questo modo:

 $24 \times 0.75$  M

### **Dimensioni ISO standard**

Le norme ISO 261 e 262 indicano le combinazioni standard per quanto riguarda dimensioni di diametro nominale, passo della filettatura, diametro della testa, tolleranze geometriche dovute ai diversi tipi di lavorazione ed altro ancora.

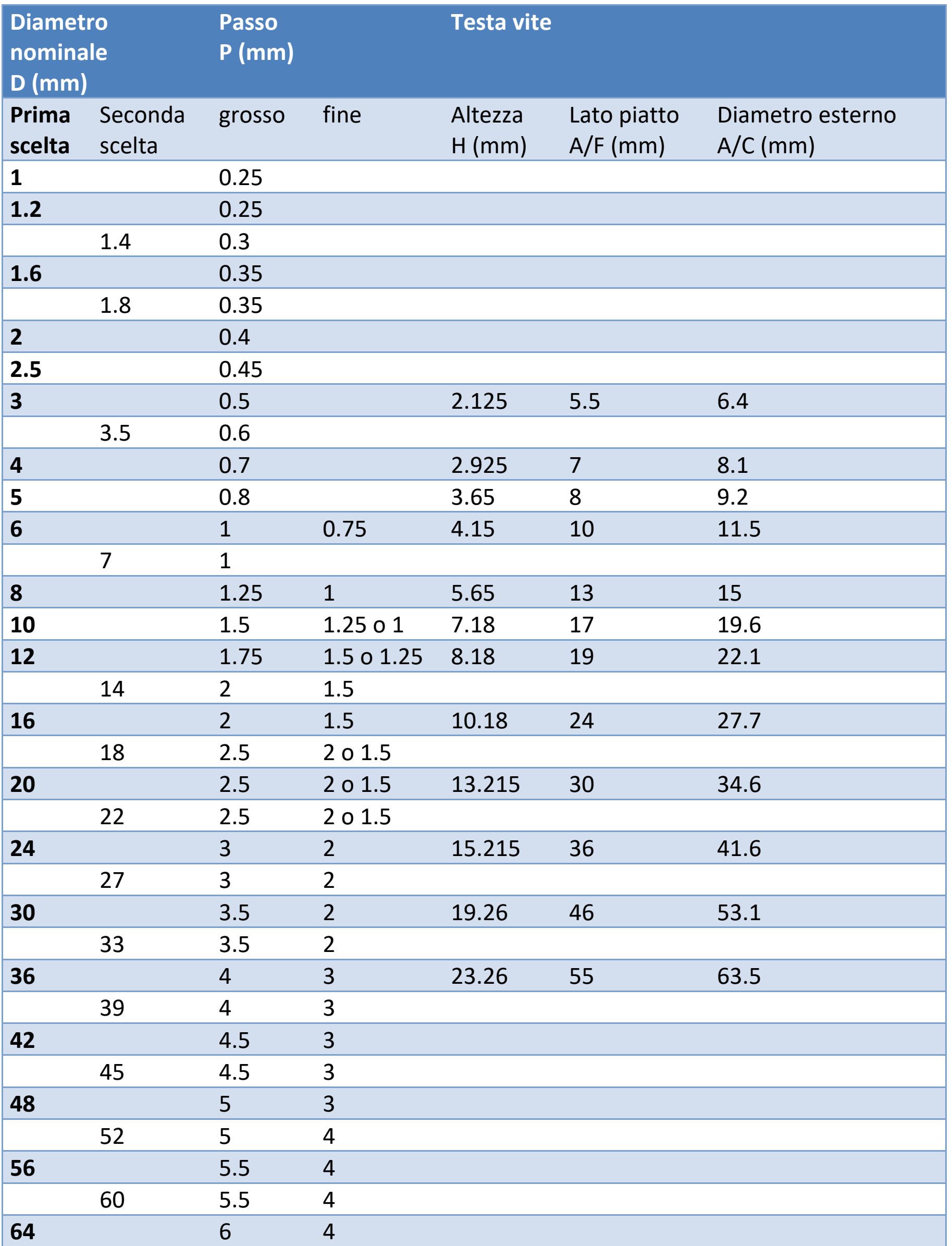

## **La filettatura metrica trapezoidale ISO**

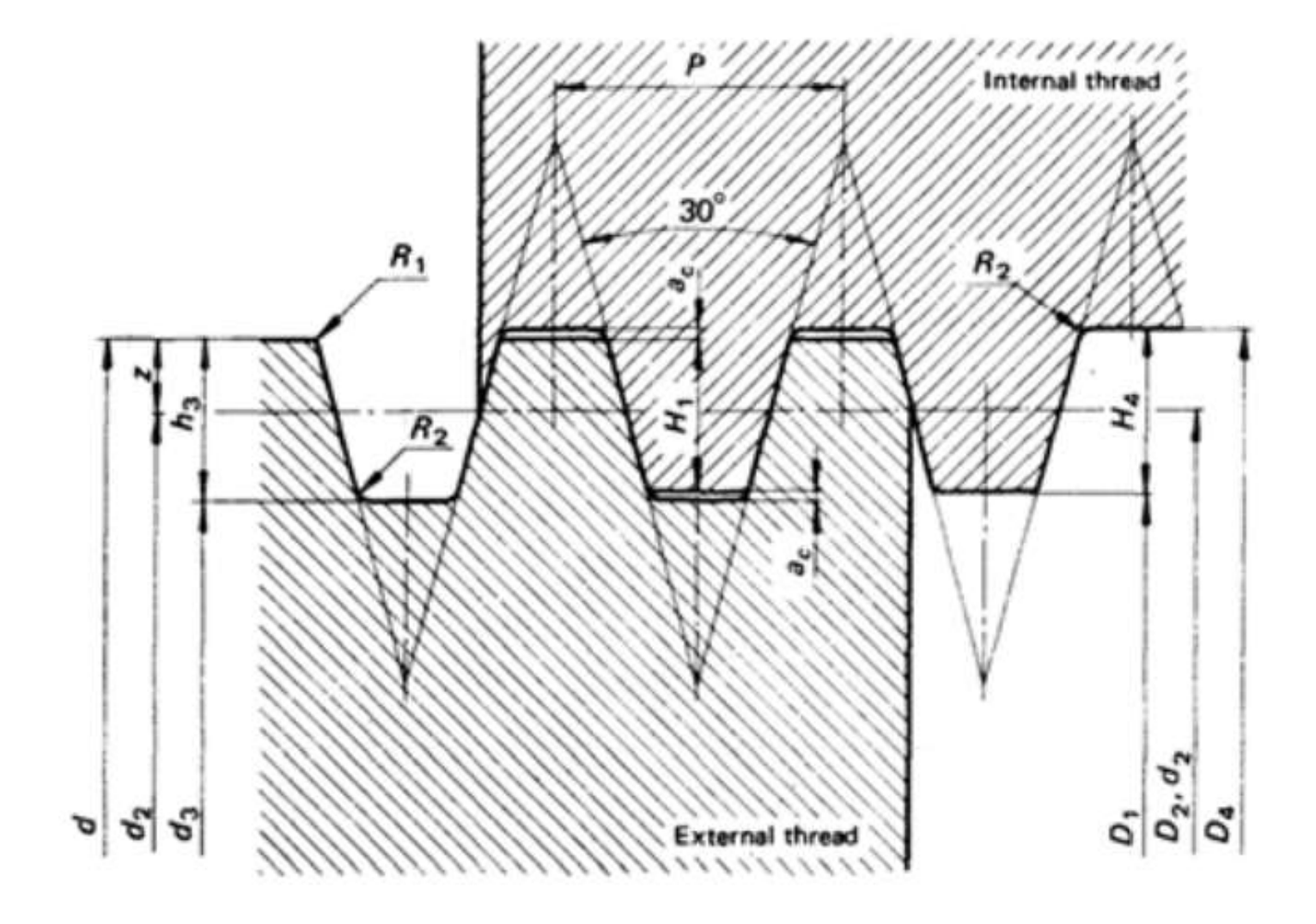

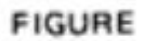

#### TABLE 1 - Basic dimensions for the thread profile

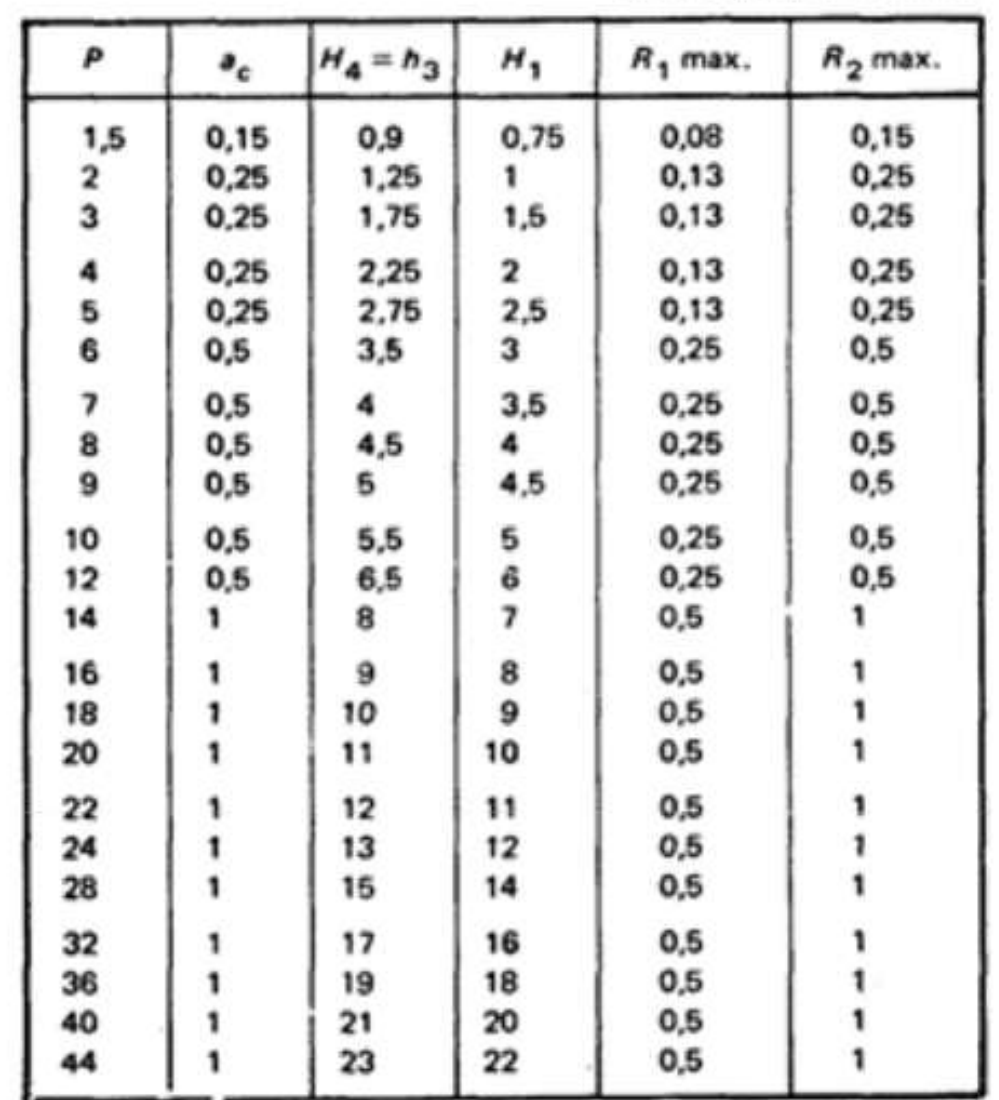

Dimensions in millimetres

#### 1 SCOPE AND FIELD OF APPLICATION

This International Standard specifies the basic dimensions for ISO metric trapezoidal screw threads according to ISO 2902.

The values refer to the hasic profiles according to ISO 2901.

#### 2 REFERENCES

ISO 2901, ISO metric trapezoidal screw threads - Basic profile and maximum material profiles.

ISO 2902, ISO metric trapezoidal screw threads - General plan.

#### 3 CALCULATION

The values given in this International Standard have been calculated from the following formulae :

$$
H_1 = 0.5 P
$$
  
\n
$$
H_4 = H_1 + a_c = 0.5 P + a_c
$$
  
\n
$$
h_3 = H_1 + a_c = 0.5 P + a_c
$$
  
\n
$$
z = 0.25 P = H_1/2
$$
  
\n
$$
D_1 = d - 2 H_1 = d - P
$$

$$
D_4 = d + 2 a_4
$$
  
\n
$$
d_3 = d - 2 h_3
$$
  
\n
$$
d_2 = D_2 = d - 2 a_3 \text{ or } d = 0.5 P
$$
  
\n
$$
R_1 \text{ max.} = 0.5 a_4
$$
  
\n
$$
R_2 \text{ max.} = a_4
$$

where

 $a_c$  = clearance on the crest

 $D_A$  = major diameter for internal threads

 $D_2$  = pitch diameter for internal threads

 $D_1$  = minor diameter for internal threads

 $d =$  major diameter for external threads : nominal diameter

 $d_2$  = pitch diameter for external threads

 $d_3$  = minor diameter for external threads

 $H_2$  = height of the overlapping

 $H_A$   $\approx$  height of internal threads

 $h_3$  = height of external threads

prof. Delbarba Luca v.1.1 del 25-10-21

 $P =$  pitch

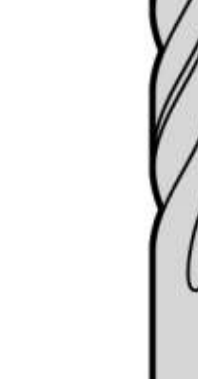

# **FORI CIECHI FILETTATI**

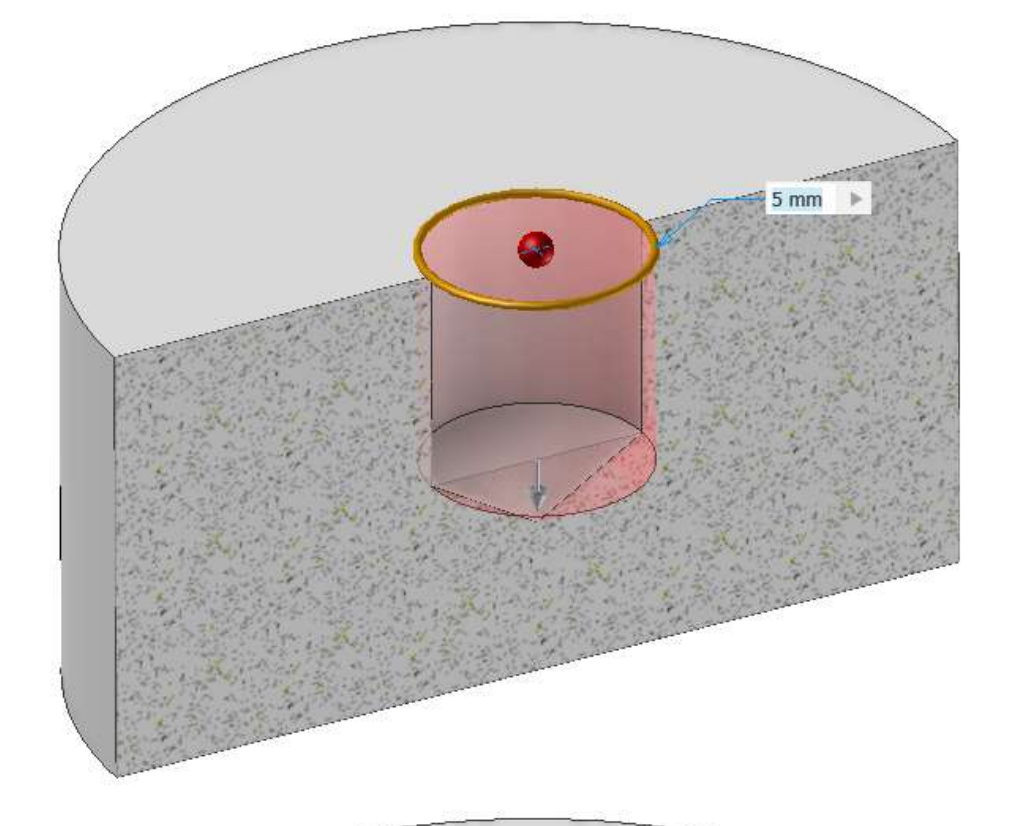

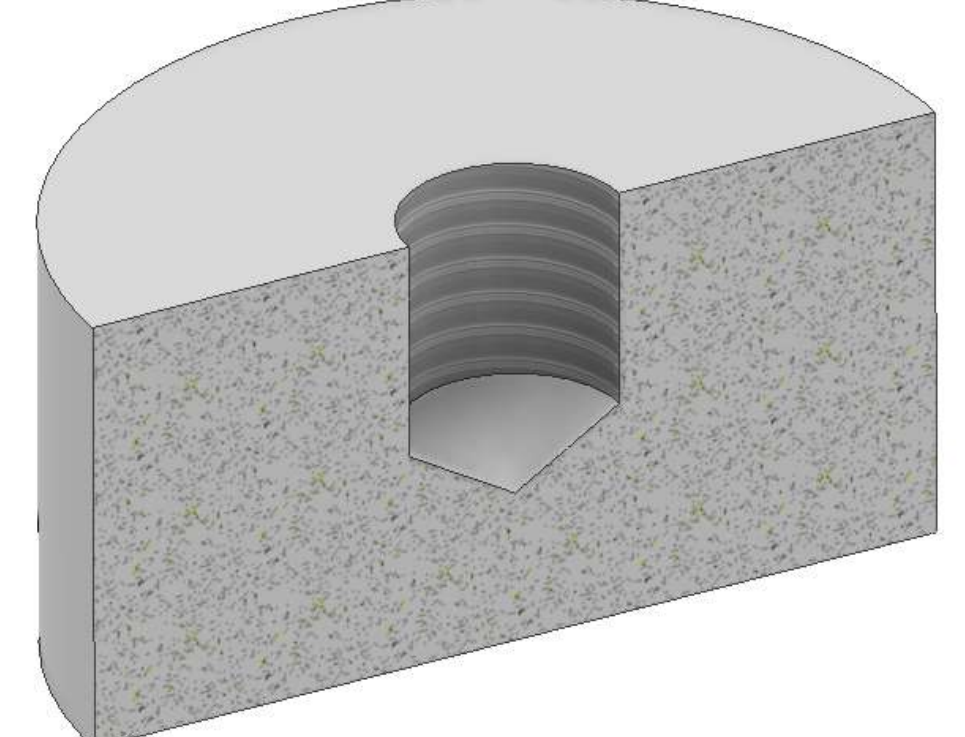

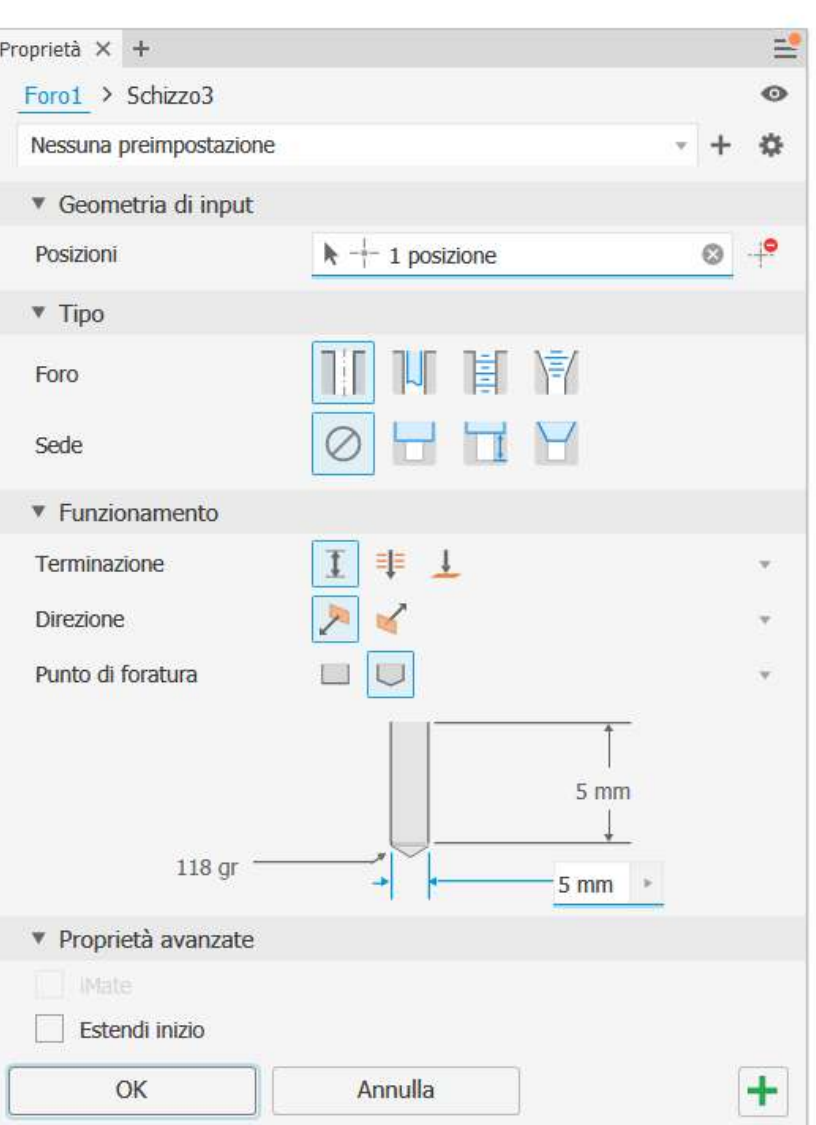

 $135^\circ$  $118^\circ$ 

### **Punte per metallo**

Una caratteristica specifica delle punte per metallo è la cima appuntita, necessaria per garantire che la punta penetri facilmente nel metallo. Le punte per metallo hanno lo stesso diametro per tutta la loro lunghezza e la cima è affilata con un angolo di 118°. Queste punte per trapano vengono anche chiamate punte per trapano di acciaio super rapido (HSS - High Speed Steel ). Punte HSS in metallo di cobalto sono disponibili per la foratura di metalli duri come l'acciaio inossidabile; queste hanno un angolo della cima leggermente più piatto a 135° per un miglior centraggio del trapano in fase di foratura. Queste punte sono fatte di acciaio HSS con il 5% di cobalto e dovrebbero essere raffreddate durante la foratura mediante specifico olio da taglio

# **CUSCINETTI [RADIALE A SFERE](#page-2-0)**

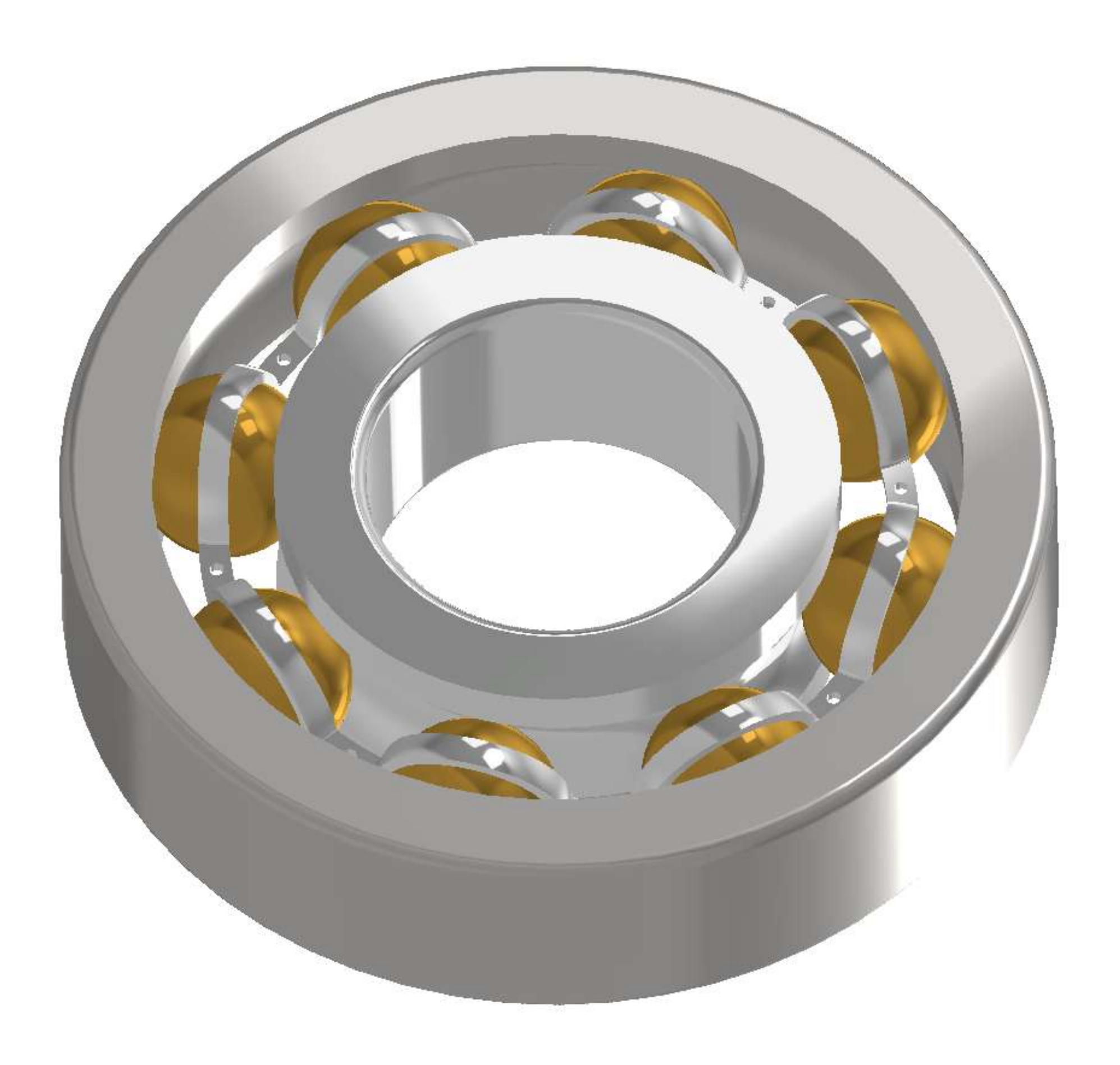

# **SFERA**

Creare una sfera DI 24MM come rivoluzione di metà circonferenza rispetto all'asse

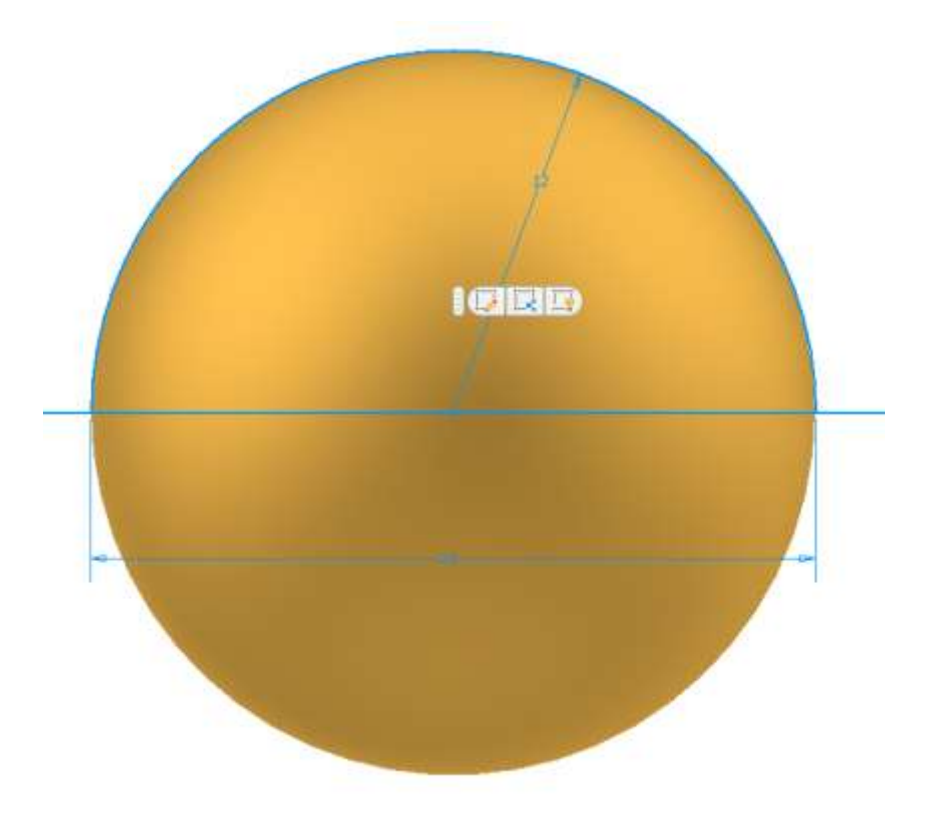

# **GABBIA**

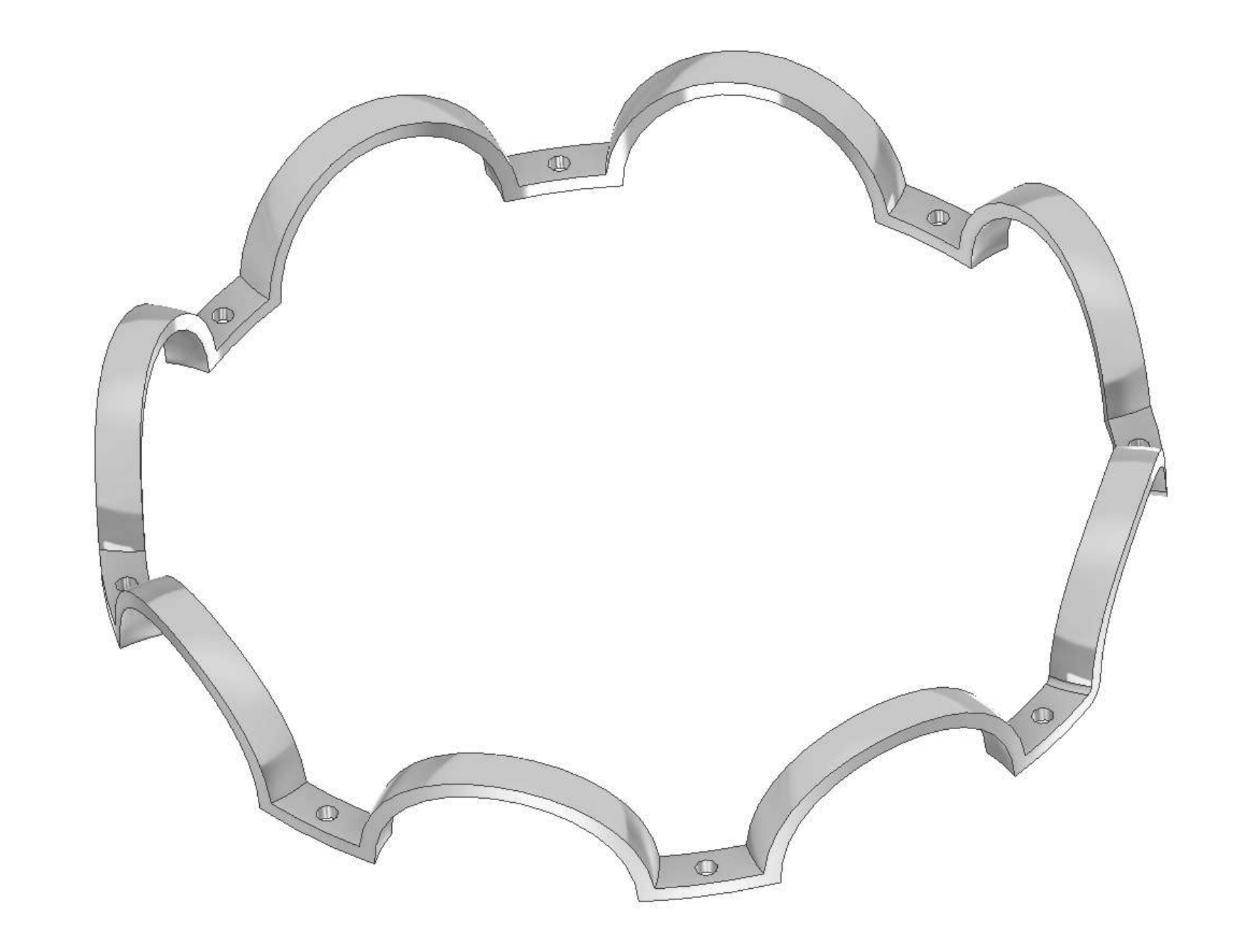

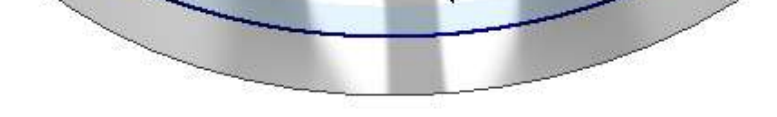

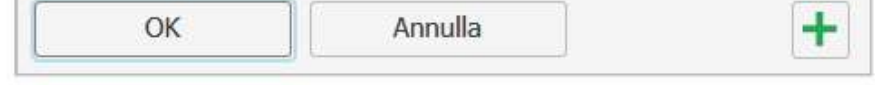

Iniziare con lo schizzo di un anello come in figura ed estrudere in entrambe le direzioni di 16 mm.

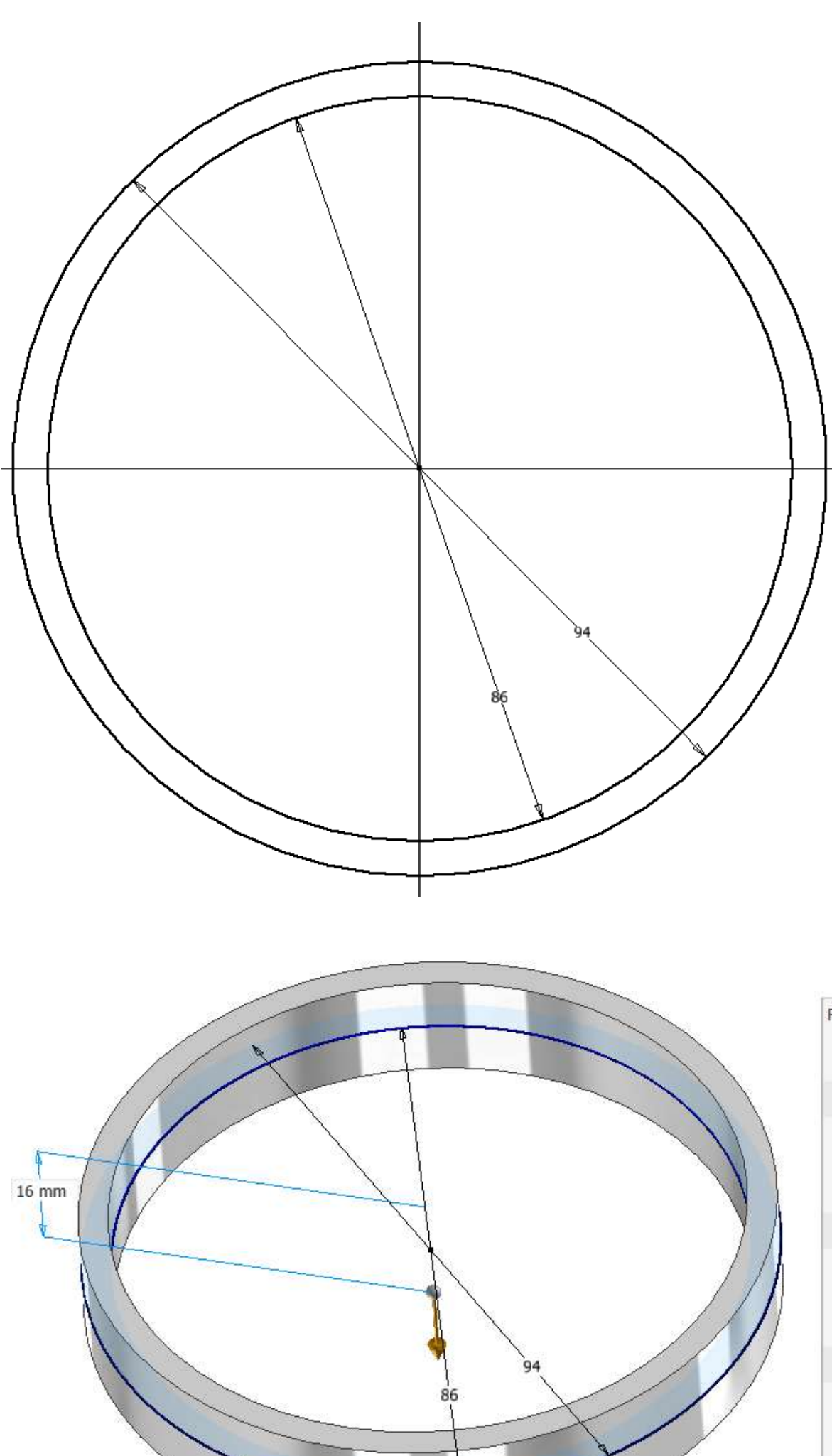

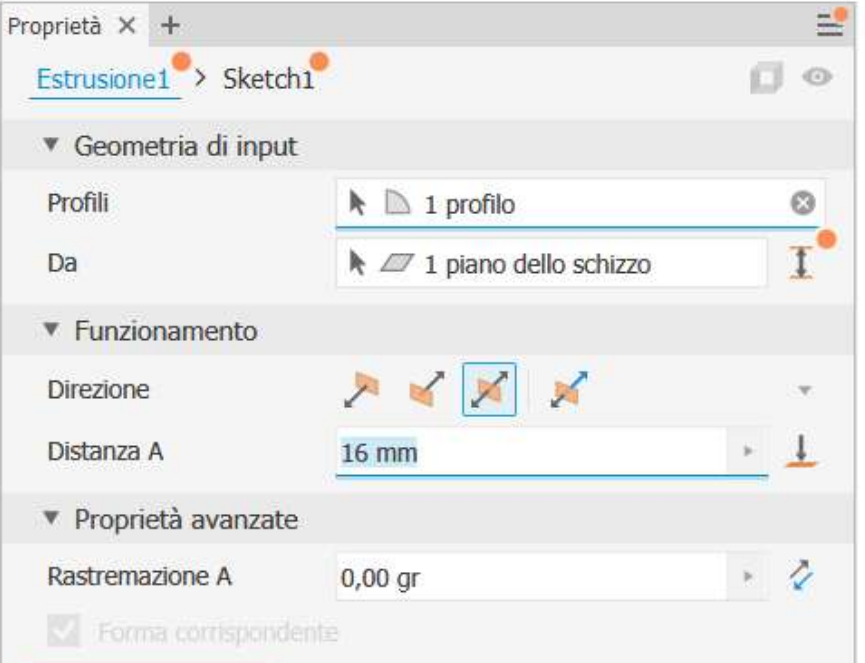

Sulla superficie di base del cilindro disegnare il seguente schizzo

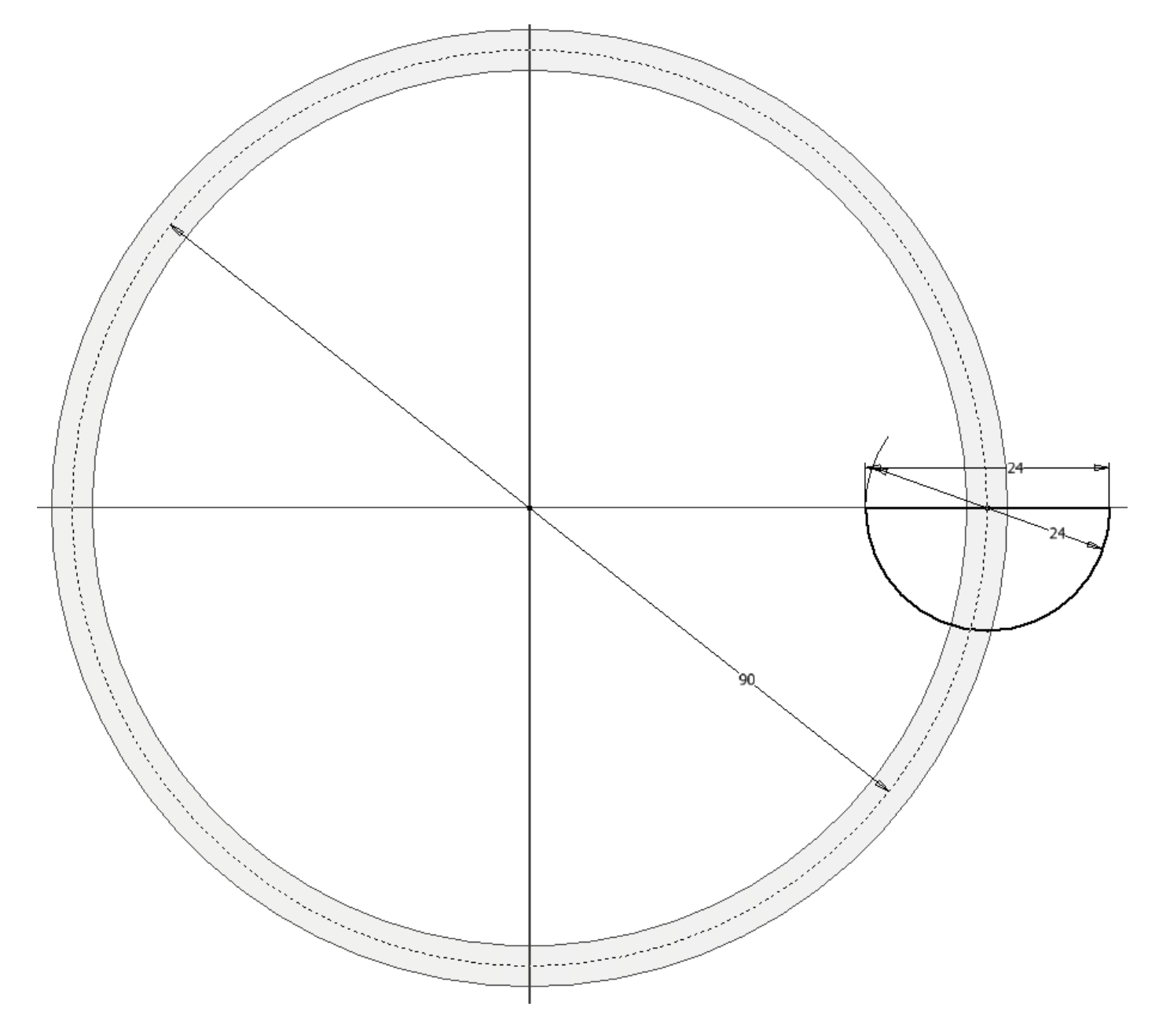

Proseguire effettuando una rivoluzione in negativo del profilo come in figura.

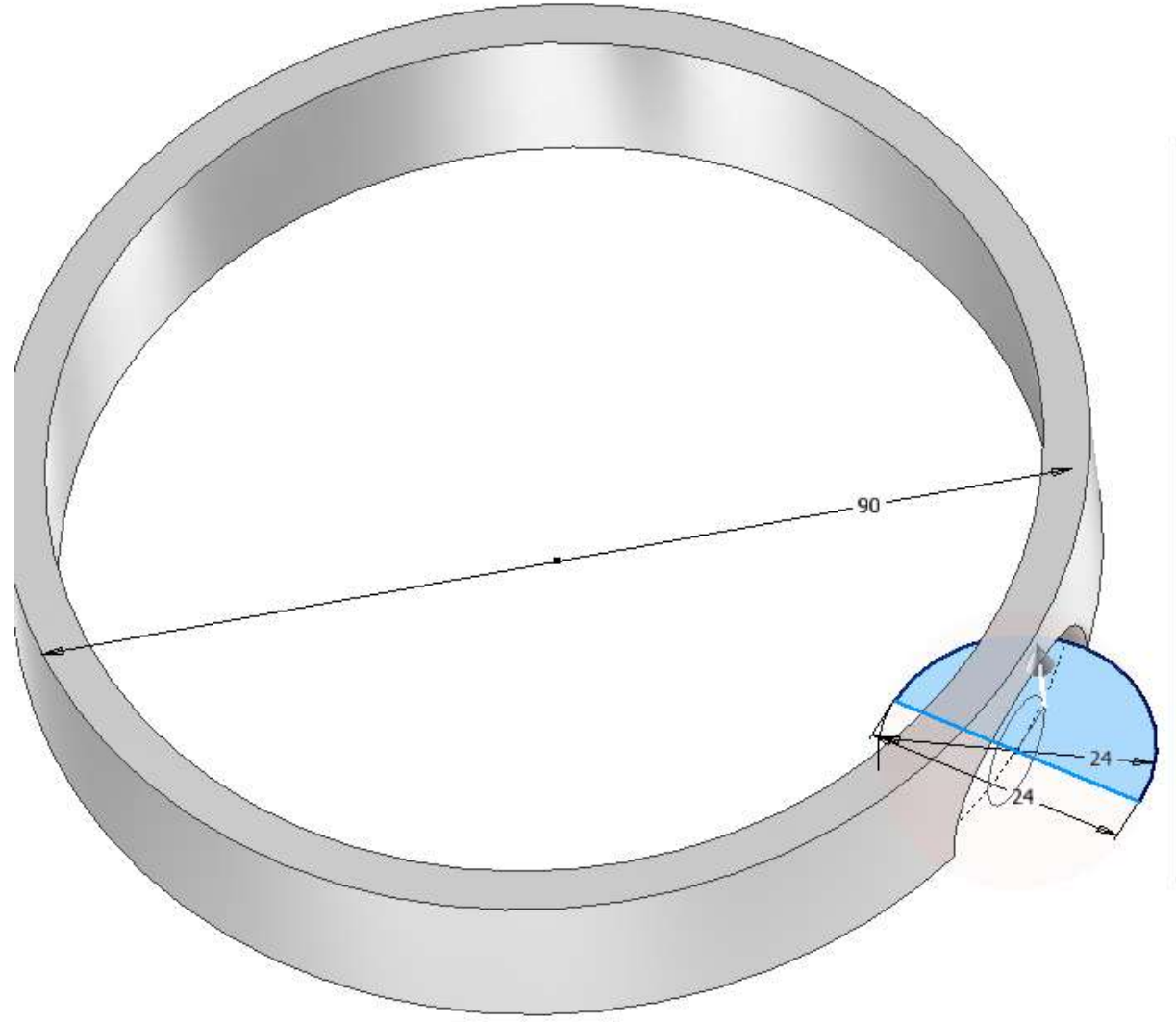

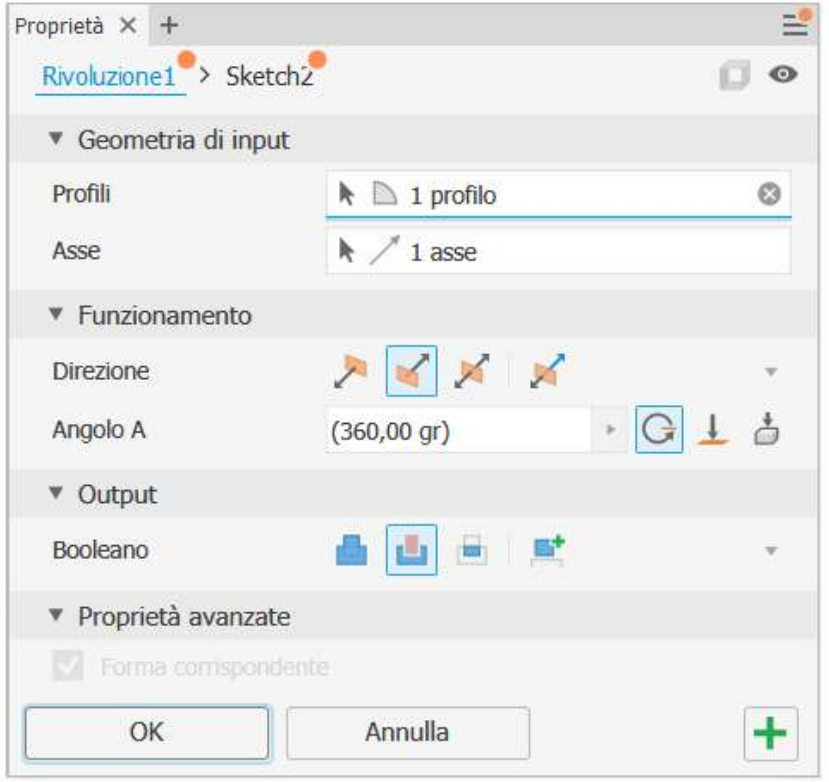

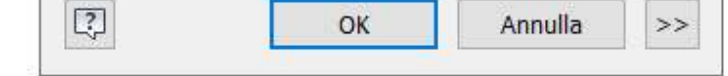

 $\times$ 

### Raccordare con in figura

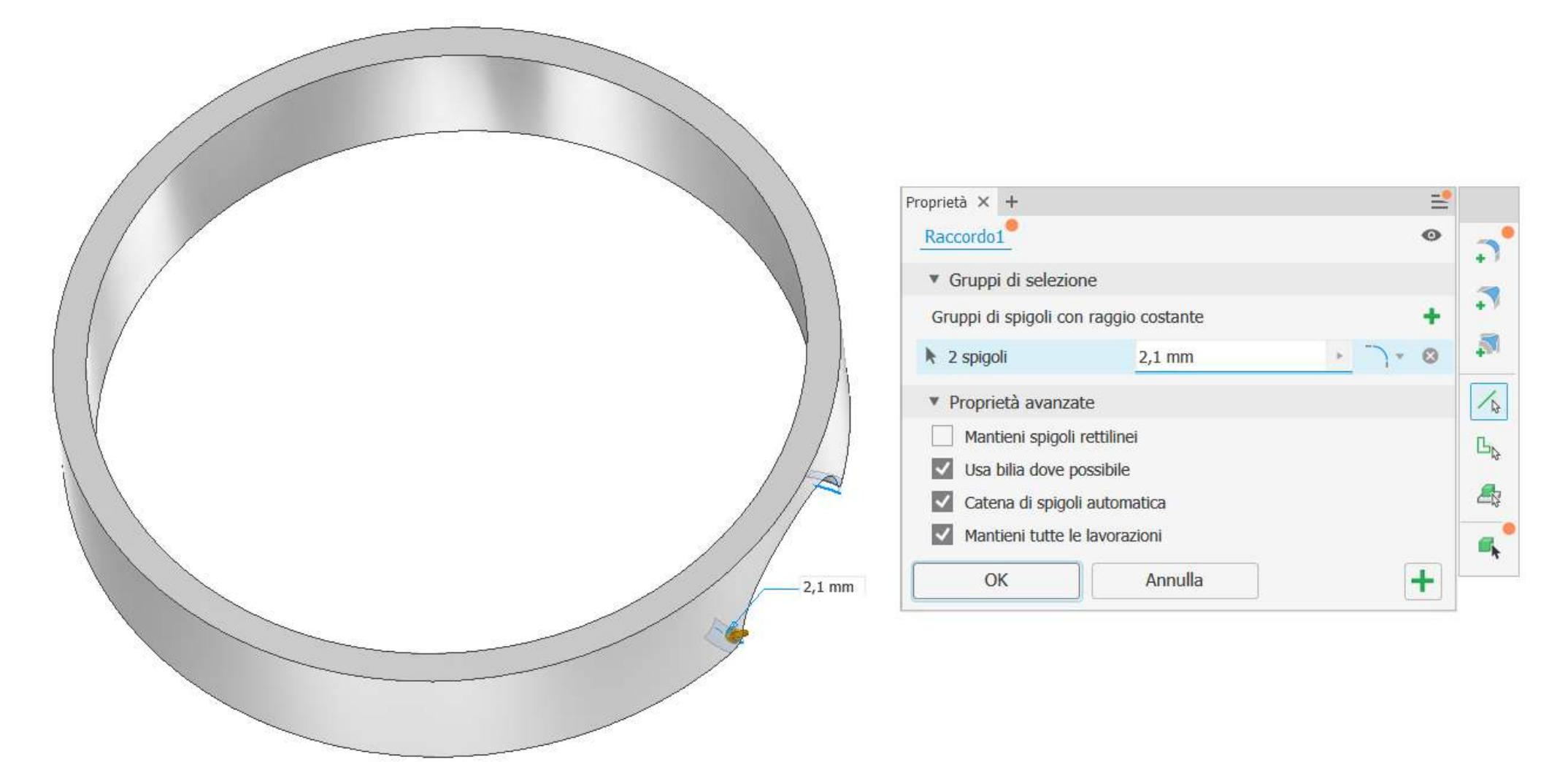

Effettuare una serie circolare del profilo ottenuto

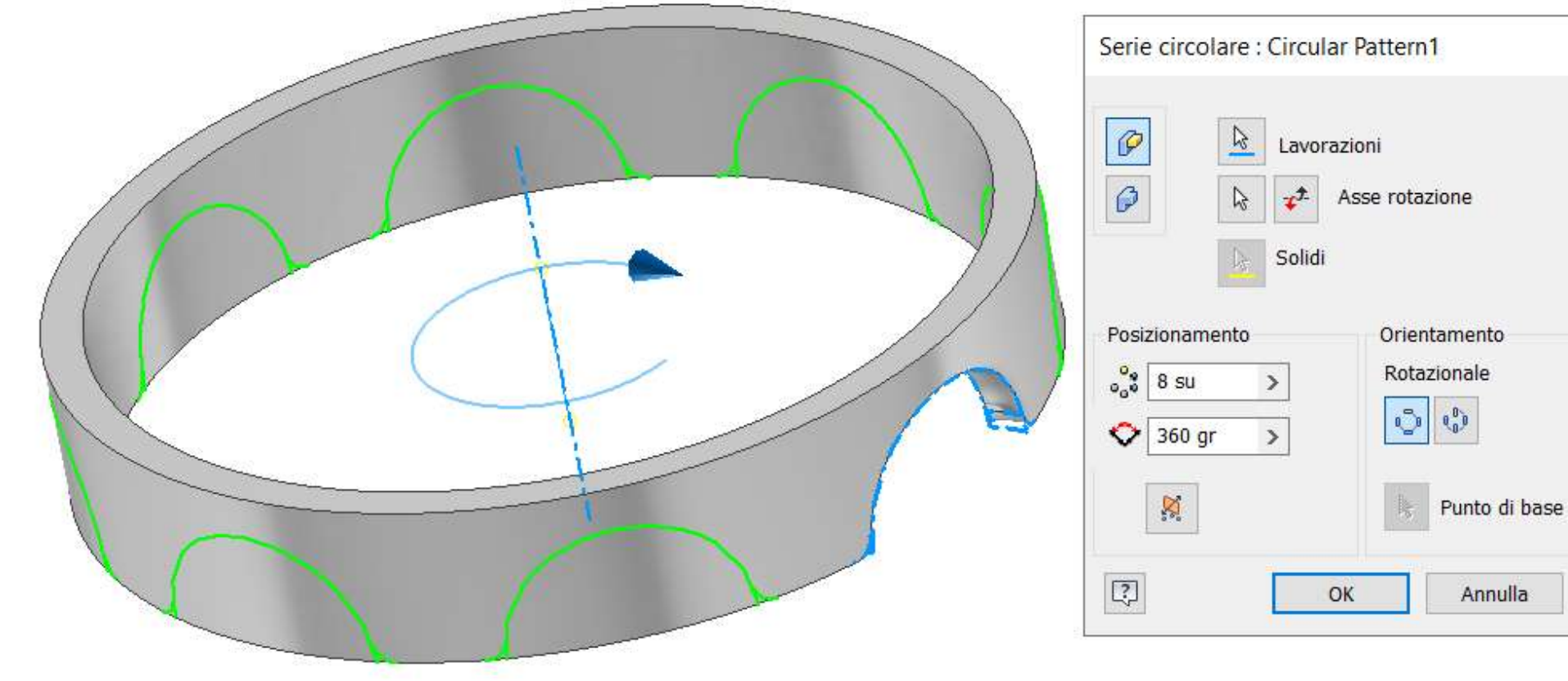
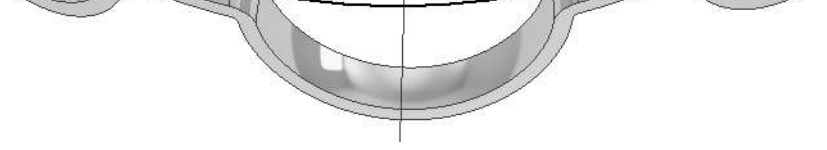

### Procedere con uno svuotamento della parte superiore

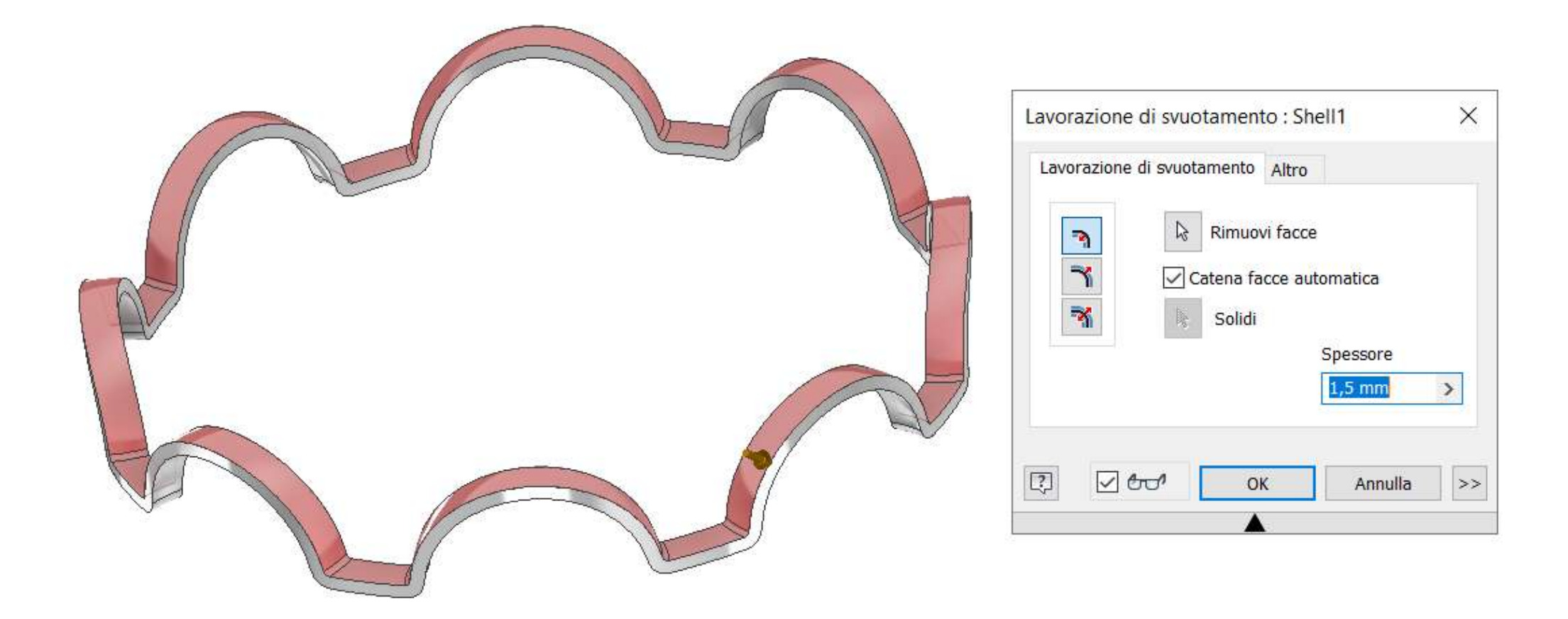

Disewgnare lo schizzo del foro di 2mm sulla superficie della gabbia e poi estrudere.

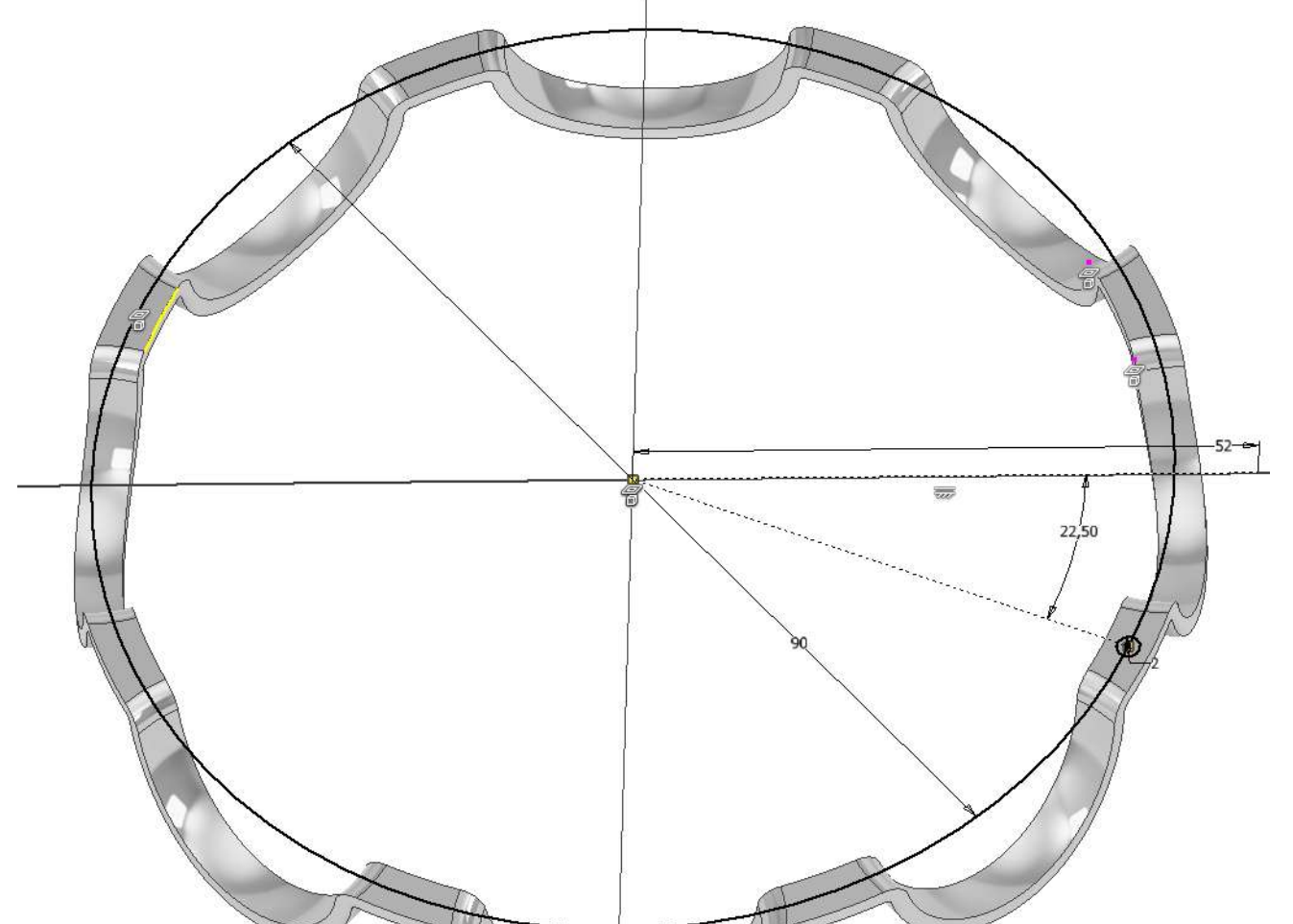

## Completare il pezzo con la serie circolare di 8 fori.

# **CILINDRO INTERNO**

Disegnare uno schizzo come in figura e procedere alla rivoluzione intorno all'asse.

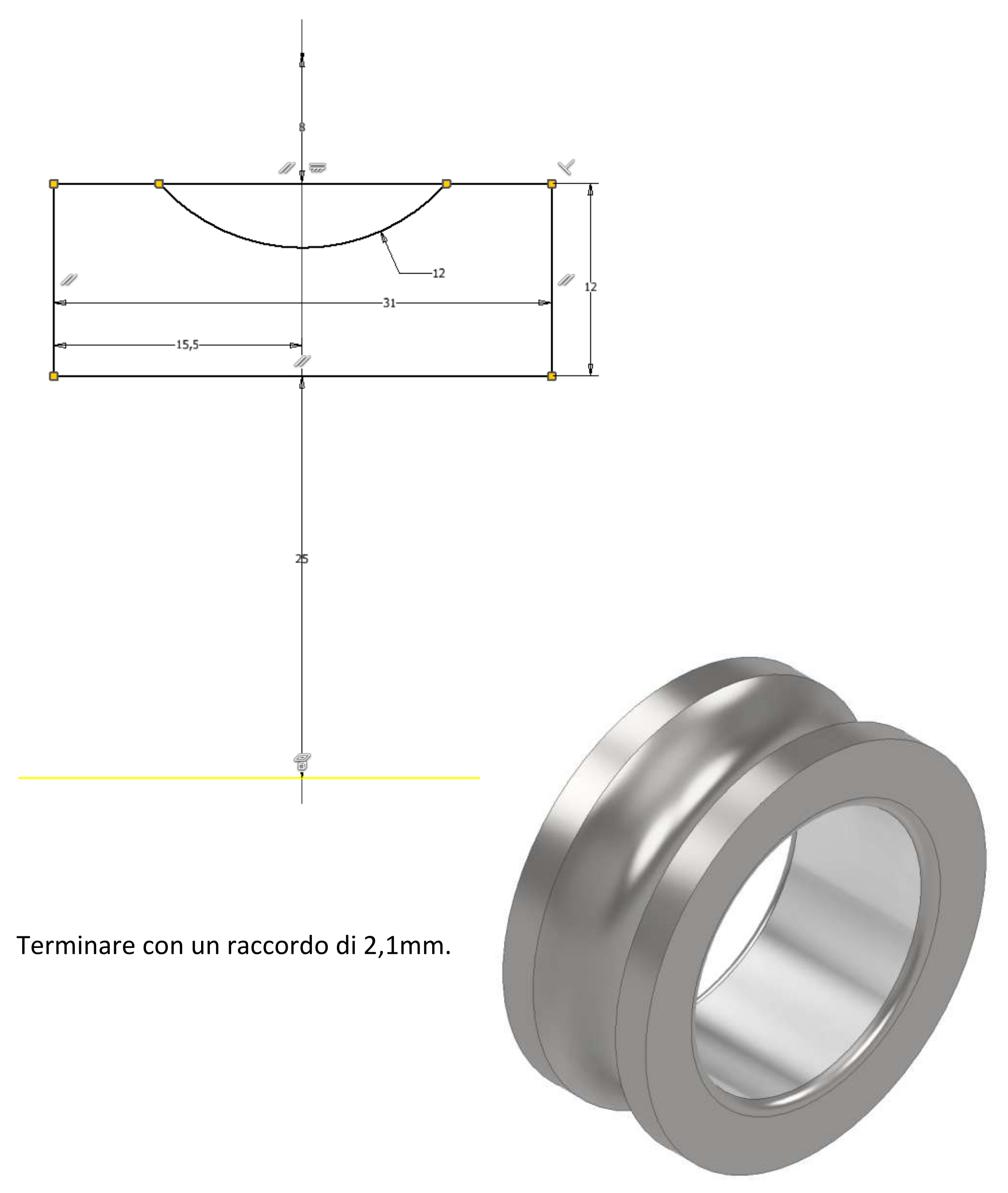

# **CILINDRO ESTERNO**

Disegnare uno schizzo come in figura e procedere alla rivoluzione

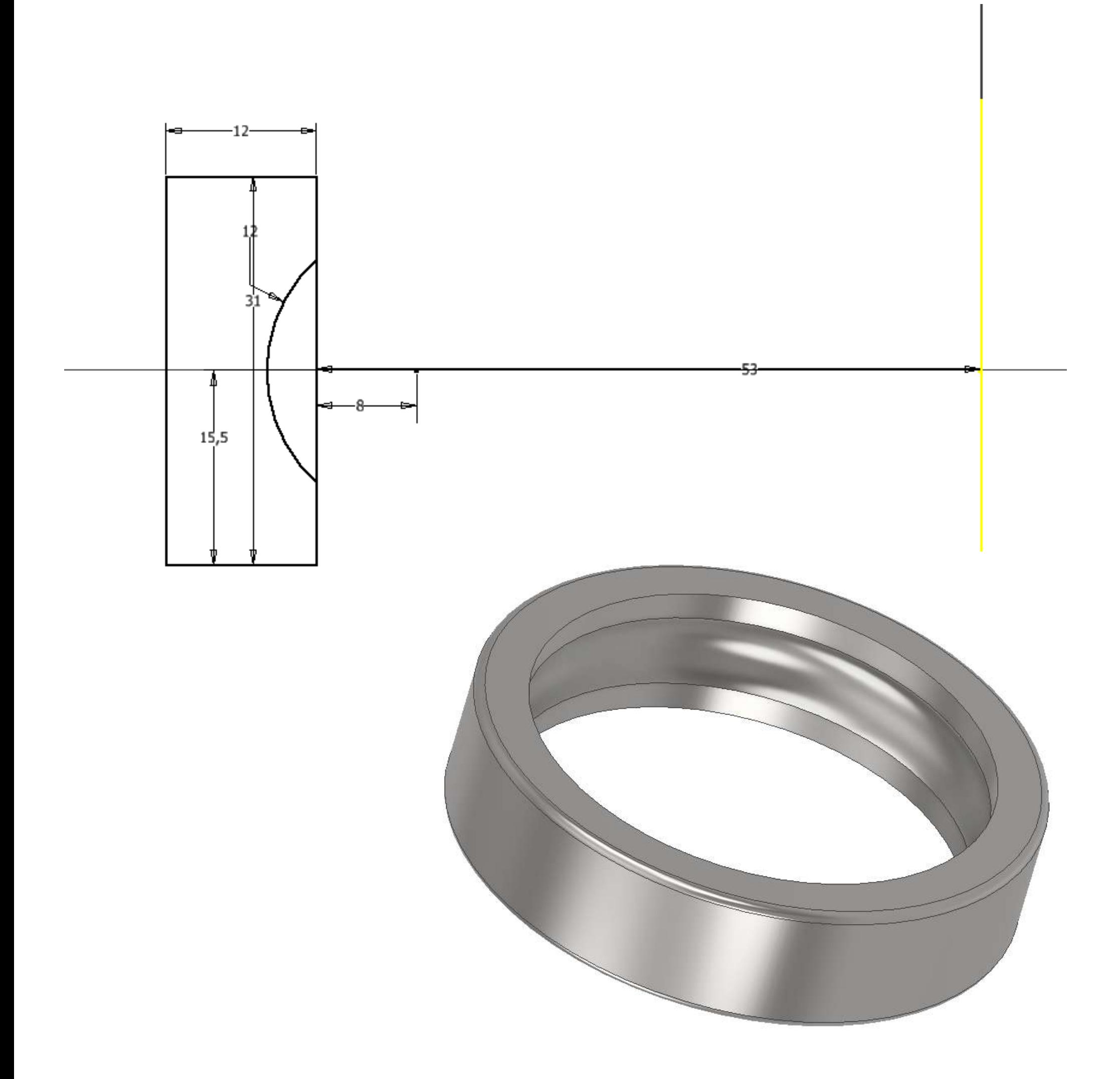

## Terminare con un raccordo di 2,1mm.

Sulla faccia piana del cilindro crea uno schizzo e aggiungere il testo con geometria

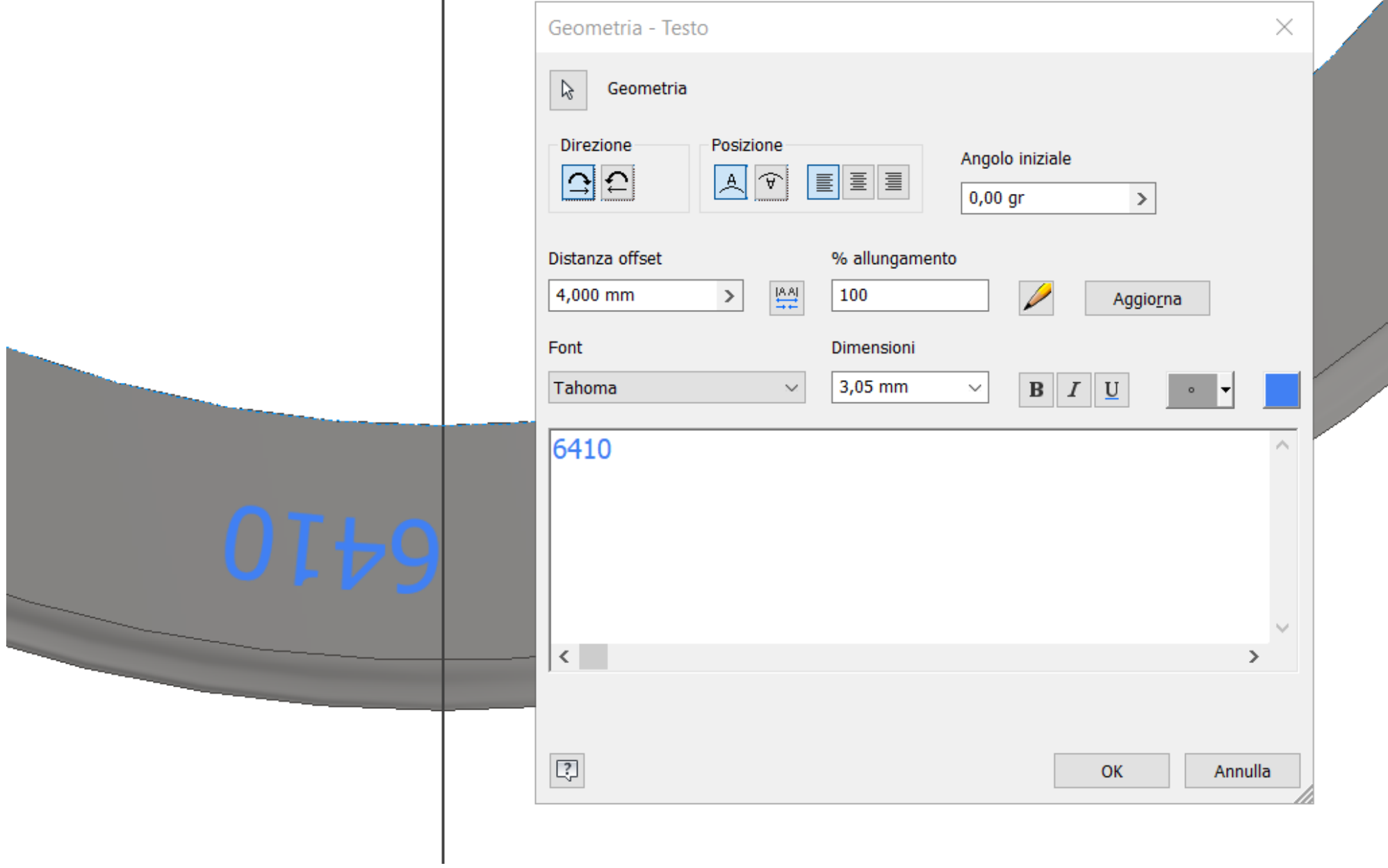

Infine tramite una lavorazione di "sbalzo" incidere la scritta nel pezzo.

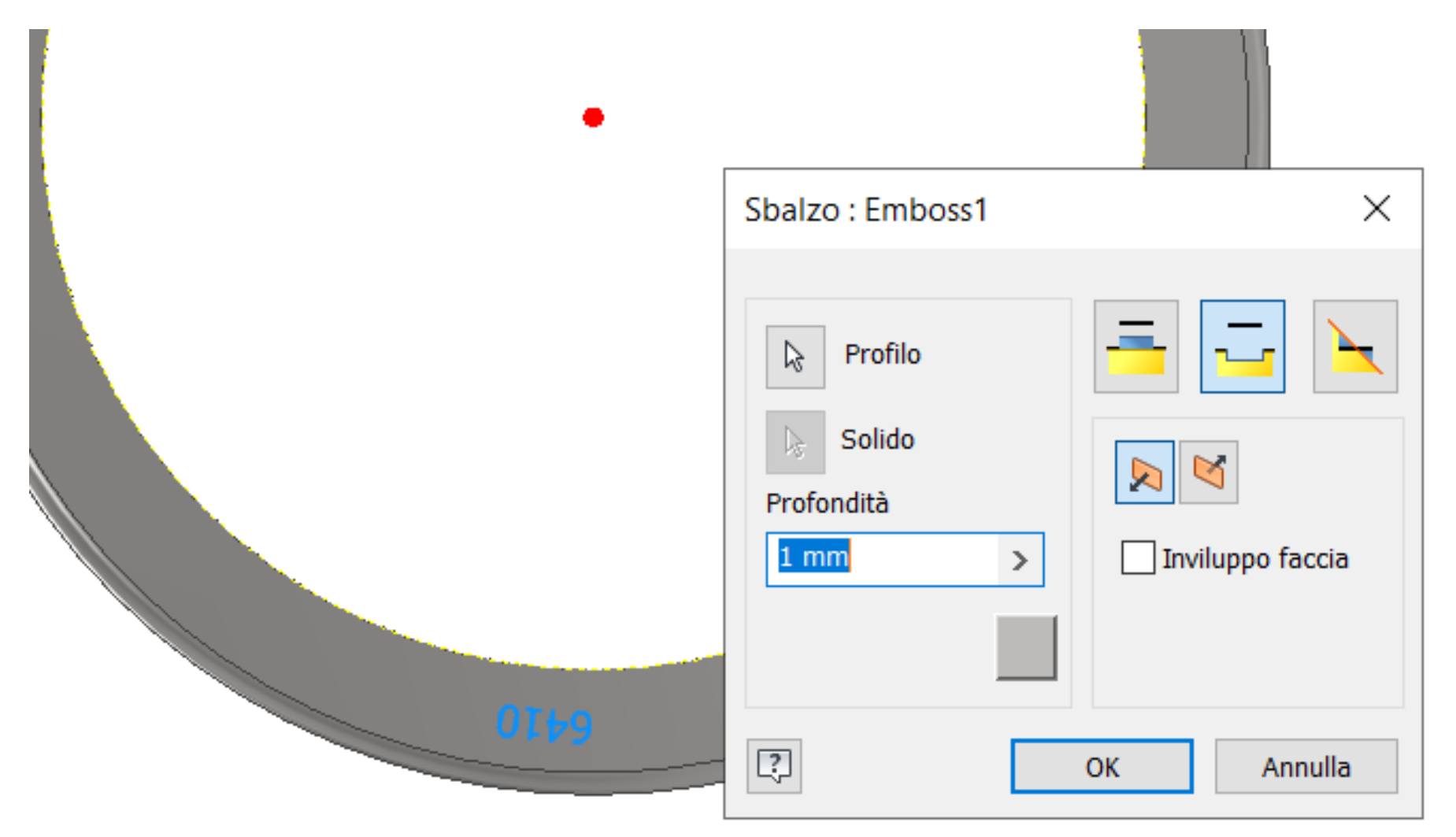

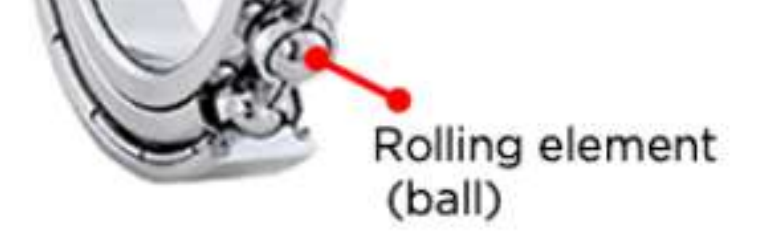

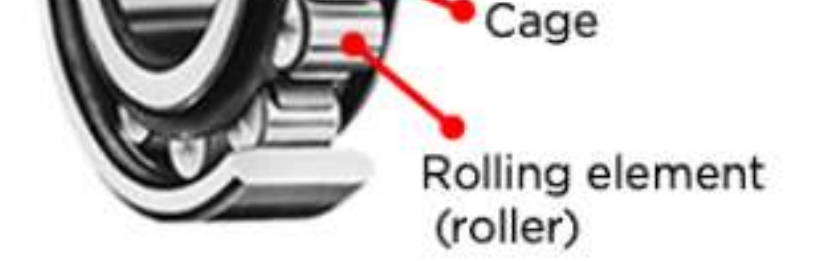

## **Ball bearing**

## **Roller bearing**

prof. Delbarba Luca v.1.1 del 25-10-21

# **APPLICAZIONI CUSCINETTI**

Il "cuscinetto volvente", con il suo movimento di rotolamento, riduce l'attrito più del "cuscinetto a strisciamento" con il suo movimento di scorrimento, consentendo una maggiore diminuzione della quantità di consumo di energia durante la rotazione.

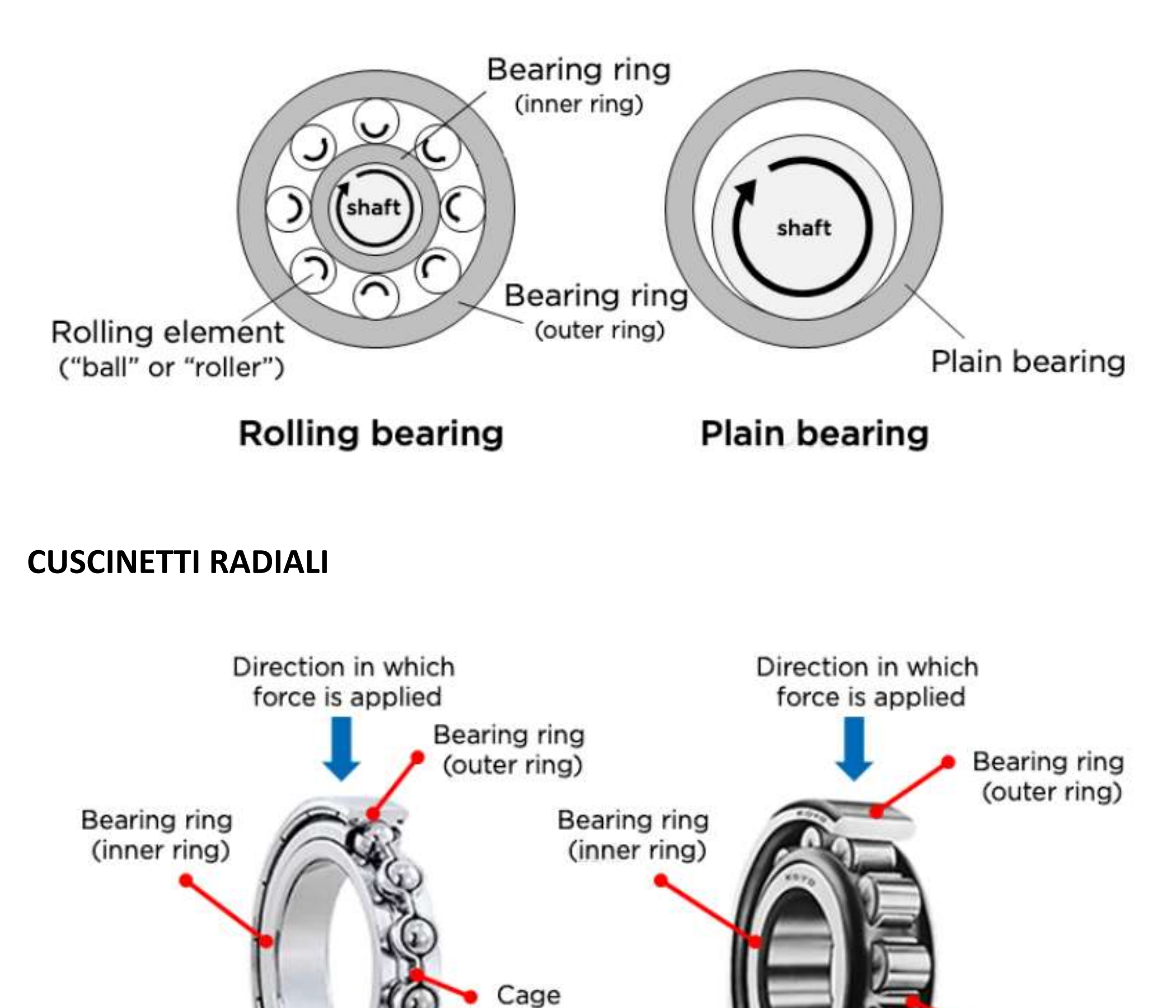

## **CUSCINETTI ASSIALI (REGGISPINTA)**

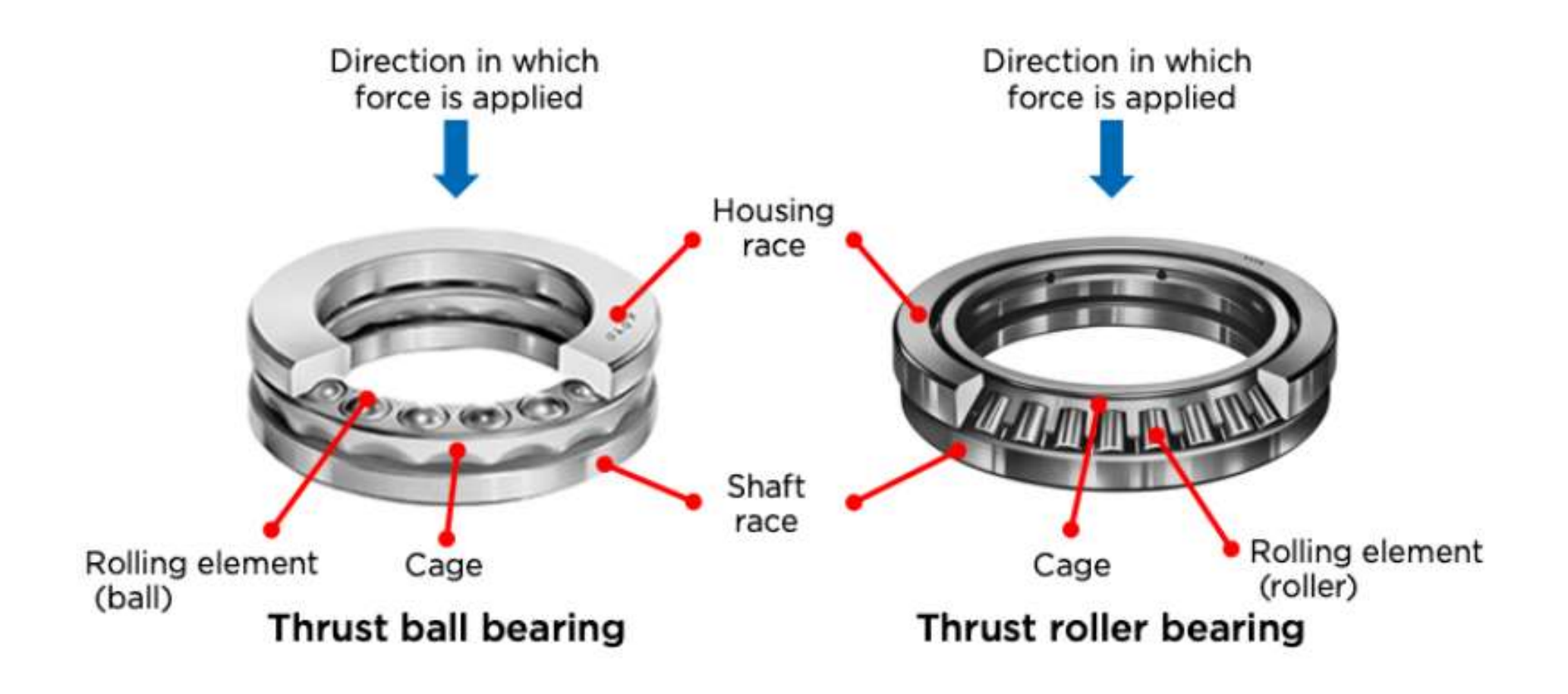

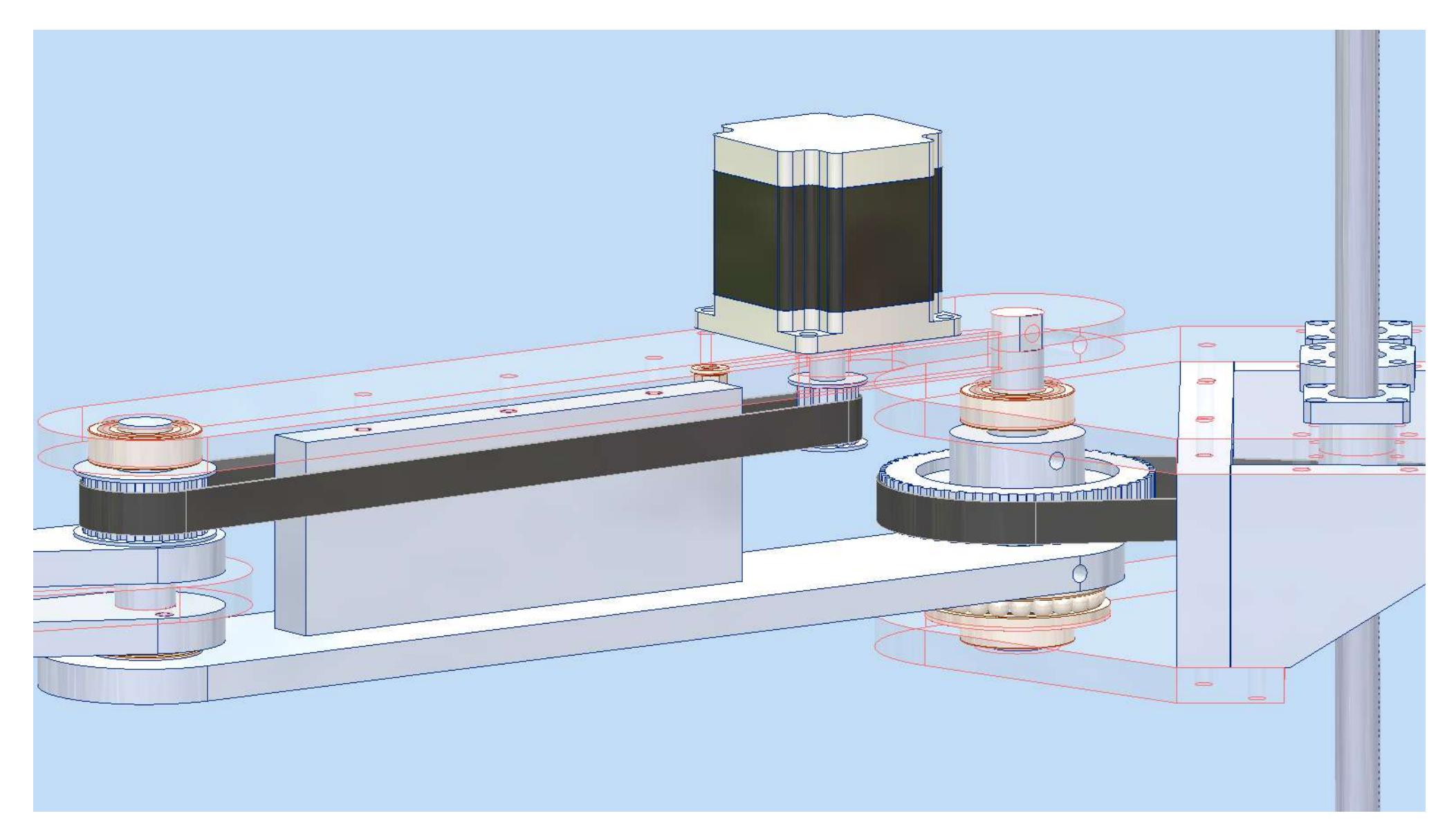

## Abbinamento di due cuscinetti radiali ed uno assiale sul perno di collegamento del link 1 alla base di un robot Scara.

# **[RUOTE DENTATE](#page-2-0)**

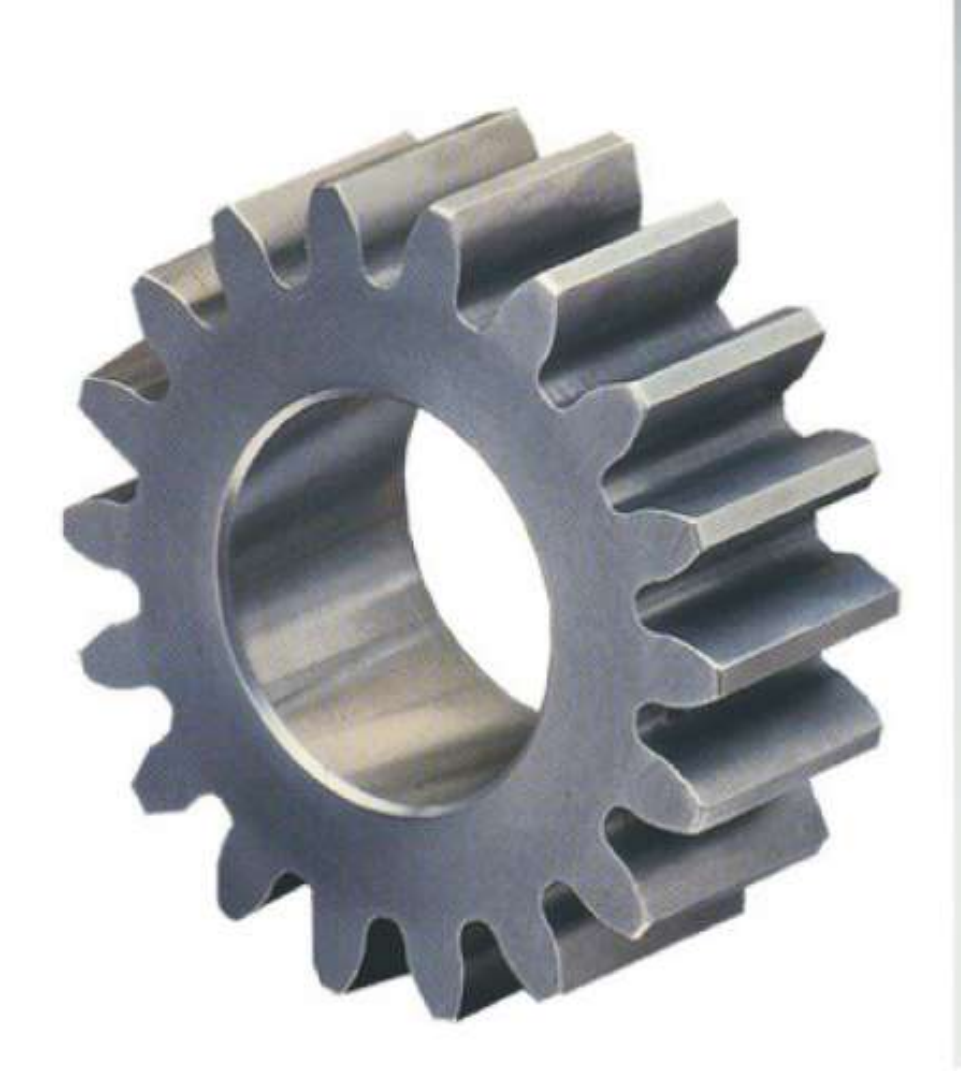

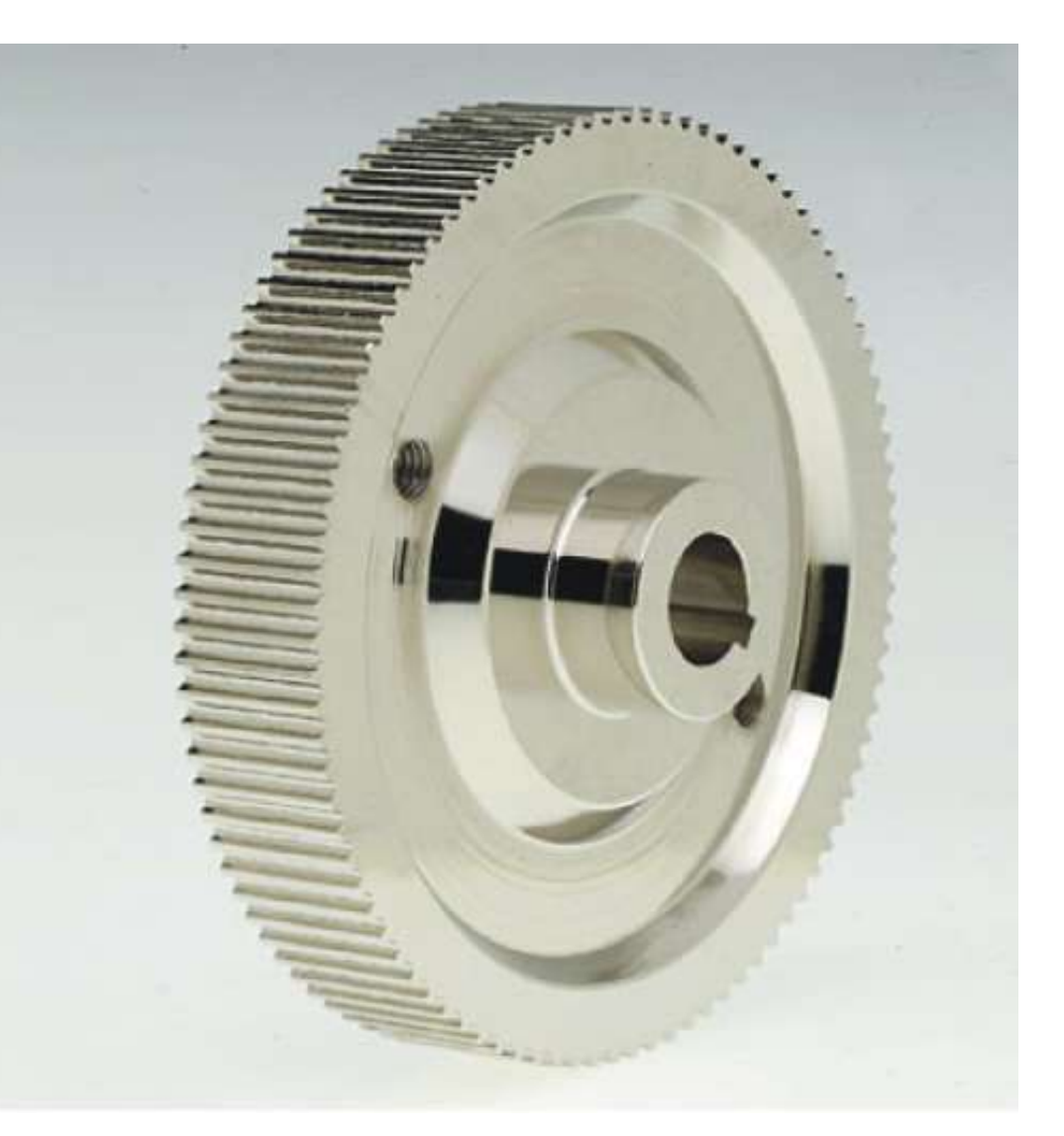

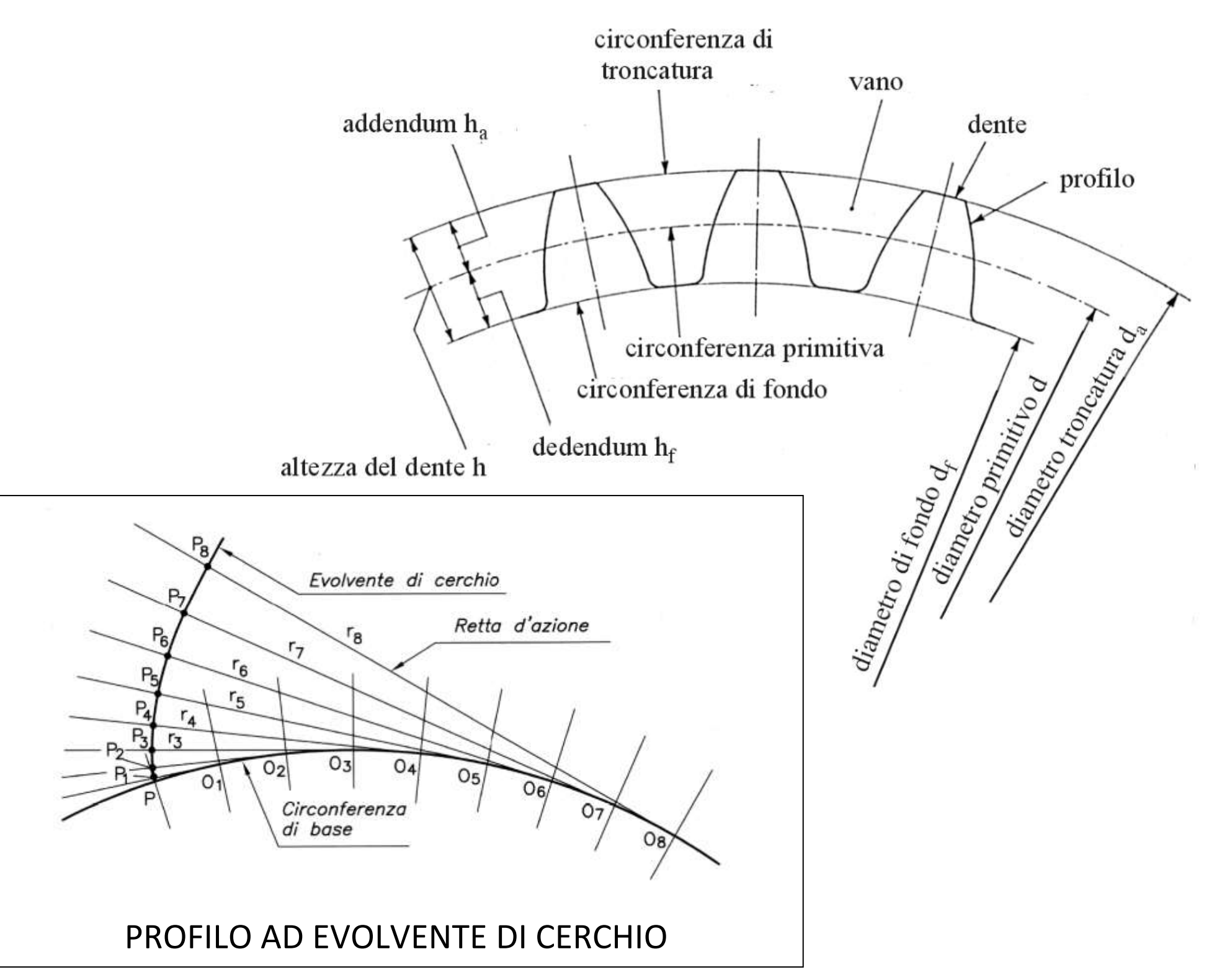

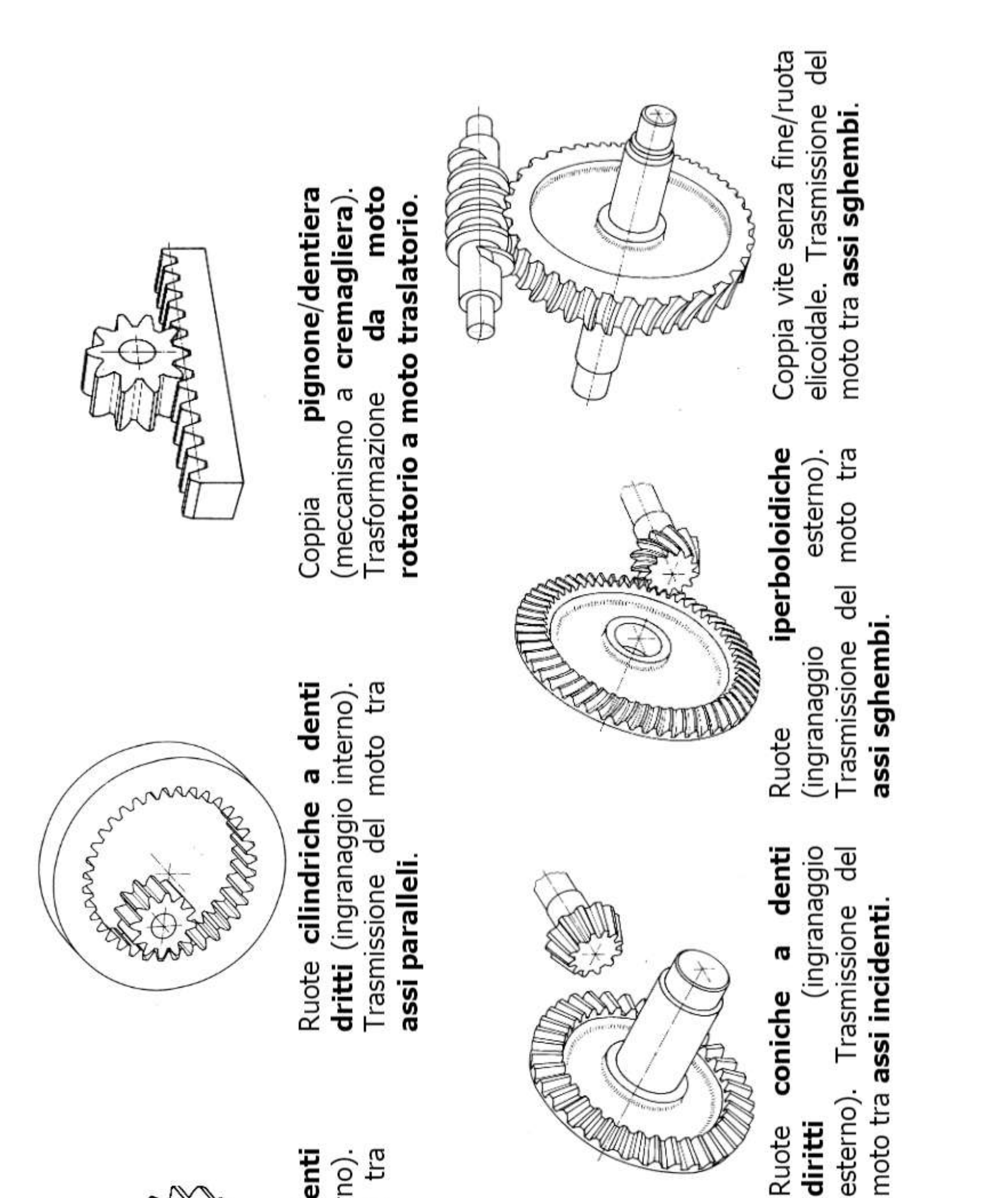

332

denti (ingranaggio Trasmissione moto tra assi paralleli Ruote cilindriche a elicoidali esterno).

diritti

del

Ruote

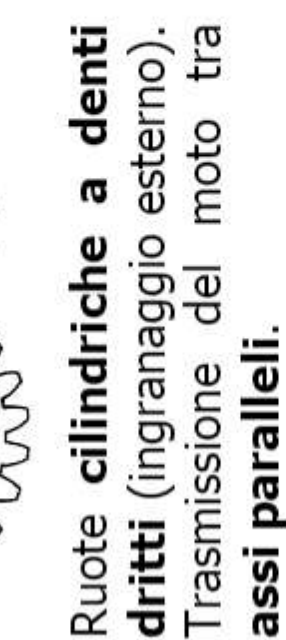

J

ruota dentata si rappresenta come una ruota normale delimitata dalla superficie mista fine rappresentante la linea una ia testa, ssiale come se si trattasse di una ruota a denti dritti, con i denti da ambo indipendentemente dal numero di denti).

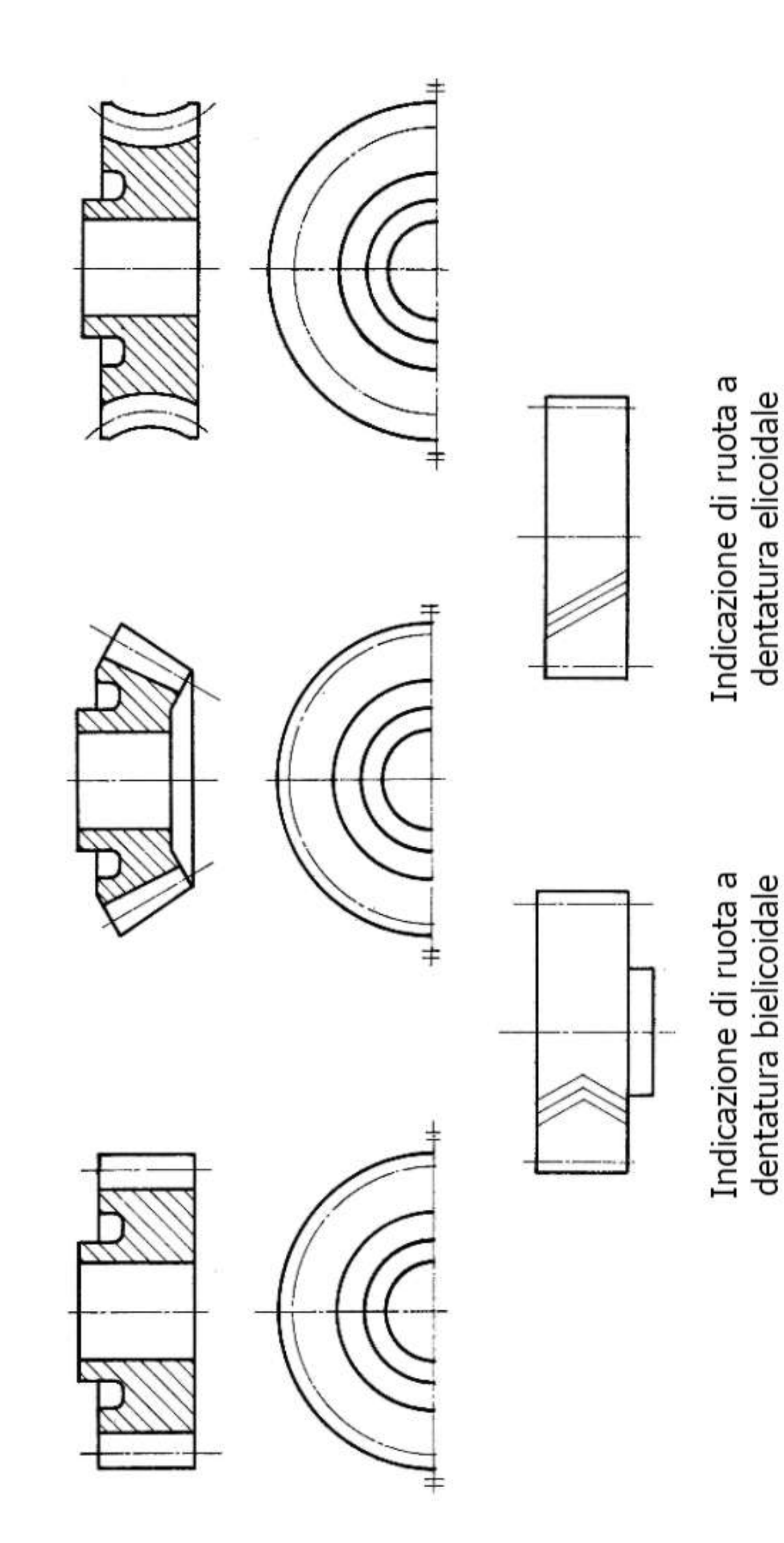

# Se in vista una ੶ਰ Se in sezione a circonferenza primitiva

# le parti in vista (i

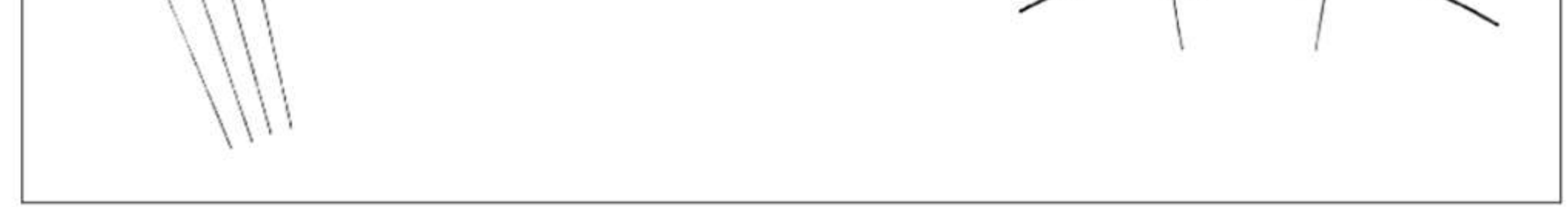

## Per garantire corretto funzionamento le due ruote devono avere stesso "m". Larghezza tipica della ruota:  $b = 10 \times m$  [mm]

## **Proporzionamento normalizzato dentatura diritta**

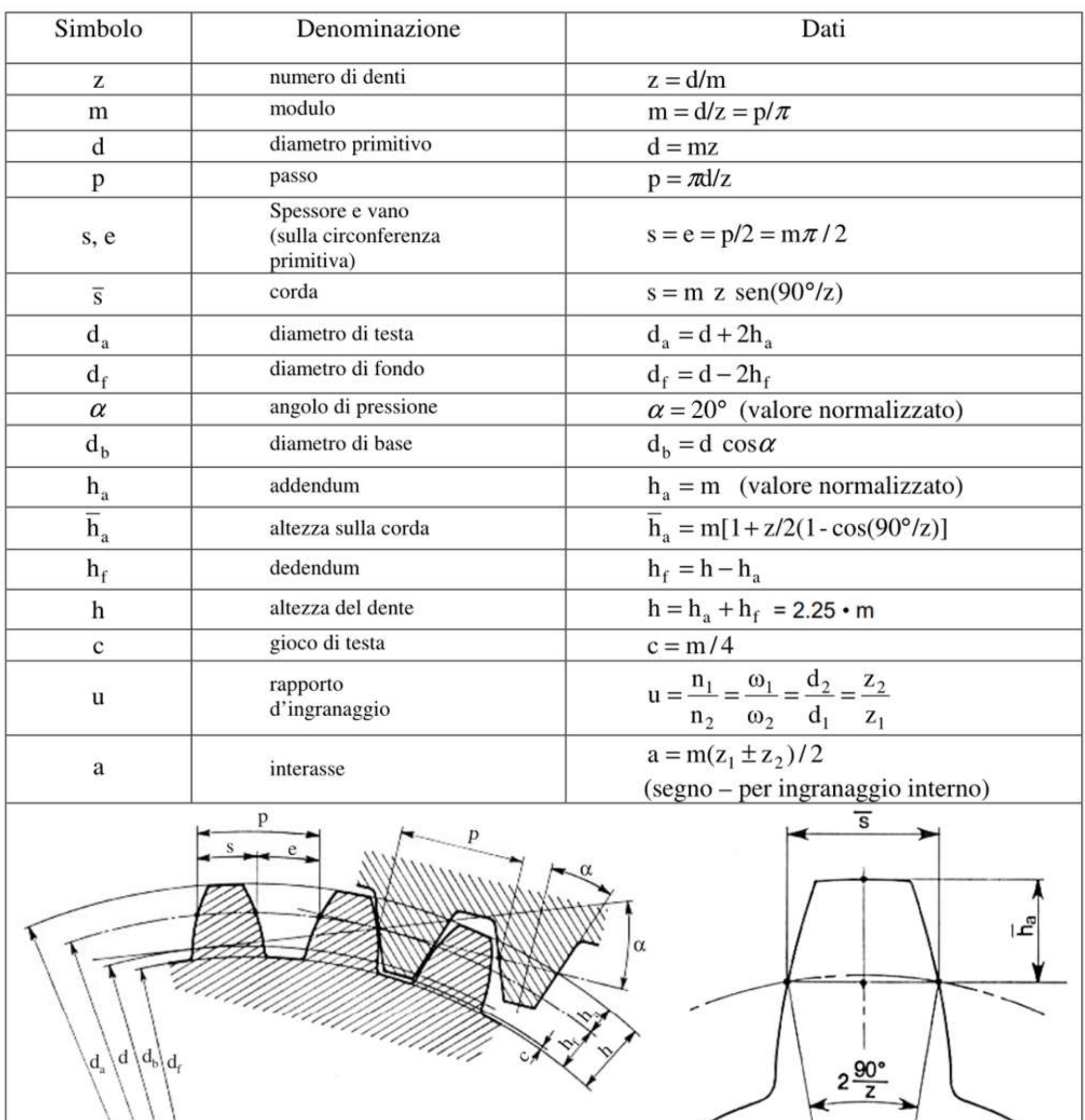

## **RUOTE DENTATE**

Dimensionamento fissato Z e modulo

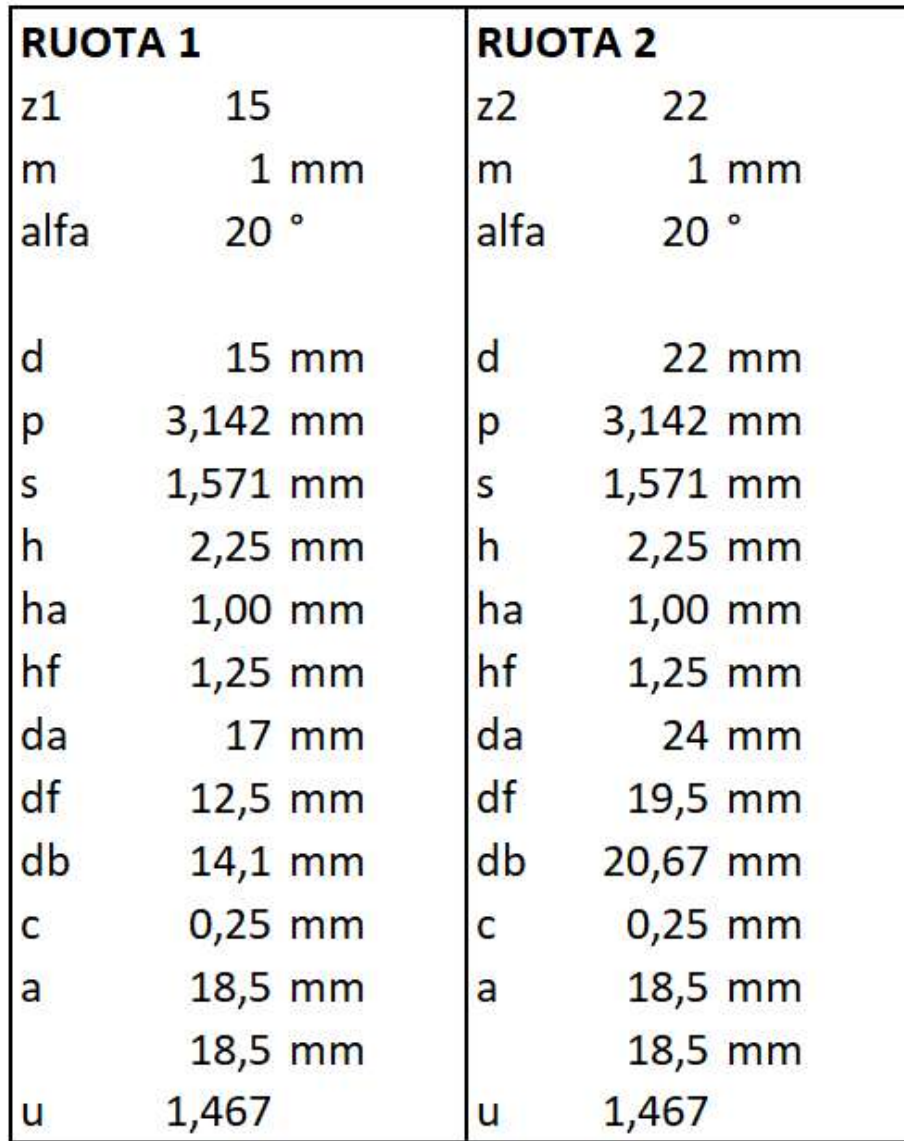

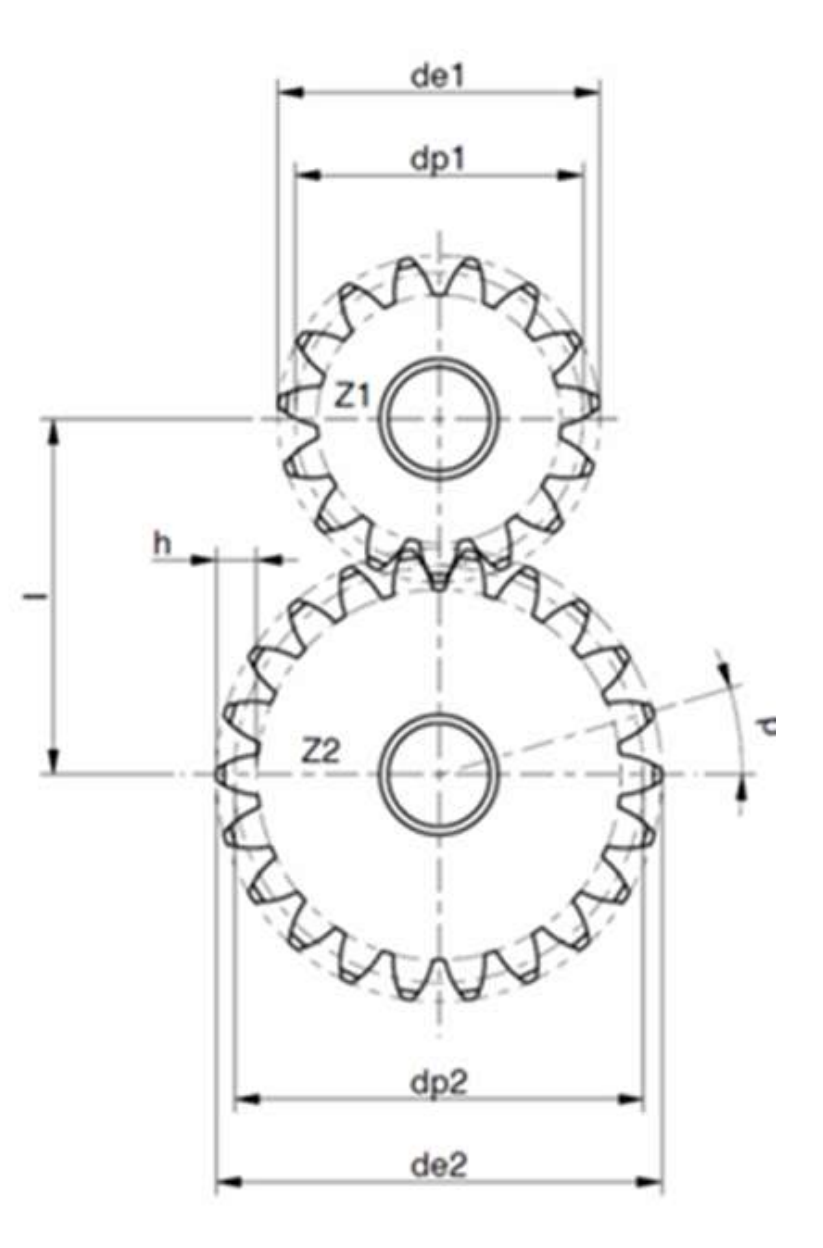

## **RUOTE DENTATE**

Dimensionamento rapporto trasmissione, interasse e modulo

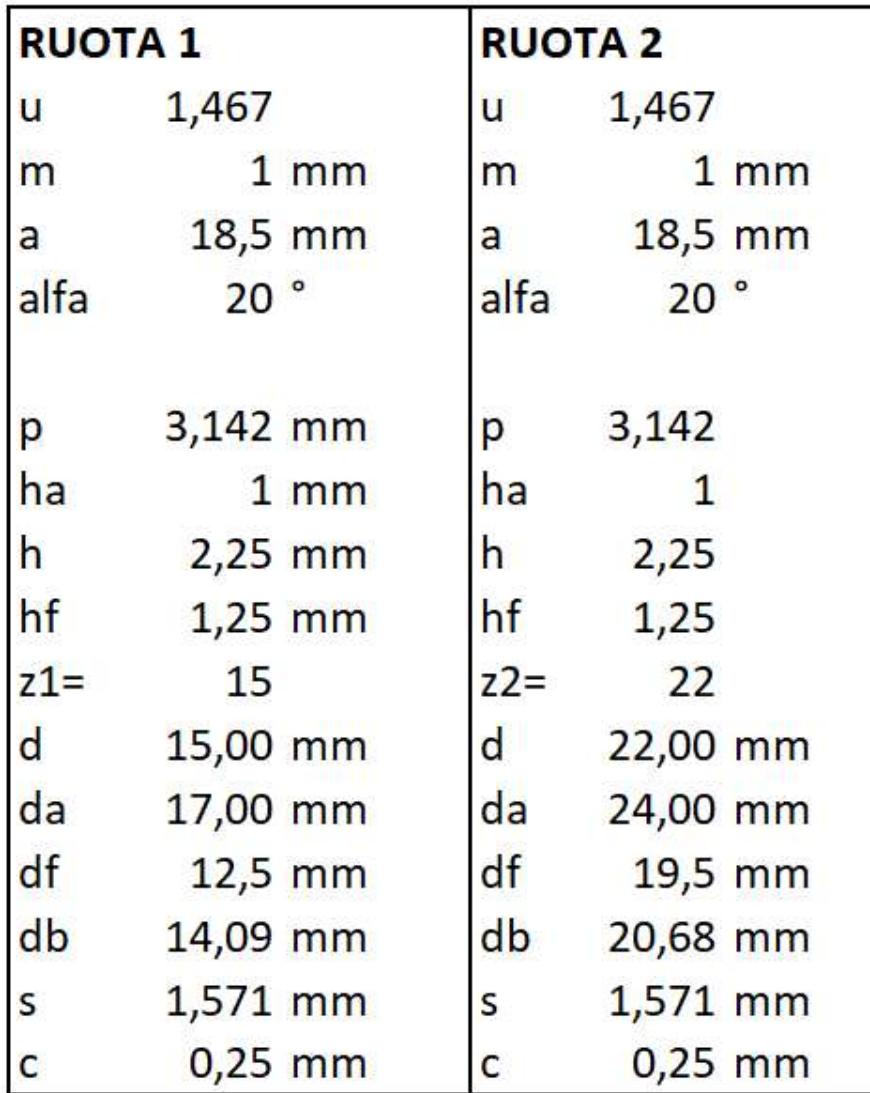

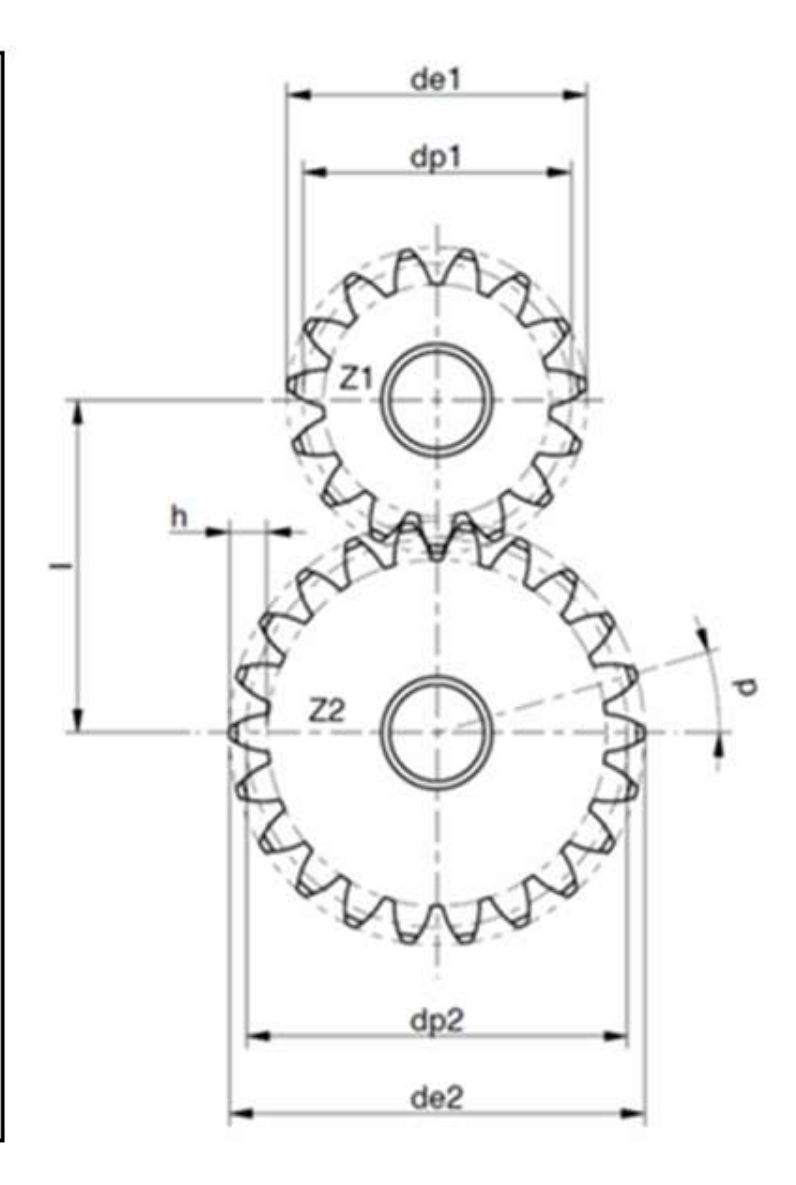

# **INGRANNAGGI DENTI DIRITTI PER PICCOLI ROBOT**

Pignone d=22,5 mm (numero minimo denti = 13); ruota condotta D=61,5 mm; interasse di 39 mm; rapporto di trasmissione 3.

## **RUOTE DENTATE**

Dimensionamento fissato rapporto trasmissione, interasse e modulo

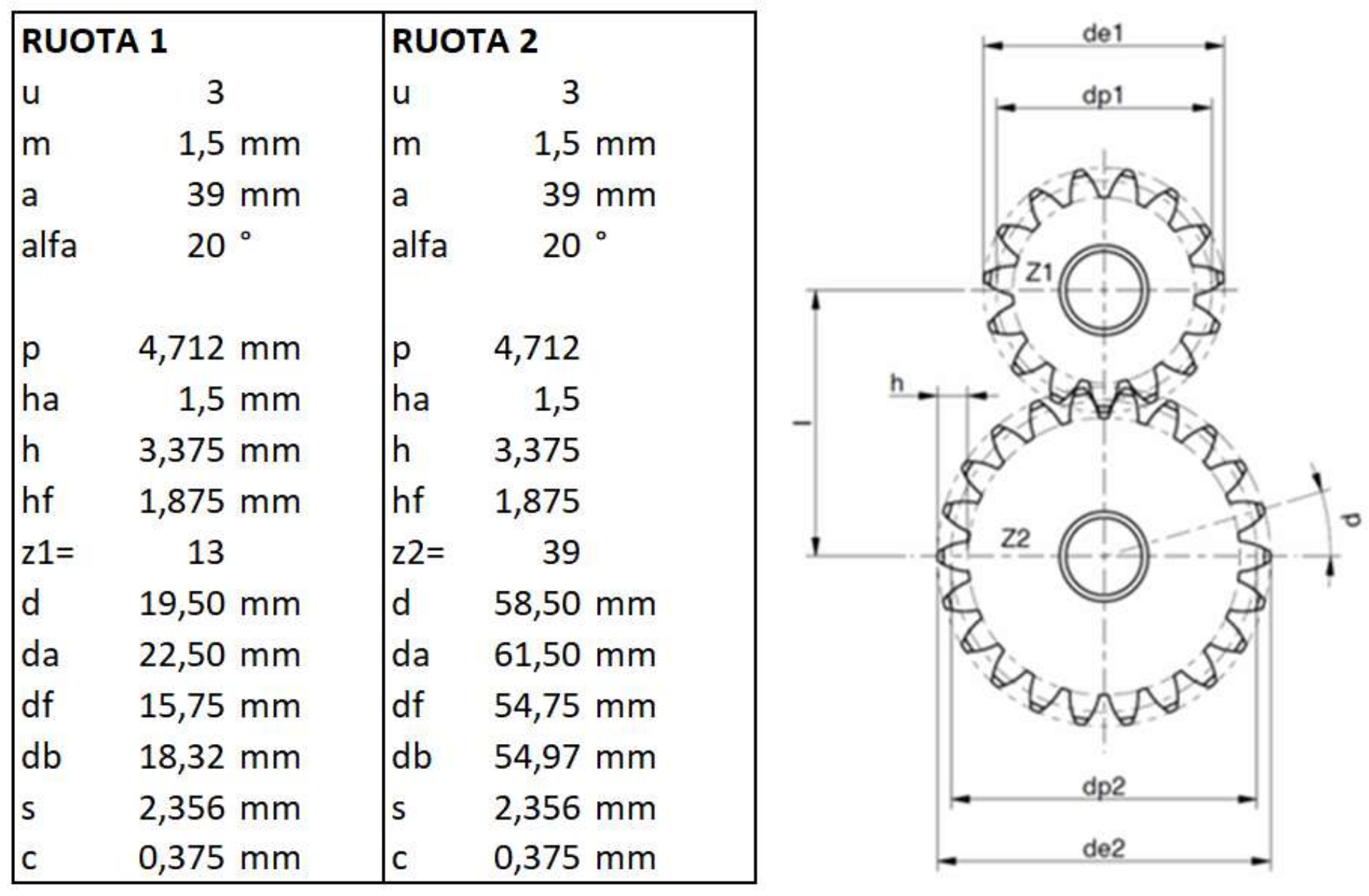

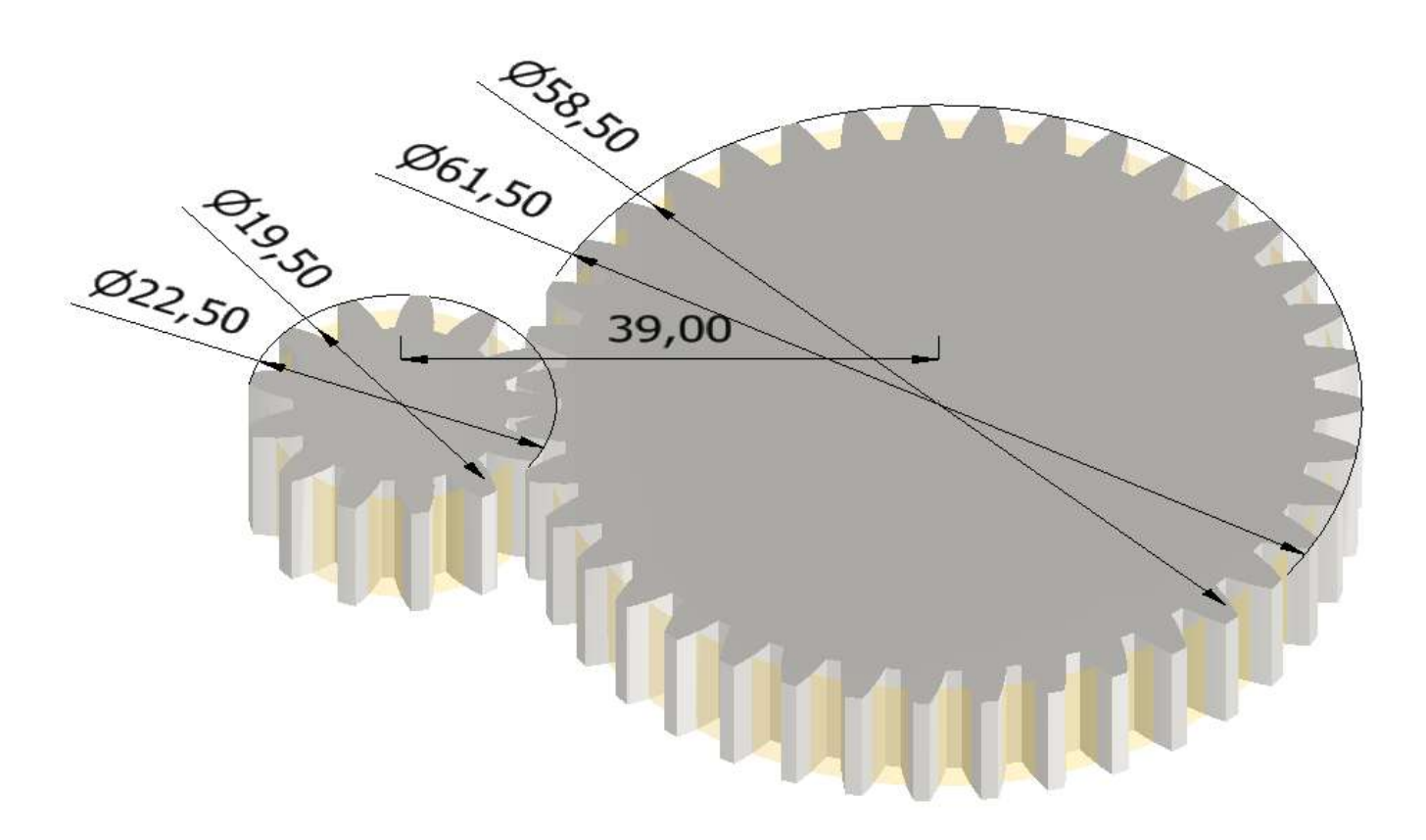

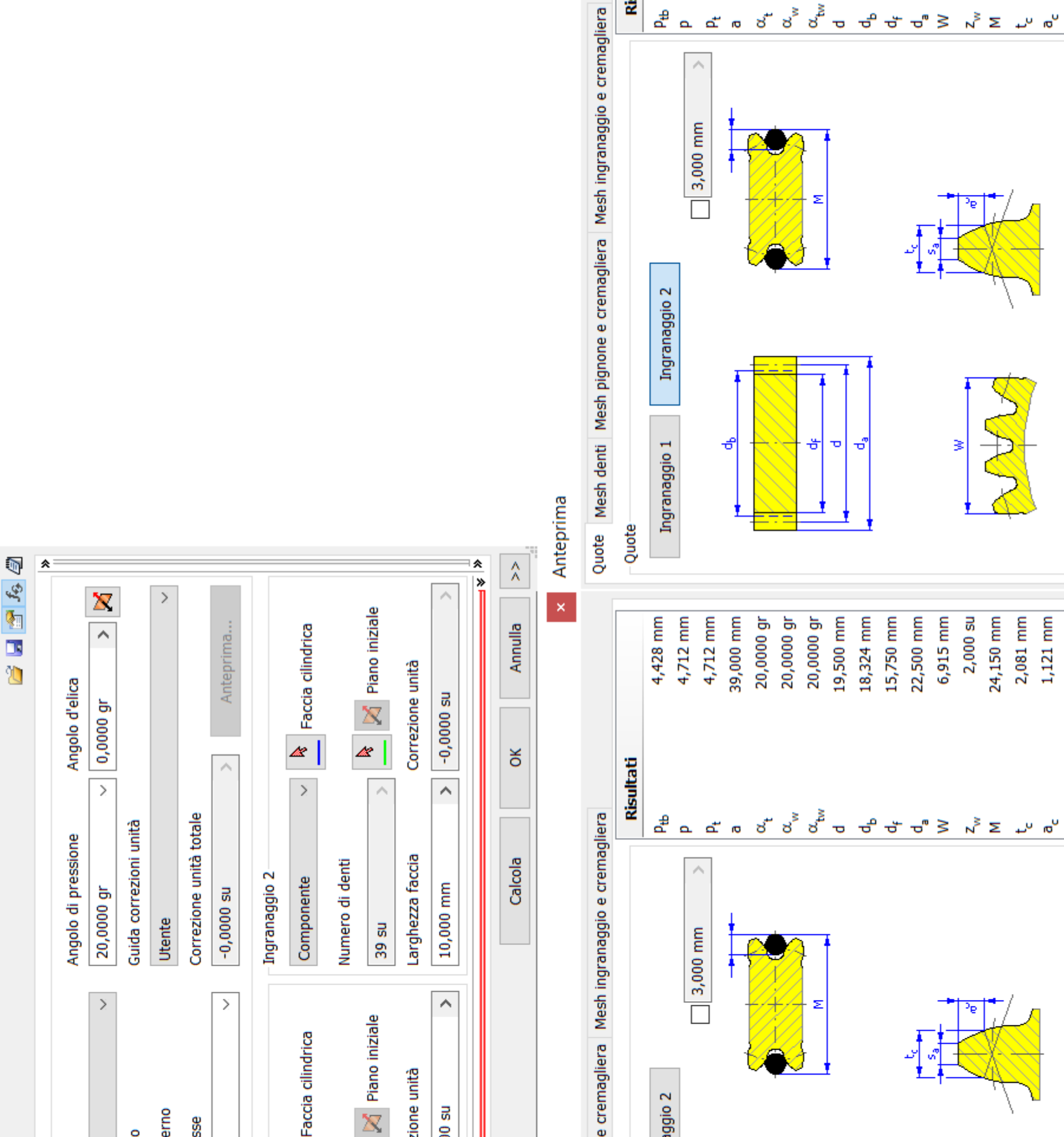

 $\vert \times \vert$ 

4,428 mm

Risultati

337

4,712 mm

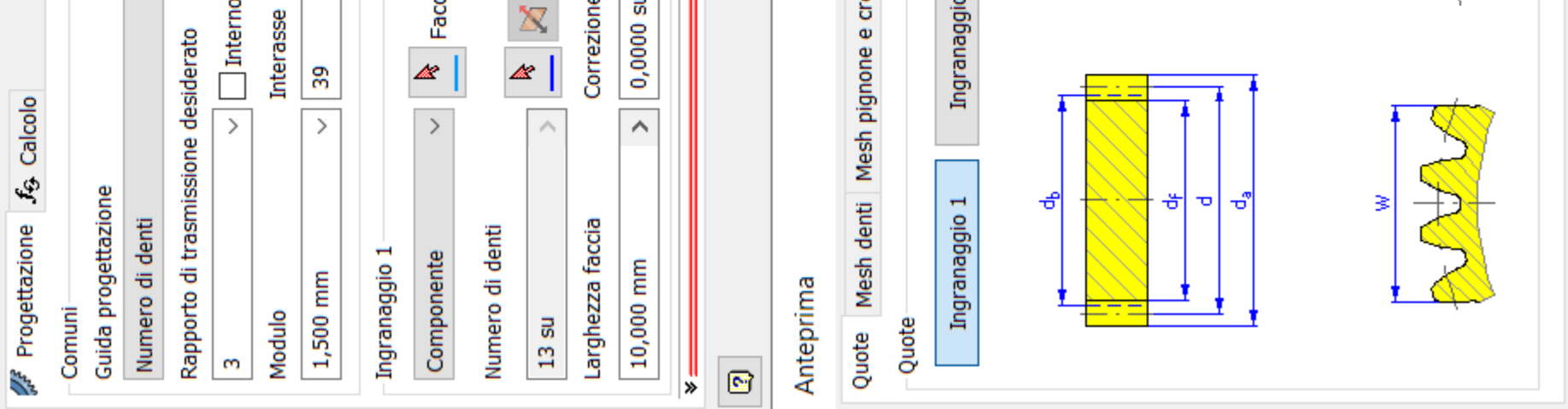

4,712 mm

 $\hat{\mathcal{L}}$ 

 $\Box$  3,000 mm

39,000 mm<br>20,0000 gr<br>20,0000 gr<br>20,000 mm<br>58,500 mm<br>54,972 mm

20,746 mm

54,750 mm 61,500 mm

Σ

5,000 su

63,505 mm 2,081 mm

1,121 mm

┨

prof. Delbarba Luca v.1.1 del 25-10-21

## **PARAMETRI CARATTERISTICI NORMALIZZATI**

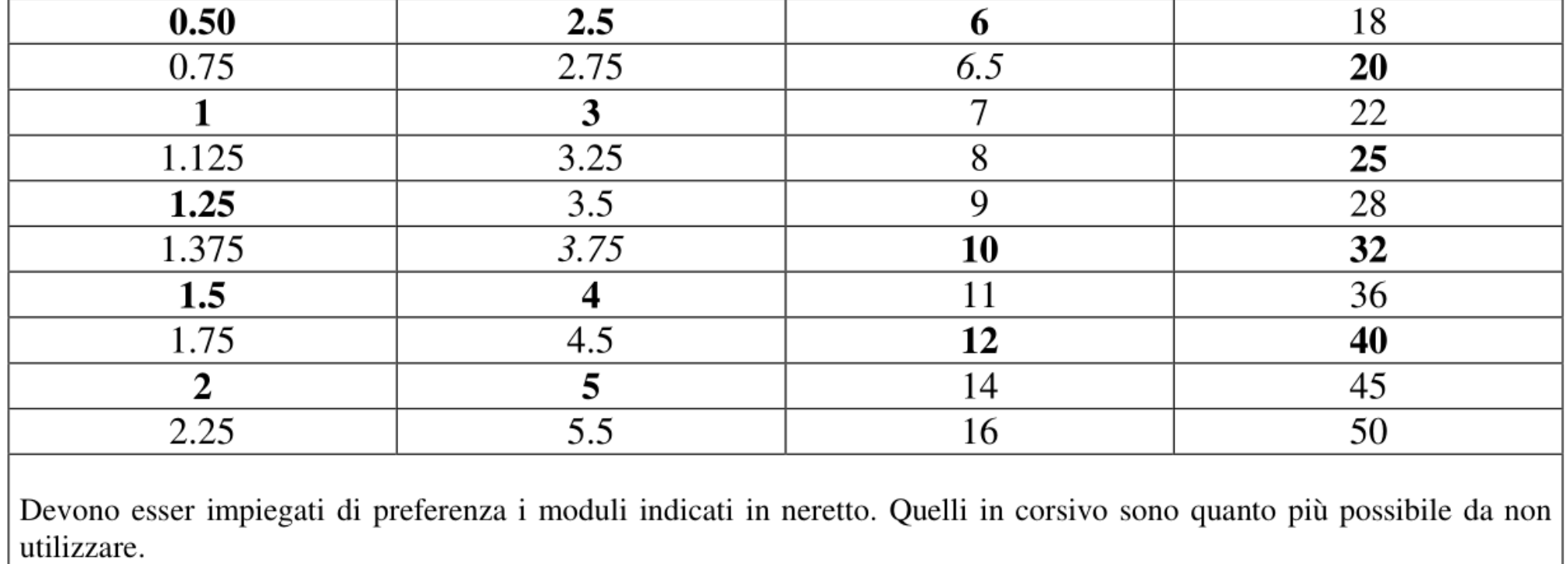

- Moduli unificati [mm], dalla UNI 6586.

Valori di $Z_{\rm min}.$ 

 $\top$ 

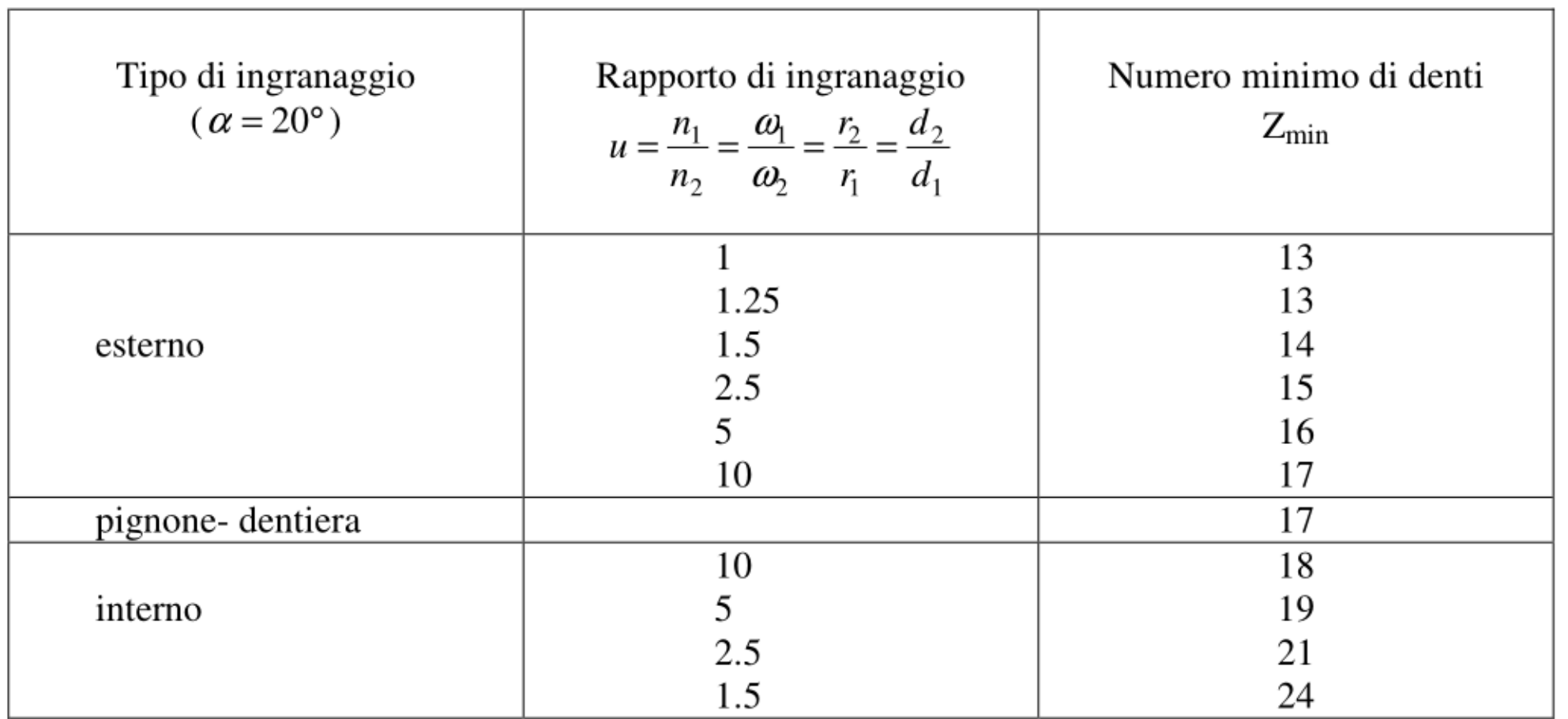

 $\top$ 

Г

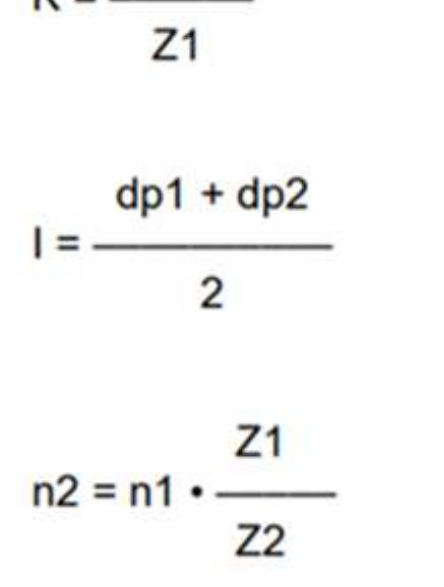

prof. Delbarba Luca v.1.1 del 25-10-21

## **RICAVARE DIAMETRO PRIMITIVO DAL DISEGNO**

Noto il diametro esterno e il numero di denti della ruota si può ricavare tutto il resto.

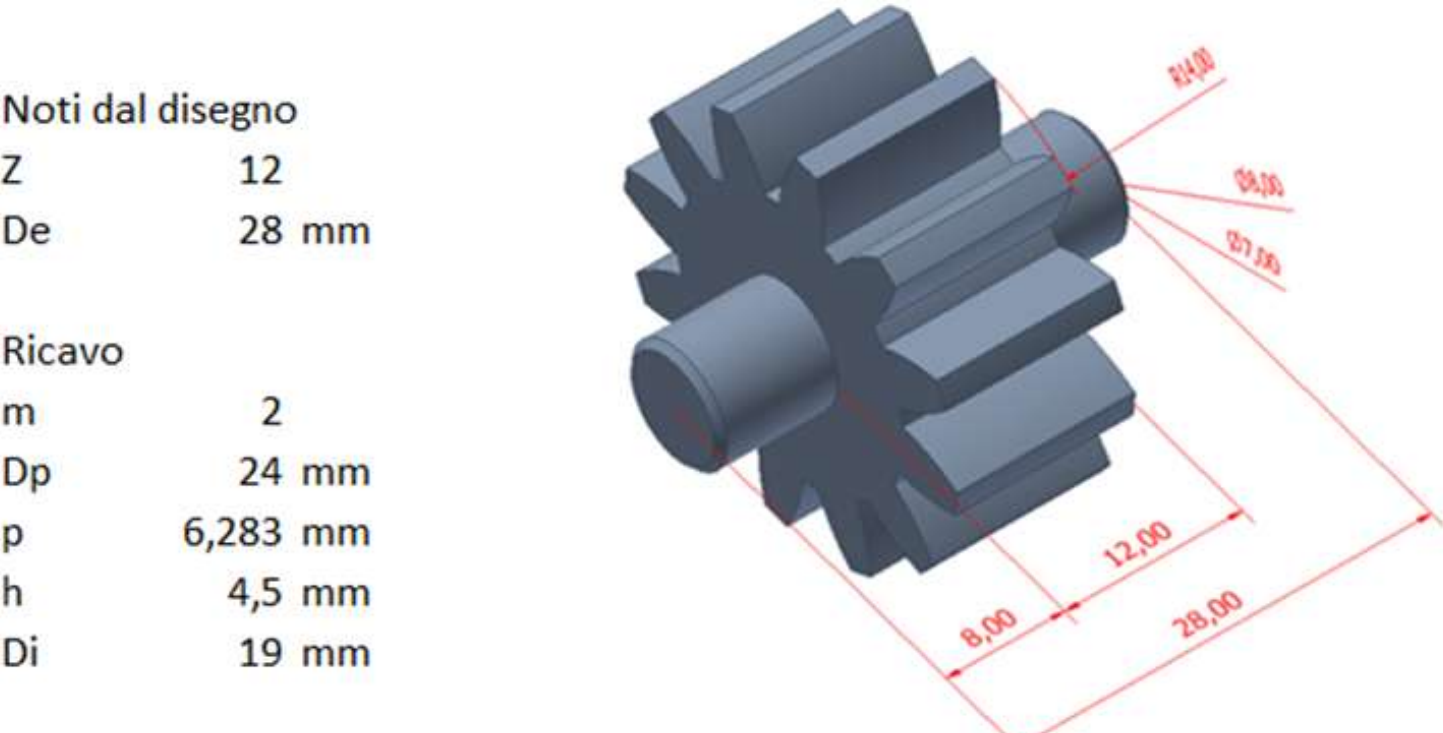

#### FORMULE GENERICHE PER CALCOLO INGRANAGGI DENTI DIRITTI

Z

m

 $\equiv$ 

 $\equiv$ 

$$
Z = \frac{dp}{dt}
$$

$$
\mathsf{m}
$$

$$
m = \frac{p}{\sqrt{p}}
$$

$$
\mathbf{m} = \mathbf{m}
$$

$$
dp = m \cdot Z
$$

 $de = m \cdot (Z + 2)$ 

 $p = m \cdot \pi$ 

$$
h = 2.25 \cdot m
$$

 $Z<sub>2</sub>$  $K = -$ 

modulo diametro primitivo  $dp$  $\equiv$ diametro esterno de  $\equiv$ passo  $\equiv$ p altezza dente h  $\equiv$ rapporto di trasmissione Κ  $\equiv$ interasse di funzionamento  $\equiv$ L numero di giri in uscita  $\equiv$  $\mathsf{n}$  $de<sub>1</sub>$  $dp1$ 

numero di denti

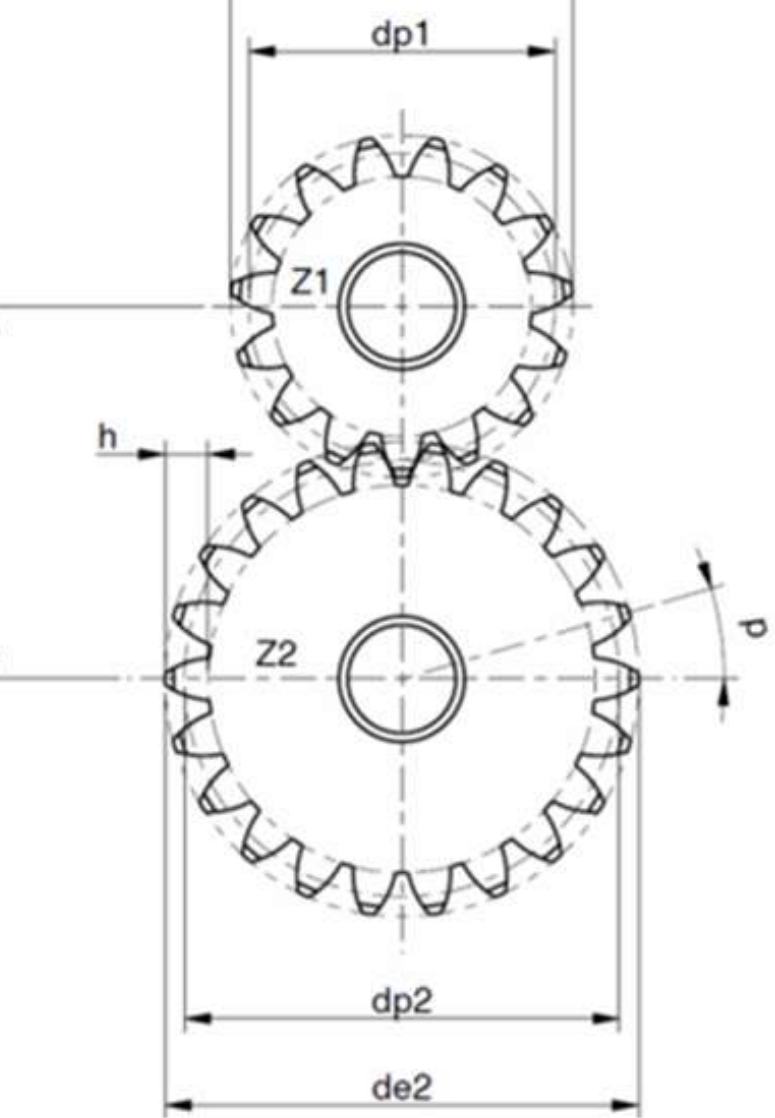

- 8. With 1', 2', 3', 4', etc., as centres and radius equal to R, draw arcs, passing through the points 1, 2, 3, 4, etc.
- 9. Add the top lands and join the arcs with the bottom land, by a fillet of radius  $r$ , equal to  $0.125$   $p_c$ .

# **RUOTE DENTATE DISEGNO APPROSSIMATO**

#### Case 1 Number of teeth is 30 and above

- 1. With O as centre, draw arcs representing dedendum, pitch and addendum circles.
- 2. At any point on the pitch circle, mark a point P.
- 3. With OP as diameter, draw a semi-circle.
- 4. With centre P and radius equal to 0.125 x pitch circle diameter (D), draw an arc, intersecting the semi-circle at Q.
- 5. With O as centre and radius OQ, draw an arc. The centres of arcs for the tooth profiles, lie on this arc and the radius for the arc is 0.125D.
- 6. On the pitch circle, mark points 1, 2, 3, 4, etc., separated by a distance equal to half the circular pitch.

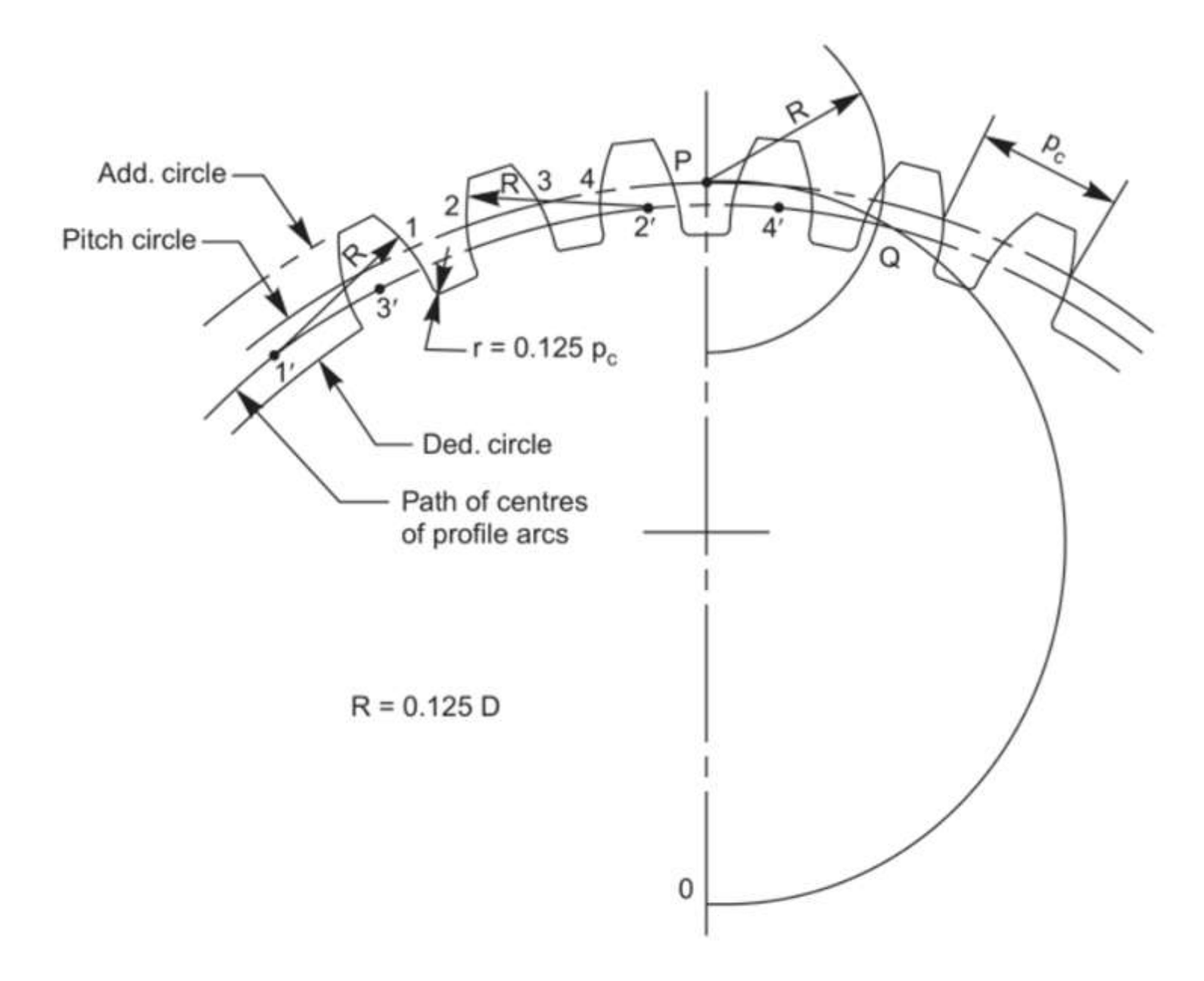

Approximate construction of tooth profile (number of teeth 30 and above)

7. With each of these points as centres, and radius equal to 0.125D, locate the centres 1', 2', 3', 4', etc., for arcs, on the circle for centres (passing through Q).

#### Case 2 Number of teeth is less than 30

- 1. Follow the steps 1 to 8 as described above.
- 2. From O, draw lines, tangential to the above arcs.
- 3. Add the top lands and join the above lines with the bottom land, by a fillet of radius equal to  $0.125$   $p_c$ .

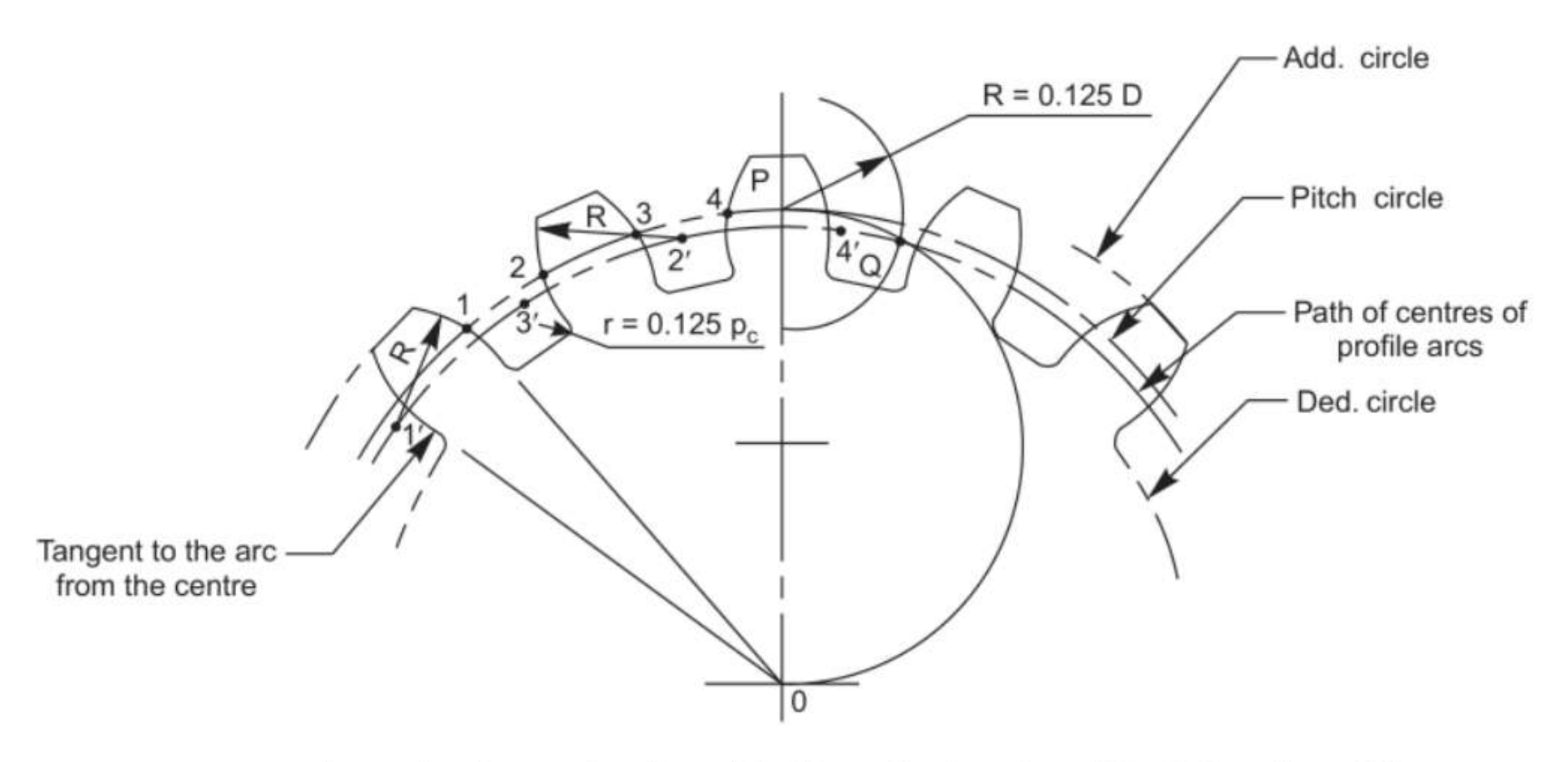

Approximate construction of tooth profile (number of teeth less than 30)

# **[BASE ROTANTE INGRANAGGI NEMA 17](#page-2-0)**

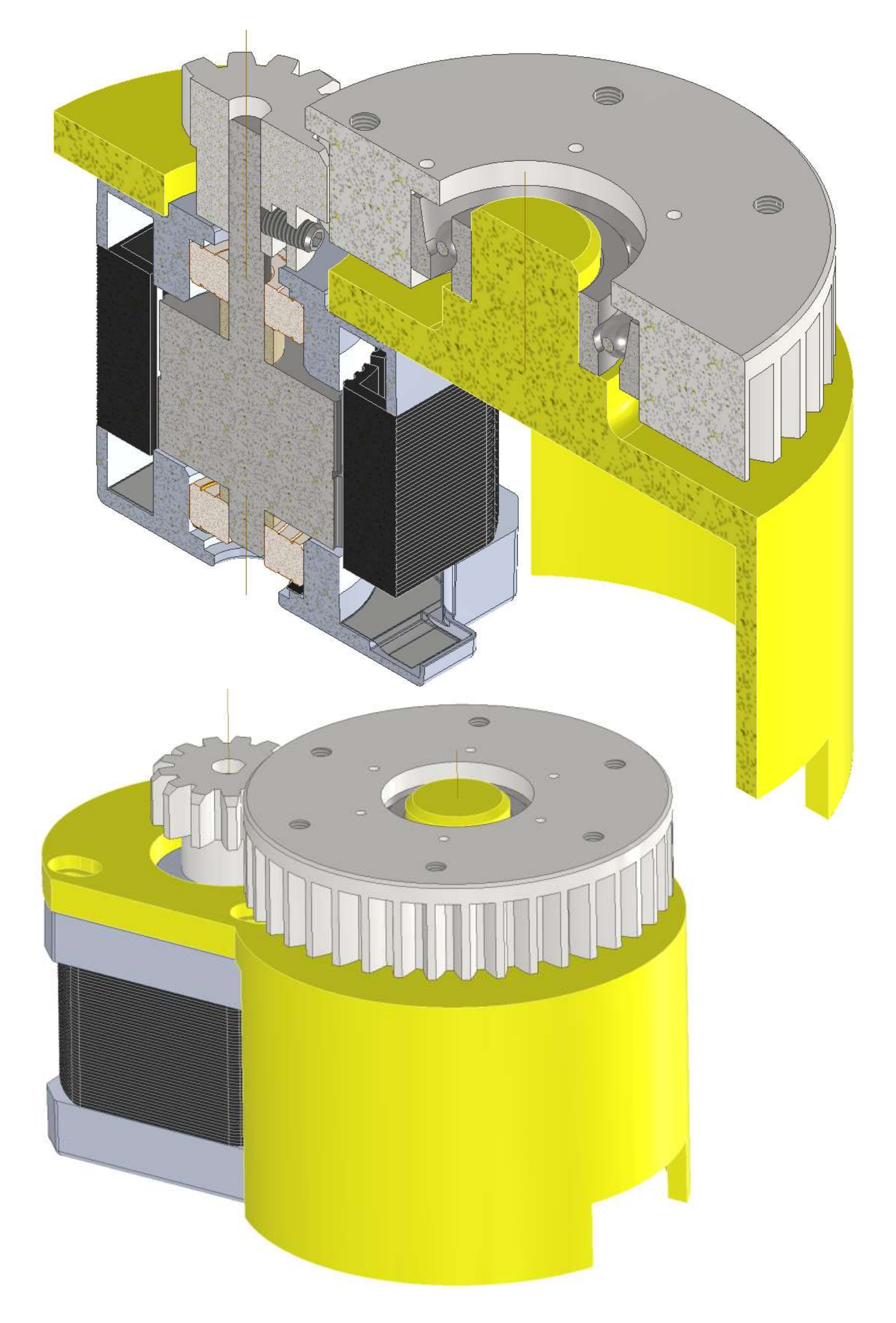

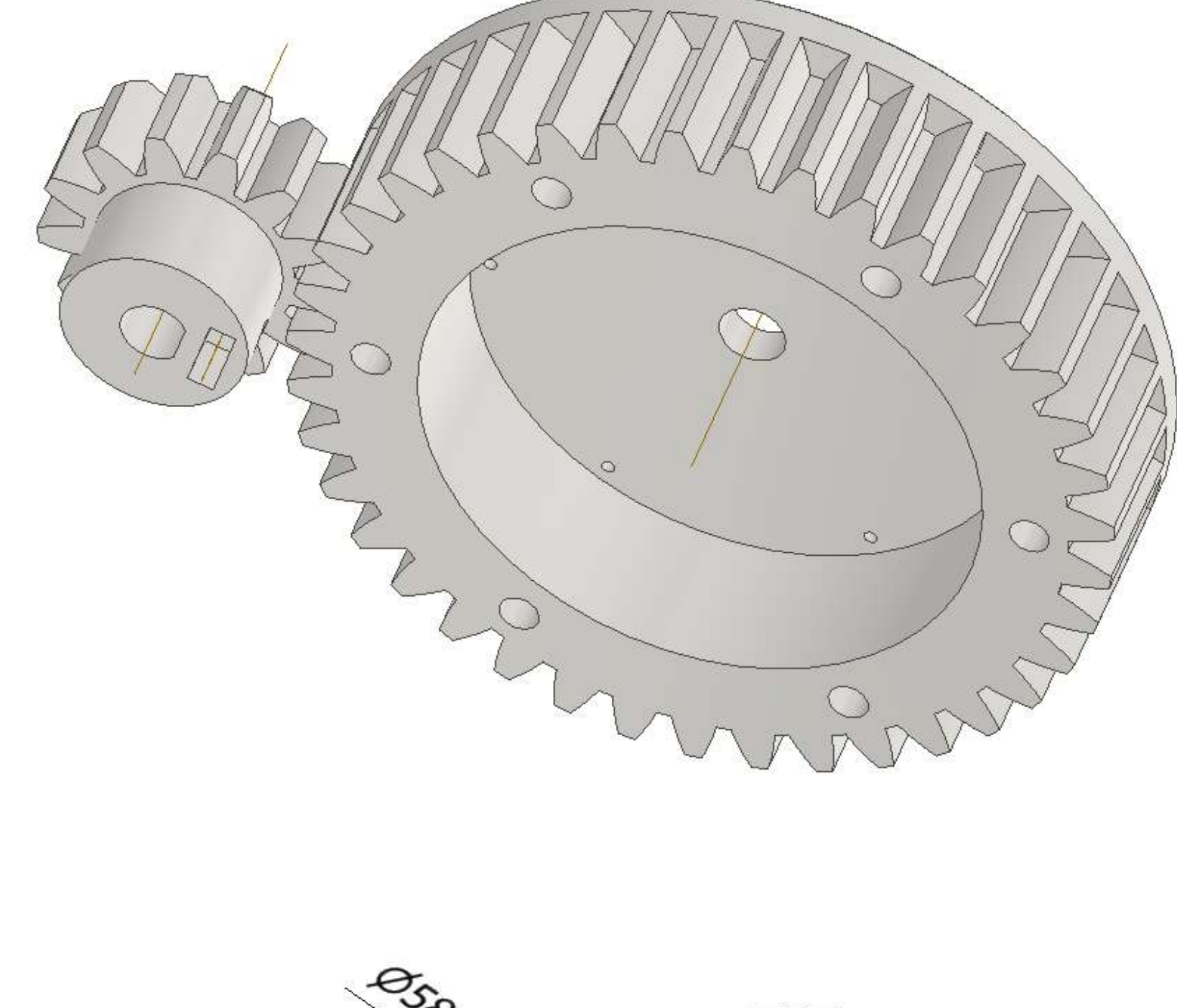

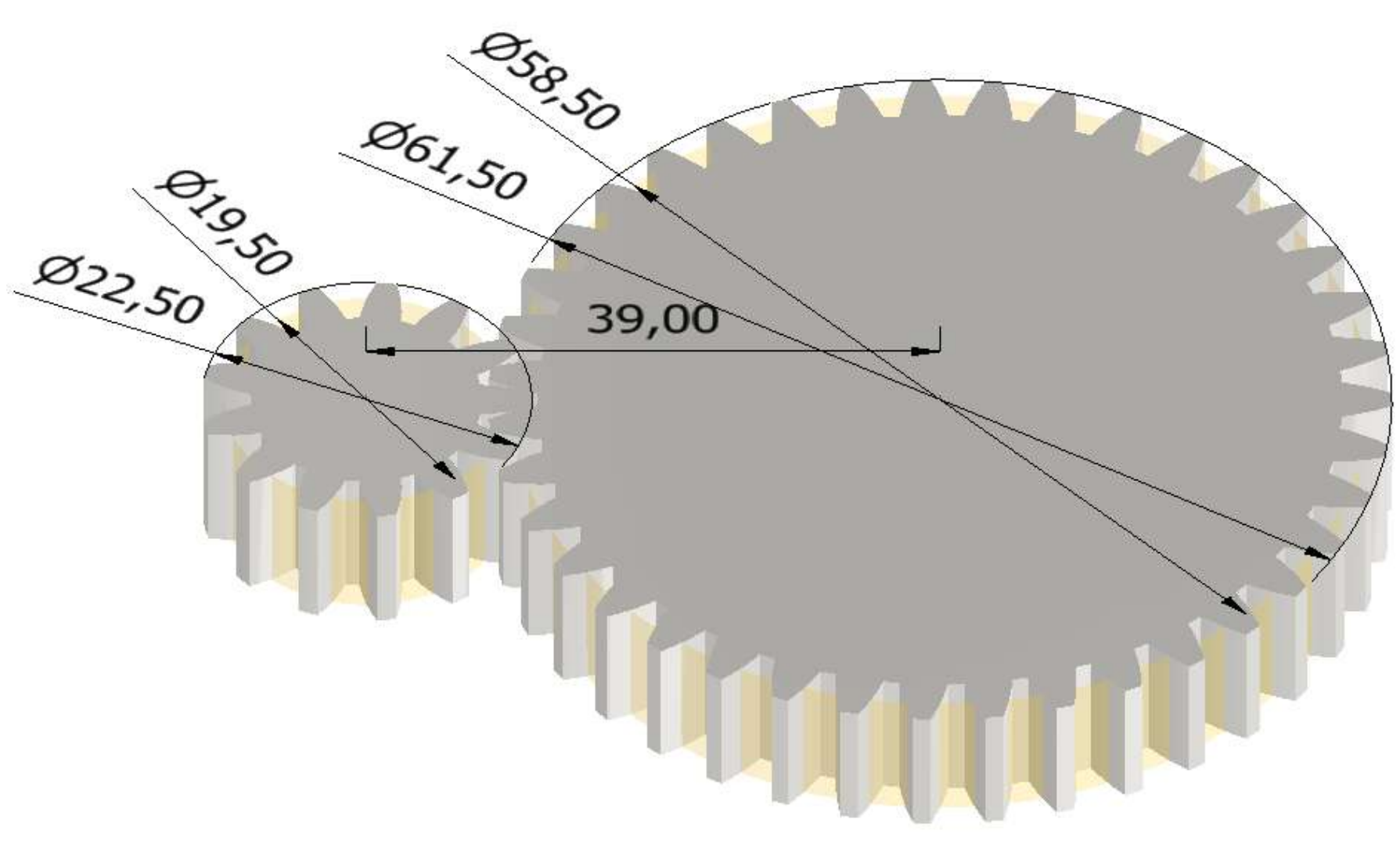

# **PIGNONE CON DADO PER BLOCCO**

# **DADI**

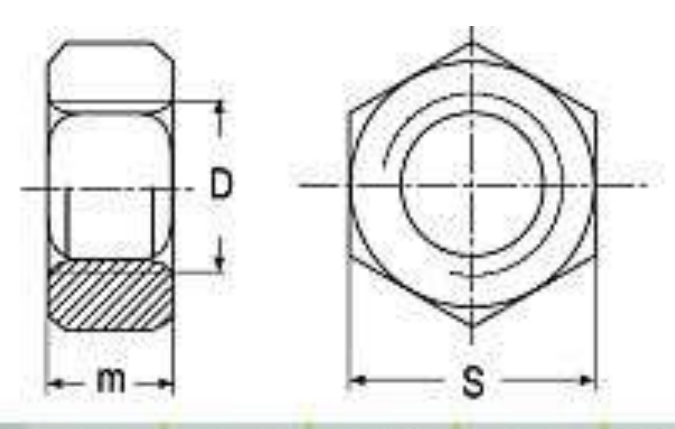

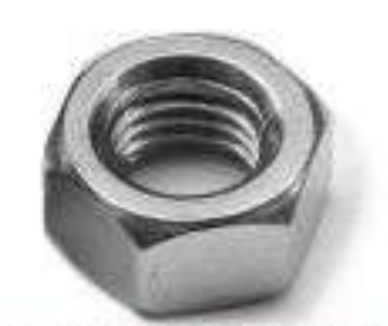

#### copyright by gedex-service

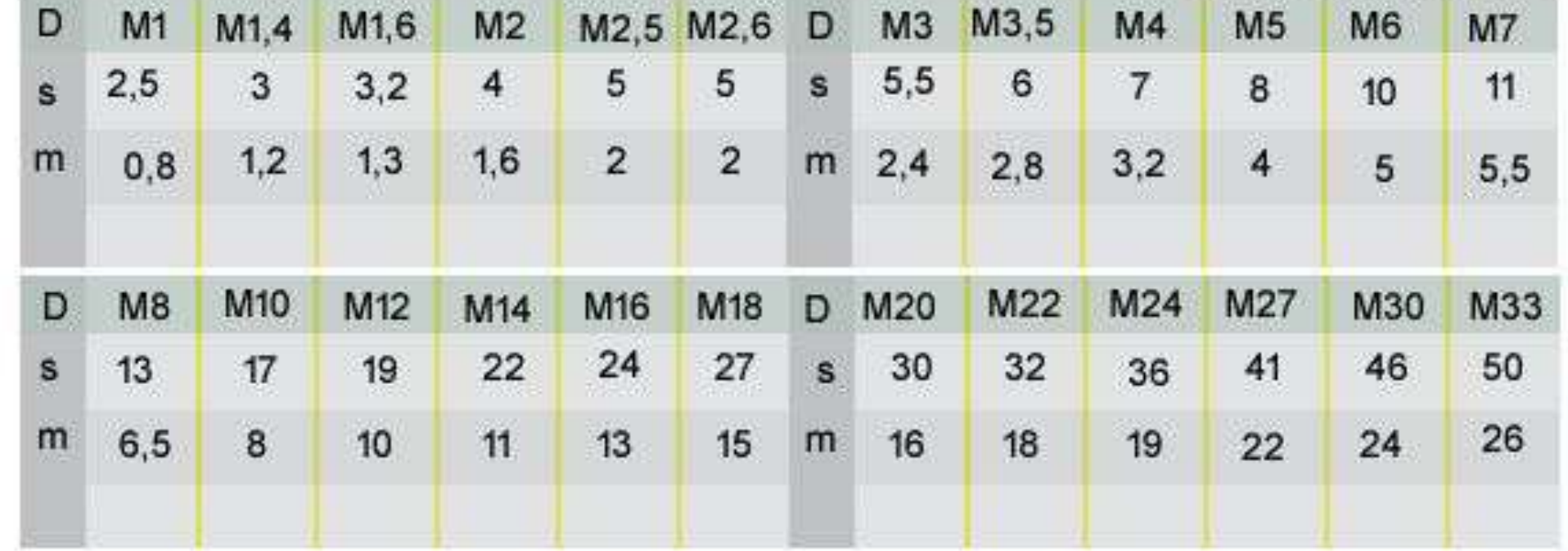

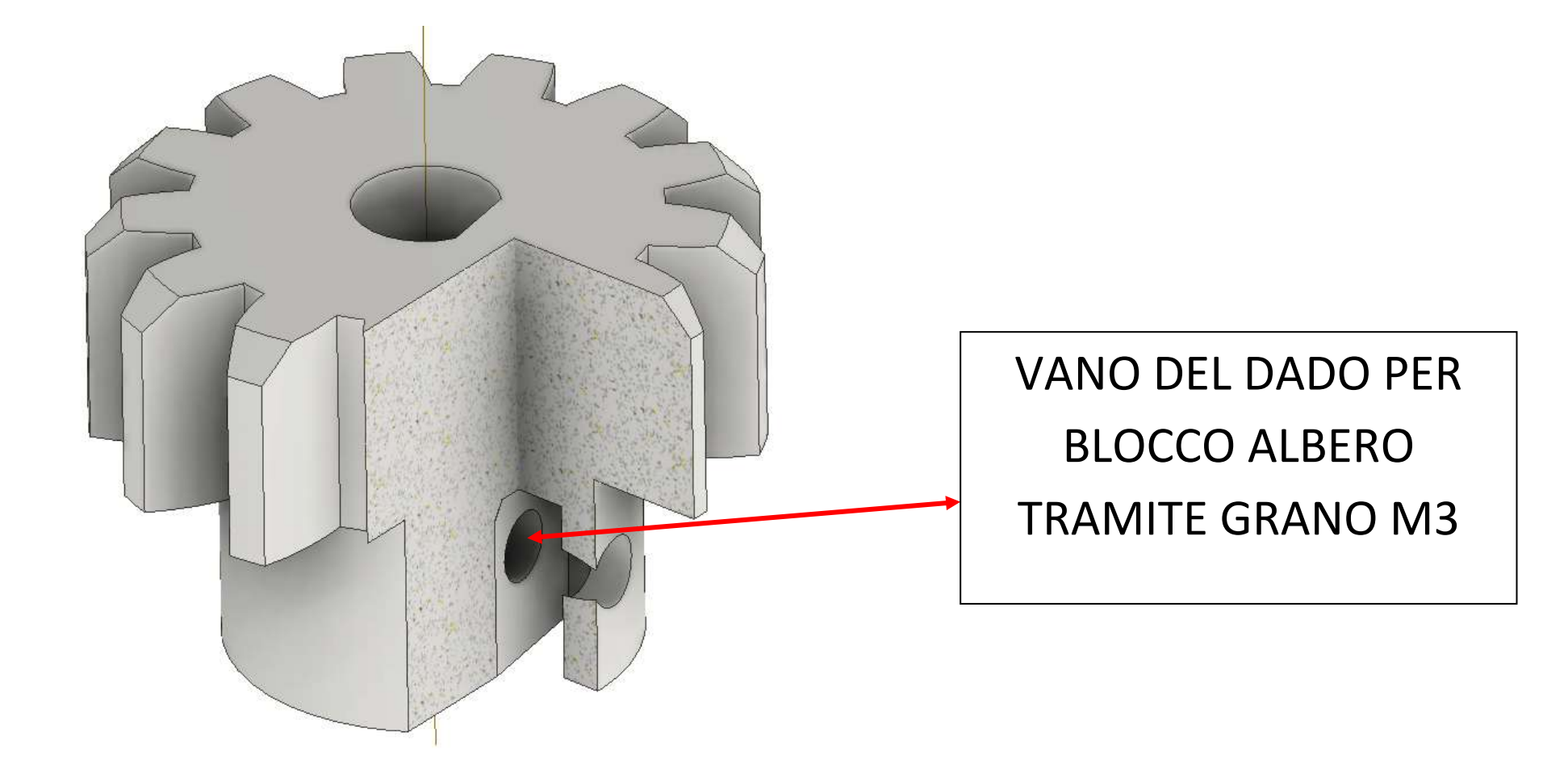

## **SUPPORTO INGRANAGGIO**

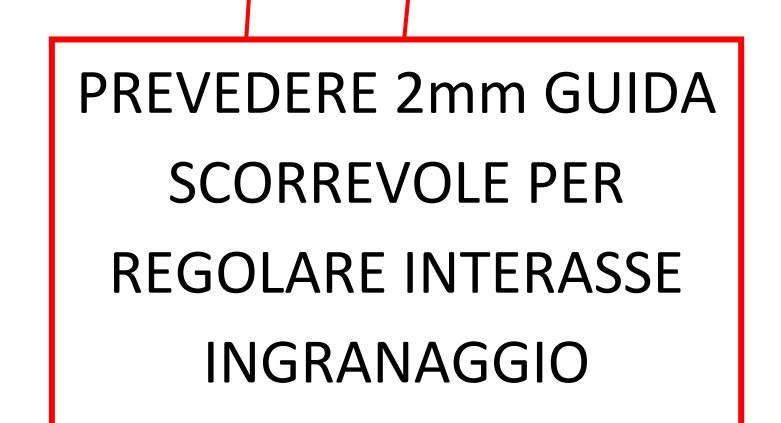

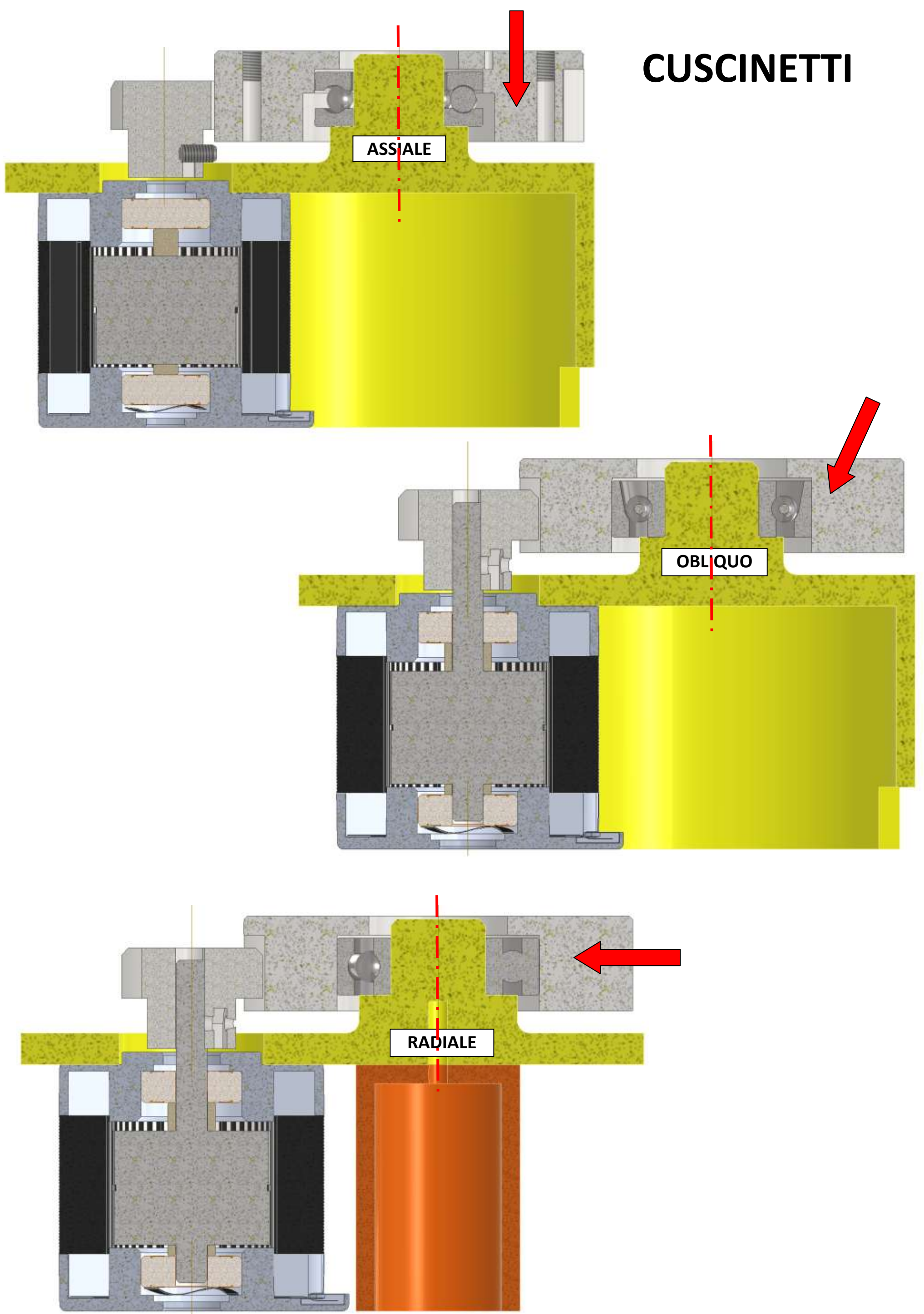

# **CINEMATICA**

Per visualizzare la cinematica dell'ingranaggio è necessario posizionare le due ruote indipendenti nell'assieme (le ruote dentate si trovano nella cartella "Design Accelerator" creata da Inventor all'interno della cartella del progetto).

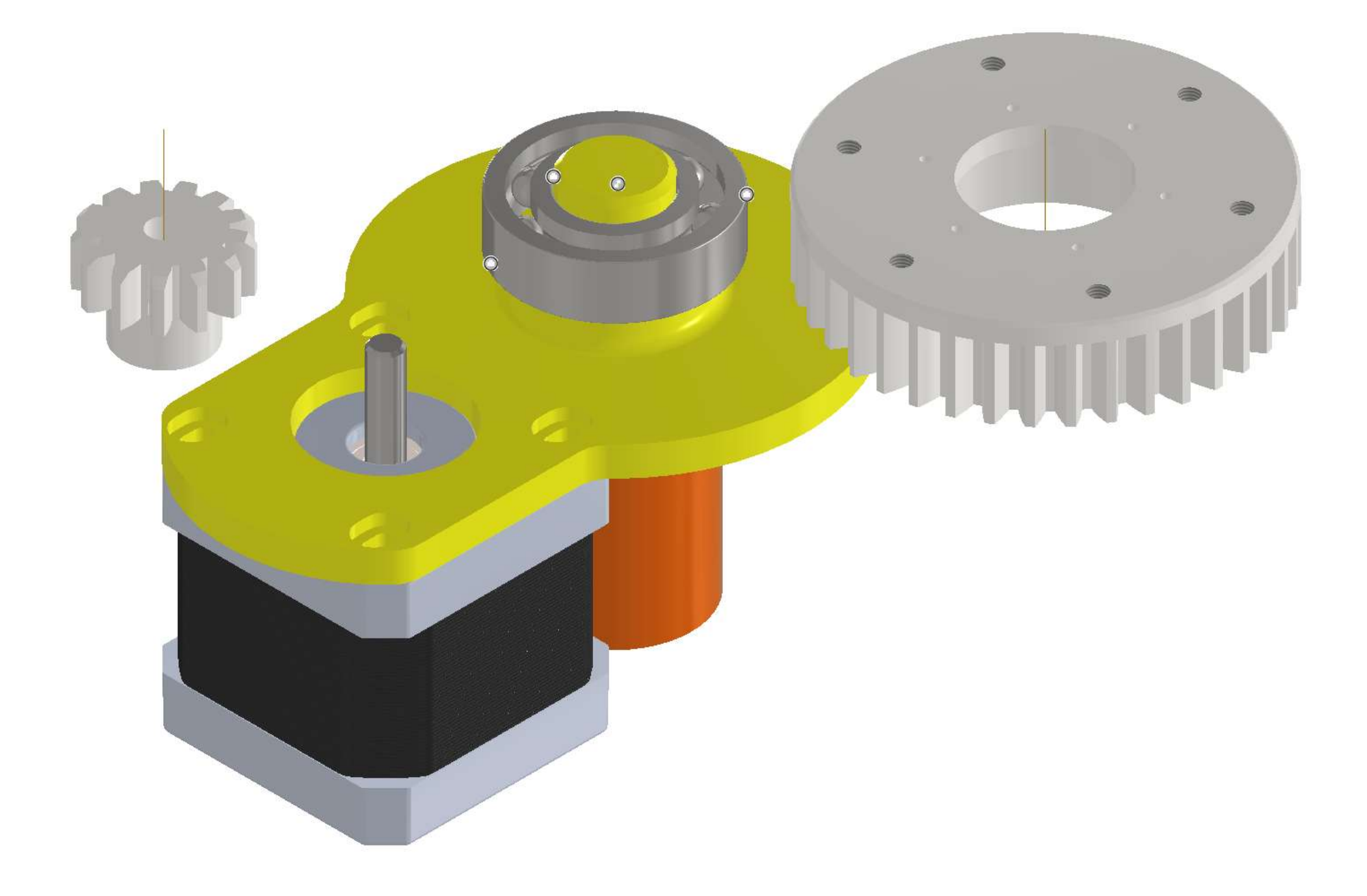

A questo punto tramite dei giunti rotazionali e relativo gioco si possono posizionare le ruote dentate sull'albero del motore e sul perno della base come in figura.

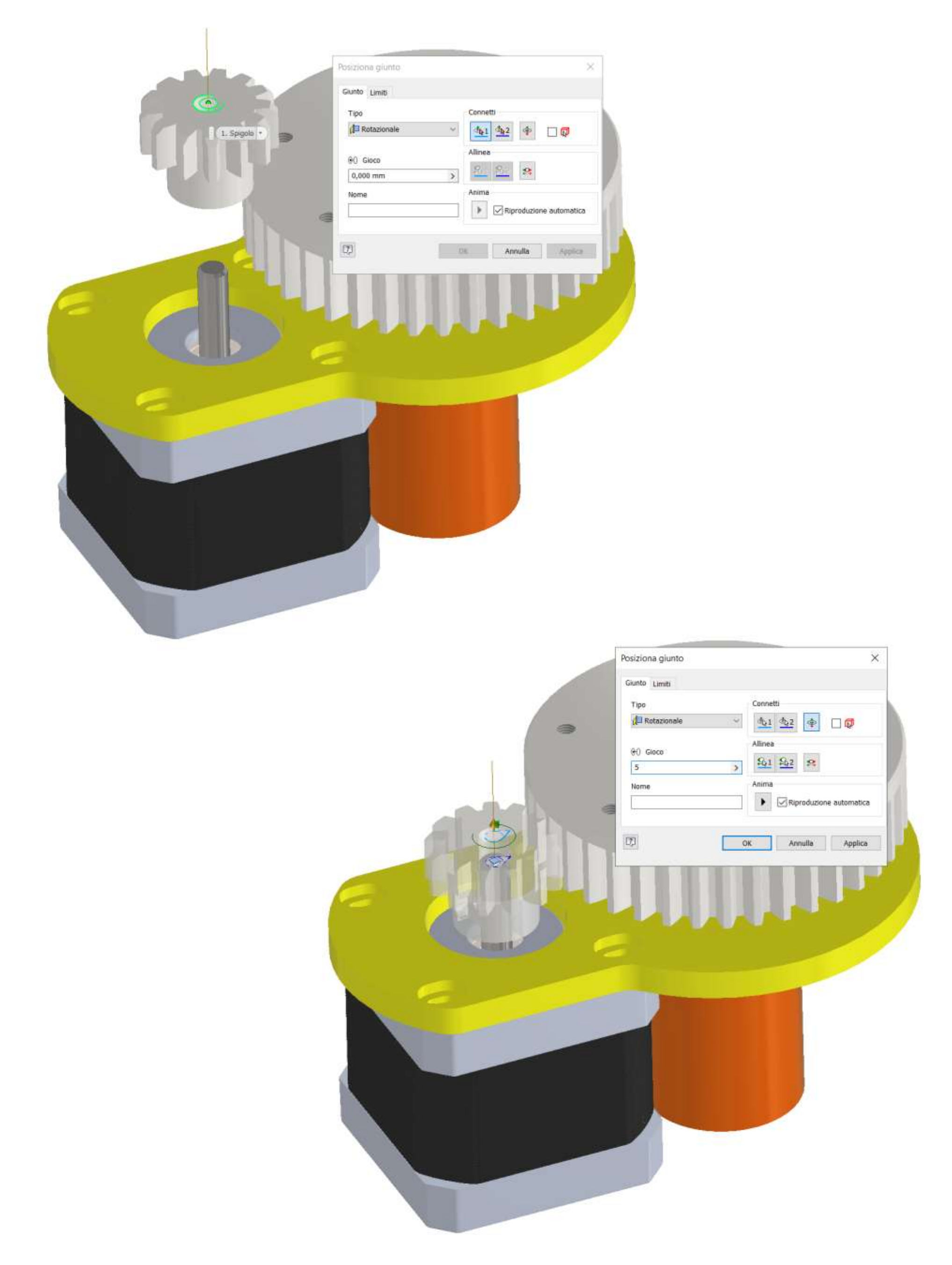

Le ruote dovrebbero essere libere di ruotare attorno ai propri assi in modo da poter allineare correttamente due denti in presa fra loro.

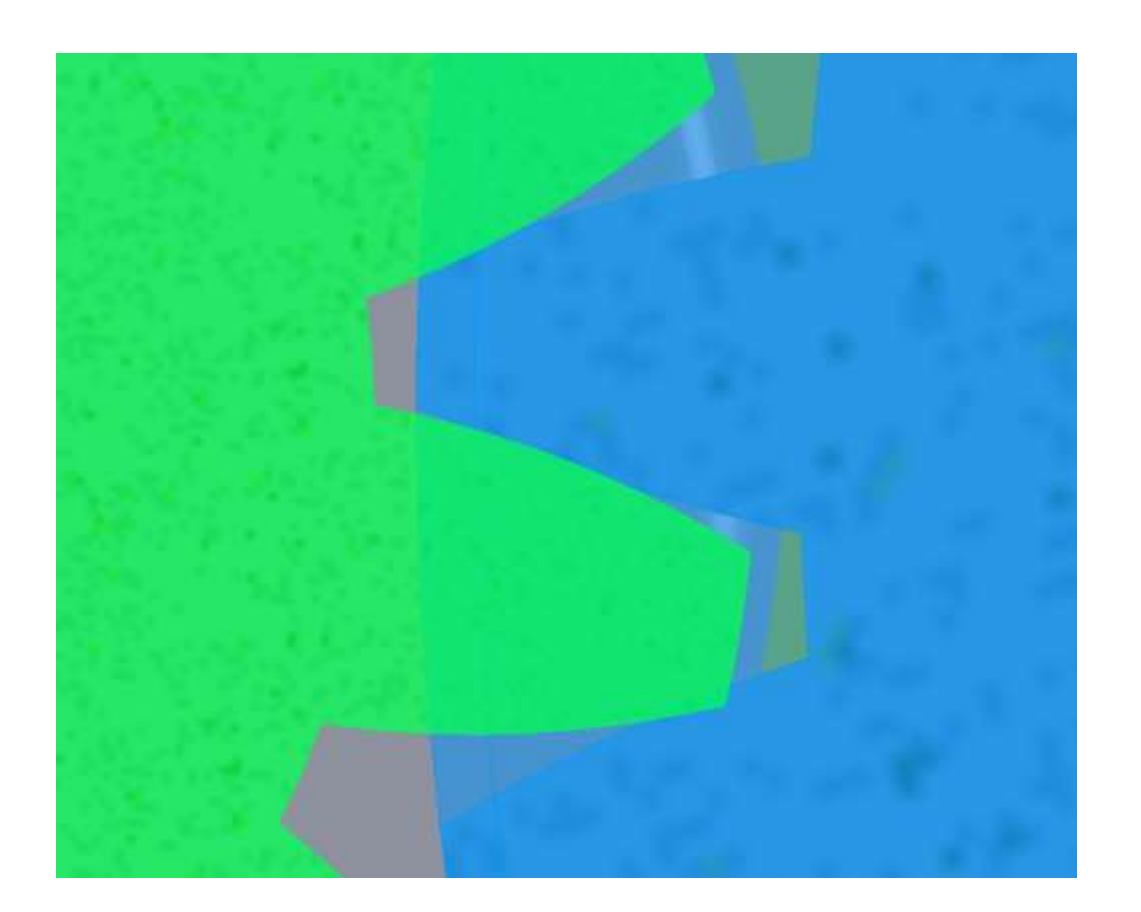

Ora si può inserire un vincolo di rotolamento fra le dure ruote con rapporto di trasmissione 1/3 (sezionando prima il pignone).

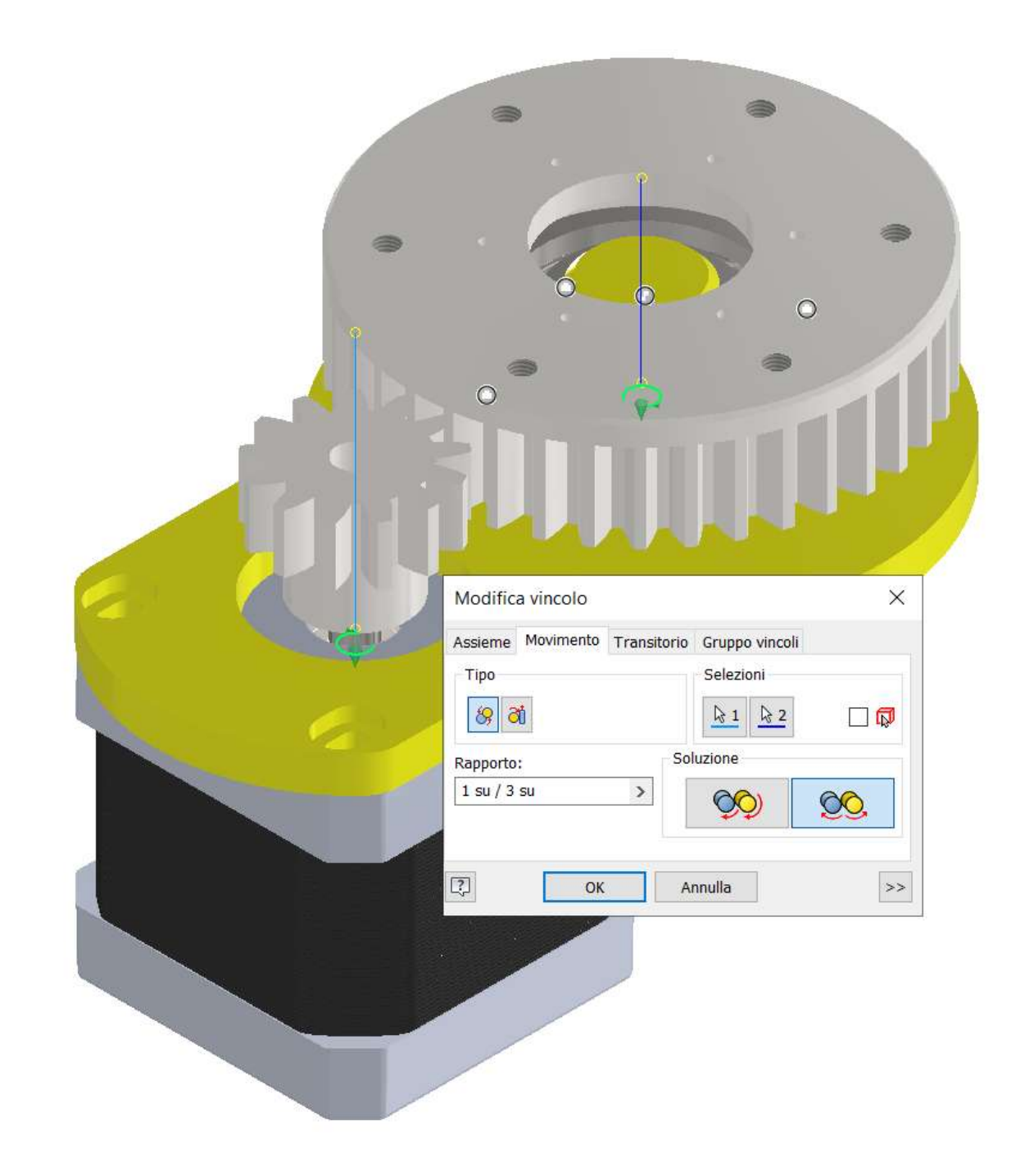

Se tutto è stato svolto correttamente si può animare il giunto rotazionale del pignone impostando l'angolo iniziale a 0° e quello finale a 360°.

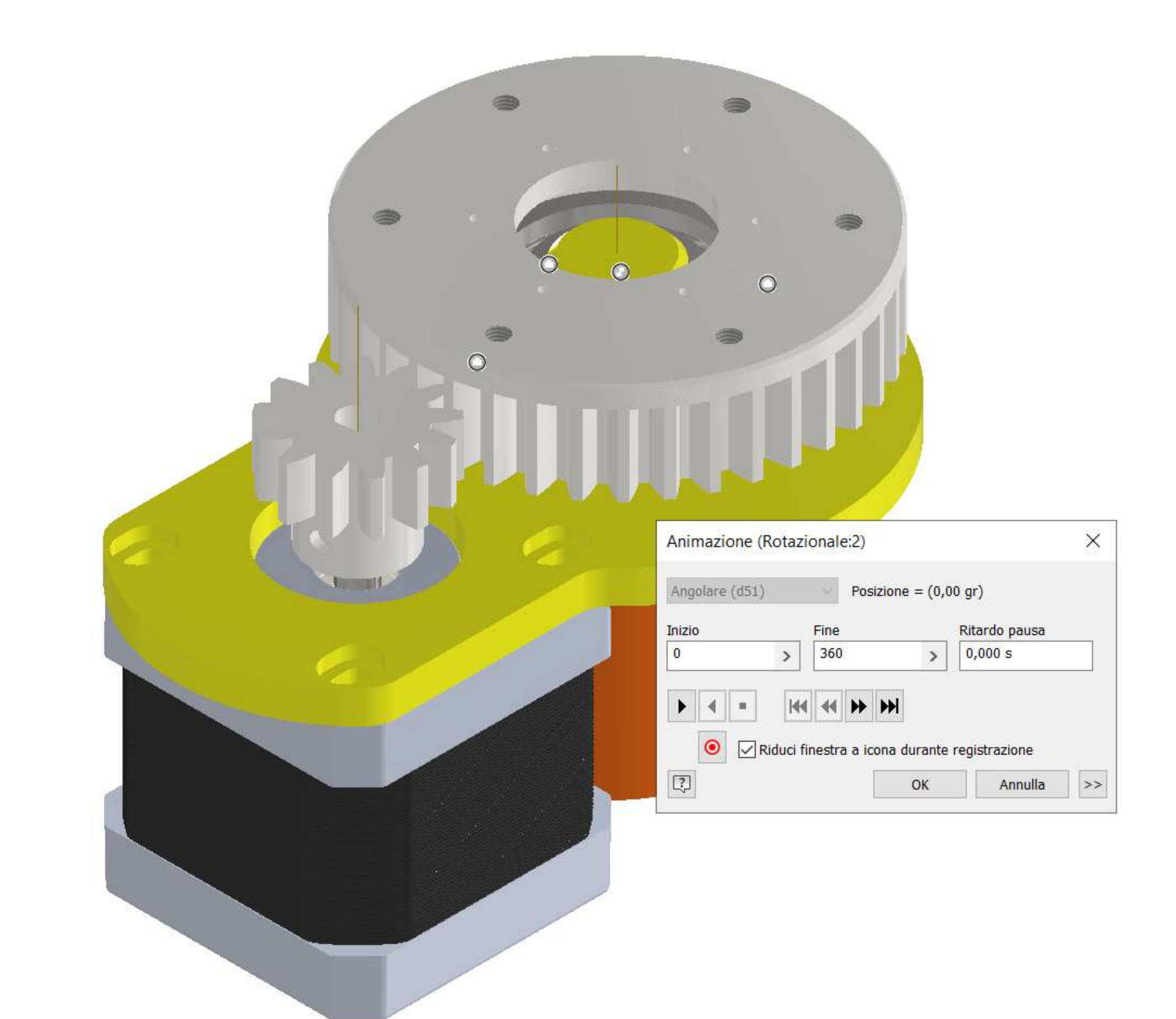

## **BASE ROTANTE PER STAMPA 3D**

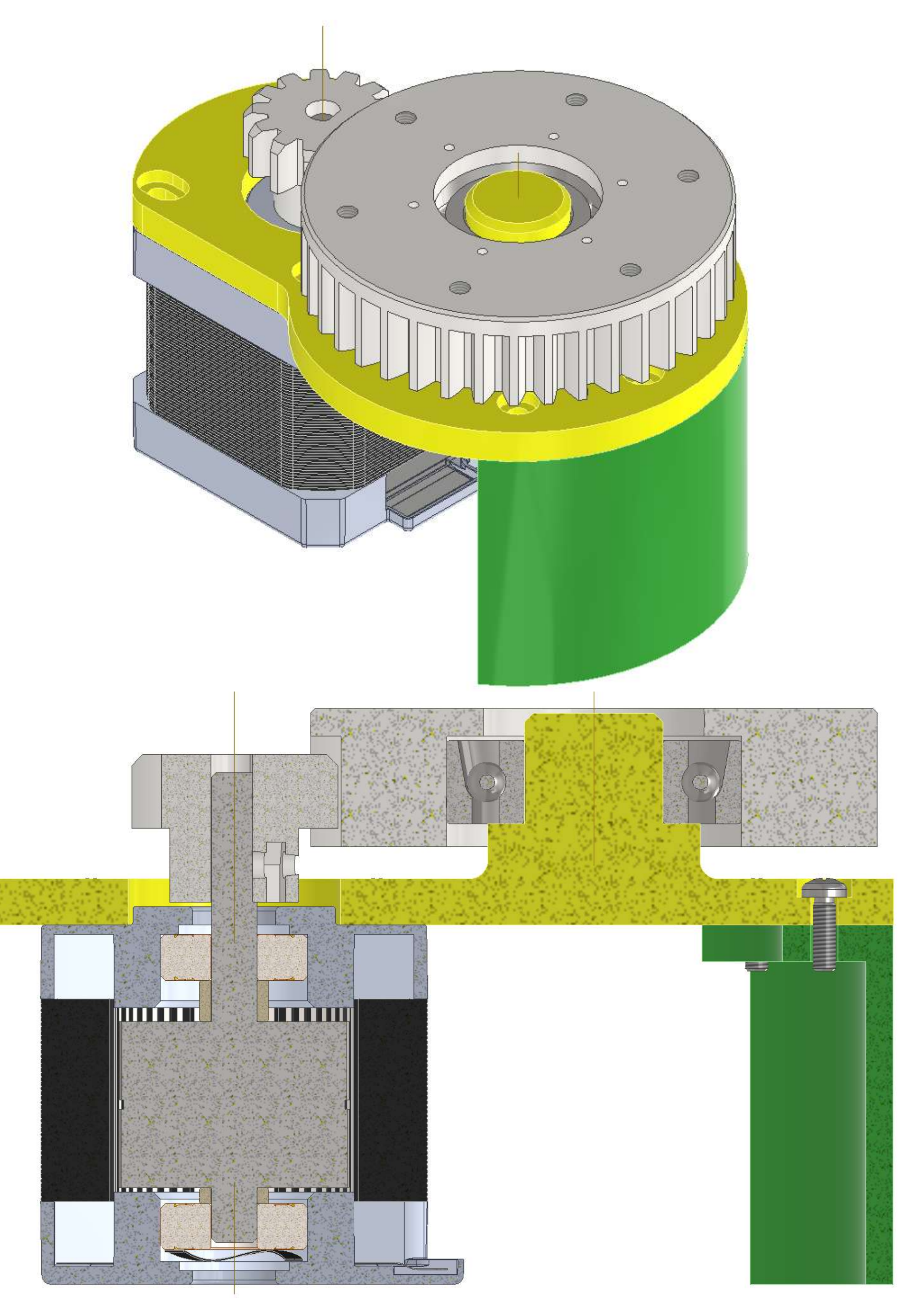

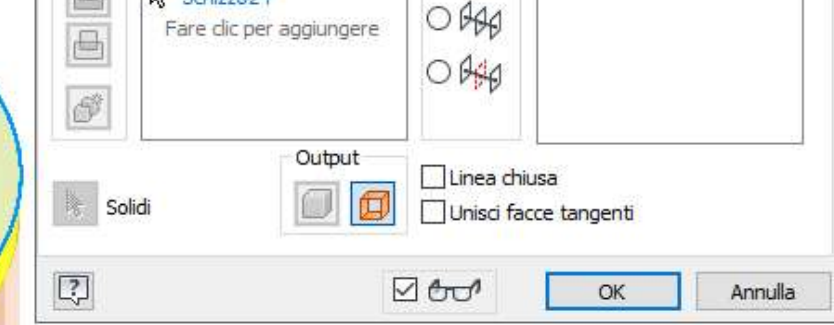

## **BASE ROTANTE PER STAMPA 3D**

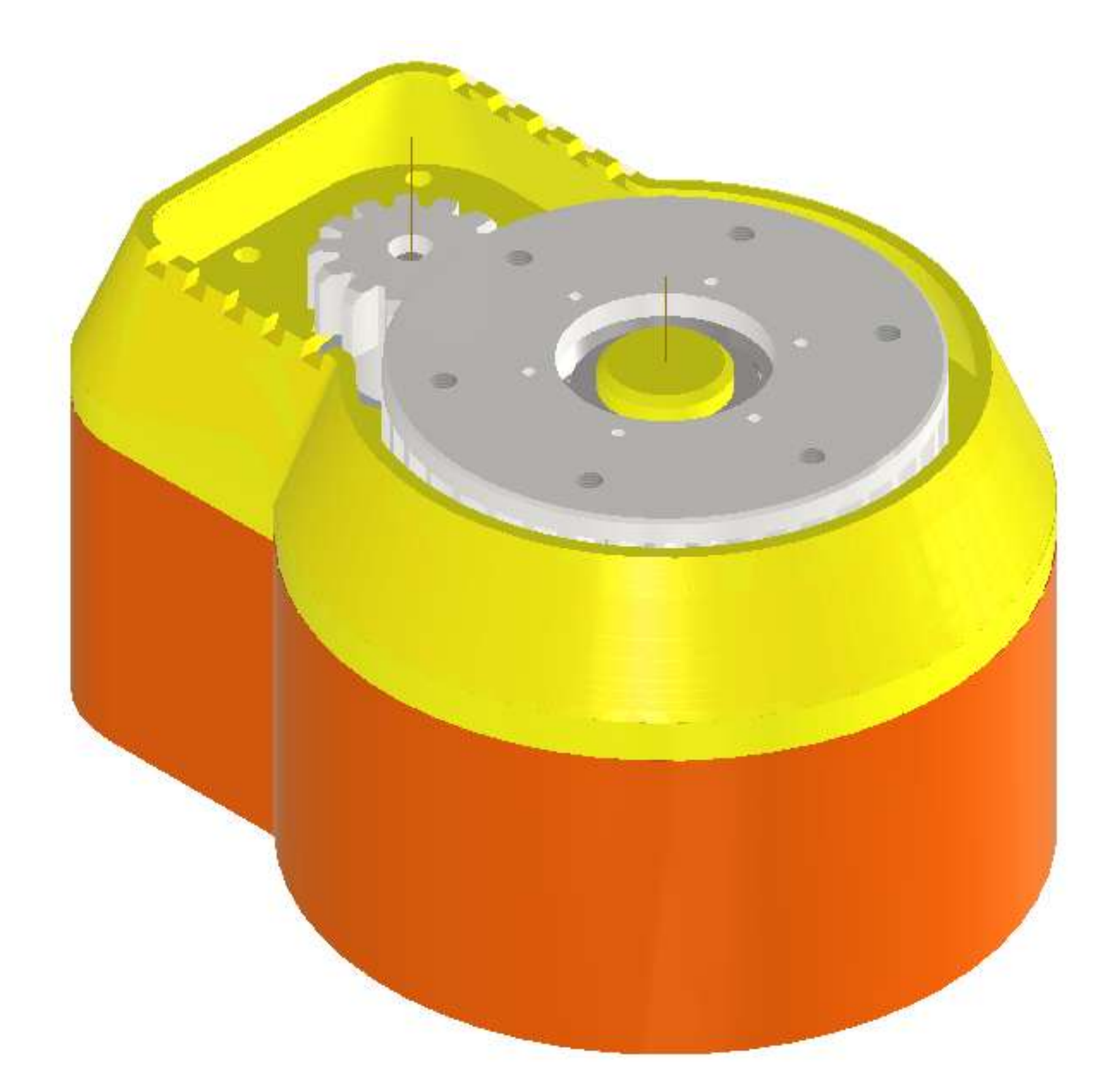

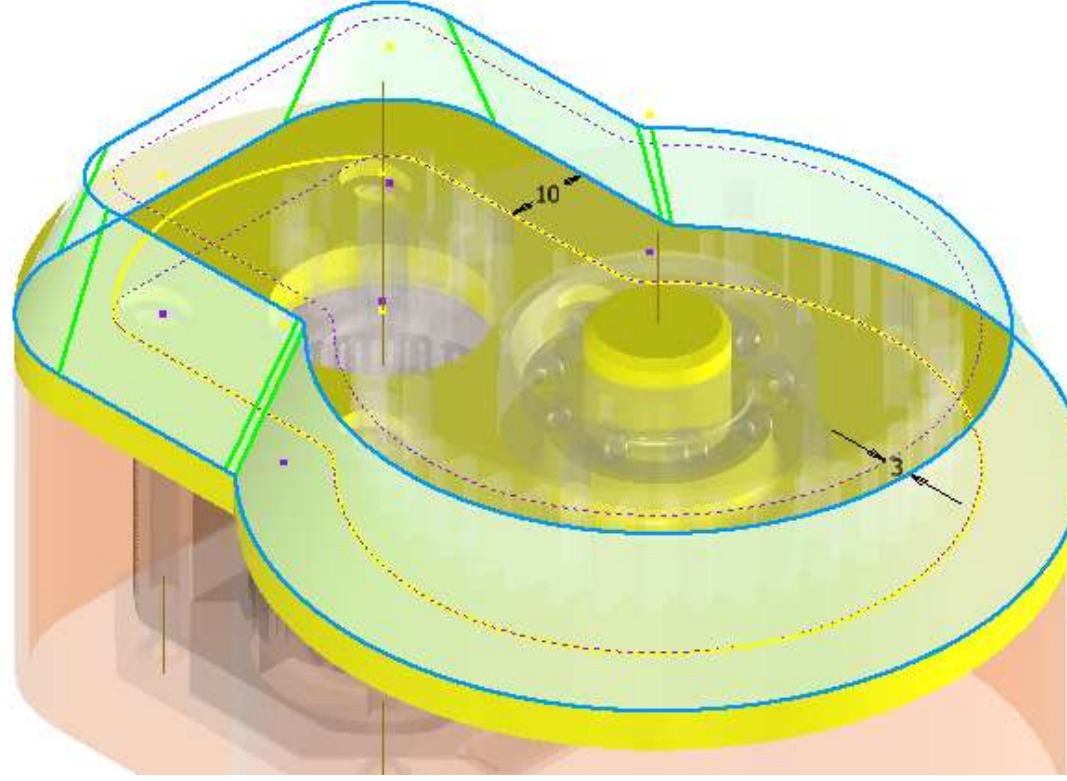

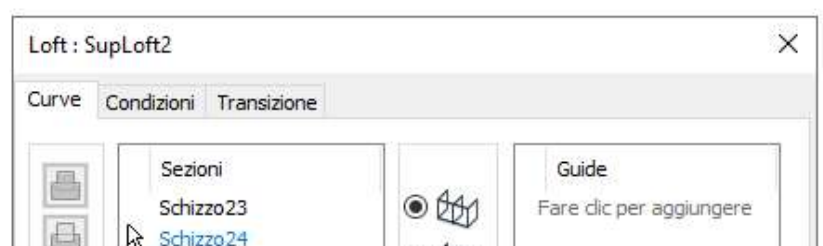

# **[RUOTE DENTATE A DENTI ELICOIDALI](#page-2-0)**

A differenza del caso delle ruote dentate cilindriche denti dritti, il contatto tra i denti elicoidali di due ruote ingranate ha inizio in un punto e si estende poi ad un tratto di linea che, raggiunta una certa lunghezza massima, tende successivamente a decrescere fino a ridursi di nuovo ad un punto, nell'istante in cui i due denti si separano. Nelle ruote dentate cilindriche a denti dritti invece, il contatto avviene immediatamente sull'intera generatrice rettilinea comune ai due fianchi dei denti che si toccano. Quindi, in questo caso, ogni volta che un dente penetra nel vano tra gli altri due denti, si verifica un urto, con conseguente rumorosità e vibrazioni. Invece, durante l'ingranamento di due denti elicoidali il contatto e il distacco tra i fianchi avviene con gradualità e quindi con maggiore silenziosità. Il rapporto di ingranaggio u realizzato con le ruote dentate cilindriche elicoidali è di solito elevato, può arrivare anche a 30 e più. Negli ingranaggi cilindrici a denti dritti solitamente u non supera il valore di 8. Il rendimento degli ingranaggi cilindrici a denti elicoidali, tenuto conto anche delle perdite nei cuscinetti che sorreggono gli alberi, può raggiungere il 98%. Le velocità periferiche valutate in corrispondenza ai cilindri primitivi, in casi particolari, possono essere anche molto elevate, per esempio da 40 a 70 m/s. Le potenze trasmesse sono anche di migliaia di KW. Gli ingranaggi elicoidali sono quelli più usati in qualsiasi applicazione appena un po' impegnativa, in virtù della silenziosità e dolcezza di trasmissione.

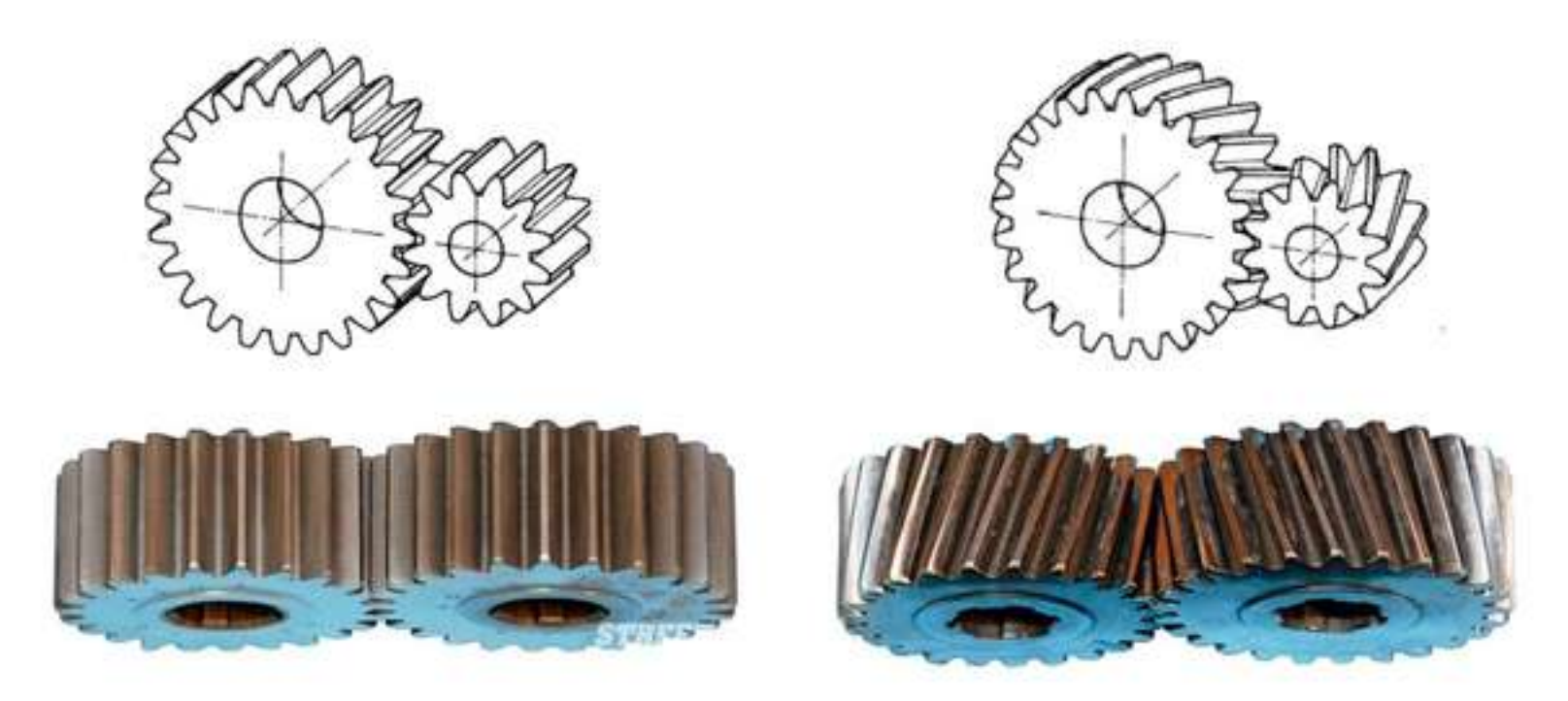

Nelle automobili quando si ingrana la retromarcia il moto viene trasmesso ad una serie di **ruote dentate cilindriche con denti a taglio dritto** (a sinistra) mentre per tutte le altre marce vengono utilizzate **ruote dentate cilindriche con denti elicoidali** (a destra). I denti a taglio dritto degli ingranaggi utilizzati in retromarcia si colpiscono essenzialmente l'un l'altro creando una sorta di ronzio che diviene sempre più intenso al crescere del numero dei giri. Gli ingranaggi a taglio elicoidale invece oltre a "colpirsi"

## hanno anche una componente di strisciamento derivante dal fatto che si intersecano

obliquamente.

Gli **ingranaggi elicoidali** hanno il vantaggio di essere più robusti di quelli a taglio dritto e sono quindi utilizzati nelle applicazioni stradali in quei casi in cui sono sottoposte a **sforzi maggiori**, come può essere il caso dell'accelerazione frontale (nell'ambito delle corse, dove l'usura non è la priorità hanno il vantaggio di ridurre il peso della trasmissione). Inoltre, gli ingranaggi a taglio elicoidale sono molto **più silenziosi** di quelli a taglio diritto.

| Simbolo          | Denominazione                      | Dati                                                                                                    |                                               |
|------------------|------------------------------------|----------------------------------------------------------------------------------------------------|-----------------------------------------------|
| z                | numero di denti                    | $z = d/m_t$                                                                                                    |                                               |
| $Z_{\rm id}$     | numero dei denti ideale            | $z_{id} = z / \cos^3 \beta$                                                                                        |                                               |
| $m_a$            | modulo assiale                     | $m_a$                                                                                                    |                                               |
| $\rm m_n$        | modulo normale                     | $m_{n}$                                                                                                    |                                               |
| $m_t$            | modulo tangenziale                 | $m_1 = d/z = m_n / cos \beta = p_1 / \pi$                                                                          |                                               |
| d                | diametro primitivo                 | $d = m1z = mnz/cos\beta = p1z/\pi$                                                                                 |                                               |
| $d_{id}$         | diametro primitivo<br>ideale       | $d_{id} = d / \cos^2 \beta$                                                                                        |                                               |
| $d_a$            | diametro di testa                  | $d_a = d + 2h_a = d + 2m_n$                                                                                        |                                               |
| $d_f$            | diametro di fondo                  | $d_f = d - 2h_f$                                                                                                   |                                               |
| $d_{b}$          | diametro di base                   | $d_h = d \cos \alpha_t$                                                                                            |                                               |
| $h_a$            | addendum                           | $h_a = m_n$                                                                                                    | $h = 2.25 \cdot m_n$                          |
| $h_f$            | dedendum                           | $h_f = h - h_a$                                                                                                    |                                               |
| $p_n$            | passo normale                      | $p_n = m_n \pi = p_t \cos \beta$                                                                                   |                                               |
| $p_t$            | passo tangenziale                  | $p_t = m_t \pi = \pi d / z = m_n \pi / \cos \beta$                                                                 |                                               |
| $p_a$            | passo assiale                      | $p_a = p_n / \text{sen} \beta = m_n \pi / \text{sen} \beta$                                                        |                                               |
| Pe               | passo dell'elica                   | $p_e = \pi d / \text{tg} \beta = m_t \pi z / \text{tg} \beta$                                                      |                                               |
| β                | angolo dell'elica                  | $tg\beta = \pi d/p_a$                                                                                              |                                               |
| $\alpha_{\rm n}$ | angolo di pressione<br>normale     |                                                                                                    | $\alpha_n = 20^{\circ}$ (valore normalizzato) |
| $\alpha_{\iota}$ | angolo di pressione<br>tangenziale | $\lg \alpha_i = \lg \alpha_n / \cos \beta$                                                                         |                                               |
| ü                | rapporto<br>d'ingranaggio          | $u = \frac{n_1}{n_1} = \frac{\omega_1}{n_1} = \frac{d_2}{n_2} = \frac{z_2}{z_1}$<br>n <sub>2</sub><br>$\omega_{2}$ | $z_1$                                         |
|                  |                                    |                                                                                                    |                                               |

Ingranaggi cilindrici a denti elicoidali: grandezze caratteristiche della dentatura.

 $a = (d_1 + d_2)/2 = m_t(z_1 \pm z_2)/2$ a interasse

zid serve a verificare il numero minimo di denti z come per le ruote a denti diritti; quindi z=14 garantisce lo zid minimo di 15 delle ruote a denti diritti b=larghezza della fascia dentata. Per la ruota elicoidale, b può essere considerato pari a:

 $b = \lambda \cdot m_t$  dove  $m_t$  è il modulo trasversale e  $\lambda = 10 + 30$ .

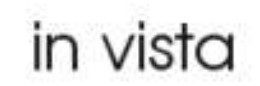

#### dentatura dentatura elicoidale dritta

prof. Delbarba Luca v.1.1 del 25-10-21

## **PASSI RUOTE DENTATE A DENTI ELICOIDALI**

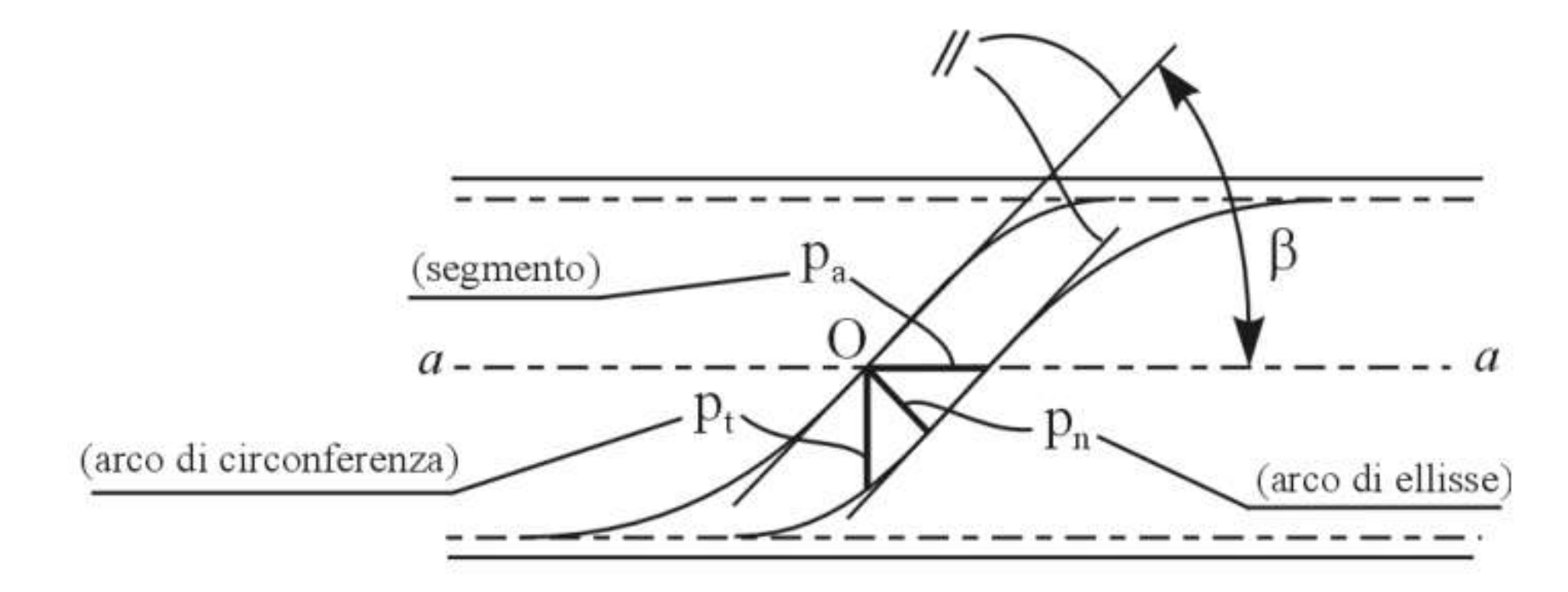

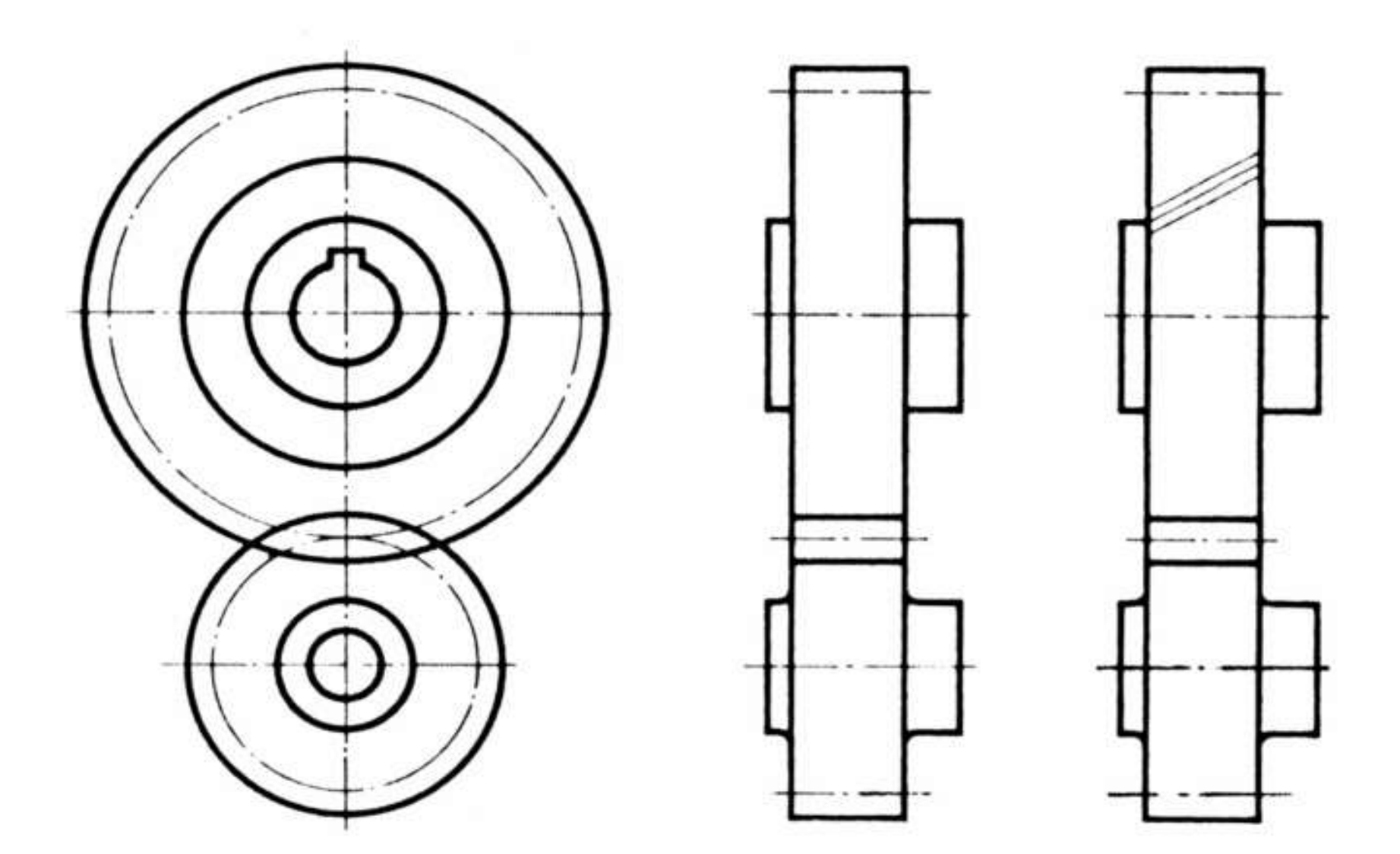

## *rappresentazione grafica ruote dentate*

## **RUOTE DENTATE A DENTI ELICOIDALI**

Dimensionamento fissato rapporto trasmissione, denti e modulo

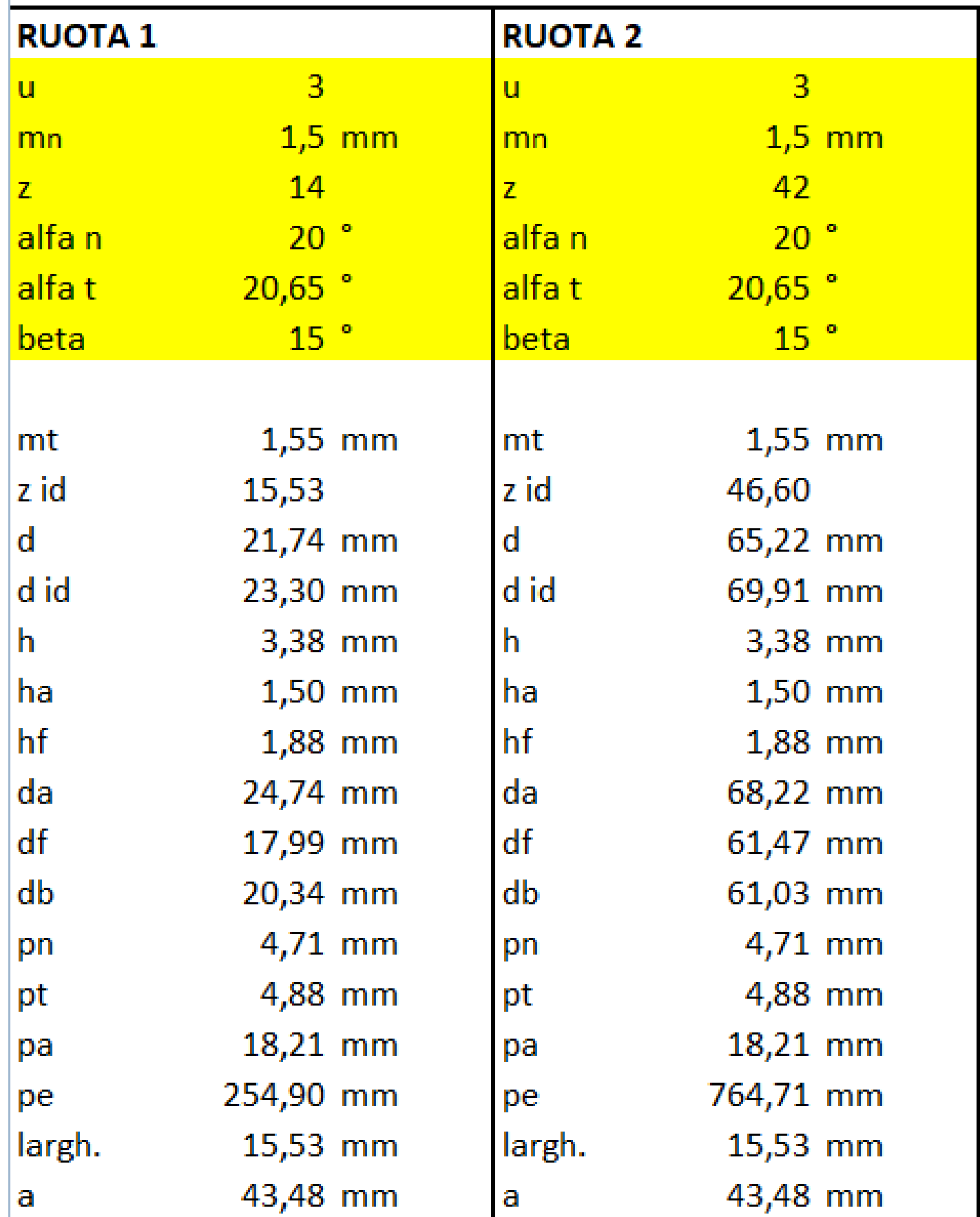

```
per avere assi paralleli mn1=mn2 cioè beta1=beta2
di conseguenza anche mt1=mt2=mn/cos(beta)
```

```
\beta variano fra 15°+30° per dentature piccole e fra 5°+15° per dentature larghe.
zid serve a verificare il numero minimo di denti z come per
le ruote a denti diritti; quindi z=14 garantisce lo zid minimo di 15
delle ruote a denti diritti
```

```
b=larghezza della fascia dentata. Per la ruota elicoidale, b può essere considerato pari a:
b = \lambda \cdot m_t dove m_t è il modulo trasversale e \lambda = 10 \div 30.
```
# **DENTI DRITTI vs ELICOIDALI**

## A parità di rapporto di trasmissione e modulo.

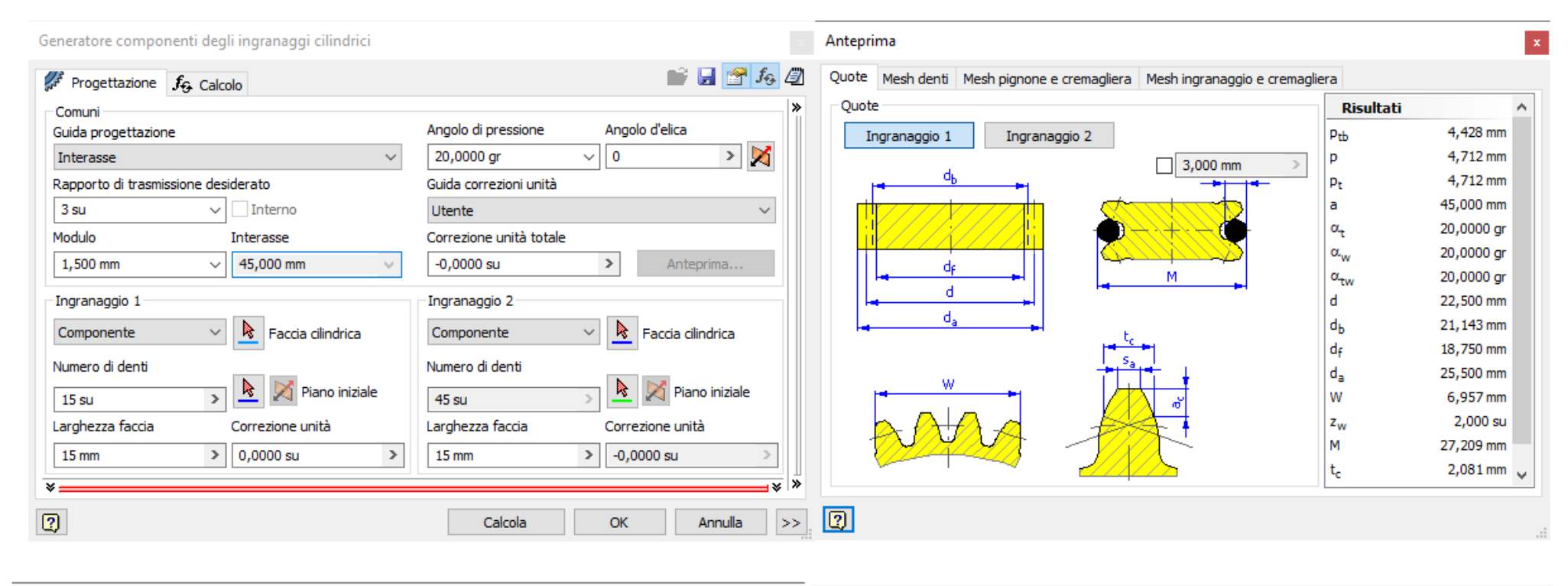

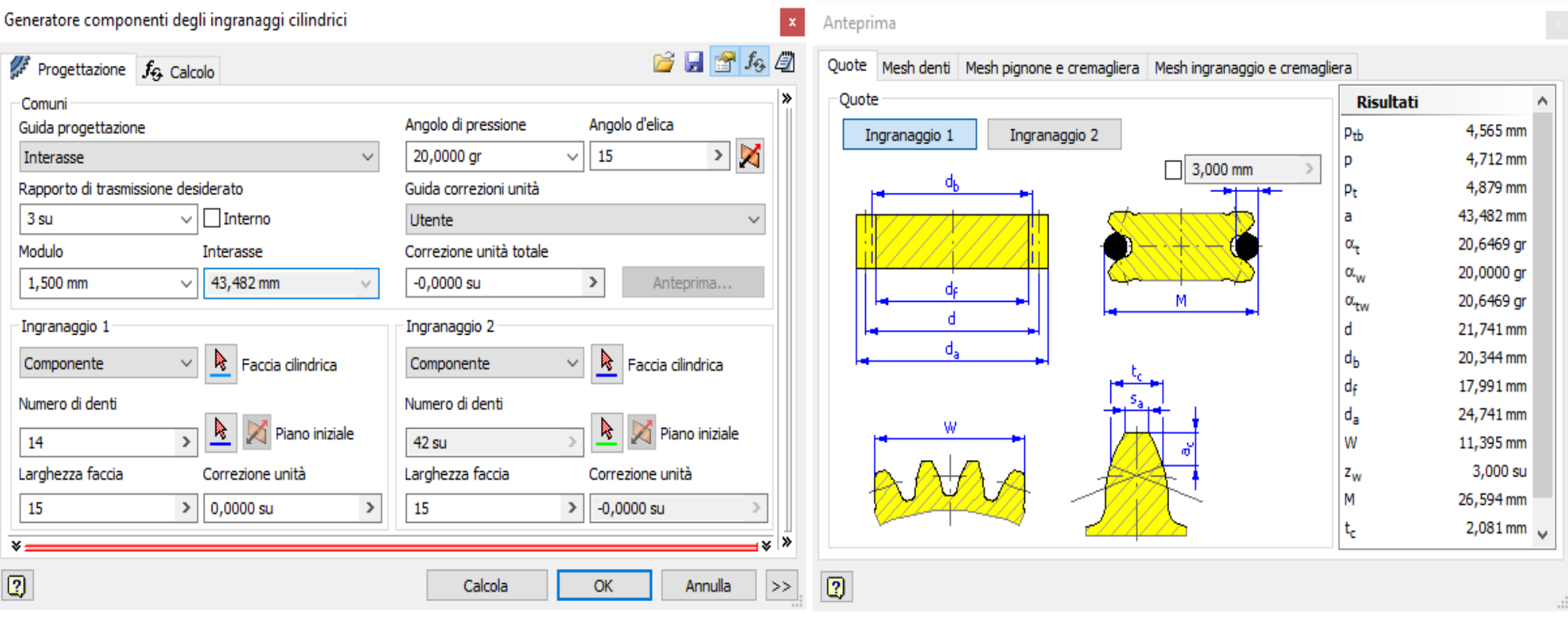

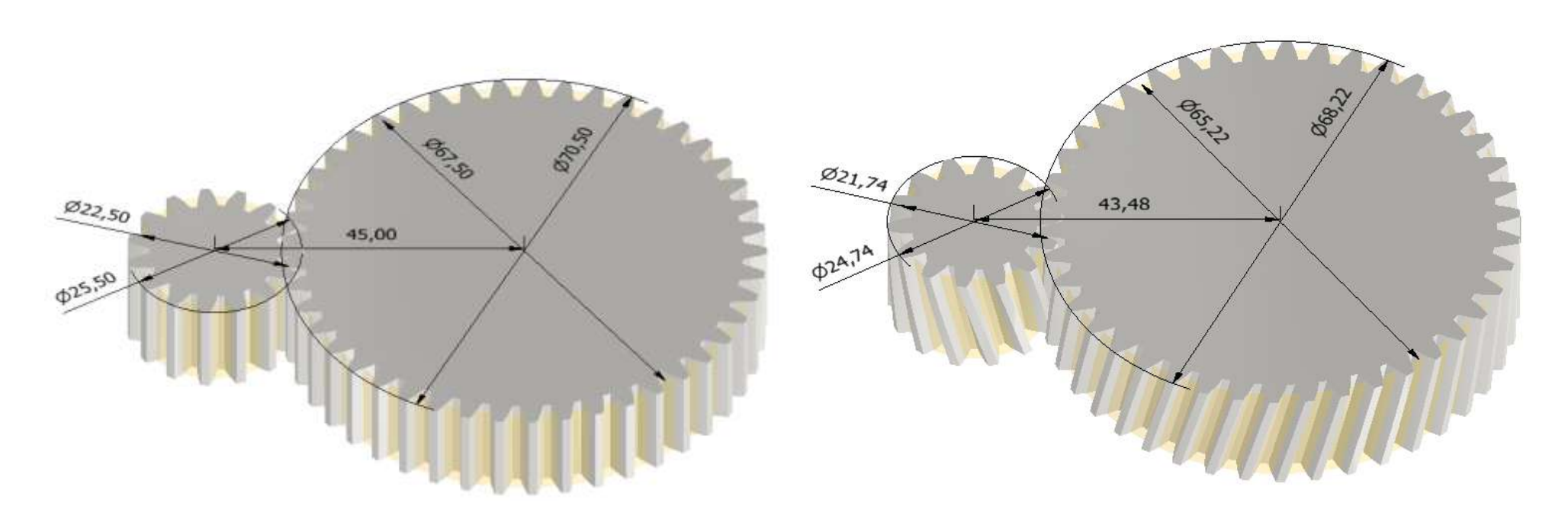

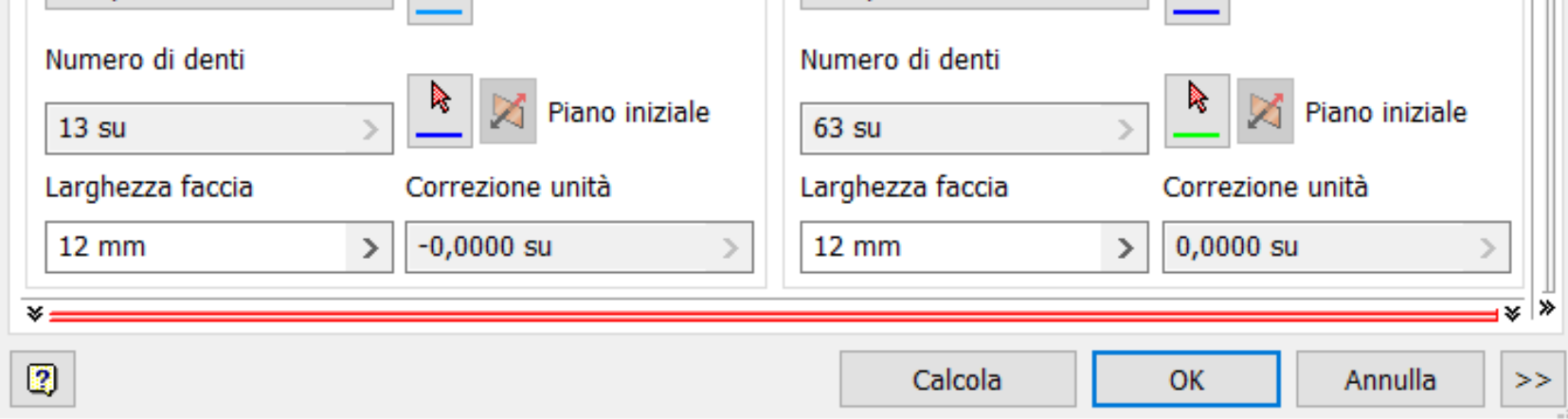

# **[INGRANNAGGI INTERNI](#page-2-0)**

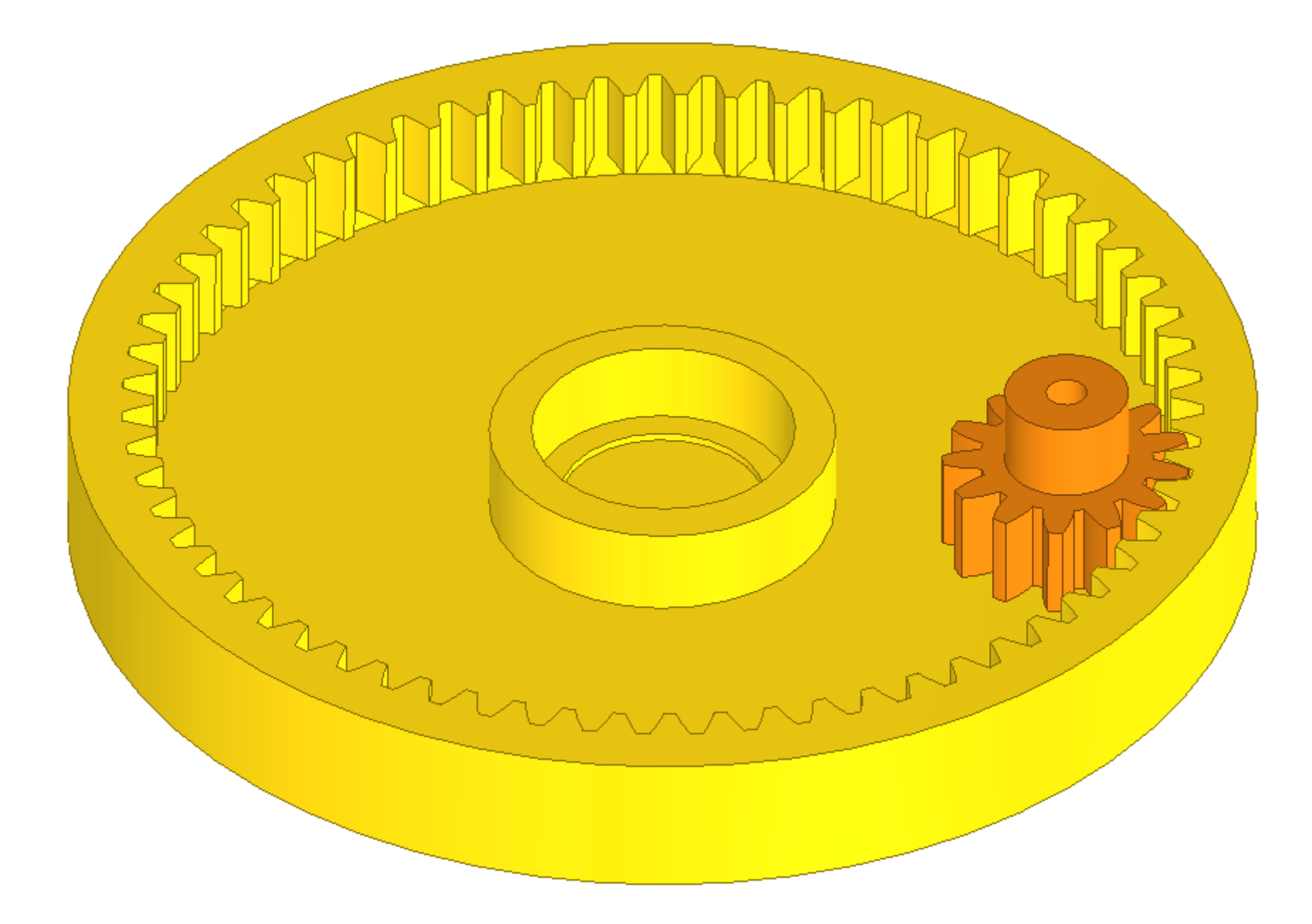

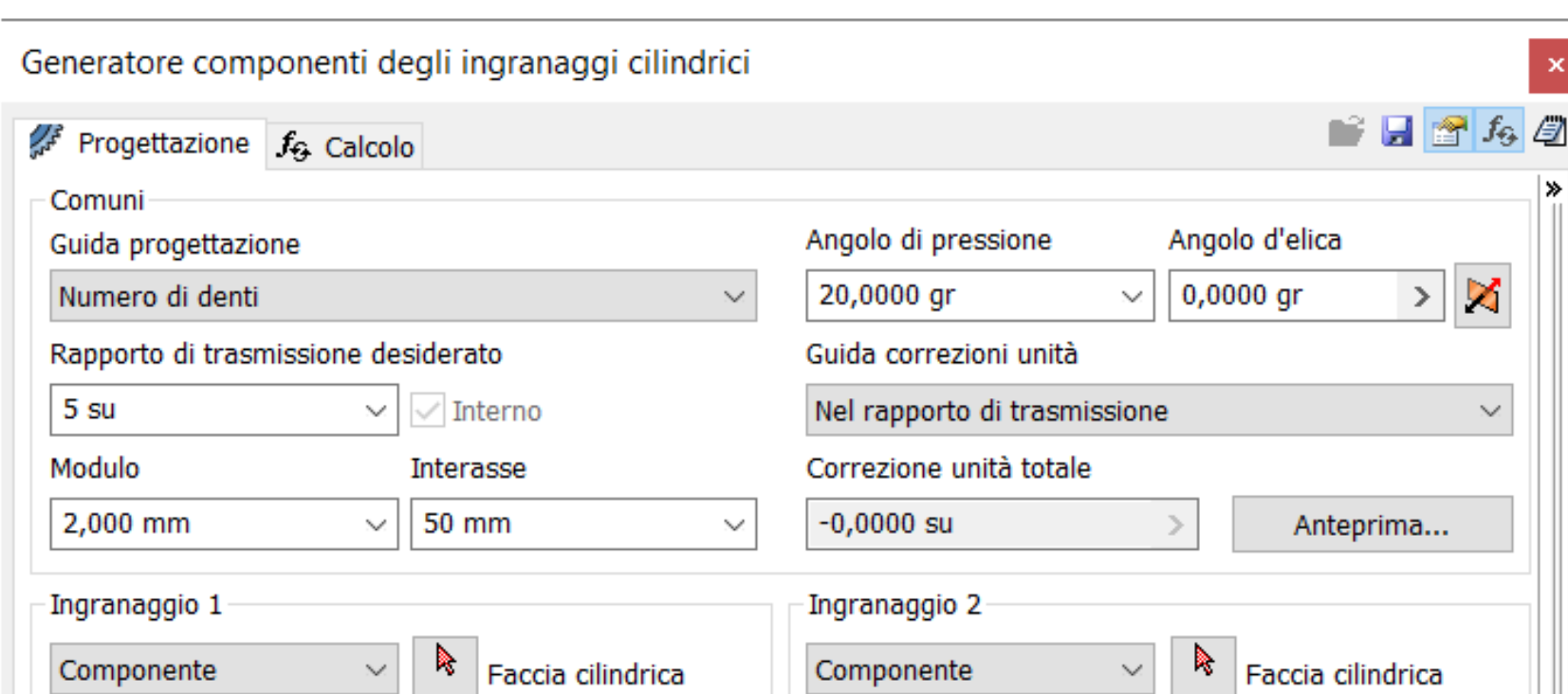

## **BASE ROTANTE INGRANNAGGI INTERNI**

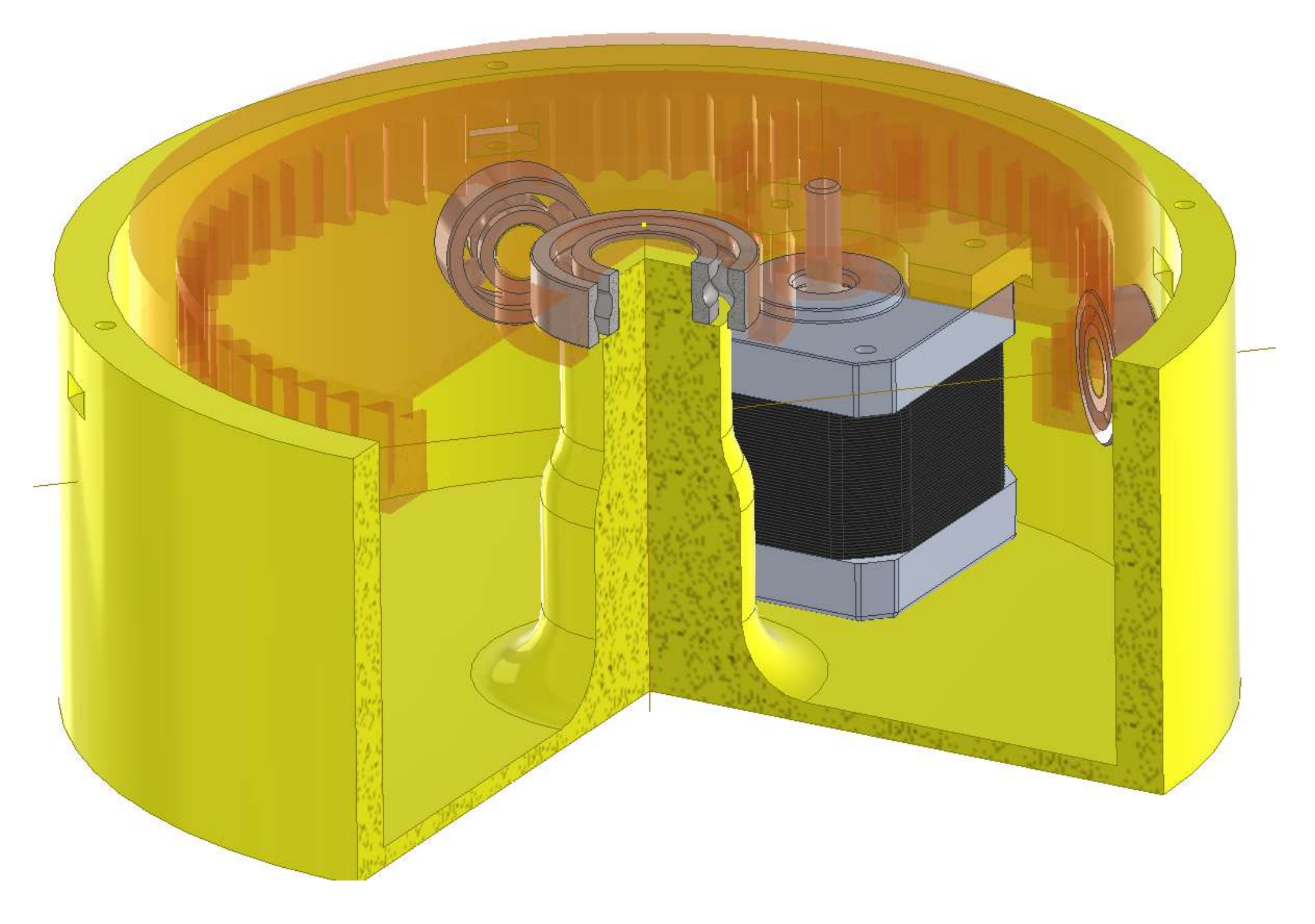

![](_page_358_Picture_2.jpeg)

![](_page_359_Picture_0.jpeg)

![](_page_359_Picture_2.jpeg)
Rapporto di trasmissione  $r = 20 / 10 = 2$ .

prof. Delbarba Luca v.1.1 del 25-10-21

# **MINI RIDUTTORE A INGRANAGGI**

Dal modello 3D in formato STEP ricavare i parametri per l'ingranaggio

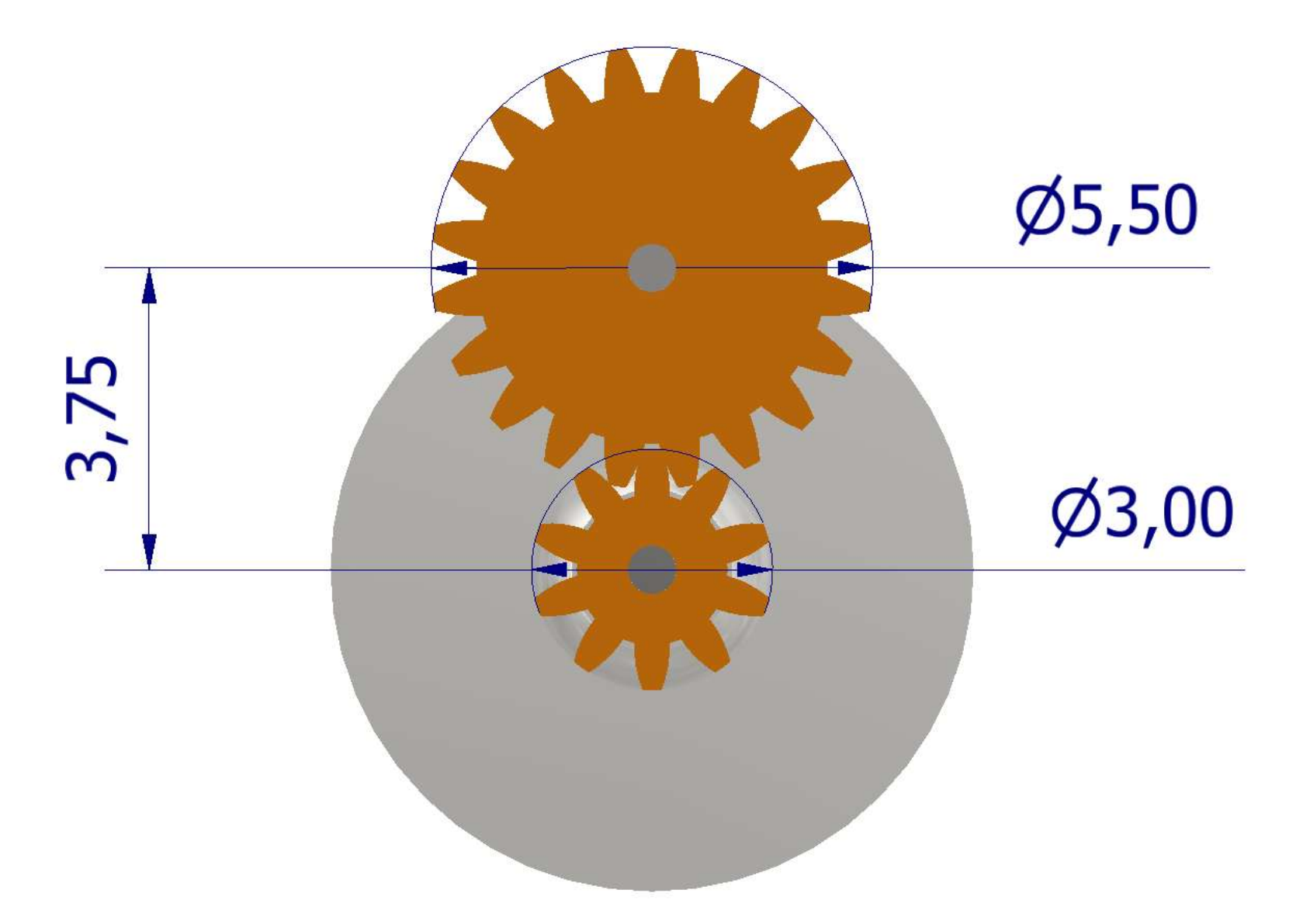

#### **RUOTE DENTATE**

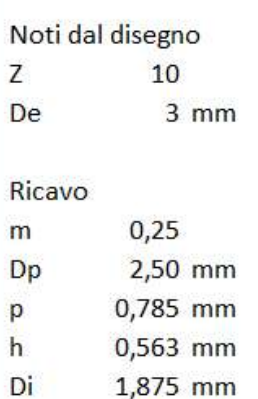

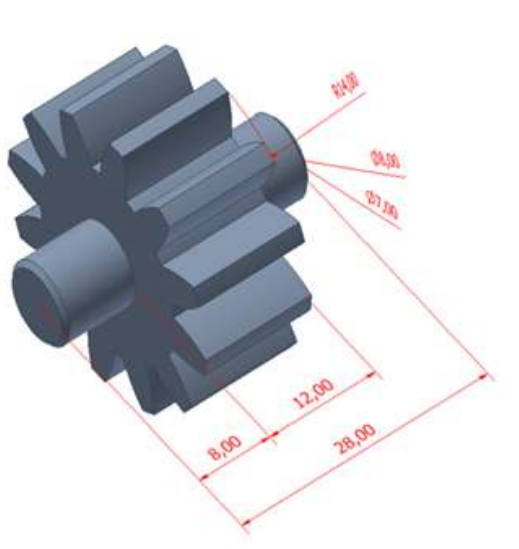

#### **RUOTE DENTATE**

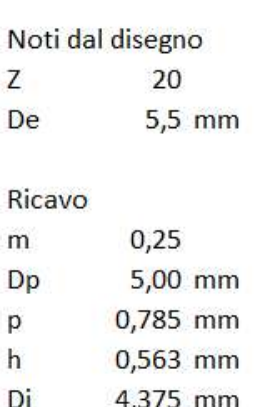

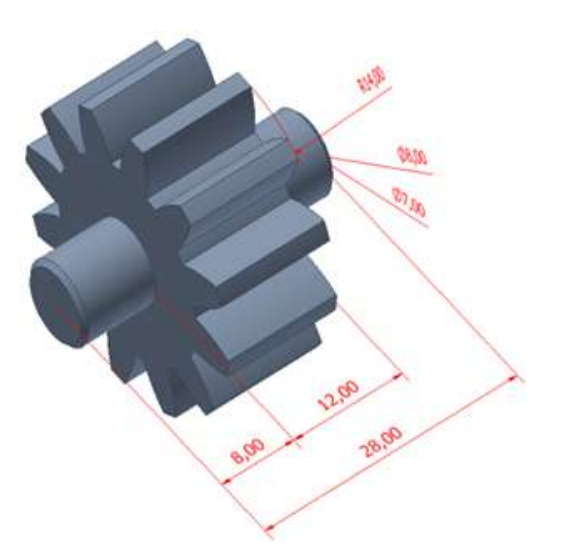

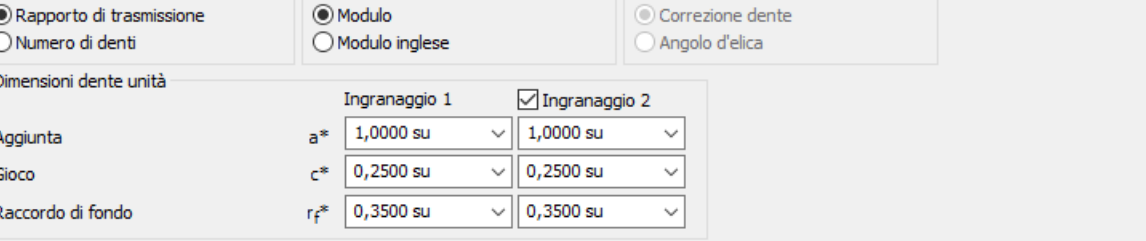

Per generare gli ingranaggi con Inventor è necessario prima creare e salvare un assieme. A questo punto tramite la sezione progettazione si impostano i dati di progetto della coppia di ingranaggi (rapporto trasmissione, interessa e modulo).

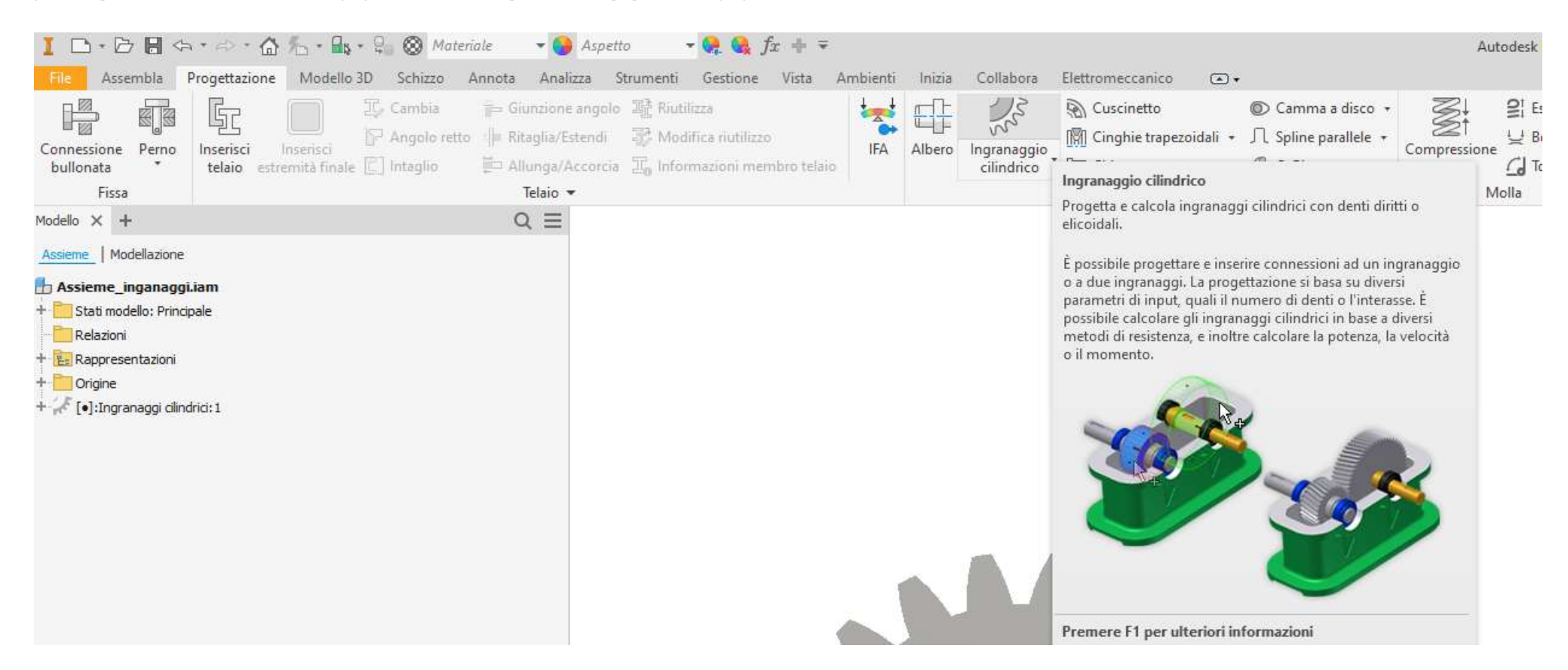

Alternando le voci del menu "guida progettazione" impostare i dati come indicato.

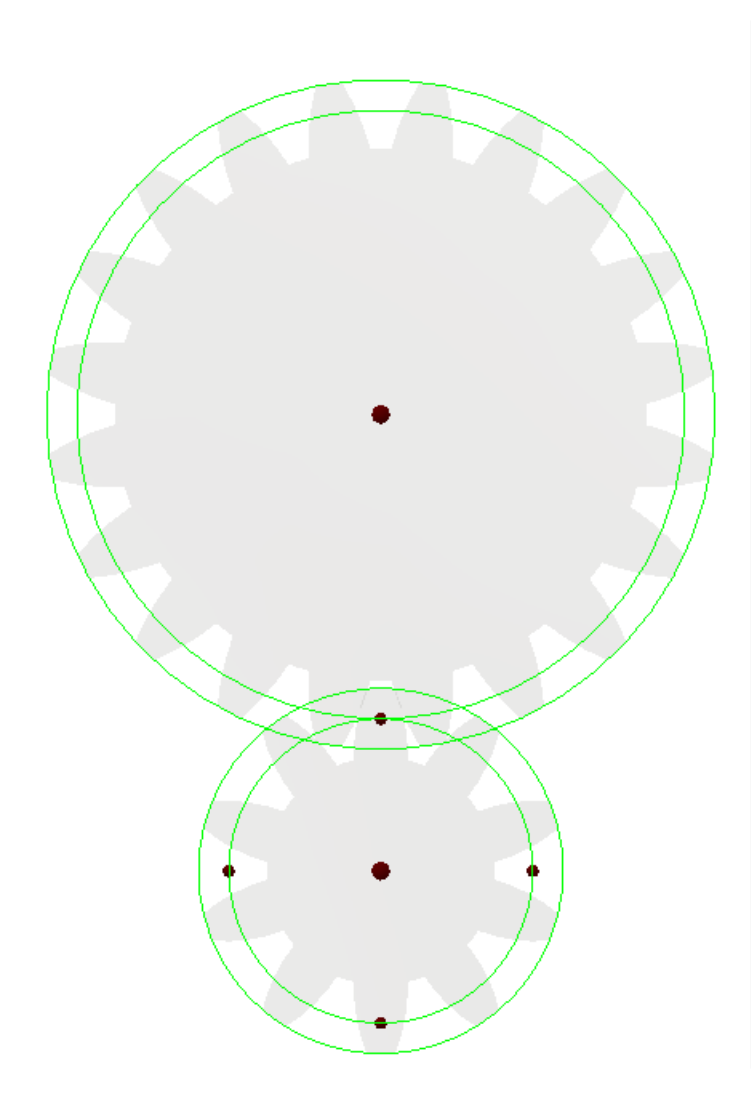

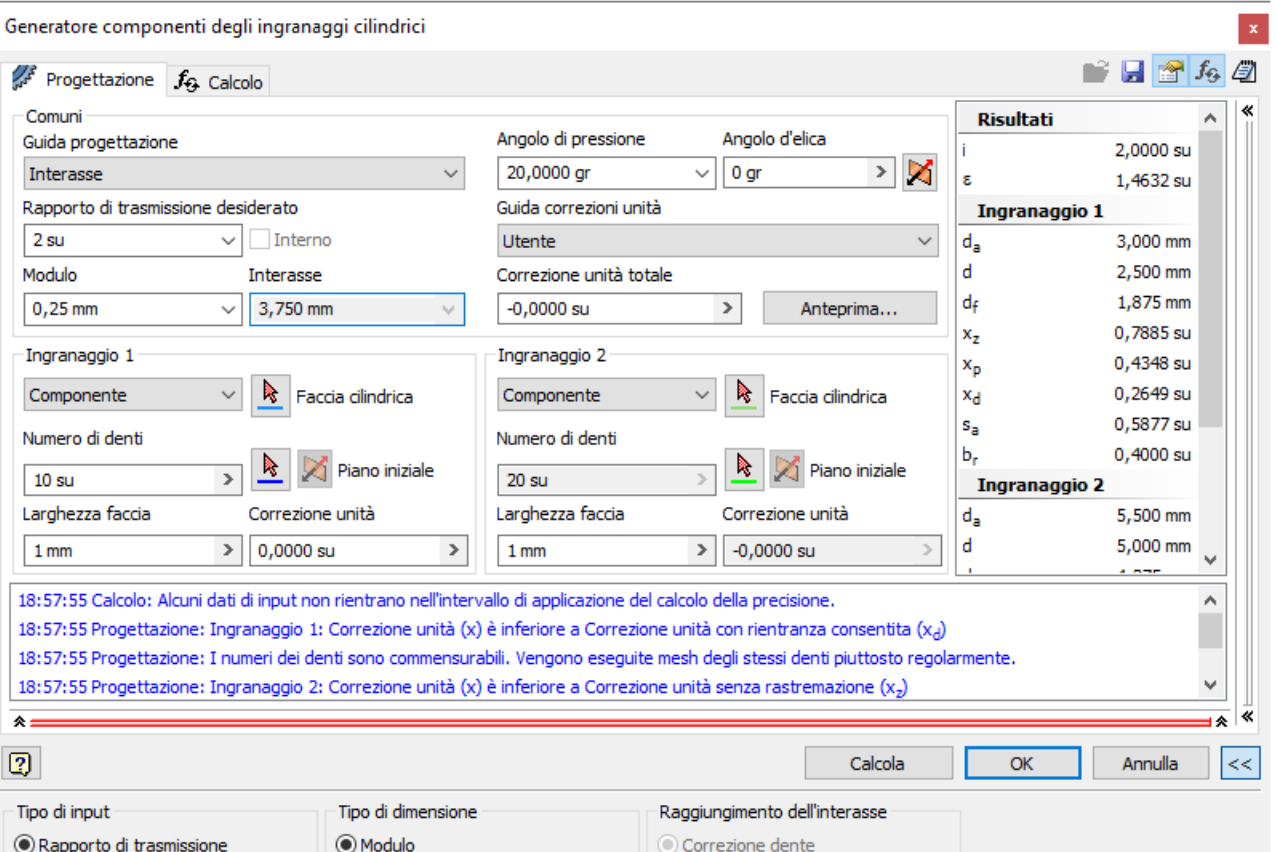

Ottenuta la coppia di ingranaggi procedere importando nel nuovo assieme "motoriduttore" i singoli ingranaggi presenti nella sottocartella "Design Accelerator" del progetto.

NB: *se si utilizza direttamente l'assieme degli ingranaggi risulta difficile impostare poi correttamente le animazioni.*

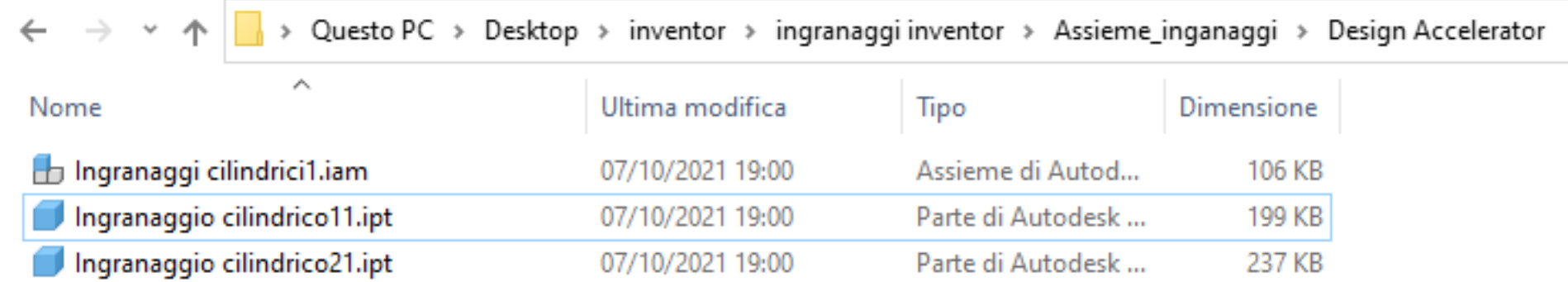

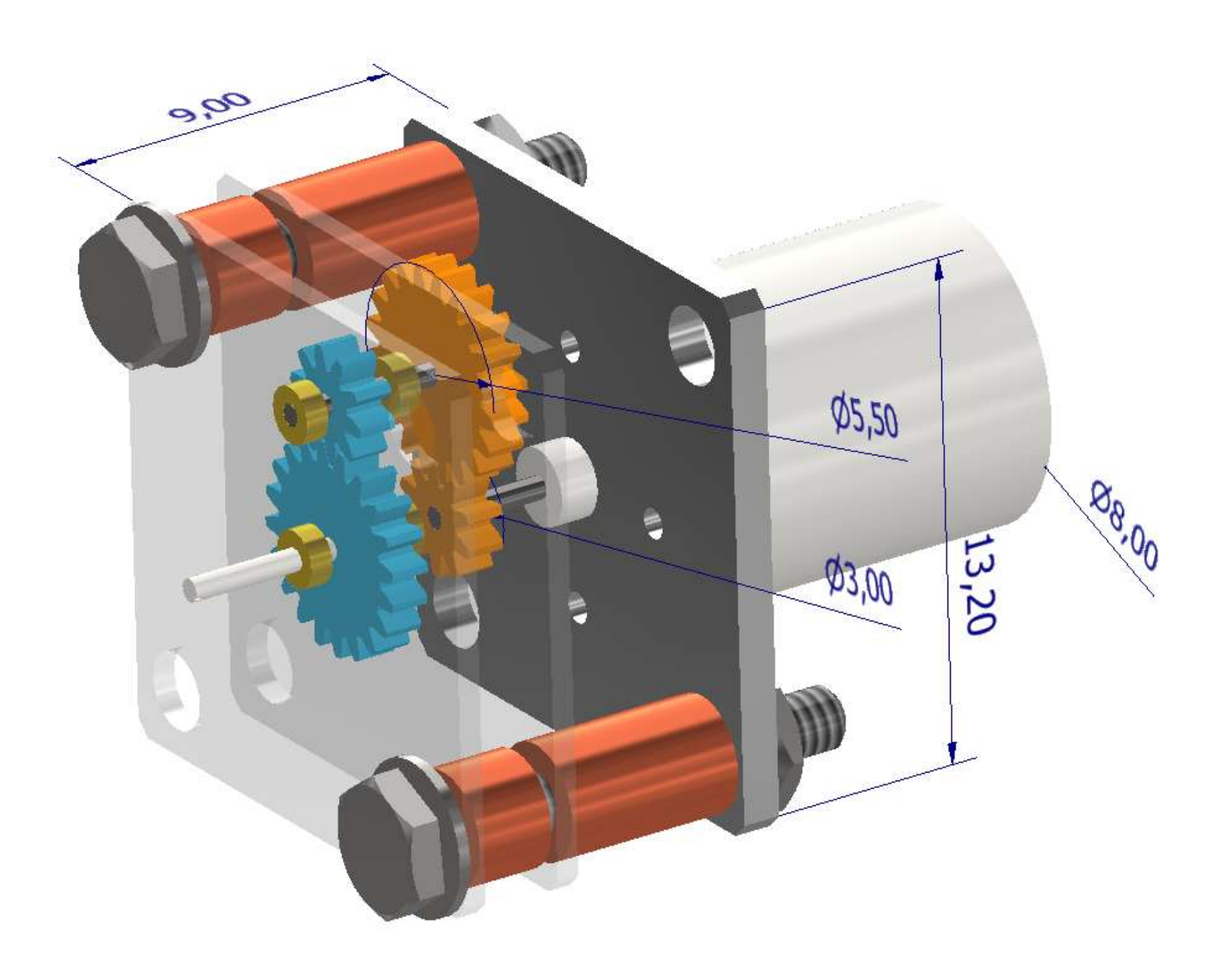

Angolo: 3 (0,00 gr) [.]:Ingranaggio cilindrico 1:1 [.]:Ingranaggio cilindrico2:1  $\blacksquare$  [ $\bullet$ ]:albero 1:1 [.]: Ingranaggio cilindrico2:2 [.] [.]:Ingranaggio cilindrico 1:2  $\bigoplus$  [•]:albero2:1  $-48$  [almiscination]

prof. Delbarba Luca v.1.1 del 25-10-21

### **Assieme**

Posizionare nello spazio 3D (piano verticale) il motore DC e fissarlo. Aggiungere l'albero motore e l'asse per la ruota condotta. Allineare assi e ruote condotte al piano verticale come in figura.

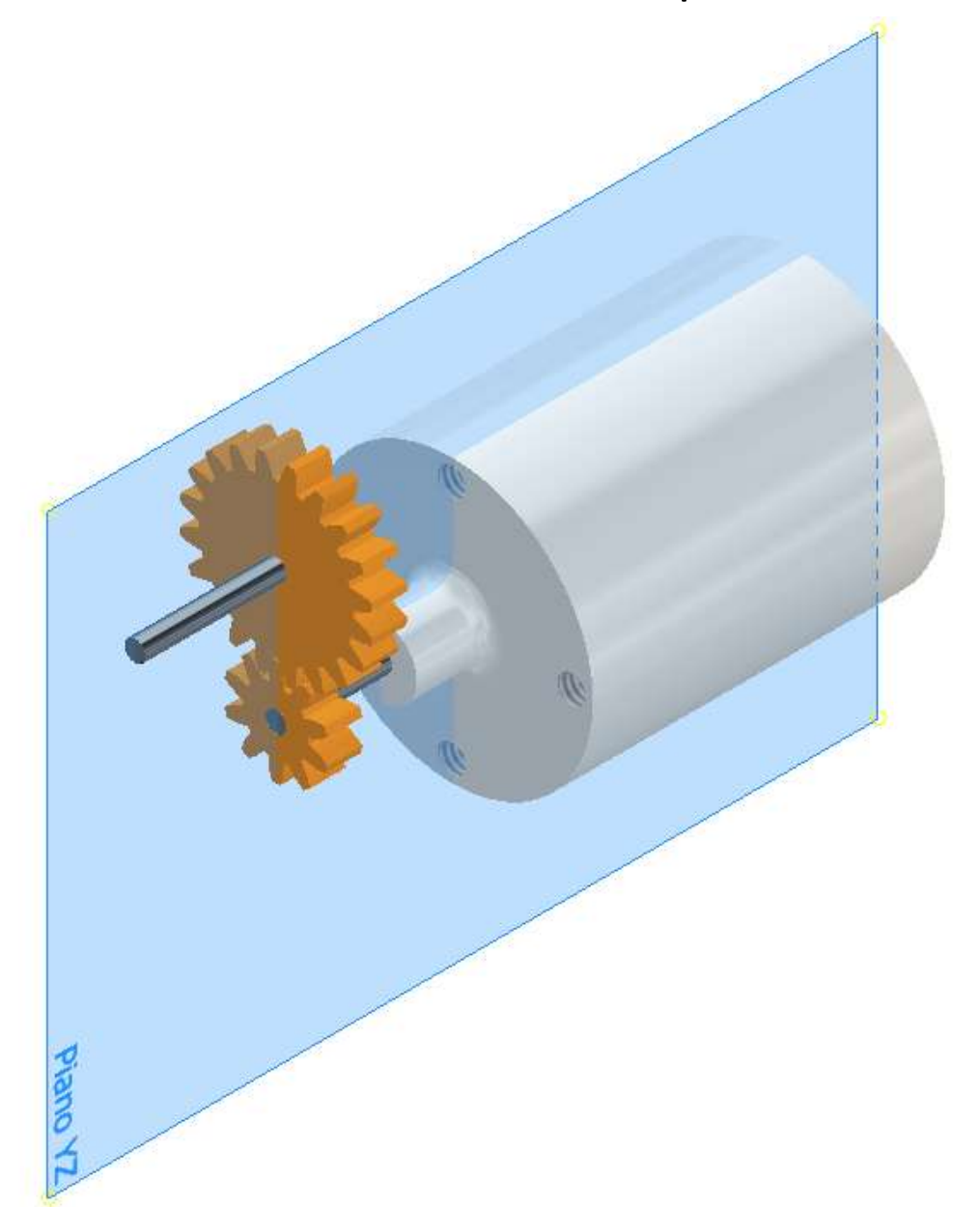

L'albero motore deve essere collegato alla ruota motrice con un giunto rigido:

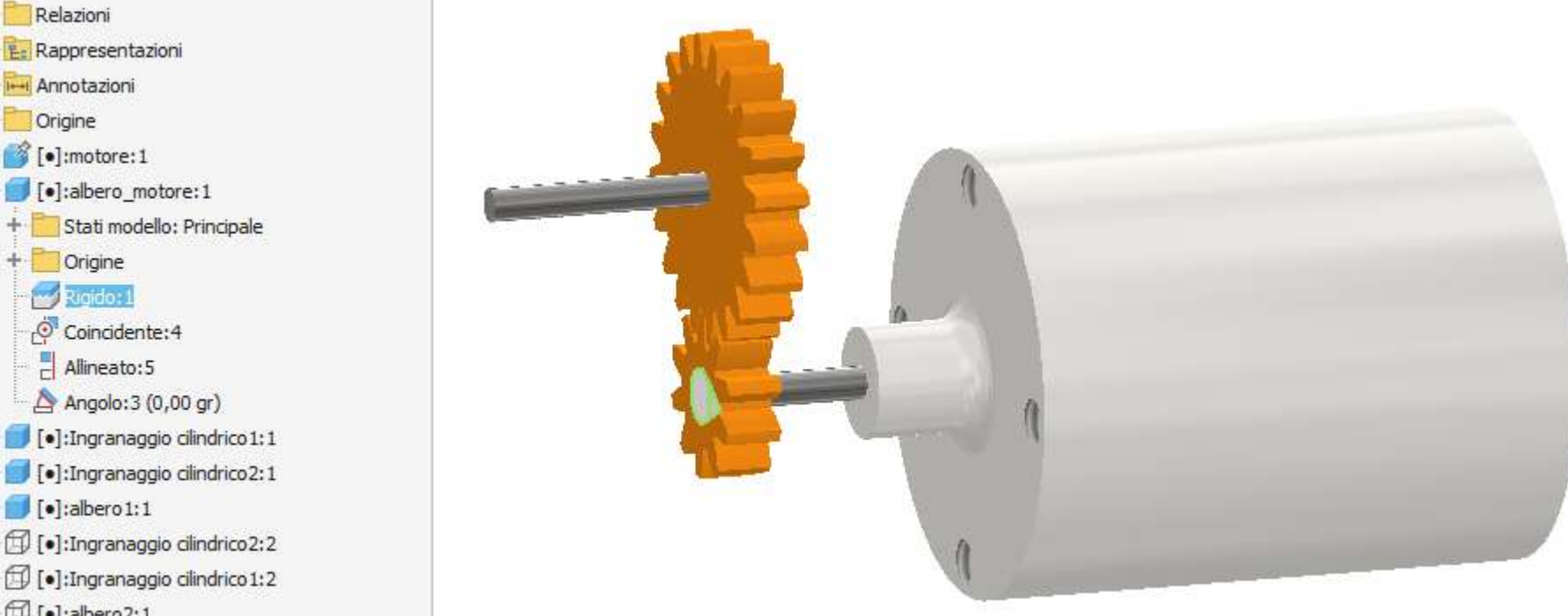

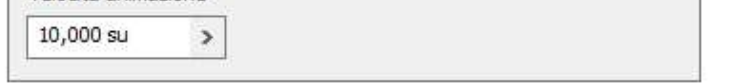

Un vincolo angolare tra il piano dell'albero motore e il motore DC permetterà l'animazione dell'albero (rotazione) e quindi della ruota motrice:

<u>nn, man angrunuggio</u>  $+$ Stati modello: Principale Relazioni ÷ + E: Rappresentazioni + I-I Annotazioni + Origine + 6 [.] :motore: 1 [•]:albero\_motore:1 + Stati modello: Principale + Origine Rigido: 1 Coincidente: 4  $\frac{1}{\Box}$  Allineato: 5 Angolo: 3 (0,00 gr) [.]:Ingranaggio cilindrico1:1 + [ [ ·]:Ingranaggio cilindrico2:1  $\bullet$  [ $\bullet$ ]:albero1:1 + 1 [.]: Ingranaggio cilindrico 2:2 + 1 [.]: Ingranaggio cilindrico 1:2  $+ \bigoplus$  [•]:albero2:1 + fol:cuscinetto:1

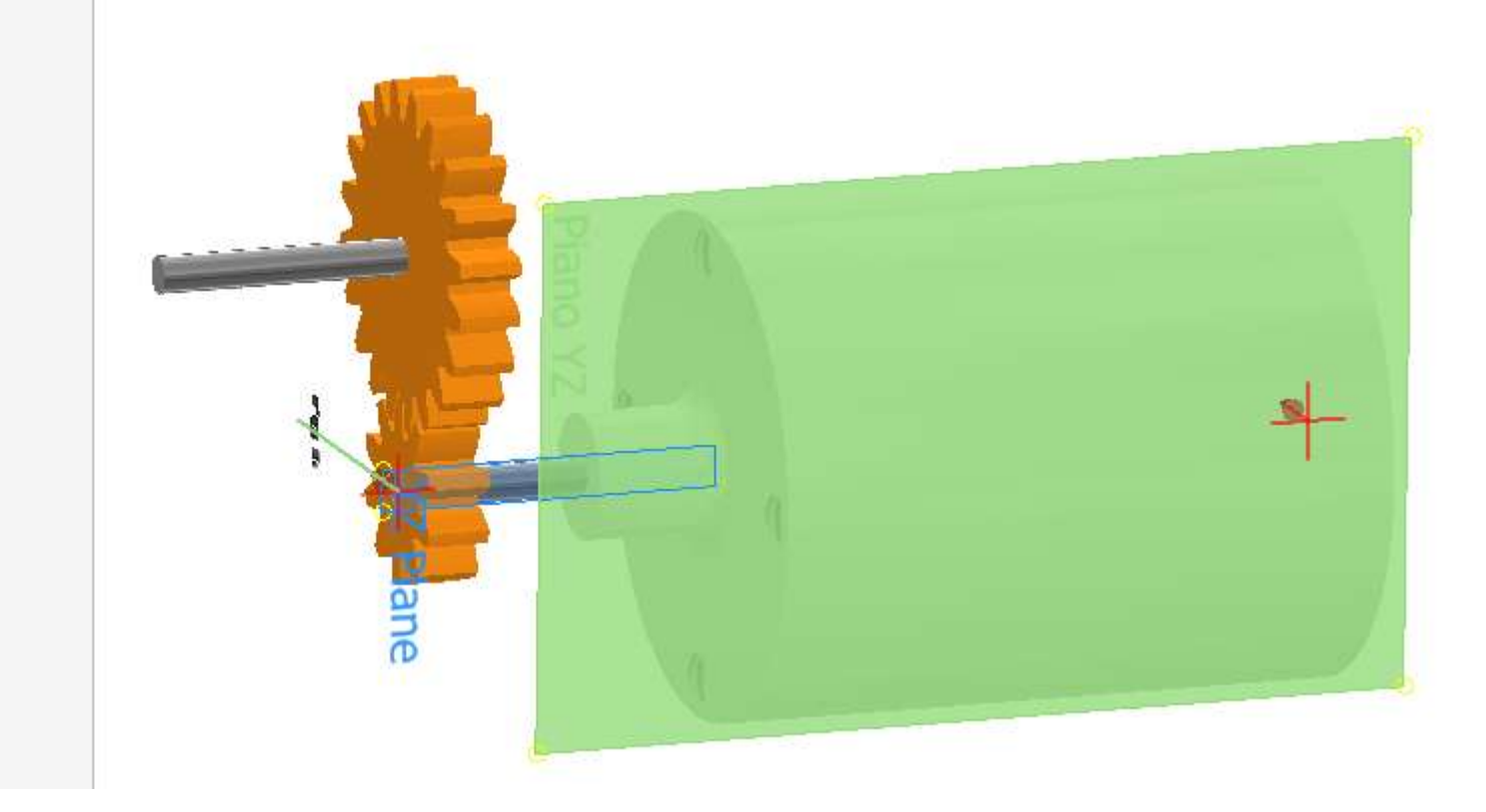

#### Animazione del vincolo angolare:

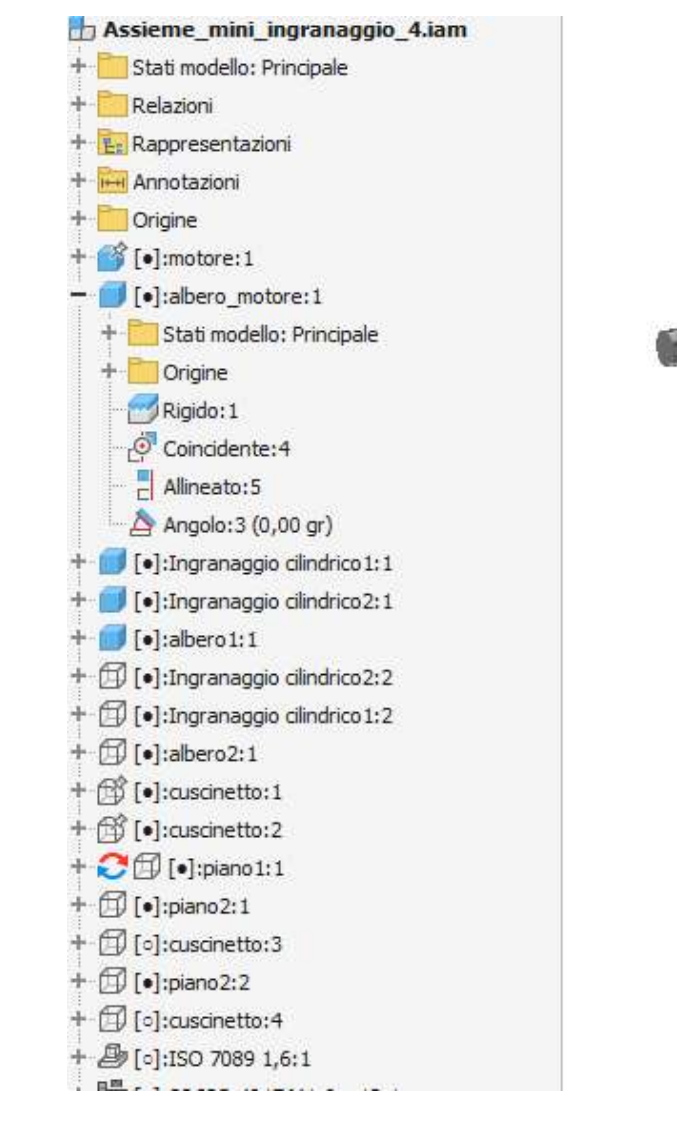

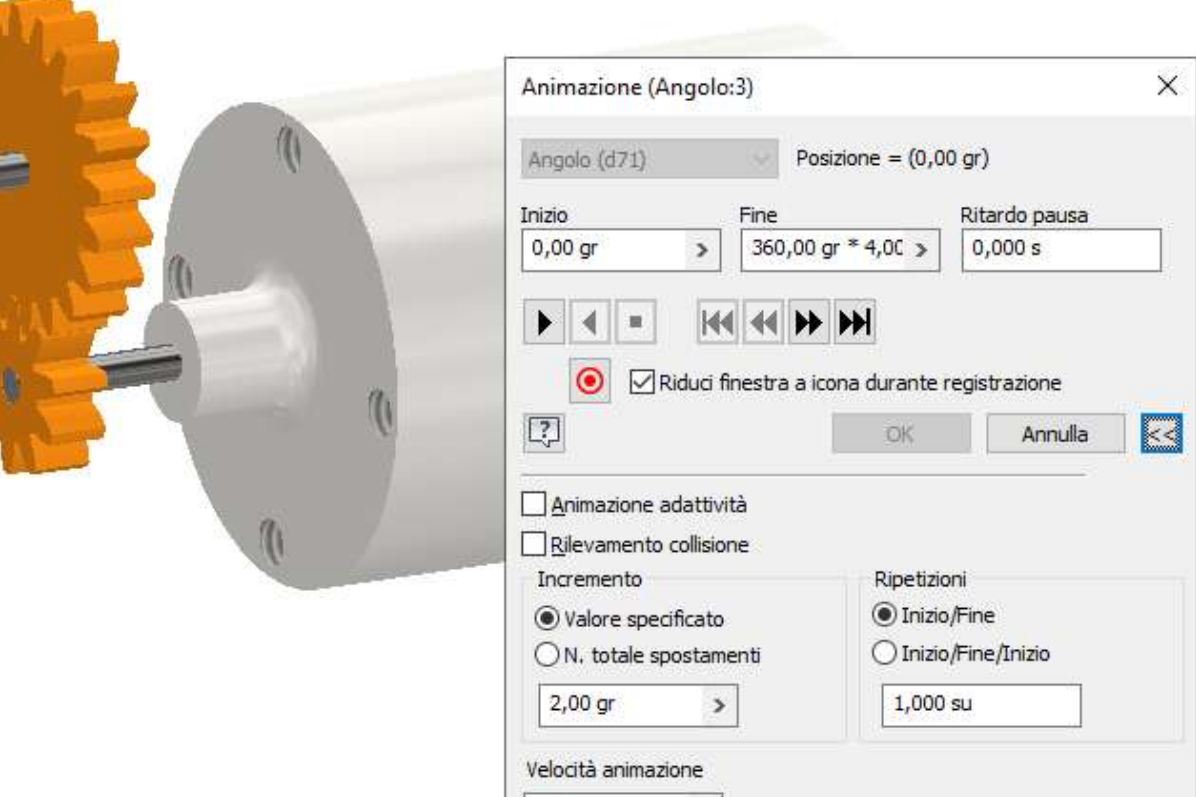

### Utilizzando il campo incremento si potrà modificare la velocità dell'animazione. A quattro giri della ruota motrice (360 gr \*4) corrisponderà 1 giro della ruota condotta.

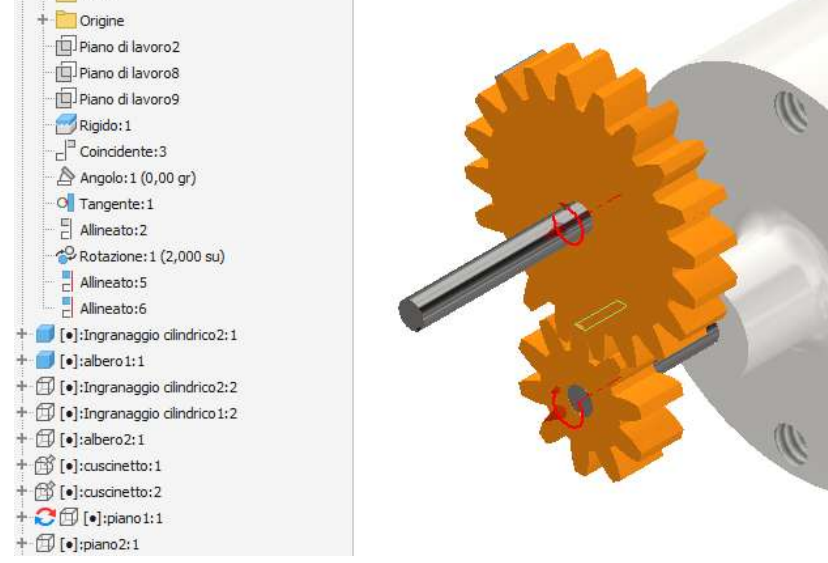

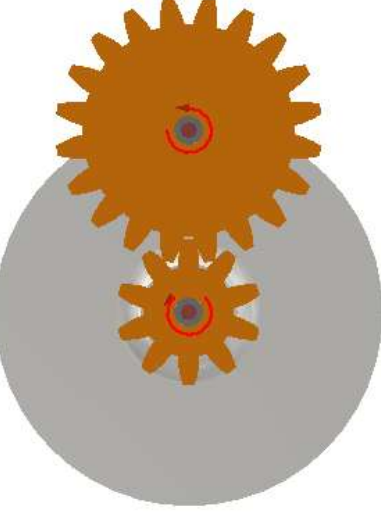

Con un vincolo di tangenza rendere adiacenti i cerchi primitivi delle due ruote dentate che andranno anche allineate sulle facce esterne:

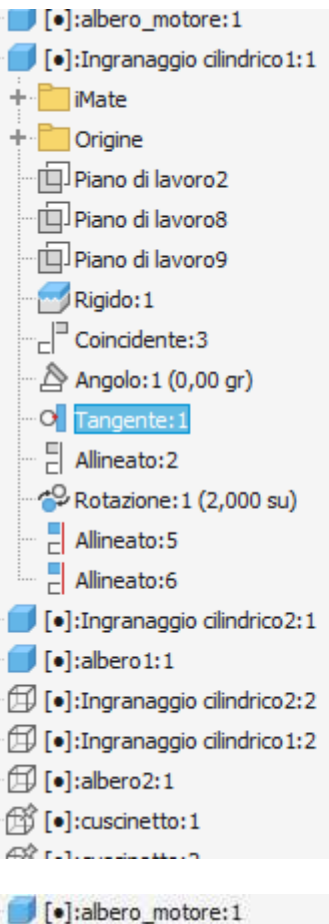

#### [.]: Ingranaggio cilindrico 1:1 + iMate + Origine Piano di lavoro2 Piano di lavoro8 Piano di lavoro9 Rigido: 1  $C^{\text{max}}$  Coincidente: 3 Angolo: 1 (0,00 gr) O Tangente: 1  $\left[\right]$  Allineato:2 Rotazione: 1 (2,000 su)  $\Box$  Allineato: 5 Allineato:6 [.]:Ingranaggio cilindrico2:1  $\Box$ [•]:albero1:1 [.]: Ingranaggio cilindrico 2:2

[1] [•]: Ingranaggio cilindrico 1:2

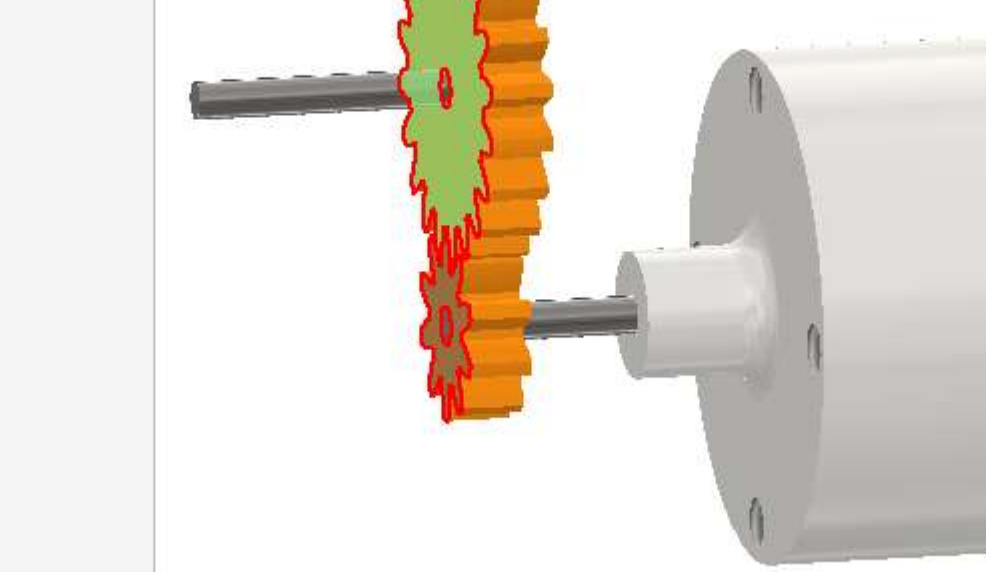

Per animare l'ingranaggio è necessario un vincolo di movimento con indicazione del rapporto di trasmissione pari a 2. Prima di procedere con questo vincolo

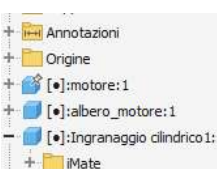

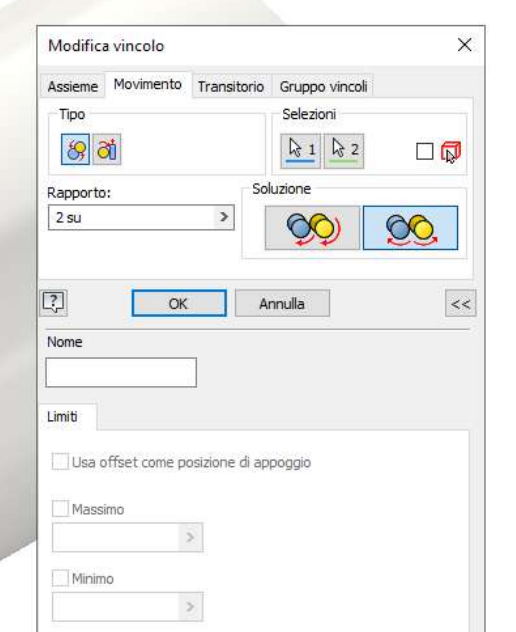

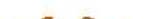

Le ruote dentata devono essere allineate come in figura in modo che l'asse della ruota condotta stia sullo stesso piano verticale della ruota motrice.

#### Inserire nell'assieme la terza ruota dentata piccola e bloccarla sull'asse con un giunto rigido:

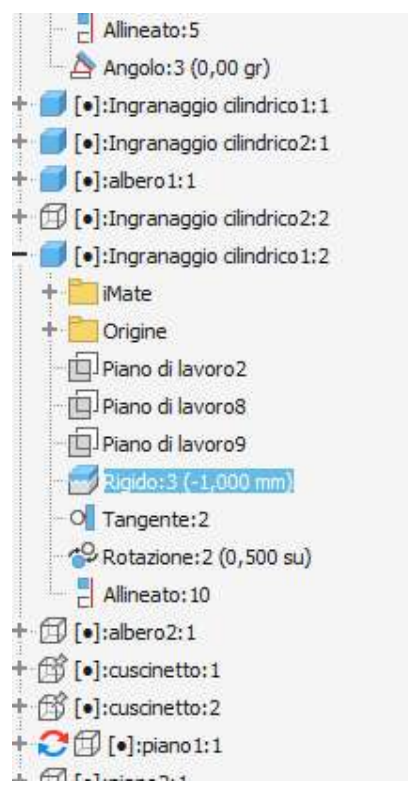

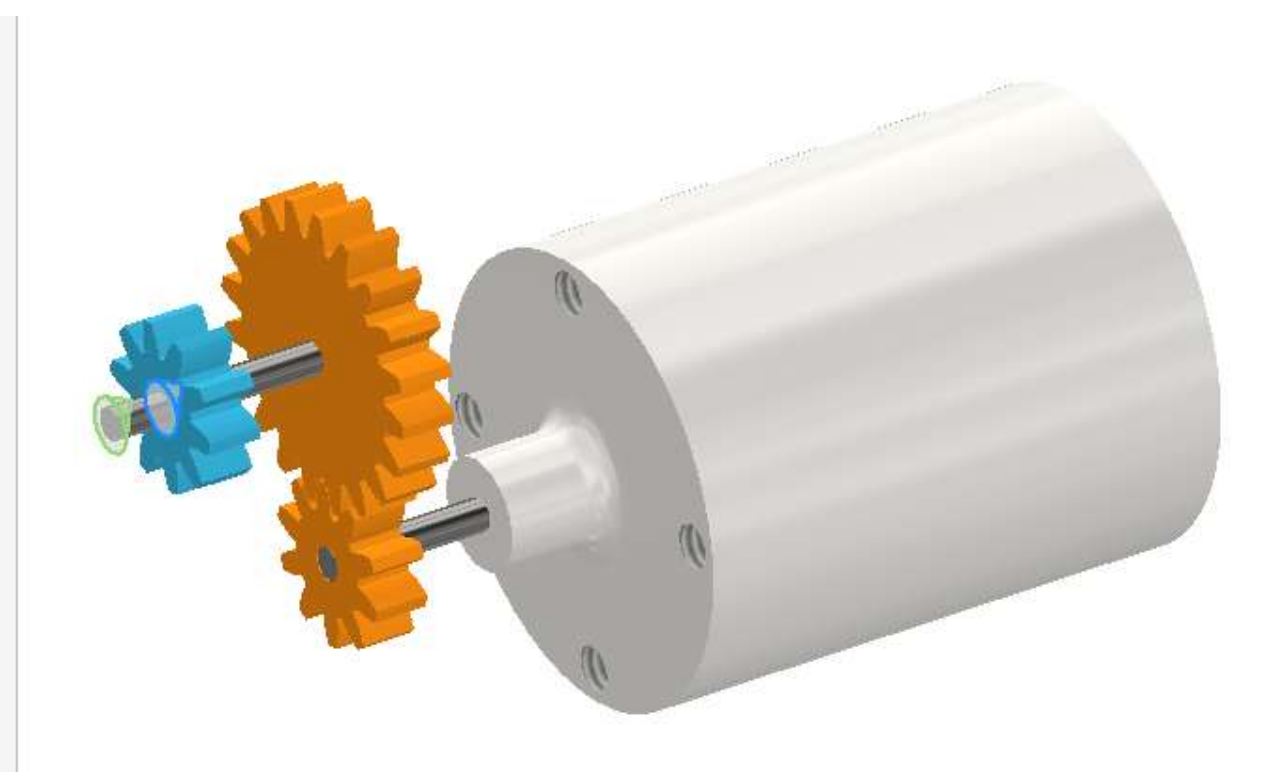

Procedere inserendo la quarta ruota condotta che andrà vincolata alla precedente sul cerchio primitivo come in figura:

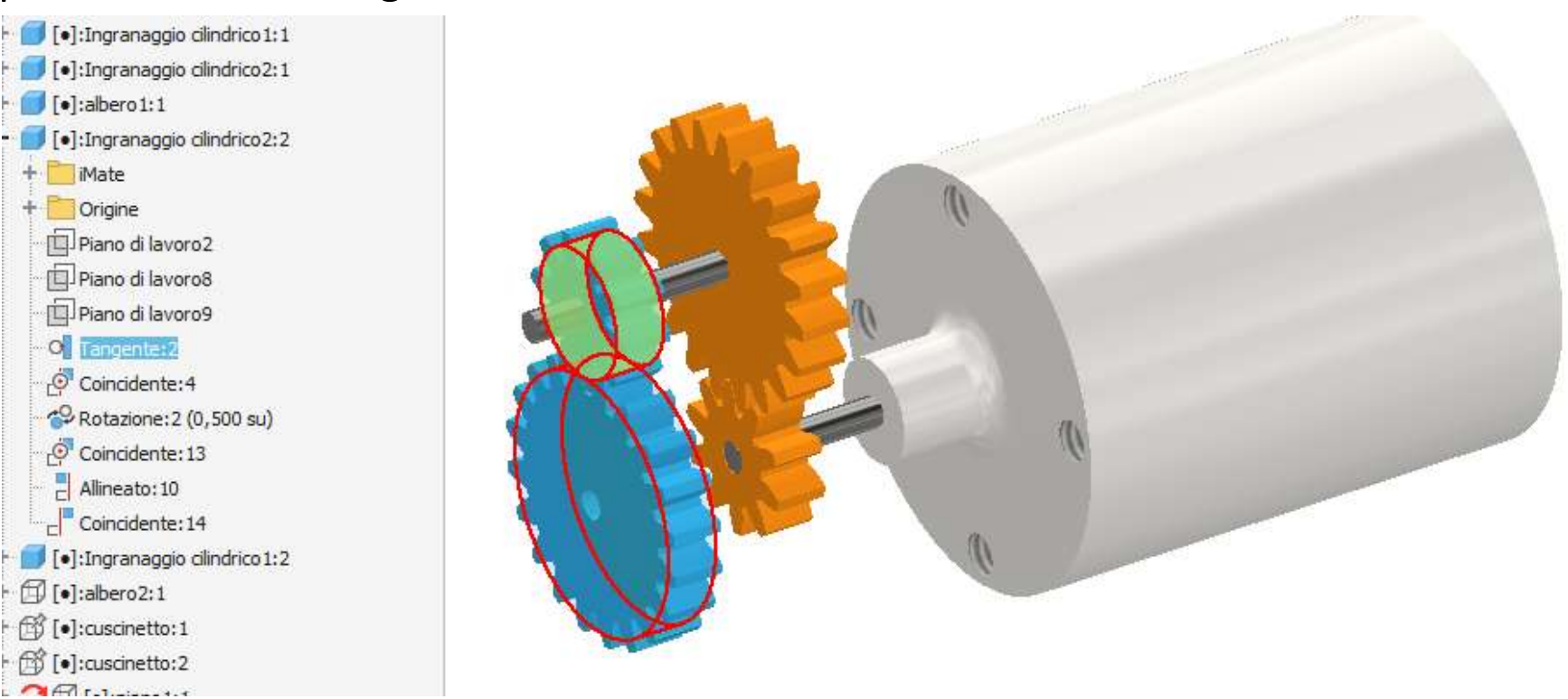

Procedere inserendo l'albero terminale e i micro cuscinetti:

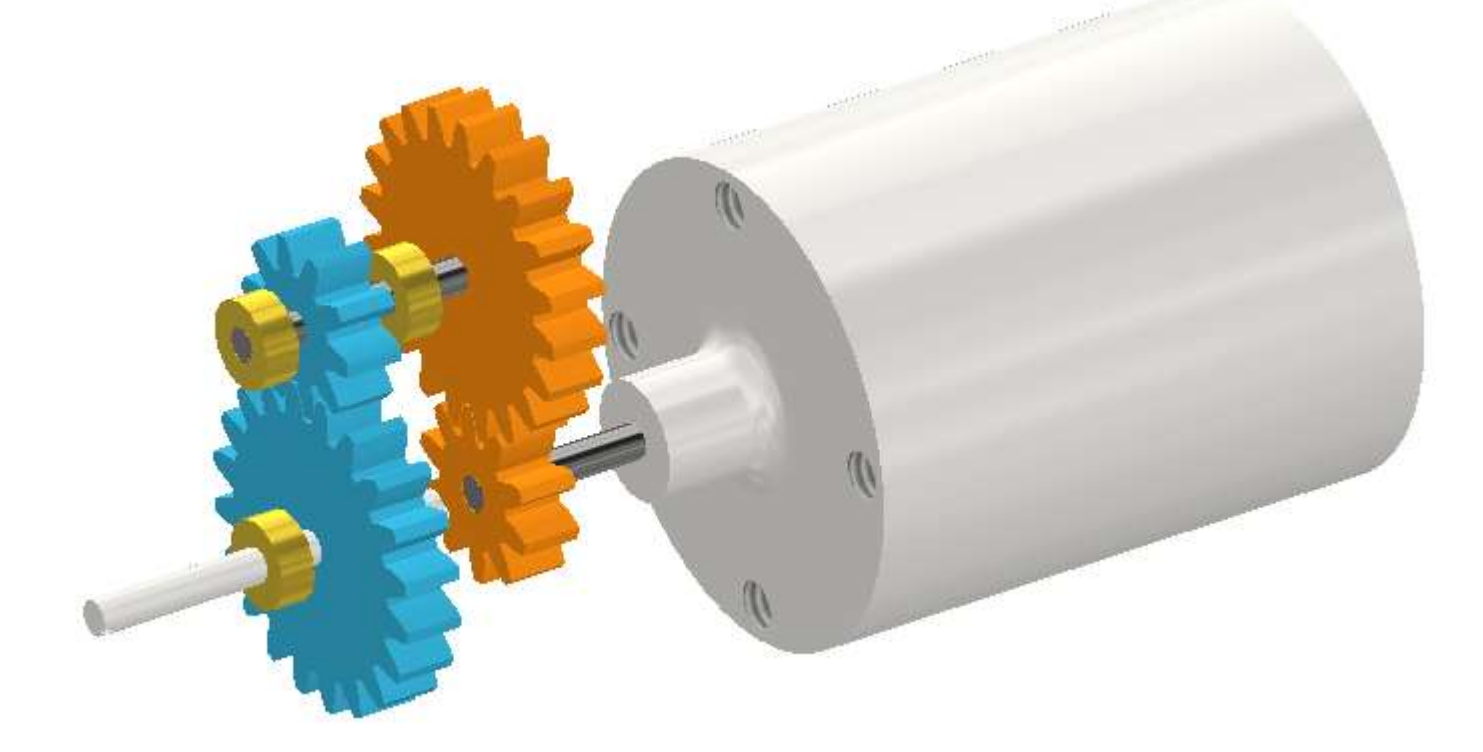

### **[CINGHIE GT2 o 2GT](#page-2-0)**

Le cinghie della serie GT2 sono progettate specificamente per il movimento lineare. Il profilo è brevettato.

Usano un profilo del dente arrotondato, con passo di 2 mm, che garantisce che il dente della cinghia si inserisca in modo regolare e preciso nella scanalatura della puleggia, quindi quando si inverte la direzione della puleggia, non c'è spazio per il movimento della cinghia nella scanalatura *(backslash)*.

In generale, per ottenere le migliori prestazioni si consiglia che almeno 6 denti siano a contatto con la puleggia in ogni momento. Ciò riduce al minimo la possibilità che la cinghia scivoli e aiuta a ridurre ulteriormente il gioco. In pratica ciò significa adottare una puleggia di minimo 12 denti anche se è consigliabile avere almeno 18 denti.

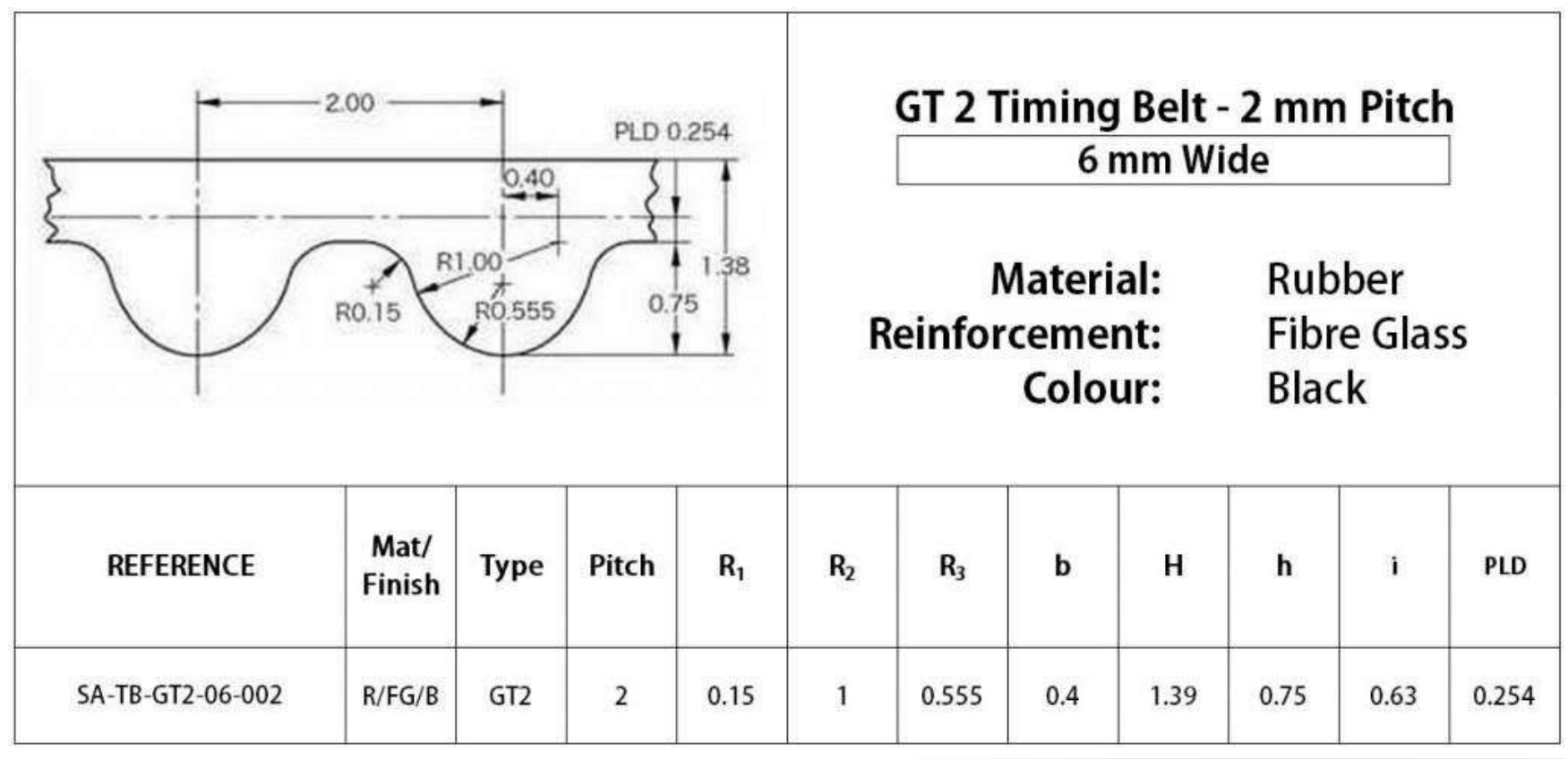

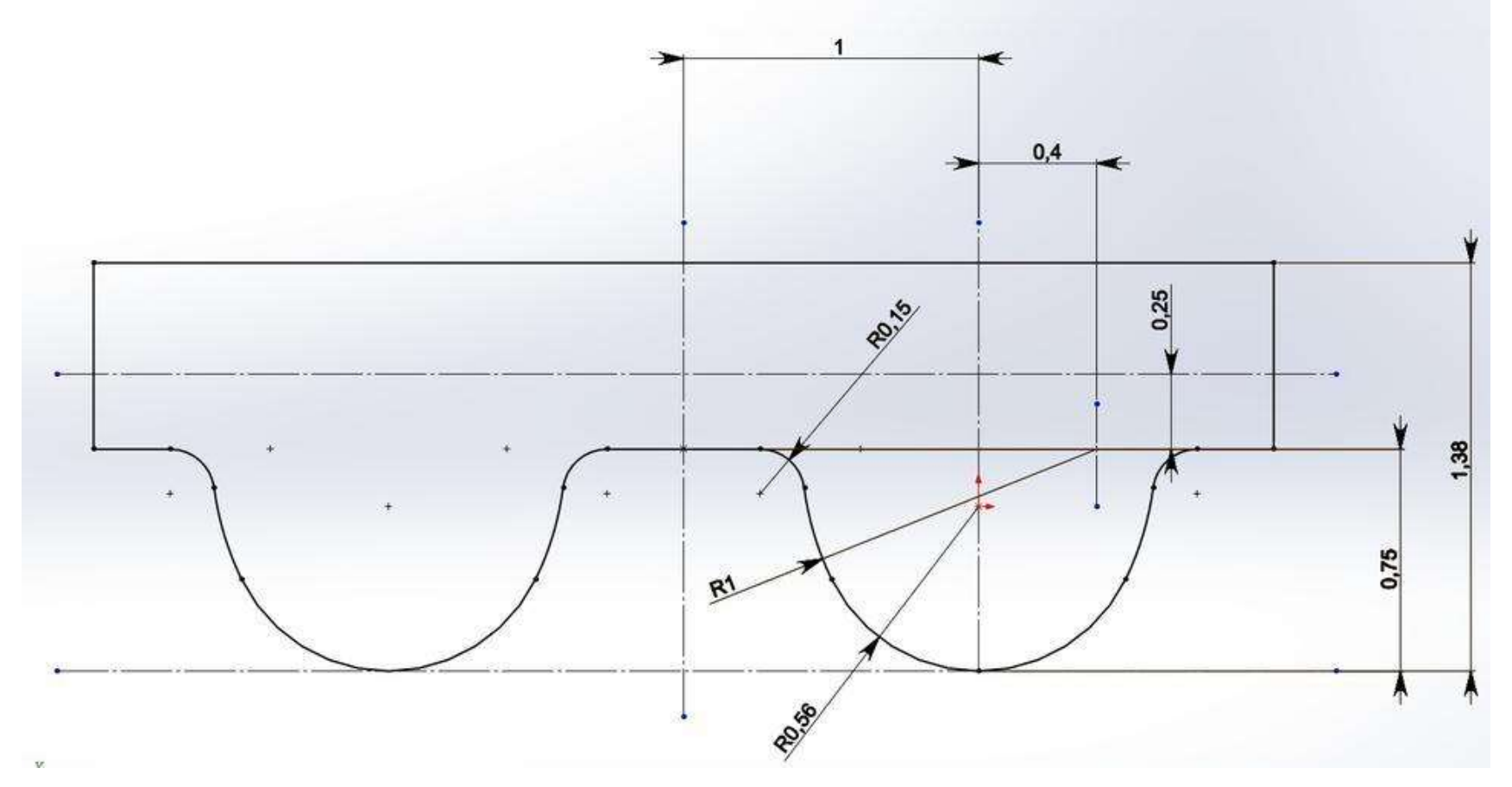

#### **PROFILO LINEARE GT2**

### PULEGGIA 2GT 32

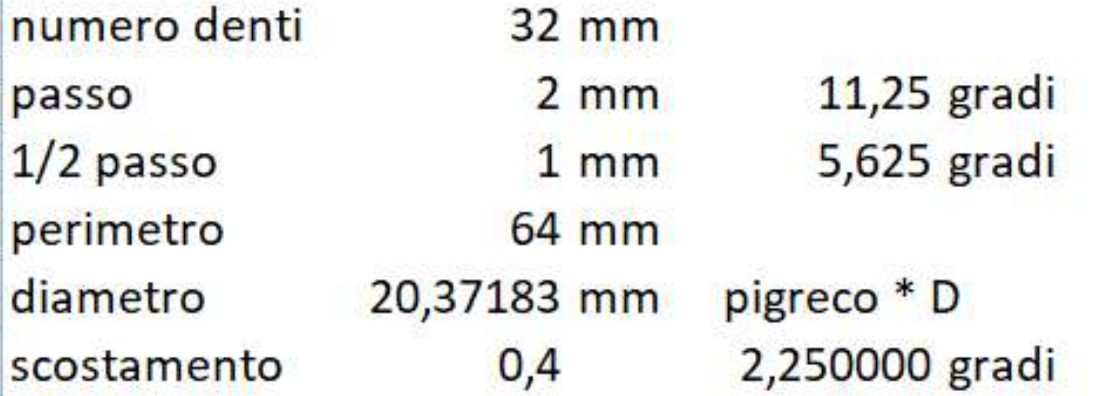

#### PULEGGIA 2GT 16

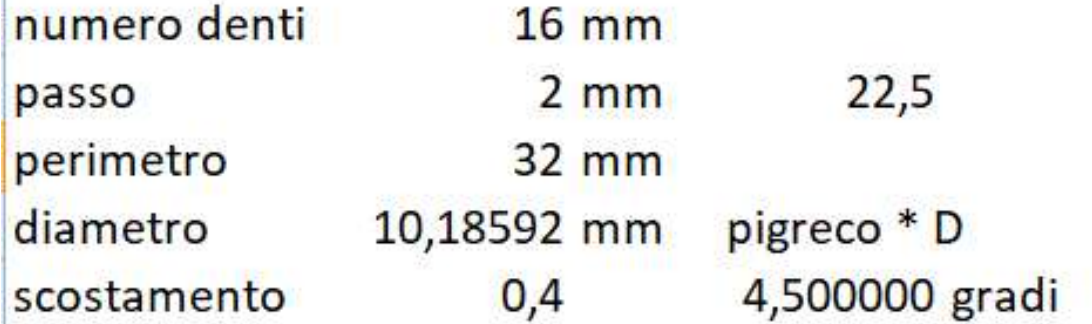

Più il diametro è grande e più il profilo diventa uguale a quello lineare.

Le quote lineari vanno trasformate in archi di circonferenza di pari dimensioni.

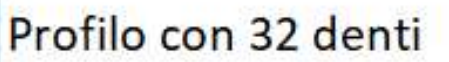

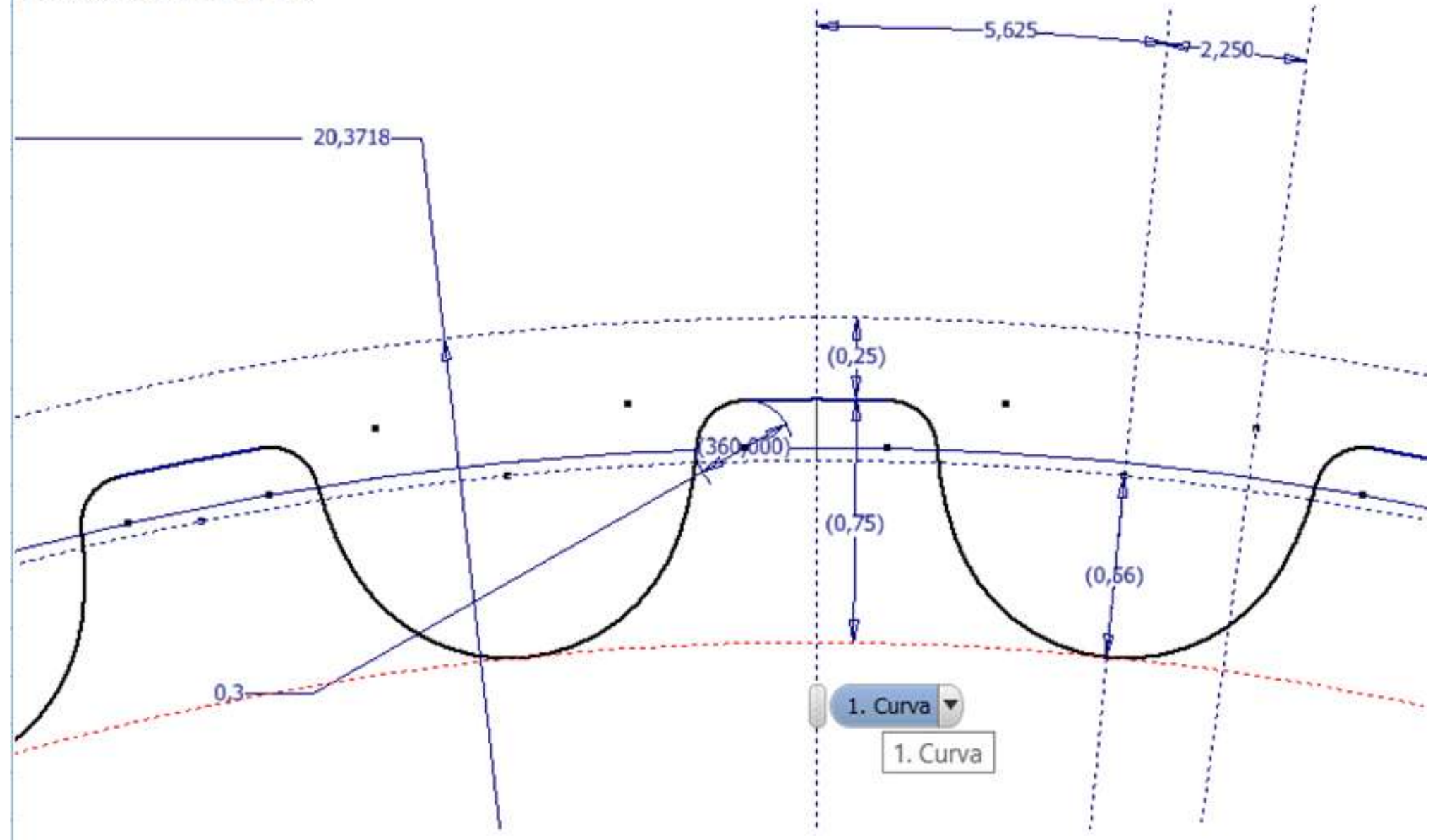

### **PULEGGE GT2 A 16 DENTI**

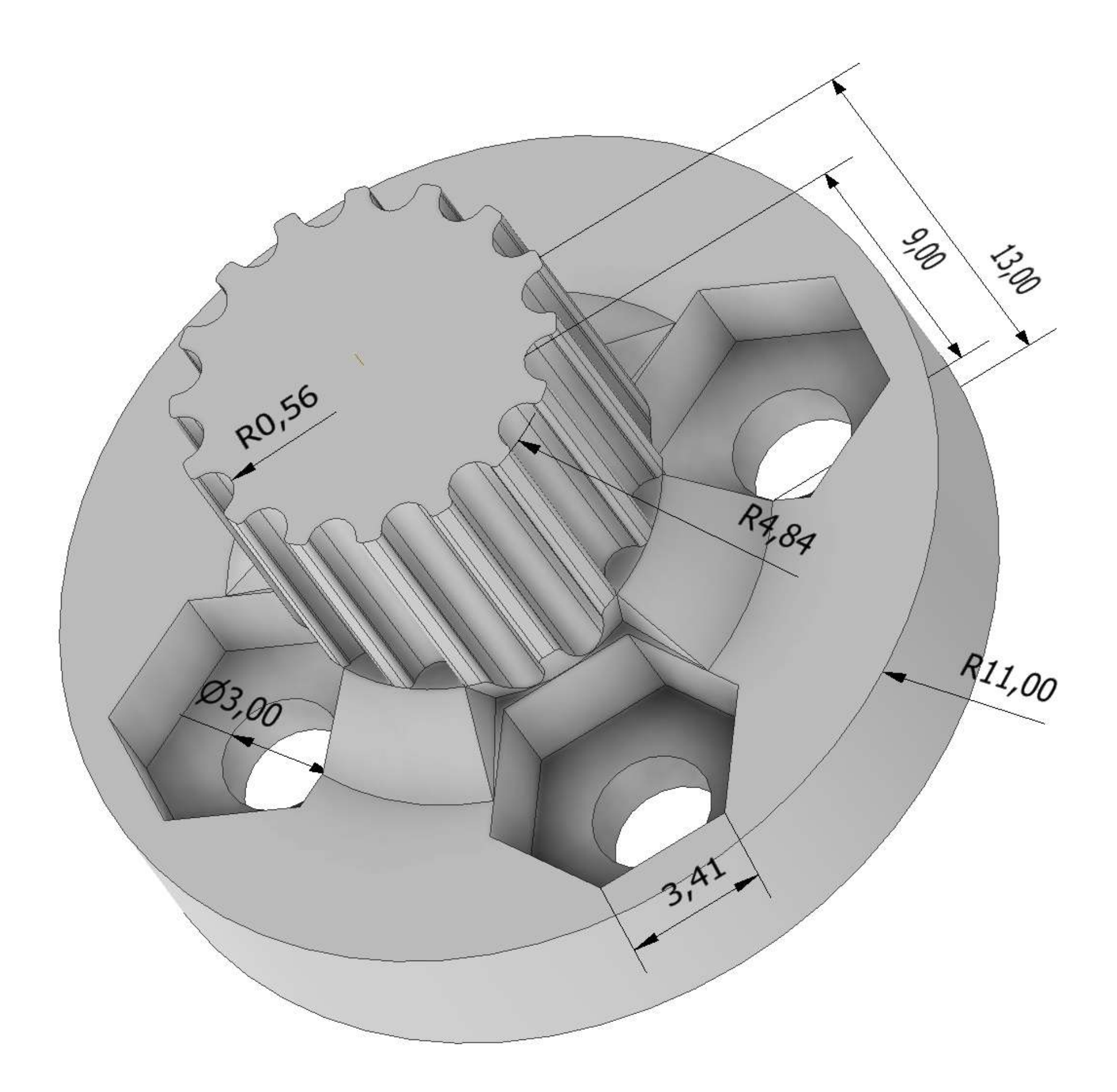

### **PULEGGE GT2 A 32 DENTI**

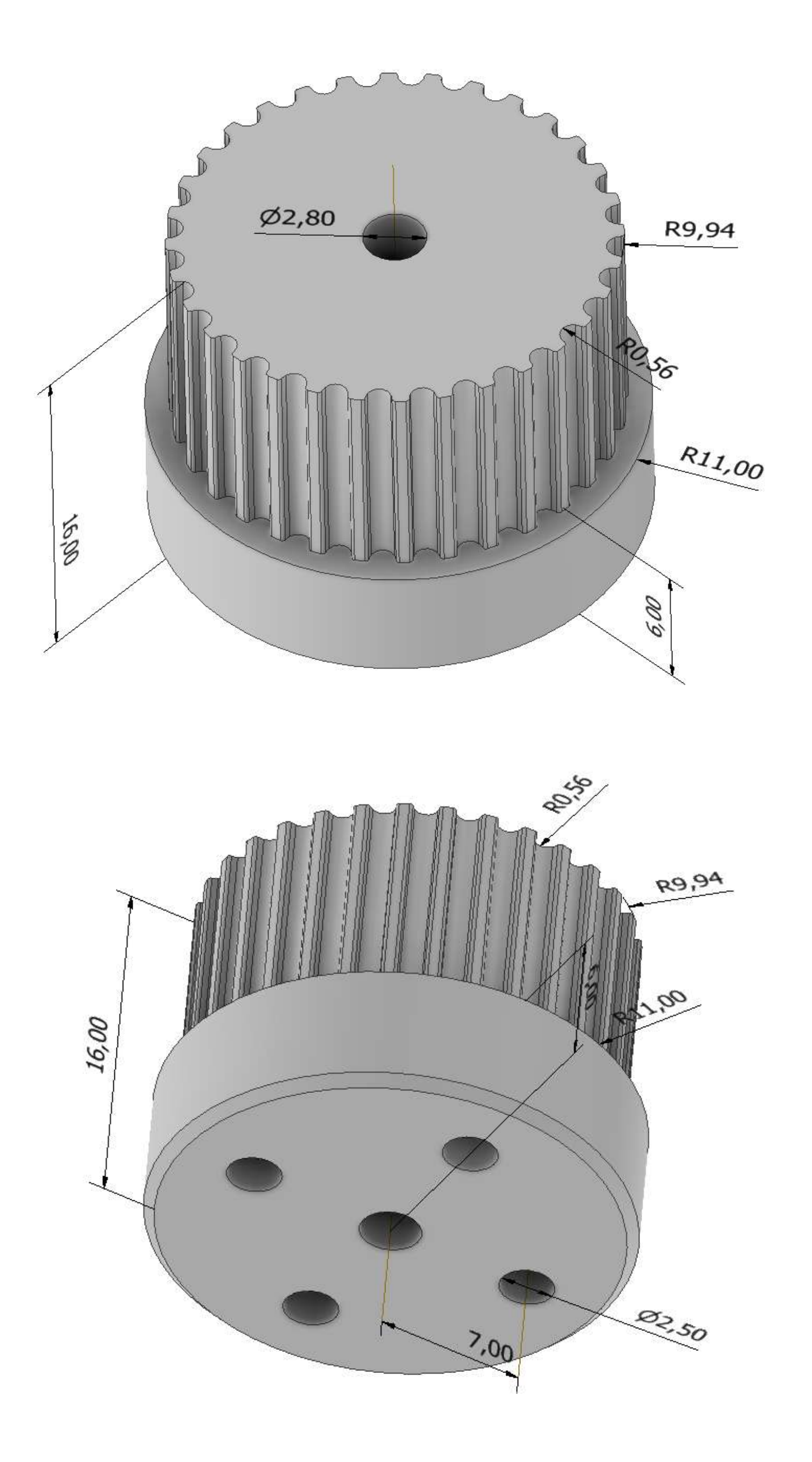

## **MINI ROBOT SCARA**

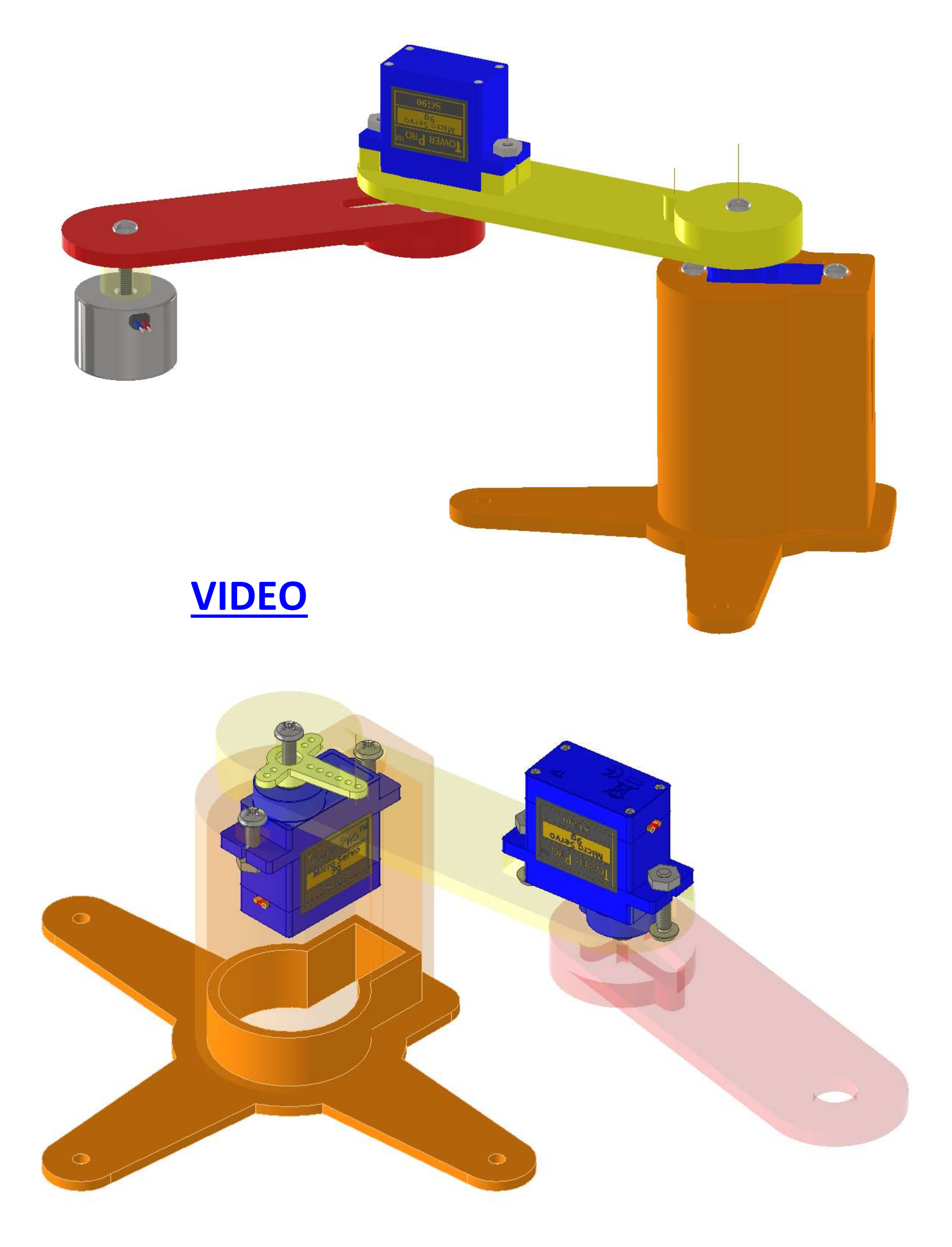

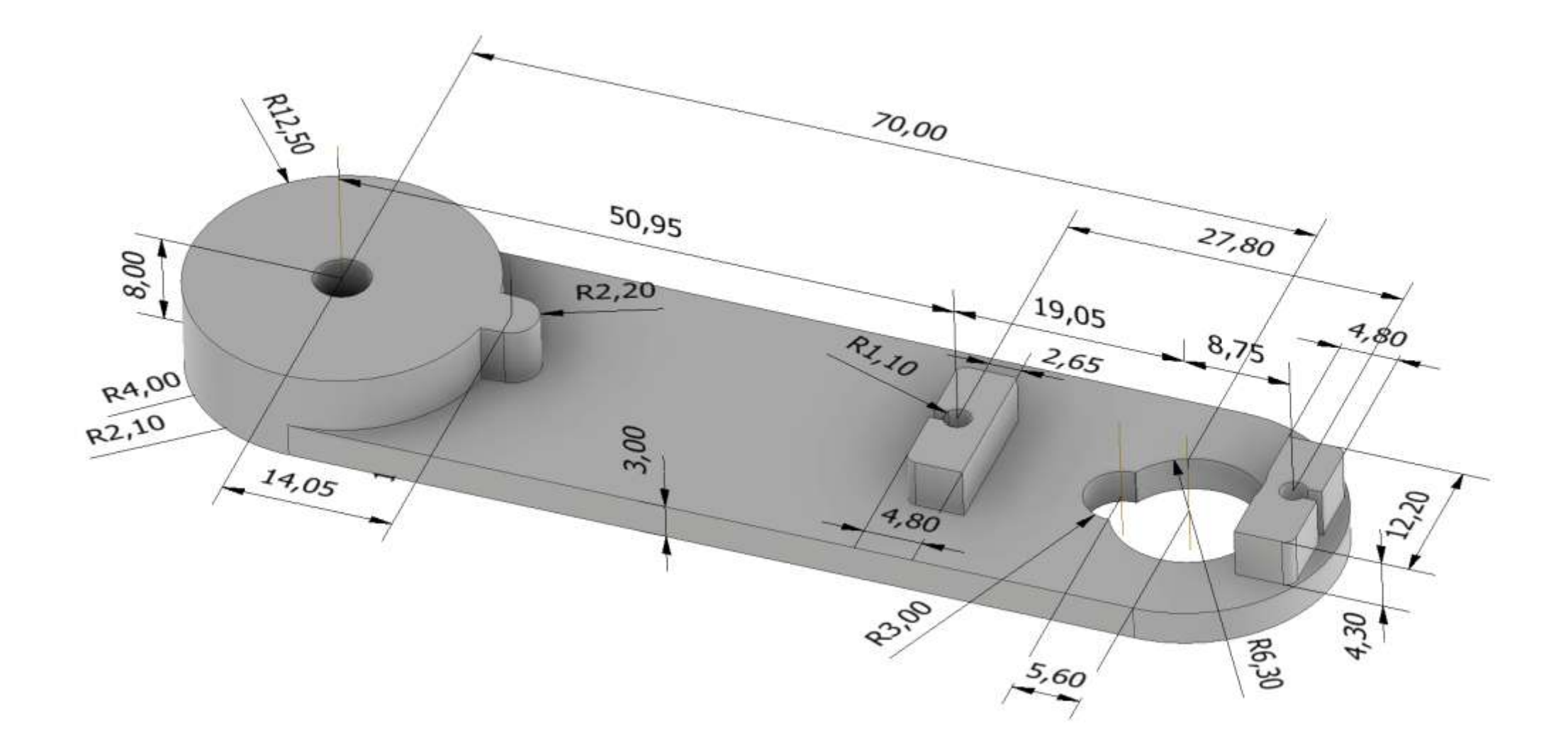

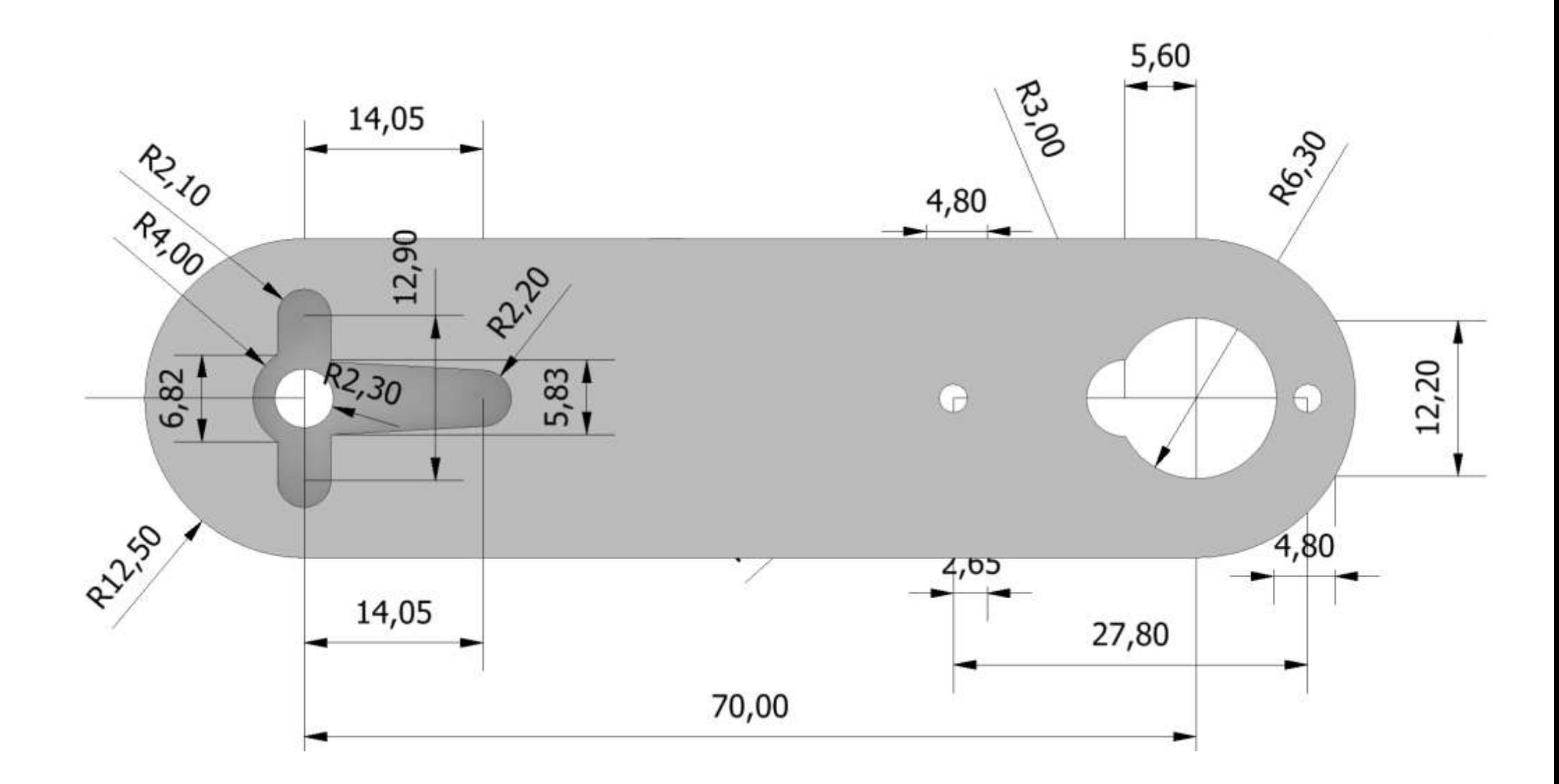

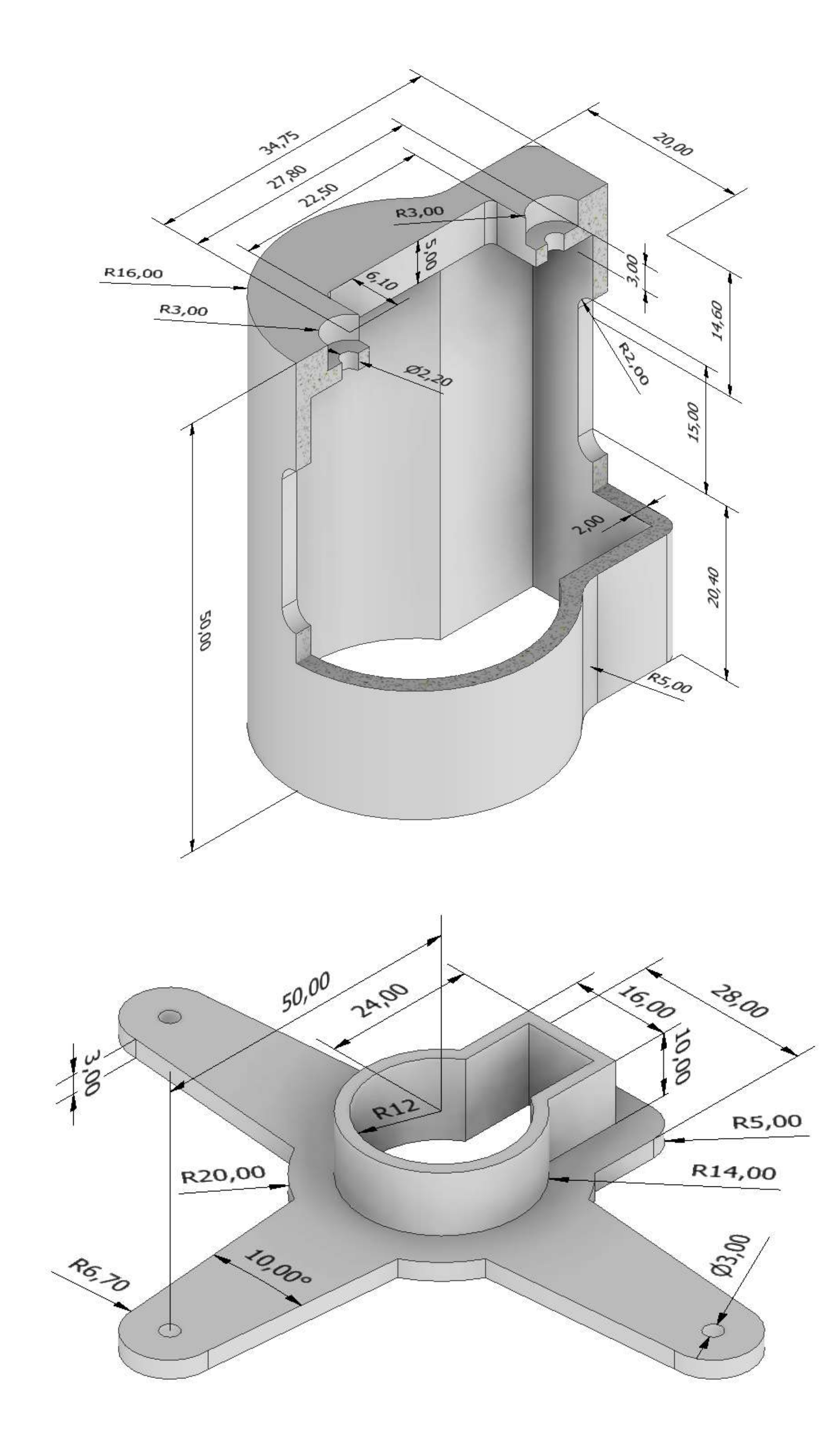

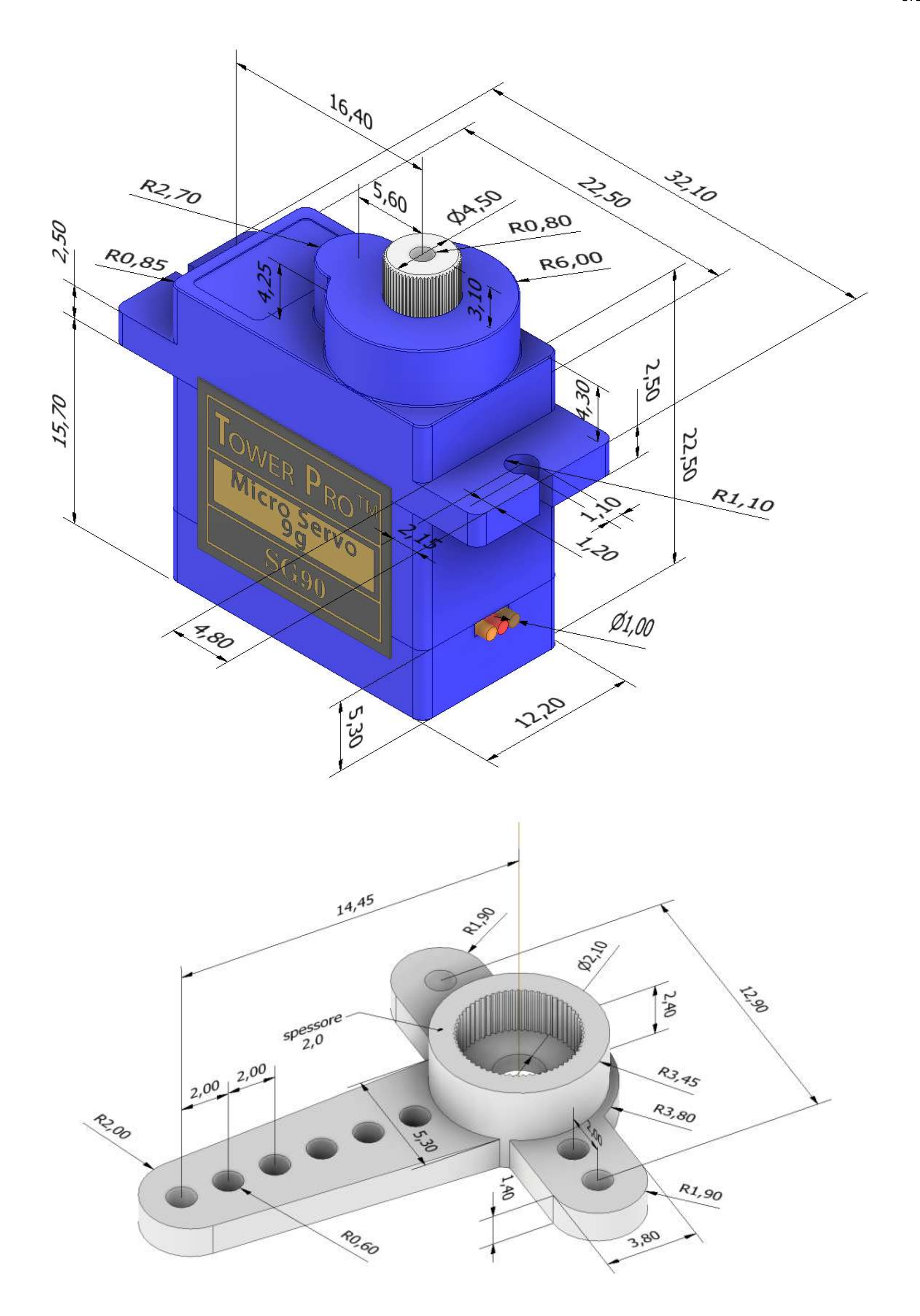

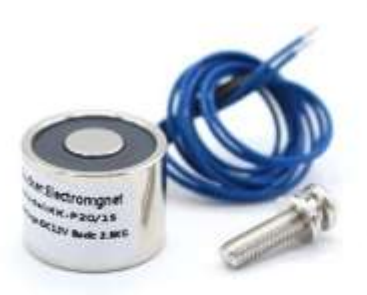

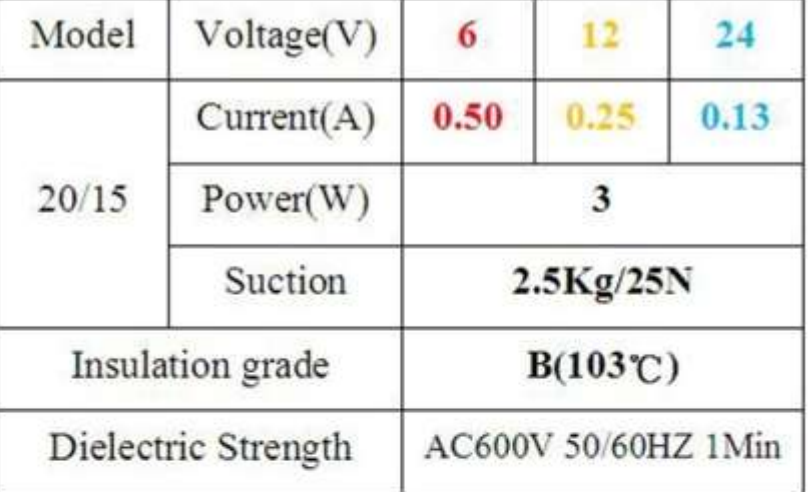

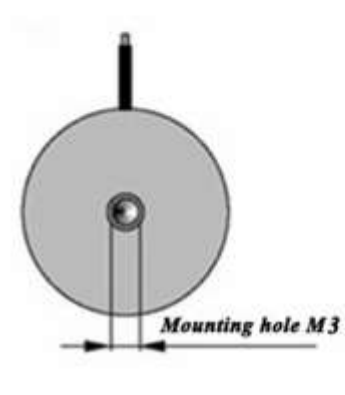

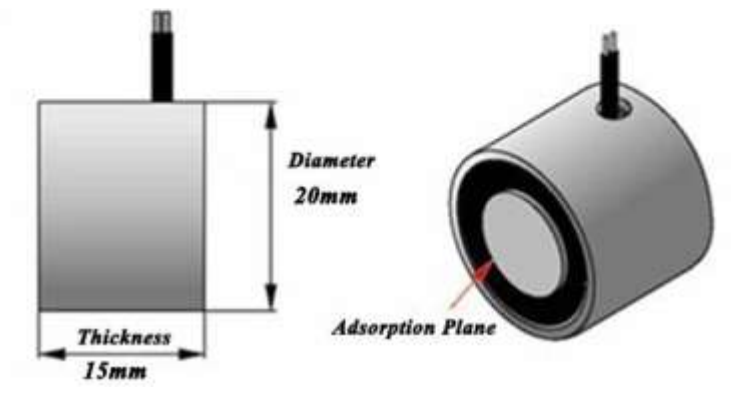

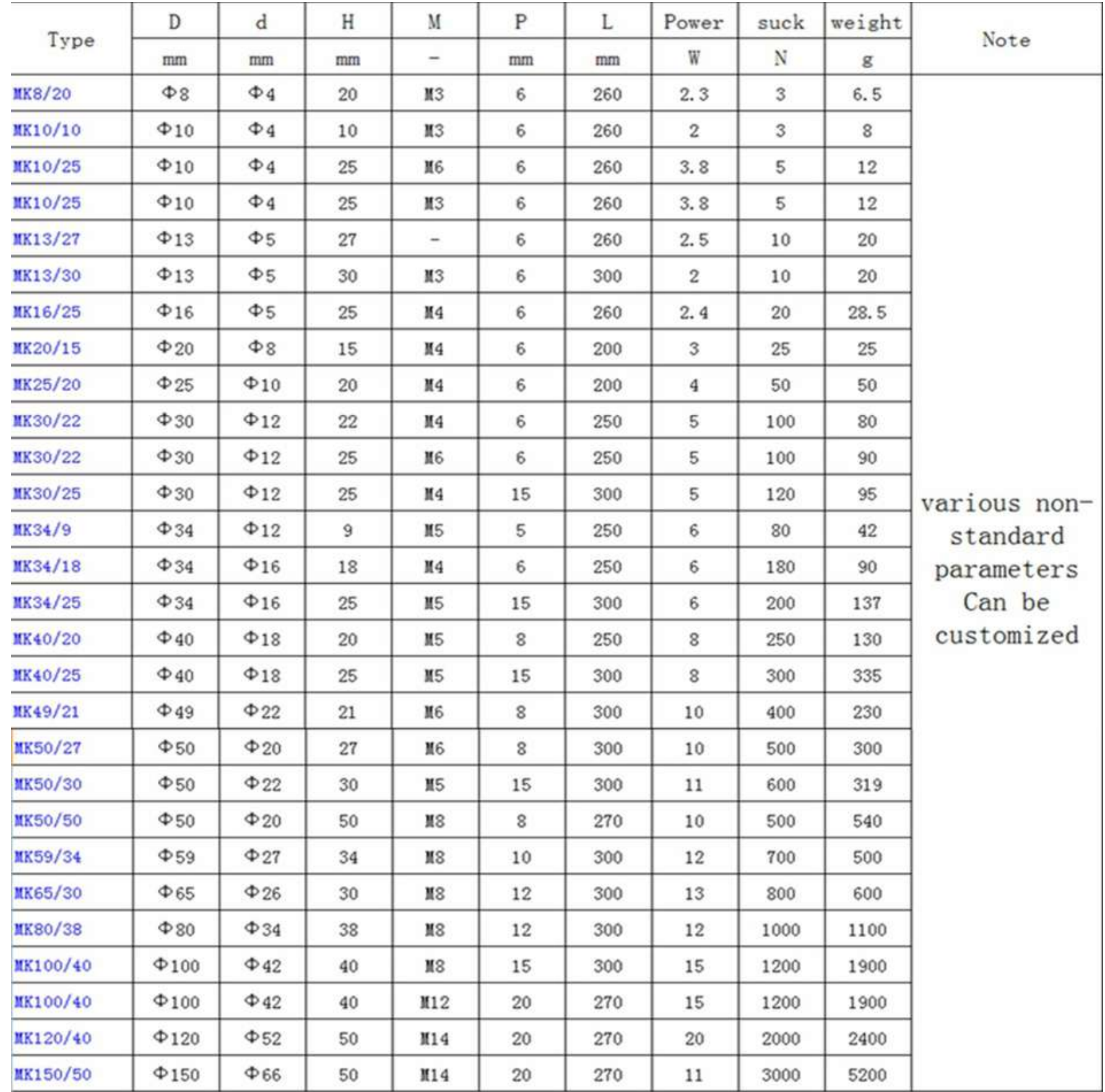

## **[ROBOT SCARA](#page-2-0)**

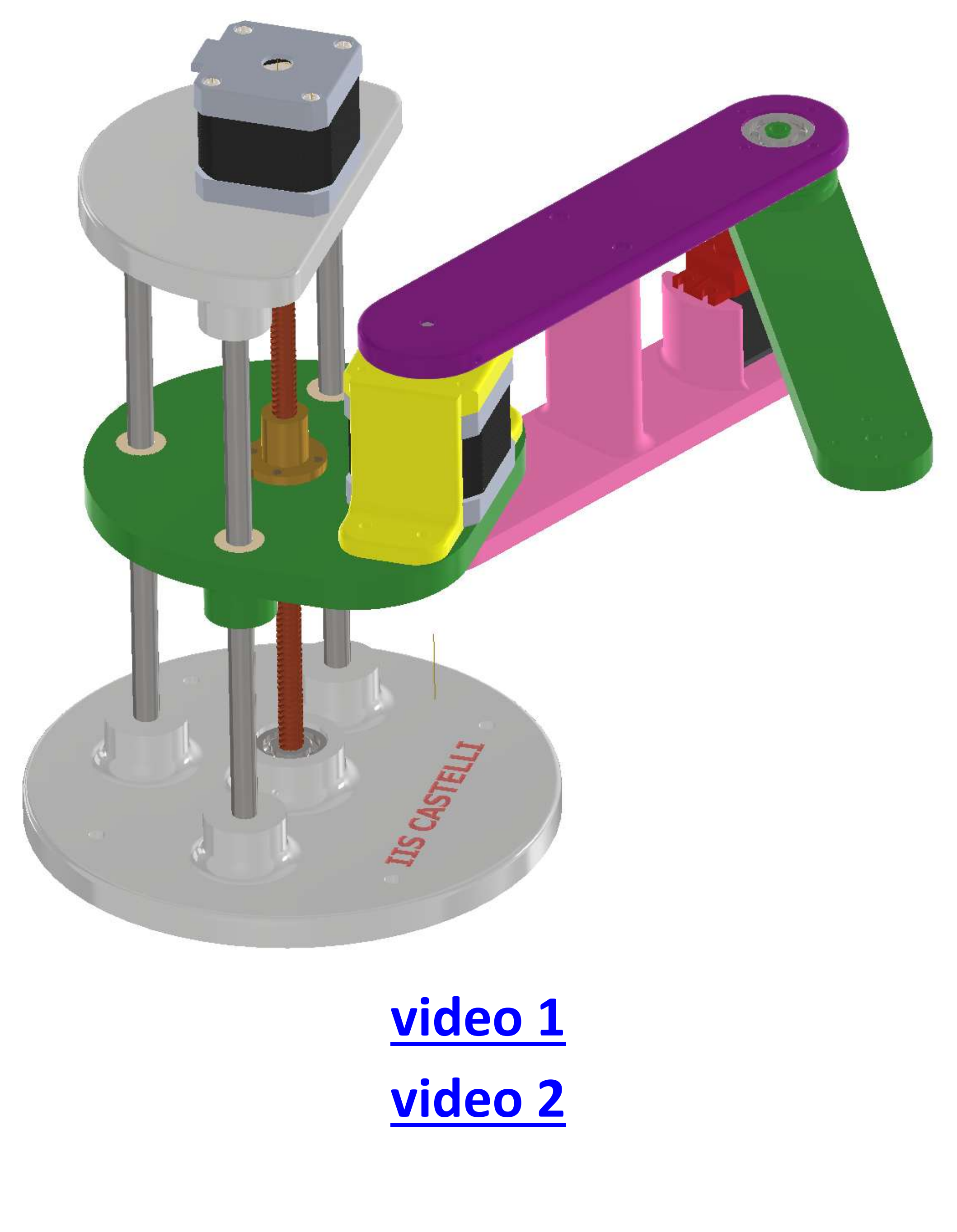

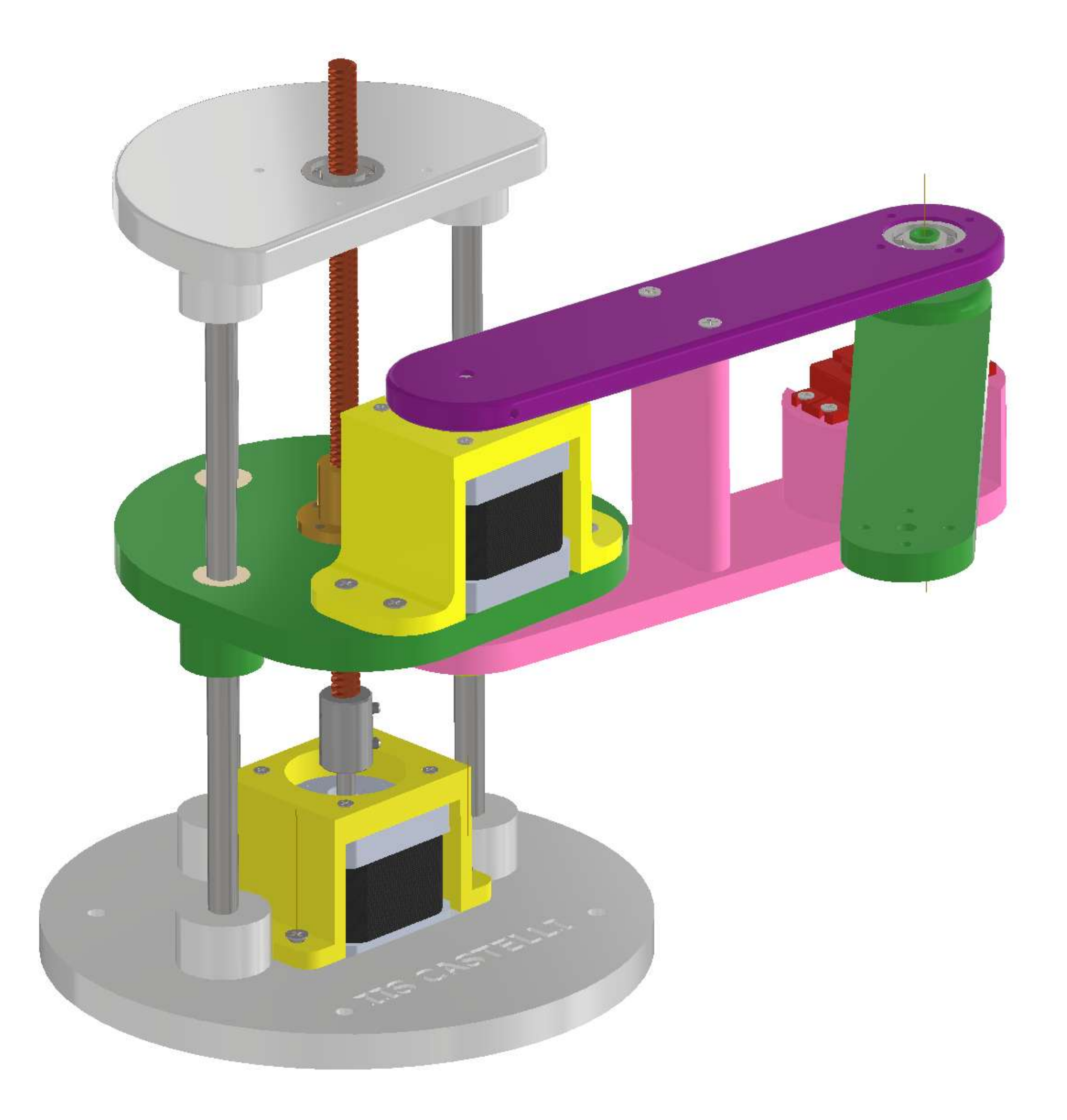

# **INGOMBRI**

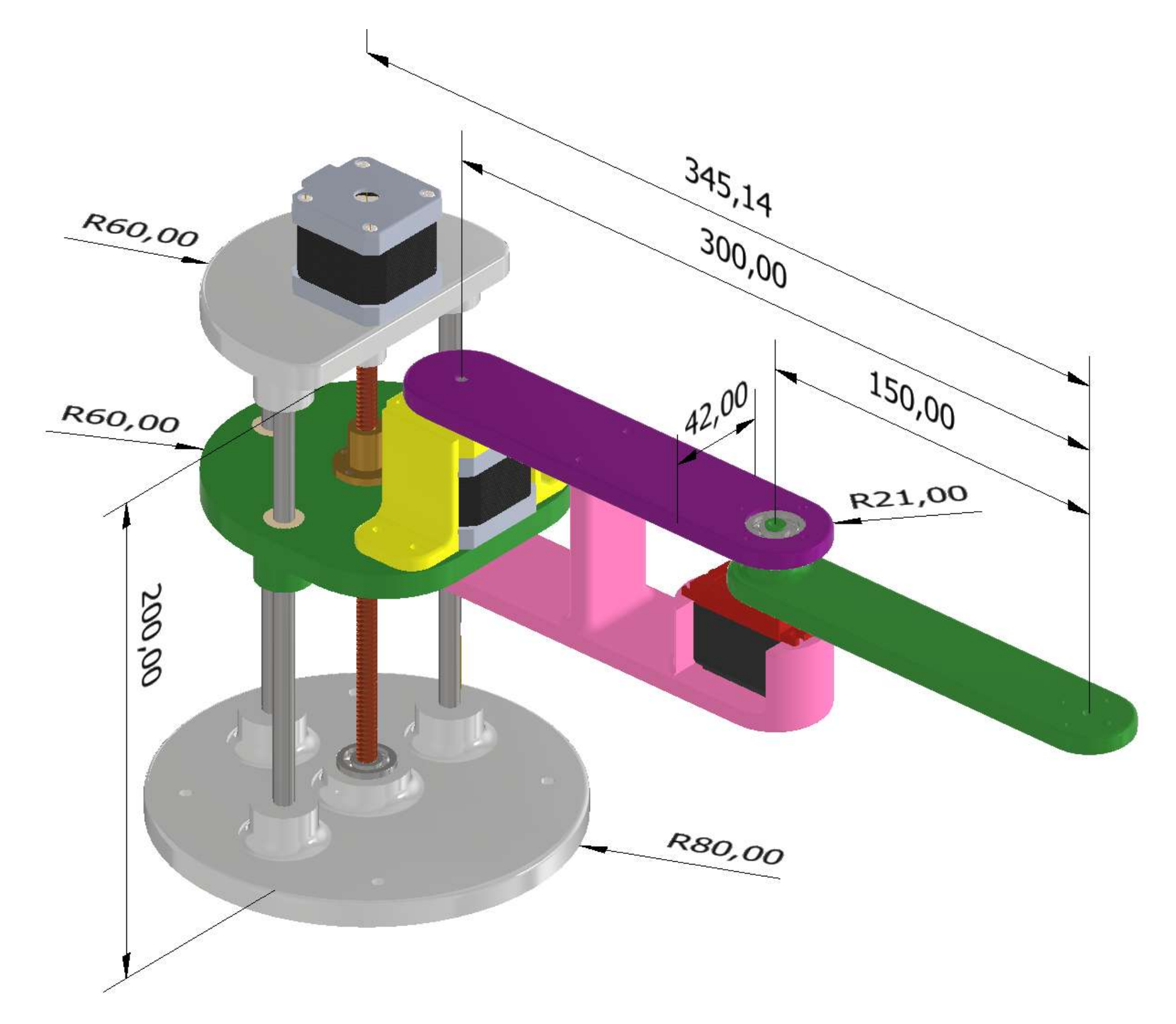

2X CUSCINETTO 32x15x8 mm 3X CUSCINETTO 22x8x8 mm 3X CUSCINETTO LINEARE LM8UU

#### 3x BARRA LISCIA 200 x 8mm

### 1x BARRA FILETTATE 200 x 8mm passo 2mm

### 2x STEPPER MOTOR NEMA 17

#### 1x SERVO MOTOR MG996R

# **COLLEGAMENTO LINK CON MOTORI**

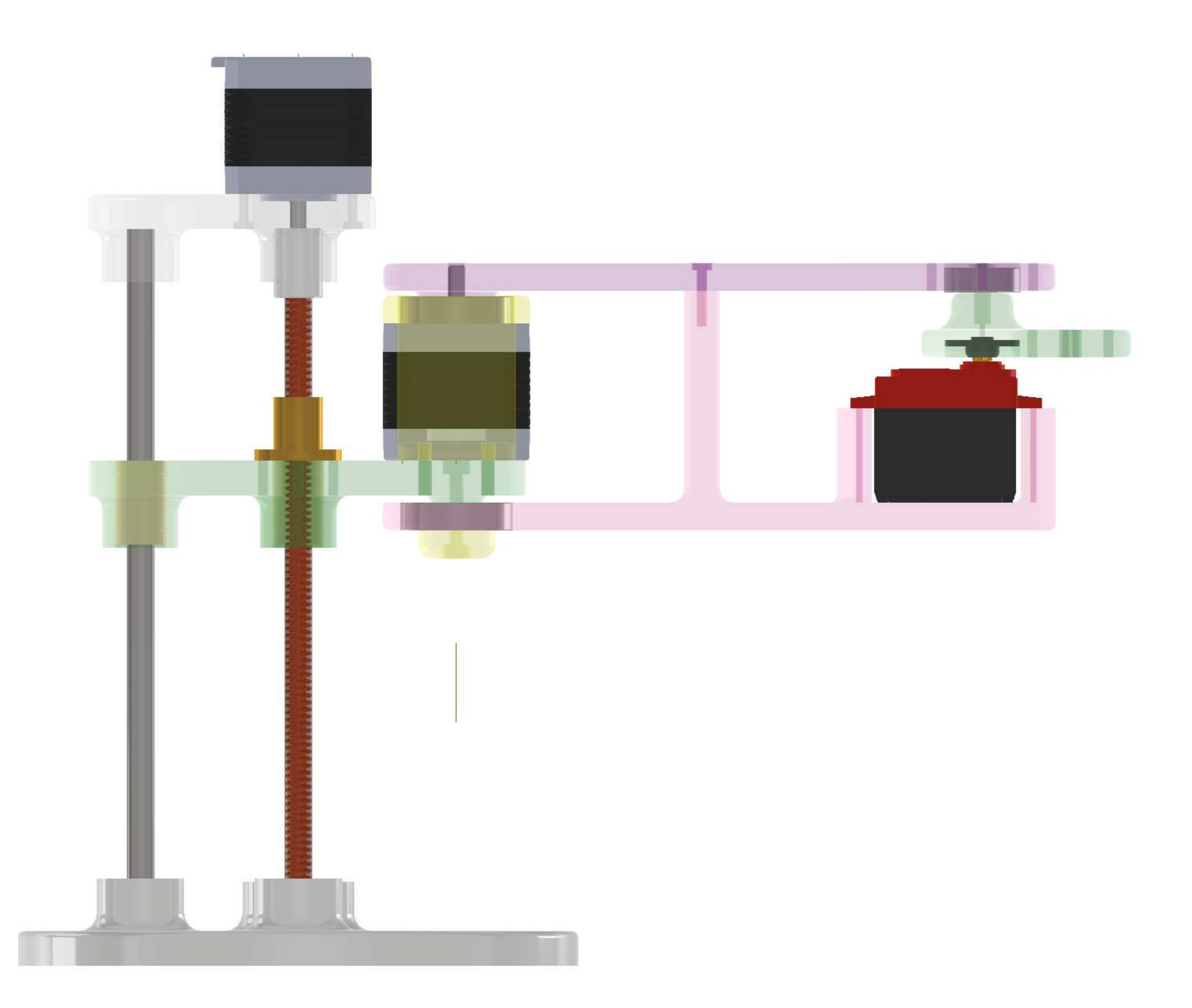

## **ESPLOSO**

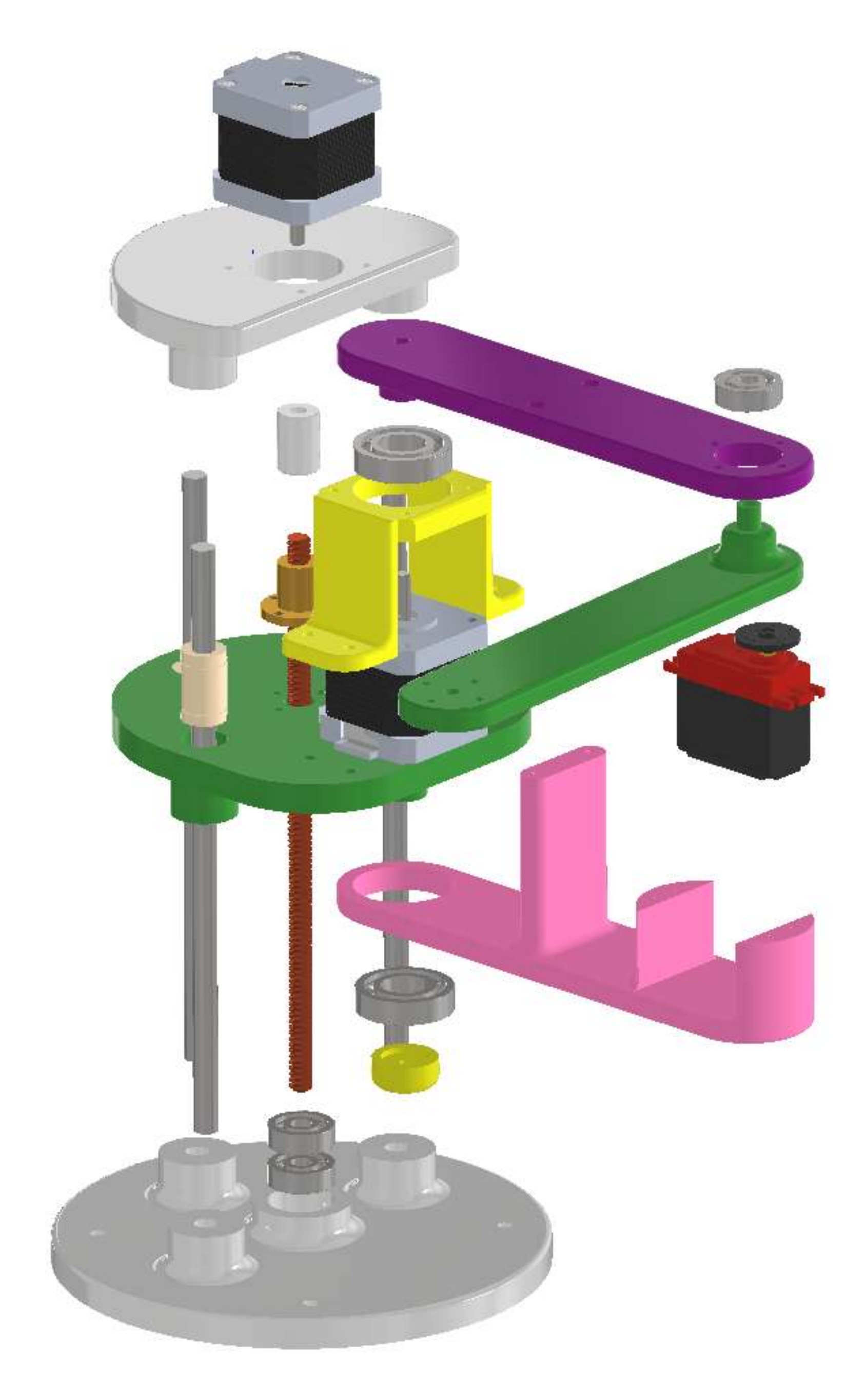

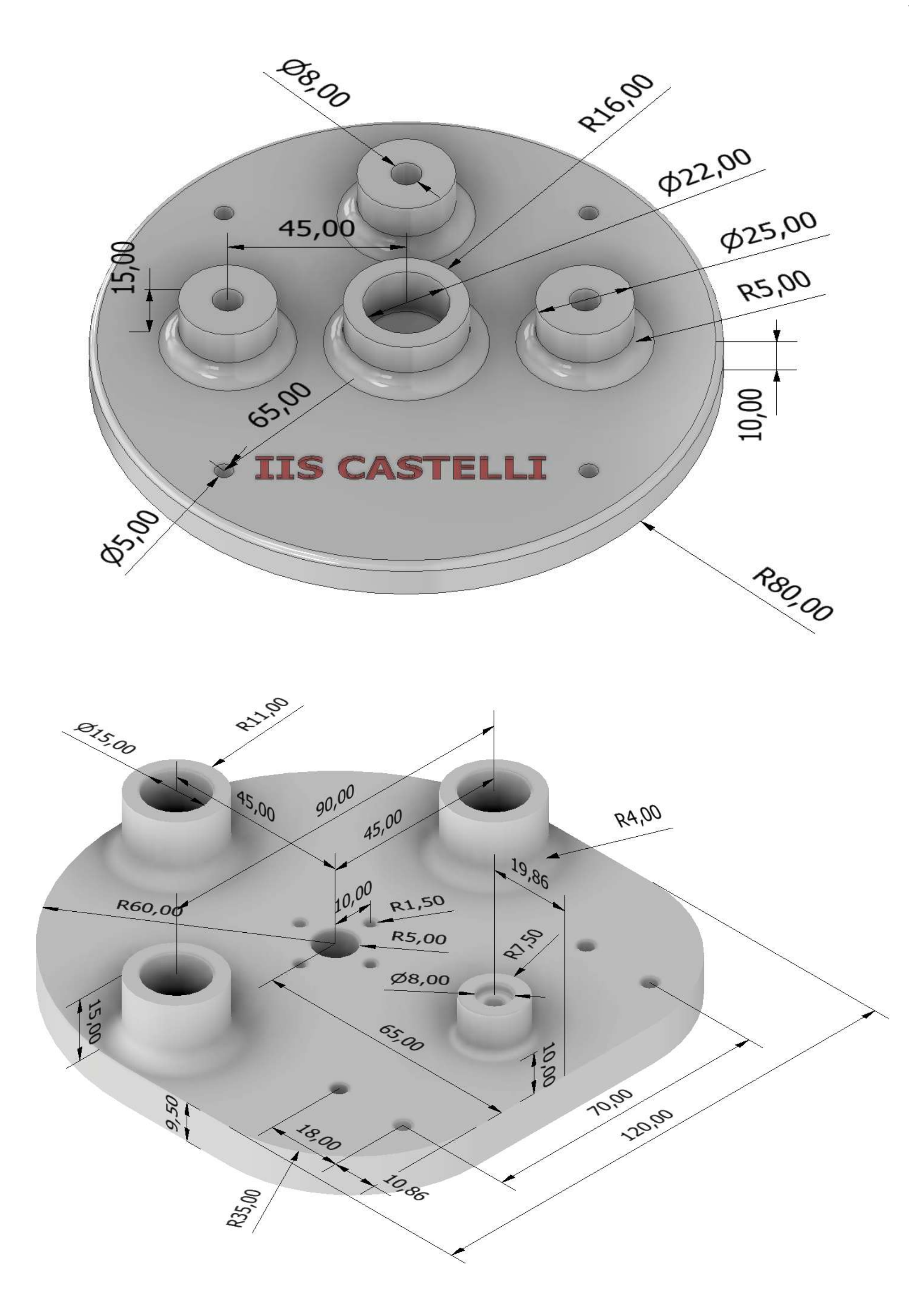

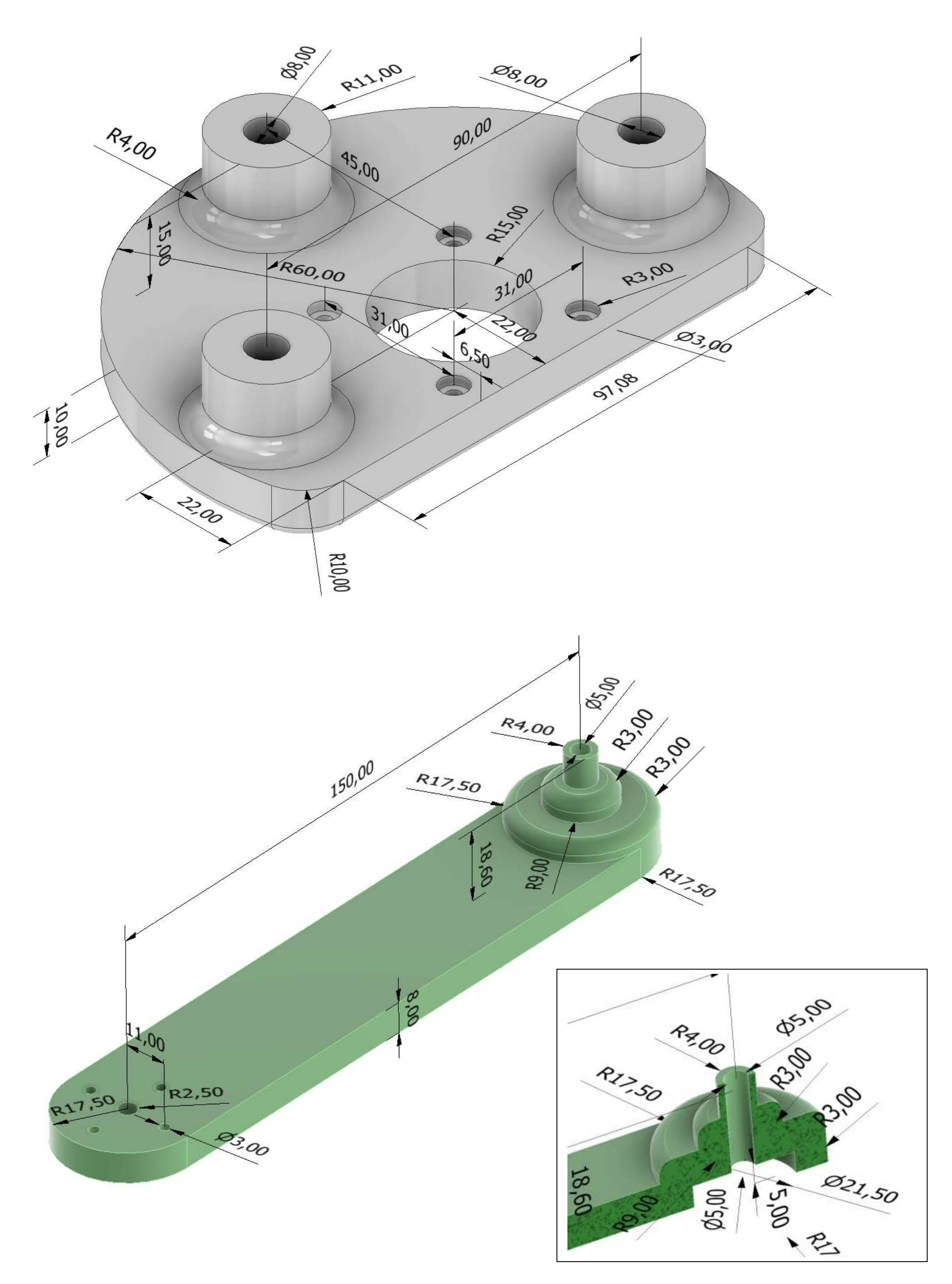

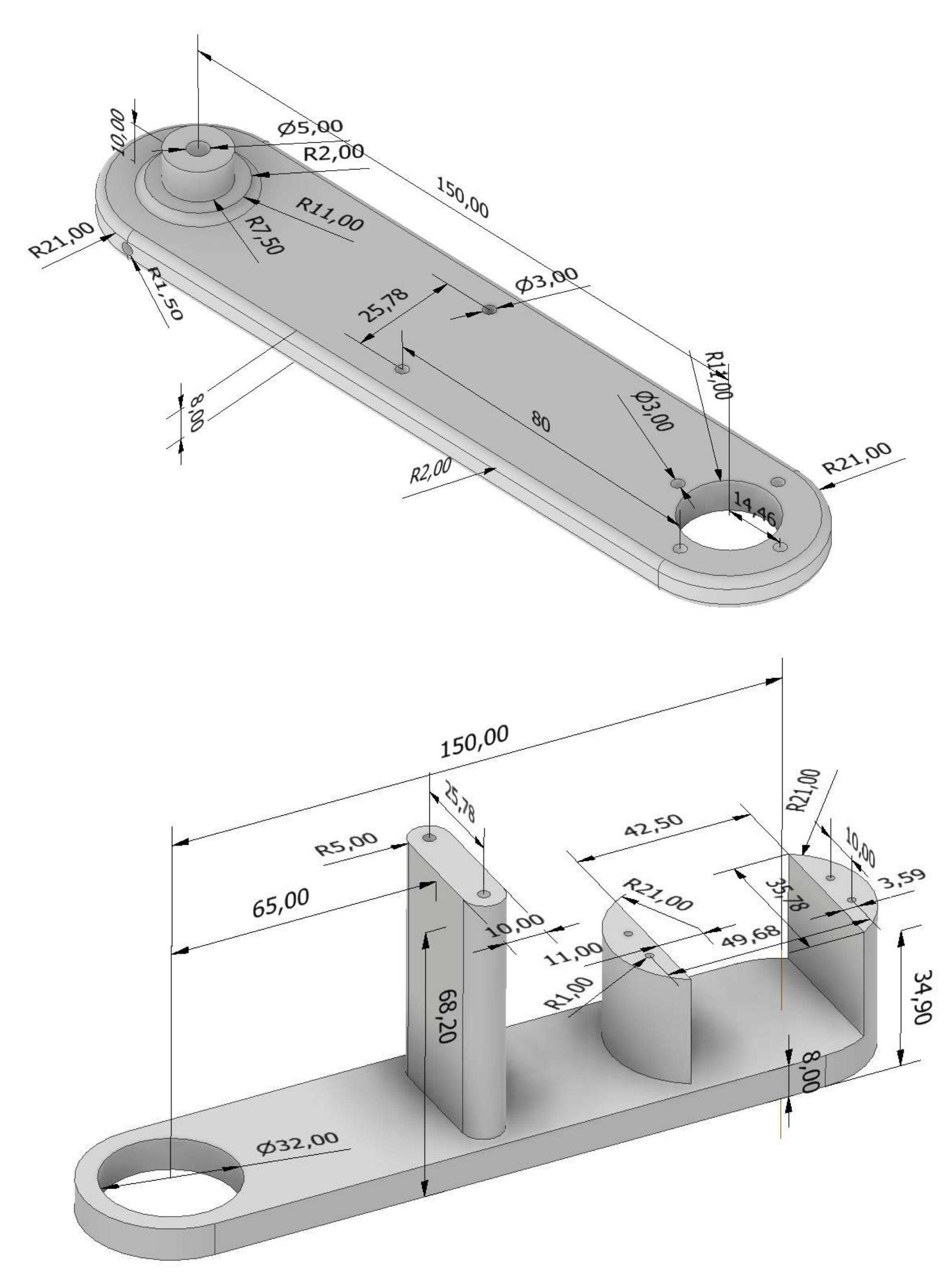

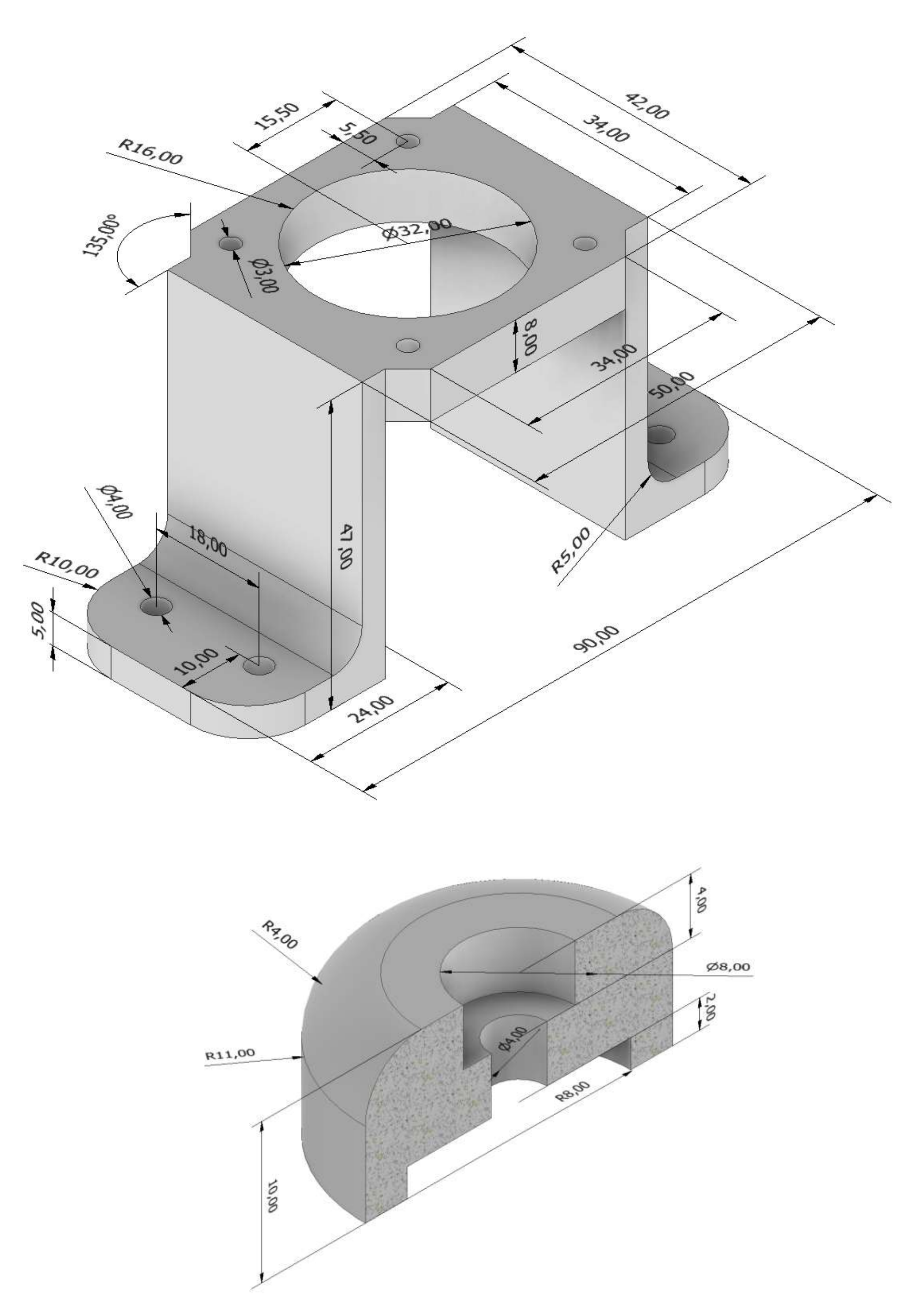

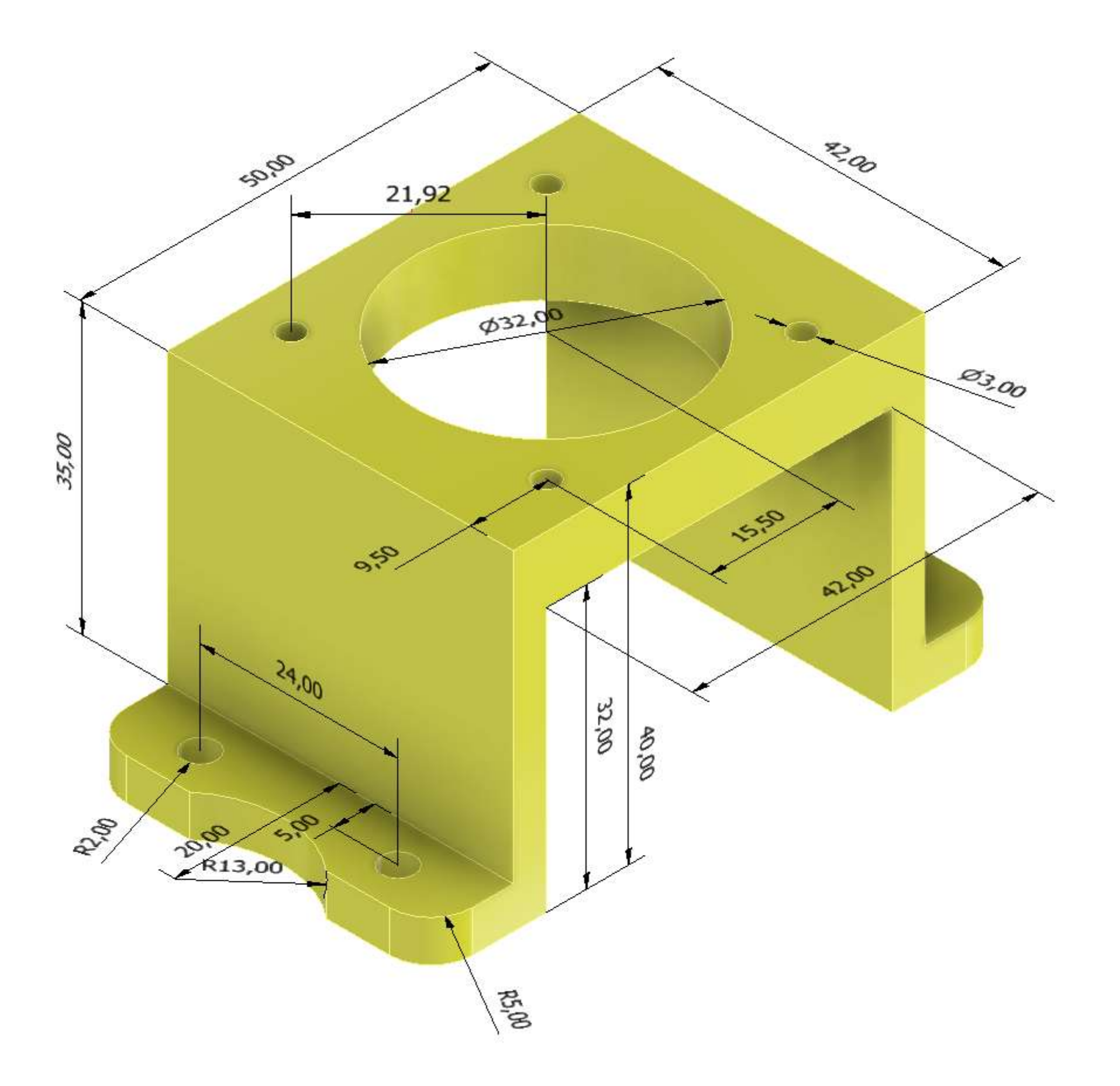

# **CUSCINETTI LINEARI**

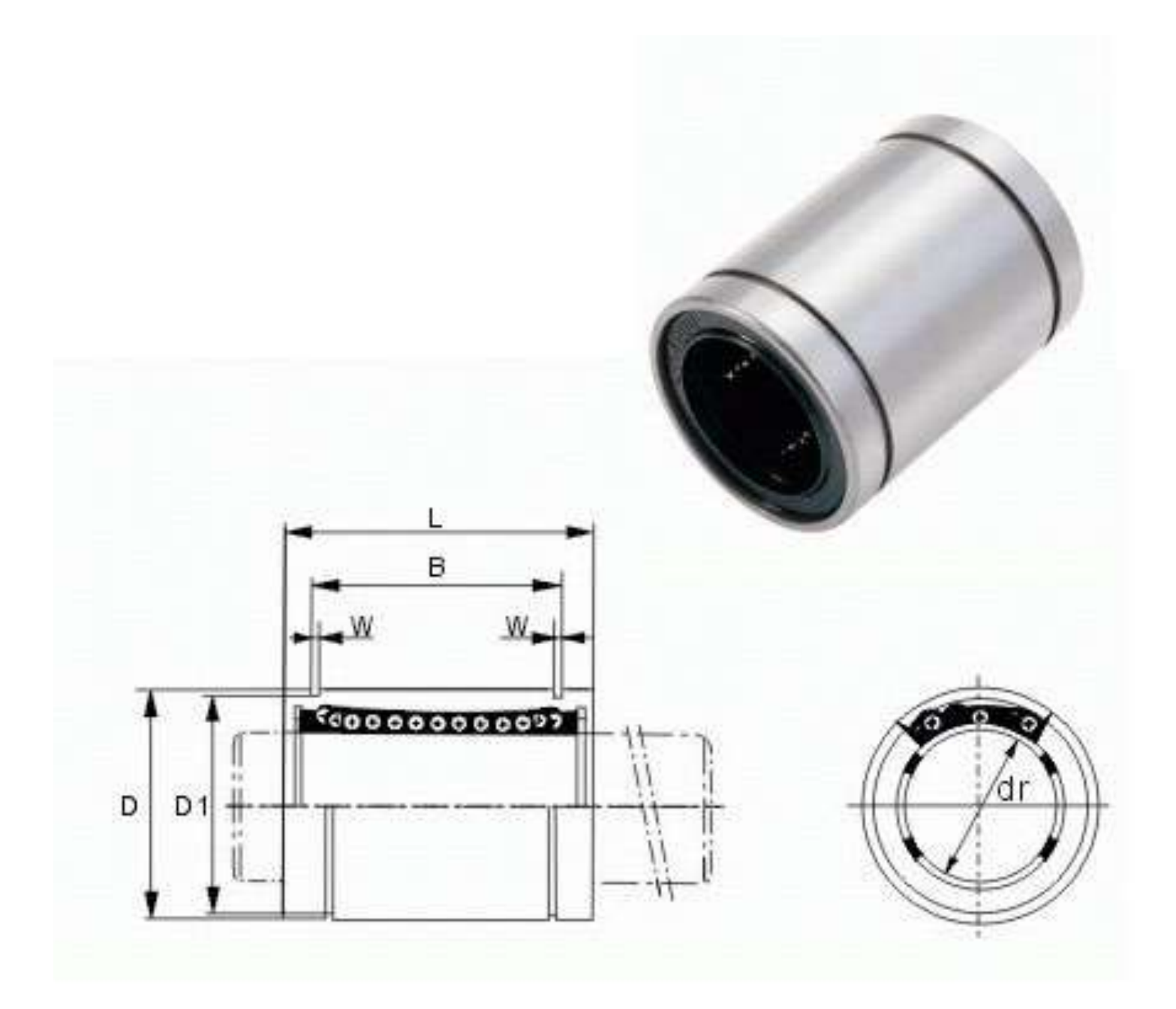

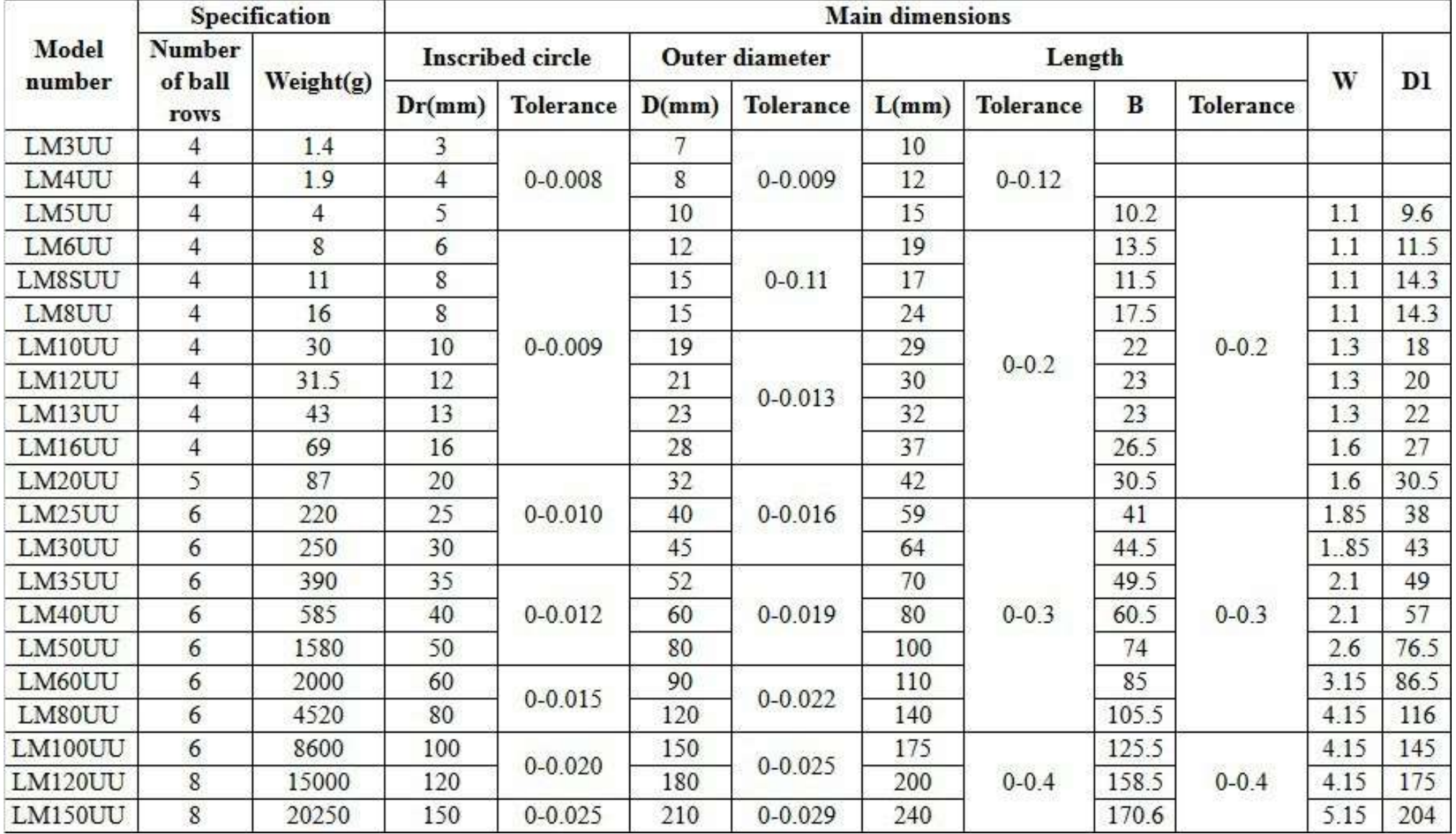

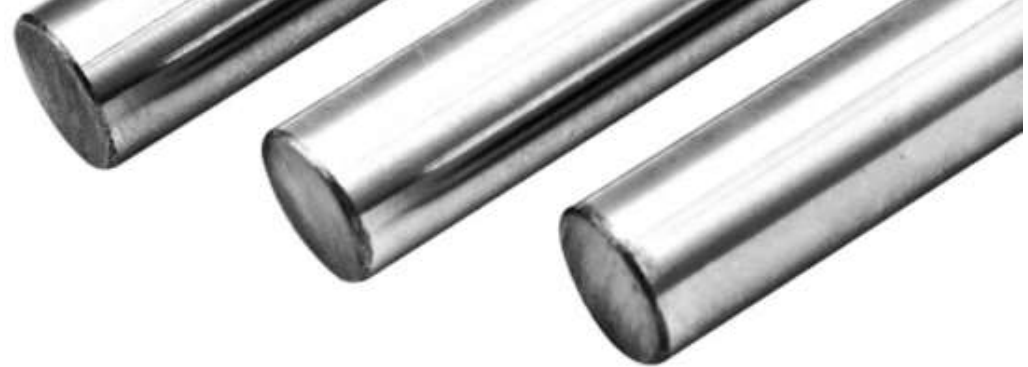

### 200 220 230 250 260 280 300

prof. Delbarba Luca v.1.1 del 25-10-21

### **BARRA FILETTATA T8 CON DADO**

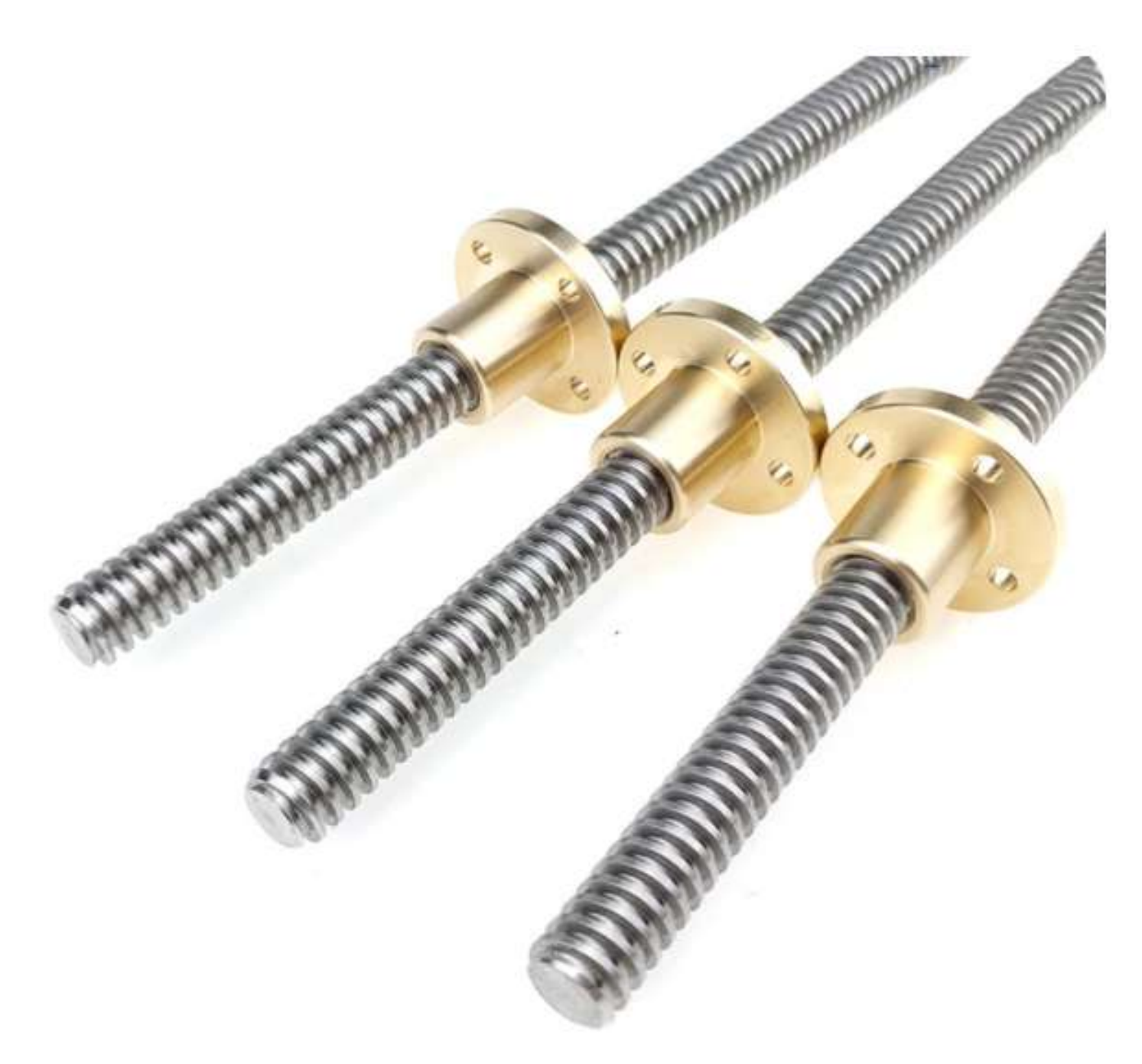

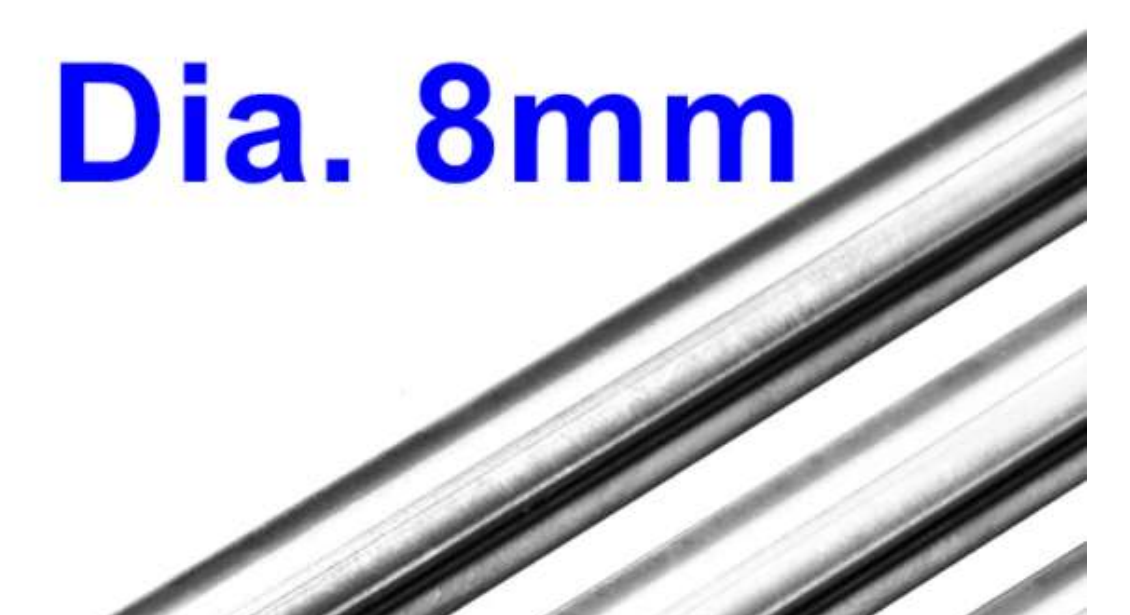

## **[ROBOT ANTROPOMORFO](#page-2-0)**

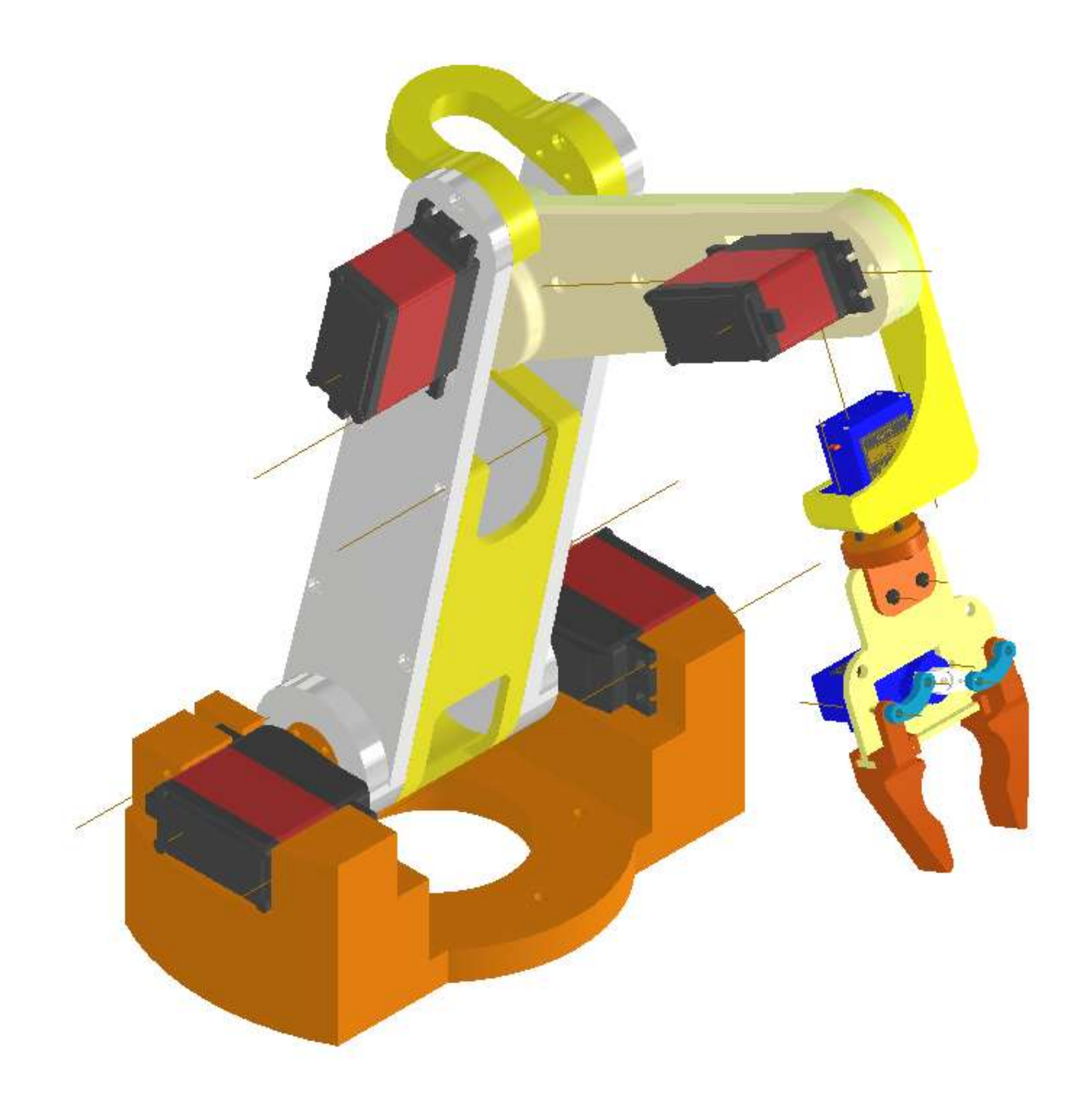

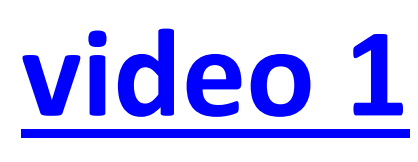

# **[video 2](https://youtu.be/PcrJ713qi8I)**

**[video 3](https://youtu.be/bO12WvJ-joU)**

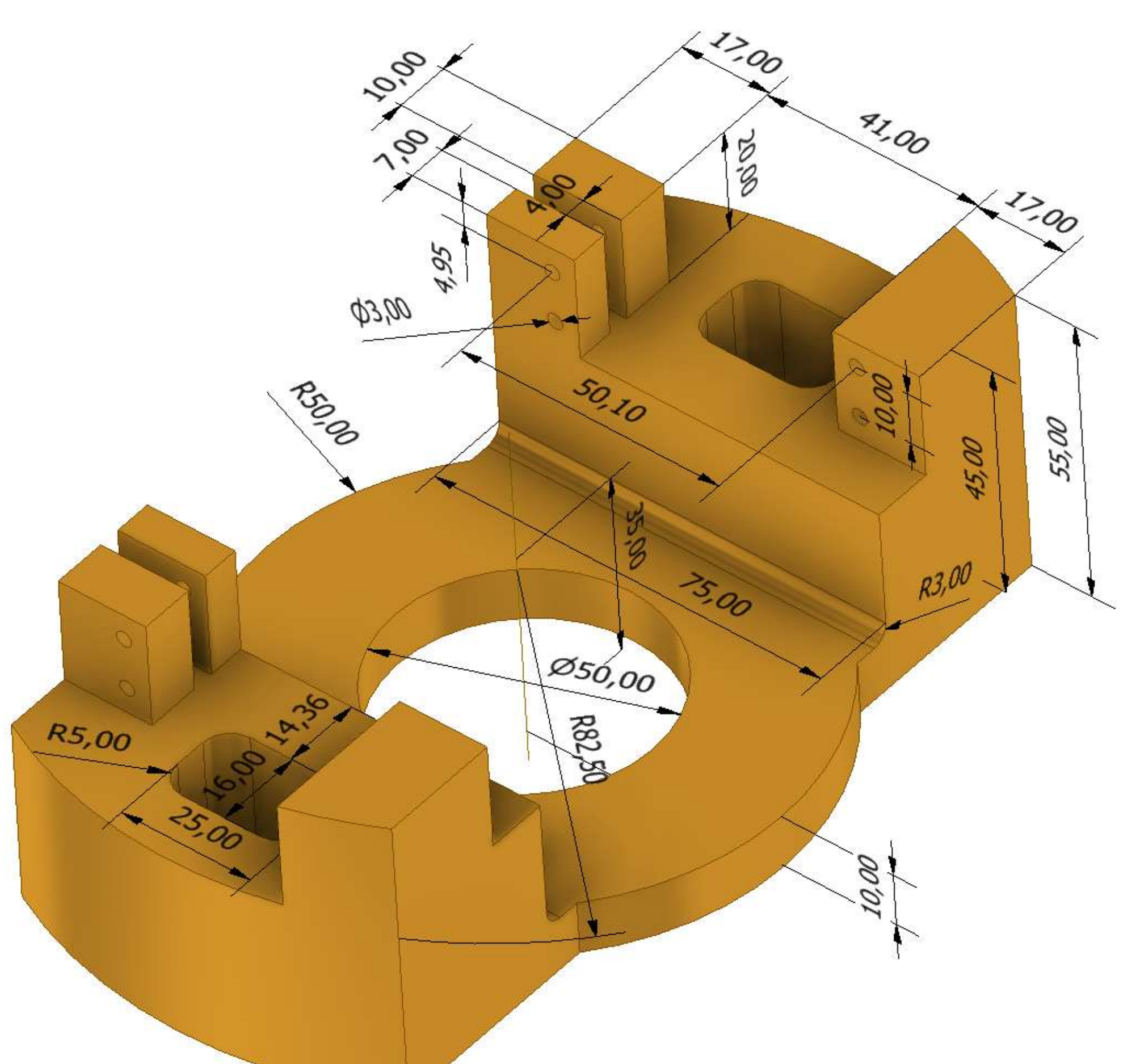

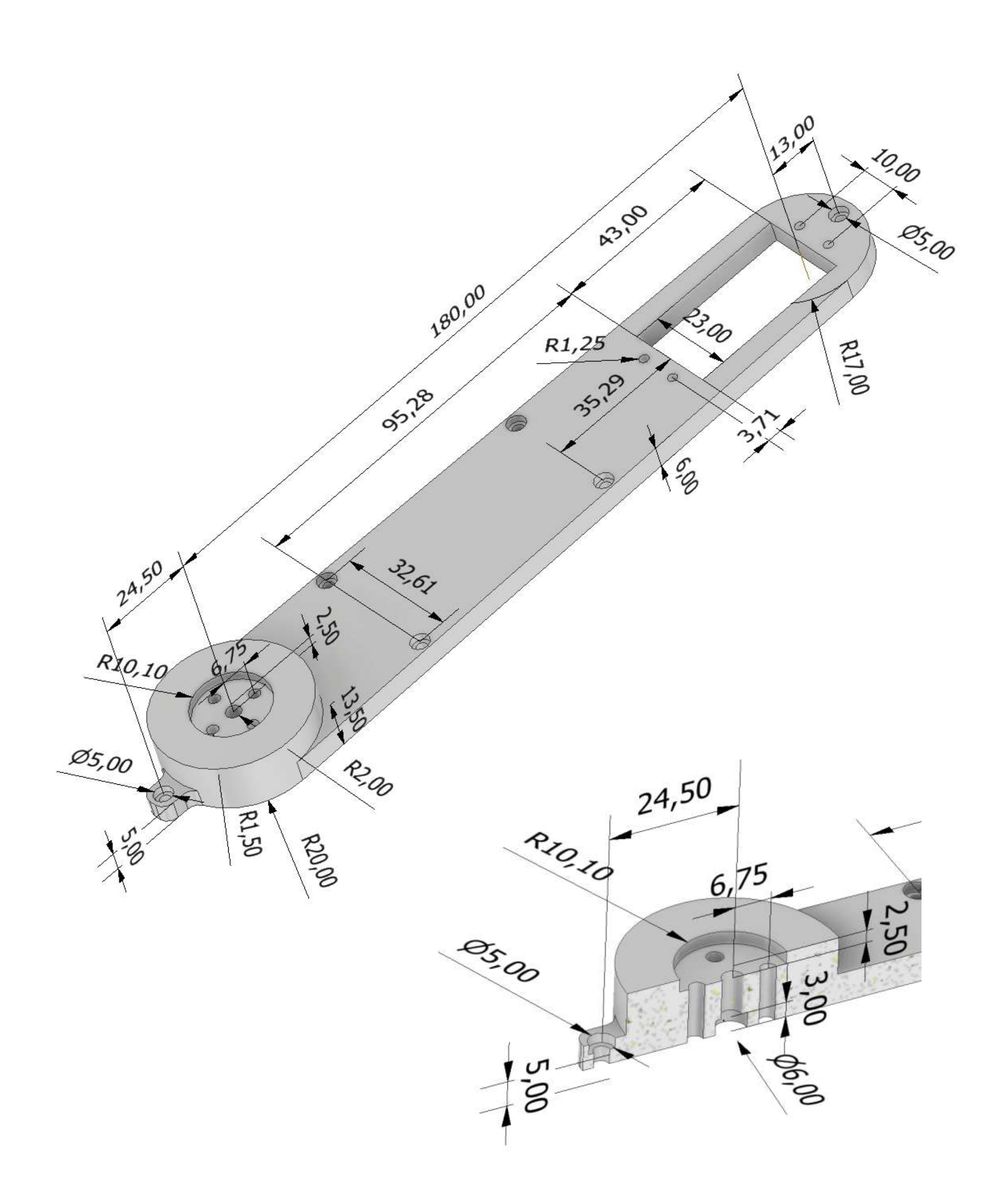

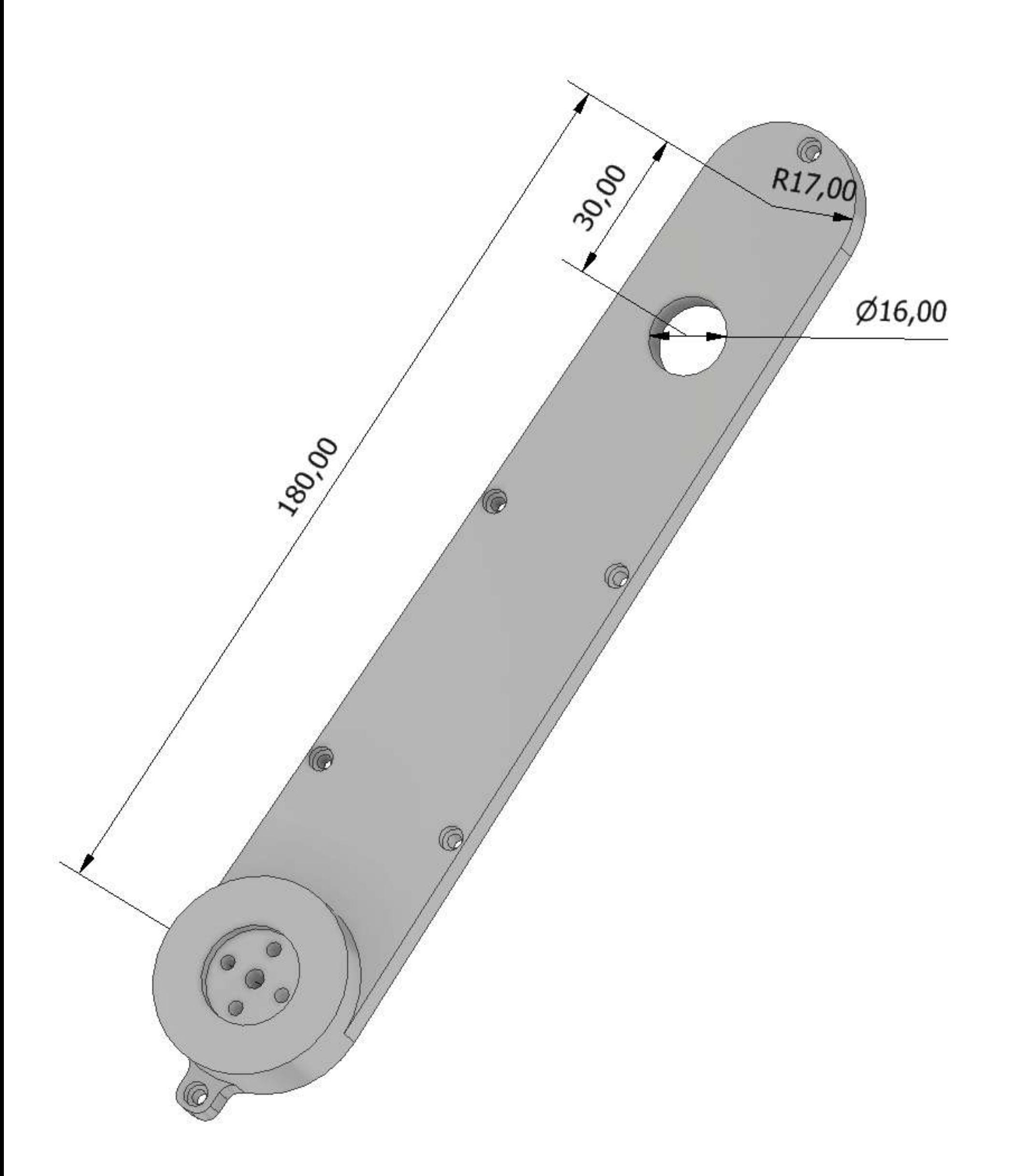

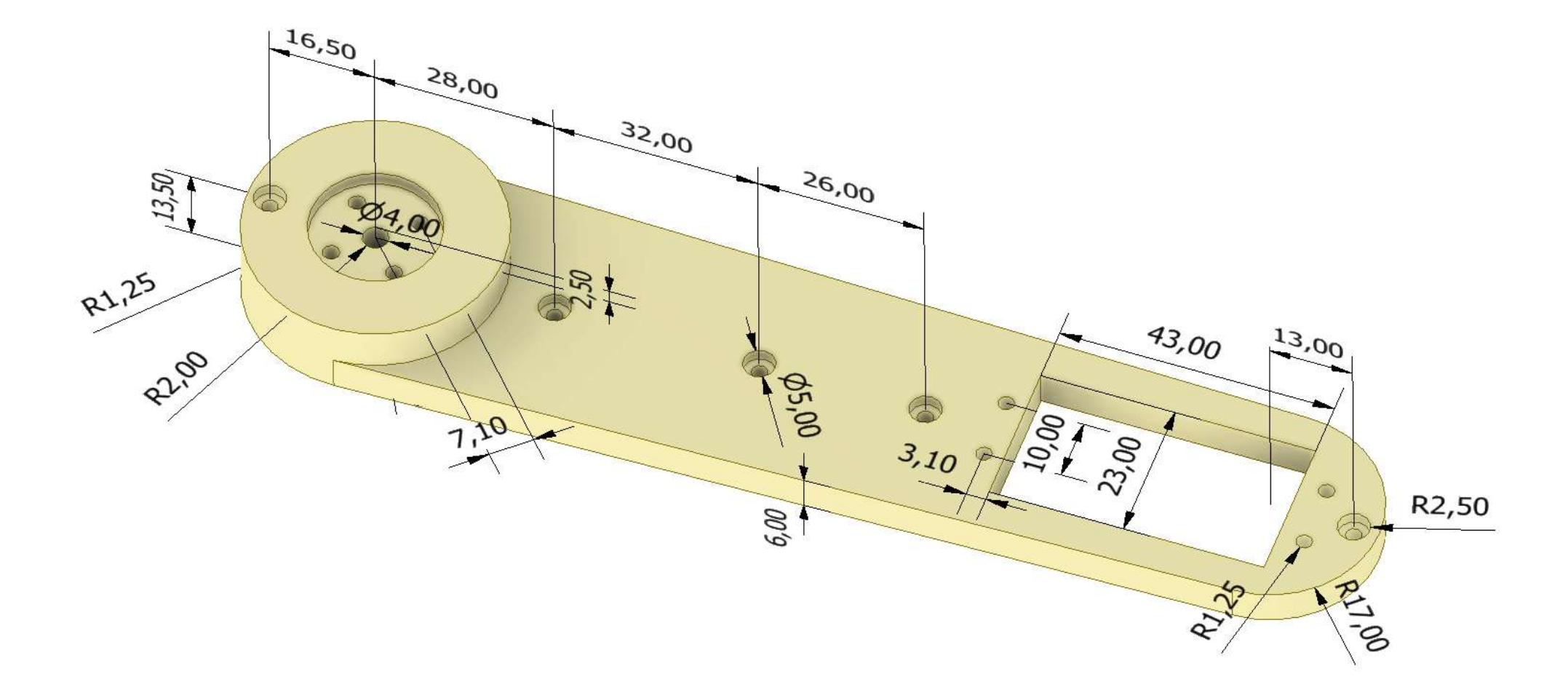

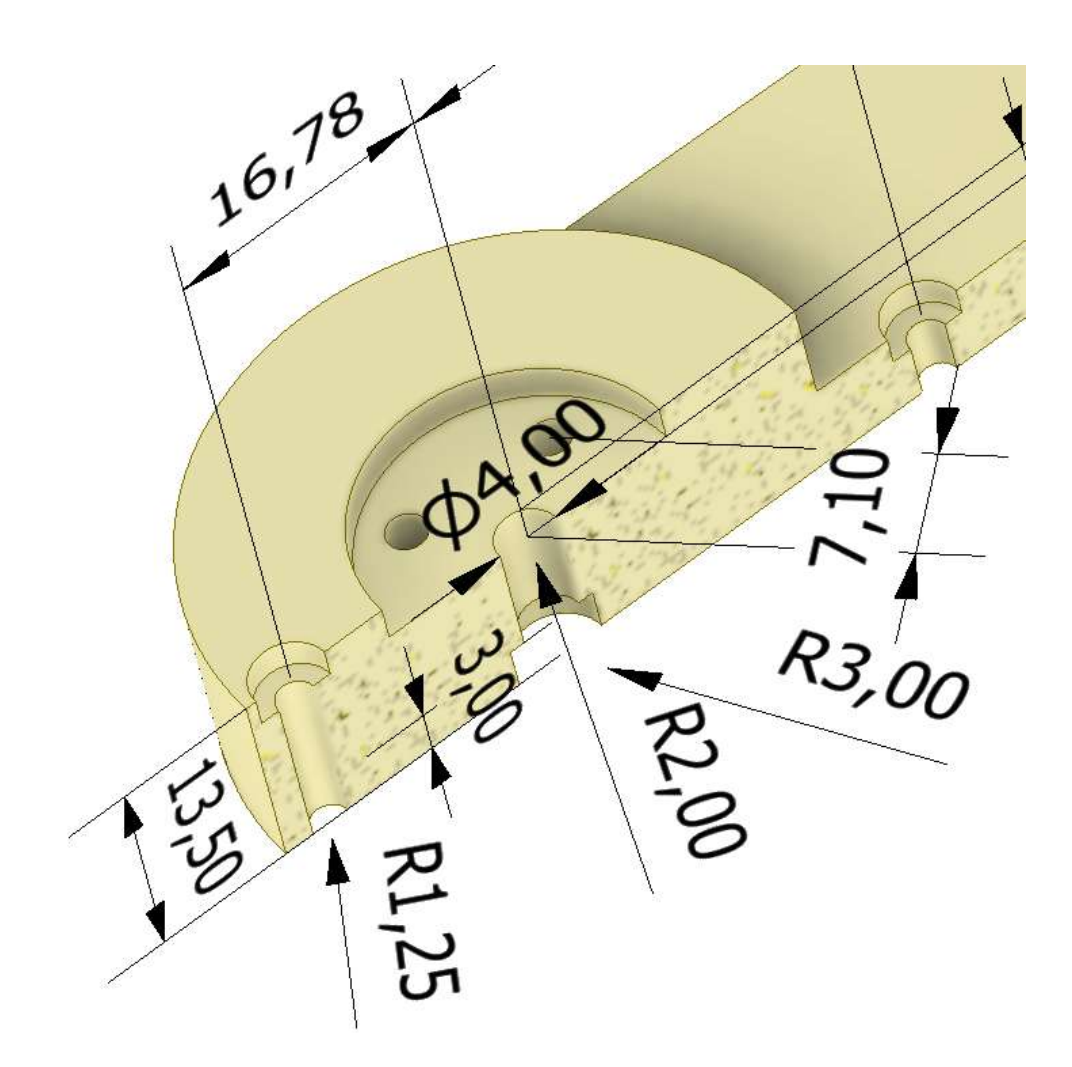

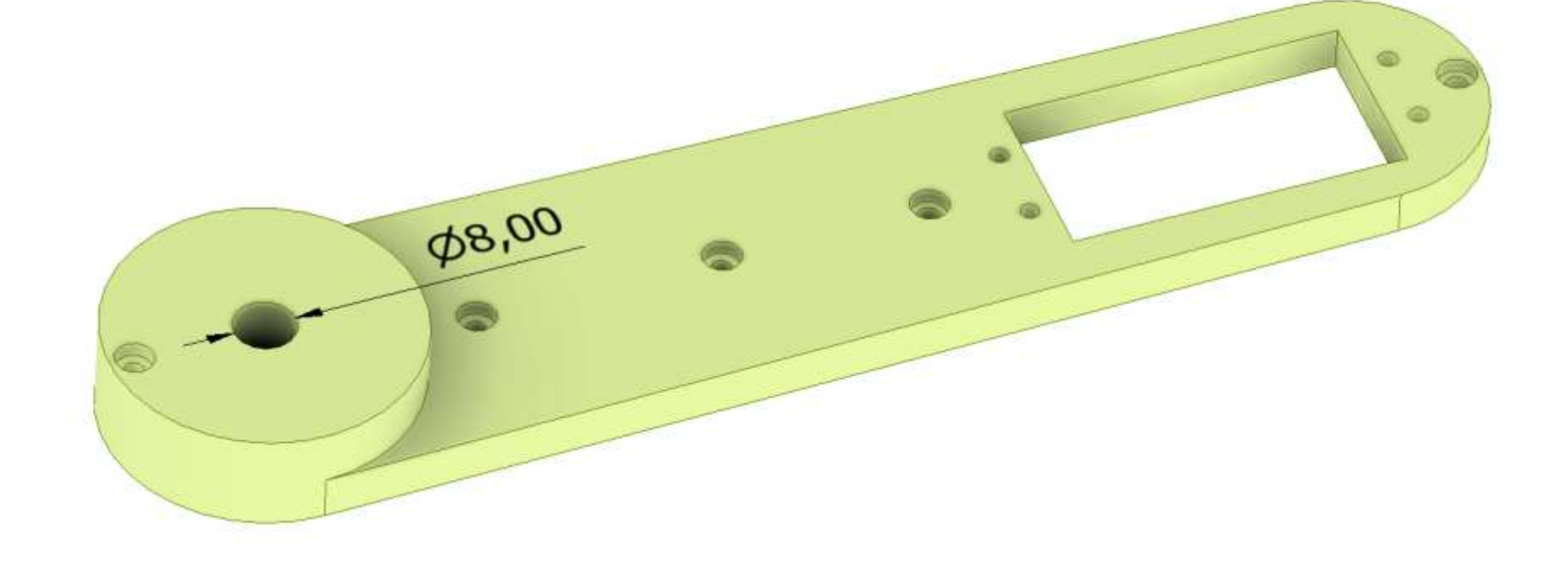

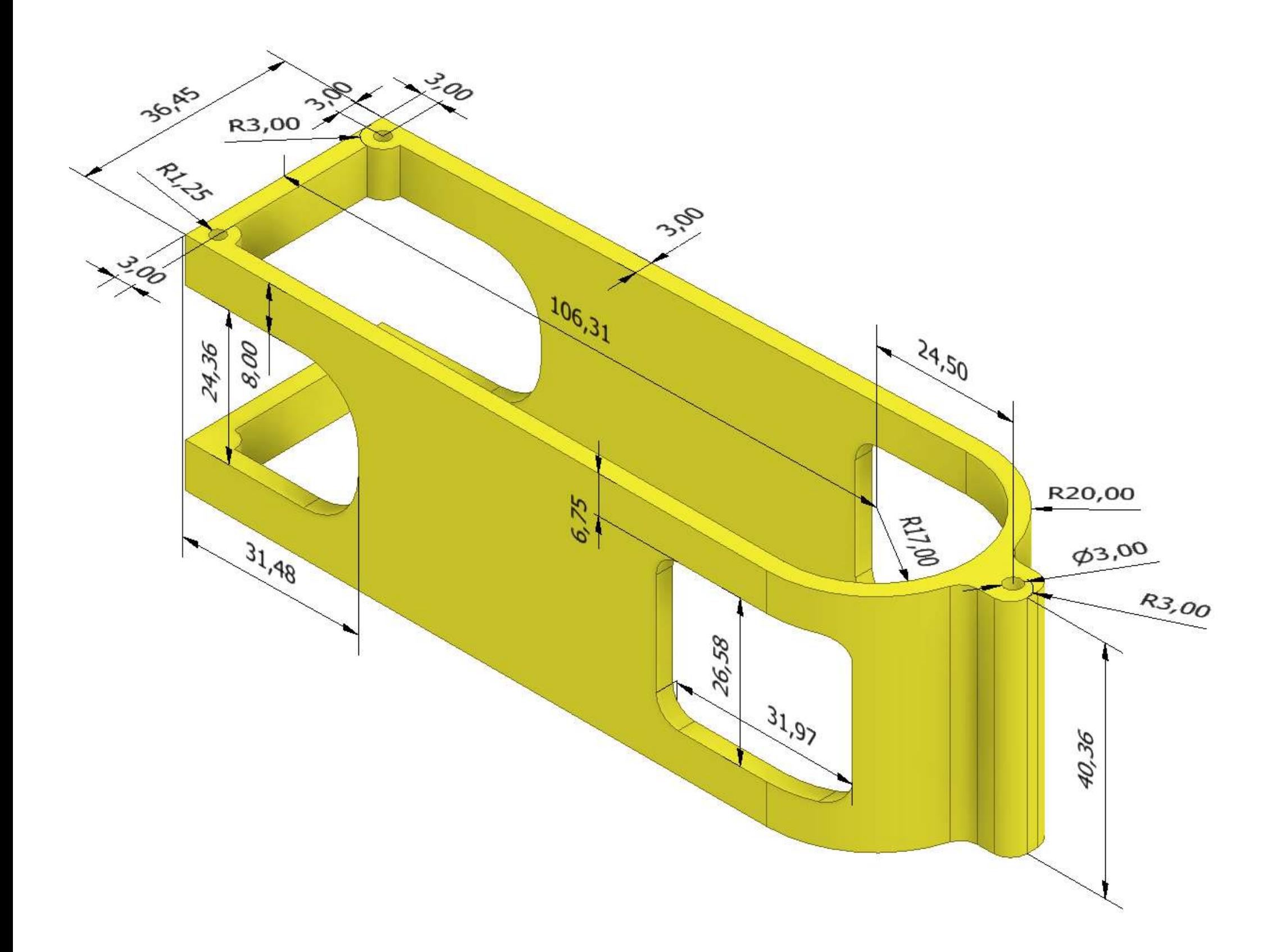

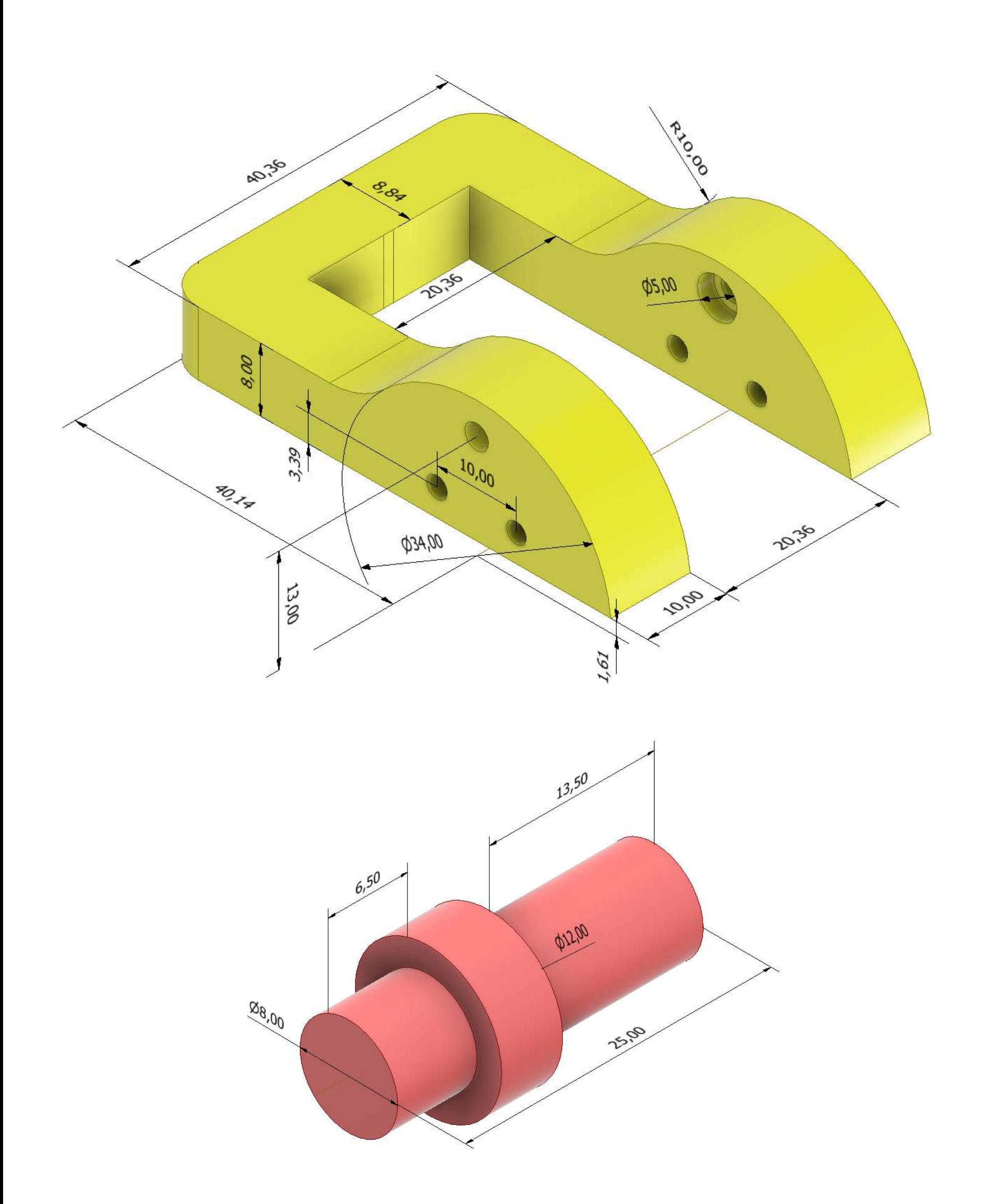

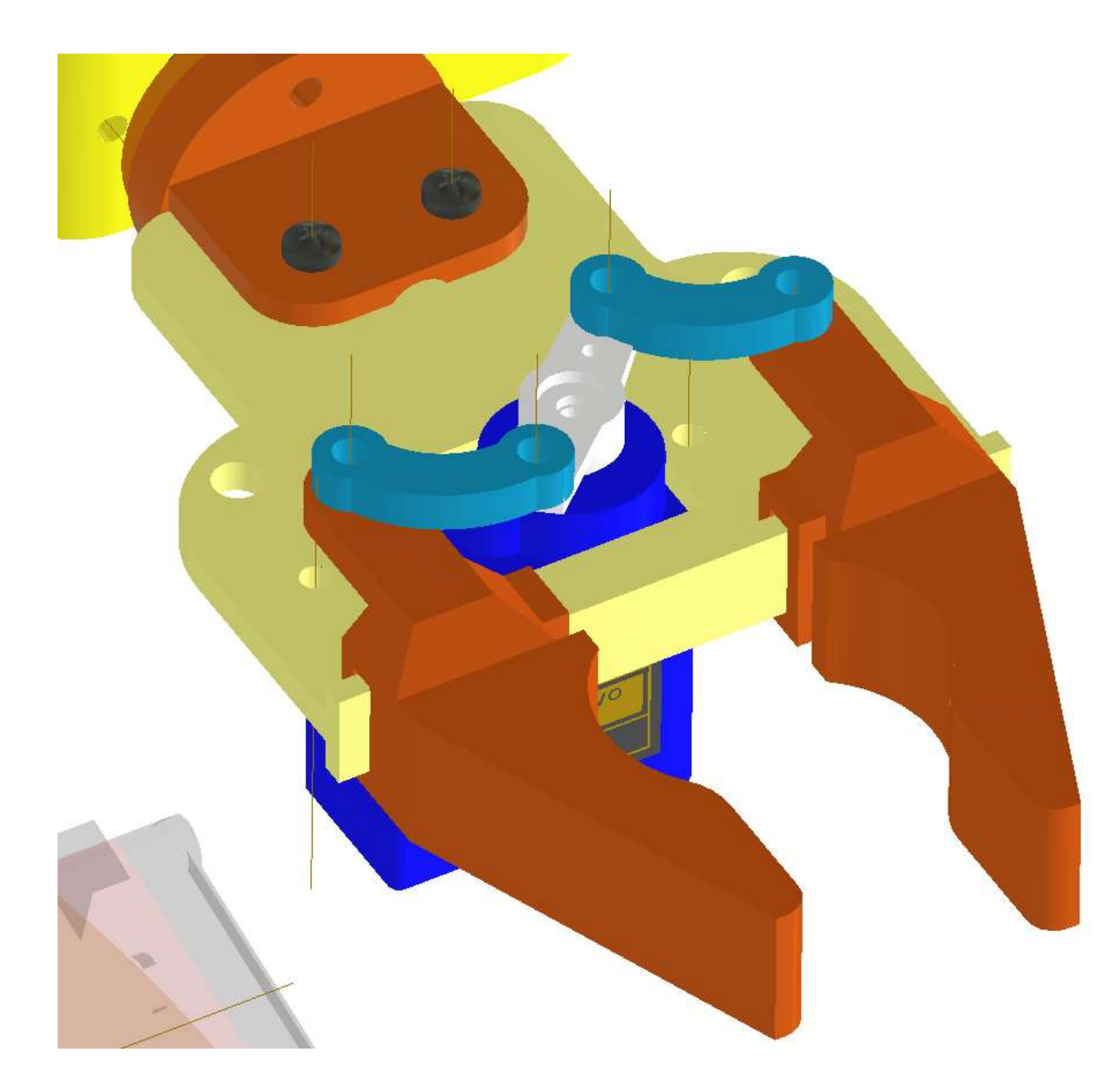

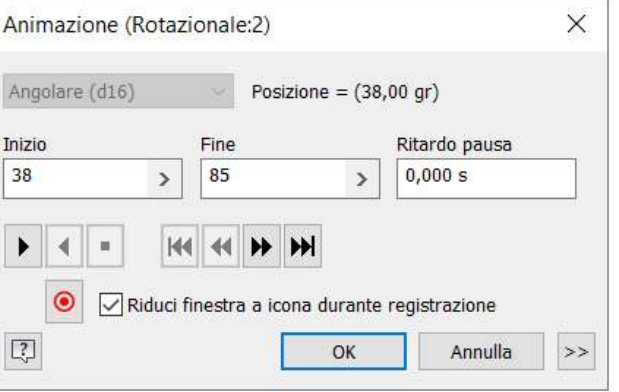
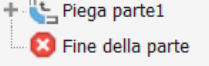

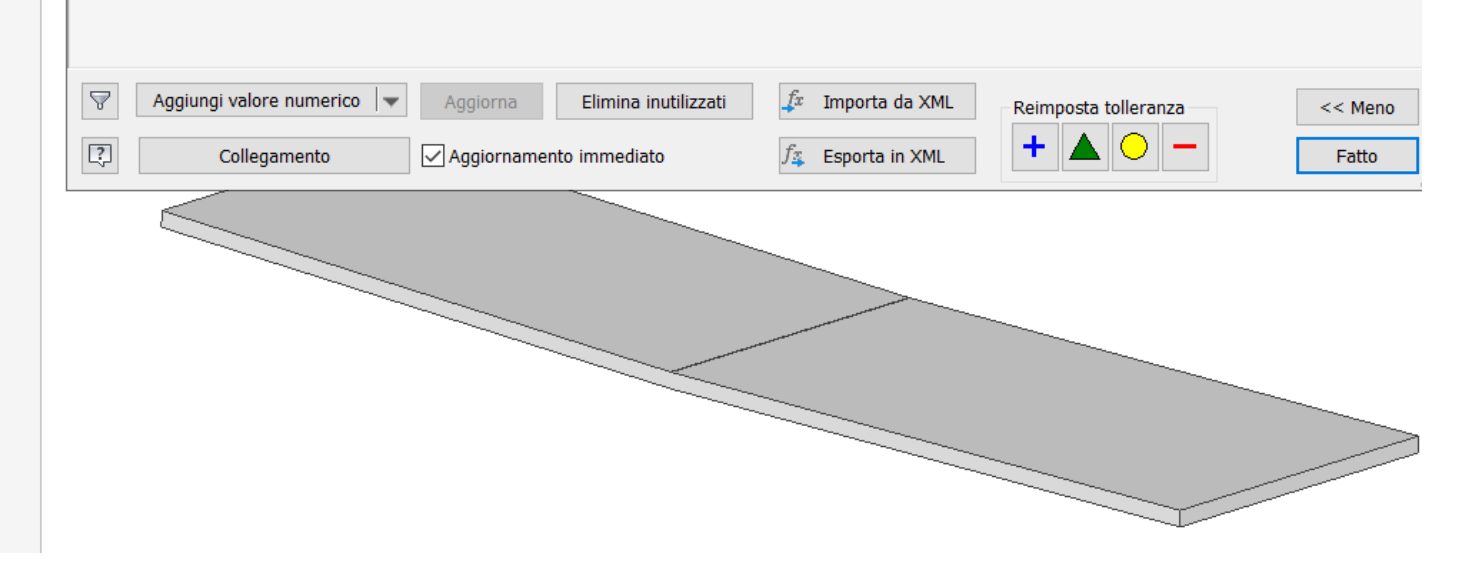

# **ANIMAZIONE PIEGATURA**

Per effettuare la piegatura della lamiera (nella sezione 3D MODIFICA) serve uno schizzo con la linea di mezzeria che farà da riferimento per la geometria di input.

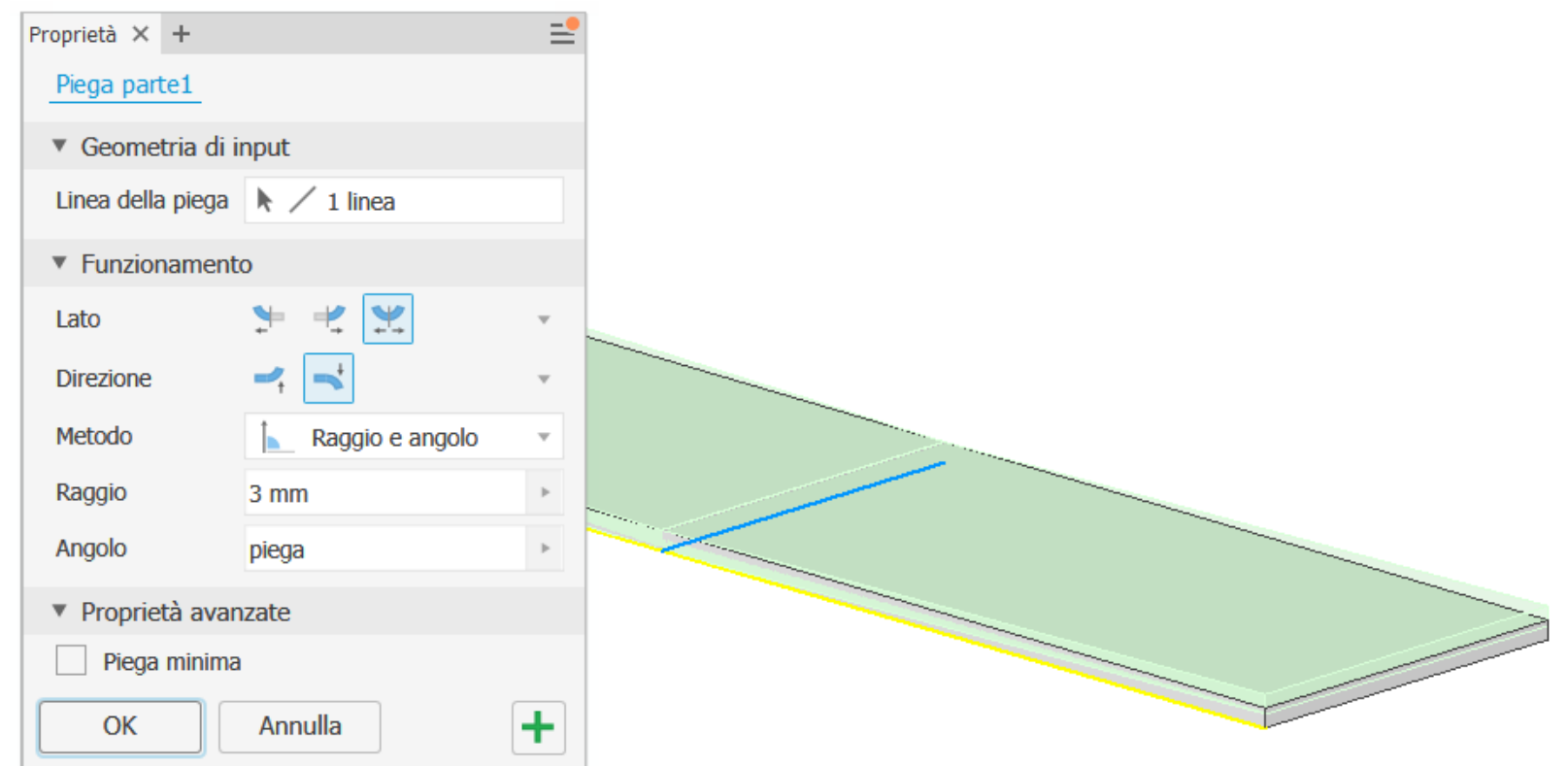

Si può parametrizzare l'angolo della piegatura tramite un parametro utente "piega "in modo da poter usare l'angolo come guida per l'animazione in "Inventor Studio". Attenzione alle unità di misura e a parametrizzare il parametro utente "angolo" con "piega" da valorizzare all'inizio a 2° per poter inserire un vincolo di tangenza con il punzono in fase di assemblaggio.

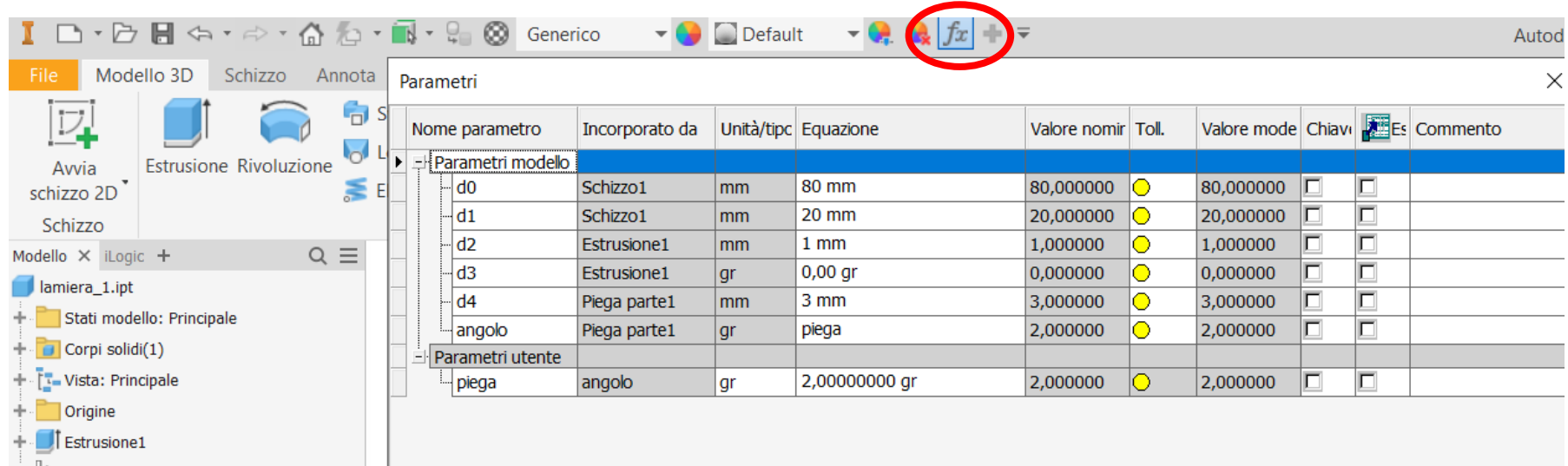

La faccia sottostante della lamiera deve essere tangente al raccordo della matrice.

I due piani verticali del punzone devono coincidere con i due piano verticali della lamiera.

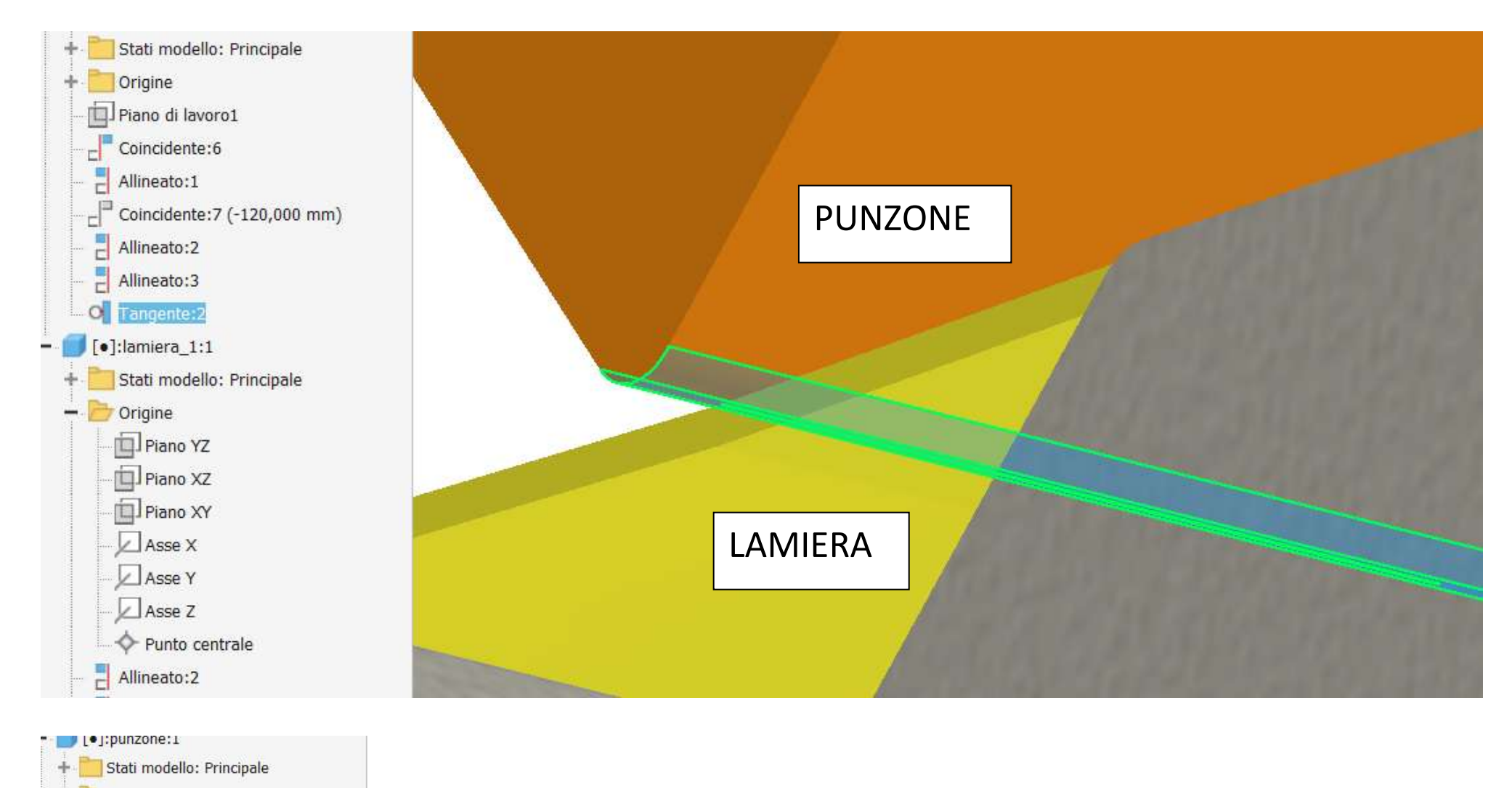

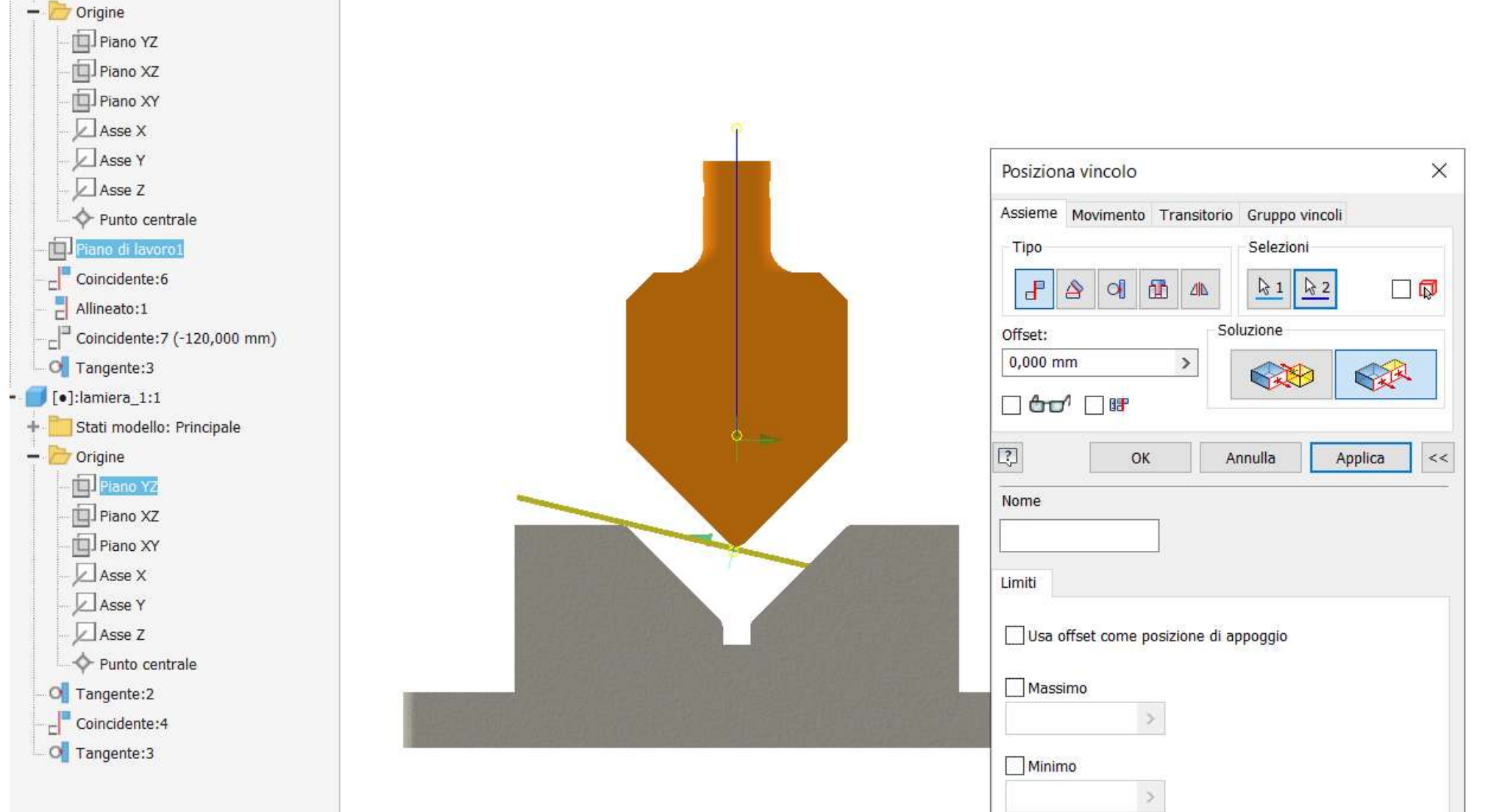

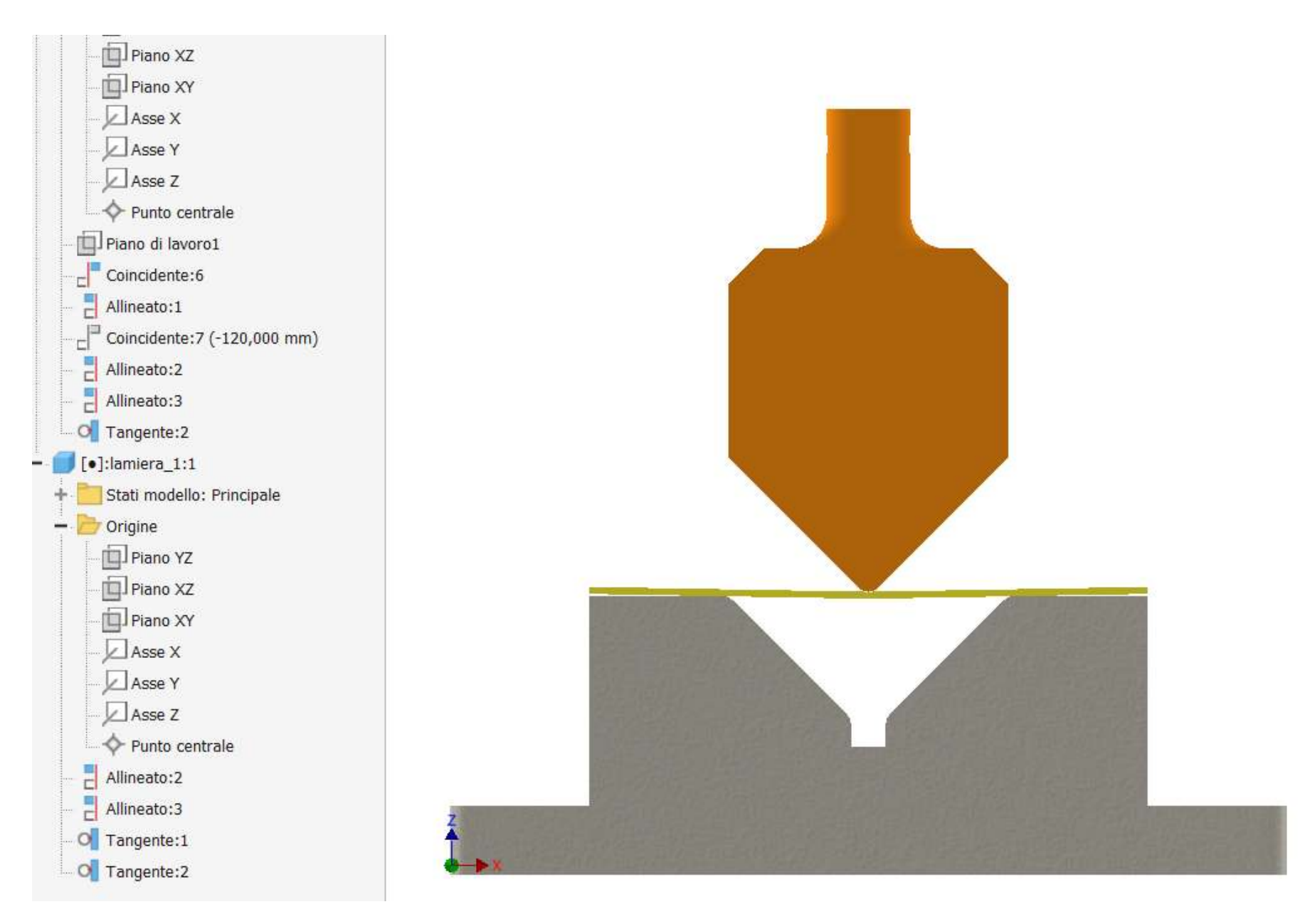

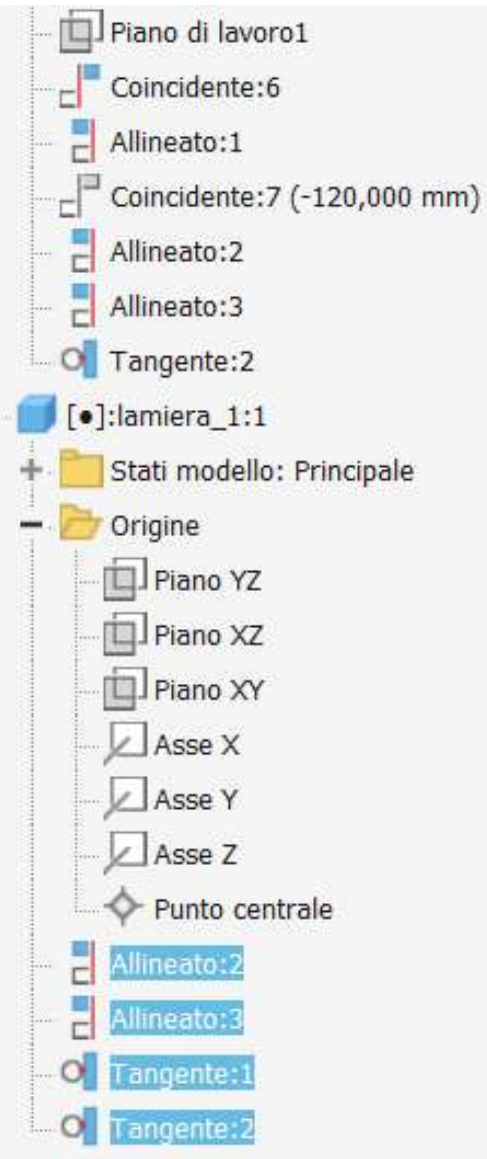

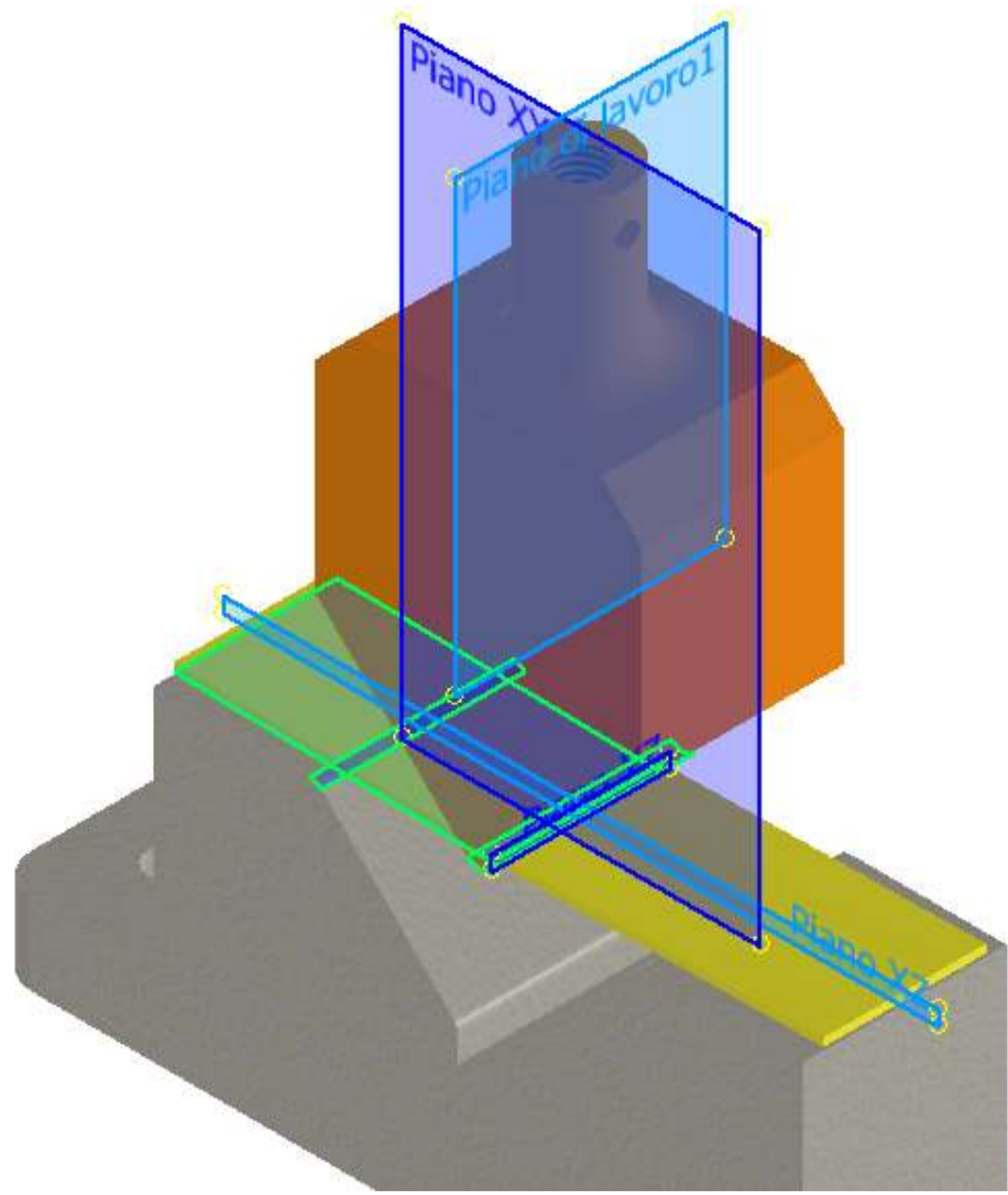

### A questo punto si può accedere all'ambiente "Inventor Studio" nella sezione "Ambienti" di Inventor.

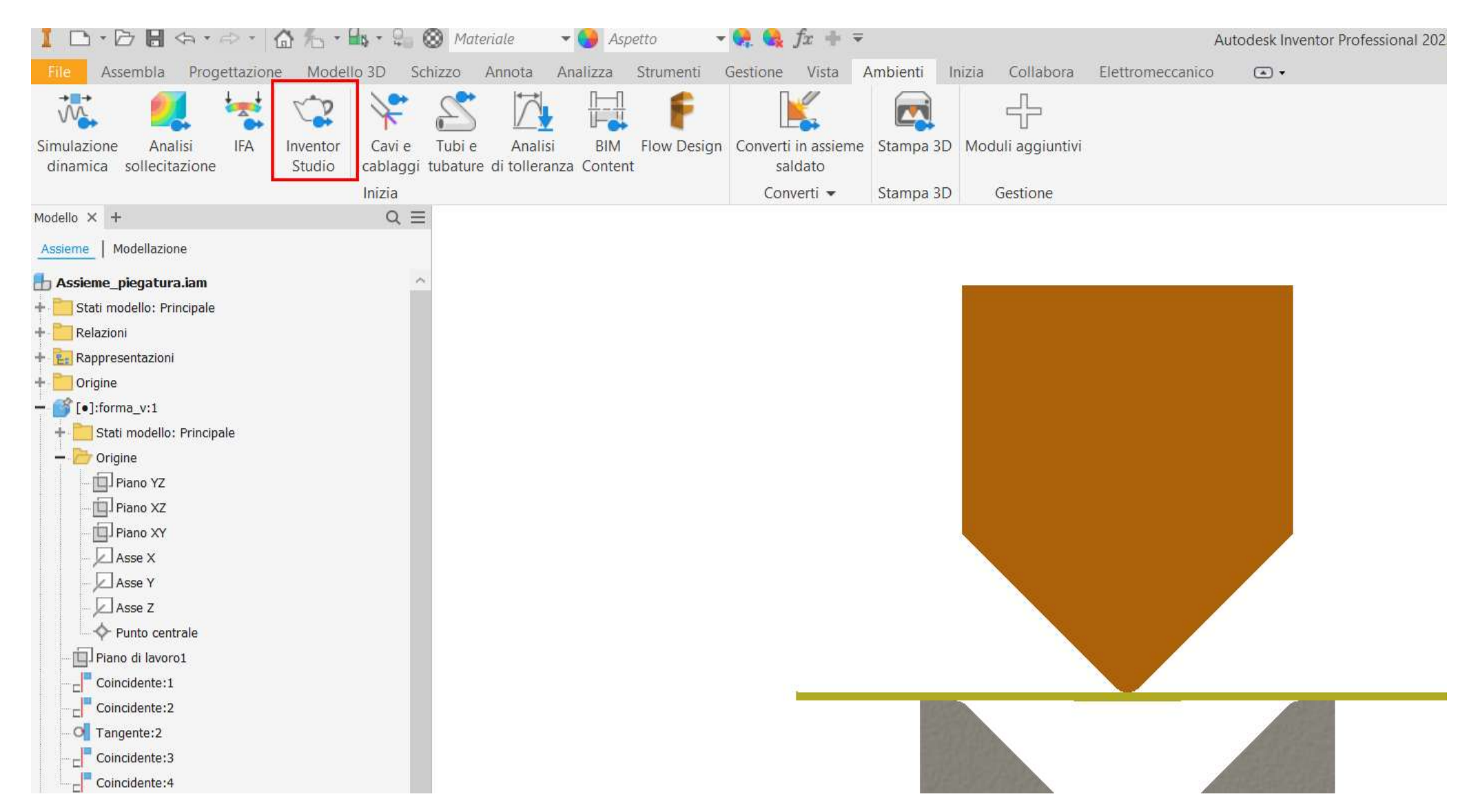

In questo ambiente è necessario attivare una "nuova rappresentazione lineare" per procedere. Usare i pulsanti in basso a dx per espandere la rappresentazione ed impostare la durata complessiva e la velocità dei movimenti.

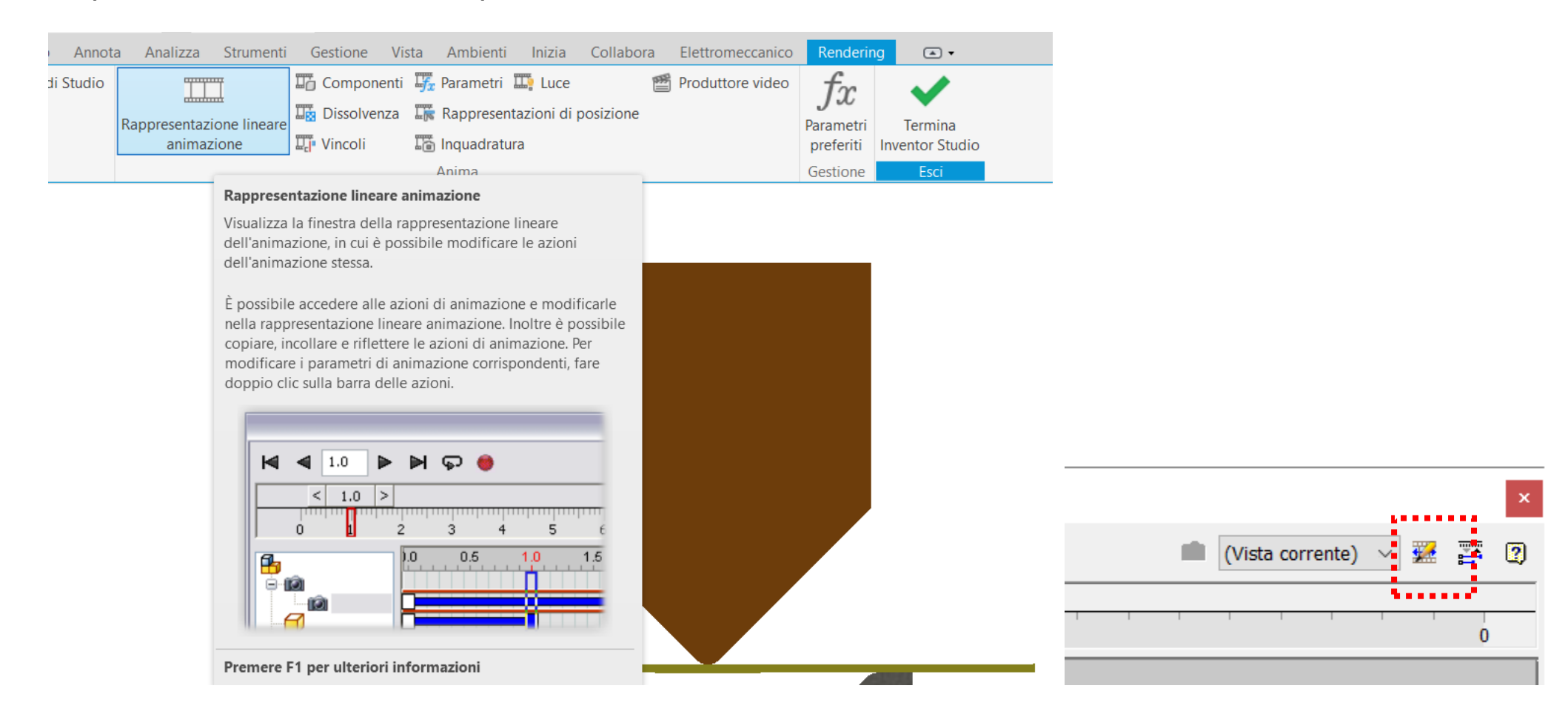

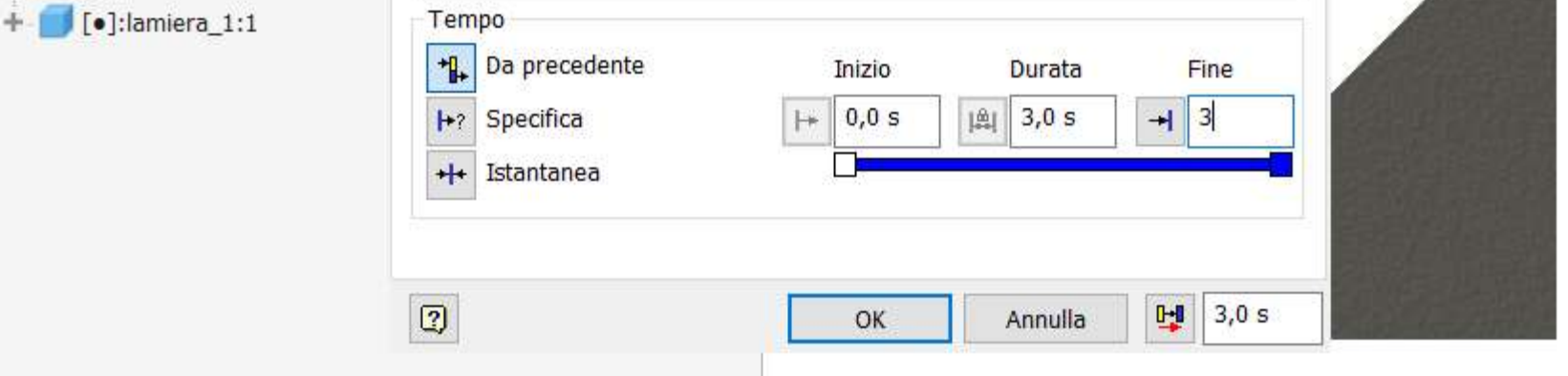

### Cliccare su parametri e selezionare il parametro "piega" che verrà utilizzato per creare l'animazione.

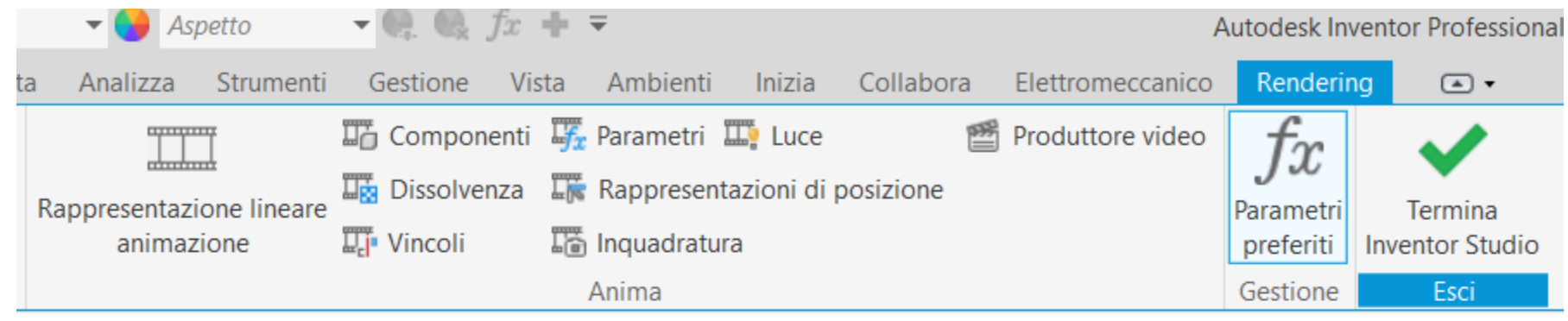

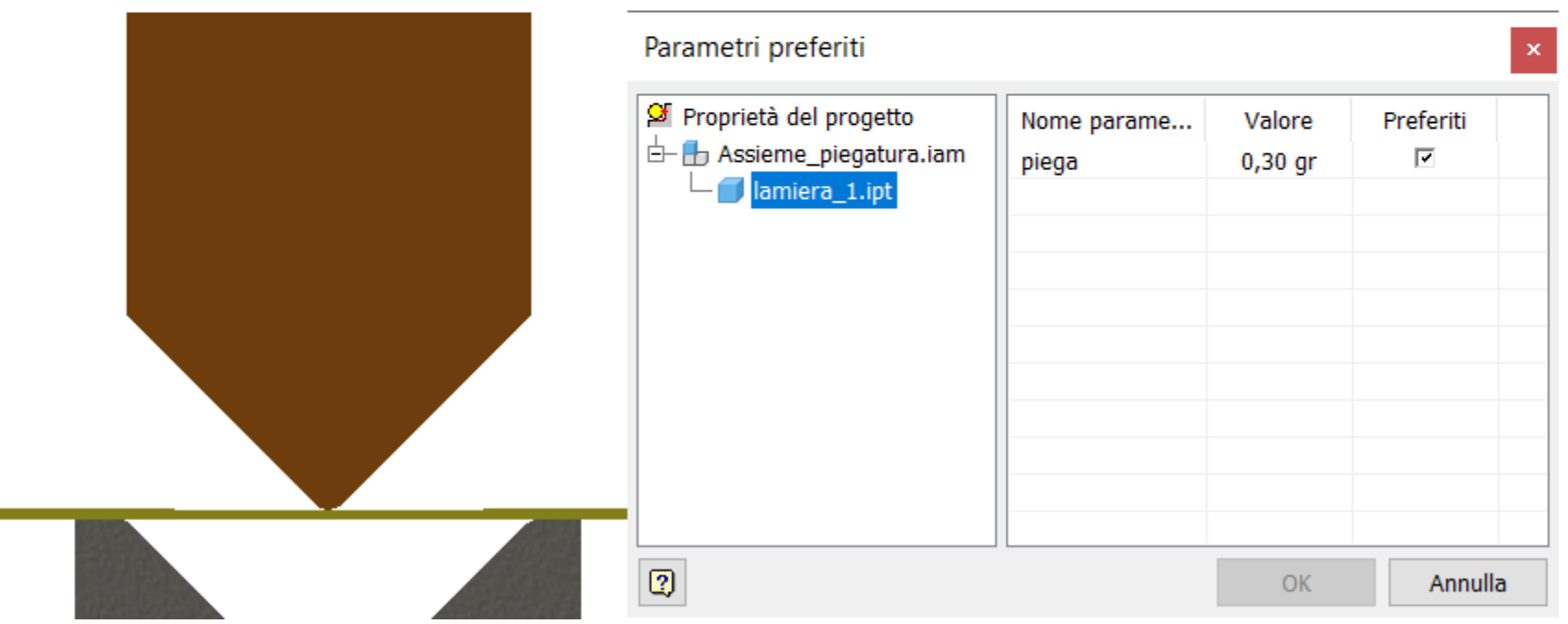

Dal browser laterale selezionare alla voce "Preferiti animazione" il parametro da animare ed impostare i limiti di inizio/fine del movimento e la durata.

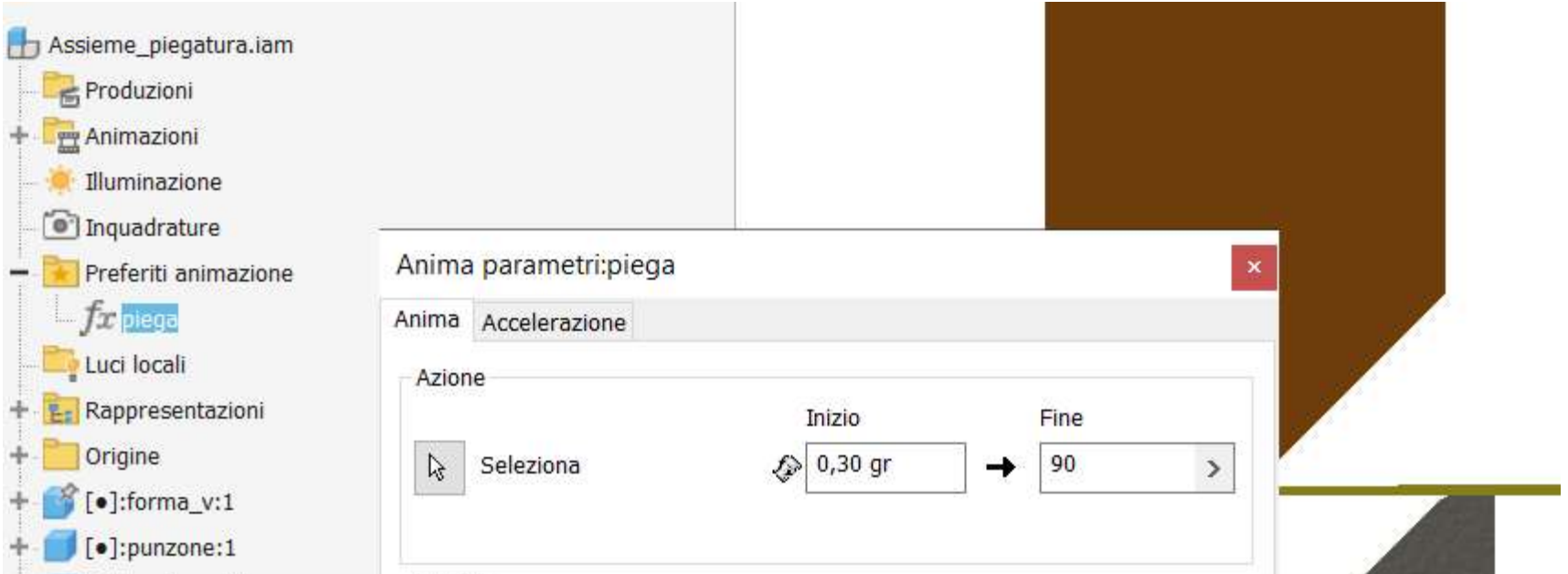

### Con un doppio clic sulla barra blu della sequenza di animazione si può riaprire la maschera dell'animazione del vincolo e modificare i dati inseriti.

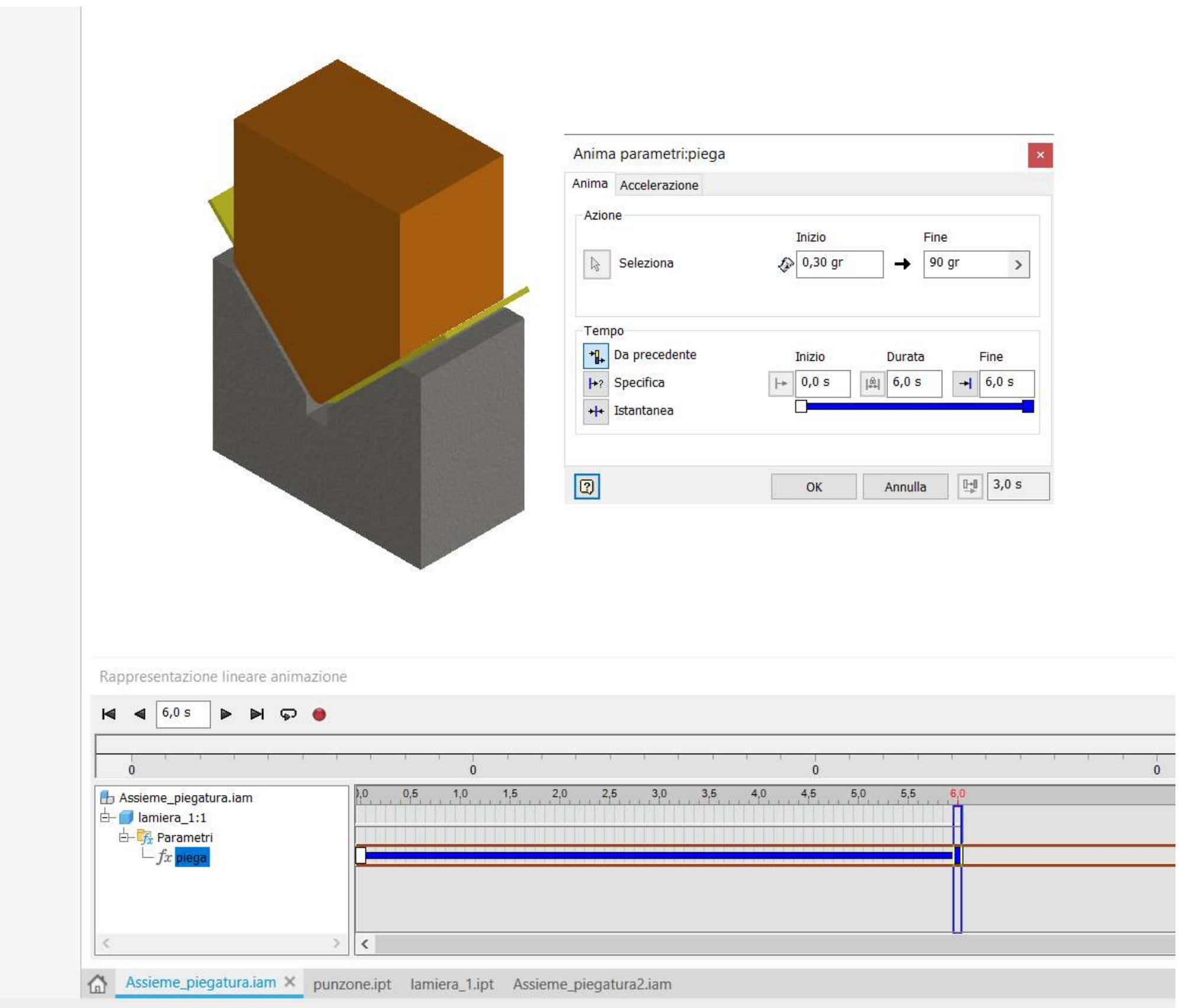

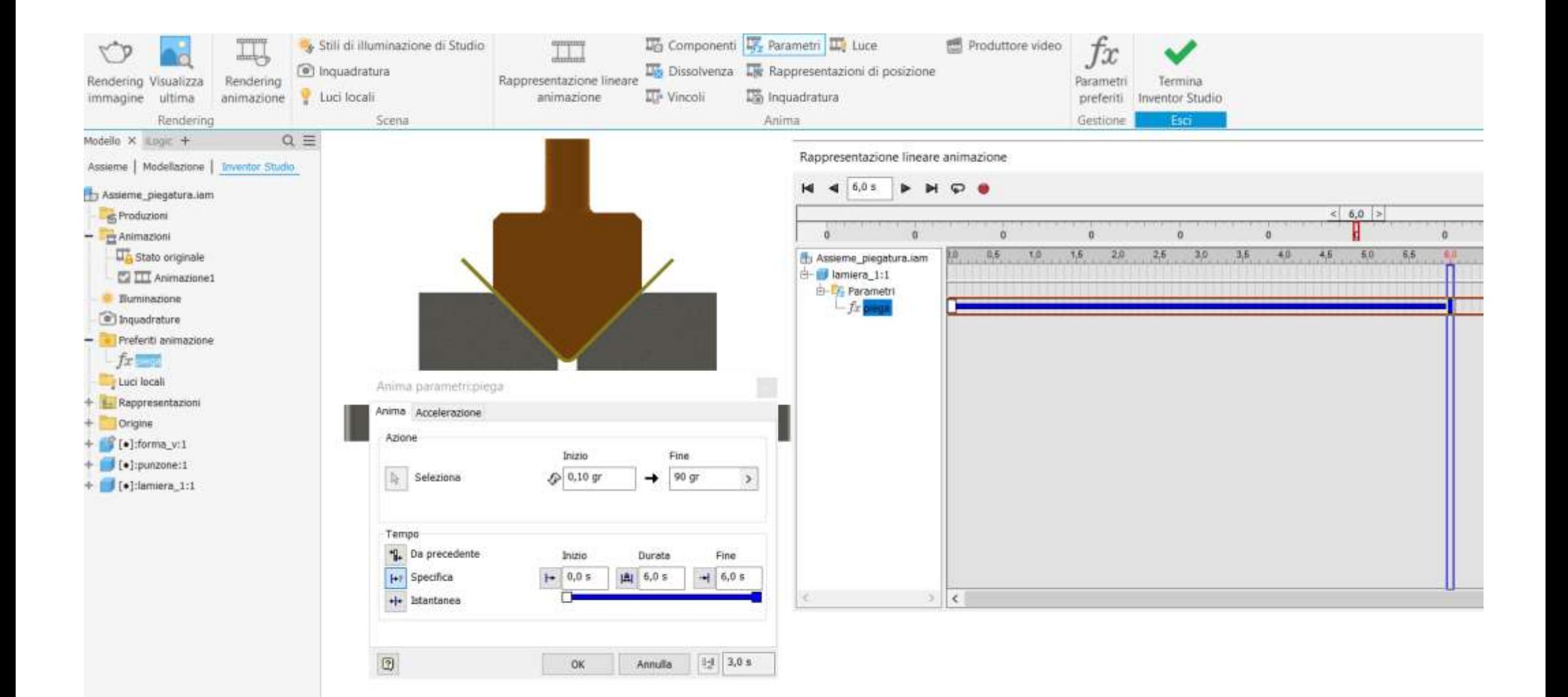

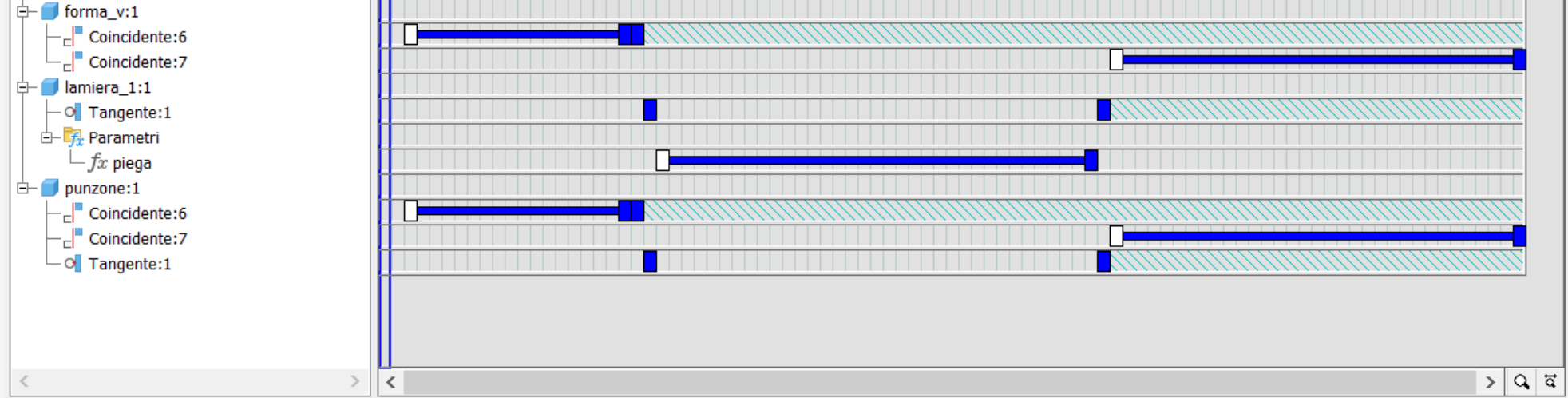

6

prof. Delbarba Luca v.1.1 del 25-10-21

### **ANIMAZIONE CON ABILITAZIONE E SOPPRESSIONE VINCOLI**

Per realizzare l'animazione è necessario creare due vincoli di coincidenza della faccia in alto del punzone con quella sotto della matrice. Il primo "Coincidente:6" serve per il movimento di discesa del pinzone mentre il secondo "Coincidente:7" serve per il movimento di risalita del punzone. Non è possibile usare un solo vincolo …

Al termine della discesa del punzone si deve sopprimere "Coincidente:6" e abilitare il vincolo di tangenza "Tangente:1". Al termine della piegatura si sopprime "Tangente:1" e si abiltia il vincolo "Coincidente:7".

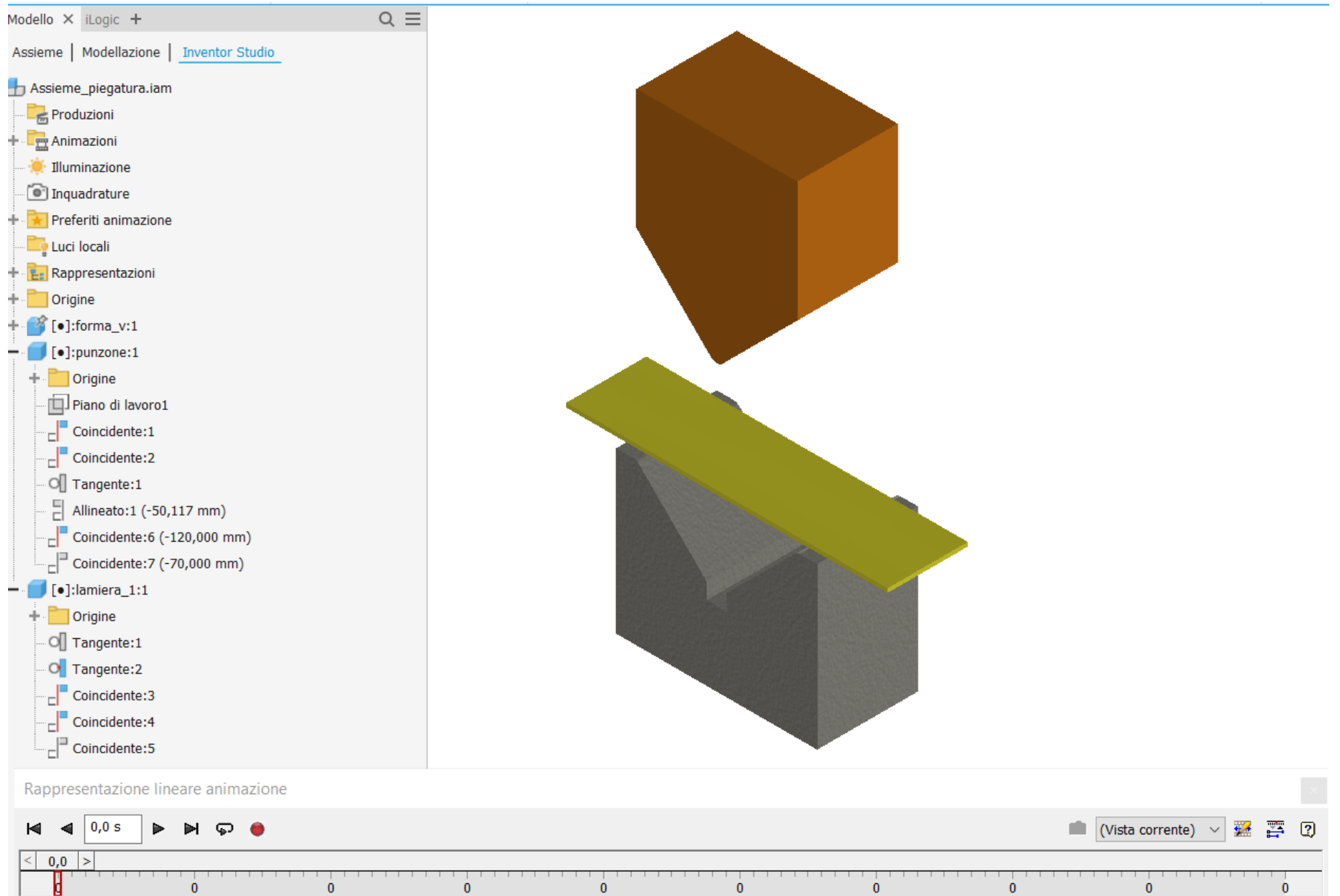

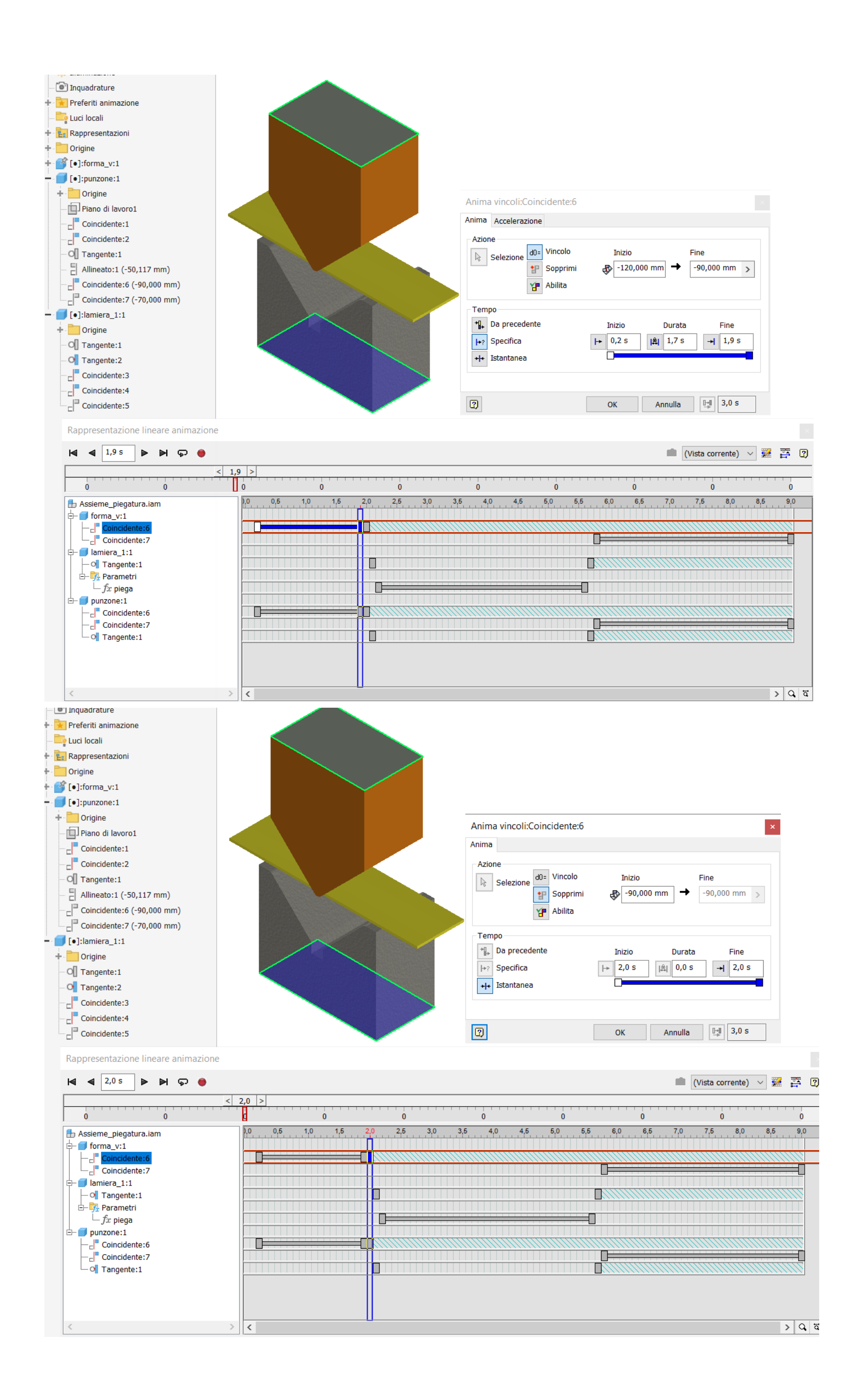

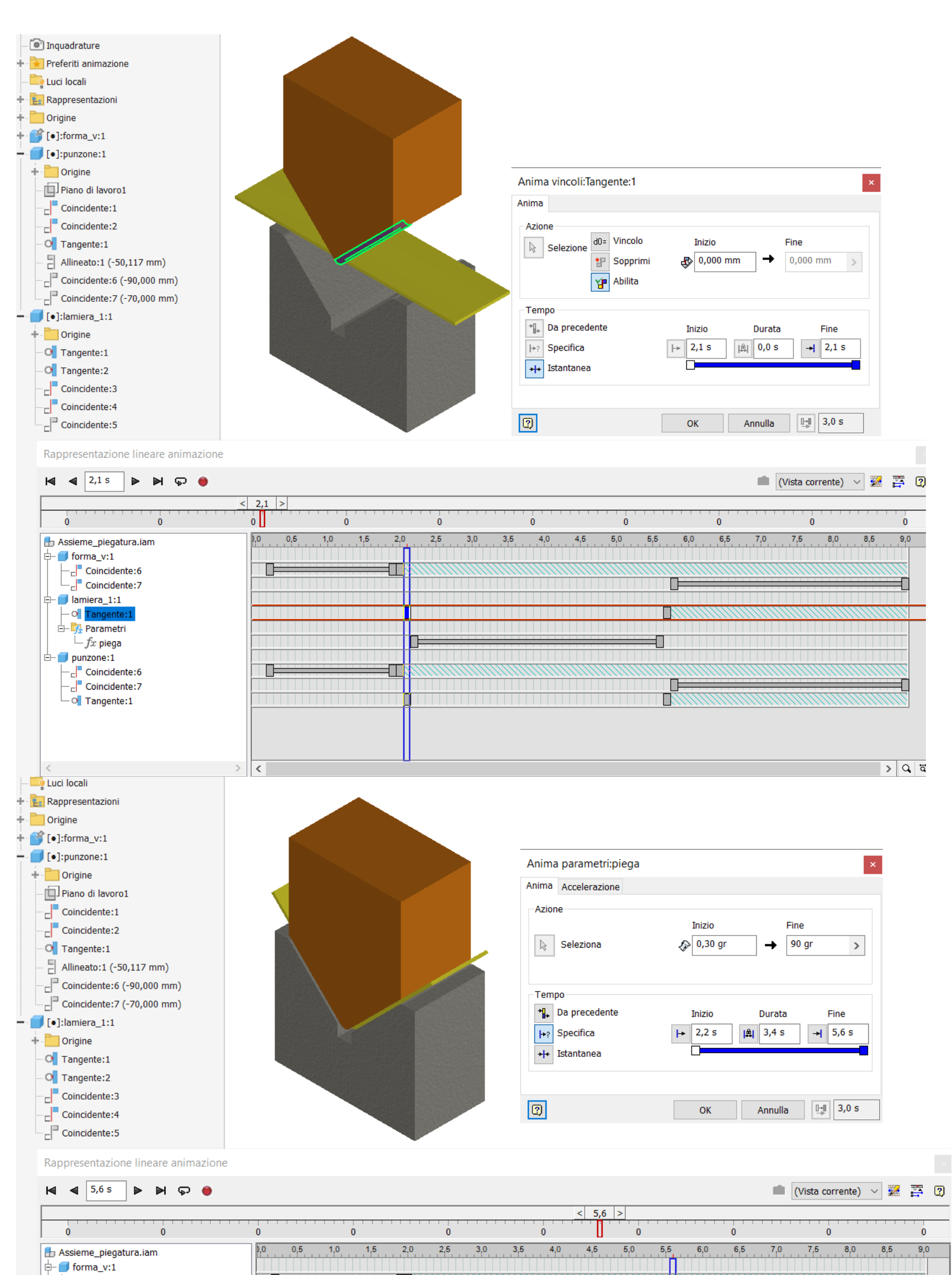

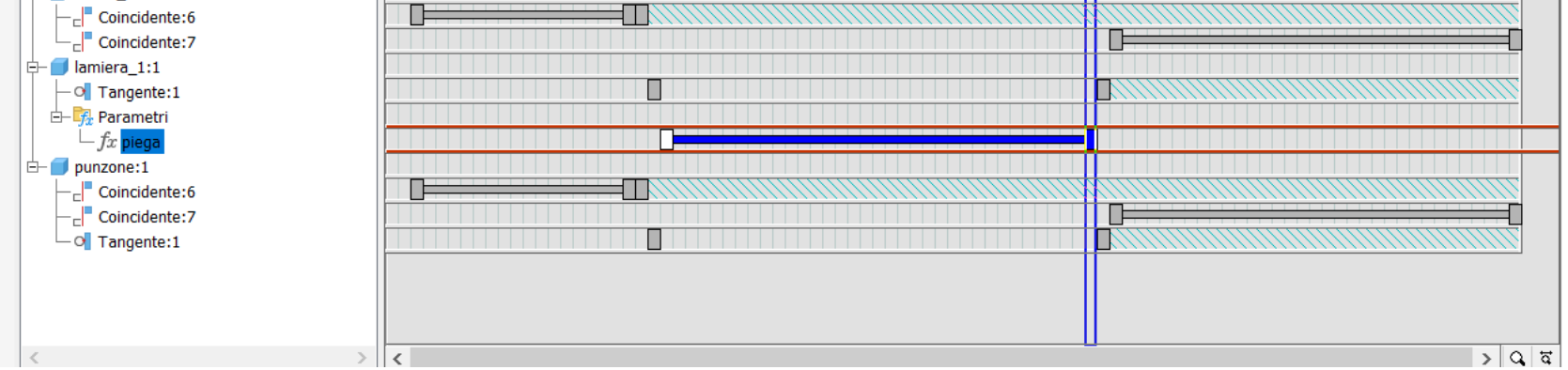

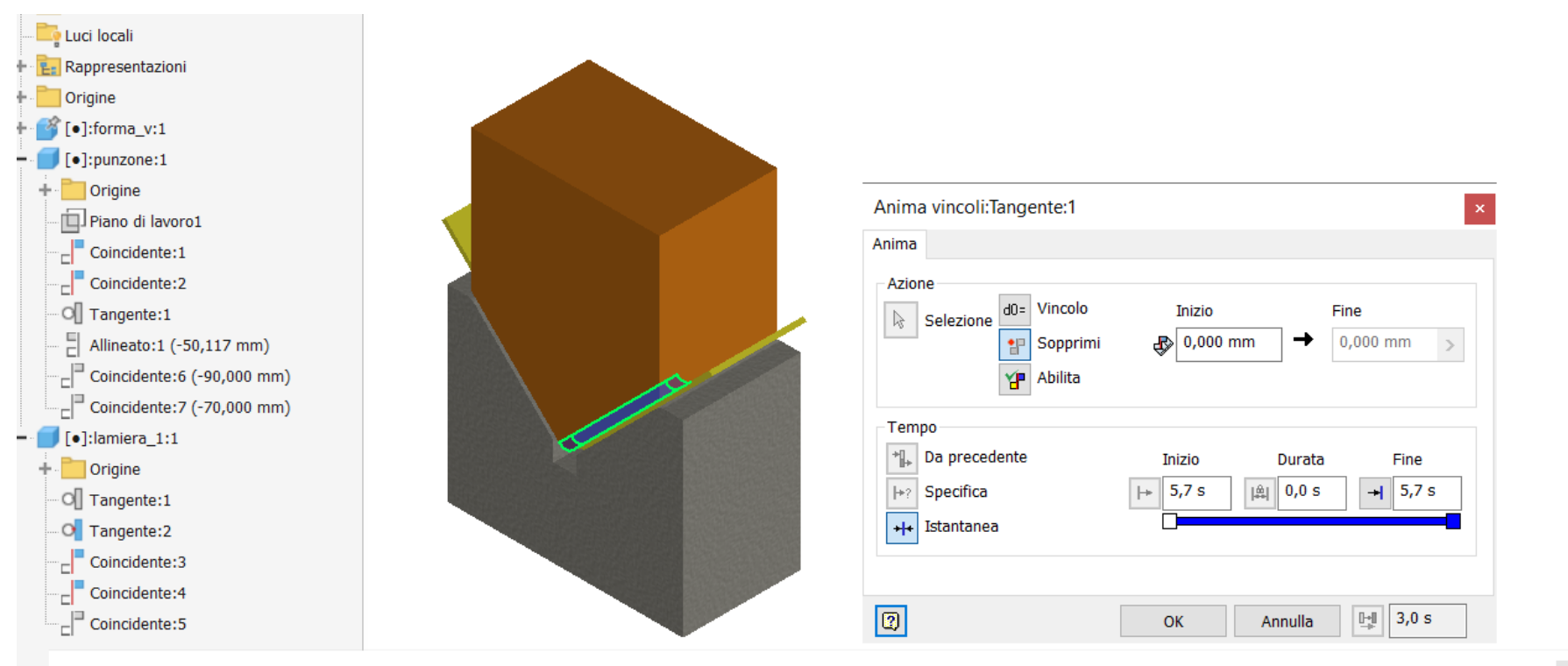

Rappresentazione lineare animazione

 $\left| \right|$   $\left| \right|$   $\left| \right|$  5,7 s (Vista corrente)  $\sim$   $\frac{1}{24}$   $\frac{1}{24}$  2  $\triangleright$   $\triangleright$   $\triangleright$   $\ominus$   $\ominus$  $<$  5,7  $>$  $\mathbf{0}$  $\dot{\mathbf{0}}$  $\hat{\mathbf{0}}$  $\ddot{\mathbf{0}}$ Ш  $\bullet$  $\hat{\mathbf{0}}$  $\bullet$  $\pmb{0}$  $\mathbf{0}$  $\mathbf{0}$  $, 0$ Assieme\_piegatura.iam  $^{0,5}$  $1,0$  $1,5$  $^{2,0}$  $2,5$  $3,0$  $3,5$  $^{4,0}$  $4,5$  $5,0$  $5,5$  $6,0$  $6,5$  $7,0$  $7,5$  $8,0$  $8,5$  $9,0$ D forma\_v:1  $-\frac{1}{\epsilon}$  Coincidente:6 Œ Ш <sub>c</sub><sup>"</sup> Coincidente:7 €  $\frac{1}{1}$  amiera\_1:1  $\sim$  Tangente: □ *A* Parametri  $-\mathit{f}\hspace{-0.5pt}x$  piega Œ  $\Box$  punzone:1 - coincidente: 6<br>- coincidente: 7  $\blacksquare$  $\overline{\phantom{a}}$   $\circ$  Tangente:1  $>$  | ০, | ৫ |  $\,$  $\vert$  <  $\vert$ 

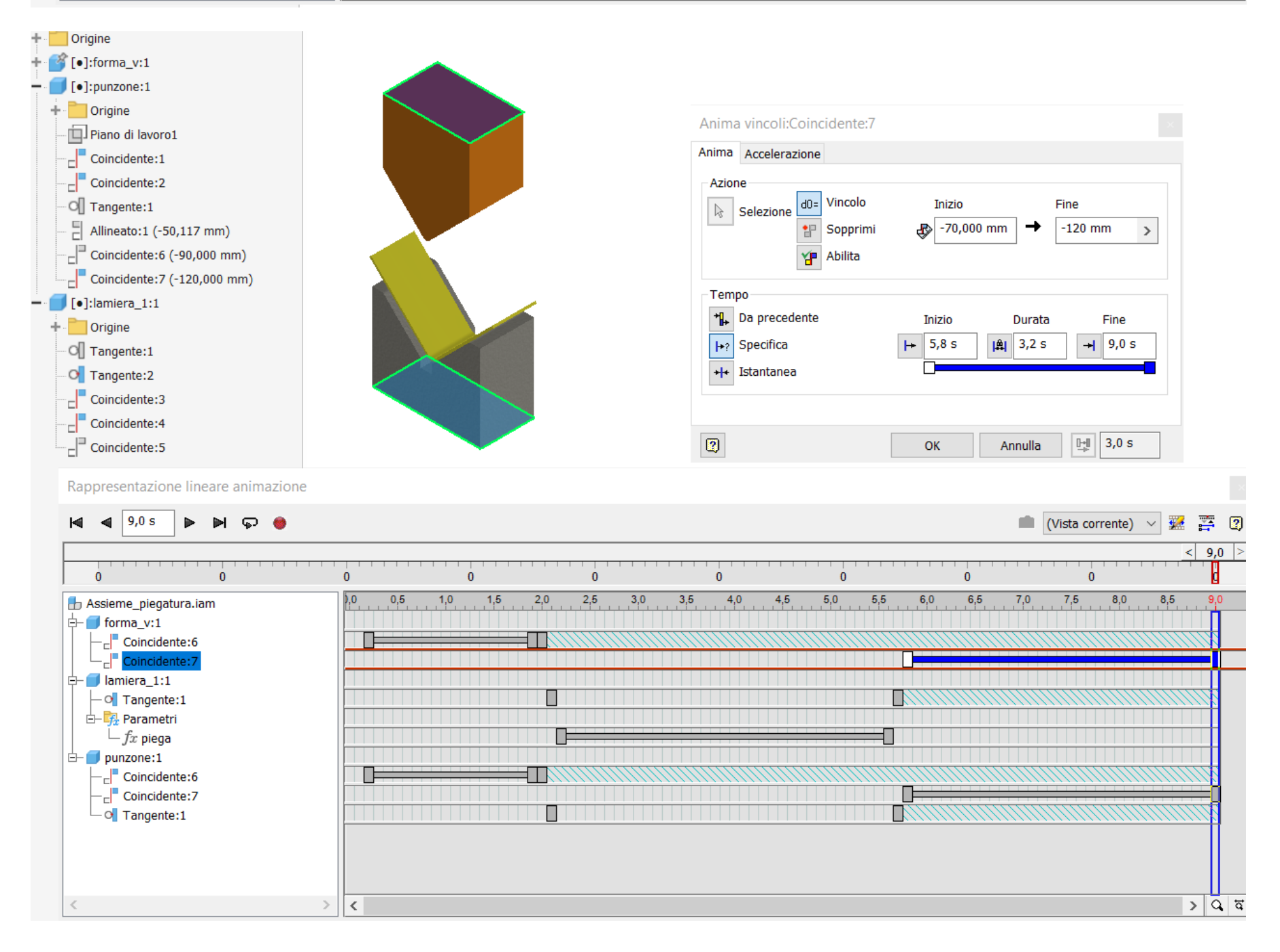

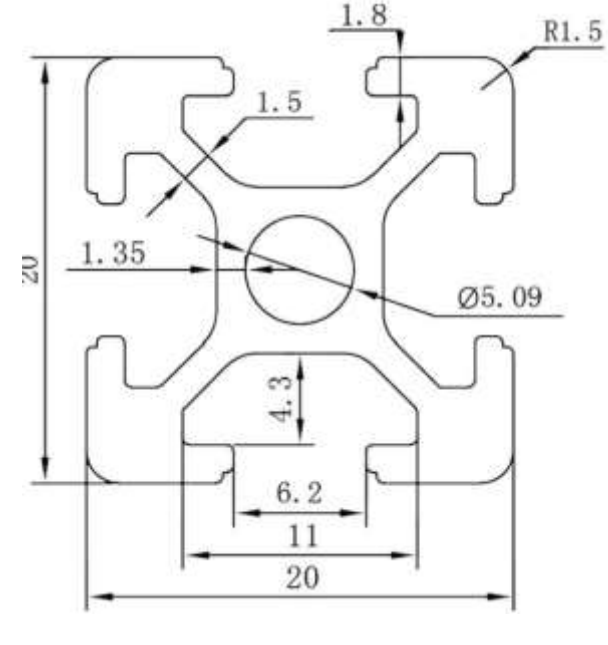

# **PROFILATI T-SLOT**

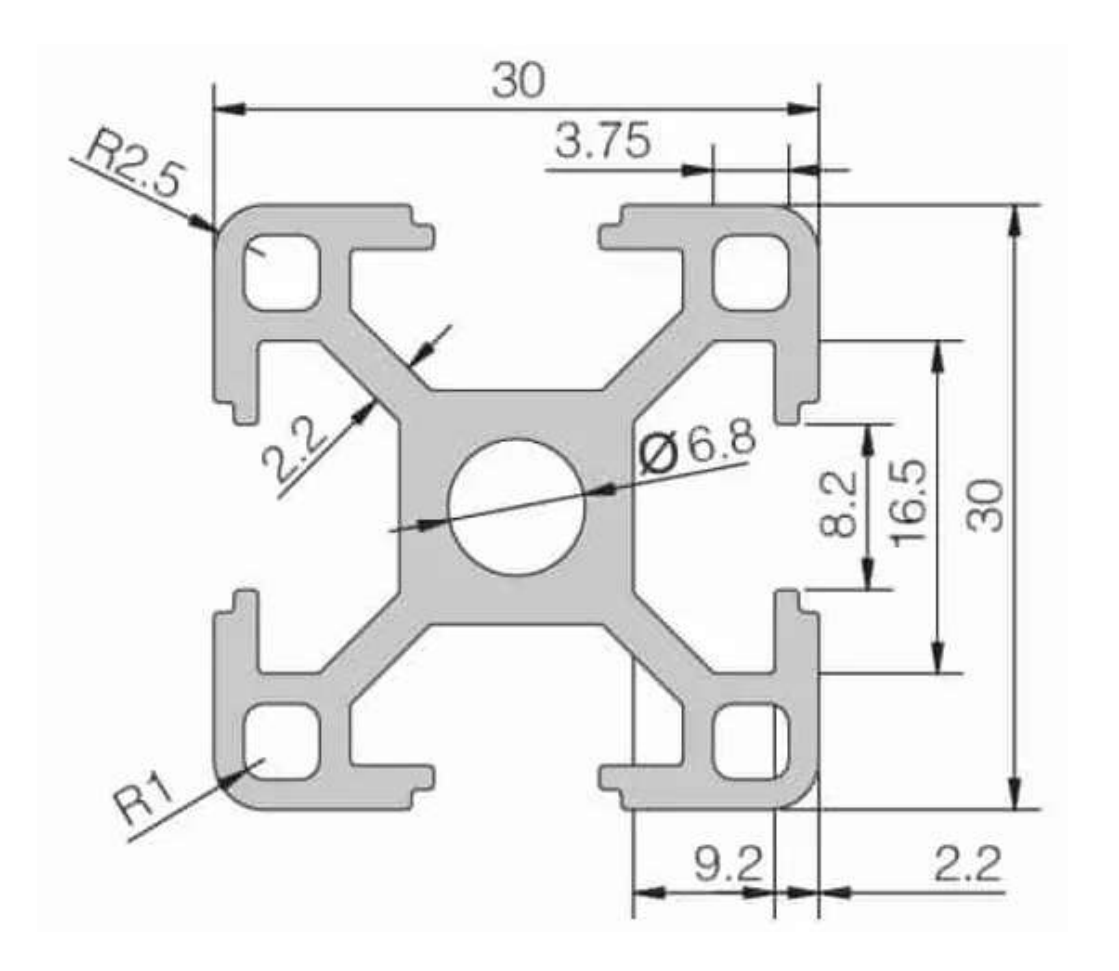

20x20 R90 2 slots

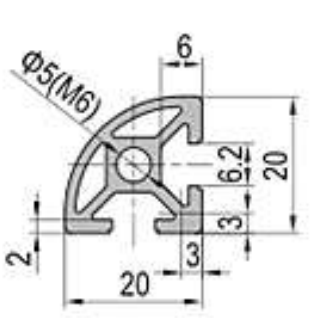

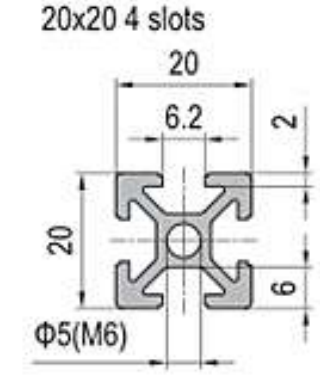

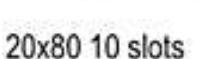

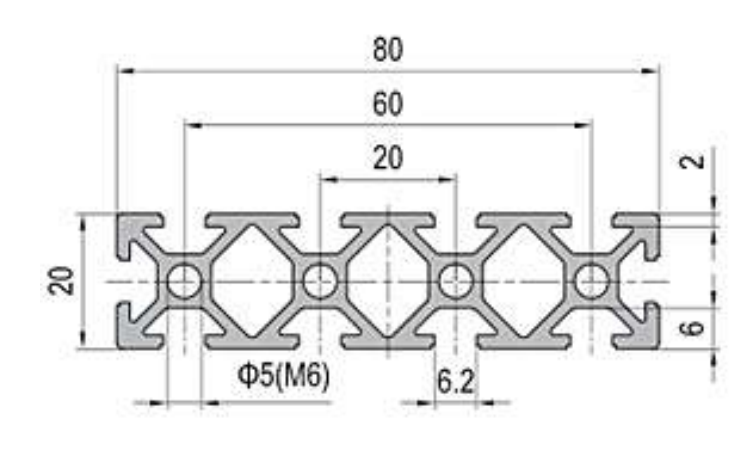

 $20x608$  slots

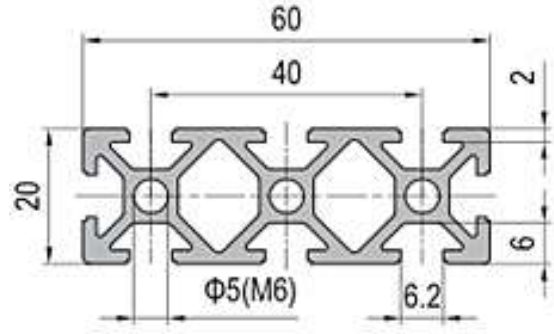

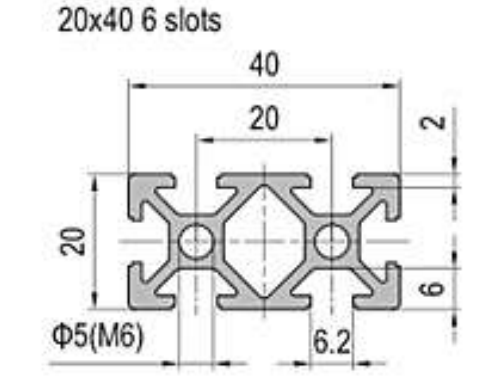

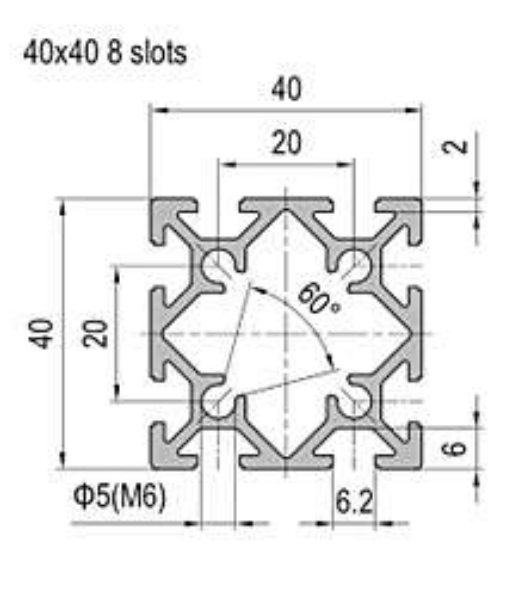

Il **T-slot framing** è una tecnologia largamente impiegata da più di 30 anni nell'automazione industriale, nella robotica e nella creazione di cabine per isolamento di macchine. Recentemente, questi sistemi a framing sono stati sempre più miniaturizzati e il loro costo di acquisto si è notevolmente ridotto. Adesso non solo sono piccoli a sufficienza per lavorare come sistemi per la costruzione di modelli, ma hanno anche raggiunto un livello di robustezza precisione che li rendono ideali per la costruzione di macchine reali e robot.

Il sistema alla base del **T-slot framing** consiste di profilati di alluminio a sezione quadrata, di vari connettori e di qualche componente aggiuntivo che rende possibile la costruzione di pressoché qualsiasi cosa.

La modularità dei profilati in alluminio è basata sulle fessure a T(**T-slot**) chiamate così proprio per la loro particolare forma.

Le fessure a "T" normalmente sono presenti su tutti i lati e rendono possibile qualsiasi posizionamento lungo tutto l'asse del profilato e su qualsiasi lato.

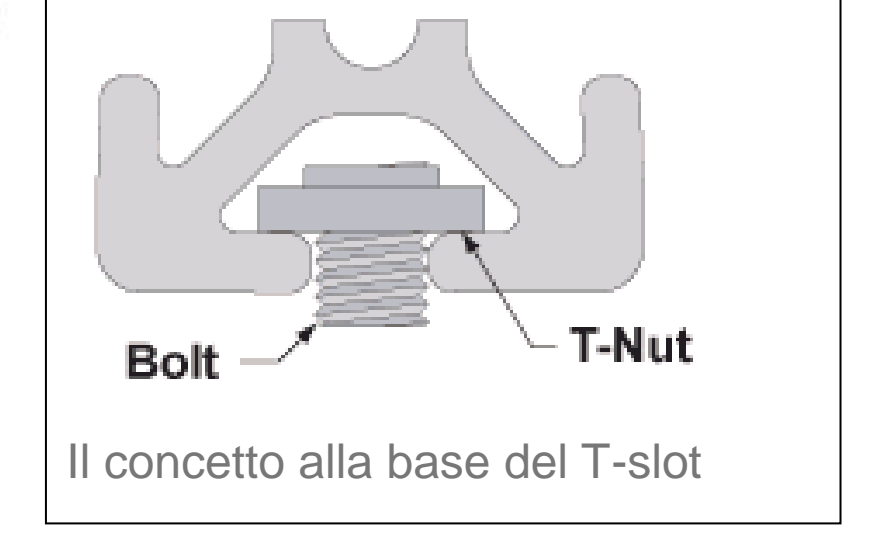

## **FRAME [T-SLOT 30x30](#page-2-0)**

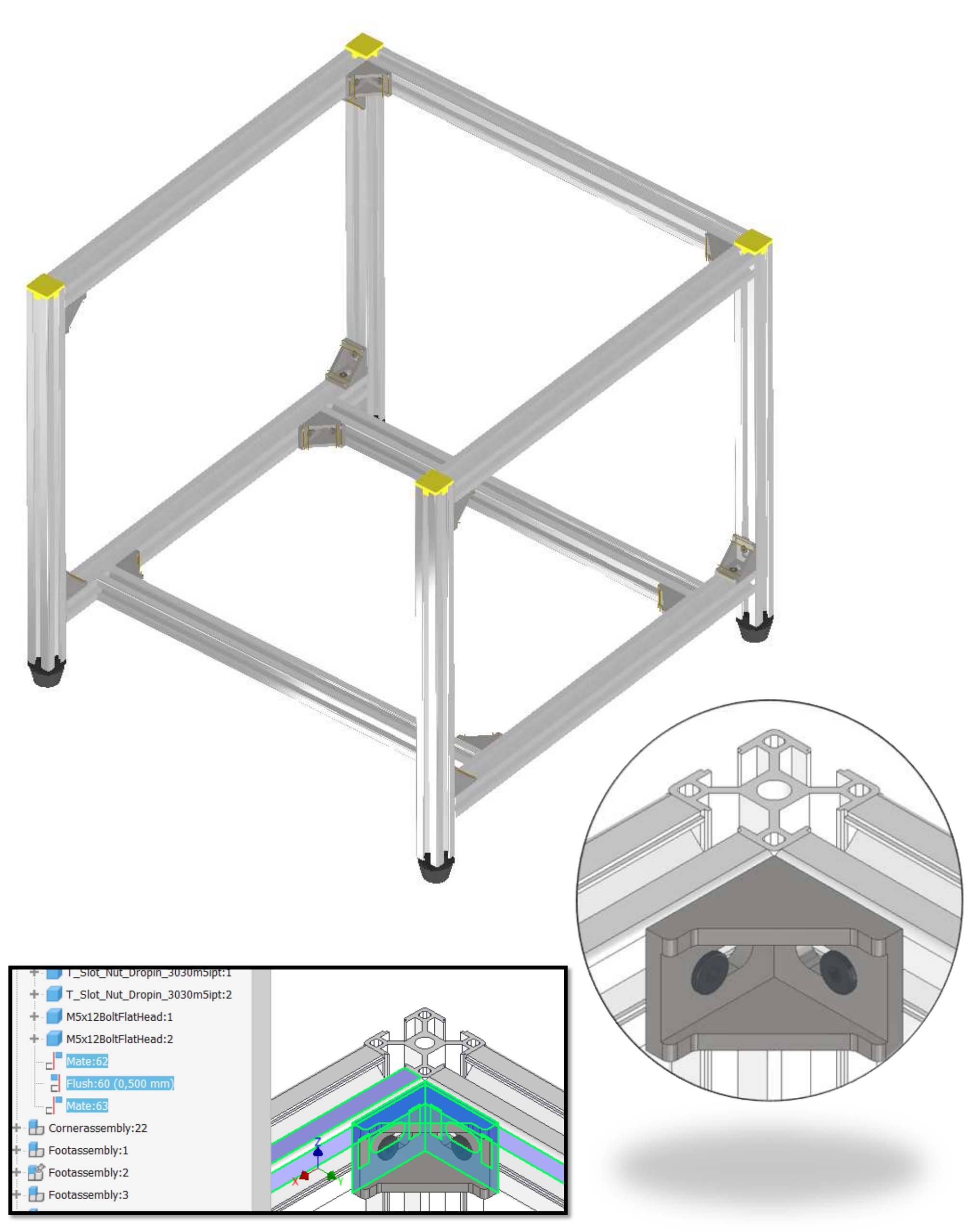

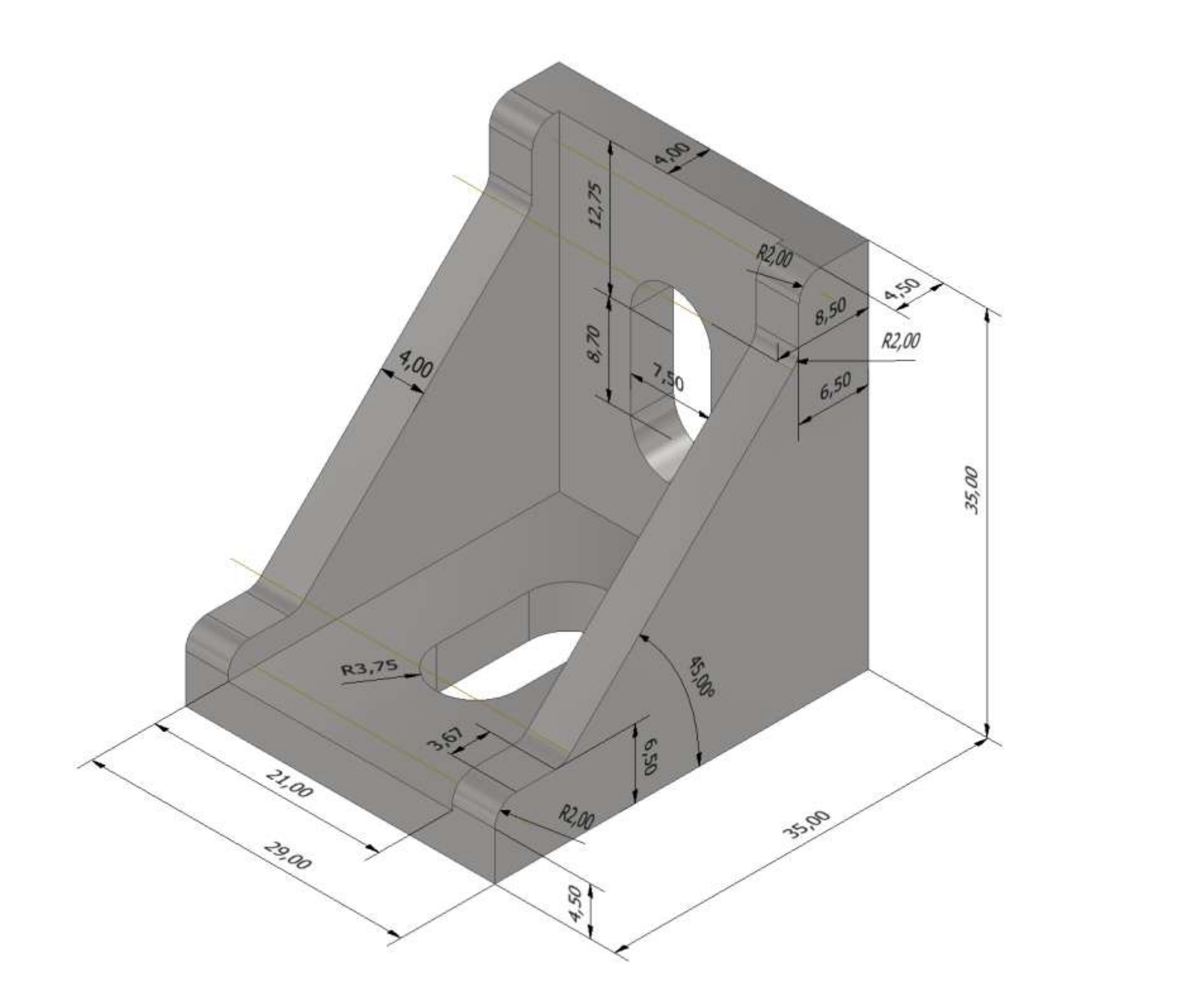

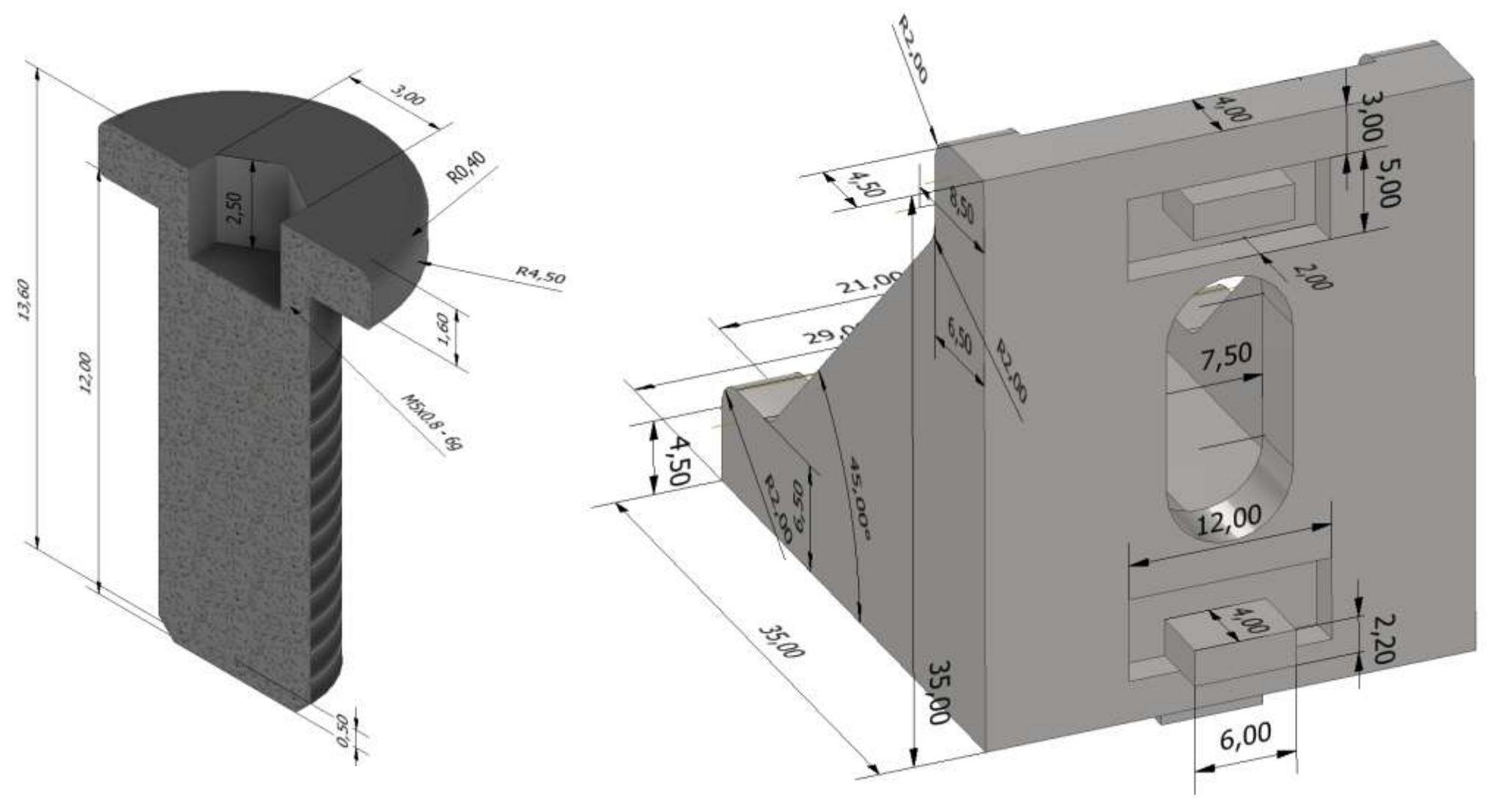

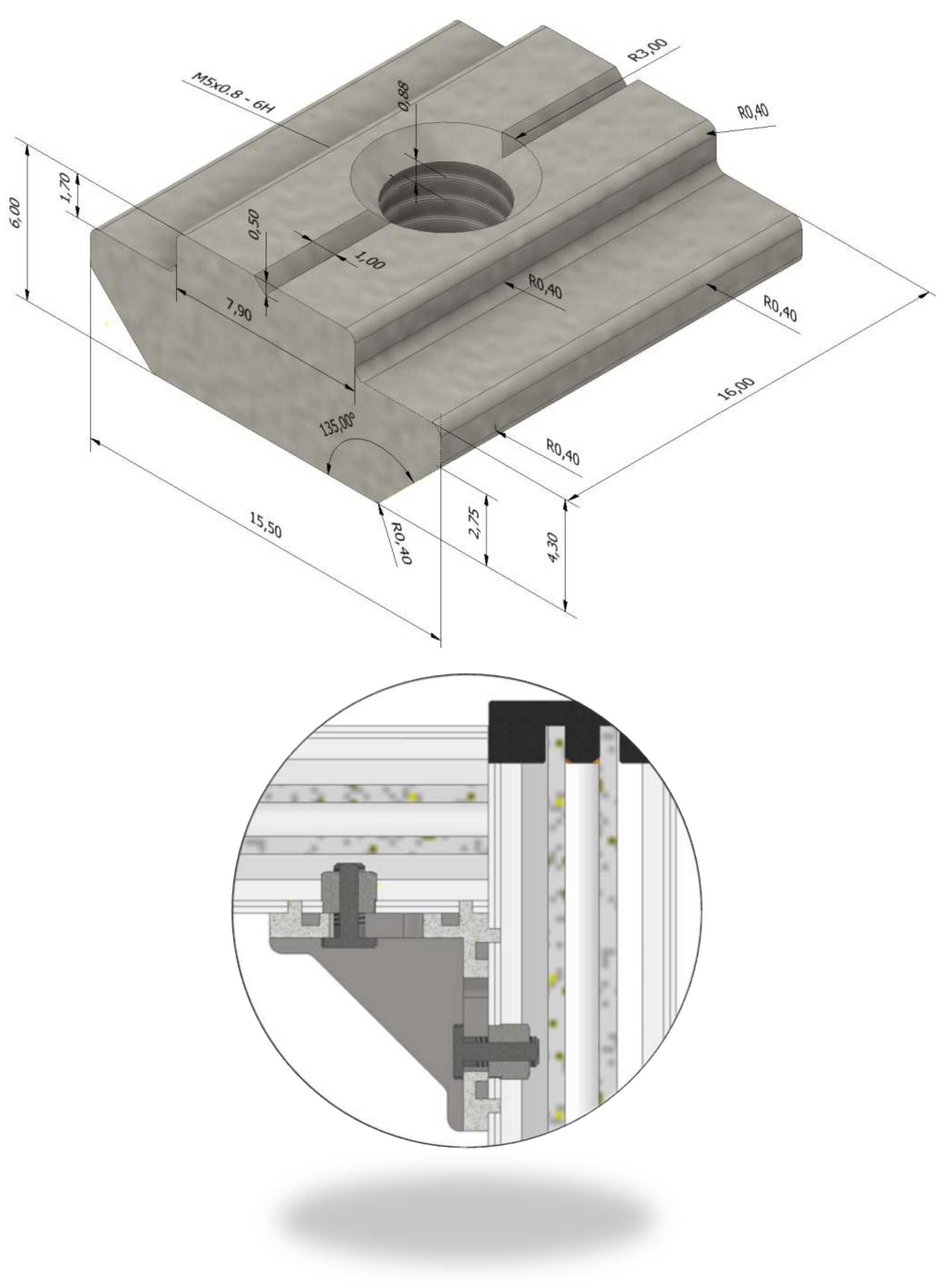

# **V-SLOT**

Le caratteristiche costruttive del V- slot sono molto simili al tradizionale T -Slot ma con il V -Slot si raggiungono nuovi livelli di funzionalità attraverso la sua scanalature a V interne che consentono, accoppiandolo con ruote e piastre, di trasformarlo in un movimento lineare.

La finitura del V–Slot è molto più lucida rispetto allo standard di estrusione T - Slot per consentire una guida più fluida per lo scorrimento delle ruote OpenBuilds.

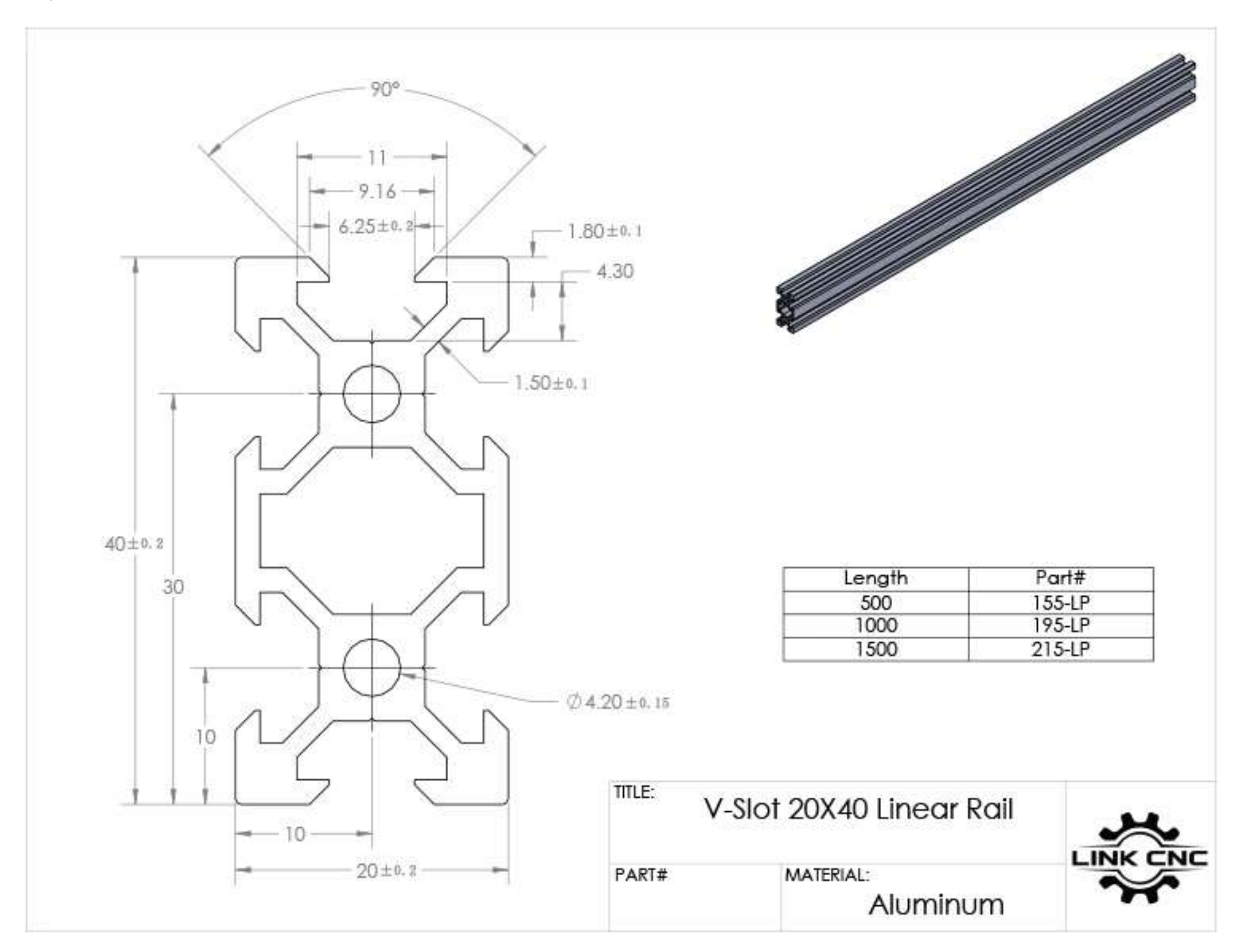

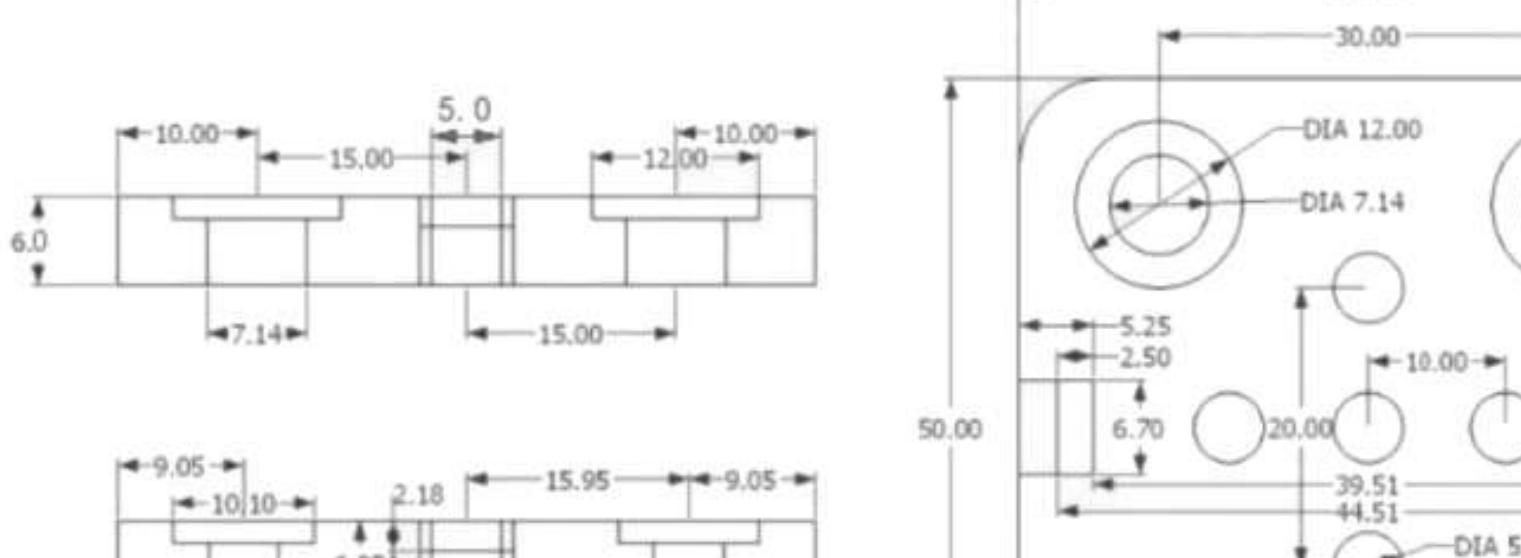

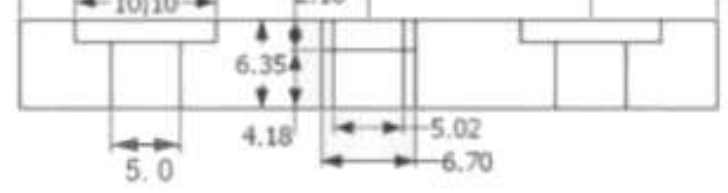

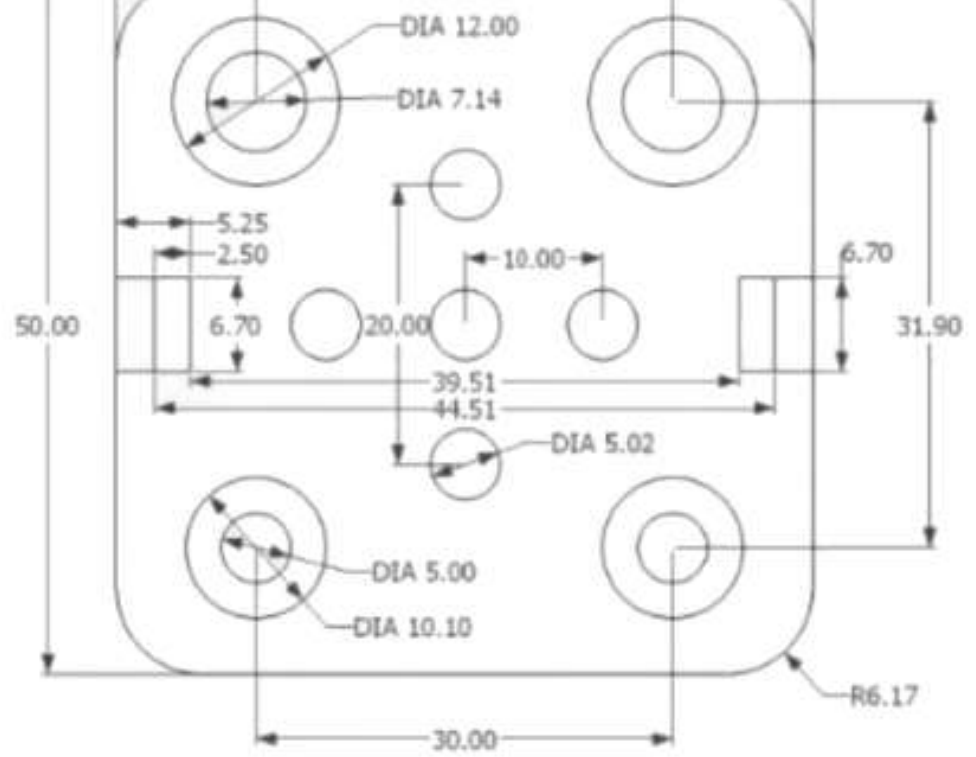

 $-50.00 -$ 

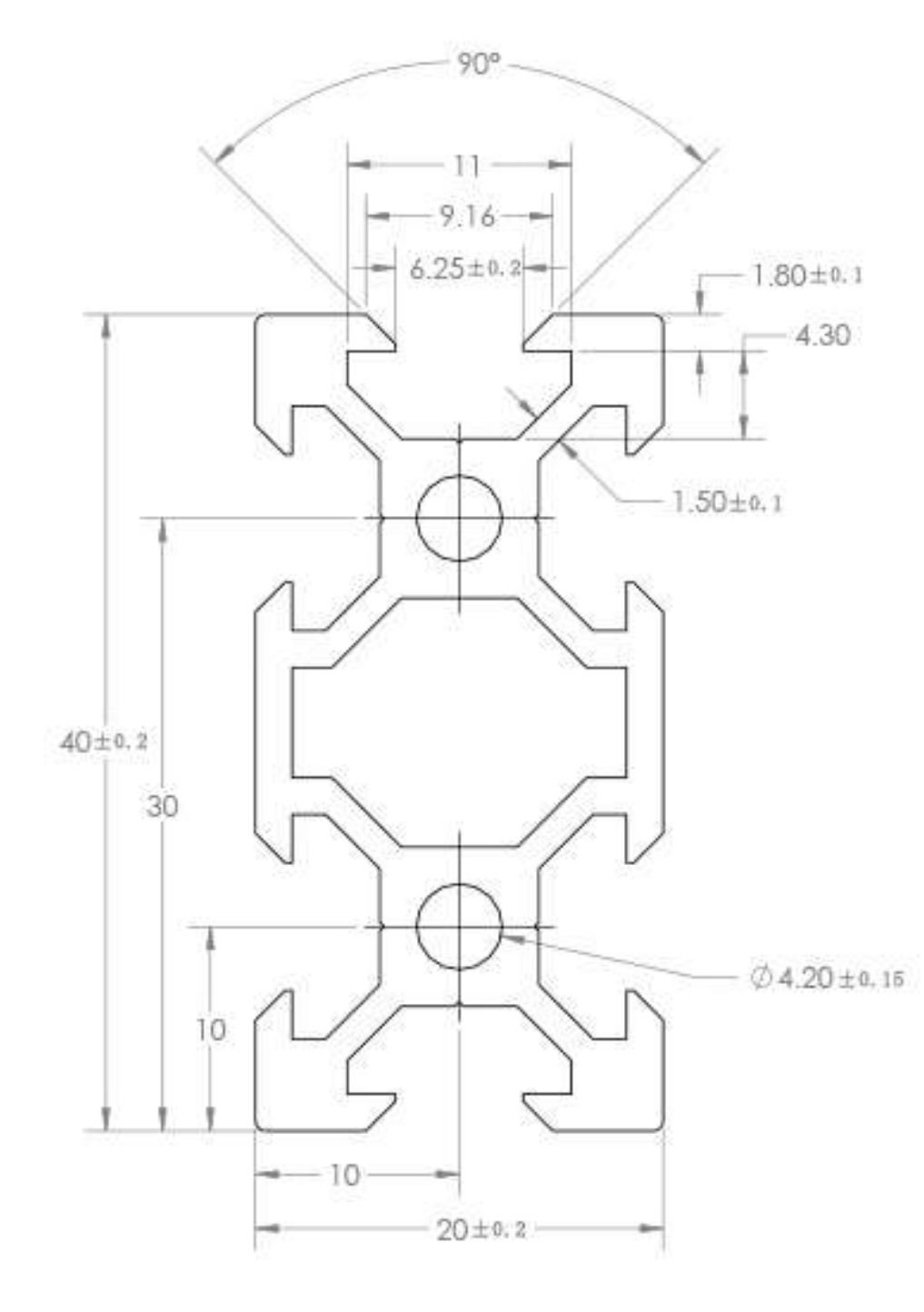

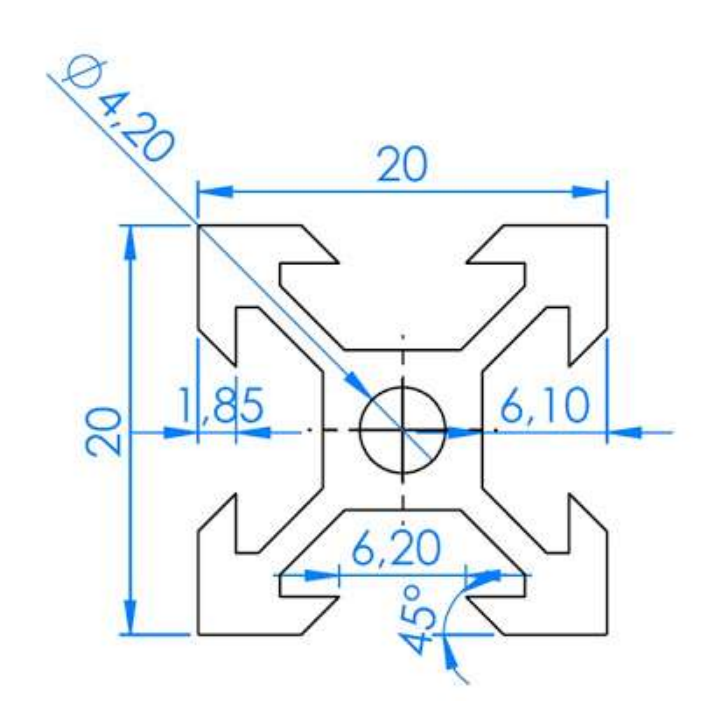

# **PROFILATO V-SLOT 20X20**

Disegnare lo schizzo di figura con le quote ricavate dal profilo v-slot

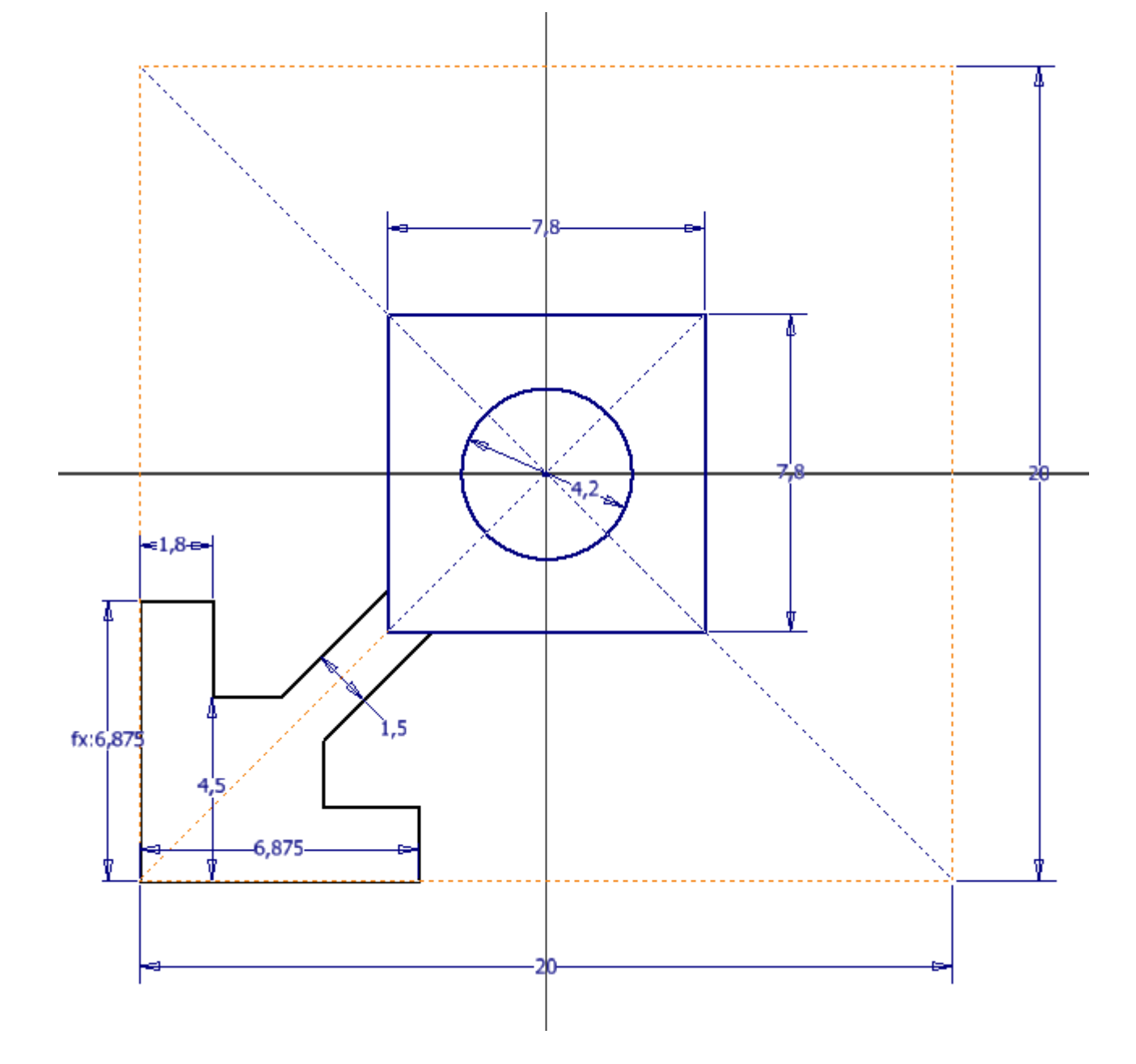

Effettuare una serie circolare:

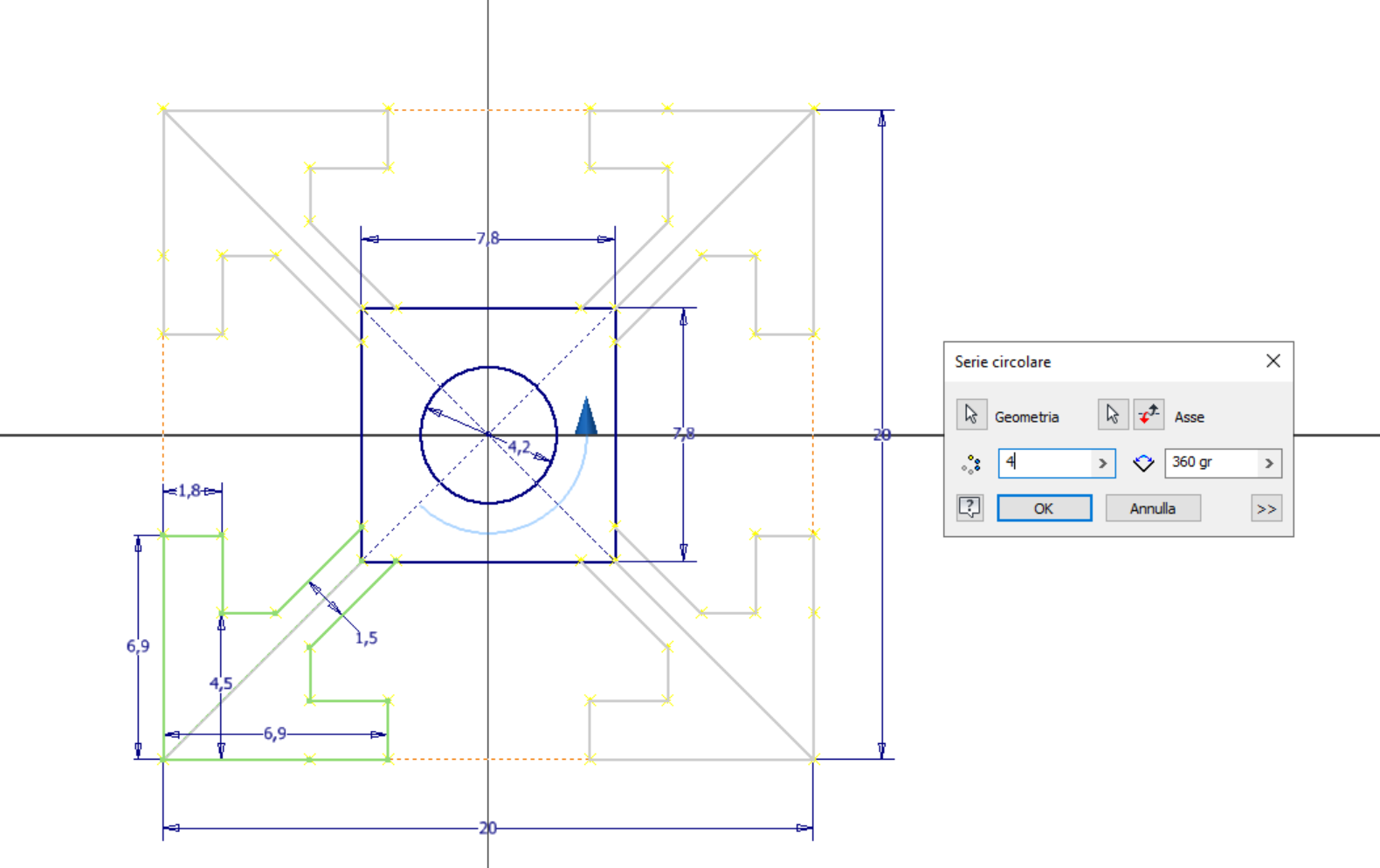

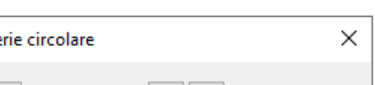

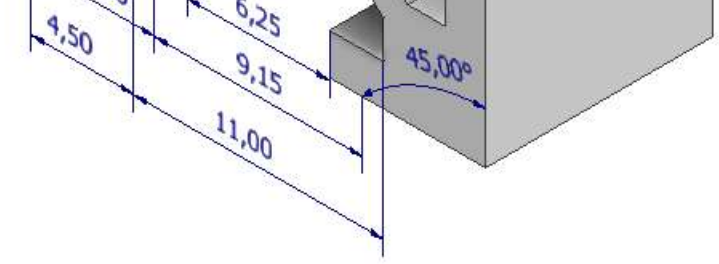

### Estrudere il profilo

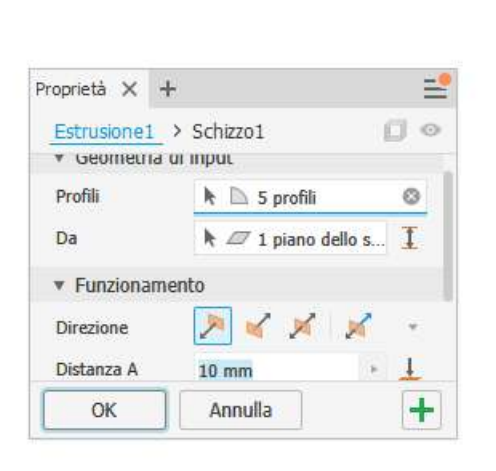

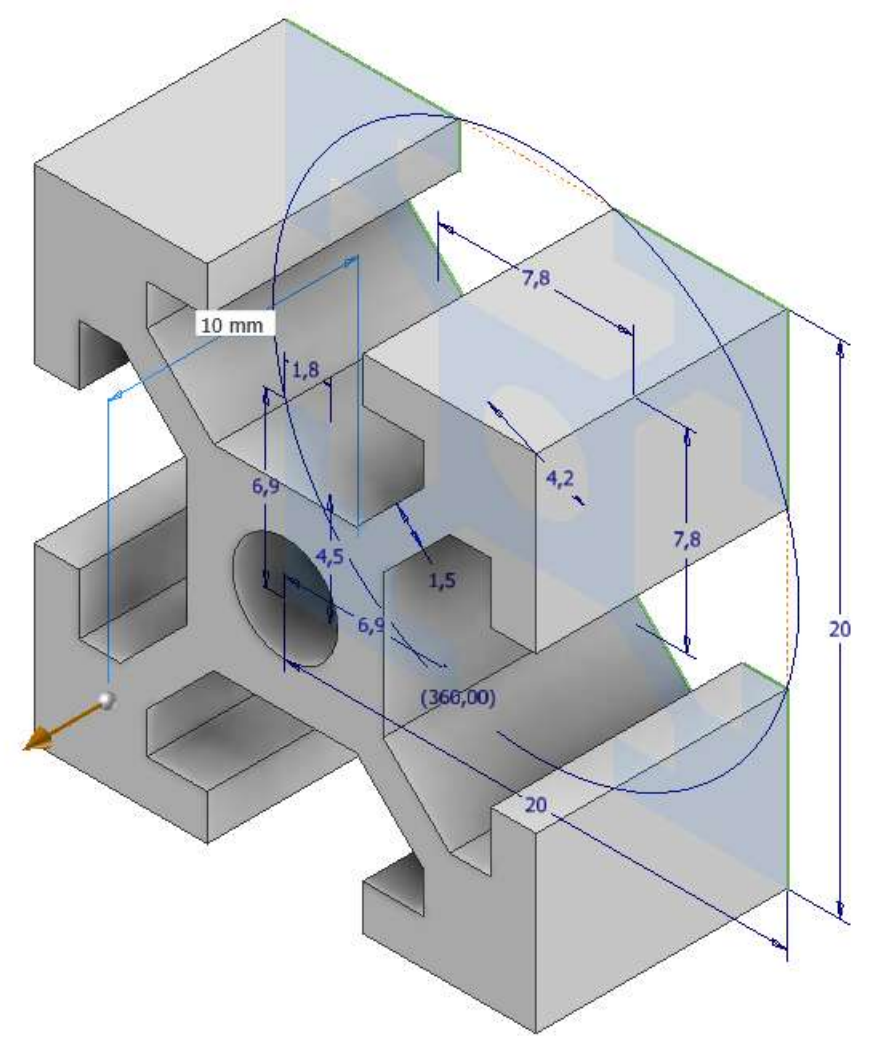

#### Smussare alette

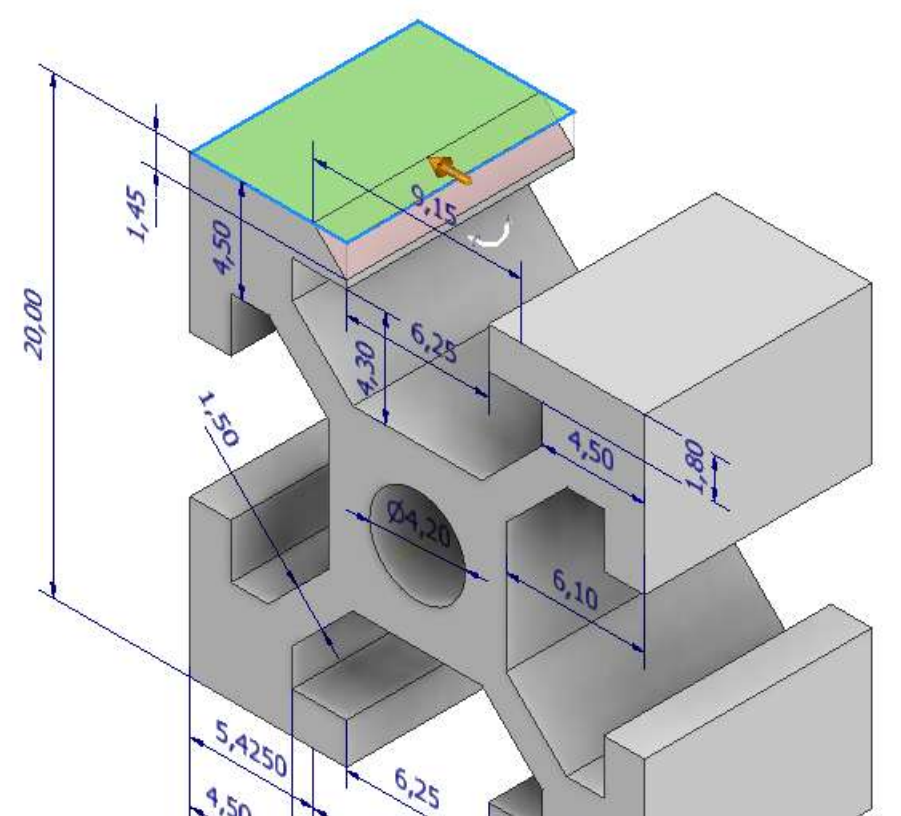

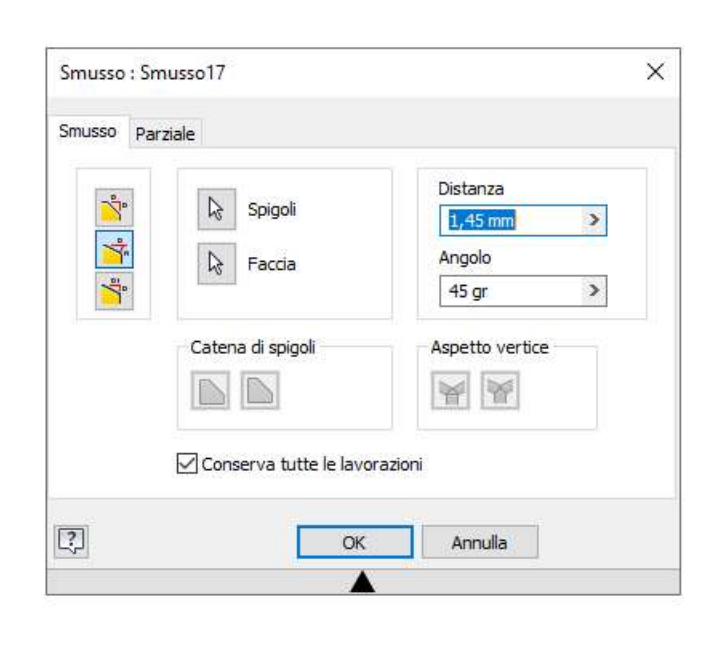

### Raccordare

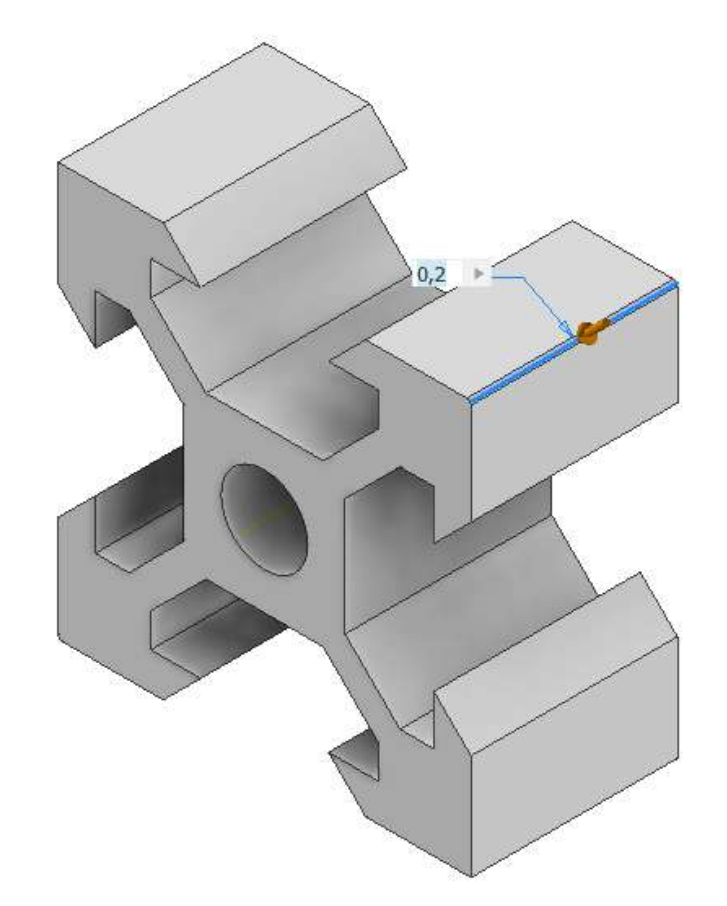

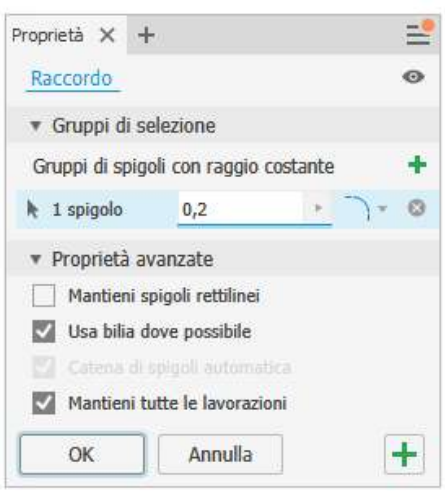

Annotare le quote funzionali

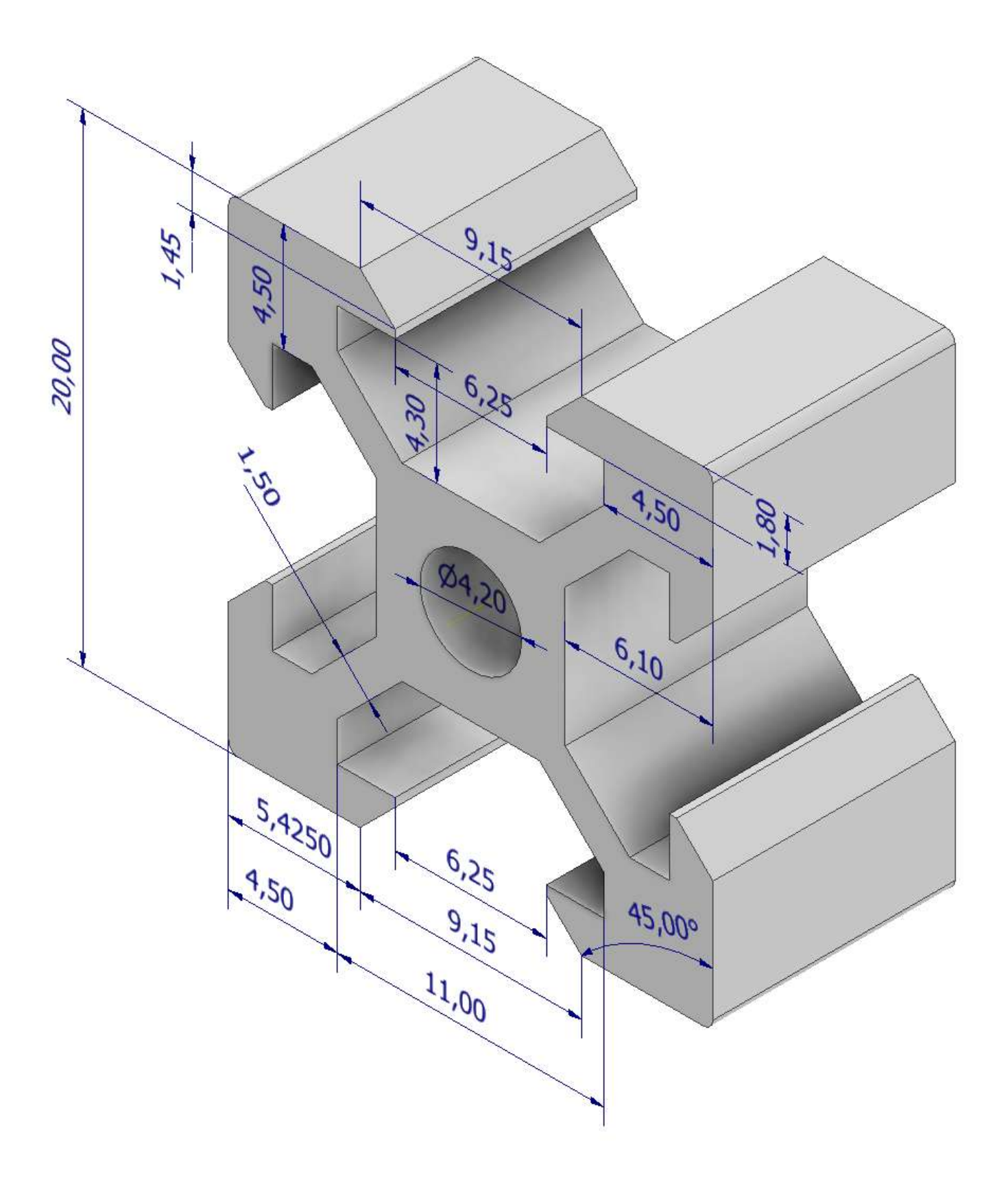

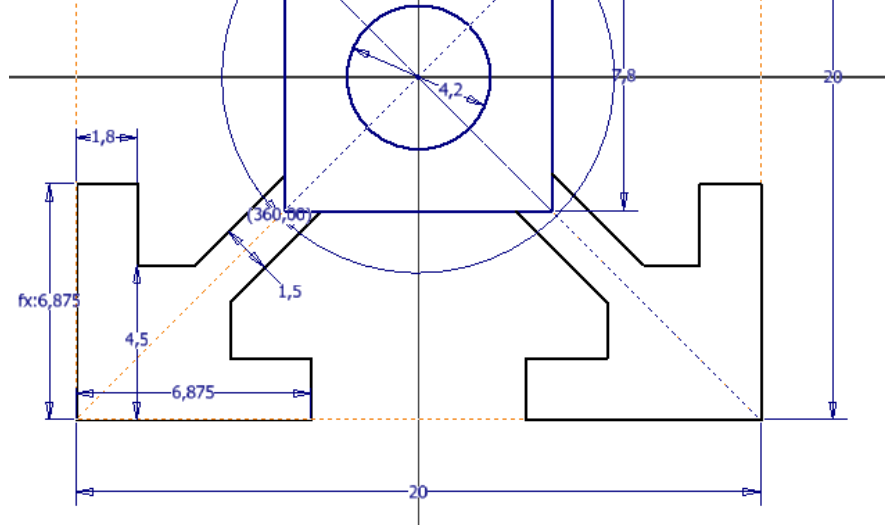

# **PROFILATO V-SLOT 20X40**

Partire dallo schizzo 20x20 del profilo v-slot e specchiare rispetto al lato superiore

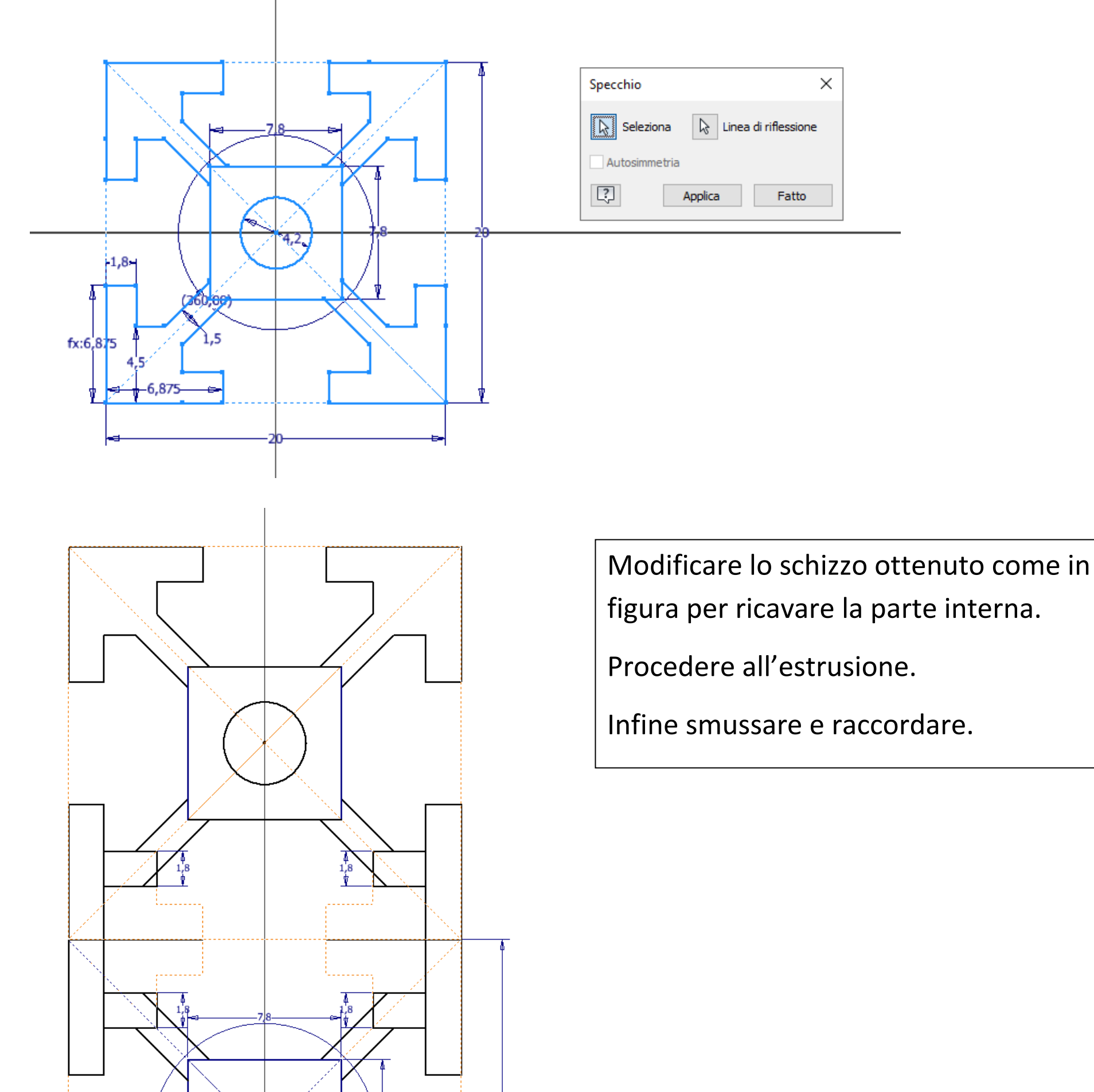

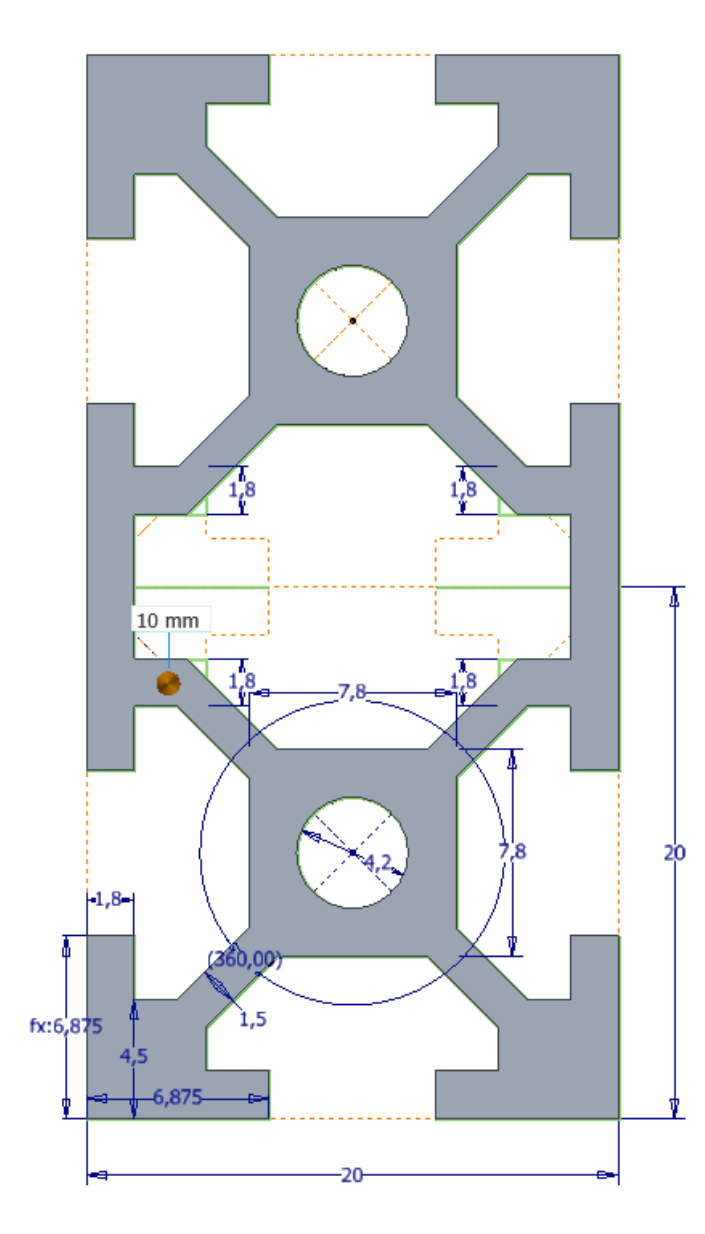

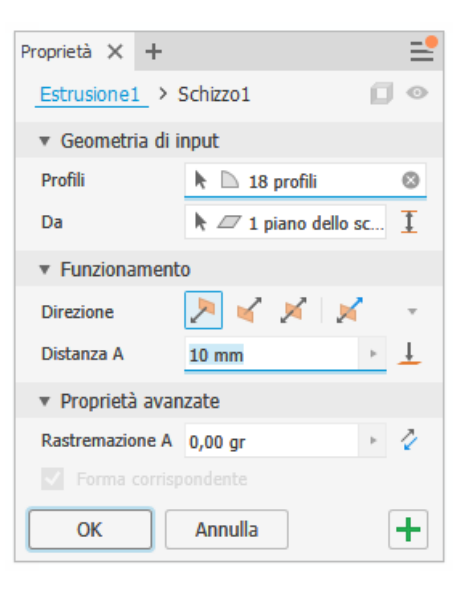

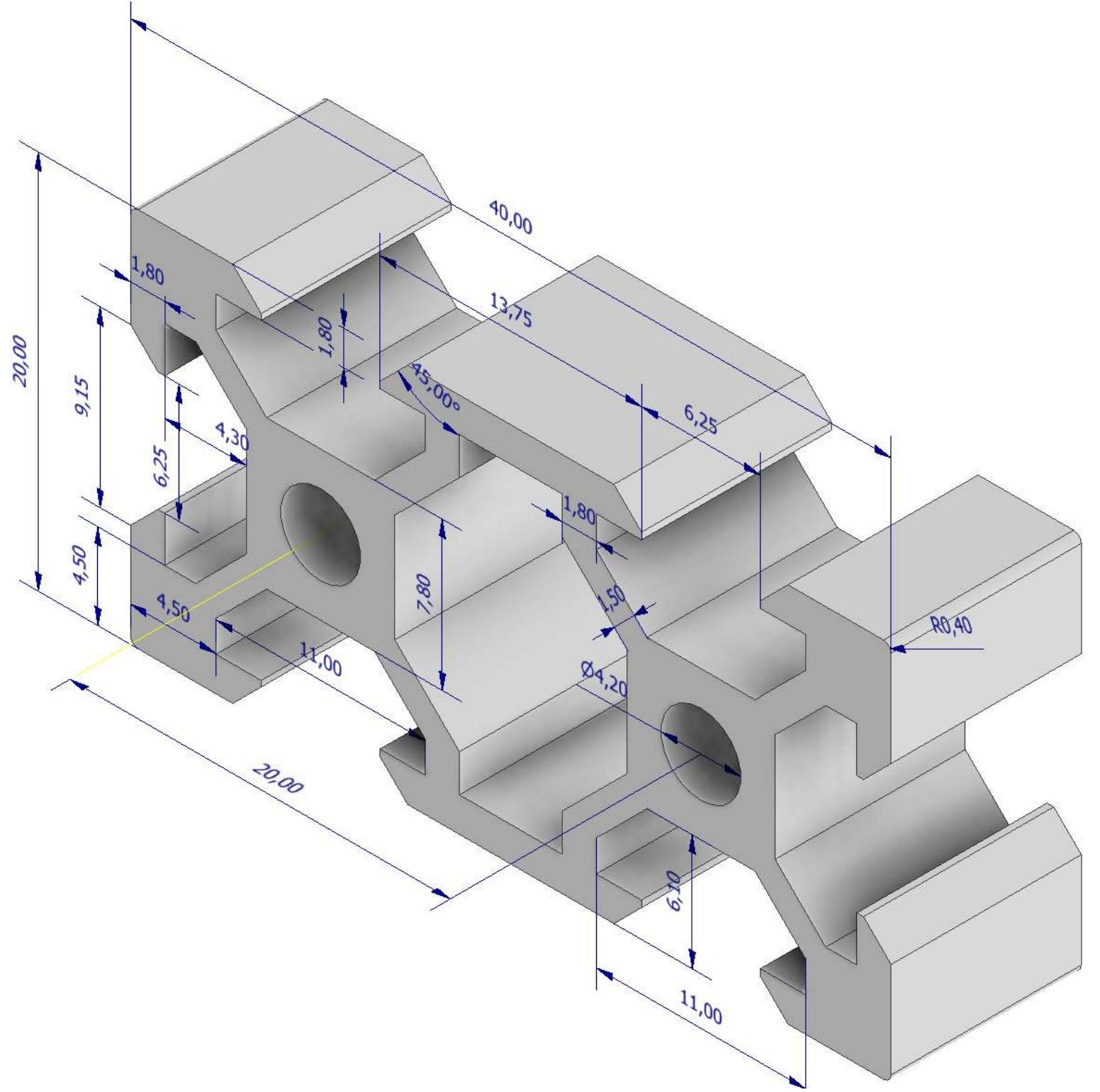

### **GUIDA LINEARE CON RUOTE A V PROFILO VSLOT**

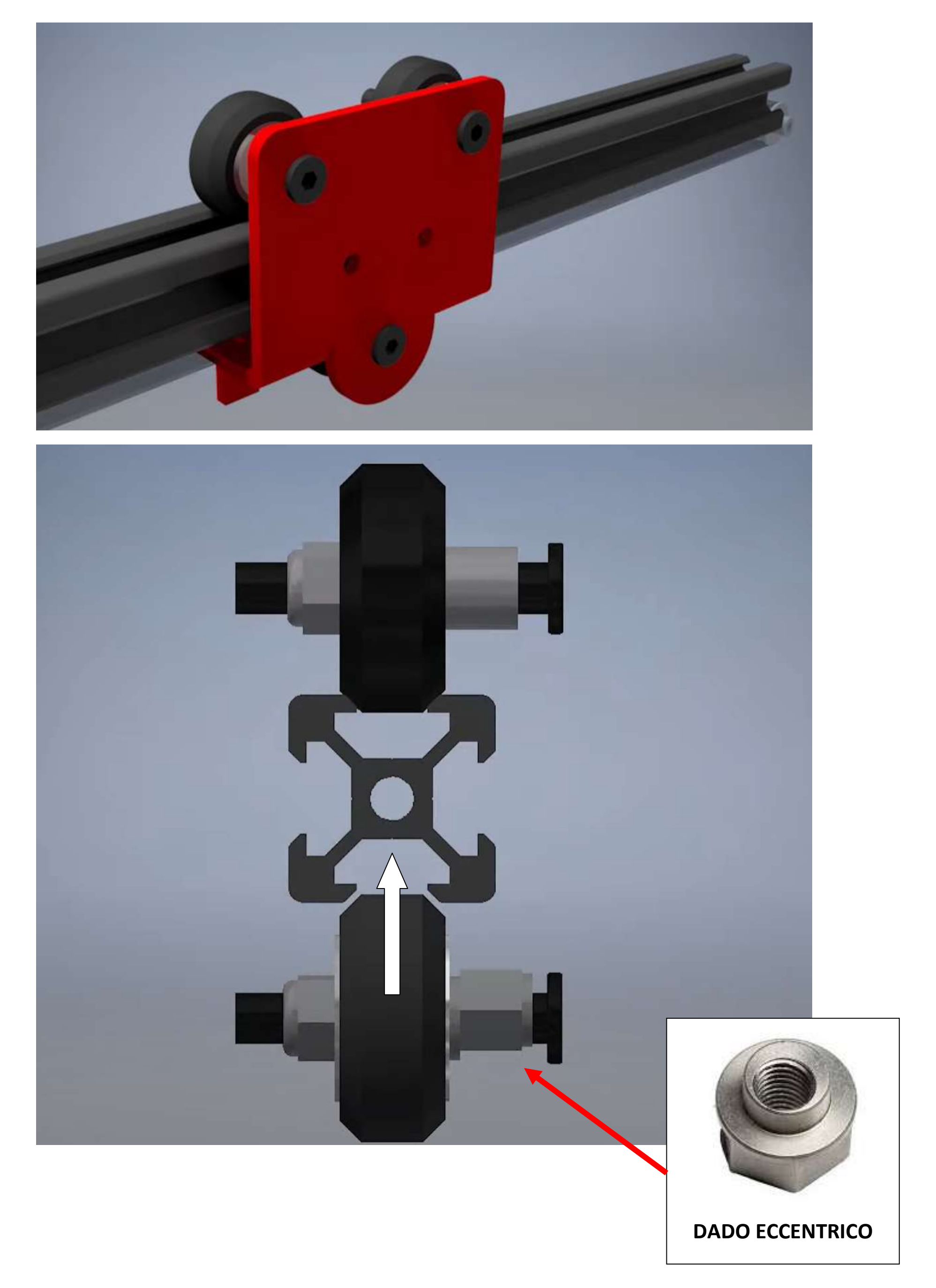

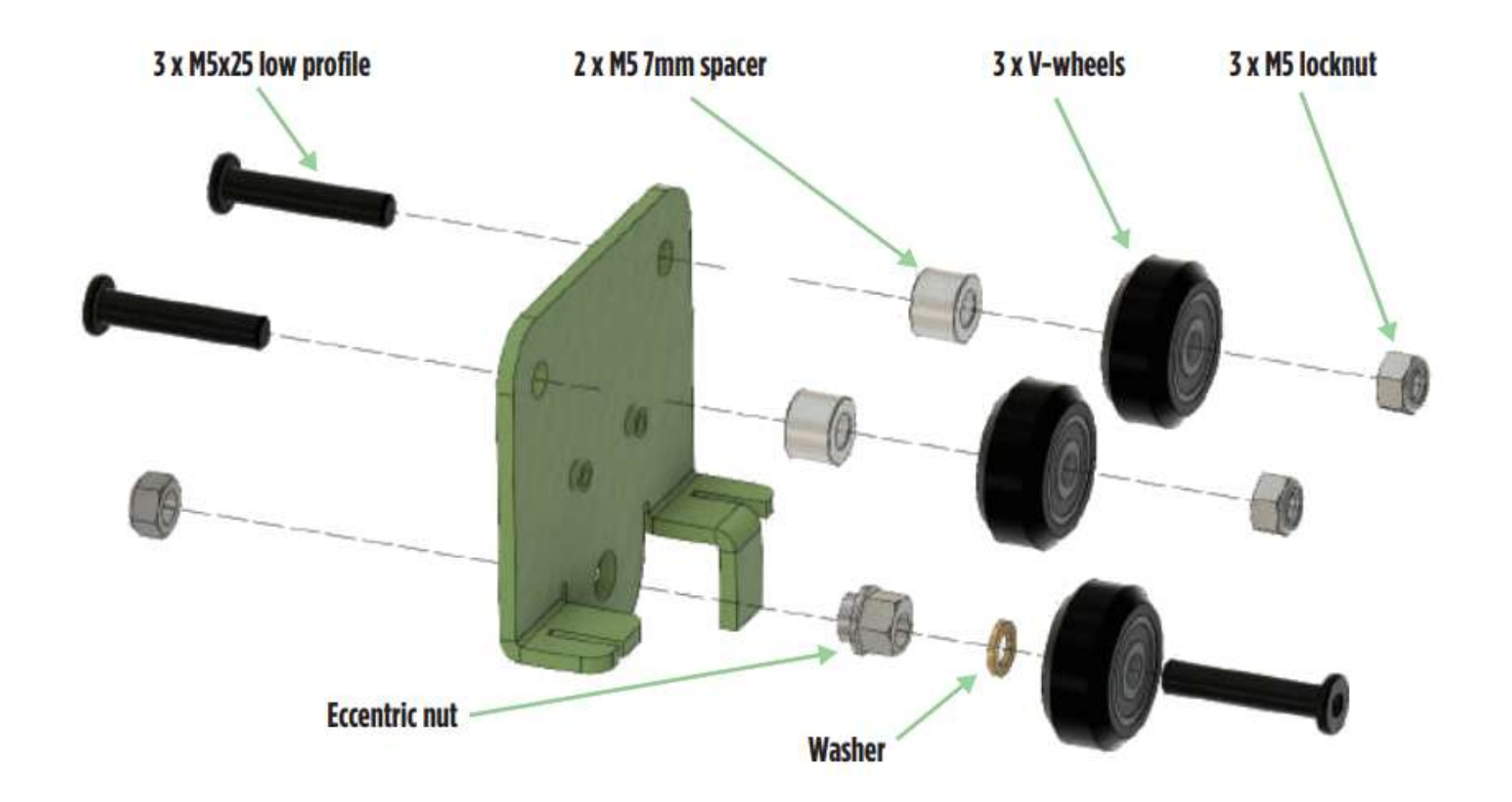

Install hotend carriage to extrusion and tighten the eccentric nut again as explained in the heat bed assembly.

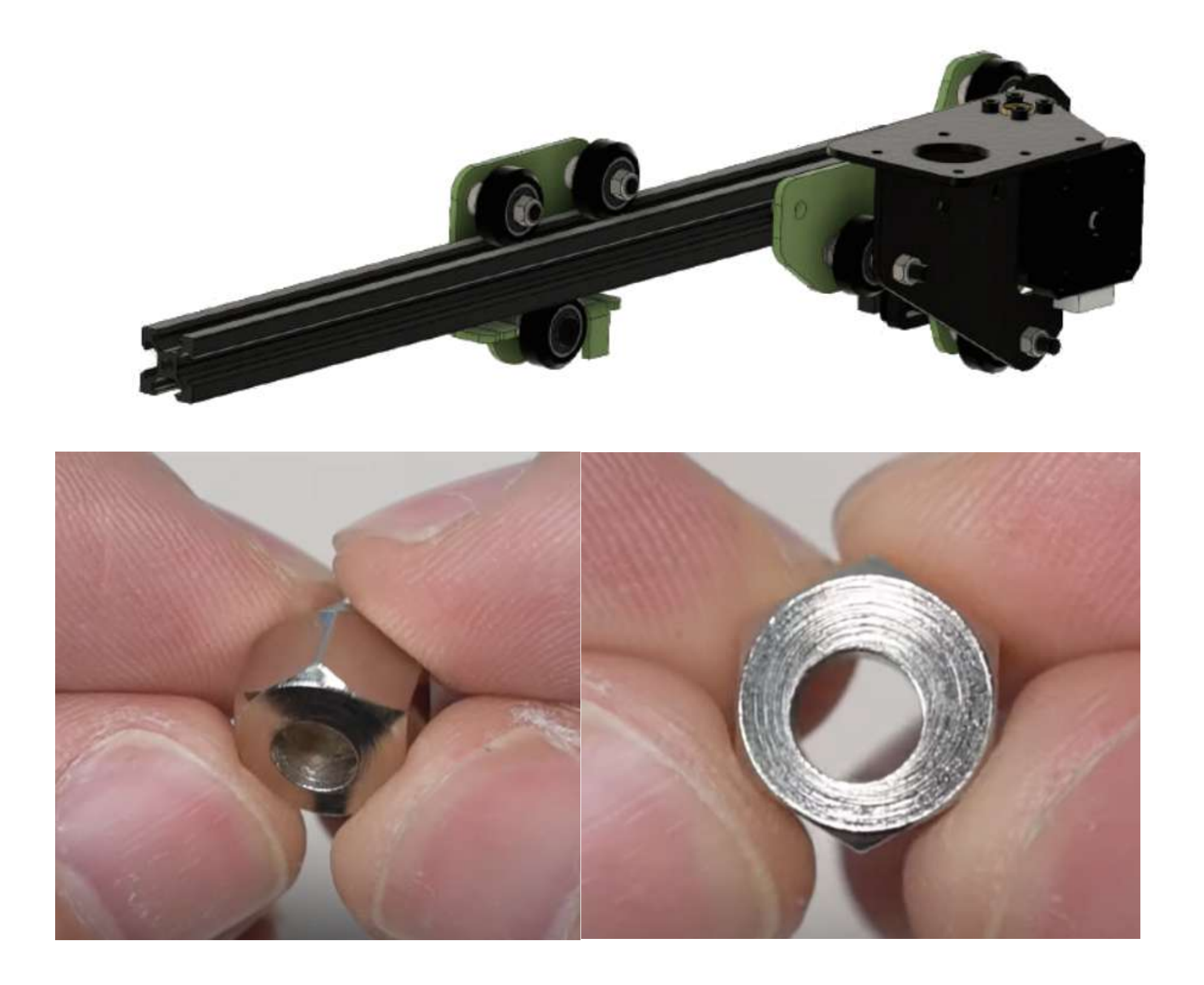

## **RONDELLA**

Due rondelle posizionate fra il dado e la testa della vite.

Una rondella (nota anche come ranella o rosetta), in meccanica, è un dischetto, generalmente metallico, con un foro centrale e che viene inserito fra un dado di un bullone, o la testa di una vite, e l'oggetto contro il quale deve essere stretto al fine di migliorarne il bloccaggio. Altri usi dipendono dal tipo di rondella utilizzata.

#### **Funzionamento**

Grazie alla loro ampiezza, le rondelle sono in grado di distribuire il carico di serraggio su una superficie più estesa rispetto a quella fornita da un bullone o dalla testa di una vite, aspetto particolarmente importante quando l'elemento da fissare è di un materiale poco resistente, come il legno, che farebbe affondare gli elementi di fissaggio. Permettono inoltre di aumentare l'attrito tra il dado e l'oggetto da fissare e fungono da distanziatori nel caso in cui le viti o i bulloni siano troppo lunghi.]

#### **Tipologia**

Diversi tipi di rondella (dalla fila in alto): piane, elastica, dentata, di guarnizione.

#### **Una rondella di sicurezza.**

Sono numerose le forme e i materiali utilizzati per fabbricare le rondelle.

Le rondelle piane, o di appoggio, sono utilizzate per ripartire lo sforzo del bullone e della vite su una superficie più ampia e proteggere la superficie stessa. Queste rondelle possono essere fabbricate anche con materiali isolanti, come la plastica, la gomma, il sughero o il cartone pressato.

Le rondelle elastiche, o di Grover, grazie alla loro forma ad elica cilindrica che esercita una forza elastica,

prevengono lo svitamento della vite e del bullone mantenendo il dado in tensione. Lo stesso scopo viene raggiunto dalle rondelle a onda e a stella.

Le rondelle coniche, o di Belleville, hanno una forma conica con un'apertura generalmente più ampia e permettono una maggiore presa della vite.

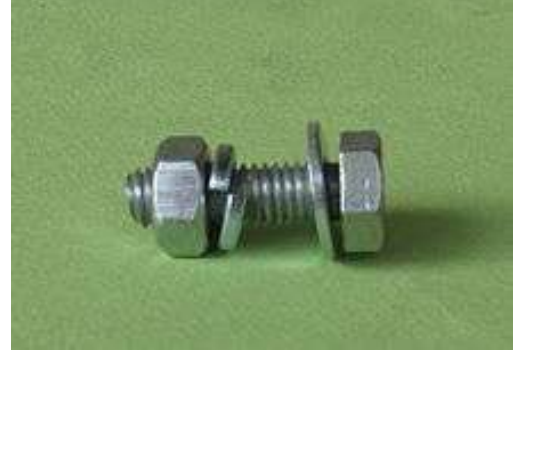

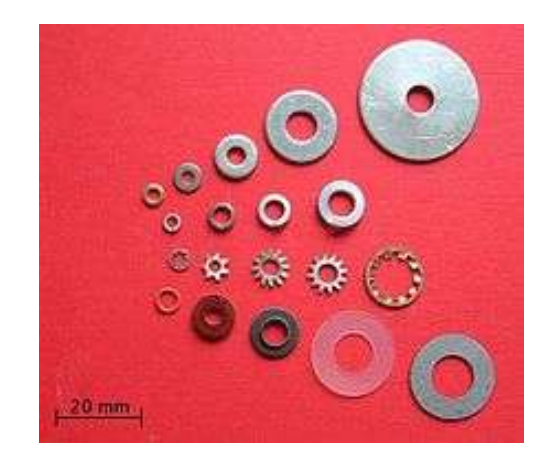

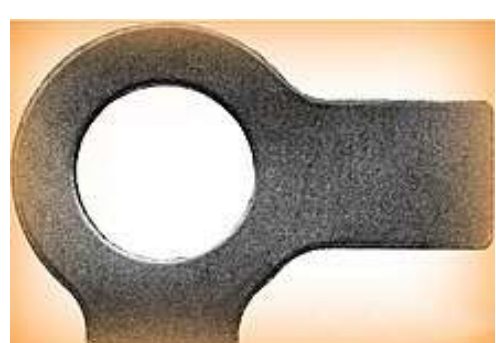

Le rondelle dentate, grazie alla loro dentatura interna o esterna, aumentano l'attrito sul dado e ne ostacolano la rotazione.

Le rondelle di sicurezza sono provviste di linguette oppure di naselli che vengono ripiegati contro il dado per aumentarne la presa. Questo tipo è usato sui bulloni che sono soggetti a vibrazioni.

Le rondelle di guarnizione sono costruite generalmente con del metallo tenero o della gomma e vengono inserite fra un tappo filettato e la sua sede per assicurare la tenuta.

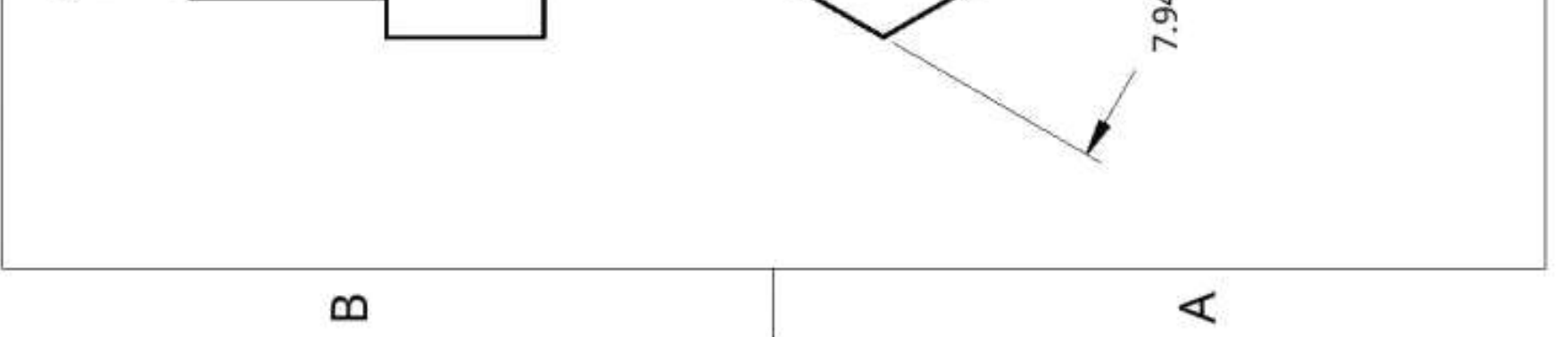

### **DADO ECCENTRICO M5**

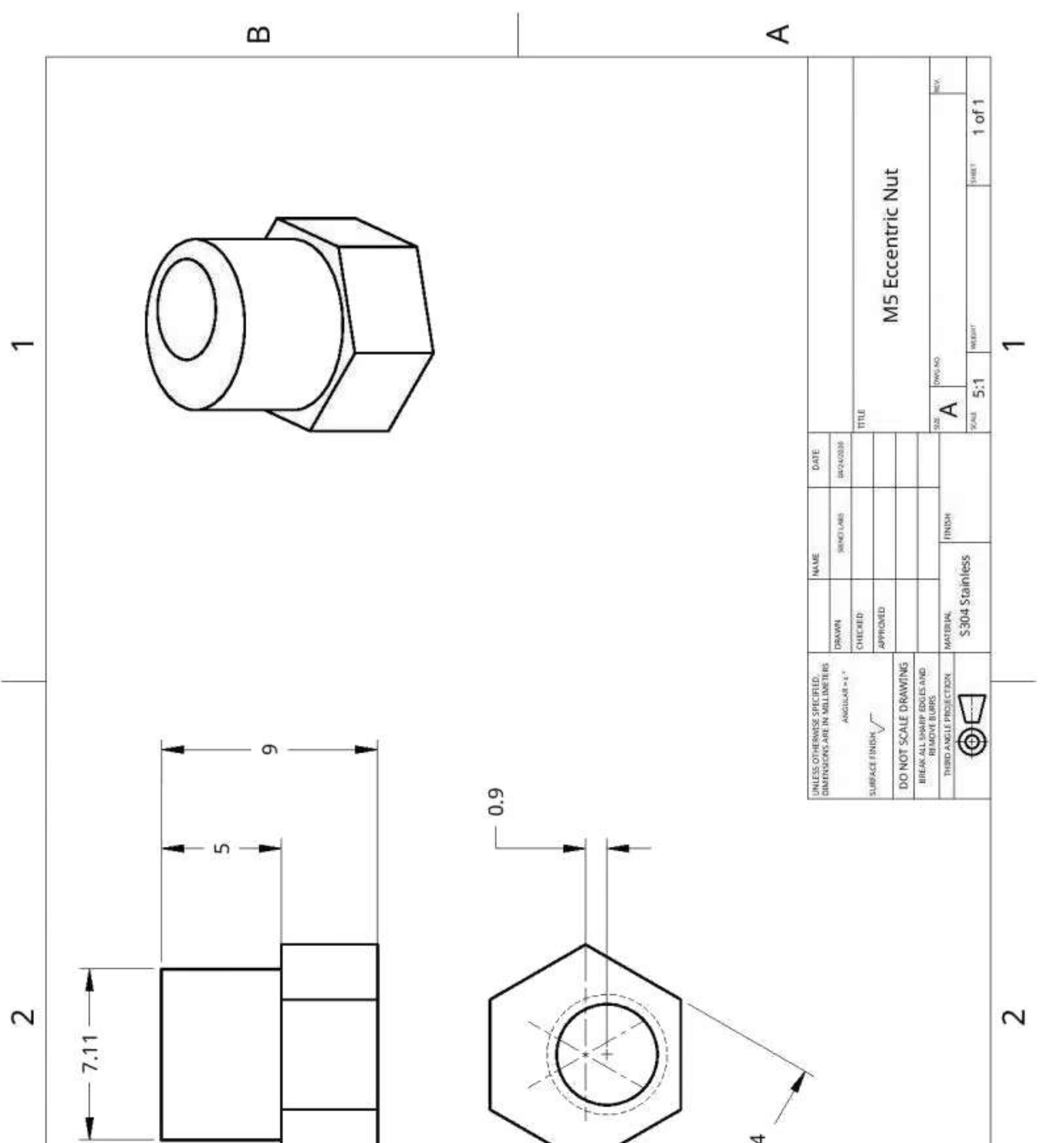

# **GUIDA SCORREVOLE V-SOLT**

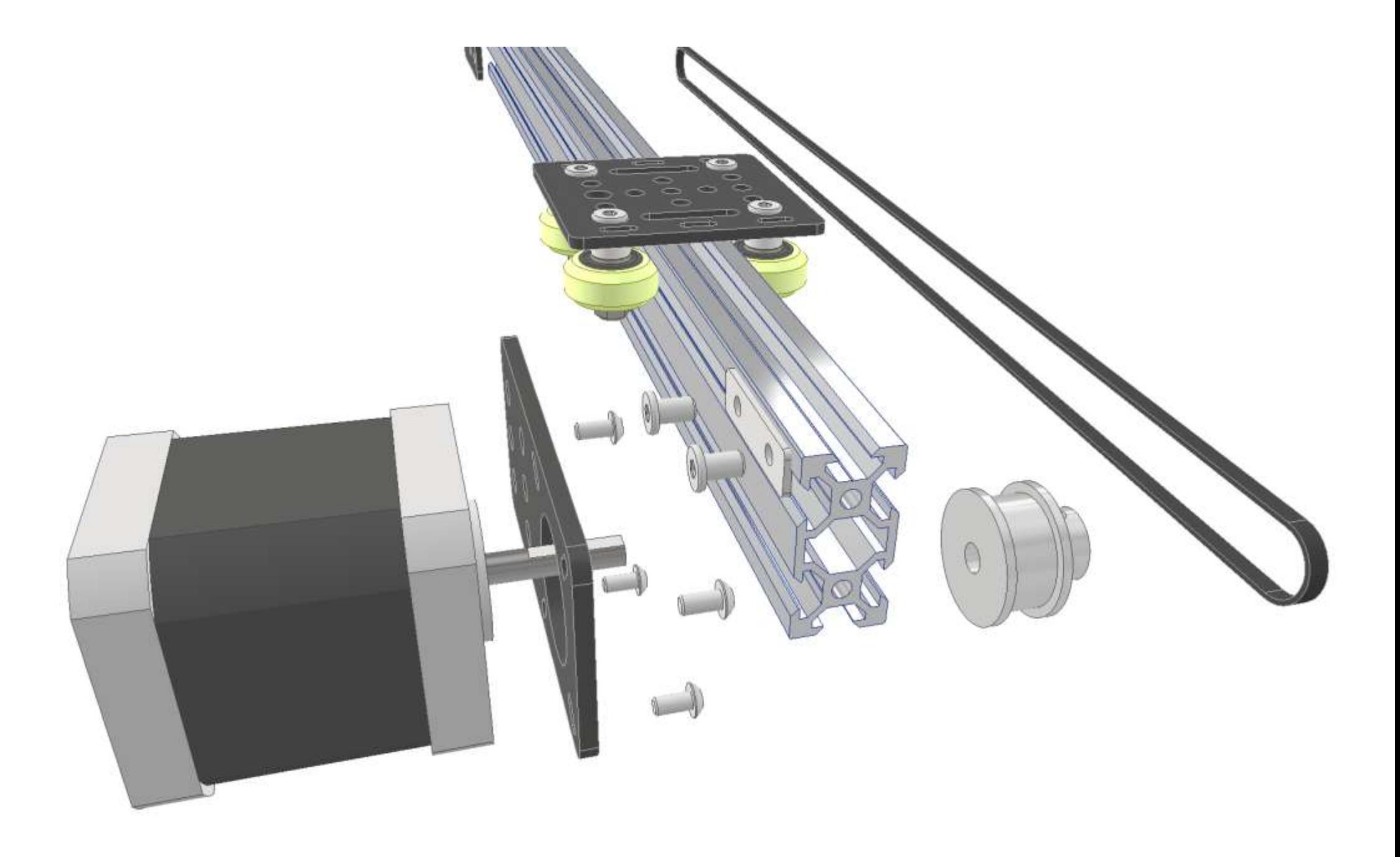

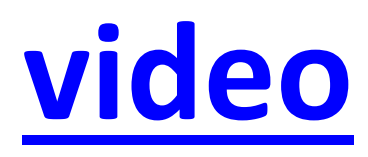

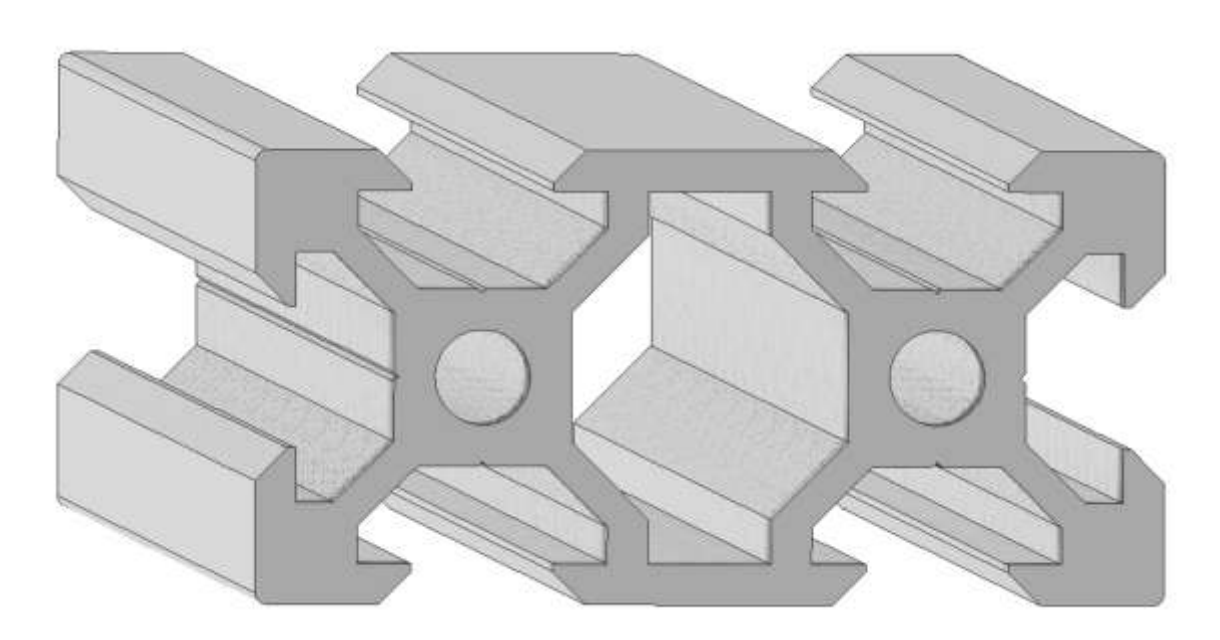

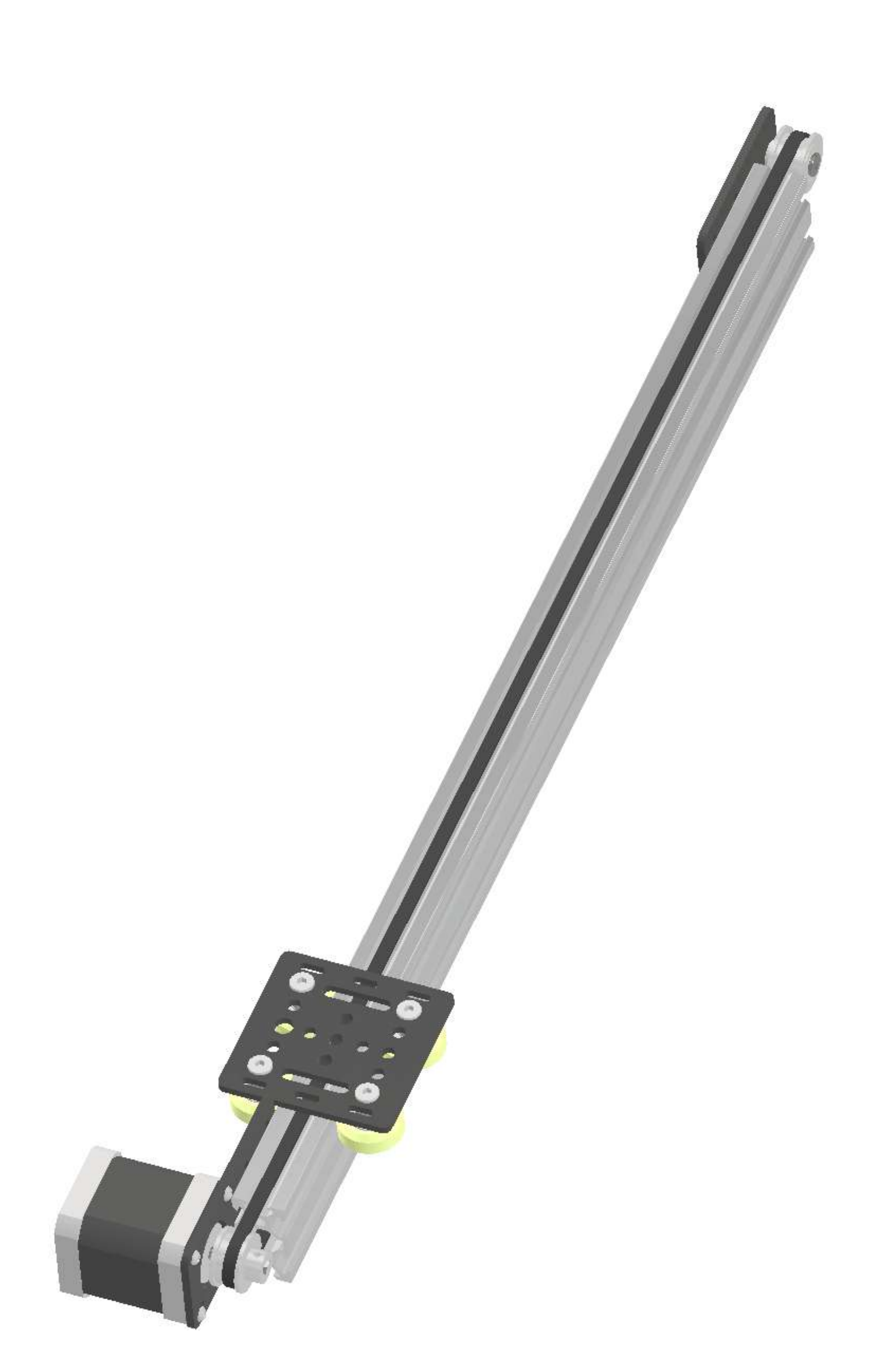

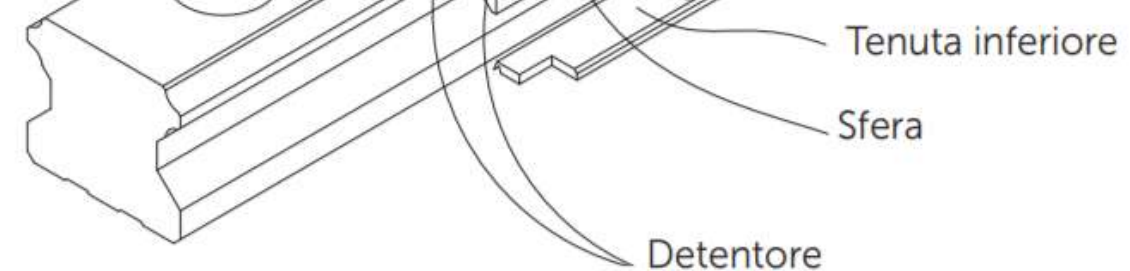

Sistema di ricircolo corpi volventi: carrello, rotaia, end cap e detentore o Sistema di lubrificazione: ingrassatore e giunto di collegamento al sistema o Sistema antipolvere: tenuta frontale, tenuta inferiore, tappo, doppia tenuta e raschiatore o

prof. Delbarba Luca v.1.1 del 25-10-21

# **GUIDE LINEARI**

Una guida lineare consente di ottenere un moto lineare basato sull'utilizzo di corpi volventi, come sfere o rulli. Attraverso il ricircolo dei corpi volventi tra la rotaia e il carrello, la guida lineare consente di ottenere un moto lineare estremamente preciso. Grazie a queste caratteristiche, le guide lineari consentono di migliorare notevolmente la precisione di movimento, soprattutto se utilizzate con viti a ricircolo di sfere di massima precisione.

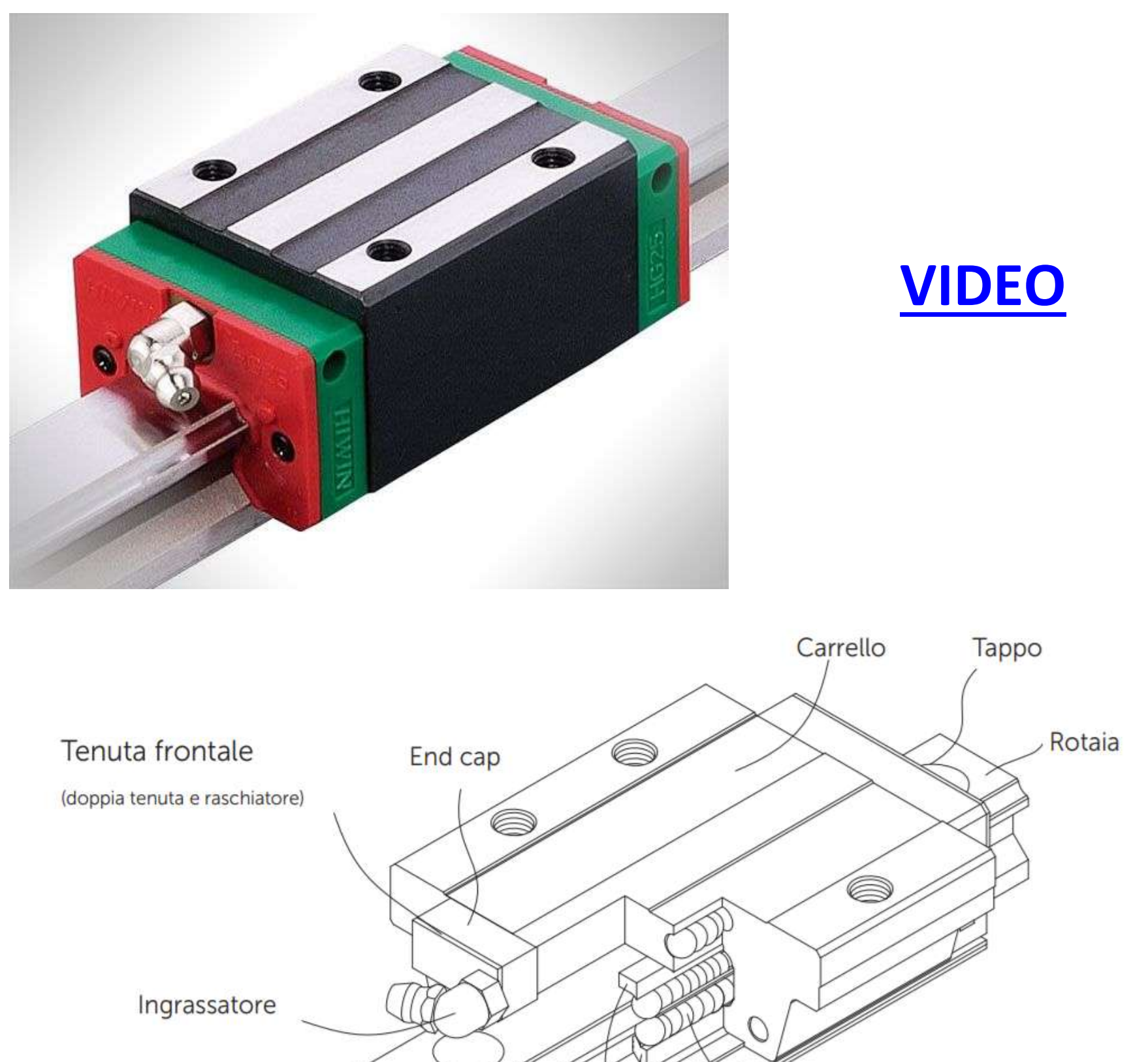

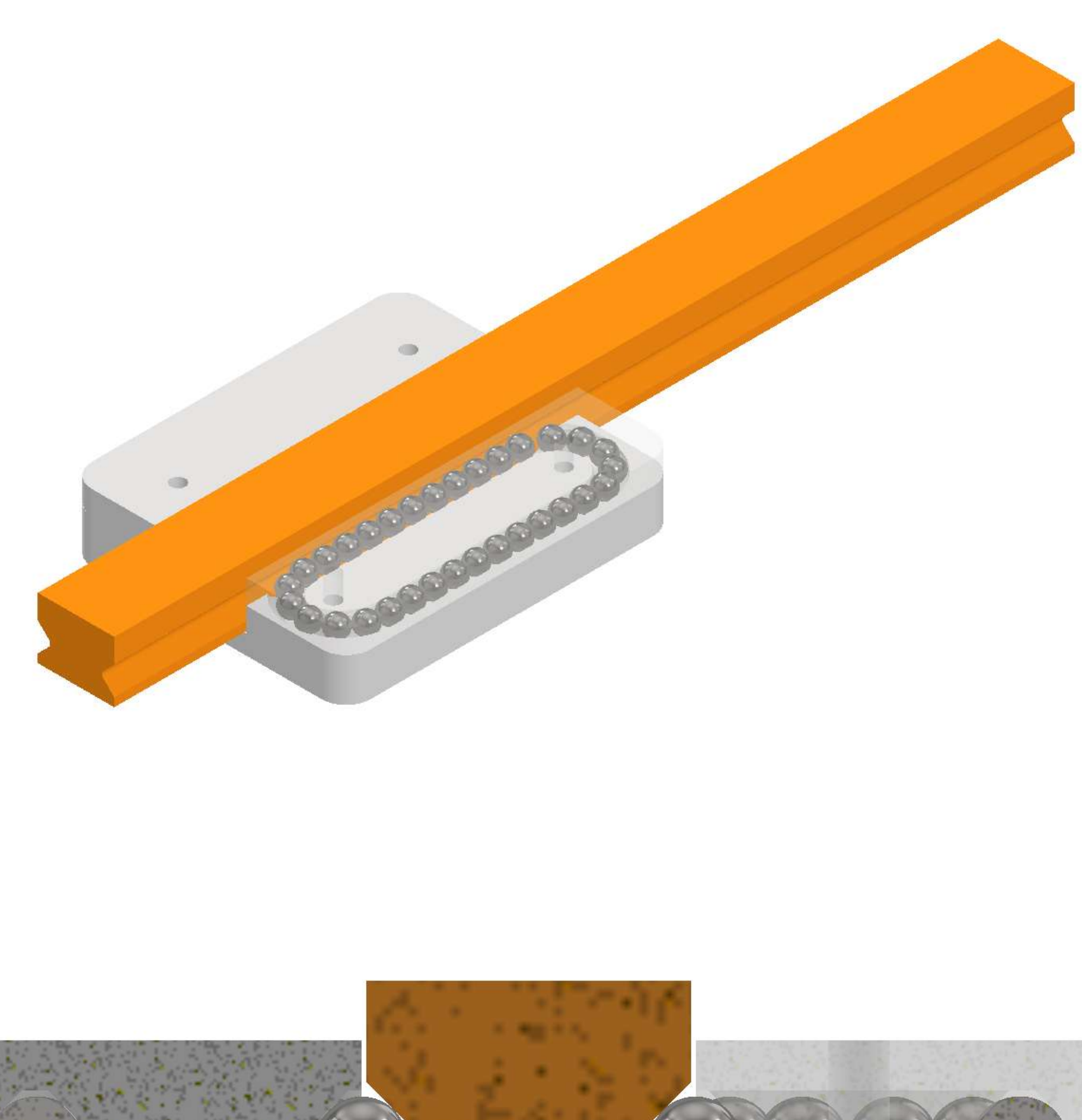

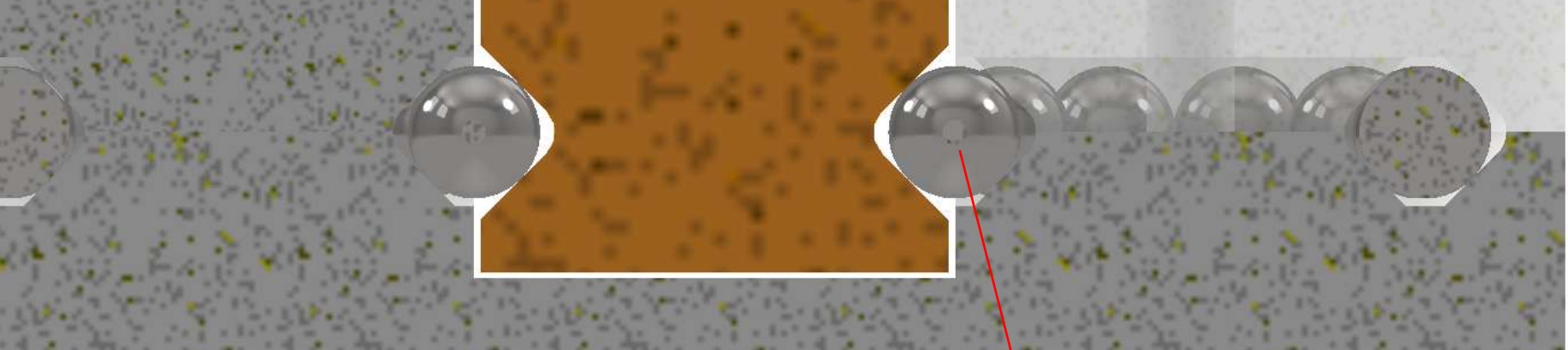

#### **SFERE ACCIAIO 4.5MM**

### Vantaggi e caratteristiche delle guide lineari

- (1) Precisione di posizionamento elevata Quando un carico viene movimentato tramite una guida lineare a ricircolo di sfere, l'attrito generato è di tipo volvente. Il coefficiente di attrito è solo un 1/50 di quello che si otterrebbe con un contatto tradizionale e la differenza tra coefficiente di attrito statico e dinamico è minima. Di conseguenza, durante lo spostamento del carico non si verifica alcuno strisciamento.
- (2) Lunga durata e alta precisione di movimento In un sistema di tipo tradizionale, gli errori di precisione sono causati dal moto relativo del carrello rispetto al meato di lubrificante. D'altro canto, una lubrificazione insufficiente aumenta l'usura delle superfici di contatto, che diventano sempre più imprecise. Il contatto volvente consente di limitare l'usura di tali superfici, prolungandone la durata e assicurando un movimento estremamente preciso.
- (3) Possibilità di ottenere movimento ad alta velocità con una forza motrice ridotta. Poiché nelle guide lineari la resistenza dovuta all'attrito è minima, per spostare il carico è sufficiente una piccola forza motrice. Ciò consente un notevole risparmio di energia, soprattutto per le parti mobili del sistema e in particolar modo per la parti con movimento alternato.
- (4) Capacità di carico costante in tutte le direzioni Grazie a uno speciale design, queste guide lineari sono in grado di supportare carichi sia in direzione verticale che in direzione orizzontale. Le guide lineari convenzionali possono supportare solo piccoli carichi solo in direzione parallela alla superficie di contatto e quando vengono sottoposte a tali carichi offrono in genere una precisione inferiore.
- (5) Semplicità di installazione L'installazione di una guida lineare è piuttosto semplice. Dopo aver fresato o rettificato il basamento della macchina basta seguire la procedura di installazione consigliata e serrare le viti di fissaggio applicando la coppia specificata, per ottenere un moto lineare estremamente preciso.
- (6) Semplicità di lubrificazione In un sistema di guida tradizionale, una lubrificazione insufficiente determina una notevole usura delle superfici di contatto. Tuttavia, non sempre è possibile garantire la corretta lubrificazione di tali superfici, perché non è facile trovare un punto di lubrificazione appropriato. In una guida lineare il grasso può essere introdotto facilmente tramite l'ingrassatore disponibile sul carrello della guida stessa. In alternativa è possibile utilizzare un sistema centralizzato di lubrificazione a olio, in cui l'olio viene introdotto nel carrello tramite un giunto di collegamento al sistema di lubrificazione.

(7) Intercambiabilità Rispetto alle tradizionali guide piane o con pista a V, le guide lineari eventualmente danneggiate possono essere sostituite con facilità. Per le applicazioni di massima precisione, è consigliabile ordinare un assieme con componenti non intercambiabili formato da carrello e rotaia.

## **PROFILO GUIDA SFERE 4.5MM**

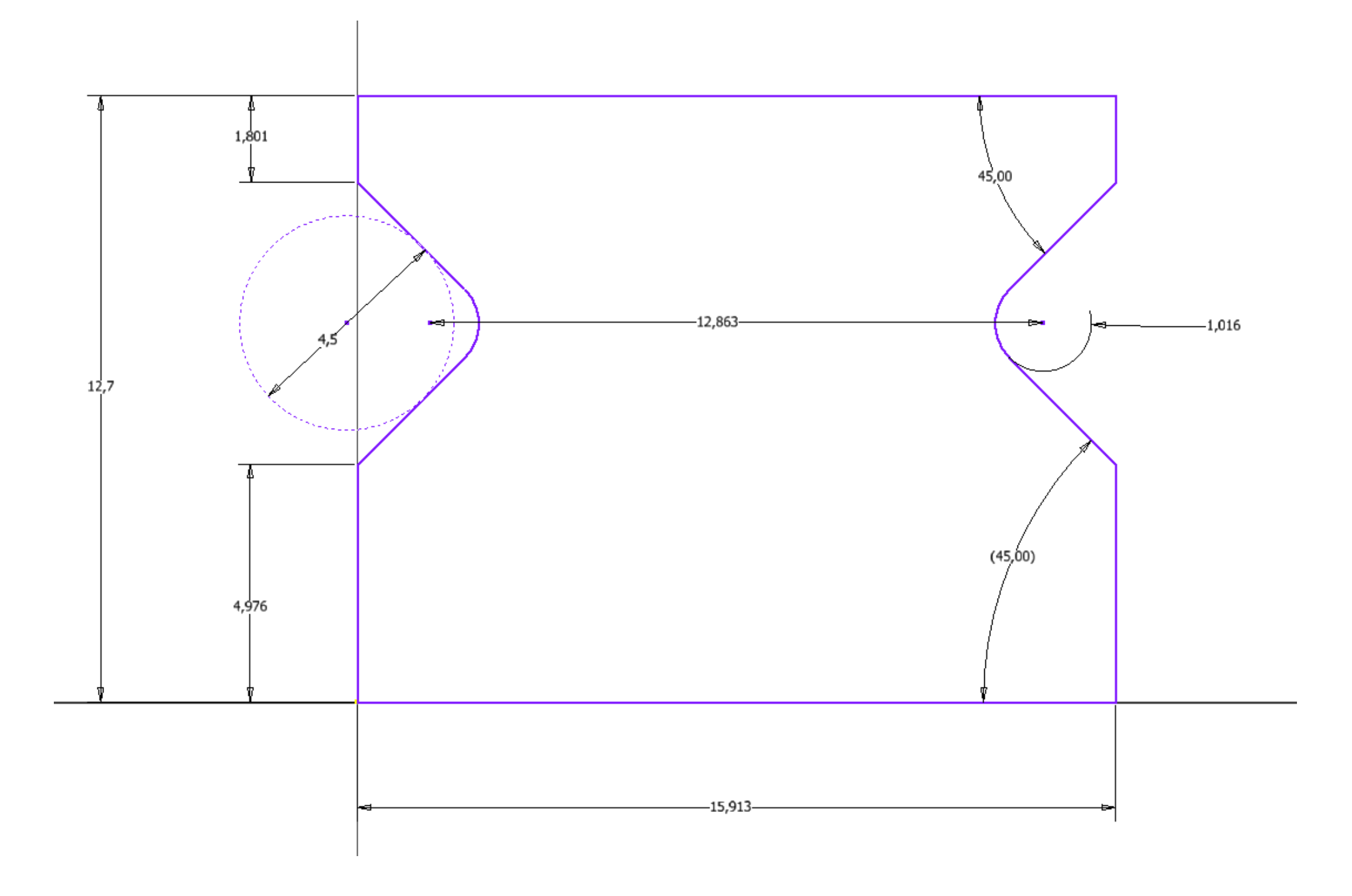

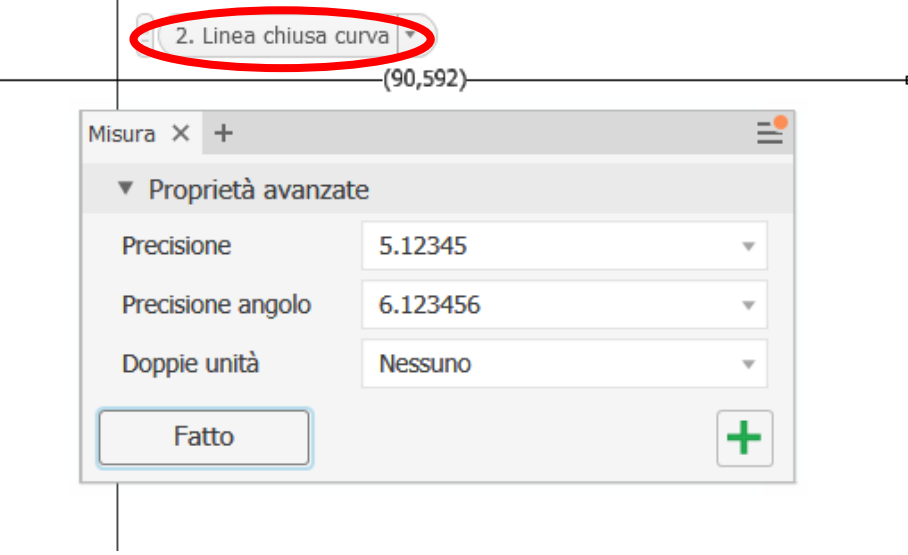

Per misurare la lunghezza di una curva chiusa è necessario cliccare su una parte della curva e selezionare dal menu "seleziona altro"  $\rightarrow$  "curva chiusa":

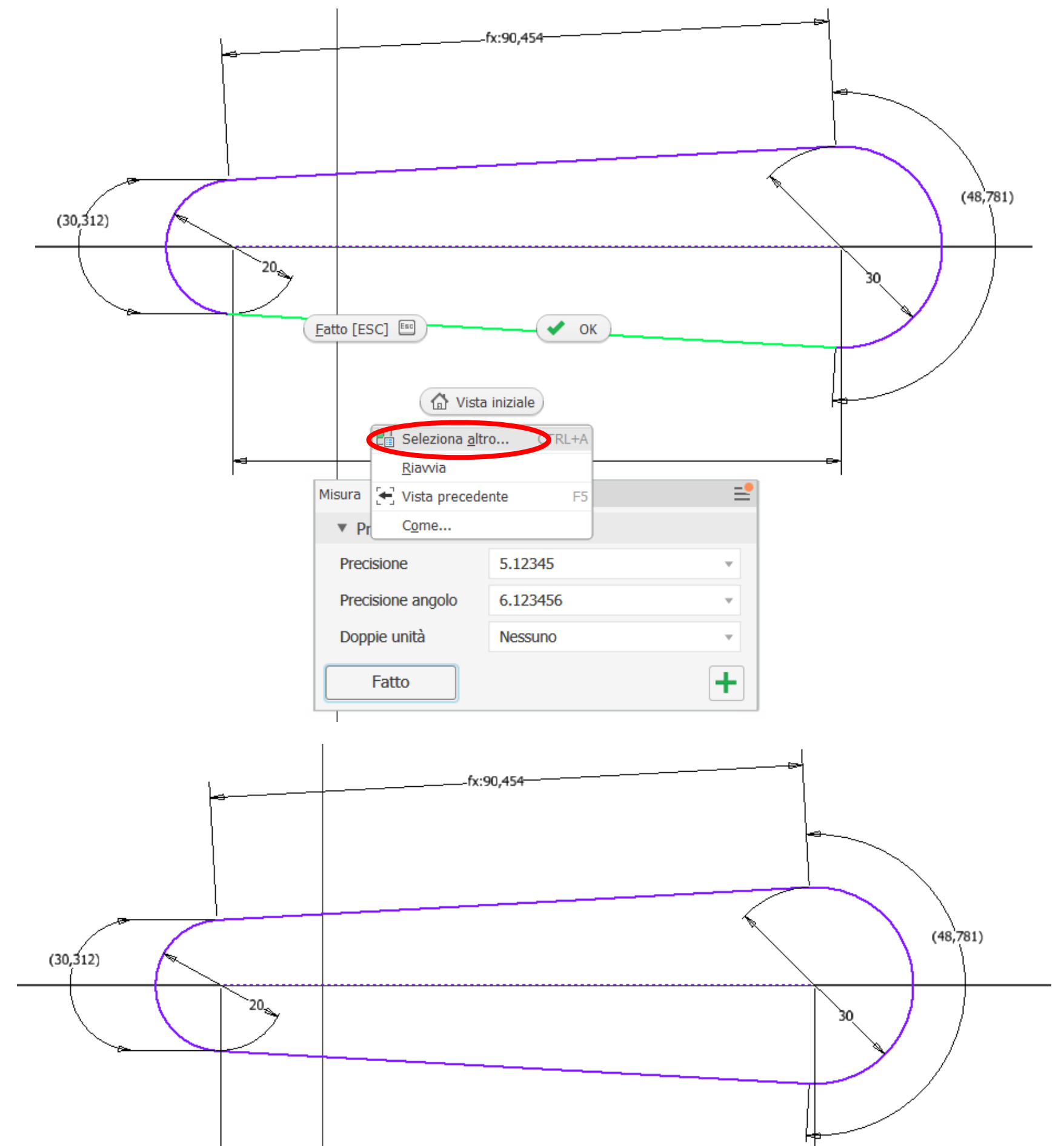

## **MISURA LUNGHEZZA CURVE CHIUSE**

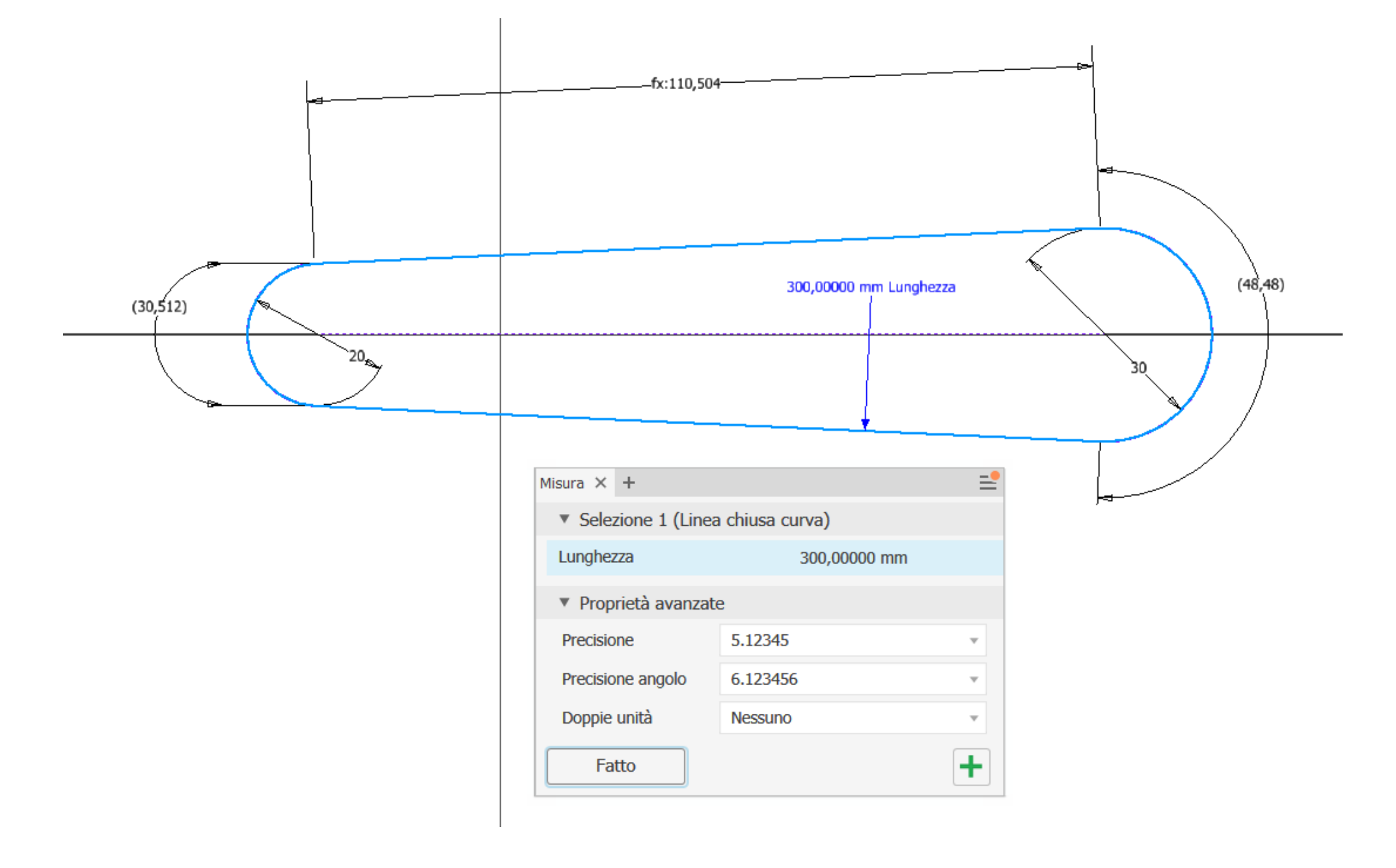

### A questo punto viene visualizzata la lunghezza della curva chiusa.

# **CINGHIE NOTO NUMERO DENTI**

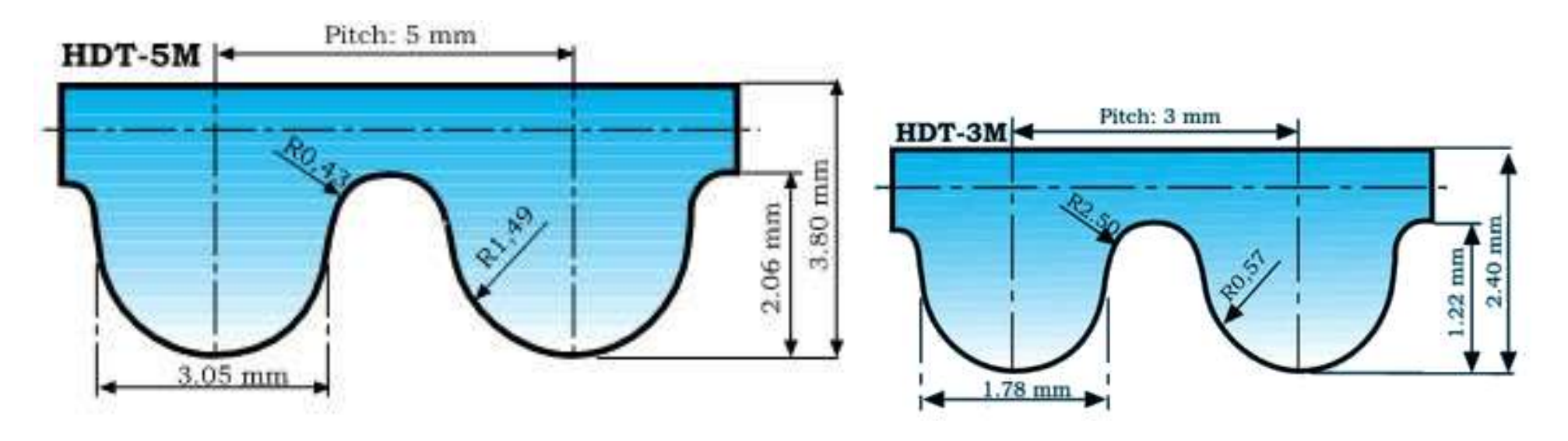

La linea primitiva di una cinghia è una curva teorica che esiste per qualsiasi forma della cinghia, con la proprietà speciale di essere una lunghezza costante per una determinata cinghia, indipendentemente da come la si piega.

Tipicamente si assume che la linea primitiva di una cinghia si trovi esattamente al centro della parte non dentata della cinghia.

Tutte le pulegge hanno un cerchio primitivo, che è il cerchio teorico tangente alla linea primitiva di qualsiasi cinghia impegnata con essa.

Il diametro primitivo è dato da:  $DP = z^* p / 3.14$  (z=num. denti; p= passo in mm)

Di seguito è riportata un'immagine che aiuta a illustrare i concetti esposti.

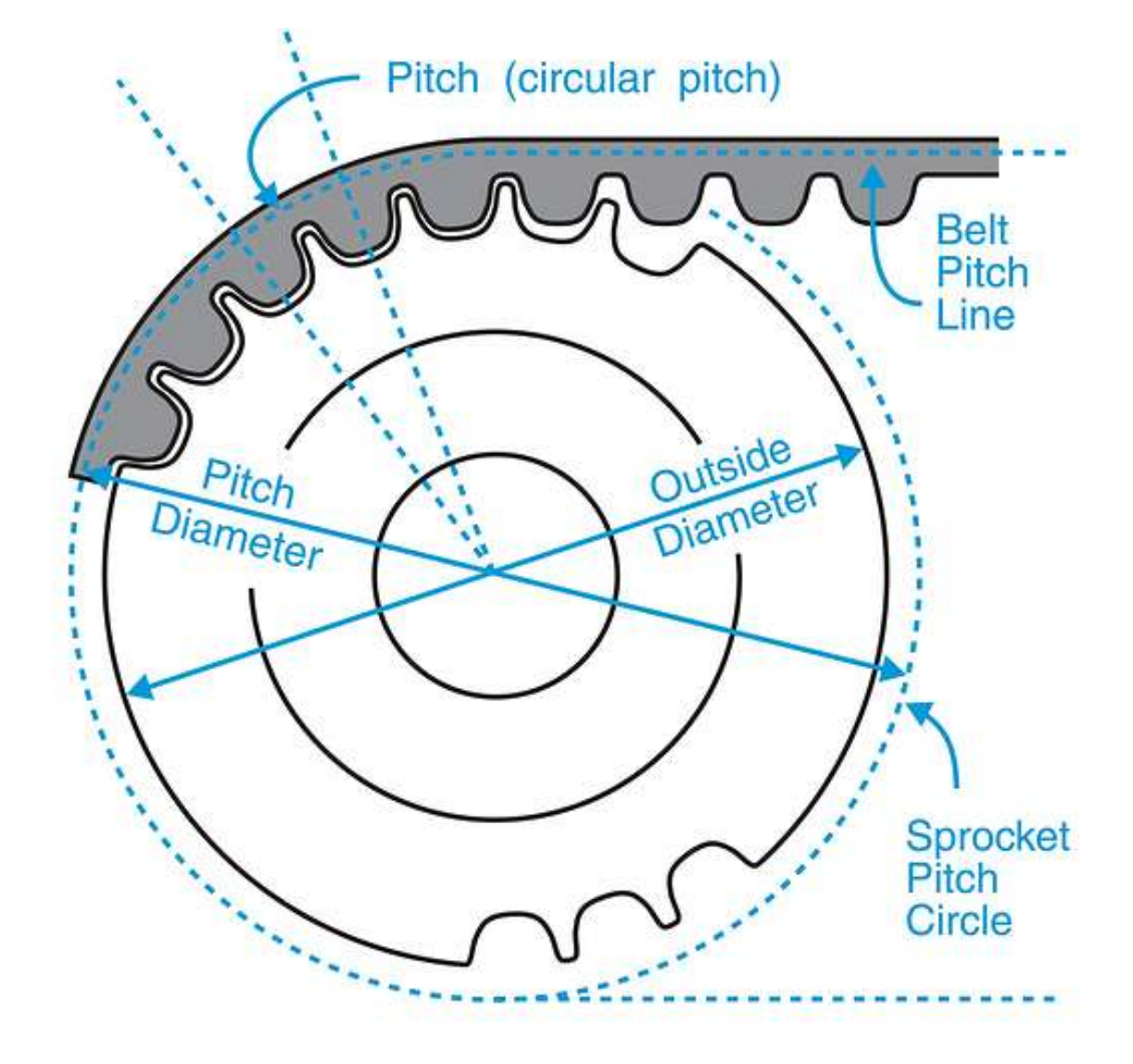

## **CINGHIA HTC-5MM per PULEGGIE 18/36 DENTI**

Creare il profilo della cinghia (linea primitiva) usando il "diametro primitivo" delle pulegge:

DP=  $z^*$  p /3,14 (z=num. denti; p= passo 5mm)

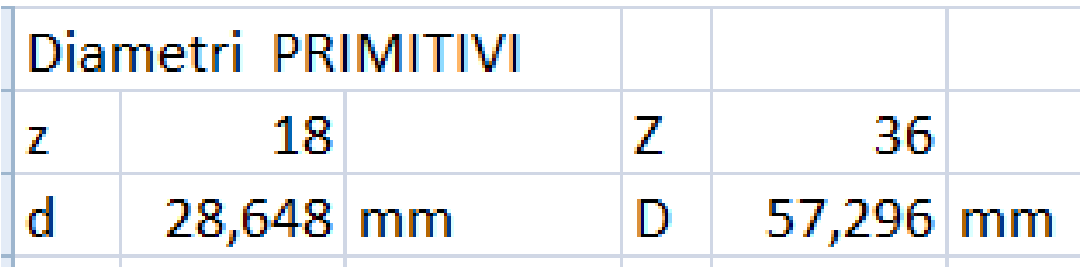

ASSEGNATA la lunghezza della cinghia (z \* p) si ottiene lo schizzo 2D raccordato sui diametri primitivi delle pulegge definendo la quota di un tratto rettilineo della cinghia in funzione della quota della cinghia e degli archi delle pulegge:

Lungh.tratto.rettilineo = (L.cinghia – L.pignone – L.condotta) /2

L.cinghia =  $z * p = 60 * 5 = 300$  mm

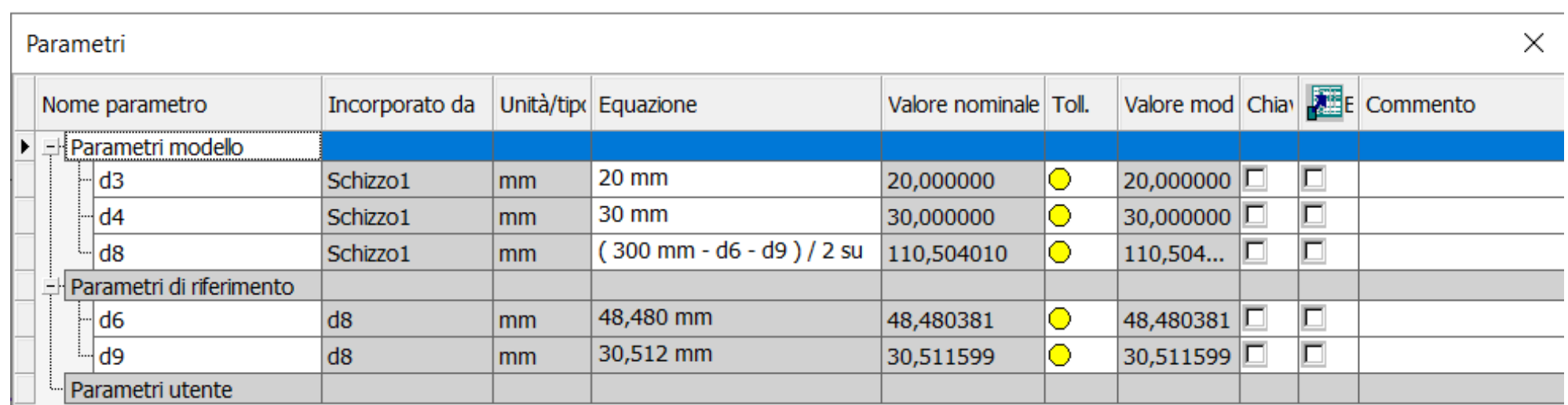

E' necessario vincolare correttamente le parti della cinghia in modo che "tirandola" sull'asse X si allunghi mantenendo la forma corretta (usare vincoli di coincidenza nei

punti di tangenza e di simmetria dei 2 tratti rettilinei rispetto asse X).

Quotare per prima la lunghezza del tratto rettilineo in modo che le quote degli archi risultino parametriche. Queste vanno usate per la lunghezza del tratto rettilineo.

A questo punto usare il comando "offset" per ottenere il profilo 2D della cinghia esclusi i denti.

## **Schizzo della cinghia**

Estrudere il profilo della cinghia di 10mm per ottenere il corpo della cinghia.

Creare lo schizzo del dente del profilo assegnato sul corpo della cinghia ed estruderlo per la larghezza della cinghia.

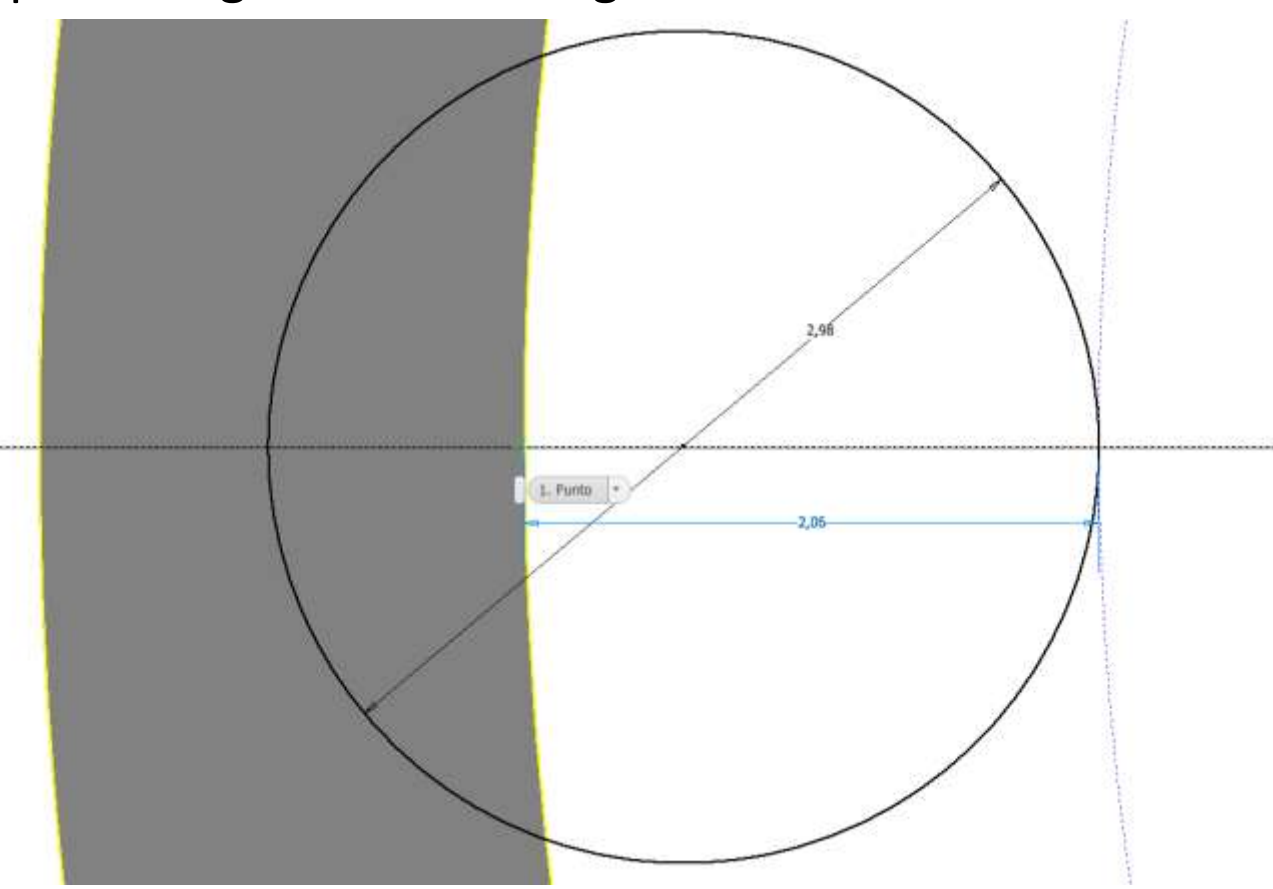

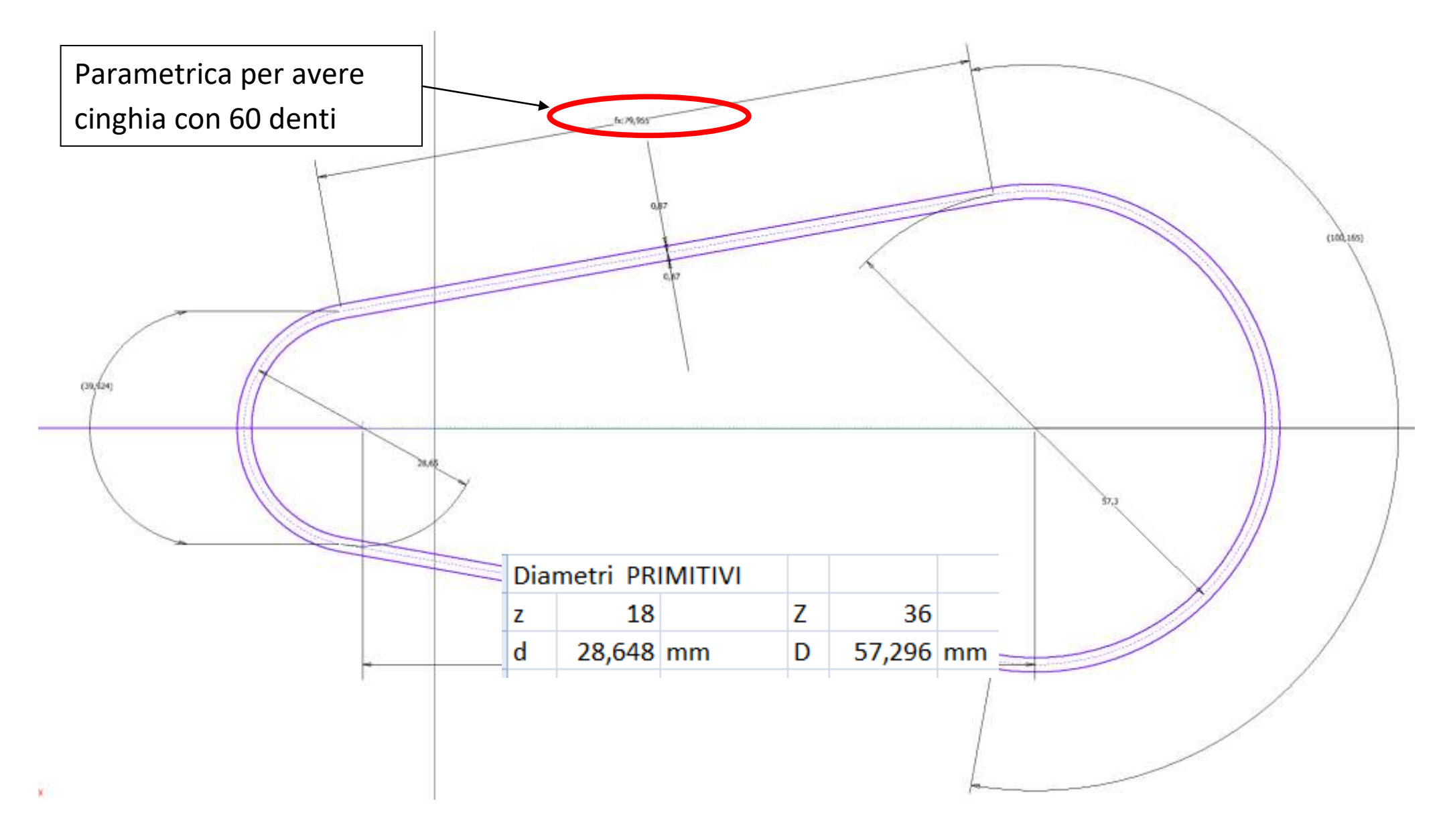
Creare uno schizzo con il percorso necessario alla serie rettangolare.

Selezionare come "punto di inizio" il punto creato nello schizzo.

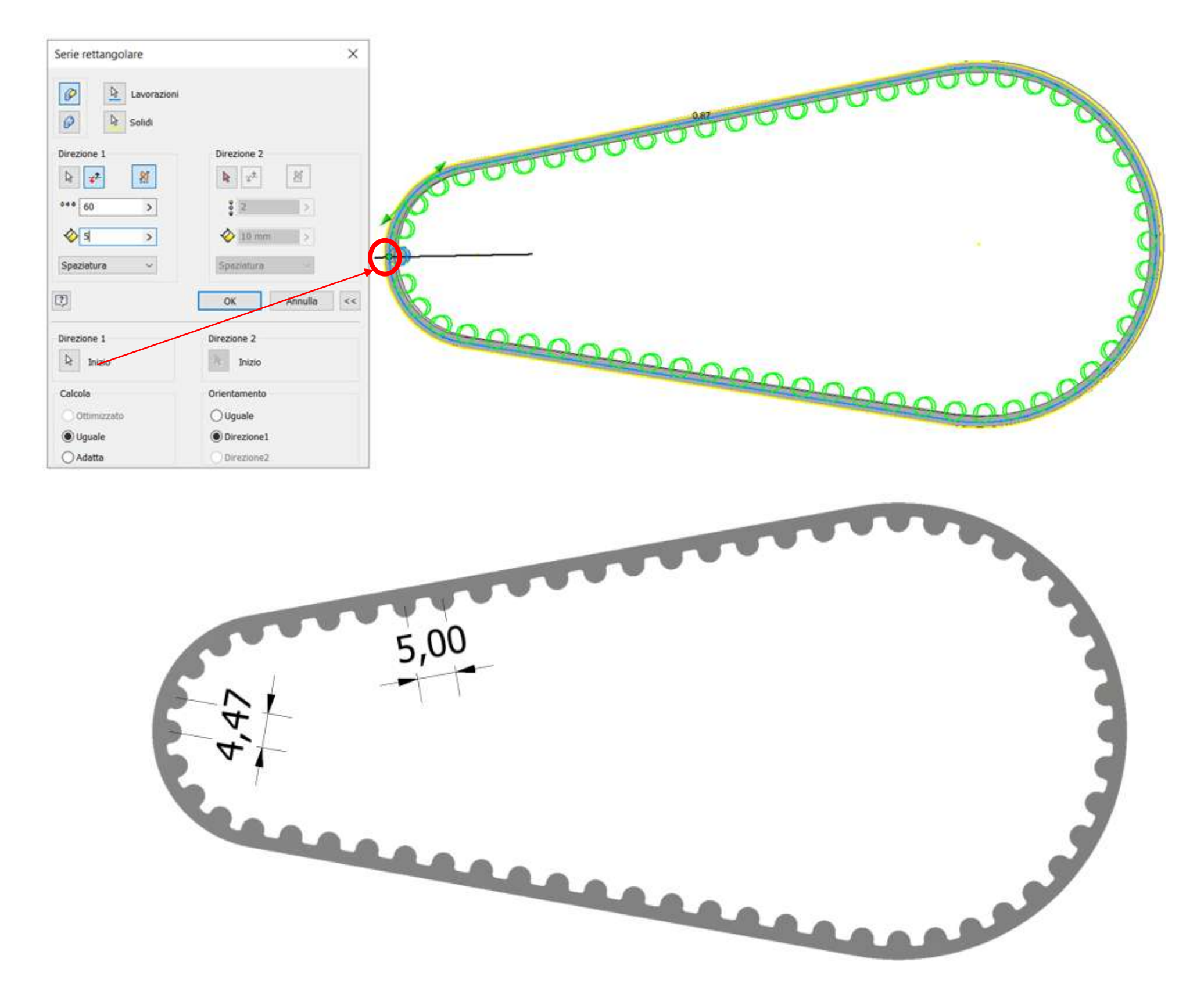

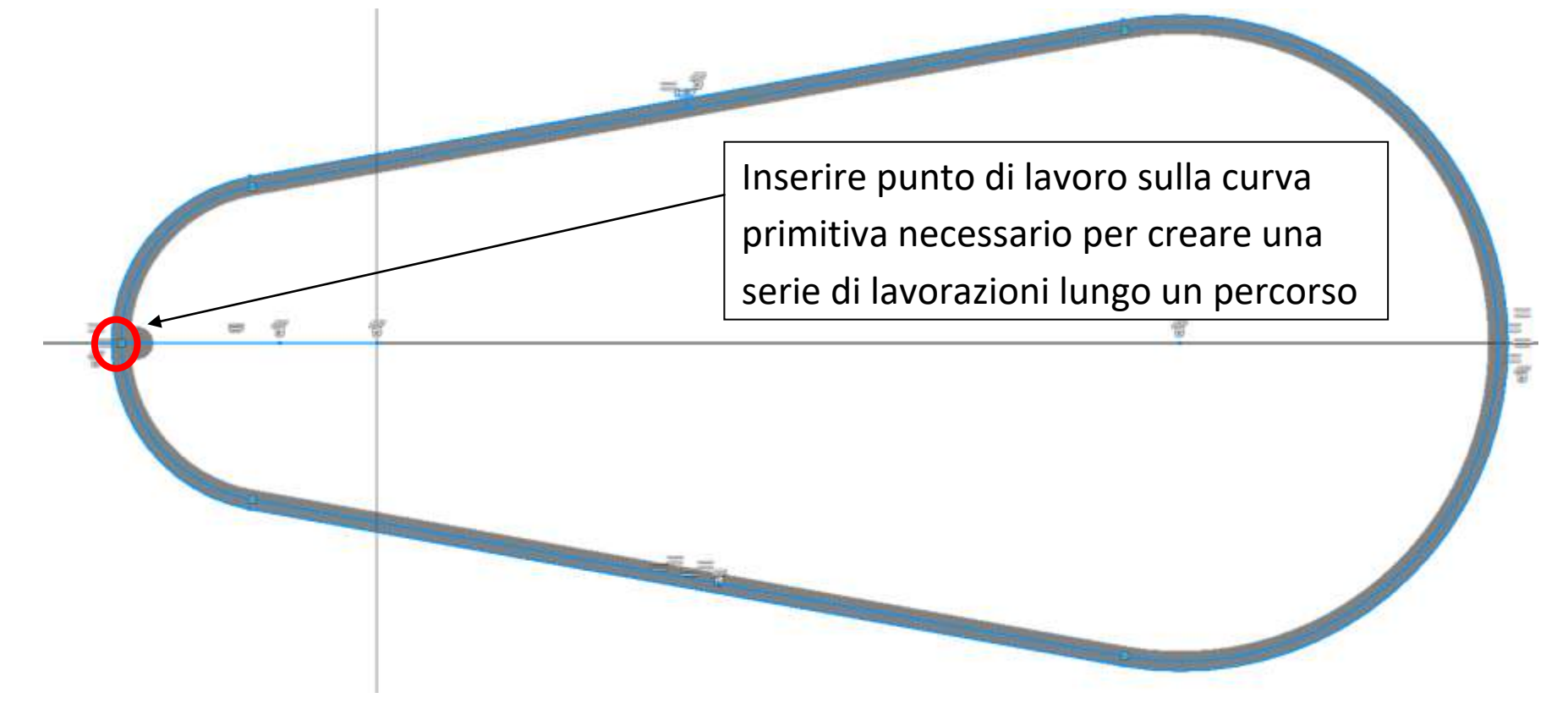

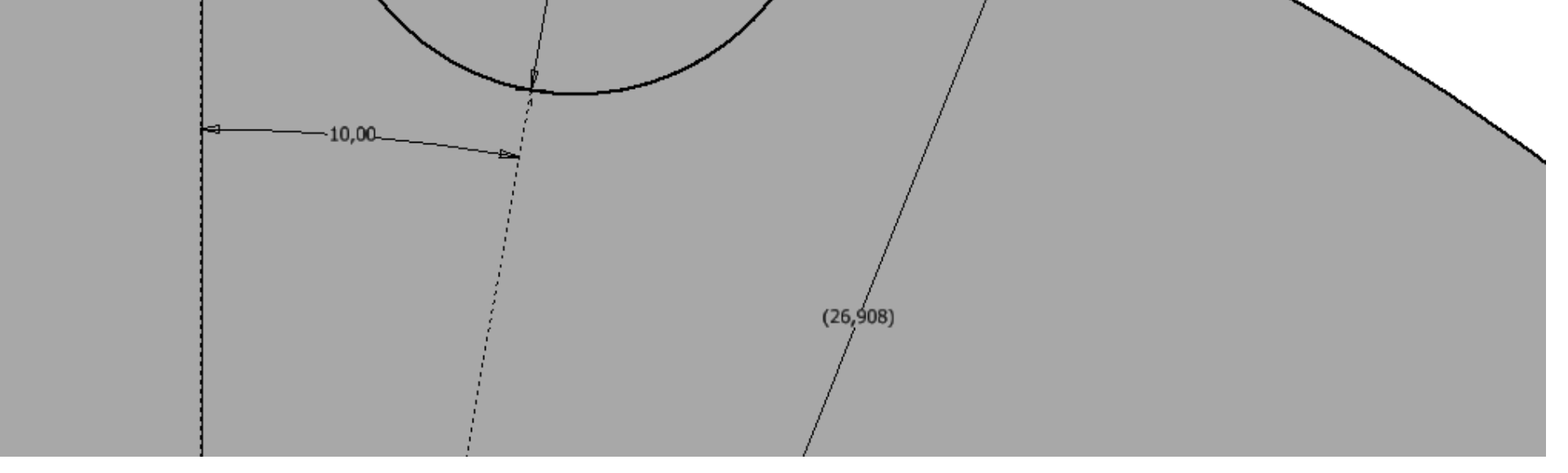

## **PULEGGIA 18 DENTI**

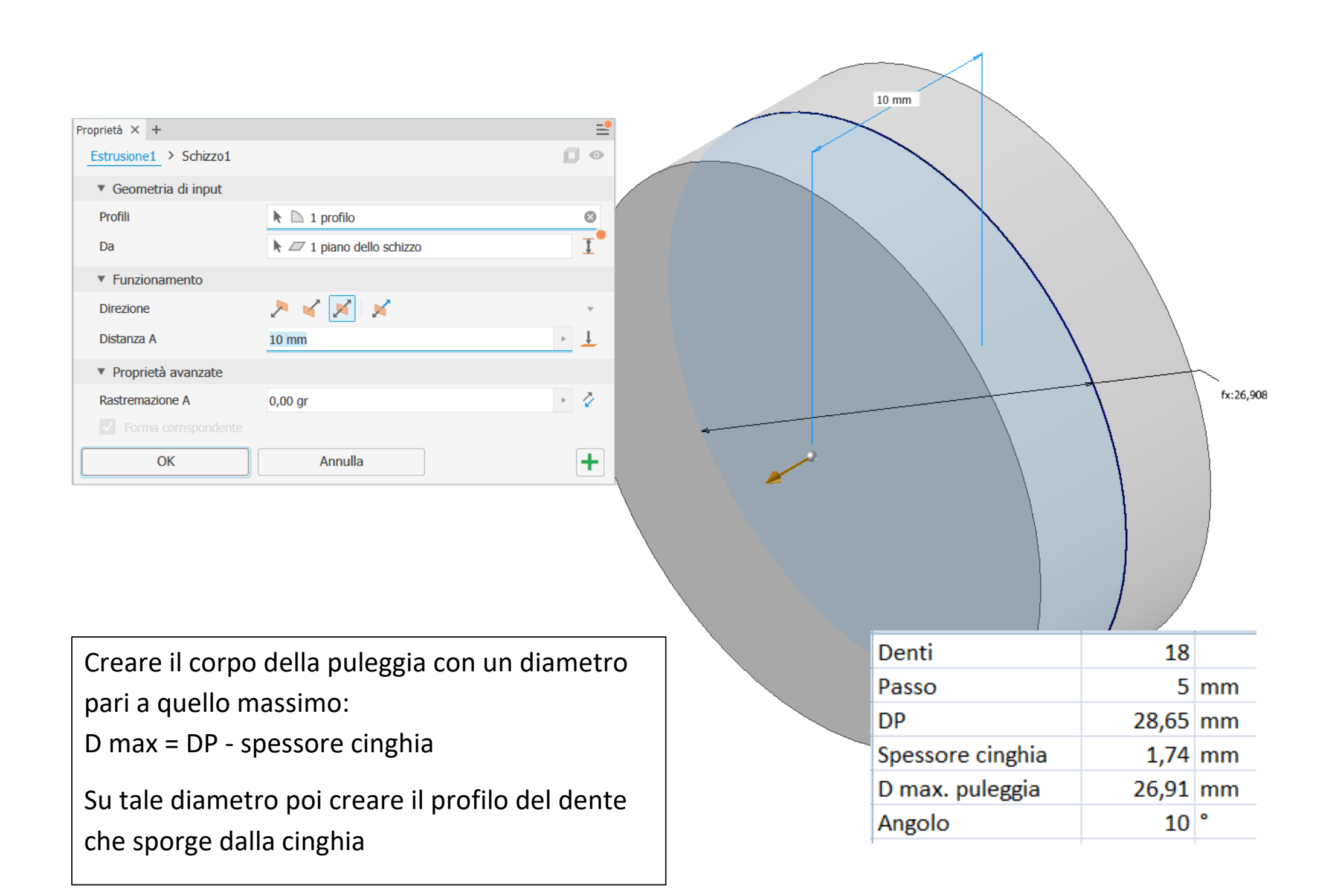

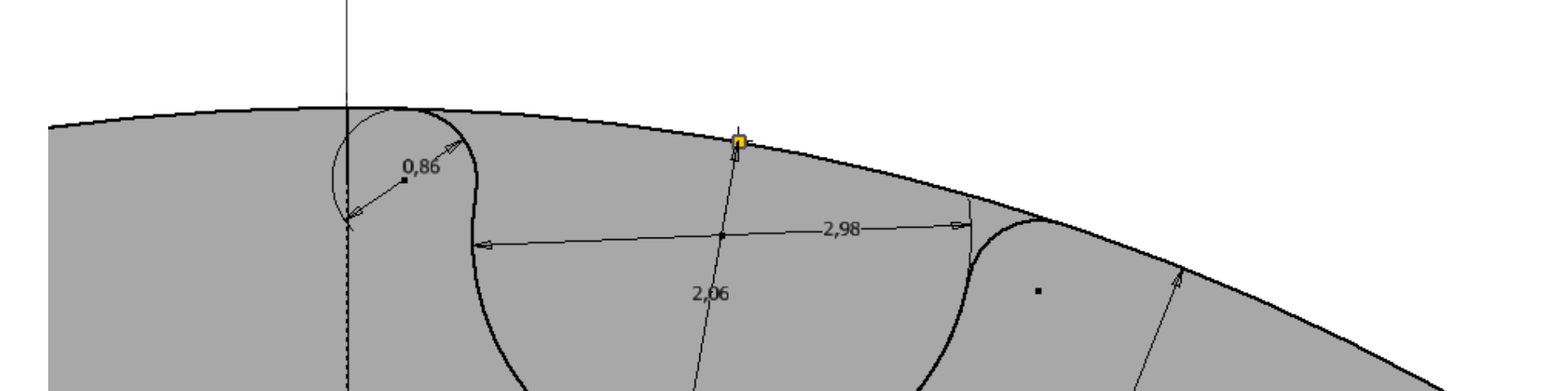

Estrudere il dente e poi effettuare una serie circolare pari al numero di denti.

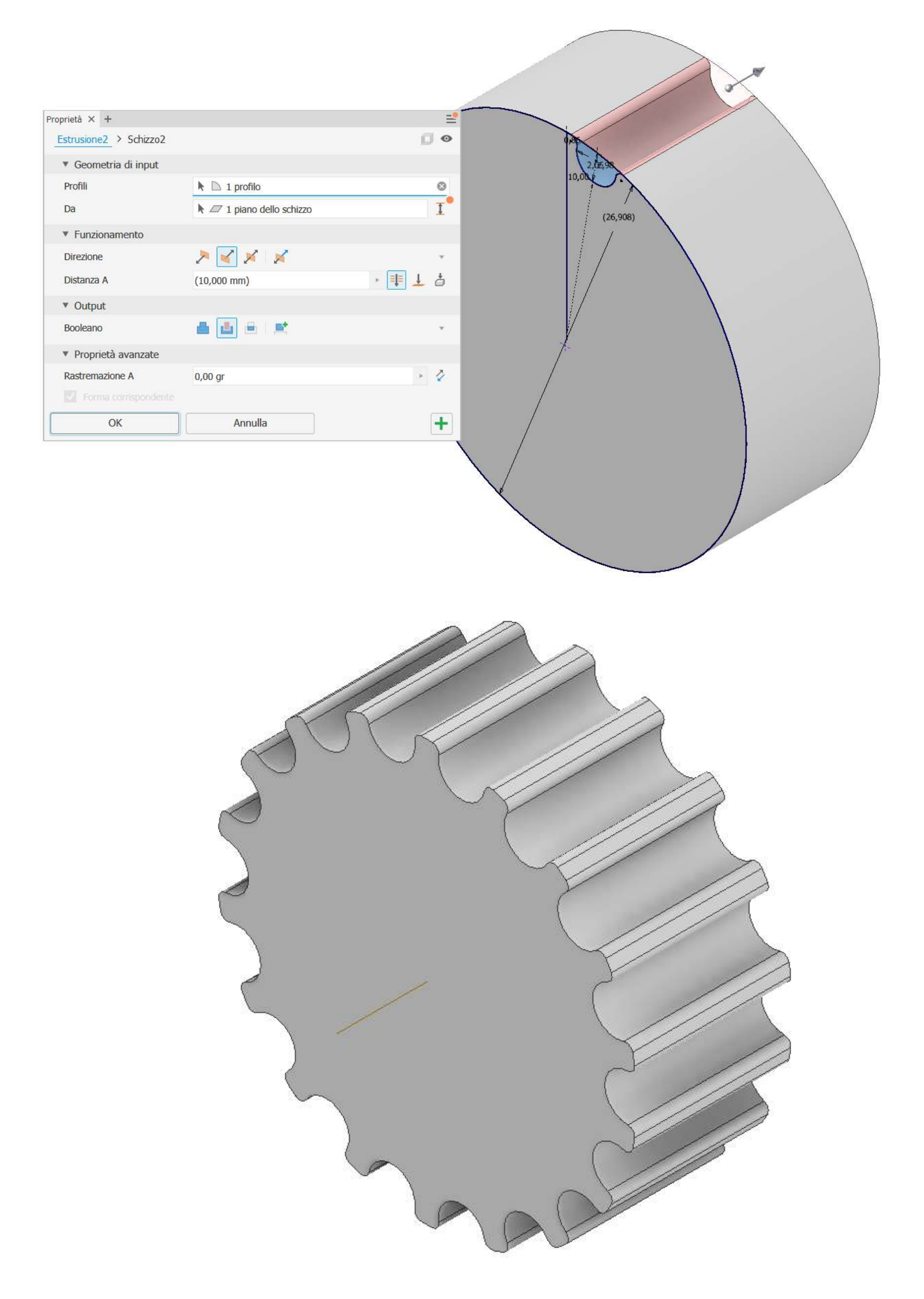

436

prof. Delbarba Luca v.1.1 del 25-10-21

## **PULEGGIA 36 DENTI**

Creare il corpo della puleggia con un diametro pari a quello massimo:

D max = DP - spessore cinghia

Su tale diametro poi creare il profilo del dente che sporge dalla cinghia

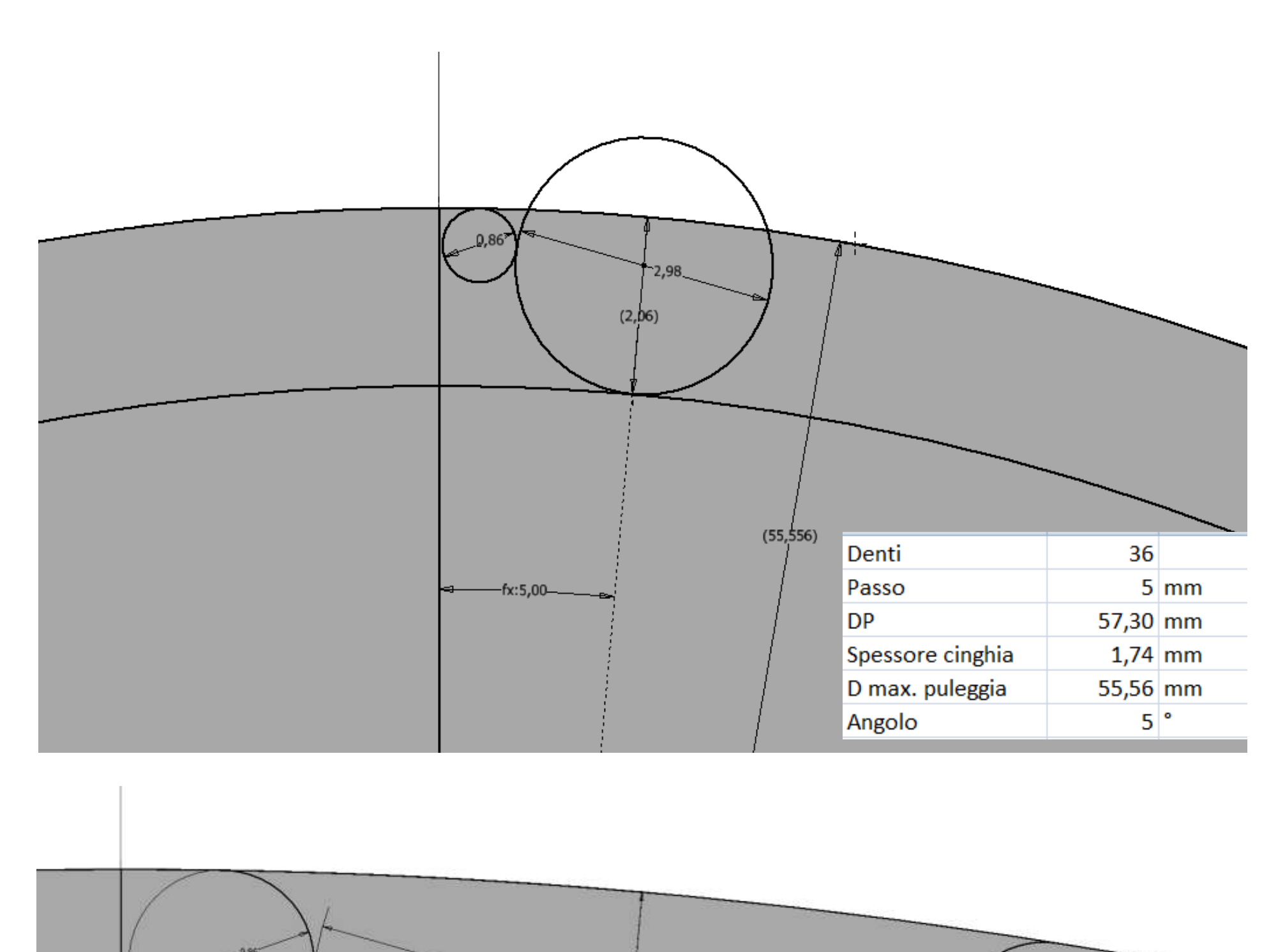

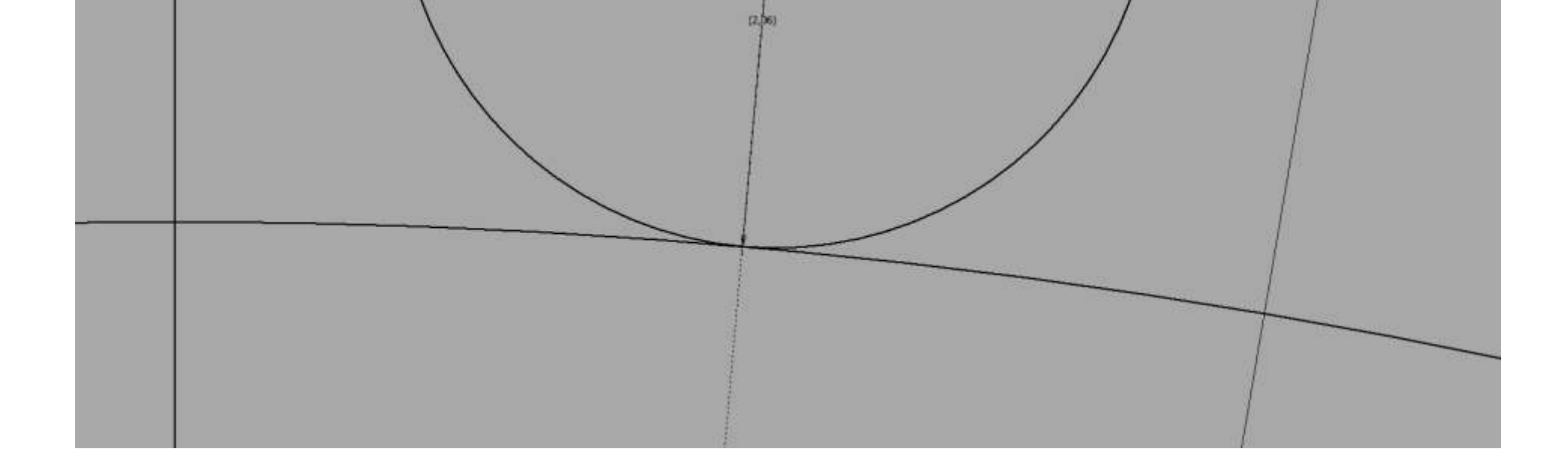

Estrudere il dente e poi effettuare una serie circolare pari al numero di denti.

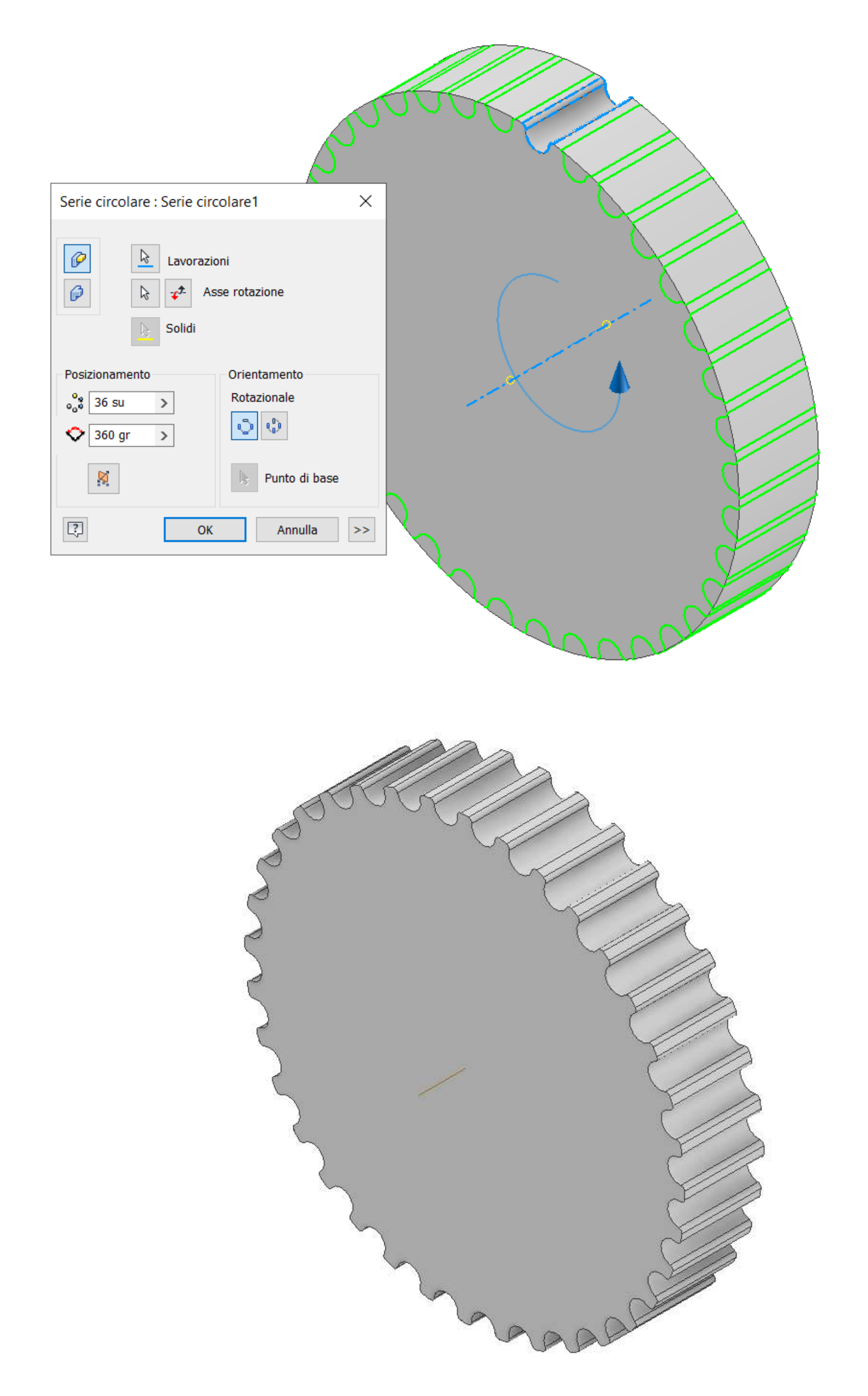

## **ASSIEME CINGHIA HTC 5mm**

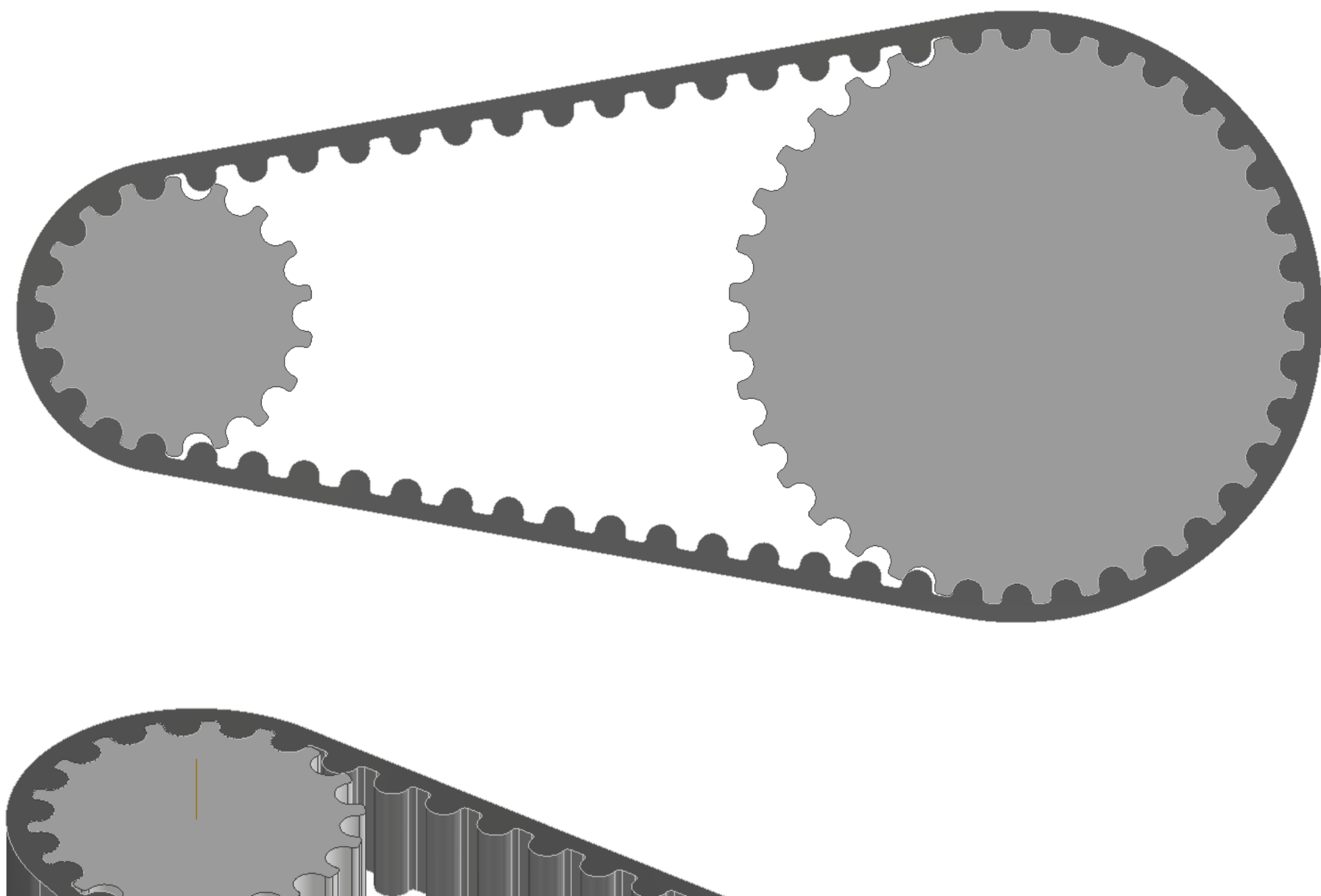

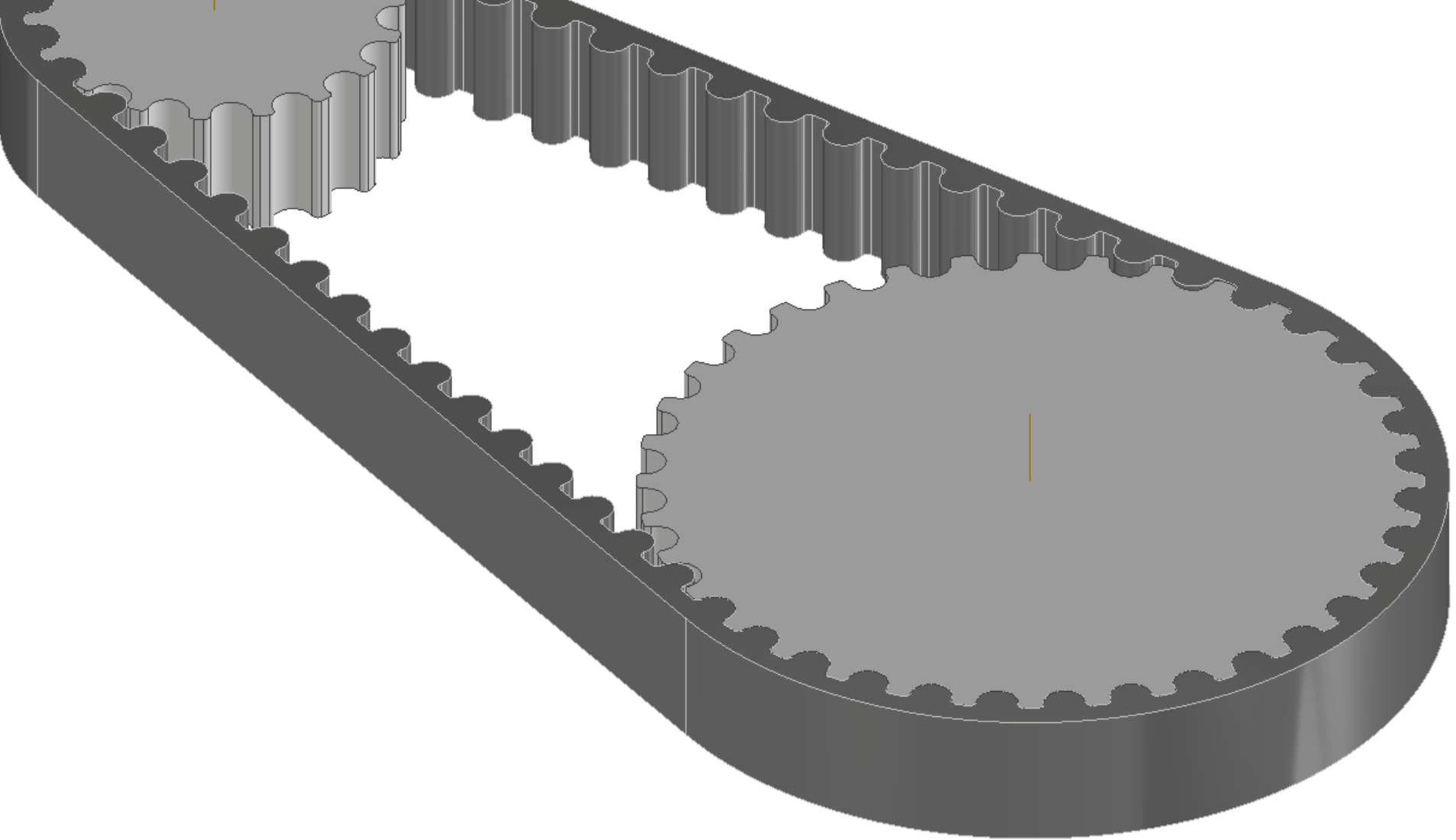

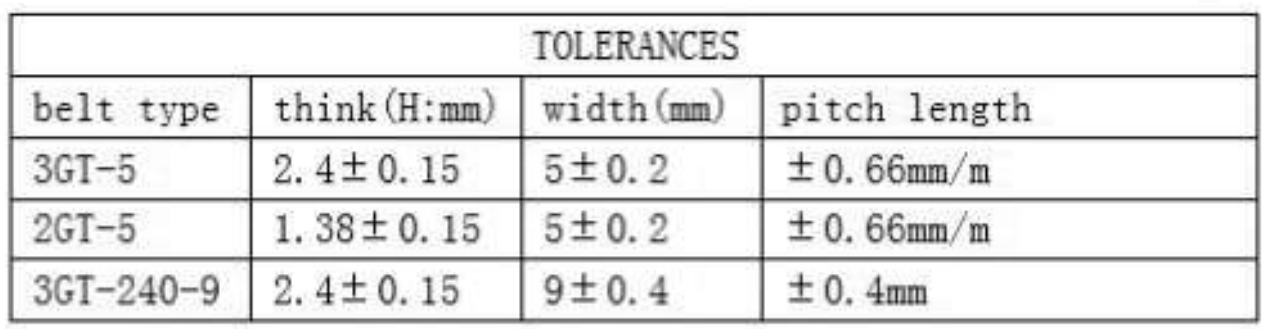

## **CINGHIA PROFILO 2GT**

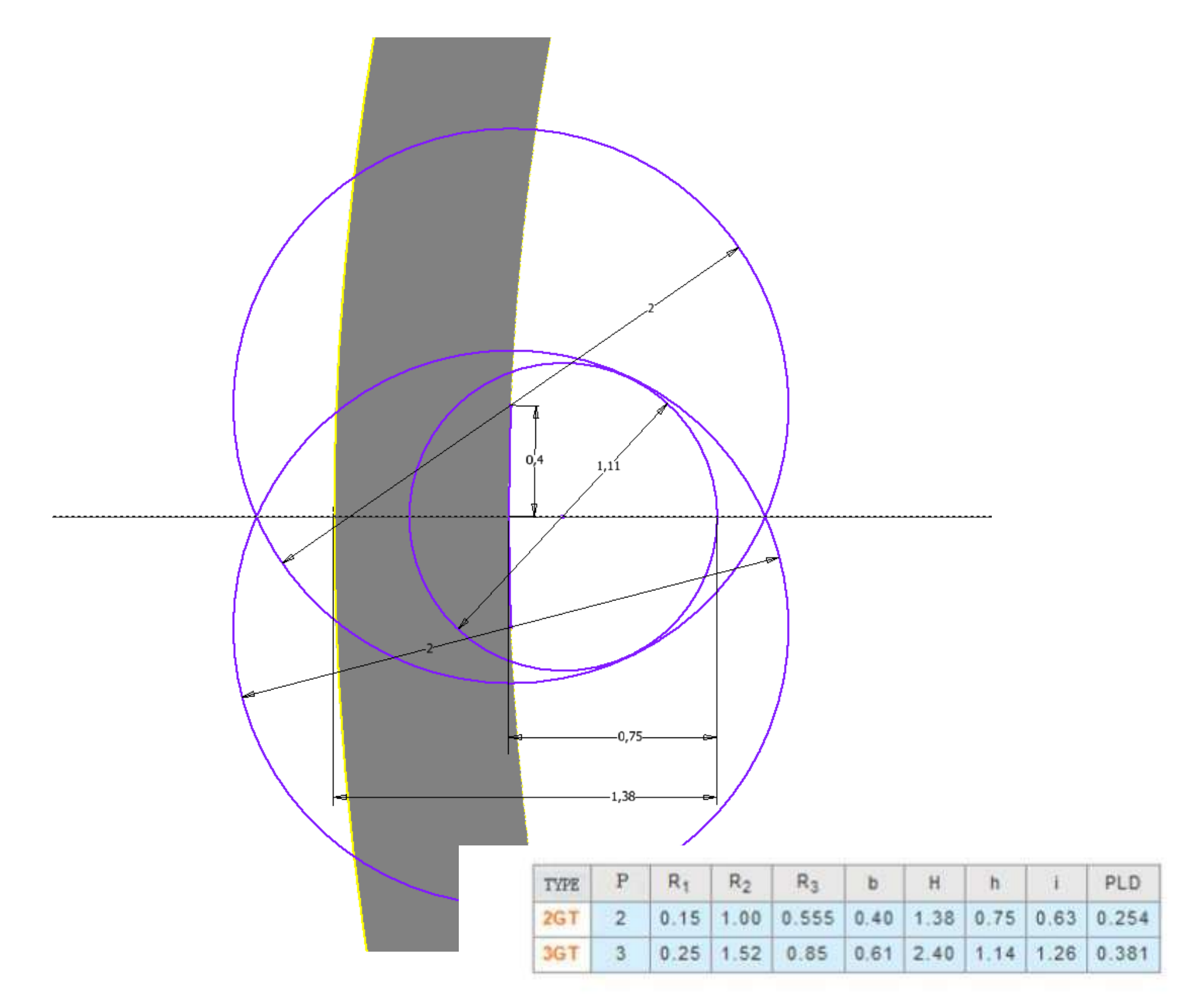

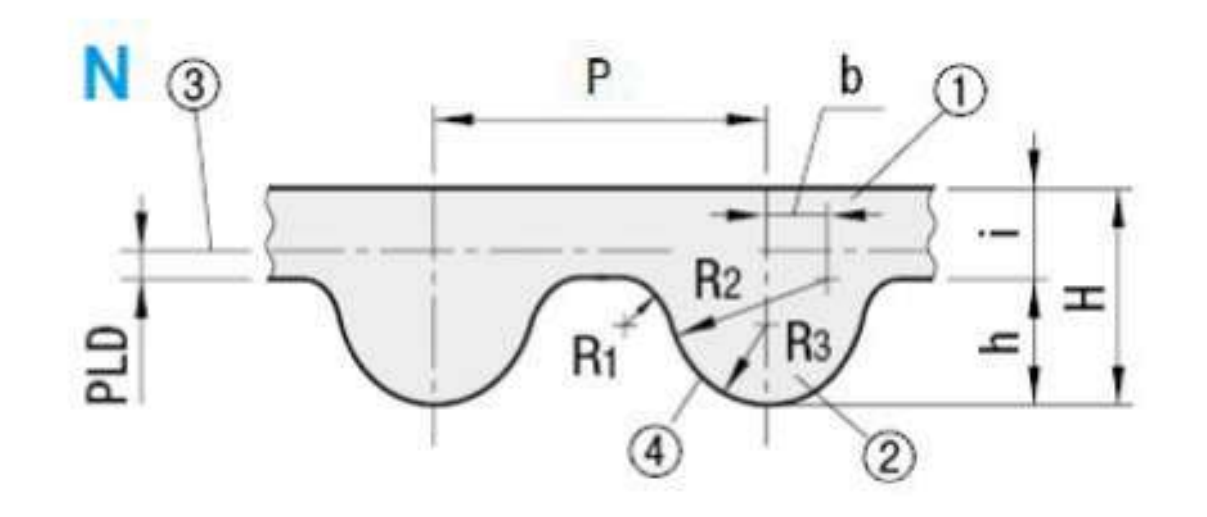

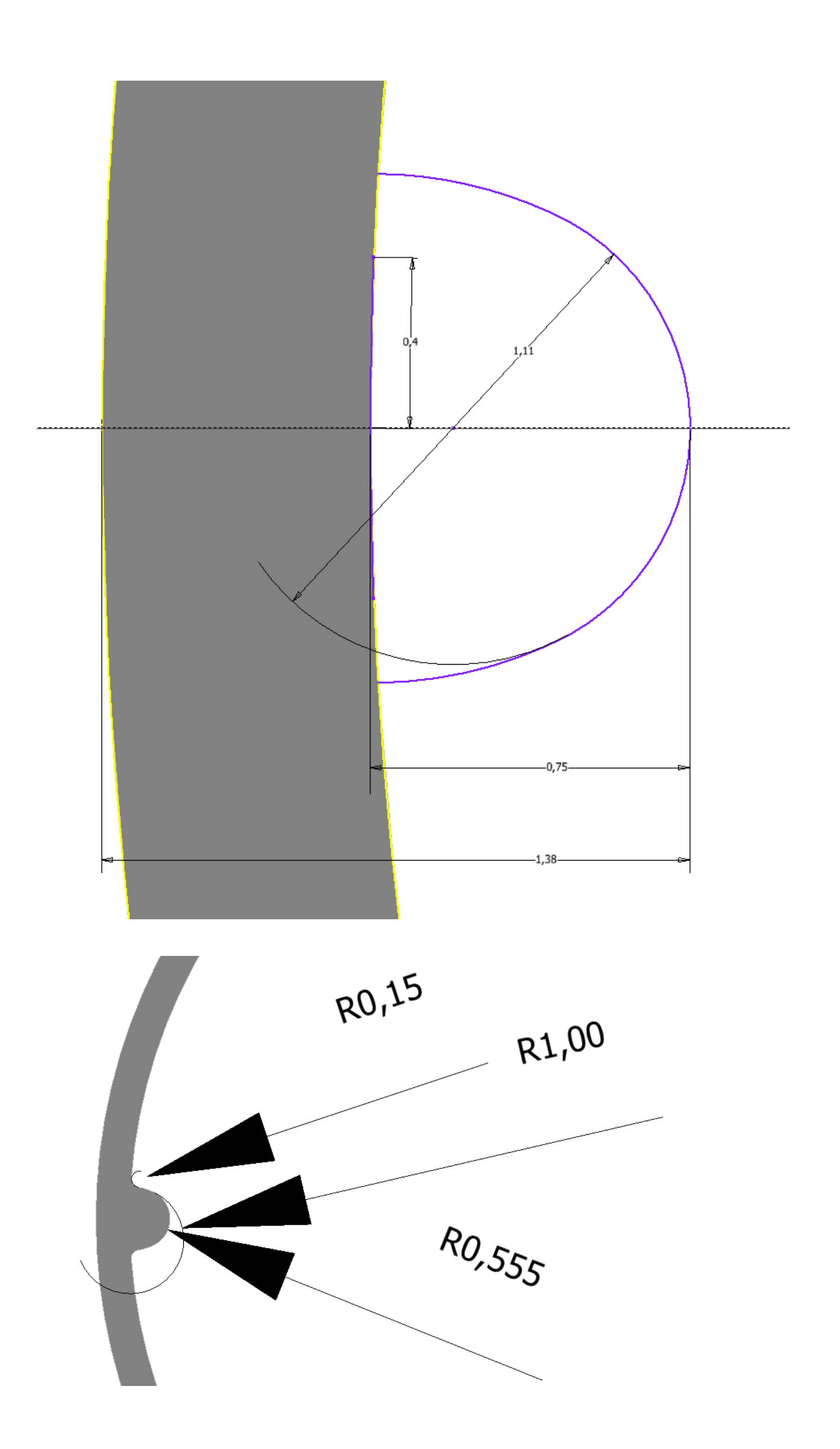

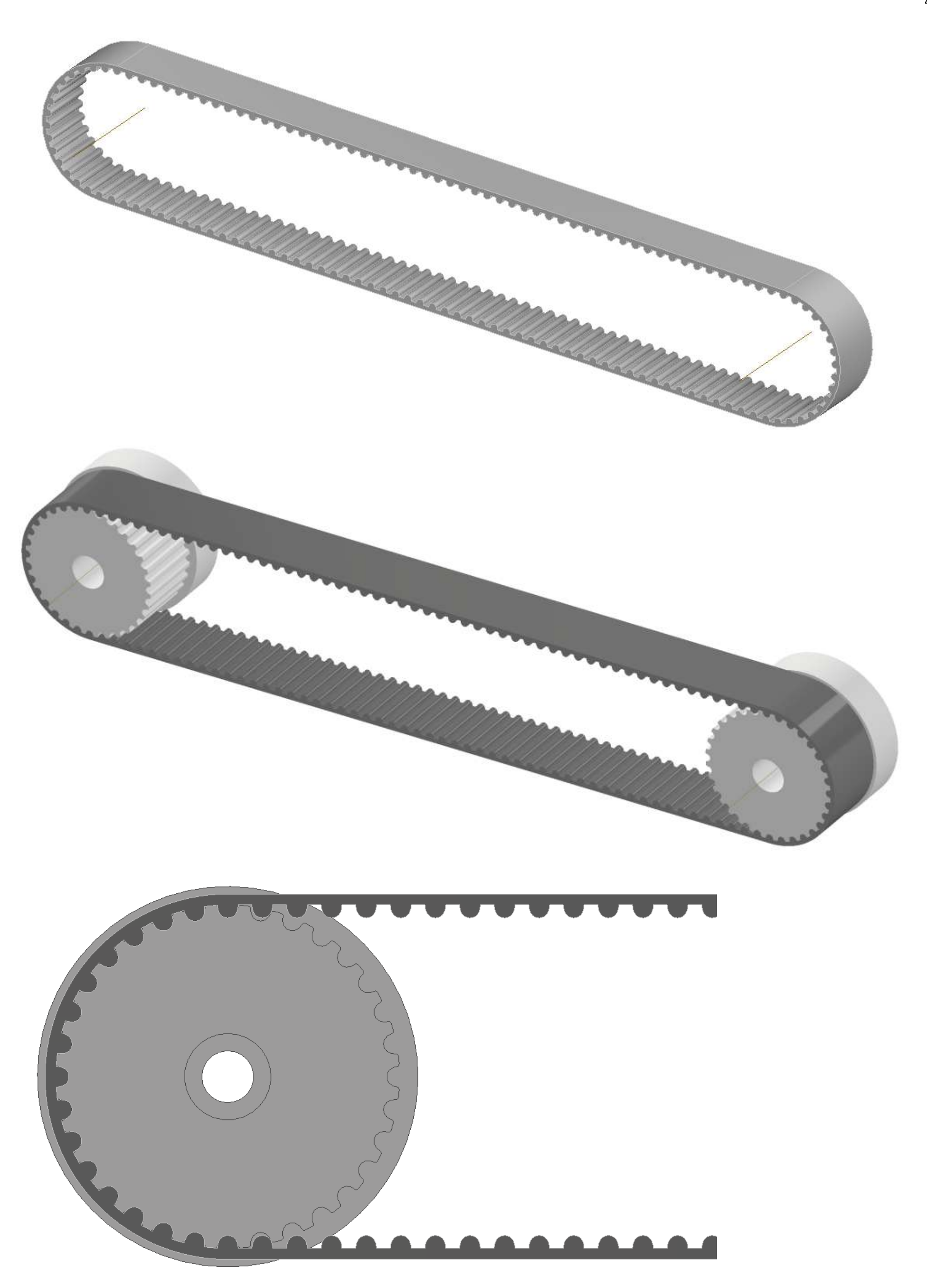

## **TRASMISSIONE 2GT CON SERVO MG995**

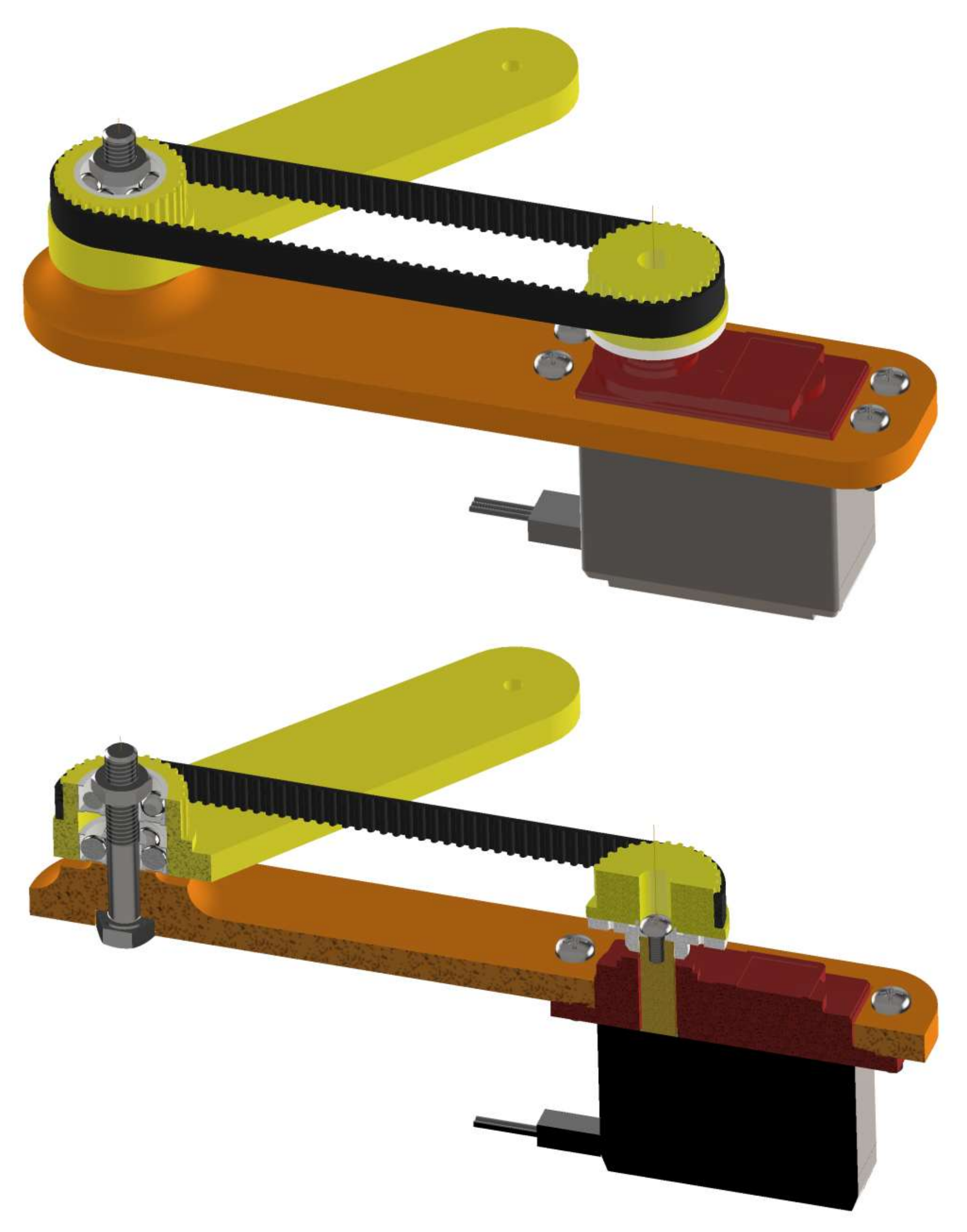

## **MOTORE DC ARDUINO**

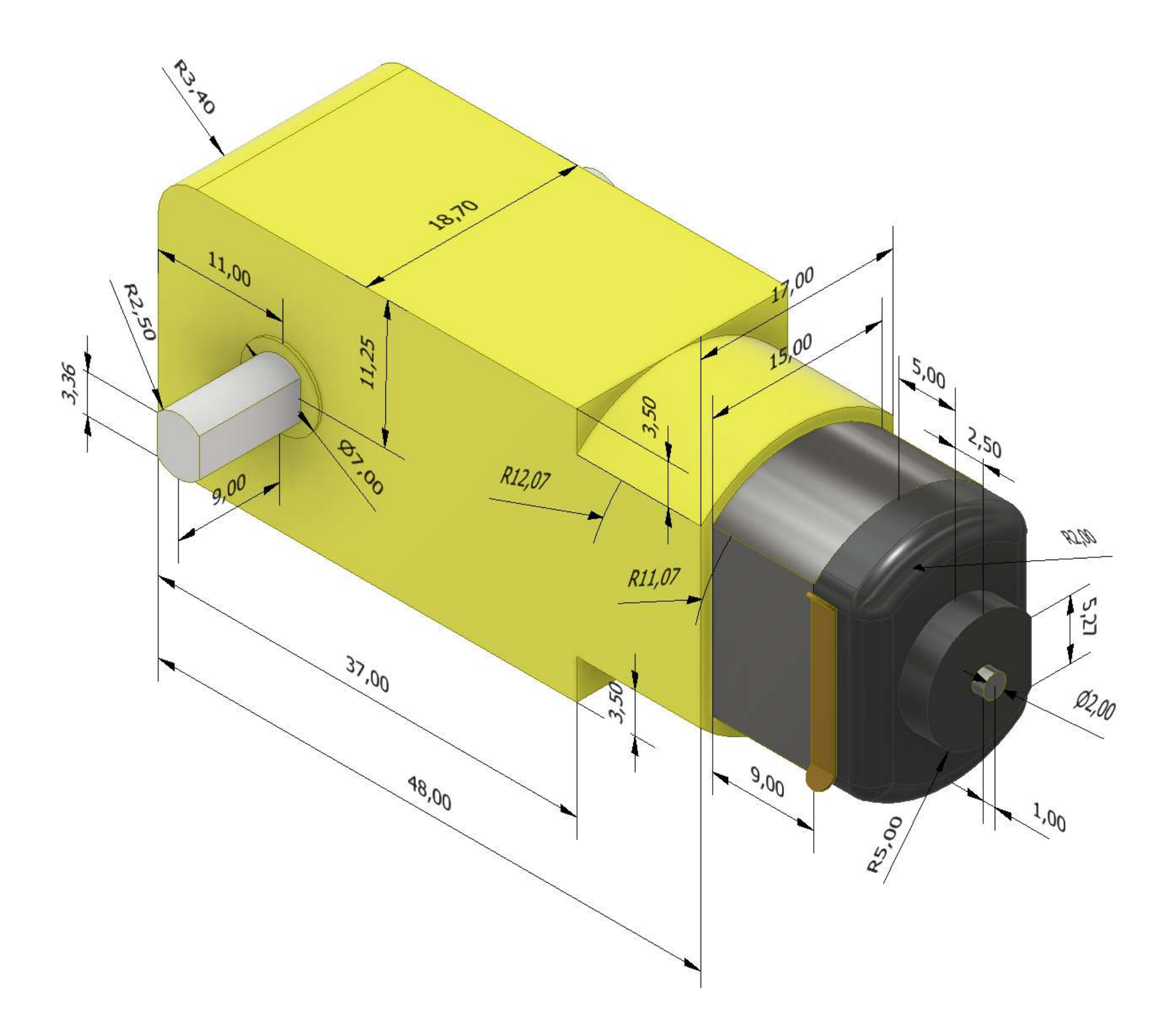

## **DRONE ARDUINO**

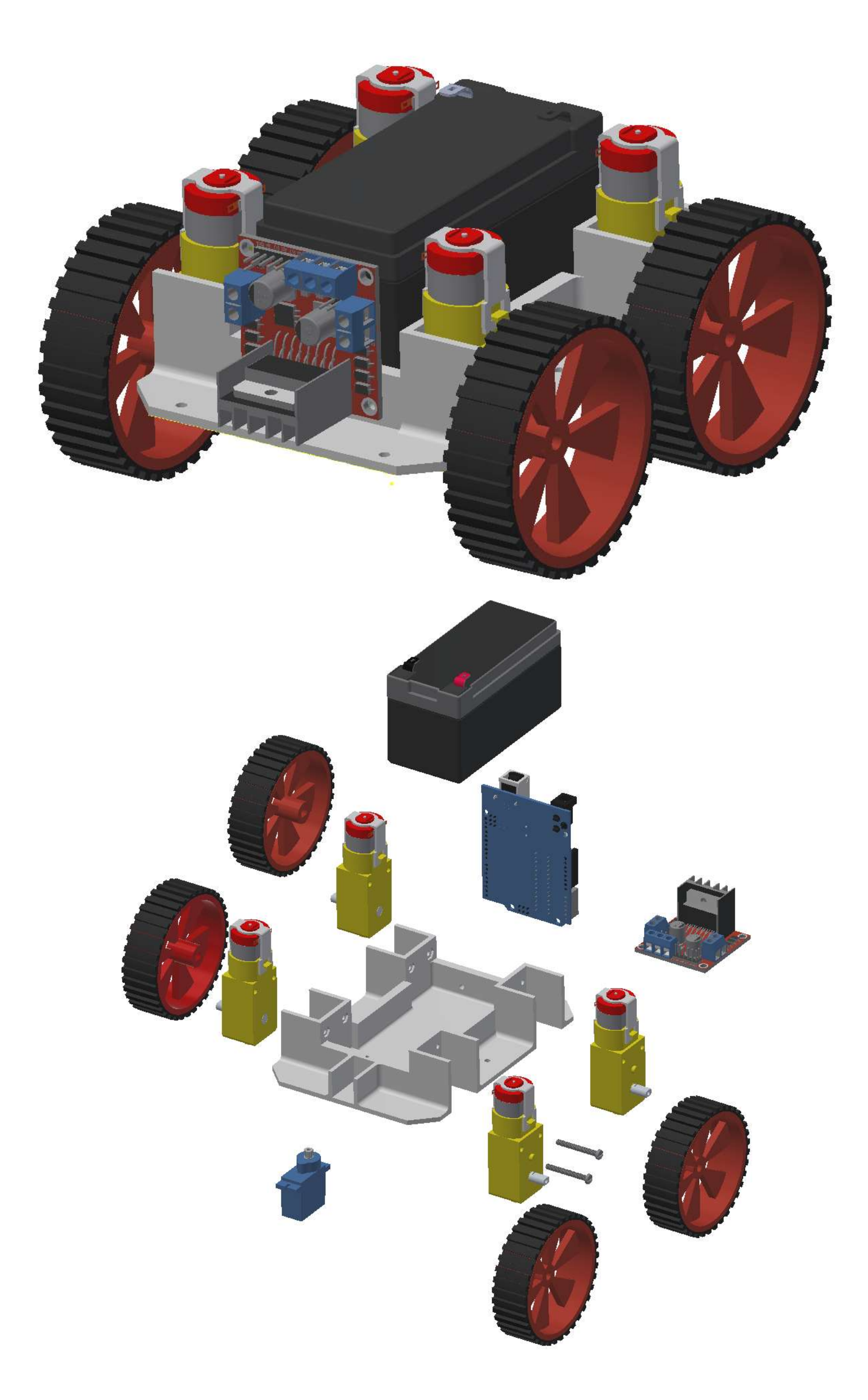

## **MORSA PNEUMATICA**

Allineare l'asse del foro del supporto nero con il piano medio nella guida del cilindro tramite un vincolo di coincidenza.

In questo modo si trova l'esatta posizione del foro da realizzare sul cilindro.

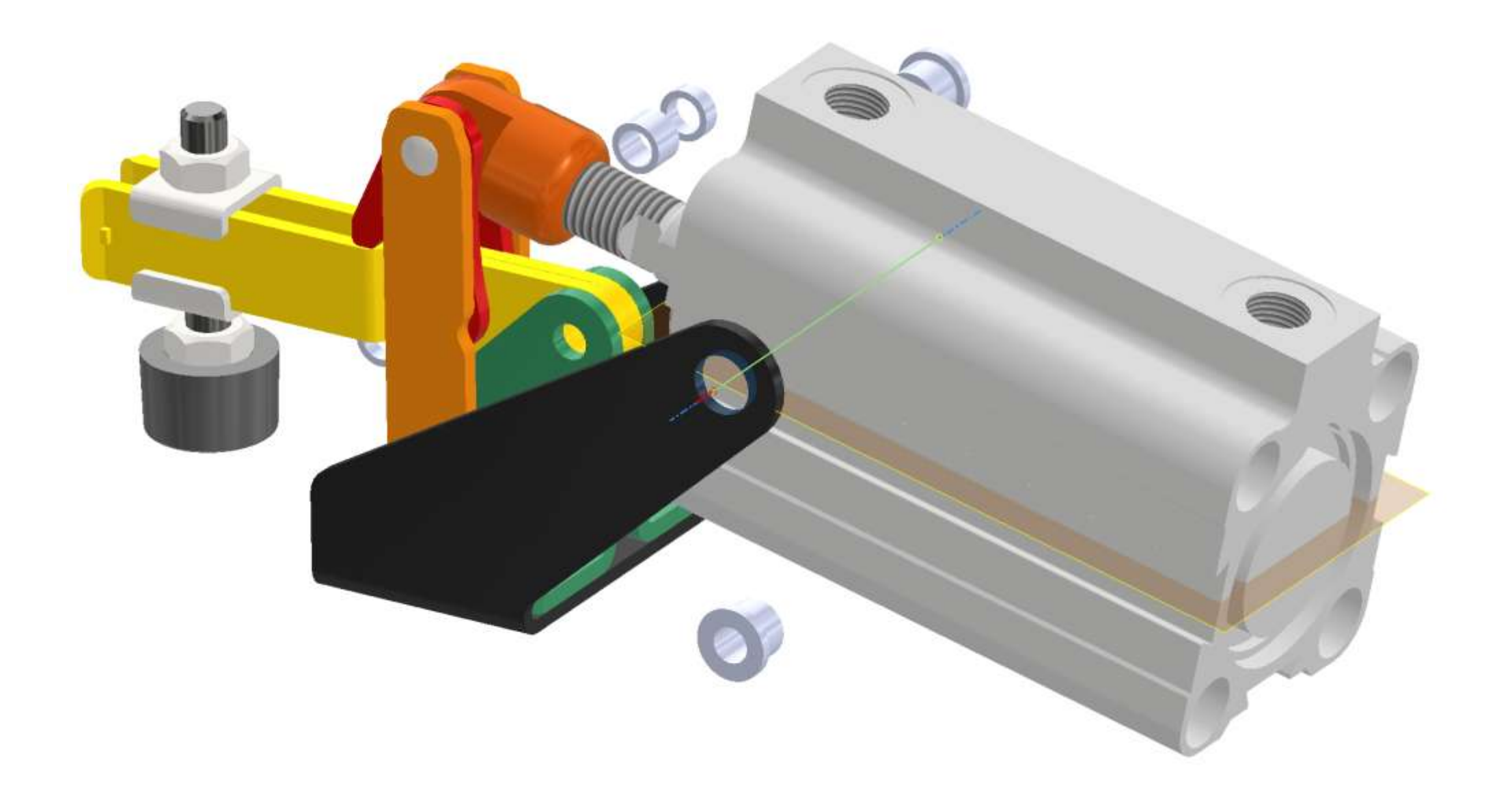

## **ANELLI DI SICUREZZA**

Gli anelli di arresto, detti anche anelli di sicurezza, sono componenti meccaniche che hanno lo scopo di evitare il movimento di elementi di una macchina. Fra le tipologie più conosciute vi sono gli anelli d'arresto Seegerring o Seeger e gli anelli d'arresto Benzing.Questi elementi di sicurezza d'impiego universale sono in grado di trasmettere elevati carichi assiali tra il componente della macchina che esercita lo sforzo e la cava nella quale è montato l'anello.

Gli anelli di arresto si classificano essenzialmente in due tipologie, ovvero quelli per interni e per esterni. La prima categoria viene montata in fori, mentre la seconda su alberi. La lavorazione delle sedi per tali anelli viene originariamente regolamentata dalle norme DIN 471 per alberi e DIN 472 per fori.

Blocca movimento assiale dell'albero in modo che non esca dalla sua sede

Blocca movimento assiale del cuscinetto in modo che non esca dalla sua sede (il cuscinetto viene inserito dal lato mostrato in figura)

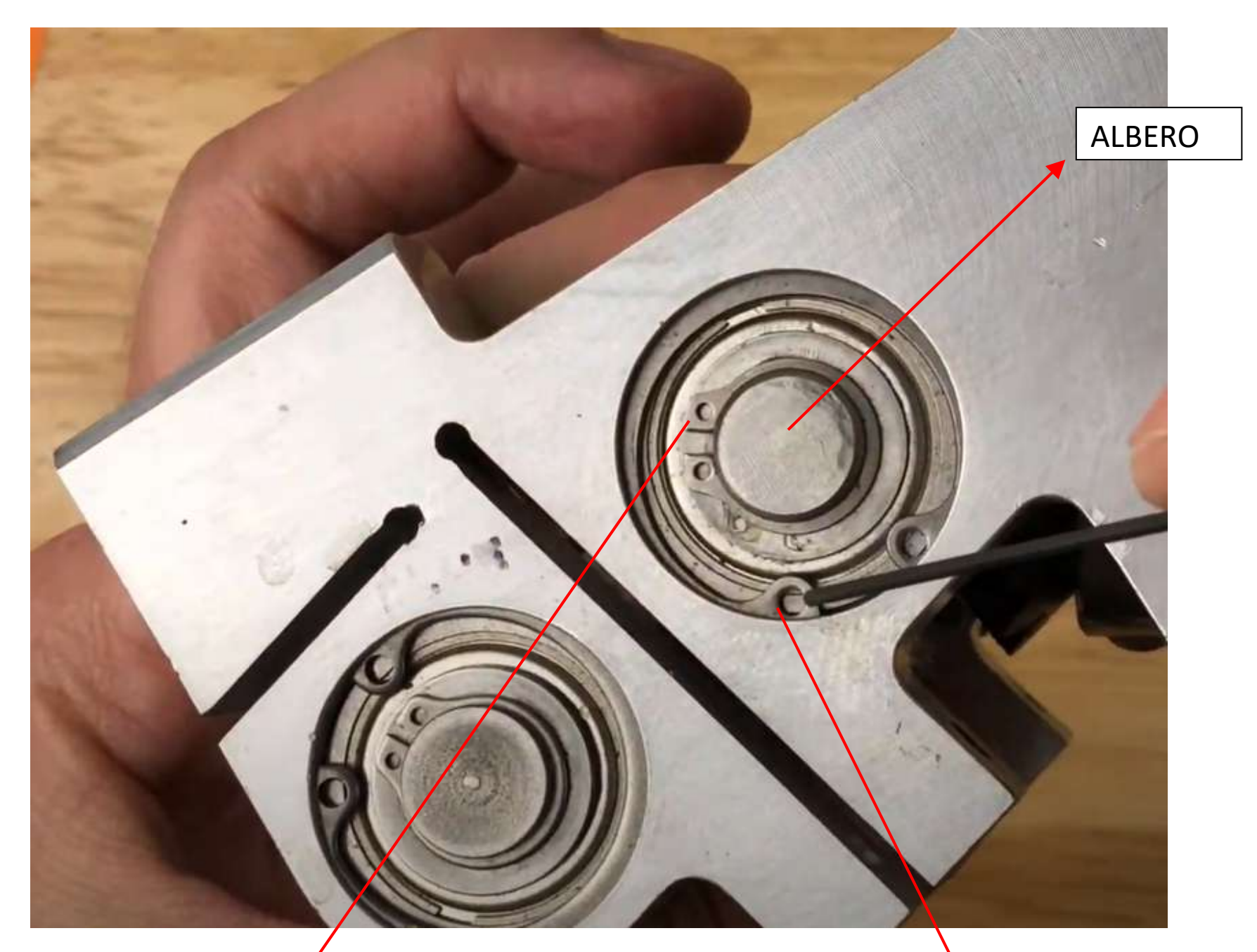

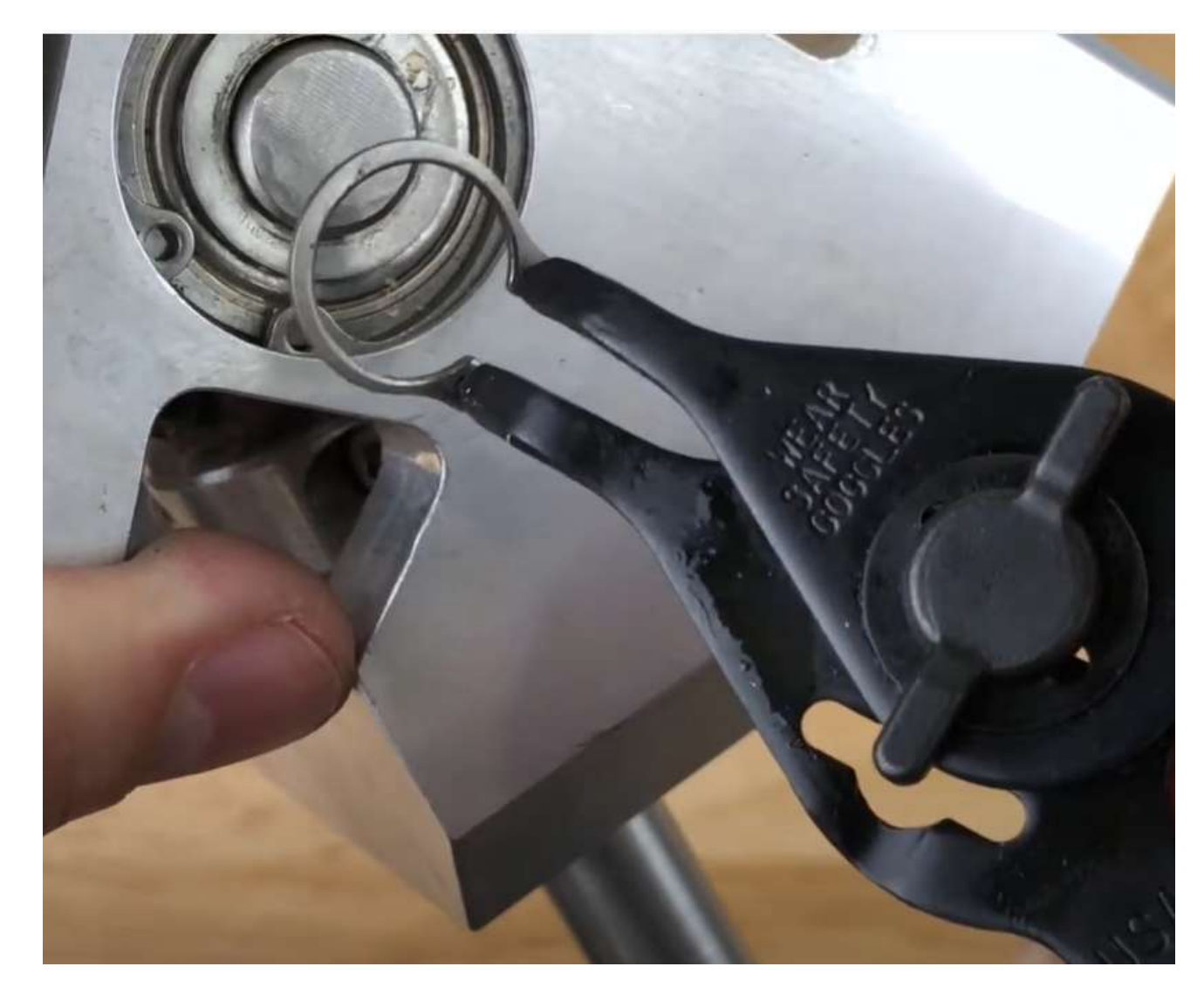

Attrezzo per l'estrazione dell'anello di sicurezza.

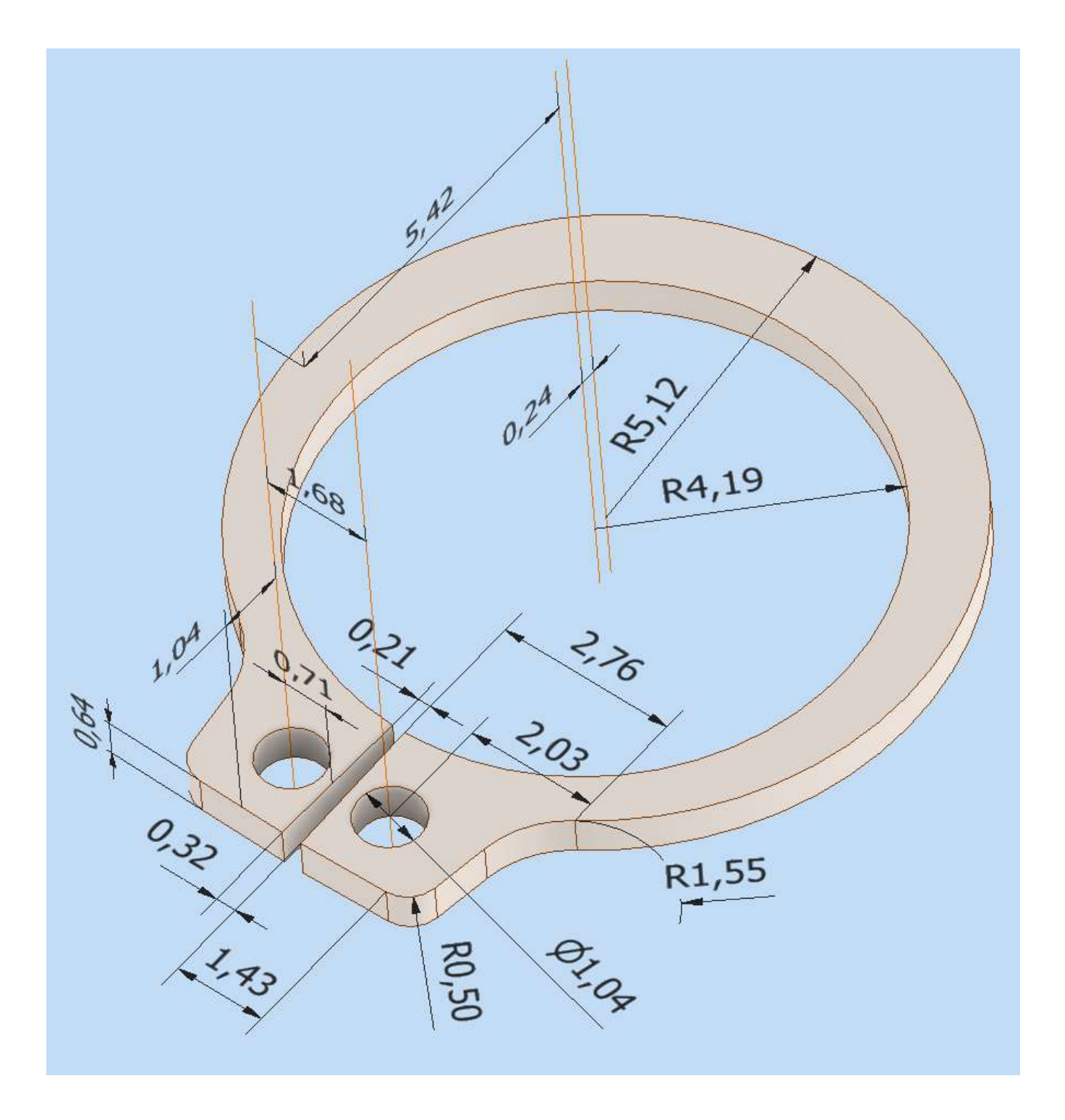

Altra tipologia anelli di sicurezza. Blocco movimento assiale del cuscinetto nella sede

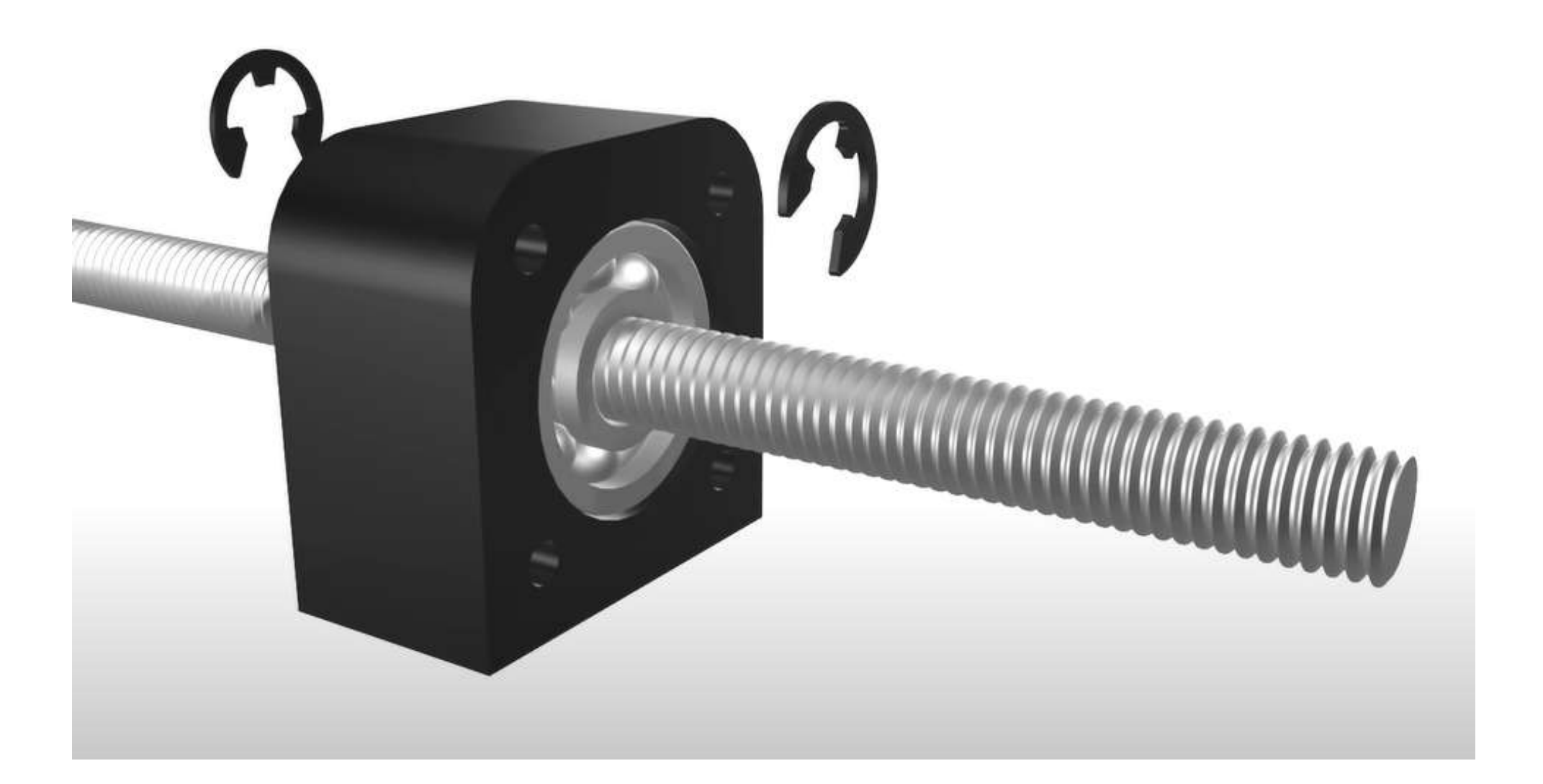

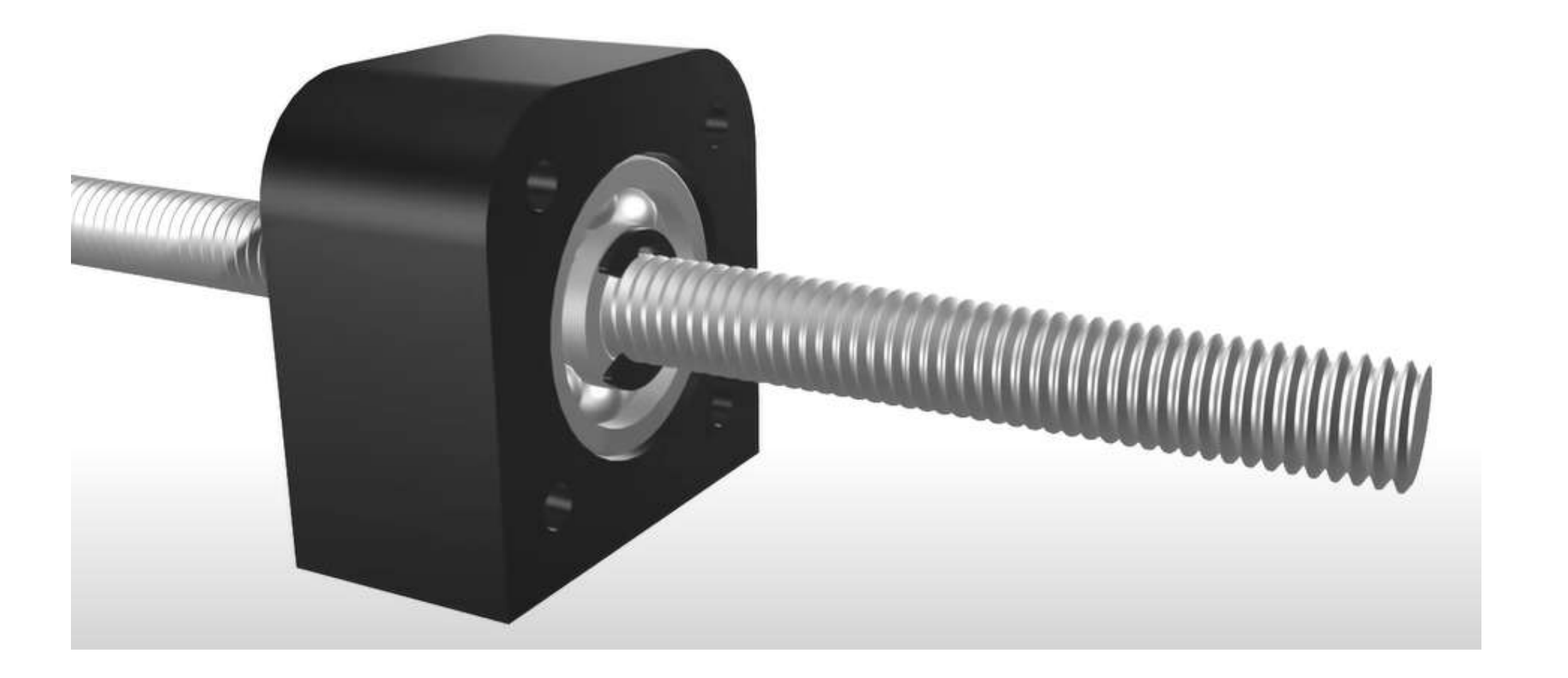

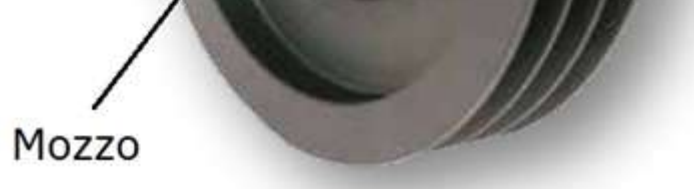

#### **Accoppiamenti albero mozzo**

L'albero è un corpo cilindrico con spallamenti (o gradini) su cui sono montati organi rotanti, da cui riceve o a cui trasmette il moto di rotazione; esso è sostenuto da supporti ricavati nella struttura rigida della macchina. Tra i supporti e l'albero vengono interposti dei cuscinetti.

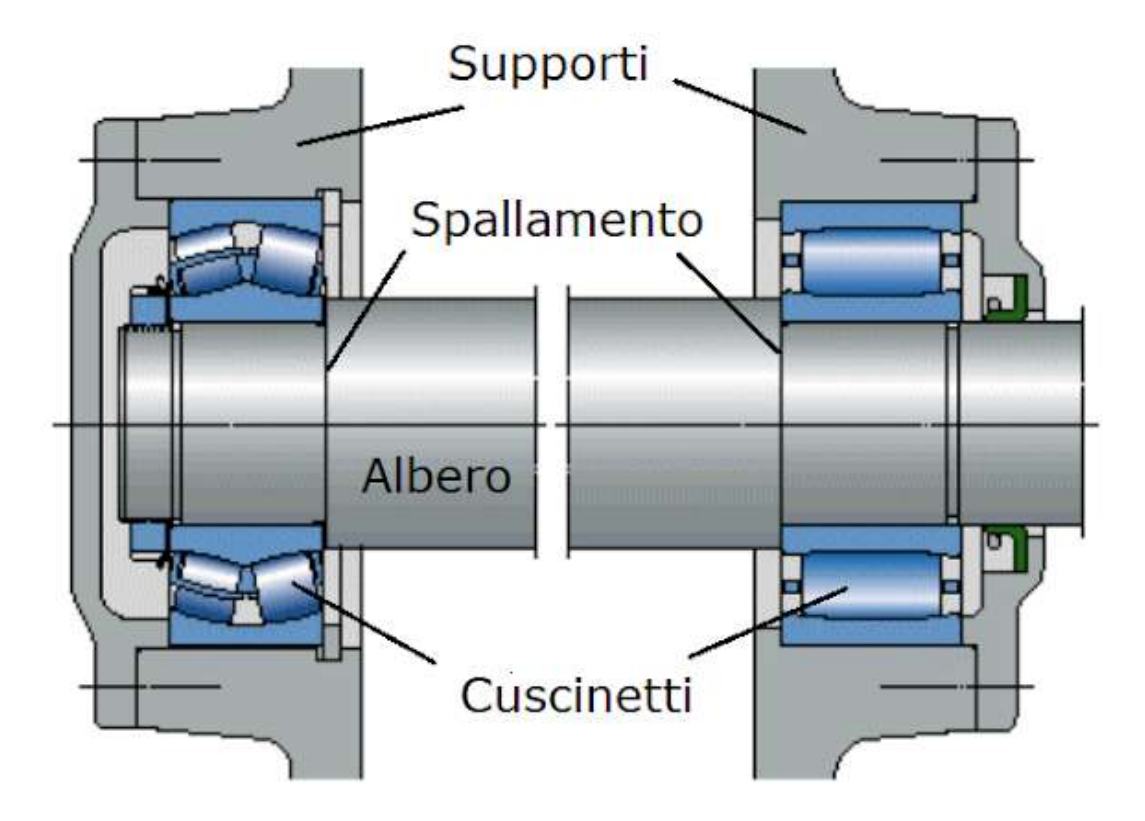

I collegamenti albero-mozzo sono collegamenti fra gli alberi e altri organi rotanti quali pulegge, ruote dentate, montati sull'albero e destinati a ricevere o a trasmettere il moto.

Per rendere possibile il collegamento con l'albero, gli organi rotanti hanno la parte centrale forata che prende il nome di mozzo.

Puleggia

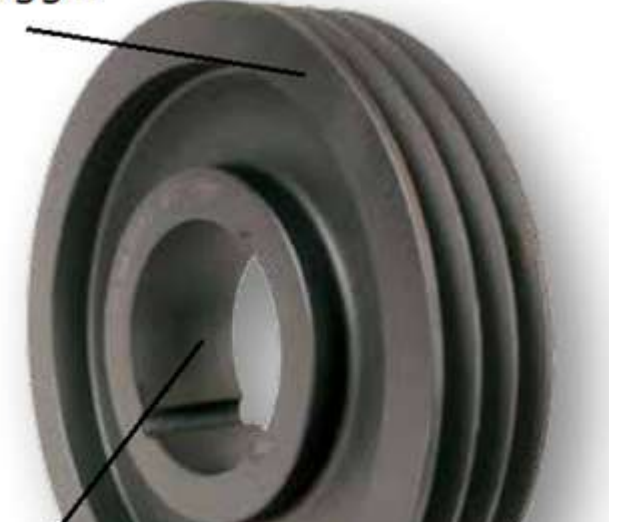

Quando è impedito il solo moto traslatorio, l'organo rotante si dice folle sull'albero, mentre quando sono impediti tutti i movimenti l'organo rotante si dice calettato sull'albero.

In questi tipi di accoppiamento i movimenti possibili sono due:

- moto di traslazione lungo una direzione parallela all'asse dell'albero
- moto di rotazione intorno all'asse dell'albero

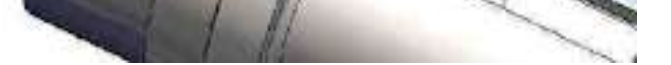

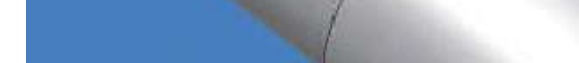

#### **Accoppiamenti albero-mozzo con linguetta**

La linguetta è un organo di collegamento di forma prismatica (barretta a sezione rettangolare) che viene inserita in una cava ricavata in parte sull'albero e in parte nel mozzo.

Le dimensioni delle cave sono unificate e riportate, con le relative tolleranze, in tabelle, in funzione del diametro dell'albero su cui si deve realizzare.

Sono adatti a trasmettere piccole potenze.

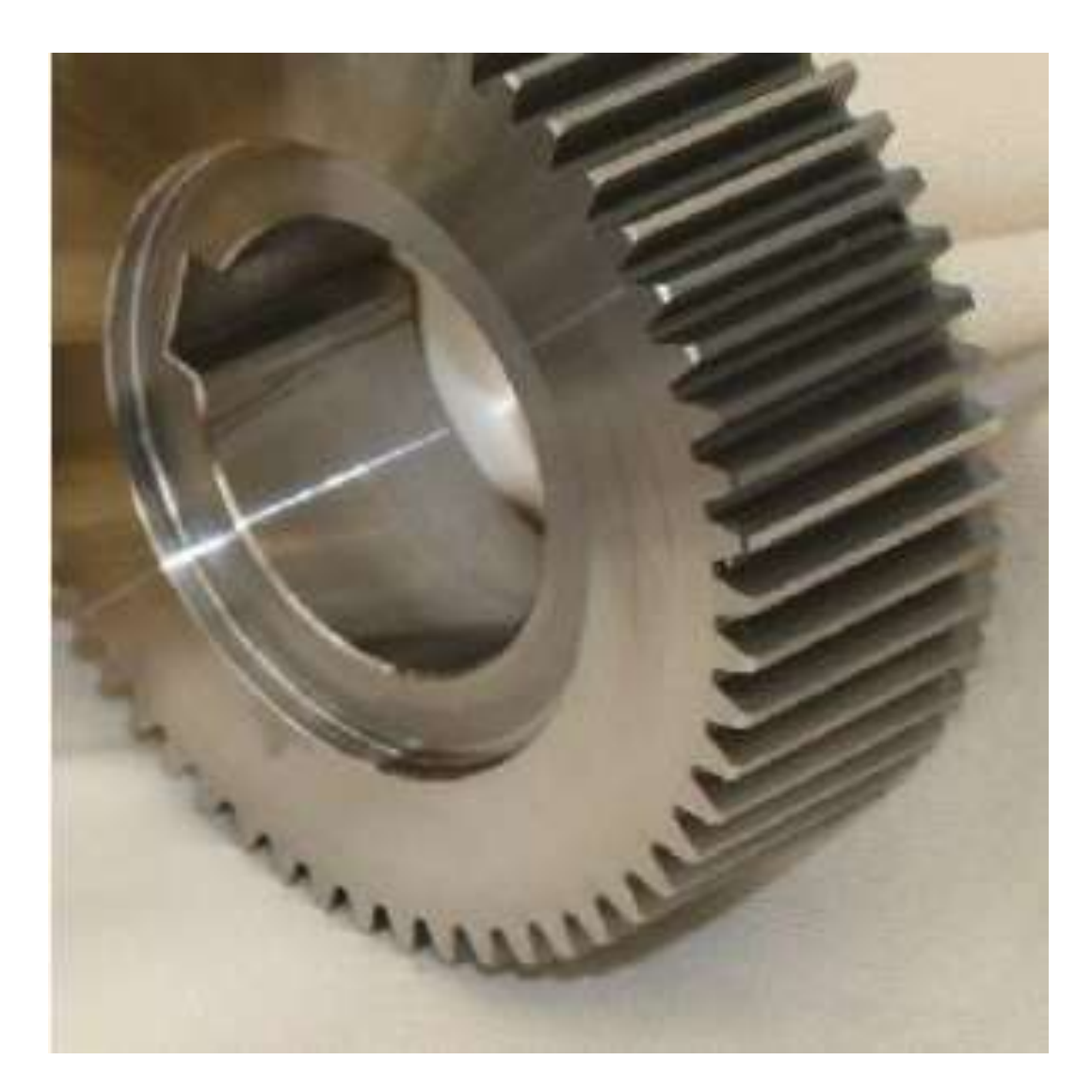

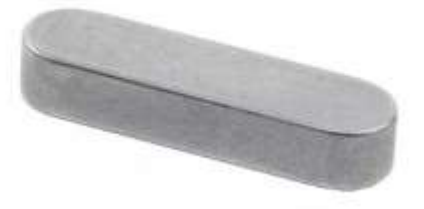

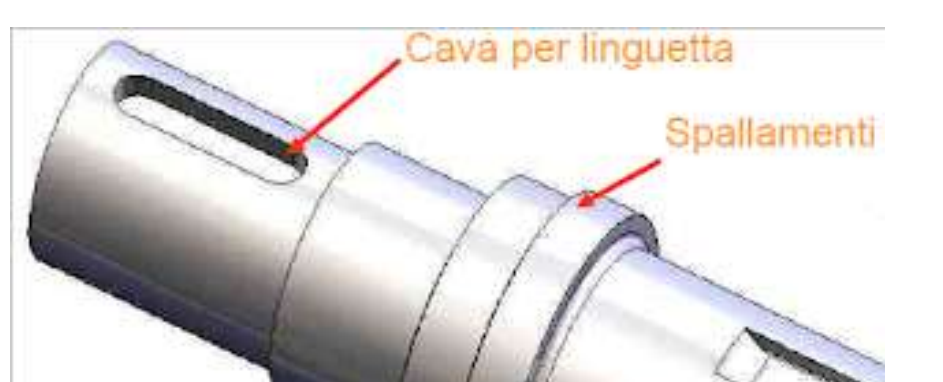

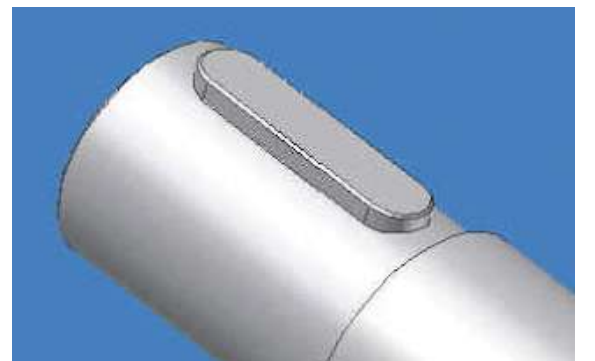

### **Accoppiamenti albero-mozzo con profili scanalati**

Sono costituiti da un tratto di albero che si accoppia con un mozzo, su cui sono ricavati dei risalti e delle cave in direzione assiale. La trasmissione del moto è assicurata dalle forze tangenziali che si scambiano le superfici laterali a contatto.

Sono adatti a trasmettere grandi potenze.

Questi tipi di collegamento, anche se costosi, sono largamente usati nell'industria per la facilità di montaggio e smontaggio, per il perfetto centraggio del mozzo sull'albero, per lo scorrimento assiale del mozzo sull'albero anche sotto carico.

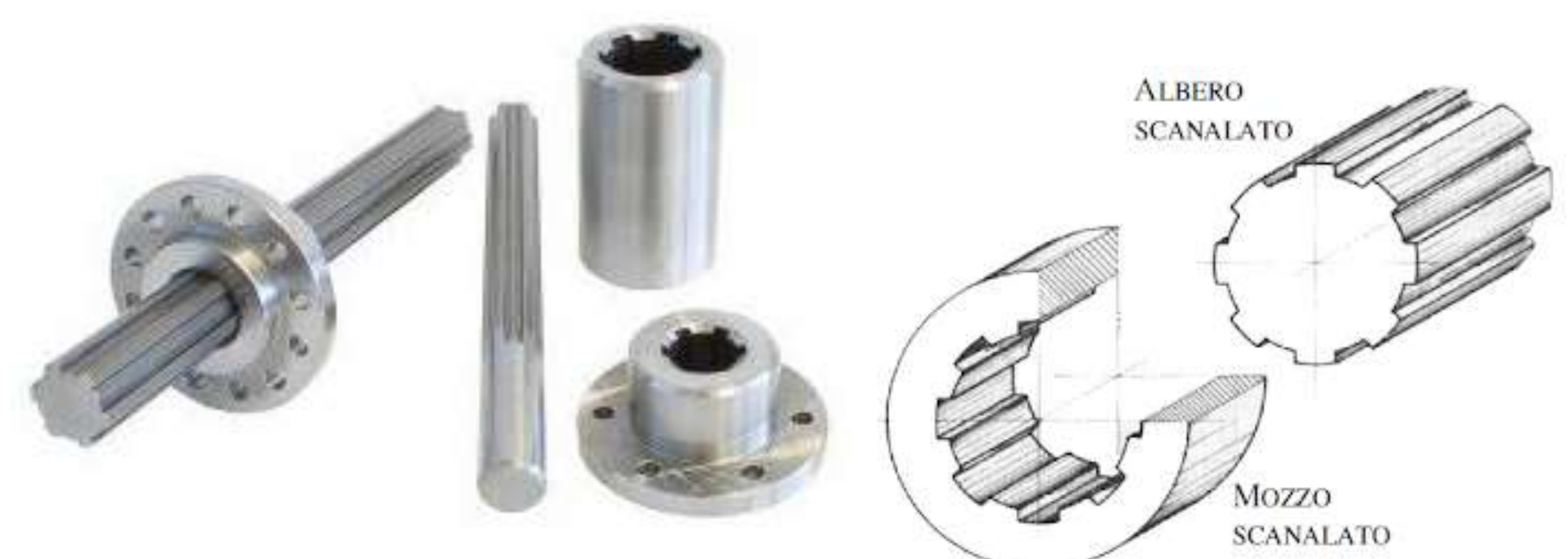

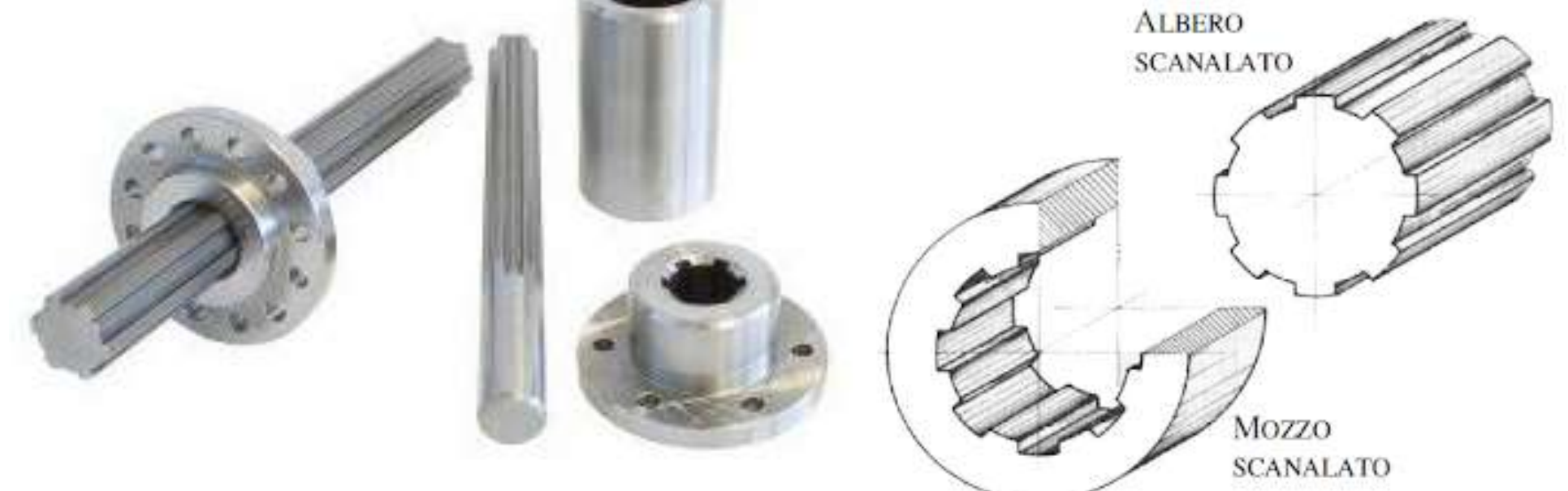

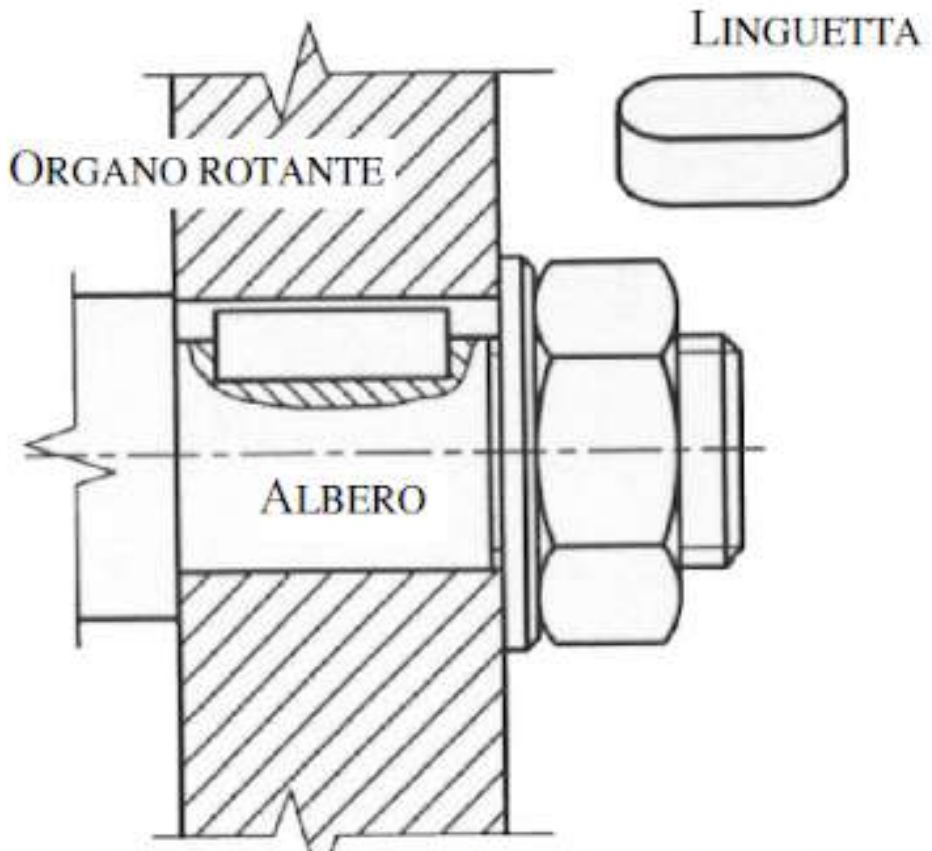

Un generico organo rotante munito di mozzo con una cava (sede della linguetta) è rappresentato in figura.

Rappresentazione schematica di un organo rotante calettato con linguetta

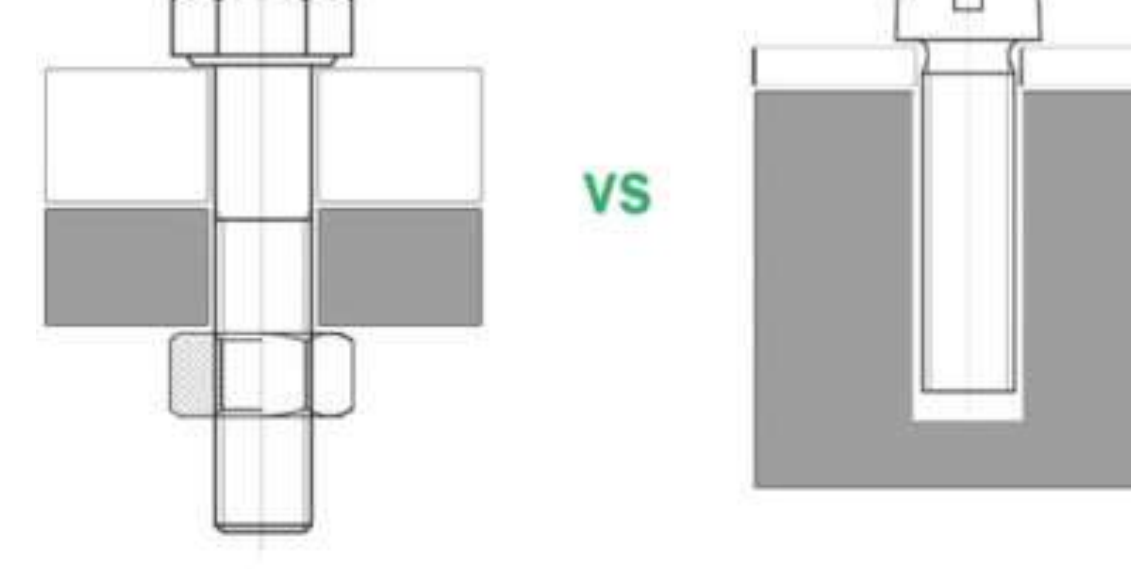

# **COLLEGAMENTI FILETTATI**

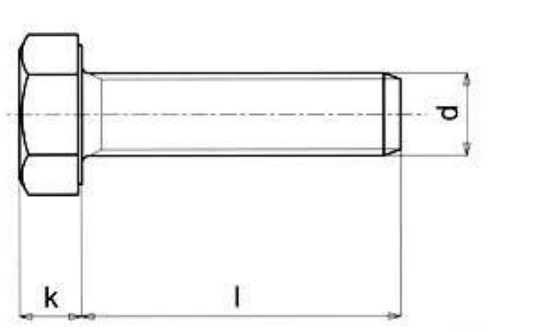

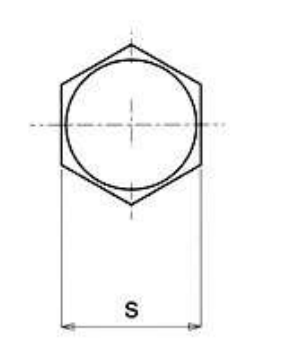

Vite

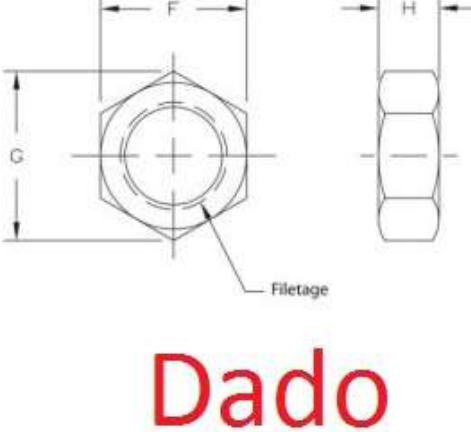

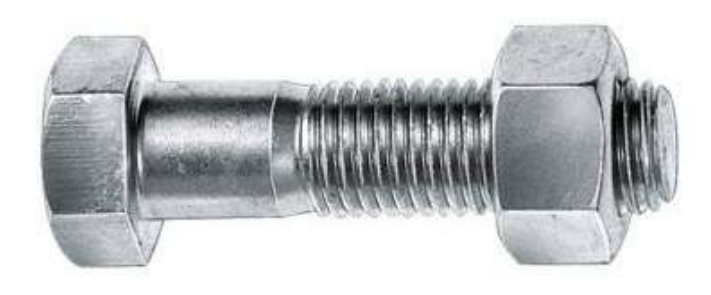

**Bullone** 

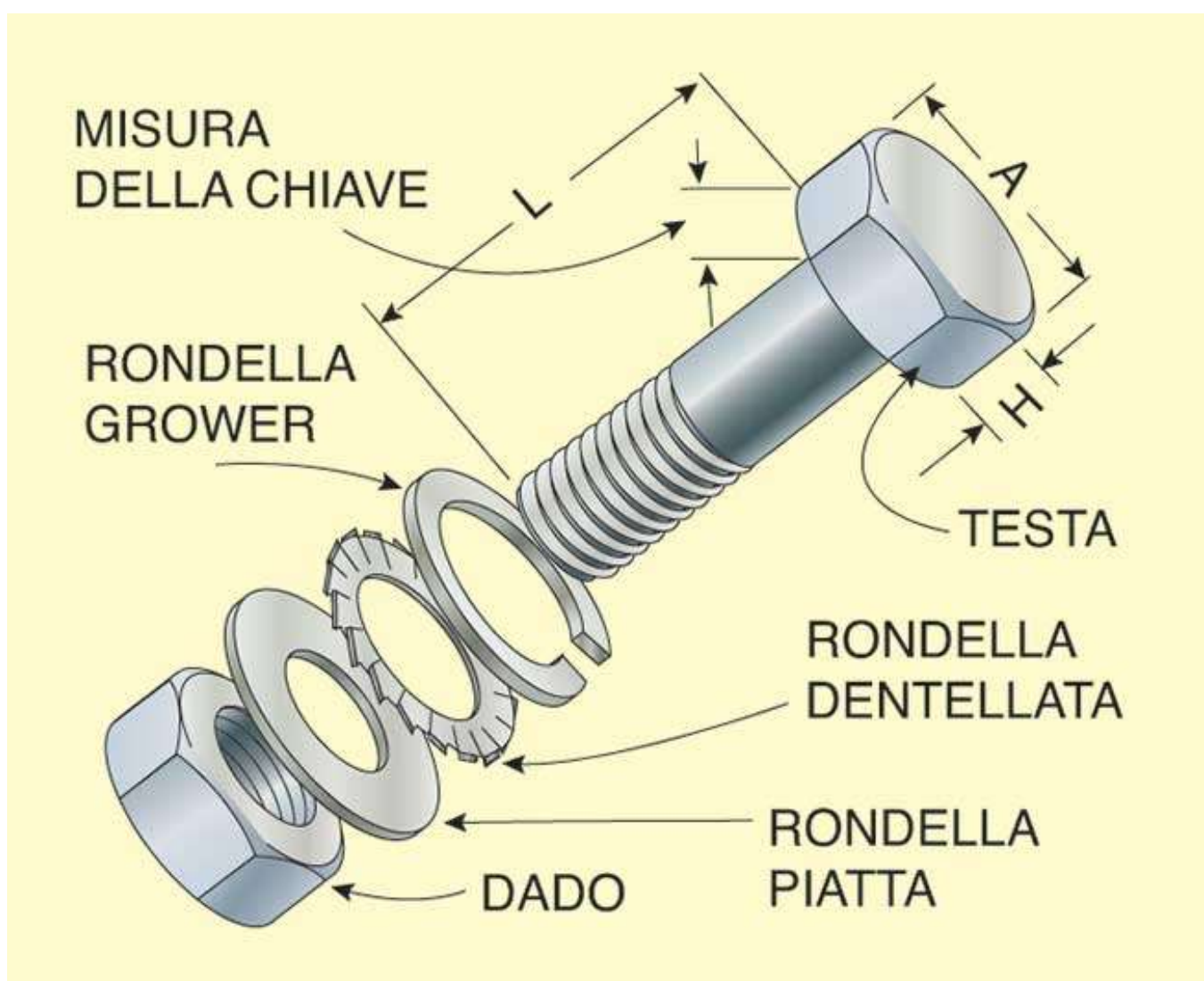

**Vite** gambo filettato (tutto o parzialmente) + testa (elemento di manovra)

#### **Dado**

elemento esagonale o quadrato con foro filettato

**Bullone** insieme di vite e dado

**Vite prigioniera** cilindro filettato da entrambe le parti

#### **Bulloni**

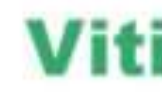

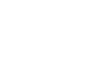

#### **RAPPRESENTAZIONE GRAFICA**

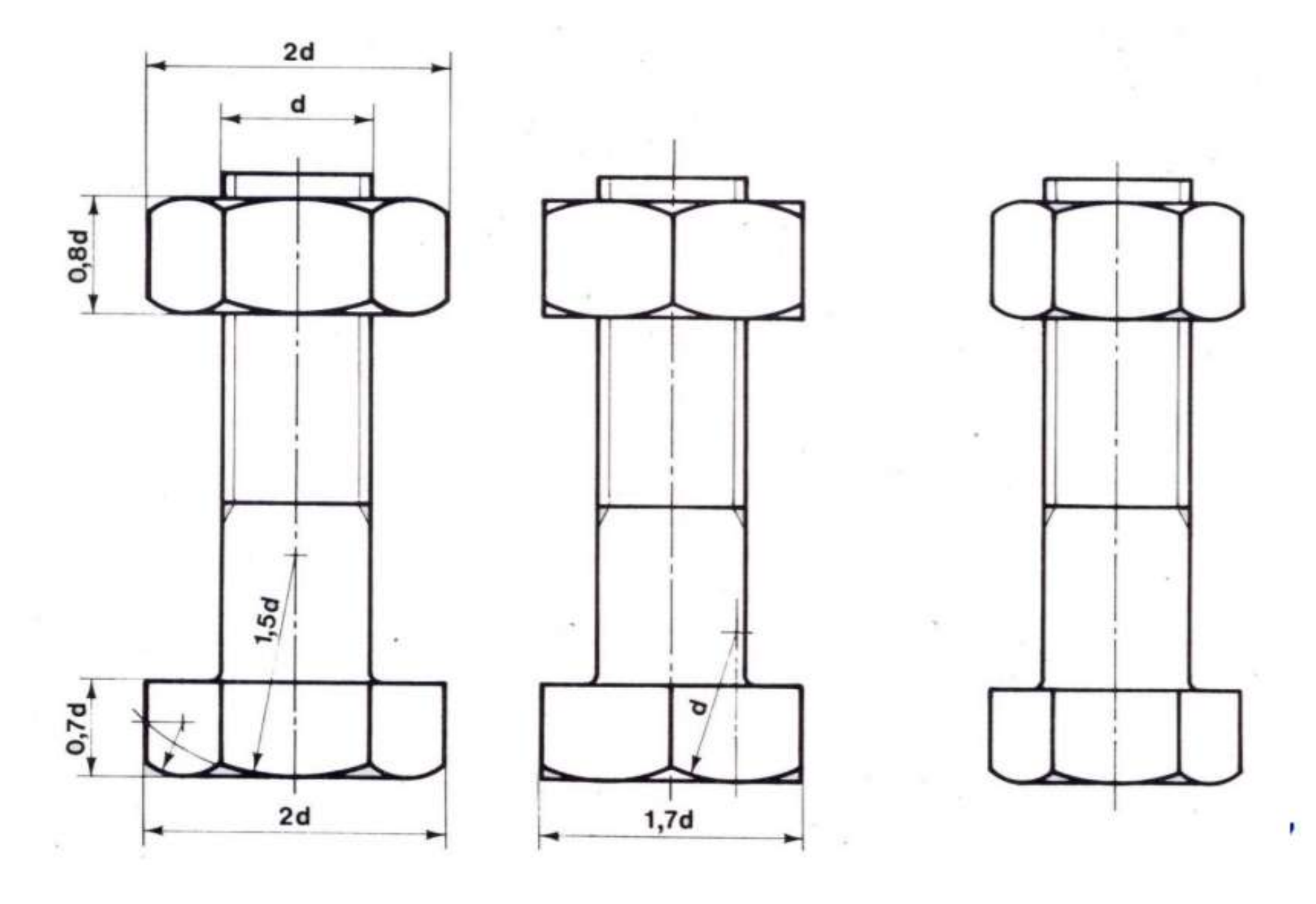

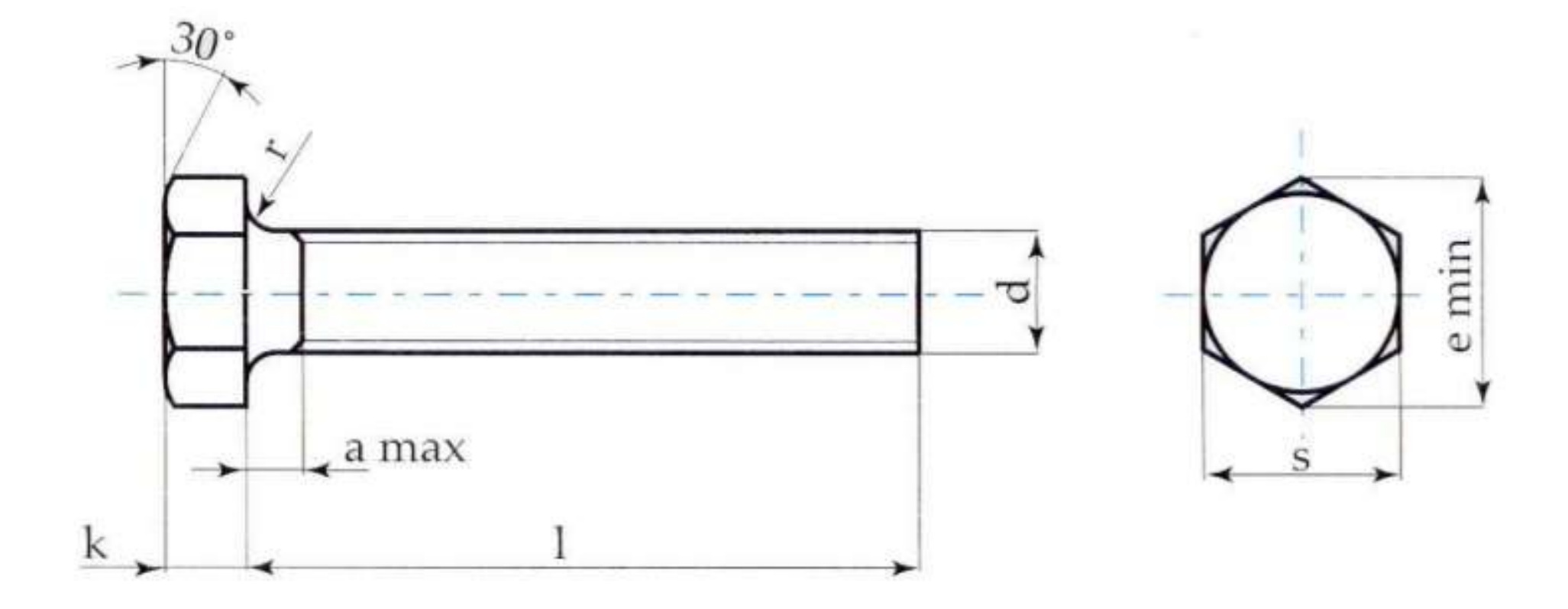

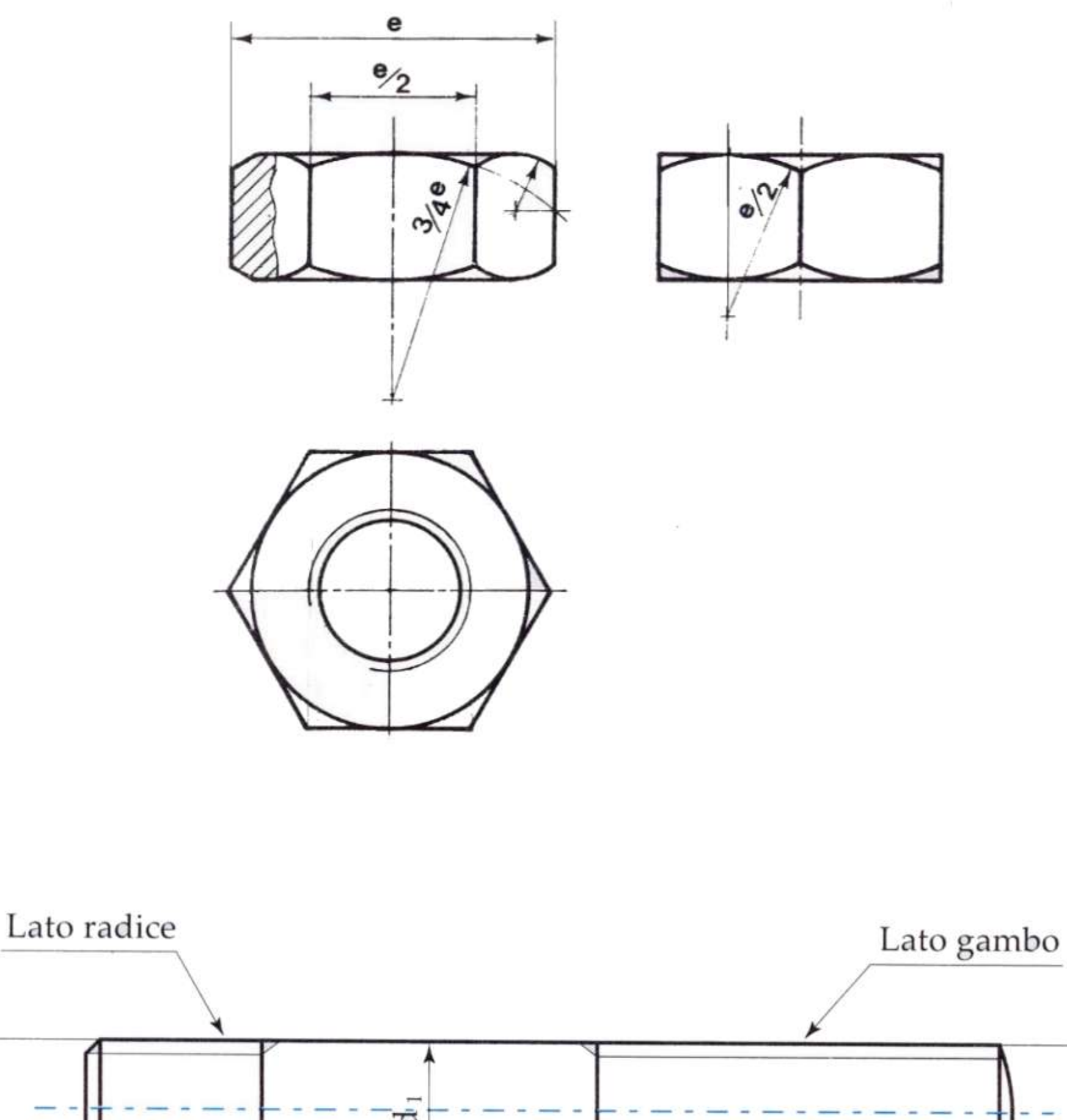

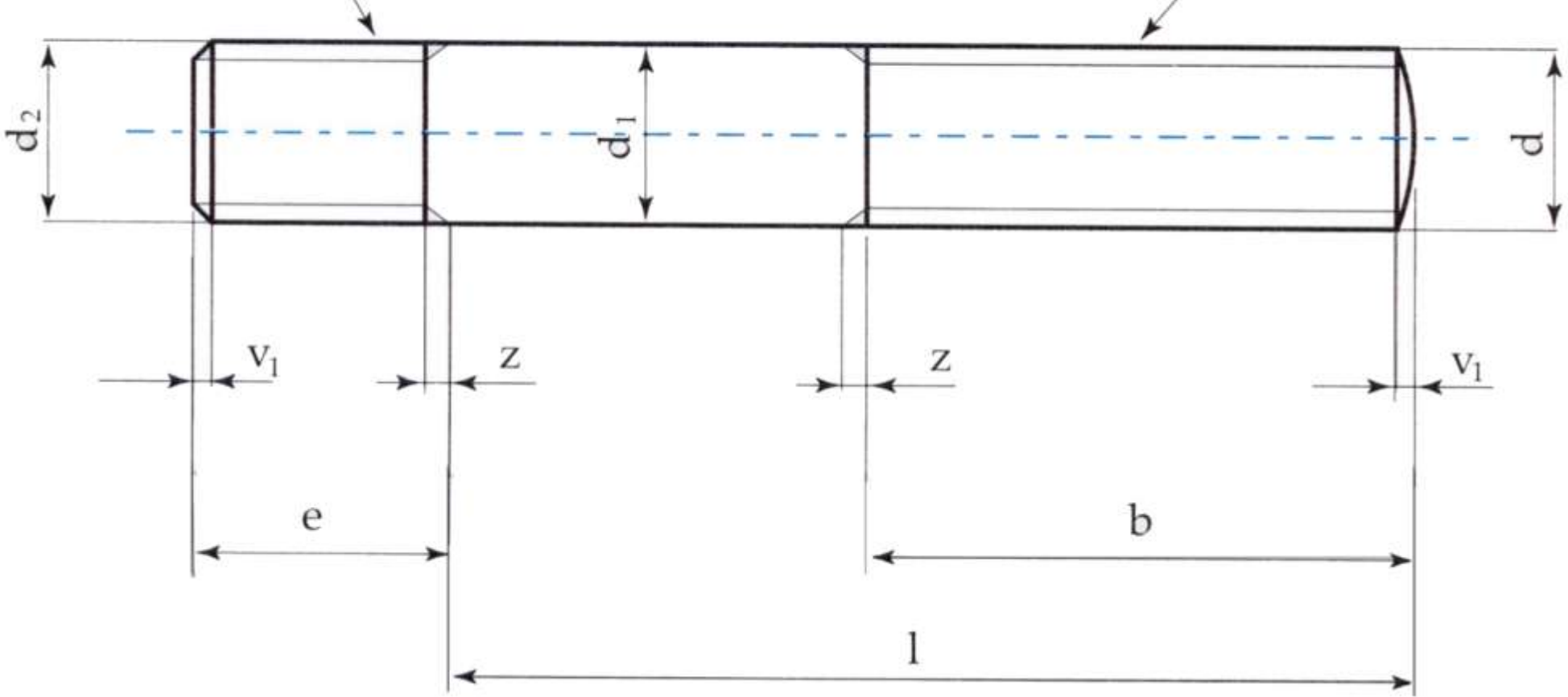

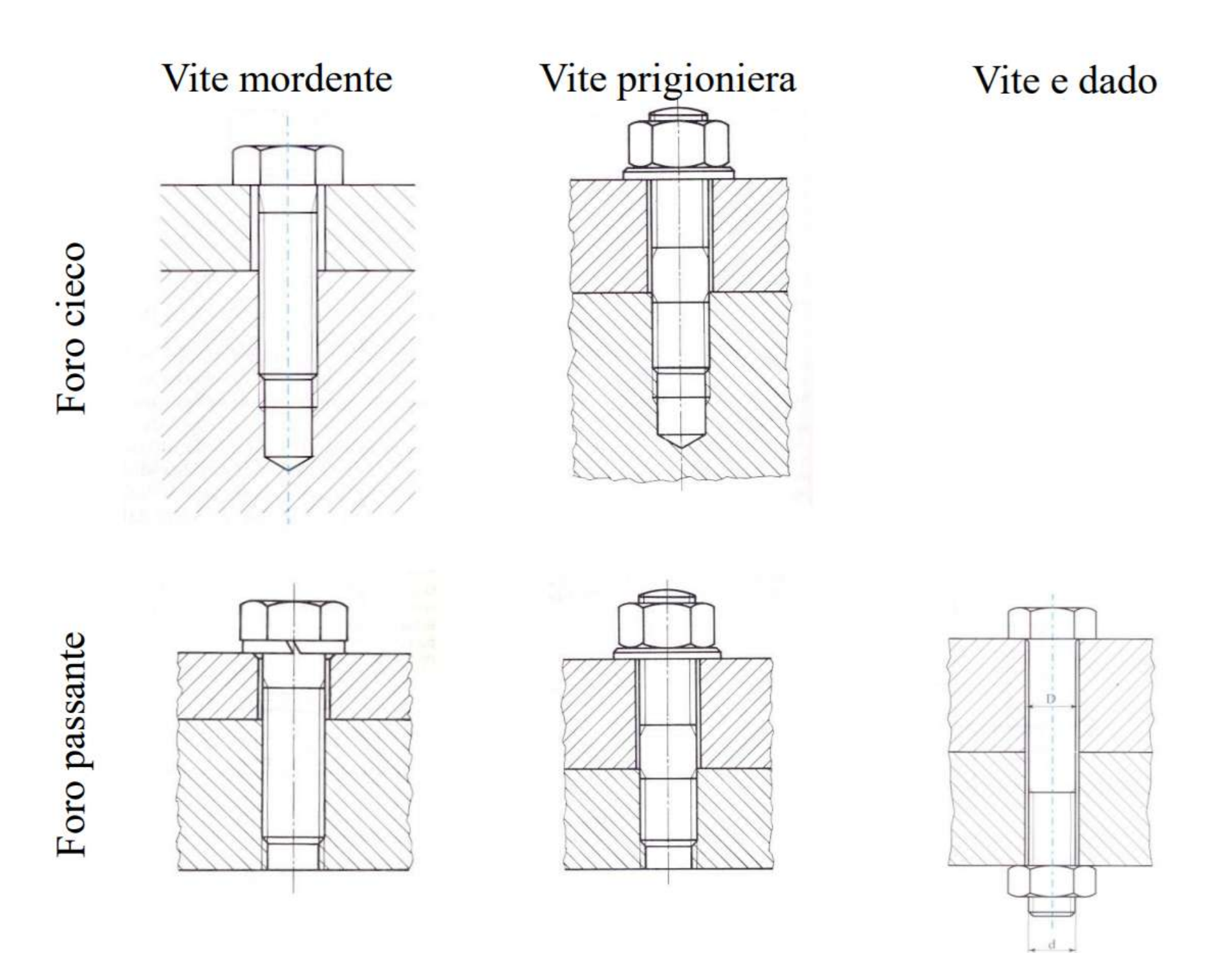

#### **VITE PASSANTE E DADO**

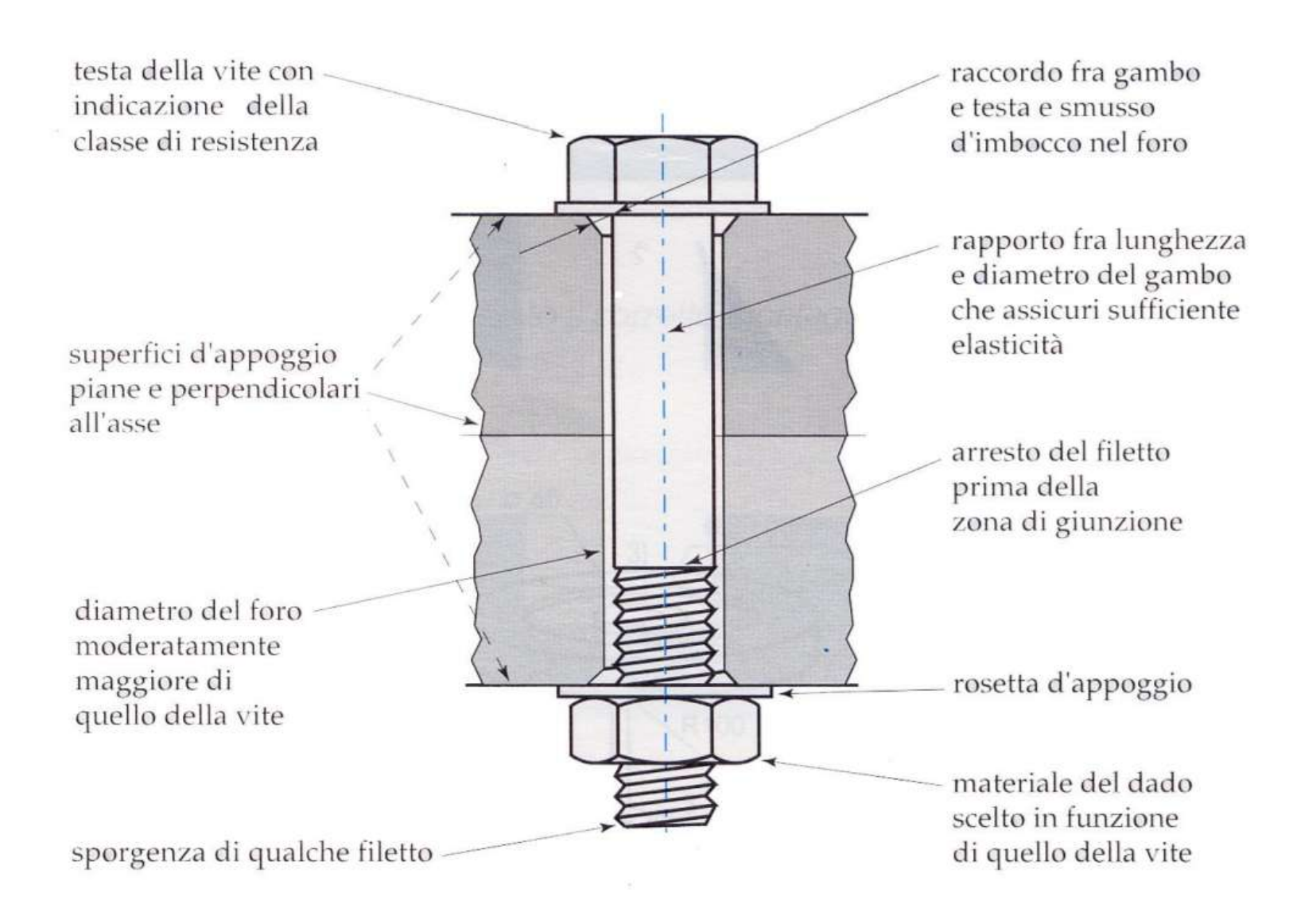

#### **VITE MORDENTE**

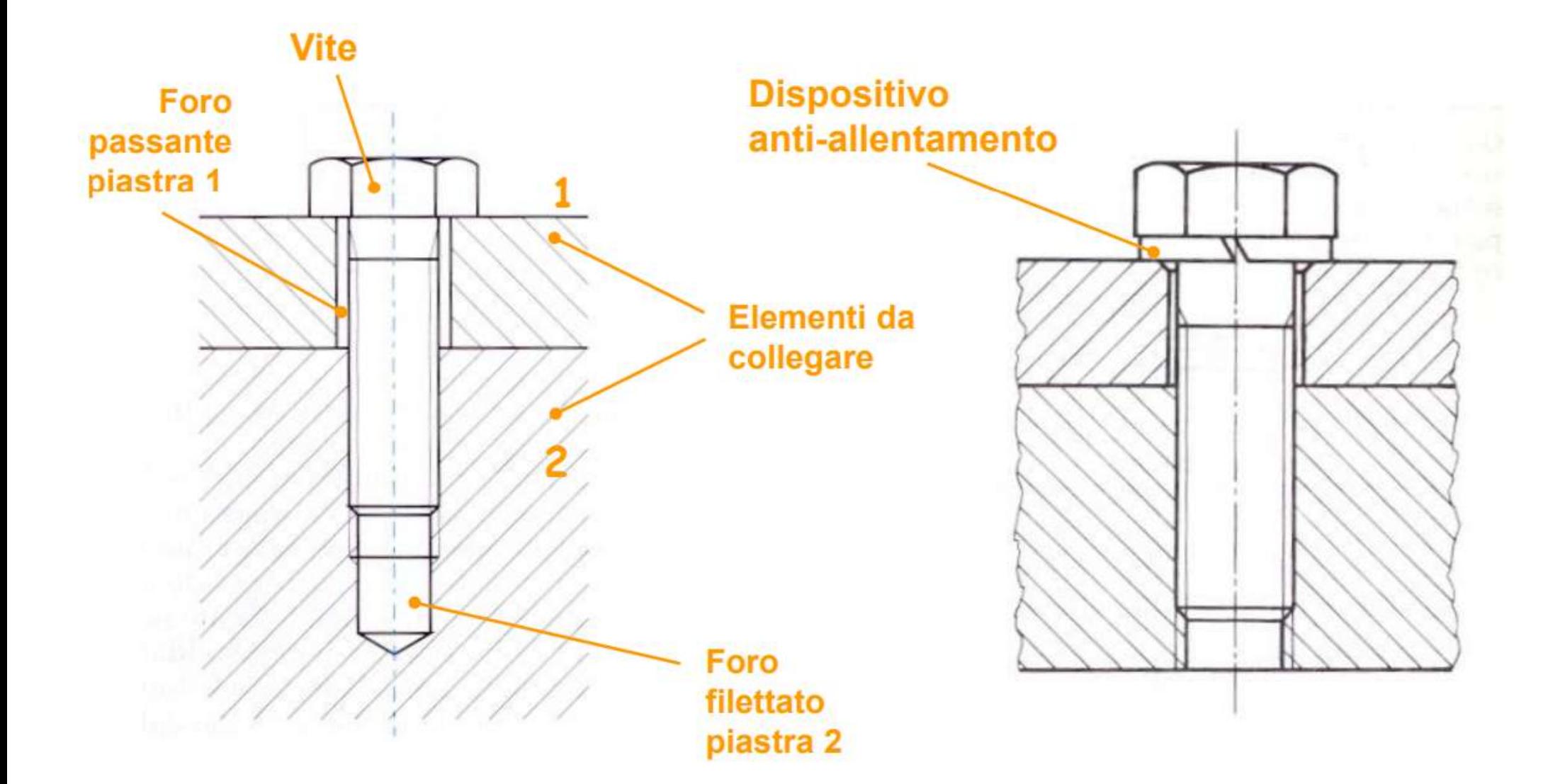

#### **VITE PRIGIONIERA**

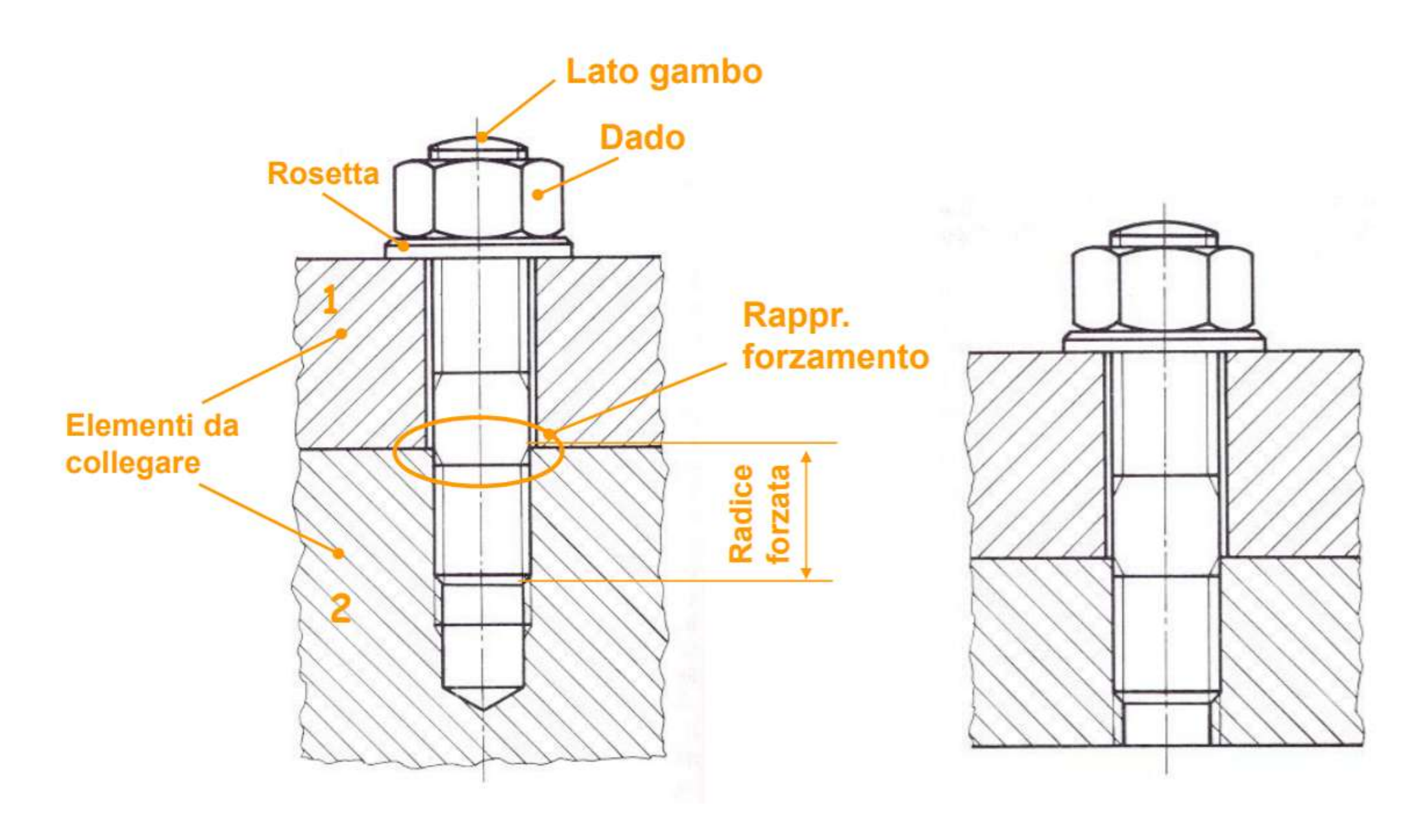

# **3D PEZZI MECCANICI**

## **Creare il modello 3D e le viste quotate dei pezzi**

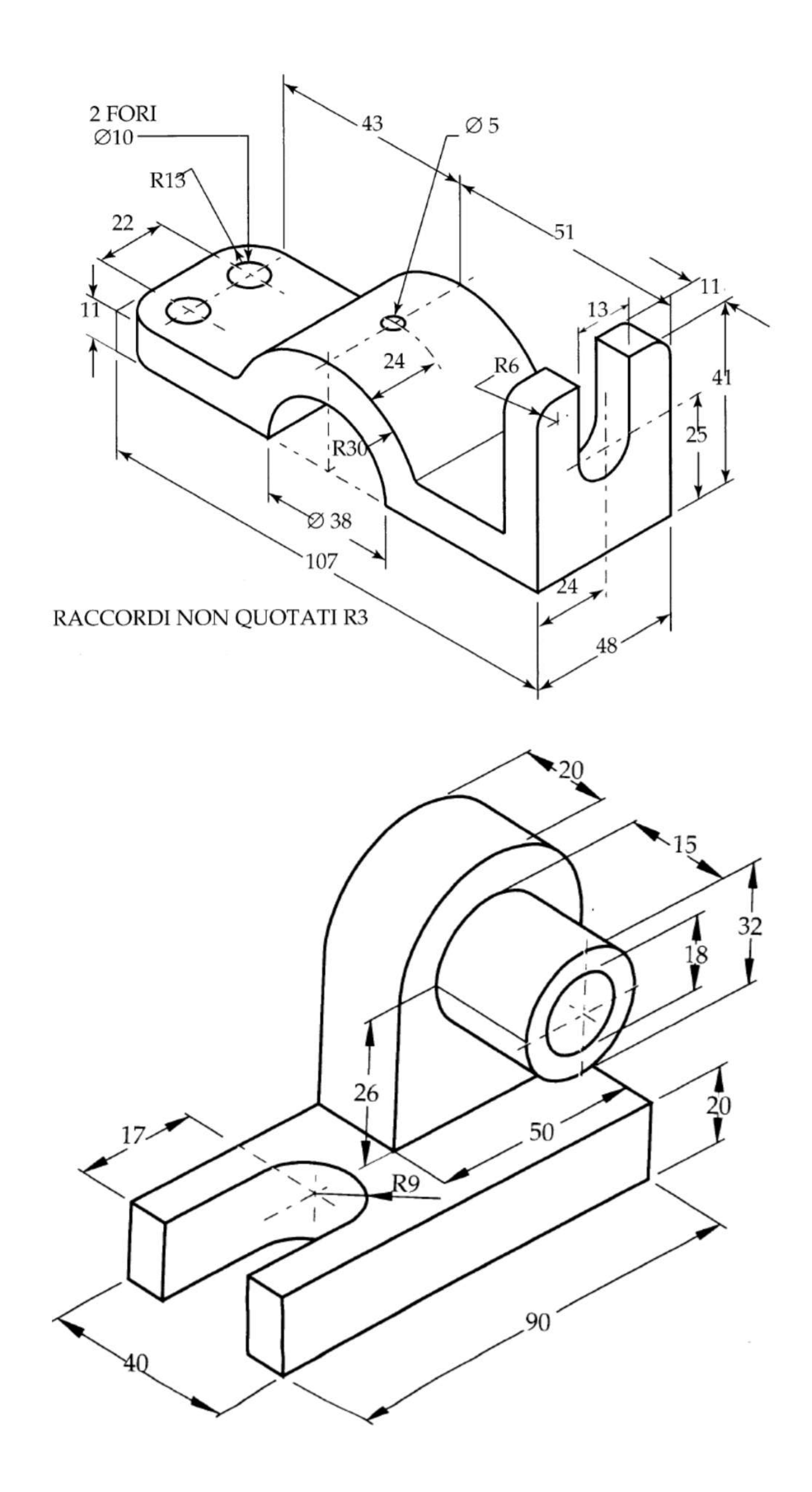

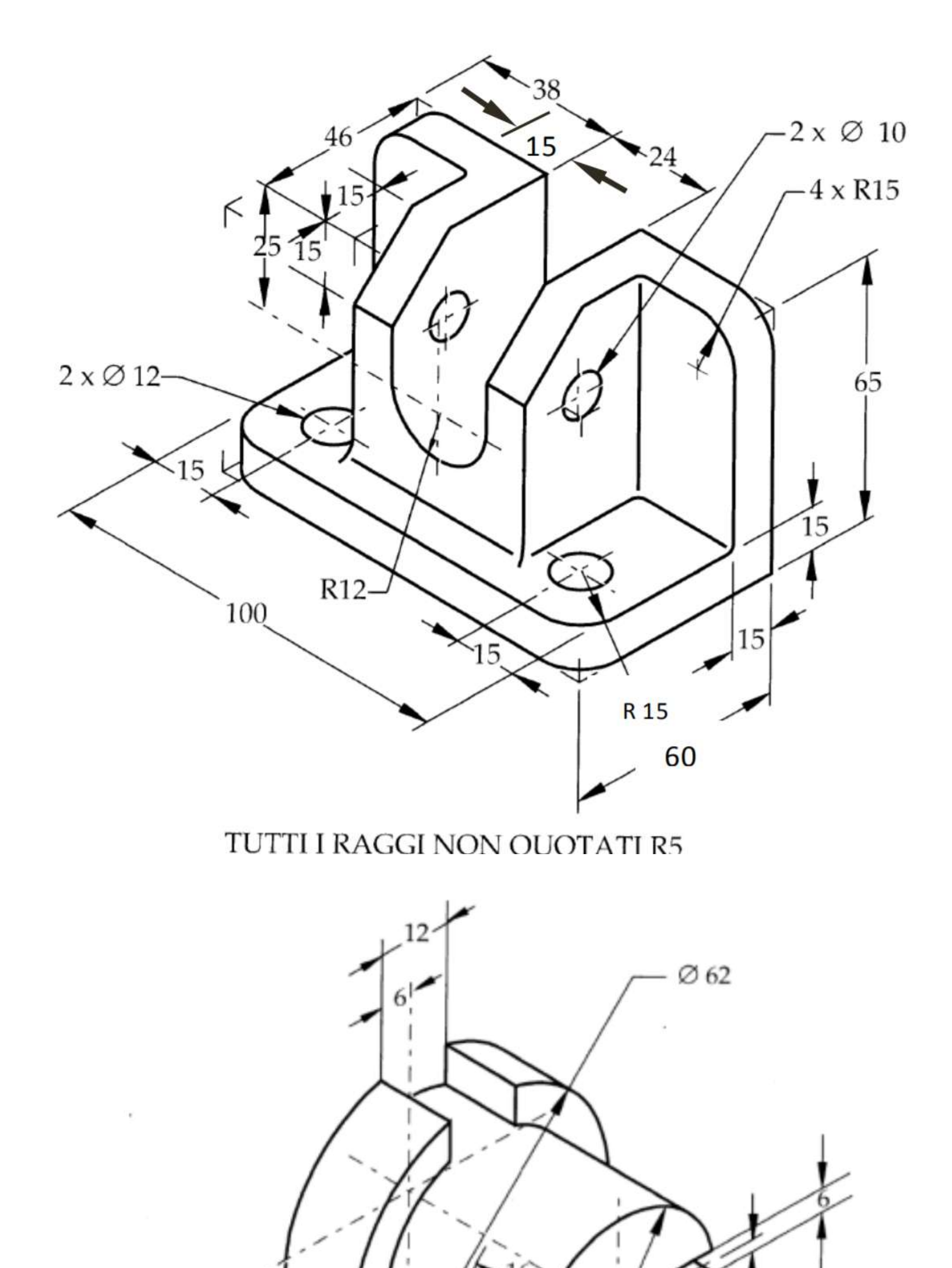

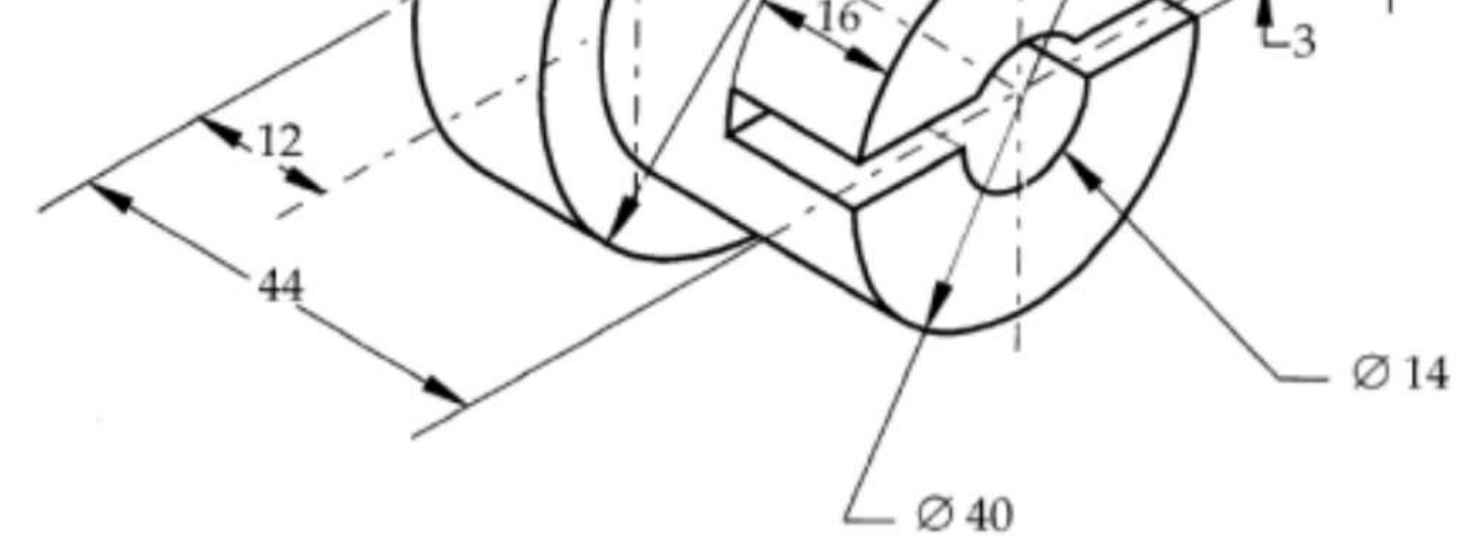

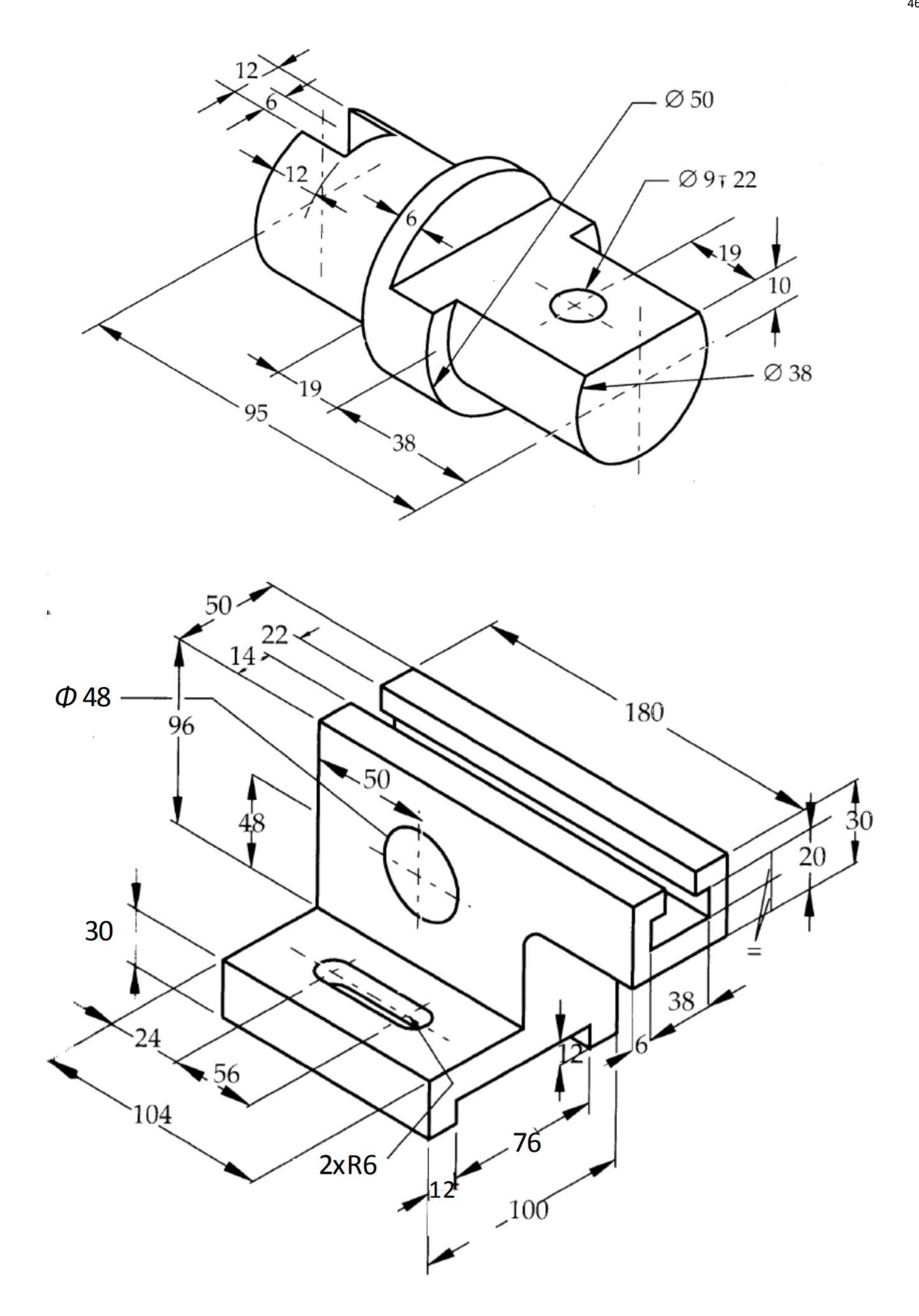

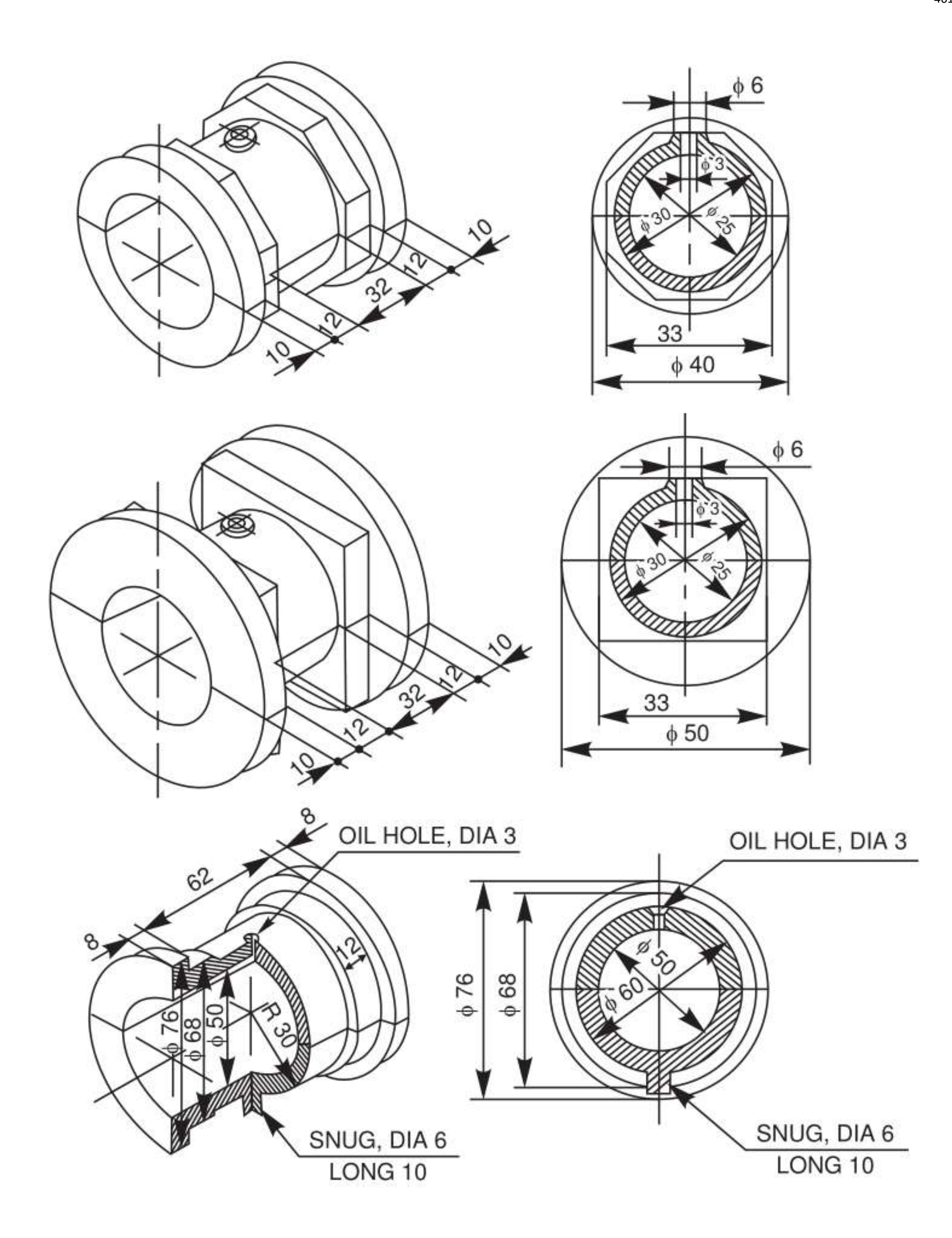

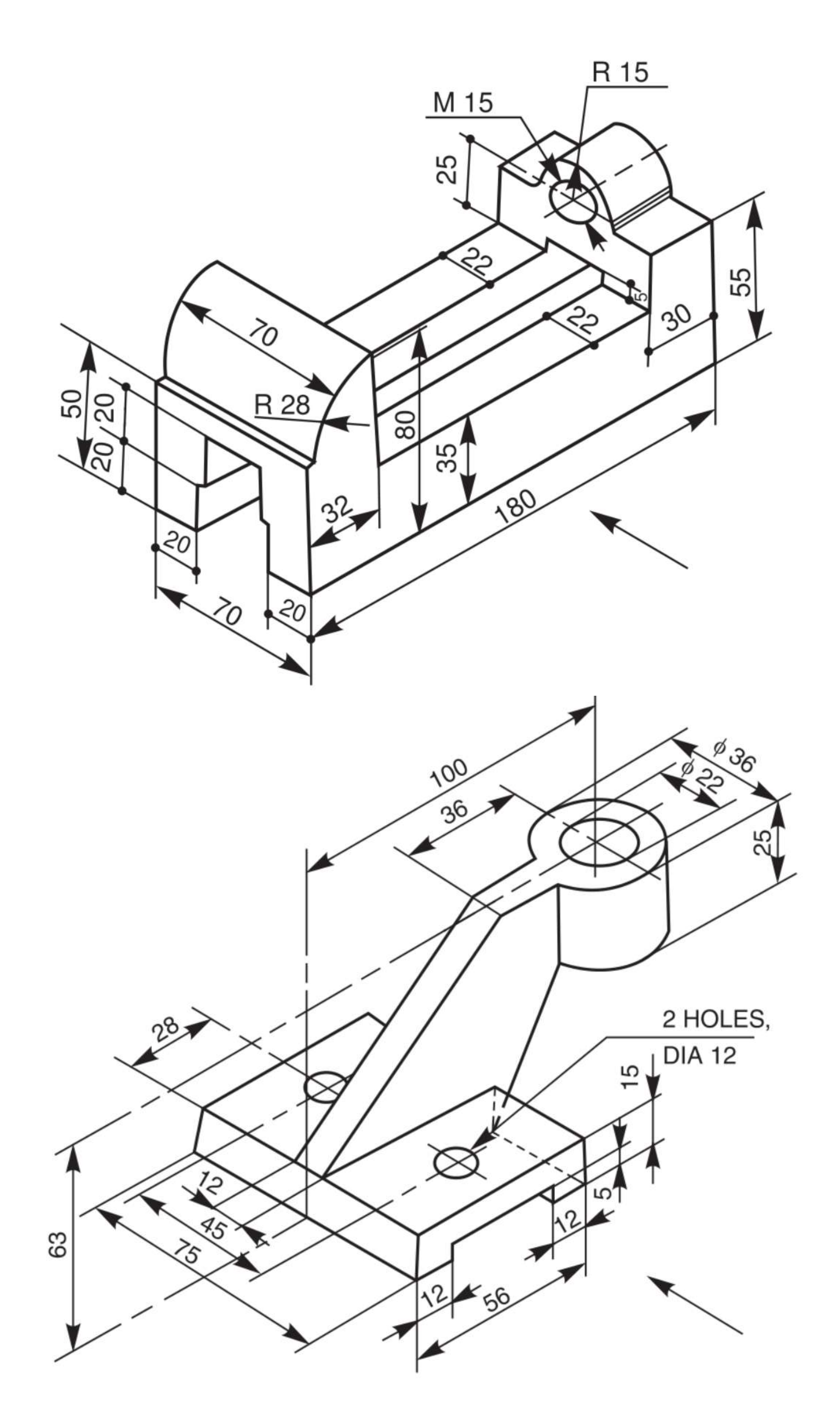

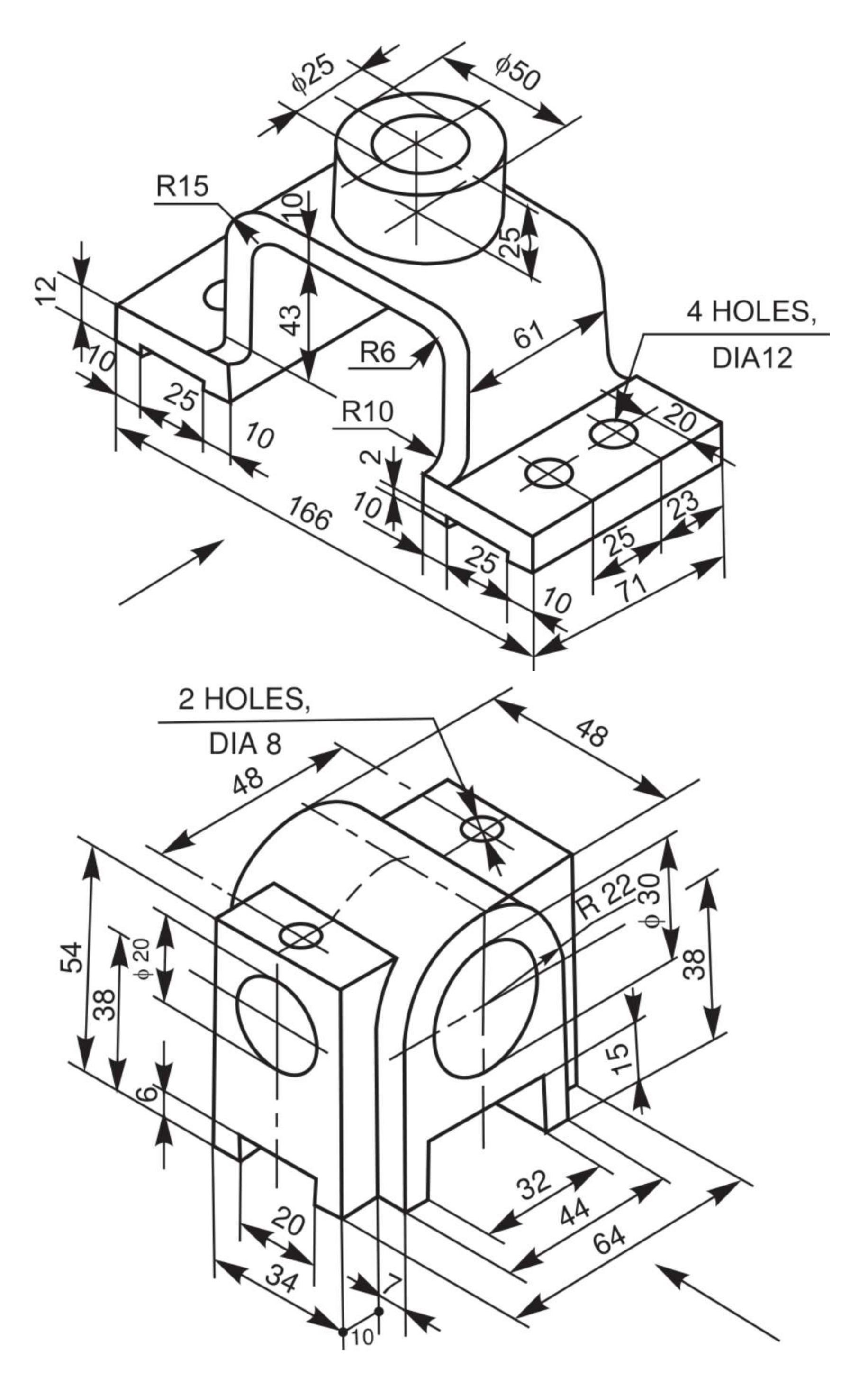

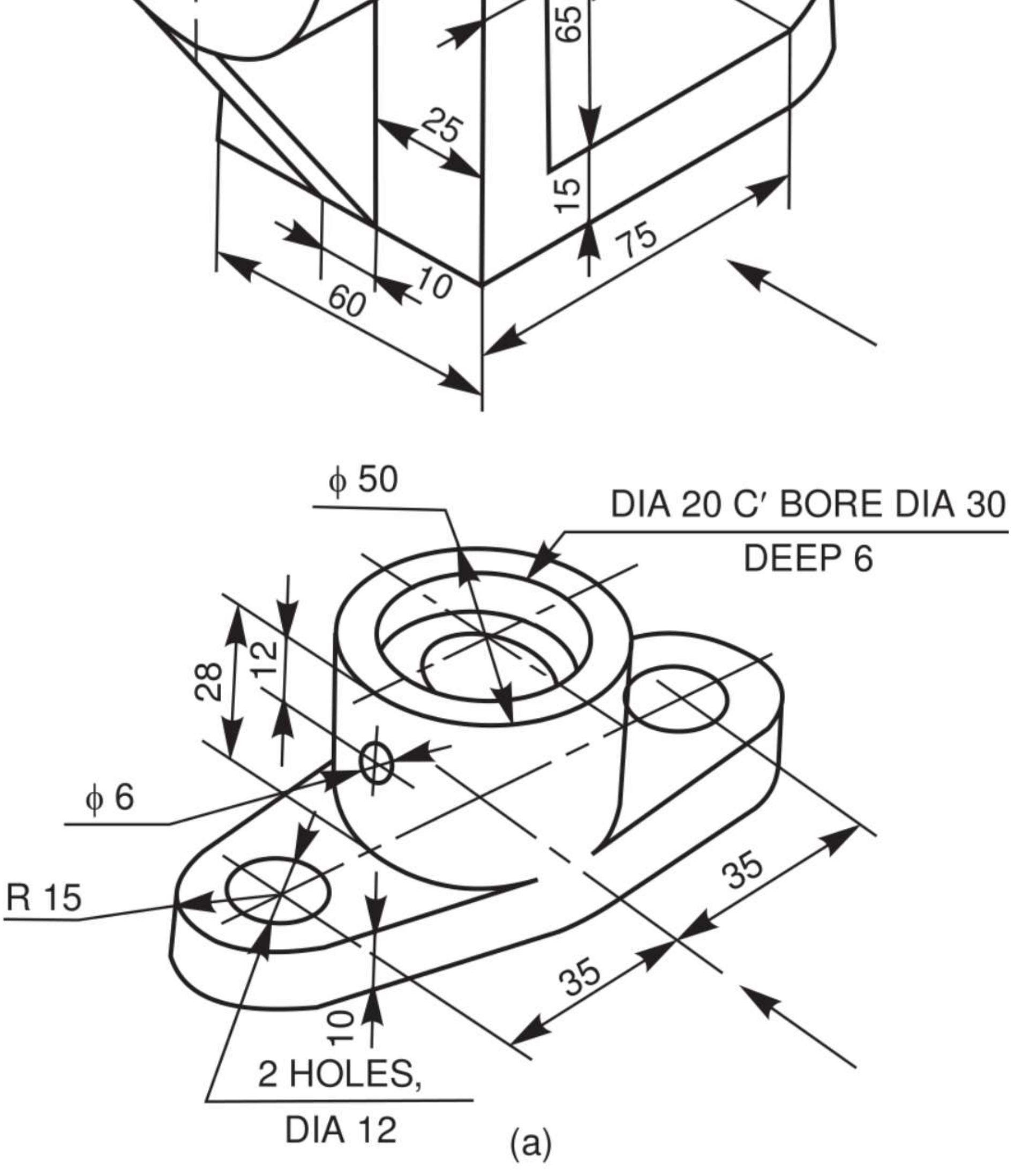

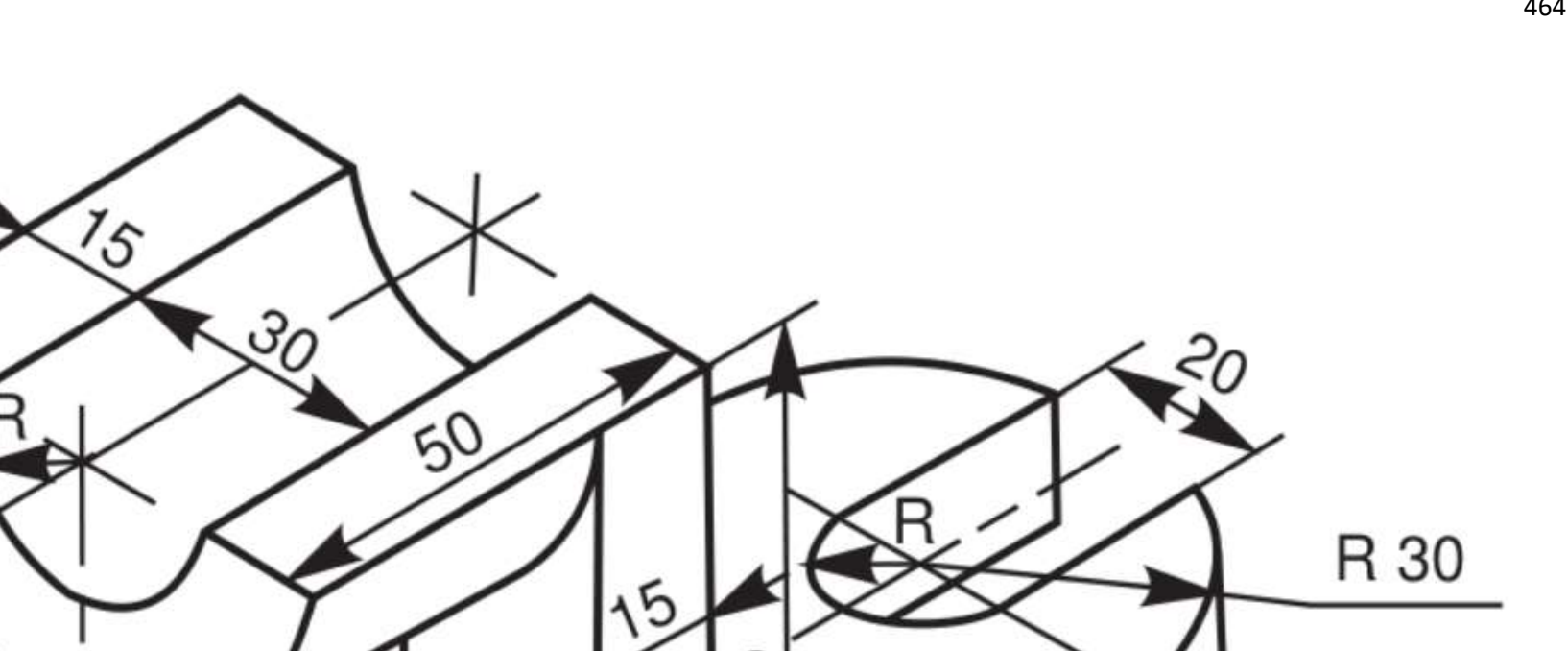

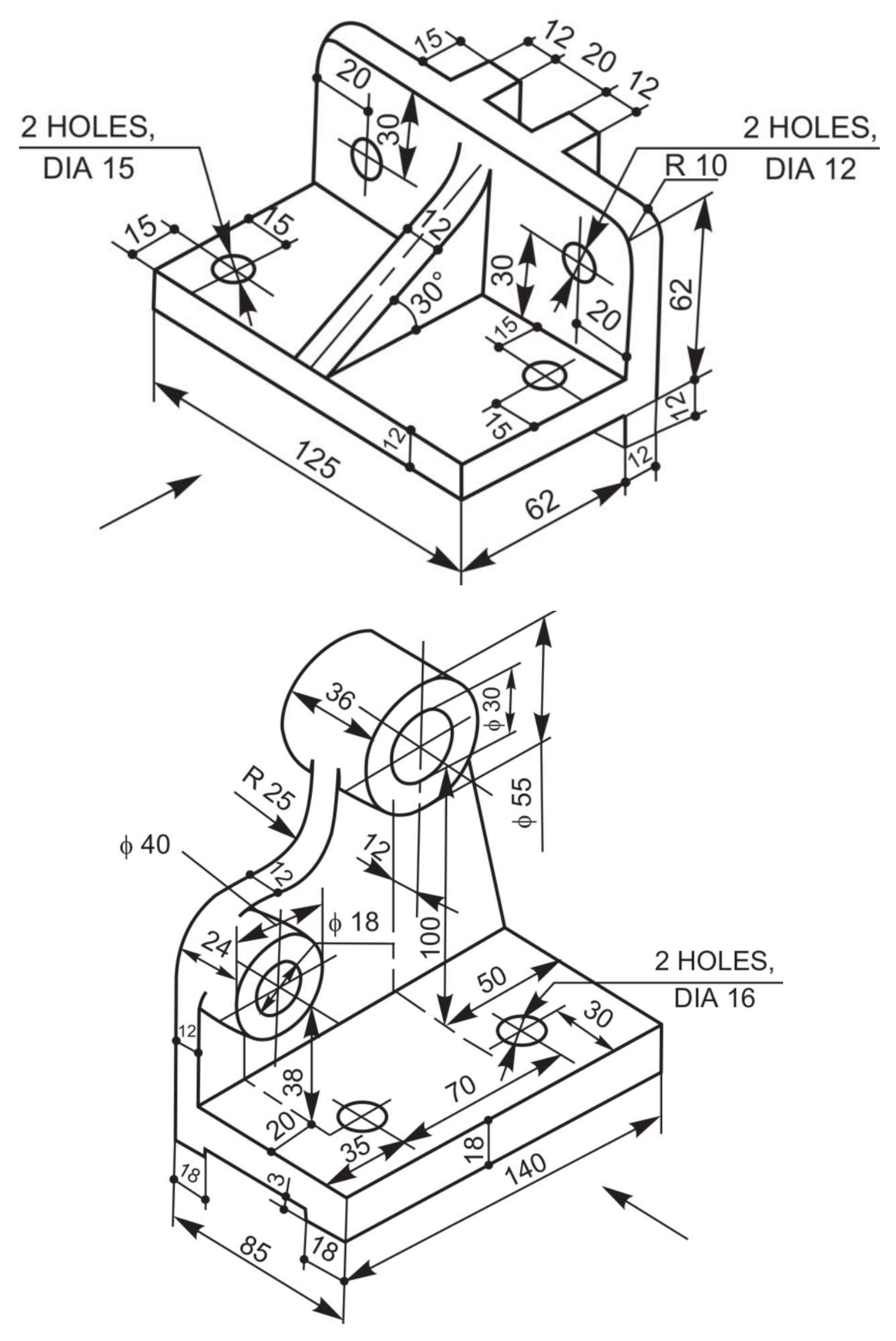

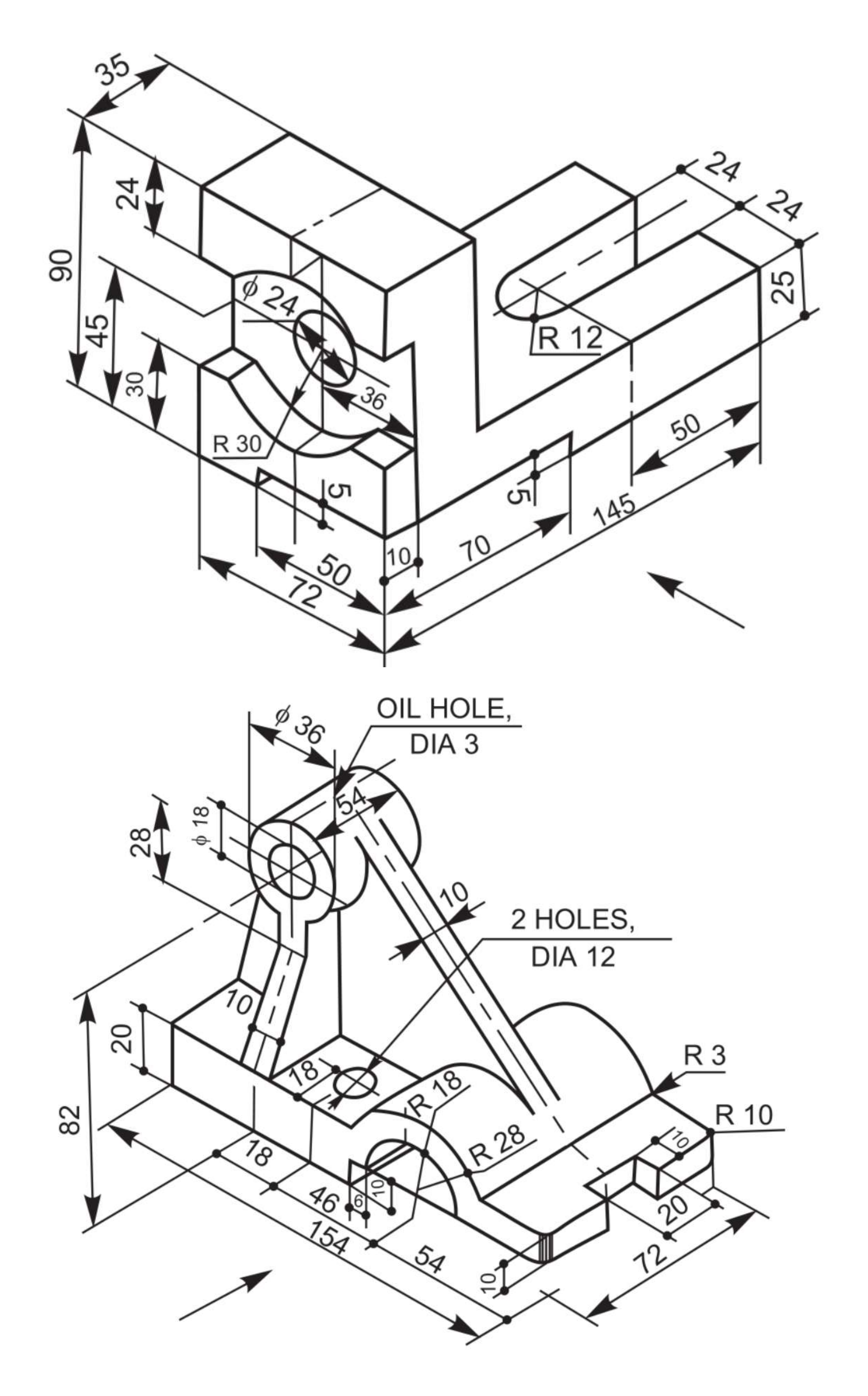

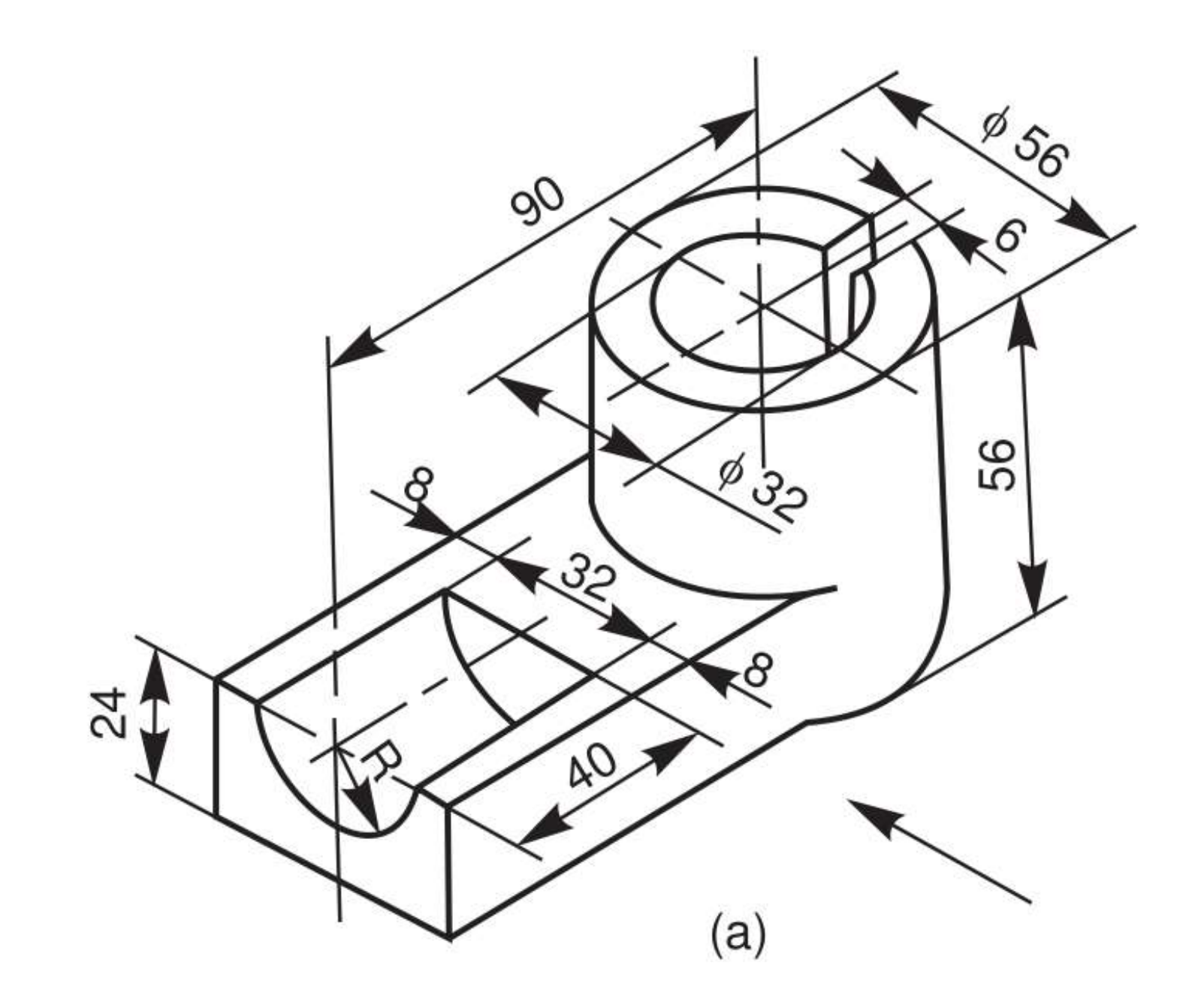

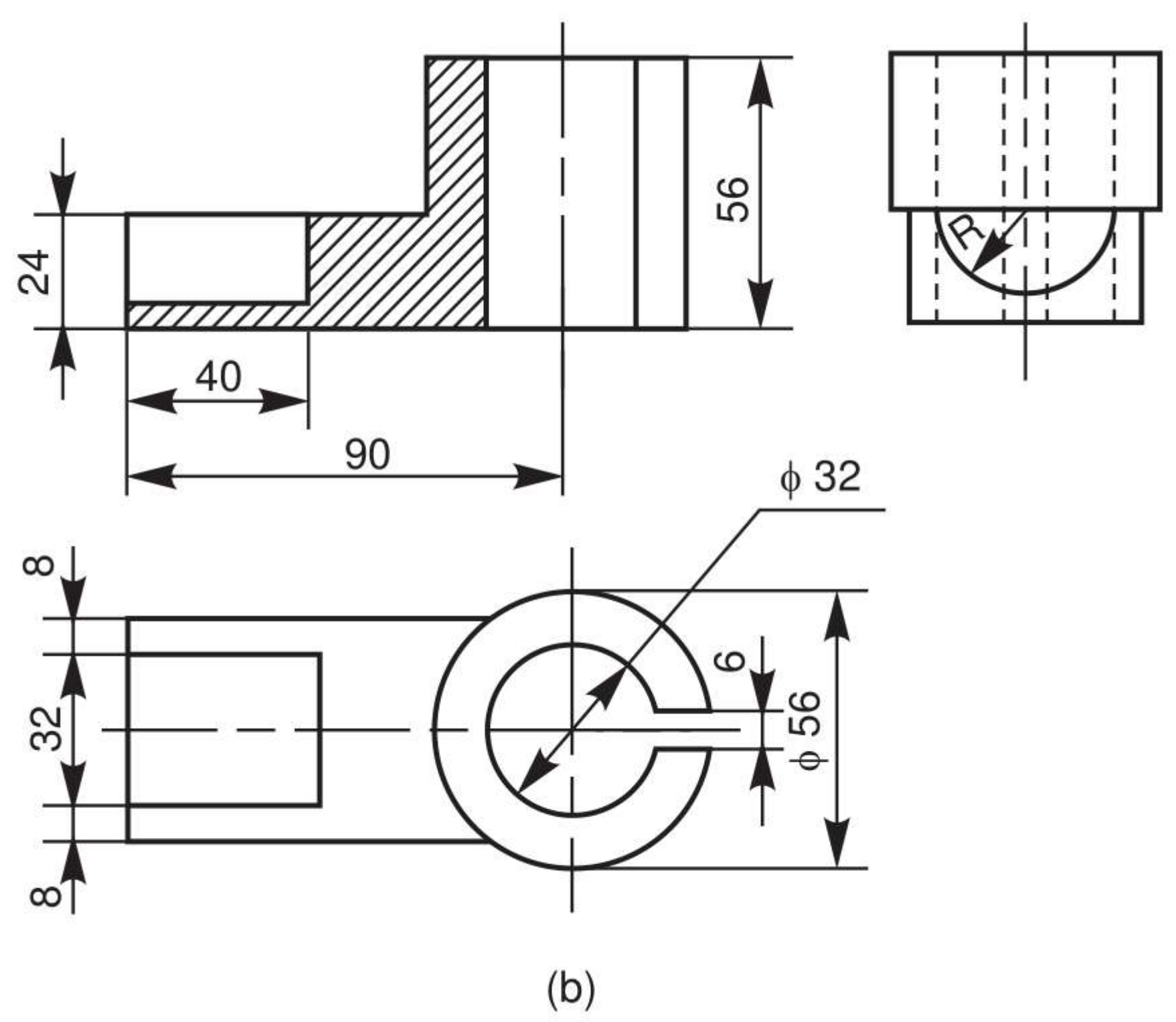

el 25-10-21

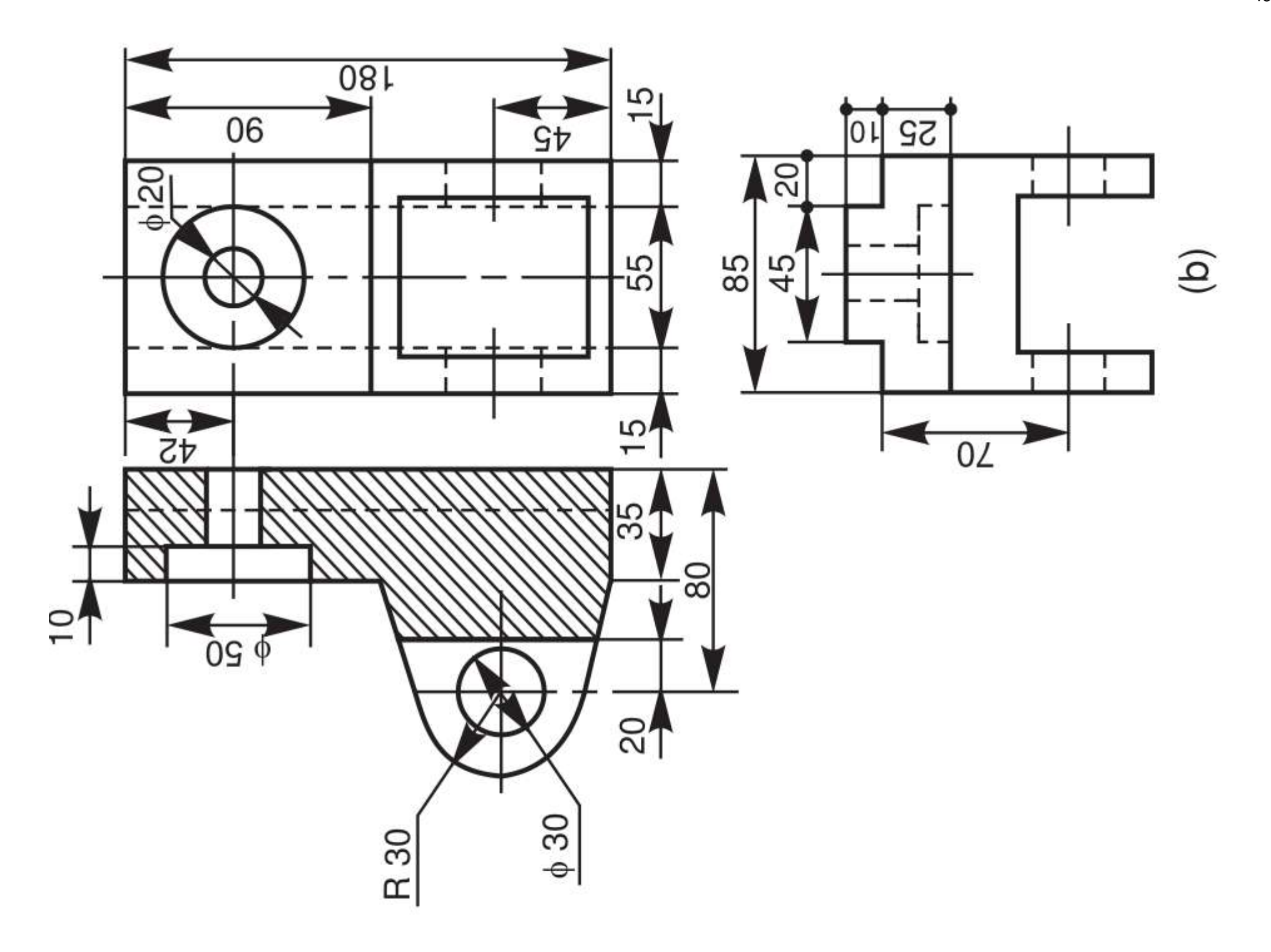

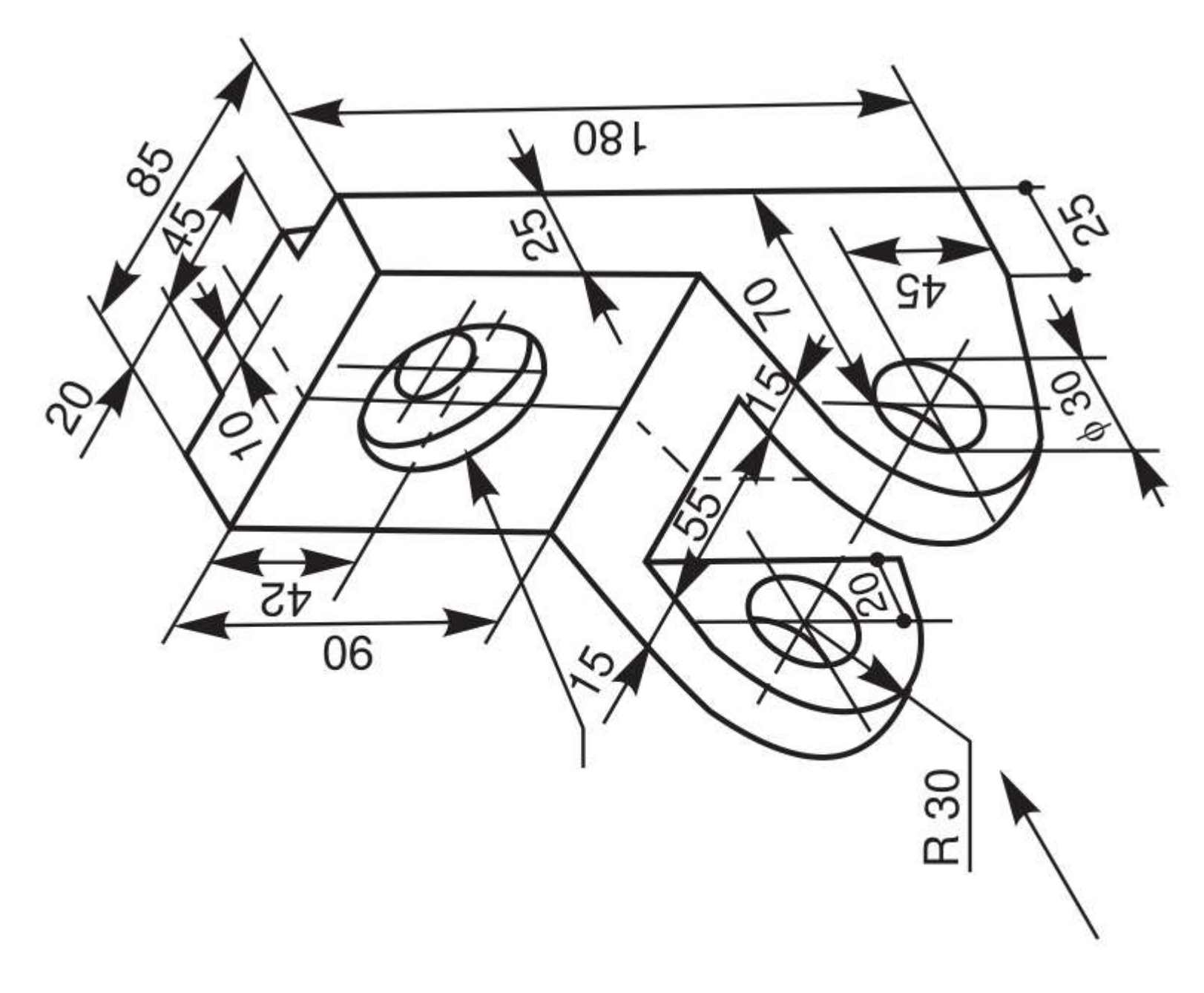

 $\widehat{\mathbf{a}}$
# **VISTE PEZZI MECCANICI**

## **Partendo dalle viste quotate dei pezzi creare i modelli 3D**

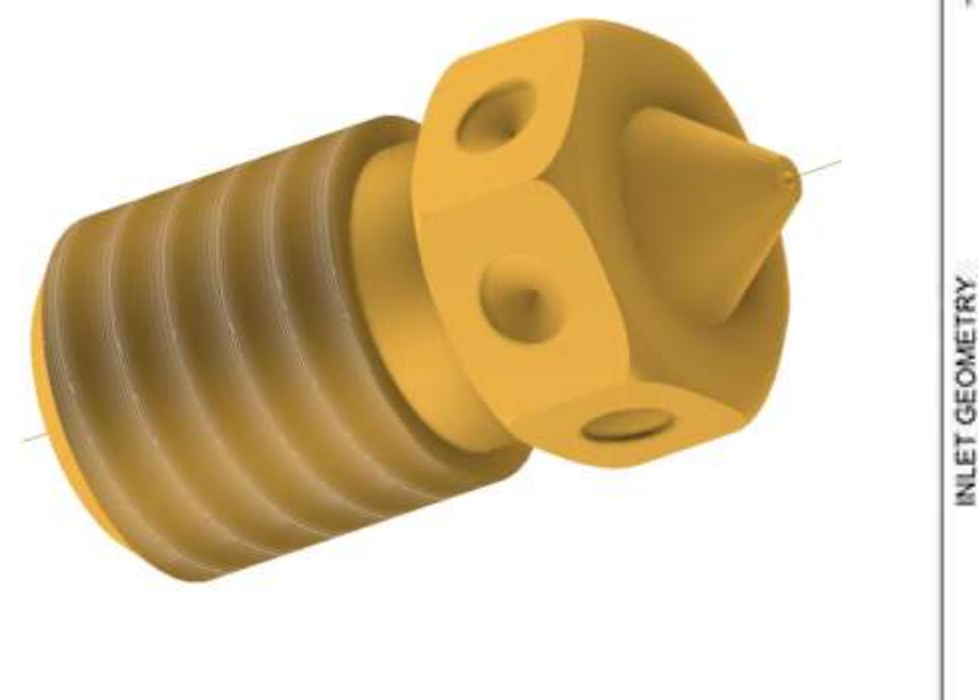

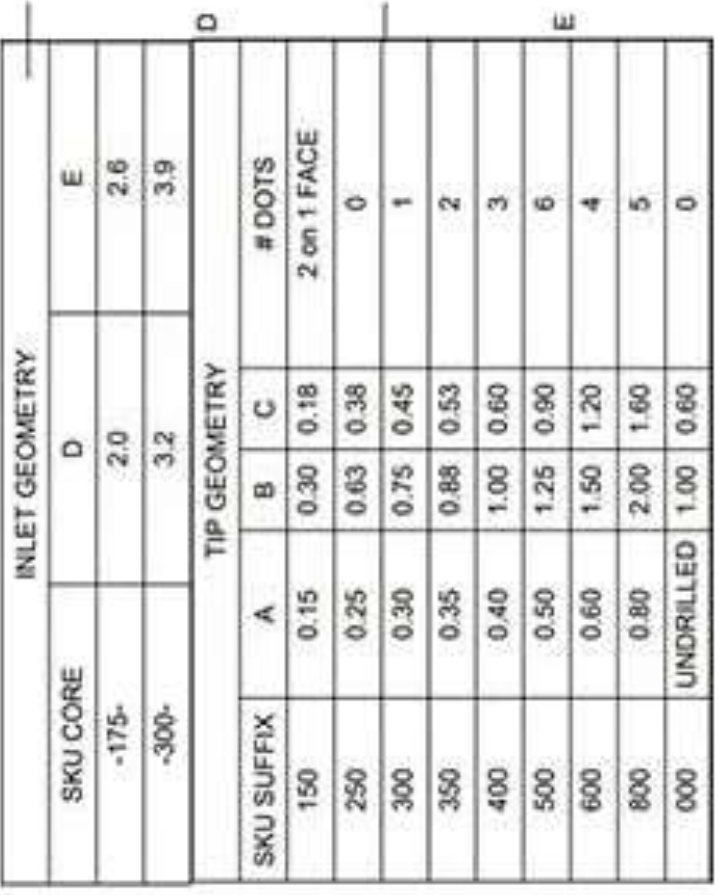

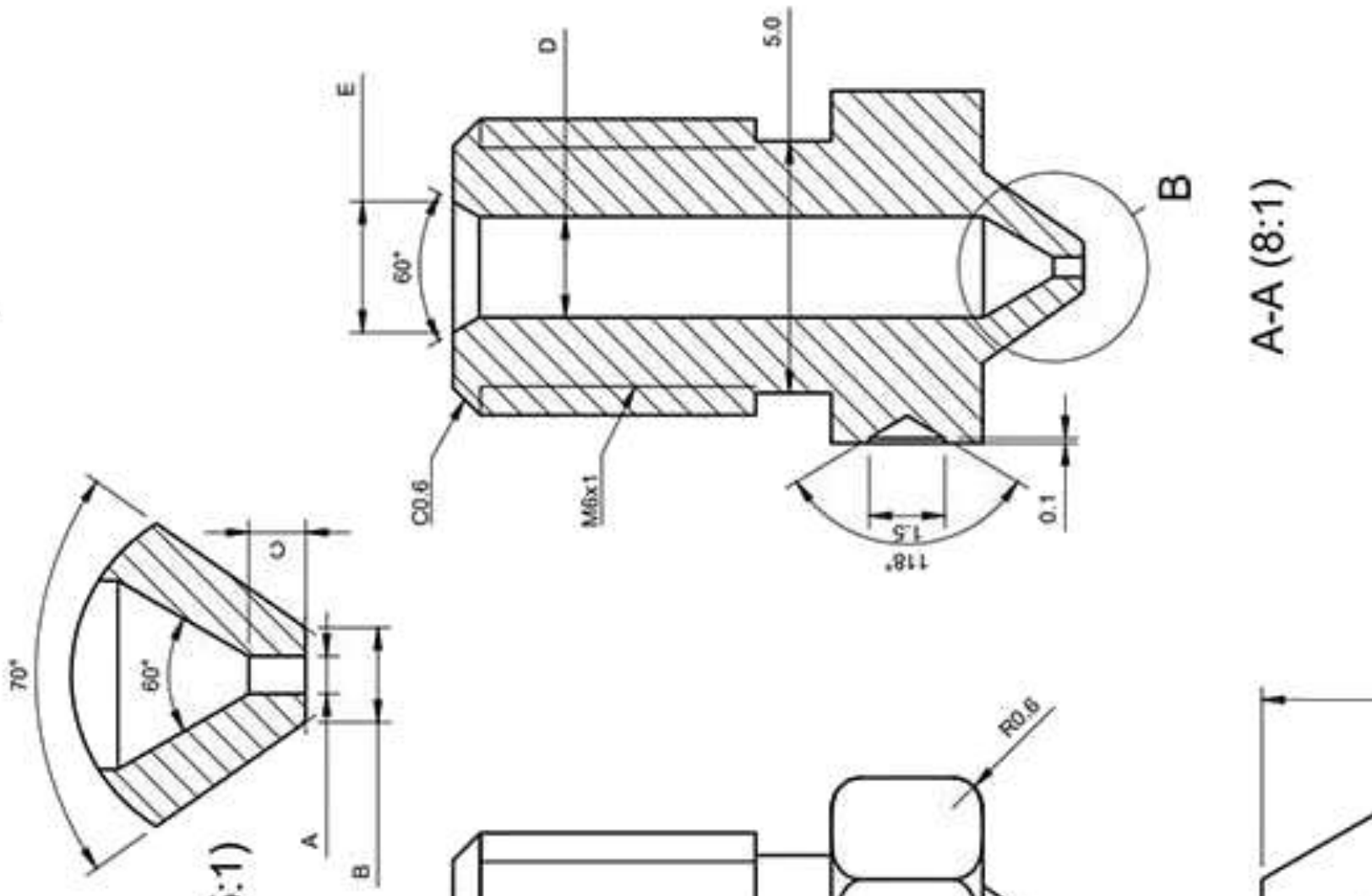

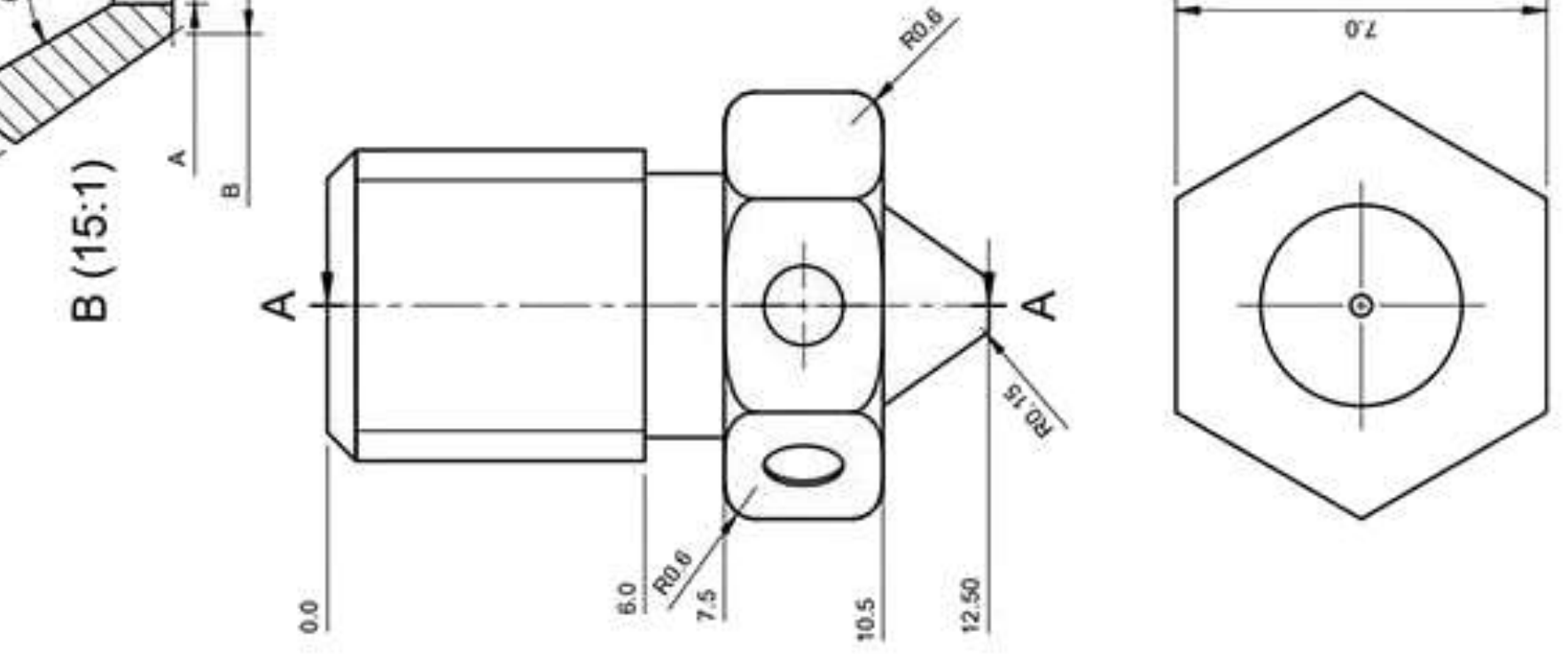

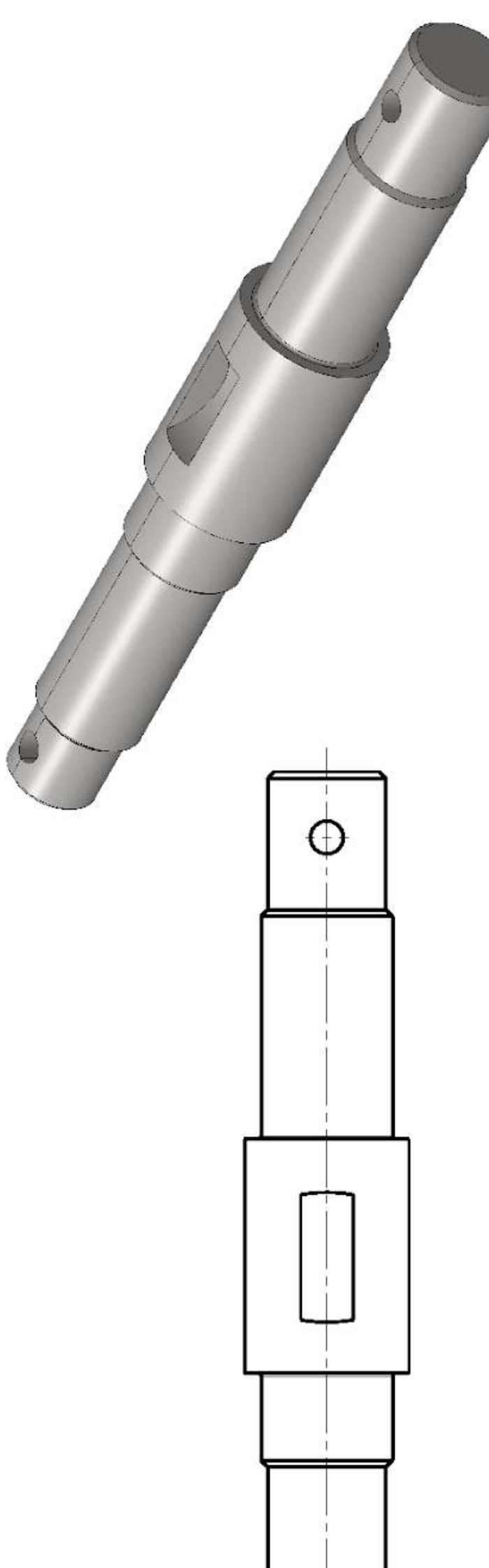

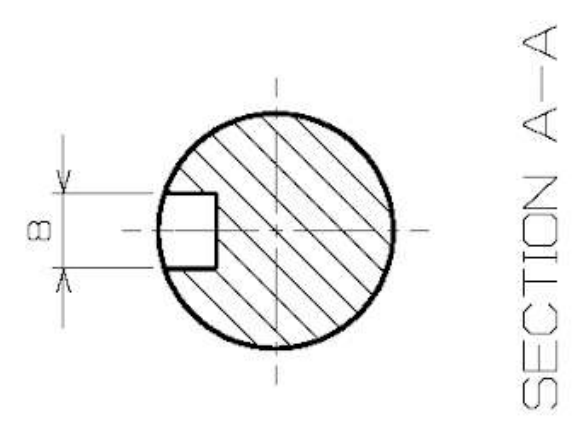

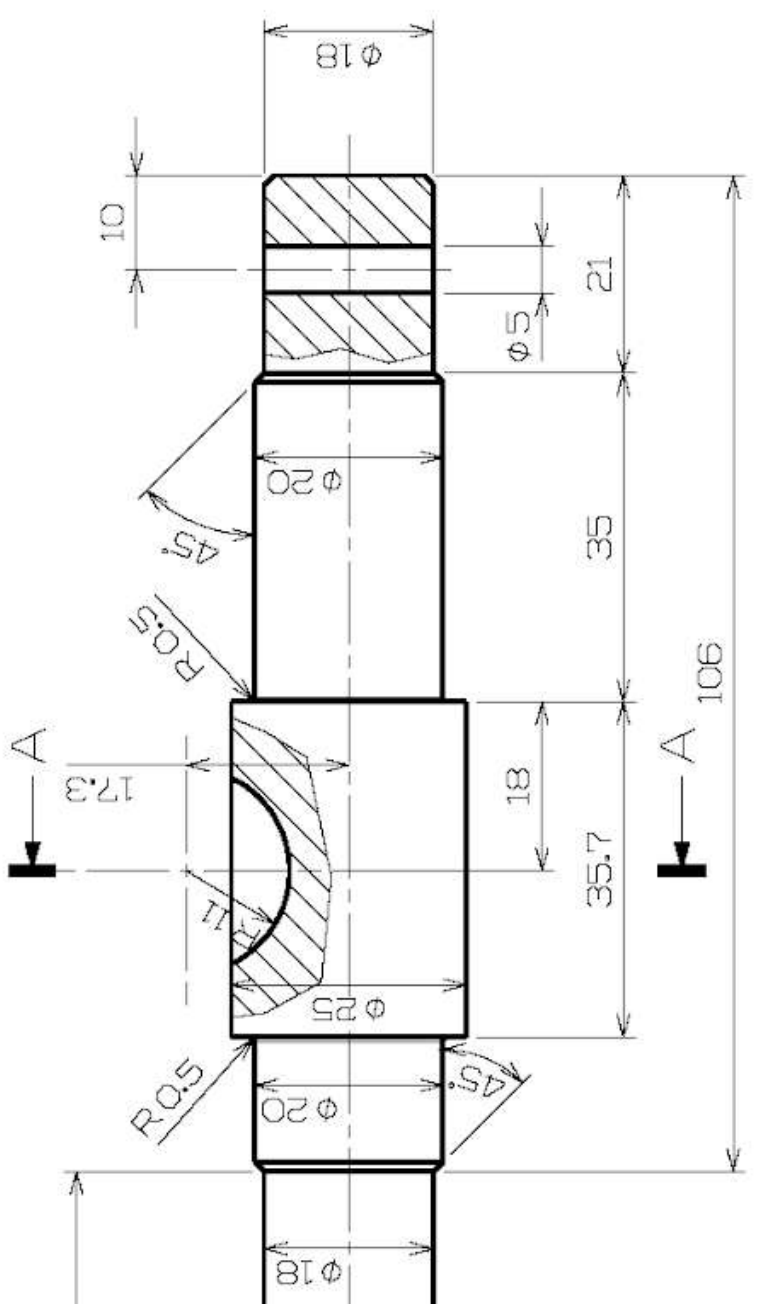

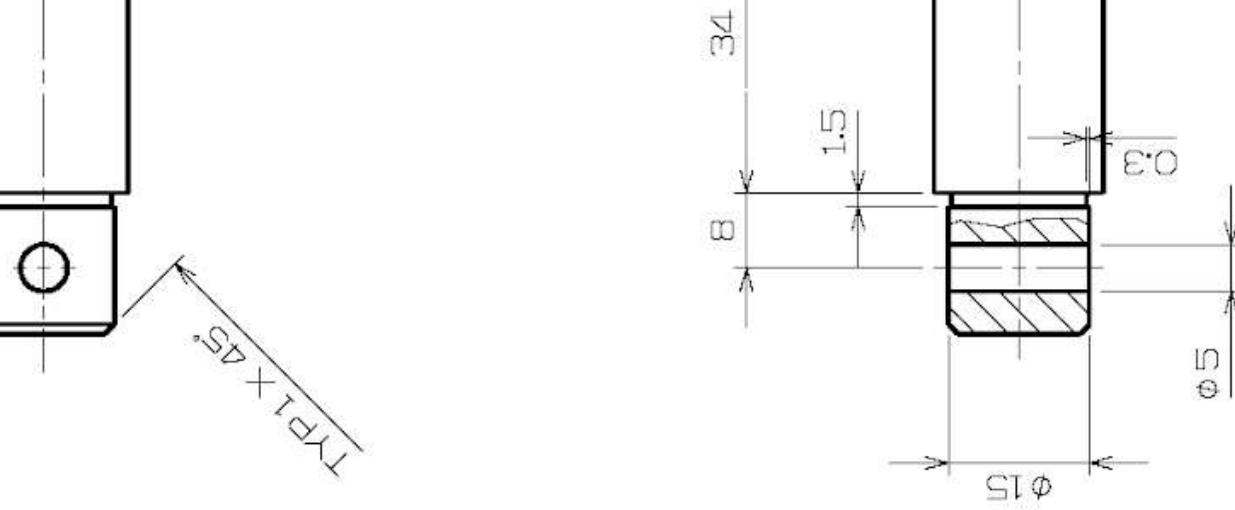

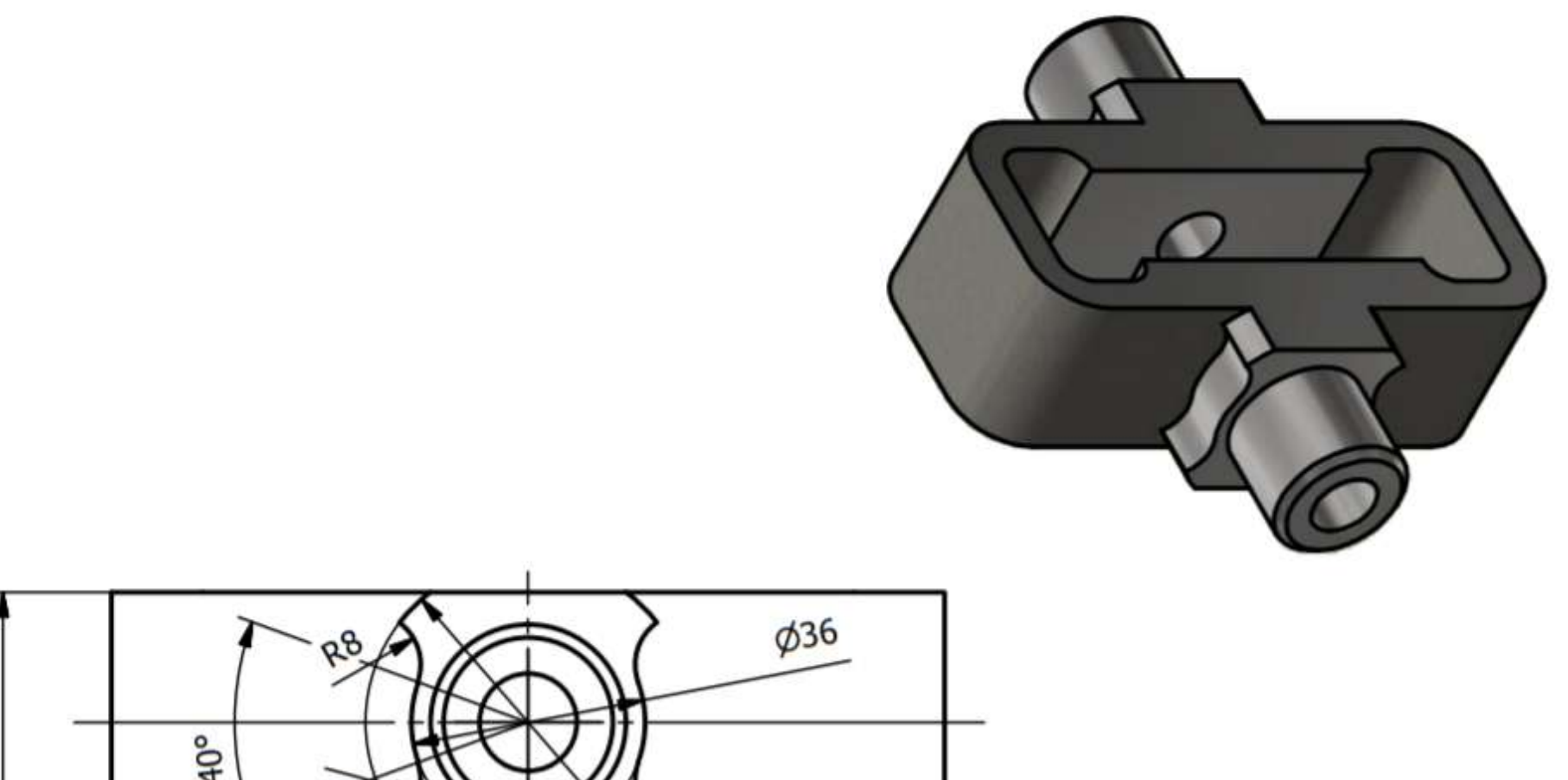

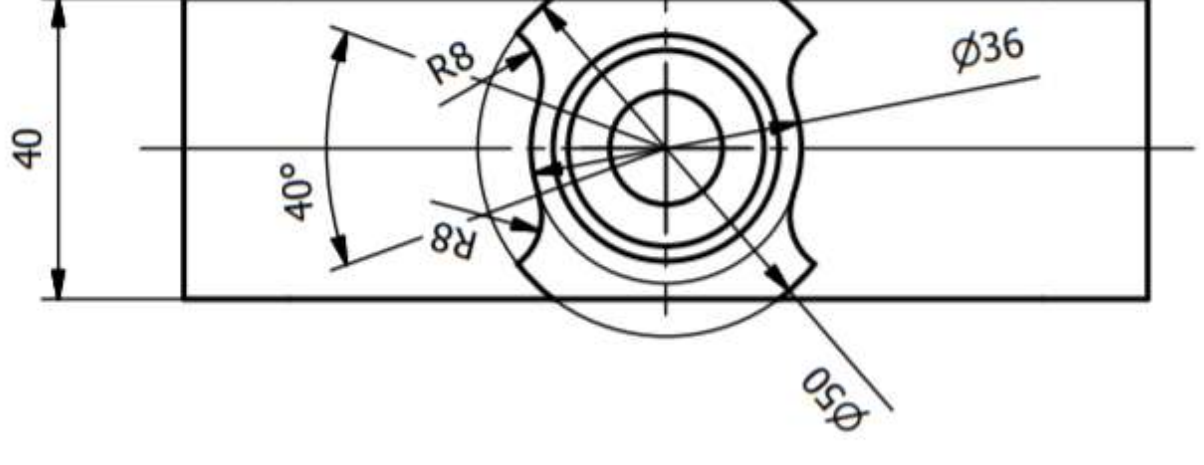

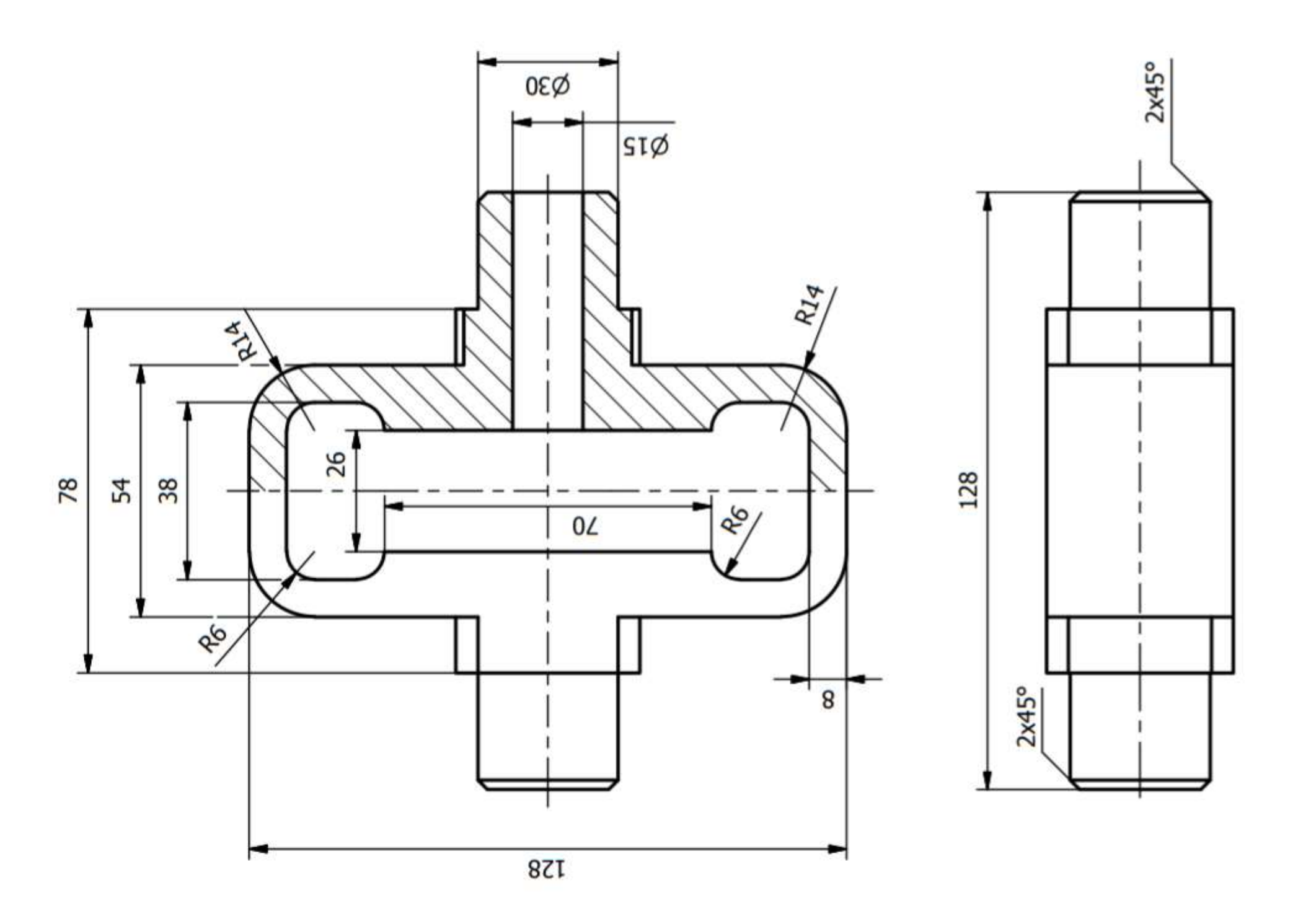

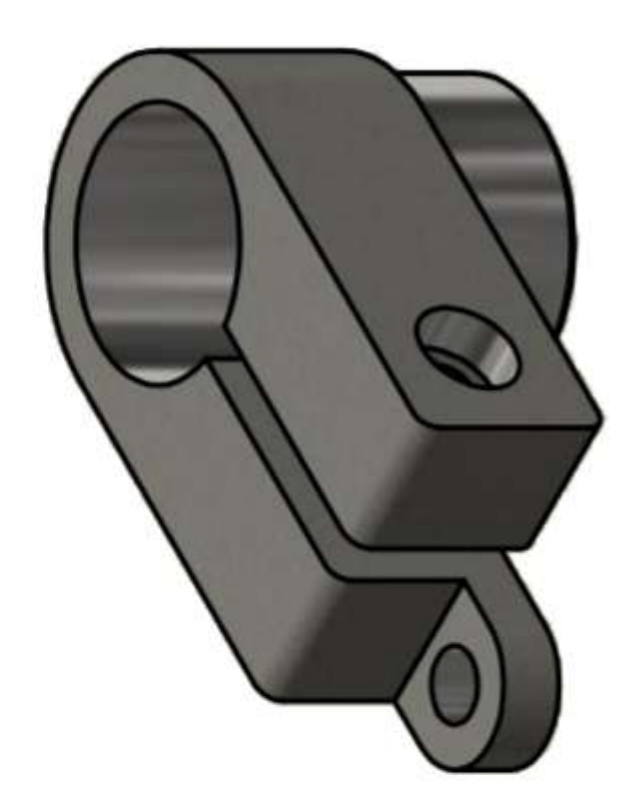

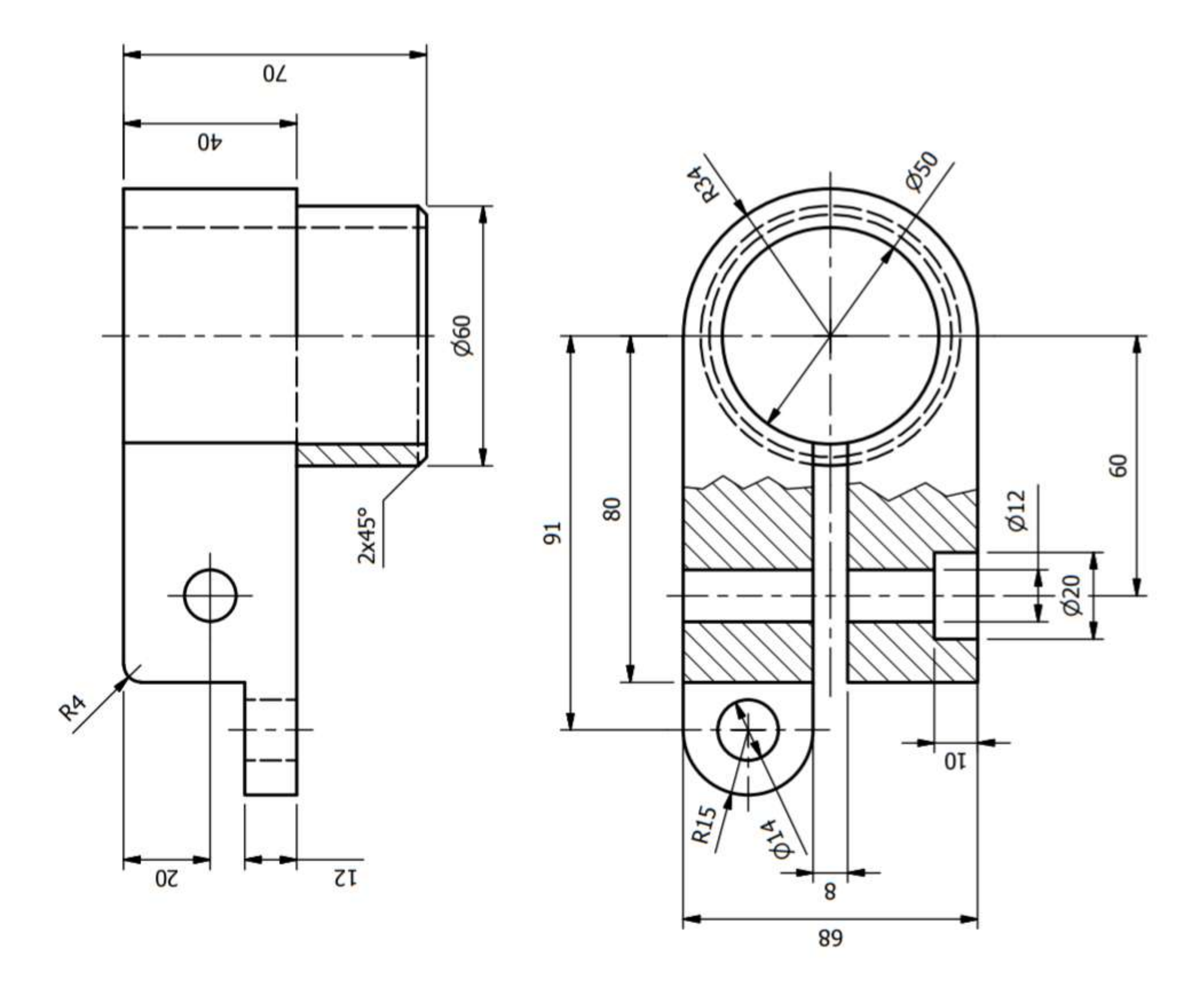

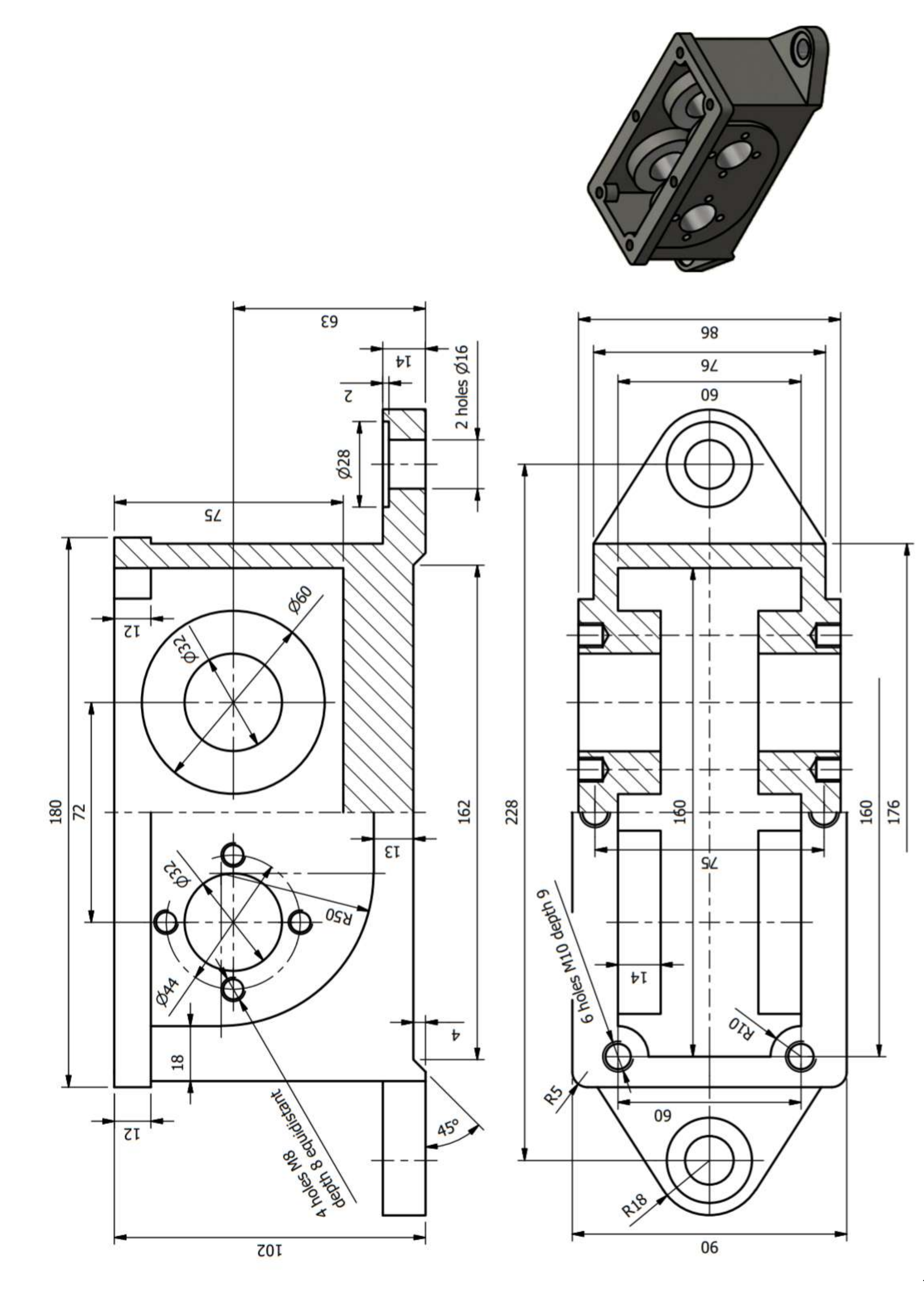

 $-21$ 

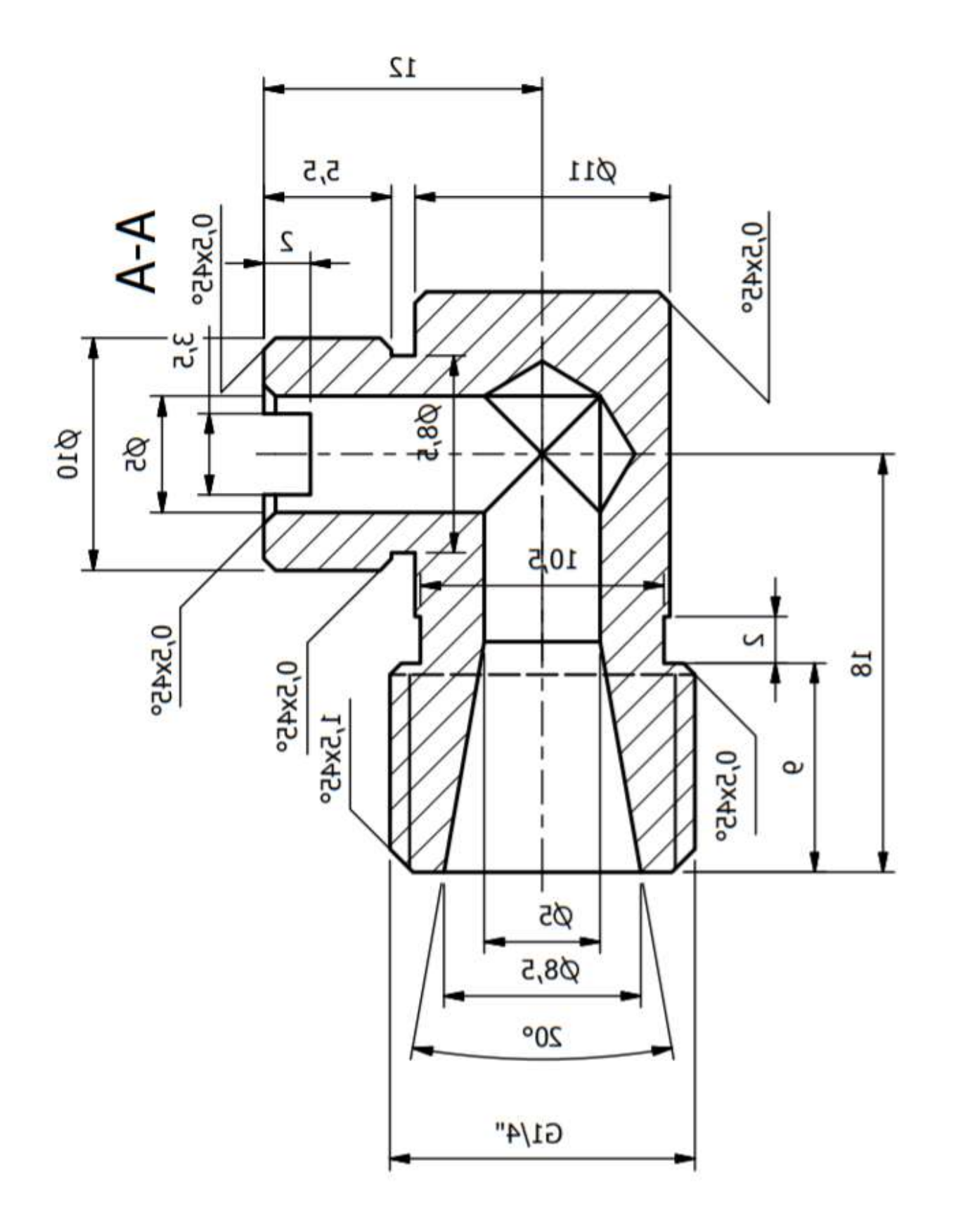

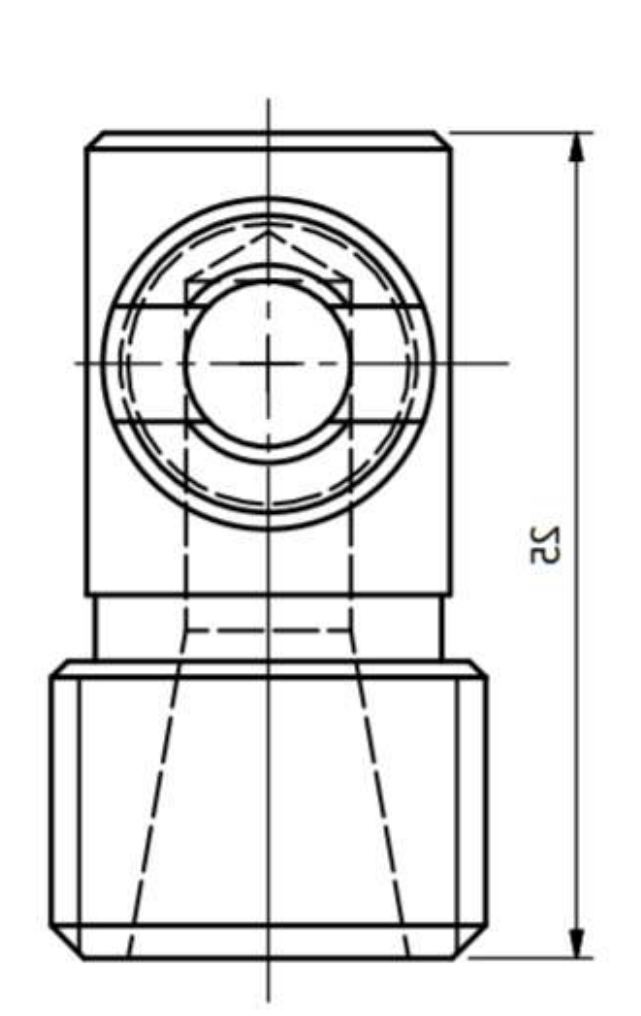

┝╌⋖

┡─⋖

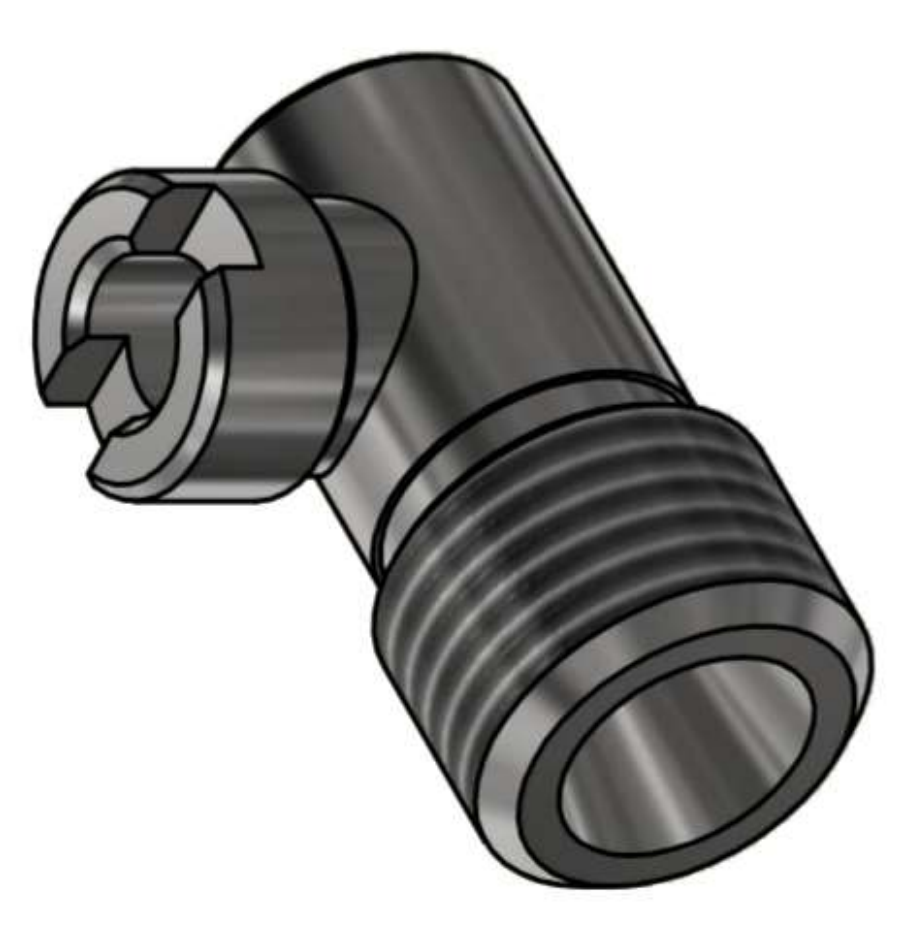

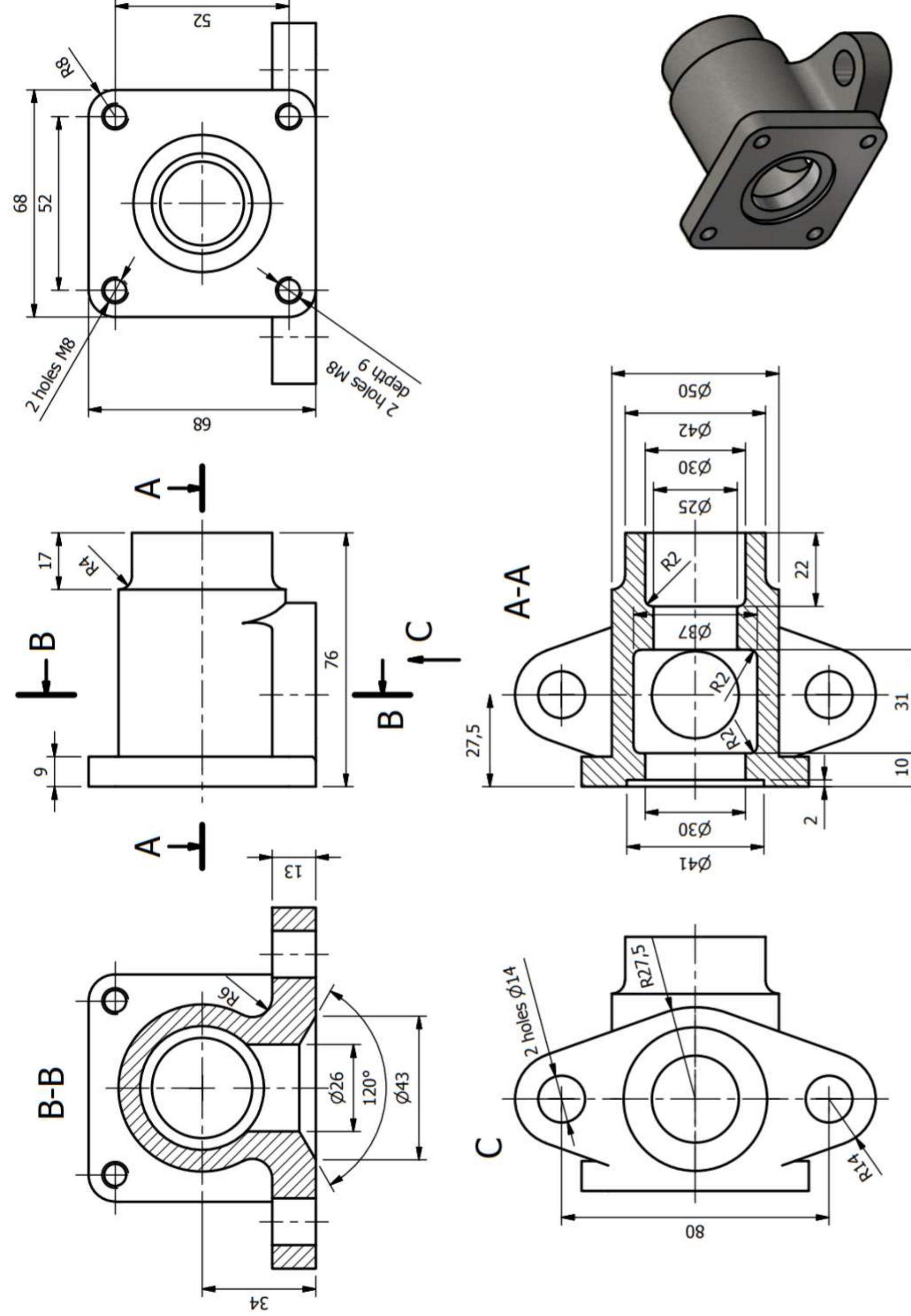

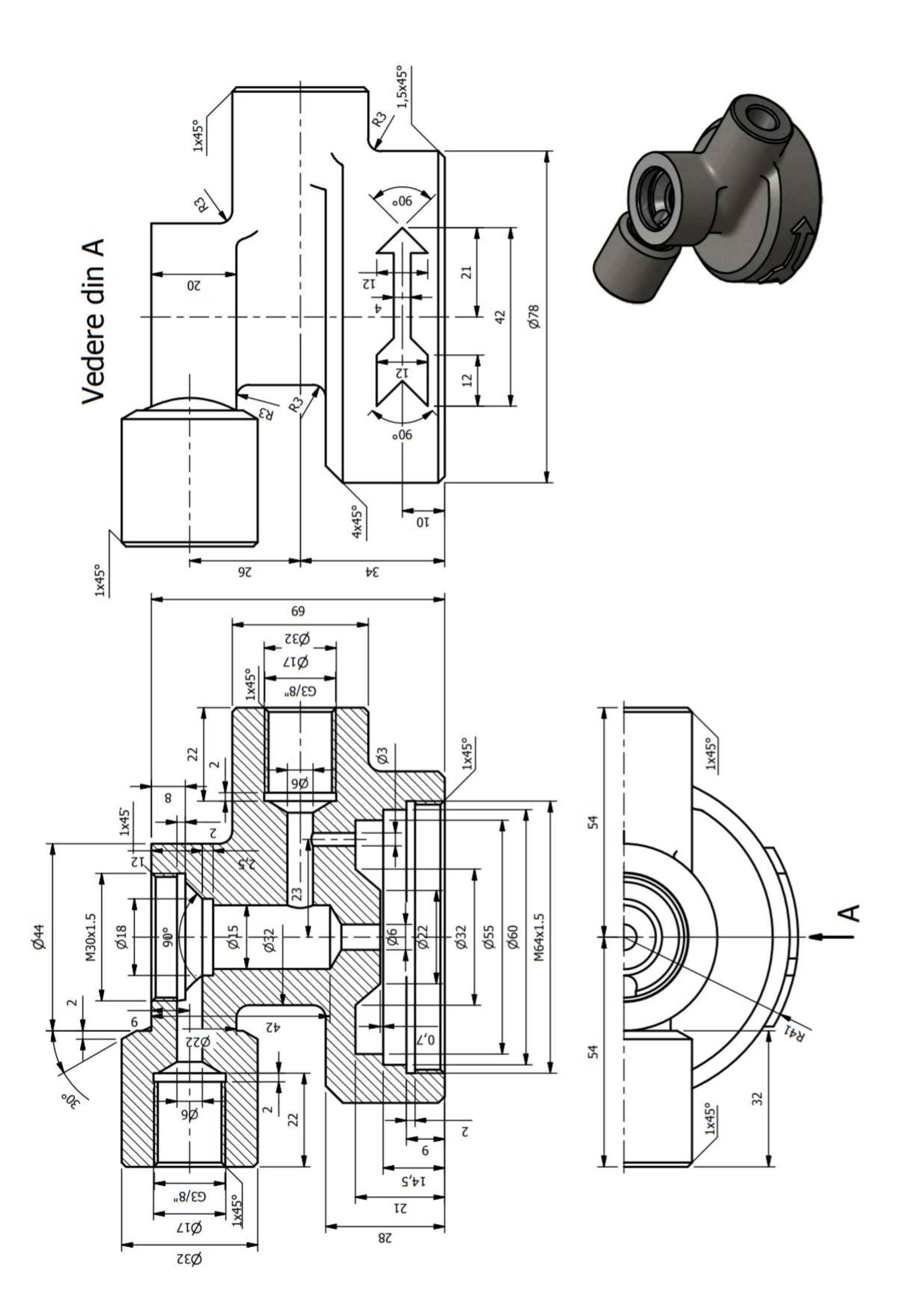

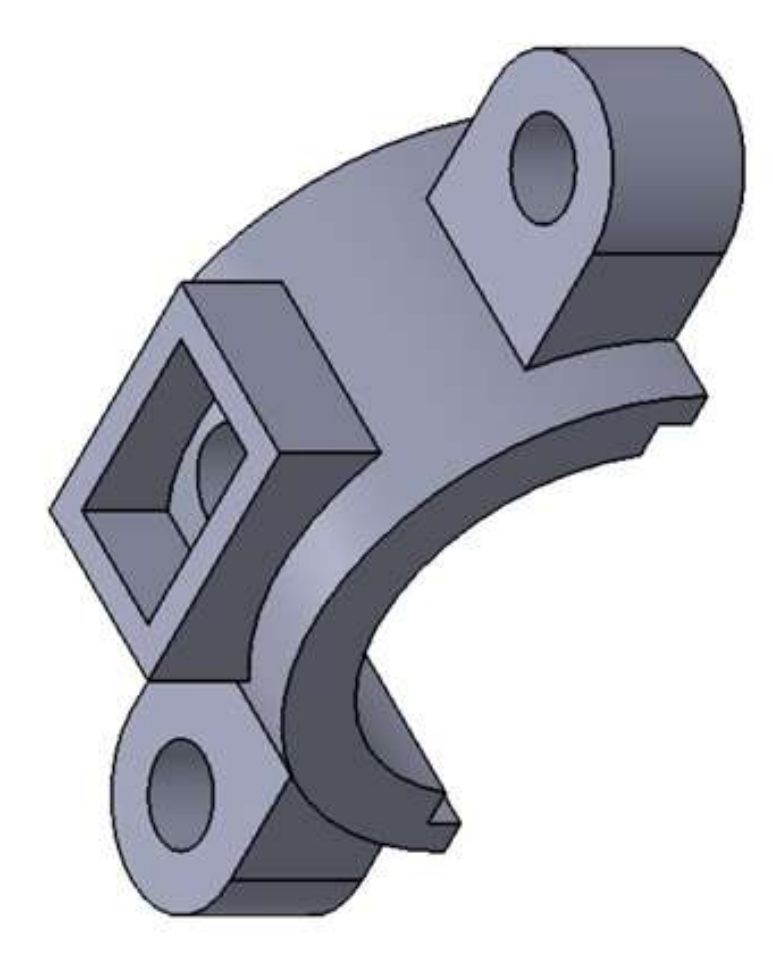

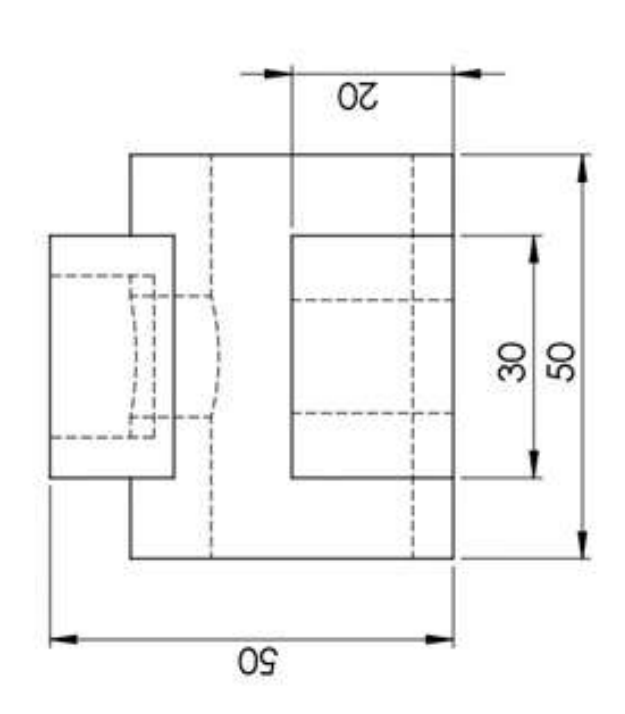

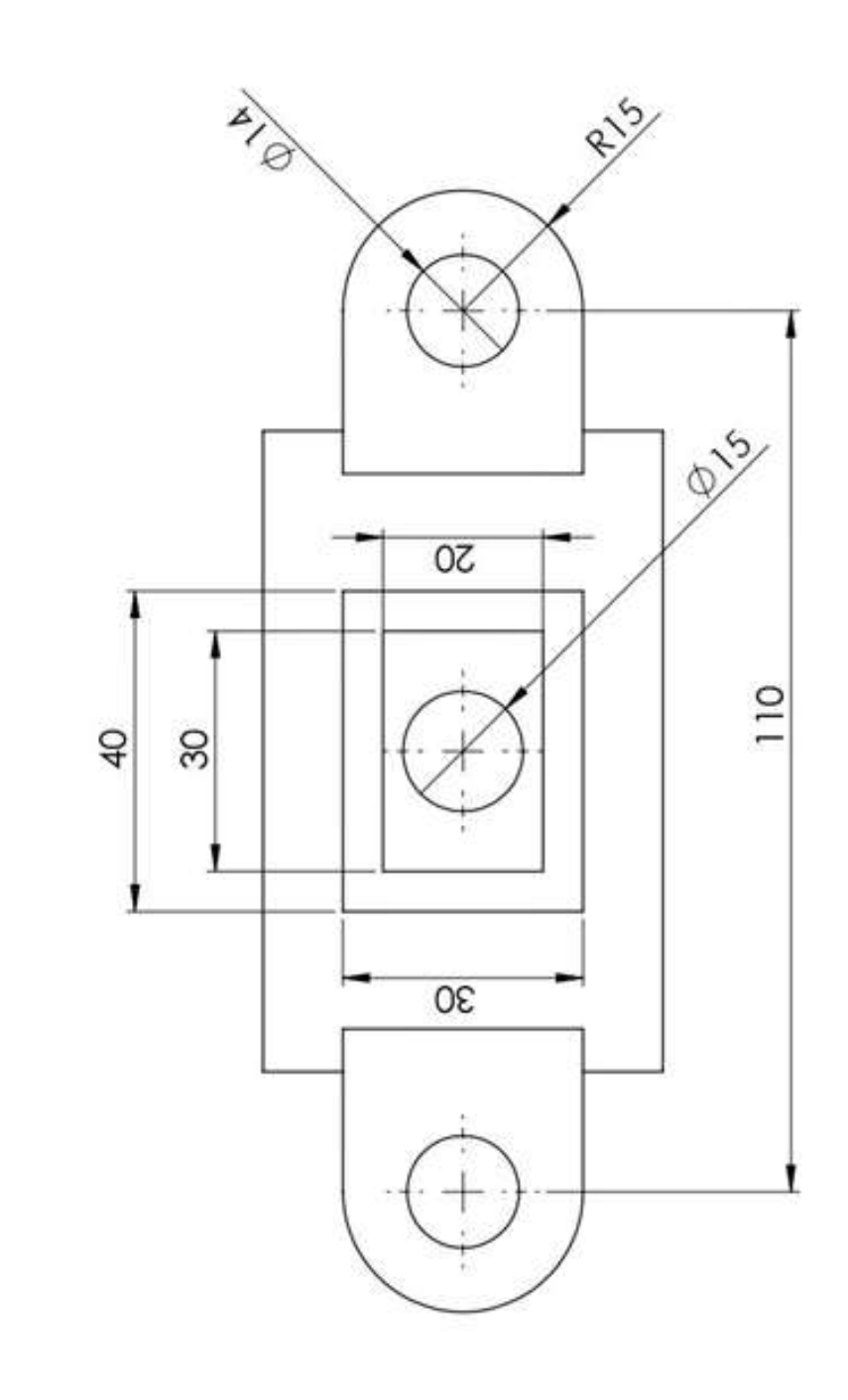

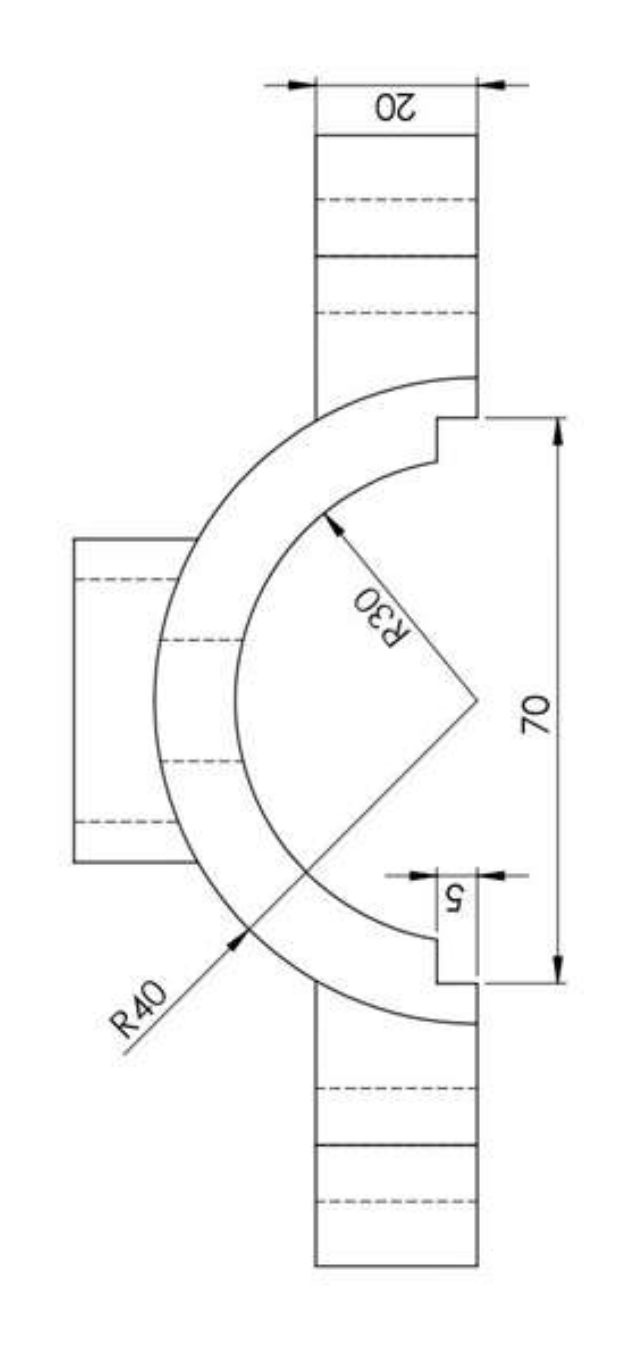

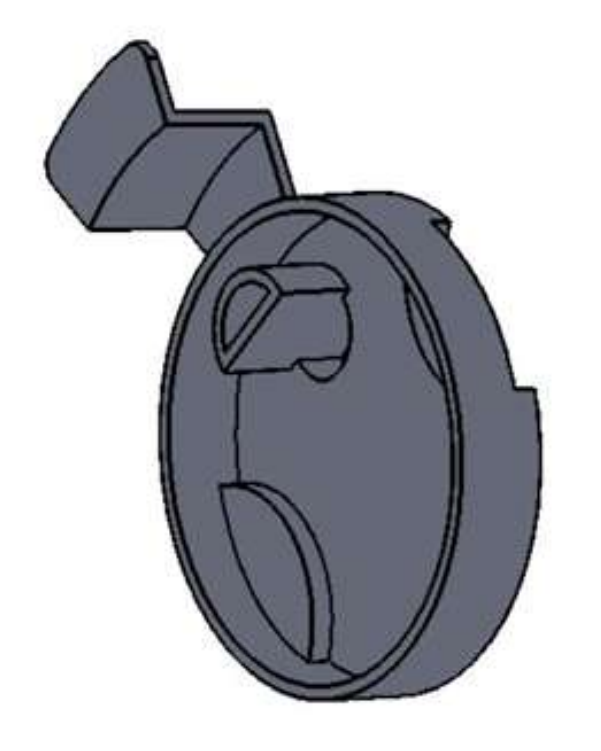

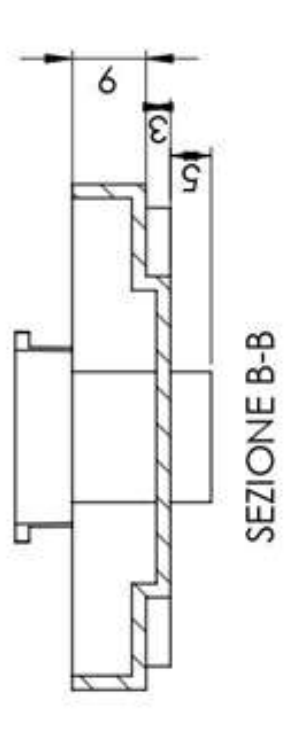

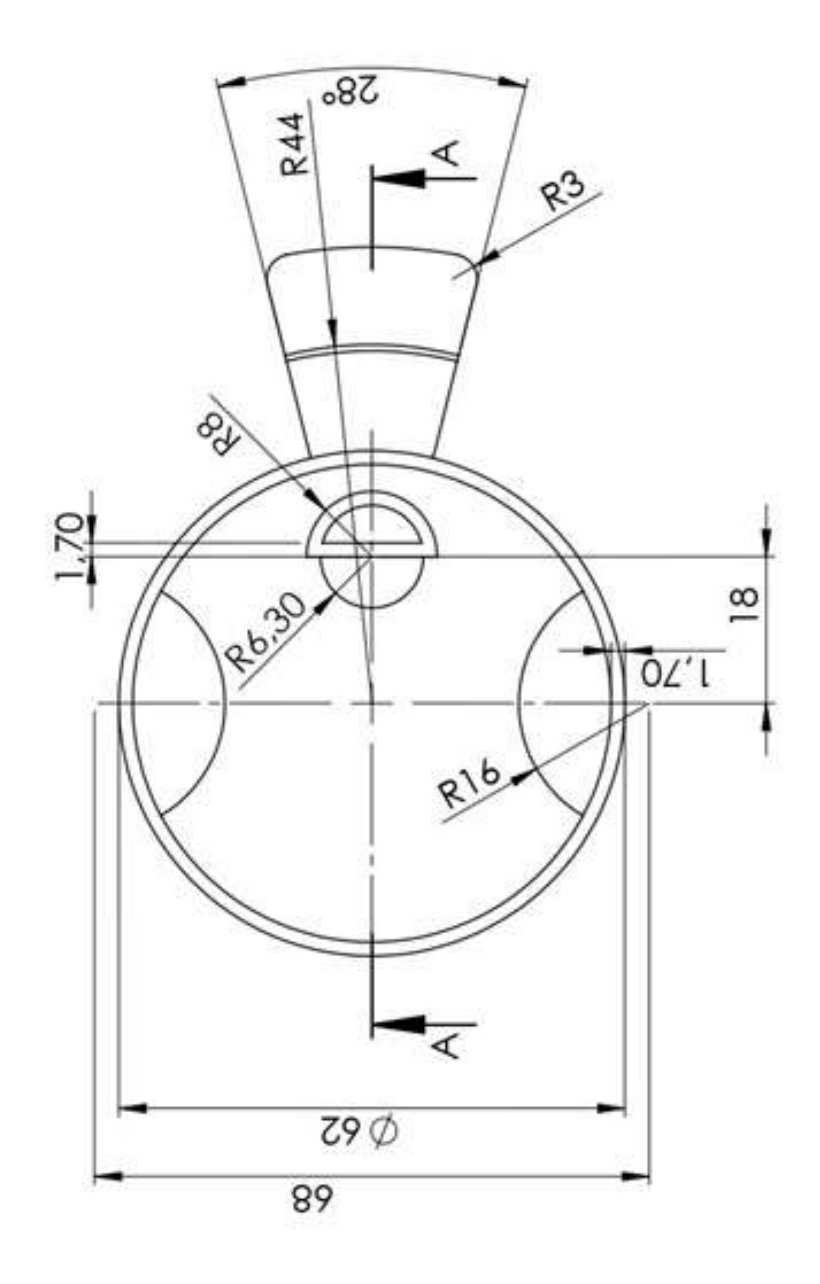

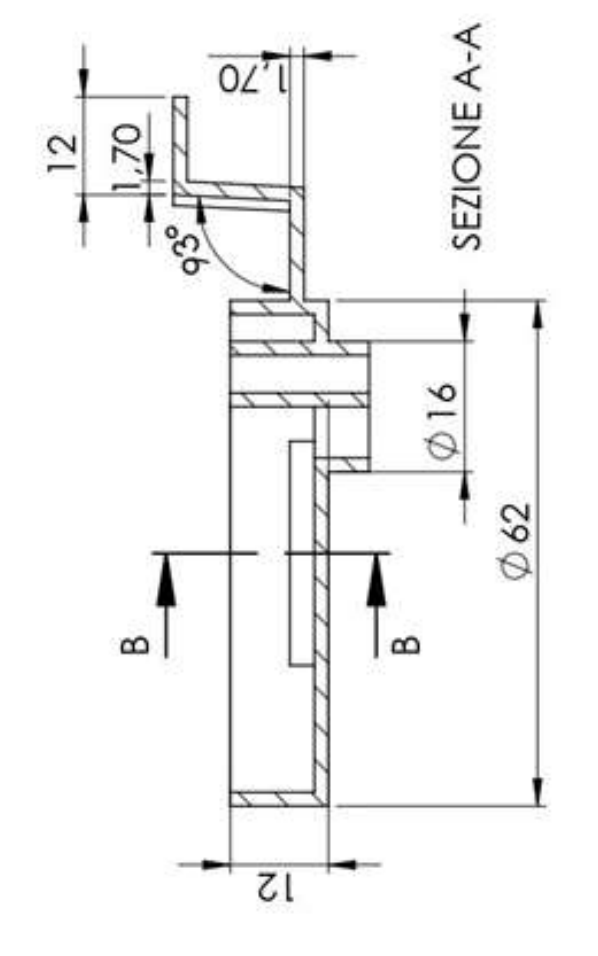

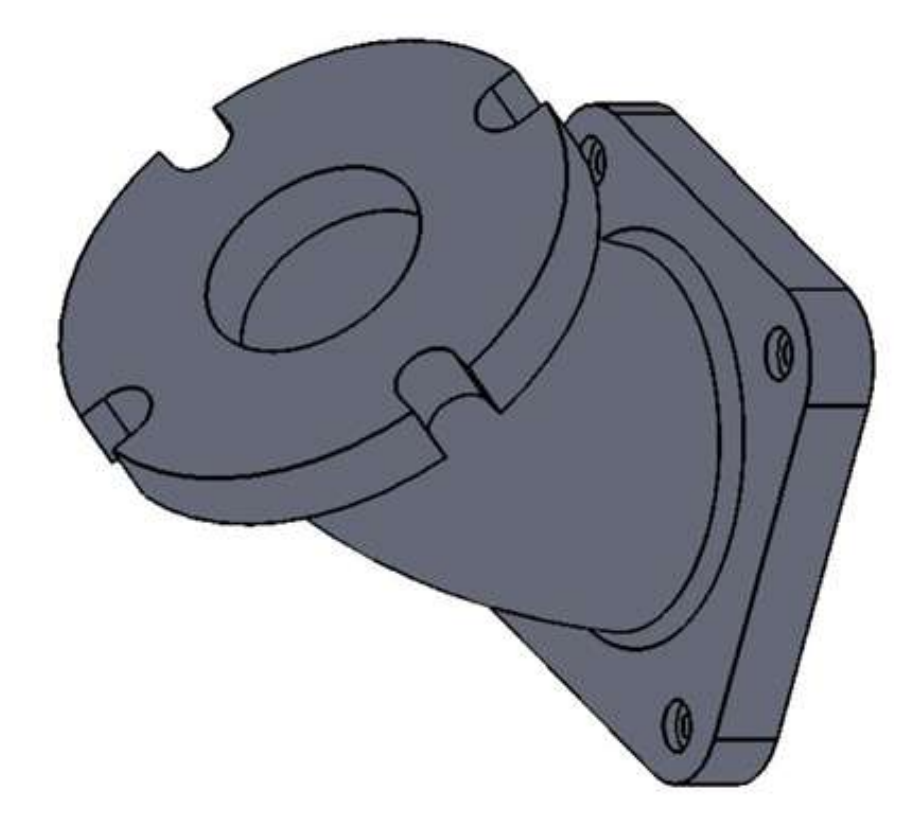

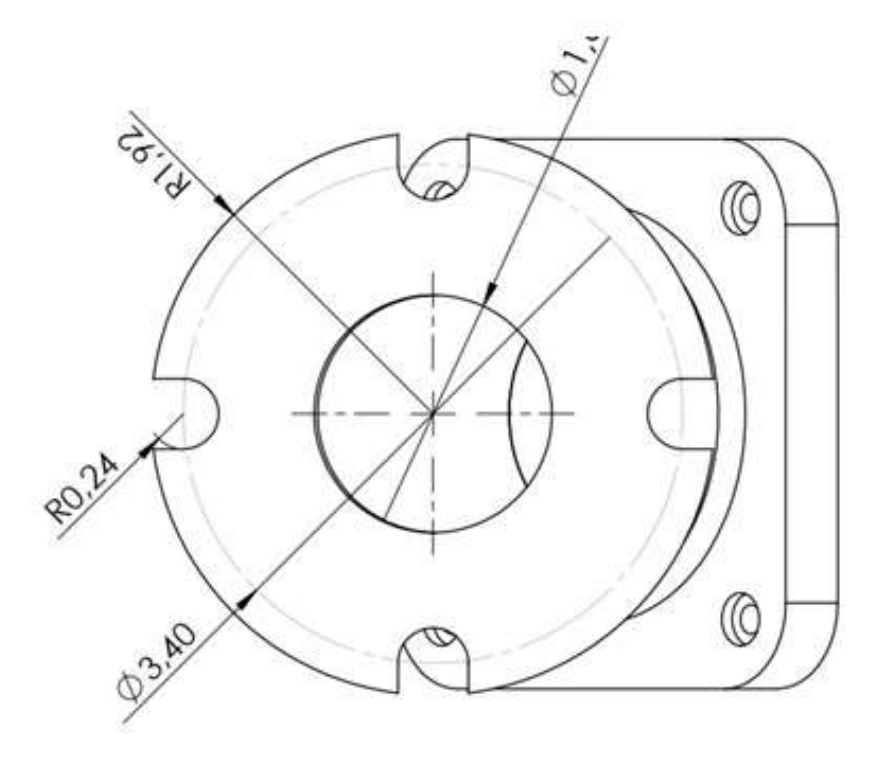

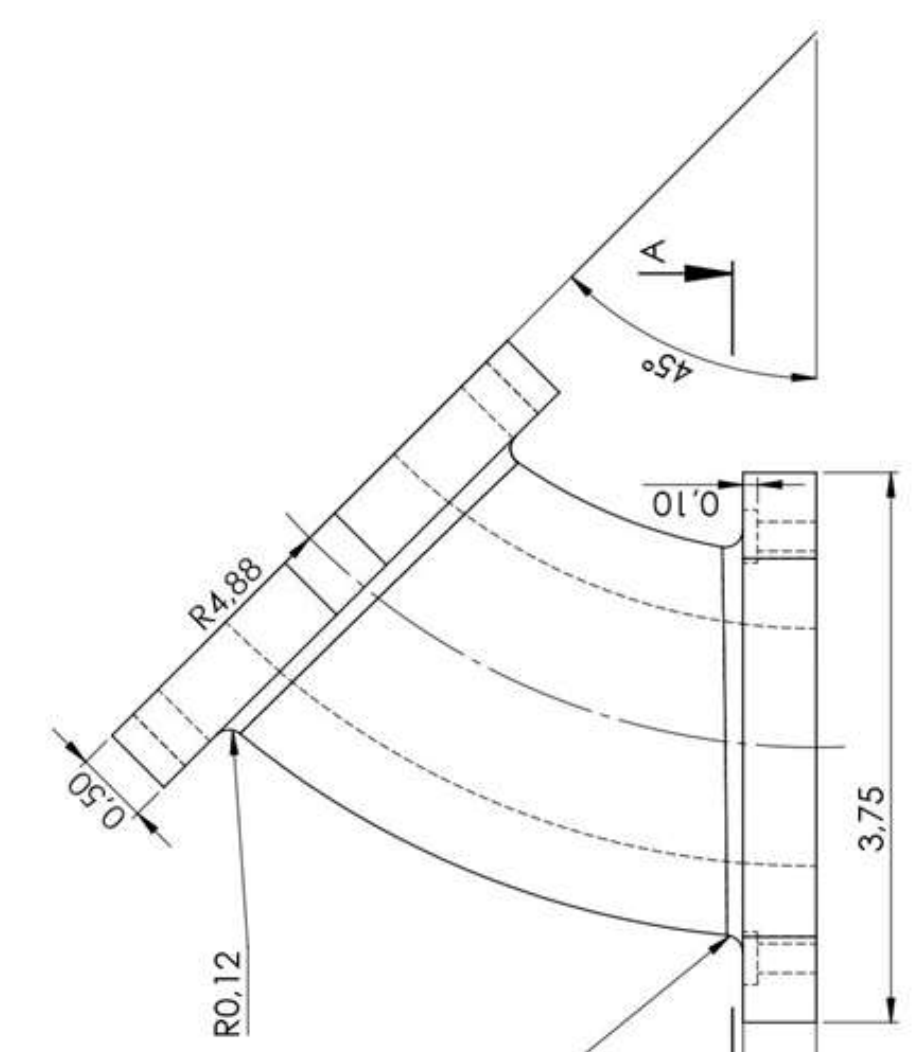

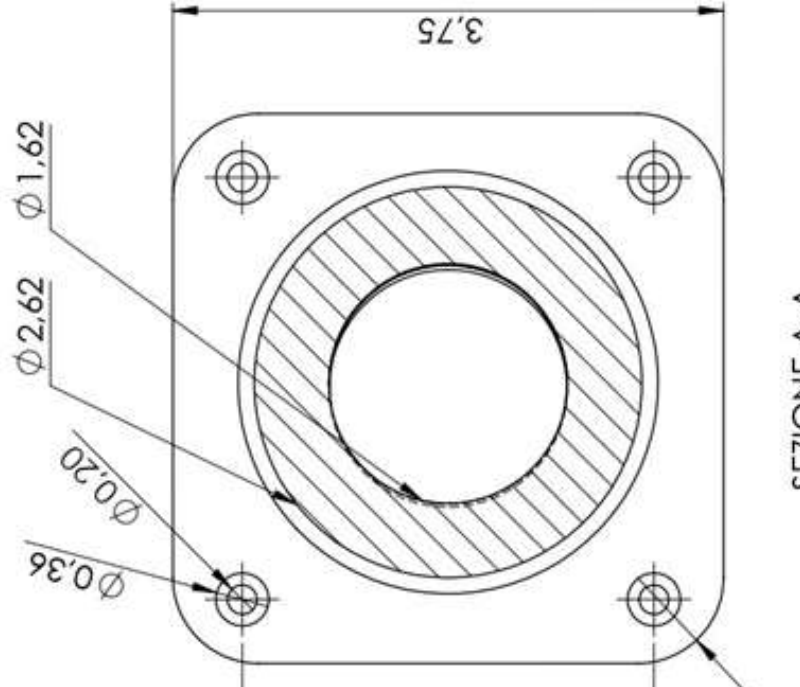

SEZIONE A-A<br>SCALA 20:1

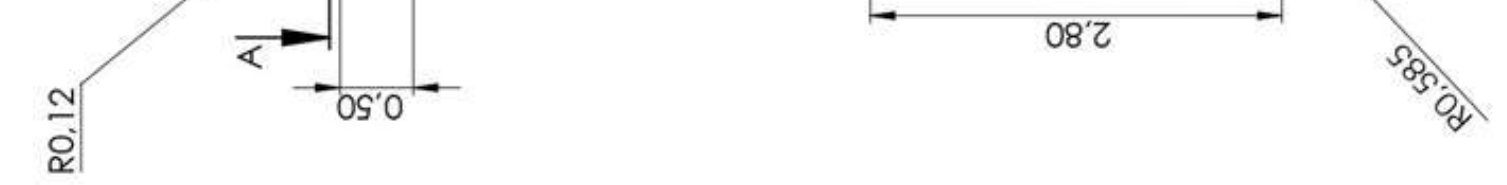

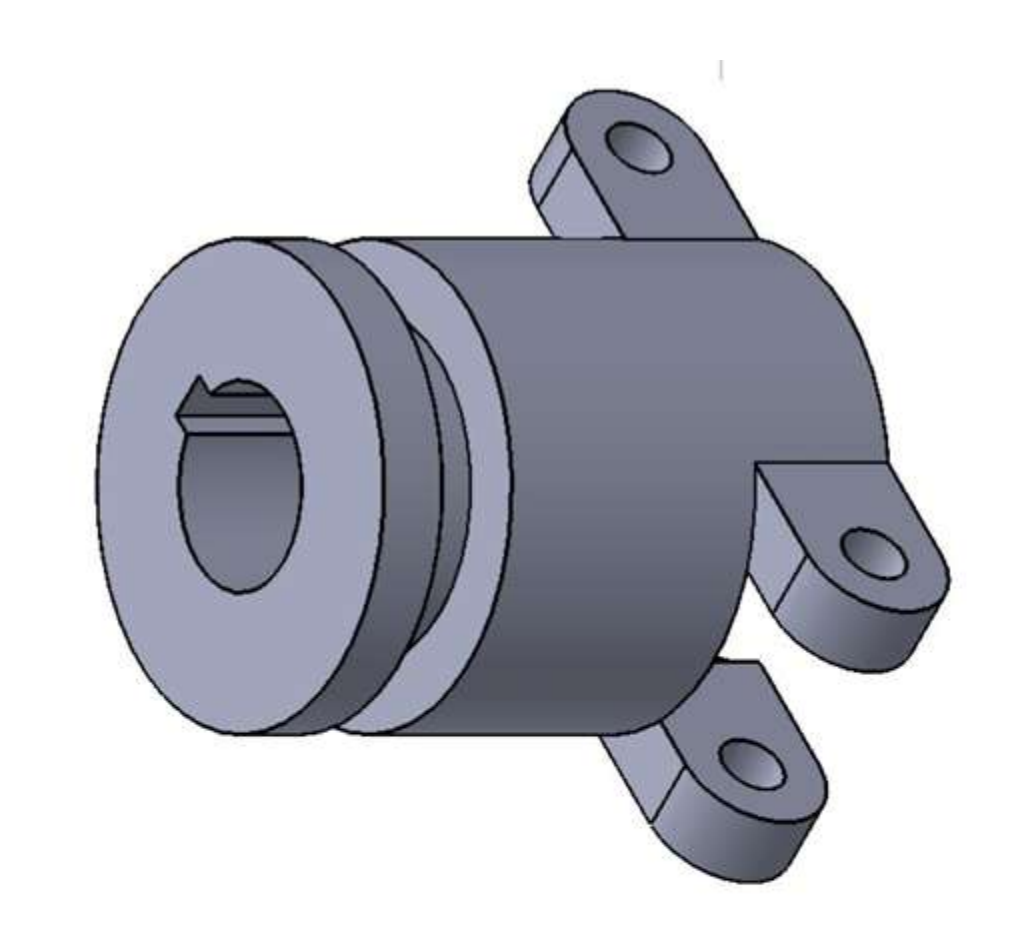

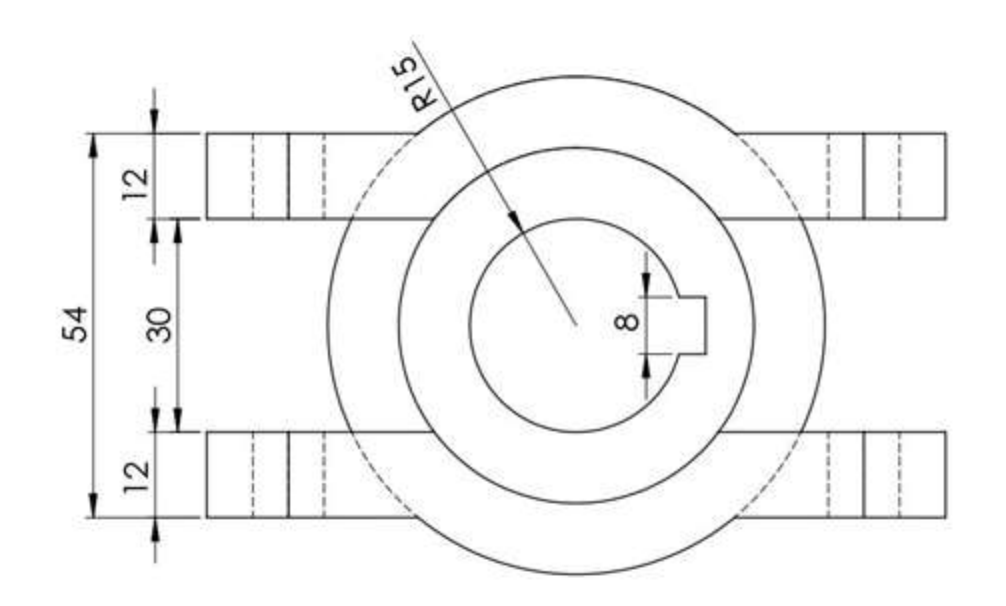

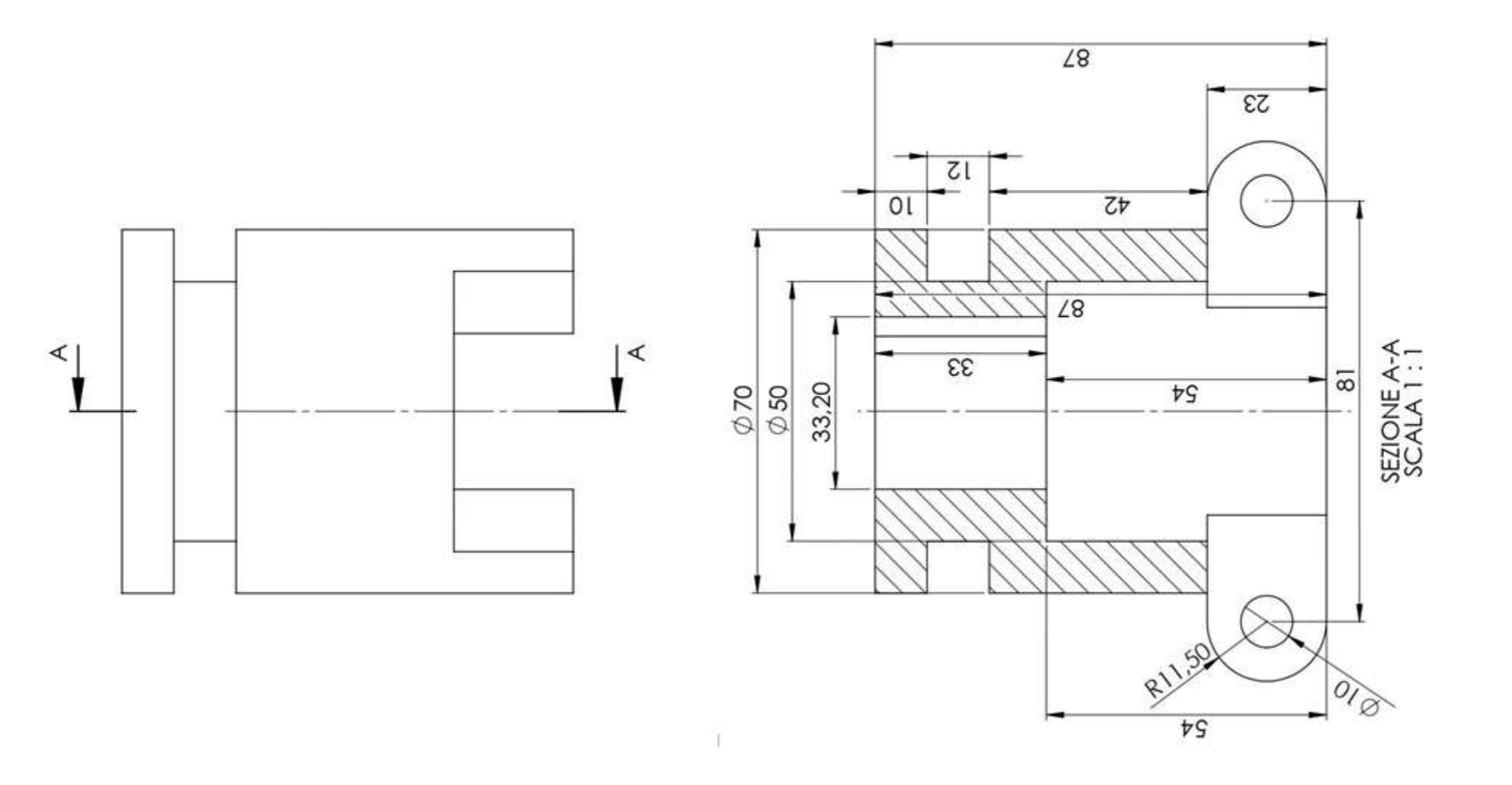

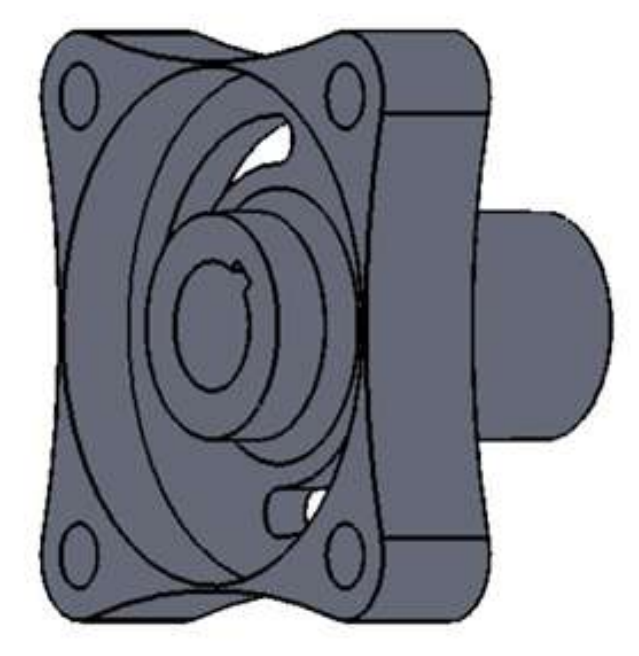

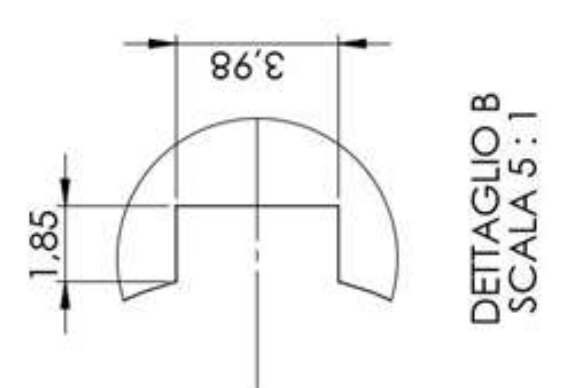

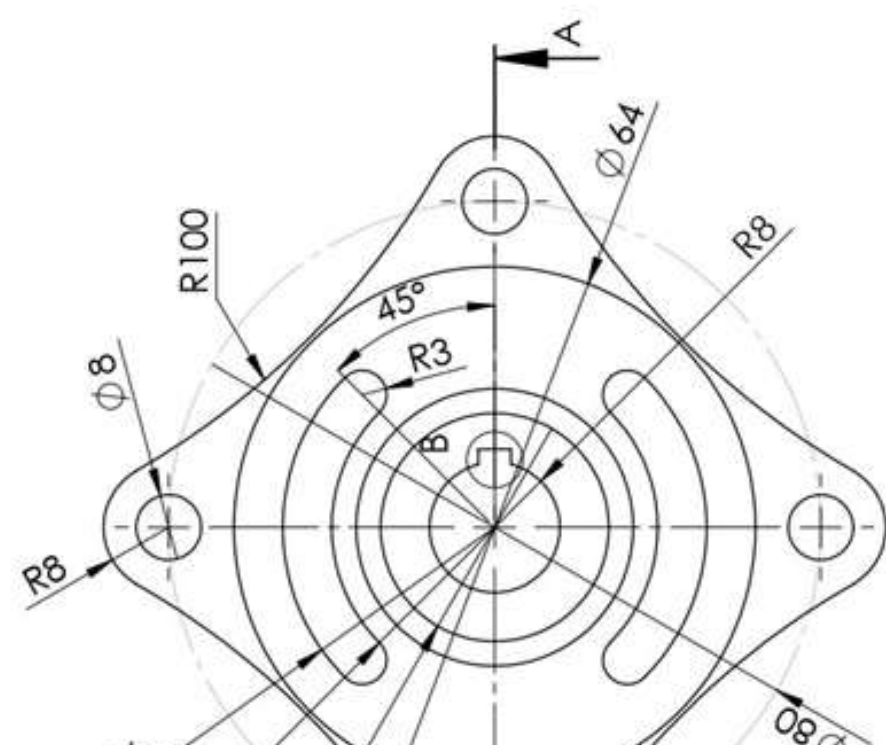

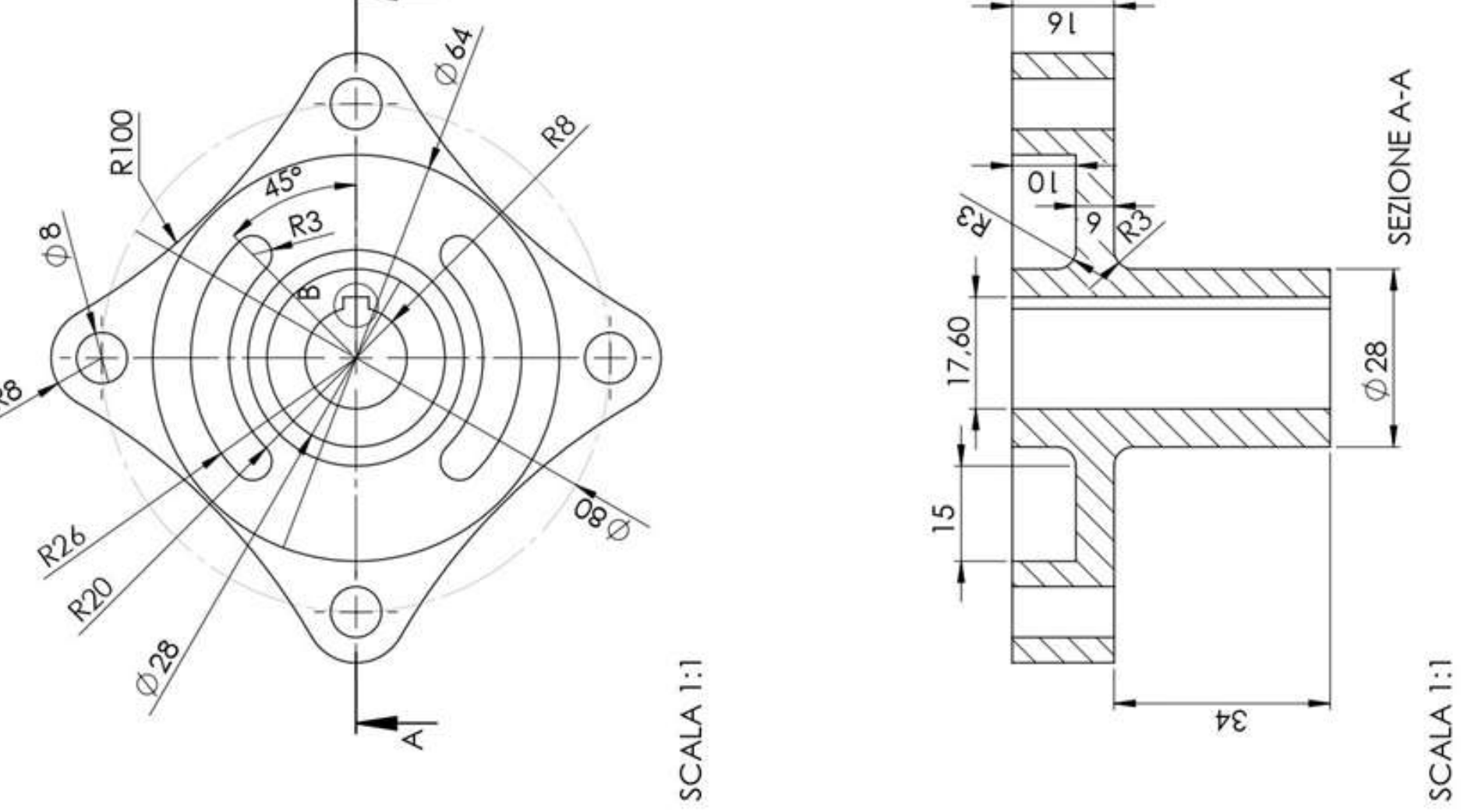

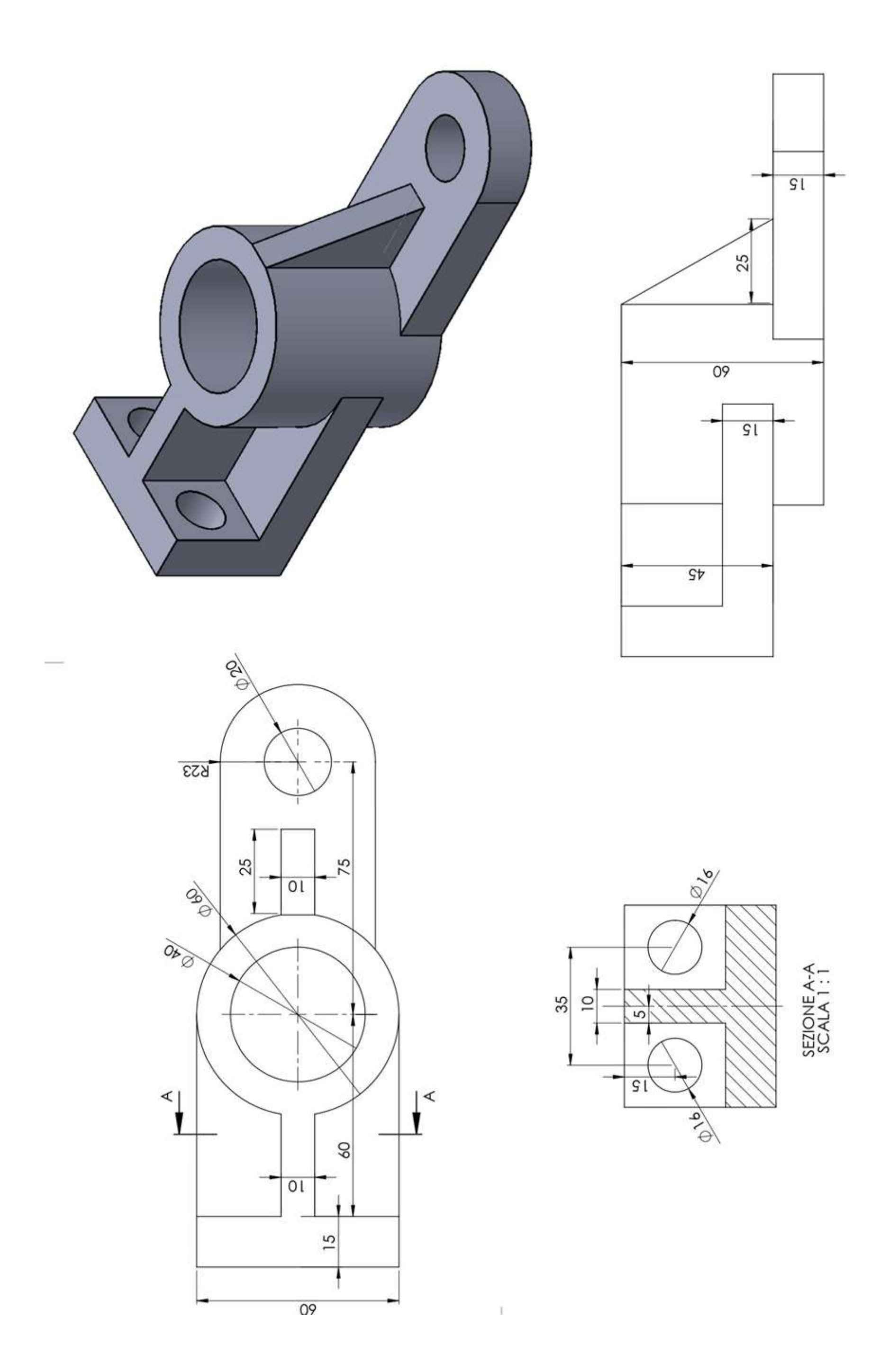

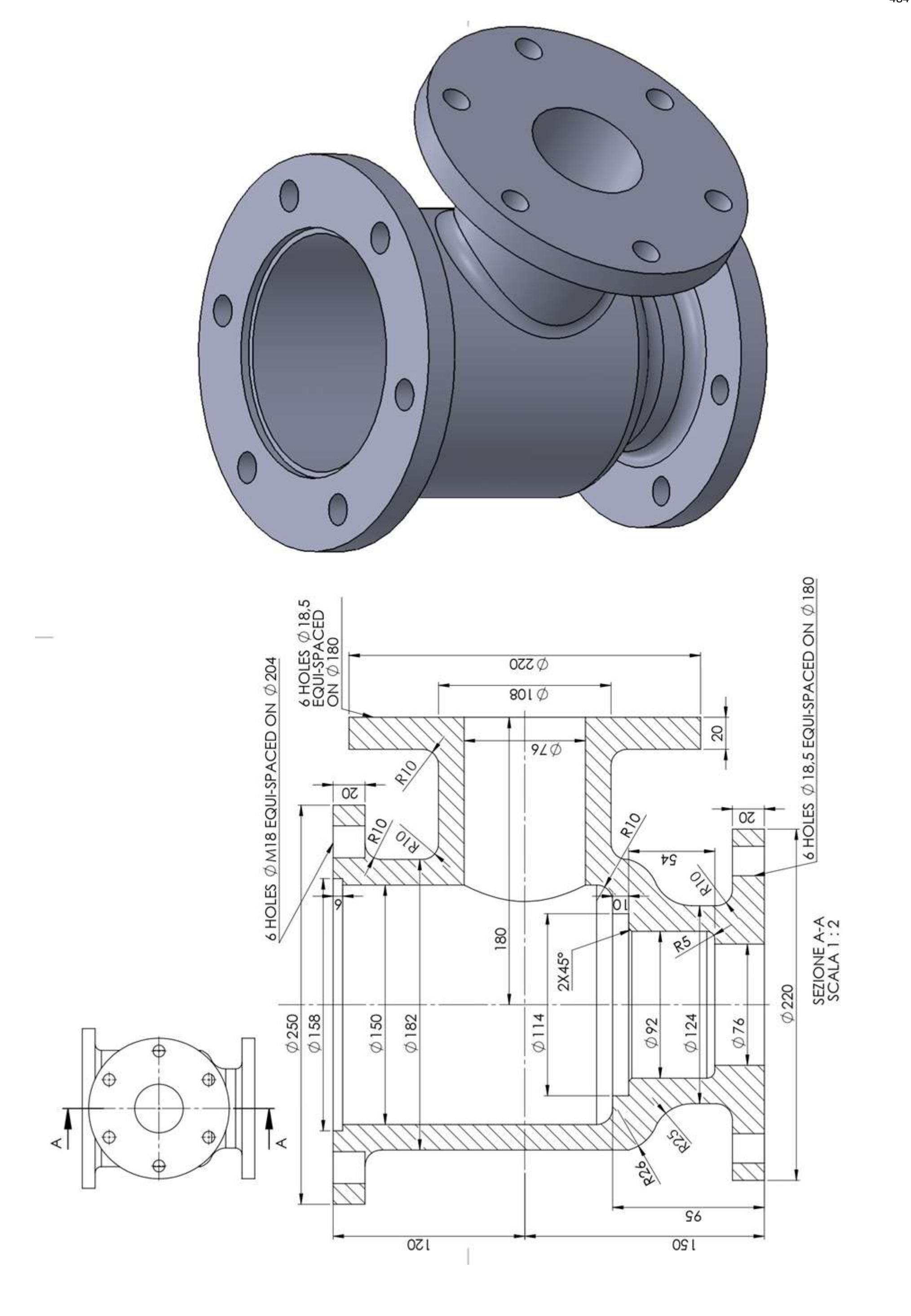

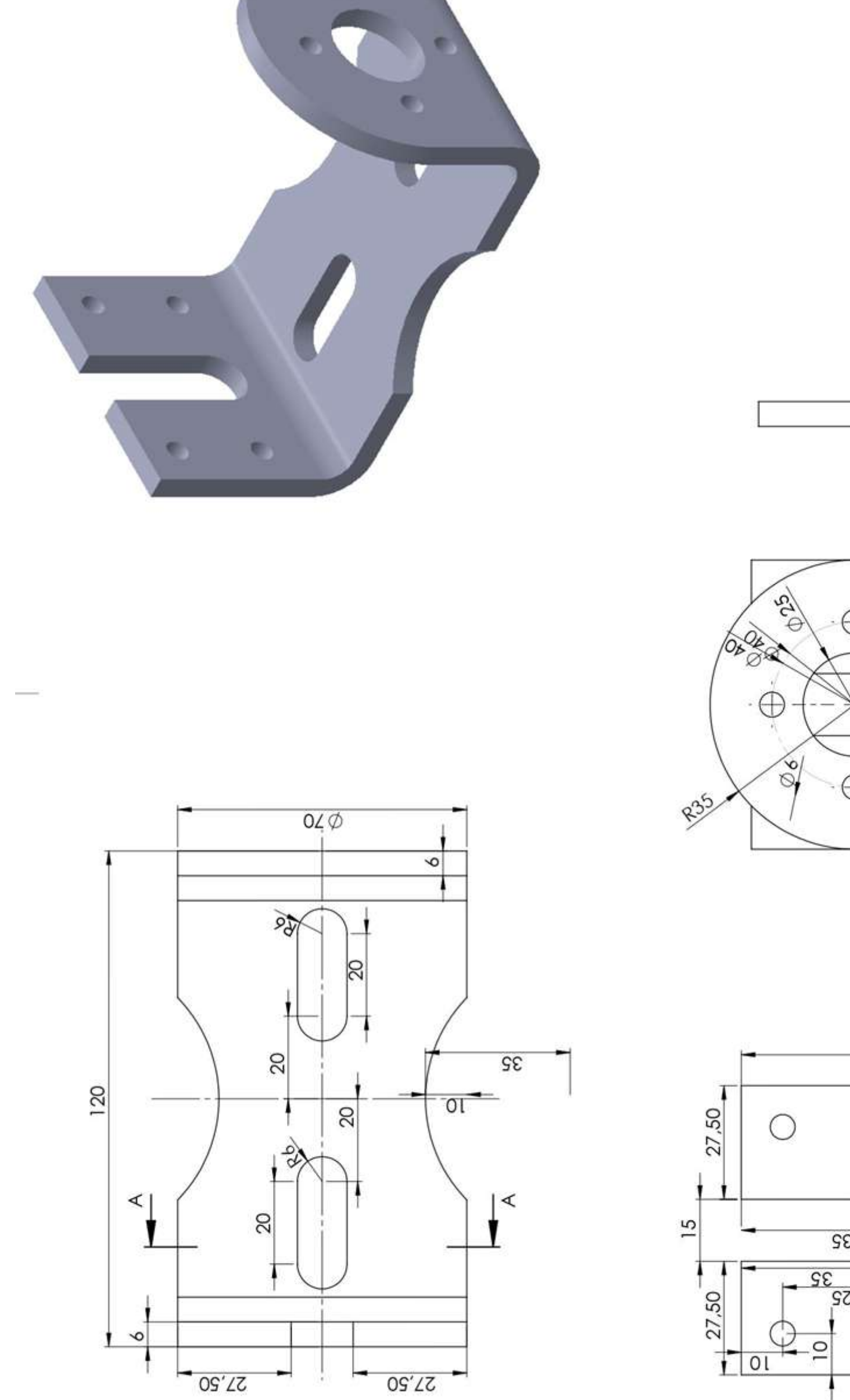

О.

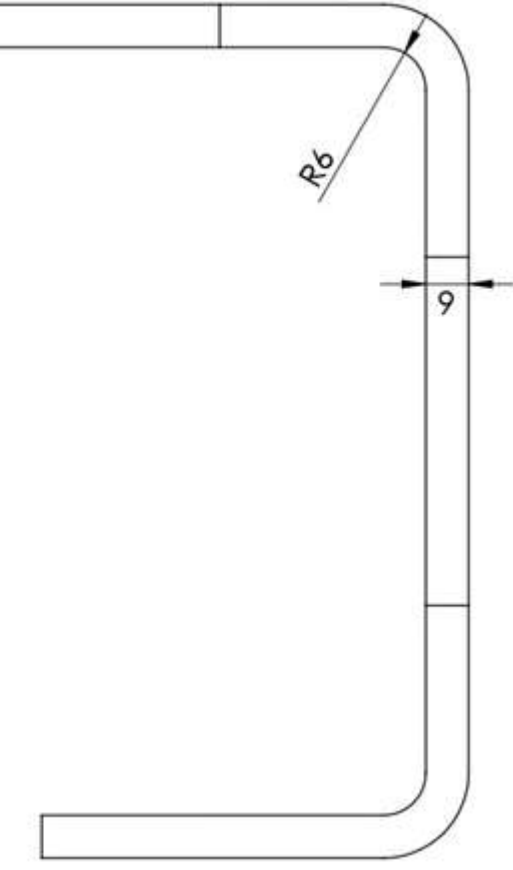

1  $\circ$ 

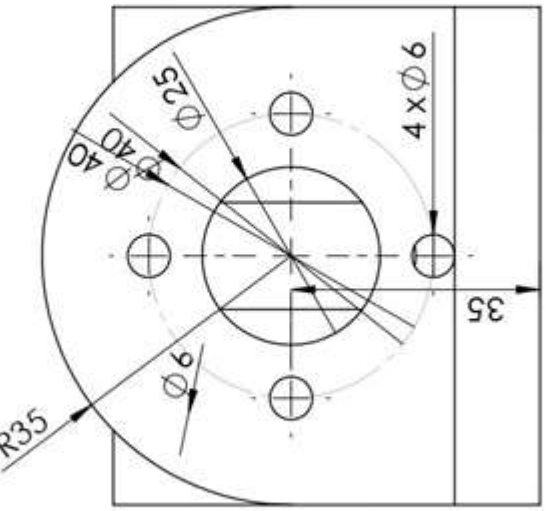

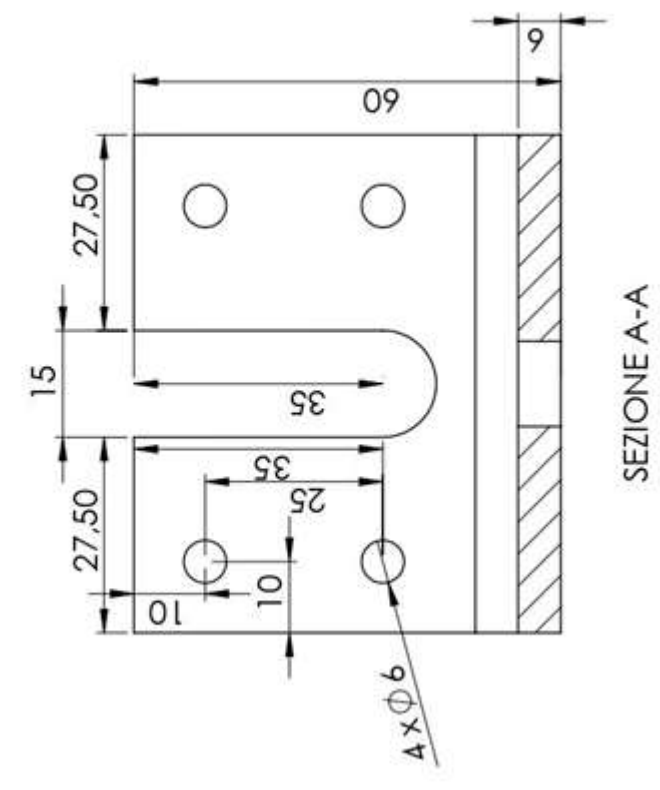

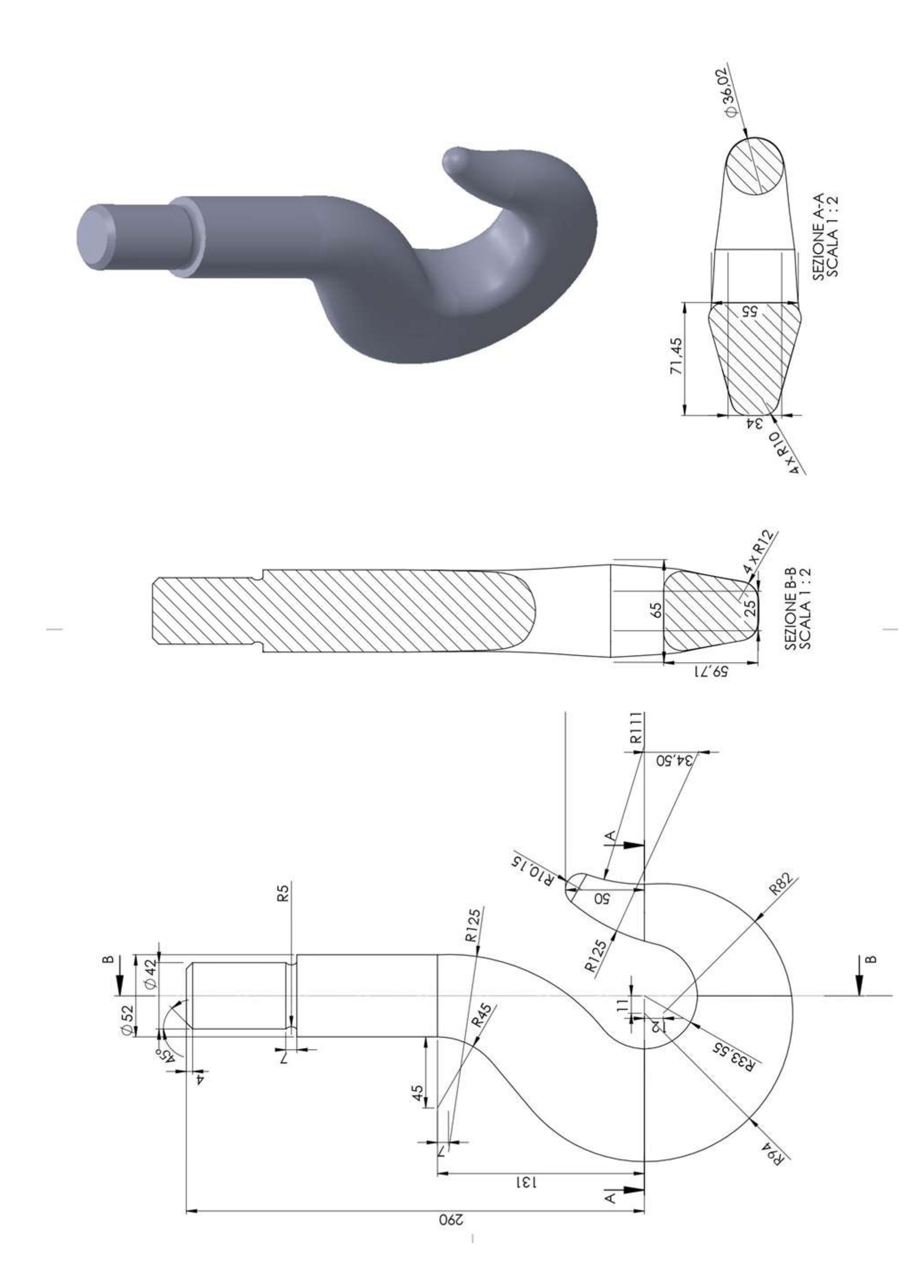

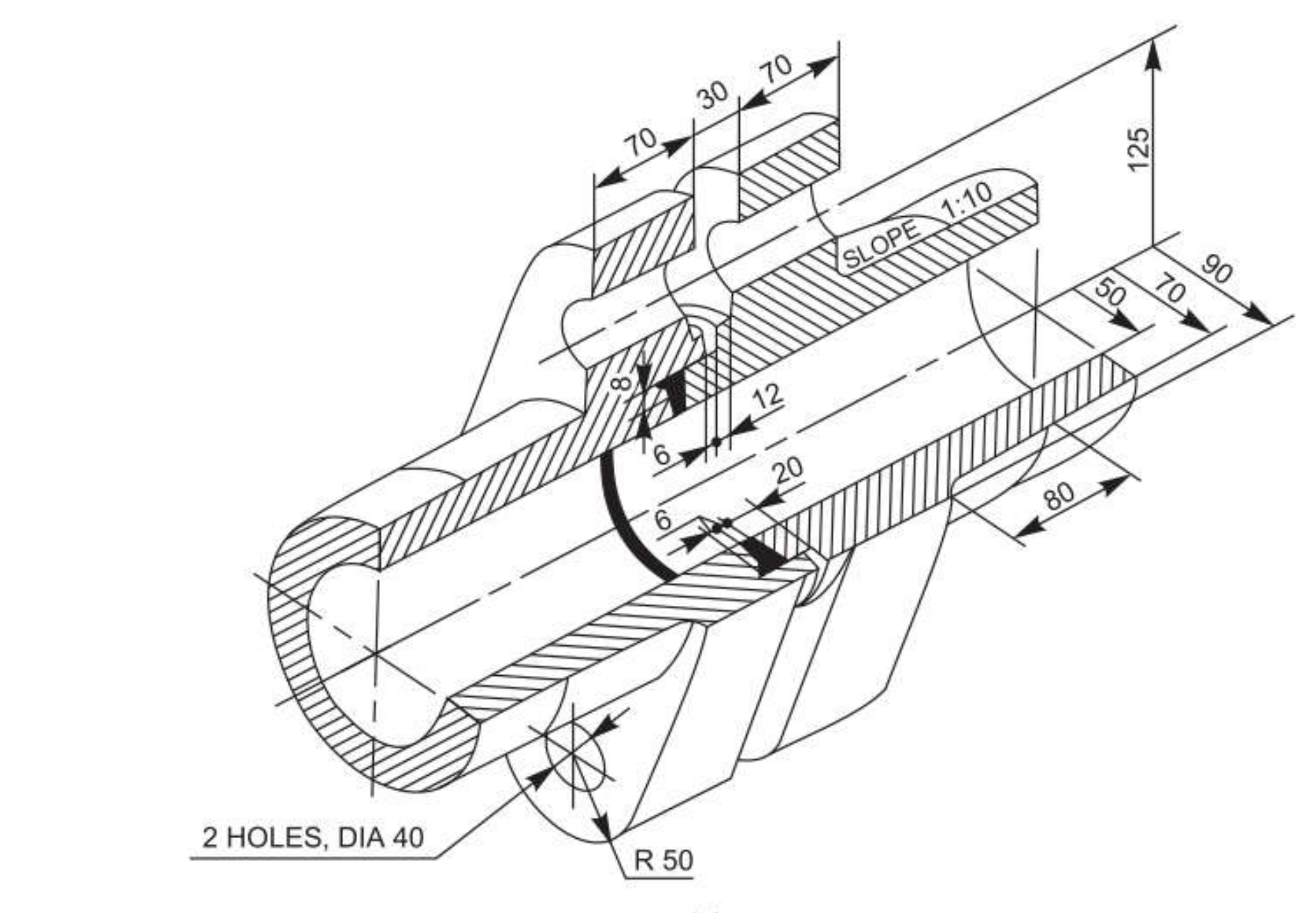

 $(a)$ 

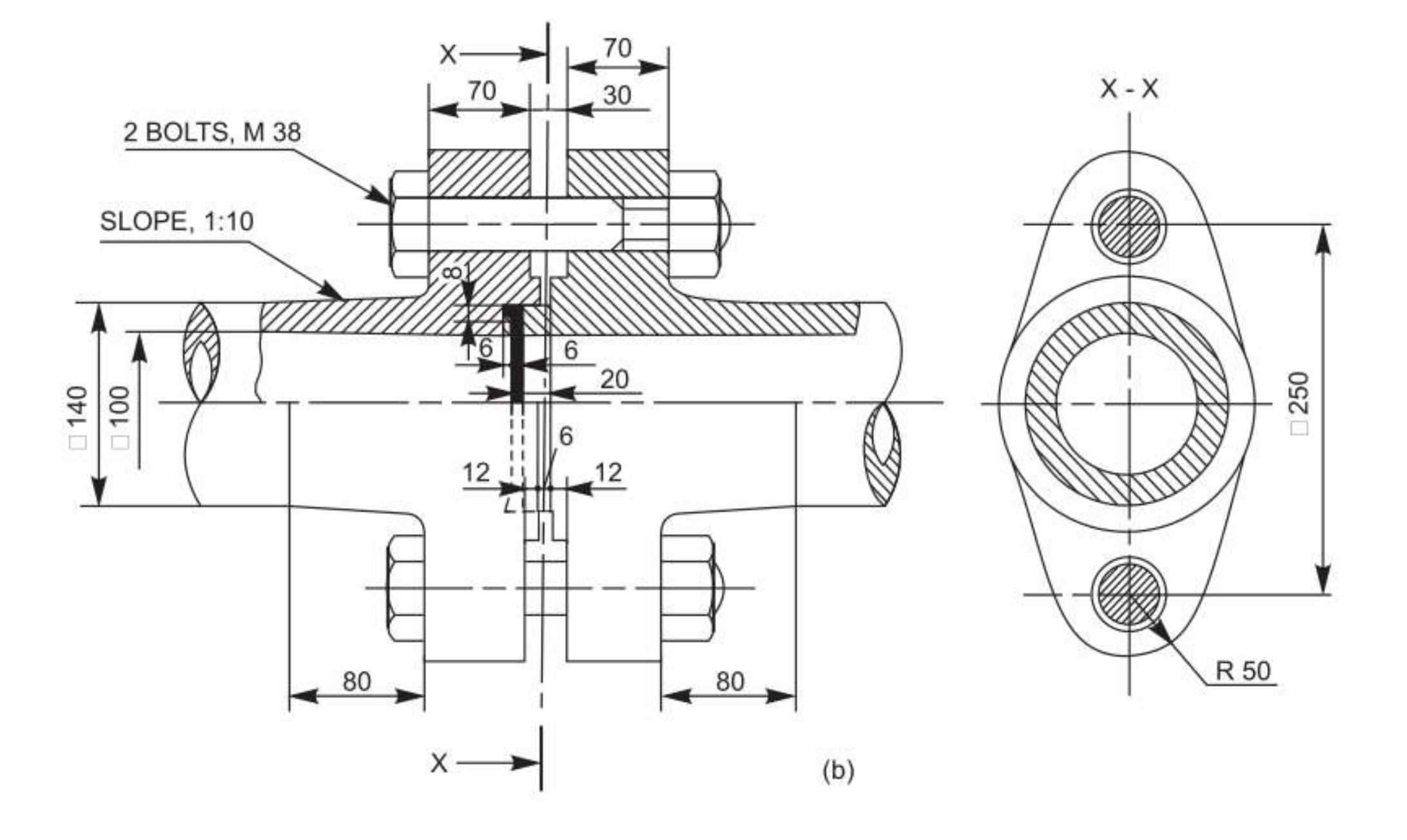

### **ESERCIZIO DI DISEGNO**

- Disegnare a mano libera su foglio a quadretti le viste minime necessarie per rappresentare il pezzo assegnato utilizzando se necessario le sezioni (omettere le filettature nello schizzo).
- Quotare le viste del disegno a mano libera.
- Realizzare il modello 3D con inventor.
- *FACOLTATICO: disegnare le viste quotate con inventor.*

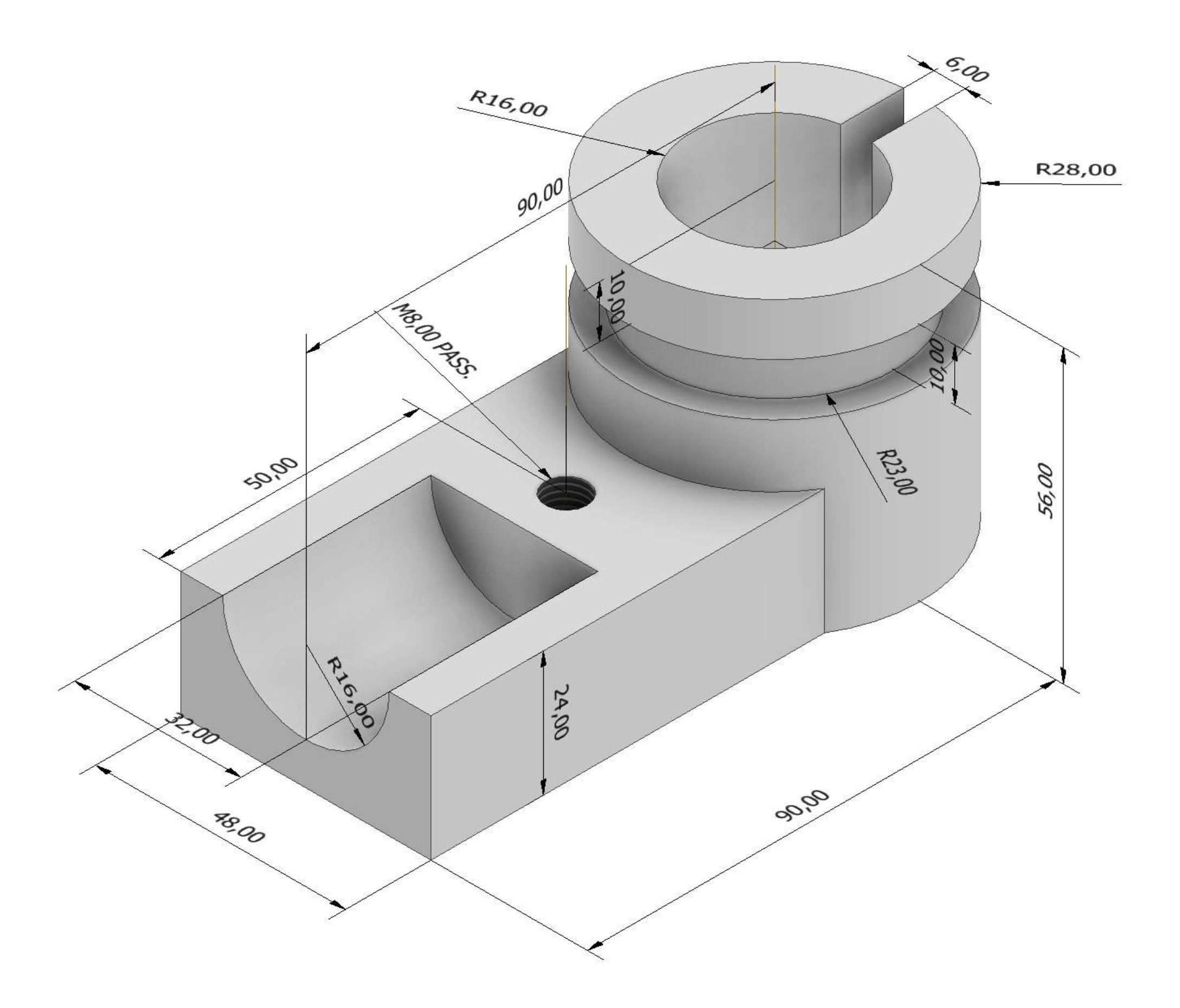

## **ESERCIZIO DI DISEGNO**

- Disegnare a mano libera su foglio a quadretti le viste minime necessarie per rappresentare il pezzo assegnato utilizzando se necessario le sezioni (omettere le filettature nello schizzo).
- Quotare le viste del disegno a mano libera.
- Realizzare il modello 3D con inventor.
- *FACOLTATICO: disegnare le viste quotate con inventor.*

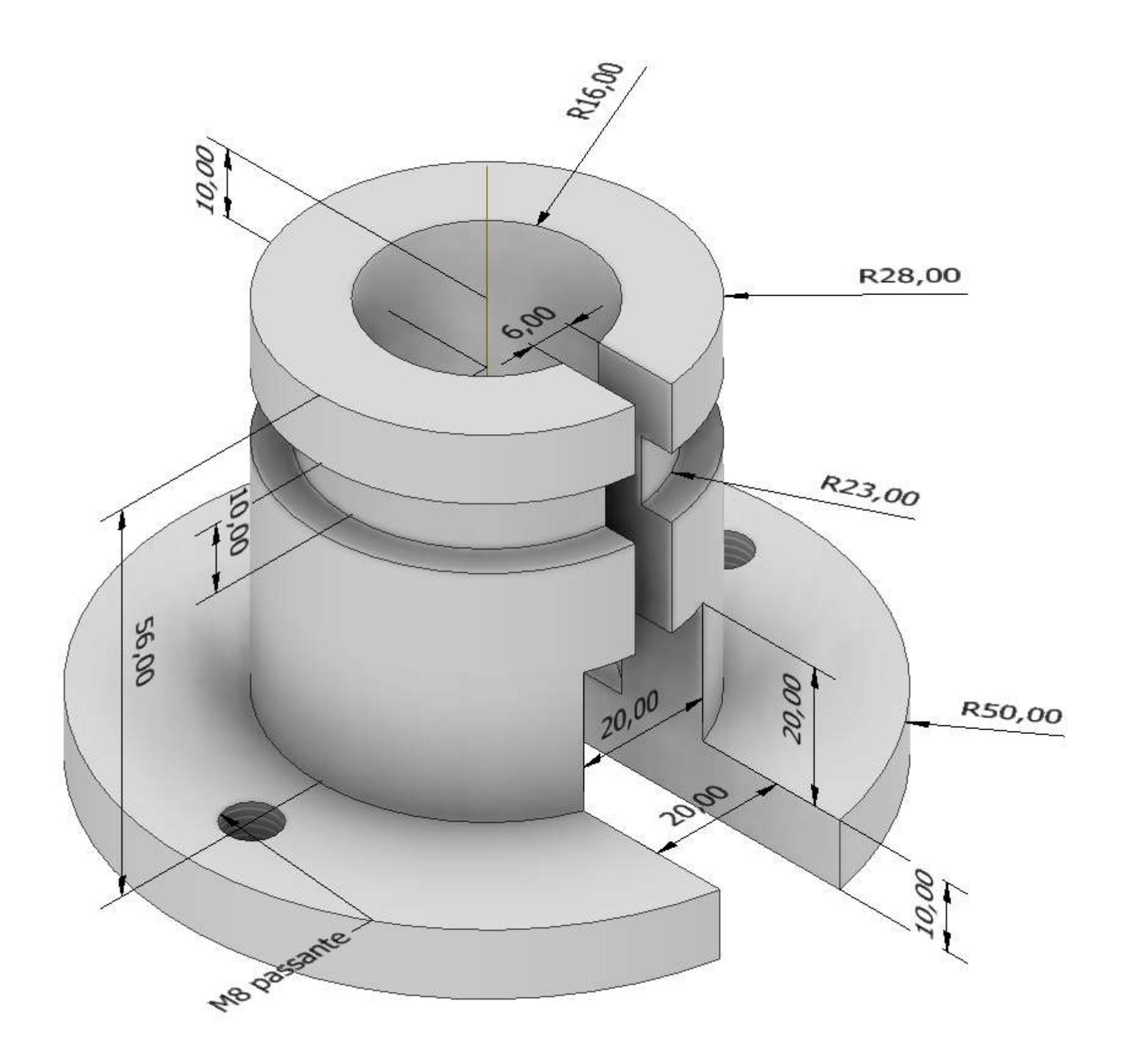